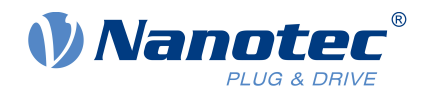

# Technisches Handbuch PD4-E

Feldbus: CANopen

Zu nutzen mit folgenden Varianten:

PD4-E591L42-E(B)-65-2, PD4-E601L42-E-65-2, PD4-EB59CD-E(B)-65-2, PD4- EB59MB-E-65-2, PSA56S-E-2-...

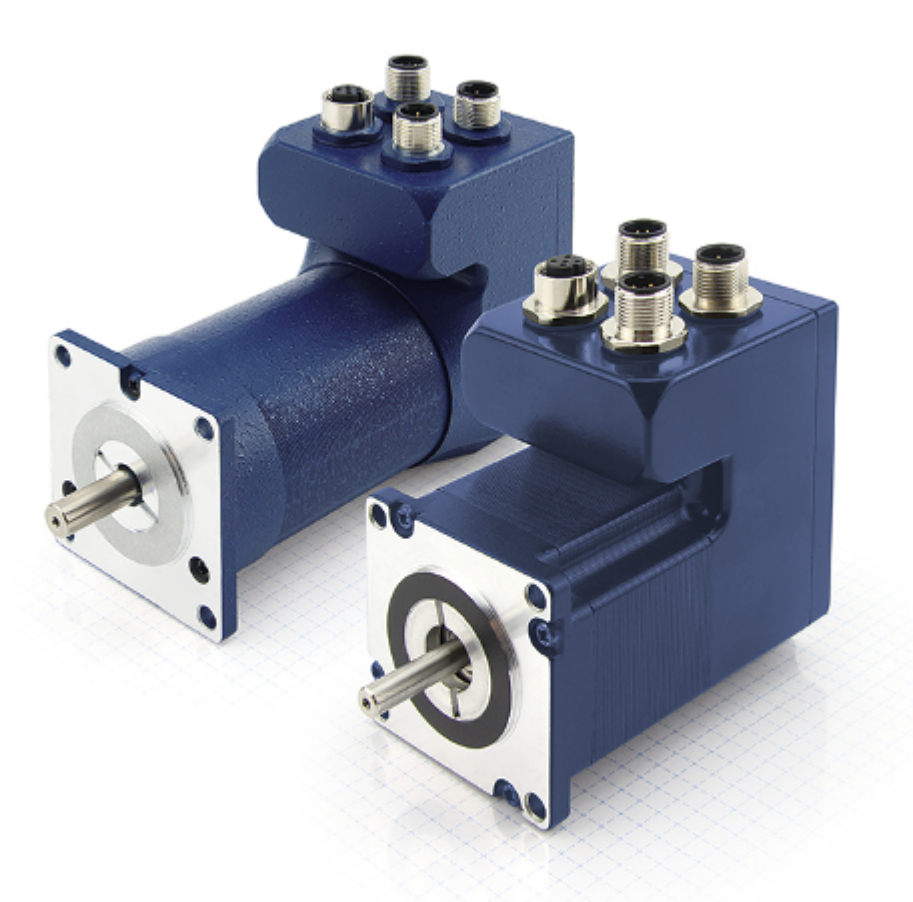

und ab Hardware-Version W002b

Gültig ab Firmware-Version FIR-v2139 Technisches Handbuch Version: 1.5.1

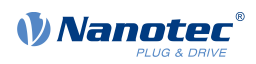

## **Inhalt**

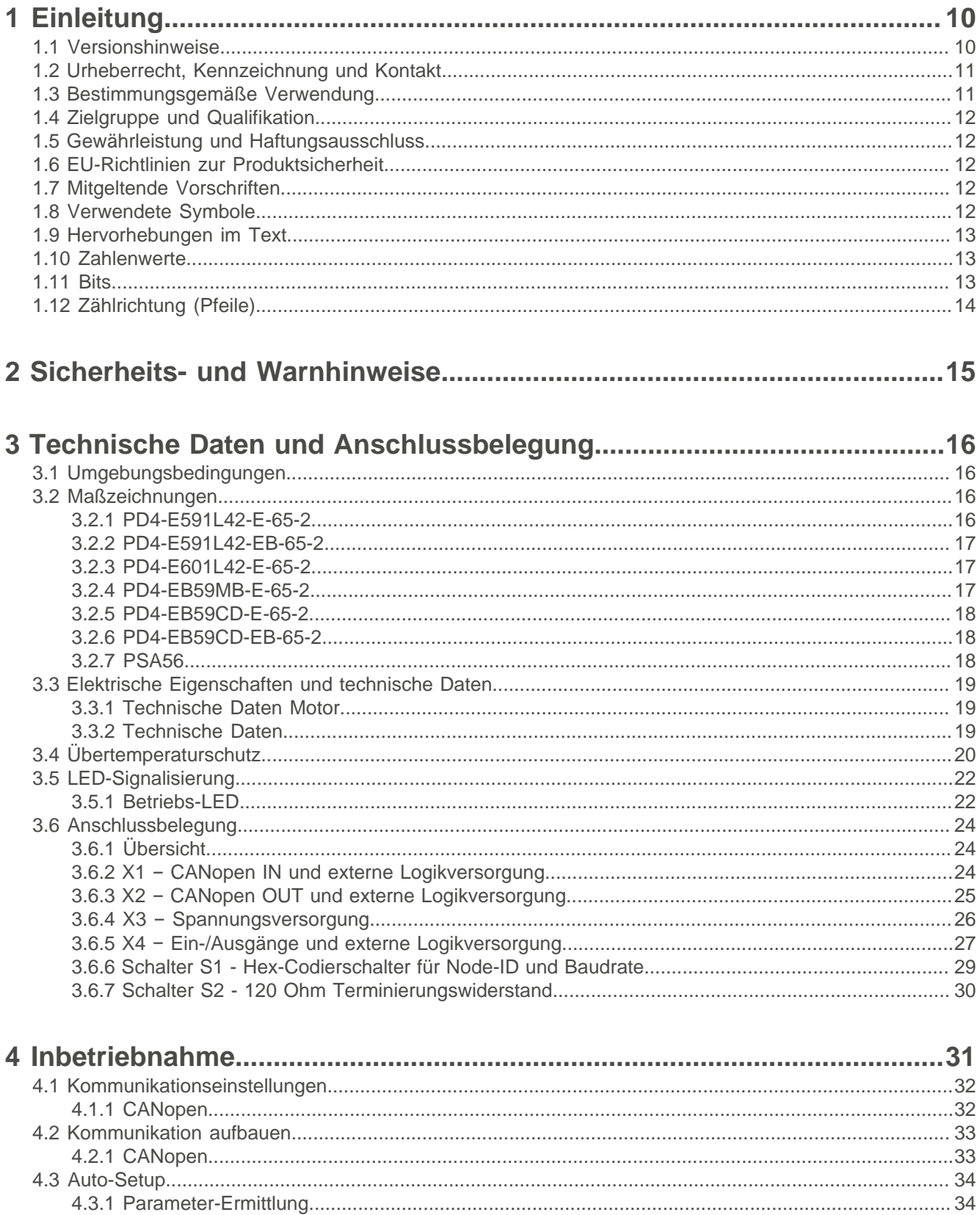

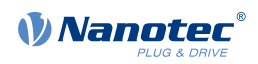

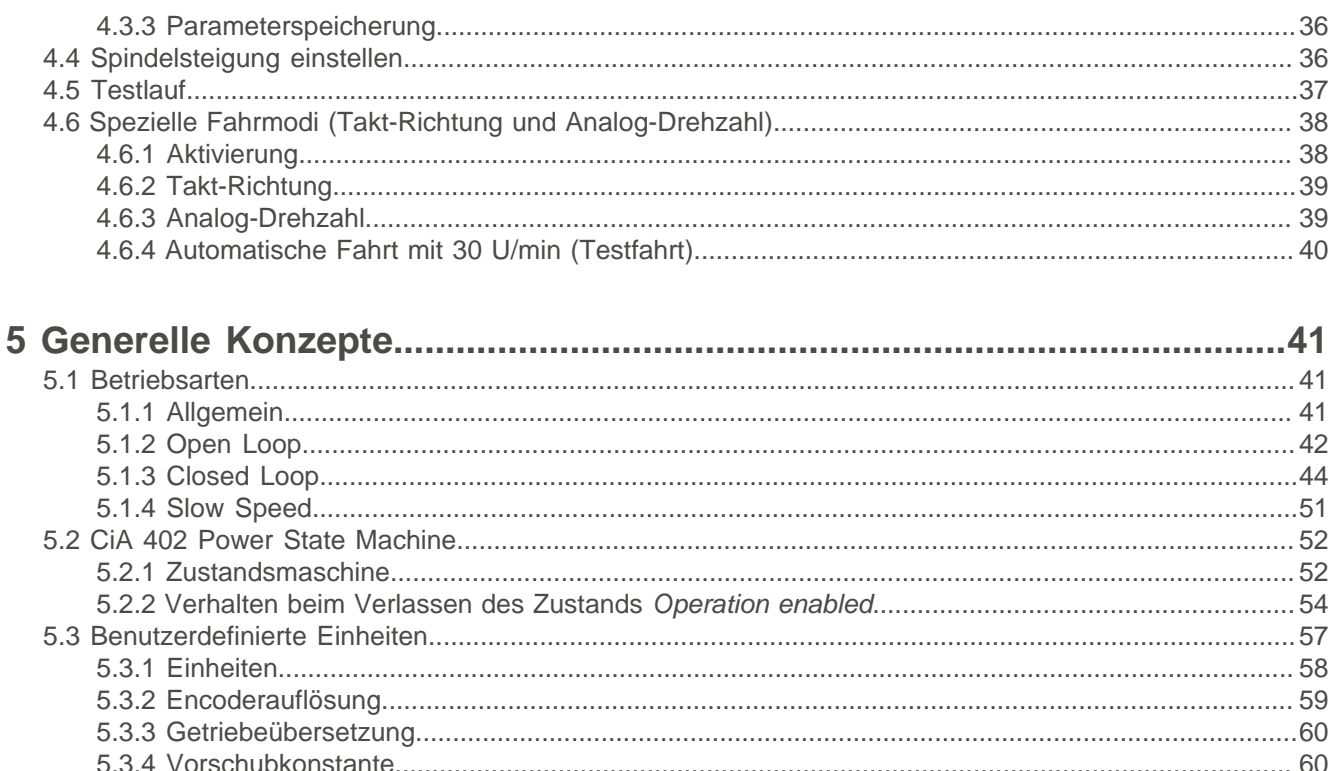

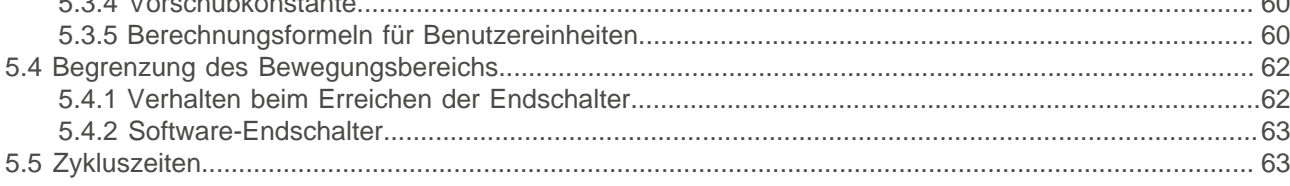

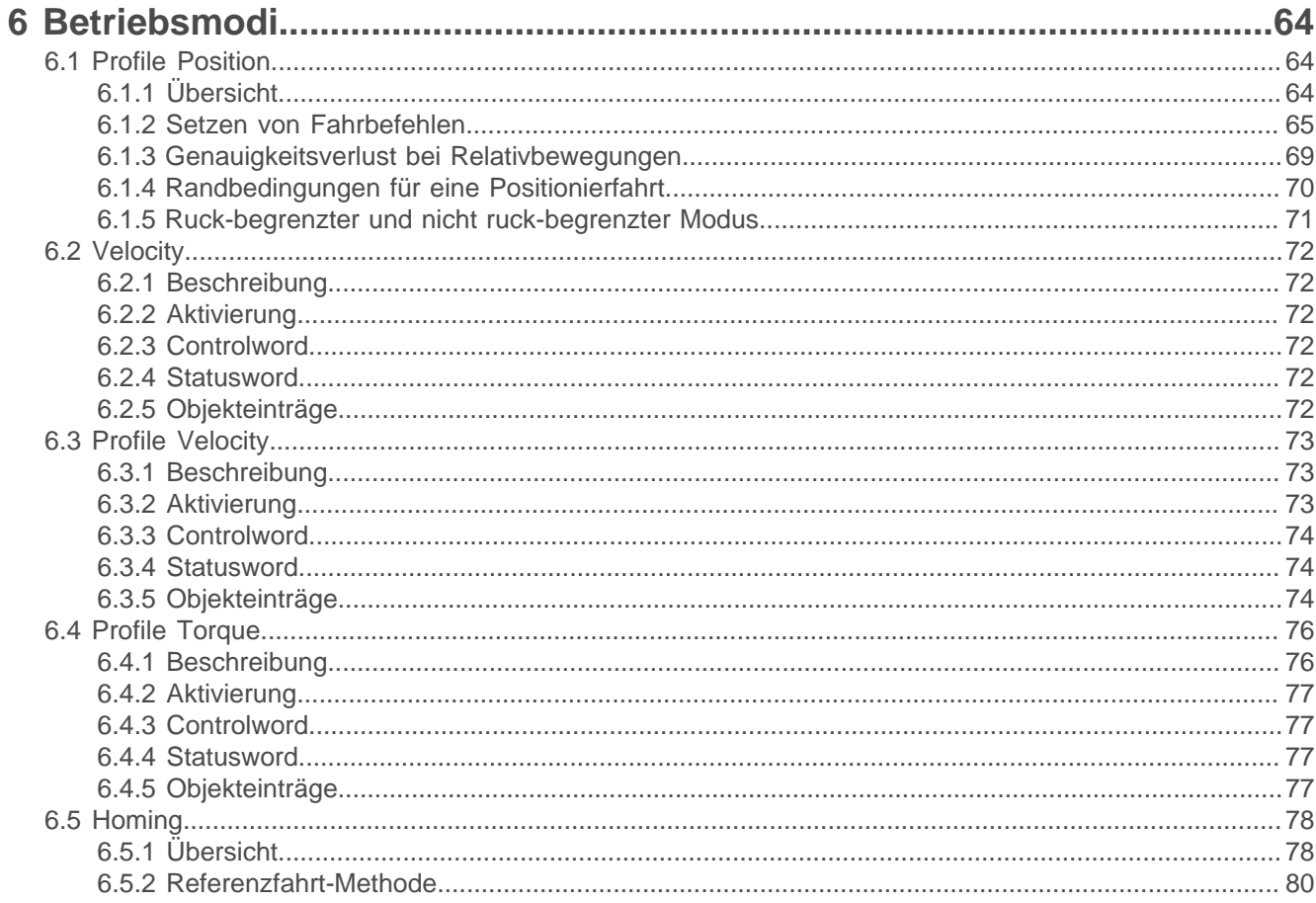

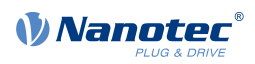

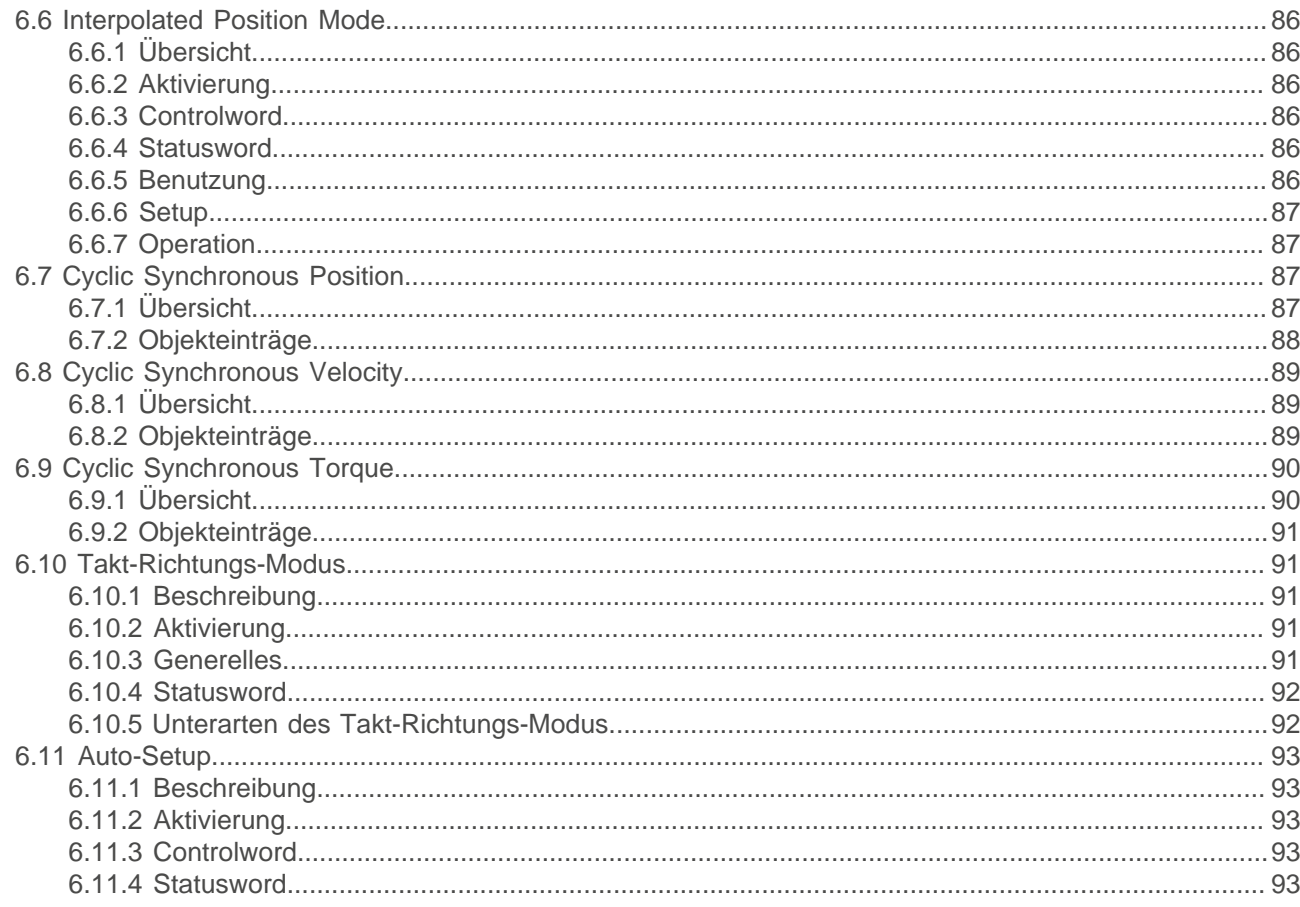

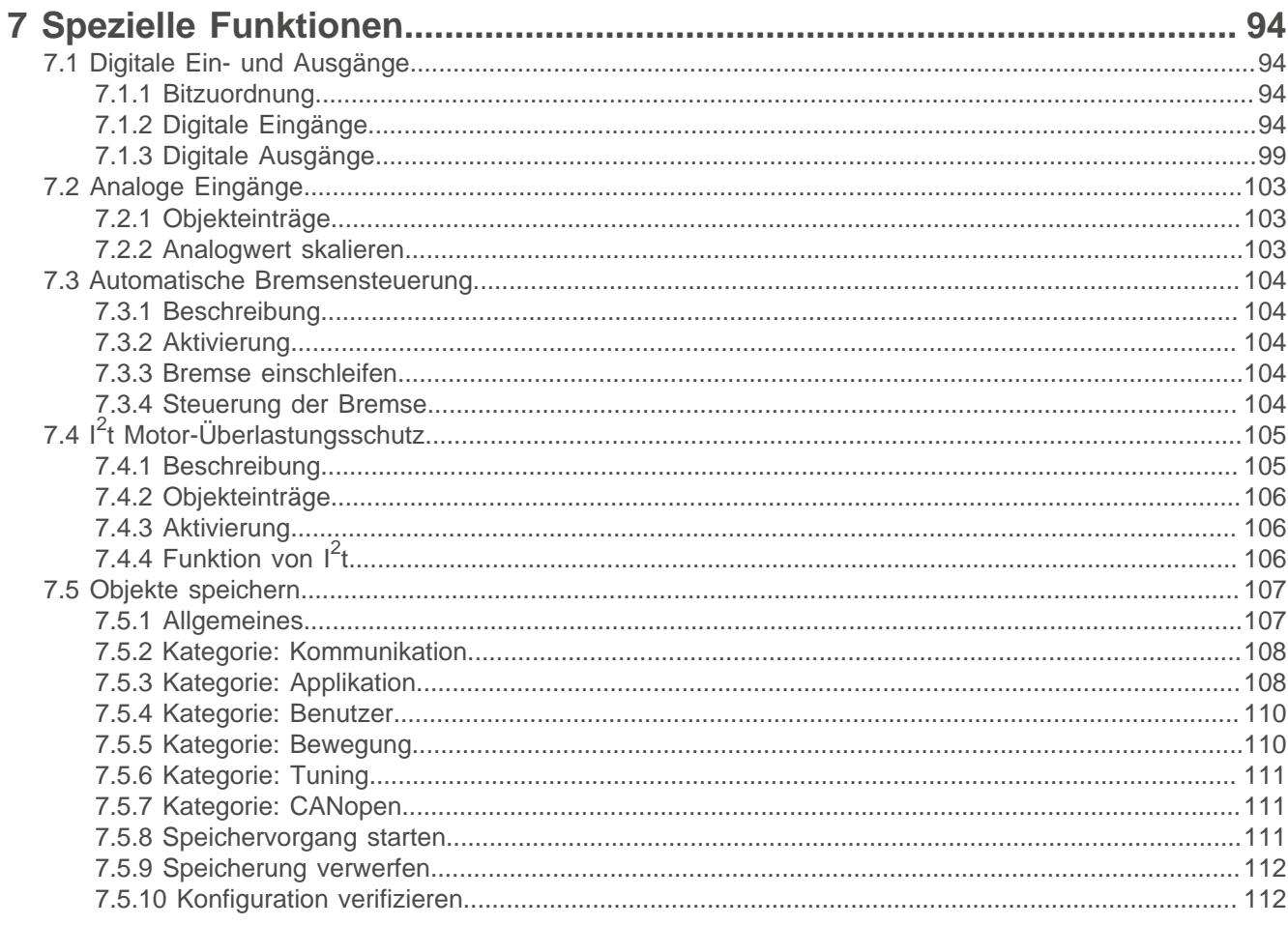

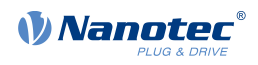

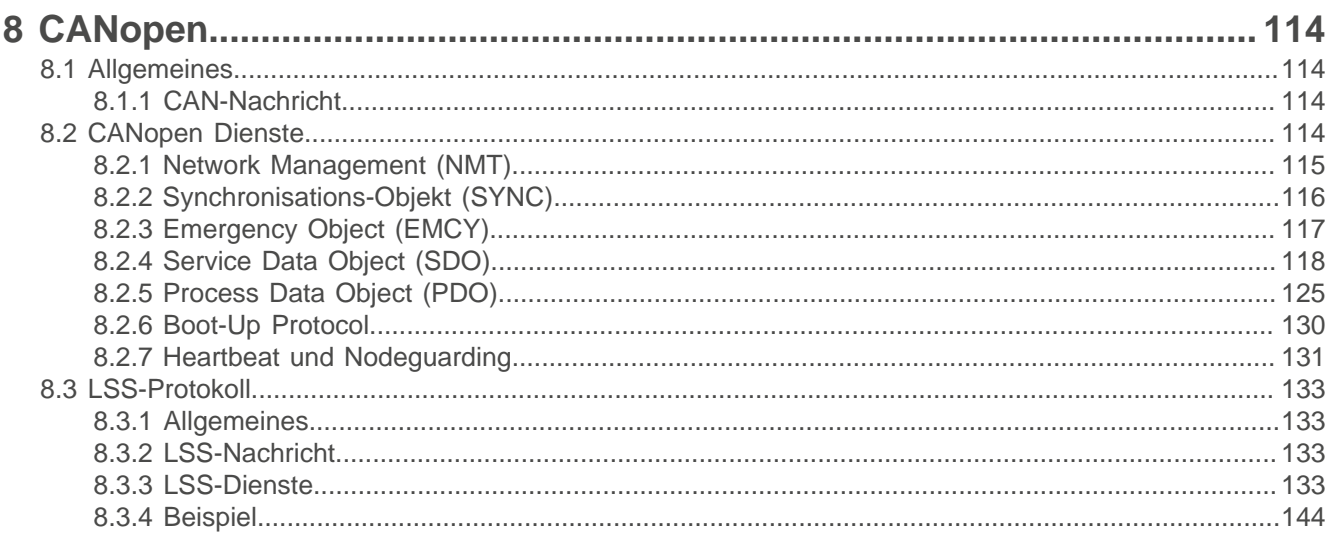

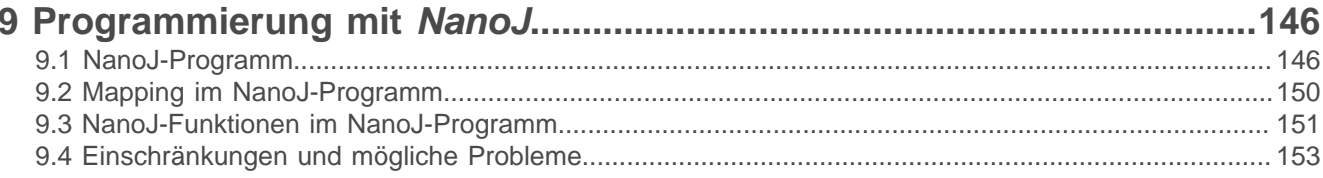

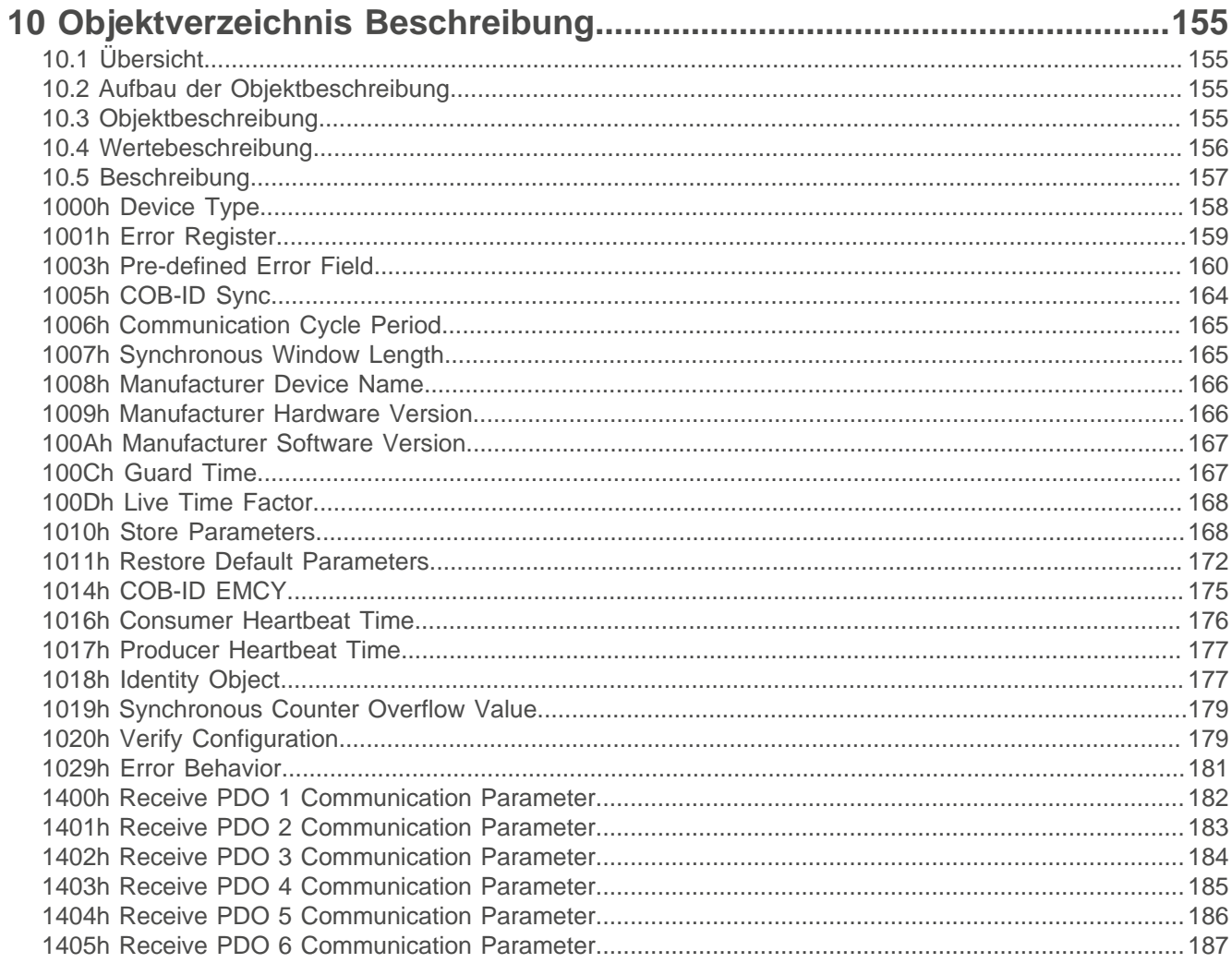

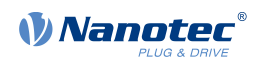

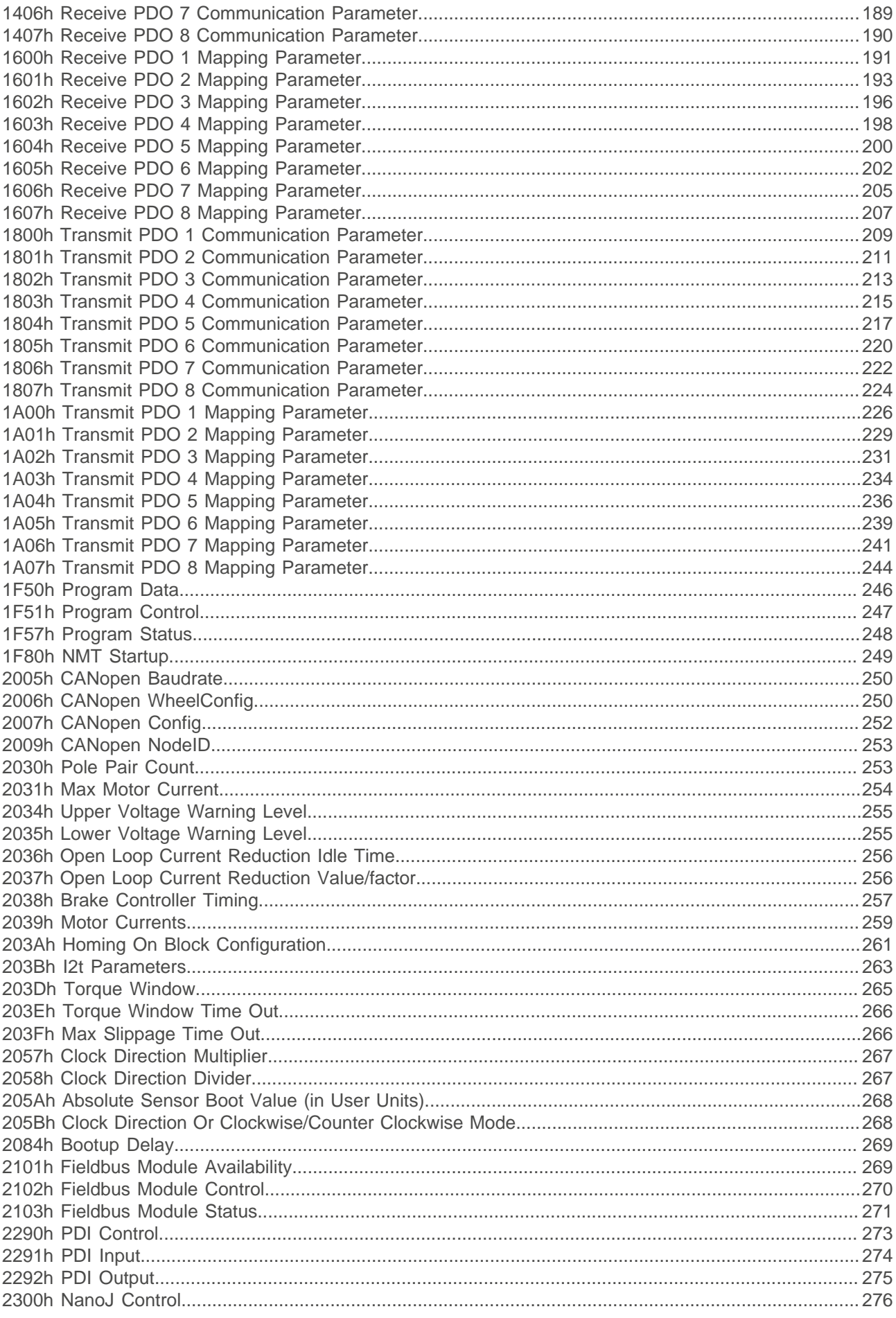

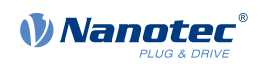

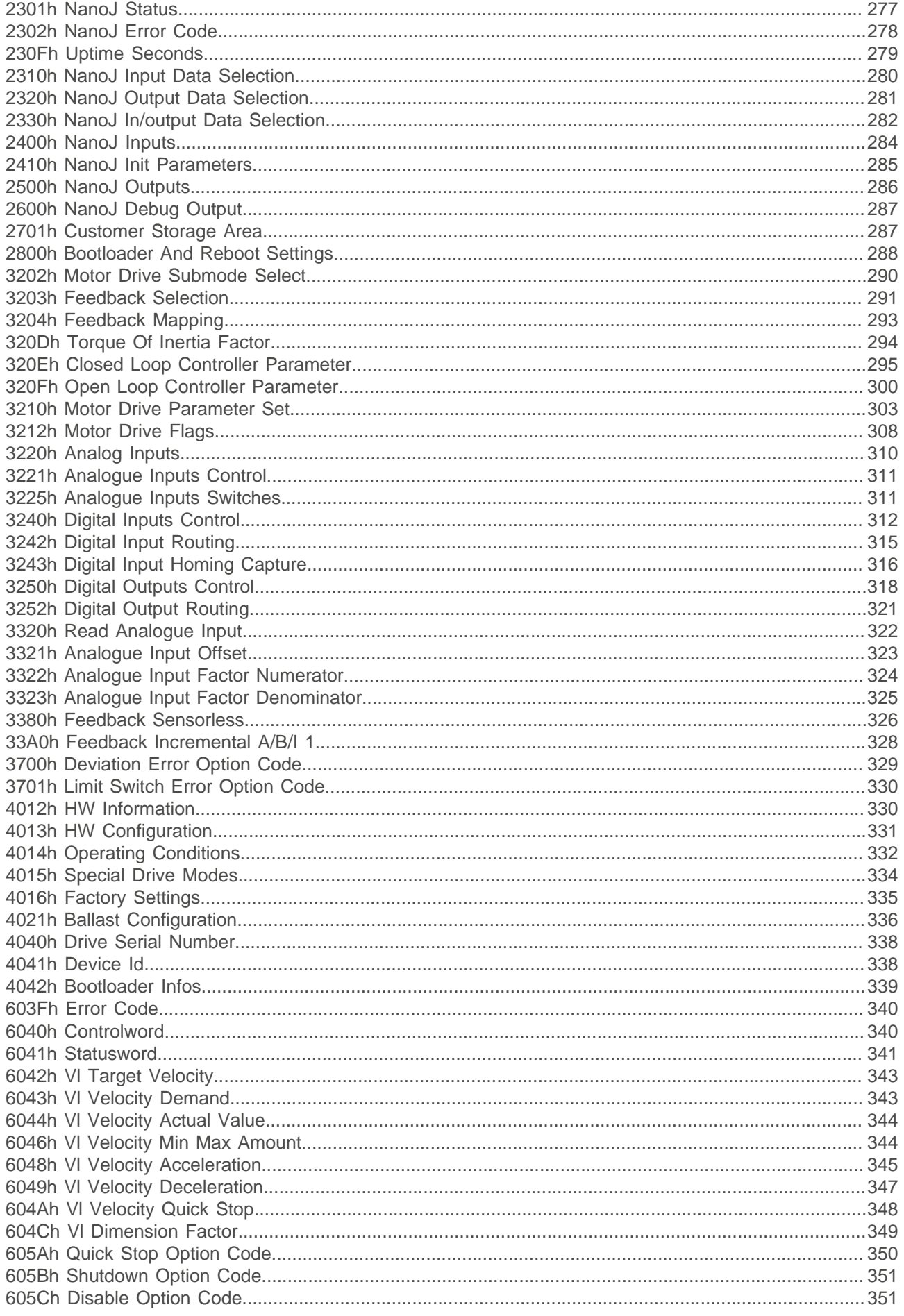

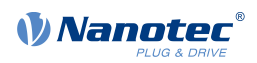

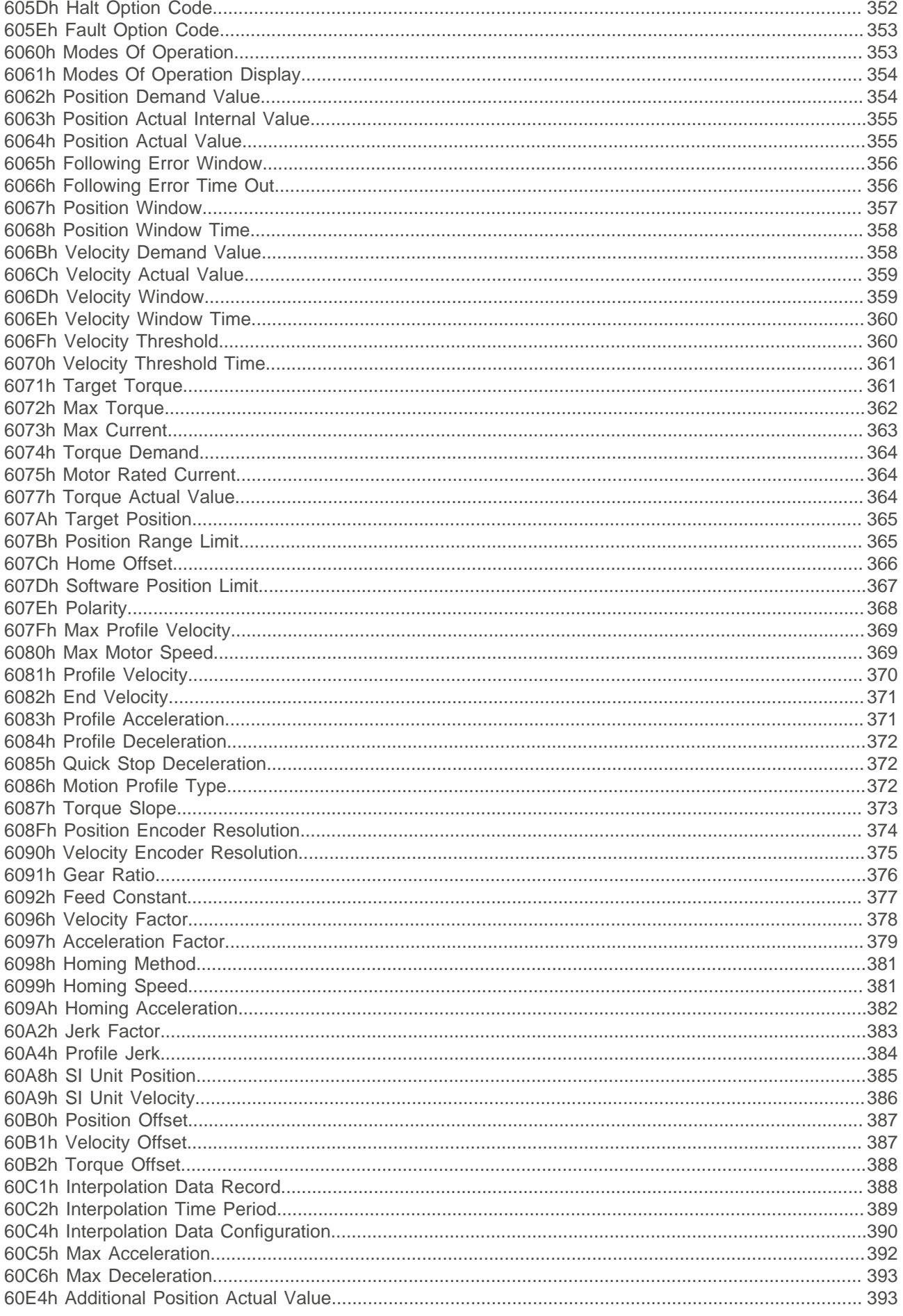

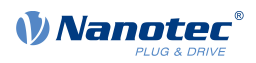

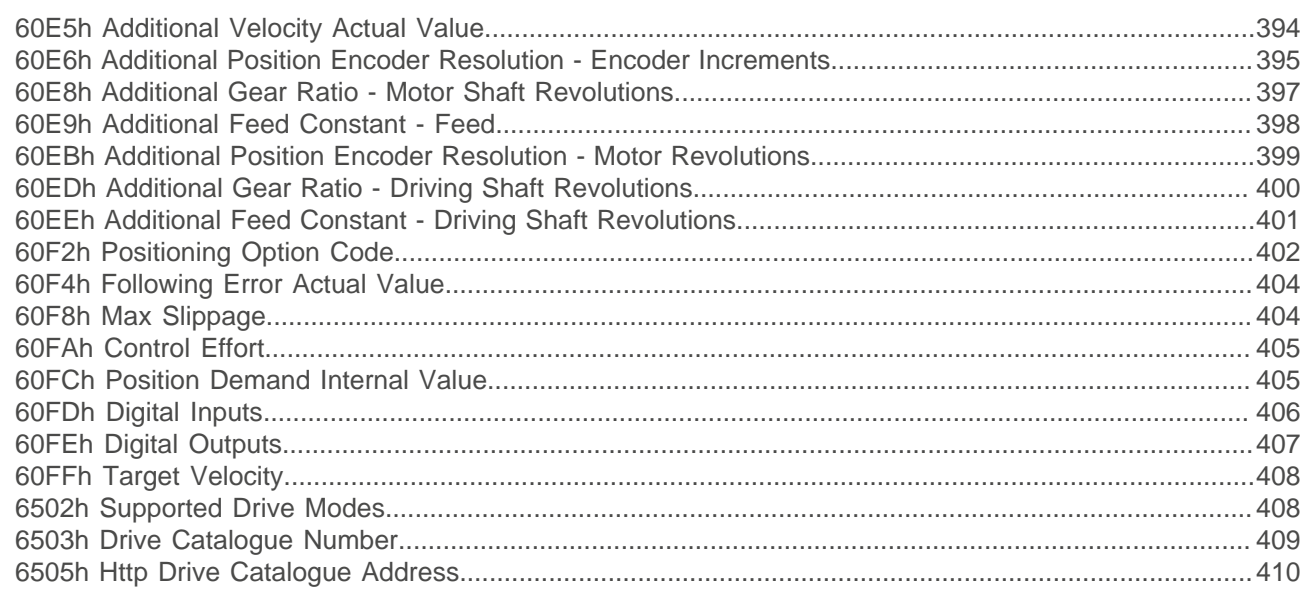

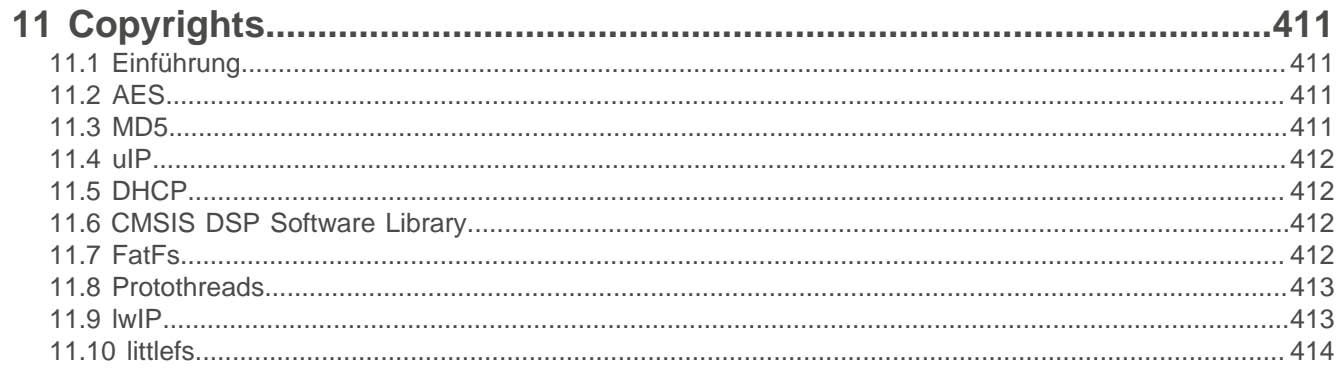

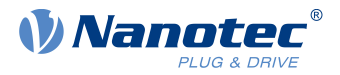

## <span id="page-9-0"></span>**1 Einleitung**

Der PD4-E ist ein bürstenloser Motor mit integrierter Steuerung in Schutzart IP65. Durch den integrierten Absolut-Encoder ist der sofortige Betrieb im Closed Loop-Modus ohne Referenzfahrt möglich.

Dieses Handbuch beschreibt die Funktionen der Steuerung und die verfügbaren Betriebsmodi. Weiterhin wird gezeigt, wie Sie die Steuerung über die Kommunikationsschnittstelle ansprechen und programmieren können.

<span id="page-9-2"></span>Weitere Informationen zum Produkt finden Sie auf [www.nanotec.de](http://www.nanotec.de).

#### **PSA56**

Die Aktuatoren der Baureihe PSA56 bestehen aus einer PD4-E-Steuerung integriert in einem Linearaktuator. Folgende Tabelle zeigt, welche PD4-E-Steuerung welcher PSA56-Variante entspricht:

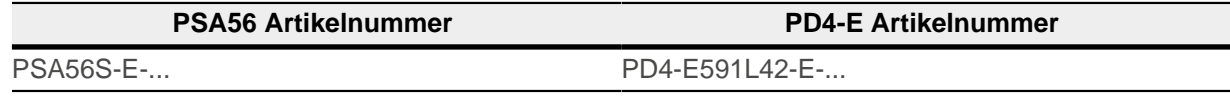

Alle in diesem Dokument beschriebenen Parameter, Werte und Einstellungsmöglichkeiten für die PD4 gelten gleichermaßen für die entsprechende PSA56-Variante. Im Kapitel [Spindelsteigung einstellen](#page-35-1) finden Sie die Spindelabhängige Parametrierung für die PSA56-Aktuatoren.

## <span id="page-9-1"></span>**1.1 Versionshinweise**

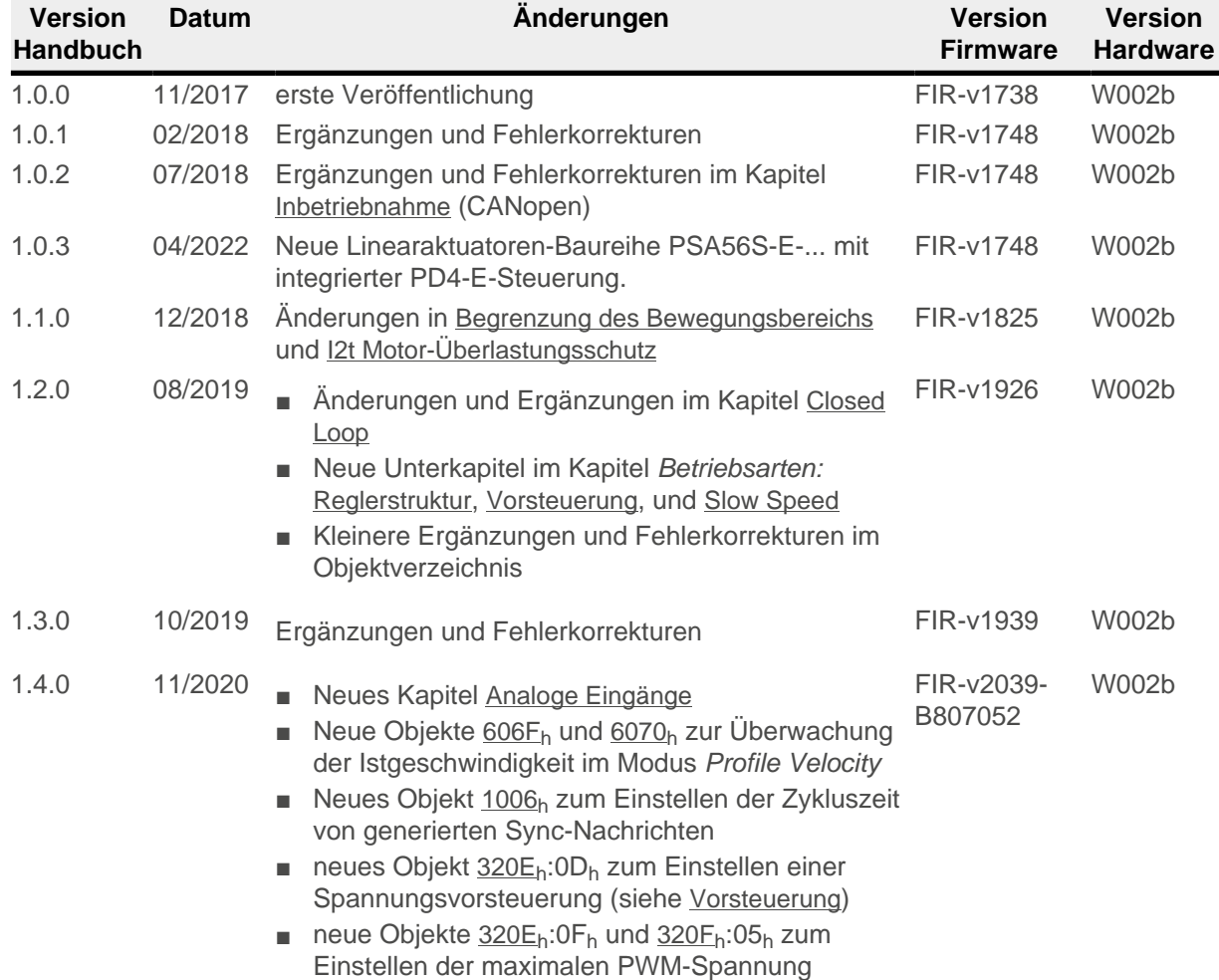

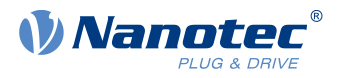

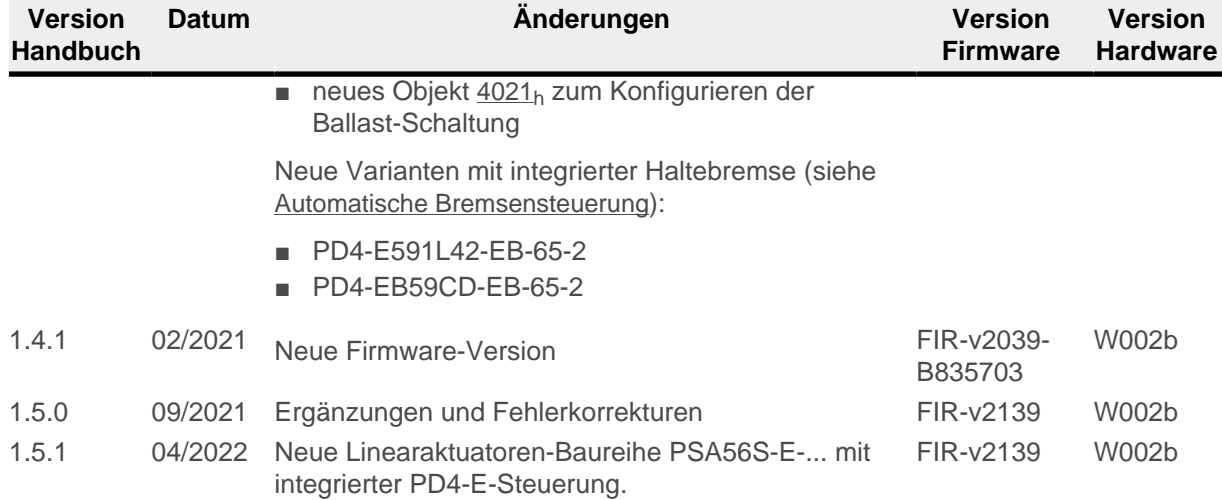

## <span id="page-10-0"></span>**1.2 Urheberrecht, Kennzeichnung und Kontakt**

© 2013 – 2021 Nanotec Electronic GmbH & Co. KG. Alle Rechte vorbehalten.

Nanotec Electronic GmbH & Co. KG Kapellenstraße 6 85622 Feldkirchen Deutschland

Tel.+49 89 900 686-0 Fax +49 89 900 686-50

[www.nanotec.de](http://www.nanotec.de)

 $\epsilon$ 

## <span id="page-10-1"></span>**1.3 Bestimmungsgemäße Verwendung**

Der PD4-E Motor mit integrierter Steuerung findet Verwendung als Komponente von Antriebssystemen in vielfältigen Industrieanwendungen.

Verwenden Sie das Produkt bestimmungsgemäß innerhalb der durch die technischen Daten definierten Grenzen (siehe insbesondere [Zulässige Betriebsspannung](#page-26-1)) und unter den freigegebenen [Umgebungsbedingungen](#page-15-1).

Unter keinen Umständen darf dieses Nanotec-Produkt als Sicherheitsbauteil in ein Produkt oder eine Anlage integriert werden. Alle Produkte, in denen eine von Nanotec hergestellte Komponente enthalten ist, müssen bei der Übergabe an den Endnutzer entsprechende Warnhinweise und Anweisungen für eine sichere Verwendung und einen sicheren Betrieb aufweisen. Alle von Nanotec bereitgestellten Warnhinweise müssen unmittelbar an den Endnutzer weitergegeben werden.

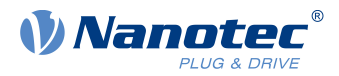

## <span id="page-11-0"></span>**1.4 Zielgruppe und Qualifikation**

Das Produkt und diese Dokumentation richten sich an technisch geschulte Fachkräfte wie:

- Entwicklungsingenieure
- Anlagenkonstrukteure
- Monteure/Servicekräfte
- Applikationsingenieure

Nur Fachkräfte dürfen das Produkt installieren, programmieren und in Betrieb nehmen. Fachkräfte sind Personen, die

- eine entsprechende Ausbildung und Erfahrung im Umgang mit Motoren und deren Steuerung haben,
- den Inhalt dieses technischen Handbuchs kennen und verstehen,
- die geltenden Vorschriften kennen.

## <span id="page-11-1"></span>**1.5 Gewährleistung und Haftungsausschluss**

Für Schäden und Betriebsstörungen, die durch Montagefehler, Nichtbeachtung dieses Handbuchs oder unsachgemäße Reparaturen entstehen, übernimmt Nanotec keine Haftung. Die Auswahl bzw. Verwendung von Nanotec-Produkten liegt im Verantwortungsbereich des Anlagenkonstrukteurs bzw. Endnutzers. Nanotec übernimmt keinerlei Verantwortung für die Integration des Produkts in das Endsystem.

Es gelten unsere Allgemeinen Geschäftsbedingungen auf www.nanotec.com.

ĥ

#### **HINWEIS**

Änderungen oder Umbauten des Produkts sind nicht zulässig.

## <span id="page-11-2"></span>**1.6 EU-Richtlinien zur Produktsicherheit**

Folgende EU-Richtlinien wurden beachtet:

- RoHS-Richtlinie (2011/65/EU, 2015/863/EU)
- EMV-Richtlinie (2014/30/EU)

#### <span id="page-11-3"></span>**1.7 Mitgeltende Vorschriften**

Neben diesem technischen Handbuch sind folgende Vorschriften zu beachten:

- Unfallverhütungsvorschriften
- örtliche Vorschriften zur Arbeitssicherheit

## <span id="page-11-4"></span>**1.8 Verwendete Symbole**

Alle Hinweise sind in einheitlicher Form. Der Grad der Gefährdung wird in die nachfolgenden Klassen eingeteilt.

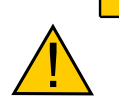

**VORSICHT Der Hinweis VORSICHT verweist auf eine möglicherweise gefährliche Situation.**

Die Missachtung des Hinweises führt **möglicherweise** zu mittelschweren Verletzungen.

► Beschreibt, wie Sie die gefährliche Situation vermeiden.

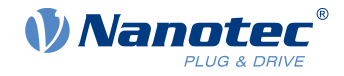

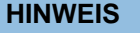

**Verweist auf eine mögliche Fehlbedienung des Produkts.**

Die Missachtung des Hinweises führt möglicherweise zu Beschädigungen an diesem Produkt oder anderen Produkten.

► Beschreibt, wie Sie die Fehlbedienung vermeiden.

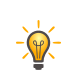

i

**TIPP**

Zeigt einen Tipp zur Anwendung oder Aufgabe.

## <span id="page-12-0"></span>**1.9 Hervorhebungen im Text**

Im Dokument gelten folgende Konventionen:

Ein unterstrichener Text markiert Querverweise und Hyperlinks:

- Folgende Bits im Objekt [6041](#page-340-0)<sub>h</sub> (Statusword) haben eine gesonderte Funktion:
- Eine Liste verfügbarer Systemcalls findet sich im Kapitel [NanoJ-Funktionen im NanoJ-Programm](#page-150-0).

Ein kursiv hervorgehobener Text markiert benannte Objekte:

- Lesen Sie das Installationshandbuch.
- Benutzen Sie die Software Plug & Drive Studio, um das Auto-Setup durchzuführen.
- Für Software: Im Tab Operation finden Sie die entsprechenden Informationen.
- Für Hardware: Benutzen Sie den EIN/AUS-Schalter, um das Gerät einzuschalten.

Ein Text in courier markiert einen Code-Abschnitt oder Programmierbefehl:

- Die Zeile mit dem Befehl od write(0x6040, 0x00, 5); ist wirkungslos.
- Die NMT-Nachricht baut sich wie folgt auf: 000 | 81 2A

Ein Text in "Anführungszeichen" markiert Benutzereingaben:

- NanoJ-Programm starten durch Beschreiben von Objekt 2300<sub>h</sub>, Bit 0 = "1".
- Wird in diesem Zustand bereits Haltemoment benötigt, muss in das  $3212<sub>h</sub>:01<sub>h</sub>$  der Wert "1" geschrieben werden.

## <span id="page-12-1"></span>**1.10 Zahlenwerte**

Zahlenwerte werden grundsätzlich in dezimaler Schreibweise angegeben. Sollte eine hexadezimale Notation verwendet werden, wird das mit einem tiefgestellten h am Ende der Zahl markiert.

Die Objekte im Objektverzeichnis werden mit Index und Subindex folgendermaßen notiert: <Index>:<Subindex>

Sowohl der Index als auch der Subindex werden in hexadezimaler Schreibweise angegeben. Sollte kein Subindex notiert sein, gilt der Subindex 00h.

Beispiel: Der Subindex 5 des Objekts 1003<sub>h</sub> wird adressiert mit  $1003<sub>h</sub>$ :  $05<sub>h</sub>$ , der Subindex 00 des Objekts 6040h mit 6040h.

#### <span id="page-12-2"></span>**1.11 Bits**

Einzelne Bits in einem Objekt beginnen bei der Nummerierung immer bei dem LSB (Bitnummer 0). Siehe nachfolgende Abbildung am Beispiel des Datentyps UNSIGNED8.

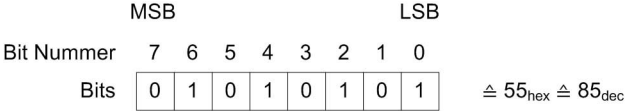

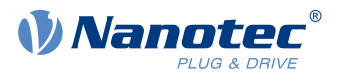

## <span id="page-13-0"></span>**1.12 Zählrichtung (Pfeile)**

In Abbildungen gilt die Zählrichtung immer in Richtung eines Pfeiles. Die in der nachfolgenden Abbildung beispielhaft dargestellten Objekte 60C5h und 60C6h werden beide positiv angegeben.

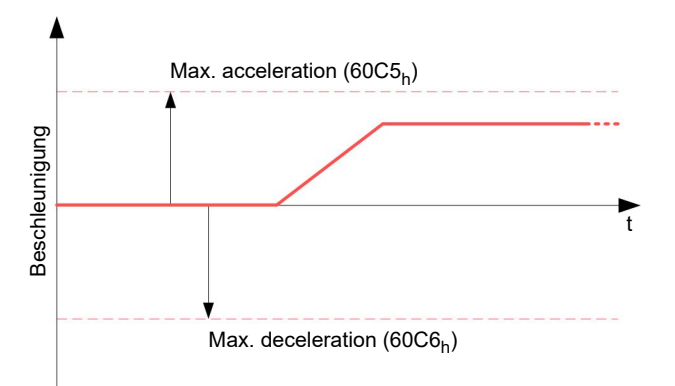

H

 $\ddot{\mathbf{1}}$ 

H

Œ

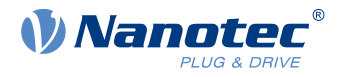

## <span id="page-14-0"></span>**2 Sicherheits- und Warnhinweise**

#### **HINWEIS**

#### **Beschädigung der Steuerung!**

Ein Wechsel der Verdrahtung im Betrieb kann die Steuerung beschädigen.

► Ändern Sie die Verdrahtung nur im spannungsfreien Zustand und warten Sie nach dem Abschalten, bis sich die Kondensatoren entladen haben.

#### **HINWEIS**

**Beschädigung der Steuerung durch Erregerspannung des Motors!**

Während des Betriebs können Spannungsspitzen die Steuerung beschädigen.

► Verbauen Sie geeignete Schaltungen (z. B. Stützkondensator), die Spannungsspitzen abbauen.

**HINWEIS**

**Beschädigung der Elektronik durch unsachgemäßen Umgang mit ESD-empfindlichen Bauteilen!**

Das Gerät enthält Bauteile, die empfindlich gegen elektrostatische Entladung sind. Unsachgemäßer Umgang kann das Gerät beschädigen.

► Beachten Sie die Grundprinzipien des ESD-Schutzes beim Umgang mit dem Gerät.

**HINWEIS**

**Beschädigung der Elektronik durch verpolten Anschluss der Versorgungsspannung!**

Bei Verpolung entsteht ein Kurzschluss zwischen Versorgungsspannung und GND (Masse) über die Leistungsdiode.

► Installieren Sie eine Leitungsschutzeinrichtung (Sicherung) in der Zuleitung.

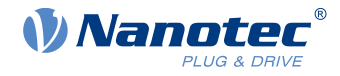

## <span id="page-15-0"></span>**3 Technische Daten und Anschlussbelegung**

## <span id="page-15-1"></span>**3.1 Umgebungsbedingungen**

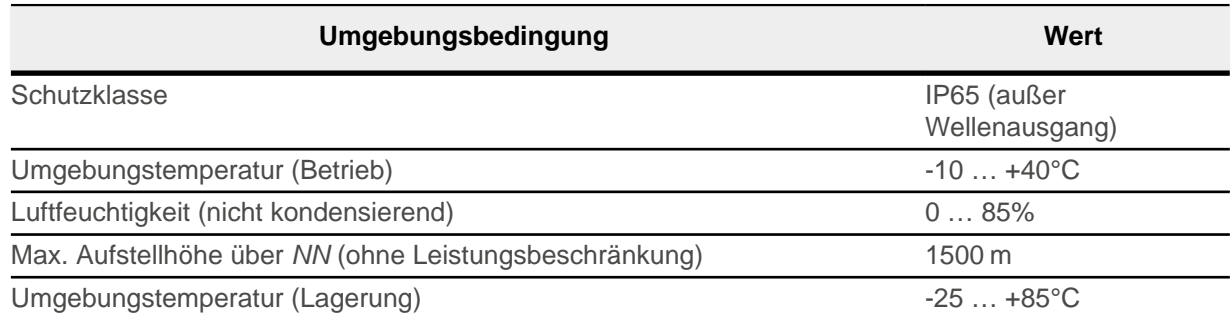

## <span id="page-15-2"></span>**3.2 Maßzeichnungen**

## <span id="page-15-3"></span>**3.2.1 PD4-E591L42-E-65-2**

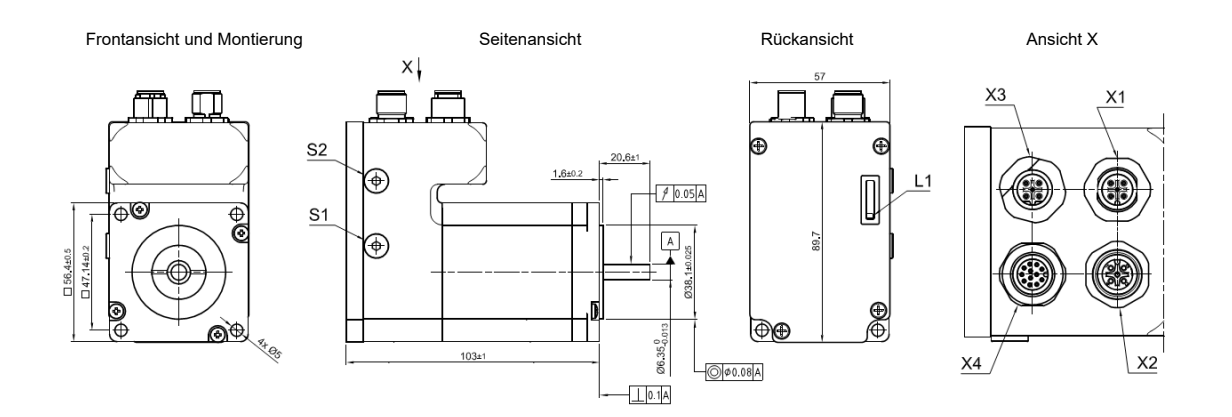

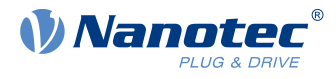

## <span id="page-16-0"></span>**3.2.2 PD4-E591L42-EB-65-2**

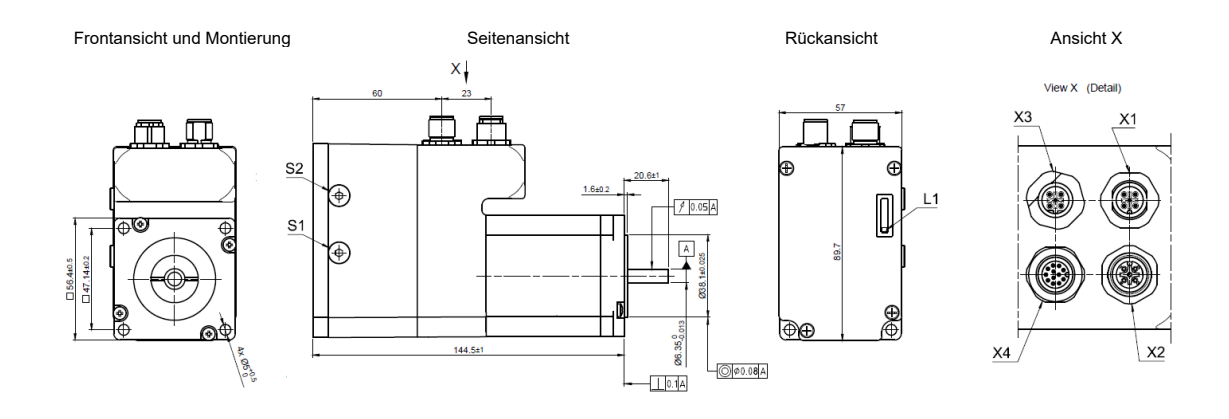

## <span id="page-16-1"></span>**3.2.3 PD4-E601L42-E-65-2**

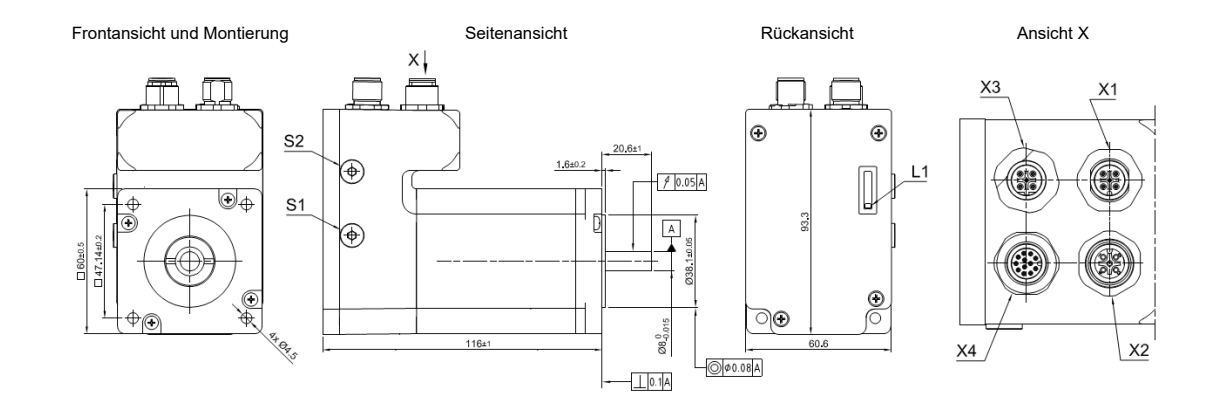

## <span id="page-16-2"></span>**3.2.4 PD4-EB59MB-E-65-2**

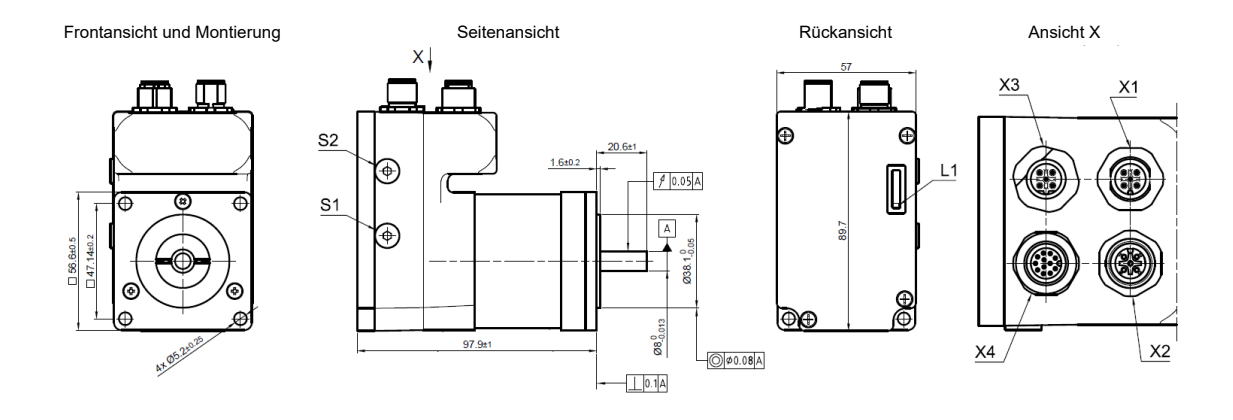

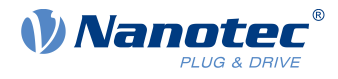

## <span id="page-17-0"></span>**3.2.5 PD4-EB59CD-E-65-2**

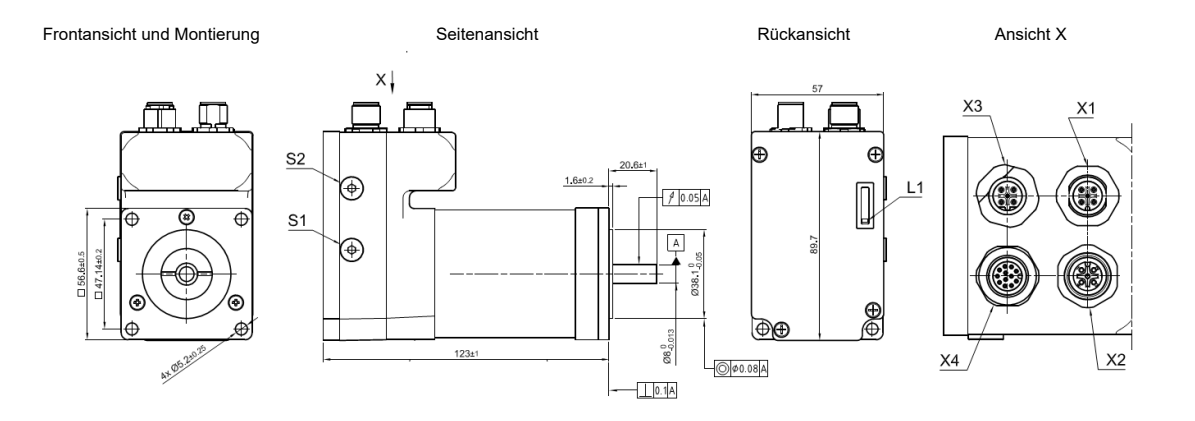

## <span id="page-17-1"></span>**3.2.6 PD4-EB59CD-EB-65-2**

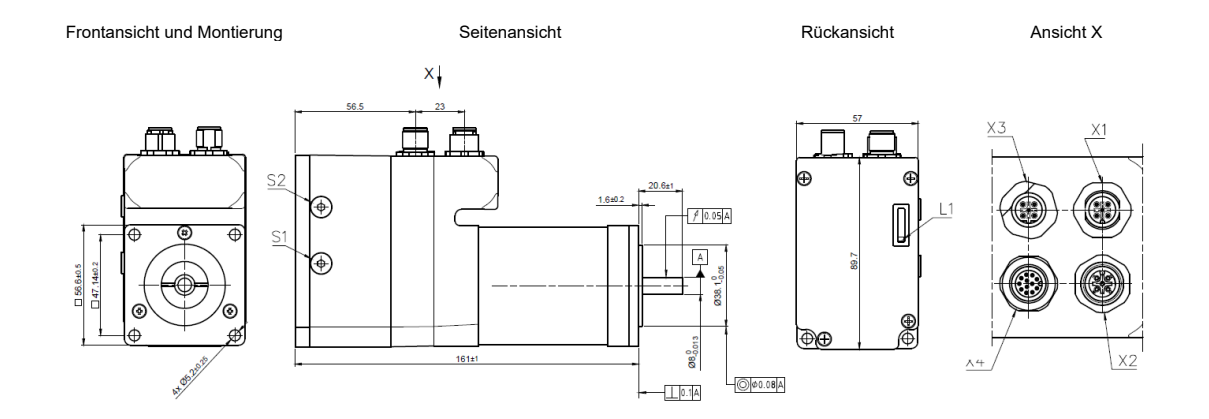

## <span id="page-17-2"></span>**3.2.7 PSA56...**

Motorlänge "A", Spindellänge "L" und Spindeldurchmesser entnehmen Sie dem Motordatenblatt.

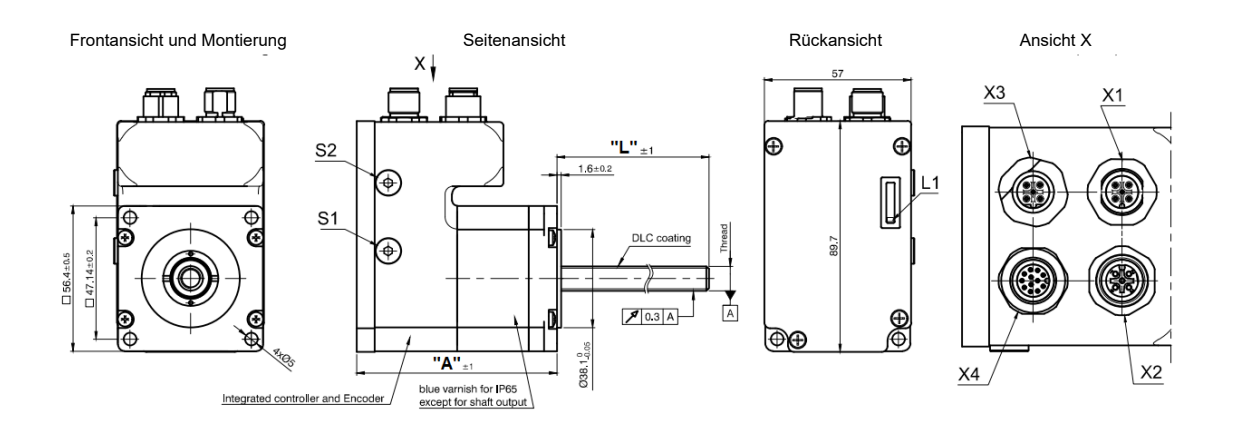

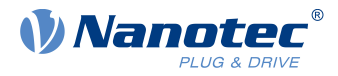

## <span id="page-18-0"></span>**3.3 Elektrische Eigenschaften und technische Daten**

## <span id="page-18-1"></span>**3.3.1 Technische Daten Motor**

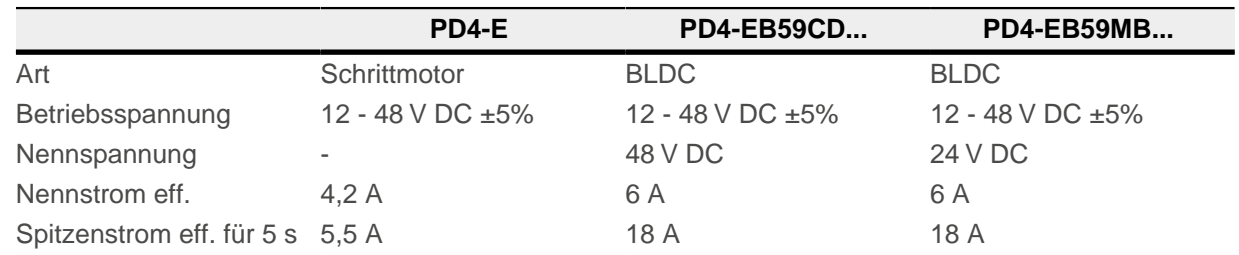

 $\left( \mathbf{i}\right)$ 

**HINWEIS**

Die minimale Spannung für die Varianten des Motors mit integrierter Haltebremse (PD4-E591L42- E**B**... und PD4-EB59CD-E**B**...) beträgt 22,4 V DC.

## <span id="page-18-2"></span>**3.3.2 Technische Daten**

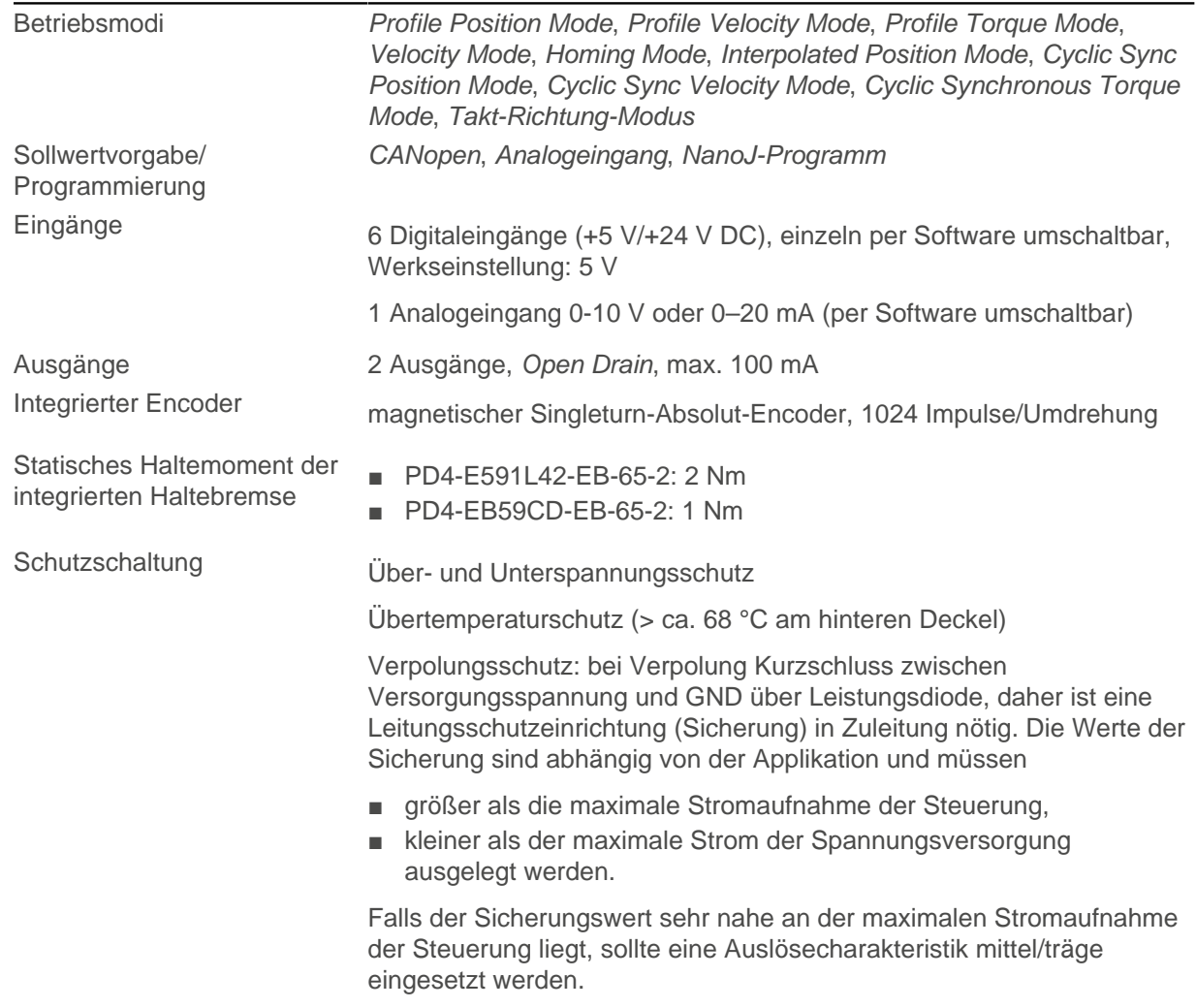

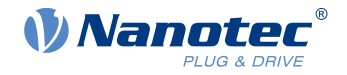

## <span id="page-19-0"></span>**3.4 Übertemperaturschutz**

Ab einer Temperatur von ca. 75°C auf der Leistungsplatine (entspricht 65 - 72 °C außen am hinteren Deckel) wird das Leistungsteil der Steuerung abgeschaltet und das Fehlerbit gesetzt (siehe Objekt [1001](#page-158-0)<sub>h</sub> und [1003](#page-159-0)<sub>h</sub>). Nach Abkühlung und dem Bestätigen des Fehlers (siehe [Tabelle für das Contolword](#page-52-0), "Fault reset") funktioniert die Steuerung wieder normal.

Die folgenden Ergebnisse von Temperaturtests geben einen Hinweis auf das Temperaturverhalten dieser Steuerung.

Es wurden Temperaturtests unter folgenden Bedingungen durchgeführt:

- Betriebsspannung: 48 V DC
- Motorstrom: 4,2 A (Schrittmotor)/6 A (BLDC-Motor) effektiv
- Operationsmodus: Drehzahlmodus Vollschritt, 30/100 U/min
- Umgebungstemperatur: 25°C / 45°C
- Aufstellhöhe: 500 m über NN
- keine externe Kühlung im Klimaschrank, z. B. über Lüfter
- Motor nicht angeflanscht

Die folgenden Grafiken zeigen die Ergebnisse der Temperaturtests:

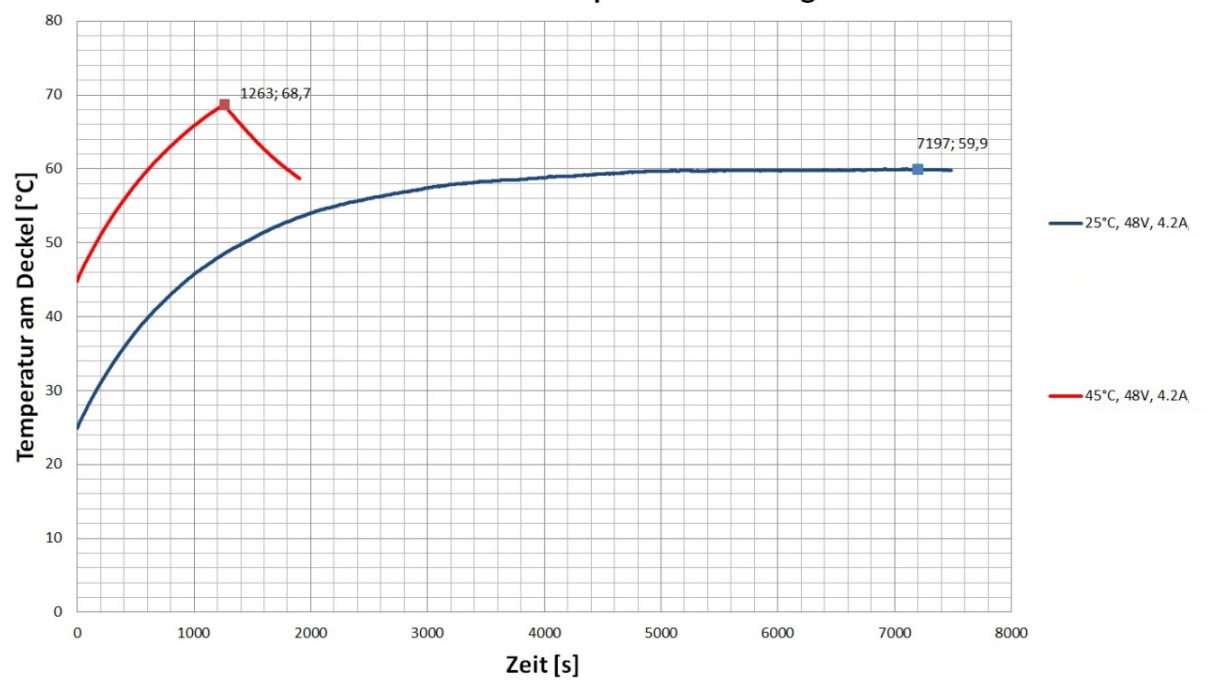

PD4-E Temperaturmessung

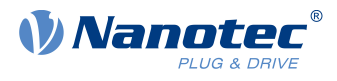

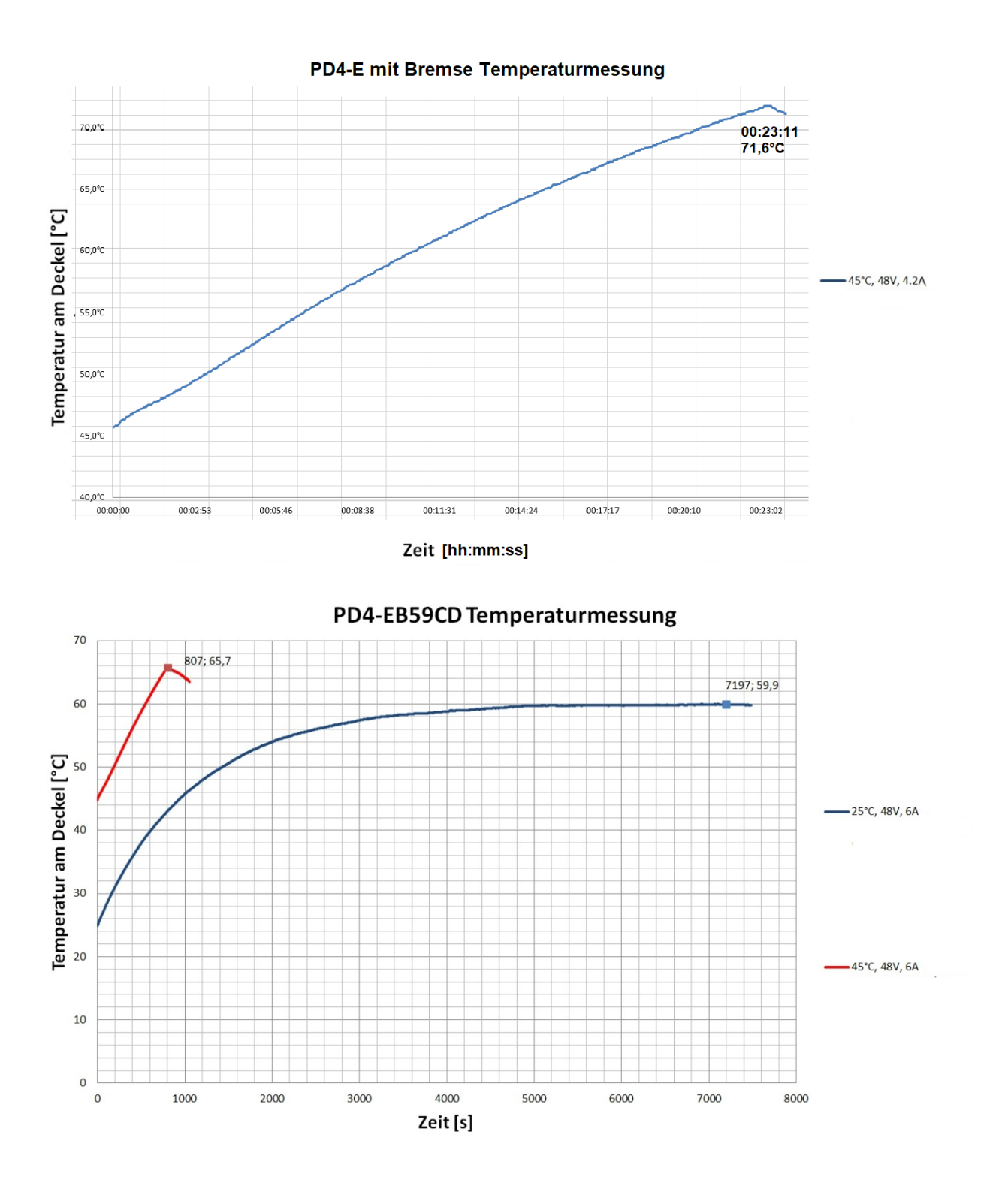

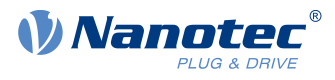

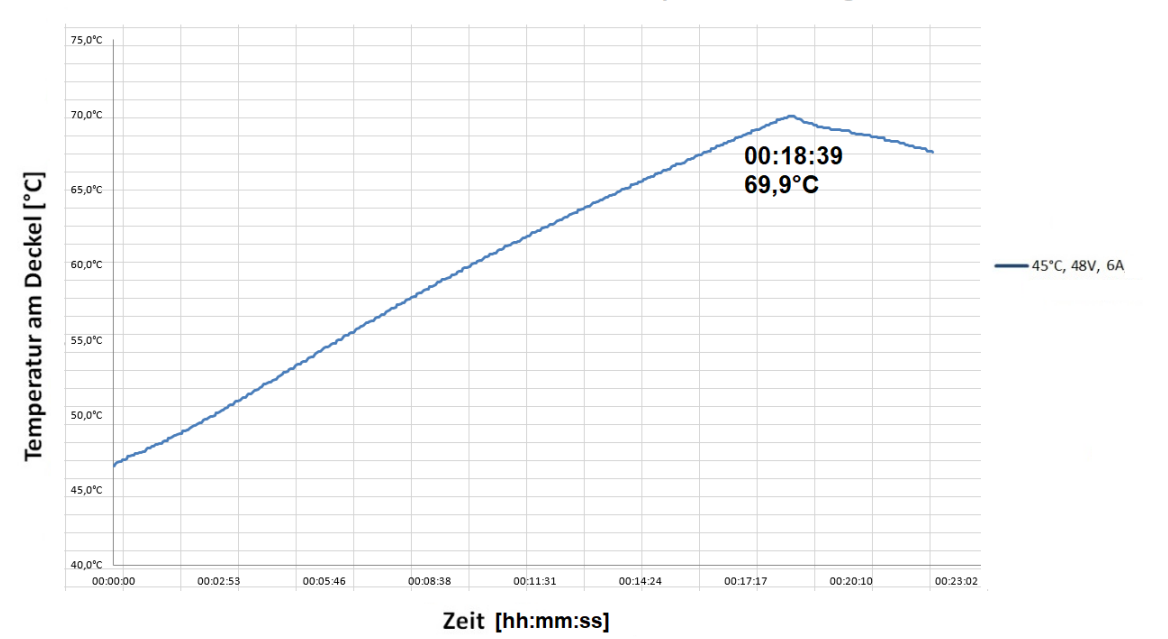

PD4-EB59CD mit Bremse Temperaturmessung

#### **Zusammenfassung:**

Bei 25 °C (+48 V, 4,2/6 A effektiv, Drehzahlmodus 30 U/min) ist die Steuerung länger als 2 Stunden in Betrieb gewesen ohne Abschaltung. Die Temperatur am Deckel war stabil bei ca. 60 °C.

Bei 45 °C (+48 V, 4,2/6 A effektiv, Drehzahlmodus 30 U/min) hat der Temperaturschutz die Steuerung nach ca. 21 (Schrittmotor) bzw.14 (BLDC-Motor) Minuten abgeschaltet.

Bei 45 °C (+48 V, 4,2/6 A effektiv, Drehzahlmodus 100 U/min) hat der Temperaturschutz die Steuerung nach ca. 23 (Schrittmotor mit integrierter Haltebremse) bzw.18 (BLDC-Motor mit integrierter Haltebremse) Minuten abgeschaltet.

#### **HINWEIS**

Da das genaue Temperaturverhalten außer vom Motor auch von der Anflanschung und dem dortigen Wärmeübergang sowie von der Konvektion in der Applikation abhängt, empfehlen wir bei Applikationen, die hinsichtlich Stromhöhe und Umgebungstemperatur problematisch sind, immer einen Dauertest in der realen Umgebung.

## <span id="page-21-0"></span>**3.5 LED-Signalisierung**

#### <span id="page-21-1"></span>**3.5.1 Betriebs-LED**

Die Betriebs-LED zeigt den aktuellen Status an.

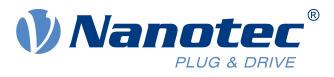

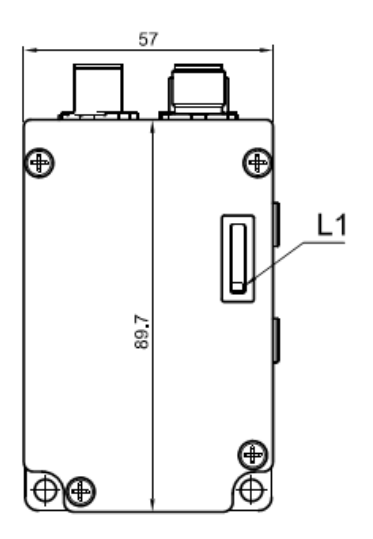

#### **3.5.1.1 Normaler Betrieb**

Im normalen Betrieb blinkt die grüne Betriebs-LED L1 einmal in der Sekunde sehr kurz auf.

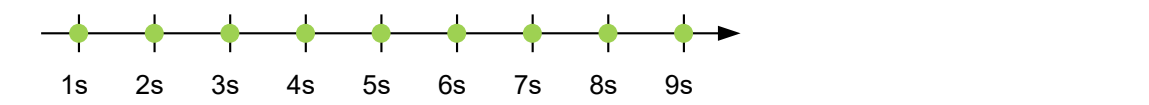

#### **3.5.1.2 Fehlerfall**

Liegt ein Fehler vor, schaltet die LED auf Rot um und signalisiert eine Fehlernummer. In der folgenden Darstellung wird der Fehler mit der Nummer 3 signalisiert.

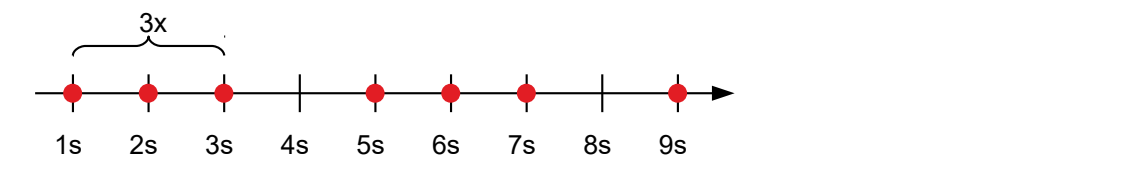

Folgende Tabelle zeigt die Bedeutung der Fehlernummern.

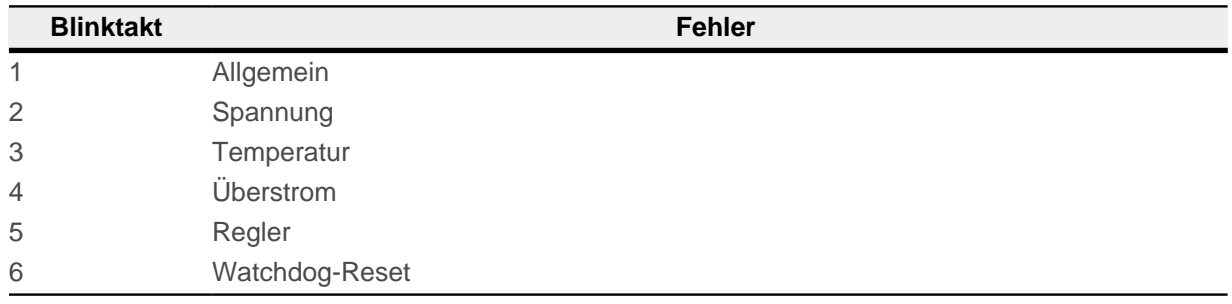

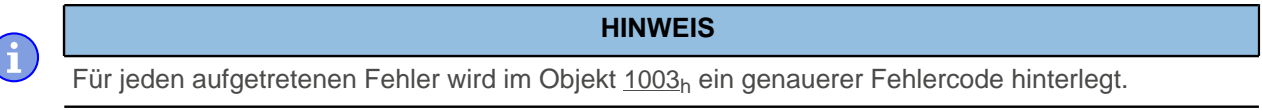

(

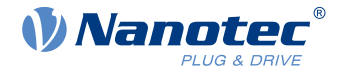

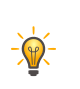

**TIPP**

Sie können die Betriebs-LEDs mit [3250](#page-317-0)<sub>h</sub>:09<sub>h</sub> ausschalten.

## <span id="page-23-0"></span>**3.6 Anschlussbelegung**

## <span id="page-23-1"></span>**3.6.1 Übersicht**

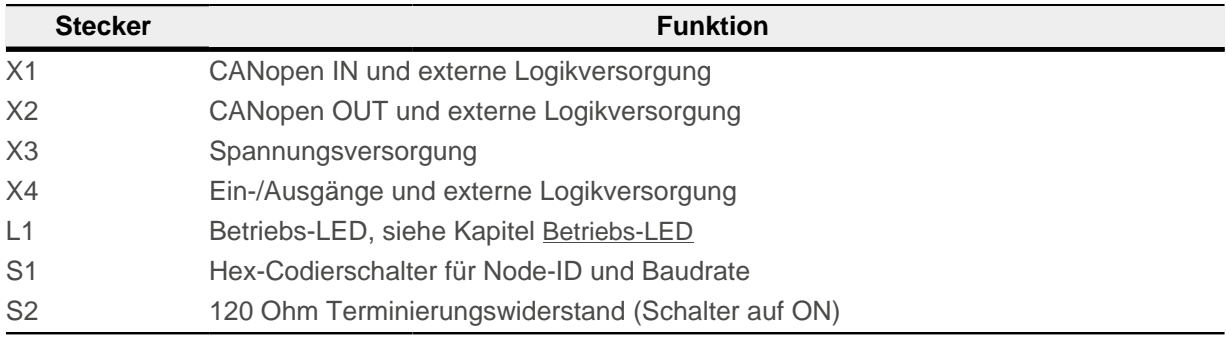

ì

**HINWEIS**

Alle Pins mit der Bezeichnung GND sind intern verbunden.

## <span id="page-23-2"></span>**3.6.2 X1 − CANopen IN und externe Logikversorgung**

Anschluss für CANopen und die externe Logikversorgung. Typ: M12, 5-polig, A-kodiert, male Passendes Nanotec-Kabel: ZK-M12-5-2M-1-AFF (nicht im Lieferumfang enthalten)

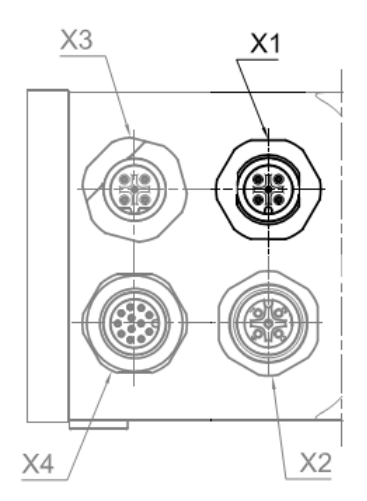

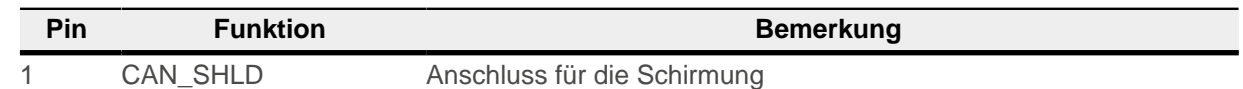

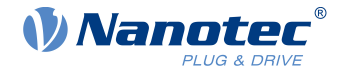

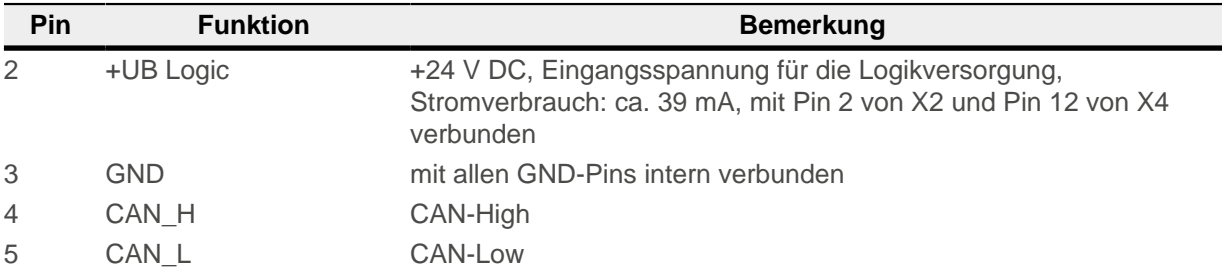

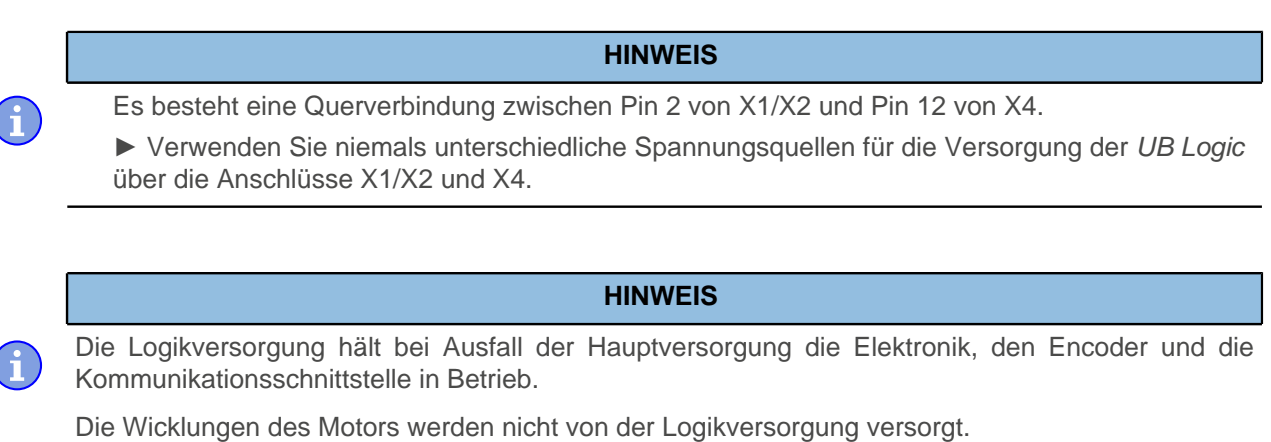

## <span id="page-24-0"></span>**3.6.3 X2 − CANopen OUT und externe Logikversorgung**

Anschluss für CANopen und die externe Logikversorgung. Stecker-Typ: M12, 5-polig, A-kodiert, female Passendes Nanotec-Kabel: ZK-M12-5-2M-1-A-S-M (nicht im Lieferumfang enthalten)

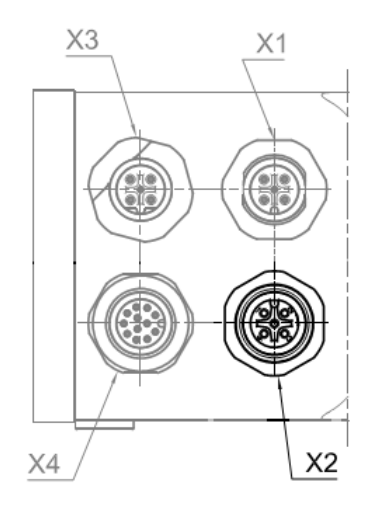

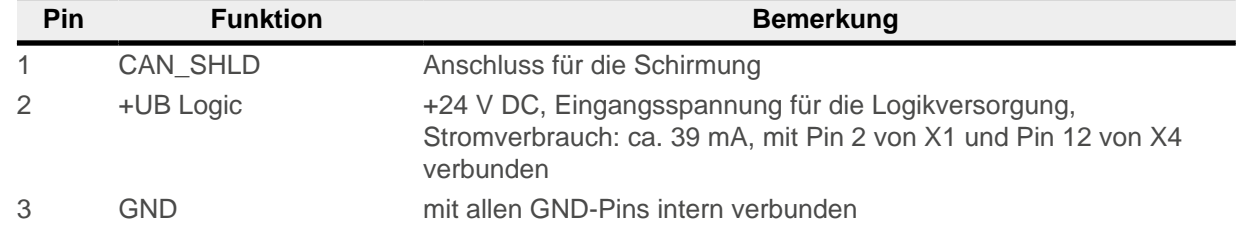

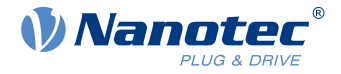

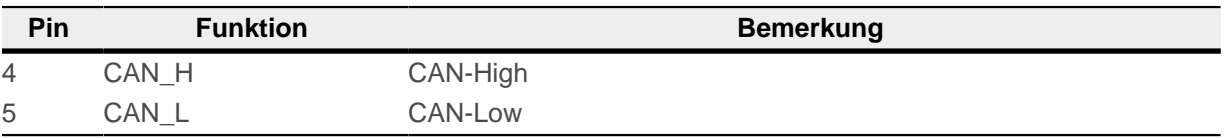

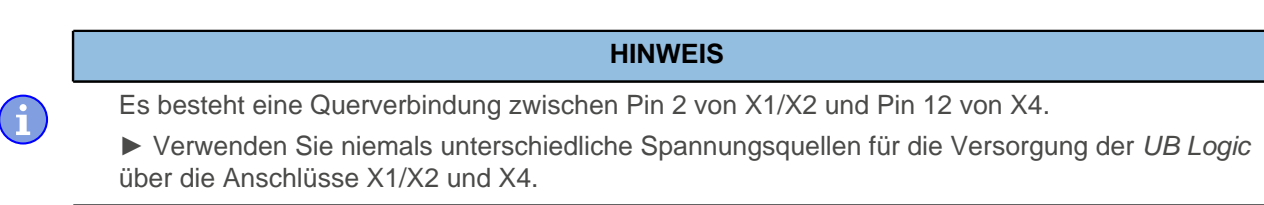

## <span id="page-25-0"></span>**3.6.4 X3 − Spannungsversorgung**

Anschluss für die Hauptversorgung. Typ: M12, 5-polig, B-kodiert, male

Passendes Nanotec-Kabel: ZK-M12-5-2M-1-B-S (nicht im Lieferumfang enthalten)

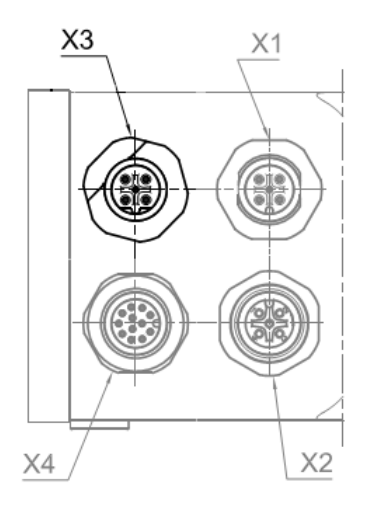

#### **3.6.4.1 Spannungsquelle**

ň

Die Betriebs- oder Versorgungsspannung liefert eine Batterie, ein Transformator mit Gleichrichtung und Siebung, oder ein Schaltnetzteil.

#### **HINWEIS**

**EMV: Bei einer DC-Stromversorgungsleitung mit einer Länge von >30 m oder Verwendung des Motors an einem DC-Bus sind zusätzliche Entstör- und Schutzmaßnahmen notwendig.**

► Ein EMI-Filter ist in die DC-Zuleitung mit möglichst geringem Abstand zur Steuerung/Motor einzufügen.

► Lange Daten- oder Versorgungsleitungen sind durch Ferrite zu führen.

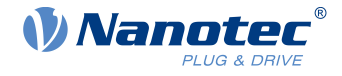

## **3.6.4.2 Pin-Belegung**

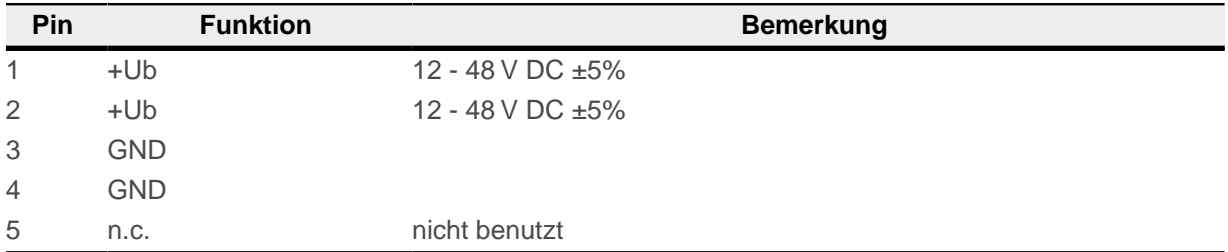

#### **HINWEIS**

Die minimale Spannung für die Varianten des Motors mit integrierter Haltebremse (PD4-E591L42- E**B**-65-2 und PD4-EB59CD-E**B**-65-2) beträgt 22,4 V DC.

Die Nennspannung der Variante PD4-EB59MB... beträgt 24 V.

#### <span id="page-26-1"></span>**3.6.4.3 Zulässige Betriebsspannung**

Die maximale Betriebsspannung beträgt 50,4 V DC, außer für die Variante PD4-EB59MB...(25,2 V) . Steigt die Eingangsspannung der Steuerung über den in [2034](#page-254-0)h eingestellten Schwellwert, wird der Motor abgeschaltet und ein Fehler ausgelöst. Ab der in [4021](#page-335-0)h:02h eingestellten Ansprechschwelle wird die integrierte Ballast-Schaltung aktiviert ((Drahtwiderstand Z32041412209K6C000 von Vishay mit 3 W Dauerleistung).

Die minimale Betriebsspannung beträgt 11,4 V DC (22,4 für die Varianten mit integrierter Bremse). Fällt die Eingangsspannung der Steuerung unter 10 V (22,4 für die Varianten mit integrierter Bremse), wird der Motor abgeschaltet und ein Fehler ausgelöst.

An die Versorgungsspannung muss ein Ladekondensator von mindestens 4700 µF / 50 V (ca. 1000 µF pro Ampere Nennstrom) angeschlossen sein, um ein Überschreiten der zulässigen Betriebsspannung (z. B. beim Bremsvorgang) zu vermeiden.

#### **HINWEIS**

**Beschädigung der Steuerung und/oder Ihres Netzteils durch Erregerspannung des Motors!**

Während des Betriebs können Spannungsspitzen die Steuerung und möglicherweise Ihr Netzteil beschädigen.

► Verbauen Sie geeignete Schaltungen (z. B. Ladekondensator), die Spannungsspitzen abbauen.

► Bei BLDC-Motoren: Wählen Sie eine Spannungsquelle, die der Nennspannung des jeweiligen Motors entspricht, wie im Motordatenblatt angegeben.

► Verwenden Sie ein Netzteil mit Schutzschaltung gegen Überspannung.

## <span id="page-26-0"></span>**3.6.5 X4 − Ein-/Ausgänge und externe Logikversorgung**

Anschluss für die digitalen und analogen Ein-/Ausgänge und die externe Logikversorgung. Typ: M12, 12 polig, A-kodiert, male

Passendes Nanotec-Kabel: ZK-M12-12-2M-1-AFF (nicht im Lieferumfang enthalten)

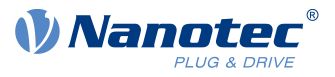

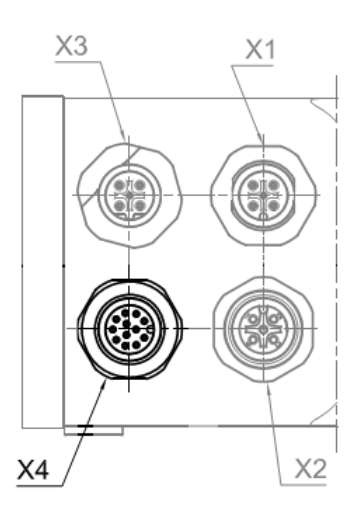

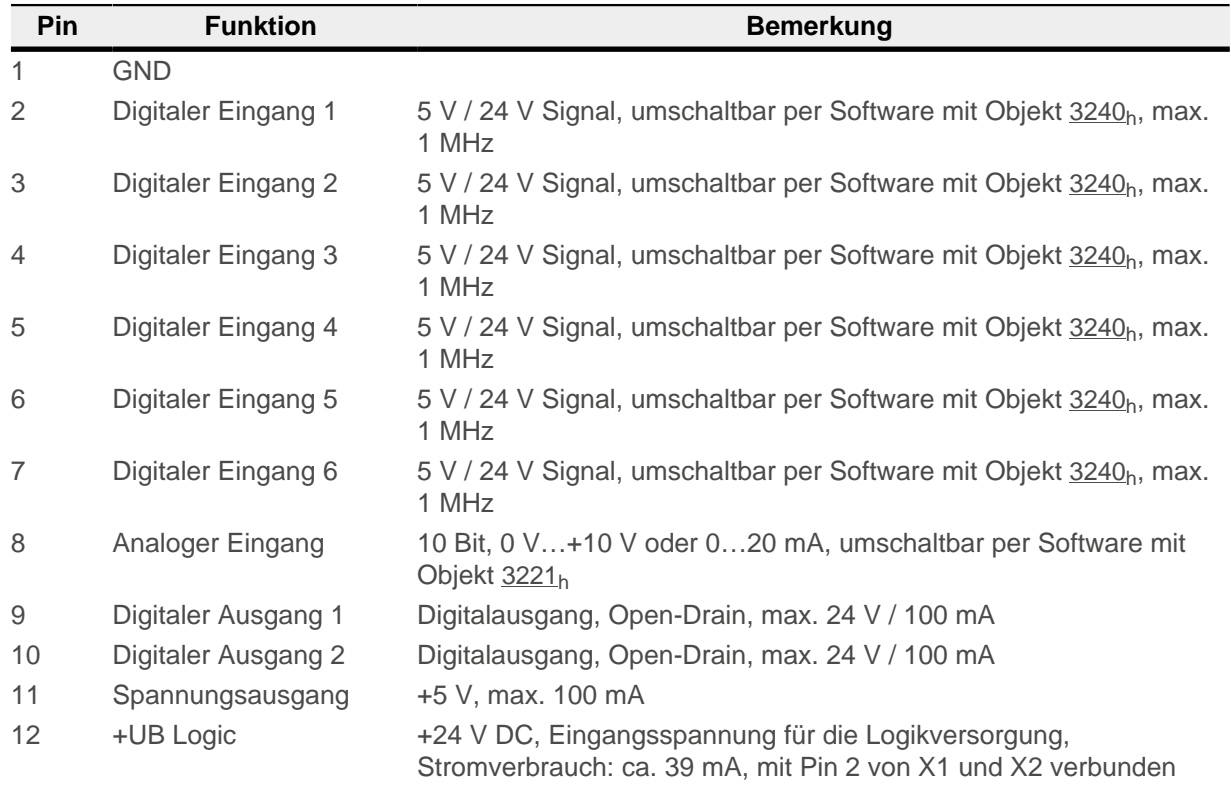

## **HINWEIS**

Es besteht eine Querverbindung zwischen Pin 2 von X1/X2 und Pin 12 von X4. ► Verwenden Sie niemals unterschiedliche Spannungsquellen für die Versorgung der UB Logic

über die Anschlüsse X1/X2 und X4.

 $\bigoplus$ 

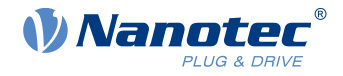

Ħ

Die Logikversorgung hält bei Ausfall der Hauptversorgung die Elektronik, den Encoder und die Kommunikationsschnittstelle in Betrieb.

**HINWEIS**

Die Wicklungen des Motors werden nicht von der Logikversorgung versorgt.

Sie können in [4015](#page-333-0)<sub>h</sub> die alternative Funktion der digitalen Eingänge aktivieren, die für die speziellen Fahrmodi verwendet wird. Siehe Kapitel [Spezielle Fahrmodi \(Takt-Richtung und Analog-Drehzahl\)](#page-37-0).

Wenn Sie das [3240](#page-311-0)<sub>h</sub>:07<sub>h</sub> auf den Wert "1" setzen, stehen Ihnen, anstatt sechs single-ended, drei differentielle Eingänge zur Verfügung.

Die folgende Tabelle zeigt alle möglichen Kombinationen:

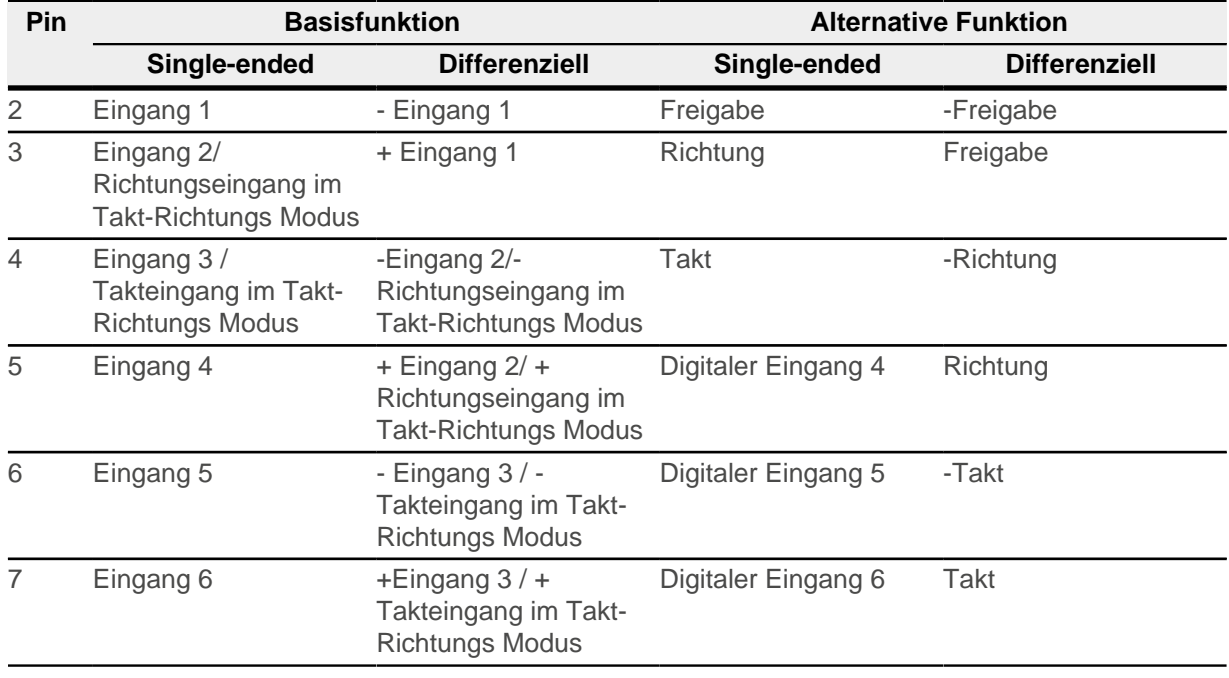

Für Eingang 1 bis 6 gelten folgende Schaltschwellen:

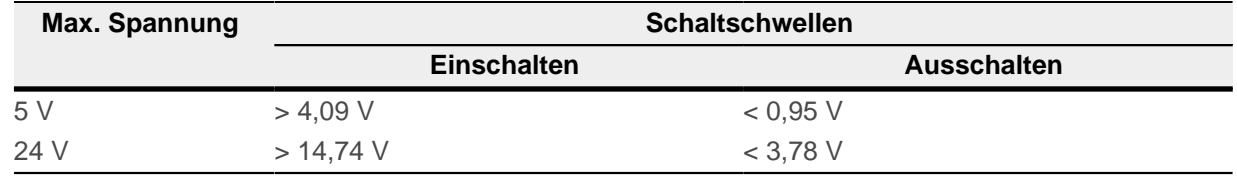

## <span id="page-28-0"></span>**3.6.6 Schalter S1 - Hex-Codierschalter für Node-ID und Baudrate**

Über den Drehschalter S1 kann die Quelle für die Node-ID und die Baudrate eingestellt werden. Siehe Kapitel [Node-ID und Baudrate einstellen](#page-31-2).

3 Technische Daten und Anschlussbelegung

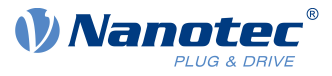

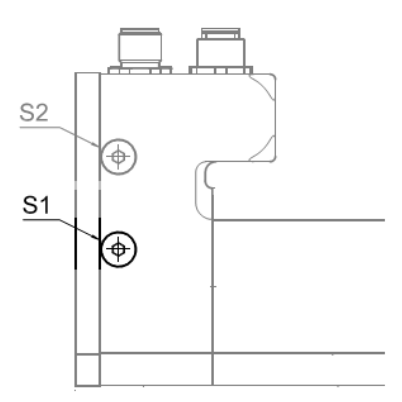

## <span id="page-29-0"></span>**3.6.7 Schalter S2 - 120 Ohm Terminierungswiderstand**

Der Schalter S2 schaltet die Terminierung von 120 Ohm zwischen CAN\_H und CAN\_L des CAN-Busses zu (DIP-Schalter auf "ON", links) oder ab.

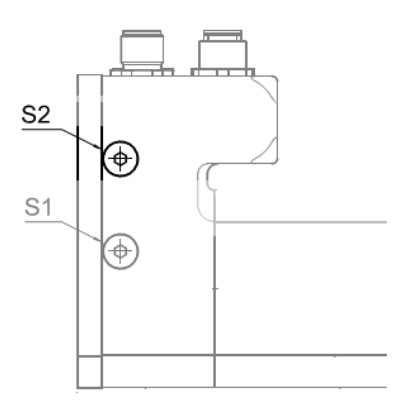

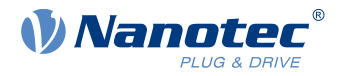

## <span id="page-30-0"></span>**4 Inbetriebnahme**

In diesem Kapitel wird beschrieben, wie Sie die Kommunikation zur Steuerung aufbauen und die notwendigen Parameter einstellen, damit der Motor betriebsbereit ist.

Die Software Plug & Drive Studio bietet Ihnen eine Möglichkeit, die Konfiguration vorzunehmen und die Motorparameter an Ihre Applikation anzupassen. Weiterführende Informationen finden Sie im Dokument Plug & Drive Studio: Quick Start Guide auf [www.nanotec.de](http://www.nanotec.de).

Die Steuerung bietet Ihnen auch die Möglichkeit, spezielle Fahrmodi über das Objekt [4015](#page-333-0)<sub>h</sub> aus-/ einzuschalten. Damit können Sie den Motor direkt über die Eingänge (Analogeingang / Takt-Richtung) ansteuern. Siehe Kapitel [Spezielle Fahrmodi \(Takt-Richtung und Analog-Drehzahl\)](#page-37-0) für Details.

Beachten Sie folgende Hinweise:

#### **VORSICHT**

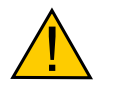

<u>|</u>

<u>|</u>

**Bewegte Teile können zu Handverletzungen führen.**

Wenn Sie im laufenden Betrieb bewegte Teile anfassen, kann dies zu Handverletzungen führen.

► Greifen Sie während des Betriebs nicht nach bewegten Teilen. Warten Sie nach dem Abschalten, bis alle Bewegungen beendet sind.

#### **VORSICHT**

**Motorbewegungen sind im freistehenden Betrieb unkontrolliert und können Verletzungen hervorrufen.**

Wenn der Motor unbefestigt ist, kann der Motor z. B. herunterfallen. Das kann zu Fußverletzungen oder zu Beschädigungen am Motor führen.

► Wenn Sie den Motor frei stehend betreiben, beobachten Sie den Motor, schalten Sie ihn bei Gefahr sofort ab und achten Sie darauf, dass der Motor nicht herunterfallen kann.

#### **VORSICHT**

**Bewegte Teile können Haare und lose Kleidung erfassen.**

Im laufenden Betrieb können Haare oder lose Kleidung erfasst werden, dies kann zu Verletzungen führen.

► Bei langen Haaren tragen Sie ein Haarnetz oder andere geeignete Schutzmaßnahmen, wenn Sie in dem Bereich bewegter Teile sind. Arbeiten Sie nicht mit loser Kleidung oder Krawatten in der Nähe bewegter Teile.

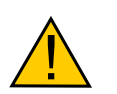

#### **VORSICHT**

#### **Überhitzungs- oder Brandgefahr bei unzureichender Kühlung!**

Falls die Kühlung nicht ausreichend ist oder die Umgebungstemperatur zu hoch ist, besteht Überhitzungs- oder Brandgefahr.

► Achten Sie beim Einsatz darauf, dass die Kühlung und die Umgebungsbedingungen gewährleistet sind.

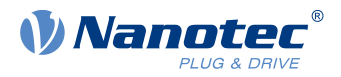

#### **HINWEIS**

**EMV: Stromführende Leitungen – insbesondere um Versorgungsleitungen – erzeugen elektromagnetische Wechselfelder. Diese können den Motor und andere Geräte stören.** Geeignete Maßnahmen können sein:

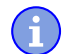

- ► Geschirmte Leitungen verwenden und den Leitungsschirm beidseitig auf kurzem Weg erden.
- ► Stromversorgungs-Leitungen so kurz wie möglich halten.
- ► Kabel mit paarweise verdrillten Adern verwenden.
- ► Motorgehäuse großflächig auf kurzem Weg erden.
- ► Versorgungs- und Steuerleitungen getrennt verlegen.

## <span id="page-31-0"></span>**4.1 Kommunikationseinstellungen**

#### <span id="page-31-1"></span>**4.1.1 CANopen**

In den folgenden Kapiteln wird beschrieben, wie Sie die Kommunikationseinstellungen ändern können.

Ab Werk ist die Steuerung für die Node-ID 1 und eine Baudrate von 1 MBaud konfiguriert.

#### <span id="page-31-2"></span>**4.1.1.1 Node-ID und Baudrate einstellen**

Node-ID und Baudrate ergeben sich abhängig von der Position des Drehschalters S1 und ggf. noch von den Objekten [2005h CANopen Baudrate](#page-249-0) [2006h CANopen WheelConfig](#page-249-1) und [2009h CANopen NodeID](#page-252-0).

#### <span id="page-31-3"></span>**Drehschalter**

Der PD4-E verfügt über einen [Hex-Codierschalter](#page-28-0) - ähnlich wie in der nachfolgenden Abbildung -. Darüber kann die Quelle für die Node-ID und die Baudrate eingestellt werden.

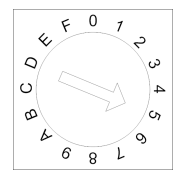

#### **Generelles**

- Steht der Drehschalter auf dem Wert "1", ist die Node-ID "1" und die Baudrate ist fest auf 1000 kBd eingestellt. Sollte es Probleme bei der Konfiguration geben, lässt sich somit immer eine Kommunikation mit der Steuerung aufbauen und eventuelle Fehler rückgängig machen.
- Die Änderungen in den Objekten [2005](#page-249-0)<sub>h</sub> und [2009](#page-252-0)<sub>h</sub> müssen gespeichert werden, indem der Wert "65766173<sub>h</sub>" in das Objekt [1010](#page-167-1)<sub>h</sub>:0A<sub>h</sub> geschrieben wird.
- Die Änderungen werden erst übernommen, nachdem entweder
	- □ die Spannungsversorgung kurz getrennt wird oder
	- □ die CANopen-Nachricht "RESET COMM" (NMT) an den Motor verschickt wird.
- Die Ladesequenz für die Objekte [2005](#page-249-0)<sub>h</sub> und [2009](#page-252-0)<sub>h</sub> ist folgendermaßen (jeder nachfolgende Wert überschreibt den vorherigen):
	- **1.** Der Standardwert wird geladen.
	- **2.** Ein gespeicherter Wert wird geladen, falls einer vorhanden ist.
	- **3.** Die Konfigurationsdatei wird angewendet, falls die Steuerung eine hat.
	- **4.** Die Einstellungen des oder der Drehschalter werden übernommen.

#### **Node-ID und Baudrate**

Die nachfolgende Tabelle zeigt die Zusammenfassung der Einstellungsmöglichkeiten, die sich für den Drehschalter ergeben.

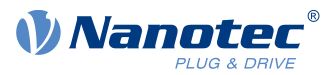

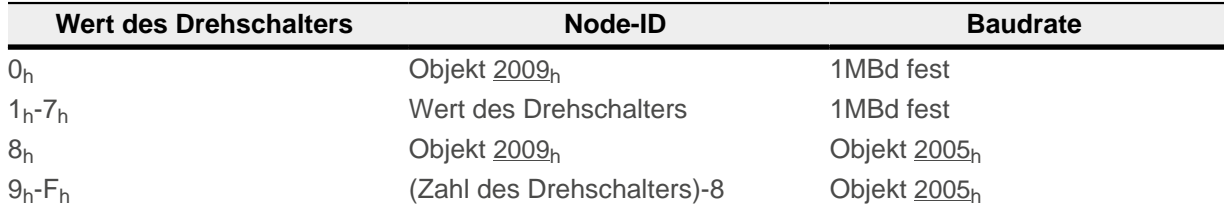

Der Wert des Objekts [2005](#page-249-0)<sub>h</sub> kann aus nachfolgender Tabelle entnommen werden.

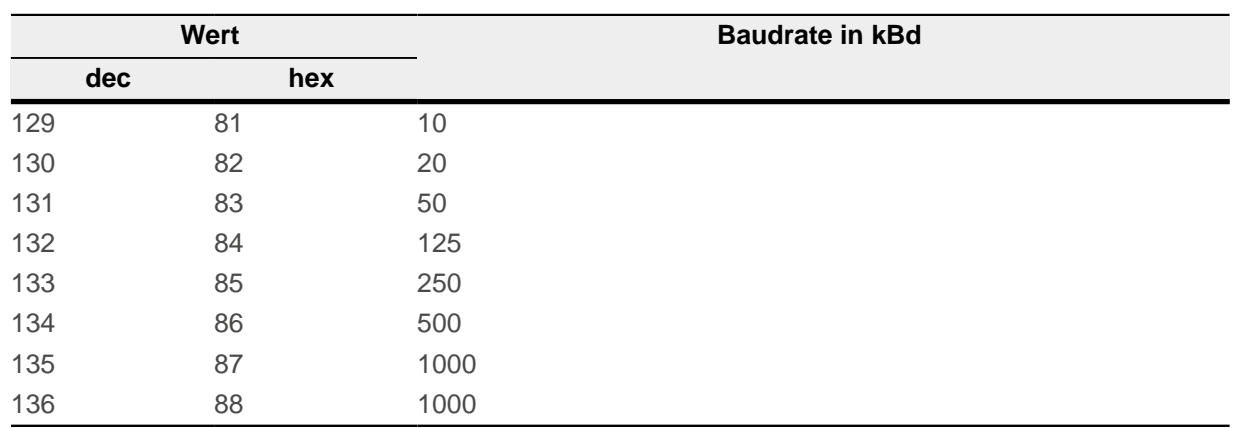

#### **Benutzung mit Node-ID Offset**

Um diese Funktion zu aktivieren, muss das Objekt [2006](#page-249-1)<sub>h</sub>:01 auf dem Wert "1" stehen. In dem Fall gelten folgende Funktionen:

- Wird die Zahl "0" mit dem Drehschalter eingestellt, wird die Node-ID aus dem Objekt [2009](#page-252-0) gelesen (Default= 127), Baudrate=1 MBd.
- Wird eine Zahl zwischen "1" und "F<sub>h</sub>" eingestellt, wird diese Zahl zu [2006](#page-249-1)<sub>h</sub>:02 hinzuaddiert. Die Baudrate ist entsprechend der Einstellung im Objekt [2005](#page-249-0).

#### **Einstellung mittels LSS**

Die Layer Setting Services bieten Ihnen die Möglichkeit, die Node-ID und/oder die Baudrate dynamisch über den CANopen-Bus zu vergeben. Siehe Kapitel [LSS-Protokoll](#page-132-0).

Der [Drehschalter](#page-31-3) muss dafür auf die Position gestellt werden, in der die Node-ID und Baudrate aus den jeweiligen Objekten gelesen werden.

## <span id="page-32-0"></span>**4.2 Kommunikation aufbauen**

#### <span id="page-32-1"></span>**4.2.1 CANopen**

Vor Beginn der Inbetriebnahme wird empfohlen, die Kapitel [Anschlussbelegung](#page-23-0) und Konfiguration [CANopen](#page-31-1) durchzulesen.

- **1.** Verbinden Sie den CANopen-Master mit der Steuerung über die CAN\_L- und CAN\_H-Leitungen. Überprüfen Sie den Anschluss von Ihrem CAN-GND und dass der notwendige [120 Ohm](#page-29-0) [Terminierungswiderstand](#page-29-0) zwischen CAN\_H und CAN\_L vorhanden ist.
- **2.** Versorgen Sie die Steuerung mit Spannung.
- **3.** Ändern Sie ggf. die Konfigurationswerte, siehe Konfiguration [CANopen](#page-31-1). Ab Werk ist die Steuerung auf Node-ID 1, Baudrate 1 MBaud eingestellt.
- **4.** Zum Testen der Schnittstelle senden Sie die Bytes 40 41 60 00 00 00 00 00 an die Steuerung. Das Statusword (6041<sub>h</sub>) wurde ausgelesen, Sie erhalten diese Antwort: 4B 41 60 00 XX XX 00 00.

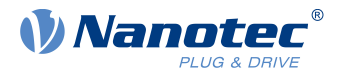

## <span id="page-33-0"></span>**4.3 Auto-Setup**

Um einige Parameter mit Bezug zum Motor und den angeschlossenen Sensoren (Encoder/Hall-Sensoren) zu ermitteln, müssen Sie ein Auto-Setup durchführen.

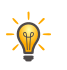

Solange sich der an der Steuerung angeschlossene Motor oder die Sensoren für die Rückführung (Encoder/Hall-Sensoren) nicht ändern, ist das Auto-Setup nur einmal bei der Erstinbetriebnahme durchzuführen.

**TIPP**

#### **HINWEIS**

**Beachten Sie die folgenden Voraussetzungen für das Durchführen des Auto-Setups:**

- Ĥ
- ► Der Motor muss lastfrei sein.
- ► Der Motor darf nicht berührt werden.
- ► Der Motor muss sich frei in beliebige Richtungen drehen können.

► Es darf kein NanoJ-Programm laufen (Objekt 2300<sub>h</sub>:00<sub>h</sub> Bit 0 = "0", siehe [2300h NanoJ](#page-275-0) [Control](#page-275-0)).

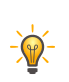

**TIPP**

Die Ausführung des Auto-Setups benötigt relativ viel Prozessorrechenleistung. Während des Auto-Setups können dadurch eventuell die Feldbusse nicht zeitgerecht bedient werden.

## <span id="page-33-1"></span>**4.3.1 Parameter-Ermittlung**

Das Auto-Setup ermittelt über mehrere Test- und Messläufe verschiedene Parameter des angeschlossenen Motors und der vorhandenen Sensoren. Art und Anzahl der Parameter sind teilweise von der jeweiligen Motorkonfiguration abhängig.

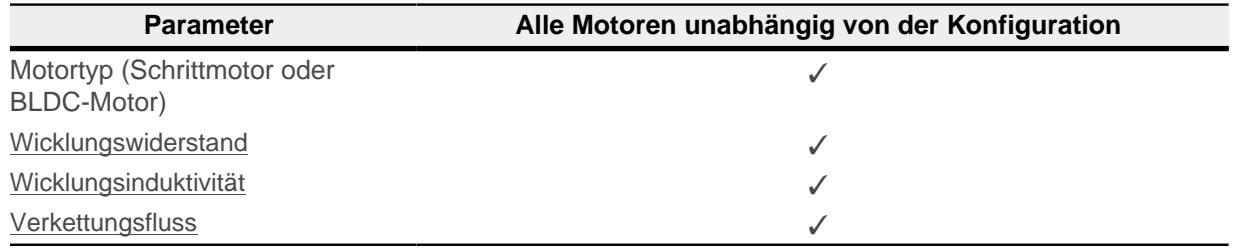

#### **HINWEIS**

Bei Motoren, deren Wicklungen sehr unterschiedliche Induktivitäten ausweisen, ist das Ermitteln der Verkettungsflusses nicht möglich. Deshalb sind diese Motoren für den sensorlosen Closed Loop-Betrieb nicht geeignet.

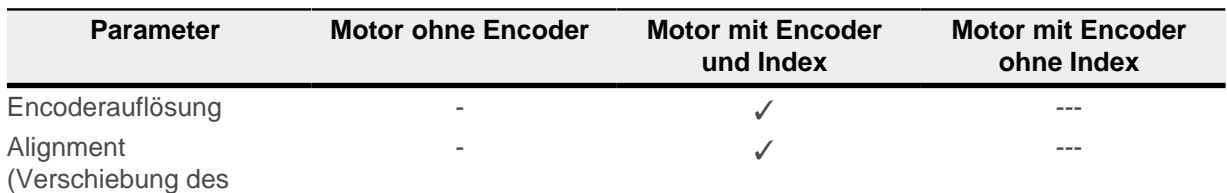

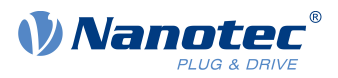

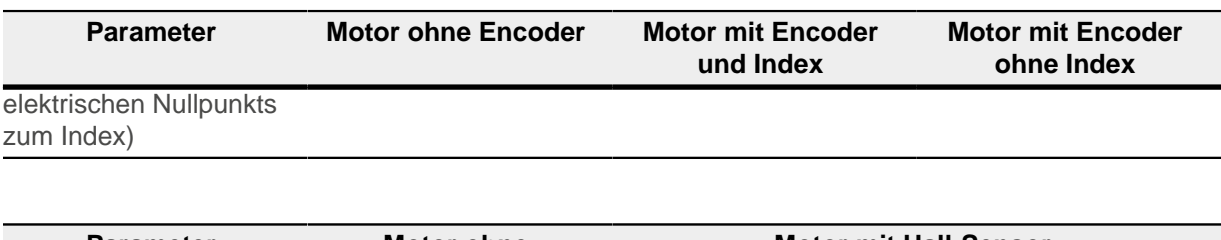

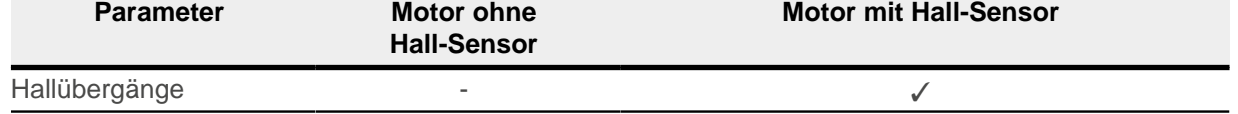

## <span id="page-34-0"></span>**4.3.2 Durchführung**

1. Zum Vorwählen des Betriebsmodus Auto-Setup tragen Sie in das Objekt 6060<sub>h</sub>:00<sub>h</sub> den Wert "-2"  $(=$ "FE<sub>h</sub>") ein.

Die Power state machine muss nun in den Zustand Operation enabled versetzt werden, siehe [CiA 402](#page-51-0) [Power State Machine](#page-51-0).

2. Starten Sie das Auto-Setup mit Setzten von Bit 4 OMS im Objekt 6040<sub>h</sub>:00<sub>h</sub> (Controlword).

Während der Ausführung des Auto-Setups werden nacheinander folgende Tests und Messungen durchgeführt:

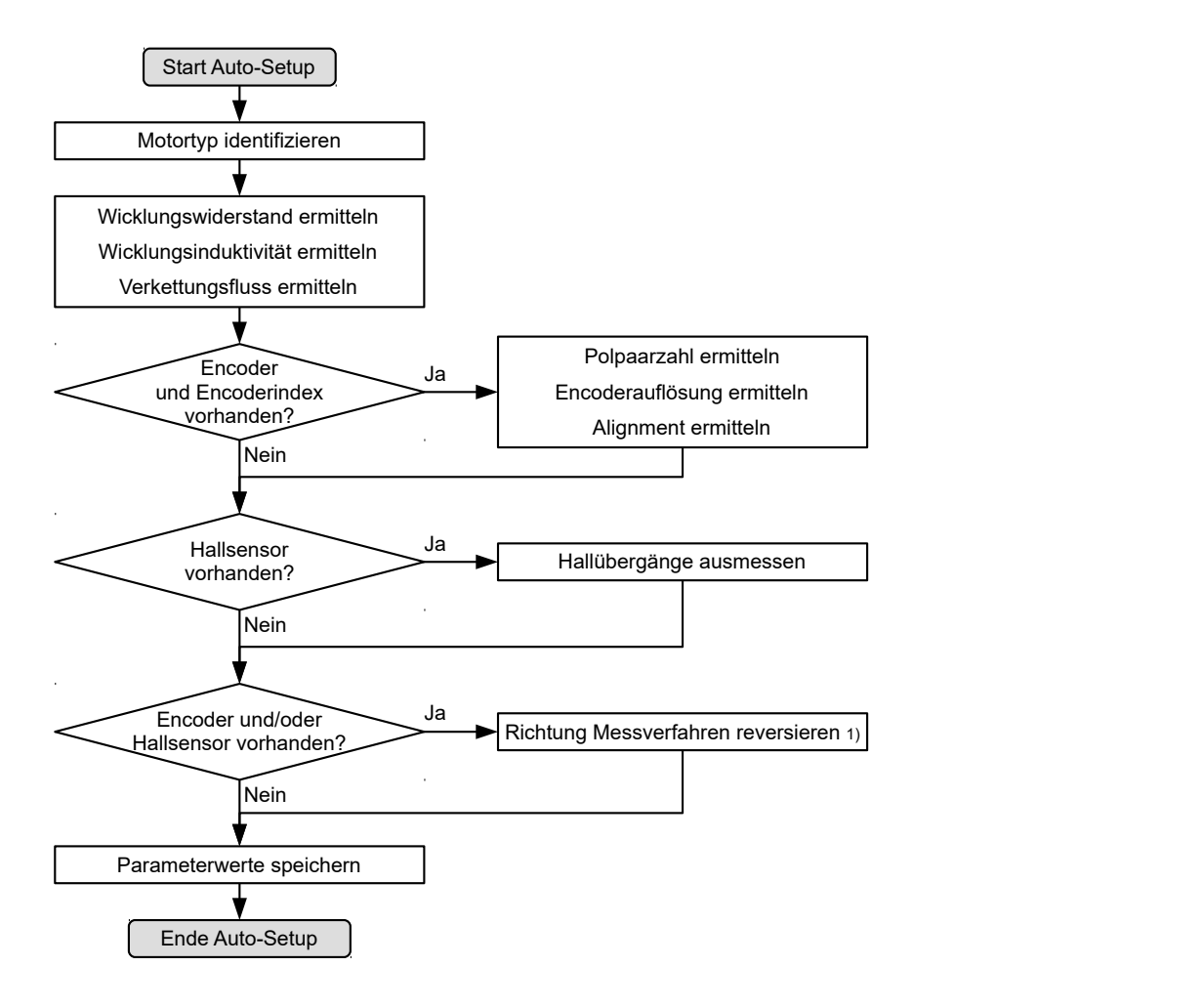

1) Zum Ermitteln der Werte wird die Richtung des Messverfahrens reversiert und die Flankenerkennung erneut ausgewertet.

Der Wert 1 im Bit 12 OMS im Objekt 6041<sub>h</sub>:00<sub>h</sub> (Statusword) zeigt an, dass das Auto-Setup vollständig durchgeführt und beendet wurde. Zusätzlich kann über das Bit 10 TARG im Objekt 6041<sub>h</sub>:00<sub>h</sub> abgefragt werden, ob ein Encoder-Index gefunden wurde (= "1") oder nicht (= "0").

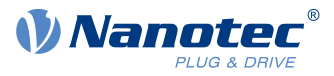

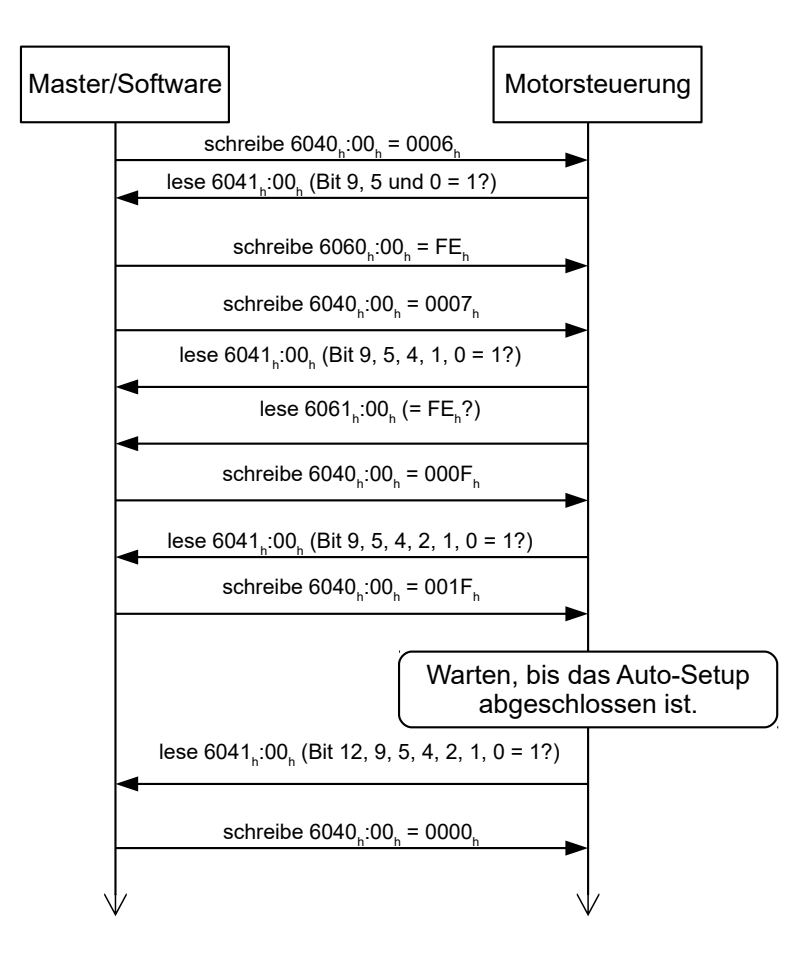

#### <span id="page-35-0"></span>**4.3.3 Parameterspeicherung**

Nach erfolgreichem Auto-Setup werden die ermittelten Parameterwerte automatisch in die zugehörigen Objekte übernommen und mit dem Speichermechanismus gespeichert, siehe [Objekte speichern](#page-106-0) und [1010h](#page-167-1) [Store Parameters](#page-167-1). Benutzt werden die Kategorien Drive 1010<sub>h</sub>:05<sub>h</sub> und Tuning 1010<sub>h</sub>:06<sub>h</sub>.

#### **VORSICHT**

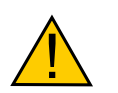

**Unkontrollierte Motorbewegungen!**

Das interne Koordinatensystem ist nach dem Auto-Setup nicht mehr gültig. Es kann zu unvorhersehbaren Reaktionen kommen.

► Starten Sie das Gerät nach einem Auto-Setup neu. Homing alleine genügt nicht.

## <span id="page-35-1"></span>**4.4 Spindelsteigung einstellen**

Bei Linearachsen ist es sinnvoll, Spindelsteigung und Positionseinheit passend zu den Gegebenheiten in Ihrer Applikation einzustellen. Die Linearaktuatoren der Baureihe [PSA56](#page-9-2) werden bereits in der Produktion wie folgt vorkonfiguriert.

Folgende Einstellungen sind relevant:

- Die Positionseinheit in [60A8](#page-384-0). Für den PSA56 im Auslieferungszustand: m\*10<sup>-5</sup>.
- Die Geschwindigkeitseinheit in [60A9](#page-385-0). Für den PSA56 im Auslieferungszustand: m\*10<sup>-5</sup> pro Sekunde.
- Die Vorschubkonstante in [60E9](#page-397-0)<sub>h</sub>. Für den PSA56 ist diese im Subindex 02<sub>h</sub> im Auslieferungszustand entsprechend der Spindelsteigung in m<sup>\*10-5</sup> pro Motorumdrehung voreingestellt.
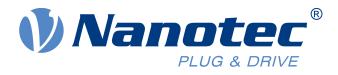

#### **Beispiel**

Schreiben Sie in  $\underline{60A8}_h$  $\underline{60A8}_h$  $\underline{60A8}_h$  den Wert "FB010000 $h''$ , um die Einheit auf m\*10<sup>-5</sup> einzustellen (Werkseinstellung für den PSA56).

Schreiben Sie in [60A9](#page-385-0)<sub>h</sub> den Wert "FB010300<sub>h</sub>", um die Einheit auf m\*10<sup>-5</sup> pro Sekunde einzustellen (Werkseinstellung für den PSA56).

Schreiben Sie in [60E9](#page-397-0)<sub>h</sub>:02 den Wert "1016", um die Steigung auf 1016 m<sup>\*</sup>10<sup>-5</sup> (=10,16 mm) pro Motorumdrehung einzustellen (Werkseinstellung für den PSA56x-E-x-VQKE-...).

#### **HINWEIS**

Nach einem Zurücksetzen der Applikationsdaten (siehe [Speicherung verwerfen](#page-111-0)), müssen Sie die Konfiguration erneut durchführen und diese speichern.

## **4.5 Testlauf**

ň

Nach der Konfiguration und dem Auto-Setup kann ein Testlauf durchgeführt werden. Beispielhaft wird der Betriebsmodus [Velocity](#page-71-0) angewendet.

Die Werte werden von Ihrem CANopen-Master an die Steuerung übertragen. Dabei sollte der Master nach jeder Übertragung über Status-Objekte der Steuerung die erfolgreiche Parametrierung überprüfen.

- **1.** Wählen Sie den Modus Velocity, indem Sie das Objekt [6060](#page-352-0)<sub>h</sub> (Modes Of Operation) auf den Wert "2" setzen.
- **2.** Schreiben Sie die gewünschte Drehzahl in [6042](#page-342-0)h.
- **3.** Versetzen Sie die Power state machine in den Zustand Operation enabled, siehe [CiA 402 Power State](#page-51-0) [Machine](#page-51-0).

Folgender Ablauf startet den Velocity Modus, der Motor dreht dabei mit 200 U/min.

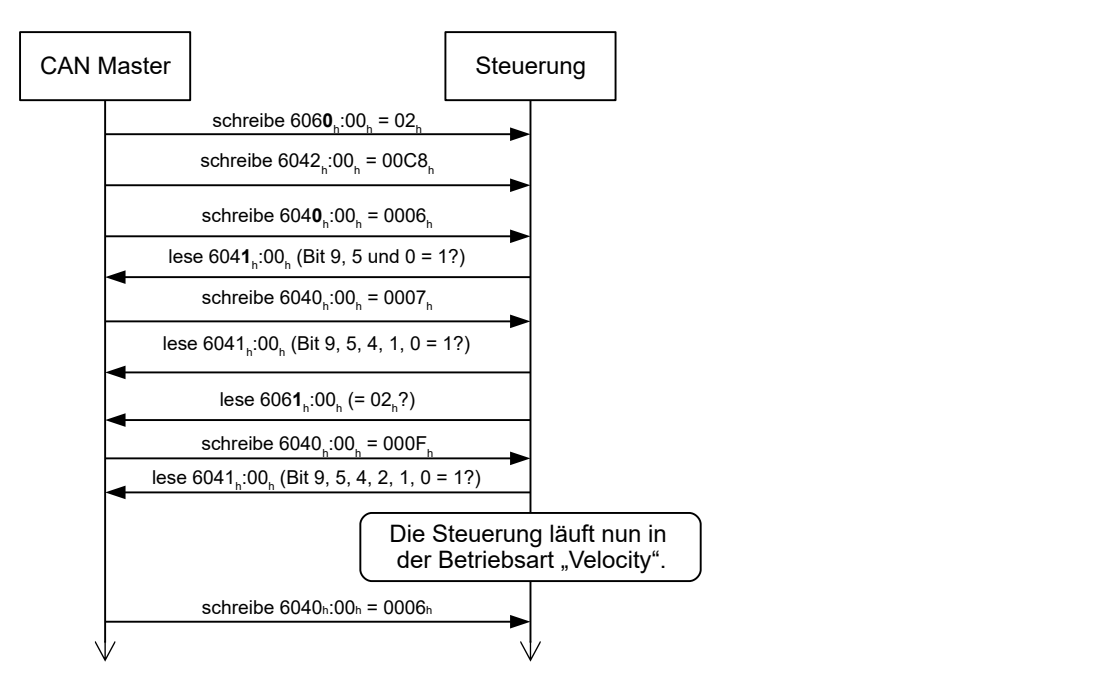

4. Um den Motor zu stoppen, setzen Sie das Controlword ([6040](#page-339-0)<sub>h</sub>) auf "6".

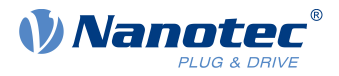

# **4.6 Spezielle Fahrmodi (Takt-Richtung und Analog-Drehzahl)**

Sie haben die Möglichkeit, den Motor direkt über den Takt- und Richtungseingang oder den Analogeingang anzusteuern, indem Sie die speziellen Fahrmodi aktivieren. Darunter zählen:

■ [Takt-Richtung](#page-38-0)

Ħ

- [Analog-Drehzahl](#page-38-1)
- [Automatische Fahrt mit 30 U/min \(Testfahrt\)](#page-39-0)

Sie können ebenso die [Betriebsart](#page-40-0), Open Loop oder Closed Loop, bestimmen.

Der digitale Eingang 1dient dabei als Freigabe (siehe X4 - [Ein-/Ausgänge und externe Logikversorgung](#page-26-0)).

**HINWEIS**

Der Zustand der [CiA 402 Power State Machine](#page-51-0) wird nach Aktivierung der speziellen Fahrmodi nur über einen digitalen Eingang (Freigabe) gesteuert. Zustandsänderungen, die im Objekt [6040](#page-339-0)h (Controlword) angefordert werden, haben keine Auswirkung.

## **4.6.1 Aktivierung**

Um die speziellen Fahrmodi zu aktivieren, müssen Sie in [4015](#page-333-0)<sub>h</sub>:01<sub>h</sub> den Wert "2" eintragen. In 4015<sub>h</sub>:02<sub>h</sub> stellen Sie den Modus ein, indem Sie einen Wert zwischen "00"<sub>h</sub> und "0F"<sub>h</sub> schreiben.

Die folgende Tabelle listet alle möglichen Modi und den Wert für [4015](#page-333-0):02<sub>h</sub> auf:

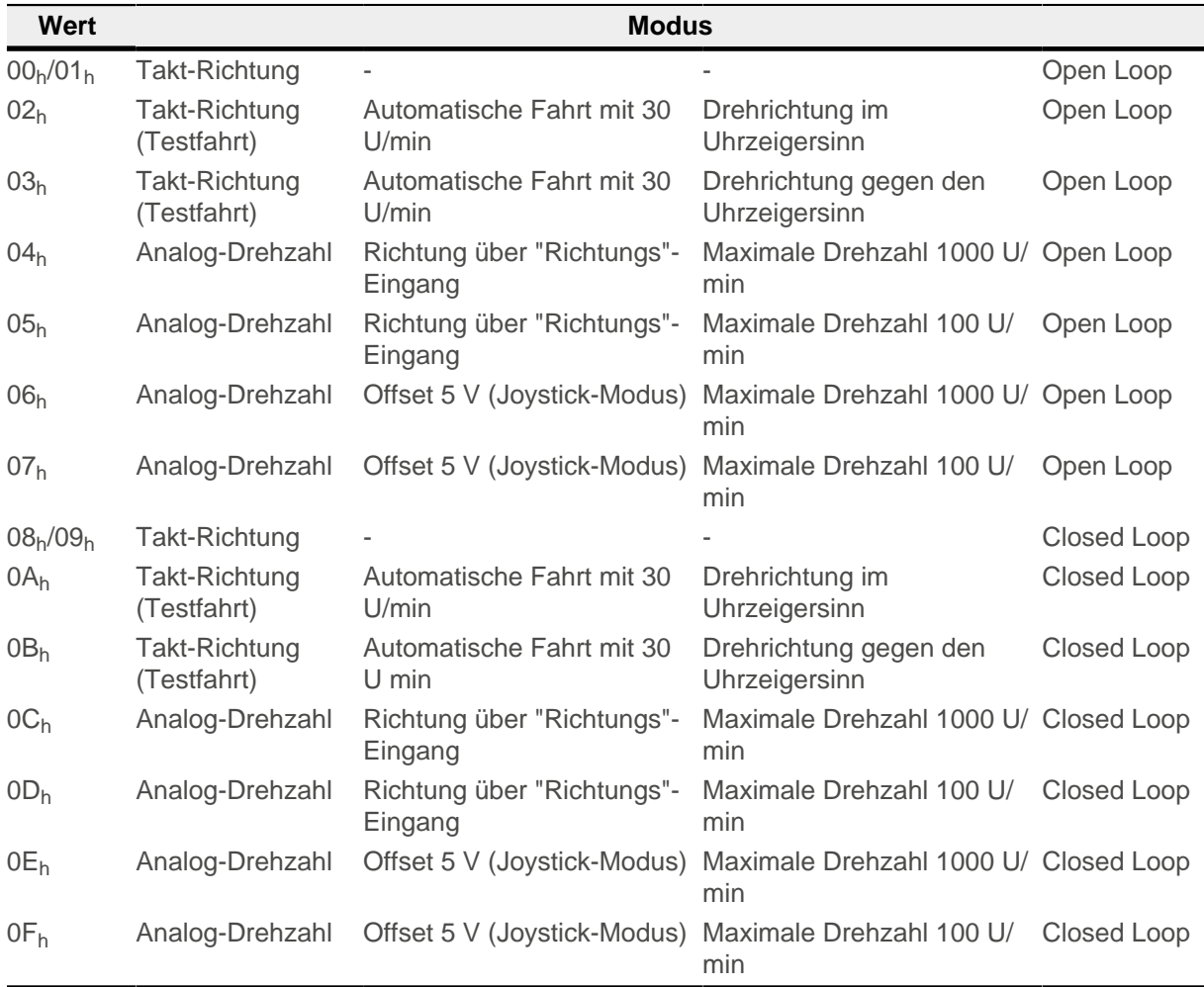

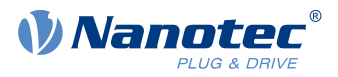

Sie müssen das Objekt [4015](#page-333-0)<sub>h</sub> (Kategorie Applikation) speichern (siehe Kapitel [Objekte speichern](#page-106-0)), die Änderungen werden erst nach einem Neustart der Steuerung aktiviert.

## <span id="page-38-0"></span>**4.6.2 Takt-Richtung**

Die Steuerung setzt intern den Betriebsmodus auf [Takt-Richtung](#page-90-0). Sie müssen die Eingänge Freigabe, Takt und Richtung beschalten (siehe Kapitel X4 − [Ein-/Ausgänge und externe Logikversorgung](#page-26-0)).

## <span id="page-38-1"></span>**4.6.3 Analog-Drehzahl**

Die Steuerung setzt intern den Betriebsmodus auf [Velocity](#page-71-0). Zur Vorgabe der Drehzahl wird die Spannung am analogen Eingang benutzt und die entsprechende Zielgeschwindigkeit wird in [6042](#page-342-0)h geschrieben.

#### **4.6.3.1 Maximale Drehzahl**

Die maximale Drehzahl kann zwischen 100 U/min und 1000 U/min gewechselt werden. Ist eine andere Drehzahl notwendig, dann lässt sich diese über den Skalierungsfaktor (Objekt [604C](#page-348-0)<sub>h</sub> Subindex 01<sub>h</sub> und 02<sub>h</sub>) einstellen.

#### **4.6.3.2 Verrechnung der Analogspannung**

Es gibt zwei Modi, wie die analoge Eingangsspannung verrechnet wird.

#### **Normaler Modus**

Sie müssen die Eingänge Freigabe, Richtung und den Analogeingang beschalten (siehe Kapitel [X4](#page-26-0) − [Ein-/Ausgänge und externe Logikversorgung](#page-26-0)). Das Maximum der analogen Spannung entspricht der maximalen Drehzahl. Die Richtung wird dabei über den Richtungseingang vorgegeben. Wenn kein Signal am Richtungseingang anliegt, dreht sich der Motor im Uhrzeigersinn bei Blick auf die Antriebswelle). Es existiert eine Totzone von 0 V bis 20 mV, in welcher der Motor nicht fährt.

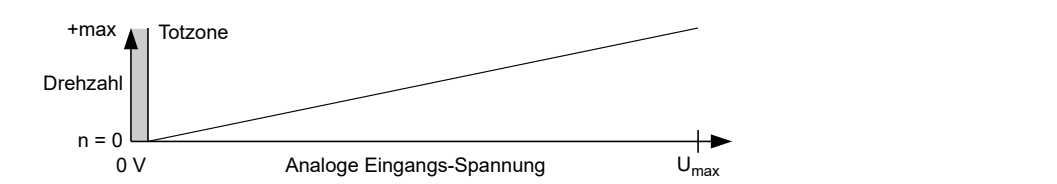

#### **Joystick Modus**

Sie müssen den Eingang Freigabe und den Analogeingang beschalten (siehe Kapitel X4 − [Ein-/](#page-26-0) [Ausgänge und externe Logikversorgung](#page-26-0)). Die Hälfte der maximalen, analogen Spannung entspricht der Drehzahl 0. Sinkt die Spannung unter die Hälfte, steigt die Drehzahl in negativer Richtung. Wenn die Spannung entsprechend über die Hälfte steigt, steigt auch die Drehzahl in positiver Richtung. Die Totzone geht dabei von  $U_{\text{max}}/2 \pm 20$  mV.

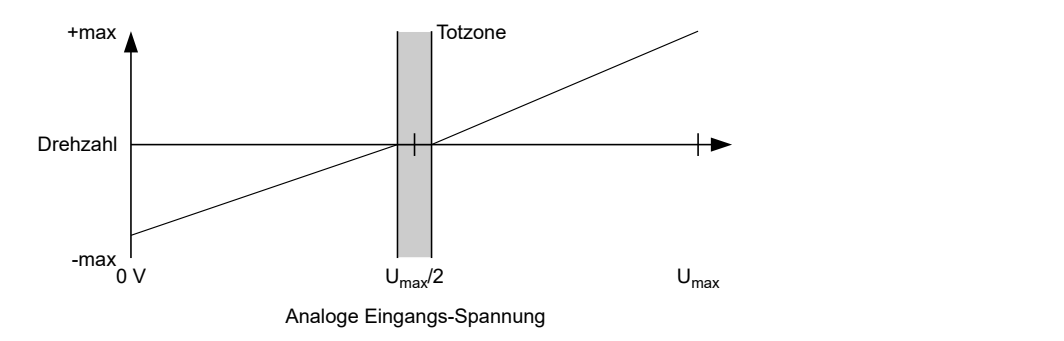

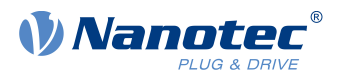

# <span id="page-39-0"></span>**4.6.4 Automatische Fahrt mit 30 U/min (Testfahrt)**

Der Motor dreht mit 30 U/min wenn der Eingang Freigabe gesetzt ist.

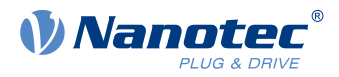

# **5 Generelle Konzepte**

# <span id="page-40-0"></span>**5.1 Betriebsarten**

## **5.1.1 Allgemein**

Die Betriebsart von Systemen ohne Rückführung wird als Open Loop, die mit Rückführung als Closed Loop bezeichnet. In der Betriebsart Closed Loop ist es zunächst unerheblich, ob die zurückgeführten Signale vom Motor selbst oder aus dem beeinflussten Prozess kommen.

Bei Steuerungen mit Rückführung wird die gemessene Regelgröße (Istwert) permanent mit einer Führungsgröße (Sollwert) verglichen. Bei Abweichungen zwischen diesen Größen regelt die Steuerung entsprechend den vorgegebenen Regelparametern nach.

Dagegen fehlt den reinen Steuerungen die Rückführung der zu regelnden Größe. Die Führungsgröße (Sollwert) wird lediglich vorgegeben.

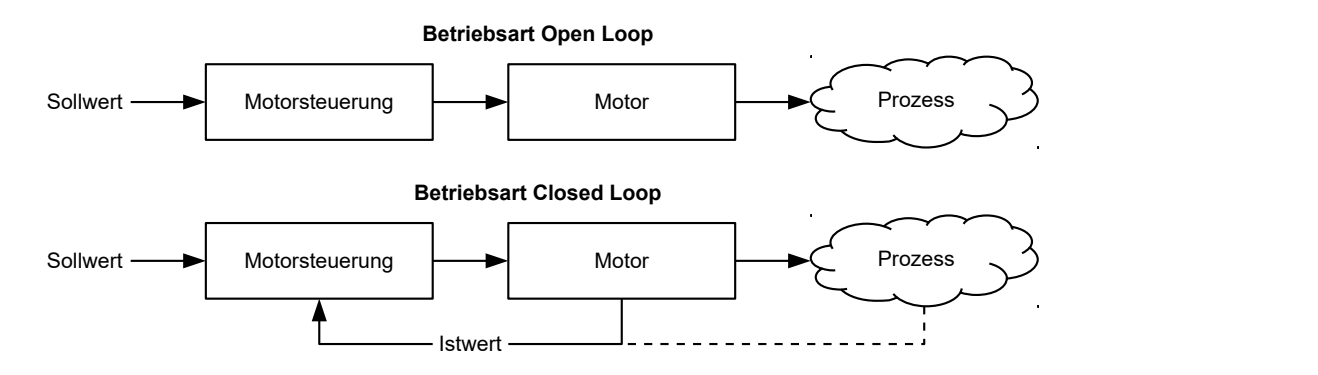

Neben den physischen Rückführsystemen (beispielsweise über Encoder oder Hallsensoren) kommen auch modellbasierte Rückführsysteme zum Einsatz, die alle unter dem Überbegriff Sensorless bekannt sind. Beide Rückführsysteme können auch in Kombination eingesetzt werden, um die Qualität der Regelung weiter zu verbessern.

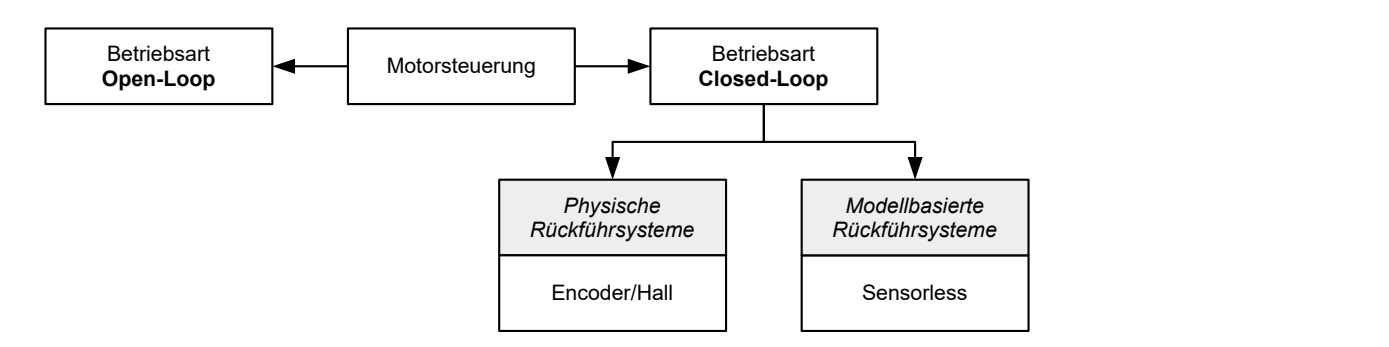

Nachfolgend werden alle möglichen Kombinationen von Betriebsarten und Rückführsystemen mit Bezug auf die Motortechnik zusammengefasst. Die Unterstützung der jeweiligen Betriebsart und Rückführung ist steuerungsspezifisch und in den Kapiteln Anschlussbelegung und [Betriebsmodi](#page-63-0) nachzulesen.

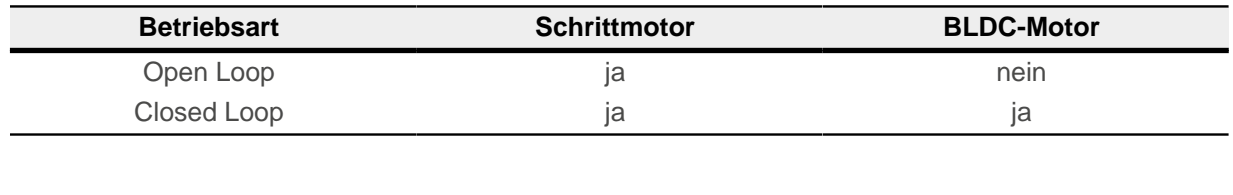

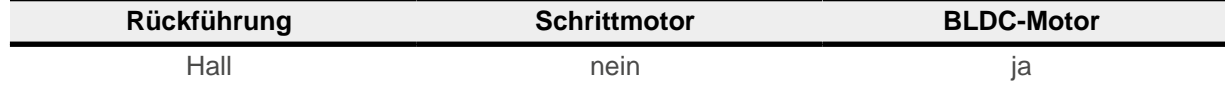

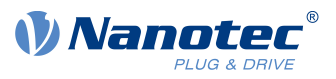

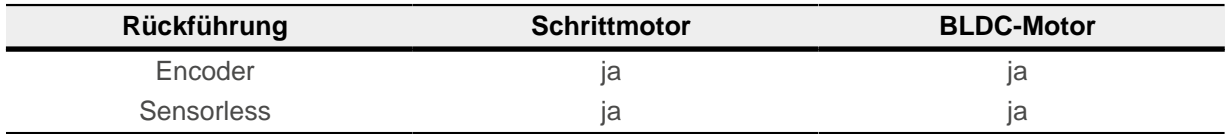

Speziell für Applikationen im niedrigen Drehzahlbereich hat Nanotec die Betriebsart [Slow Speed](#page-50-0) entwickelt, die eine Mischung aus Open Loop und Closed Loop ist. Diese Betriebsart kann angewendet werden, wenn ein Encoder als Rückführung vorhanden ist.

In Abhängigkeit der Betriebsart können verschiedene Betriebsmodi verwendet werden. Die nachfolgende Liste fasst alle Betriebsmodi zusammen, die in den verschiedenen Betriebsarten möglich sind.

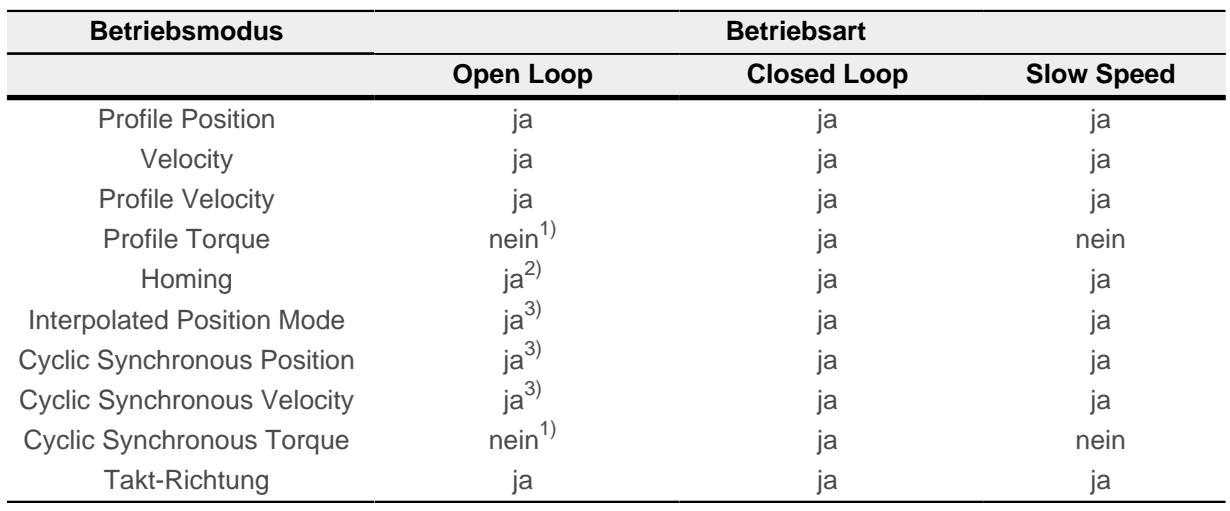

1) Die Drehmoment-Betriebsmodi [Profile Torque](#page-75-0) und [Cyclic Synchronous Torque](#page-89-0) sind in der Betriebsart Open Loop aufgrund einer fehlenden Rückführung nicht möglich.

2) Ausnahme: Homing auf Block ist aufgrund einer fehlenden Rückführung nicht möglich.

3) Da sich Rampen und Geschwindigkeiten in den Betriebsmodi [Cyclic Synchronous Position](#page-86-0) und [Cyclic](#page-88-0) [Synchronous Velocity](#page-88-0) aus den vorgegebenen Punkten des Masters ergeben, ist es normalerweise nicht möglich, diese Parameter so vorzuwählen und zu erproben, dass ein Schrittverlust ausgeschlossen werden kann. Es wird deshalb davon abgeraten, diese Betriebsmodi in Verbindung mit der Betriebsart Open Loop zu verwenden.

# <span id="page-41-0"></span>**5.1.2 Open Loop**

## **5.1.2.1 Einführung**

Die Betriebsart Open Loop wird nur bei Schrittmotoren angewendet und ist ein reiner Stellbetrieb. Die Felddrehung im Stator wird durch die Steuerung vorgegeben. Der Rotor folgt der magnetischen Felddrehung ohne Schrittverluste unmittelbar, solange keine Grenzparameter - wie beispielsweise das maximal mögliche Drehmoment - überschritten werden. Im Vergleich zum Closed Loop werden keine komplexen internen Regelungsprozesse in der Steuerung benötigt. Dadurch sind die Anforderungen an die Steuerungshardware wie auch an die Steuerungslogik sehr gering. Im Besonderen bei preissensitiven Anwendungen und einfachen Bewegungsaufgaben wird deshalb die Betriebsart Open Loop vorwiegend eingesetzt.

Da es im Gegensatz zu Closed Loop keine Rückkopplung über die aktuelle Rotorposition gibt, kann auch kein Rückschluss auf das an der Abtriebsseite der Motorwelle anstehende Gegenmoment gezogen werden. Um eventuell an der Abtriebswelle des Motors auftretende Drehmomentschwankungen auszugleichen, liefert die Steuerung in der Betriebsart Open Loop über den gesamten Drehzahlbereich immer den maximal möglichen (bzw. durch Parameter vorgegebenen) eingestellten Strom an die Statorwicklungen. Die dadurch erzeugte hohe magnetische Feldstärke zwingt den Rotor, in kürzester Zeit den neuen Beharrungszustand einzunehmen. Diesem Moment steht jedoch das Trägheitsmoment des Rotors und des Gesamtsystems

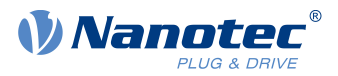

entgegen. Unter bestimmten Betriebsbedingungen neigt diese Kombination zu Resonanzen, vergleichbar einem Feder-Masse-System.

## **5.1.2.2 Inbetriebnahme**

Um die Betriebsart Open Loop anzuwenden, sind folgende Einstellungen notwendig:

- Im Objekt [2030](#page-252-0)<sub>h</sub> (Pole Pair Count) die Polpaarzahl eingeben (siehe Motordatenblatt: Ein Schrittwinkel von 1,8° entspricht bei einem Schrittmotor mit 2 Phasen 50 Polpaaren und von 0,9° entspricht 100 Polpaaren).
- Im Objekt [2031](#page-253-0)<sub>b</sub>:00<sub>b</sub> den maximal zulässigen Motorstrom (Motorschutz) in mA eingeben (siehe Motordatenblatt)
- Im Objekt [6075](#page-363-0)h:00h den Nennstrom des Motors in mA (siehe Motordatenblatt) eingeben.
- Im Objekt [6073](#page-362-0)<sub>h</sub>:00<sub>h</sub>: den Maximalstrom (entspricht bei einem Schrittmotor in der Regel dem Nennstrom, Bipolar) in Promille des eingestellten Nennstroms eingeben (siehe Motordatenblatt). Werkseinstellung: "1000", was 100% des Wertes in [6073](#page-362-0)<sub>h</sub> entspricht. Ein Wert größer "1000" wird intern auf "1000" limitiert.
- Im Objekt [3202](#page-289-0)<sub>h</sub> (Motor Drive Submode Select) das Bit 0 (CL/OL) mit dem Wert "0" belegen.

Nanotec empfiehlt, die Stromabsenkung bei Stillstand des Motors zu aktivieren, um die Verlustleistung und Wärmeentwicklung zu reduzieren. Um die Stromabsenkung zu aktivieren, sind folgende Einstellungen notwendig:

- Im Objekt [3202](#page-289-0)<sub>h</sub> (Motor Drive Submode Select) das Bit 3 (CurRed) auf "1" setzen.
- Im Objekt [2036](#page-255-0)<sub>b</sub> (Open Loop Current Reduction Idle Time) wird die Zeit in Millisekunden angegeben, die sich der Motor im Stillstand (der Sollwert wird geprüft) befinden muss, bis die Stromabsenkung aktiviert wird.
- Im Objekt [2037](#page-255-1)<sub>b</sub> (Open Loop Current Reduction Value/factor) wird der Effektivwert angegeben, auf den der Nennstrom reduziert werden soll, wenn die Stromabsenkung im Open Loop aktiviert wird und sich der Motor im Stillstand befindet.

## **5.1.2.3 Optimierungen**

Systembedingt können in der Betriebsart Open Loop Resonanzen auftreten, besonders bei geringer Belastung ist die Resonanzneigung hoch. Aus praktischen Erfahrungen heraus haben sich in Abhängigkeit der Applikation verschiedene Maßnahmen bewährt, um Resonanzen weitgehend zu reduzieren:

- Strom reduzieren oder erhöhen, siehe Objekt [6073](#page-362-0)<sub>h</sub> bzw. [6075](#page-363-0)<sub>h</sub>. Eine zu hohe Drehmomentreserve begünstigt Resonanzen.
- Die Betriebsspannung unter Berücksichtigung der produktspezifisch zugelassenen Bereiche reduzieren (bei genügender Drehmomentreserve) oder erhöhen. Der zulässige Betriebsspannungsbereich kann dem Produktdatenblatt entnommen werden.
- Die Regelparameter des Stromreglers über die Objekte [3210](#page-302-0)<sub>h</sub>:09<sub>h</sub> (I\_P) und 3210<sub>h</sub>:0A<sub>h</sub> (I\_I) bzw. [320F](#page-299-0)<sub>h</sub> optimieren (in der Regel nicht notwendig). Der Stromregler arbeitet optimal, wenn der aktuelle Strom beider Wicklungen (Wurzel der Summe

I\_a<sup>2</sup>+ I\_b<sup>2</sup>, [2039](#page-258-0)<sub>h</sub>:03h/:04<sub>h</sub>) geteilt durch 2 zu jedem Zeitpunkt dem eingestellten Nennstrom ([203B](#page-262-0)<sub>h</sub>:01<sub>h</sub>) entspricht.

■ Anpassen der Beschleunigung, Verzögerung und/oder Zielgeschwindigkeit in Abhängigkeit des gewählten Betriebsmodus:

#### **Betriebsmodus Profile Position**

Objekte [6083](#page-370-0)h (Profile Acceleration), [6084](#page-371-0)h (Profile Deceleration) und [6081](#page-369-0)h (Profile Velocity).

#### **Betriebsmodus Velocity**

Objekte [6048](#page-344-0)<sub>h</sub> (Velocity Acceleration), [6049](#page-346-0)<sub>h</sub> (Velocity Deceleration) und [6042](#page-371-0)<sub>h</sub> (Target Velocity).

#### **Betriebsmodus Profile Velocity**

Objekte [6083](#page-370-0)<sub>h</sub> (Profile Acceleration), [6084](#page-371-0)<sub>h</sub> (Profile Deceleration) und [6081](#page-369-0)<sub>h</sub> (Profile Velocity).

#### **Betriebsmodus Homing**

Objekte [609A](#page-370-0)<sub>h</sub> (Homing Acceleration), [6099](#page-380-0)<sub>h</sub>:01<sub>h</sub> (Speed During Search For Switch) und 6099<sub>h</sub>:02<sub>h</sub> (Speed During Search For Zero).

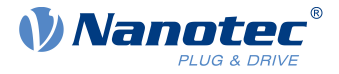

#### **Betriebsmodus Interpolated Position Mode**

Mit der übergeordneten Steuerung können die Beschleunigungs- und Verzögerungsrampen beeinflusst werden.

#### **Betriebsmodus Cyclic Synchronous Position**

Über die externen Zielvorgaben "Positionsvorgabe/Zeiteinheit" können die Beschleunigungs- und Verzögerungsrampen beeinflusst werden.

#### **Betriebsmodus Cyclic Synchronous Velocity**

Über die externen Zielvorgaben "Positionsvorgabe/Zeiteinheit" können die Beschleunigungs- und Verzögerungsrampen beeinflusst werden.

#### **Betriebsmodus Takt-Richtung**

Änderung der Schrittauflösung über die Objekte [2057](#page-266-0)<sub>h</sub> (Clock Direction Multiplier) und [2058](#page-266-1)<sub>h</sub> (Clock Direction Divider). Beschleunigungs-/Verzögerungsrampen durch Anpassen der Impulsfrequenz optimieren, um den Resonanzbereich möglichst schnell zu durchlaufen.

## <span id="page-43-0"></span>**5.1.3 Closed Loop**

#### **5.1.3.1 Einführung**

Die Closed Loop-Theorie geht auf die Vorstellung eines Regelkreises zurück. Eine am System einwirkende Störgröße soll möglichst schnell und ohne bleibende Abweichung ausgeregelt werden, um die Regelgröße wieder an die Führungsgröße anzugleichen.

Closed Loop am Beispiel einer Drehzahlregelung:

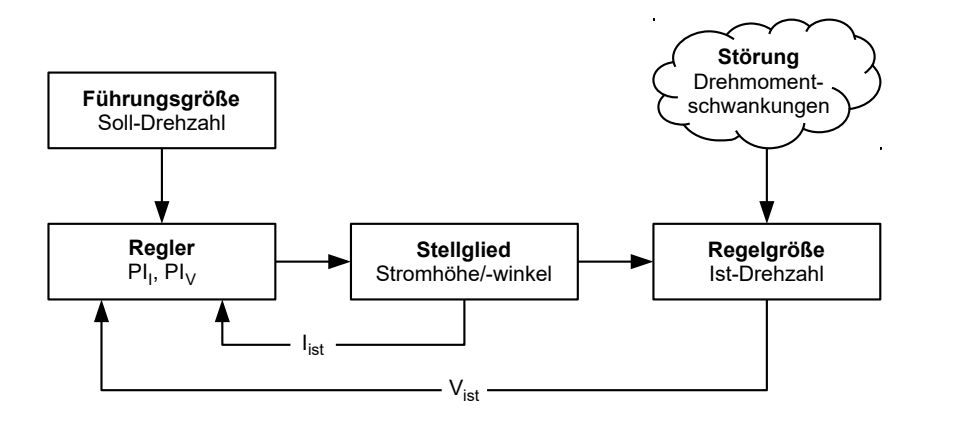

- $PI<sub>II</sub>$  = Proportional-/Integralregler Stromregelkreis
- $PI_V$  = Proportional-/Integralregler Drehzahlregelkreis
- $I_{\text{ist}}$  = Aktueller Strom
- $V_{\text{ist}}$  = Aktuelle Drehzahl

Das Closed Loop-Verfahren wird auch als "Sinuskommutierung über Encoder mit feldorientierter Regelung" bezeichnet. Kern der Closed Loop-Technologie ist die leistungsangepasste Stromregelung sowie die Rückführung der Istwerte des Prozesses. Über die Signale eines Sensors wird die Rotorlage erfasst und es werden in den Motorwicklungen sinusförmige Phasenströme erzeugt. Durch die Vektorregelung des Magnetfelds ist gewährleistet, dass das Statormagnetfeld immer senkrecht zum Rotormagnetfeld steht und die Feldstärke genau dem gewünschten Drehmoment entspricht. Der in den Wicklungen so gesteuerte Strom sorgt für eine gleichmäßige Motorkraft und führt zu einem besonders ruhig laufenden Motor, der sich genau regeln lässt.

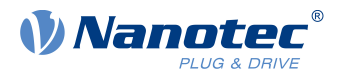

Die für die Betriebsart Closed Loop notwendige Rückführung der Regelgrößen kann mit verschiedenen Technologien realisiert werden. Neben der physischen Rückführung mit Encoder oder Hall-Sensoren, ist auch eine virtuelle Erfassung der Motorparameter durch eine softwarebasierte Modellberechnung möglich. Physikalische Größen, wie Geschwindigkeit oder Gegen-EMK, können mit Hilfe eines sogenannten "Beobachters" aus den Daten des Stromreglers rekonstruiert werden. Mit dieser Sensorless-Technologie erhält man einen "virtuellen Drehgeber", der ab einer gewissen Minimalgeschwindigkeit die Positions- und Drehzahlinformation mit der gleichen Präzision liefert wie ein realer optischer oder magnetischer Drehgeber.

Alle Steuerungen von Nanotec, welche die Betriebsart Closed Loop unterstützen, implementieren eine feldorientierte Regelung mit einer sinuskommutierten Stromregelung. Die Schrittmotoren und BLDC-Motoren werden also genauso geregelt wie ein Servomotor. Mit der Betriebsart Closed Loop können Schrittwinkelfehler während der Fahrt kompensiert und Lastwinkelfehler innerhalb eines Vollschritts korrigiert werden.

## <span id="page-44-0"></span>**5.1.3.2 Reglerstruktur**

Der Regler besteht aus drei kaskadierten PI-Reglern (proportional-integral): dem Stromregler (Kommutierung), dem Geschwindigkeitsregler und dem Positionsregler.

Der Stromregler ist in allen Betriebsmodi aktiv. Der Geschwindigkeitsregler ebenso, mit der einzigen Ausnahme der "Real Torque"-Modi (Drehmomentmodus ohne Drehzahl-Begrenzung, wenn das Bit 5 in  $3202<sub>h</sub>$  $3202<sub>h</sub>$  auf "1" steht).

Der Positionsregler ist in folgenden Betriebsmodi aktiv:

- Profile Position
- Homing
- **Interpolated Position Mode**
- Cyclic Synchronous Position
- Takt-Richtungs-Modus
- Velocity/Profile Velocity/Cylic Synchronous Velocity, wenn das Bit 1 in [3202](#page-289-0)<sub>h</sub> auf "1" steht

#### **HINWEIS**

Für Firmware-Versionen ab FIR-v19xx gilt das hier beschriebene neue Schema für die [Reglerstruktur](#page-44-0).

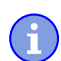

Die alten Regelparameter (Objekt  $3210<sub>h</sub>$ ) sind im Auslieferungszustand noch aus Kompatibilitätsgründen aktiviert. Nanotec empfiehlt, für neue Applikationen die neuen Regelparameter zu verwenden.

Um die neuen Parameter zu verwenden, müssen Sie  $3210_h:07_h$  $3210_h:07_h$  (für den Closed Loop) bzw.  $3210_h:09_h$ (für den Open Loop) auf "0" setzen. Die alten Werte werden beim Einschalten der Steuerung umgerechnet und in das neue Objekt [320E](#page-294-0)<sub>h</sub> bzw. [320F](#page-299-0)<sub>h</sub> eingetragen. Sie müssen beide Objekte speichern (siehe [Objekte speichern](#page-106-0)).

Jeder Regler besteht aus einem Proportional-Anteil mit dem Verstärkungsfaktor K<sub>p</sub> und einem Integral-Anteil mit der Nachstellzeit  $T_n$ . Die Stellgröße (das Ausgangssignal des Reglers, das die Vorgabe für den nächsten Regler ist) wird jeweils durch die maximale Geschwindigkeit (Positionsregler), den maximalen Strom (Geschwindigkeitsregler) oder das maximale PWM-Signal (Stromregler) limitiert.

Die nachfolgenden Abbildungen zeigen die Struktur der drei kaskadierten Regler.

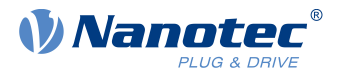

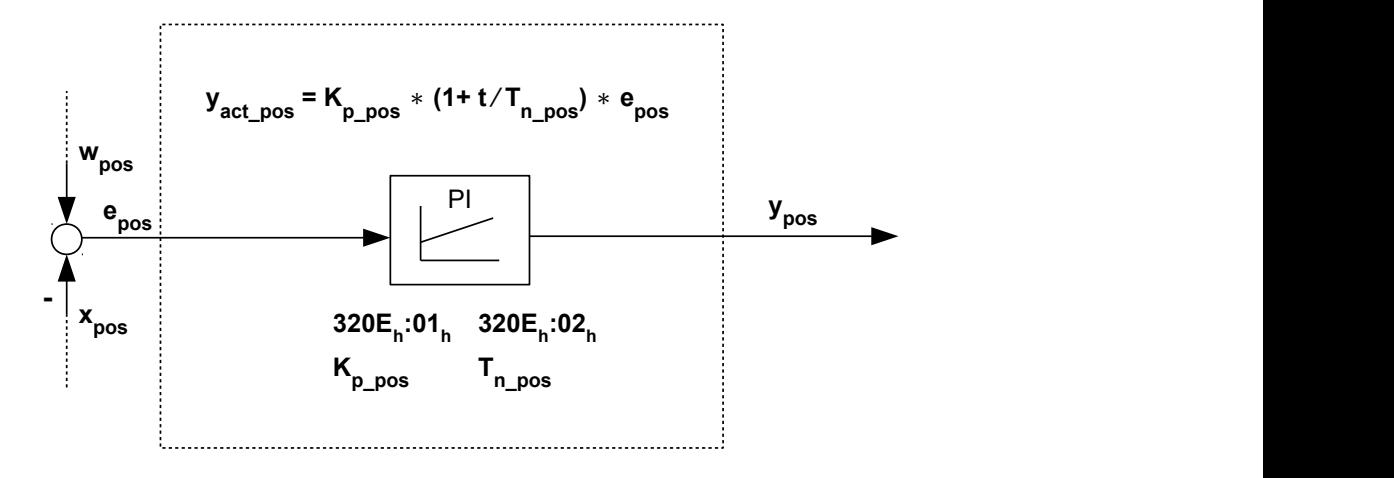

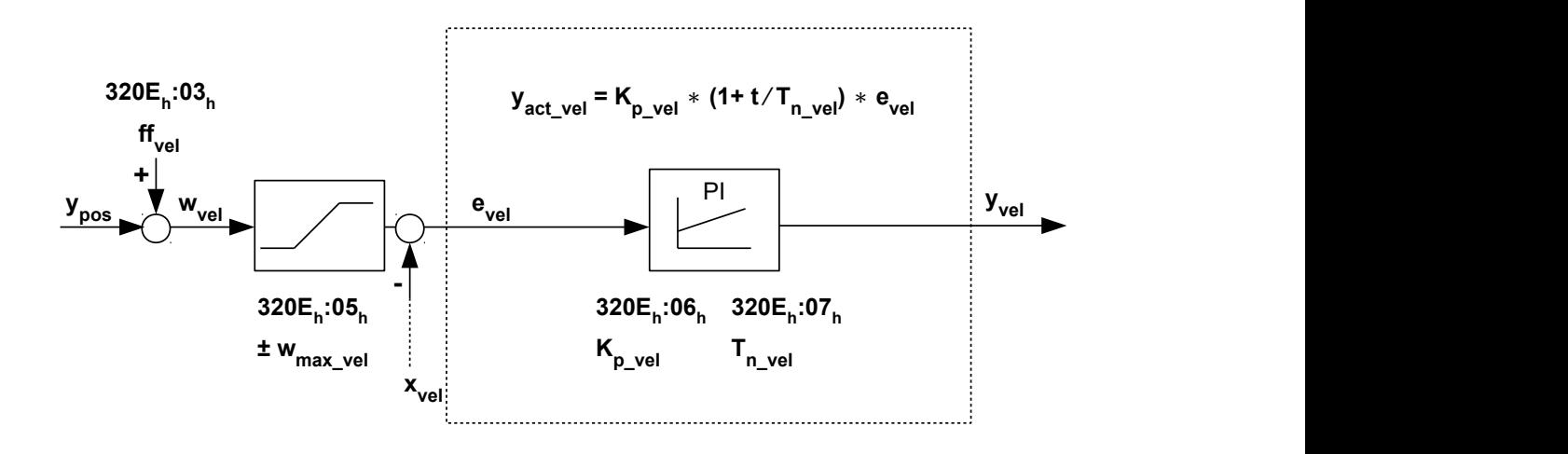

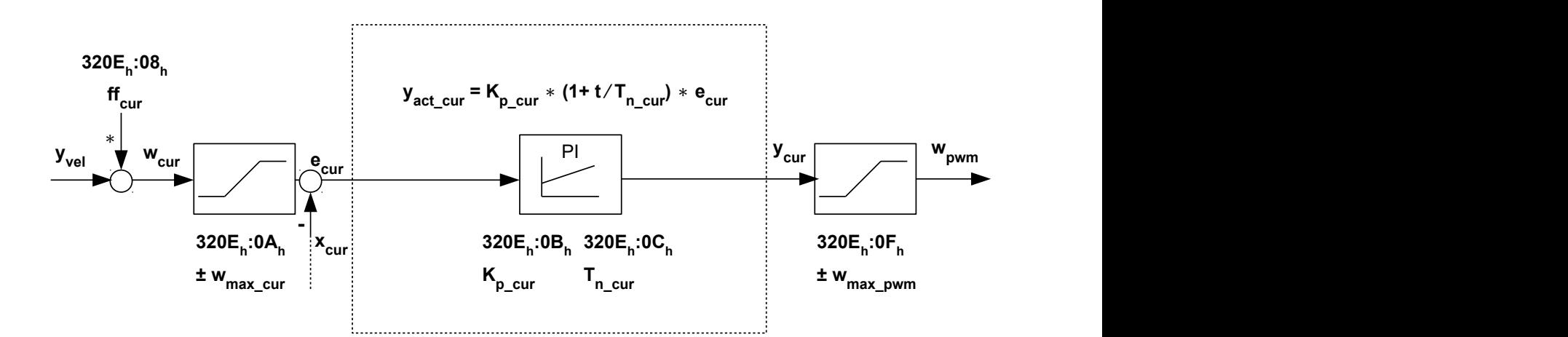

#### 5 Generelle Konzepte

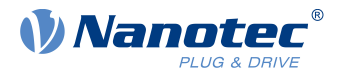

Für jeden Regler können Sie eine maximale Regelabweichung ( $e_{max}$ ) und einen Verstärkungsfaktor ( $K_p$ ) einstellen, die den Ausgang des Reglers (Stellgröße) bestimmen, unter Berücksichtigung der Limitierung der Stellgröße (y<sub>max</sub>).

Die folgende Abbildung zeigt den Zusammenhang zwischen der maximalen Regelabweichung (e), der Stellgröße (y) und dem Verstärkungsfaktor  $(K<sub>o</sub>)$  am Beispiel des Positionsreglers.

Eine in 320E<sub>h</sub>:04<sub>h</sub> eingestellte maximale Abweichung ( $e_{max\_pos}$ ) führt bei einem  $K_p$  von 100% zu der in 320E<sub>h</sub>:05<sub>h</sub> eingestellten maximalen Stellgröße (in dem Fall der maximalen Geschwindigkeit, y<sub>maxvel</sub>). Bei kleineren Abweichungen ist auch die Stellgröße entsprechend kleiner.

Der Verstärkungsfaktor K<sub>p</sub> hat einen direkten Einfluss auf die aktuelle Stellgröße: bei gleicher Abweichung ist die Stellgröße proportional zum Verstärkungsfaktor.

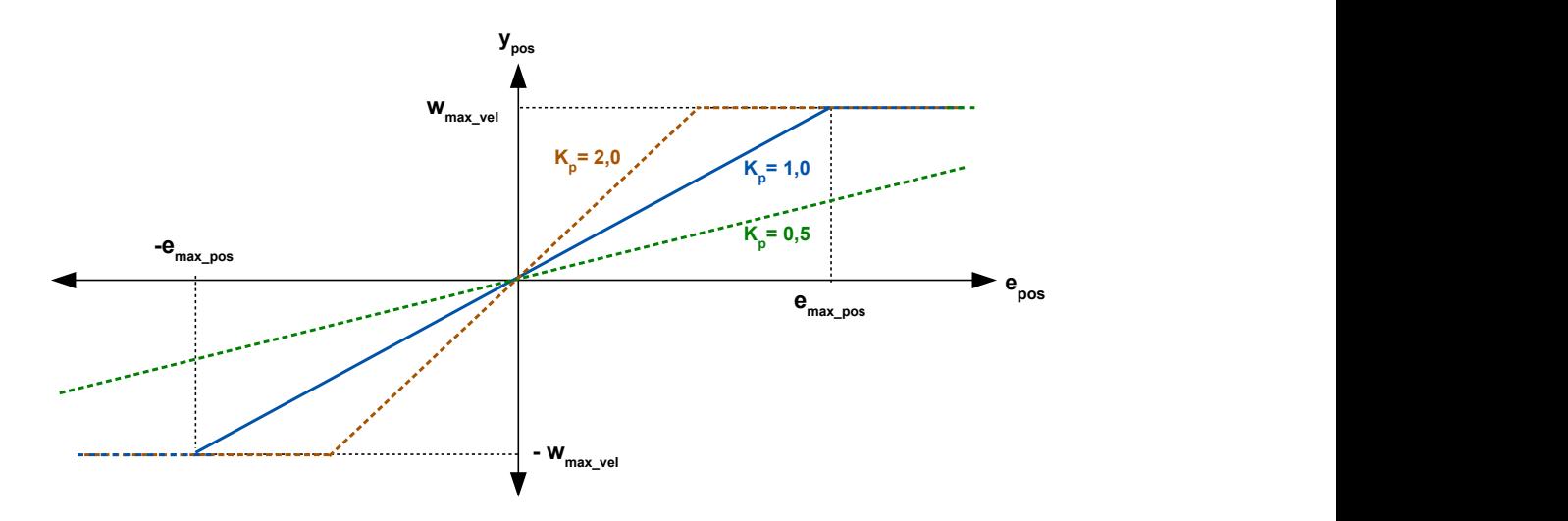

Jeder Regler besitzt auch einen Integral-Anteil, der durch die Nachstellzeit ( $T_n$ ) bestimmt wird. Die folgende Abbildung zeigt den Einfluss der Nachstellzeit auf die Stellgröße am Beispiel des Geschwindigkeitsreglers.

Je kleiner die Nachstellzeit, desto größer der Einfluss des Integral-Anteils und desto schneller steigt die Stellgröße. Ist die Nachstellzeit 0, wird der Integral-Anteil intern auf "0" gesetzt und der Regler hat nur den Proportional-Anteil.

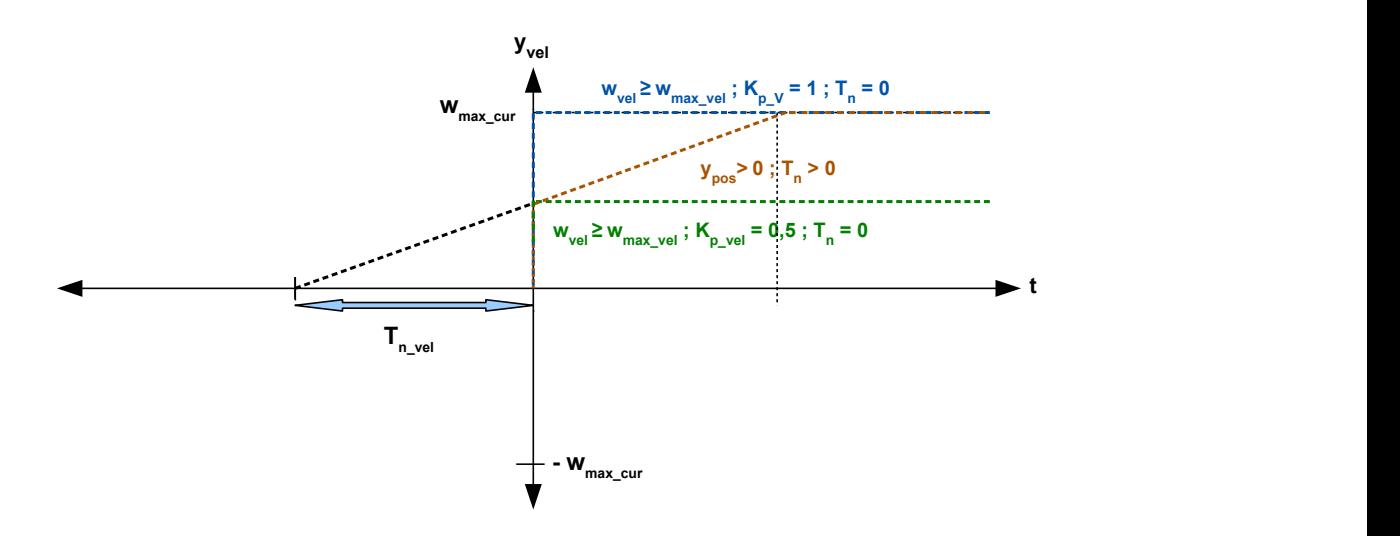

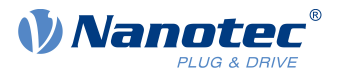

## **5.1.3.3 Vorsteuerung**

Sie haben auch die Möglichkeit, eine Geschwindigkeitsvorsteuerung, eine Beschleunigungsvorsteuerung (die einem Drehmoment-/Stromwert entspricht) und eine Spannungsvorsteuerung einzustellen.

Sie können die Vorsteuerung verwenden, um eine bereits bekannte oder zu erwartende Stellgröße auf die Führungsgröße ("prädiktiv") aufzuschlagen. Sie können z. B. das Trägheitsmoment der Last kompensieren, indem Sie einen Beschleunigungs-Vorsteuerwert auf den Ausgang des Geschwindigkeitsreglers addieren.

Die Vorsteuerwerte werden zusätzlich in den Geschwindigkeits-/Stromregelkreis eingespeist bzw. auf den Spannungswert addiert und stehen sofort zur Verfügung. Dadurch kann eine dynamischere Regelung erzielt werden.

Die folgende Abbildung zeigt den Strom (der die Beschleunigung erzeugt) während der Beschleunigungsphase in Abhängigkeit von der Beschleunigungsvorsteuerung. Bei einem Vorsteuerwert von "50%" steht der Strom bereits zu Beginn der Beschleunigungsphase auf "50%", der Stromregler wird dadurch "entlastet".

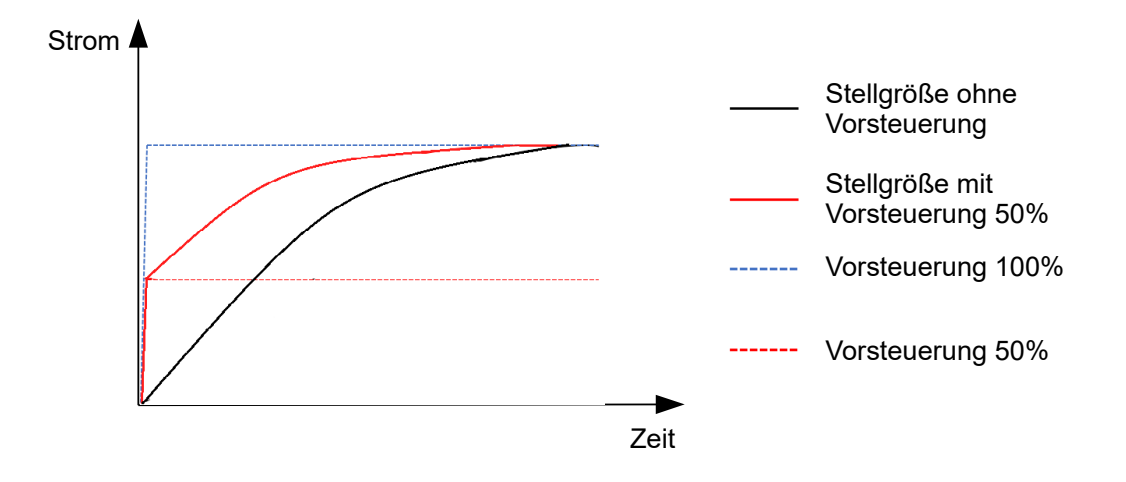

Der Faktor für die Geschwindigkeitsvorsteuerung wird im Objekt [320E](#page-294-0)<sub>h</sub>:03<sub>h</sub> in Promille des Ausgangs des Rampengenerators ([606B](#page-357-0)<sub>h</sub>) eingestellt und vor dem Geschwindigkeitsregler zum Ausgang des Positionsreglers addiert. Die Geschwindigkeitsvorsteuerung ist in allen Modi mit Positionsregelkreis aktiv:

- **Profile Position**
- Homing
- Interpolated Position Mode
- Cyclic Synchronous Position
- Takt-Richtungs-Modus
- Velocity/Profile Velocity, wenn das Bit 1 in  $3202<sub>h</sub>$  $3202<sub>h</sub>$  auf "1" steht

Der Faktor für die Beschleunigungsvorsteuerung wird im Objekt [320E](#page-294-0)h:08h in Promille des Faktors von [320D](#page-293-0)<sub>h</sub> eingestellt und mit dem Ausgang des Rampengenerators ([6074](#page-363-1)<sub>h</sub>) multipliziert. Der Wert wird vor dem Stromregler zum Ausgang des Geschwindigkeitsreglers addiert. Die Beschleunigungsvorsteuerung ist in allen Modi aktiv, mit der Ausnahme der Drehmomentmodi.

Die folgende Abbildung zeigt die Fälle, in denen die Vorsteuerung aktiv ist und die Position der Vorsteuerung innerhalb der Regler-Kaskade.

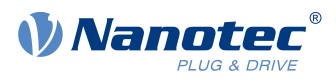

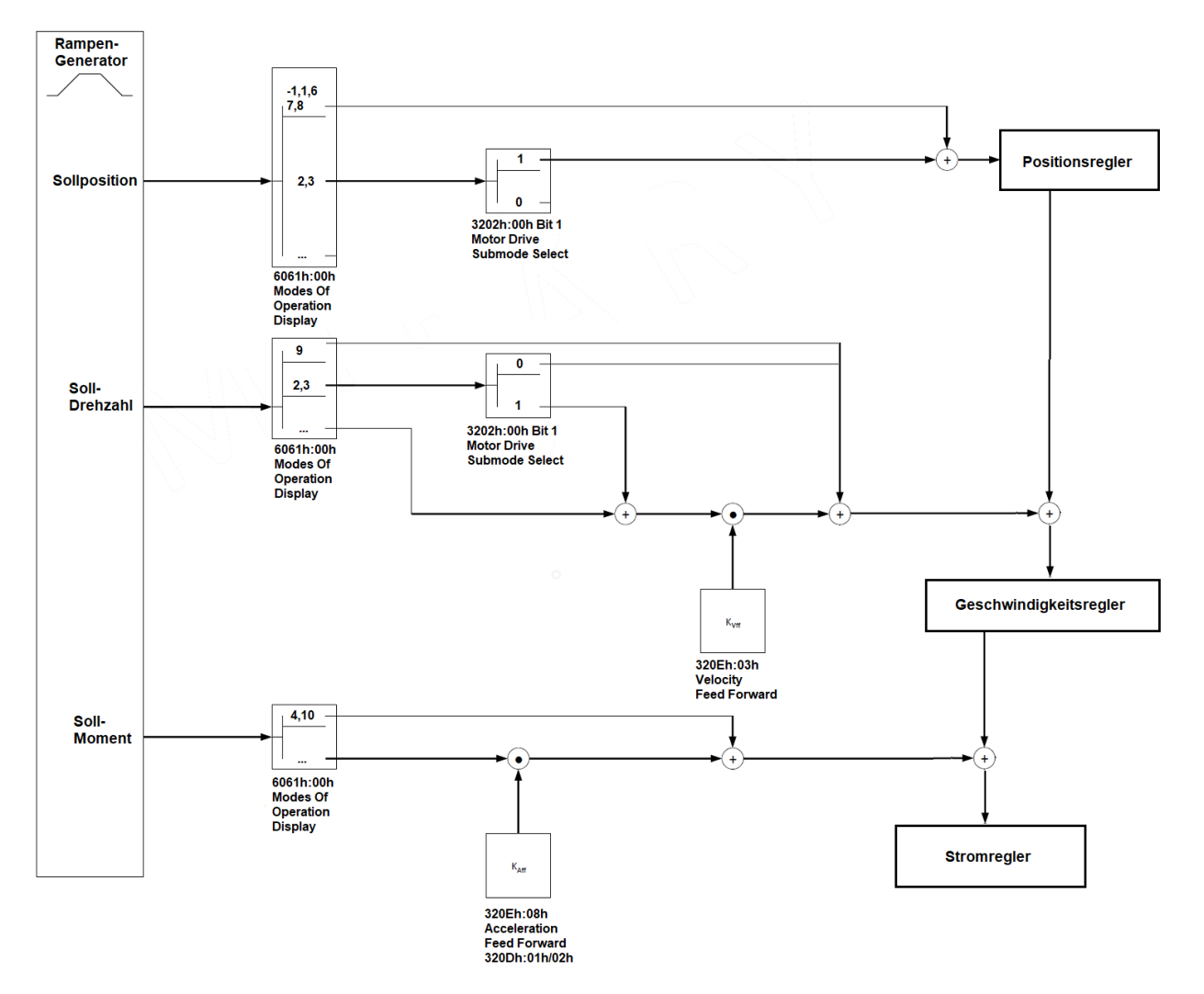

Der Faktor für die Spannungsvorsteuerung wird im Objekt [320E](#page-294-0)h:0Dh in Promille der Spannung definiert, die benötigt wird, um den Sollstrom zu erzeugen. Ist der Faktor 1000‰ (Werkseinstellung), steht die Spannung sofort zur Verfügung und der Iststrom erreicht sehr schnell den Sollstrom. Dadurch existiert praktisch keine Regelabweichung beim Beschleunigen und der Stromregler wird entlastet.

Die Spannungsvorsteuerung ist in allen Modi aktiv. Um sie auszuschalten, setzen Sie [320E](#page-294-0)<sub>h</sub>:0D<sub>h</sub> auf "0".

#### **5.1.3.4 Inbetriebnahme**

Vor dem Anwenden der Betriebsart Closed Loop sollte ein Auto-Setup durchgeführt werden. Der Betriebsmodus Auto-Setup ermittelt automatisch die notwendigen Parameter (z.B. Motorkenndaten, Rückführsysteme), die für eine optimale Arbeitsweise der feldorientierten Regelung notwendig sind. Alle Informationen zur Durchführung des Auto-Setups sind im Kapitel [Auto-Setup](#page-33-0) beschrieben.

Bei den Plug & Drive Motoren ist es nicht notwendig das Auto-Setup auszuführen, da dieses bereits werksseitig durchgeführt wurde.

Das Bit 0 im [3202](#page-289-0)h muss gesetzt sein. Das Bit wird nach einem erfolgreich abgeschlossenen Auto-Setup automatisch gesetzt.

#### **5.1.3.5 Optimierungen**

Im Closed Loop wird die gemessene Regelgröße (Istwert) permanent mit der Führungsgröße (Sollwert) verglichen. Bei Abweichungen zwischen diesen Größen regelt die Steuerung entsprechend den vorgegebenen Regelparametern nach.

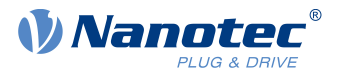

Ziel der Optimierung der Regelparameter (das sogenannte Tuning des Reglers) ist ein möglichst ruhiger Motorlauf, eine hohe Genauigkeit und eine hohe Dynamik in der Reaktion der Steuerung auf Störungen. Alle Regelabweichungen sollen so schnell wie möglich eliminiert werden.

Es ist aufgrund der kaskadierten [Reglerstruktur](#page-44-0) sinnvoll, mit der Optimierung des innersten Reglers (Stromreglers) zu beginnen, bevor der Geschwindigkeits- und ggf. der Positionsregler optimiert werden. Jeder der drei Regler besteht aus einem Proportional- und einem Integral-Anteil, die normalerweise in dieser Reihenfolge angepasst werden sollten.

Folgende Abbildungen zeigen die Reaktion des Reglers auf eine Sollwert-Änderung.

Ist der Proportional-Anteil zu klein, bewegt sich der Istwert unterhalb des Sollwerts. Ein zu großer Proportional-Anteil führt dagegen zu einem "Überschwingen".

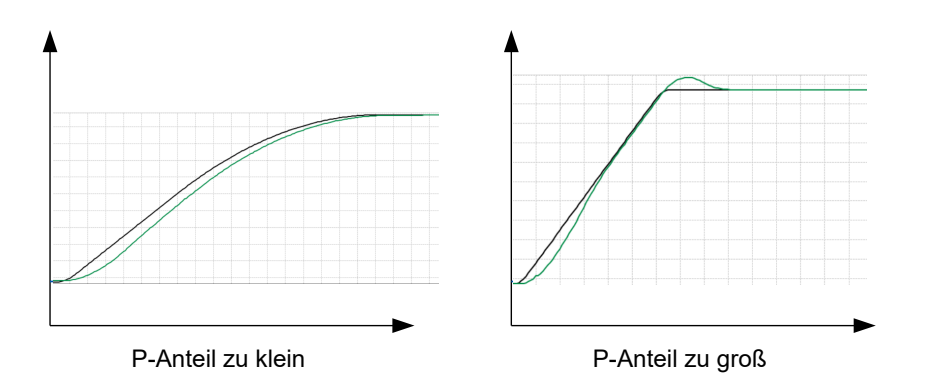

Ist die Nachstellzeit zu klein, neigt das System zu Schwingungen zu. Ist die Nachstellzeit zu groß, wird die Abweichung zu langsam ausgeregelt.

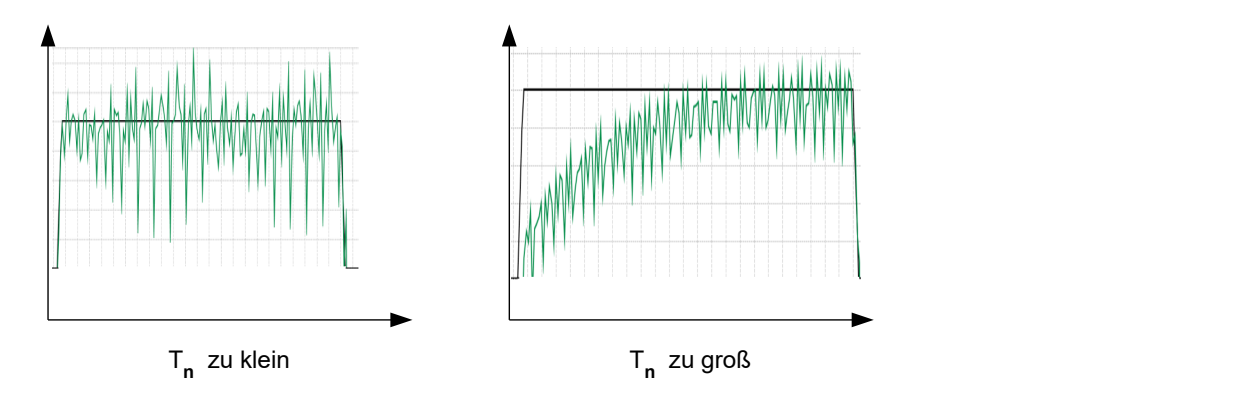

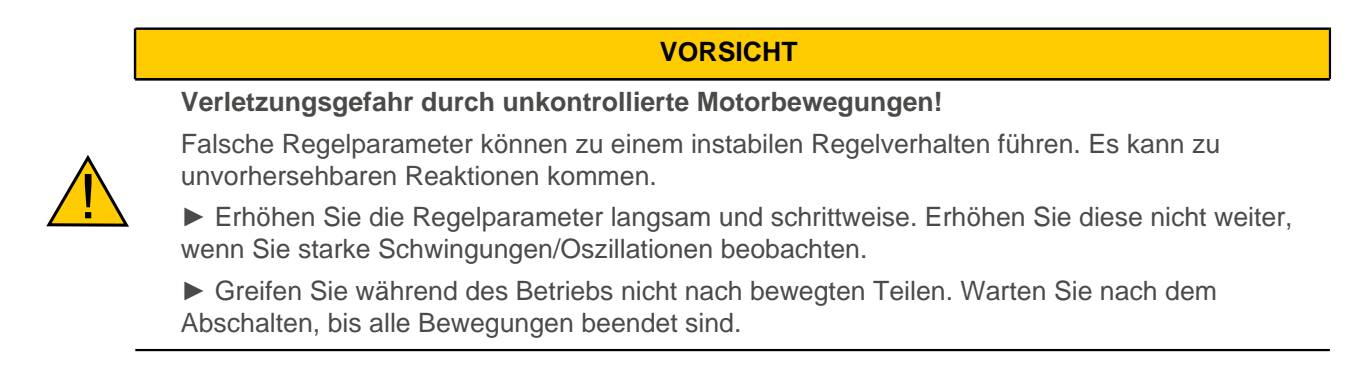

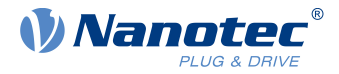

# <span id="page-50-0"></span>**5.1.4 Slow Speed**

## **5.1.4.1 Einführung**

Die Betriebsart Slow Speed vereint die Vorteile der Open Loop- und Closed Loop-Technologie im niedrigen Drehzahlbereich und kann angewendet werden, wenn ein Encoder als Rückführung vorhanden ist. Slow Speed bietet eine Schleppfehlerüberwachung, weist aber einen laufruhigeren Betrieb auf, als im puren Closed Loop-Betrieb bei niedrigen Drehzahlen.

Die Rotorlage wird über die Signale des Encoders erfasst. Um die Geschwindigkeit zu berechnen, wird die Änderung der Position durch die (feste) Zykluszeit dividiert. Bei niedrigen Drehzahlen zählt der Controller weniger (oder gar keine) Encoder-Inkremente in einem Zyklus, was zu einer Geschwindigkeitskurve mit relativ vielen Spitzen führt (trotz des verwendeten Tiefpassfilters).

Wegen des kaskadierten Regelkreises führt dies im Closed Loop-Betrieb zu Stromspitzen, die einen unruhigen Lauf zufolge haben, wie die folgende Abbildung zeigt.

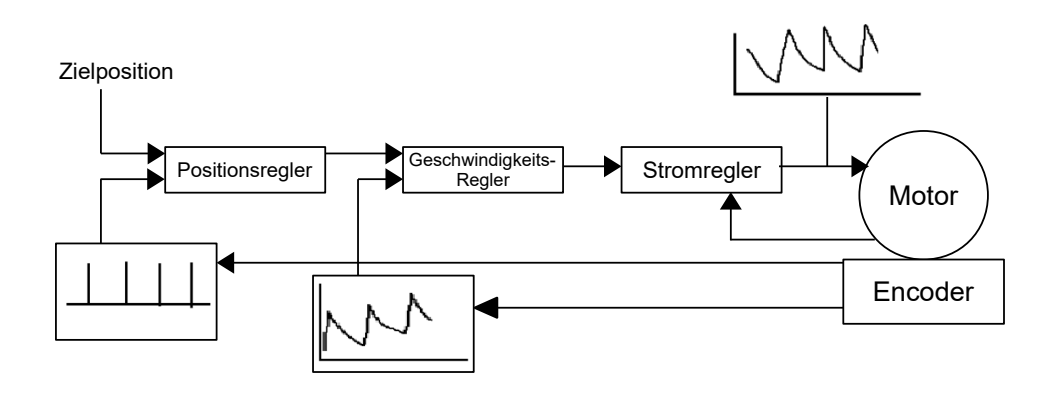

In der Betriebsart Slow Speed fährt der Motor im Gegenteil mit konstantem Phasenstrom, wie im Open Loop. Der Schleppfehler wird aber über den Encoder überwacht und die Vektorregelung des Magnetfelds wird ggf. aktiviert, wie im Closed Loop.

## **5.1.4.2 Aktivierung**

Um die Betriebsart Slow Speed zu aktivieren, müssen Sie:

- **1.** den [Closed Loop](#page-43-0) aktivieren,
- **2.** das Bit 7 im Objekt [3202](#page-289-0)<sub>h</sub> (Motor Drive Submode Select) auf "1" setzen.

Die Umschaltung zwischen Slow Speed und Closed Loop erfolgt automatisch bei einer von der physikalischen Encoderauflösung abhängigen Drehzahl, mit einer Hysterese von 10%. Diese feste Umschaltdrehzahl wird in Umdrehungen pro Minute berechnet wie folgt:

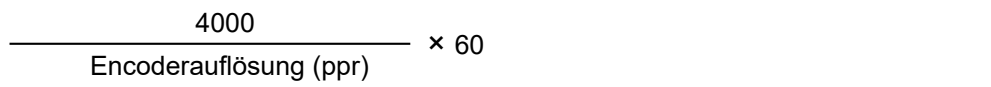

Die nachfolgende Abbildung zeigt die Umschaltung in Abhängigkeit von der Drehzahl in beiden Richtungen.

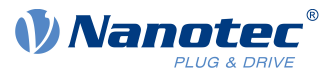

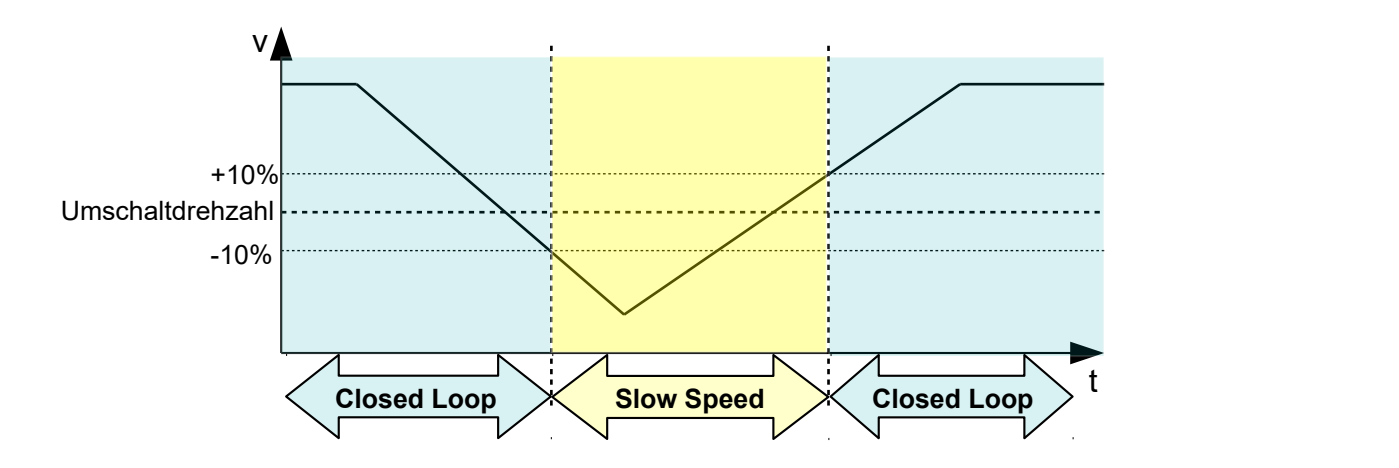

Im Stillstand befindet sich der Motor im Closed Loop-Betrieb.

#### **5.1.4.3 Optimierungen**

Der gesamte Phasenstrom bleibt konstant, wie im Open Loop. Systembedingt können dann Resonanzen auftreten, die Sie durch Anpassung des Motorstroms und/oder der Beschleunigungsrampe vermeiden können. Siehe auch Kapitel [Open Loop](#page-41-0).

Bei Betrieb in unterschiedlichen Drehzahlbereichen, wenn zwischen Closed Loop und Slow Speed gewechselt wird, ist eventuell notwendig:

- den Motorstrom (Objekte [6075](#page-363-0)<sub>h</sub>, [6073](#page-362-0)<sub>h</sub>) zu reduzieren, wenn von Closed Loop in Slow Speed gewechselt wird,
- unterschiedliche Regelparameter (siehe [Reglerstruktur](#page-44-0)) für jeden Drehzahlbereich zu ermitteln.

## <span id="page-51-0"></span>**5.2 CiA 402 Power State Machine**

### **5.2.1 Zustandsmaschine**

## **5.2.1.1 CiA 402**

Um die Steuerung betriebsbereit zu schalten, ist es notwendig, eine Zustandsmaschine (State Machine) zu durchlaufen. Diese ist im CANopen-Standard 402 definiert. Zustandsänderungen werden im Objekt [6040](#page-339-0)<sub>h</sub> (Controlword) angefordert. Der tatsächliche Zustand der Zustandsmaschine lässt sich aus dem Objekt [6041](#page-340-0)<sub>h</sub> (Statusword) entnehmen.

#### **5.2.1.2 Controlword**

Zustandsänderungen werden über Objekt [6040](#page-339-0)<sub>h</sub> (Controlword) angefordert.

#### **Zustandsübergänge**

Das Diagramm zeigt die möglichen Zustandsübergänge.

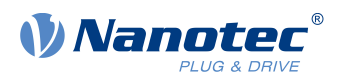

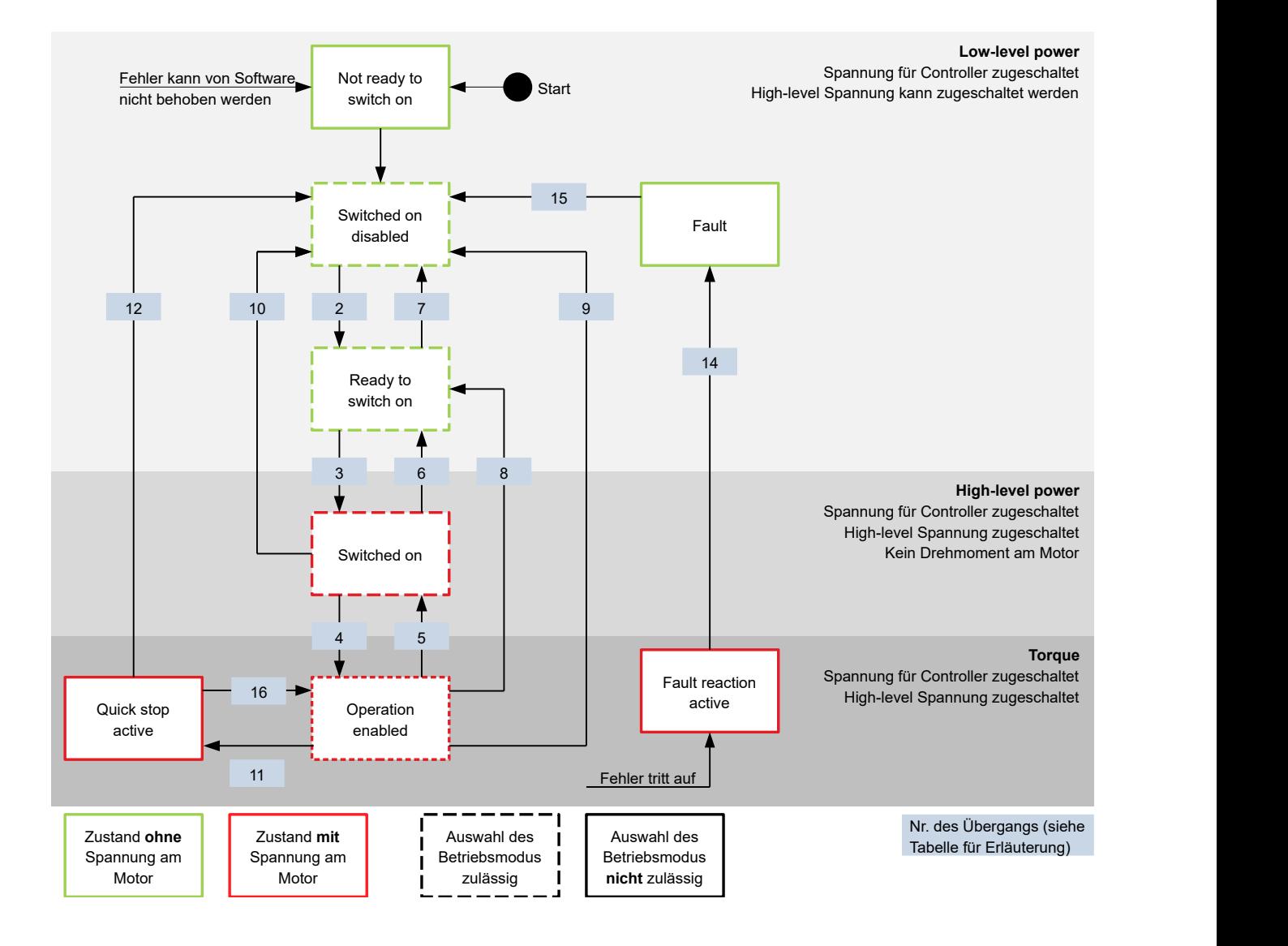

In der nachfolgenden Tabelle sind die Bit-Kombinationen für das Controlword aufgelistet, die zu den entsprechenden Zustandsübergängen führen. Ein X entspricht dabei einem nicht weiter zu berücksichtigenden Bit-Zustand. Ausnahmen sind das Rücksetzen des Fehlers (Fault reset) und der Wechsel von Quick Stop Active nach Operation Enabled: Der Übergang wird nur durch steigende Flanke des Bits angefordert.

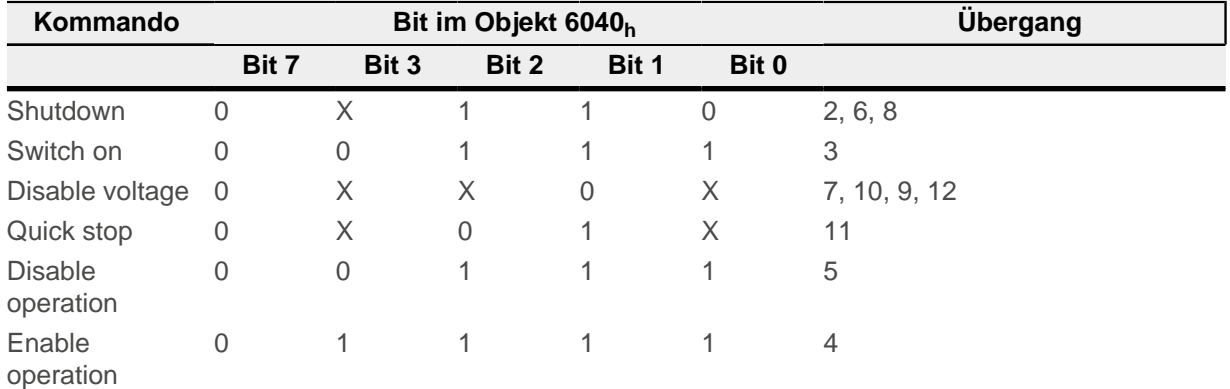

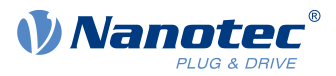

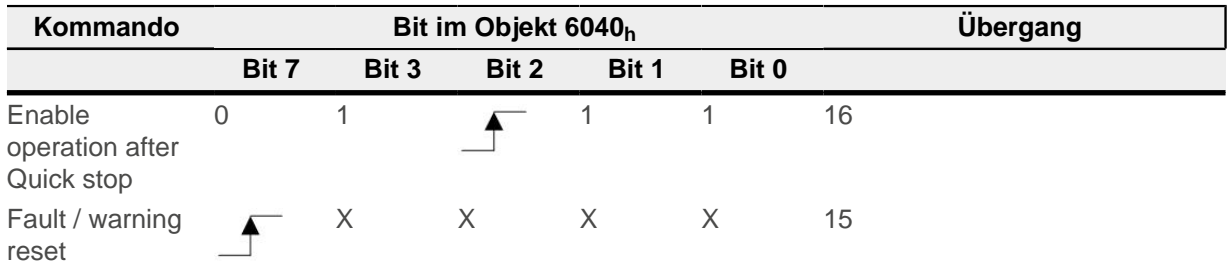

## **5.2.1.3 Statusword**

In der nachfolgenden Tabelle sind die Bitmasken aufgelistet, die den Zustand der Steuerung aufschlüsseln.

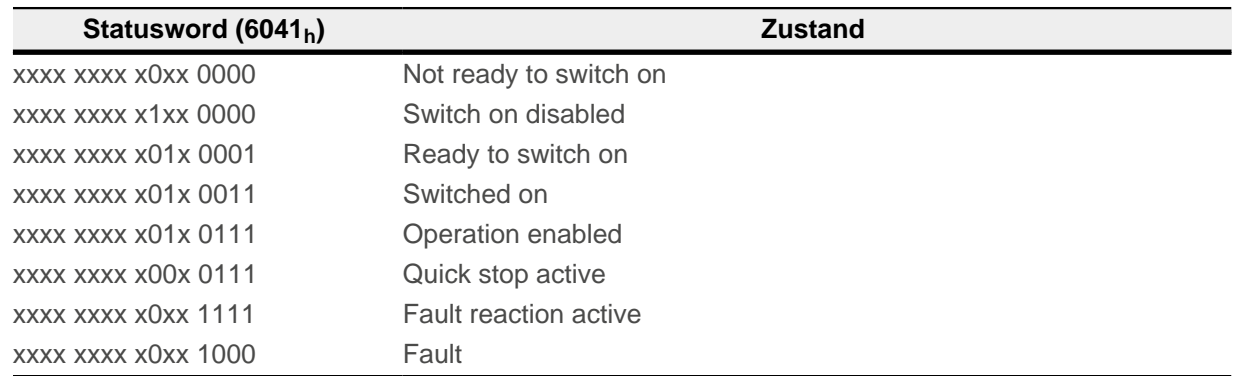

Die Steuerung erreicht nach Einschalten und erfolgreichem Selbsttest den Zustand Switch on disabled.

## **HINWEIS**

Tritt ein nicht behebbarer Fehler auf, wechselt die Steuerung in den Zustand Not ready to switch on und verbleibt dort.

#### **5.2.1.4 Betriebsmodus**

G

Der Betriebsmodus wird im Objekt [6060](#page-352-0)<sub>h</sub> eingestellt. Der tatsächlich aktive Betriebsmodus wird im [6061](#page-353-0)<sub>h</sub> angezeigt.

Die Einstellung oder Änderung des Betriebsmodus ist jederzeit möglich.

## **5.2.2 Verhalten beim Verlassen des Zustands Operation enabled**

#### **5.2.2.1 Bremsreaktionen**

Beim Verlassen des Zustands Operation enabled lassen sich unterschiedliche Bremsreaktionen programmieren.

Die nachfolgende Grafik zeigt eine Übersicht der Bremsreaktionen.

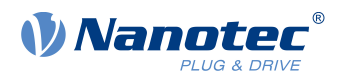

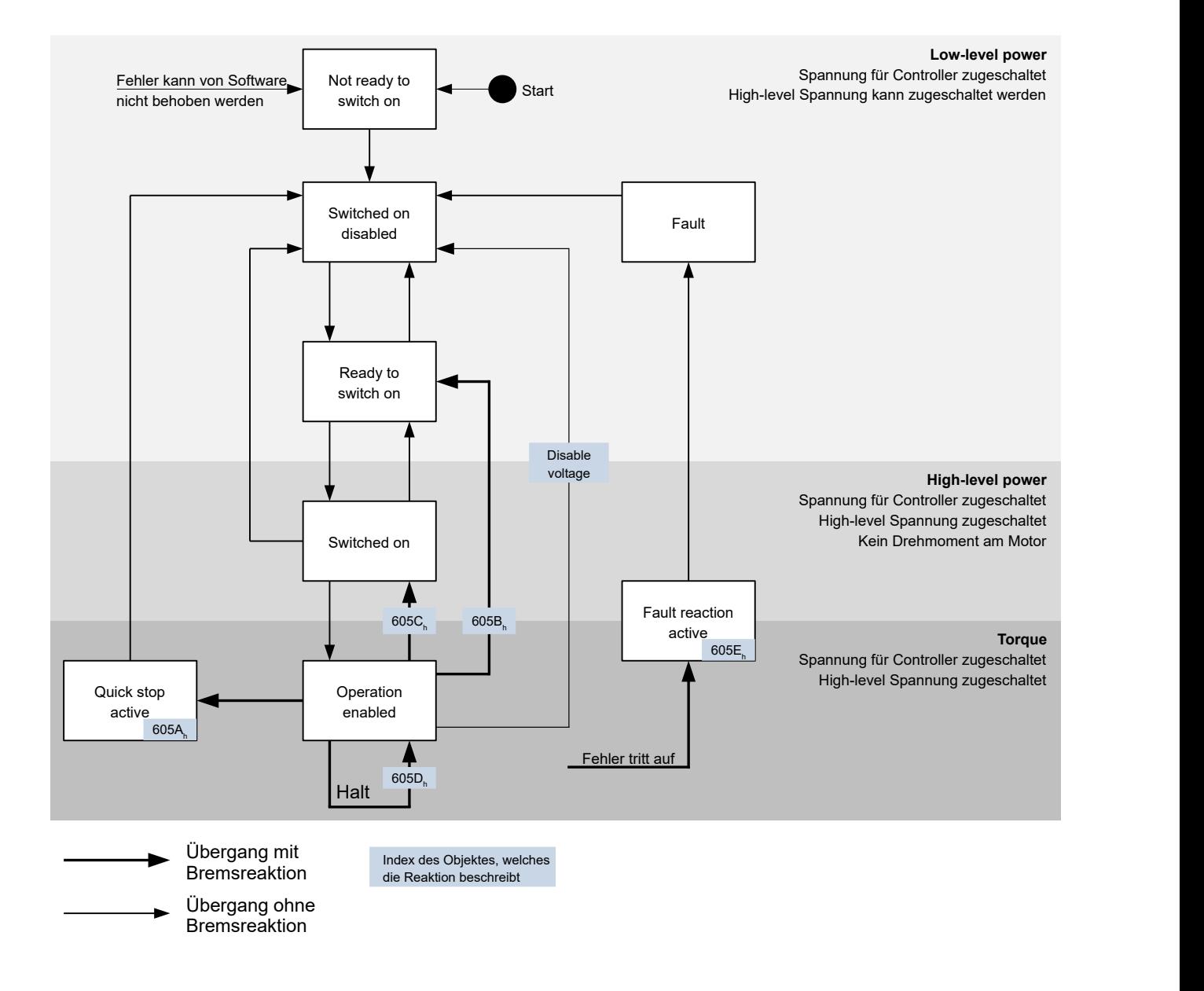

#### **5.2.2.2 Quick stop active**

Übergang in den Zustand Quick stop active (quick stop option):

In diesem Fall wird die in Objekt [605A](#page-349-0)<sub>h</sub> hinterlegte Aktion ausgeführt (siehe nachfolgende Tabelle).

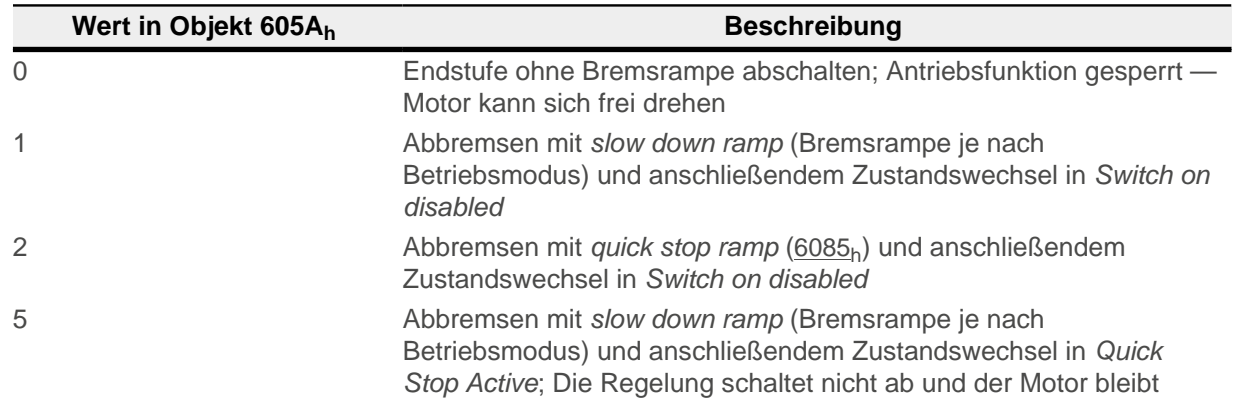

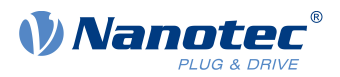

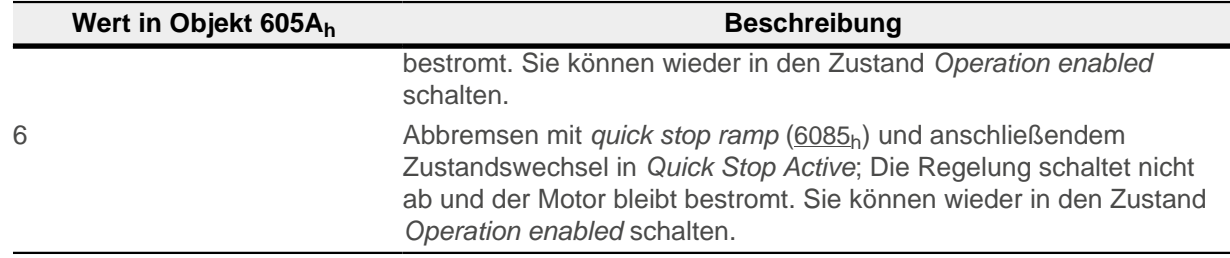

Der Zustand Quick stop active kann auch beim Betätigen eines Endschalters erreicht werden, siehe [Begrenzung des Bewegungsbereichs](#page-61-0).

## **5.2.2.3 Ready to switch on**

Übergang in den Zustand Ready to switch on (shutdown option):

In diesem Fall wird die in Objekt [605B](#page-350-0)<sub>h</sub> hinterlegte Aktion ausgeführt (siehe nachfolgende Tabelle).

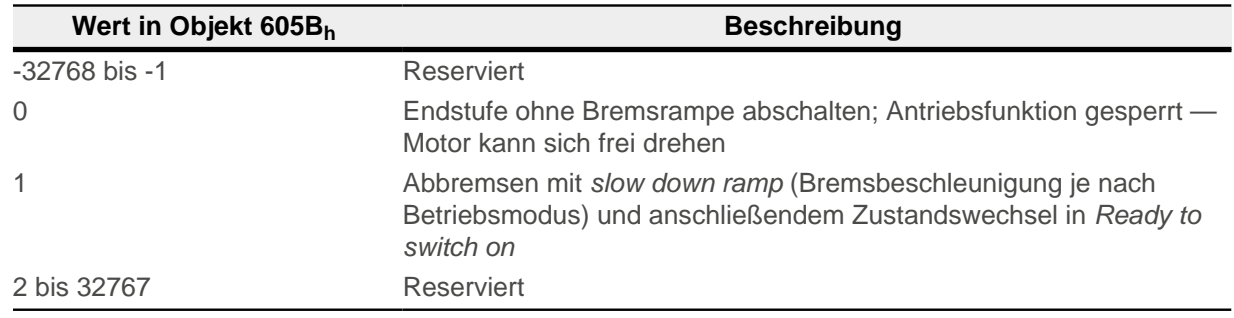

## **5.2.2.4 Switched on**

Übergang in den Zustand Switched on (disable operation option):

In diesem Fall wird die in Objekt [605C](#page-350-1)<sub>h</sub> hinterlegte Aktion ausgeführt (siehe nachfolgende Tabelle).

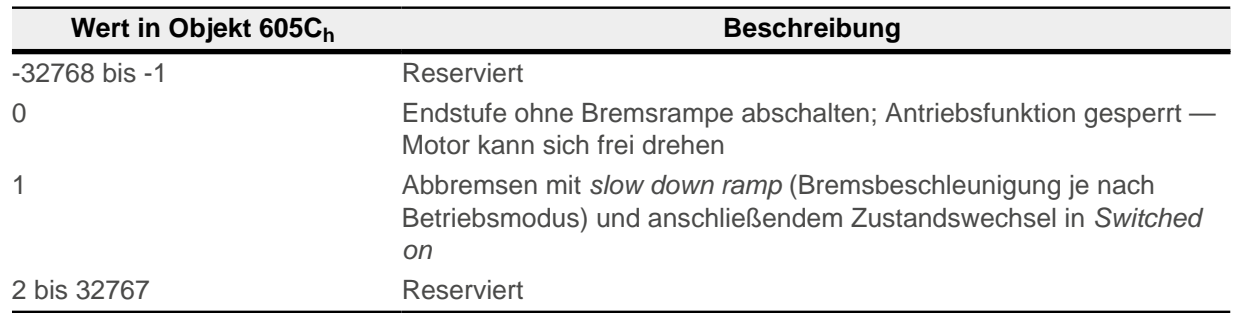

## **5.2.2.5 Halt**

Das Bit ist gültig in folgenden Modi:

- [Profile Position](#page-63-1)
- **[Velocity](#page-71-0)**
- [Profile Velocity](#page-72-0)
- [Profile Torque](#page-75-0)
- [Interpolated Position Mode](#page-85-0)

Beim Setzen des Bit 8 in Objekt [6040](#page-339-0)h (Controlword) wird die in [605D](#page-351-0)h hinterlegte Aktion ausgeführt (siehe nachfolgende Tabelle):

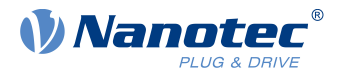

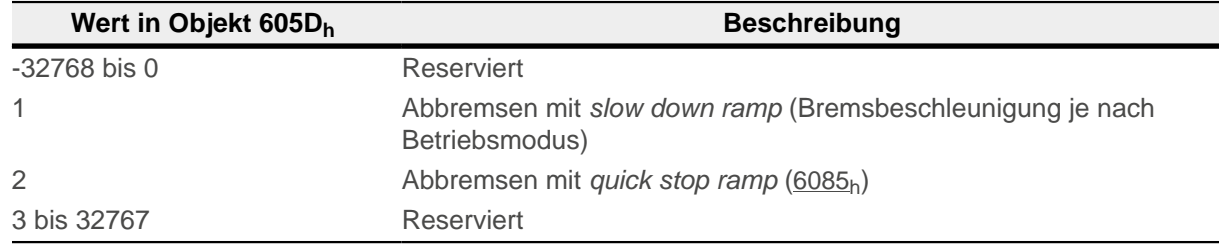

## **5.2.2.6 Fault**

Fehlerfall (fault):

Sollte ein Fehler auftreten, wird der Motor abgebremst, wie es in Objekt [605E](#page-352-1)<sub>h</sub> hinterlegt ist.

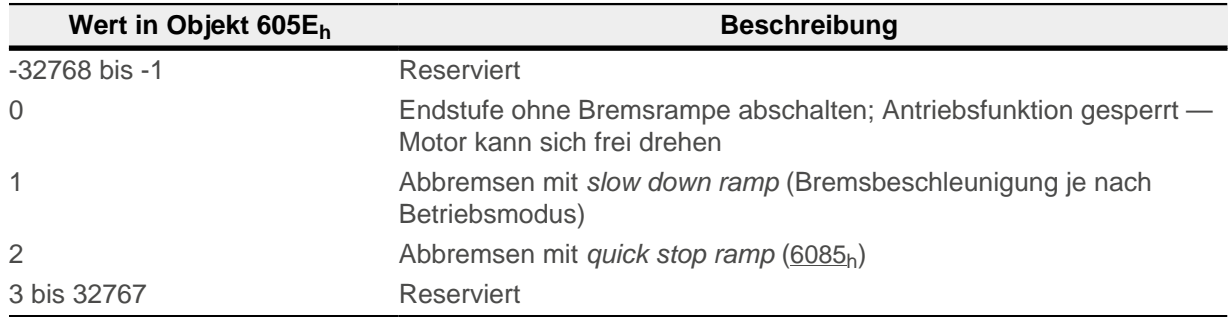

Für jeden aufgetretenen Fehler wird im Objekt [1003](#page-159-0)<sub>h</sub> ein genauerer Fehlercode hinterlegt.

#### **5.2.2.7 Schlepp-/Schlupffehler**

Sollte ein Schlepp- oder Schlupffehler auftreten, wird der Motor abgebremst, wie es in Objekt [3700](#page-328-0)<sub>h</sub> hinterlegt ist.

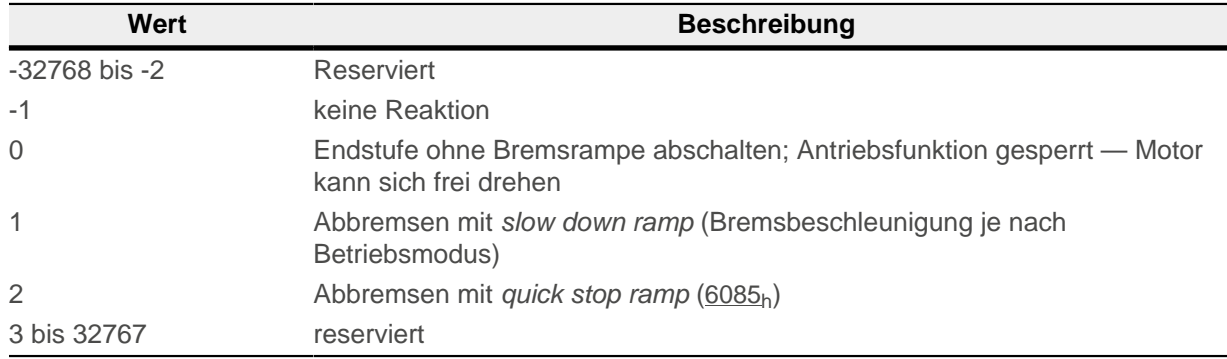

Sie können die Fehlerüberwachung deaktivieren, indem Sie das Objekt [6065](#page-355-0)<sub>h</sub> auf den Wert "-1" (FFFFFFFF<sub>h</sub>), bzw. das Objekt [60F8](#page-403-0)<sub>h</sub> auf den Wert "7FFFFFFF<sub>h</sub>" setzen.

## <span id="page-56-0"></span>**5.3 Benutzerdefinierte Einheiten**

Die Steuerung bietet Ihnen die Möglichkeit, benutzerdefinierte Einheiten einzustellen. Damit lassen sich die entsprechenden Parameter z. B. direkt in Grad [°], Millimeter [mm], usw. setzen und auslesen.

Sie können auch, entsprechend den mechanischen Gegebenheiten, eine [Getriebeübersetzung](#page-59-0) und/oder eine [Vorschubkonstante](#page-59-1) einstellen.

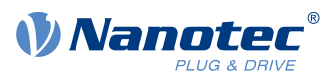

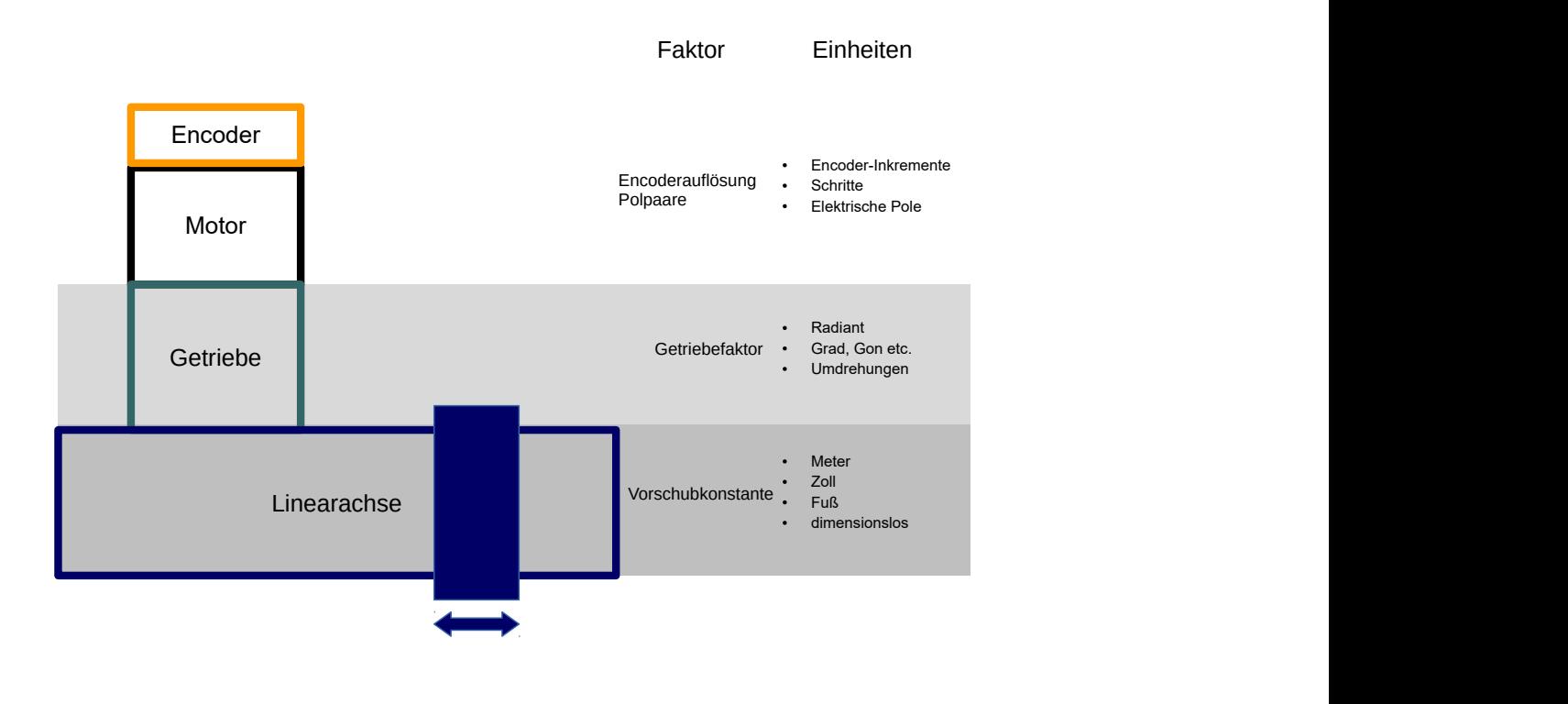

**HINWEIS**

Wertänderungen aller Objekte, die in diesem Kapitel beschrieben werden, werden im Zustand Operation enabled der [CiA 402 Power State Machine](#page-51-0) nicht sofort angewendet. Der Zustand Operation enabled muss dazu verlassen werden.

## <span id="page-57-0"></span>**5.3.1 Einheiten**

 $\mathbf i$ 

Es werden sowohl Einheiten des internationalen Einheitensystems (SI) als auch einige spezifische Einheiten unterstützt. Ebenfalls möglich ist die Angabe einer Zehnerpotenz als Faktor.

In der nachfolgenden Tabelle sind alle unterstützen Einheiten für die Position und deren Werte für [60A8](#page-384-0)h ([Positionseinheit](#page-59-2)) bzw. [60A9](#page-385-0)h ([Geschwindigkeitseinheit](#page-59-3)) aufgelistet. Abhängig von der verwendeten Einheit wird die [Vorschubkonstante](#page-59-1) ([6092](#page-376-0)<sub>h</sub>) und/oder die [Getriebeübersetzung](#page-59-0) ([6091](#page-375-0)<sub>h</sub>) berücksichtigt.

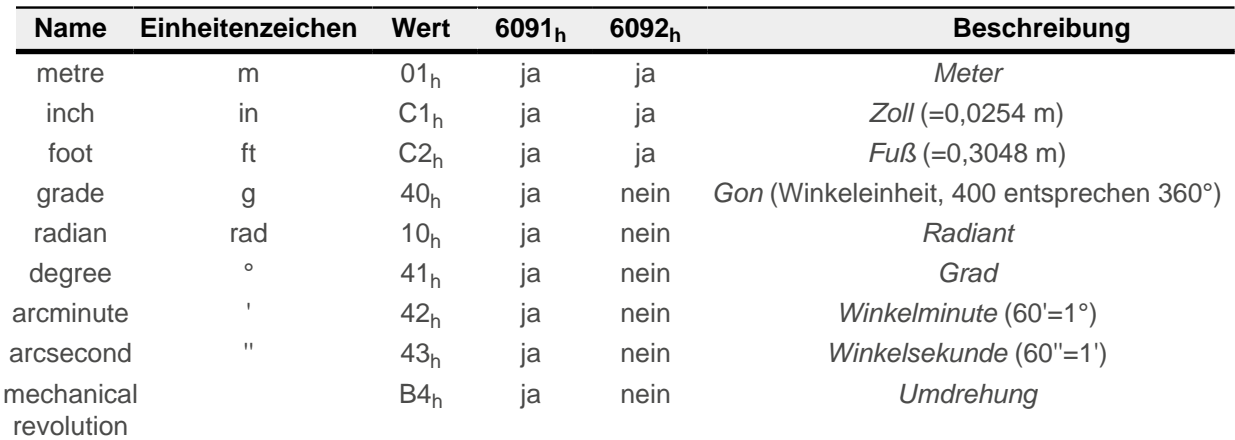

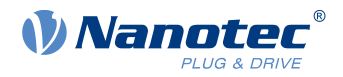

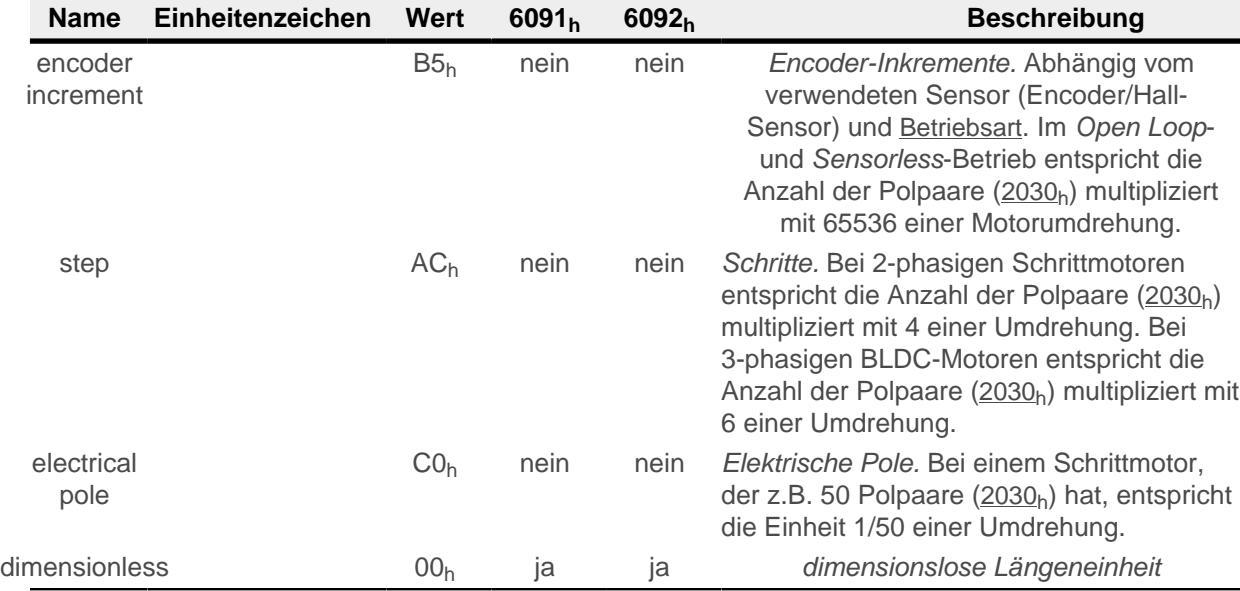

In der nachfolgenden Tabelle sind alle unterstützen Einheiten für die Zeit und deren Werte für [60A9](#page-385-0)<sub>h</sub> ([Geschwindigkeitseinheit](#page-59-3)) aufgelistet:

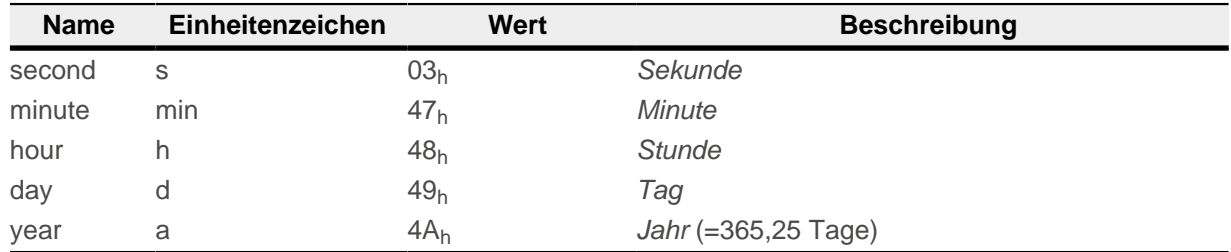

In der nachfolgenden Tabelle sind die möglichen Exponenten und deren Werte für [60A8](#page-384-0)h ([Positionseinheit](#page-59-2)), bzw. [60A9](#page-385-0)h ([Geschwindigkeitseinheit](#page-59-3)) aufgelistet:

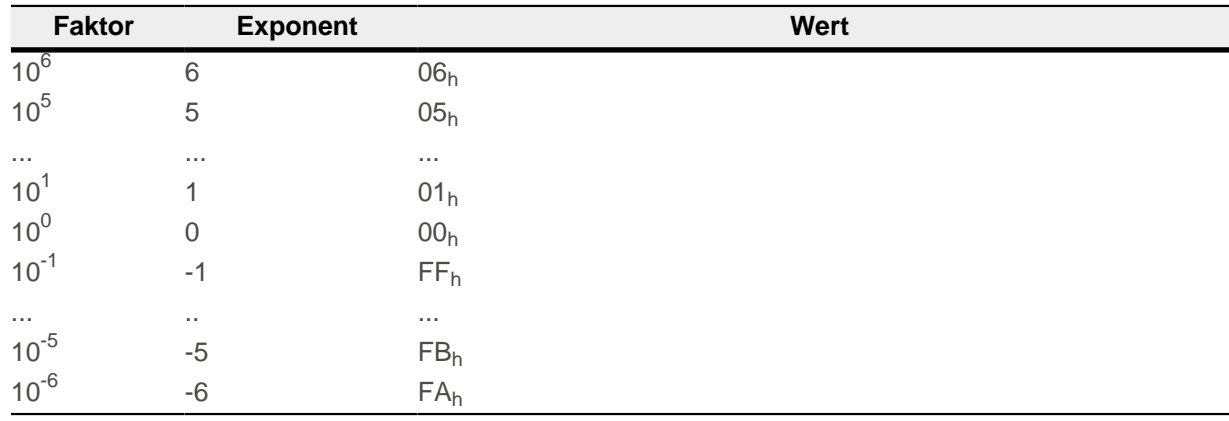

## **5.3.2 Encoderauflösung**

Die physikalische Auflösung des für die Positionsmessung verwendeten Encoders/Sensors berechnet sich aus den Encoder-Inkrementen ([60E6](#page-394-0)<sub>h</sub> (Encoder Increments)) pro Motorumdrehungen ([60EB](#page-398-0)<sub>h</sub> (Motor Revolutions)).

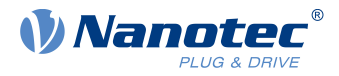

## <span id="page-59-0"></span>**5.3.3 Getriebeübersetzung**

Die Getriebeübersetzung berechnet sich aus Motorumdrehungen ([60E8](#page-396-0)<sub>h</sub> (Motor Shaft Revolutions)) pro Achsenumdrehungen ([60ED](#page-399-0)<sub>h</sub> (Driving Shaft Revolutions)).

## <span id="page-59-1"></span>**5.3.4 Vorschubkonstante**

Die Vorschubkonstante berechnet sich aus dem Vorschub in benutzerdefinierten Positionseinheiten ([60E9](#page-397-0)<sup>h</sup> (Feed) pro Umdrehung der Abtriebsachse ([60EE](#page-400-0)h (Driving Shaft Revolutions).

Die Vorschubkonstante ist zur Angabe der Spindelsteigung bei einer Linearachse nützlich und wird verwendet, wenn die Einheit auf Längenmaßen basiert oder wenn diese dimensionslos ist.

## **5.3.5 Berechnungsformeln für Benutzereinheiten**

#### <span id="page-59-2"></span>**5.3.5.1 Positionseinheit**

Das Objekt [60A8](#page-384-0)h enthält:

- Bits 16 bis 23: die Positionseinheit (siehe Kapitel [Einheiten](#page-57-0))
- Bits 24 bis 31: den Exponenten einer Zehnerpotenz (siehe Kapitel [Einheiten](#page-57-0))

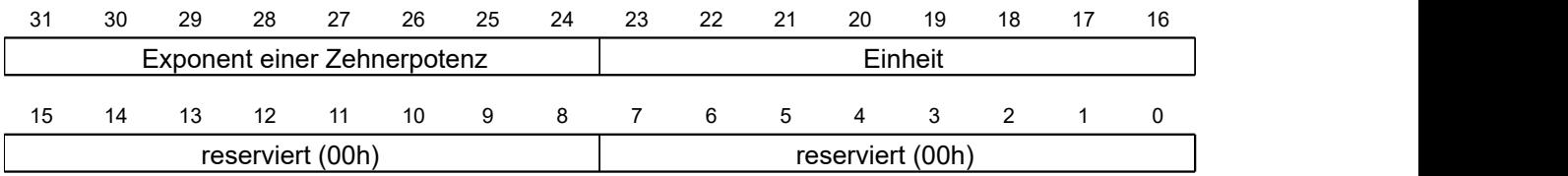

#### **Beispiel**

Wird  $\underline{60AB_h}$  mit dem Wert "FF410000<sub>h</sub>" beschrieben (Bits 16-23=41<sub>h</sub> und Bits 24-31=FF<sub>h</sub>), wird die Einheit auf Zehntelgrad eingestellt (Werkseinstellung).

Bei einer relativen Zielposition ([607A](#page-364-0)h) von 3600 fährt der Motor genau eine mechanische Umdrehung, wenn die [Getriebeübersetzung](#page-59-0) 1:1 ist. Die [Vorschubkonstante](#page-59-1) spielt in diesem Fall keine Rolle.

#### **Beispiel**

Wird [60A8](#page-384-0)<sub>h</sub> mit dem Wert "FD010000<sub>h</sub>" beschrieben (Bits 16-23=01<sub>h</sub> und Bits 24-31=FD<sub>h</sub>(=-3)), wird die Einheit auf *Millimeter* eingestellt.

Bei einer relativen Zielposition ([607A](#page-364-0)h) von 1 fährt der Motor genau eine mechanische Umdrehung (wenn die [Getriebeübersetzung](#page-59-0) und [Vorschubkonstante](#page-59-1) 1:1 sind).

Wird die [Vorschubkonstante](#page-59-1) entsprechend der Spindelsteigung einer Linearachse eingestellt, dreht der Motor so weit, dass ein Vorschub von 1 mm erreicht wird.

## <span id="page-59-3"></span>**5.3.5.2 Geschwindigkeitseinheit**

Das Objekt [60A9](#page-385-0)<sub>h</sub> enthält:

- Bits 8 bis 15: die Zeiteinheit (siehe Kapitel [Einheiten](#page-57-0))
- Bits 16 bis 23: die Positionseinheit (siehe Kapitel [Einheiten](#page-57-0))
- Bits 24 bis 31: den Exponenten einer Zehnerpotenz (siehe Kapitel [Einheiten](#page-57-0))

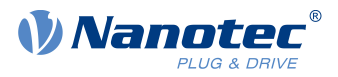

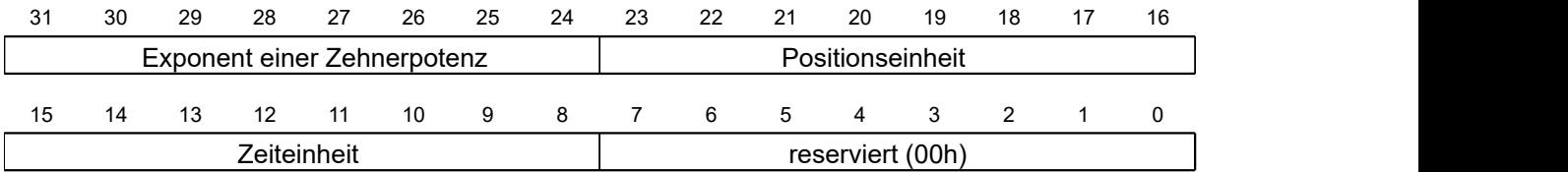

#### **Beispiel**

Wird  $60A9<sub>h</sub>$  $60A9<sub>h</sub>$  mit dem Wert "00B44700 $<sub>h</sub>$ " beschrieben (Bits 8-15=00 $<sub>h</sub>$ , Bits 16-23=B4 $<sub>h</sub>$  und Bits</sub></sub></sub> 24-31=47<sub>h</sub>), wird die Einheit auf Umdrehungen pro Minute eingestellt (Werkseinstellung).

#### **Beispiel**

Wird das  $60A9<sub>h</sub>$  $60A9<sub>h</sub>$  mit dem Wert "FD010300 $<sub>h</sub>$ " beschrieben (Bits 8-15=FD $<sub>h</sub>$ (=-3), Bits 16-23=01 $<sub>h</sub>$ </sub></sub></sub> und Bis 24-31=03<sub>h</sub>), wird die Einheit auf *Millimeter pro Sekunde* eingestellt.

ň.

## **HINWEIS**

Die Geschwindigkeitseinheit im Modus [Velocity](#page-71-0) ist auf Umdrehungen pro Minute voreingestellt. Sie können die Einheit nur über den [604Ch Vl Dimension Factor](#page-348-0) umstellen.

## **Umrechnungsfaktor für die Geschwindigkeitseinheit**

Sie können einen zusätzlichen Faktor für die Geschwindigkeitseinheit einstellen, damit z.B. eine Einheit von 1/3 Umdrehungen/Minute möglich ist. Der Faktor n errechnet sich aus Faktor für Zähler ([6096](#page-377-0)h:01h) geteilt durch Faktor für Nenner ([6096](#page-377-0)<sub>h</sub>:02<sub>h</sub>).

$$
n_{\text{Geschwindigkeitseinheit}} = \frac{6096_{\text{h}}:01}{6096_{\text{h}}:02}
$$

#### <span id="page-60-0"></span>**5.3.5.3 Beschleunigungseinheit**

Die Beschleunigungseinheit ist [Geschwindigkeitseinheit](#page-59-3) pro Sekunde.

#### **Umrechnungsfaktor für die Beschleunigungseinheit**

Der Faktor n für die Beschleunigungseinheit errechnet sich aus Zähler ([6097](#page-378-0)<sub>h</sub>:01<sub>h</sub>) geteilt durch Nenner  $(6097_h:02_h)$  $(6097_h:02_h)$  $(6097_h:02_h)$ .

$$
n_{\text{Beschleunigungseinheit}} = \frac{6097_{\text{h}}:01}{6097_{\text{h}}:02}
$$

## **5.3.5.4 Ruckeinheit**

Die Ruckeinheit ist [Beschleunigungseinheit](#page-60-0) pro Sekunde.

#### **Umrechnungsfaktor für den Ruck**

Der Faktor n für den Ruck errechnet sich aus Zähler ([60A2](#page-382-0)<sub>h</sub>:01<sub>h</sub>) geteilt durch Nenner (60A2<sub>h</sub>:02<sub>h</sub>).

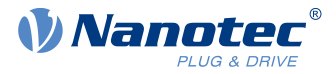

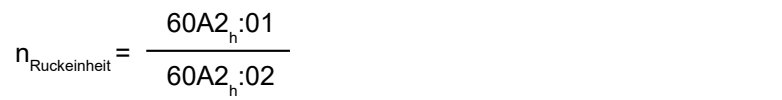

# <span id="page-61-0"></span>**5.4 Begrenzung des Bewegungsbereichs**

Die digitalen Eingänge können als Endschalter verwendet werden, im Kapitel [Digitale Eingänge](#page-93-0) wird beschrieben, wie Sie diese Funktion der Eingänge aktivieren. Die Steuerung unterstützt auch Software-Endschalter.

## **5.4.1 Verhalten beim Erreichen der Endschalter**

Wird ein Endschalter ausgelöst, so wird die Endschalterposition intern gespeichert, das Bit 7 (Warning) in [6041](#page-340-0)<sub>h</sub> (Statusword) gesetzt und die in Objekt [3701](#page-329-0)<sub>h</sub> hinterlegte Aktion ausgeführt (siehe nachfolgende Tabelle).

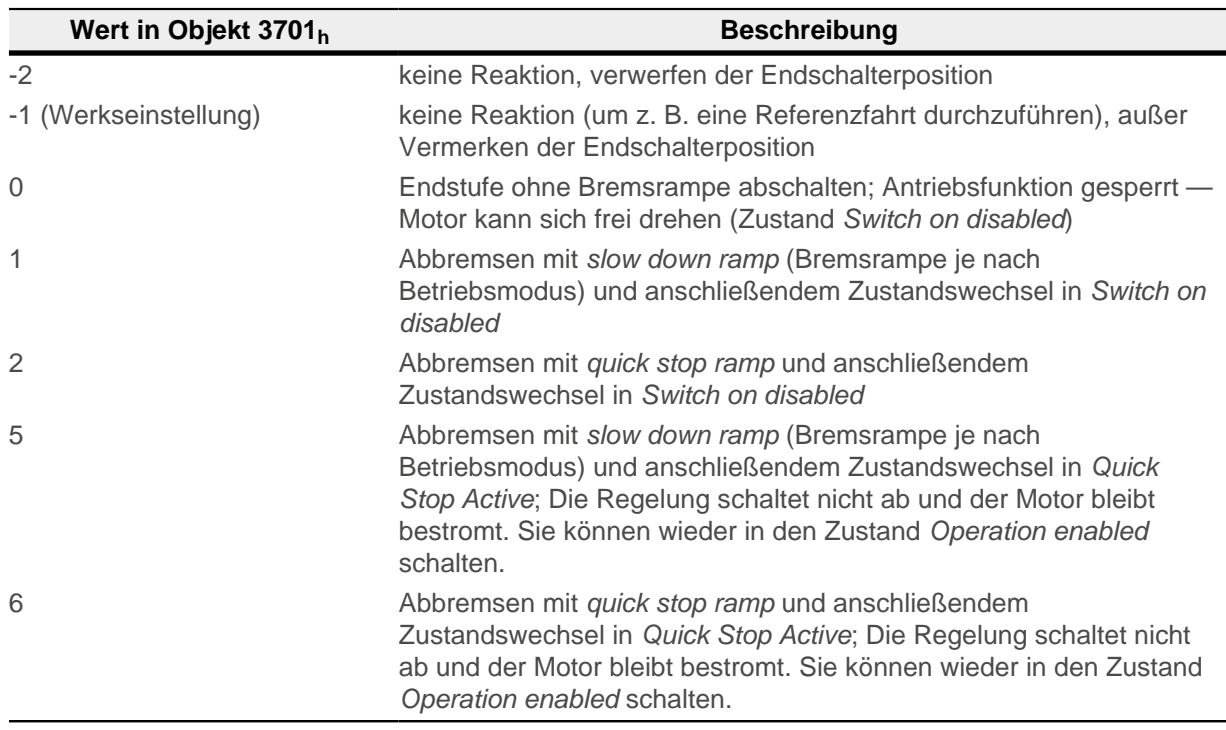

Ein Weiterfahren hinter die Endschalterposition wird verhindert, sofern der Wert in 3701<sub>h</sub> nicht "-1" oder "-2" ist. Es kann aber in jedem Fall in die entgegengesetzte Richtung gefahren werden.

Wird der Wert "-2" verwendet, wird das Bit 7 in 6041<sub>h</sub> (Warning) bereits gelöscht, wenn die Endschalter nicht mehr auslösen. Ansonsten wird es erst gelöscht, wenn zusätzlich über die intern gemerkte Endschalterposition zurückgefahren wurde.

#### **HINWEIS**

Um ein automatisches Zurückwechseln bei der Verwendung der Optionen "5" oder "6" aus dem Zustand Quick Stop Active nach Operation Enabled zu vermeiden — das Quick-Stop-Bit (Bit 2) in 6040h wird bei einem Auslösen der Endschalter nicht verwendet —, wird ein Wechsel des Quick-Stop-Bits von "0" auf "1" erwartet, um zurück in den Zustand Operation Enabled zu wechseln.

H.

f

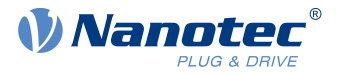

## **Endschalterposition verwerfen**

**HINWEIS**

Ein Verwerfen der Endschalterpositionen ist nötig, wenn beide Endschalter gleichzeitig betätigt wurden oder der Bewegungsbereich dynamisch durch eine Verschiebung der Endschalter begrenzt wird.

Um die beim Auslösen intern gespeicherten Endschalterpositionen zu löschen und die Endschalter freizugeben oder frei zu fahren, setzen Sie das Objekt 3701<sub>h</sub> kurzzeitig auf "-2".

Falls bei Verwendung der Werte "5" oder "6" in 3701<sub>h</sub>, der Zustand der [State Machine](#page-51-0) Quick Stop Active ist und der Motor bestromt bleiben soll, gehen Sie wie folgt vor, um einen automatischen Wechsel in den Zustand Switch On Disabled zu vermeiden:

- **1.** Schalten Sie durch eine steigende Flanke von Bit 2 (Quick Stop) in 6040<sub>h</sub> zurück in den Zustand Operation Enabled, ohne aber eine Fahrt zu starten (Bit 4 in 6040 $<sub>h</sub>$  auf 0 bzw. Zielgeschwindigkeit oder -</sub> Drehmoment auf "0" setzen).
- **2.** Setzen Sie 3701<sub>h</sub> auf "-2".
- **3.** Geben Sie die Endschalter wieder frei.
- 4. Setzen Sie 3701<sub>h</sub> wieder auf "5" oder "6" zurück.

## <span id="page-62-0"></span>**5.4.2 Software-Endschalter**

Die Steuerung berücksichtigt Software-Endschalter ([607D](#page-366-0)<sub>h</sub> (Software Position Limit)). Zielpositionen ([607A](#page-364-0)<sub>h</sub>) werden durch [607D](#page-366-0)<sub>h</sub> limitiert, die absolute Zielposition darf nicht größer sein als die Grenzen in 607D<sub>h</sub>. Sollte sich der Motor beim Einrichten der Endschalter außerhalb des zulässigen Bereichs befinden, werden nur Fahrbefehle in Richtung des zulässigen Bereichs angenommen.

## **5.5 Zykluszeiten**

Die Steuerung arbeitet mit einer Zykluszeit vom 1 ms. Das bedeutet, dass Daten jeweils alle 1 ms verarbeitet werden, mehrfache Änderungen eines Wertes (z.B. Wert eines Objektes oder Pegel an einem digitalen Eingang) innerhalb einer ms können nicht erfasst werden.

In der nachfolgenden Tabelle finden Sie eine Übersicht der Zykluszeiten der verschiedenen Prozesse.

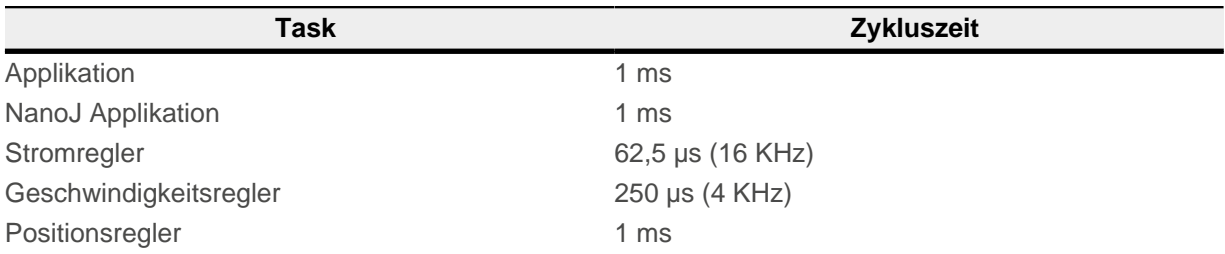

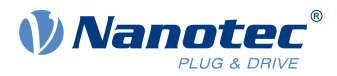

# <span id="page-63-0"></span>**6 Betriebsmodi**

# <span id="page-63-1"></span>**6.1 Profile Position**

## **6.1.1 Übersicht**

## **6.1.1.1 Beschreibung**

Der Profile Position Mode dient dazu, Positionen relativ zur letzten Zielposition oder absolut zur letzten Referenzposition anzufahren. Während der Bewegung werden Grenzwerte für die Geschwindigkeit, Anfahrund Bremsbeschleunigung und Rucke berücksichtigt.

## **6.1.1.2 Aktivierung**

Um den Modus zu aktivieren, muss im Objekt [6060](#page-352-0)<sub>h</sub> (Modes Of Operation) der Wert "1" gesetzt werden (siehe "[CiA 402 Power State Machine](#page-51-0)").

## **6.1.1.3 Controlword**

Folgende Bits im Objekt [6040](#page-339-0)<sub>h</sub> (Controlword) haben eine gesonderte Funktion:

- Bit 4 startet einen Fahrauftrag. Dieser wird bei einem Übergang von "0" nach "1" übernommen. Eine Ausnahme besteht, wenn es von einem anderen Betriebsmodus nach Profile Position gewechselt wird: Ist das Bit 4 bereits gesetzt, muss es nicht auf "0" und wieder auf "1" gesetzt werden, damit der Fahrauftrag gestartet wird.
- Bit 5: Ist dieses Bit auf "1" gesetzt, wird ein durch Bit 4 ausgelöster Fahrauftrag sofort ausgeführt. Ist es auf "0" gesetzt, wird der gerade ausgeführte Fahrauftrag zu Ende gefahren und erst im Anschluss der nächste Fahrauftrag gestartet.
- Bit 6: Bei "0" ist die Zielposition ([607A](#page-364-0)<sub>h</sub>) absolut und bei "1" ist die Zielposition relativ. Die Referenzposition ist abhängig von den Bits 0 und 1 des Objekts [60F2](#page-401-0)h.
- Bit 8 (Halt): Ist dieses Bit auf "1" gesetzt, bleibt der Motor stehen. Bei einem Übergang von "1" auf "0" beschleunigt der Motor mit der eingestellten Startrampe bis zur Zielgeschwindigkeit. Bei einem Übergang von "0" auf "1" bremst der Motor ab und bleibt stehen. Die Bremsbeschleunigung ist dabei abhängig von der Einstellung des "Halt Option Code" im Objekt [605D](#page-351-0)h.
- Bit 9 (Change on setpoint): Ist dieses Bit gesetzt, wird die Geschwindigkeit erst beim Erreichen der ersten Zielposition geändert. Das bedeutet, dass vor Erreichen des ersten Ziels keine Bremsung durchgeführt wird, da der Motor auf dieser Position nicht stehen bleiben soll.

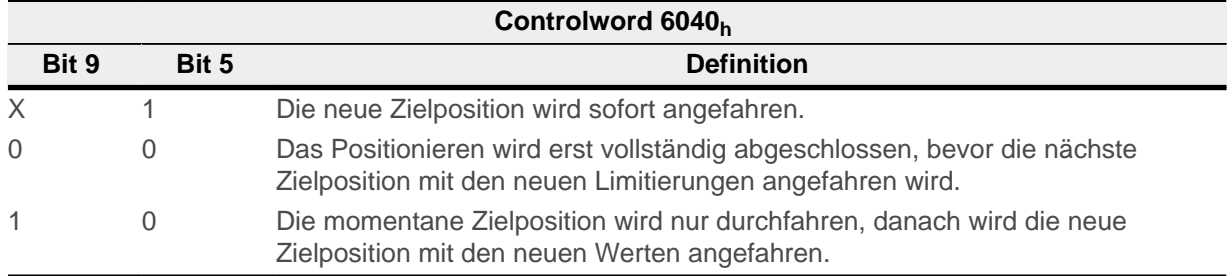

Siehe dazu das Bild in "[Setzen von Fahrbefehlen](#page-64-0)".

Das Bit 9 im Controlword wird ignoriert, wenn die Rampengeschwindigkeit im Zielpunkt unterschritten wird. In diesem Fall müsste die Steuerung zurücksetzen und Anlauf nehmen, um die Vorgabe zu erreichen.

**HINWEIS**

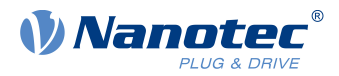

## **6.1.1.4 Statusword**

Folgende Bits im Objekt [6041](#page-340-0)<sub>h</sub> (Statusword) haben eine gesonderte Funktion:

- Bit 10 (Target Reached): Dieses Bit ist auf "1" gesetzt, wenn das letzte Ziel erreicht wurde und der Motor eine vorgegebene Zeit ([6068](#page-357-1)h) innerhalb eines Toleranzfensters ([6067](#page-356-0)h) steht. Das Bit wird auch auf "1" gesetzt, wenn das Halt-Bit (Bit 8) in 6040<sub>h</sub> gesetzt wurde und sobald der Motor sich im Stillstand befindet.
- Bit 11: Limit überschritten: Die Sollposition über- oder unterschreitet die in [607D](#page-366-0)<sub>h</sub> eingegebenen Grenzwerte.
- Bit 12 (Set-point acknowledge): Dieses Bit bestätigt den Erhalt eines neuen und gültigen Zielpunktes. Es wird synchron zu dem Bit "New set-point" im Controlword gesetzt und zurückgesetzt. Eine Ausnahme besteht, wenn eine neue Fahrt gestartet wird, während eine andere noch nicht abgeschlossen ist, und die nächste Fahrt erst nach dem Abschluss der ersten Fahrt ausgeführt werden soll. In diesem Fall wird das Bit erst zurückgesetzt, wenn der Befehl angenommen wurde und die Steuerung bereit ist, neue Fahrbefehle auszuführen. Wird ein neuer Fahrauftrag gesendet, obwohl dieses Bit noch gesetzt ist, wird der neueste Fahrauftrag ignoriert.

Das Bit wird nicht gesetzt, wenn eine der folgenden Bedingungen erfüllt ist:

- □ Die neue Zielposition kann unter Einhaltung aller Randbedingungen nicht mehr erreicht werden.
- □ Es wird bereits eine Zielposition angefahren und zudem ist bereits eine Zielposition vorgegeben. Eine neue Zielposition lässt sich erst vorgeben, nachdem die aktuelle Positionierung abgeschlossen ist.
- Bit 13 (Following Error): Dieses Bit wird im Closed Loop-Betrieb gesetzt, wenn der Schleppfehler größer als die eingestellten Grenzen ist ([6065](#page-355-0)<sub>h</sub> (Following Error Window) und [6066](#page-355-1)<sub>h</sub> (Following Error Time Out)).

## <span id="page-64-0"></span>**6.1.2 Setzen von Fahrbefehlen**

## **6.1.2.1 Fahrbefehl**

In Objekt [607A](#page-364-0)h (Target Position) wird die neue Zielposition in Benutzereinheiten angegeben (siehe [Benutzerdefinierte Einheiten](#page-56-0)). Anschließend wird mit dem Setzen von Bit 4 im Objekt [6040](#page-339-0)<sub>h</sub> (Controlword) der Fahrbefehl ausgelöst. Wenn die Zielposition gültig ist, antwortet die Steuerung mit Bit 12 im Objekt [6041](#page-340-0)<sub>h</sub> (Statusword) und beginnt die Positionierfahrt. Sobald die Position erreicht ist, wird im Statusword das Bit 10 auf "1" gesetzt.

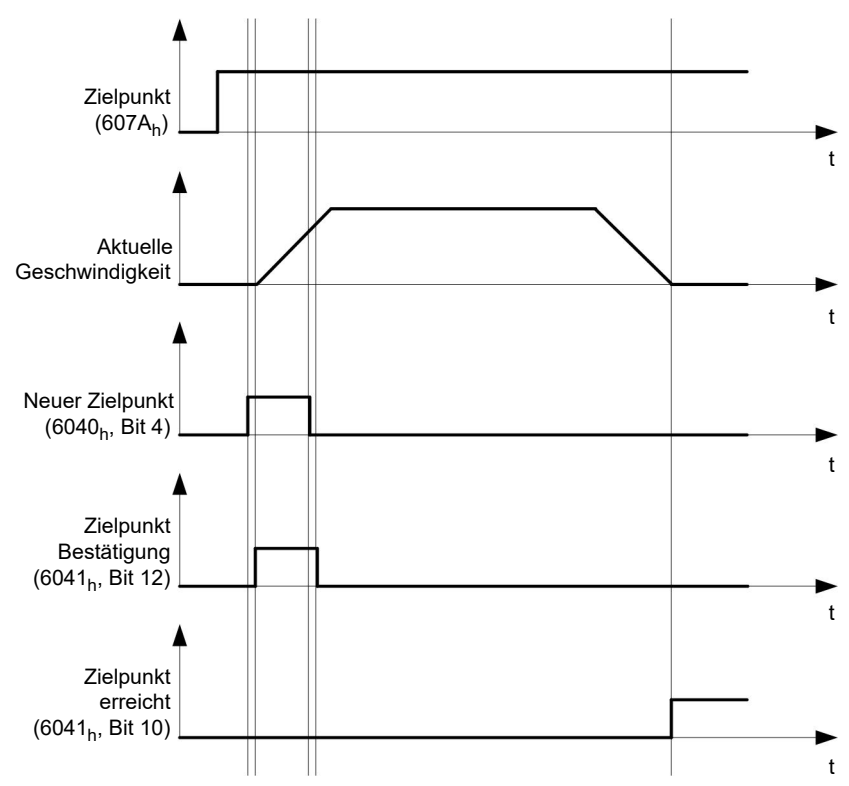

Die Steuerung kann das Bit 4 im Objekt [6040](#page-339-0)<sub>h</sub> (Controlword) auch selbstständig zurücksetzen. Das wird mit den Bits 4 und 5 des Objektes [60F2](#page-401-0)<sub>h</sub> eingestellt.

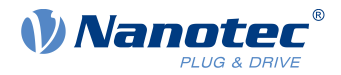

## **6.1.2.2 Weitere Fahrbefehle**

Bit 12 im Objekt [6041](#page-340-0)<sub>h</sub> (Statusword, Set-point acknowledge) fällt auf "0", falls ein weiterer Fahrbefehl zwischengespeichert werden kann (siehe Zeitpunkt 1 im nachfolgenden Bild). Solange eine Zielposition angefahren wird, lässt sich eine zweite Zielposition vorbereitend an die Steuerung übergeben. Dabei können alle Parameter - wie Geschwindigkeit, Beschleunigung, Bremsbeschleunigung usw. - neu gesetzt werden (Zeitpunkt 2). Ist der Zwischenspeicher wieder leer, lässt sich der nächste Zeitpunkt einreihen (Zeitpunkt 3).

Sollte der Zwischenspeicher schon voll sein, wird ein neuer Zielpunkt ignoriert (Zeitpunkt 4). Wird Bit 5 im Objekt [6040](#page-339-0)h (Controlword, Bit: "Change Set-Point Immediately") gesetzt, arbeitet die Steuerung ohne den Zwischenspeicher, neue Fahrbefehle werden direkt umgesetzt (Zeitpunkt 5).

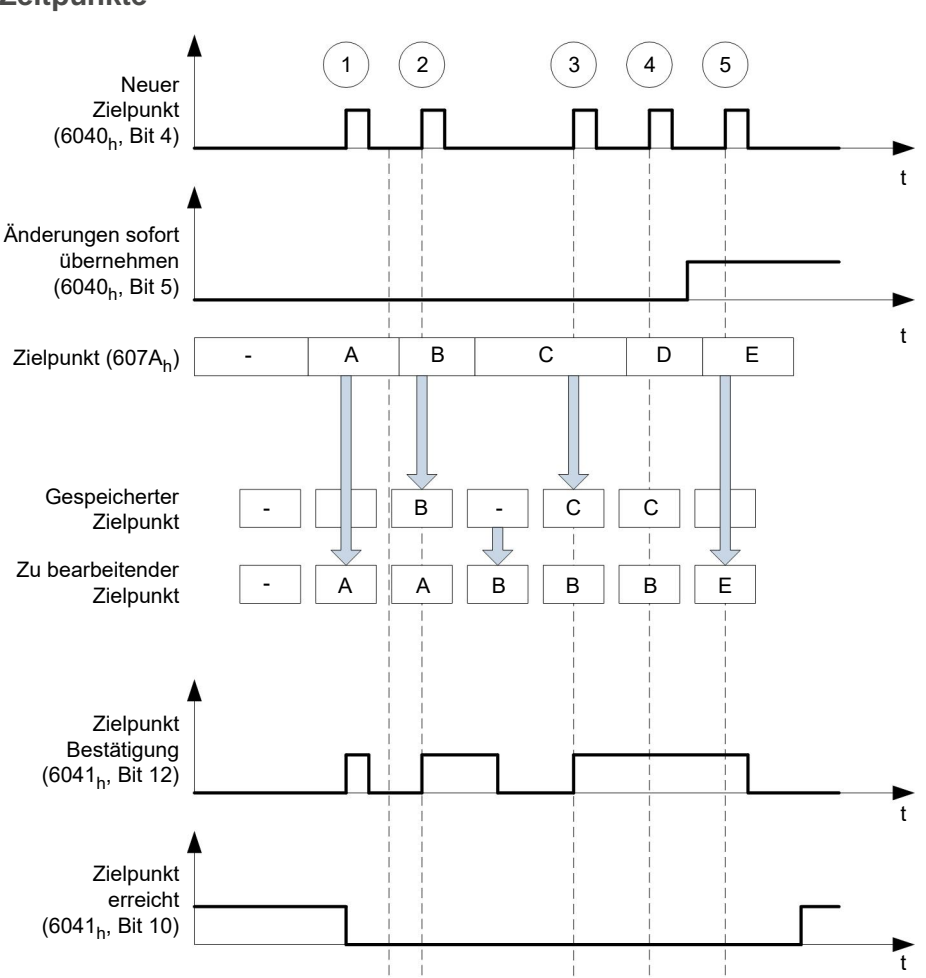

## **Zeitpunkte**

## **Übergangsprozedur für zweite Zielposition**

Die folgende Grafik zeigt die Übergangsprozedur für die zweite Zielposition, während die erste Zielposition angefahren wird. In dieser Abbildung ist Bit 5 von Objekt [6040](#page-339-0)<sub>h</sub> (Controlword) auf "1" gesetzt, der neue Zielwert wird demnach sofort übernommen.

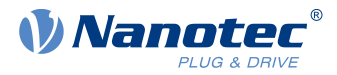

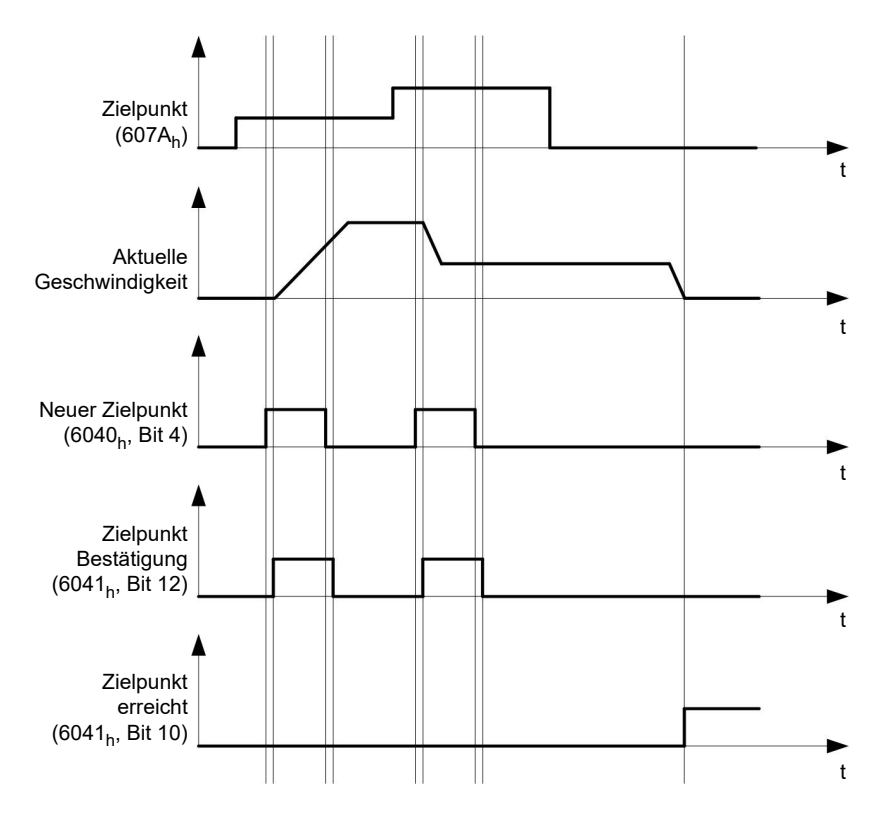

## **Möglichkeiten zum Anfahren einer Zielposition**

Ist Bit 9 in Objekt [6040](#page-339-0)h (Controlword) gleich "0", wird die momentane Zielposition erst vollständig angefahren. In diesem Beispiel ist die Endgeschwindigkeit ([6082](#page-370-1)<sub>h</sub>) der ersten Zielposition gleich Null. Wird Bit 9 auf "1" gesetzt, wird die Profilgeschwindigkeit ([6081](#page-369-0)<sub>h</sub>) gehalten, bis die Zielposition erreicht wurde; erst ab dann gelten die neuen Randbedingungen.

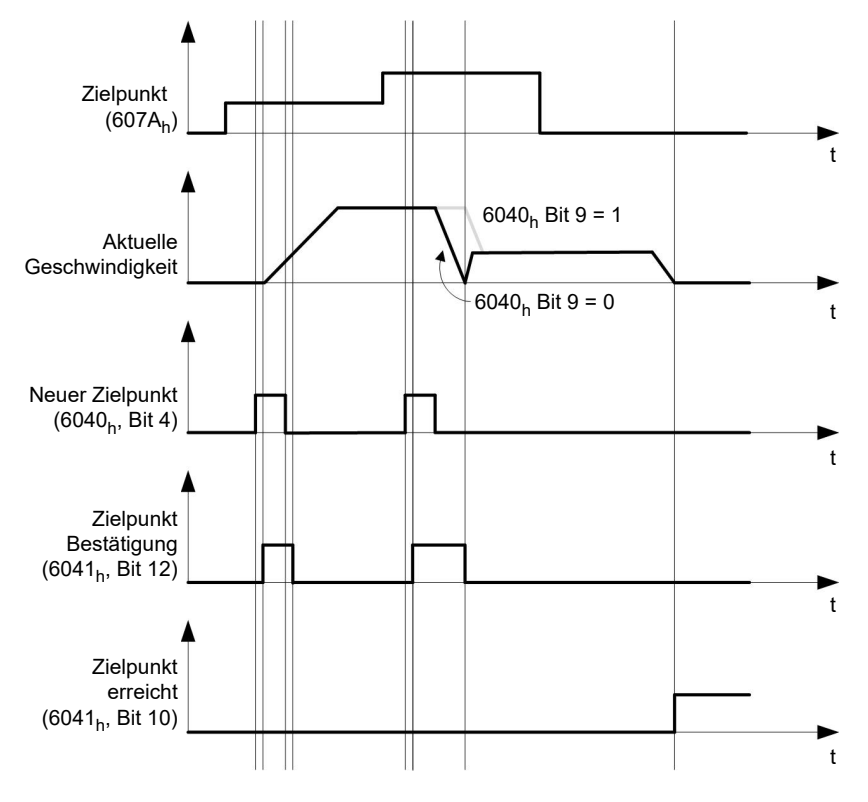

### **Mögliche Kombinationen von Fahrbefehlen**

Um eine bessere Übersicht für die Fahrbefehle zu bekommen, werden in diesem Kapitel Kombinationen von Fahrbefehlen aufgelistet und dargestellt.

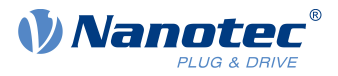

Die nachfolgenden Bilder setzen voraus:

- Ein Doppelpfeil markiert einen neuen Fahrbefehl.
- Der erste Fahrbefehl am Start ist immer ein absoluter Fahrbefehl auf die Position 1100.
- Die zweite Bewegung wird mit einer niedrigeren Geschwindigkeit durchgeführt, um einen übersichtlicher dargestellten Graphen zu erhalten.

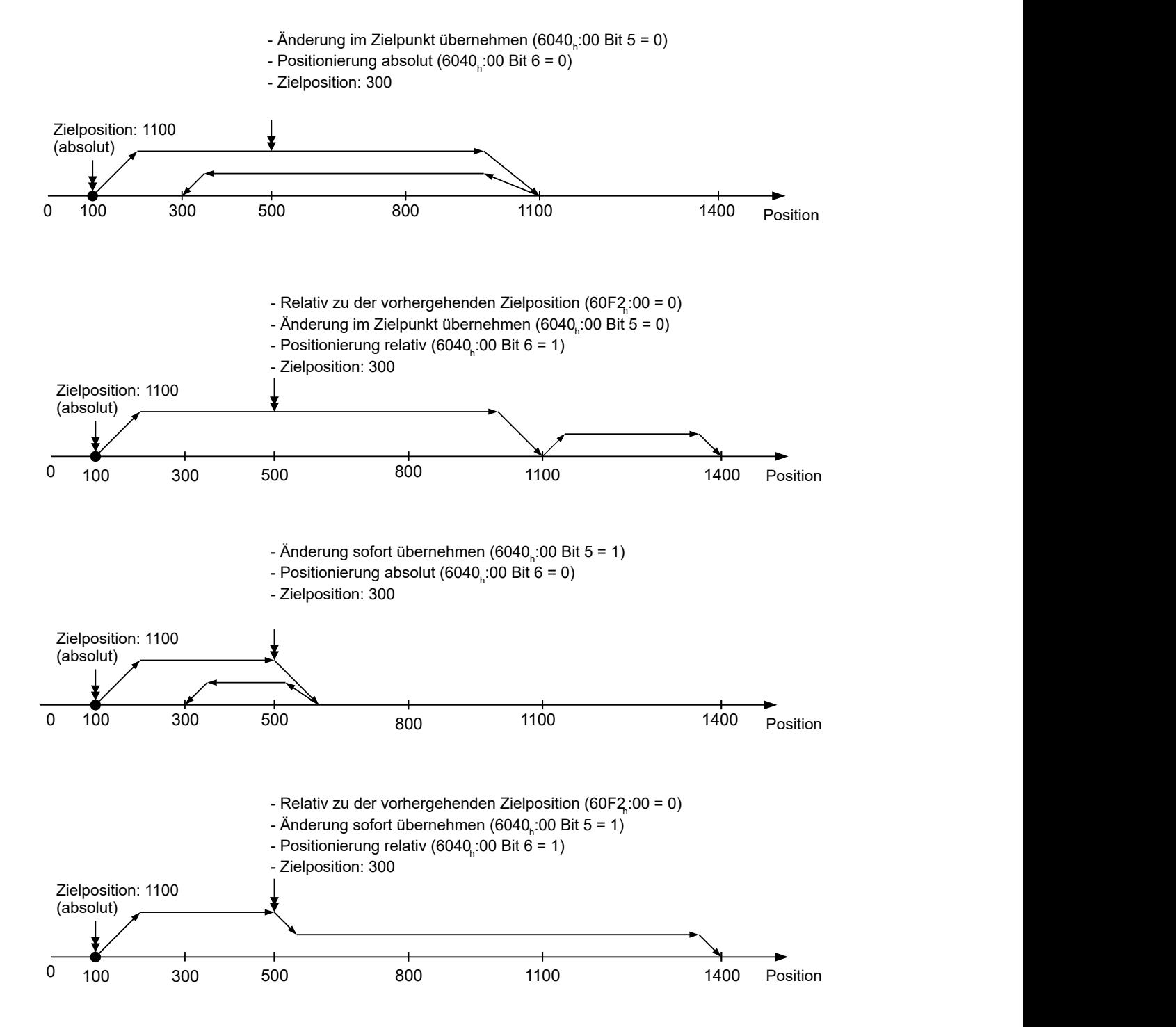

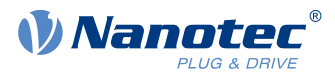

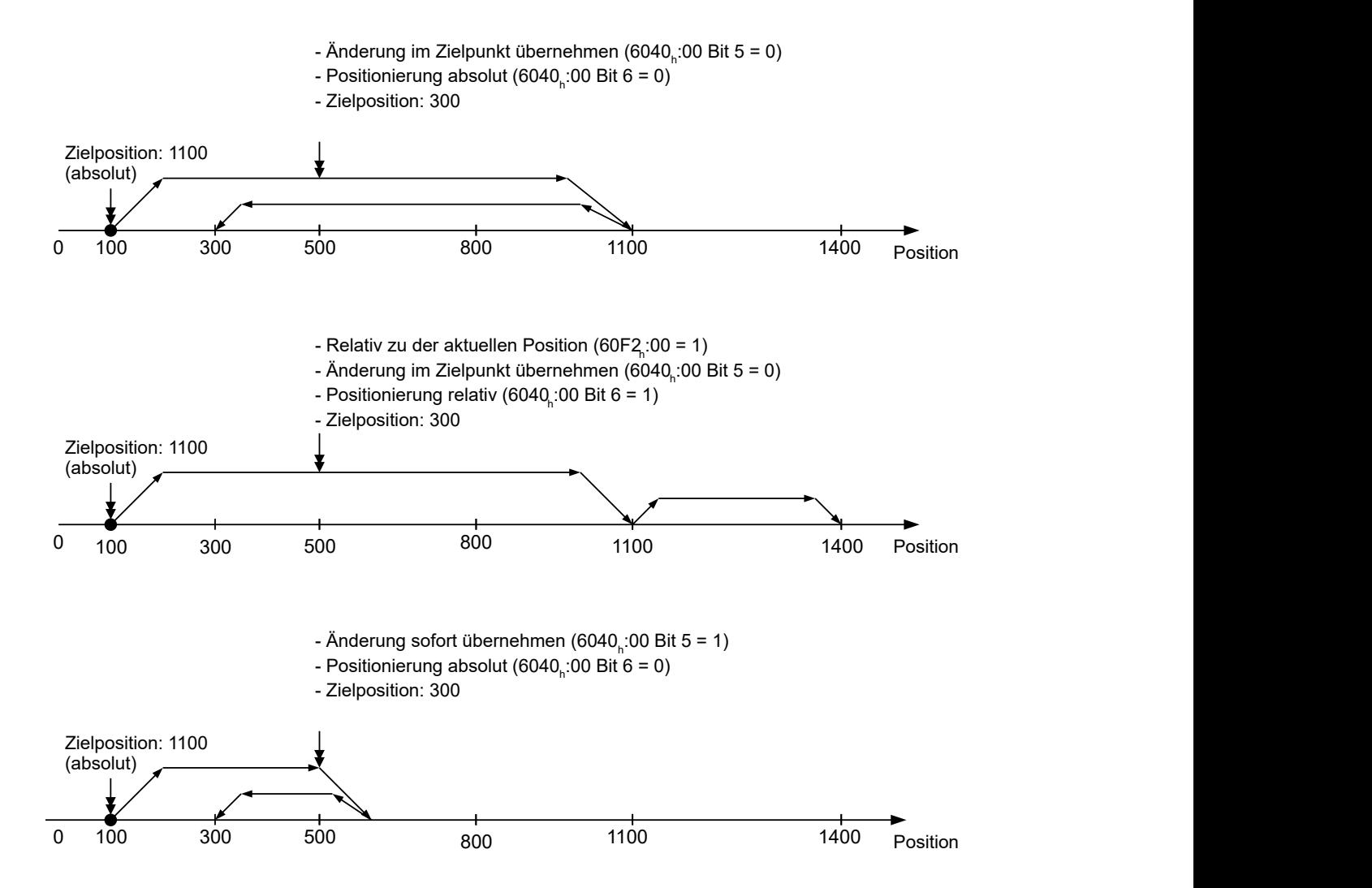

## **6.1.3 Genauigkeitsverlust bei Relativbewegungen**

Beim Verketten von relativen Bewegungen kann es zu einem Verlust an Genauigkeit kommen, sollte die Endgeschwindigkeit nicht auf Null gesetzt sein. Die folgende Grafik zeigt, aus welchen Grund.

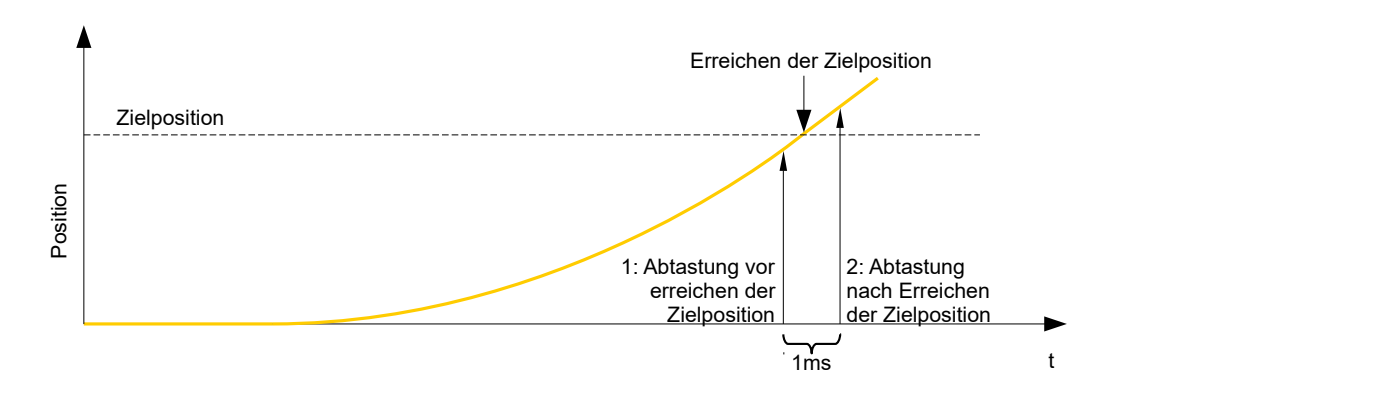

Die aktuelle Position wird einmal pro Millisekunde abgetastet. Es kann passieren, dass die Zielposition zwischen zwei Abtastungen erreicht wird. Im Falle einer Endgeschwindigkeit ungleich Null wird die Abtastung nach Erreichen der Zielposition als Grundlage für die nachfolgende Bewegung als Offset herangezogen. Demzufolge kann die nachfolgende Bewegung etwas weiter gehen, als erwartet.

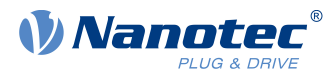

# **6.1.4 Randbedingungen für eine Positionierfahrt**

## **6.1.4.1 Objekteinträge**

Die Randbedingungen für die gefahrene Position lassen sich in folgenden Einträgen des Objektverzeichnisses einstellen:

- [607A](#page-364-0)<sub>h</sub> (Target Position): vorgesehene Zielposition
- [607D](#page-366-0)<sub>h</sub> (Software Position Limit): Definition der Endanschläge (siehe Kapitel [Software-Endschalter](#page-62-0))
- [607C](#page-365-0)<sub>h</sub> (Home Offset): Gibt die Differenz zwischen Null-Position der Steuerung und dem Referenzpunkt der Maschine in [benutzerdefinierten Einheiten](#page-56-0) an. (siehe "[Homing](#page-77-0)")
- [607B](#page-364-1)<sub>h</sub> (Position Range Limit): Grenzen einer Modulo-Operation zur Nachbildung einer endlosen Rotationsachse
- [607E](#page-367-0)<sub>h</sub> (Polarity): Drehrichtung
- [6081](#page-369-0)<sub>b</sub> (Profile Velocity): maximale Geschwindigkeit, mit der die Position angefahren werden soll
- [6082](#page-370-1)<sub>h</sub> (End Velocity): Geschwindigkeit beim Erreichen der Zielposition
- [6083](#page-370-0)<sub>h</sub> (Profile Acceleration): gewünschte Anfahrbeschleunigung
- [6084](#page-371-0)<sub>b</sub> (Profile deceleration): gewünschte Bremsbeschleunigung
- [6085](#page-371-1)<sub>b</sub> (Quick Stop Deceleration): Nothalt-Bremsbeschleunigung im Falle des Zustandes "Quick stop active" der "CiA 402 Power State machine"
- [6086](#page-371-2)<sub>h</sub> (Motion Profile Type): Typ der zu fahrenden Rampe; ist der Wert "0", wird der Ruck nicht limitiert, ist der Wert "3", werden die Werte von 60A $4_h:1_h-4_h$  als Limitierungen des Rucks gesetzt.
- [60C5](#page-391-0)<sub>h</sub> (Max Acceleration): die maximale Beschleunigung, die beim Anfahren der Endposition nicht überschritten werden darf
- [60C6](#page-392-0)<sub>h</sub> (Max Deceleration): die maximale Bremsbeschleunigung, die beim Anfahren der Endposition nicht überschritten werden darf
- [60A4](#page-383-0)<sub>h</sub> (Profile Jerk), Subindex 01<sub>h</sub> bis 04<sub>h</sub>: Objekte zur Beschreibung der Grenzwerte für den Ruck.
- Die Geschwindigkeit wird durch [607F](#page-368-0)<sub>h</sub> (Max Profile Velocity) und [6080](#page-368-1)<sub>h</sub> (Max Motor Speed) begrenzt, der kleinere Wert wird als Grenze herangezogen.
- [60F2](#page-401-0)<sub>h</sub> (Positioning Option Code): definiert das Positionierverhalten

#### **6.1.4.2 Objekte für die Positionierfahrt**

Die nachfolgende Grafik zeigt die beteiligten Objekte für die Randbedingungen der Positionierfahrt.

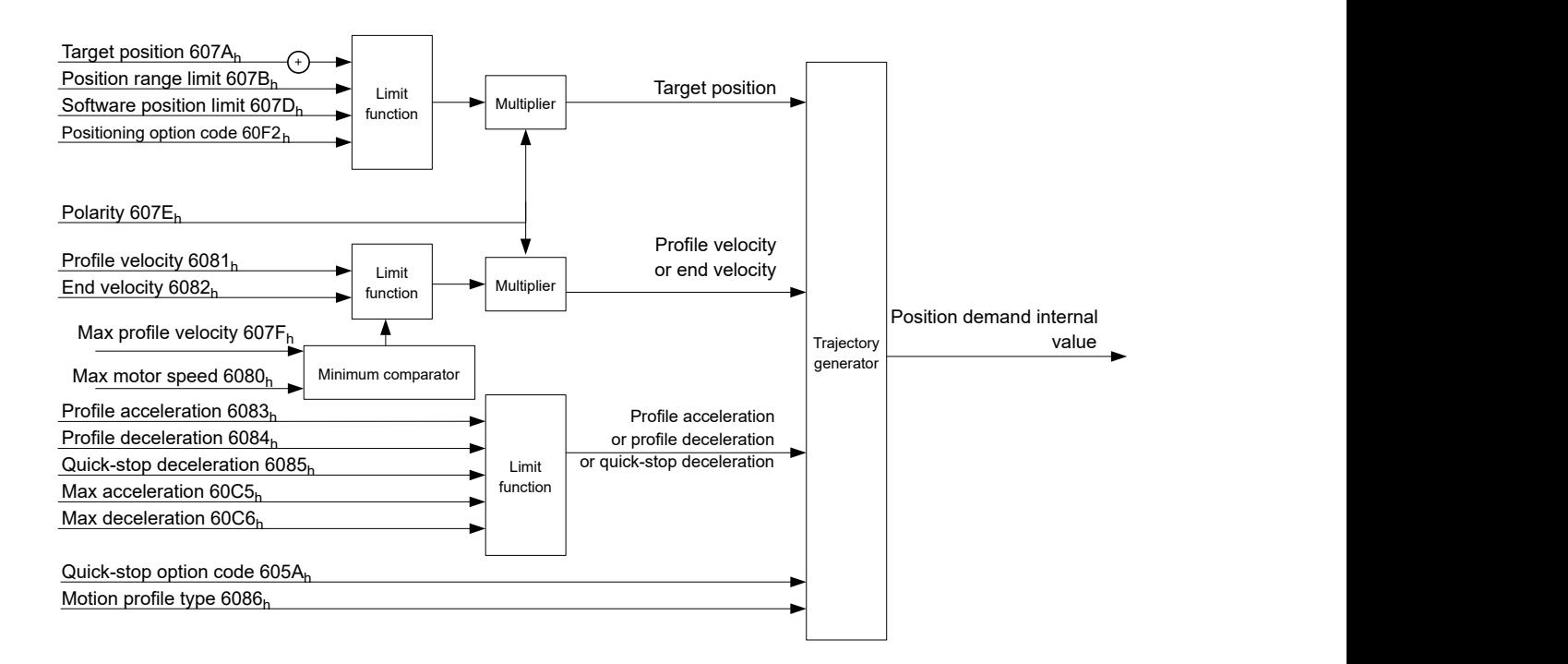

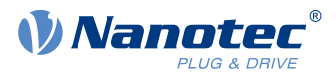

## **6.1.4.3 Parameter für die Zielposition**

Nachfolgende Grafik zeigt eine Übersicht über die Parameter, die für das Anfahren einer Zielposition angewendet werden (Abbildung nicht maßstabsgerecht).

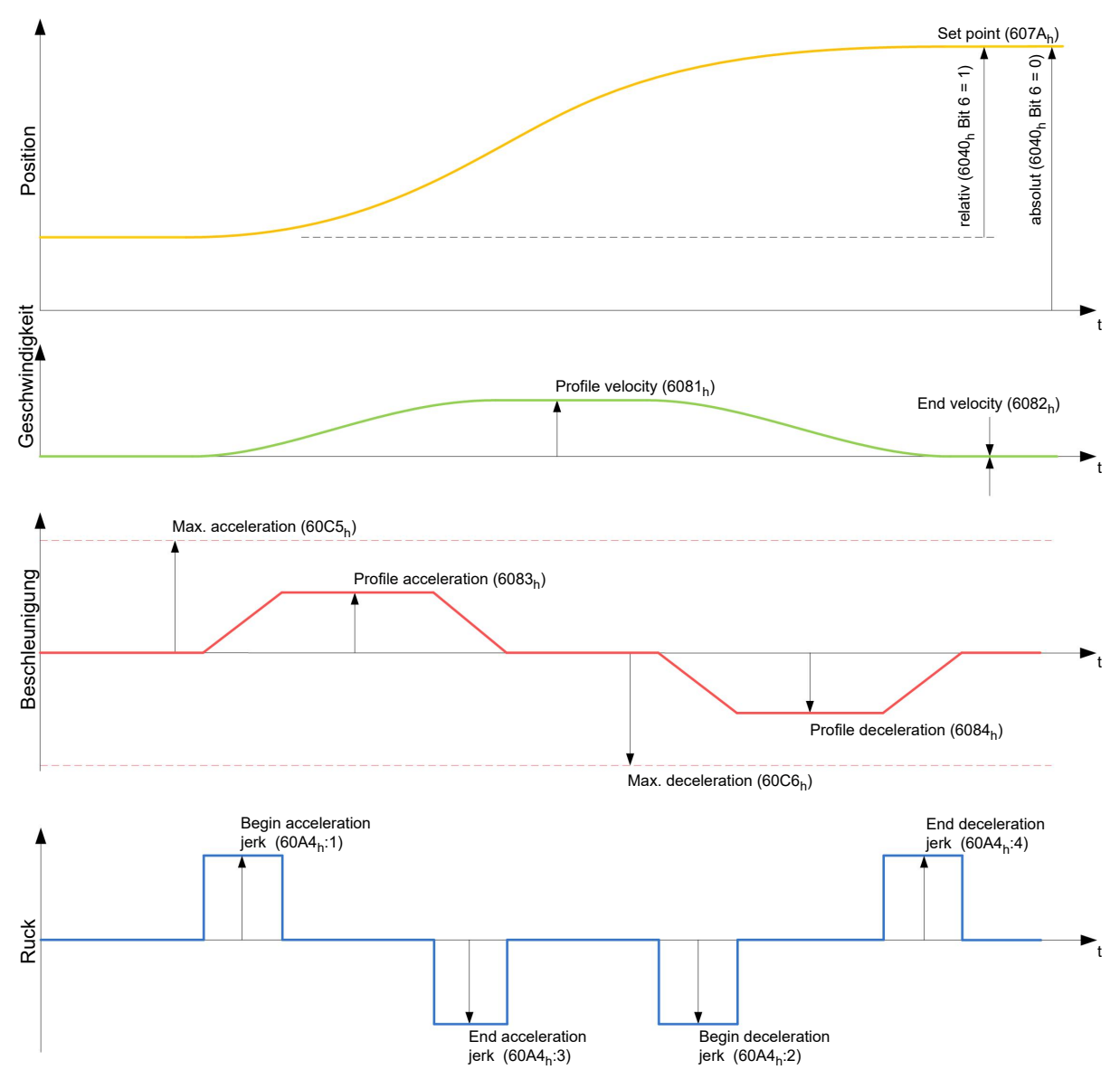

## **6.1.5 Ruck-begrenzter und nicht ruck-begrenzter Modus**

#### **6.1.5.1 Beschreibung**

Es wird grundsätzlich zwischen den Modi "ruck-begrenzt" und "nicht ruck-begrenzt" unterschieden.

#### **6.1.5.2 Ruck-begrenzter Modus**

Eine ruck-begrenzte Positionierung lässt sich erreichen, indem das Objekt [6086](#page-371-2)<sub>h</sub> auf "3" gesetzt wird. Damit werden die Einträge für die Rucke im Subindex : 1<sub>h</sub> - 4<sub>h</sub> vom Objekt [60A4](#page-383-0) gültig.

### **6.1.5.3 Nicht ruck-begrenzter Modus**

Eine "nicht ruck-begrenzte" Rampe wird gefahren, wenn der Eintrag im Objekt [6086](#page-371-2)<sub>h</sub> auf "0" gesetzt wird (Standard-Einstellung).

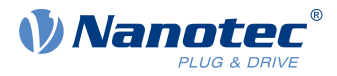

# <span id="page-71-0"></span>**6.2 Velocity**

## **6.2.1 Beschreibung**

Dieser Modus betreibt den Motor unter Vorgabe einer Zielgeschwindigkeit ähnlich einem Frequenzumrichter. Im Gegensatz zum Profile Velocity Mode erlaubt dieser Modus nicht, ruck-begrenzte Rampen auszuwählen.

# **6.2.2 Aktivierung**

Um den Modus zu aktivieren, muss im Objekt [6060](#page-352-0)<sub>h</sub> (Modes Of Operation) der Wert "2" gesetzt werden (siehe [CiA 402 Power State Machine](#page-51-0)).

# **6.2.3 Controlword**

Folgende Bits im Objekt [6040](#page-339-0)h (Controlword) haben eine gesonderte Funktion:

■ Bit 8 (Halt): Ist dieses Bit auf "1" gesetzt bleibt der Motor stehen. Bei einem Übergang von "1" auf "0" beschleunigt der Motor mit der eingestellten Beschleunigungsrampe bis zur Zielgeschwindigkeit. Bei einem Übergang von "0" auf "1" bremst der Motor entsprechend der Bremsrampe ab und bleibt stehen.

## **6.2.4 Statusword**

Folgende Bits im Objekt [6041](#page-340-0)h (Statusword) haben eine gesonderte Funktion:

■ Bit 11: Limit überschritten: Die Zielgeschwindigkeit über- oder unterschreitet die eingegebenen Grenzwerte.

## **6.2.5 Objekteinträge**

Folgende Objekte sind zur Steuerung dieses Modus erforderlich:

■ [604C](#page-348-0)<sub>h</sub> (Dimension Factor):

Hier wird die Einheit der Geschwindigkeitsangaben für die nachfolgenden Objekte festgelegt. Der Subindex 1 enthält den Nenner (Multiplikator) und der Subindex 2 den Zähler (Divisor), mit dem interne Geschwindigkeitsangaben in Umdrehungen pro Minute verrechnet werden. Wird z.B. Subindex 1 auf den Wert "60" und Subindex 2 auf den Wert "1" eingestellt, erfolgt die Geschwindigkeitsangabe in Umdrehungen pro Sekunde (60 Umdrehungen pro 1 Minute).

- [6042](#page-342-0)<sub>h</sub>: Target Velocity. Hier wird die Zielgeschwindigkeit in benutzerdefinierten Einheiten eingestellt.
- [6048](#page-344-0)h: Velocity Acceleration Dieses Objekt definiert die Beschleunigung. Der Subindex 1 enthält dabei die Geschwindigkeitsänderung, der Subindex 2 die zugehörige Zeit in Sekunden. Beides zusammen wird als Beschleunigung verrechnet:

VL velocity acceleration = 
$$
\frac{\text{Delta speed (6048h:1)}}{\text{Delta time (6048h:2)}}
$$

■ [6049](#page-346-0)<sub>h</sub> (Velocity Deceleration): Dieses Objekt definiert die Verzögerung (Bremsrampe). Die Subindizes sind dabei so aufgebaut, wie im Objekt [6048](#page-344-0)<sub>h</sub> beschrieben, die Geschwindigkeitsänderung ist mit positiven Vorzeichen anzugeben.

■ [6046](#page-343-0)<sub>h</sub> (Velocity Min Max Amount): In diesem Objekt werden die Limitierungen der Zielgeschwindigkeiten angegeben. In [6046](#page-343-0)<sub>h</sub>:1<sub>h</sub> wird die minimale Geschwindigkeit eingestellt. Unterschreitet die Zielgeschwindigkeit ([6042](#page-342-0)<sub>h</sub>) die Minimalgeschwindigkeit, wird der Wert auf die Minimalgeschwindigkeit [6046](#page-343-0)h:1h begrenzt. In [6046](#page-343-0)h:2h wird die maximale Geschwindigkeit eingestellt. Überschreitet die Zielgeschwindigkeit ([6042](#page-342-0)h) die Maximalgeschwindigkeit, wird der Wert auf die Maximalgeschwindigkeit [6046](#page-343-0)h:2h begrenzt.

■ [604A](#page-347-0)<sub>h</sub> (Velocity Quick Stop): Mit diesem Objekt kann die Schnellstopp-Rampe eingestellt werden. Die Subindizes 1 und 2 sind dabei identisch wie bei Objekt [6048](#page-344-0)h beschrieben.

Folgende Objekte können zur Kontrolle der Funktion genutzt werden:

- [6043](#page-342-1)<sub>h</sub> (VI Velocity Demand)
- $\blacksquare$  [6044](#page-343-1)<sub>h</sub> (VI Velocity Actual Value)
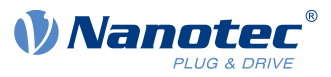

#### **6.2.5.1 Geschwindigkeiten im Velocity Mode**

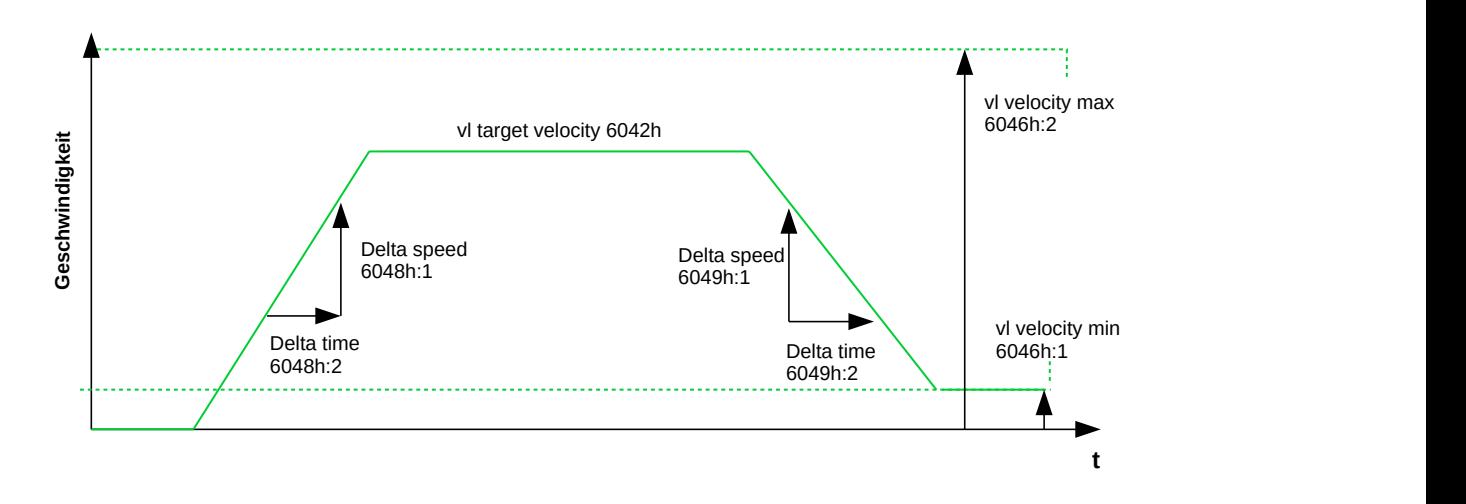

#### **6.2.5.2 Objekte für den Velocity Mode**

Der Rampengenerator folgt der Zielgeschwindigkeit unter Einhaltung der eingestellten Geschwindigkeits-und Beschleunigungsgrenzen. Solange eine Begrenzung aktiv ist, wird das Bit 11 im Objekt [6041](#page-340-0)<sub>h</sub> gesetzt (internal limit active).

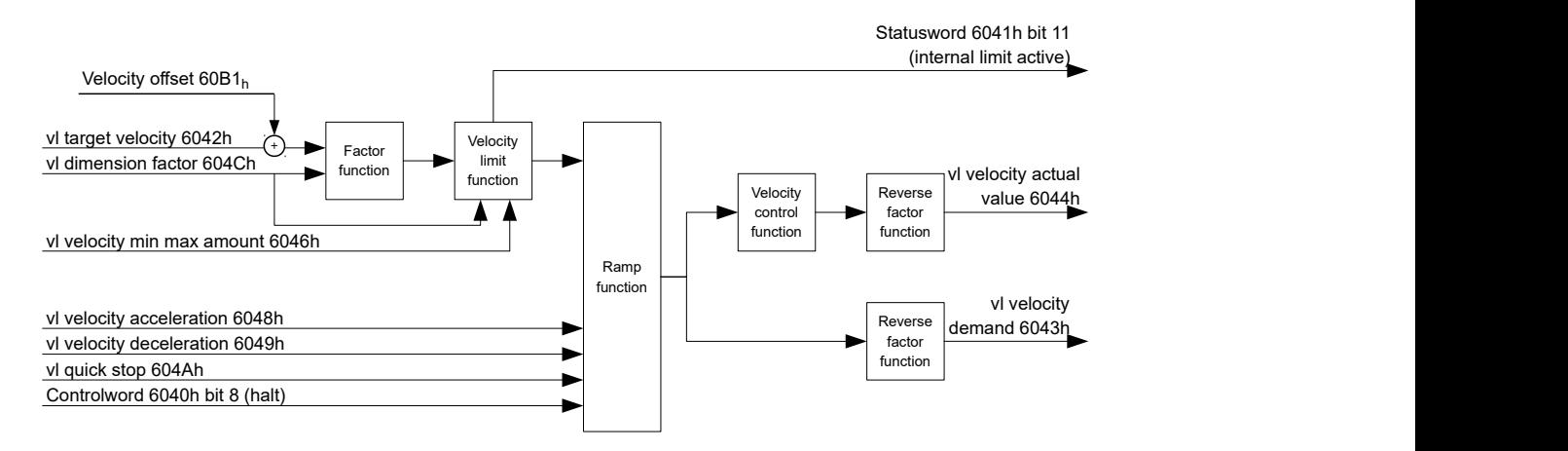

# **6.3 Profile Velocity**

#### **6.3.1 Beschreibung**

Dieser Modus betreibt den Motor im Geschwindigkeitsmodus mit erweiterten (ruck-limitierten) Rampen. Im Gegensatz zum Velocity Mode (siehe "[Velocity](#page-71-0)") wird bei diesem Modus im [Statusword](#page-73-0) angezeigt, ob die Zielgeschwindigkeit erreicht ist.

## **6.3.2 Aktivierung**

Um den Modus zu aktivieren, muss im Objekt [6060](#page-352-0)<sub>h</sub> (Modes Of Operation) der Wert "3" gesetzt werden (siehe "[CiA 402 Power State Machine](#page-51-0)").

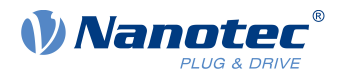

## **6.3.3 Controlword**

Folgende Bits im Objekt [6040](#page-339-0)<sub>h</sub> (Controlword) haben eine gesonderte Funktion:

■ Bit 8 (Halt): Ist dieses Bit auf "1" gesetzt, bleibt der Motor stehen. Bei einem Übergang von "1" auf "0" beschleunigt der Motor mit der eingestellten Startrampe bis zur Zielgeschwindigkeit. Bei einem Übergang von "0" auf "1" bremst der Motor ab und bleibt stehen.

## <span id="page-73-0"></span>**6.3.4 Statusword**

Folgende Bits im Objekt [6041](#page-340-0)h (Statusword) haben eine gesonderte Funktion:

Bit 10 (Zielgeschwindigkeit erreicht; Target Reached): Dieses Bit gibt in Kombination mit dem Bit 8 im Controlword an, ob die Zielgeschwindigkeit erreicht ist, gebremst wird oder der Motor steht (siehe Tabelle).

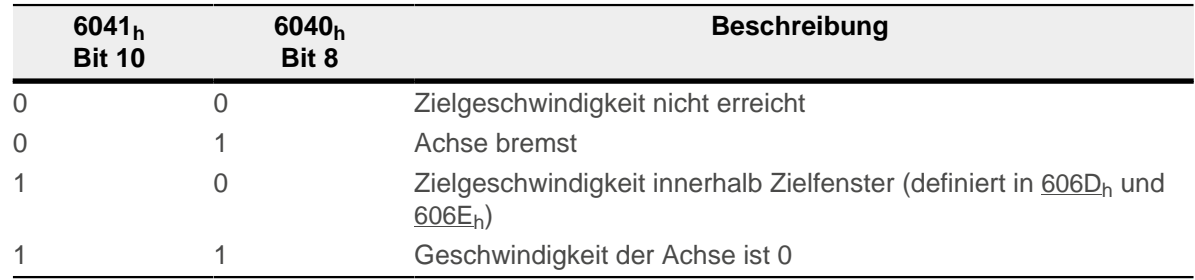

■ Bit 12: Dieses Bit zeigt, ob die Istgeschwindigkeit Null ist. Ist die Istgeschwindigkeit größer als der Wert in [606F](#page-359-1)h(Velocity Threshold) für eine Zeit von [6070](#page-360-0)h(Velocity Threshold Time), hat dieses Bit den Wert "0". Sonst bleibt das Bit auf "1".

■ Bit 13 (Deviation Error): Dieses Bit wird im Closed Loop-Betrieb gesetzt, wenn der Schlupffehler größer als die eingestellten Grenzen ist ([60F8h Max Slippage](#page-403-0) und [203Fh Max Slippage Time Out](#page-265-0)).

#### **6.3.5 Objekteinträge**

Folgende Objekte sind zur Steuerung dieses Modus erforderlich:

- [606B](#page-357-0)<sub>h</sub> (Velocity Demand Value): Dieses Objekt enthält die Ausgabe des Rampengenerators, die gleichzeitig der Vorgabewert für den Geschwindigkeitsregler ist.
- [606C](#page-358-1)<sub>h</sub> (Velocity Actual Value): Gibt die aktuelle Istgeschwindigkeit an.
- [606D](#page-358-0)<sub>h</sub> (Velocity Window): Dieser Wert gibt an, wie stark die tatsächliche Geschwindigkeit von der Sollgeschwindigkeit abweichen darf, damit das Bit 10 (Zielgeschwindigkeit erreicht; Target Reached") im Objekt [6041](#page-340-0)h (Statusword) auf "1" gesetzt ist.
- [606E](#page-359-0)<sub>h</sub> (Velocity Window Time): Dieses Objekt gibt an, wie lange die reale Geschwindigkeit und die Sollgeschwindigkeit nahe beieinander liegen müssen (siehe [606D](#page-358-0)<sub>h</sub> "Velocity Window"), damit Bit 10 "Zielgeschwindigkeit erreicht" im Objekt [6041](#page-340-0)h (Statusword) auf "1" gesetzt wird.
- [607E](#page-367-0)<sub>h</sub> (Polarity): Wird hier Bit 6 auf "1" gestellt, wird das Vorzeichen der Zielgeschwindigkeit umgekehrt.
- [6083](#page-370-0)<sub>h</sub> (Profile acceleration): Setzt den Wert für die Beschleunigungsrampe.
- [6084](#page-371-0)<sub>h</sub> (Profile Deceleration): Setzt den Wert für die Bremsrampe.
- [6085](#page-371-1)<sub>h</sub> (Quick Stop Deceleration): Setzt den Wert für die Bremsrampe für die Schnellbremsung.
- [6086](#page-371-2)<sub>h</sub> (Motion Profile Type): Hier kann der Rampentyp ausgewählt werden ("0" = Trapez-Rampe, "3" = ruck-begrenzte Rampe).
- [60FF](#page-407-0)<sub>h</sub> (Target Velocity): Gibt die zu erreichende Zielgeschwindigkeit an.

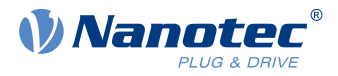

■ Die Geschwindigkeit wird durch [607F](#page-368-0)h (Max Profile Velocity) und [6080](#page-368-1)h (Max Motor Speed) begrenzt, der kleinere Wert wird als Grenze herangezogen.

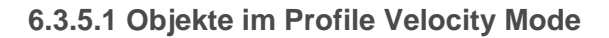

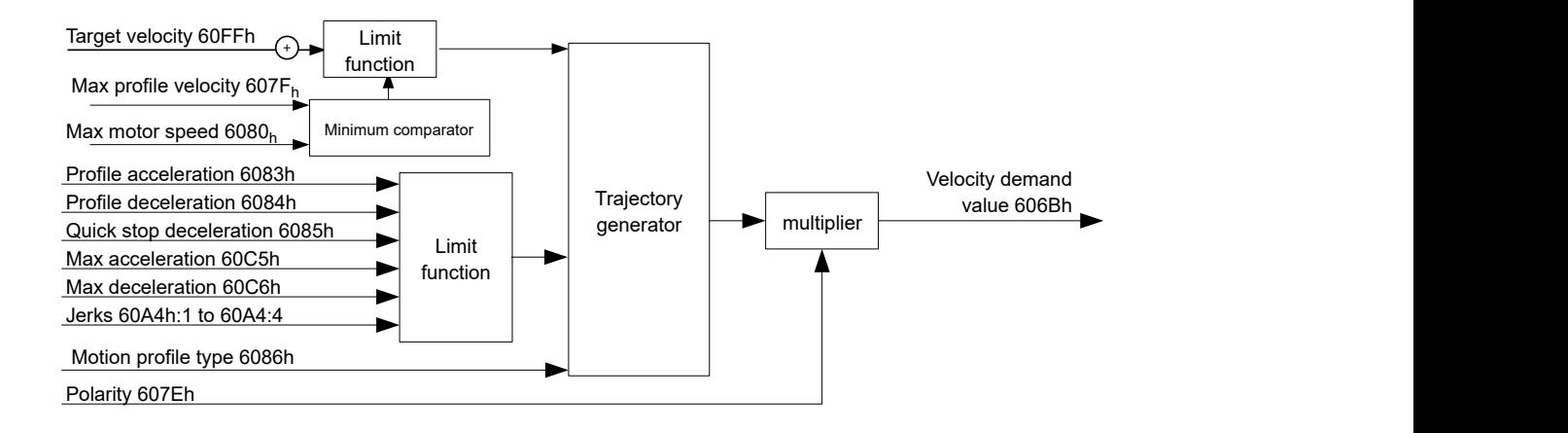

#### **6.3.5.2 Aktivierung**

Nachdem der Modus im Objekt [6060](#page-352-0)<sub>h</sub> (Modes Of Operation) ausgewählt wurde und die "Power State machine" (siehe "[CiA 402 Power State Machine](#page-51-0)") auf Operation enabled geschaltet wurde, wird der Motor auf die Zielgeschwindigkeit im Objekt [60FF](#page-407-0)h beschleunigt (siehe nachfolgende Bilder). Dabei werden die Geschwindigkeits-, Beschleunigungs- und bei ruck-begrenzten Rampen auch die Ruckgrenzwerte berücksichtigt.

#### **6.3.5.3 Limitierungen im ruck-limitierten Fall**

Das folgende Bild zeigt die einstellbaren Limitierungen im ruck-limitierten Fall ( $6086<sub>h</sub> = 3$  $6086<sub>h</sub> = 3$ ).

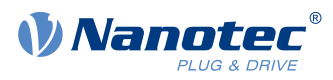

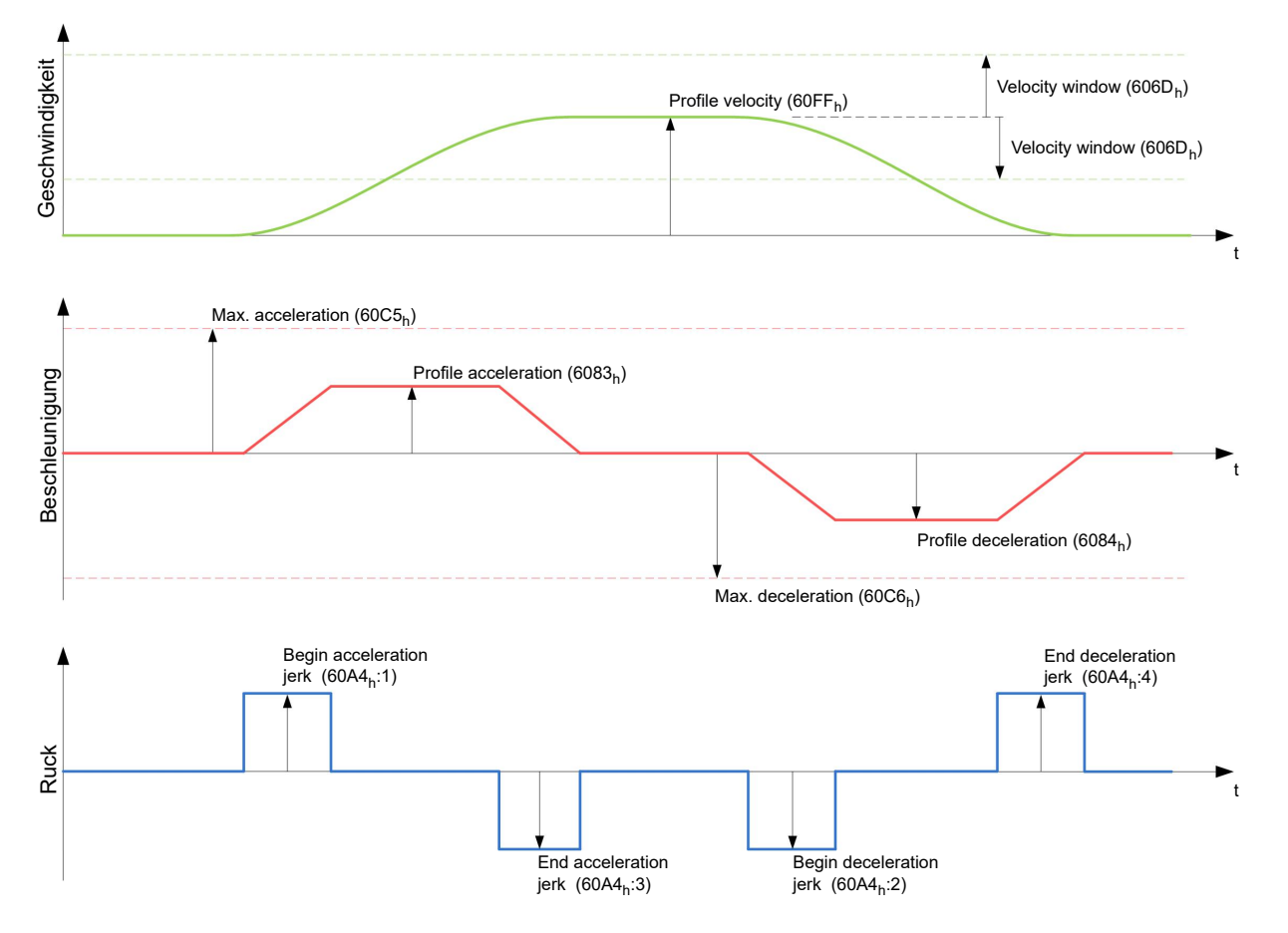

## **6.3.5.4 Limitierungen im Trapez-Fall**

Dieses Bild zeigt die einstellbaren Limitierungen für den Trapez-Fall ( $6086<sub>h</sub> = 0$  $6086<sub>h</sub> = 0$ ).

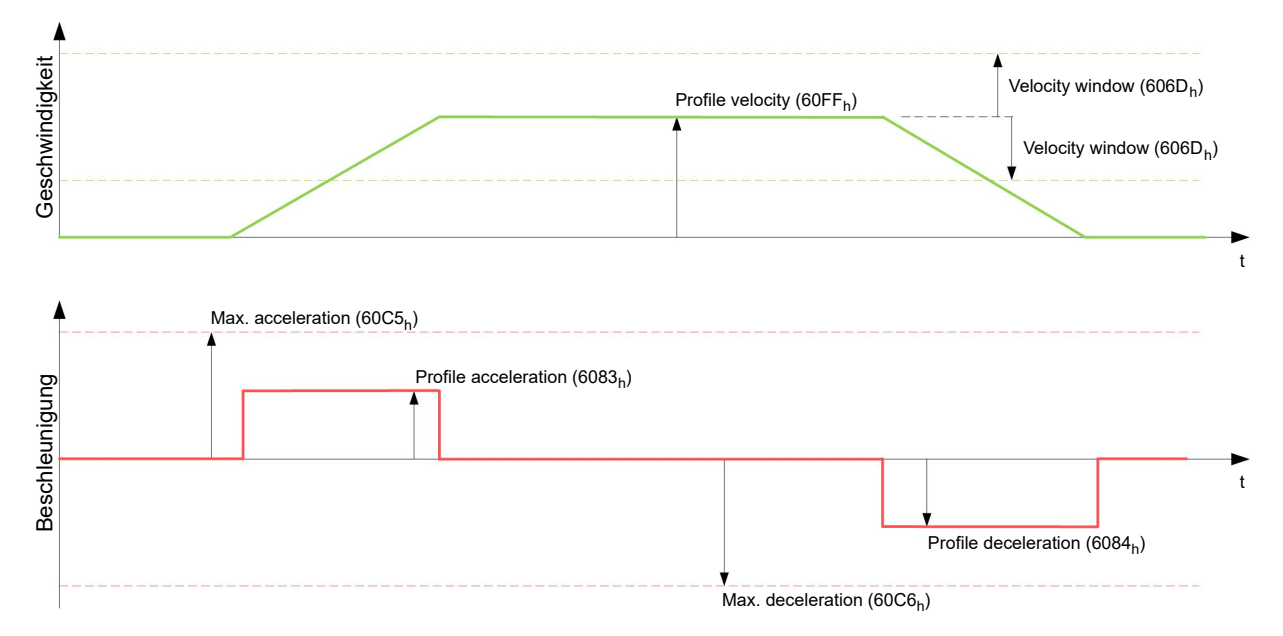

# **6.4 Profile Torque**

## **6.4.1 Beschreibung**

In diesem Modus wird das Drehmoment als Sollwert vorgegeben und über eine Rampenfunktion angefahren.

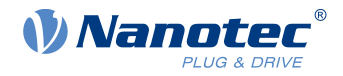

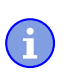

#### **HINWEIS**

Dieser Modus funktioniert, nur wenn der [Closed Loop](#page-43-0) aktiviert ist, siehe auch [Inbetriebnahme Closed](#page-48-0) [Loop](#page-48-0).

## **6.4.2 Aktivierung**

Um den Modus zu aktivieren, muss im Objekt [6060](#page-352-0)h (Modes Of Operation) der Wert "4" gesetzt werden (siehe "[CiA 402 Power State Machine](#page-51-0)").

## **6.4.3 Controlword**

Folgende Bits im Objekt [6040](#page-339-0)<sub>h</sub> (Controlword) haben eine gesonderte Funktion:

■ Bit 8 (Halt): Ist dieses Bit auf "1" gesetzt, bleibt der Motor stehen. Wird dieses Bit von "1" auf "0" gesetzt, wird der Motor den Vorgaben entsprechend angefahren. Beim Setzen von "0" auf "1" wird der Motor unter Berücksichtigung der Vorgabewerte wieder zum Stillstand gebracht.

#### **6.4.4 Statusword**

Folgende Bits im Objekt [6041](#page-340-0)h (Statusword) haben eine gesonderte Funktion:

■ Bit 10 (Target Reached): Dieses Bit gibt in Kombination mit dem Bit 8 des Objekts [6040](#page-339-0)<sub>h</sub> (Controlword) an, ob das vorgegebene Drehmoment erreicht ist (siehe nachfolgende Tabelle). Das Ziel gilt als erreicht wenn das Istdrehmoment ([6077h Torque Actual Value](#page-363-0)) eine vorgegebene Zeit ([203Eh Torque Window Time](#page-265-1) [Out](#page-265-1)) innerhalb eines Toleranzfensters ([203Dh Torque Window](#page-264-0)) ist.

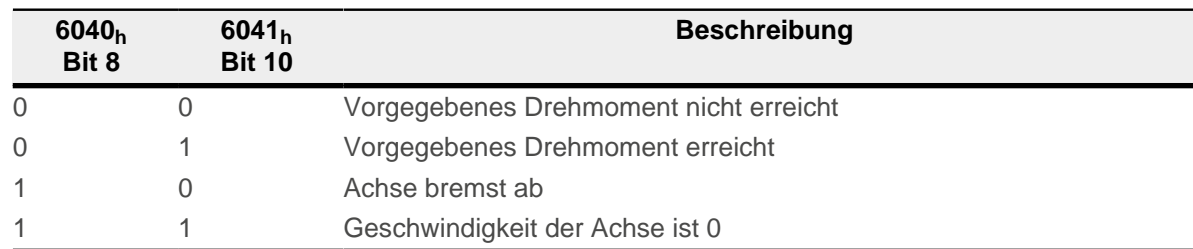

■ Bit 11: Limit überschritten: Das Zieldrehmoment ([6071](#page-360-1)<sub>h</sub>) überschreitet das in [6072](#page-361-0)<sub>h</sub> eingegebene maximalen Drehmoment.

## **6.4.5 Objekteinträge**

Alle Werte der folgenden Einträge im Objektverzeichnis sind als Tausendstel des maximalen Drehmoments anzugeben, welches dem Nennstrom ([203B](#page-262-0)h:01h) entspricht. Dazu zählen die Objekte:

- $\blacksquare$  [6071](#page-360-1)<sub>h</sub> (Target Torque): Zielvorgabe des Drehmomentes
- $\blacksquare$  [6072](#page-361-0)<sub>h</sub> (Max Torque): Maximales Drehmoment während der gesamten Rampe (Beschleunigen, Drehmoment halten, Abbremsen)
- $\blacksquare$  [6073](#page-362-0)<sub>h</sub> (Max Current): Maximalstrom. Das Minimum von 6073 $_h$  und 6072 $_h$  wird als Limit für das Drehmoment in 6071 $_h$ verwendet.
- [6074](#page-363-1)<sub>h</sub> (Torque Demand): Momentaner Ausgabewert des Rampengenerators (Drehmoment) für den Regler
- [6087](#page-372-0)<sub>h</sub> (Torque Slope): Max. Änderung des Drehmoments pro Sekunde

ň

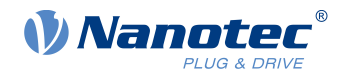

#### **HINWEIS**

Diese Werte sind nicht limitiert auf 100% des Nennstroms  $(203B<sub>h</sub>:01<sub>h</sub>)$  $(203B<sub>h</sub>:01<sub>h</sub>)$  $(203B<sub>h</sub>:01<sub>h</sub>)$ . Drehmomentwerte höher als das Nenndrehmoment (generiert von dem Nennstrom) können erreicht werden, wenn die Maximaldauer ( $203B_h:02_h$  $203B_h:02_h$ ) des maximalen Stroms ( $6073_h$  $6073_h$ ) gesetzt wird (siehe [I2t Motor-](#page-104-0)[Überlastungsschutz](#page-104-0)). Alle Drehmoment-Objekte werden von dem maximalen Motorstrom ([2031](#page-253-0)h) limitiert.

Die folgenden Objekte werden zudem für diesen Operationsmodus benötigt:

■ [3202](#page-289-0)<sub>h</sub> Bit 5 (Motor Drive Submode Select): Ist dieses Bit auf "0" gesetzt, wird der Antriebsregler im Drehmoment-begrenzten Velocity Mode betrieben, d.h. die maximale Geschwindigkeit kann in Objekt [6080](#page-368-1)<sub>h</sub> begrenzt werden und der Regler kann im Feldschwächebetrieb arbeiten.

Wird dieses Bit auf "1" gesetzt, arbeitet der Regler im ("Real") Torque Mode, die maximale Geschwindigkeit kann hier nicht begrenzt werden und der Feldschwächebetrieb ist nicht möglich.

#### **6.4.5.1 Objekte des Rampengenerators**

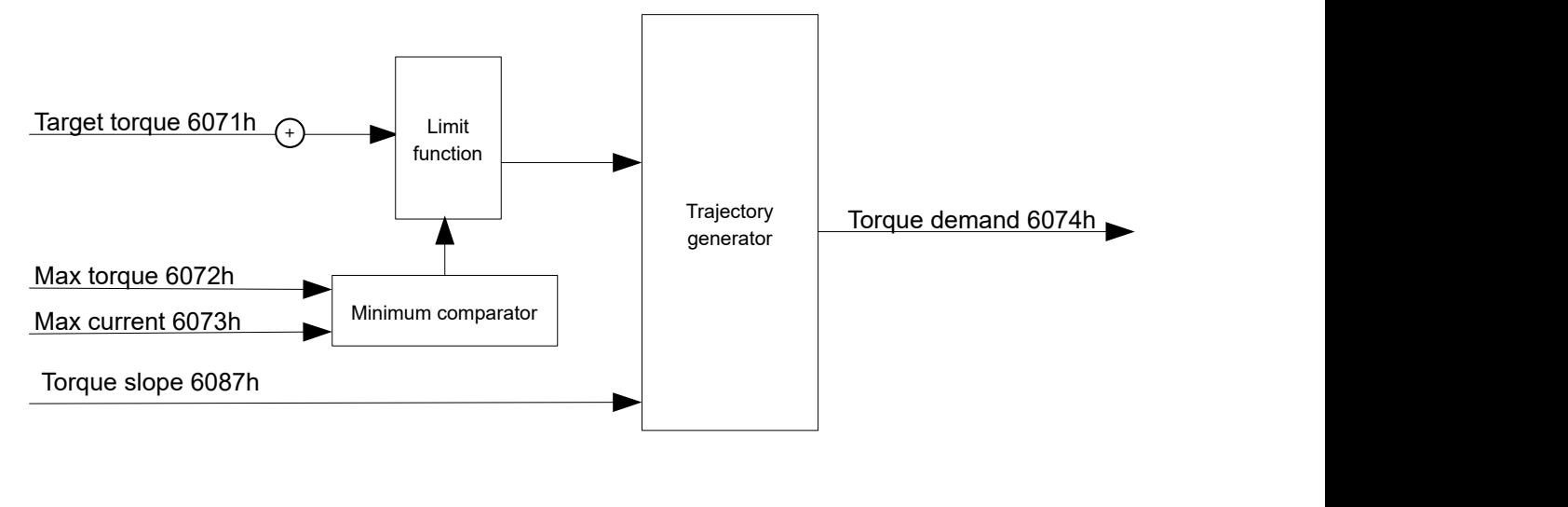

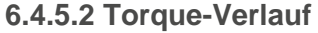

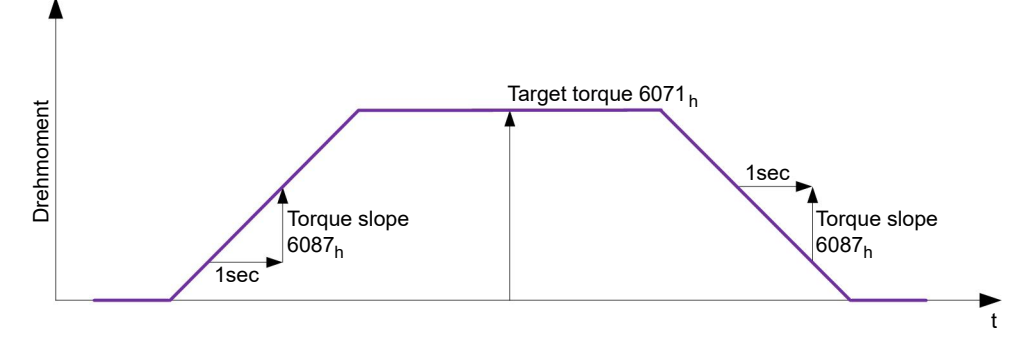

## <span id="page-77-0"></span>**6.5 Homing**

## **6.5.1 Übersicht**

#### **6.5.1.1 Beschreibung**

Aufgabe der Referenzfahrt (Homing Method) ist es, den Positionsnullpunkt der Steuerung auf einen Encoder-Index bzw. Positionsschalter auszurichten.

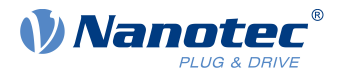

#### **6.5.1.2 Aktivierung**

Um den Modus zu aktivieren, muss im Objekt [6060](#page-352-0)<sub>h</sub> (Modes Of Operation) der Wert "6" gesetzt werden (siehe "[CiA 402 Power State Machine](#page-51-0)").

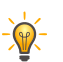

**TIPP**

Werden Referenz- und/oder Endschalter verwendet, müssen diese Spezialfunktionen erst in der E/ A-Konfiguration aktiviert werden (siehe "[Digitale Ein- und Ausgänge](#page-93-0)").

Um die Endschalter zu verwenden, müssen Sie zusätzlich das Objekt [3701](#page-329-0)<sub>h</sub> auf "-1" setzen (Werkseinstellung), damit die weitere Fahrt des Motors nicht blockiert wird.

#### **6.5.1.3 Controlword**

Folgende Bits im Objekt [6040](#page-339-0)h (Controlword) haben eine gesonderte Funktion:

■ Bit 4: Wird das Bit auf "1" gesetzt, wird die Referenzierung gestartet. Diese wird solange ausgeführt, bis entweder die Referenzposition erreicht wurde oder Bit 4 wieder auf "0" gesetzt wird.

#### **6.5.1.4 Statusword**

Folgende Bits im Objekt [6041](#page-340-0)h (Statusword) haben eine gesonderte Funktion:

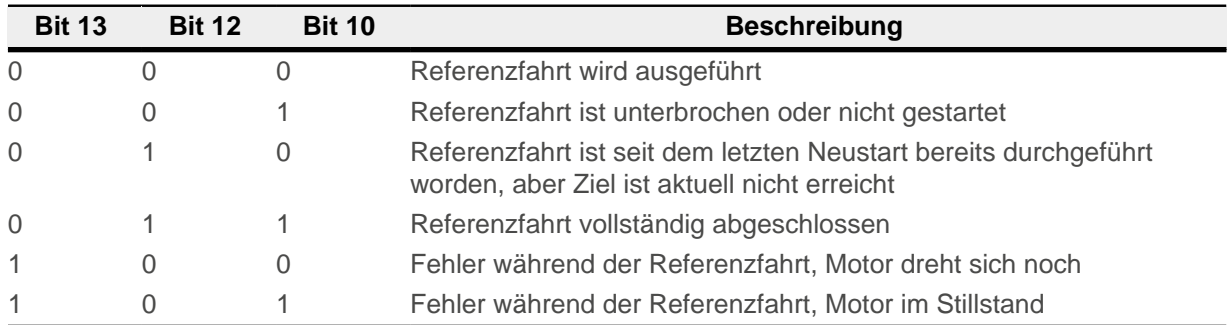

#### **HINWEIS**

Das Bit 12 im Modus Homing wird nach der ersten vollständig abgeschlossenen Referenzfahrt seit dem Neustart auf 1 gesetzt. Es wird wieder auf 0 gesetzt nur

- 
- während aller folgenden Referenzfahrt-Vorgänge,
- im Falle eines Fehlers während einer Referenzfahrt (dauerhaft gelöscht, bis eine neue Referenzfahrt vollständig abgeschlossen wird).

#### **6.5.1.5 Objekteinträge**

Folgende Objekte sind zur Steuerung dieses Modus erforderlich:

- [607C](#page-365-0)<sub>h</sub> (Home Offset): Gibt die Differenz zwischen Null-Position der Steuerung und dem Referenzpunkt der Maschine in [benutzerdefinierten Einheiten](#page-56-0) an.
- [6098](#page-380-0)<sub>h</sub> (Homing Method): Methode, mit der referenziert werden soll (siehe "[Referenzfahrt-Methode](#page-79-0)")
- [6099](#page-380-1)<sub>h</sub>:01<sub>h</sub> (Speed During Search For Switch): Geschwindigkeit für die Suche nach dem Schalter
- [6099](#page-380-1)<sub>h</sub>:02<sub>h</sub> (Speed During Search For Zero): Geschwindigkeit für die Suche nach dem Index
- [6080](#page-368-1)<sub>h</sub> (Max Motor Speed): maximale Geschwindigkeit
- [609A](#page-381-0)<sub>h</sub> (Homing Acceleration):

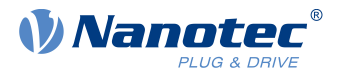

Anfahr- und Bremsbeschleunigung für die Referenzfahrt

■ [203A](#page-260-0)<sub>h</sub>:01<sub>h</sub> (Minimum Current For Block Detection):

- Minimale Stromschwelle, durch deren Überschreiten, das Blockieren des Motors an einem Block erkannt werden soll.
- [203A](#page-260-0)<sub>h</sub>:02<sub>h</sub> (Period Of Blocking): Gibt die Zeit in ms an, die der Motor nach der Blockdetektion trotzdem noch gegen den Block fahren soll.

#### **Geschwindigkeiten der Referenzfahrt**

Das Bild zeigt die Geschwindigkeiten der Referenzfahrt am Beispiel der Methode 4:

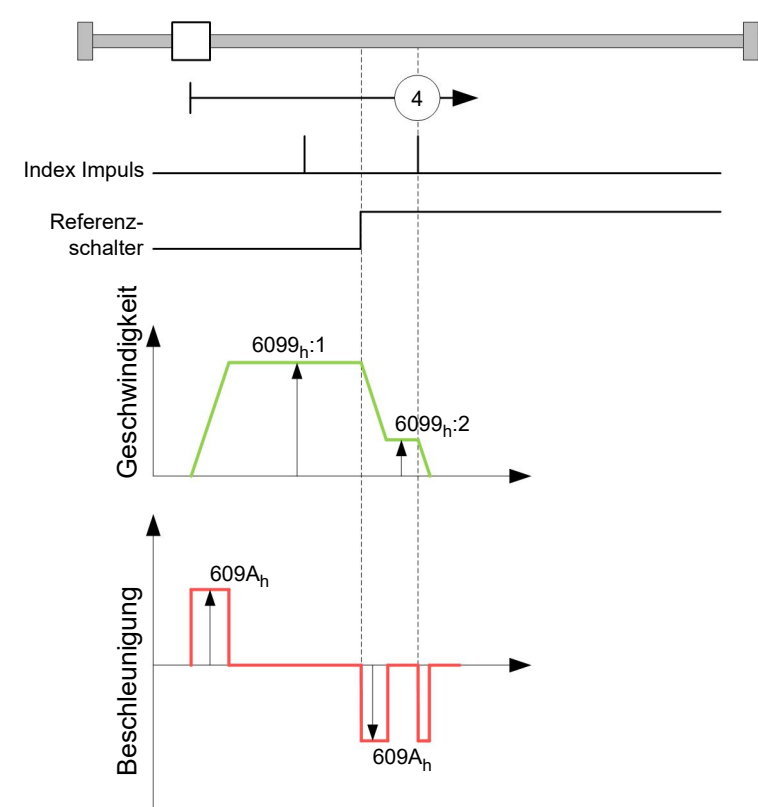

## <span id="page-79-0"></span>**6.5.2 Referenzfahrt-Methode**

#### **6.5.2.1 Beschreibung**

Die Referenzfahrt-Methode wird als Zahl in das Objekt [6098](#page-380-0)<sub>h</sub> geschrieben und entscheidet darüber, ob auf eine Schalterflanke (steigend/fallend), eine Stromschwelle für Blockdetektion bzw. einen Index-Impuls referenziert wird oder in welche Richtung die Referenzfahrt startet. Methoden, die den Index-Impuls des Encoders benutzen, liegen im Zahlenbereich 1 bis 14, 33 und 34. Methoden, die den Index-Impuls des Encoders nicht benutzen, liegen zwischen 17 und 30, sind in den Fahrprofilen aber identisch mit den Methoden 1 bis 14. Diese Zahlen sind in den nachfolgenden Abbildungen eingekreist dargestellt. Methoden, bei denen keine Endschalter eingesetzt werden und stattdessen das Fahren gegen einen Block erkannt werden soll, müssen mit einem Minus vor der Methodenzahl aufgerufen werden.

Für die nachfolgenden Grafiken gilt die negative Bewegungsrichtung nach links. Der Endschalter (limit switch) liegt jeweils vor der mechanischen Blockierung, der Referenzschalter (home switch) liegt zwischen den beiden Endschaltern. Die Index-Impulse kommen vom angeschlossenen Encoder.

Bei Methoden, die Homing auf Block benutzen, gelten die gleichen Abbildungen wie für die Methoden mit Endschalter. Da sich außer den fehlenden Endschaltern nichts ändert, wurde auf neue Abbildungen verzichtet. Hier gilt für die Abbildungen, dass die Endschalter durch eine mechanische Blockierung ersetzt werden müssen.

#### **6.5.2.2 Homing auf Block**

Homing auf Block funktioniert derzeit nur im Closed Loop-Betrieb.

#### 6 Betriebsmodi

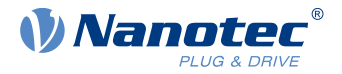

"Homing auf Block" funktioniert wie jede Homing-Methode mit dem Unterschied, dass zur Positionierung anstelle auf einen Endschalter - auf einen Block (Endanschlag) gefahren wird. Dabei sind zwei Einstellungen vorzunehmen:

- **1.** Stromhöhe: im Objekt [203A](#page-260-0)h:01 wird die Stromhöhe definiert, ab der ein Fahren gegen den Block erkannt wird.
- **2.** Blockierdauer: im Objekt [203A](#page-260-0)h:02 wird die Dauer, während der Motor gegen den Block fährt, eingestellt.

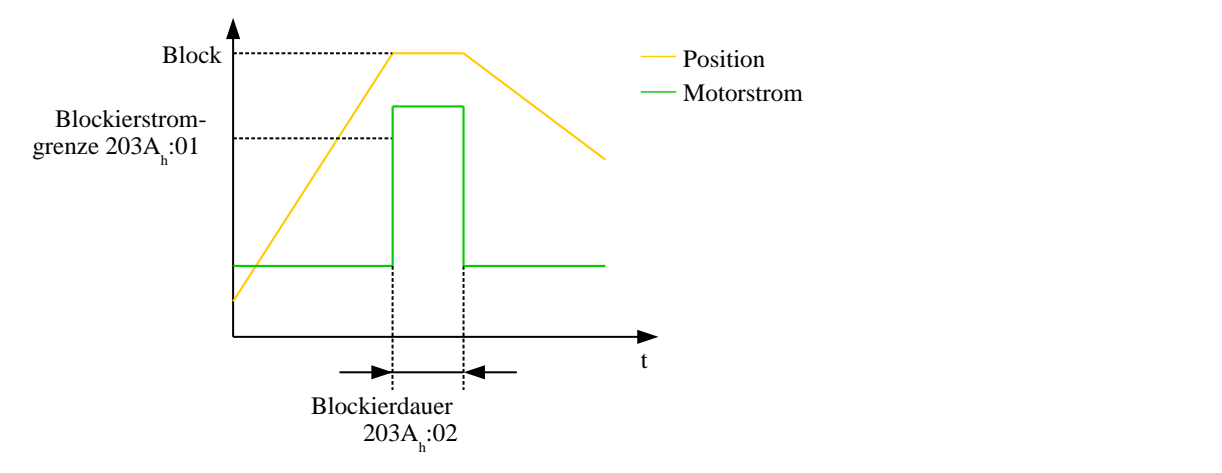

#### **6.5.2.3 Methoden-Überblick**

Die Methoden 1 bis 14, sowie 33 und 34 benutzen den Index-Impuls des Encoders.

Die Methoden 17 bis 32 sind identisch mit den Methoden 1 bis 14, mit dem Unterschied, dass nur noch auf den End- oder Referenzschalter referenziert wird und nicht auf den Index-Impuls.

- Methoden 1 bis 14 verwenden einen Index-Impuls.
- Methoden 17 bis 30 verwenden keinen Index-Impuls.
- Methoden 33 und 34 referenzieren nur auf den nächsten Index-Impuls.
- Methode 35 referenziert auf die aktuelle Position.

Folgende Methoden können für Homing auf Block benutzt werden:

- Methoden -1 bis -2 und -7 bis -14 enthalten einen Index-Impuls
- Methoden -17 bis -18 und -23 bis -30 haben keinen Index-Impuls

#### **6.5.2.4 Methoden 1 und 2**

Referenzieren auf Endschalter und Index-Impuls.

Methode 1 referenziert auf negativen Endschalter und Index-Impuls:

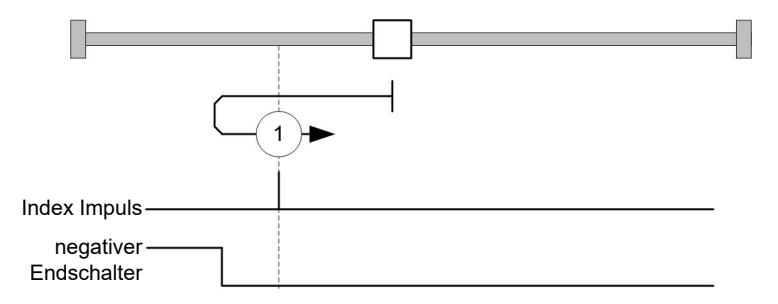

Methode 2 referenziert auf positiven Endschalter und Index-Impuls:

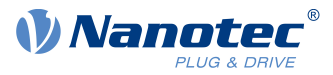

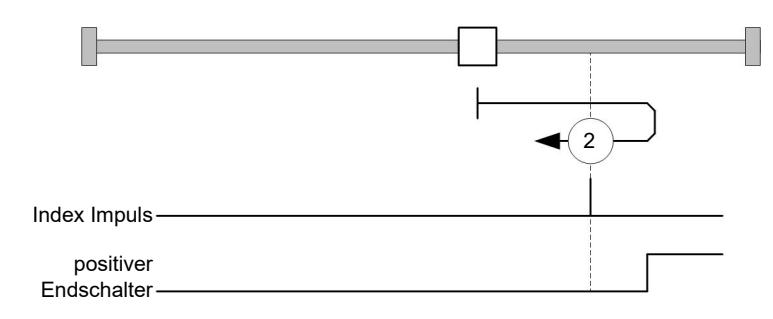

#### **6.5.2.5 Methoden 3 bis 6**

Referenzieren auf die Schaltflanke des Referenzschalters und Index-Impuls.

Bei den Methoden 3 und 4 wird die linke Schaltflanke des Referenzschalters als Referenz verwendet:

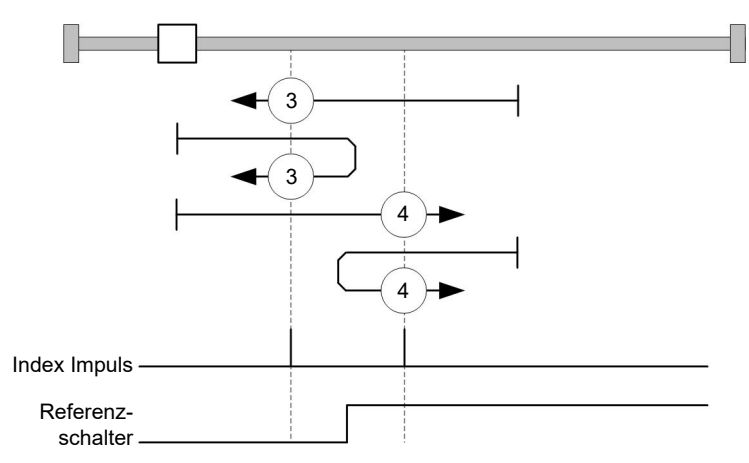

Bei den Methoden 5 und 6 wird die rechte Schaltflanke des Referenzschalters als Referenz verwendet:

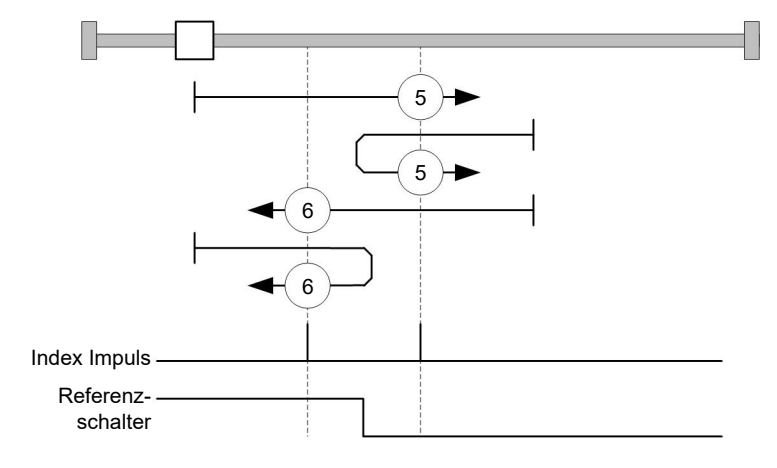

#### **6.5.2.6 Methoden 7 bis 14**

Referenzieren auf Referenzschalter und Index-Impuls (mit Endschaltern).

Bei diesen Methoden ist die derzeitige Position relativ zum Referenzschalter unwichtig. Mit der Methode 10 wird beispielsweise immer auf den Index-Impuls rechts neben der rechten Flanke des Referenzschalters referenziert.

Die Methoden 7 bis 10 berücksichtigen den positiven Endschalter:

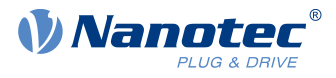

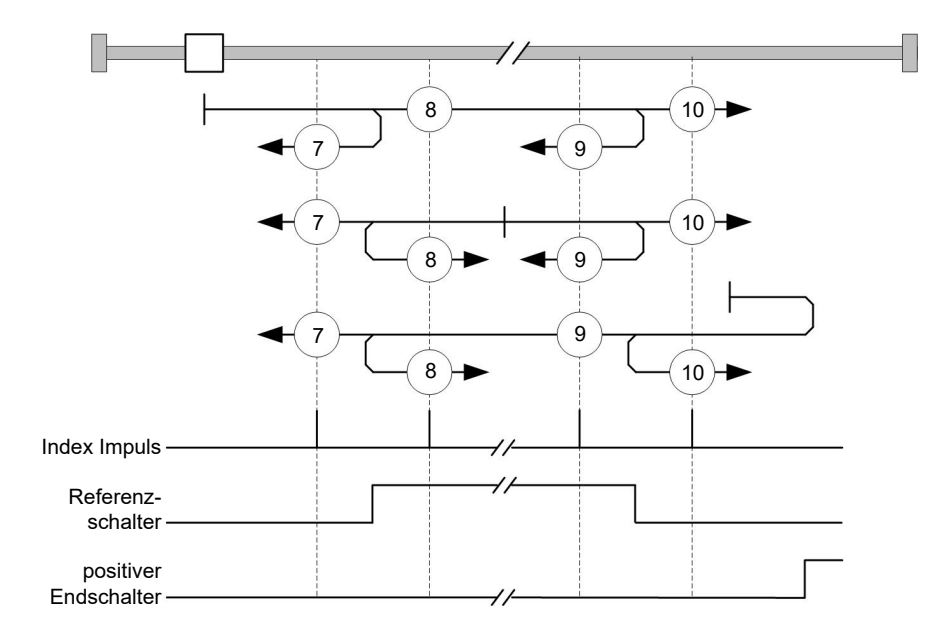

Die Methoden 11 bis 14 berücksichtigen den negativen Endschalter:

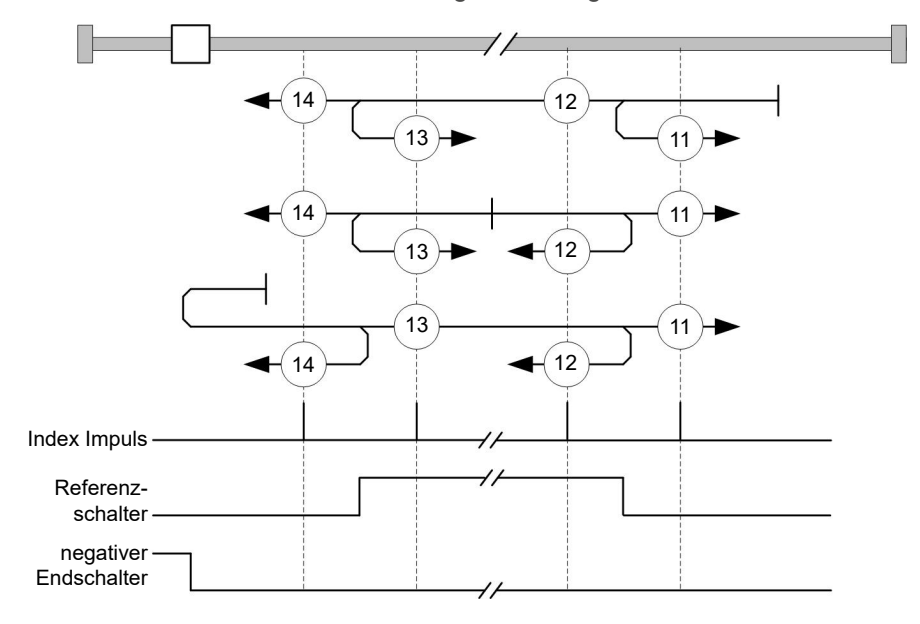

#### **6.5.2.7 Methoden 17 und 18**

Referenzieren auf den Endschalter ohne den Index-Impuls.

Methode 17 referenziert auf den negativen Endschalter:

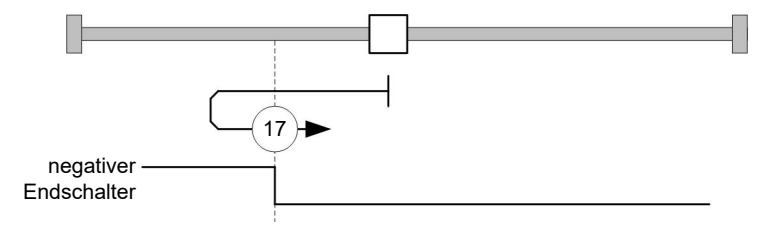

Methode 18 referenziert auf den positiven Endschalter:

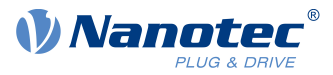

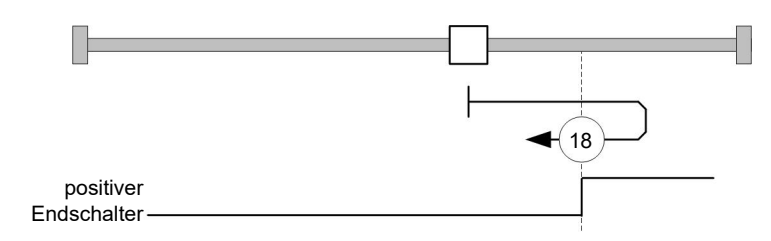

#### **6.5.2.8 Methoden 19 bis 22**

Referenzieren auf die Schaltflanke des Referenzschalters ohne den Index-Impuls.

Bei den Methoden 19 und 20 (äquivalent zu Methoden 3 und 4) wird die linke Schaltflanke des Referenzschalters als Referenz verwendet:

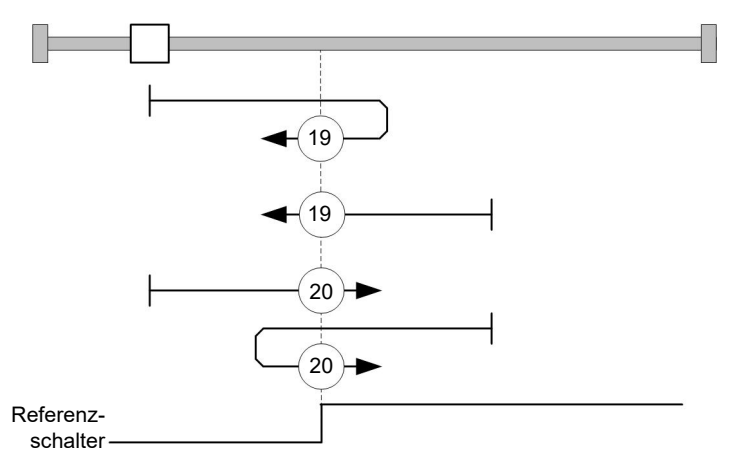

Bei den Methoden 21 und 22 (äquivalent zu Methoden 5 und 6) wird die rechte Schaltflanke des Referenzschalters als Referenz verwendet:

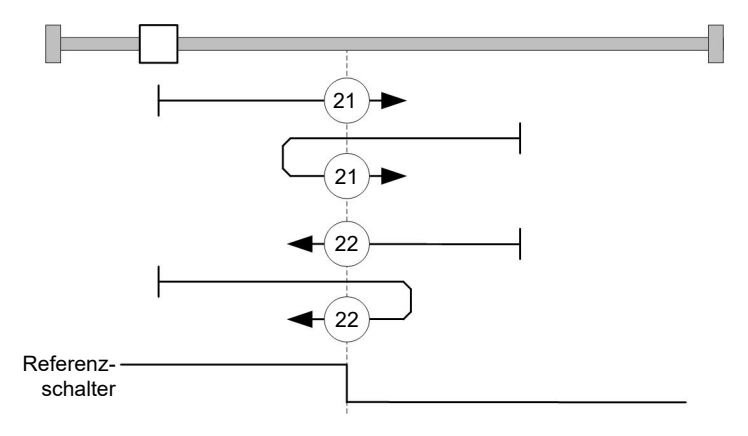

#### **6.5.2.9 Methoden 23 bis 30**

Referenzieren auf Referenzschalter ohne den Index-Impuls (mit Endschaltern).

Bei diesen Methoden ist die derzeitige Position relativ zum Referenzschalter unwichtig. Mit der Methode 26 wird beispielsweise immer auf den Index-Impuls rechts neben der rechten Flanke des Referenzschalters referenziert.

Die Methoden 23 bis 26 berücksichtigen den positiven Referenzschalter:

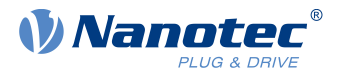

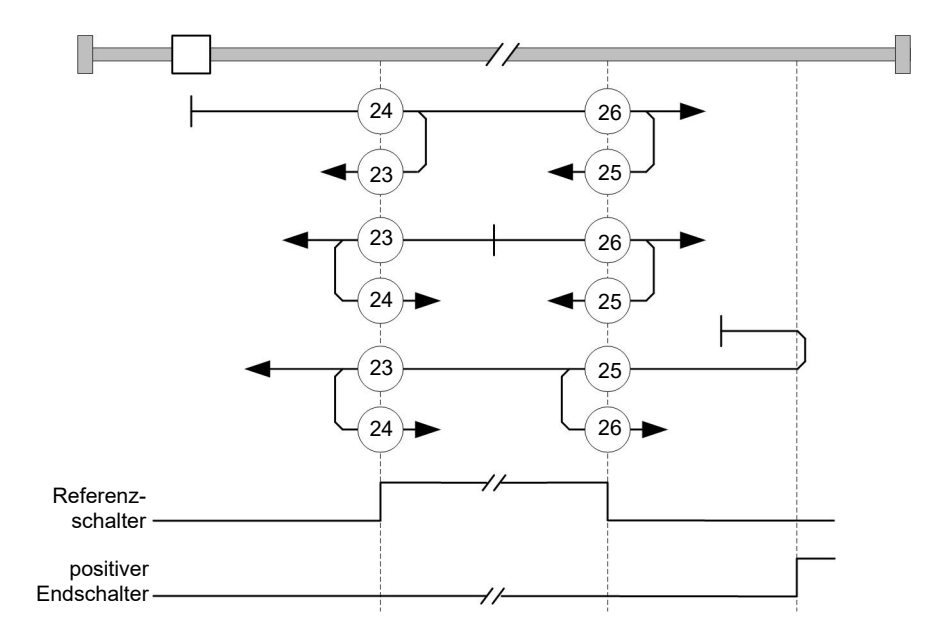

Die Methoden 27 bis 30 berücksichtigen den negativen Referenzschalter:

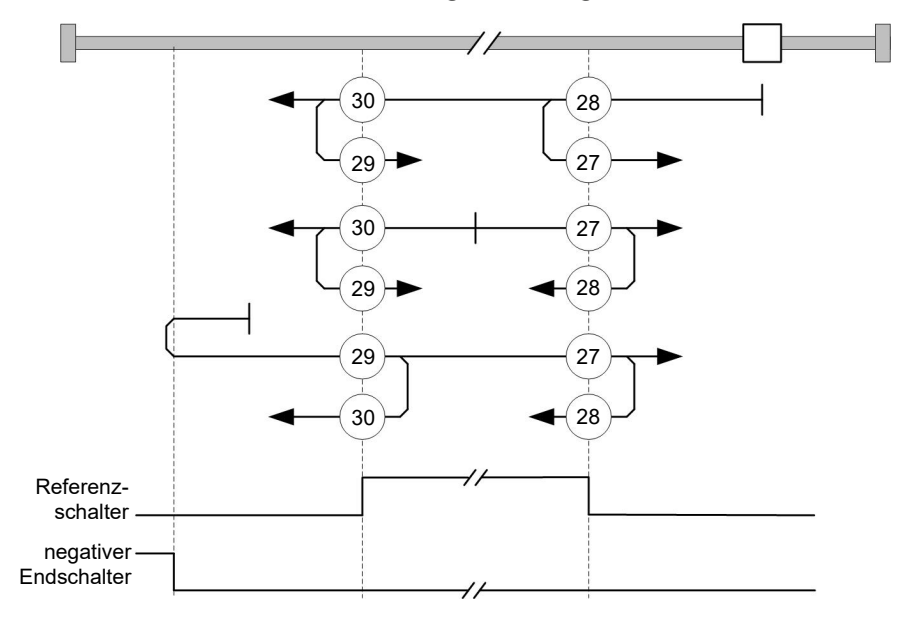

#### **6.5.2.10 Methoden 33 und 34**

Referenzieren auf den nächsten Index-Impuls.

Bei diesen Methoden wird nur auf den jeweils folgenden Index-Impuls referenziert:

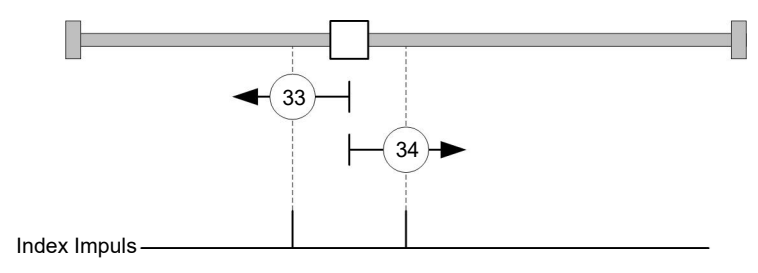

#### **6.5.2.11 Methode 35**

Referenziert auf die aktuelle Position.

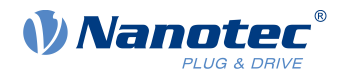

#### **HINWEIS**

Für den Homing Mode 35 ist es nicht notwendig, die [CiA 402 Power State Machine](#page-51-0) in den Status "Operation Enabled" zu schalten. Auf diese Weise kann vermieden werden, dass durch eine Bestromung der Motorwicklungen im Open Loop-Betrieb, die aktuelle Position nach dem Homing Mode 35 nicht genau 0 ist.

## **6.6 Interpolated Position Mode**

## **6.6.1 Übersicht**

#### **6.6.1.1 Beschreibung**

Der Interpolated Position Mode dient zum Synchronisieren mehrerer Achsen. Hierzu übernimmt eine übergeordnete Steuerung die Rampen- bzw. Bahnberechnung und überträgt die jeweilige Sollposition, bei der sich die Achse zu einem bestimmten Zeitpunkt befinden soll, zur Steuerung. Zwischen diesen Positions-Stützstellen interpoliert die Steuerung.

#### **6.6.1.2 Synchronisierung zum SYNC-Objekt**

Für den Interpolated Position Mode ist es notwendig, dass sich die Steuerung auf das SYNC-Objekt (abhängig vom Feldbus) aufsynchronisiert. Dieses SYNC-Objekt ist in regelmäßigen Zeitabständen von der übergeordneten Steuerung zu senden. Die Synchronisation erfolgt, sobald die Steuerung in den NMT-Modus Operational geschaltet wird.

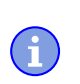

**HINWEIS**

Es wird empfohlen, wenn möglich ein Zeitintervall des SYNC-Objekts zu nutzen.

#### **6.6.2 Aktivierung**

Um den Modus zu aktivieren, muss im Objekt [6060](#page-352-0)<sub>h</sub> (Modes Of Operation) der Wert "7" gesetzt werden (siehe "[CiA 402 Power State Machine](#page-51-0)").

#### **6.6.3 Controlword**

Folgende Bits im Objekt [6040](#page-339-0)<sub>h</sub> (Controlword) haben eine gesonderte Funktion:

- Bit 4 aktiviert die Interpolation, wenn es auf "1" gesetzt wird.
- Bit 8 (Halt): Ist dieses Bit auf "1" gesetzt, bleibt der Motor stehen. Bei einem Übergang von "1" auf "0" beschleunigt der Motor mit der eingestellten Startrampe bis zur Zielgeschwindigkeit. Bei einem Übergang von "0" auf "1" bremst der Motor ab und bleibt stehen. Die Bremsbeschleunigung ist dabei abhängig von der Einstellung des "Halt Option Code" im Objekt [605D](#page-351-0)h.

#### **6.6.4 Statusword**

Folgende Bits im Objekt [6041](#page-340-0)<sub>h</sub> (Statusword) haben eine gesonderte Funktion:

- Bit 10: Zielposition erreicht: Dieses Bit ist auf "1" gesetzt, wenn die Zielposition erreicht wurde (sollte das Halt-Bit im Controlword "0" sein) oder die Achse hat die Geschwindigkeit 0 (falls das Halt-Bit im letzten Controlword "1" war).
- Bit 12 (IP Modus aktiv): Dieses Bit wird auf "1" gesetzt, wenn die Interpolation aktiv ist.
- Bit 13 (Following Error): Dieses Bit wird im Closed Loop-Betrieb gesetzt, wenn der Schleppfehler größer als die eingestellten Grenzen ist ([6065](#page-355-0)<sub>h</sub> (Following Error Window) und [6066](#page-355-1)<sub>h</sub> (Following Error Time Out)).

#### **6.6.5 Benutzung**

Die Steuerung folgt einem linear interpolierten Pfad zwischen der aktuellen und der vorgegebenen Zielposition. Die (nächste) Zielposition muss in das Datensatz  $60C1<sub>h</sub>:01<sub>h</sub>$  $60C1<sub>h</sub>:01<sub>h</sub>$  geschrieben werden.

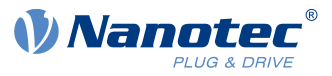

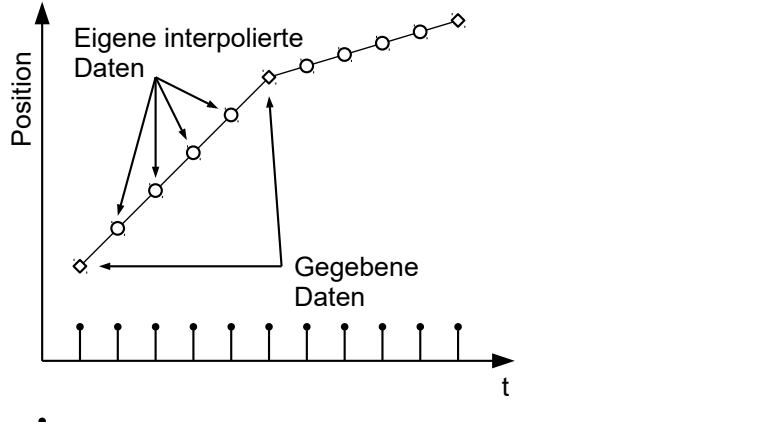

#### Synchronisation

In der derzeitigen Implementation wird nur

- lineare Interpolation
- und eine Zielposition

unterstützt.

## **6.6.6 Setup**

Das folgende Setup ist nötig:

- [60C2](#page-388-0)<sub>h</sub>:01<sub>h</sub>: Zeit zwischen zwei übergebenen Zielpositionen in ms.
- [60C4](#page-389-0)<sub>h</sub>:06<sub>h</sub>: dieses Objekt ist auf "1" zu setzen um die Zielposition im Objekt [60C1](#page-387-0)<sub>h</sub>:01<sub>h</sub> modifizieren zu dürfen.
- [6081](#page-369-0)<sub>h</sub> (Profile Velocity): maximale Geschwindigkeit, mit der die Position angefahren werden soll
- [6084](#page-371-0)<sub>h</sub> (Profile deceleration): gewünschte Bremsbeschleunigung beim Abbremsen
- [60C6](#page-392-0)<sub>b</sub> (Max Deceleration): die maximal erlaubte Bremsbeschleunigung
- Nur wenn der [Closed Loop](#page-43-0) aktiviert ist: Die Geschwindigkeit wird durch [607F](#page-368-0)<sub>h</sub> (Max Profile Velocity) und [6080](#page-368-1)h (Max Motor Speed) begrenzt, der kleinere Wert wird als Grenze herangezogen.
- Um den Motor drehen zu können, ist die Power state machine auf den Status Operation enabled zu setzen (siehe [CiA 402 Power State Machine](#page-51-0)).

## **6.6.7 Operation**

Nach dem Setup ist die Aufgabe der übergerodeten Steuerung, die Zielpositionen rechtzeitig in das Objekt [60C1](#page-387-0)<sub>h</sub>:01<sub>h</sub> zu schreiben.

## **6.7 Cyclic Synchronous Position**

## **6.7.1 Übersicht**

#### **6.7.1.1 Beschreibung**

In diesem Modus wird der Steuerung in festen Zeitabständen (im Folgenden Zyklus genannt) über den Feldbus eine absolute Positionsvorgabe übergeben. Die Steuerung berechnet dabei keine Rampen mehr, sondern folgt nur noch den Vorgaben.

Die Zielposition wird zyklisch (per PDO) übertragen. Das Bit 4 im Controlword muss nicht gesetzt werden (im Gegensatz zum [Profile Position](#page-63-0) Modus).

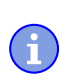

#### **HINWEIS**

Die Zielvorgabe ist absolut und damit unabhängig davon, wie oft sie pro Zyklus versendet wurde.

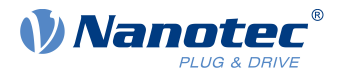

#### **6.7.1.2 Synchronisierung zum SYNC-Objekt**

Um eine gleichmäßige Bewegung zu erzielen, ist es sinnvoll, dass sich die Steuerung auf das SYNC-Objekt (abhängig vom Feldbus) aufsynchronisiert. Dieses SYNC-Objekt ist in regelmäßigen Zeitabständen von der übergeordneten Steuerung zu senden. Die Synchronisation erfolgt, sobald die Steuerung in den NMT-Modus Operational geschaltet wird.

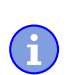

#### **HINWEIS**

Es wird empfohlen, wenn möglich ein Zeitintervall des SYNC-Objekts für die Übertragung der Zielposition zu nutzen.

#### **6.7.1.3 Aktivierung**

Um den Modus zu aktivieren, muss im Objekt [6060](#page-352-0)<sub>b</sub> (Modes Of Operation) der Wert "8" gesetzt werden (siehe "[CiA 402 Power State Machine](#page-51-0)").

#### **6.7.1.4 Controlword**

In diesem Modus haben die Bits des Controlword [6040](#page-339-0)<sub>h</sub> keine gesonderte Funktion.

#### **6.7.1.5 Statusword**

Folgende Bits im Objekt [6041](#page-340-0)<sub>h</sub> (Statusword) haben eine gesonderte Funktion:

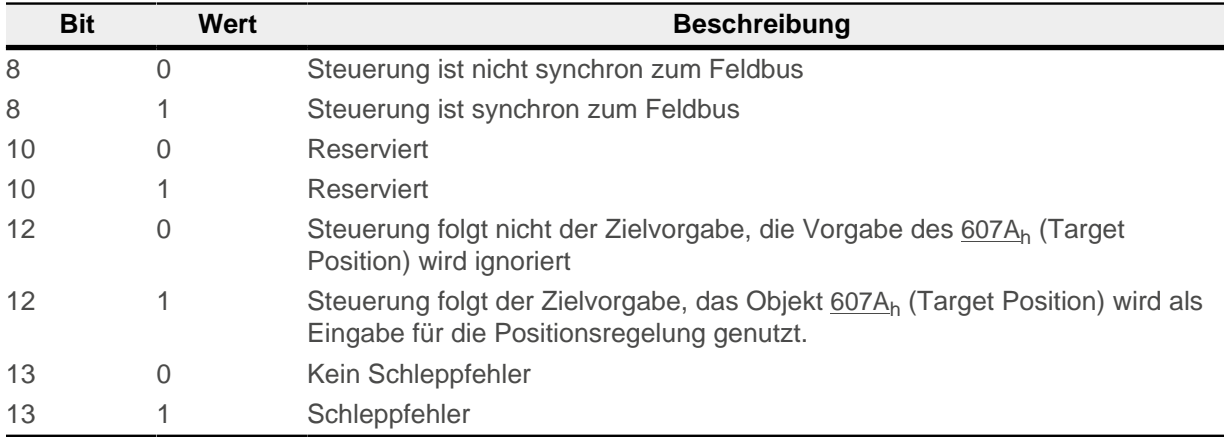

Bit 11: Limit überschritten: Die Sollposition über- oder unterschreitet die in [607D](#page-366-0)<sub>h</sub> eingegebenen Grenzwerte.

## **6.7.2 Objekteinträge**

Folgende Objekte sind zur Steuerung dieses Modus erforderlich:

- [607A](#page-364-0)<sub>h</sub> (Target Position): Dieses Objekt muss zyklisch mit dem Positions-Sollwert beschrieben werden.
- [607B](#page-364-1)<sub>h</sub> (Position Range Limit): Dieses Objekt enthält die Vorgabe für einen Über- oder Unterlauf der Positionsangabe.
- [607D](#page-366-0)<sub>h</sub> (Software Position Limit): Dieses Objekt legt die Limitierungen fest, innerhalb deren sich die Positionsvorgabe (607A<sub>h</sub>) befinden muss.
- [6065](#page-355-0)<sub>h</sub> (Following Error Window): Dieses Objekt gibt einen Toleranz-Korridor in positiver wie negativer Richtung von der Sollvorgabe vor. Befindet sich die Ist-Position länger als die vorgegebene Zeit ([6066](#page-355-1)h) außerhalb dieses Korridors, wird ein Schleppfehler gemeldet.
- [6066](#page-355-1)<sub>h</sub> (Following Error Time Out): Dieses Objekt gibt den Zeitbereich in Millisekunden vor. Sollte sich die Ist-Position länger als dieser Zeitbereich außerhalb des Positions-Korridors ([6065](#page-355-0)h) befinden, wird ein Schleppfehler ausgelöst.
- [6085](#page-371-1)<sub>b</sub> (Quick-Stop Deceleration): Dieses Objekt hält die Bremsbeschleunigung für den Fall, dass ein Quick-Stop ausgelöst wird.

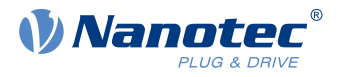

- [605A](#page-349-0)<sub>h</sub> (Quick-Stop Option Code): Dieses Objekt enthält die Option, die im Falle eines Quick-Stops ausgeführt werden soll.
- Nur wenn der [Closed Loop](#page-43-0) aktiviert ist: [6080](#page-368-1)<sub>h</sub> (Max Motor Speed): maximale Geschwindigkeit
- [60C2](#page-388-0)<sub>h</sub>:01<sub>h</sub> (Interpolation Time Period): Dieses Objekt gibt die Zeit eines Zyklusvor, in diesen Zeitabständen muss ein neuer Sollwert in das [607A](#page-364-0)h geschrieben werden. Es gilt dabei: Zykluszeit = Wert des  $\underline{60C2_h:01_h}^*$  $\underline{60C2_h:01_h}^*$  $\underline{60C2_h:01_h}^*$  10<sup>Wert des 60C2:02</sup> Sekunden.
- [60C2](#page-388-0)<sub>h</sub>:02<sub>h</sub> (Interpolation Time Index): Dieses Objekt gibt die Zeitbasis der Zyklen an. Derzeit wird nur der Wert [60C2](#page-388-0)<sub>h</sub>:02<sub>h</sub>=-3 unterstützt, das ergibt eine Zeitbasis von 1 Millisekunde.
- [60B0](#page-386-0)<sub>h</sub> (Position Offset): Offset für den Positionssollwert in [benutzerdefinierten Einheiten](#page-56-0)
- [60B1](#page-386-1)<sub>h</sub> (Velocity Offset): Offset für den Geschwindigkeitssollwert in [benutzerdefinierten Einheiten](#page-56-0)
- [60B2](#page-387-1)<sub>b</sub> (Torque Offset): Offset für den Drehmomentsollwert in Promille

Folgende Objekte können in dem Modus ausgelesen werden:

- [6064](#page-354-0)<sub>h</sub> (Position Actual Value)
- [606C](#page-358-1)<sub>h</sub> (Velocity Actual Value)
- [60F4](#page-403-1)<sub>h</sub> (Following Error Actual Value)

## **6.8 Cyclic Synchronous Velocity**

#### **6.8.1 Übersicht**

#### **6.8.1.1 Beschreibung**

In diesem Modus wird der Steuerung in festen Zeitabständen (im Folgenden Zyklus genannt) über den Feldbus eine Geschwindigkeitsvorgabe übergeben. Die Steuerung berechnet dabei keine Rampen mehr, sondern folgt nur noch den Vorgaben.

#### **6.8.1.2 Aktivierung**

Um den Modus zu aktivieren, muss im Objekt [6060](#page-352-0)<sub>h</sub> (Modes Of Operation) der Wert "9" gesetzt werden (siehe "[CiA 402 Power State Machine](#page-51-0)").

#### **6.8.1.3 Controlword**

In diesem Modus haben die Bits des Controlword [6040](#page-339-0)<sub>h</sub> keine gesonderte Funktion.

#### **6.8.1.4 Statusword**

Folgende Bits im Objekt [6041](#page-340-0)<sub>h</sub> (Statusword) haben eine gesonderte Funktion:

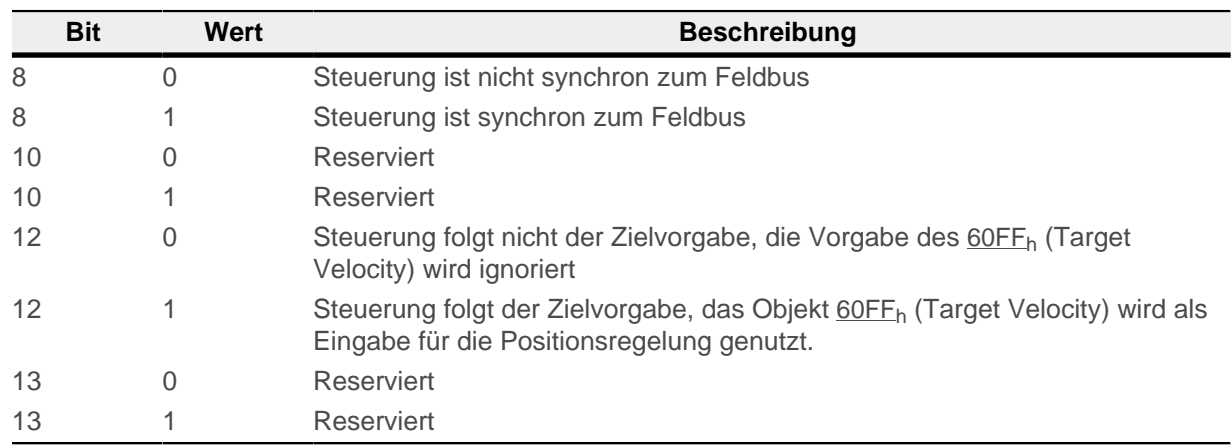

#### **6.8.2 Objekteinträge**

Folgende Objekte sind zur Steuerung dieses Modus erforderlich:

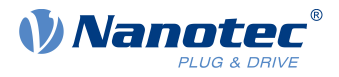

- [60FF](#page-407-0)<sub>h</sub> (Target Velocity): Dieses Objekt muss zyklisch mit dem Geschwindigkeits-Sollwert beschrieben werden.
- [6085](#page-407-0)<sub>h</sub> (Quick-Stop Deceleration): Dieses Objekt hält die Bremsbeschleunigung für den Fall, dass ein Quick-Stop ausgelöst wird (siehe "[CiA 402 Power State Machine](#page-51-0)").
- [605A](#page-349-0)<sub>h</sub> (Quick-Stop Option Code): Dieses Objekt enthält die Option, die im Falle eines Quick-Stops ausgeführt werden soll (siehe "[CiA 402 Power State Machine](#page-51-0)").
- [6080](#page-368-1)<sub>h</sub> (Max Motor Speed): maximale Geschwindigkeit
- $60C2<sub>h</sub>:01<sub>h</sub>$  $60C2<sub>h</sub>:01<sub>h</sub>$  (Interpolation Time Period): Dieses Objekt gibt die Zeit eines Zyklus vor, in diesen Zeitabständen muss ein neuer Sollwert in das [60FF](#page-352-0)b geschrieben werden. Es gilt dabei: Zykluszeit = Wert des  $\underline{60C2_h:01_h}^*$  $\underline{60C2_h:01_h}^*$  $\underline{60C2_h:01_h}^*$  10<sup>Wert des 60C2:02</sup> Sekunden.
- [60C2](#page-388-0)<sub>h</sub>:02<sub>h</sub> (Interpolation Time Index): Dieses Objekt gibt die Zeitbasis der Zyklen an. Derzeit wird nur der Wert [60C2](#page-388-0)h:02h=-3 unterstützt, das ergibt eine Zeitbasis von 1 Millisekunde.
- [60B1](#page-386-1)<sub>h</sub> (Velocity Offset): Offset für den Geschwindigkeitssollwert in [benutzerdefinierten Einheiten](#page-56-0)
- [60B2](#page-387-1)<sub>h</sub> (Torque Offset): Offset für den Drehmomentsollwert in Promille

Folgende Objekte können in dem Modus ausgelesen werden:

- [606C](#page-358-1)<sub>h</sub> (Velocity Actual Value)
- [607E](#page-367-0)<sub>h</sub> (Polarity)

## **6.9 Cyclic Synchronous Torque**

## **6.9.1 Übersicht**

#### **6.9.1.1 Beschreibung**

In diesem Modus wird der Steuerung in festen Zeitabständen (im Folgenden Zyklus genannt) über den Feldbus eine absolute Drehmomentvorgabe übergeben. Die Steuerung berechnet dabei keine Rampen mehr, sondern folgt nur noch den Vorgaben.

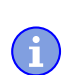

#### **HINWEIS**

Dieser Modus funktioniert nur wenn der [Closed Loop](#page-43-0) aktiviert ist, siehe auch [Inbetriebnahme Closed](#page-48-0) [Loop](#page-48-0).

#### **6.9.1.2 Aktivierung**

Um den Modus zu aktivieren, muss im Objekt [6060](#page-352-0)<sub>b</sub> (Modes Of Operation) der Wert "10" gesetzt werden (siehe "[CiA 402 Power State Machine](#page-51-0)").

#### **6.9.1.3 Controlword**

In diesem Modus haben die Bits des Controlword [6040](#page-339-0)<sub>h</sub> keine gesonderte Funktion.

#### **6.9.1.4 Statusword**

Folgende Bits im Objekt [6041](#page-340-0)<sub>h</sub> (Statusword) haben eine gesonderte Funktion:

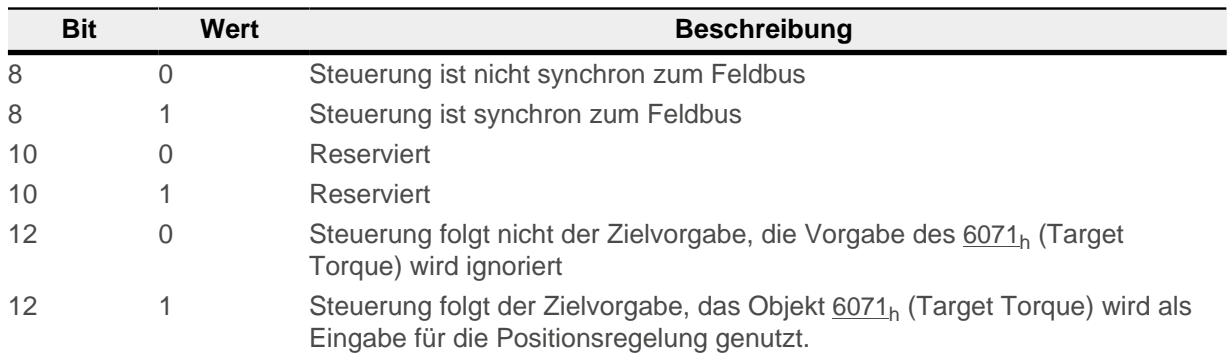

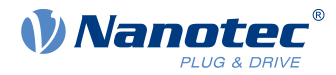

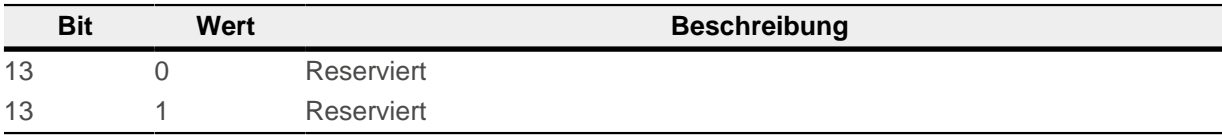

## **6.9.2 Objekteinträge**

Folgende Objekte sind zur Steuerung dieses Modus erforderlich:

- [6071](#page-360-1)<sub>h</sub> (Target Torque): Dieses Objekt muss zyklisch mit dem Drehmoment-Sollwert beschrieben werden und ist relativ zu  $6072_h$  $6072_h$  einzustellen.
- [6072](#page-361-0)<sub>h</sub> (Max Torque): Beschreibt das maximal zulässige Drehmoment.
- $\blacksquare$  [6073](#page-362-0)<sub>h</sub> (Max Current): Maximaler Strom. Das Minimum von 6073<sub>h</sub> und 6072<sub>h</sub> wird als Limit für das Drehmoment in 6071<sub>h</sub> verwendet.
- [6080](#page-368-1)<sub>h</sub> (Max Motor Speed): maximale Geschwindigkeit
- $60C2<sub>h</sub>:01<sub>h</sub>$  $60C2<sub>h</sub>:01<sub>h</sub>$  (Interpolation Time Period): Dieses Objekt gibt die Zeit eines Zyklus vor, in diesen Zeitabständen muss ein neuer Sollwert in das [6071](#page-360-1)<sub>h</sub> geschrieben werden. Es gilt dabei: Zykluszeit = Wert des  $\underline{60C2_h:01_h}^*$  $\underline{60C2_h:01_h}^*$  $\underline{60C2_h:01_h}^*$  10<sup>Wert des 60C2:02</sup> Sekunden.
- [60C2](#page-388-0)<sub>h</sub>:02<sub>h</sub> (Interpolation Time Index): Dieses Objekt gibt die Zeitbasis der Zyklen an. Derzeit wird nur der Wert [60C2](#page-388-0)h:02h=-3 unterstützt, das ergibt eine Zeitbasis von 1 Millisekunde.
- [60B2](#page-387-1)<sub>h</sub> (Torque Offset): Offset für den Drehmomentsollwert in Promille

Folgende Objekte können in dem Modus ausgelesen werden:

- [606C](#page-358-1)<sub>h</sub> (Velocity Actual Value)
- [6074](#page-363-1)<sub>h</sub> (Torque Demand)

## **6.10 Takt-Richtungs-Modus**

#### **6.10.1 Beschreibung**

Im Takt-Richtungs-Modus wird der Motor über zwei Eingänge durch eine übergeordnete Positioniersteuerung mit einem Takt- und einem Richtungssignal betrieben. Bei jedem Takt führt der Motor einen Schritt in die dem Richtungssignal entsprechende Richtung aus.

#### **6.10.2 Aktivierung**

Um den Modus zu aktivieren, muss im Objekt [6060](#page-352-0)<sub>h</sub> (Modes Of Operation) der Wert "-1" (bzw. "FFh" gesetzt werden (siehe "[CiA 402 Power State Machine](#page-51-0)").

#### **6.10.3 Generelles**

Folgende Daten gelten für jede Unterart des Takt-Richtungs-Modus:

■ Die maximale Frequenz der Eingangspulse liegt bei 1MHz, der ON-Puls sollte dabei nicht kleiner als 200 ns werden.

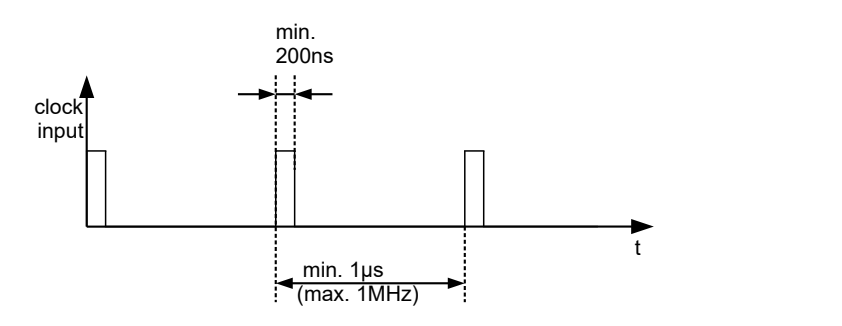

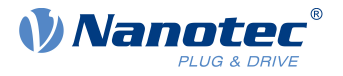

- Die aus den Eingangspulsen resultierende Sollposition wird zyklisch aktualisiert, die Zykluszeit entspricht der Interpolation Time Period ([60C2](#page-388-0)<sub>h</sub>). Die Eingangspulse, die innerhalb eines Zyklus ankommen, werden in der Steuerung gesammelt und zwischengespeichert.
- Die Skalierung der Schritte erfolgt über die Objekte [2057](#page-266-0)<sub>h</sub> und [2058](#page-266-1)<sub>h</sub>. Dabei gilt die folgende Formel:

$$
Schrittweite pro Puls = \frac{2057_h}{2058_h}
$$

Ab Werk ist der Wert "Schrittweite pro Puls" = 128 ( $2057<sub>h</sub>=128$  $2057<sub>h</sub>=128$  und  $2058<sub>h</sub>=1$  $2058<sub>h</sub>=1$ ) eingestellt, was einem Viertelschritt pro Puls entspricht. Ein Vollschritt ist der Wert "512", ein Halbschritt pro Puls entsprechend "256" usw.

**HINWEIS**

Bei einem Schrittmotor mit 50 Polpaaren entsprechen 200 Vollschritte einer mechanischen Umdrehung der Motorwelle.

Die BLDC-Motoren werden von der Steuerung im Takt-Richtungs-Modus auch als Schrittmotoren behandelt. Das bedeutet, dass, bei einem BLDC-Motor mit z.B. 3 Polpaaren, 12 (=4\*3) Vollschritte einer Umdrehung entsprechen.

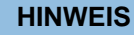

Bei einem Richtungswechsel ist es nötig, mindestens eine Zeit von 35µs verstreichen zu lassen, bevor der neue Takt angelegt wird.

## **6.10.4 Statusword**

h

Folgende Bits im Objekt [6041](#page-340-0)<sub>h</sub> (Statusword) haben eine gesonderte Funktion:

■ Bit 13 (Following Error): Dieses Bit wird im Closed Loop-Betrieb gesetzt, wenn der Schleppfehler größer als die eingestellten Grenzen ist ([6065](#page-355-0)h (Following Error Window) und [6066](#page-355-1)h (Following Error Time Out)).

#### **6.10.5 Unterarten des Takt-Richtungs-Modus**

#### **6.10.5.1 Takt-Richtungs-Modus (TR-Modus)**

Um den Modus zu aktivieren muss das Objekt [205B](#page-267-0)<sub>h</sub> auf den Wert "0" gesetzt sein (Werkseinstellung).

In diesem Modus müssen über den Takteingang die Pulse vorgegeben werden, das Signal des Richtungseingangs gibt dabei die Drehrichtung vor (siehe nachfolgende Grafik).

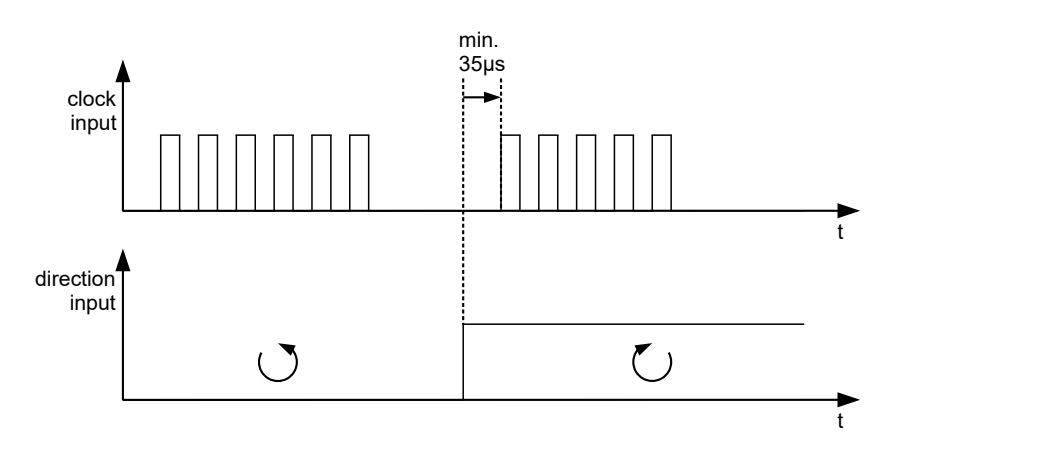

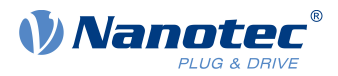

#### **6.10.5.2 Rechts-/Linkslauf-Modus (CW/CCW-Modus)**

Um den Modus zu aktivieren muss das Objekt [205B](#page-267-0)<sub>h</sub> auf den Wert "1" gesetzt sein.

In diesem Modus entscheidet der verwendete Eingang über die Drehrichtung (siehe nachfolgende Grafik).

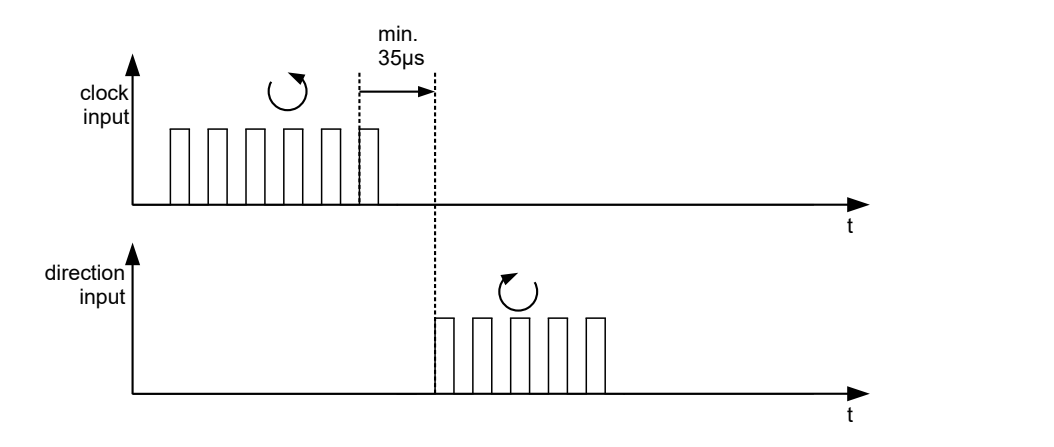

## **6.11 Auto-Setup**

#### **6.11.1 Beschreibung**

Um einige Parameter im Bezug zum Motor und den angeschlossenen Sensoren (Encoder/Hallsensoren) zu ermitteln, wird ein Auto-Setup durchgeführt. Der [Closed Loop](#page-43-0) Betrieb setzt ein erfolgreich abgeschlossenes Auto-Setup voraus. Bei den Plug & Drive Motoren ist es nicht notwendig ein Auto-Setup auszuführen, da dieses bereits werksseitig durchgeführt wurde. Für Details siehe [entsprechenden Abschnitt im Kapitel](#page-33-0) [Inbetriebnahme](#page-33-0).

#### **6.11.2 Aktivierung**

Um den Modus zu aktivieren, muss im Objekt [6060](#page-352-0)<sub>h</sub> (Modes Of Operation) der Wert "-2" (="FE<sub>h</sub>") gesetzt werden (siehe [CiA 402 Power State Machine](#page-51-0)).

#### **6.11.3 Controlword**

Folgende Bits im Objekt [6040](#page-339-0)<sub>h</sub> (Controlword) haben eine gesonderte Funktion:

■ Bit 4 startet einen Fahrauftrag. Dieser wird bei einem Übergang von "0" nach "1" übernommen.

#### **6.11.4 Statusword**

Folgende Bits im Objekt [6041](#page-340-0)<sub>h</sub> (Statusword) haben eine gesonderte Funktion:

- Bit 10: Indexed: zeigt an, ob ein Encoder-Index gefunden wurde (= "1") oder nicht (= "0").
- Bit 12: Aligned: dieses Bit wird auf "1" gesetzt, nachdem das Auto-Setup beendet ist

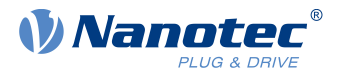

# **7 Spezielle Funktionen**

# <span id="page-93-0"></span>**7.1 Digitale Ein- und Ausgänge**

Diese Steuerung verfügt über digitale Ein- und Ausgänge.

## **7.1.1 Bitzuordnung**

Die Software der Steuerung ordnet jedem Eingang und Ausgang zwei Bits im jeweiligen Objekt (z.B. [60FDh](#page-405-0) [Digital Inputs](#page-405-0) bzw. [60FEh Digital Outputs](#page-406-0)) zu:

- **1.** Das erste Bit entspricht der Spezialfunktion eines Ausgangs oder Eingangs. Diese Funktionen sind immer verfügbar auf den Bits 0 bis einschließlich 15 des jeweiligen Objekts. Darunter fallen die Endschalter und der Referenzschalter bei den digitalen Eingängen und die Bremsensteuerung bei den Ausgängen.
- **2.** Das zweite Bit zeigt den Aus-/Eingang an sich als Pegel, diese sind auf Bit 16 bis 31 verfügbar.

#### **Beispiel**

Um den Wert des Ausgangs 2 zu manipulieren, ist immer Bit 17 in  $60FE<sub>h</sub>$  $60FE<sub>h</sub>$  zu benutzen.

Um die Spezialfunktion "Negativer Endschalter" des Eingangs 1 zu aktivieren, ist Bit 0 in  $3240<sub>h</sub>$  $3240<sub>h</sub>$ :01<sub>h</sub> zu setzen, und um den Zustand des Eingangs abzufragen ist Bit 0 in [60FD](#page-405-0)<sub>h</sub> zu lesen. Das Bit 16 in [60FD](#page-405-0)<sub>h</sub> zeigt ebenfalls den Zustand des Eingangs 1 (unabhängig davon, ob die Spezialfunktion des Eingangs aktiviert wurde oder nicht).

In der nachfolgenden Zeichnung ist diese Zuordnung graphisch dargestellt.

#### Bits eines beliebigen Objektes zur Steuerung eines Aus-/Eingangs

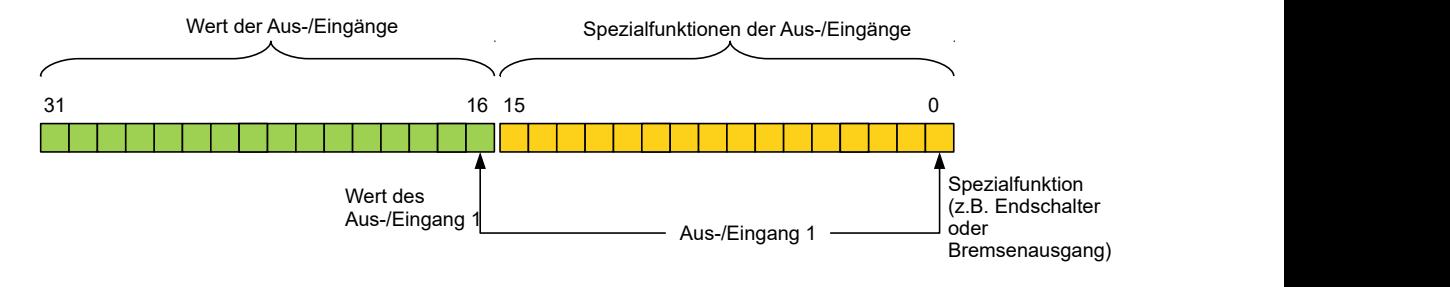

## **7.1.2 Digitale Eingänge**

## **7.1.2.1 Übersicht**

ñ

# **HINWEIS** Bei Digitaleingängen mit 5 V darf die Länge der Zuleitungen 3 Meter nicht überschreiten.

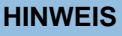

Die digitalen Eingänge werden einmal pro Millisekunde erfasst. Signaländerungen am Eingang kürzer als eine Millisekunde werden nicht verarbeitet.

Folgende Eingänge stehen zur Verfügung:

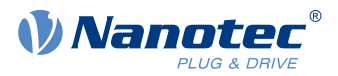

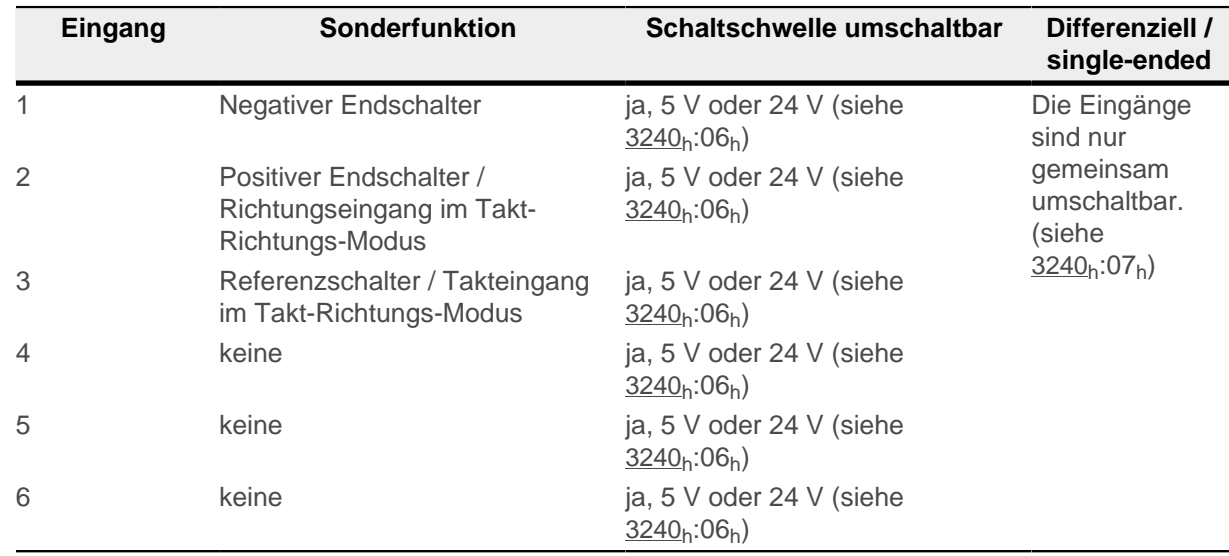

Wenn Sie das [3240](#page-311-0)<sub>h</sub>:07<sub>h</sub> auf den Wert "1" setzen, stehen Ihnen, anstatt sechs single-ended, drei differentielle Eingänge zur Verfügung:

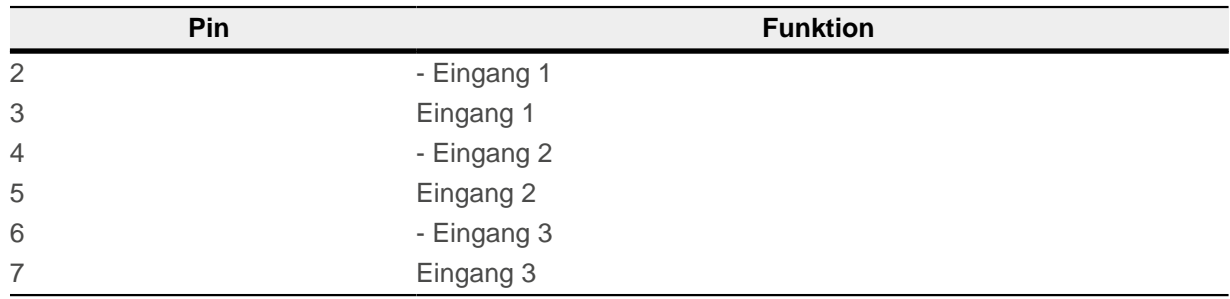

#### **7.1.2.2 Objekteinträge**

Über die folgenden OD-Einstellungen kann der Wert eines Eingangs manipuliert werden, wobei hier immer nur das entsprechende Bit auf den Eingang wirkt.

- [3240](#page-311-0)<sub>h</sub>:01<sub>h</sub> (Special Function Enable): Dieses Bit erlaubt Sonderfunktionen eines Eingangs aus- (Wert "0") oder einzuschalten (Wert "1"). Soll Eingang 1 z. B. nicht als negativer Endschalter verwendet werden, so muss die Sonderfunktion abgeschaltet werden, damit nicht fälschlicherweise auf den Signalgeber reagiert wird. Auf die Bits 16 bis 31 hat das Objekt keine Auswirkungen. Die Firmware wertet folgende Bits aus:
	- □ Bit 0: Negativer Endschalter (siehe [Begrenzung des Bewegungsbereichs](#page-61-0))
	- □ Bit 1: Positiver Endschalter (siehe [Begrenzung des Bewegungsbereichs](#page-61-0))
	- □ Bit 2: Referenzschalter (siehe [Homing](#page-77-0))
	- □ Bit 3: Interlock (siehe Interlock-Funktion)

Sollen z. B. zwei Endschalter und ein Referenzschalter verwendet werden, müssen Bits 0-2 in [3240](#page-311-0)<sub>h</sub>:01<sub>h</sub> auf "1" gesetzt werden.

■ [3240](#page-311-0)<sub>h</sub>:02<sub>h</sub> (Function Inverted): Dieser Subindex wechselt von Schließer-Logik (ein logischer High-Pegel am Eingang ergibt den Wert "1" im Objekt [60FD](#page-405-0)<sub>h</sub>) auf Öffner-Logik (der logische High-Pegel am Eingang ergibt den Wert "0").

Das gilt für die Sonderfunktionen (außer den Takt- und Richtungseingängen) und für die normalen Eingänge. Hat das Bit den Wert "0" gilt Schließer-Logik, entsprechend bei dem Wert "1" die Öffner-Logik. Bit 0 wechselt die Logik des Eingangs 1, Bit 1 die Logik des Eingangs 2 usw.

■ [3240](#page-311-0)<sub>h</sub>:03<sub>h</sub> (Force Enable): Dieser Subindex schaltet die Softwaresimulation von Eingangswerten ein, wenn das entsprechende Bit auf "1" gesetzt ist.

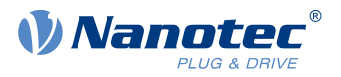

Dann werden nicht mehr die tatsächlichen, sondern die in Objekt [3240](#page-311-0)h:04h eingestellten Werte für den jeweiligen Eingang verwendet. Bit 0 entspricht dabei dem Eingang 1, Bit 1 dem Eingang 2 usw.

- [3240](#page-311-0)<sub>b</sub>:04<sub>b</sub> (Force Value): Dieses Bit gibt den Wert vor, der als Eingangswert eingelesen werden soll, wenn das gleiche Bit im Objekt [3240](#page-311-0)h:03h gesetzt wurde.
- [3240](#page-311-0)<sub>h</sub>:05<sub>h</sub> (Raw Value): Dieses Objekt beinhaltet den unmodifizierten Eingabewert.
- [3240](#page-311-0)<sub>h</sub>:06<sub>h</sub> (Input Range Select): Damit können Eingänge welche über diese Funktion verfügen von der Schaltschwelle von 5 V (Bit auf "0") auf die Schaltschwelle 24 V (Bit auf "1") umgeschaltet werden. Bit 0 entspricht dabei dem Eingang 1, Bit 1 dem Eingang 2 usw.
- [3240](#page-311-0)<sub>h</sub>:07<sub>h</sub> (Differential Select): Dieser Subindex schaltet bei den Eingängen zwischen "single-ended Eingang" (Wert "0" in dem Subindex) zu "Differentieller Eingang" (Wert "1" in dem Subindex) für alle Eingänge auf einmal um.
- [60FD](#page-405-0)<sub>b</sub> (Digital Inputs): Dieses Objekt enthält eine Zusammenfassung der Eingänge und der Spezialfunktionen.

#### **7.1.2.3 Verrechnung der Eingänge**

Verrechnung des Eingangssignals am Beispiel von Eingang 1:

Der Wert an Bit 0 des Objekts [60FD](#page-405-0)<sub>h</sub> wird von der Firmware als negativer Endschalter interpretiert, das Ergebnis der vollständigen Verrechnung wird in Bit 16 abgelegt.

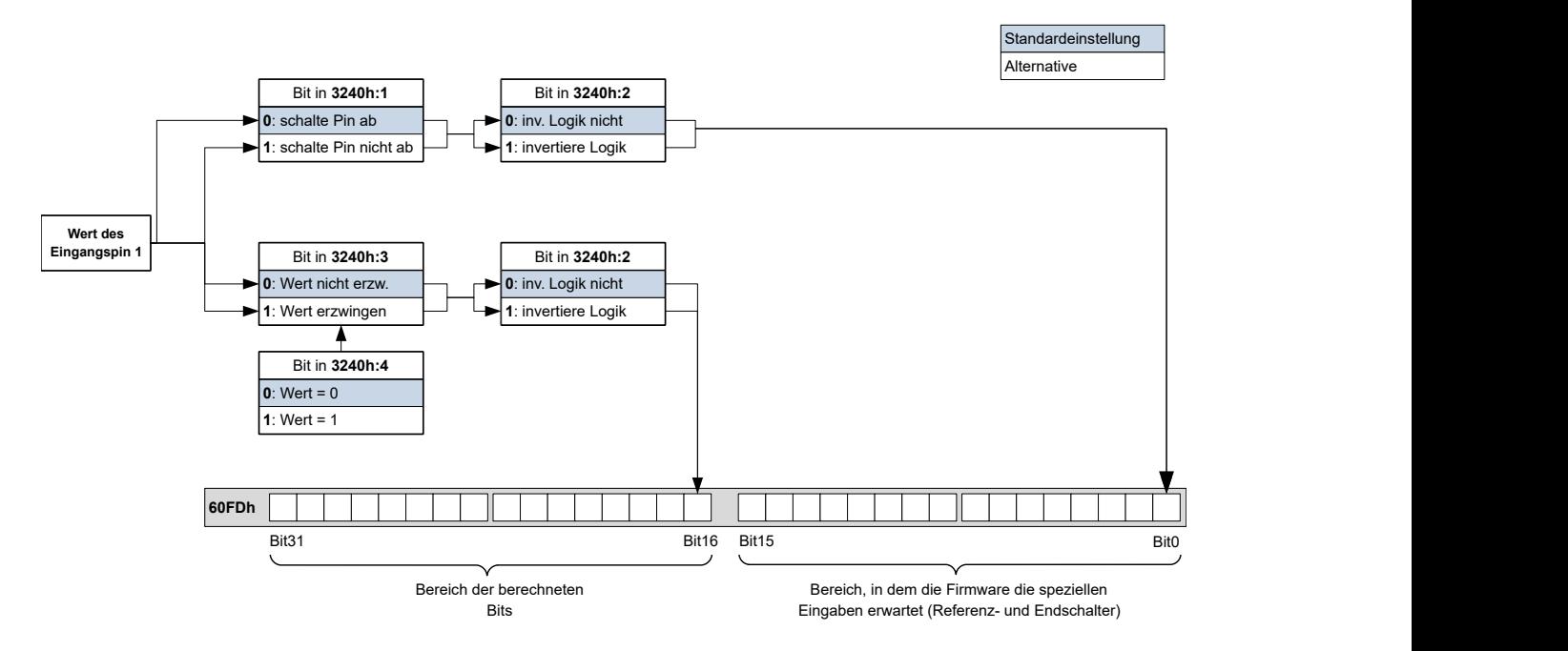

#### **7.1.2.4 Input Routing**

#### **Prinzip**

Um die Zuordnung der Eingänge flexibler vornehmen zu können, existiert der sogenannte *Input Routing* Modus. Dieser weist ein Signal einer Quelle auf ein Bit in dem Objekt [60FD](#page-405-0)<sub>h</sub> zu.

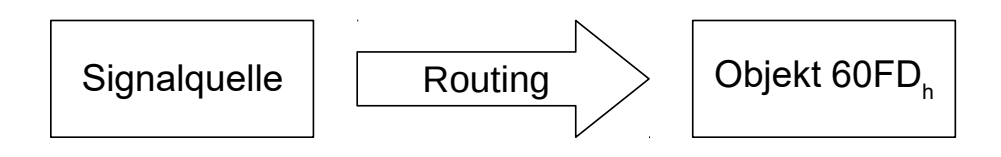

#### **Aktivierung**

Dieser Modus wird aktiviert, indem das Objekt [3240](#page-311-0)h:08h (Routing Enable) auf "1" gesetzt wird.

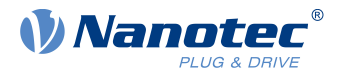

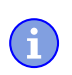

#### **HINWEIS**

Die Einträge [3240](#page-311-0)<sub>h</sub>:01<sub>h</sub> bis 3240:04<sub>h</sub> haben dann **keine** Funktion mehr, bis das Eingangsrouting wieder abgeschaltet wird.

#### **HINWEIS**

Wird das Input Routing eingeschaltet, werden initial die Werte des [3242](#page-314-0)<sub>h</sub> geändert und entsprechen der Funktion der Inputs, wie diese vor der Aktivierung des Input Routing war. Die Eingänge der Steuerung verhalten sich mit der Aktivierung des Input Routing gleich. Es sollte daher nicht zwischen dem normalen Modus und dem Input Routing hin- und her geschalten werden.

#### **Routing**

÷

Das Objekt 3242<sub>h</sub> bestimmt, welche Signalquelle auf welches Bit des [60FD](#page-405-0)<sub>h</sub> geroutet wird. Der Subindex 01<sub>h</sub> des 3242<sub>h</sub> bestimmt Bit 0, Subindex 02<sub>h</sub> das Bit 1, und so weiter. Die Signalquellen und deren Nummern finden Sie in den nachfolgenden Listen.

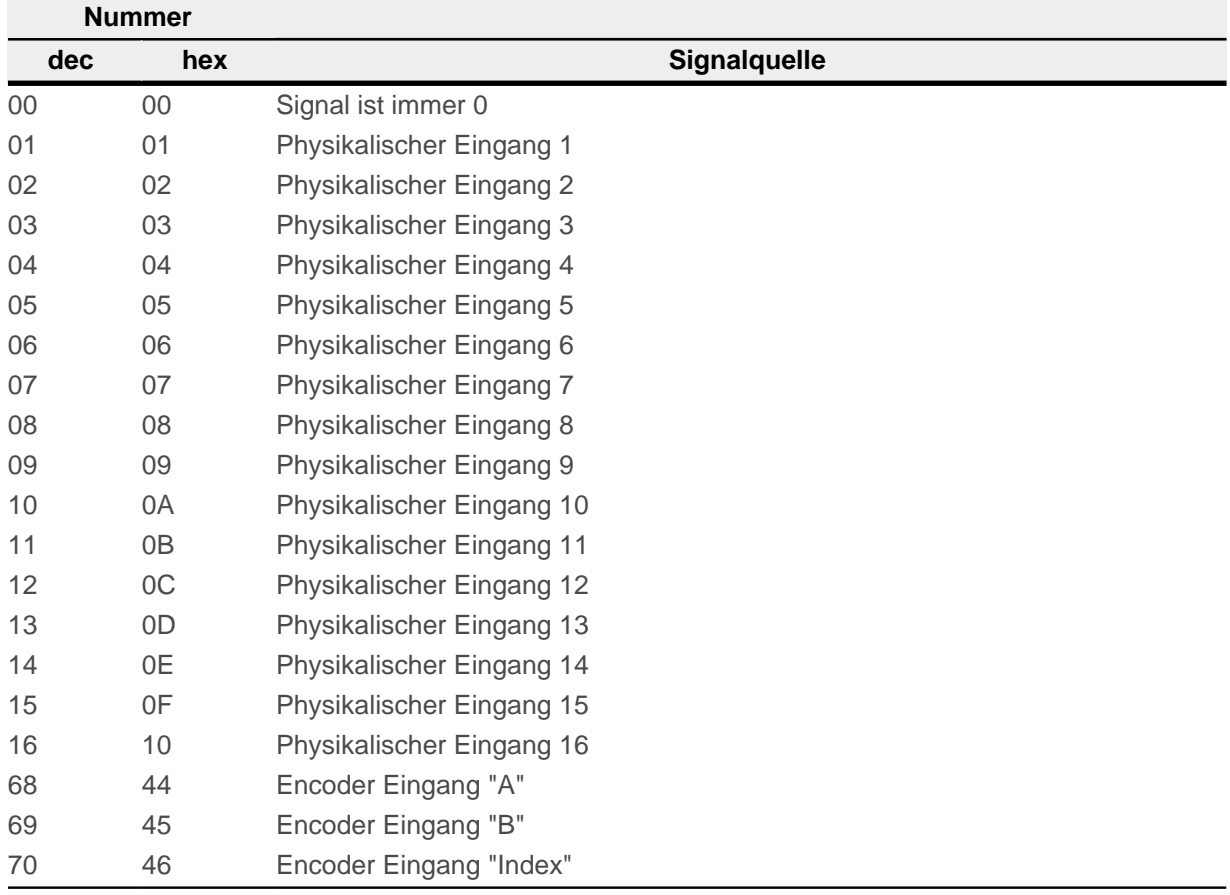

Die nachfolgende Tabelle beschreibt die invertierten Signale der vorherigen Tabelle.

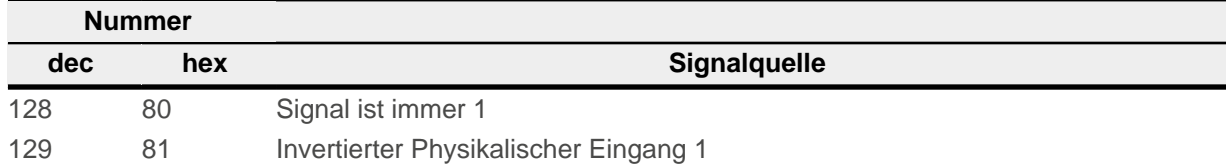

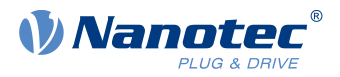

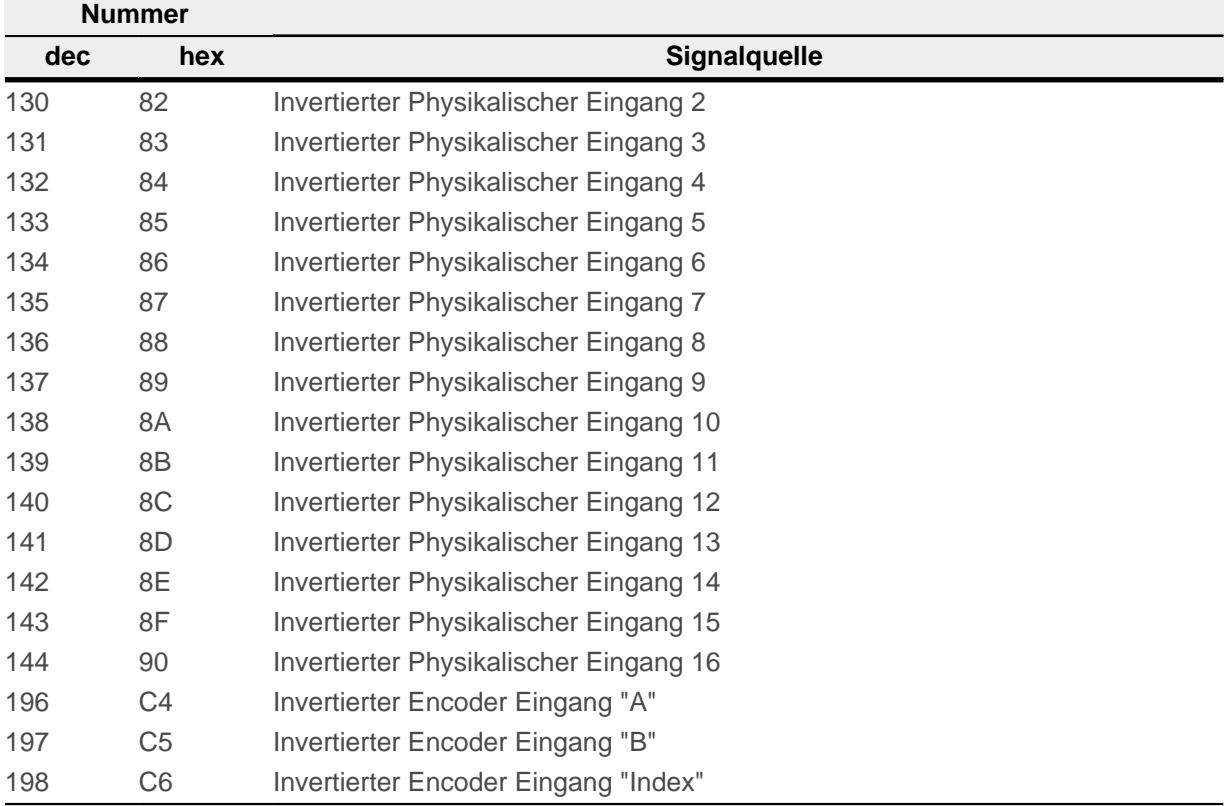

#### **Beispiel**

Es soll der Eingang 1 auf Bit 16 des Objekts [60FD](#page-405-0)<sub>h</sub> geroutet werden:

Die Nummer der Signalquelle für Eingang 1 ist die "1". Das Routing für Bit 16 wird in das 3242h:11h geschrieben.

Demnach muss das Objekt 3242h:11h auf den Wert "1" gesetzt werden.

#### **7.1.2.5 Interlock-Funktion**

Bei der Interlock-Funktion handelt es sich um eine Freigabe, die Sie über das Bit 3 in [60FD](#page-405-0)<sub>h</sub> steuern. Steht dieses Bit auf "1", darf der Motor fahren. Steht das Bit auf "0", wird die Steuerung in den Fehlerzustand versetzt und die in [605E](#page-352-1)h hinterlegte Aktion ausgeführt.

Um die Interlock-Funktion zu aktivieren, müssen Sie die Sonderfunktion einschalten, indem Sie das Bit 3 in [3240](#page-311-0):01<sub>h</sub> auf "1" setzen.

Mittels Input Routing legen Sie fest, welche Signalquelle auf Bit 3 des [60FD](#page-405-0)<sub>h</sub> geroutet wird und die Interlock-Funktion steuern soll.

#### **Beispiel**

Eingang 4 soll auf Bit 3 des Objekts [60FD](#page-405-0)<sub>h</sub> geroutet werden, um die Interlock-Funktion zu steuern. Ein Low-Pegel soll zum Fehlerzustand führen.

- 1. Um das *Input Routing* zu aktivieren, setzen Sie das 3240<sub>h</sub>:08<sub>h</sub> auf "1".
- **2.** Um den Eingang 4 auf Bit 3 zu routen, setzen Sie das 3242h:04h auf "4".

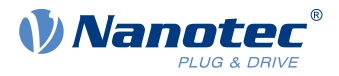

# **7.1.3 Digitale Ausgänge**

#### **7.1.3.1 Ausgänge**

Die Ausgänge werden über das Objekt [60FE](#page-406-0)<sub>h</sub> gesteuert. Dabei entspricht Ausgang 1 dem Bit 16 im Objekt [60FE](#page-406-0)h, Ausgang 2 dem Bit 17 usw. wie bei den Eingängen. Die Ausgänge mit Sonderfunktionen sind in der Firmware wieder in den unteren Bits 0 bis 15 eingetragen. Im Moment ist nur Bit 0 belegt, das die Motorbremse steuert.

#### **7.1.3.2 Beschaltung**

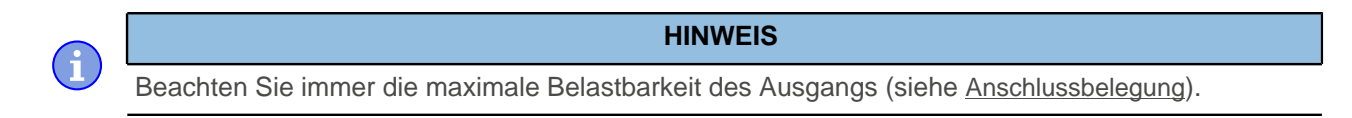

Die Outputs sind als "Open Drain" realisiert. Demzufolge ist immer eine externe Spannungsversorgung nötig.

#### **Beispiel**

Es soll das digitale Ausgangssignal weiter verwendet werden. Dazu ist eine Beschaltung wie im nachfolgenden Bild zu realisieren.

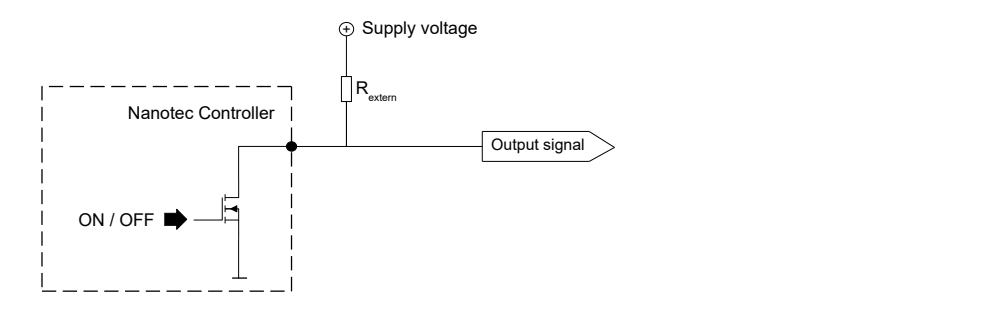

Bei einer Versorgungsspannung von +24 V wird ein Widerstandswert R<sub>extern</sub> von 10 kΩ empfohlen.

#### **Beispiel**

Es soll ein einfacher Verbraucher mit dem digitalen Ausgang gestellt werden.

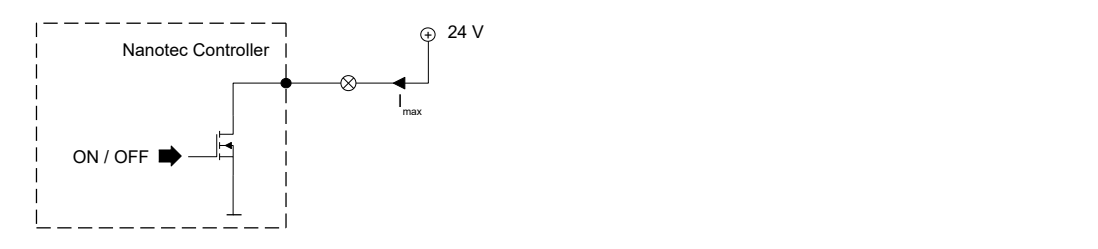

#### **7.1.3.3 Objekteinträge**

Es existieren zusätzliche OD-Einträge, um den Wert der Ausgänge zu manipulieren (siehe dazu das nachfolgende Beispiel). Ähnlich wie bei den Eingängen wirkt immer nur das Bit an der entsprechenden Stelle auf den jeweiligen Ausgang:

 $\blacksquare$  [3250](#page-317-0)<sub>h</sub>:01<sub>h</sub>: Keine Funktion.

#### 7 Spezielle Funktionen

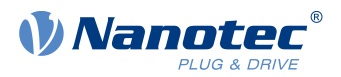

- [3250](#page-317-0)<sub>h</sub>:02<sub>h</sub>: Damit lässt sich die Logik von Schließer auf Öffner umstellen. Als Schließer konfiguriert, gibt der Ausgang einen logischen High-Pegel ab, sollte das Bit "1" sein. Bei der Öffner -Konfiguration wird bei einer "1" im Objekt [60FE](#page-406-0)<sub>h</sub> entsprechend ein logischer Low-Pegel ausgegeben.
- [3250](#page-317-0)<sub>h</sub>:03<sub>h</sub>: Ist hier ein Bit gesetzt, wird der Ausgang manuell gesteuert. Der Wert für den Ausgang steht dann in Objekt [3250](#page-317-0)<sub>h</sub>:4<sub>h</sub>, dies ist auch für den Bremsenausgang möglich.
- [3250](#page-317-0)h:04h: Die Bits in diesem Objekt geben den Ausgabewert vor, welcher am Ausgang angelegt sein soll, wenn die manuelle Steuerung des Ausgangs über das Objekt  $3250<sub>h</sub>:03<sub>h</sub>$  $3250<sub>h</sub>:03<sub>h</sub>$  aktiviert ist.
- [3250](#page-317-0)<sub>h</sub>:05<sub>h</sub>: In diesen Subindex wird die an die Ausgänge gelegte Bitkombination abgelegt.
- [3250](#page-317-0)<sub>h</sub>:08<sub>h</sub>: Zum Aktivieren des Output Routing.
- [3250](#page-317-0)<sub>h</sub>:09<sub>h</sub>: Zum Ein-/Ausschalten der Ansteuerung der [Betriebs-LED](#page-21-0). Ist das Bit 0 auf "1" gesetzt, wird die grüne LED angesteuert (blinkt im normalen Betrieb). Ist das Bit 1 auf "1" gesetzt, wird die rote LED angesteuert (blinkt im Fehlerfall). Wird das Bit auf "0" gesetzt, bleibt die jeweilige LED aus.

#### **7.1.3.4 Verrechnung der Ausgänge**

Beispiel für die Verrechnung der Bits für die Ausgänge:

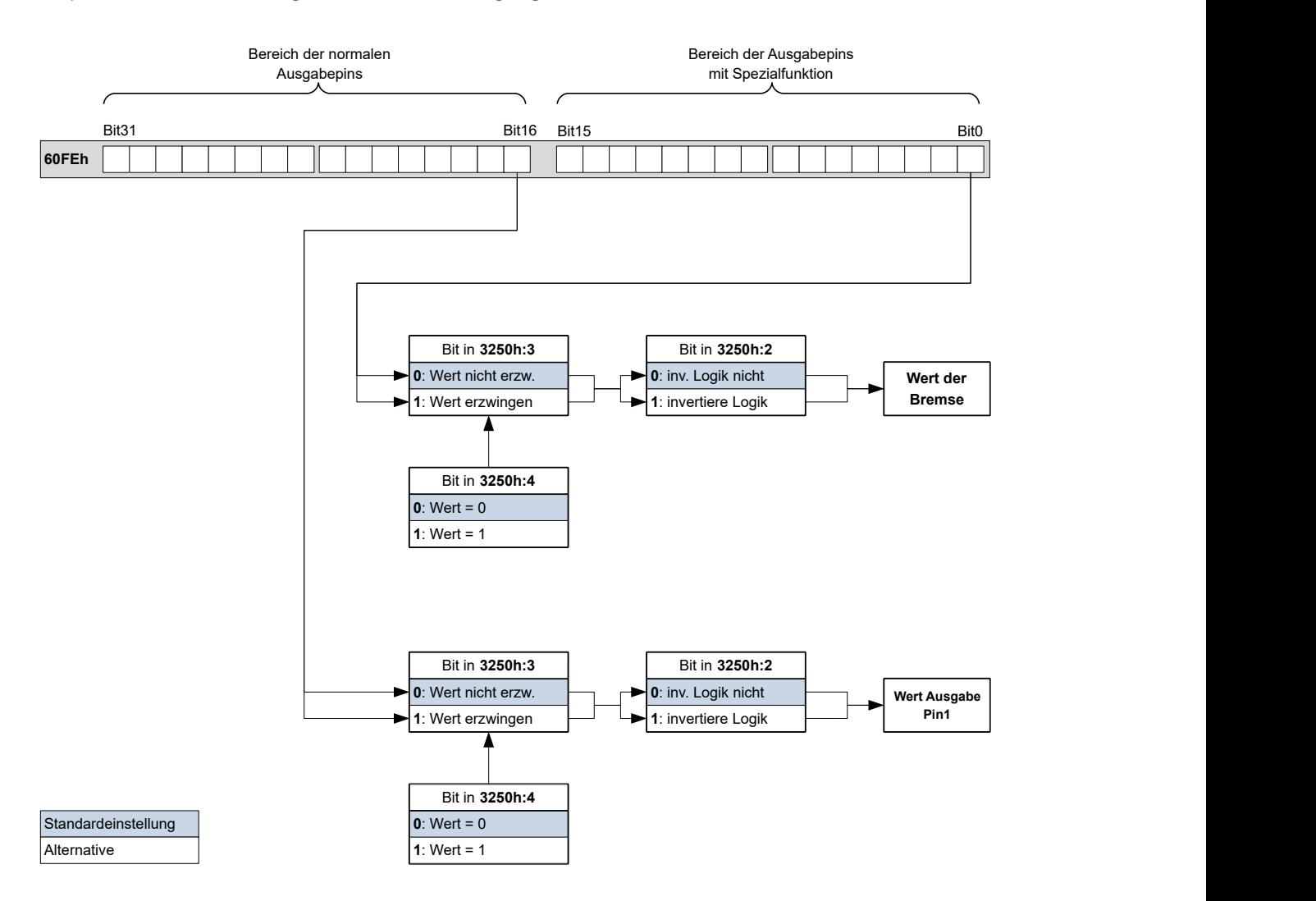

#### **7.1.3.5 Output Routing**

#### **Prinzip**

Der "Output Routing Mode" weist einem Ausgang eine Signalquelle zu, ein Kontrollbit im Objekt [60FE](#page-406-0)h:01<sup>h</sup> schaltet das Signal ein oder aus.

#### 7 Spezielle Funktionen

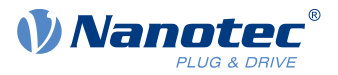

Die Auswahl der Quelle wird mit [3252](#page-320-0)<sub>h</sub>:01 bis n im "High Byte" (Bit 15 bis Bit 8) gemacht. Die Zuordnung eines Kontrollbit aus dem Objekt [60FE](#page-406-0)<sub>h</sub>:01<sub>h</sub> erfolgt im "Low Byte" (Bit 7 bis Bit 0) des [3252](#page-320-0)<sub>h</sub>:01<sub>h</sub> bis n (siehe nachfolgende Abbildung).

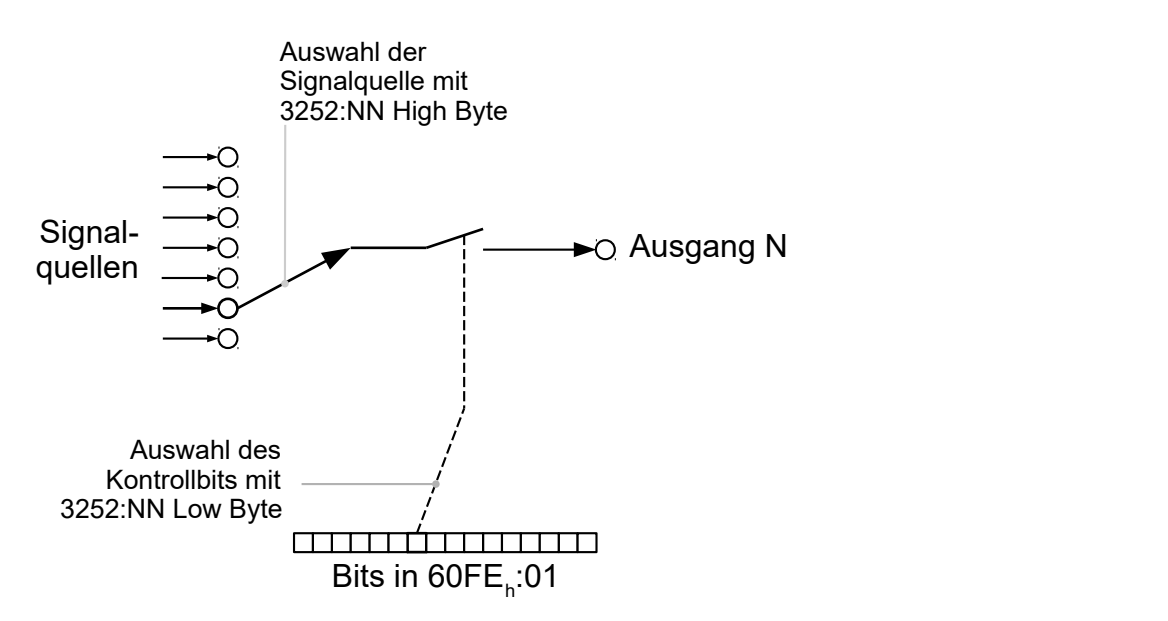

#### **Aktivierung**

Dieser Modus wird aktiviert, indem das Objekt [3250](#page-317-0)<sub>h</sub>:08<sub>h</sub> (Routing Enable) auf "1" gesetzt wird.

**HINWEIS** Die Einträge [3250](#page-317-0)<sub>h</sub>:01<sub>h</sub> bis 3250:04<sub>h</sub> haben dann keine Funktion mehr, bis das Output Routing wieder abgeschaltet wird.

#### **Routing**

i

Der Subindex des Objekts [3252](#page-320-0)h bestimmt, welche Signalquelle auf welchen Ausgang geroutet wird. Die Zuordnung der Ausgänge ist nachfolgend gelistet:

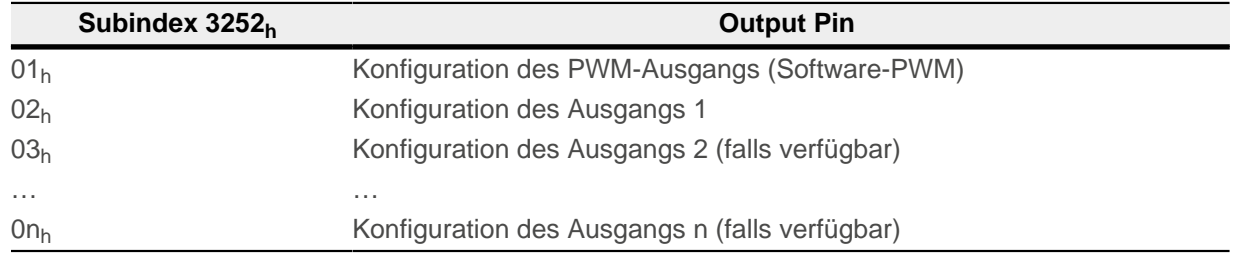

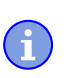

## **HINWEIS**

Die maximale Ausgangsfrequenz des PWM-Ausgangs (Software-PWM) ist 2 kHz. Alle anderen Ausgänge können nur bis zu 500Hz Signale erzeugen.

Die Subindizes [3252](#page-320-0)<sub>h</sub>:01<sub>h</sub> bis 0n<sub>h</sub> sind 16 Bit breit, wobei das High Byte die Signalquelle auswählt (z. B. den PWM-Generator) und das Low Byte das Kontrollbit im Objekt [60FE](#page-406-0)h:01 bestimmt.

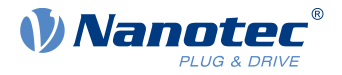

Bit 7 von [3252](#page-320-0)<sub>h</sub>:01<sub>h</sub> bis 0n<sub>h</sub> invertiert die Steuerung aus dem Objekt [60FE](#page-406-0)<sub>h</sub>:01. Normalerweise schaltet der Wert "1" im Objekt [60FE](#page-406-0)<sub>h</sub>:01<sub>h</sub> das Signal "ein", ist das Bit 7 gesetzt, schaltet der Wert "0" das Signal ein.

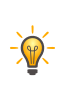

**TIPP**

Um das Routing zu deaktivieren, tragen Sie den Wert FFFF<sub>h</sub> ein.

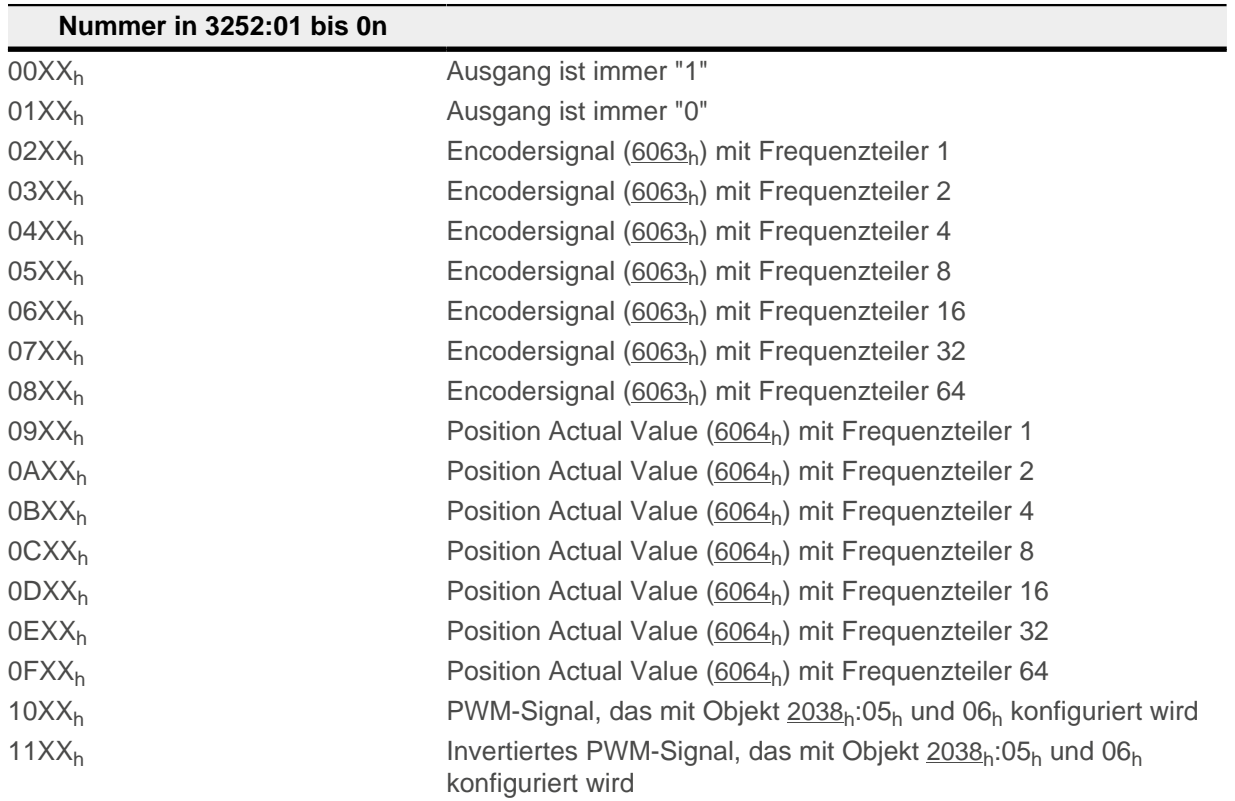

#### **HINWEIS**

Bei jeder Änderung des "Encodersignals" ( $6063<sub>h</sub>$  $6063<sub>h</sub>$ ) oder der aktuellen Position ( $6064<sub>h</sub>$  $6064<sub>h</sub>$ , in [benutzerdefinierten Einheiten](#page-56-0)) um ein Inkrement wird ein Puls am digitalen Ausgang ausgegeben (bei Frequenzteiler 1). Berücksichtigen Sie dies bei der Auswahl des Frequenzteilers und der Einheit, besonders bei Verwendung von Sensoren mit niedriger Auflösung (wie z. B. Hall-Sensoren).

#### **Beispiel**

Das Encodersignal ([6063](#page-354-1)<sub>h</sub>) soll auf Ausgang 1 mit einem Frequenzteiler 4 gelegt werden. Der Ausgang soll mit Bit 5 des Objektes [60FE](#page-406-0):01 gesteuert werden.

- $\blacksquare$  [3250](#page-317-0)<sub>h</sub>:08<sub>h</sub> = 1 (Routing aktivieren)
- $\blacksquare$  [3252](#page-320-0)<sub>h</sub>:02<sub>h</sub> = 0405<sub>h</sub> (04XX<sub>h</sub> + 0005<sub>h</sub>)
- 04XX<sub>h</sub>: Encodersignal mit Frequenzteiler 4
- 0005<sub>h</sub>: Auswahl von Bit 5 des [60FE](#page-406-0):01

Das Einschalten des Ausgangs wird mit dem Setzen des Bit 5 in Objekt [60FE](#page-406-0):01 erledigt.

#### **Beispiel**

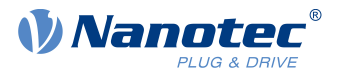

Das Bremsen-PWM-Signal soll auf Ausgang 2 gelegt werden. Da die automatische Bremsensteuerung das Bit 0 des [60FE](#page-406-0):01<sub>h</sub> benutzt, soll dieses als Kontrollbit benutzt werden.

- $\blacksquare$  [3250](#page-317-0)<sub>h</sub>:08<sub>h</sub> = 1 (Routing aktivieren)
- $3252_h:03_h = 1080_h$  $3252_h:03_h = 1080_h$  (=10XX<sub>h</sub> + 0080<sub>h</sub>). Dabei gilt:
	- □ 10XX<sub>h</sub>: Bremsen-PWM-Signal
	- □ 0080<sub>h</sub>: Auswahl des invertierten Bits 0 des Objekts [60FE](#page-406-0):01

## **7.2 Analoge Eingänge**

Die Steuerung besitzt einen Analogeingang mit einer Auflösung von 10 Bit. Er befindet sich am Pin 8 von [X4](#page-26-0). Sie können den Analogeingang als Strom- oder Spannungseingang konfigurieren mit dem [Objekt 3221](#page-310-0)h.

Den Analogwert können Sie in einem [NanoJ-Programm](#page-145-0) auslesen und beliebig verwenden, um z. B. die Zielgeschwindigkeit vorzugeben. Die Steuerung bietet auch vorprogrammierte Betriebsmodi (Analog-Drehzahl / Joystick), die den Analogeingang auswerten (siehe [Spezielle Fahrmodi \(Takt-Richtung und Analog-](#page-37-0)[Drehzahl\)](#page-37-0)).

## **7.2.1 Objekteinträge**

Um den Wert des Analogeingangs auszulesen und ggf. zu manipulieren, benutzen Sie folgende OD-Einstellungen:

- $\Box$  [3220](#page-309-0)<sub>h</sub> (Analog Inputs): Dieses Objekt zeigt die Momentanwerte der Analogeingänge in ADC Digits an.
- $\Box$  [3221](#page-310-0)<sub>h</sub> (Analogue Inputs Control): Mit diesem Objekt schalten Sie einen Analogeingang von Spannungs- auf Strommessung um.
- [3320](#page-321-0)<sub>h</sub> (Read Analogue Input): Dieses Objekt zeigt die Momentanwerte der Analogeingänge in benutzerdefinierten Einheiten an.
- $\Box$  [3321](#page-322-0)<sub>h</sub> (Analogue Input Offset): Dies ist der Offset, der zum eingelesenen Analogwert ([3220](#page-309-0)<sub>h</sub>) addiert wird, bevor die Skalierung (Multiplikator aus dem Objekt  $3322<sub>h</sub>$  $3322<sub>h</sub>$  und Teiler aus dem Objekt  $3323<sub>h</sub>$  $3323<sub>h</sub>$ ) vorgenommen wird.
- [3322](#page-323-0)<sub>h</sub>(Analogue Input Factor Numerator): Dies ist der Wert, mit dem der eingelesene Analogwert ([3220](#page-309-0)<sub>h</sub> + [3321](#page-322-0)) multipliziert wird, bevor er in das Objekt [3320](#page-321-0)<sub>h</sub> geschrieben wird.
- [3323](#page-324-0)<sub>h</sub>(Analogue Input Factor Denominator): Dies ist der Wert, mit dem der eingelesene Analogwert ([3220](#page-309-0)<sub>h</sub>+ [3321](#page-322-0)<sub>h</sub>) dividiert wird, bevor er in das Objekt [3320](#page-321-0)h geschrieben wird.

## **7.2.2 Analogwert skalieren**

Den Wert lesen Sie im Objekt [3320](#page-321-0)h (Read Analogue Input): Dieses Objekt zeigt die Momentanwerte der Analogeingänge in benutzerdefinierten Einheiten an.

Die benutzerdefinierten Einheiten setzten sich aus Offset ([3321](#page-322-0)<sub>h</sub>) und Skalierungswert ([3322](#page-323-0)<sub>h</sub>/ [3323](#page-324-0)<sub>h</sub>) zusammen. Sind beide noch mit Default-Werten beschrieben, wird der Wert in 3320<sub>h</sub> in der Einheit ADC Digits angegeben.

#### **Beispiel**

Der Analogeingang 1 hat einen Messbereich von 0 V…+10 V. Am Analogeingang liegt eine Spannung von 0 V…+10 V an, der bei der Auflösung von 10 Bit dem Wertebereich 0…1023 ADC Digits entspricht.

Um den Analogwert in der physikalischen Einheit Millivolt anzeigen zu lassen, gehen Sie wie folgt vor:

**1.** Schreiben Sie den Wert "10000" (entspricht dem gesamten Messbereich in Millivolt) in 3322<sub>h</sub>:01<sub>h</sub> (Analogue Input Factor Numerator).

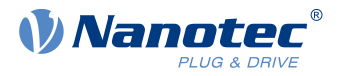

2. Schreiben Sie den Wert "1023" (entspricht der Auflösung in Digits) in 3323<sub>h</sub>:01<sub>h</sub> (Analogue Input Factor Denominator).

Bei der maximalen Spannung von 10 V, lesen Sie nun im Objekt 3320<sub>h</sub> (Read Analogue Input) den Wert "10000" aus:

1023 Digits \* 10000 mV / 1023 = 10000 mV

## **7.3 Automatische Bremsensteuerung**

#### **HINWEIS**

Das folgende Kapitel betrifft nur die Varianten des Motors mit integrierter Bremse (PD4-E591L42- E**B**... und PD4-EB59CD-E**B**...).

## **7.3.1 Beschreibung**

 $\mathbf i$ 

Die automatische Bremsensteuerung wird aktiv, wenn die Steuerung in den Zustand Operation Enabled der [CiA 402 Power State Machine](#page-51-0) gebracht wird, sonst bleibt die Bremse immer geschlossen.

Für das Zusammenspiel der Bremse mit dem Motorstoppverhalten, lesen Sie auch das Kapitel [Power State](#page-53-0) [machine - Bremsreaktionen](#page-53-0).

## **7.3.2 Aktivierung**

Die Bremse kann entweder automatisch oder manuell gesteuert werden:

- Automatisch (Werkseinstellung für die Varianten mit Bremse): Bit 2 des Objekts [3202](#page-289-0)<sub>h</sub> auf "1" setzen aktiviert die automatische Bremsensteuerung.
- Manuell: Bit 2 des Objekts [3202](#page-289-0)<sub>h</sub> auf "0" setzen deaktiviert die automatische Bremsensteuerung, die Bremse lässt sich jetzt mit dem Bit 0 im Objekt [60FE](#page-406-0)<sub>h</sub>:01<sub>h</sub> kontrollieren.

## **7.3.3 Bremse einschleifen**

Zur Erhaltung der maximalen Haltekraft ist vor der Inbetriebnahme sowie in einem Intervall von maximal vier Wochen ein Einschleifvorgang notwendig. Nanotec empfiehlt folgenden Vorgang:

- **1.** Den Motor mit einer Drehzahl von 200 U/min mit geöffneter Bremse laufen lassen.
- **2.** Fünfmal die Bremse für ca. 0,5 Sekunden schließen.

#### **7.3.4 Steuerung der Bremse**

Die nachfolgende Grafik zeigt die Zustände der [CiA 402 Power State Machine](#page-51-0) zusammen mit den Zuständen der Bremse für den automatischen Modus.

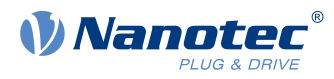

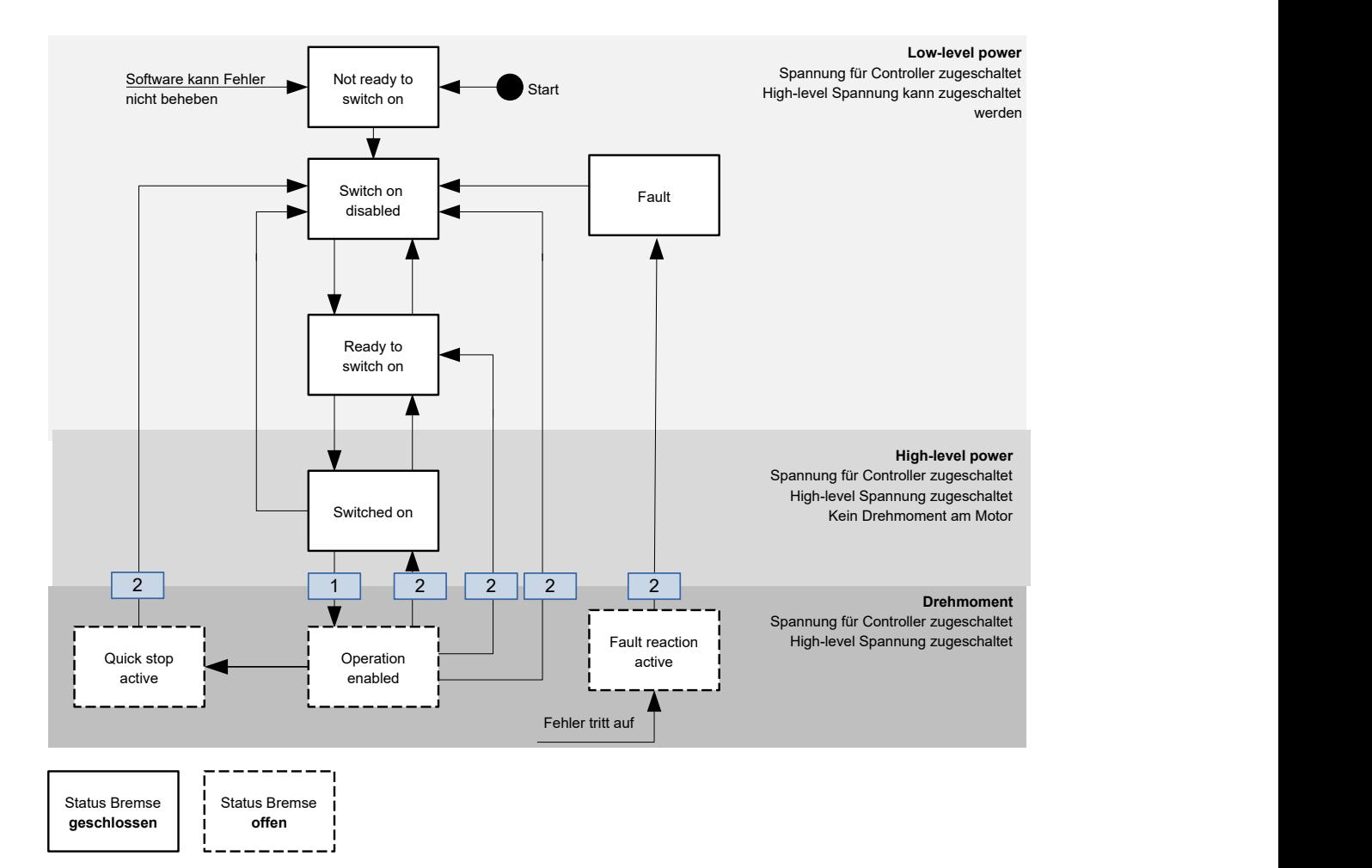

Bei dem Übergang, welcher mit 1 markiert ist, werden folgende Schritte durchgeführt:

- **1.** Der Motorstrom wird eingeschaltet.
- **2.** Die Zeit, welche in [2038](#page-256-0)h:03h hinterlegt wird, wird abgewartet.
- **3.** Die Bremse löst sich.
- **4.** Die Zeit, welche in [2038](#page-256-0)h:04h hinterlegt wird, wird abgewartet.
- **5.** Der Zustand Operation Enabled wird erreicht, die Motorsteuerung kann Fahrbefehle umsetzen.

Bei allen Übergängen, welche mit 2 markiert sind, werden folgende Schritte durchgeführt:

- **1.** Der Motor wird zum Stillstand gebracht.
- **2.** Die Zeit, welche in [2038](#page-256-0)h:01h hinterlegt wird, wird abgewartet.
- **3.** Die Bremse wird aktiviert.
- 4. Die Zeit, welche in [2038](#page-256-0)<sub>h</sub>:02<sub>h</sub> hinterlegt wird, wird abgewartet.
- **5.** Der Motorstrom wird abgeschaltet.

# <span id="page-104-0"></span>**7.4 I<sup>2</sup> t Motor-Überlastungsschutz**

## **7.4.1 Beschreibung**

ì

#### **HINWEIS**

Für Schrittmotoren wird nur der Nennstrom und kein Maximalstrom angegeben. Daher erfolgt die Nutzung von I<sup>2</sup>t mit Schrittmotoren ohne Gewähr.

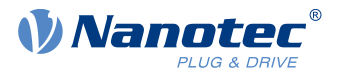

Das Ziel des I<sup>2</sup>t Motor-Überlastungsschutz ist es, den Motor vor einem Schaden zu bewahren und gleichzeitig, ihn normal bis zu seinem thermischen Limit zu betreiben.

Diese Funktion ist nur verfügbar, wenn sich die Steuerung in der [Closed Loop-Betriebsart](#page-43-0) befindet (Bit 0 des Objekts [3202](#page-289-0)h muss auf "1" gesetzt sein).

## **7.4.2 Objekteinträge**

Folgende Objekte haben Einfluss auf den I<sup>2</sup>t Motor-Überlastungsschutz:

- [2031](#page-253-0)<sub>h</sub>: Max Motor Current Gibt den maximal zulässigen Motorstrom in mA an.
- [203B](#page-262-0)<sub>h</sub>:1<sub>h</sub> Motor Rated Current Gibt den Nennstrom in mA an.
- [6073](#page-362-0)<sub>b</sub> Max Current Gibt den Maximalstrom in Promille des eingestellten Nennstroms an.
- [203B](#page-262-0)<sub>h</sub>:2<sub>h</sub> Maximum Duration Of Peak Current Gibt die maximale Dauer des Maximalstroms in ms an.

Folgende Objekte zeigen den gegenwärtigen Zustand von I<sup>2</sup>t an:

- [203B](#page-262-0)<sub>h</sub>:3<sub>h</sub> Threshold Gibt die Grenze in A<sup>2</sup>ms an, von der abhängt, ob auf Maximalstrom oder Nennstrom geschaltet wird.
- [203B](#page-262-0)<sub>b</sub>:4<sub>b</sub> CalcValue Gibt den berechneten Wert in A<sup>2</sup>ms an, welcher mit Threshold verglichen wird, um den Strom einzustellen.
- [203B](#page-262-0)<sub>h</sub>:5<sub>h</sub> LimitedCurrent Zeigt den gegenwärtigen Stromwert in mA an, der von I<sup>2</sup>t eingestellt wurde.
- $\blacksquare$  [203B](#page-262-0)<sub>h</sub>:6<sub>h</sub> Status:

 $\Box$  Wert = "0":  $I^2$ t deaktiviert

 $\Box$  Wert = "1": I<sup>2</sup>t aktiviert

## **7.4.3 Aktivierung**

Der Closed Loop muss aktiviert sein (Bit 0 des Objekts [3202](#page-289-0)<sub>h</sub> auf "1" gesetzt, siehe auch Kapitel [Closed](#page-43-0) [Loop](#page-43-0)).

Zum Aktivieren des Modus müssen Sie die vier oben genannten Objekteinträge ([2031](#page-253-0)<sub>h</sub>, [6073](#page-362-0)<sub>h</sub>, [203B](#page-262-0)<sub>h</sub>:1<sub>h</sub>,  $203B<sub>h</sub>:2<sub>h</sub>$  $203B<sub>h</sub>:2<sub>h</sub>$ ) sinnvoll beschreiben. Das bedeutet, dass der Maximalstrom größer als der Nennstrom sein muss und ein Zeitwert für die maximale Dauer des Maximalstroms eingetragen sein muss. Wenn diese Bedingungen nicht erfüllt sind, bleibt die I<sup>2</sup>t Funktionalität deaktiviert.

# **7.4.4 Funktion von I<sup>2</sup> t**

Durch die Angabe von Nennstrom, Maximalstrom und maximaler Dauer des Maximalstromes wird ein l ${}^{2}$ T $_{\sf Lim}$ berechnet.

Der Motor kann solange mit Maximalstrom laufen, bis das berechnete I<sup>2</sup>T<sub>Lim</sub> erreicht wird. Darauffolgend wird der Strom sofort auf Nennstrom gesenkt. Der Maximalstrom wird durch den maximalen Motorstrom  $(2031<sub>h</sub>)$  $(2031<sub>h</sub>)$  $(2031<sub>h</sub>)$  begrenzt.

In den folgenden Diagrammen sind die Zusammenhänge noch einmal dargestellt.

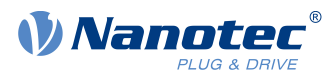

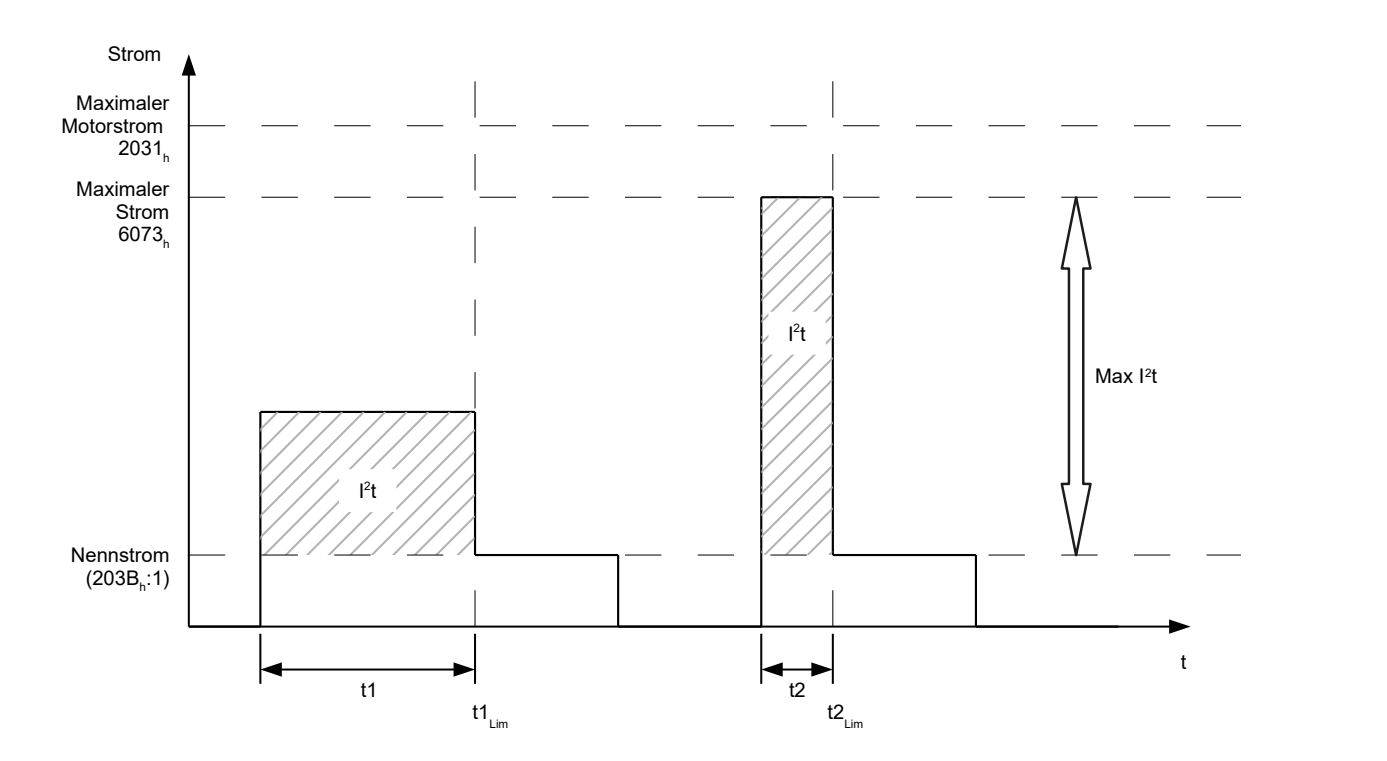

Im ersten Abschnitt t1 ist der Stromwert höher als der Nennstrom. Am Zeitpunkt t1<sub>Lim</sub> wird I<sup>2</sup>t<sub>Lim</sub> erreicht und der Strom wird auf Nennstrom begrenzt. Danach kommt während der Dauer t2 ein Strom, der dem Maximalstrom entspricht. Dementsprechend ist der Wert für I<sup>2</sup>t<sub>Lim</sub> schneller erreicht, als im Zeitraum t1.

## **7.5 Objekte speichern**

**HINWEIS**

Die unsachgemäße Anwendung dieser Funktion kann dazu führen, dass die Steuerung sich nicht mehr starten lässt. Lesen Sie daher vor der Benutzung der Funktion das Kapitel vollständig durch.

## **7.5.1 Allgemeines**

Viele Objekte im Objektverzeichnis lassen sich speichern und werden beim nächsten Einschalten/Reset automatisch wieder geladen. Zudem bleiben die gespeicherten Werte auch bei einem Firmware-Update erhalten.

Es lassen sich immer nur ganze Sammlungen von Objekten (im Folgenden Kategorien genannt) zusammen abspeichern, einzelne Objekte können nicht gespeichert werden.

Ein Objekt kann einer der folgenden Kategorien zugeordnet sein:

- Kommunikation: Parameter mit Bezug auf externe Schnittstellen, wie PDO-Konfiguration etc.
- Applikation: Parameter mit Bezug auf Betriebsmodi.
- Benutzer: Parameter, die ausschließlich vom Kunden/Benutzer geschrieben und gelesen, und von der Steuerungsfirmware ignoriert werden.
- Bewegung: Parameter mit Bezug auf den Motor und die Sensoren (BLDC/Stepper, Closed/Open Loop...). Einige werden vom Auto-Setup gesetzt und gespeichert.
- Tuning: Parameter mit Bezug auf Motor und Encoder, die entweder vom Auto-Setup gesetzt werden, oder den Datenblättern entnommen werden können, zum Beispiel Polpaare und Maximum Current.
- CANopen: Parameter mit Bezug auf die CANopen-Kommunikation

Wenn ein Objekt keiner dieser Kategorien zugeordnet ist, kann es nicht gespeichert werden, zum Beispiel Statusword und alle Objekte, deren Wert abhängig vom aktuellen Zustand der Steuerung ist.

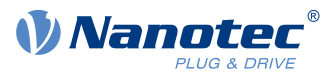

Die Objekte in jeder Kategorie werden unten aufgelistet. Im Kapitel [Objektverzeichnis Beschreibung](#page-154-0) wird ebenfalls für jedes Objekt die zugehörige Kategorie angegeben.

## **7.5.2 Kategorie: Kommunikation**

- $\blacksquare$  [1005](#page-163-0)<sub>h</sub>: COB-ID Sync
- [1006](#page-164-0)<sub>h</sub>: Communication Cycle Period
- [1007](#page-164-1)<sub>h</sub>: Synchronous Window Length
- [100C](#page-166-0)<sub>h</sub>: Guard Time
- [100D](#page-167-0)<sub>h</sub>: Live Time Factor
- $\blacksquare$  [1014](#page-174-0)<sub>h</sub>: COB-ID EMCY
- [1016](#page-175-0)<sub>h</sub>: Consumer Heartbeat Time
- [1017](#page-176-0)<sub>h</sub>: Producer Heartbeat Time
- 1019<sub>h</sub>: Synchronous Counter Overflow Value
- [1029](#page-180-0)<sub>h</sub>: Error Behavior
- [1400](#page-181-0)<sub>h</sub>: Receive PDO 1 Communication Parameter
- [1401](#page-182-0)<sub>h</sub>: Receive PDO 2 Communication Parameter
- [1402](#page-183-0)<sub>b</sub>: Receive PDO 3 Communication Parameter
- [1403](#page-184-0)<sub>h</sub>: Receive PDO 4 Communication Parameter
- [1404](#page-185-0)<sub>h</sub>: Receive PDO 5 Communication Parameter
- [1405](#page-186-0)<sub>b</sub>: Receive PDO 6 Communication Parameter
- [1406](#page-188-0)<sub>h</sub>: Receive PDO 7 Communication Parameter
- [1407](#page-189-0)<sub>h</sub>: Receive PDO 8 Communication Parameter
- [1600](#page-190-0)<sub>h</sub>: Receive PDO 1 Mapping Parameter
- [1601](#page-192-0)<sub>h</sub>: Receive PDO 2 Mapping Parameter
- [1602](#page-195-0)<sub>h</sub>: Receive PDO 3 Mapping Parameter
- [1603](#page-197-0)<sub>h</sub>: Receive PDO 4 Mapping Parameter
- [1604](#page-199-0)<sub>b</sub>: Receive PDO 5 Mapping Parameter
- [1605](#page-201-0)<sub>h</sub>: Receive PDO 6 Mapping Parameter
- [1606](#page-204-0)<sub>h</sub>: Receive PDO 7 Mapping Parameter
- [1607](#page-206-0)<sub>h</sub>: Receive PDO 8 Mapping Parameter
- [1800](#page-208-0)<sub>h</sub>: Transmit PDO 1 Communication Parameter
- [1801](#page-210-0)<sub>b</sub>: Transmit PDO 2 Communication Parameter
- [1802](#page-212-0)<sub>b</sub>: Transmit PDO 3 Communication Parameter
- [1803](#page-214-0)<sub>b</sub>: Transmit PDO 4 Communication Parameter
- [1804](#page-216-0)<sub>h</sub>: Transmit PDO 5 Communication Parameter
- [1805](#page-219-0)<sub>h</sub>: Transmit PDO 6 Communication Parameter
- [1806](#page-221-0)<sub>h</sub>: Transmit PDO 7 Communication Parameter
- [1807](#page-223-0)<sub>h</sub>: Transmit PDO 8 Communication Parameter
- [1A00](#page-225-0)<sub>h</sub>: Transmit PDO 1 Mapping Parameter
- [1A01](#page-228-0)<sub>h</sub>: Transmit PDO 2 Mapping Parameter
- [1A02](#page-230-0)<sub>h</sub>: Transmit PDO 3 Mapping Parameter
- [1A03](#page-233-0)<sub>b</sub>: Transmit PDO 4 Mapping Parameter
- [1A04](#page-235-0)<sub>b</sub>: Transmit PDO 5 Mapping Parameter
- [1A05](#page-238-0)<sub>h</sub>: Transmit PDO 6 Mapping Parameter
- [1A06](#page-240-0)<sub>h</sub>: Transmit PDO 7 Mapping Parameter
- [1A07](#page-243-0)<sub>h</sub>: Transmit PDO 8 Mapping Parameter
- [1F80](#page-248-0)<sub>h</sub>: NMT Startup
- [2102](#page-269-0)<sub>h</sub>: Fieldbus Module Control

## **7.5.3 Kategorie: Applikation**

- [2034](#page-254-0)<sub>h</sub>: Upper Voltage Warning Level
- [2035](#page-254-1)<sub>h</sub>: Lower Voltage Warning Level
### 7 Spezielle Funktionen

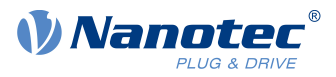

- [2036](#page-255-0)<sub>b</sub>: Open Loop Current Reduction Idle Time
- [2037](#page-255-1)<sub>h</sub>: Open Loop Current Reduction Value/factor
- [2038](#page-256-0)<sub>h</sub>: Brake Controller Timing
- [203A](#page-260-0)<sub>b</sub>: Homing On Block Configuration
- [203D](#page-264-0)<sub>h</sub>: Torque Window
- [203E](#page-265-0)<sub>h</sub>: Torque Window Time Out
- [203F](#page-265-1)<sub>h</sub>: Max Slippage Time Out
- [2057](#page-266-0)<sub>h</sub>: Clock Direction Multiplier
- [2058](#page-266-1)<sub>h</sub>: Clock Direction Divider
- [205B](#page-267-0)<sub>h</sub>: Clock Direction Or Clockwise/Counter Clockwise Mode
- [2084](#page-268-0)<sub>h</sub>: Bootup Delay
- [2290](#page-272-0)<sub>h</sub>: PDI Control
- [2300](#page-275-0)<sub>h</sub>: NanoJ Control
- [2410](#page-284-0)<sub>h</sub>: NanoJ Init Parameters
- [2800](#page-287-0)<sub>h</sub>: Bootloader And Reboot Settings
- [3210](#page-302-0)<sub>h</sub>: Motor Drive Parameter Set
- [3212](#page-307-0)h: Motor Drive Flags
- [3221](#page-310-0)<sub>h</sub>: Analogue Inputs Control
- [3240](#page-311-0)<sub>h</sub>: Digital Inputs Control
- [3242](#page-314-0)h: Digital Input Routing
- [3243](#page-315-0)<sub>h</sub>: Digital Input Homing Capture
- [3250](#page-317-0)<sub>h</sub>: Digital Outputs Control
- [3252](#page-320-0)<sub>h</sub>: Digital Output Routing
- [3321](#page-322-0)<sub>h</sub>: Analogue Input Offset
- [3322](#page-323-0)<sub>h</sub>: Analogue Input Factor Numerator
- [3323](#page-324-0)<sub>h</sub>: Analogue Input Factor Denominator
- [3700](#page-328-0)<sub>h</sub>: Deviation Error Option Code
- [3701](#page-329-0)<sub>h</sub>: Limit Switch Error Option Code
- $\blacksquare$  [4013](#page-330-0)<sub>h</sub>: HW Configuration
- [4015](#page-333-0)<sub>h</sub>: Special Drive Modes
- [6040](#page-339-0)<sub>h</sub>: Controlword
- [6042](#page-342-0)<sub>h</sub>: VI Target Velocity
- [6046](#page-343-0)<sub>h</sub>: VI Velocity Min Max Amount
- [6048](#page-344-0)<sub>h</sub>: VI Velocity Acceleration
- [6049](#page-346-0)<sub>h</sub>: VI Velocity Deceleration
- [604A](#page-347-0)<sub>h</sub>: VI Velocity Quick Stop
- [604C](#page-348-0)<sub>h</sub>: VI Dimension Factor
- [605A](#page-349-0)<sub>h</sub>: Quick Stop Option Code
- [605B](#page-350-0)<sub>h</sub>: Shutdown Option Code
- [605C](#page-350-1)<sub>h</sub>: Disable Option Code
- [605D](#page-351-0)<sub>h</sub>: Halt Option Code
- [605E](#page-352-0)<sub>h</sub>: Fault Option Code
- [6060](#page-352-1)<sub>b</sub>: Modes Of Operation
- [6065](#page-355-0)<sub>b</sub>: Following Error Window
- [6066](#page-355-1)<sub>h</sub>: Following Error Time Out
- [6067](#page-356-0)<sub>h</sub>: Position Window
- [6068](#page-357-0)<sub>h</sub>: Position Window Time
- [606D](#page-358-0)<sub>h</sub>: Velocity Window
- [606E](#page-359-0)<sub>b</sub>: Velocity Window Time
- [606F](#page-359-1)<sub>h</sub>: Velocity Threshold
- [6070](#page-360-0)<sub>b</sub>: Velocity Threshold Time
- [6071](#page-360-1)<sub>h</sub>: Target Torque
- [6072](#page-361-0)<sub>h</sub>: Max Torque

### 7 Spezielle Funktionen

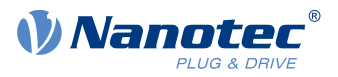

- [607A](#page-364-0)<sub>h</sub>: Target Position
- [607B](#page-364-1)<sub>h</sub>: Position Range Limit
- [607C](#page-365-0)<sub>h</sub>: Home Offset
- [607D](#page-366-0)<sub>h</sub>: Software Position Limit
- [607E](#page-367-0)<sub>h</sub>: Polarity
- 607F<sub>h</sub>: Max Profile Velocity
- [6081](#page-369-0)<sub>h</sub>: Profile Velocity
- [6082](#page-370-0)<sub>h</sub>: End Velocity
- [6083](#page-370-1)<sub>h</sub>: Profile Acceleration
- [6084](#page-371-0)<sub>h</sub>: Profile Deceleration
- [6085](#page-371-1)<sub>h</sub>: Quick Stop Deceleration
- [6086](#page-371-2)<sub>h</sub>: Motion Profile Type
- [6087](#page-372-0)<sub>h</sub>: Torque Slope
- [6091](#page-375-0)<sub>h</sub>: Gear Ratio
- [6092](#page-376-0)<sub>h</sub>: Feed Constant
- [6096](#page-377-0)<sub>h</sub>: Velocity Factor
- [6097](#page-378-0)<sub>h</sub>: Acceleration Factor
- [6098](#page-380-0)<sub>h</sub>: Homing Method
- [6099](#page-380-1)<sub>h</sub>: Homing Speed
- [609A](#page-381-0)<sub>h</sub>: Homing Acceleration
- [60A2](#page-382-0)<sub>h</sub>: Jerk Factor
- [60A4](#page-383-0)<sub>h</sub>: Profile Jerk
- [60A8](#page-384-0)<sub>h</sub>: SI Unit Position
- [60A9](#page-385-0)<sub>h</sub>: SI Unit Velocity
- [60B0](#page-386-0)<sub>h</sub>: Position Offset
- [60B1](#page-386-1)<sub>h</sub>: Velocity Offset
- [60B2](#page-387-0)<sub>h</sub>: Torque Offset
- [60C1](#page-387-1)<sub>h</sub>: Interpolation Data Record
- [60C2](#page-388-0)<sub>h</sub>: Interpolation Time Period
- [60C4](#page-389-0)<sub>h</sub>: Interpolation Data Configuration
- [60C5](#page-391-0)<sub>h</sub>: Max Acceleration
- [60C6](#page-392-0)<sub>h</sub>: Max Deceleration
- [60E8](#page-396-0)<sub>h</sub>: Additional Gear Ratio Motor Shaft Revolutions
- [60E9](#page-397-0)<sub>h</sub>: Additional Feed Constant Feed
- [60ED](#page-399-0)<sub>h</sub>: Additional Gear Ratio Driving Shaft Revolutions
- [60EE](#page-400-0)<sub>h</sub>: Additional Feed Constant Driving Shaft Revolutions
- [60F2](#page-401-0)<sub>h</sub>: Positioning Option Code
- [60F8](#page-403-0)<sub>h</sub>: Max Slippage
- [60FE](#page-406-0)<sub>h</sub>: Digital Outputs
- [60FF](#page-407-0)<sub>h</sub>: Target Velocity

## **7.5.4 Kategorie: Benutzer**

■ [2701](#page-286-0)<sub>h</sub>: Customer Storage Area

## **7.5.5 Kategorie: Bewegung**

- [3202](#page-289-0)<sub>h</sub>: Motor Drive Submode Select
- [320D](#page-293-0)<sub>h</sub>: Torque Of Inertia Factor
- [320E](#page-294-0)<sub>h</sub>: Closed Loop Controller Parameter
- [320F](#page-299-0)<sub>h</sub>: Open Loop Controller Parameter
- $\blacksquare$  [6073](#page-362-0)<sub>h</sub>: Max Current
- 6080<sub>h</sub>: Max Motor Speed

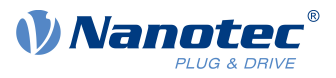

## **7.5.6 Kategorie: Tuning**

- [2030](#page-252-0)<sub>h</sub>: Pole Pair Count
- [2031](#page-253-0)<sub>h</sub>: Max Motor Current
- [203B](#page-262-0)<sub>h</sub>: I2t Parameters
- [3203](#page-290-0)<sub>h</sub>: Feedback Selection
- [3380](#page-325-0)<sub>h</sub>: Feedback Sensorless
- [33A0](#page-327-0)<sub>h</sub>: Feedback Incremental A/B/I 1
- $\blacksquare$  [4021](#page-335-0)<sub>h</sub>: Ballast Configuration
- [6075](#page-363-0)<sub>h</sub>: Motor Rated Current
- [608F](#page-373-0)<sub>h</sub>: Position Encoder Resolution
- [6090](#page-374-0)<sub>h</sub>: Velocity Encoder Resolution
- [60E6](#page-394-0)<sub>h</sub>: Additional Position Encoder Resolution Encoder Increments
- [60EB](#page-398-0)<sub>h</sub>: Additional Position Encoder Resolution Motor Revolutions

## **7.5.7 Kategorie: CANopen**

- [2005](#page-249-0)<sub>h</sub>: CANopen Baudrate
- [2006](#page-249-1)<sub>b</sub>: CANopen WheelConfig
- [2007](#page-251-0)h: CANopen Config
- [2009](#page-252-1)<sub>h</sub>: CANopen NodelD

## **7.5.8 Speichervorgang starten**

#### **VORSICHT**

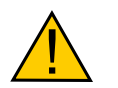

#### **Unkontrollierte Motorbewegungen!**

Während des Speicherns kann die Regelung beeinträchtigt werden. Es kann zu unvorhersehbaren Reaktionen kommen.

► Bevor Sie den Speichervorgang starten, muss der Motor sich im Stillstand befinden. Der Motor darf während des Speicherns nicht angefahren werden.

#### **HINWEIS**

- Das Speichern kann einige Sekunden dauern. Unterbrechen Sie während des Speicherns keinesfalls die Spannungsversorgung. Andernfalls ist der Stand der gespeicherten Objekte undefiniert.
- Warten Sie immer, dass die Steuerung das erfolgreiche Speichern mit dem Wert "1" in dem entsprechenden Subindex im Objekt [1010](#page-167-0)<sub>h</sub> signalisiert.

Für jede Kategorie gibt es einen Subindex im Objekt [1010](#page-167-0)<sub>h</sub>. Um alle Objekte dieser Kategorie zu speichern, muss der Wert "65766[1](#page-110-0)73<sub>h</sub>" <sup>1</sup> in den Subindex geschrieben werden. Das Ende des Speichervorgangs wird signalisiert, indem der Wert von der Steuerung durch eine "1" überschrieben wird.

Nachfolgende Tabelle listet auf, welcher Subindex des Objektes [1010](#page-167-0)<sub>h</sub> für welche Kategorie zuständig ist.

| <b>Subindex</b> | Kategorie                                                      |
|-----------------|----------------------------------------------------------------|
| 01 <sub>h</sub> | Alle Kategorien mit der Ausnahme von 0A <sub>h</sub> (CANopen) |
| 02 <sub>h</sub> | Kommunikation                                                  |
| 03 <sub>h</sub> | Applikation                                                    |

<span id="page-110-0"></span>Das entspricht dezimal der 1702257011d bzw. dem ASCII String save.

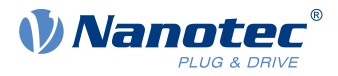

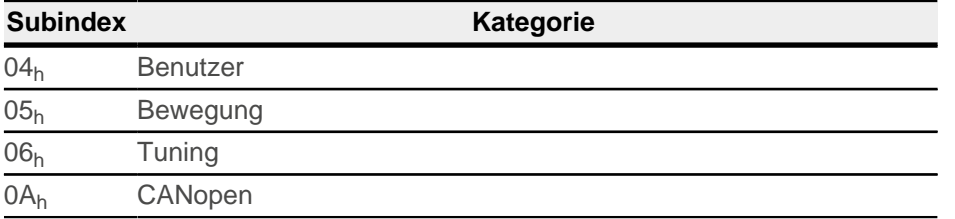

## **7.5.9 Speicherung verwerfen**

Falls alle Objekte oder eine Kategorie an gespeicherten Objekten gelöscht werden sollen, muss in das Objekt <u>[1011](#page-171-0)<sub>h</sub> der Wert "64616F6C<sub>h</sub>" <sup>[2](#page-111-0)</sup> geschrieben werden. Folgende Subindizes entsprechen dabei einer</u> Kategorie:

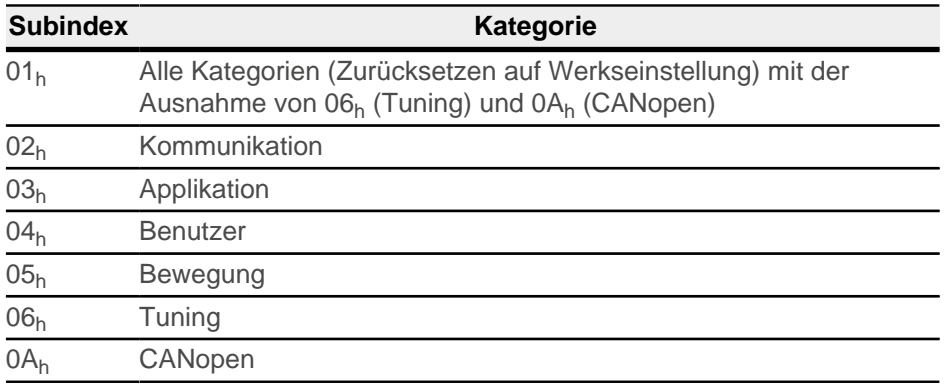

Die gespeicherten Objekte werden daraufhin verworfen, die Änderung wirkt erst nach einem Neustart der Steuerung aus. Sie können sie Steuerung neu starten, indem Sie den Wert "746F6F62<sub>h</sub>" in [2800](#page-287-0)<sub>h</sub>:01<sub>h</sub> eintragen.

#### **HINWEIS**

- Die Objekte der Kategorie 06h (Tuning) werden vom [Auto-Setup](#page-33-0) ermittelt und werden beim Zurücksetzen auf Werkseinstellungen mittels Subindex 01<sub>h</sub> nicht zurückgesetzt (damit ein erneutes Auto-Setup nicht notwendig wird). Sie können diese Objekte mit Subindex 06<sup>h</sup> zurücksetzen.
- Die Objekte der Kategorie 0A<sub>h</sub> (CANopen) werden mittels Subindex 01<sub>h</sub> nicht zurückgesetzt.

### **7.5.10 Konfiguration verifizieren**

 $\left( \mathbf{f}\right)$ 

Das Objekt [1020](#page-178-0)<sub>h</sub> kann herangezogen werden, um die Konfiguration zu verifizieren. Es agiert wie ein Modifkationsmarker in üblichen Text-Editoren: Sobald eine Datei in dem Editor modifiziert wird, wird ein Marker (normalerweise ein Stern) hinzugefügt.

Die Einträge des Objektes [1020](#page-178-0)<sub>h</sub> können mit einem Datum und einer Uhrzeit beschrieben und anschließend über [1010](#page-167-0)<sub>h</sub>:01 zusammen mit allen anderen speicherbaren Objekten gespeichert werden.

Die Einträge von [1020](#page-178-0)<sub>h</sub> werden auf "0" zurückgesetzt, sobald ein beliebiges speicherbares Objekt (einschließlich  $1010_h:0x_h$  $1010_h:0x_h$ , außer  $1010_h:01_h$  und  $1020_h$  $1020_h$ ) beschrieben wird.

Die folgende Reihenfolge macht die Verifikation möglich:

- **1.** Ein externes Tool oder Master konfiguriert die Steuerung.
- **2.** Das Tool oder der Master setzt den Wert in das Objekt [1020](#page-178-0)h.

<span id="page-111-0"></span> $2$  Das entspricht dezimal der  $1684107116<sub>d</sub>$  bzw. dem ASCII String  $1$ oad.

#### 7 Spezielle Funktionen

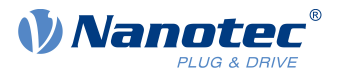

**3.** Das Tool oder der Master aktiviert das Speichern aller Objekte [1010](#page-167-0)<sub>h</sub>:01<sub>h</sub> = 65766173<sub>h</sub>. Das Datum und die Uhrzeit im Objekt [1020](#page-178-0)<sub>h</sub> werden ebenfalls abgespeichert.

Nach einem Neustart der Steuerung kann der Master den Wert in [1020](#page-178-0)h:01h und 1020:01h prüfen. Sollte einer der Werte "0" sein, wurde das Objektverzeichnis verändert, nachdem die gespeicherten Werte geladen wurden. Sollten das Datum oder die Uhrzeit in [1020](#page-178-0) nicht den erwarteten Werten entsprechen, wurden Objekte wahrscheinlich mit anderen als den erwarteten Werten gespeichert.

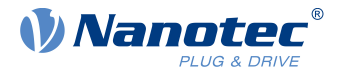

## **8 CANopen**

Sie können die Steuerung mittels CANopen ansprechen. Die Steuerung kann in einem Netzwerk als Slave arbeiten.

In diesem Kapitel werden die Dienste der CANopen-Kommunikationsstruktur beschrieben. Die Nachrichten für CANopen werden im Einzelnen aufgeschlüsselt.

CANopen-Referenzen: [www.can-cia.org](http://www.can-cia.org)

- CiA 301 CANopen application layer and communication profile Application layer and communication profile, Date: 21.02.2011, Version: 4.2.0
- CiA 402 Device profile for drives and motion control Part 1: General definitions, Date: 14.12.2007, Version: 3.0.0
- CiA 402 Drives and motion control device profile Part 2: Operation modes and application data, Data 14.12.2007, Version: 3.0
- CiA 402 Drives and motion control device profile Part 3: PDO mapping, Date 14.12.2007, Version: 3.0
- CiA 306 Electronic device description Part 1: Electronic Data Sheet and Device Configuration File, Date: 08.02.2012, Version: 1.3.5
- CiA 305 Layer setting services (LSS) and protocols, Date: 08.05.2013, Version: 3.0.0

## **8.1 Allgemeines**

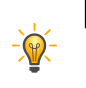

#### **TIPP**

- Unterstützt werden zurzeit nur 11-Bit CAN-ID.
- Bei CANopen werden die Daten immer in Little Endian-Format über den Bus geschickt.

## **8.1.1 CAN-Nachricht**

In diesem Kapitel werden CAN-Nachrichten beschrieben, diese werden wie folgt notiert:

```
583 | 41 09 10 00 1E 00 00 00
```
183R | DLC=0

Die einzelnen Nachrichten werden wie folgt geschrieben:

- Alle Zahlen werden in hexadezimaler Schreibweise angegeben, auf das einleitende  $0 \times$  wird wegen der verkürzten Schreibweise verzichtet.
- Normale Datennachricht: Der CAN-Nachricht wird die CAN-ID vorangestellt, in dem obigen Beispiel die ID 583 (also 583<sub>h</sub> bzw. 1411<sub>d</sub>). Die Daten und die CAN-ID werden mit einem senkrechten Strich von den Daten getrennt.
- RTR-Nachricht (Remote transmission request): Folgt auf die CAN-ID ein R anstelle der Daten, wird die Länge des DLC (Download Content) angegeben. In dem obigen Beispiel ist die Länge des DLC 0.

## <span id="page-113-0"></span>**8.2 CANopen Dienste**

Der CANopen-Stack bietet die in der nachfolgenden Tabelle angegebenen Dienste (auch Services genannt) an, genauere Beschreibungen sind in den jeweiligen Kapiteln hinterlegt.

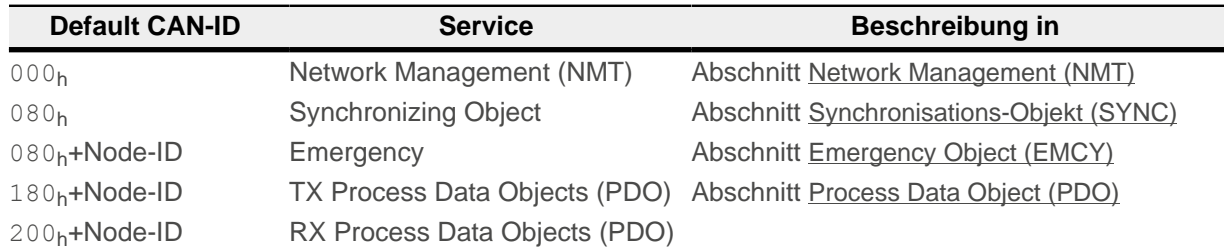

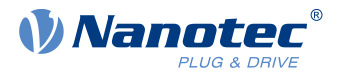

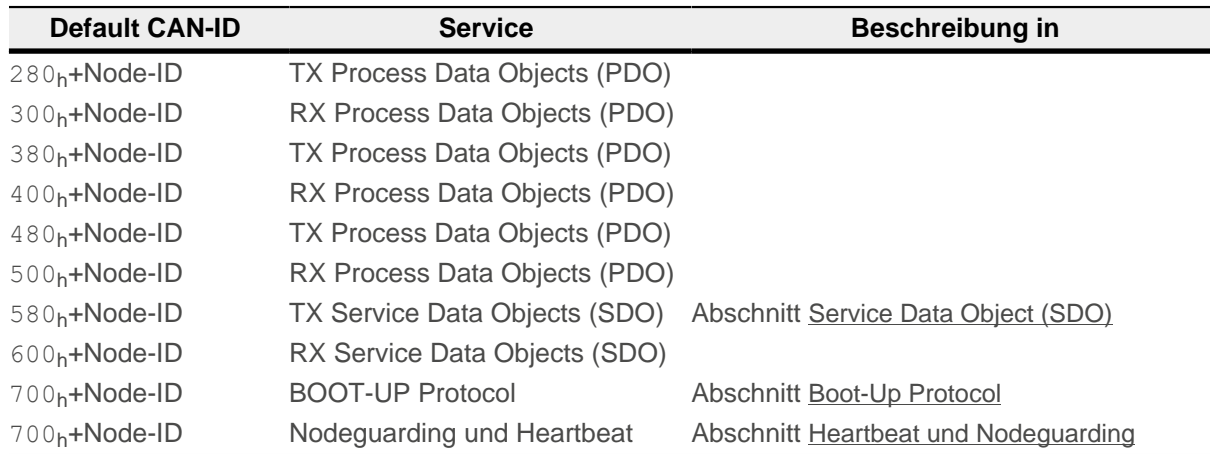

## <span id="page-114-0"></span>**8.2.1 Network Management (NMT)**

Das Network-Management folgt einer Master-Slave-Struktur. NMT benötigt ein CANopen-Gerät im Netzwerk, welches die Rolle des CANopen-Masters einnimmt.

Alle anderen Geräte haben die Rolle des NMT-Slaves. Jeder NMT-Slave kann durch seine individuelle Node-ID im Bereich von [1..127] angesprochen werden. Durch NMT-Services können CANopen-Geräte initialisiert, gestartet, beobachtet, resetet oder gestoppt werden.

Dabei folgt die Steuerung dem Zustandsdiagramm aus der nachfolgenden Abbildung. Der Zustand "Initialization" wird nur nach dem Einschalten erreicht oder durch Senden eines NMT-Befehls "Reset Communication" oder "Reset Node". Der Zustand "Pre-Operational" wird nach der Initialisierung automatisch angesteuert.

Sie können im Objekt [1F80](#page-248-0)<sub>h</sub> einstellen, ob danach automatisch in den Zustand "Operational" gewechselt werden soll, damit Sie den Versand eines zusätzlichen NMT-Kommandos vermeiden.

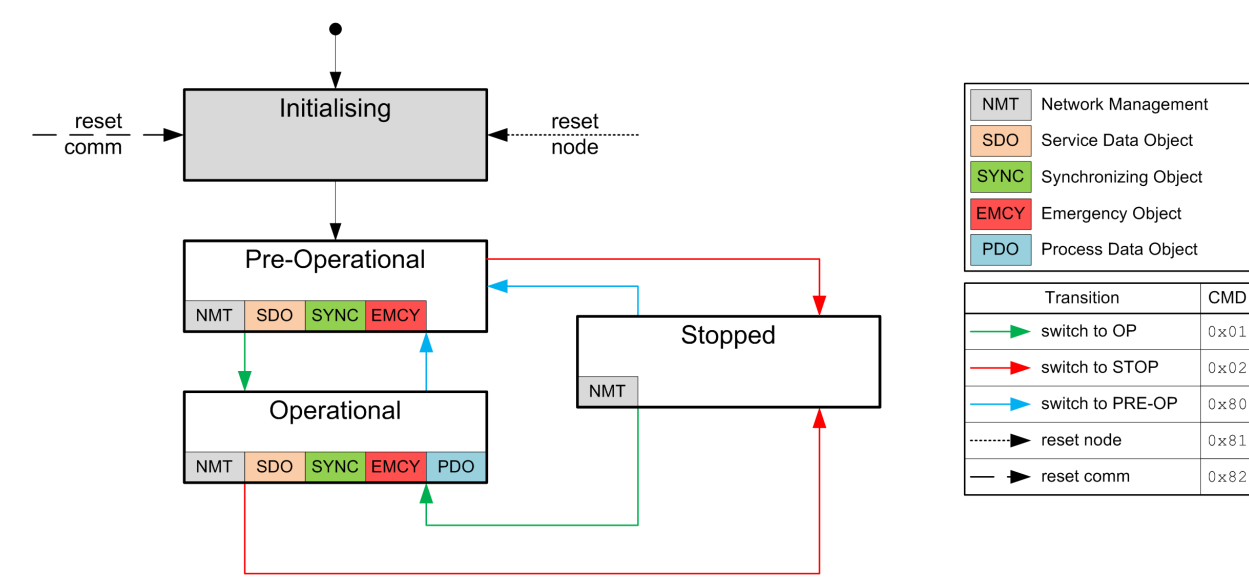

<span id="page-114-1"></span>In der nachfolgenden Tabelle finden Sie eine Übersicht, welche die Aktivität der Services in den entsprechenden Zuständen darstellt.

Achten Sie darauf, dass der Zustand Stopped die Kommunikation gänzlich einstellt und nur noch die Steuerung der NMT-Zustandsmaschine zulässt.

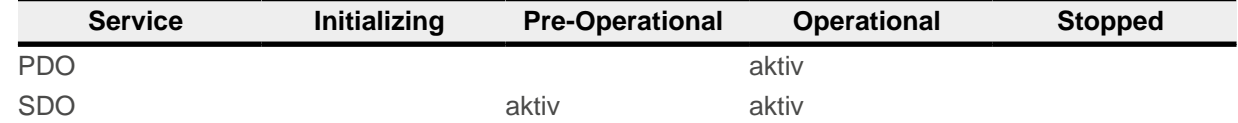

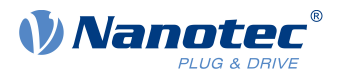

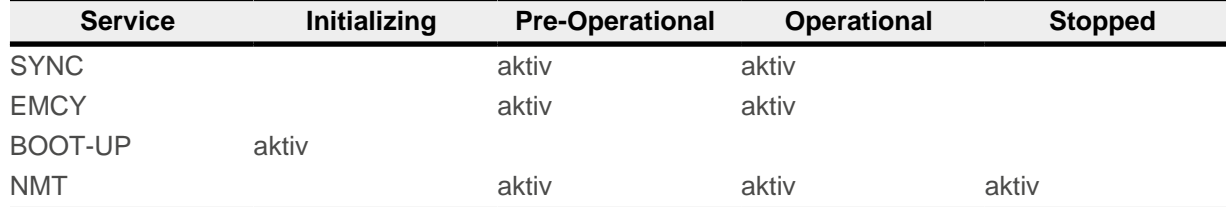

Die "Network Management"-Nachricht hat die CAN-ID 0. Eine Nachricht ist immer zwei Bytes lang und hat folgenden Aufbau:

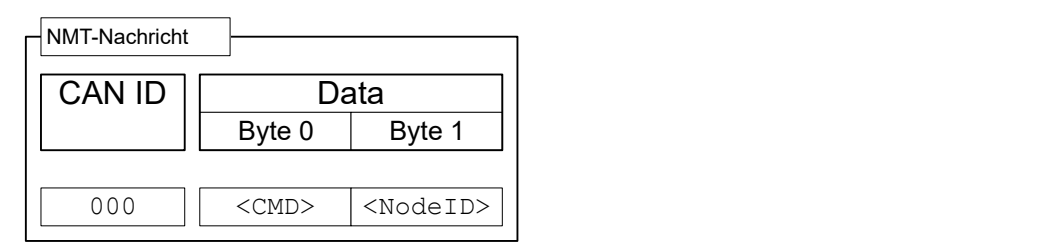

Das <CMD> entspricht dabei einem der folgenden Bytes (siehe auch Legende in der Abbildung des [NMT-](#page-114-1)[Zustandsdiagramms](#page-114-1)):

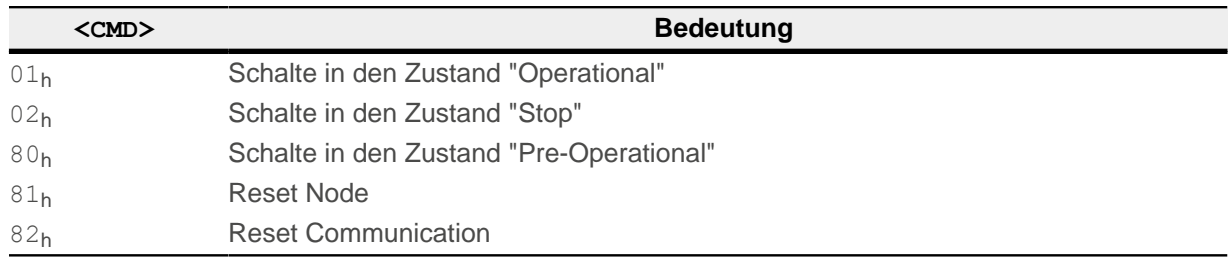

Mit dem Befehl "Reset Node" starten Sie die Steuerung komplett neu. Mit dem Befehl "Reset Communication" setzten Sie die Einstellungen von CANopen zurück und starten die Kommunikation neu.

Der Wert für <Node-ID> kann die 00<sub>h</sub> sein, dann gilt der NMT-Befehl für alle Geräte am CAN-Bus (Broadcast). Wird eine Zahl ungleich Null verwendet, wird nur das Gerät mit der entsprechenden Node-ID adressiert.

Beispiel: Sollen alle Geräte am CAN-Bus in den Betriebszustand "Stop" gebracht werden, kann ein Broadcast mit dem Befehl "Schalte in den Zustand Stop" verwendet werden. Die NMT-Nachricht baut sich wie folgt auf:

000 | 02 00

Soll nur das Gerät mit der Node-ID 42 vollständig neu gestartet werden, ist folgende CAN-Nachricht zu verschicken:

000 | 01 2A

### <span id="page-115-0"></span>**8.2.2 Synchronisations-Objekt (SYNC)**

Das Synchronisations-Objekt wird benutzt, um den Zeitpunkt von PDO-Daten für alle Geräte am Bus gleichzeitig gültig werden zu lassen. Die Sync-Nachricht baut sich folgendermaßen auf:

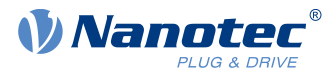

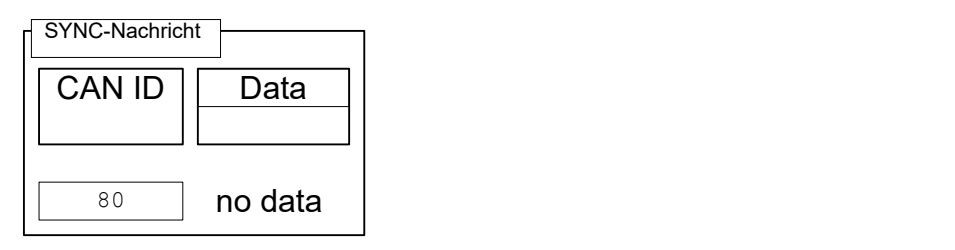

Für den SYNC-Betrieb wird in der Regel für die RX-PDOs der Übertragungsmodus (Transmission Type) 0 verwendet (Daten werden mit dem nächsten SYNC gültig), für die TX-PDOs wird ein Übertragungsmodus zwischen 1-240 gewählt. (Details: siehe Kapitel [Process Data Object \(PDO\)](#page-124-0)).

Nach dem Erhalt einer SYNC-Nachricht gibt es ein Zeitfenster ("synchronous window"), innerhalb dessen PDO-Nachrichten gesendet und empfangen werden dürfen. Ist die Zeit des Fensters abgelaufen, müssen alle Geräte das Senden von PDOs einstellen. Die "synchronous window length" kann im Objekt [1007](#page-164-0)h:00h in Mikrosekunden eingestellt werden.

Ein typischer CAN-SYNC-Betrieb gliedert sich in vier Phasen (siehe auch nachfolgende Abbildung):

- **1.** Die SYNC-Nachricht wird empfangen. Damit werden die vorher empfangenen RX-PDO-Daten in das Objektverzeichnis kopiert (falls vorhanden). Zu dem Zeitpunkt werden auch die Daten gesampelt und in die TX-PDOs kopiert und das Senden dieser Nachrichten veranlasst.
- **2.** Anschließend werden von allen Slaves am Bus die TX-PDOs verschickt.
- **3.** Danach werden vom CANopen-Master die PDOs versendet. Nachdem die Zeit des "synchronous window length" abgelaufen ist, sind keine PDOs mehr zulässig.
- **4.** Spätestens wenn das "synchronous window" wieder geschlossen ist, können SDO-Nachrichten ausgetauscht werden.

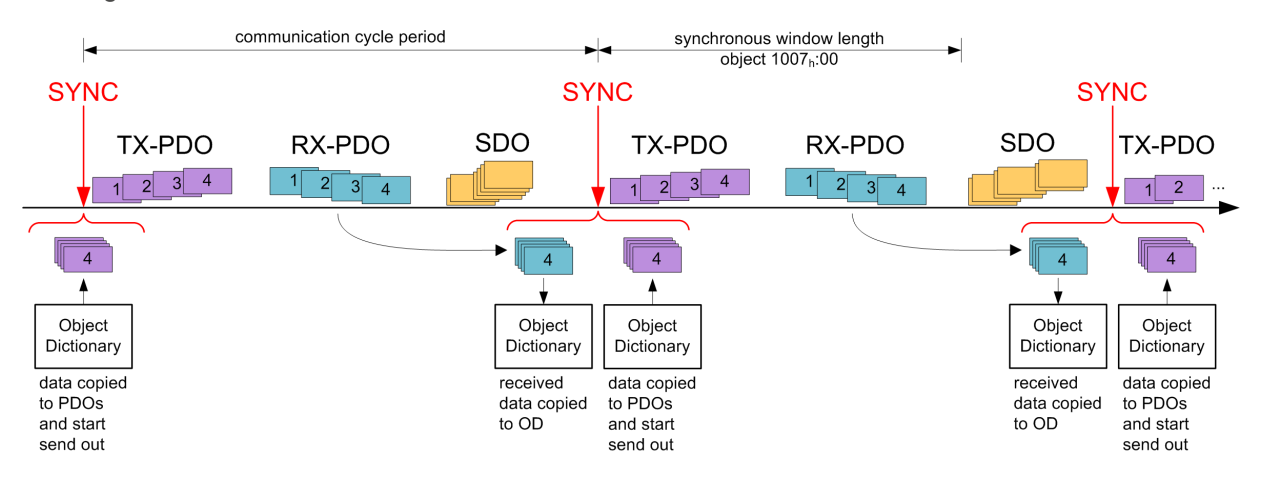

Falls der Sync Producer einen Sync Counter unterstützt, enthält die Sync-Nachricht einen zusätzlichen 1- Byte-Zählwert. Dieser Zähler erhöht sich um den Wert "1" pro gesendete Sync-Nachricht und wird jedes Mal zurückgesetzt, wenn er den Wert von [1019h Synchronous Counter Overflow Value](#page-178-1) erreicht.

Für jedes [TX-PDO](#page-124-0) kann dann im Subindex 06<sub>h</sub> des dazugehörigen Kommunikationsparameters (z.B. in [1800](#page-208-0)h:06h) ein Startwert des Sync Counter festgelegt werden, ab welchem der Slave auf den Sync zum ersten Mal reagieren und das PDO senden soll. Die Funktion wird erst aktiviert, wenn in [1019](#page-178-1)<sub>h</sub> ein Wert größer 1 eingestellt wird.

### <span id="page-116-0"></span>**8.2.3 Emergency Object (EMCY)**

Eine Nachricht des Types "Emergency" wird immer dann gesendet, wenn ein Fehler in der Steuerung auftritt, welcher nicht durch einen SDO-Zugriff verursacht wurde. Dieser Service ist unbestätigt und wird mit der CAN-ID 80h+Node-ID verschickt.

Die Emergency-Nachricht hat den folgenden Aufbau:

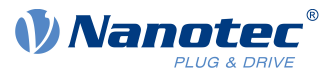

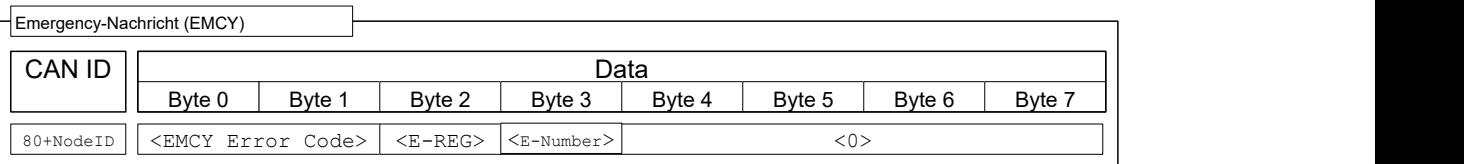

Dabei werden insgesamt drei Fehlercodes übertragen:

- der "[Emergency Error Code](#page-163-0)" (<EMCY Error Code>)
- der Inhalt des Objektes "Error Register" ([1001](#page-158-0)b), E-REG
- die "Error Number" (E-Number)

#### **8.2.3.1 Fehlerbehandlung**

Ein Modul zur Fehlerbehandlung verarbeitet alle intern auftretenden Fehler. Jeder Fehler ist in eine Fehlerklasse eingeteilt.

Jeder auftretende Fehler wird folgendermaßen behandelt:

- **1.** Das zum Fehler gehörige Bit im Objekt "Error Register" ([1001](#page-158-0)h) wird gesetzt.
- **2.** Anschließend werden drei Informationen zusammen in das Objekt "Pre-defned Error Field" ([1003](#page-159-0)h:01) geschrieben:
	- Der Emergency Error Code
	- Das Error Register
	- Der herstellerspezifsche Fehlercode
- **3.** Steht kein weiterer Fehler mehr an, wird folgende Nachricht verschickt:
	- 80 + Node-ID | 00 00 E-REG E-Number 00 00 00 00

Im Objekt [1029](#page-180-0)<sub>h</sub> können Sie konfigurieren, ob und wie die Steuerung im Fehlerfall ihren NMT-Zustand ändern soll.

## <span id="page-117-0"></span>**8.2.4 Service Data Object (SDO)**

Ein "Service Data Object" lässt einen lesenden oder schreibenden Zugriff auf das Objektverzeichnis zu.

Im Nachfolgenden wird der Besitzer des Objektverzeichnisses "Server" genannt, der CAN-Knoten - welcher die Daten anfordert oder schreiben will - "Client".

Mit einem "Upload" wird das Lesen eines Wertes eines Objektes aus dem Objektverzeichnisses bezeichnet, ein "Download" ist entsprechend das Schreiben eines Wertes in das Objektverzeichnis. Zudem werden folgende Kürzel in den Diagrammen benutzt:

- <IDX>: Index des zu lesenden oder schreibenden Objektes im Objektverzeichnis; das LSB des Indexes steht dabei im Byte 1. Beispiel: das Statusword der Steuerung hat den Index 6041<sub>h</sub>, Byte 1 wird dann mit 41<sub>h</sub> und Byte 2 mit 60<sub>h</sub> beschrieben. Die SDO-Antwort enthält bei [Expedited Transfer](#page-118-0) den gleichen Index, wie den der Anforderung.
- $\blacksquare$  <subindex des Objektes im Objektverzeichnis von 00<sub>h</sub> bis FF<sub>h</sub>. Die Antwort der SDO-Nachricht der Steuerung enthält bei [Expedited Transfer](#page-118-0) ebenfalls den Subindex der Anforderung.

Da CAN-Nachrichten des Types SDO sehr viele Meta-Daten beinhalten, sollten Sie mit SDO-Nachrichten nur die Konfiguration der Steuerung vornehmen. Sollte es notwendig sein, im laufenden Betrieb Daten zyklisch auszutauschen, greifen Sie auf CANopen-Nachrichten des Types PDO zurück (siehe Unterabschnitt [Process Data Object](#page-124-0)).

Die SDO-Transfers unterteilen sich in drei Sorten des Zugriffs:

- "expedited transfer" für die Übertragung von einem Objekt mit bis zu vier Bytes.
- "normal transfer" für die Übertragung von beliebig vielen Bytes, wobei jede CAN-Nachricht einzeln bestätigt wird.
- "block transfer" ebenfalls für beliebig viele Bytes, dabei wird jeweils ein Block an CAN-Tickets auf einmal bestätigt.

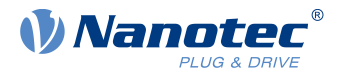

Eine SDO-Nachricht wird an die CAN-ID 600<sub>h</sub> + Node-ID verschickt, die Antwort kommt mit der CAN-ID 580<sub>h</sub> + Node-ID.

#### <span id="page-118-0"></span>**8.2.4.1 Expedited Transfer**

Mit dieser Methode können Sie Werte in Objekte des Types (UN)SIGNED8, INTEGER16 oder INTEGER32 in das Objektverzeichnis schreiben (download) oder auslesen (upload). Dieser Service ist bestätigt, d.h. auf jeden Zugriff wird entweder mit Daten, einer Bestätigung oder mit einer Fehlermeldung geantwortet.

#### **SDO Download**

Eine Expedited-SDO-Nachricht zum Schreiben der Daten in das Objektverzeichnis des Servers ist wie folgt aufgebaut:

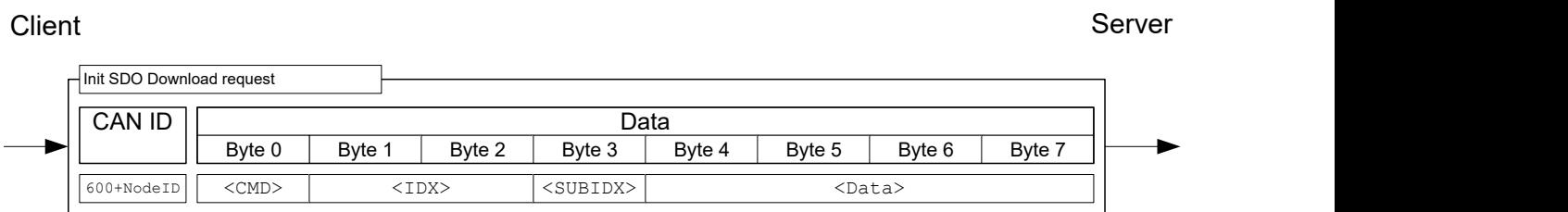

Dabei ist das Byte <CMD> abhängig von der Länge der Daten, welche geschrieben werden sollen. <CMD> kann einer der folgenden Werte sein:

- $\blacksquare$  1 Byte Datenlänge: 2 $F_h$
- 2 Byte Datenlänge: 2Bh
- $\blacksquare$  3 Byte Datenlänge: 27<sub>h</sub>
- $\blacksquare$  4 Byte Datenlänge: 23<sub>h</sub>

Das Feld <Data> wird mit den zu schreibenden Daten beschrieben, das LSB der Daten wird in Byte 4 eingetragen.

Die Antwort des Servers ist entweder eine Bestätigung des Schreibvorganges oder eine Fehlermeldung (Aufbau der Nachrichten: siehe nachfolgende Abbildung). Im letzteren Fall wird der Grund des Fehlers in den Daten mitgesendet (siehe Liste der SDO-Fehlermeldungen in Abschnitt [SDO-Fehlermeldungen](#page-123-0)).

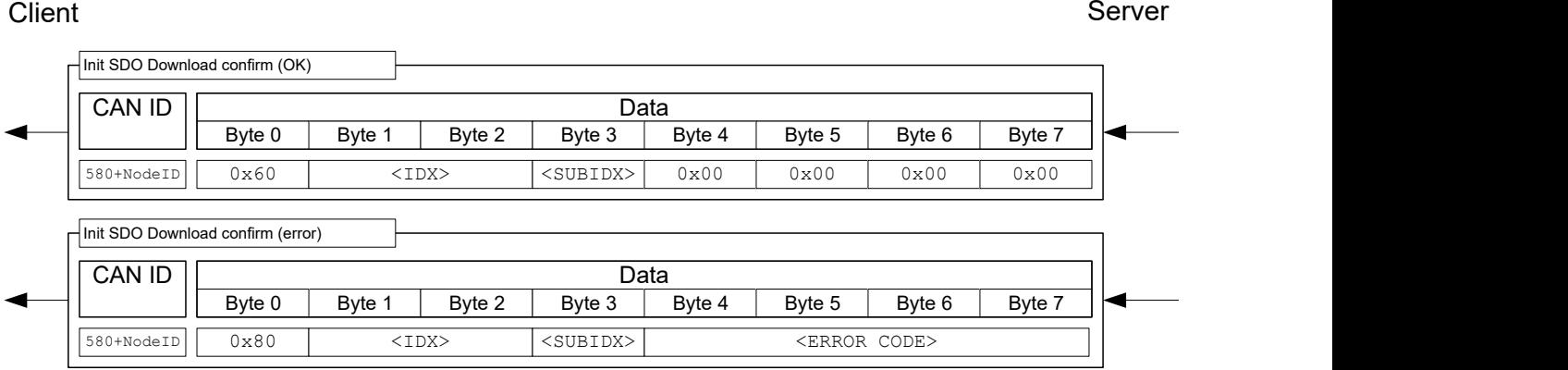

**Beispiel:** Setzen des Objekts [607A](#page-364-0)<sub>h</sub>:00<sub>h</sub> (Target position, SIGNED32) auf den Wert 3E8<sub>h</sub> (=1000<sub>d</sub>) einer Steuerung mit der Node-ID 3:

603 | 23 7A 60 00 E8 03 00 00

Dabei entspricht

#### 8 CANopen

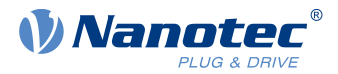

- Byte 1 (23h): SDO expedited download, 4Bytes Daten (SIGNED32)
- Byte 2 und 3 (7Ah 60h): Index des Objektes ist 607Ah
- Byte 4 ( $00_h$ ): Subindex des Objektes ist  $00_h$
- Byte 5 bis 8 ( $E8h$  03<sub>h</sub> 00<sub>h</sub> 00<sub>h</sub>): Wert des Objektes: 000003E8<sub>h</sub>

Im Erfolgsfall antwortet die Steuerung mit dieser Nachricht:

583 | 60 7A 60 00 00 00 00 00

#### **SDO-Upload**

Eine CAN-Nachricht zum Lesen eines Objektes aus dem Objektverzeichnis hat den nachfolgenden Aufbau:

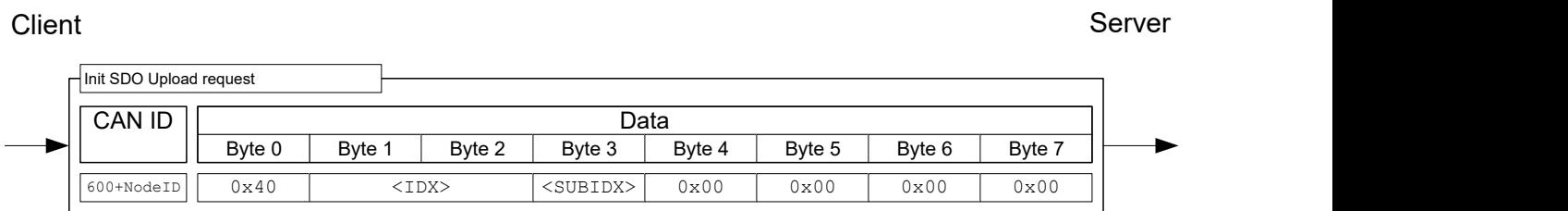

Der Server antwortet dabei mit einer der nachfolgenden Nachrichten.

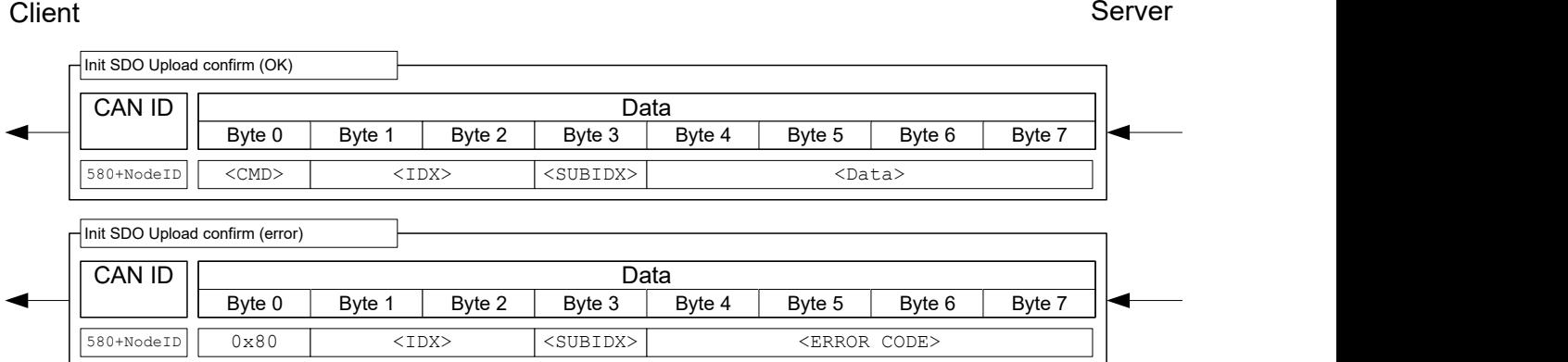

Die Länge der Daten ist im <CMD> der Antwort verschlüsselt:

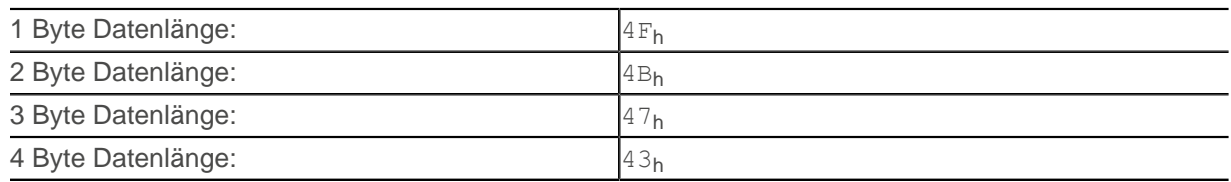

Das LSB der Daten steht dabei wieder im Byte 4.

Im Fehlerfall ist der Grund des Fehlers in den Daten mit angegeben (siehe Liste der SDO- Fehlermeldungen in [SDO-Fehlermeldungen](#page-123-0)).

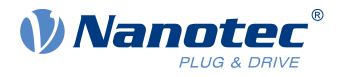

**Beispiel**: Um das Objekt "Statusword" ([6041](#page-340-0)h:00) aus dem Objektverzeichnis zu lesen, reicht es aus, folgende Nachricht zu senden (immer 8 Bytes):

603 | 40 41 60 00 00 00 00 00

Die Steuerung antwortet im Regelfall mit folgender Nachricht:

583 | 4B 41 60 00 40 02 00 00

Dabei entspricht

- Byte 1 (4B<sub>h</sub>): SDO expedited upload, 2 Bytes Daten (UNSIGNED16)
- Byte 2 und 3 ( $41_h$  60<sub>h</sub>): Index des Objektes ist 6041<sub>h</sub>
- Byte 4 ( $00<sub>b</sub>$ ): Subindex des Objektes ist  $00<sub>b</sub>$
- Byte 5 bis 6 (40<sub>h</sub> 02<sub>h</sub>): Wert des Objektes: 0240<sub>h</sub>
- Byte 7 bis 8 ( $00<sub>h</sub> 2<sub>h</sub> h h$ ): leer. Eine SDO-Nachricht besteht immer aus 8 Bytes.

#### **8.2.4.2 Normal Transfer**

Im Gegensatz zur CANopen-Übertragung "expedited", ist der "normal transfer" nicht auf maximal vier Byte beschränkt. Bei dieser Übertragungsart wird der Inhalt mehrerer Nachrichten inhaltlich zusammengefasst, ein solcher Block an Nachrichten wird im Folgenden als "Transfer" bezeichnet. Jede Nachricht innerhalb eines Transfers wird dabei einzeln bestätigt.

Wenn Ihr CANopen-Master den "normal transfer" nicht unterstützt, können Sie auf Objekte mit dem Datentyp String auch anders zugreifen: Jeder String kann mit einem SDO-Upload auf den Subindex 1 und die folgenden Subindizes zeichenweise ausgelesen werden.

**HINWEIS**

#### **SDO-Upload**

ň

In nachfolgender Abbildung ist die Vorgehensweise eines "SDO-Uploads" dargestellt (Client lässt sich den Inhalt eines Objektes schicken). Die Übertragung zerfällt in zwei Phasen: Einer Initialisierungs- und einer Übertragungsphase.

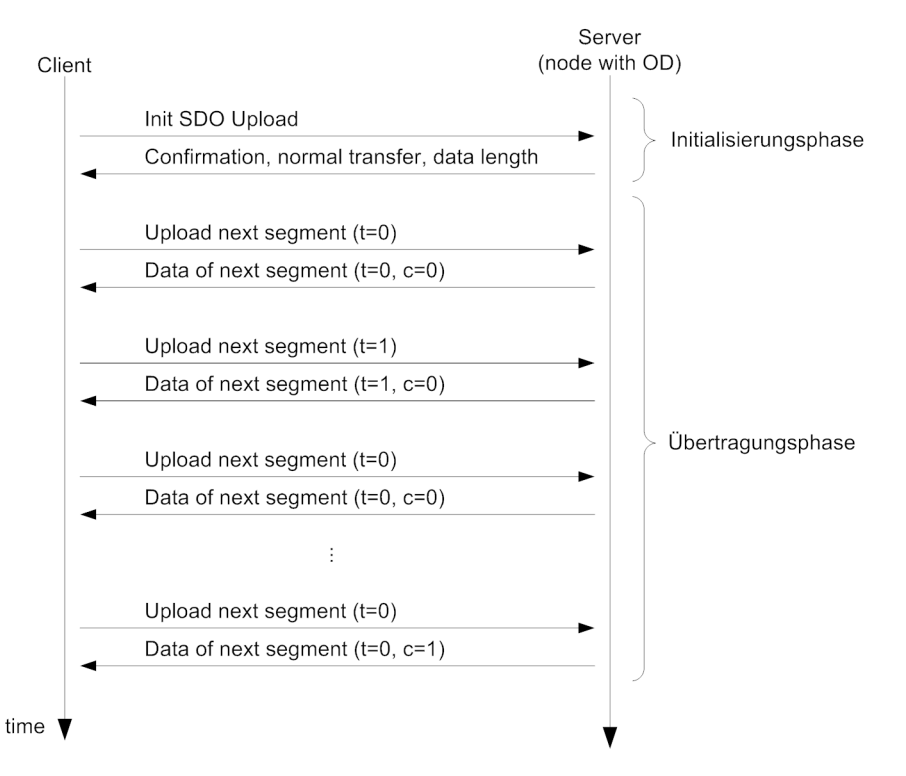

## 8 CANopen

Der Upload beginnt, indem der Client - wie bei einem "expedited transfer" auch - ein "Init SDO Update" an den Server schickt (siehe nachfolgende Abbildung).

Segment SDO Upload request

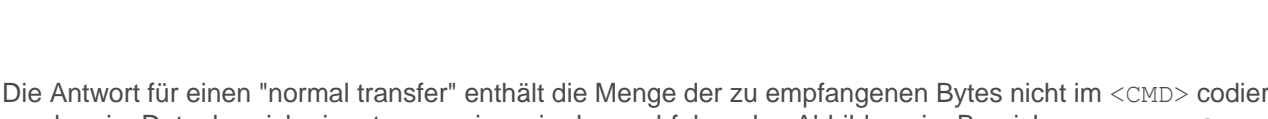

600+NodeID <CMD> <IDX> <IDX> <SUBIDX> 0x00 0x00

CAN ID Data Byte 1 Byte 2

 $\leq$ SUBIDX $> 0x00$  0x00 0x00

Byte 0 | Byte 1 | Byte 2 | Byte 3 | Byte 4 | Byte 5 | Byte 6 | Byte 7 | <del>| D</del>

Die Antwort für einen "normal transfer" enthält die Menge der zu empfangenen Bytes nicht im <CMD> codiert, sondern im Datenbereich eingetragen wie es in der nachfolgenden Abbildung im Bereich <DATA LENGTH> zu sehen ist.

Client **Server** Server Server Server Server Server Server Server Server Server Server Server Server Server Server

#### CAN ID Data Byte 1 Byte 2 580+NodeID 0x41 <IDX> <SUBIDX> <DATA LENGTH> Byte 3 | Byte 4 | Byte 5 | Byte 6 | Byte 7 | $\blacktriangleright$ Byte 0 | Byte 1 | Byte 2 | Byte 3 | Byte 4 | Byte 5 | Byte 6 | Byte 7 | Init SDO Upload confirm

Damit gilt die Initialisierung als abgeschlossen, im Anschluss erfolgt nur noch der Upload der Daten. Ein Datenpaket wird mit folgenden SDO-Request angefordert:

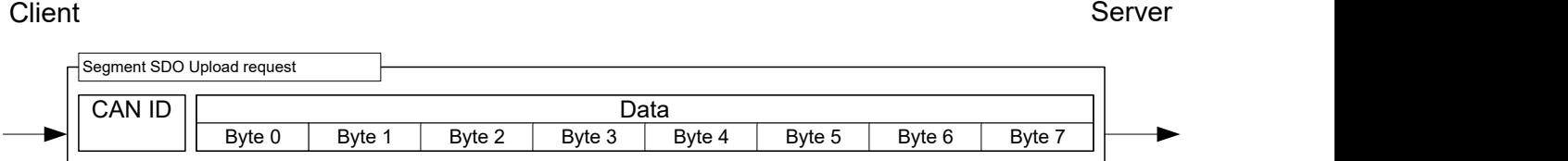

600+NodeID|| <CMD> | <IDX> | <SUBIDX>| 0x00 | 0x00 | 0x00

Das Byte 0 mit dem Kommando <CMD> setzt sich folgendermaßen zusammen:

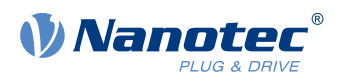

<subidx> | 0x00 | 0x00 | 0x00 | 0x00 | |

Client **Server** Server Server Server Server Server Server Server Server Server Server Server Server Server Server

<subidx>| 0x00 | 0x00 | 0x00 || 0x00 || 0x00 || 0x00 || 0x00 || 0x00 || 0x00 || 0x00 || 0x00 || 0x00 || 0x00 || 0x00 || 0x00 || 0x00 || 0x00 || 0x00 || 0x00 || 0x00 || 0x00 || 0x00 || 0x00 || 0x00 || 0x00 || 0x00 || 0x00 |

#### 8 CANopen

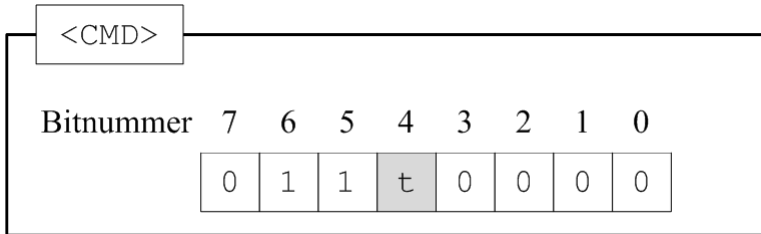

Das Bit mit der Bezeichnung t alterniert mit jeder Anforderung ("toggle bit"). Es beginnt mit jedem Transfer bei 0, auch wenn der vorherige Transfer abgebrochen wurde.

Die Steuerung antwortet auf die obige Nachricht mit den Daten, wobei die Nachricht folgendermaßen aufgebaut ist:

#### Client **Server** Server Server Server Server Server Server Server Server Server Server Server Server Server Server

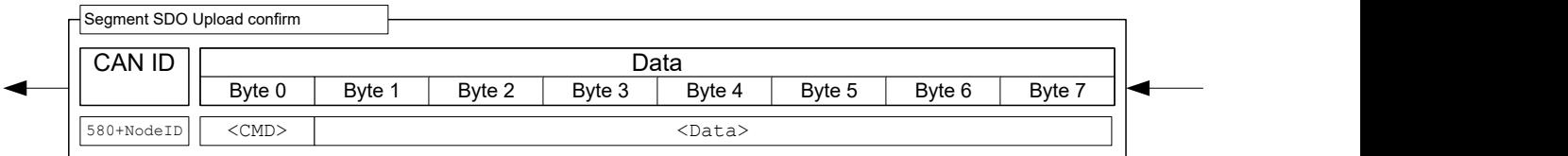

Das Byte 0 mit <CMD> setzt sich folgendermaßen zusammen:

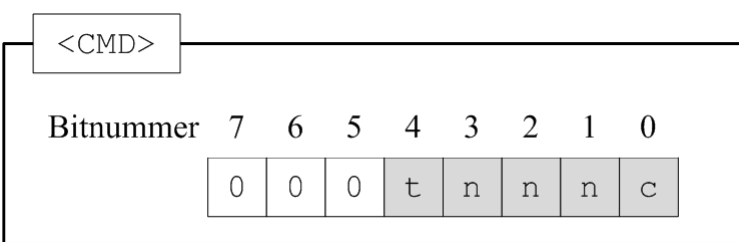

Die Bits haben dabei folgende Bedeutung:

#### **t (toggle bit)**

Das Bit alterniert mit jeder Nachrichtensequenz, es ändert sich nicht innerhalb einer Sequenz zwischen "Request" und "Response".

#### **n (number of bytes)**

Diese drei Bits geben an, wie viele Bytes keine Daten enthalten. Beispiel: sind Bit 2 und 1 auf 0, Bit 3 auf 1 dann sind  $011<sub>b</sub> = 03<sub>d</sub>$  Bytes nicht gültig. Im Umkehrschluss bedeutet das, dass Byte 1 bis Byte 4 zulässige Werte enthalten und Byte 5 bis Byte 7 nicht beachtet werden sollen.

#### **c (more segments)**

Wenn keine weiteren SDO-Segmente mehr verschickt werden und es sich dann hierbei um das letzte Segment handelt, wird das Bit auf 1 gesetzt.

Beispiel: In diesem Beispiel soll das Objekt "Manufacturer Software Version" ([100A](#page-166-0)<sub>h</sub>) ausgelesen werden. Die Node-ID des Knotens ist in diesem Beispiel 3.

Die dazugehörige SDO-Nachrichten-Sequenz wird in nachfolgender Tabelle aufgelistet. Der auszulesende String variiert von Steuerung zu Steuerung.

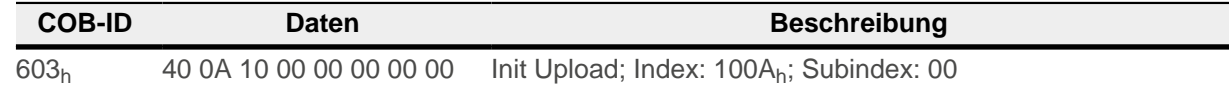

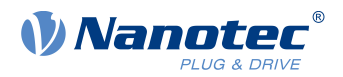

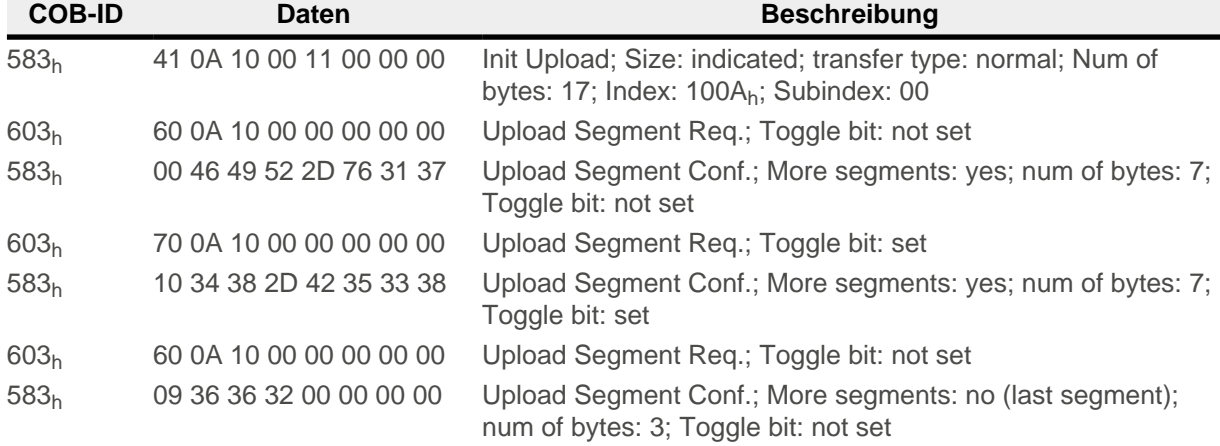

46 49 52 2D 76 31 37 34 38 2D 42 35 33 38 36 36 32

Das entspricht dem String: "FIR-v1748-B538662"

#### **Abbruch der SDO-Übertragung**

Sowohl der Server als auch der Client sind berechtigt, den derzeitigen Transfer abzubrechen. Dazu muss ein "Abort SDO Transfer" gesendet werden, was nachfolgend abgebildet ist.

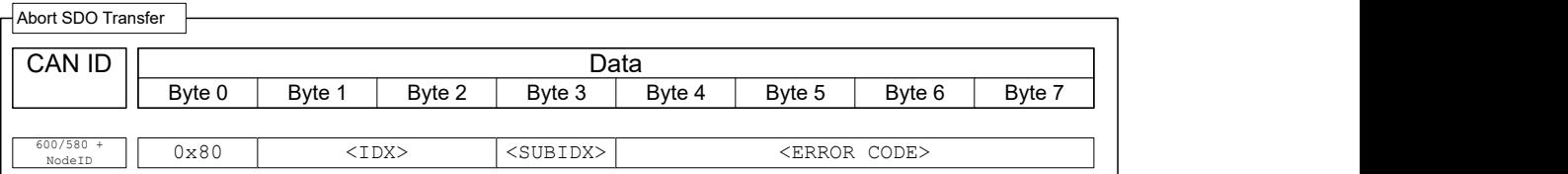

Nach dem Empfang der Nachricht gilt die SDO-Übertragung als beendet, der Service ist nicht bestätigt.

Eine neue SDO-Übertragung muss anschließend komplett von vorne begonnen werden. Das Übertragen des <ERROR CODE> ist optional, die Steuerung wertet den Code nicht aus.

#### <span id="page-123-0"></span>**8.2.4.3 SDO-Fehlermeldungen**

Im Falle eines Fehlers wird im Bereich der Daten eine Fehlernummer mitgesendet, die den Grund des Fehlers angibt.

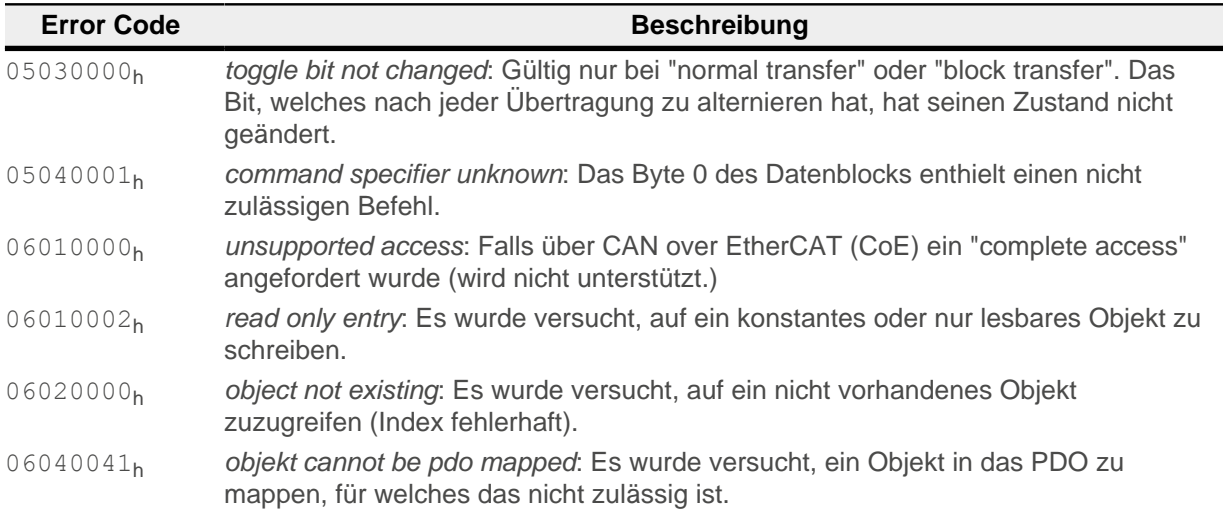

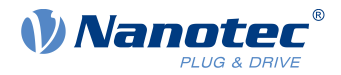

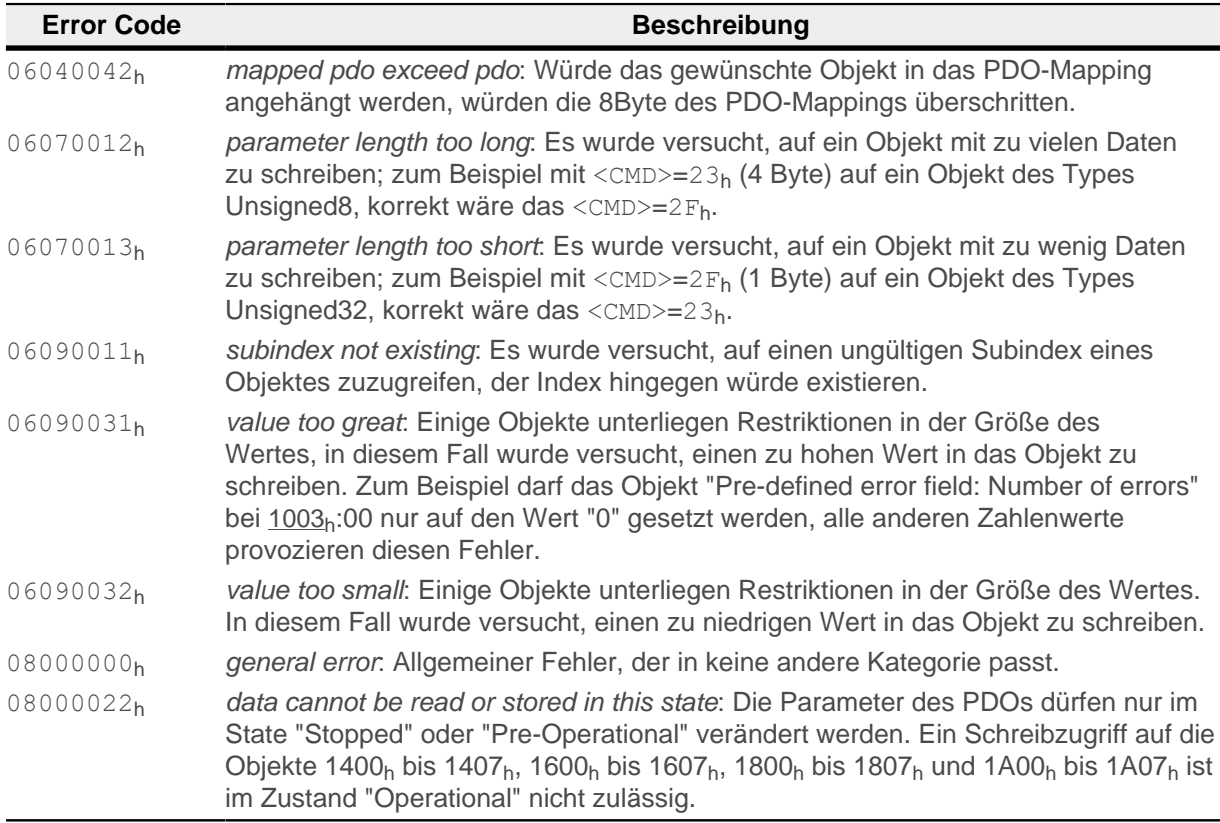

## <span id="page-124-0"></span>**8.2.5 Process Data Object (PDO)**

Eine Nachricht, die nur Prozessdaten enthält, wird als "Process Data Object" (PDO) bezeichnet. Gedacht ist das PDO für Daten, die zyklisch ausgetauscht werden müssen.

Die Idee einer PDO-Nachricht ist es, sämtliche Zusatzinformationen (Index, Subindex und Datenlänge) aus einer CAN-Nachricht zu entfernen und die CAN-Nachricht nur noch mit Daten zu füllen. Die Quell- und Zielinformationen zu dem PDO werden separat im sogenannten PDO-Mapping gespeichert.

PDOs lassen sich nur verwenden, wenn sich die NMT-State Maschine im Zustand "Operational" befindet (siehe Abschnitt [Network Management \(NMT\)](#page-114-0)), die Konfiguration der PDOs muss im NMT-Zustand "Pre-Operational" erfolgen.

Die Steuerung unterstützt insgesamt 8 unabhängige PDO-Mappings, jede zugehörige PDO-Nachricht kann maximal acht Bytes (=64 Bit) an Nutzdaten tragen. Damit lassen sich beispielsweise zwei Unsigned32- Werte übertragen oder ein UNSIGNED32 und ein UNSIGNED08, die Nachricht muss dabei nicht alle acht Datenbytes voll ausnutzen.

Die PDOs unterscheiden sich noch einmal in der Konfiguration in Sende- und Empfangs-Konfiguration. Die Empfangs-Konfiguration beschreibt die Verarbeitung für PDO-Nachrichten, die empfangen werden, und die Sende-Konfiguration der zusendenden PDO-Nachrichten.

### **8.2.5.1 RX-Konfiguration**

Um ein RX-PDO zu konfigurieren, müssen Sie drei Objektkategorien im Objektverzeichnis berücksichtigen:

- Die Objekte, welche die Funktionalität des Mappings beschreiben.
- Die Objekte, welche den Inhalt des Mappings beschreiben.
- Die Objekte, welche die empfangenen Daten erhalten sollen.

#### **Konfiguration der Funktionalität (Communication Parameter)**

Die Konfiguration des ersten Mappings wird in den Subindizes des Objektes 1400<sub>b</sub> gespeichert. Das zweite Mapping wird in 1401h konfiguriert und so weiter. Im Folgenden wird jeweils vom 140Nh gesprochen. Die Konfiguration betrifft dabei die COB-ID der PDO-Nachricht und die Übertragungsart.

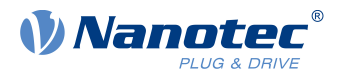

Die Objekte 140N<sub>h</sub> besitzen nur drei Subindizes:

- Subindex 0 (max. subindex): Anzahl der gesamten Subindizes
- Subindex 1 (COB-ID): Hier wird die COB-ID hinterlegt. Für PDO-Mapping 1-4 (1600<sub>h</sub>. 1603<sub>h</sub>) gilt, dass die CAN-ID abhängig von der Node-ID fix ist und nur das Valid-Bit (Bit 31) in der COB-ID gesetzt werden kann. Von 1604<sub>h</sub>...1607<sub>h</sub> kann die CAN-ID eigenständig gesetzt werden (mit der Einschränkung, dass diese nicht von anderen Diensten verwendet wird, siehe Tabelle am Anfang des Kapitels [CANopen](#page-113-0) [Dienste](#page-113-0)) und auch das Valid-Bit. Die Änderung einer COB-ID wird erst nach dem Neustart der Steuerung oder der Kommunikation aktiv (siehe [Network Management \(NMT\)](#page-114-0)).

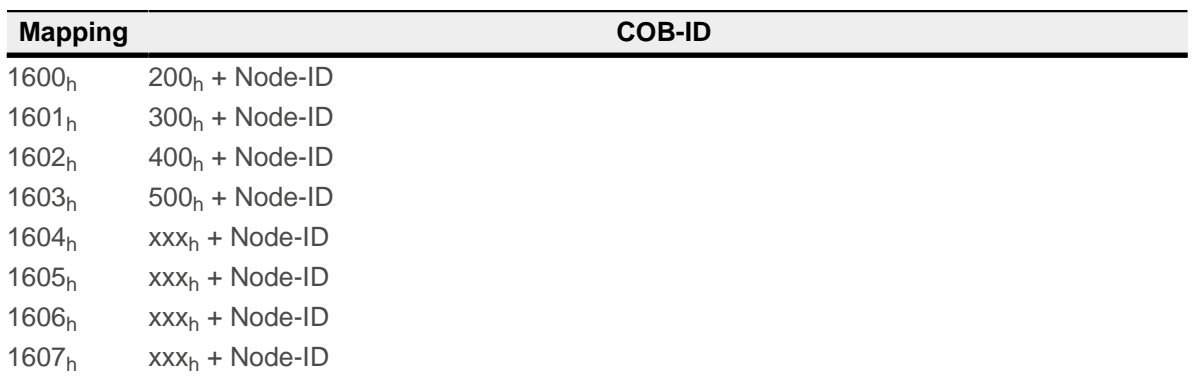

■ Subindex 2 (transmission type): In diesem Subindex wird eine Nummer hinterlegt, die den Zeitpunkt definiert, zu dem die empfangenen Daten gültig werden. Die Nummer und die zugehörige Bedeutung können Sie aus der nachfolgenden Tabelle entnehmen.

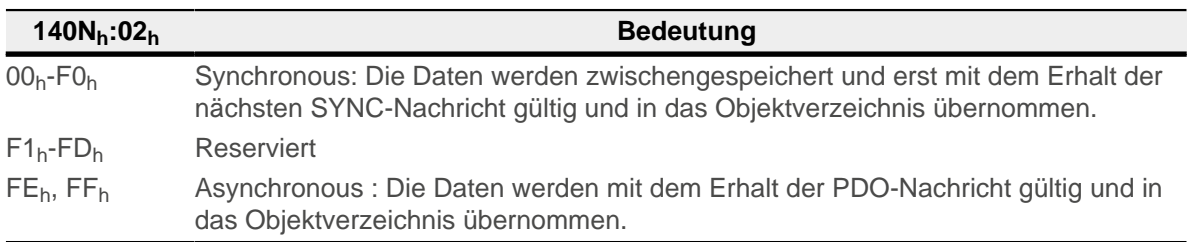

#### **Inhalt eines Mappings**

Die Konfiguration des Inhalts eines Mappings setzt sich wie folgt zusammen (siehe auch nachfolgende Abbildung als Beispiel):

- Alle Subindizes eines Konfigurationsobjektes gehören zusammen, so beschreibt das 1600 $<sub>h</sub>$  mit allen</sub> Subindizes das erste Mapping, das 1601<sub>h</sub> das zweite RX-PDO-Mapping usw.
- Der Subindex  $00<sub>b</sub>$  gibt an, wie viele Objekte sich in einem Mapping befinden. Er gibt gleichzeitig an, wie viele der Subindizes gültig sind. Wird das Objekt 1600h:00h auf "0" gesetzt, ist das RX-Mapping damit vollständig abgeschaltet. In dem Beispiel aus der nachfolgenden Abbildung werden somit zwei Objekte gemappt, das Objekt 1600<sub>h</sub>:03<sub>h</sub> und 1600<sub>h</sub>:04<sub>h</sub> ist damit nicht aktiv (grau dargestellt).
- Jeder Subindex von 1600<sub>h</sub>:01<sub>h</sub> bis 1600<sub>h</sub>:0F<sub>h</sub> beschreibt fortlaufend ohne Lücken jeweils ein Ziel des Mappings. Dabei wird der Index, Subindex und die Bitlänge codiert. Beispiel aus nachfolgender Abbildung: die ersten zwei Bytes der Nachricht sollen in das Objekt 6040<sub>h</sub>:00<sub>h</sub> geschrieben werden. In hexadezimaler Schreibweise setzt sich der Inhalt des 1600<sub>h</sub>:01<sub>h</sub> dann aus <Index><Subindex><Bitlänge>

zusammen, also 60400010. Das zweite Mapping (1600<sub>h</sub>:02<sub>h</sub>) enthält den Eintrag 607A0020. Es mappt also die folgenden vier Byte (= $20<sub>b</sub>$ Bit) in das Objekt 607A $<sub>b</sub>$ :00 $<sub>b</sub>$ </sub></sub>

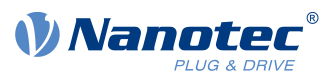

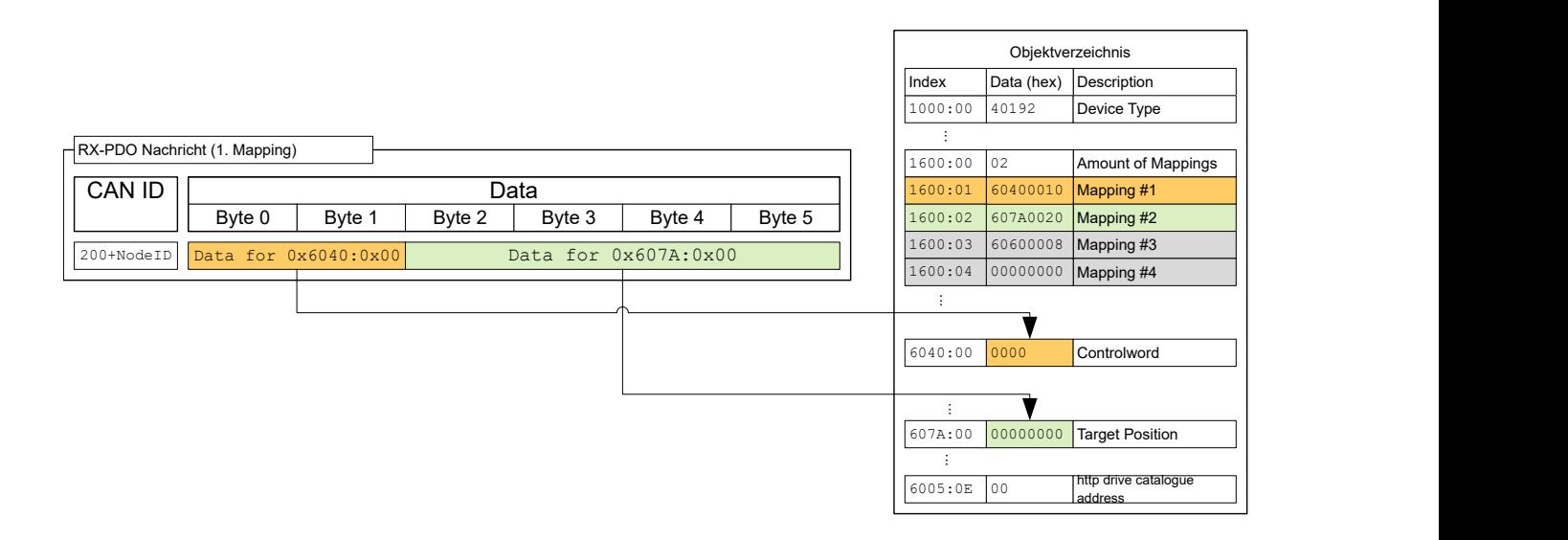

#### **Dummy-Objekte**

Sie können RX-PDOs so konfigurieren, dass mehr als ein Teilnehmer darauf reagiert. In diesem Fall kann es gewünscht sein, nur einen Teil der im PDO enthaltenen Daten in einem der Geräte auszuwerten. Für lokal nicht genutzte Daten können Sie ein Dummy-Objekt von einem der unterstützten Datentypen in das Mapping des PDOs eintragen:

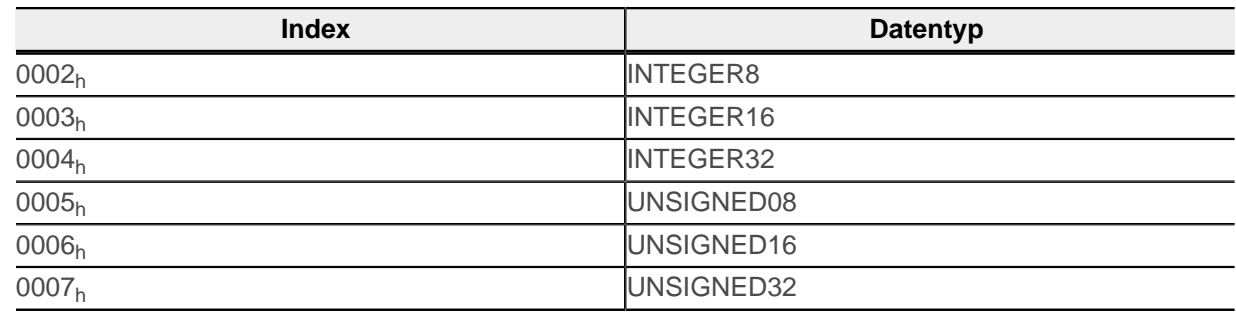

#### **8.2.5.2 TX-Konfiguration**

Um ein TX-PDO zu konfigurieren, müssen Sie drei Objektkategorien im Objektverzeichnis berücksichtigen:

- Die Objekte, welche die Funktionalität des Mappings beschreiben.
- Die Objekte, welche den Inhalt des Mappings beschreiben.
- Die Objekte, welche die zu sendenden Daten erhalten sollen.

Zudem ist zu beachten, dass der Zeitpunkt - zu dem die Daten in die TX-PDO-Nachricht kopiert werden und der Zeitpunkt des Versendens nicht der gleiche sein müssen (abhängig vom Modus).

#### **Konfiguration der Funktionalität (Communication Parameter)**

Die Konfiguration der Funktionalität des ersten Mappings wird in den Subindizes des Objektes 1800h gespeichert. Das zweite Mapping wird in 1801<sub>h</sub> konfiguriert und so weiter. Im Folgenden wird jeweils vom 180Nh gesprochen. Die Konfiguration betrifft dabei die COB-ID der PDO-Nachricht und die Übertragungsart.

Die Objekte 180N<sub>h</sub> besitzen folgende Subindizes:

- Subindex 0 (max. subindex): Anzahl der gesamten Subindizes
- Subindex 1 (COB-ID): Hier wird die COB-ID hinterlegt. Für PDO-Mapping 1-4 (1A00<sub>b</sub>. 1A03<sub>b</sub>) gilt, dass die CAN-ID abhängig von der Node-ID fix ist und nur das Valid-Bit (Bit 31) in der COB-ID gesetzt werden kann. Von 1A04<sub>h</sub>...1A07<sub>h</sub> kann die CAN-ID eigenständig gesetzt werden (mit der Einschränkung dass diese nicht von anderen Diensten verwendet wird, siehe Tabelle am Anfang des Kapitels [CANopen](#page-113-0)

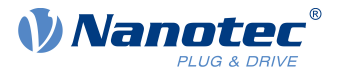

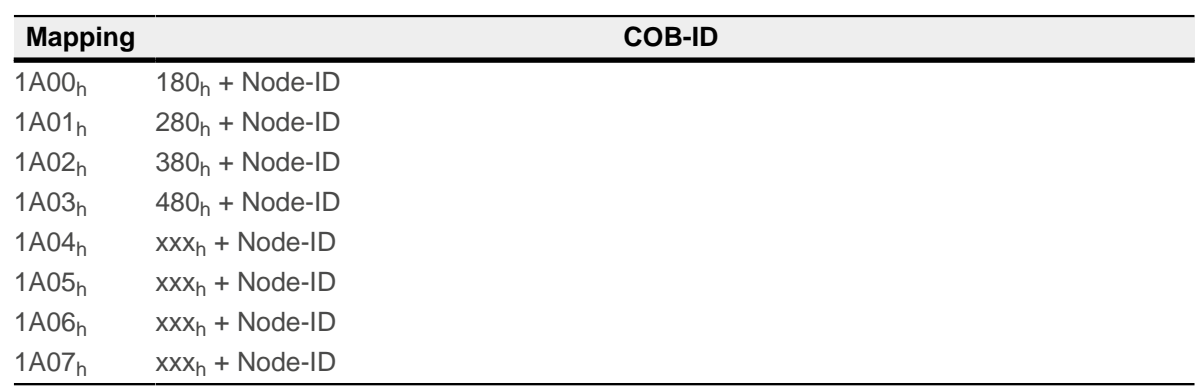

[Dienste](#page-113-0)) und auch das Valid-Bit. Die Änderung einer COB-ID wird erst nach dem Neustart der Steuerung oder der Kommunikation aktiv (siehe [Network Management \(NMT\)](#page-114-0)).

- Subindex 2 (transmission type): In diesem Subindex wird eine Nummer hinterlegt, welche den Zeitpunkt definiert, zu dem die Daten in die PDO-Nachricht kopiert und wann dieses gesendet werden soll. Die Nummer und die zugehörige Bedeutung kann aus der nachfolgenden Tabelle entnommen werden. Im Folgenden wird von einem Event gesprochen, der das Kopieren und/oder das Senden der Daten anstoßen kann. Zu diesem Event zählen drei Ereignisse, die unabhängig voneinander betrachtet werden:
	- □ Schalten der NMT-Zustandsmaschine auf "operational".
	- □ Die gegenwärtigen Daten haben sich gegenüber der letzten PDO-Nachricht geändert.
	- □ Der Event Timer ist abgelaufen (siehe 180N<sub>h</sub>:5).

Wird der Event Timer benutzt, wird dieser unabhängig von den Änderungen behandelt, der Event Timer wird erst nach Ablauf desselben neu gestartet, nicht aufgrund eines anderen Events.

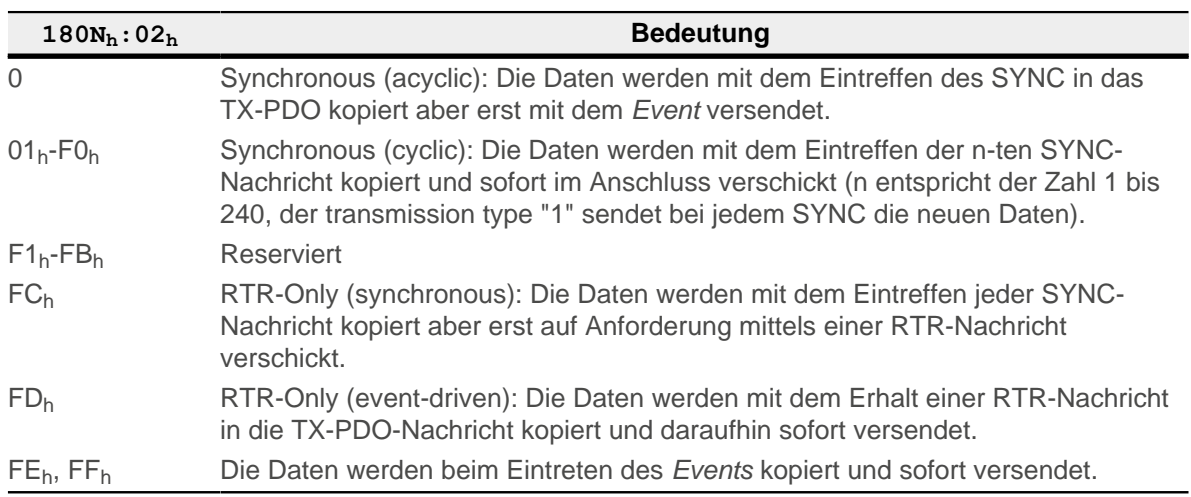

- Subindex 3 (inhibit time): Dieser Subindex enthält eine Zeitsperre in 100-µs-Schritten (siehe nachfolgende Abbildung). Hier kann eine Zeit eingestellt werden, die nach einem Senden eines PDOs abgelaufen sein muss, damit ein weiteres Mal das PDO verschickt wird. Diese Zeit gilt nur für asynchrone PDOs. Dadurch soll verhindert werden, dass asynchrone PDOs permanent verschickt werden, wenn sich das gemappte Objekt dauernd ändert.
- Subindex 4 (compatibility entry): Dieser Subindex hat keine Funktion und ist nur aus Gründen der Kompatibilität vorhanden.
- Subindex 5 (event timer): Diese Zeit (in ms) kann benutzt werden um ein Event auszulösen, welcher für das Kopieren der Daten und Senden des PDOs sorgt.
- Subindex 6 (sync start value): hier wird der Startwert des Sync Counter eingetragen, ab welchem der Slave auf den Sync zum ersten Mal reagieren und das PDO senden soll. Wird global erst aktiviert, wenn in [1019h Synchronous Counter Overflow Value](#page-178-1) ein Wert größer 1 eingestellt wird.

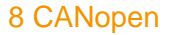

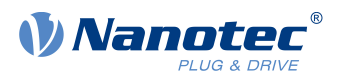

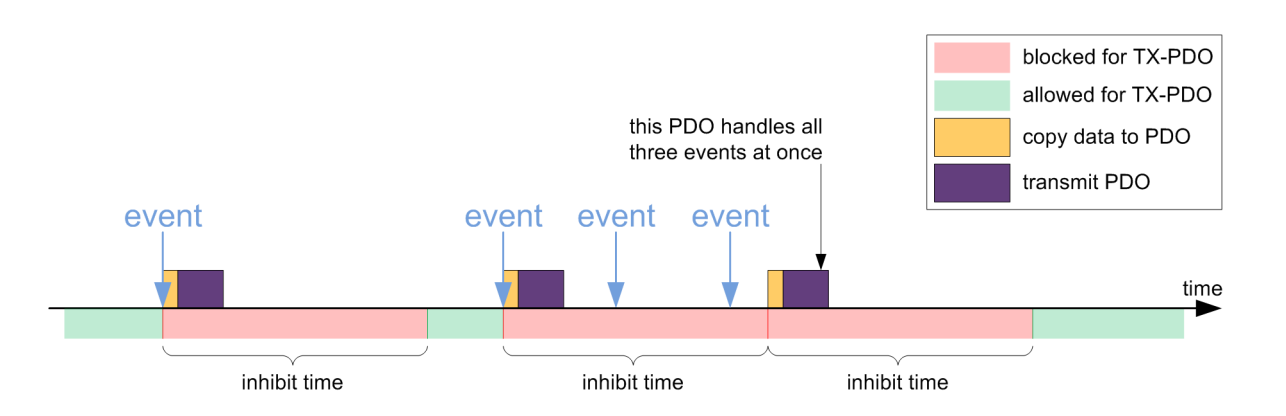

#### **Inhalt eines Mappings**

Die Konfiguration des Inhalts eines Mappings setzt sich wie folgt zusammen (siehe nachfolgende Abbildung als Beispiel):

- Alle Subindizes eines Konfigurationsobjektes gehören zusammen, so beschreibt das 1A00 $<sub>h</sub>$  mit allen</sub> Subindizes das erste Mapping, das  $1A01<sub>h</sub>$  das zweite TX-PDO-Mapping usw.
- Der Subindex 00 gibt an, wie viele Objekte sich in einem Mapping befinden. Es gibt gleichzeitig an, wie viele der Subindizes gültig sind. Wird das Objekt 1A00<sub>h</sub>:00<sub>b</sub> auf "0" gesetzt, ist das TX-Mapping damit vollständig abgeschaltet. Im nachfolgendem Beispiel werden somit zwei Objekte in den Einträgen 1A00h:01h - 1A00h:02h gemappt. Die Objekte in den Einträgen 1A00h:03h - 1A00h:04h werden somit nicht gemappt (grau dargestellt).
- Jeder Subindex von 1A00<sub>h</sub>:01<sub>h</sub> bis 1A00<sub>h</sub>:0F<sub>h</sub> beschreibt fortlaufend ohne Lücken (für eine Lücke können Dummy-Objekte verwendet werden) jeweils eine Quelle des Mappings. Dabei wird der Index, Subindex und die Bitlänge kodiert. Beispiel aus nachfolgender Abbildung: die ersten zwei Byte der Nachricht sollen aus dem Objekt 6041<sub>h</sub>:00<sub>h</sub> gelesen werden. In hexadezimaler Schreibweise setzt sich der Inhalt des 1A00<sub>h</sub>:01<sub>h</sub> dann aus <Index><Subindex><Bitlänge> zusammen, also 60410010. Das zweite Mapping (1A00<sub>h</sub>:02<sub>h</sub>) enthält den Inhalt 60640020. Es mappt also die folgenden vier Byte (entspricht 32 Bits) aus dem Objekt  $6064_h:00_h$  in die TX-PDO-Nachricht.

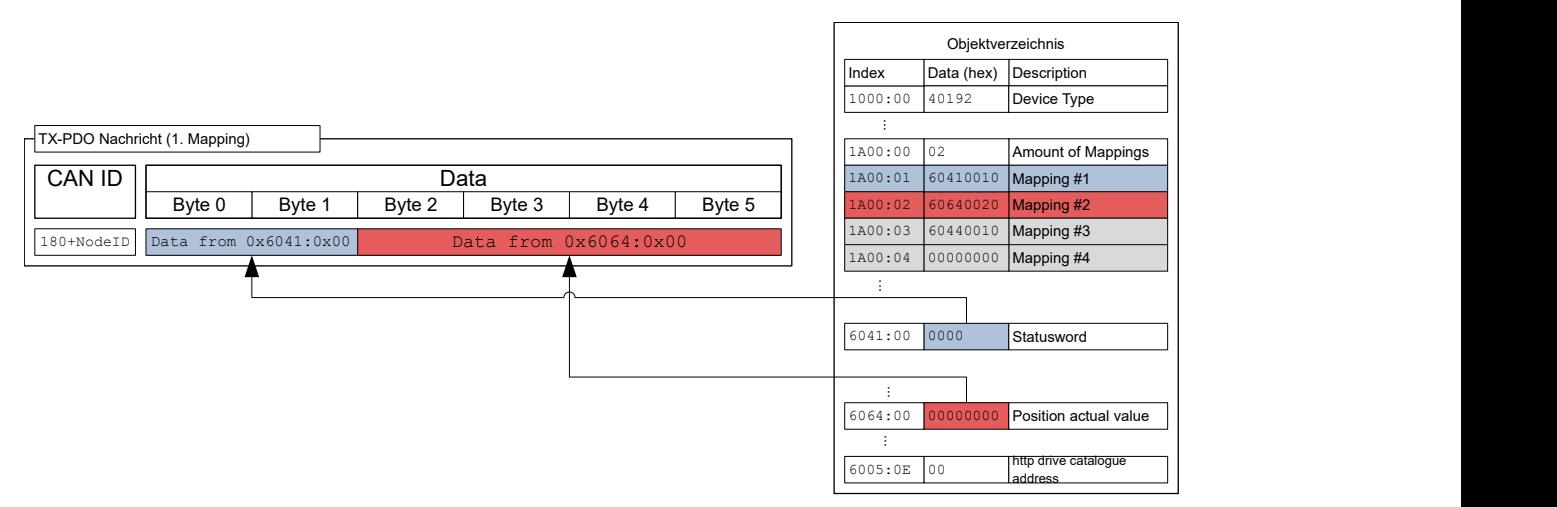

### **8.2.5.3 Voreinstellung**

Voreingestellt ist folgende Konfiguration:

#### **RX-PDO**

- 1. Mapping (CAN-ID:  $200<sub>h</sub>$  + Node-ID):
- $6040<sub>h</sub>:00<sub>h</sub>$  $6040<sub>h</sub>:00<sub>h</sub>$  (controlword)
- $\blacksquare$  [6060](#page-352-1)<sub>h</sub>:00<sub>h</sub> (mode of operation)
- $3202<sub>h</sub>:00<sub>h</sub>$  $3202<sub>h</sub>:00<sub>h</sub>$  (motor drive submode select)

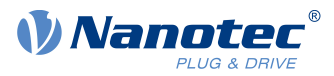

- 2. Mapping (CAN-ID:  $300<sub>h</sub>$  + Node-ID):
- $\blacksquare$  [607A](#page-364-0)<sub>h</sub>:00<sub>h</sub> (target position)
- $\blacksquare$  [6081](#page-369-0)<sub>h</sub>:00<sub>h</sub> (profile velocity)
- 3. Mapping (CAN-ID:  $400_h +$  Node-ID): Objekt  $6042_h:00_h$  $6042_h:00_h$  (vl target velocity)
- 4. Mapping (CAN-ID:  $500_h + \text{Node-ID}$ ): Objekt  $60FE_h:01_h$  $60FE_h:01_h$  (digital outputs)

## **TX-PDO**

- 1. Mapping (CAN-ID:  $180<sub>h</sub>$  + Node-ID):
- $\blacksquare$  [6041](#page-340-0)<sub>h</sub>:00<sub>h</sub> (Statusword)
- [6061](#page-353-0)<sub>h</sub>:00<sub>h</sub> (Modes Of Operation Display)
- 2. Mapping (CAN-ID:  $280_h + \text{Node-ID}$ :  $6064_h:00_h$  $6064_h:00_h$  (Position actual value)
- 3. Mapping (CAN-ID:  $380<sub>h</sub>$  + Node-ID):  $6044<sub>h</sub>$  $6044<sub>h</sub>$ :00<sub>h</sub> (vl velocity actual value)
- 4. Mapping (CAN-ID: 480h + Node-ID): Objekt [60FD](#page-405-0)h:00h (Digital Inputs)

## **8.2.5.4 PDO-Mapping ändern**

Sie ändern das PDO-Mapping im NMT-Zustand "Pre-operational" wie folgt:

- **1.** Deaktivieren Sie das PDO, indem Sie das Valid Bit (Bit 31) des Subindex 01h des dazugehörigen Communication Parameter (z.B.  $1400_h:01_h$ ) auf "1" setzen.
- **2.** Deaktivieren Sie das Mapping, indem Sie den Subindex 00h des dazugehörigen Mapping Parameter  $(z.B. 1600<sub>h</sub>:00<sub>h</sub>)$  auf "0" setzen.
- **3.** Ändern Sie das Mapping in den gewünschten Subindizes (z.B. 1600<sub>h</sub>:01<sub>h</sub>).
- **4.** Aktivieren Sie das Mapping, indem Sie die Anzahl der zu mappenden Objekte in den Subindex 00h des dazugehörigen Mapping Parameter (z.B. 1600<sub>h</sub>:00<sub>h</sub>) schreiben.
- **5.** Aktivieren Sie das PDO, indem Sie Bit 31 des Subindex 01h des dazugehörigen Communication Parameter (z.B.  $1400_h:01_h$ ) auf "0" setzen.
- **6.** Speichern sie die Konfiguration, indem Sie den Wert "65766173" in 1010<sub>h</sub>:03<sub>h</sub> schreiben.

## <span id="page-129-0"></span>**8.2.6 Boot-Up Protocol**

Erreicht der CAN-Slave den NMT-Zustand "Pre-Operational" (siehe nachfolgende Abbildung), dann wird die nachfolgende Nachricht verschickt, um die Betriebsbereitschaft zu signalisieren.

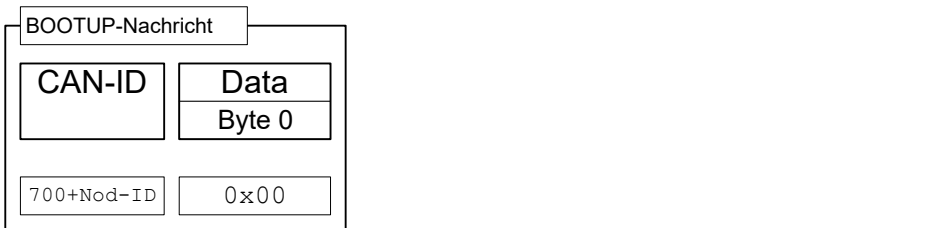

Dieser Service ist unbestätigt, es erfolgt keine Antwort.

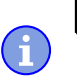

#### **HINWEIS**

Der Bootloader sendet eine eigene Boot-Up-Nachricht. Diese kann unterdrückt werden, siehe Objekt [2007](#page-251-0)h:00

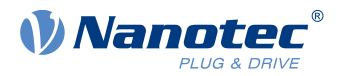

## <span id="page-130-0"></span>**8.2.7 Heartbeat und Nodeguarding**

Mit den Services "Heartbeat" und "Nodeguarding" (oft auch mit "Liveguarding" bezeichnet) lassen sich abgeschaltete oder abgestürzte Geräte am CAN-Bus finden. Dazu fordert der NMT-Master zyklisch eine Nachricht mit dem aktuellen NMT-Zustand des Slaves an (Nodeguarding).

Die Alternative ist, dass jeder Slave unaufgefordert und zyklisch eine Nachricht versendet (Heartbeat). Eine Kombination aus Nodeguarding und Heartbeat ist nicht zulässig. Es wird zudem empfohlen, den Heartbeat dem Nodeguarding vorzuziehen, da Nodeguarding eine höhere Auslastung des CAN-Busses verursacht.

#### **8.2.7.1 Nodeguarding**

Dieser Service basiert darauf, dass der NMT-Master eine RTR-Nachricht mit der CAN-ID 700<sub>h</sub> + Node-ID an den jeweiligen Slave verschickt.

Anschließend muss der Slave eine Nachricht als Antwort verschicken, welche nachfolgend abgebildet ist. Das Bit 7 wechselt dabei bei jeder Übertragung, somit kann festgestellt werden, ob eine Nachricht verloren ging. In den Bits 6 bis 0 wird der momentane NMT-Status des Slaves eingetragen.

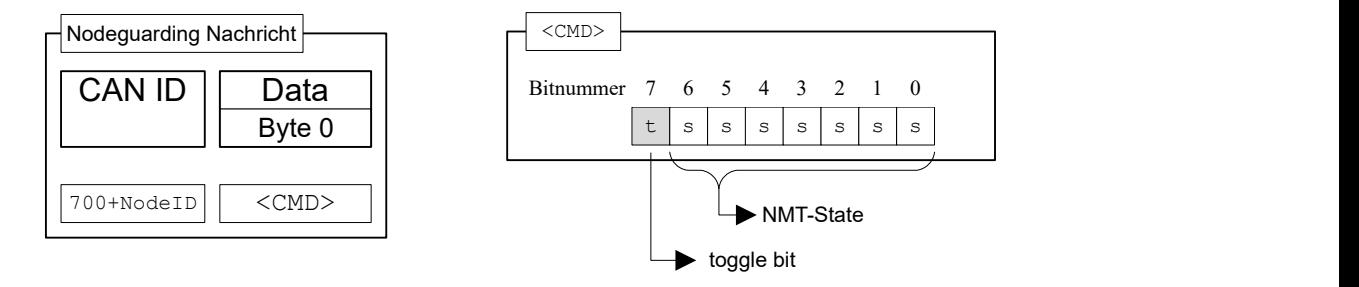

Es existieren beim Nodeguarding drei Zeitintervalle (siehe auch nachfolgende Abbildung):

- quard time: Die Zeit, zwischen zwei RTR-Nachrichten. Diese kann für jeden CAN-Knoten unterschiedlich sein und wird im Slave im Objekt [100C](#page-166-1)h:00 hinterlegt (Einheit: Millisekunden)
- live time factor: Ein Multiplikator für die guard time, diese wird im CAN-Slave im Objekt [100D](#page-167-1)<sub>h</sub>:00 hinterlegt und kann für jeden Slave am CAN-Bus unterschiedlich sein.
- possible live time: Die Zeitdauer, welche sich aus der Multiplikation aus guard time und live time factor ergibt.

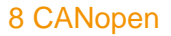

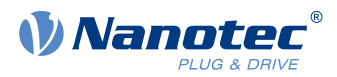

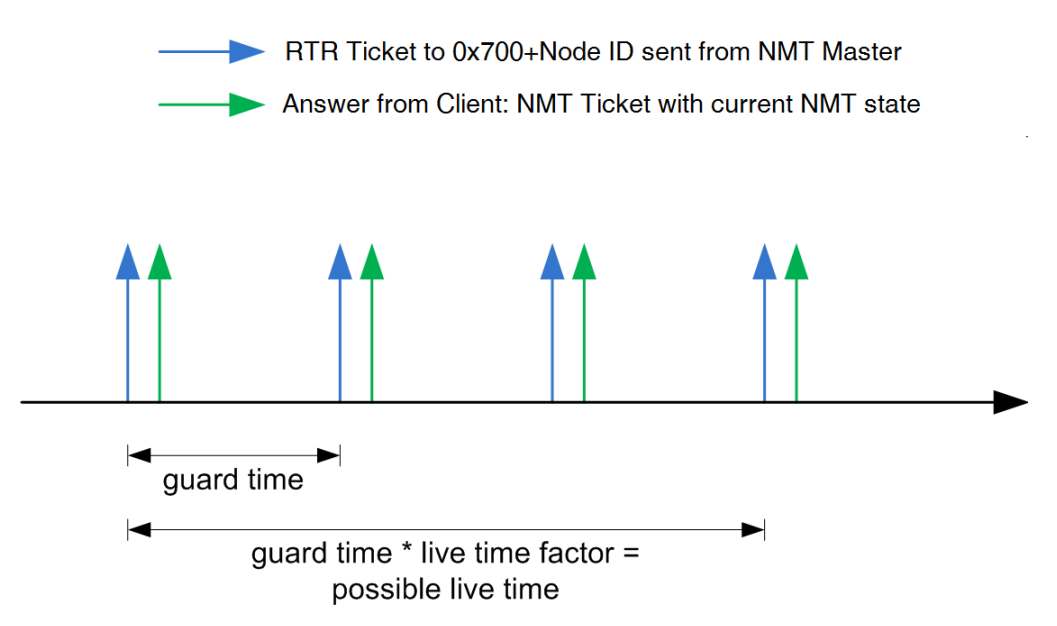

Folgende drei Bedingungen werden beim Nodeguarding geprüft:

- Der NMT-Master muss innerhalb der "possible live time" die RTR-Anforderung verschicken.
- Der Slave muss innerhalb der "possible live time" die Antwort auf die RTR-Anforderung verschicken.
- Der Slave muss mit seinem NMT-Zustand antworten. Zudem muss das "toggle bit" korrekt gesetzt sein.

#### **8.2.7.2 Heartbeat**

Ist der Heartbeat aktiviert, sendet der Slave ohne weitere Aufforderung zyklisch seinen NMT-Zustand auf dem CAN-Bus. Sie aktivieren diesen Service, indem Sie die Zeit Producer Heartbeat Time im Objekt [1017](#page-176-0)h:00h auf einen anderen Wert als Null setzen. Die Producer Heartbeat Time wird in Millisekunden gemessen. Die vom Slave verschickte Nachricht hat die nachfolgend abgebildete Form:

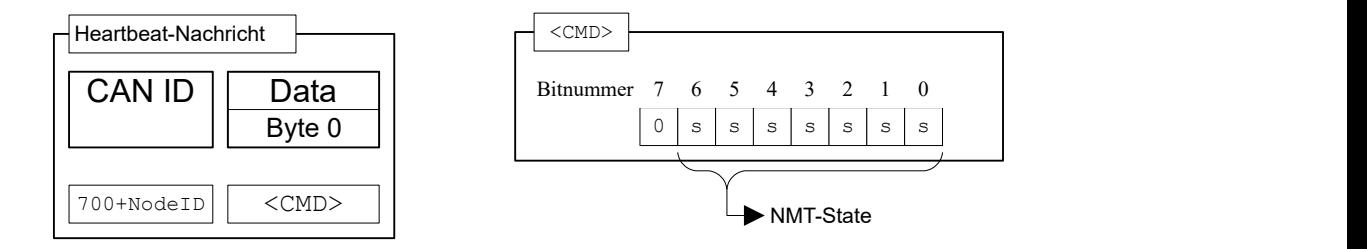

Der Slave muss innerhalb der Heartbeat Consumer Time die Heartbeat-Nachricht verschicken. Diese Zeit ist nur dem Master bekannt und wird in der Steuerung nicht hinterlegt.

Der Slave kann auch einen Heartbeat von einem anderen Producer (Master oder anderem Slave) überwachen. Dazu müssen Sie die Zeit Consumer Heartbeat Time und die Node-ID des Producer im Objekt [1016](#page-175-0)h eintragen.

Fehler, die bei dieser Überwachung auftreten, werden zurückgesetzt, wenn entweder die Funktion deaktiviert wird oder der Heartbeat wieder in der korrekten Zeit gesendet wird.

i

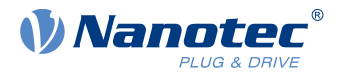

## **8.3 LSS-Protokoll**

Mit den Diensten des LSS-Protokolls (Layer Settings Services) erfolgt die Vergabe der Node-ID und/oder Baudrate der Steuerung direkt über den CANopen-Bus. Dies ist besonders nützlich bei Geräten, die über keine Möglichkeit zur mechanischen Konfiguration (z.B. Drehschalter) der Parameter verfügen.

#### **HINWEIS**

Falls ein Drehschalter zum Konfigurieren der Node-ID und der Baudrate vorhanden ist, müssen Sie ihn auf die Position stellen, in der diese beiden Werte aus den jeweiligen Objekten gelesen werden. Siehe Kapitel [Drehschalter](#page-31-0).

### **8.3.1 Allgemeines**

Das LSS-Protokoll benötigt ein CANopen-Gerät im Netzwerk, das die Rolle des LSS-Masters einnimmt. Alle anderen Geräte haben die Rolle des LSS-Slaves.

Jeder LSS-Slave verfügt über eine eindeutige LSS-Adresse, die aus den vier 32-Bit-Einträgen des Objekts [1018h Identity Object](#page-176-1) besteht.

Ein LSS-Slave darf entweder im Konfigurationsmodus oder im Wartemodus sein. Der LSS-Master ist zuständig für das Umschalten zwischen den beiden Modi. Manche LSS-Dienste (Configuration, Inquiry) sind nur im Konfigurationsmodus verfügbar.

## **8.3.2 LSS-Nachricht**

Alle Nachrichten des LSS-Protokolls bestehen aus 8 Bytes (DLC=8), wobei Byte 0 immer den Command Specifier (CS) des Dienstes enthält.

Zwei CAN-ID sind für das LSS-Protokoll reserviert:

- 7E5<sub>h</sub>: für die Nachrichten vom LSS-Master an die LSS-Slaves (Request)
- 7E4<sub>h</sub>: für die Nachrichten von den LSS-Slave an den LSS-Master (Response)

### **8.3.3 LSS-Dienste**

Es werden vier Kategorien von Diensten unterstützt:

- [Switch state services](#page-132-0)
- [Configuration services](#page-135-0)
- [Inquiry services](#page-138-0)
- [Identification services](#page-141-0)

#### <span id="page-132-0"></span>**8.3.3.1 Switch state services**

Mit diesen Diensten kann der LSS-Master die LSS-Slaves in den Konfigurationsmodus oder in den Wartemodus versetzen.

Das Ändern der Node-ID und Baudrate mittels [Configuration services](#page-135-0) und die [Inquiry services](#page-138-0) sind nur im Konfigurationsmodus zugelassen.

#### **Switch state global service**

Mit diesem Dienst versetzt der LSS-Master alle LSS-Slaves im Netzwerk in den Konfigurationsmodus oder in den Wartemodus.

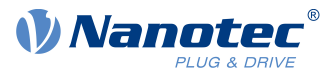

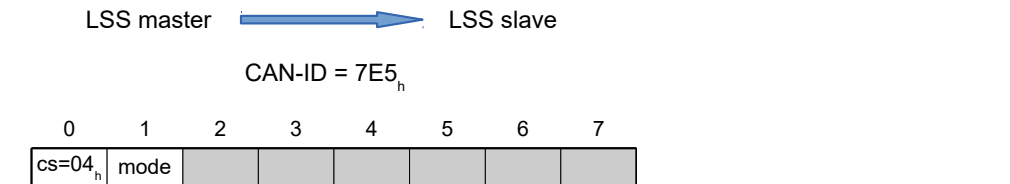

#### **Byte 0 : CS (Command Specifier)**

Wert =  $"04<sub>h</sub>"$ 

#### **Byte 1: mode**

Wert = " $00<sub>h</sub>$ ": schaltet in den Wartemodus

Wert =  $"01_h"$ : schaltet in den Konfigurationsmodus

#### **Bytes 2-7 :**

reserviert  $(=0_h)$ 

#### **Switch state selective service**

Mit diesem Dienst versetzt der LSS-Master die LSS-Slaves mit der (oder Teilen der) entsprechenden LSS-Adresse in den Konfigurationsmodus.

Der LSS-Master sendet vier Nachrichten, welche die LSS-Adresse enthalten:

**1.** Der LSS-Master setzt die LSS-Slaves mit der entsprechenden Vendor-ID in den Konfigurationsmodus:

 $|cs=40$ <sub>h</sub> Vendor-ID 0 1 2 3 4 5 6 7 LSS master **LSS** LSS slave  $CAN-ID = 7E5$ 

**Byte 0 : CS (Command Specifier)**

Wert =  $"40<sub>h</sub>"$ 

**Bytes 1-4: Vendor-ID**

Vendor-ID: siehe [1018](#page-176-1)<sub>h</sub>:01<sub>h</sub>

#### **Bytes 5-7 :**

reserviert  $(=0_h)$ 

**2.** Der LSS-Master setzt die LSS-Slaves mit dem entsprechenden Product Code in den Konfigurationsmodus:

 $\left| \text{cs=41}_{h} \right|$  Product Code 0 1 2 3 4 5 6 7 LSS master Late LSS slave  $CAN-ID = 7E5$ 

**Byte 0 : CS (Command Specifier)** Wert =  $"41<sub>h</sub>"$ 

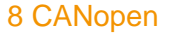

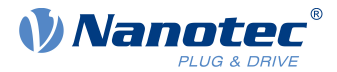

#### **Bytes 1-4: Product Code**

Product Code: siehe [1018](#page-176-1)h:02h

#### **Bytes 5-7 :**

reserviert  $(=0_h)$ 

**3.** Der LSS-Master setzt die LSS-Slaves mit der entsprechenden Revision Number in den Konfigurationsmodus:

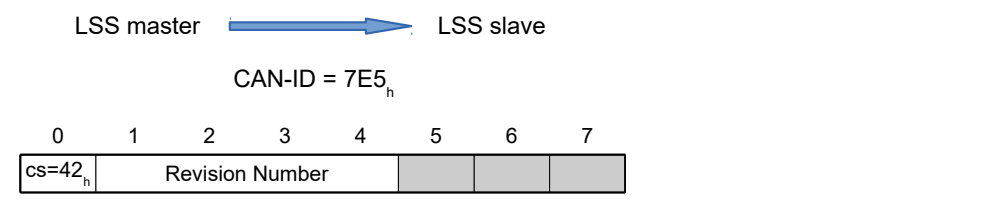

**Byte 0 : CS (Command Specifier)**

Wert =  $"42<sub>h</sub>"$ 

#### **Bytes 1-4: Revision Number**

Revision Number: siehe [1018](#page-176-1)h:03<sup>h</sup>

#### **Bytes 5-7 :**

reserviert  $(=0_h)$ 

**4.** Der LSS-Master setzt die LSS-Slaves mit der entsprechenden Serial Number in den Konfigurationsmodus:

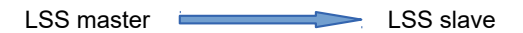

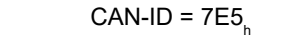

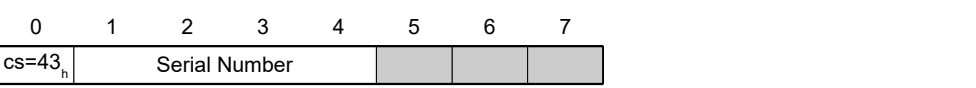

#### **Byte 0 : CS (Command Specifier)**

Wert =  $"43<sub>h</sub>"$ 

#### **Bytes 1-4: mode**

Serial Number: siehe [1018](#page-176-1)h:04h

#### **Bytes 5-7 :**

reserviert  $(=0_h)$ 

Der LSS-Slave mit der entsprechenden LSS-Adresse wurde in den Konfigurationsmodus gesetzt und sendet eine Bestätigung:

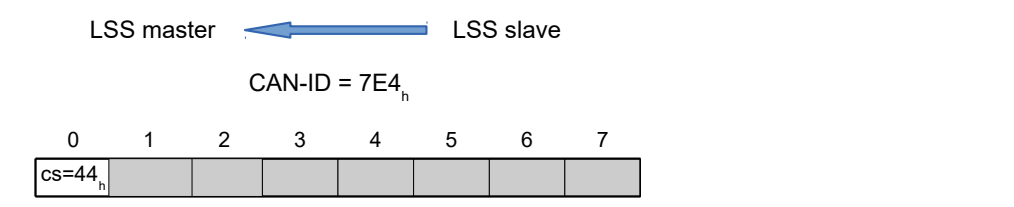

**Byte 0 : CS (Command Specifier)**

Wert =  $"44<sub>h</sub>"$ 

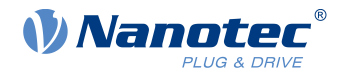

### **Bytes 1-7 :**

reserviert  $(=0_h)$ 

#### <span id="page-135-0"></span>**8.3.3.2 Configuration services**

Mit diesen Diensten kann der LSS-Master die Node-ID oder Baudrate der LSS-Slaves ändern und ggf. abspeichern.

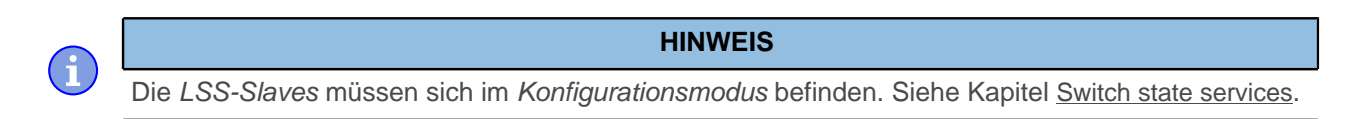

#### **Configure node-ID service**

Der LSS-Master sendet eine Nachricht mit der neuen Node-ID an einen LSS-Slave:

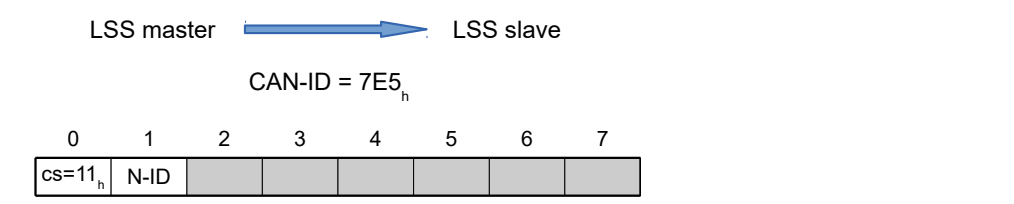

## **Byte 0 : CS (Command Specifier)**

 $Wert = "11<sub>h</sub>"$ 

**Byte 1: N-ID (Node-ID)**

gültige Node-ID zwischen 01<sub>h</sub> und 7F<sub>h</sub>

#### **Bytes 2-7 :**

reserviert  $(=0_h)$ 

Der LSS-Slave antwortet mit einer Bestätigung/einem Error-Code:

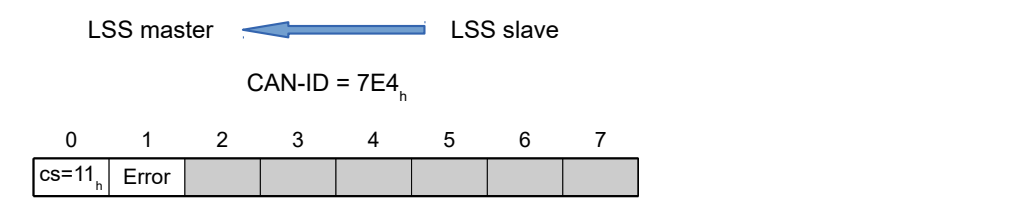

**Byte 0 : CS (Command Specifier)**

Wert =  $"11<sub>h</sub>"$ 

**Byte 1: Error Code**

Wert =  $"00<sub>h</sub>":$  kein Fehler

Wert =  $"01<sub>h</sub>"$ : ungültige Node-ID

#### **Bytes 2-7 :**

reserviert  $(=0_h)$ 

### **Configure bit timing parameters service**

Der LSS-Master sendet eine Nachricht mit der neuen Baudrate an einen LSS-Slave:

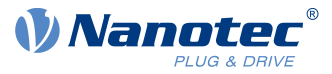

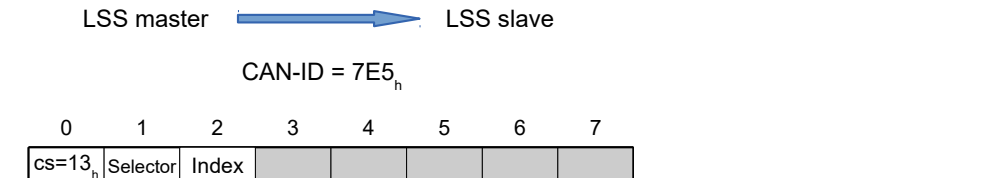

#### **Byte 0 : CS (Command Specifier)**

Wert =  $"13<sub>h</sub>"$ 

#### **Byte 1: Table Selector**

Wert = "00<sub>h</sub>": die Tabelle für die Baudrate aus dem *CiA 301* Standard wird benutzt.

#### **Byte 2: Table Index**

Der Wert für den Index wird der nachfolgenden Tabelle entnommen.

#### **Bytes 3-7 :**

reserviert  $(=0_h)$ 

Folgende Werte werden für den Table Index unterstützt:

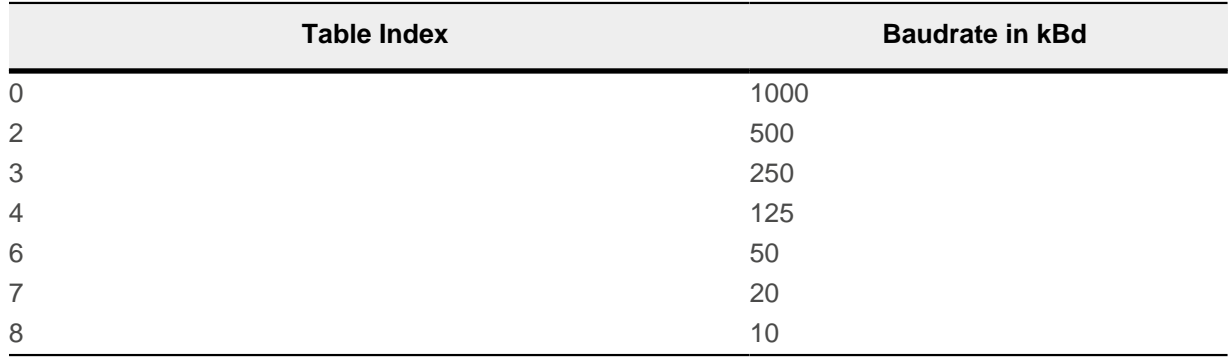

Der LSS-Slave antwortet mit einer Bestätigung/einem Error-Code:

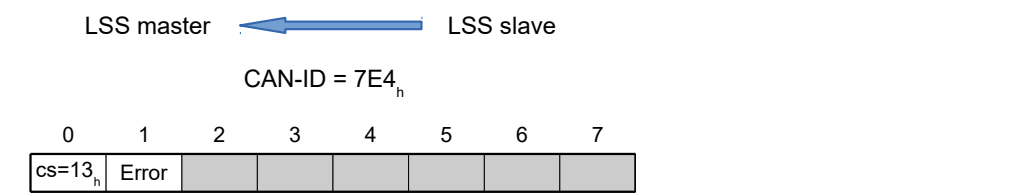

#### **Byte 0 : CS (Command Specifier)**

Wert =  $"13<sub>h</sub>"$ 

#### **Byte 1: Error Code**

Wert =  $"00<sub>h</sub>":$  kein Fehler

Wert = "01<sub>h</sub>": ungültiger Table Index/ Baudrate wird nicht unterstützt

#### **Bytes 2-7 :**

reserviert  $(=0_h)$ 

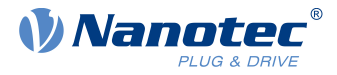

#### **Activate bit timing parameters service**

Der LSS-Master aktiviert mit diesem Kommando die eingestellte Baudrate aller LSS-Slaves im Netzwerk gleichzeitig:

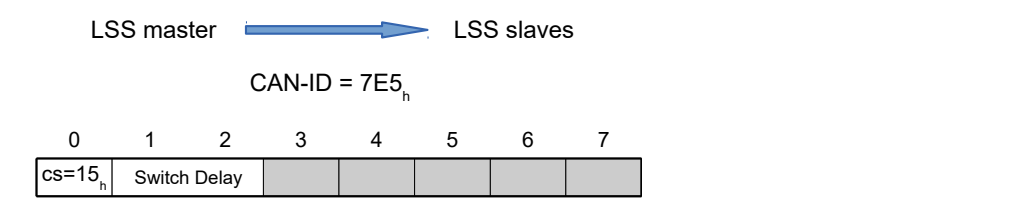

#### **Byte 0 : CS (Command Specifier)**

Wert =  $"51<sub>h</sub>"$ 

#### **Bytes 1-2: Switch Delay**

Verzögerung in ms. Dadurch wird gewährleistet, dass alle LSS-Slaves im Netzwerk die gleiche Baudrate haben, bevor Nachrichten wieder gesendet werden dürfen.

Nach dem Empfang dieser Nachricht von jedem LSS-Slave wird die Zeit abgewartet, die hier hinterlegt wird. Erst danach wird die neue Baudrate übernommen.

Die gleiche Zeit wird ein zweites Mal abgewartet, erst danach darf ein LSS-Slave wieder Nachrichten senden.

#### **Bytes 3-7 :**

reserviert  $(=0_h)$ 

#### **Store configuration service**

Der LSS-Master speichert mit diesem Kommando die eingestellte Node-ID und Baudrate eines LSS-Slaves ab. Der LSS-Master muss gewährleisten, dass in dem Moment nur ein LSS-Slave im Netzwerk sich im Konfigurationsmodus befindet.

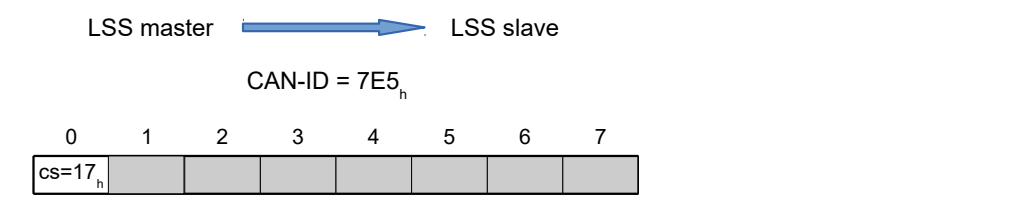

**Byte 0 : CS (Command Specifier)**  $Wert = "17<sub>h</sub>"$ 

**Bytes 1-7 :**

reserviert  $(=0_h)$ 

Der LSS-Slave antwortet mit einer Bestätigung/einem Error-Code:

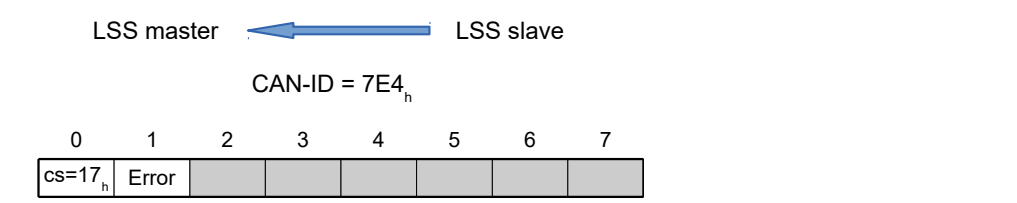

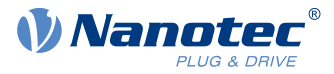

#### **Byte 0 : CS (Command Specifier)**

Wert =  $"17<sub>h</sub>"$ 

#### **Byte 1: Error Code**

Wert =  $"00<sub>h</sub>":$  kein Fehler

Wert = "02h": Zugriff auf den nichtflüchtigen Speicher fehlgeschlagen

#### **Bytes 2-7 :**

reserviert  $(=0_h)$ 

### <span id="page-138-0"></span>**8.3.3.3 Inquiry services**

Mit diesen Diensten kann der LSS-Master die LSS-Adresse oder die Node-ID eines LSS-Slaves abfragen. Der LSS-Master muss gewährleisten, dass nur ein LSS-Slave im Netzwerk sich im Konfigurationsmodus befindet.

#### **Inquire LSS address service**

Mit diesem Dienst fragt der LSS-Master die LSS-Adresse eines Slaves ab.

**1.** Der LSS-Master fragt die Vendor-ID ab:

cs=5A<sup>h</sup> <sup>0</sup> <sup>1</sup> <sup>2</sup> <sup>3</sup> <sup>4</sup> <sup>5</sup> <sup>6</sup> <sup>7</sup> LSS master LSS slave  $CAN-ID = 7E5$ h<sub>and</sub> and the state of the state of the state of the state of the state of the state of the state of the state of the state of the state of the state of the state of the state of the state of the state of the state of the

#### **Byte 0 : CS (Command Specifier)**

Wert =  $"5A_h"$ 

**Bytes 1-7 :**

reserviert  $(=0_h)$ 

Der LSS-Slave sendet seine Vendor-ID zurück:

LSS master **LSS** slave

 $CAN-ID = 7E4$ h<sub>and</sub> and the state of the state of the state of the state of the state of the state of the state of the state of the state of the state of the state of the state of the state of the state of the state of the state of the

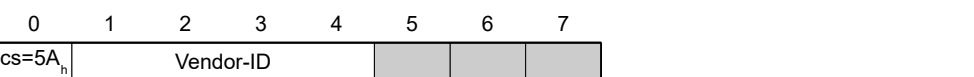

- **Byte 0 : CS (Command Specifier)** Wert =  $"5A_h"$
- **Bytes 1-4: Vendor-ID**

Vendor-ID: siehe [1018](#page-176-1)h:01h

#### **Bytes 5-7 :**

reserviert  $(=0_h)$ 

**2.** Der LSS-Master fragt den Product Code ab:

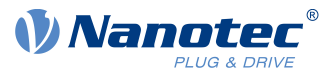

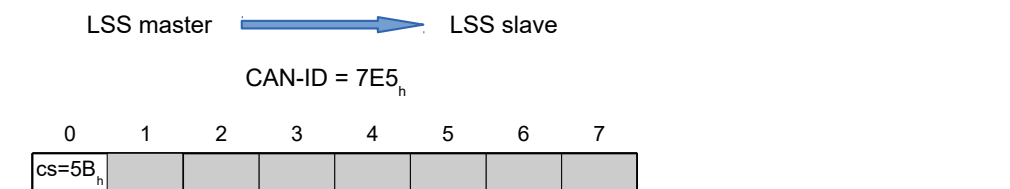

**Byte 0 : CS (Command Specifier)**

Wert =  $"5B_h"$ 

#### **Bytes 1-7 :**

reserviert  $(=0_h)$ 

Der LSS-Slave sendet seinen Product Code zurück:

 $\overline{c}$ s=5B<sub>h</sub> Product Code 0 1 2 3 4 5 6 7 LSS master **LSS** slave  $CAN-ID = 7E4$ h<sub>and</sub> and the state of the state of the state of the state of the state of the state of the state of the state of the state of the state of the state of the state of the state of the state of the state of the state of the

#### **Byte 0 : CS (Command Specifier)**

Wert =  $"5B_h"$ 

## **Bytes 1-4: Produt Code**

Product Code: siehe [1018](#page-176-1)<sub>h</sub>:02<sub>h</sub>

#### **Bytes 5-7 :**

reserviert  $(=0_h)$ 

**3.** Der LSS-Master fragt die Revision Number ab:

cs=5C<sup>h</sup> <sup>0</sup> <sup>1</sup> <sup>2</sup> <sup>3</sup> <sup>4</sup> <sup>5</sup> <sup>6</sup> <sup>7</sup> LSS master **LSS** LSS slave  $CAN-ID = 7E5$ h<sub>and</sub> the contract of the contract of the contract of the contract of the contract of the contract of the contract of the contract of the contract of the contract of the contract of the contract of the contract of the con

# **Byte 0 : CS (Command Specifier)**

Wert =  $"5C_h"$ 

Der LSS-Slave sendet seine Revision Number zurück:

 $\overline{\text{cs=5C}}$  Revision Number 0 1 2 3 4 5 6 7 LSS master **LSS** slave CAN-ID =  $7E4$ h<sub>and</sub> and the state of the state of the state of the state of the state of the state of the state of the state of the state of the state of the state of the state of the state of the state of the state of the state of the

### **Byte 0 : CS (Command Specifier)** Wert =  $"5C_h"$

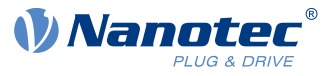

## **Bytes 1-4: Revision Number**

Revision Number: siehe [1018](#page-176-1)h:03h

#### **Bytes 5-7 :**

reserviert  $(=0_h)$ 

**4.** Der LSS-Master fragt die Serial Number ab:

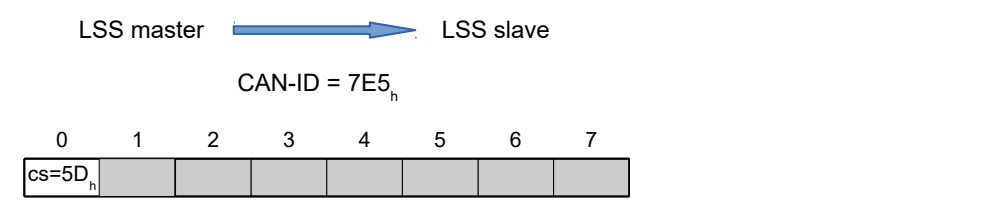

### **Byte 0 : CS (Command Specifier)**

Wert =  $"5D_h"$ 

#### **Bytes 1-7 :**

reserviert  $(=0_h)$ 

Der LSS-Slave sendet seine Serial Number zurück:

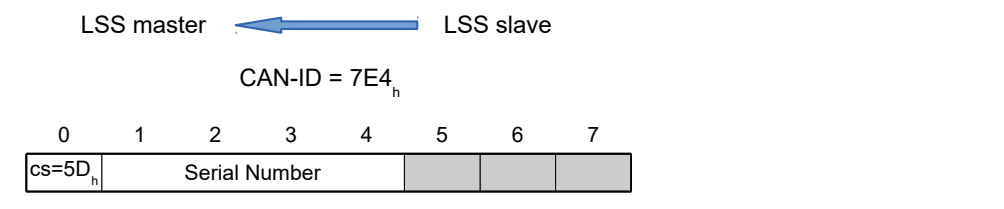

**Byte 0 : CS (Command Specifier)** Wert =  $"5D_h"$ 

**Bytes 1-4: Serial Number**

Serial Number: siehe [1018](#page-176-1)h:04h

#### **Bytes 5-7 :**

reserviert  $(=0_h)$ 

### **Inquire node-ID service**

Mit diesem Dienst fragt der LSS-Master die Node-ID eines Slaves ab.

Der LSS-Master fragt die Node-ID ab:

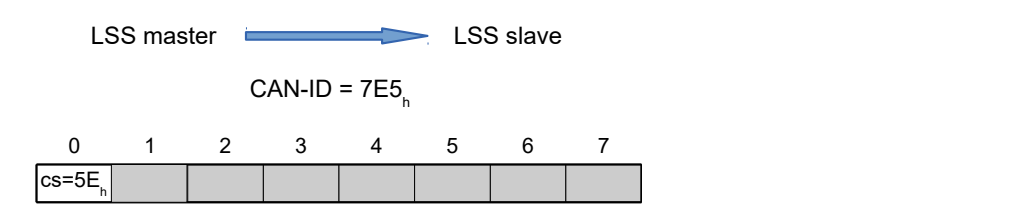

### **Byte 0 : CS (Command Specifier)** Wert =  $"5E_h"$

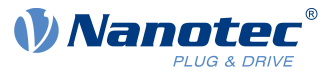

#### **Bytes 1-7 :**

reserviert  $(=0_h)$ 

Der LSS-Slave antwortet mit seiner Node-ID:

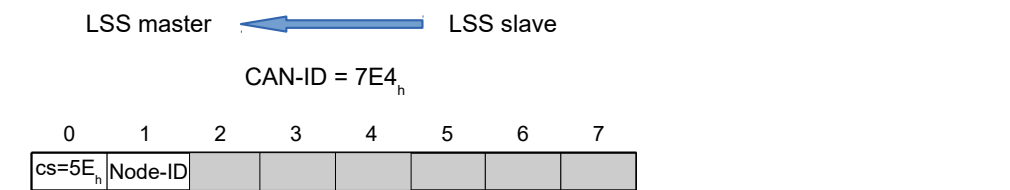

#### **Byte 0 : CS (Command Specifier)**

Wert =  $"5E_h"$ 

#### **Byte 1: Node-ID**

Node-ID des LSS-Slaves

#### **Bytes 2-7 :**

reserviert  $(=0_h)$ 

#### <span id="page-141-0"></span>**8.3.3.4 Identification services**

Mit diesen Diensten kann der LSS-Master die LSS-Slaves anhand ihrer LSS-Adresse sich identifizieren lassen.

#### <span id="page-141-1"></span>**LSS identify remote slave service**

Mit diesem Dienst fordert der LSS-Master die LSS-Slaves mit der (oder Teilen der) entsprechenden LSS-Adresse an, sich mit dem Dienst [LSS identify slave service](#page-143-0) zu identifizieren.

Dabei kann ein Bereich für die Revision Number und Serial Number definiert werden. Alle LSS-Slaves, deren Nummern sich im jeweiligen Bereich befinden, müssen sich identifizieren. Es ist die Aufgabe des LSS-Masters, den Bereich so zu verkleinern, dass schlussendlich nur ein LSS-Slave antwortet.

**1.** Der LSS-Master definiert die Vendor-ID der LSS-Slaves, die sich identifizieren sollen:

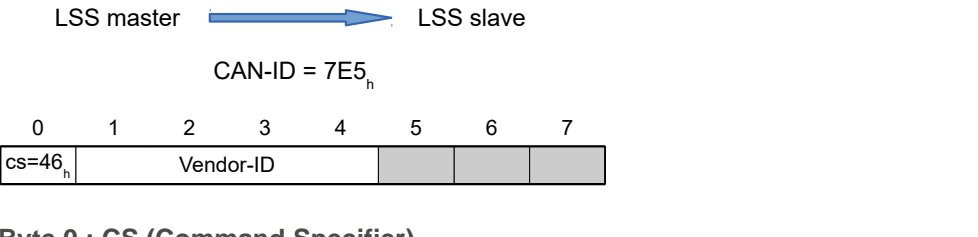

**Byte 0 : CS (Command Specifier)** Wert =  $"46<sub>h</sub>"$ 

```
Bytes 1-4: Vendor-ID
```
Vendor-ID: siehe [1018](#page-176-1)<sub>h</sub>:01<sub>h</sub>

#### **Bytes 5-7 :**

reserviert  $(=0_h)$ 

**2.** Der LSS-Master definiert den Product Code der LSS-Slaves, die sich identifizieren sollen:

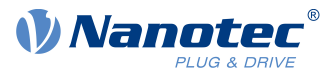

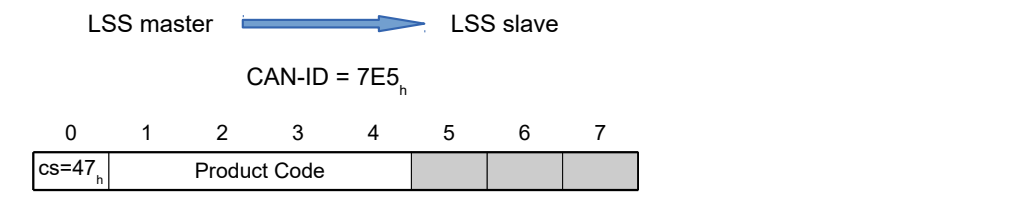

```
Byte 0 : CS (Command Specifier)
```
Wert =  $"47<sub>h</sub>"$ 

#### **Bytes 1-4: Product Code**

Product Code: siehe [1018](#page-176-1)h:02<sup>h</sup>

#### **Bytes 5-7 :**

reserviert  $(=0_h)$ 

**3.** Der LSS-Master definiert die niedrigste und höchste Revision Number eines Bereichs. Alle LSS-Slaves, deren Revision Number innerhalb dieses Bereichs ist, sollen sich identifizieren:

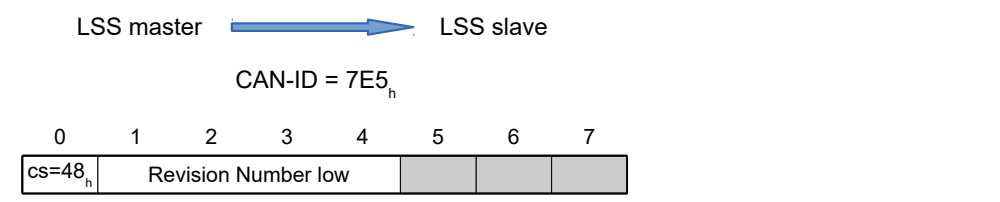

#### **Byte 0 : CS (Command Specifier)**

Wert =  $"48<sub>h</sub>"$ 

#### **Bytes 1-4: Revision Number low**

niedrigste Revision Number des Bereichs: siehe [1018](#page-176-1)h:03h

h<sub>and</sub> and the state of the state of the state of the state of the state of the state of the state of the state of the state of the state of the state of the state of the state of the state of the state of the state of the

#### **Bytes 5-7 :**

reserviert  $(=0_h)$ 

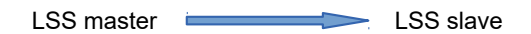

 $CAN-ID = 7E5$ 

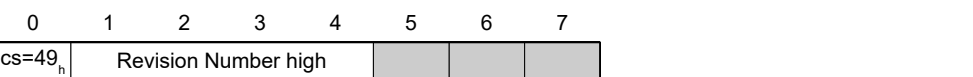

**Byte 0 : CS (Command Specifier)**

Wert =  $"49<sub>h</sub>"$ 

#### **Bytes 1-4: Revision Number high**

höchste Revision Number des Bereichs: siehe [1018](#page-176-1)h:03h

#### **Bytes 5-7 :**

reserviert  $(=0_h)$ 

**4.** Der LSS-Master definiert die niedrigste und höchste Serial Number eines Bereichs. Alle LSS-Slaves, deren Serial Number innerhalb dieses Bereichs ist, sollen sich identifizieren:

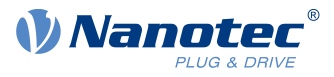

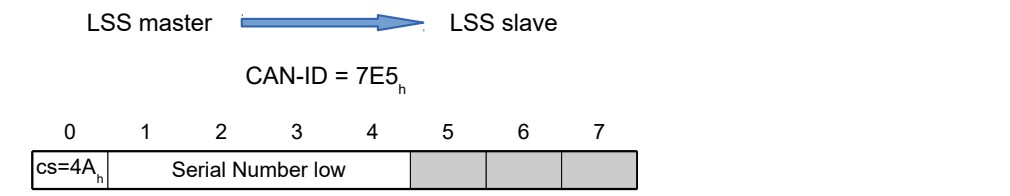

#### **Byte 0 : CS (Command Specifier)**

Wert =  $"4A_h"$ 

#### **Bytes 1-4: Serial Number low**

niedrigste Serial Number des Bereichs: siehe [1018](#page-176-1)h:04<sup>h</sup>

#### **Bytes 5-7 :**

reserviert  $(=0_h)$ 

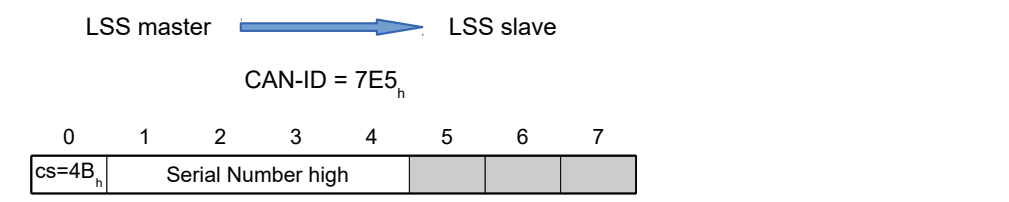

#### **Byte 0 : CS (Command Specifier)**

Wert =  $"4B_h"$ 

### **Bytes 1-4: Serial Number high**

höchste Serial Number des Bereichs: siehe [1018](#page-176-1)<sub>h</sub>:04<sub>h</sub>

#### **Bytes 5-7 :**

reserviert  $(=0_h)$ 

#### <span id="page-143-0"></span>**LSS identify slave service**

Der LSS-Slave, dessen LSS-Adresse mit dem Dienst [LSS identify remote slave service](#page-141-1) vom LSS-Master definiert wurde, identifiziert sich:

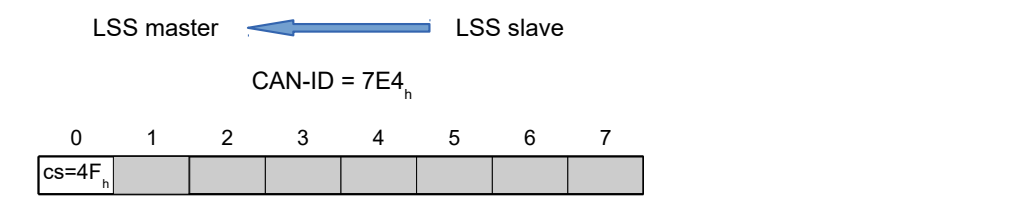

#### **Byte 0 : CS (Command Specifier)**

Wert =  $"4F_h"$ 

**Bytes 1-7 :** reserviert  $(=0_h)$ 

### **8.3.4 Beispiel**

Die Steuerung (LSS-Slave) wird mit folgenden Parametern ausgeliefert:

■ Node-ID =  $7F_h$  (=127<sub>d</sub>)
### 8 CANopen

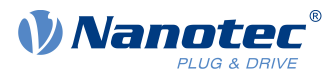

■ Baudrate = 1000 kBd

Die Parameter sollen wie folgt eingestellt werden:

- Node-ID =  $05<sub>h</sub>$  (= $5<sub>d</sub>$ )
- Baudrate = 125 kBd

Es wird angenommen, dass momentan nur ein LSS-Slave im Netzwerk vorhanden ist.

- **1.** Der LSS-Master versetzt den LSS-Slave in den Konfigurationsmodus (siehe [Switch state global service](#page-132-0)): 7E5 | 04 01 00 00 00 00 00 00
- **2.** Der LSS-Master fragt die Node-ID des LSS-Slaves ab (siehe [Inquire node-ID service](#page-140-0)): 7E5 | 5E 00 00 00 00 00 00 00 Der LSS-Slave antwortet mit seiner Node-ID: 7E4 | 5E 7F 00 00 00 00 00 00
- **3.** Der LSS-Master setzt die Node-ID auf "05h" (siehe [Configure node-ID service](#page-135-0)): 7E5 | 11 05 00 00 00 00 00 00 Der LSS-Slave bestätigt (Error-Code=00h): 7E4 | 11 00 00 00 00 00 00 00
- **4.** Der LSS-Master setzt die Baudrate auf 125 kBd (Table Index=4) (siehe [Configure bit timing parameters](#page-135-1) [service](#page-135-1)):

7E5 | 13 00 04 00 00 00 00 00 Der LSS-Slave bestätigt (Error-Code=00<sub>h</sub>): 7E4 | 13 00 00 00 00 00 00 00

- **5.** Der LSS-Master sendet den Befehl zum Abspeichern der Änderungen (siehe [Store configuration service](#page-137-0)): 7E5 | 17 00 00 00 00 00 00 00
- **6.** Der LSS-Master versetzt den LSS-Slave in den Wartemodus (siehe [Switch state global service](#page-132-0)): 7E5 | 04 00 00 00 00 00 00 00 Der LSS-Slave bestätigt (Error-Code=00<sub>h</sub>):
	- 7E4 | 17 00 00 00 00 00 00 00
- **7.** Die neuen Parameter werden nach einem Neustart der Steuerung übernommen.

Die Steuerung meldet sich mit der Node-ID 5 und Baudrate 125KBd:

705 | 00

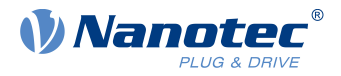

# **9 Programmierung mit NanoJ**

NanoJ ist eine C- bzw. C++-nahe Programmiersprache. NanoJ ist in der Software Plug & Drive Studio integriert. Weiterführende Informationen finden Sie im Dokument Plug & Drive Studio: Quick Start Guide auf [www.nanotec.de](http://www.nanotec.de).

# **9.1 NanoJ-Programm**

Ein NanoJ-Programm stellt eine geschützte Ausführungsumgebung innerhalb der Firmware zur Verfügung. In dieser kann der Anwender eigene Abläufe anlegen. Diese können dann Funktionen in der Steuerung auslösen, indem beispielsweise Einträge im Objektverzeichnis gelesen oder geschrieben werden.

Durch Verwendung von Schutzmechanismen wird verhindert, dass ein NanoJ-Programm die Firmware zum Absturz bringt. Im schlimmsten Fall wird die Ausführung mit einem im Objektverzeichnis hinterlegten Fehlercode abgebrochen.

Wenn das NanoJ-Programm auf die Steuerung geladen wurde, wird es nach dem Einschalten oder Neustarten der Steuerung automatisch ausgeführt, sofern Sie Bit 0 im Objekt [2300](#page-275-0)<sub>h</sub> nicht auf "0" setzen.

# <span id="page-145-0"></span>**9.1.1 Verfügbare Rechenzeit**

Ein NanoJ-Programm erhält zyklisch im 1 ms-Takt Rechenzeit (siehe folgende Abbildung). Da durch Interrupts und Systemfunktionen der Firmware Rechenzeit verloren geht, stehen dem Benutzerprogramm (abhängig von Betriebsart und Anwendungsfall) nur ca. 30% … 50% Rechenzeit zur Verfügung. In dieser Zeit muss das Benutzerprogramm den Zyklus durchlaufen und entweder beenden oder durch Aufruf der Funktion yield() die Rechenzeit abgeben. Bei Ersterem wird das Benutzerprogramm mit dem Beginn des nächsten 1 ms-Zyklus wieder neu gestartet, letzteres bewirkt eine Fortsetzung des Programms an dem der Funktion yield() nachfolgenden Befehl beim nächsten 1 ms-Zyklus.

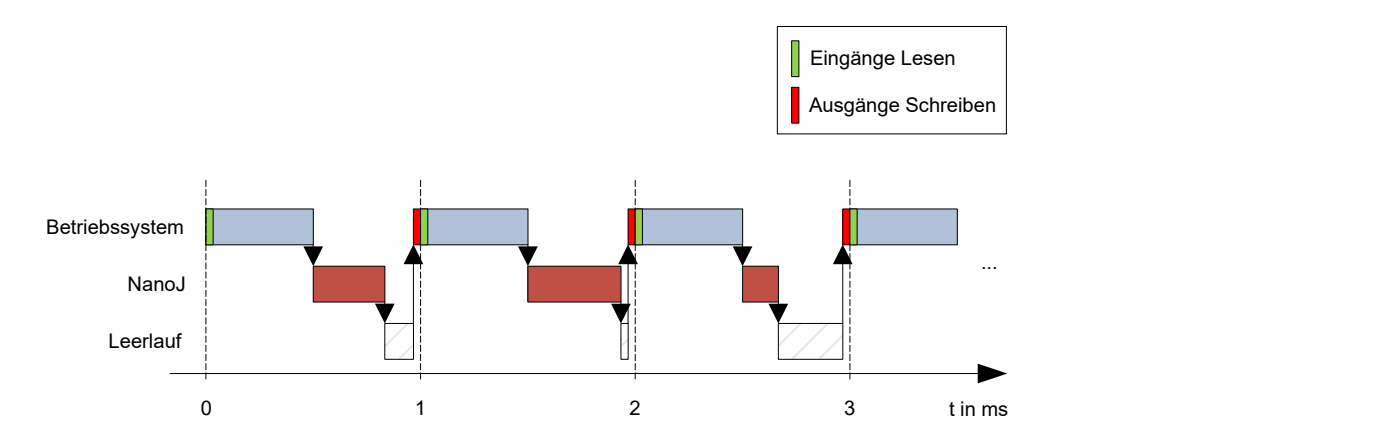

Falls das NanoJ-Programm mehr als die ihm zugeteilte Zeit benötigt, wird es beendet und im Objektverzeichnis ein Fehlercode gesetzt.

Bei der Entwicklung von Benutzerprogrammen ist speziell bei zeitintensiveren Aufgaben eine sorgfältige Überprüfung des Laufzeitverhaltens durchzuführen. So empfiehlt sich beispielsweise die Verwendung von Tabellen, anstatt einen Sinuswert über eine sin Funktion zu berechnen.

**TIPP**

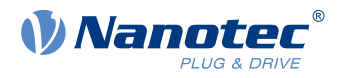

**HINWEIS**

Sollte das NanoJ-Programm zu lange die Rechenzeit nicht abgeben, wird es vom Betriebssystem beendet. In diesem Fall wird in das Statusword bei Objekt 2301<sub>h</sub> die Ziffer 4 eingetragen, im Fehlerregister bei Objekt 2302<sub>h</sub> wird die Ziffer 5 (Timeout) notiert, siehe [2301h NanoJ Status](#page-276-0) und [2302h](#page-277-0) [NanoJ Error Code](#page-277-0).

Damit das NanoJ-Programm nicht angehalten wird, können Sie den AutoYield-Modus aktivieren, indem Sie den Wert "5" in [2300](#page-275-0)<sub>h</sub> schreiben. Im Auto Yield-Modus ist aber das NanoJ-Programm nicht mehr echtzeitfähig und läuft nicht mehr im 1-Millisekunde-Takt.

# **9.1.2 Geschützte Ausführungsumgebung**

Durch prozessorspezifische Eigenschaften wird eine sogenannte Geschützte Ausführungsumgebung generiert. Ein Benutzerprogramm in der geschützten Ausführungsumgebung hat nur die Möglichkeit, auf speziell zugewiesene Speicherbereiche und Systemressourcen zuzugreifen. Beispielsweise wird ein Versuch, auf ein Prozessor-IO-Register direkt zu schreiben, mit einem MPU Fault quittiert und das Benutzerprogramm wird mit dem entsprechenden Fehlercode im Objektverzeichnis abgebrochen.

## **9.1.3 NanoJ-Programm - Kommunikationsmöglichkeiten**

Ein NanoJ-Programm hat mehrere Möglichkeiten, mit der Steuerung zu kommunizieren:

- Lesen und Schreiben von OD-Werten per PDO-Mapping
- direktes Lesen und Schreiben von OD-Werten über NanoJ-Funktionen
- Aufruf sonstiger NanoJ-Funktionen (z. B. [Debug-Ausgabe](#page-152-0) schreiben)

Über ein PDO-Mapping werden dem Benutzerprogramm OD-Werte in Form von Variablen zur Verfügung gestellt. Bevor ein Benutzerprogramm die 1 ms-Zeitscheibe erhält, werden dazu von der Firmware die Werte aus dem Objektverzeichnis in die Variablen des Benutzerprogramms übertragen. Sobald das Benutzerprogramm Rechenzeit erhält, kann es diese Variablen wie gewöhnliche C-Variablen manipulieren. Am Ende der Zeitscheibe werden letztendlich die neuen Werte von der Firmware wieder automatisch in die jeweiligen OD-Einträge kopiert.

Um die Performance zu optimieren, werden dabei drei Arten von Mappings definiert: Input, Output und Input/ Output (In, Out, InOut).

- Input Mappings lassen sich nur lesen und werden nicht zurück ins Objektverzeichnis übertragen.
- Output Mappings lassen sich nur schreiben.
- *Input/Output Mappings* erlauben hingegen Lesen und Schreiben.

Die gesetzten Mappings können über die GUI bei den Objekten 2310<sub>h</sub>, 2320<sub>h</sub>, und 2330<sub>h</sub> ausgelesen und überprüft werden. Für jedes Mapping sind maximal 16 Einträge erlaubt.

Über die Angabe der Linker-Section wird in Plug & Drive Studio gesteuert, ob eine Variable im Input-, Output- oder Datenbereich abgelegt wird.

### **NanoJ-Inputs und NanoJ-Outputs**

Um mit dem NanoJ-Programm über die jeweilige Schnittstelle zu kommunizieren, können Sie folgende Objekte benutzen:

- [2400h NanoJ Inputs](#page-283-0): Array mit zweiunddreißig S32-Werten zum Übergeben von Werten an das NanoJ-Programm
- [2410h NanoJ Init Parameters](#page-284-0): Array mit zweiunddreißig S32-Werten. Dieses Objekt kann gespeichert werden, im Gegensatz zu 2400<sub>h</sub>.
- [2500h NanoJ Outputs](#page-285-0): Array mit zweiunddreißig S32-Werten, wo das NanoJ-Programm Werte ablegen kann, die über den Feldbus ausgelesen werden können

## **9.1.4 NanoJ-Programm ausführen**

Zusammengefasst besteht das NanoJ-Programm bei der Ausführung eines Zyklus hinsichtlich des PDO-Mappings aus folgenden drei Schritten:

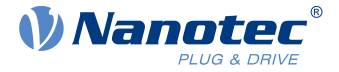

- **1.** Werte aus dem Objektverzeichnis lesen und in die Bereiche Inputs und Outputs kopieren
- **2.** Benutzerprogramm ausführen
- **3.** Werte aus den Bereichen Outputs und Inputs zurück in das Objektverzeichnis kopieren

Die Konfiguration der Kopiervorgänge ist dem CANopen-Standard angelehnt.

Zusätzlich kann über NanoJ-Funktionen auf Werte des Objektverzeichnisses zugegriffen werden. Dies ist im Allgemeinen deutlich langsamer und daher sind Mappings vorzuziehen. Die Anzahl an Mappings ist begrenzt (jeweils 16 Einträge in In/Out/InOut).

#### **TIPP**

Nanotec empfiehlt: Häufig genutzte und veränderte OD-Einträge mappen und auf weniger häufig genutzte OD-Einträge per NanoJ-Funktion zuzugreifen.

Eine Liste verfügbarer NanoJ-Funktionen findet sich im Kapitel [NanoJ-Funktionen im NanoJ-Programm](#page-150-0).

**TIPP** Nanotec empfiehlt, entweder per Mapping oder NanoJ-Funktion mit od write() auf ein und denselben OD-Wert zuzugreifen. Wird beides gleichzeitig verwendet, so hat die NanoJ-Funktion keine Auswirkung.

## **9.1.5 NanoJ-Programm OD-Einträge**

Das NanoJ-Programm wird durch OD-Einträge im Objekt-Bereich 2300<sub>h</sub> bis 2330<sub>h</sub> gesteuert und konfiguriert (siehe [2300h NanoJ Control](#page-275-0)).

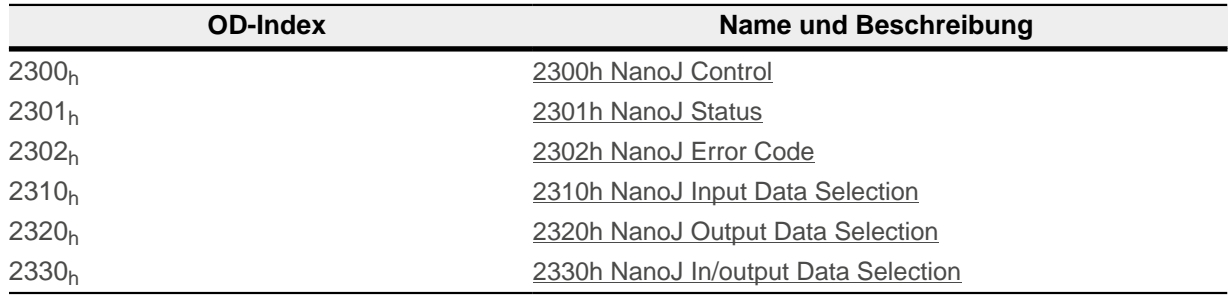

### **Beispiel:**

Um das Benutzerprogramm TEST1.USR zu starten, kann z. B. folgende Sequenz benutzt werden:

- Überprüfen des Eintrags [2302](#page-277-0)<sub>h</sub> auf Fehlercode.
- Wenn kein Fehler:

NanoJ-Programm starten durch Beschreiben von Objekt  $2300<sub>h</sub>$  $2300<sub>h</sub>$ , Bit 0 = "1" bzw. durch Neustarten der Steuerung.

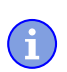

**HINWEIS**

Das Starten des NanoJ Programms kann bis zu 200 ms dauern.

■ Überprüfen des Eintrags  $2302_h$  $2302_h$  auf Fehlercode und des Objekts  $2301_h$  $2301_h$ , Bit 0 = "1".

Um ein laufendes Programm anzuhalten: Beschreiben des Eintrags [2300](#page-275-0)<sub>h</sub> mit dem Bit 0 Wert = "0".

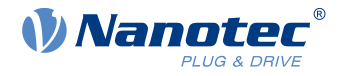

### **9.1.6 Aufbau NanoJ-Programm**

Ein Benutzerprogramm besteht aus mindestens zwei Anweisungen:

- der Präprozessoranweisung #include "wrapper.h"
- der Funktion void user(){}

In der Funktion void user() lässt sich der auszuführende Code hinterlegen.

#### **HINWEIS**

Die Dateinamen der Benutzerprogramme dürfen nicht länger als acht Zeichen sein und drei Zeichen im Suffix enthalten; Dateiname main.cpp ist zulässig, Dateiname einLangerDateiname.cpp ist nicht zulässig.

### **HINWEIS**

In NanoJ-Programmen dürfen globale Variablen ausschließlich innerhalb von Funktionen initialisiert werden. Daraus folgt:

- kein new Operator
- keine Konstruktoren
- keine Initialisierung von globalen Variablen außerhalb von Funktionen

### **Beispiele:**

 $\mathbf i$ 

 $\ddot{\mathbf{r}}$ 

Die globale Variable soll erst innerhalb der Funktion  $\text{void } \text{user}()$  initialisiert werden:

```
unsigned int i; 
void user(){
i = 1;i \neq 1;}
```
Folgende Zuweisung ist nicht korrekt :

```
unsigned int i = 1;
 void user() {
i \neq 1;}
```
### **9.1.7 NanoJ-Programmbeispiel**

Das Beispiel zeigt das Programmieren eines Rechtecksignals in das Objekt 2500h:01h.

```
// file main.cpp
map S32 outputReg1 as inout 0x2500:1
#include "wrapper.h"
// user program
void user()
{
  U16 counter = 0;
  while( 1 )
   {
     ++counter; 
    if( counter < 100 )
     InOut.outputReg1 = 0;
     else if( counter < 200 )
       InOut.outputReg1 = 1;
```
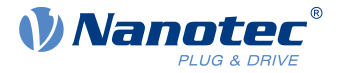

```
 else
     counter = 0; // yield() 5 times (delay 5ms)
    for(U08 i = 0; i < 5; ++i)
       yield();
 }
}// eof
```
Weitere Beispiele finden Sie auf [www.nanotec.de](http://www.nanotec.de).

# **9.2 Mapping im NanoJ-Programm**

Mit dieser Methode wird eine Variable im NanoJ-Programm direkt mit einem Eintrag im Objektverzeichnis verknüpft. Das Anlegen des Mappings muss dabei am Anfang der Datei stehen - noch vor der #include "wrapper.h"-Anweisung.

Nanotec empfiehlt:

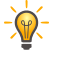

■ Benutzen Sie das Mapping, falls Sie den Zugriff auf ein Objekt im Objektverzeichnis häufiger benötigen, z. B. das Controlword 6040<sub>h</sub> oder das Statusword 6041<sub>h</sub>.

**TIPP**

■ Für den einzelnen Zugriff auf Objekte bieten sich eher die Funktionen od write() und od read() an, siehe [Zugriff auf das Objektverzeichnis](#page-151-0).

## **9.2.1 Deklaration des Mappings**

Die Deklaration des Mappings gliedert sich dabei folgendermaßen:

map <TYPE> <NAME> as <input|output|inout> <INDEX>:<SUBINDEX>

Dabei gilt:

■ <TYPE>

Der Datentyp der Variable; U32, U16, U08, S32, S16 oder S08.

■ <NAME>

Der Name der Variable; wie sie im Benutzerprogramm verwendet wird.

■ <input|output|inout>

Die Schreib- und Leseberechtigung einer Variable: Eine Variable kann entweder als input, output oder inout deklariert werden. Damit wird festgelegt, ob eine Variable lesbar (input), schreibbar (output) oder beides ist (inout) und über welche Struktur sie im Programm angesprochen werden muss.

■ <INDEX>:<SUBINDEX>

Index und Subindex des zu mappenden Objekts im Objektverzeichnis.

Jede deklarierte Variable wird im Benutzerprogramm über eine der drei Strukturen In, Out oder InOut angesprochen, je nach definierter Schreib- und Leserichtung.

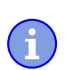

### **HINWEIS**

Ein Kommentar ist nur oberhalb der jeweiligen Mapping-Deklaration im Code erlaubt, nicht in derselben Zeile.

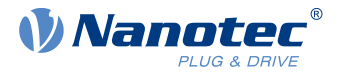

# **9.2.2 Beispiel eines Mappings**

Beispiel eines Mappings und der zugehörigen Variablenzugriffe:

```
// 6040_h:00_h is UNSIGNED16
map U16 controlWord as output 0x6040:00
// 6041h:00h is UNSIGNED16
map U16 statusWord as input 0x6041:00
// 6060h:00h is SIGNED08 (INTEGER8)
map S08 modeOfOperation as inout 0x6060:00
#include "wrapper.h"
void user()
{
   [...]
  Out.controlWord = 1;
  U16 tmpVar = In.statusword;
  InOut.modeOfOperation = tmpVar;
   [...]
}
```
## **9.2.3 Möglicher Fehler bei od\_write()**

Eine mögliche Fehlerquelle ist ein schreibender Zugriff mittels der Funktion od\_write() (siehe [NanoJ-](#page-150-0)[Funktionen im NanoJ-Programm](#page-150-0)) auf ein Objekt im Objektverzeichnis, welches gleichzeitig als Mapping angelegt wurde. Nachfolgend aufgelisteter Code ist fehlerhaft:

```
map U16 controlWord as output 0x6040:00
#include " wrapper.h"
void user()
{
 [...]
  Out.controlWord = 1;
  [...]
 od write(0x6040, 0x00, 5 ); // der Wert wird durch das Mapping überschrieben
   [...]
}
```
Die Zeile mit dem Befehl od write (0x6040, 0x00, 5); ist wirkungslos. Wie in der Einleitung beschrieben, werden alle Mappings am Ende jeder Millisekunde in das Objektverzeichnis kopiert.

Damit ergibt sich folgender Ablauf:

- **1.** Die Funktion od write schreibt den Wert 5 in das Objekt 6040h:00h.
- **2.** Am Ende des 1 ms-Zyklus wird das Mapping geschrieben, welches ebenfalls das Objekt 6040<sub>h</sub>:00<sub>h</sub> beschreibt, allerdings mit dem Wert 1.
- **3.** Somit wird aus Sicht des Benutzers der od write-Befehl wirkungslos.

# <span id="page-150-0"></span>**9.3 NanoJ-Funktionen im NanoJ-Programm**

Mit NanoJ-Funktionen ist es möglich, in der Firmware eingebaute Funktionen direkt aus einem Benutzerprogramm aufzurufen. Eine direkte Code-Ausführung ist nur in dem geschützten Bereich der geschützten Ausführungsumgebung möglich und wird über sogenannte Cortex-Supervisor-Calls (Svc Calls) realisiert. Dabei wird mit dem Aufruf der Funktion ein Interrupt ausgelöst und die Firmware hat so die Möglichkeit, temporär eine Code-Ausführung außerhalb der geschützten Ausführungsumgebung zuzulassen. Der Entwickler des Benutzerprogramms muss sich jedoch um diesen Mechanismus nicht kümmern - für ihn sind die NanoJ-Funktionen wie ganz normale C-Funktionen aufrufbar. Lediglich die Datei wrapper.h muss wie üblich - eingebunden werden.

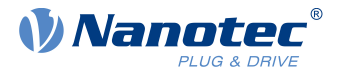

# <span id="page-151-0"></span>**9.3.1 Zugriff auf das Objektverzeichnis**

void **od\_write** (U32 index, U32 subindex, U32 value)

Diese Funktion schreibt den übergebenen Wert an die angegebene Stelle in das Objektverzeichnis.

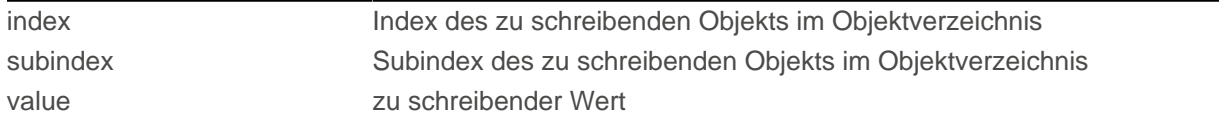

### **HINWEIS**

Es wird dringend empfohlen, nach dem Aufruf eines od write() die Prozessorzeit mit yield() abzugeben. Der Wert wird zwar sofort ins OD geschrieben. Damit die Firmware jedoch davon abhängige Aktionen auslösen kann, muss diese Rechenzeit erhalten und somit das Benutzerprogramm beendet oder mit yield() unterbrochen worden sein.

### U32 **od\_read** (U32 index, U32 subindex)

Diese Funktion liest den Wert an der angegebenen Stelle aus dem Objektverzeichnis und gibt ihn zurück.

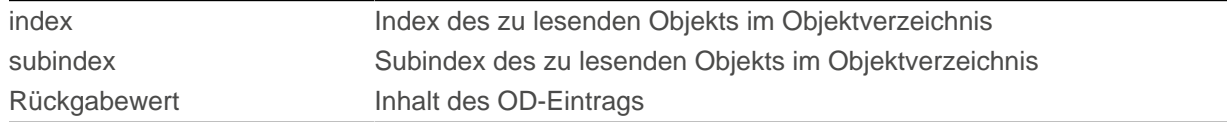

#### **HINWEIS**

Aktives Warten auf einen Wert im Objektverzeichnis sollte immer mit einem yield() verbunden werden.

### **Beispiel**

```
while (od read(2400,2) != 0) // wait until 2400:2 is set
{ yield(); }
```
### **9.3.2 Prozesssteuerung**

void **yield**()

Diese Funktion gibt die Prozessorzeit wieder an das Betriebssystem ab. Das Programm wird in der nächsten Zeitscheibe wieder an der Stelle nach dem Aufruf fortgesetzt.

void **sleep** (U32 ms)

Diese Funktion gibt die Prozessorzeit für die angegebene Zahl an Millisekunden an das Betriebssystem ab. Das Benutzerprogramm wird anschließend an der Stelle nach dem Aufruf fortgesetzt.

ms Zu wartende Zeit in Millisekunden

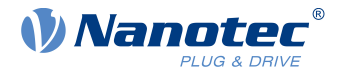

## <span id="page-152-0"></span>**9.3.3 Debug-Ausgabe**

Die folgenden Funktionen geben einen Wert in die Debug-Konsole aus. Sie unterscheiden sich anhand des Datentyps des zu übergebenden Parameters.

```
bool VmmDebugOutputString (const char *outstring)
bool VmmDebugOutputInt (const U32 val)
bool VmmDebugOutputByte (const U08 val)
bool VmmDebugOutputHalfWord (const U16 val)
bool VmmDebugOutputWord (const U32 val) 
bool VmmDebugOutputFloat (const float val)
```
**HINWEIS**

Die Debug-Ausgaben werden zunächst in einen eigenen Bereich des Objektverzeichnisses geschrieben und dann von dort von Plug & Drive Studio ausgelesen.

Dieser OD-Eintrag hat den Index 2600<sub>h</sub> und ist 64 Zeichen lang, siehe [2600h NanoJ Debug Output](#page-286-0). In Subindex 00 ist immer die Anzahl der bereits geschriebenen Zeichen enthalten.

Ist der Puffer vollgeschrieben, so schlägt VmmDebugOutputxxx() zunächst fehl, das Benutzerprogramm wird dann nicht weiter ausgeführt und hält an der Stelle der Debug-Ausgabe an. Erst wenn die GUI den Puffer ausgelesen hat und danach Subindex 00 wieder zurückgesetzt hat, wird das Programm wieder fortgesetzt und VmmDebugOutputxxx() kehrt ins Benutzerprogramm zurück.

**HINWEIS** Debug-Ausgaben dürfen daher nur während der Testphase bei der Entwicklung eines Benutzerprogramms verwendet werden.

i.

### **HINWEIS**

Nutzen Sie die Debug-Ausgabe nicht, wenn der AutoYield-Modus aktiviert ist (siehe [Verfügbare](#page-145-0) [Rechenzeit](#page-145-0)).

# **9.4 Einschränkungen und mögliche Probleme**

Im Folgenden werden Einschränkungen und mögliche Probleme bei der Arbeit mit NanoJ aufgelistet:

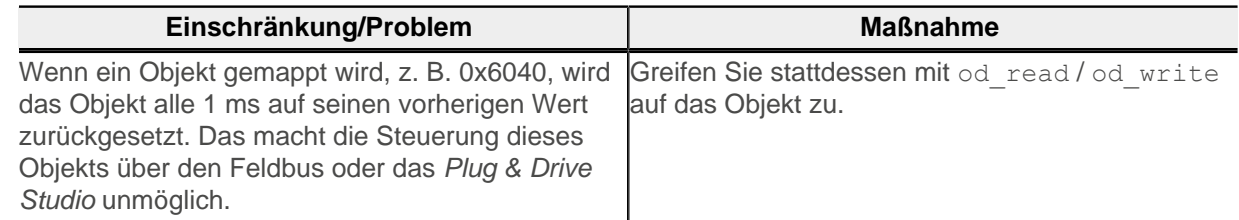

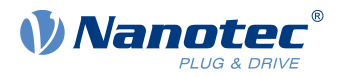

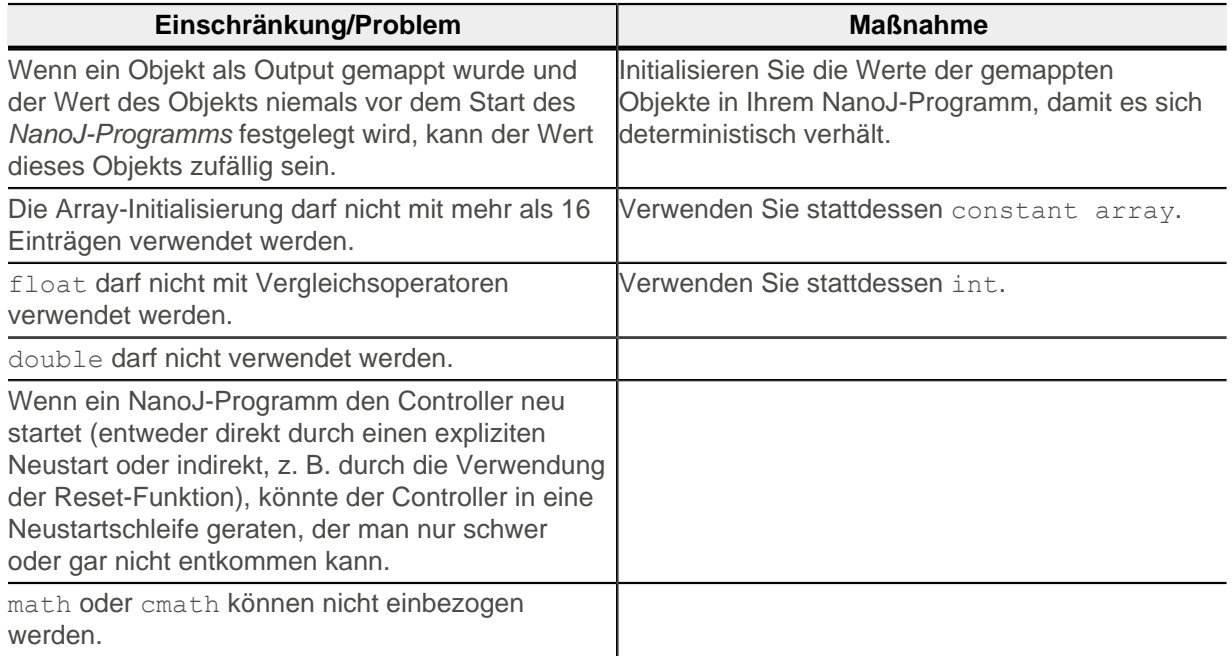

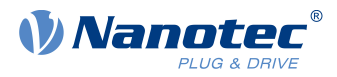

# **10 Objektverzeichnis Beschreibung**

# **10.1 Übersicht**

In diesem Kapitel finden Sie eine Beschreibung aller Objekte.

Sie finden hier Angaben zu:

- Funktionen
- Objektbeschreibungen ("Index")
- Wertebeschreibungen ("Subindices")
- Beschreibungen von Bits
- Beschreibung des Objekts

# **10.2 Aufbau der Objektbeschreibung**

Die Beschreibung der Objekteinträge ist immer gleich aufgebaut und besteht im Normalfall aus folgenden Abschnitten:

### **Funktion**

In diesem Abschnitt wird kurz die Funktion des Objektverzeichnisses beschrieben.

### **Objektbeschreibung**

Diese Tabelle gibt detailliert Auskunft über den Datentyp, Vorgabewerte und dergleichen. Eine genaue Beschreibung findet sich im Abschnitt "[Objektbeschreibung](#page-154-0)"

### **Wertebeschreibung**

Diese Tabelle ist nur bei dem Datentyp "Array" oder "Record" verfügbar und gibt genaue Auskunft über die Untereinträge. Eine genauere Beschreibung der Einträge findet sich im Abschnitt "[Wertebeschreibung](#page-155-0)"

### **Beschreibung**

Hier werden genauere Angaben zu den einzelnen Bits eines Eintrags gemacht oder eventuelle Zusammensetzungen erläutert. Eine genauere Beschreibung findet sich im Abschnitt "[Beschreibung](#page-156-0)"

# <span id="page-154-0"></span>**10.3 Objektbeschreibung**

Die Objektbeschreibung besteht aus einer Tabelle, welche folgende Einträge enthält:

### **Index**

Benennt den Index des Objekts in Hexadezimalschreibweise.

### **Objektname**

Der Name des Objekts.

### **Object Code**

Der Typ des Objekts. Das kann einer der folgenden Einträge sein:

- VARIABLE: In dem Fall besteht das Objekt nur aus einer Variable, die mit dem Subindex 0 indiziert wird.
- ARRAY: Diese Objekte bestehen immer aus einem Subindex 0 welcher die Menge der Untereinträge angibt - und den Untereinträgen selber ab dem Index 1. Der Datentyp innerhalb eines Arrays ändert sich nie, das heißt, Untereintrag 1 und alle folgenden Einträge haben immer den gleichen Datentyp.
- RECORD: Diese Objekte bestehen immer aus einem Untereintrag mit dem Subindex 0 welcher die Menge der Untereinträge angibt - und den Untereinträgen selber ab dem Index 1. Im Gegensatz zu einem ARRAY kann der Datentyp der Subeinträge variieren, das bedeutet, dass beispielsweise Untereintrag 1 einen anderen Datentyp als Untereintrag 2 haben kann.

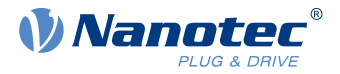

■ VISIBLE\_STRING: Das Objekt beschreibt eine in ASCII codierte Zeichenkette. Die Länge des Strings wird in Subindex 0 angegeben, die einzelnen Zeichen sind ab Subindex 1 gespeichert. Diese Zeichenketten sind **nicht** durch ein Null-Zeichen terminiert.

### **Datentyp**

Hier wird die Größe und die Interpretation des Objekts angegeben. Für den Object Code "VARIABLE" gilt folgende Schreibweise:

- Es wird unterschieden zwischen Einträgen die vorzeichenbehaftet sind, das wird mit dem Präfix "SIGNED" bezeichnet. Für die vorzeichenunbehafteten Einträge wird das Präfix "UNSIGNED" benutzt.
- Die Größe der Variable in Bit wird an das Präfix angestellt und kann entweder 8, 16 oder 32 sein.

### **Speicherbar**

Hier wird beschreiben ob dieses Objekt speicherbar ist und wenn ja, unter welcher Kategorie.

### **Firmware Version**

Hier ist die Firmwareversion eingetragen, ab der das Objekt verfügbar ist.

### **Änderungshistorie (ChangeLog)**

Hier werden eventuelle Änderungen an dem Objekt notiert.

Zudem gibt es noch die Einträge für den Datentyp "VARIABLE" folgende Tabelleneinträge:

### **Zugriff**

Hier wird die Zugriffsbeschränkung eingetragen. Folgende Beschränkungen gibt es:

- "lesen/schreiben": Das Objekt kann sowohl gelesen, als auch geschrieben werden
- "nur lesen": Das Objekt kann nur aus dem Objektverzeichnis gelesen werden. Setzen eines Werte ist nicht möglich.

### **PDO-Mapping**

Einige Bussysteme, wie CANopen oder EtherCAT unterstützen ein PDO-Mapping. In diesem Tabelleneintrag wird beschrieben, ob das Objekt in ein Mapping eingefügt werden darf und in welches. Dabei gibt es folgende Bezeichnungen:

- "no": Das Objekt darf in kein Mapping eingetragen werden.
- "TX-PDO": Das Objekt darf in ein RX Mapping eingetragen werden.
- "RX-PDO": Das Objekt dar in ein TX Mapping eingetragen werden.

### **Zulässige Werte**

In einigen Fällen ist es nur erlaubt, bestimmte Werte in das Objekt zu schreiben. Sollte das der Fall sein, werden diese Werte hier aufgelistet. Besteht keine Beschränkung bleibt das Feld leer.

### **Vorgabewert**

Um die Steuerung beim Einschalten in einen gesicherten Zustand zu bringen ist es nötig, einige Objekte mit Werten vorzubelegen. Der Wert, der beim Start der Steuerung in das Objekt geschrieben wird, wird in diesem Tabelleneintrag notiert.

# <span id="page-155-0"></span>**10.4 Wertebeschreibung**

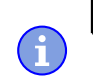

### **HINWEIS**

Der Übersichtlichkeit halber werden einige Subindizes zusammengefasst, wenn die Einträge alle den gleichen Namen haben.

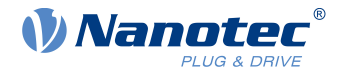

In der Tabelle mit der Überschrift "Wertebeschreibung" werden alle Daten für Untereinträge mit Subindex 1 oder höher aufgelistet. Die Tabelle beinhaltet folgende Einträge:

### **Subindex**

Nummer des aktuell beschriebenen Untereintrages.

### **Name**

Der Name des Untereintrages.

### **Datentyp**

Hier wird die Größe und die Interpretation des Untereintrages angegeben. Hier gilt immer folgende Schreibweise:

- Es wird unterschieden zwischen Einträgen die vorzeichenbehaftet sind, das wird mit dem Präfix "SIGNED" bezeichnet. Für die vorzeichenunbehafteten Einträge wird das Präfix "UNSIGNED" benutzt.
- Die Größe der Variable in Bit wird an das Präfix angestellt und kann entweder 8, 16 oder 32 sein.

### **Zugriff**

Hier wird die Zugriffsbeschränkung für den Untereintrag eingetragen. Folgende Beschränkungen gibt es:

- "lesen/schreiben": Das Objekt kann sowohl gelesen, als auch geschrieben werden
- "nur lesen": Das Objekt kann nur aus dem Objektverzeichnis gelesen werden. Setzen eines Wertes ist nicht möglich.

### **PDO-Mapping**

Einige Bussysteme, wie CANopen oder EtherCAT unterstützen ein PDO-Mapping. In diesem Tabelleneintrag wird beschrieben, ob der Untereintrag in ein Mapping eingefügt werden darf und in welches. Dabei gibt es folgende Bezeichnungen:

- "no": Das Objekt darf in kein Mapping eingetragen werden.
- "TX-PDO": Das Objekt darf in ein RX Mapping eingetragen werden.
- "RX-PDO": Das Objekt darf in ein TX Mapping eingetragen werden.

### **Zulässige Werte**

In einigen Fällen ist es nur erlaubt, bestimmte Werte in den Untereintrag zu schreiben. Sollte das der Fall sein, werden diese Werte hier aufgelistet. Besteht keine Beschränkung, bleibt das Feld leer.

### **Vorgabewert**

Um die Steuerung beim Einschalten in einen gesicherten Zustand zu bringen ist es nötig, einige Untereinträge mit Werten vor zu belegen. Der Wert, welcher beim Start der Steuerung in den Untereintrag geschrieben wird, wird in diesem Tabelleneintrag notiert.

# <span id="page-156-0"></span>**10.5 Beschreibung**

Dieser Abschnitt kann vorhanden sein, wenn die Benutzung zusätzliche Information verlangt. Sollten einzelne Bits eines Objekts oder Untereintrags unterschiedliche Bedeutung haben, so werden Diagramme wie im nachfolgenden Beispiel verwendet.

**Beispiel:** Das Objekt ist 8 Bit groß, Bit 0 und 1 haben separat eine Funktion. Bit 2 und 3 sind zu einer Funktion zusammengefasst, für Bit 4 bis 7 gilt das gleiche.

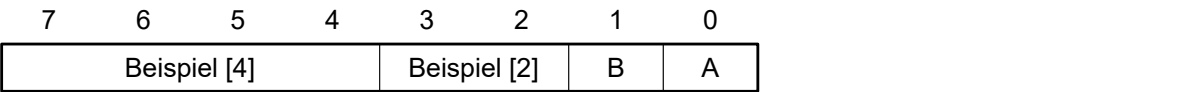

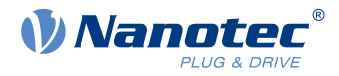

### **Beispiel [4]**

Beschreibung der Bits 4 bis einschließlich 7, diese Bits gehören logisch zusammen. Die 4 in den eckigen Klammern gibt die Anzahl der zusammengehörigen Bits an. Oftmals wird an der Stelle noch eine Liste mit möglichen Werten und deren Beschreibung angehängt.

### **Beispiel [2]**

Beschreibung der Bits 3 und 2, diese Bits gehören logisch zusammen. Die 2 in den eckigen Klammern gibt die Anzahl der zusammengehörigen Bits an.

- Wert 00<sub>b</sub>: Die Beschreibung an dieser Stelle gilt, wenn Bit 2 und Bit 3 auf "0" sind.
- Wert 01<sub>b</sub>: Die Beschreibung an dieser Stelle gilt, wenn Bit 2 auf "0" und Bit 3 auf "1" ist.
- Wert 10<sub>b</sub>: Die Beschreibung an dieser Stelle gilt, wenn Bit 2 auf "1" und Bit 3 auf "0" ist.
- Wert  $11<sub>b</sub>$ : Die Beschreibung an dieser Stelle gilt, wenn Bit 2 und Bit 3 auf "1" sind.

### **B**

Beschreibung des Bits B, auf die Längenangabe wird bei einem einzelnen Bit verzichtet.

### **A**

Beschreibung des Bits A, Bits mit grauen Hintergrund bleiben ungenutzt.

# **1000h Device Type**

## **Funktion**

Beschreibt den Steuerungstyp.

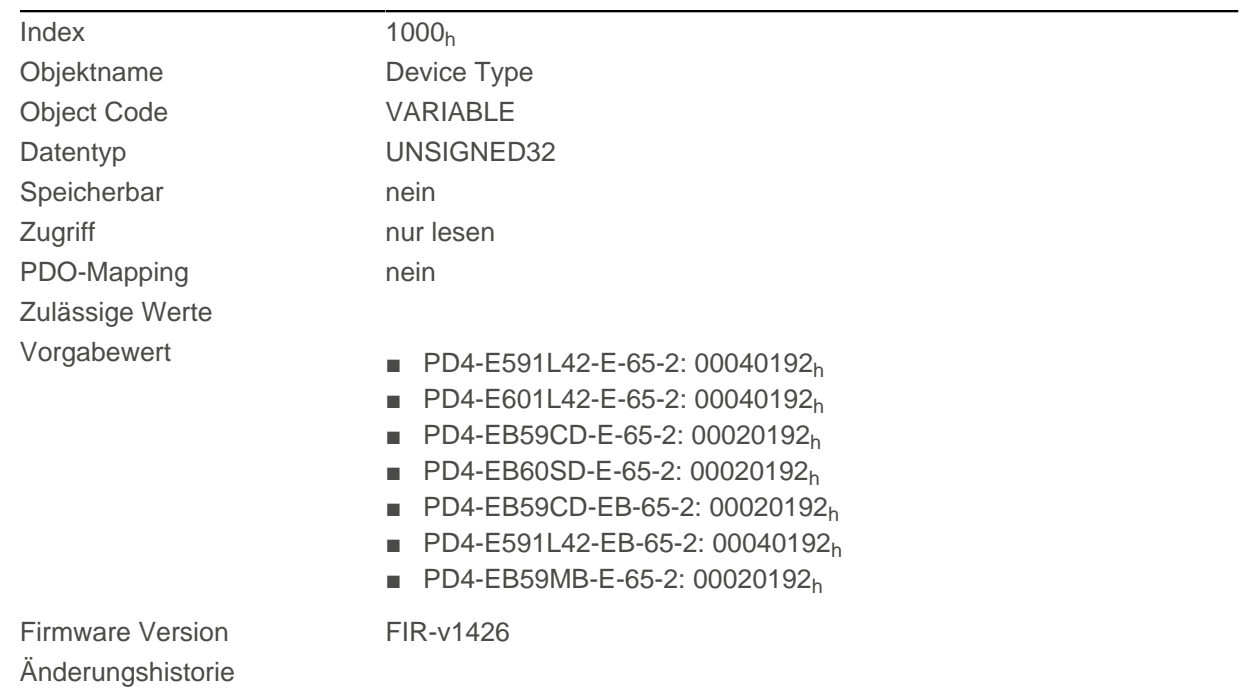

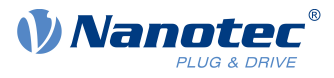

# **Beschreibung**

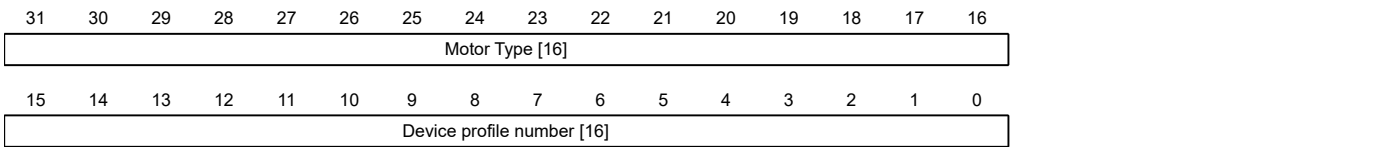

### **Motor Type[16]**

Beschreibt den unterstützten Motor-Typ. Die folgenden Werte sind möglich:

- Bit 23 bis Bit 16: Wert "2": BLDC-Motor
- Bit 23 bis Bit 16: Wert "4": Schrittmotor
- Bit 23 bis Bit 16: Wert "6": Sowohl Schrittmotor als auch BLDC-Motor

### **Device profile number[16]**

Beschreibt den unterstützten CANopen-Standard.

Werte:

0192<sub>h</sub> bzw. 0402<sub>d</sub> (Vorgabewert): Der CiA 402-Standard wird unterstützt.

# <span id="page-158-0"></span>**1001h Error Register**

# **Funktion**

Fehlerregister: Im Fehlerfall wird das entsprechende Fehlerbit gesetzt. Sollte der Fehler nicht mehr bestehen, wird es automatisch wieder gelöscht.

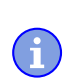

**HINWEIS**

Für jeden aufgetretenen Fehler wird im Objekt [1003](#page-159-0)<sub>h</sub> ein genauerer Fehlercode hinterlegt.

## **Objektbeschreibung**

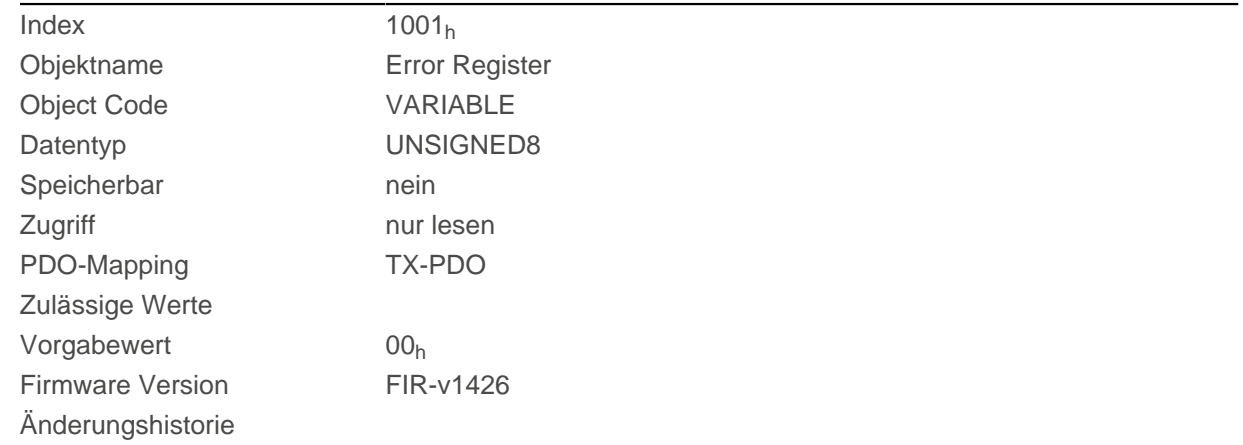

## **Beschreibung**

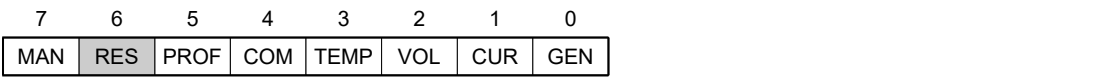

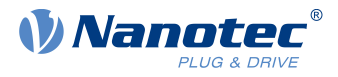

# **GEN**

Genereller Fehler

### **CUR**

Strom

# **VOL**

Spannung

## **TEMP**

**Temperatur** 

# **COM**

Kommunikation

## **PROF**

Betrifft das Geräteprofil

## **RES**

Reserviert, immer "0"

## **MAN**

Hersteller-spezifisch

# <span id="page-159-0"></span>**1003h Pre-defined Error Field**

## **Funktion**

Dieses Objekt beinhaltet einen Fehlerstapel mit bis zu acht Einträgen.

# **Objektbeschreibung**

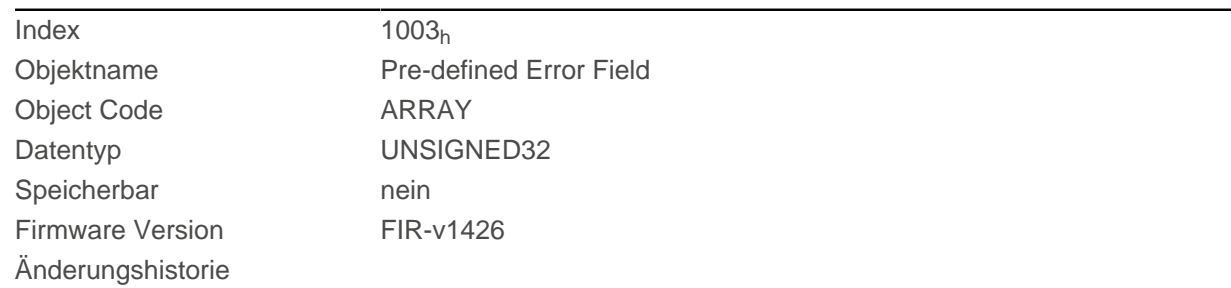

# **Wertebeschreibung**

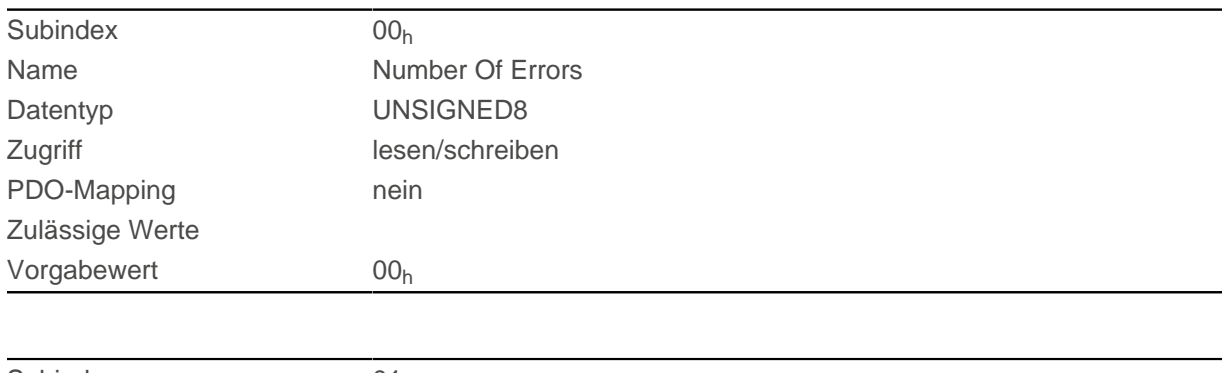

Subindex 01h

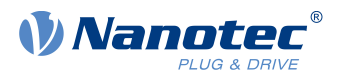

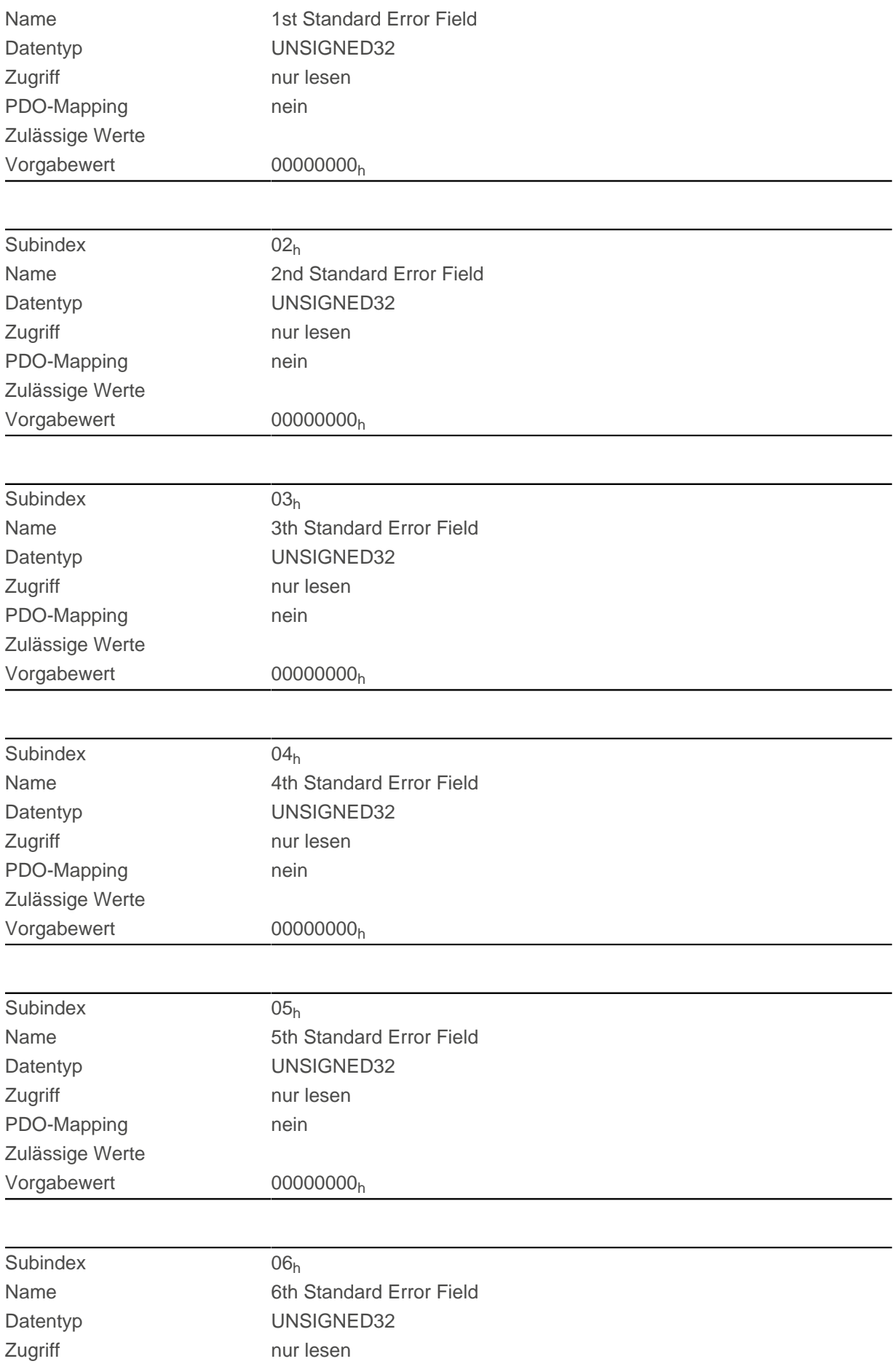

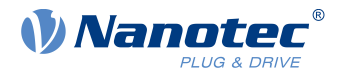

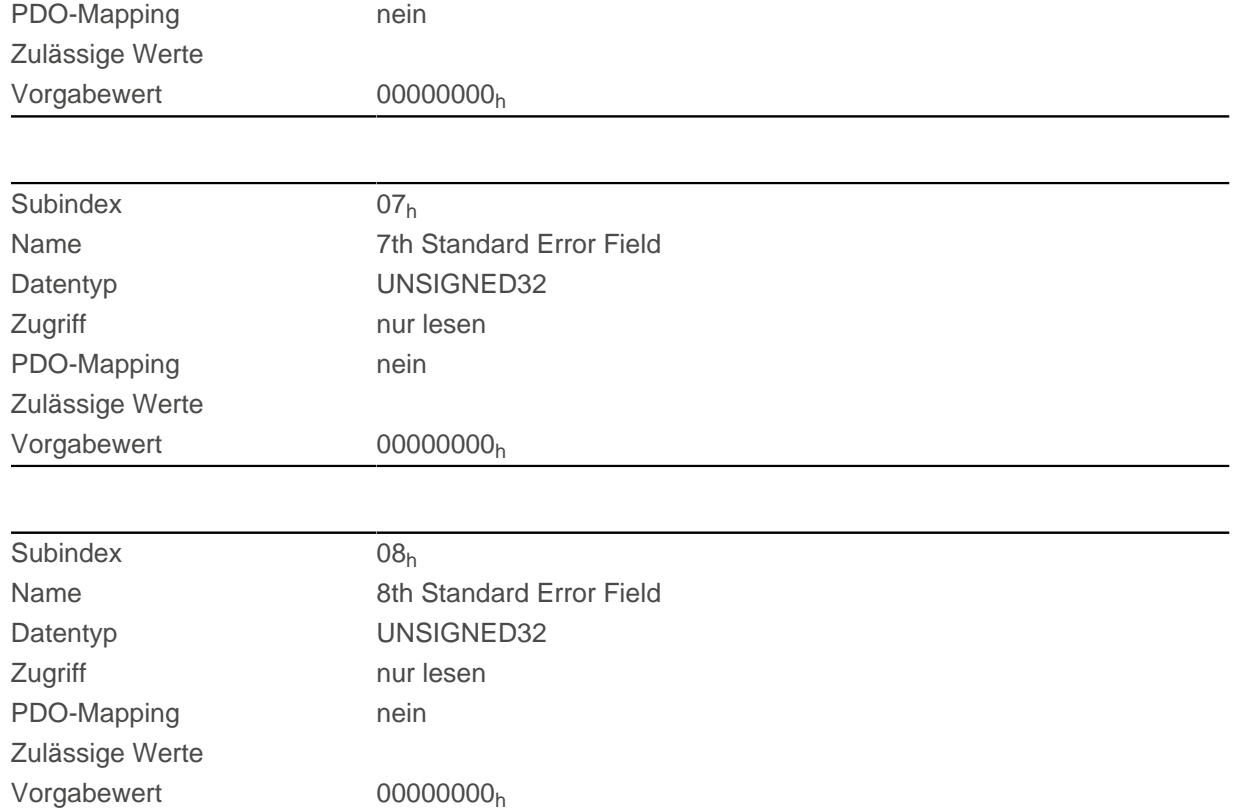

## **Beschreibung**

### **Allgemeine Funktionsweise**

Tritt ein neuer Fehler auf, wird dieser in Subindex 1 eingetragen. Die bereits vorhandenen Einträge in den Subindizes 1 bis 7 werden um eine Stelle nach hinten verschoben. Der Fehler auf Subindex 7 wird dabei entfernt.

Die Anzahl der bereits aufgetreten Fehler lässt sich aus dem Objekt mit dem Subindex 0 ablesen. Ist im Fehlerstapel zur Zeit kein Fehler eingetragen, dann ist das Auslesen eines der acht Subindizes 1-8 nicht möglich und wird mit einem Fehler (Abort-Code=08000024h) beantwortet. Wird in den Subindex 0 eine "0" geschrieben, beginnt die Zählung von neuem.

### **Bitbeschreibung**

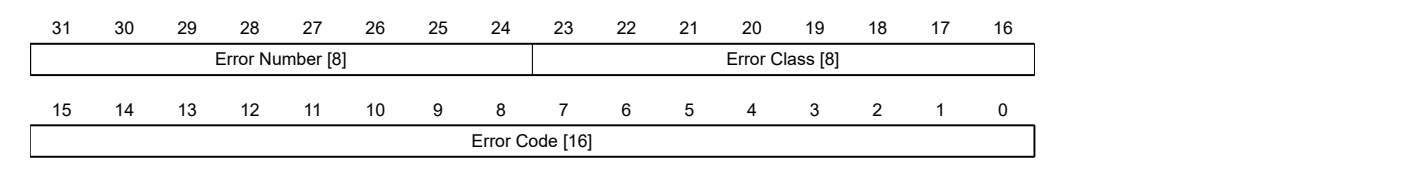

### **Error Number [8]**

Damit lässt sich der Grund des Fehlers genau eingrenzen. Die Bedeutung der Zahl lässt sich aus nachfolgender Tabelle entnehmen.

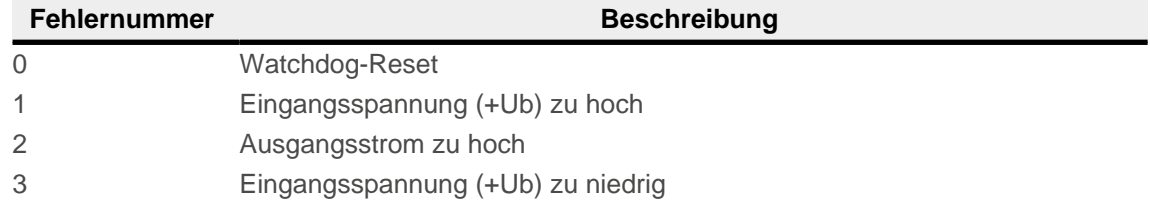

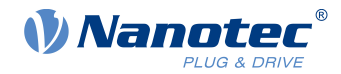

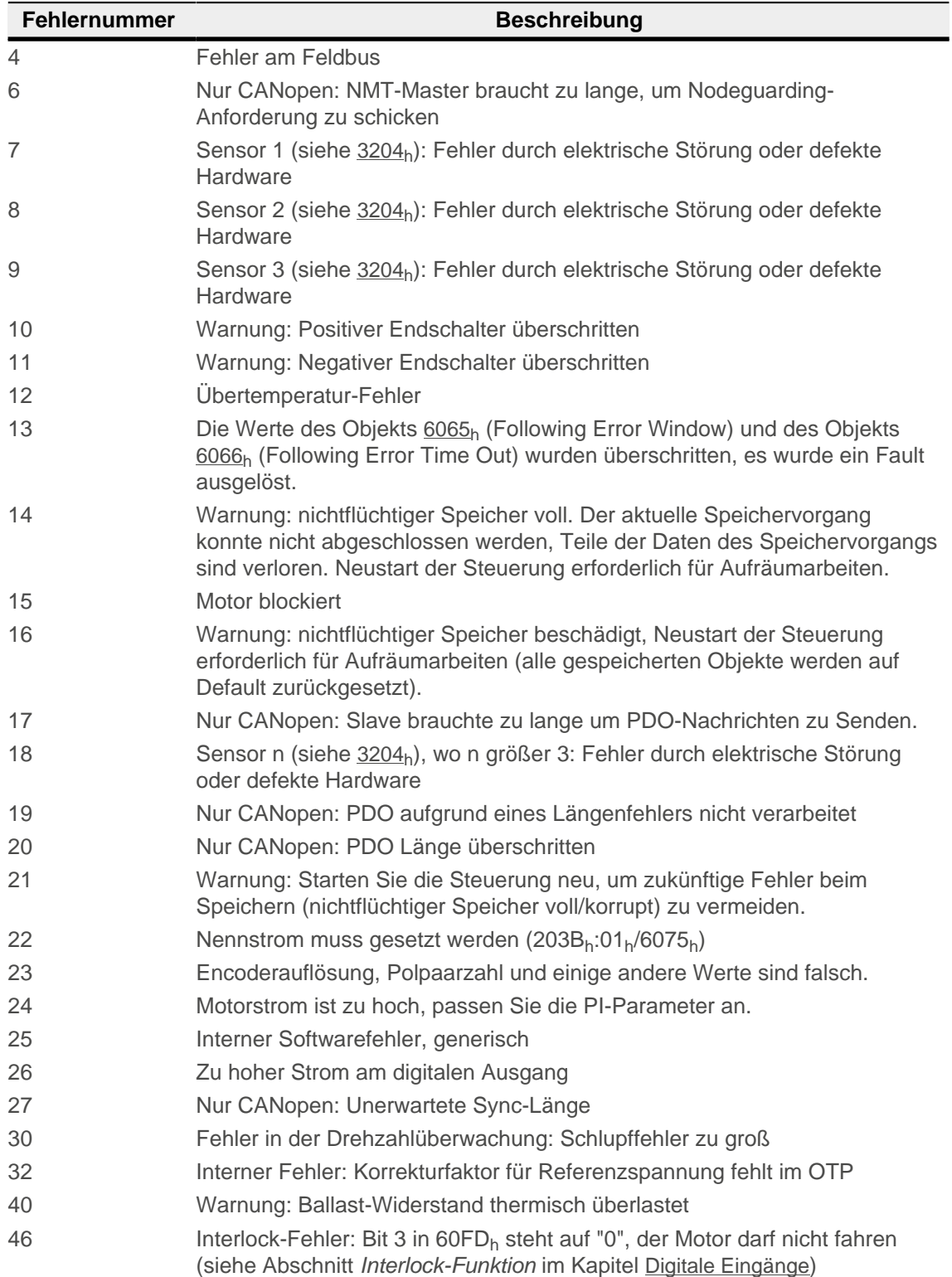

### **Error Class[8]**

Dieses Byte ist identisch mit dem Objekt [1001](#page-158-0)h

# **Error Code[16]**

Die Bedeutung der beiden Bytes lässt sich aus der nachfolgenden Tabelle entnehmen.

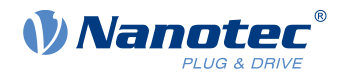

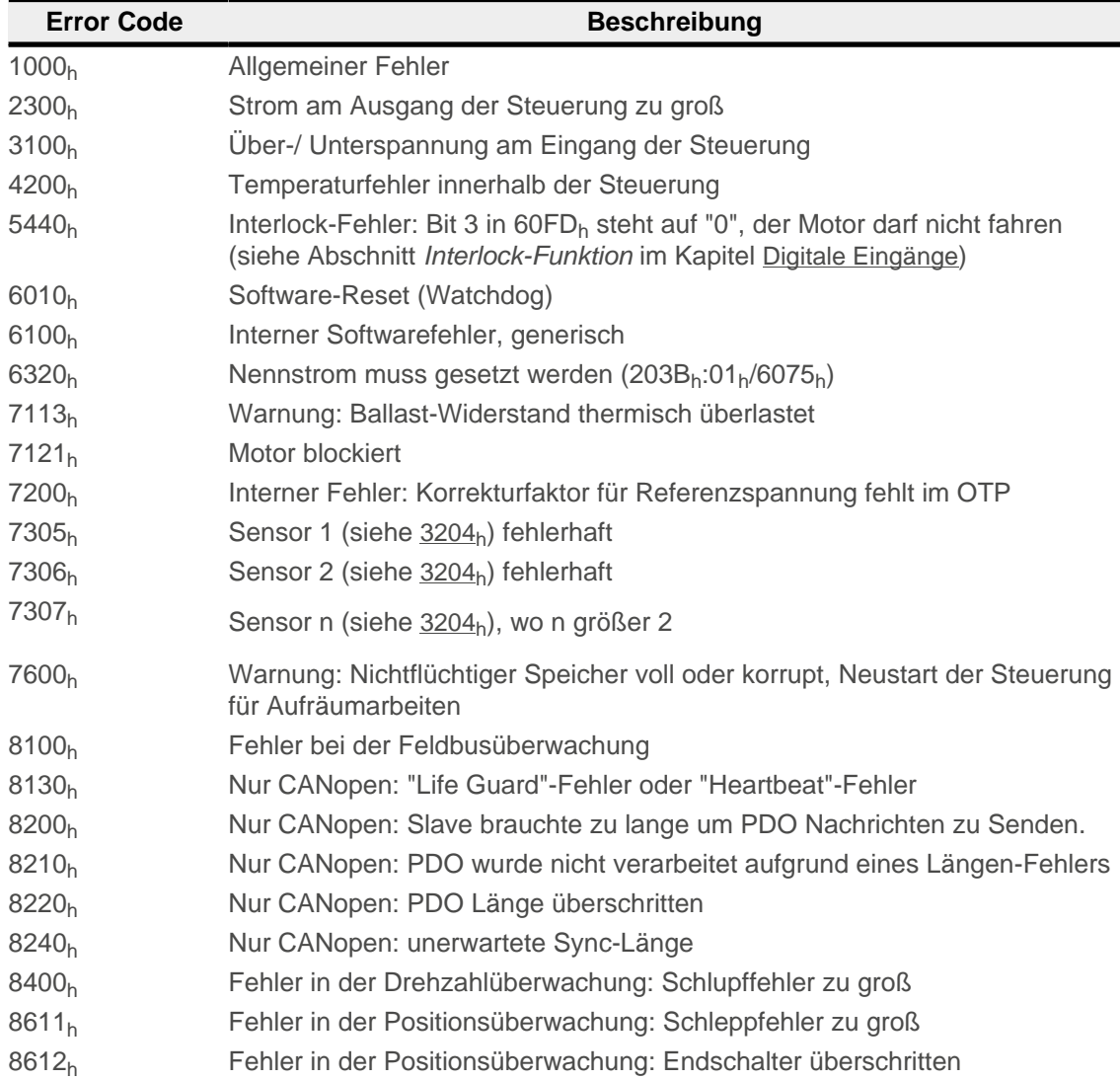

# <span id="page-163-0"></span>**1005h COB-ID Sync**

## **Funktion**

G

Definiert die COB-ID der SYNC-Nachricht für das SYNC-Protokoll. Der Wert muss einer 11-Bit langen CAN-ID entsprechen und wird bei einem Neustart der Steuerung oder bei einem Reset Communication Kommando ausgewertet.

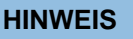

Wenn die CAN-ID nicht dem Defaultwert 80h entsprechen soll, muss man berücksichtigen, dass nur noch nicht vergebene oder reservierte CAN-IDs verwendet werden.

Sie können das Generieren von Sync-Nachrichten aktivieren (die Steuerung wird zu Sync-Master des Netzwerks), indem Sie das Bit 30 auf "1" setzen. Die Zykluszeit stellen Sie im Objekt [1006](#page-164-0)<sub>h</sub> ein.

# **Objektbeschreibung**

Index 1005<sup>h</sup>

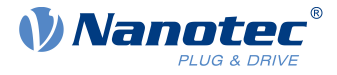

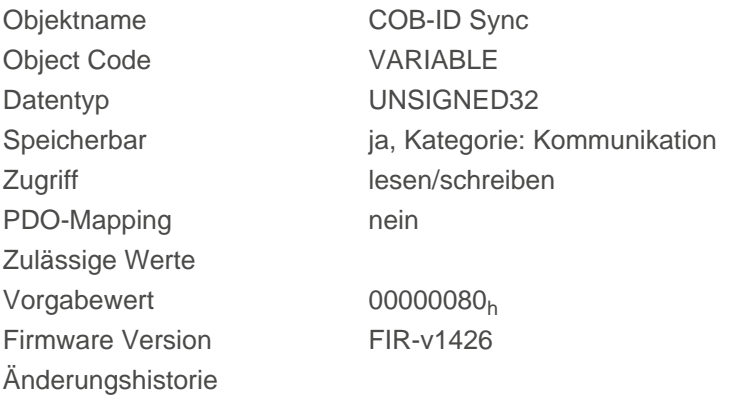

# <span id="page-164-0"></span>**1006h Communication Cycle Period**

## **Funktion**

Enthält die Zykluszeit für die generierten Sync-Nachrichten (siehe [1005](#page-163-0)h) in µs. Erlaubt werden nur Vielfache von 1000 µs.

# **Objektbeschreibung**

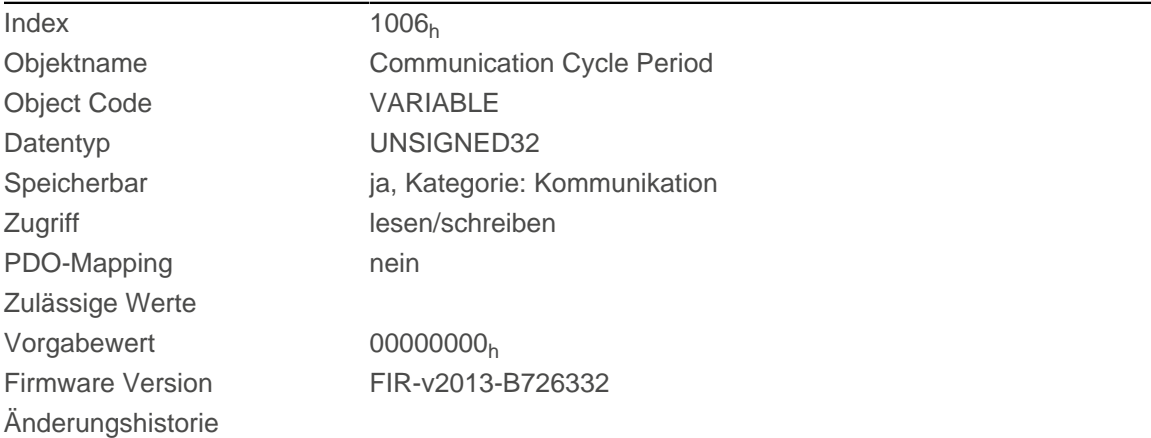

# **1007h Synchronous Window Length**

## **Funktion**

Dieses Objekt enthält die Länge des Zeitfensters in Mikrosekunden für synchrone PDOs. Wenn das synchrone Zeitfenster abgelaufen ist, dann werden alle synchronen TxPDOs verworfen und eine EMCY-Nachricht verschickt. Auch die RxPDOs werden bis zur nächsten SYNC-Nachricht verworfen.

Der Wert "0" schaltet das Zeitfenster ab, sodass die PDOs zu jedem beliebigen Zeitpunkt gesendet werden können.

Dieses Objekt ist nur in Gerätevarianten mit CANopen-Anschluss vorhanden.

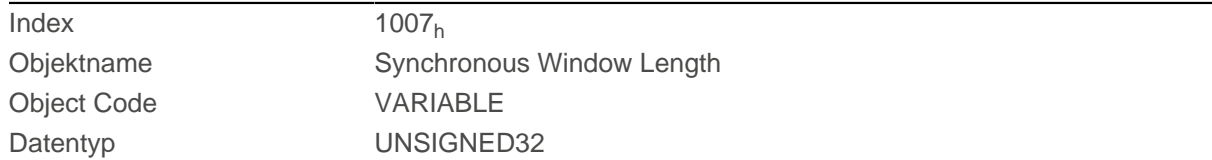

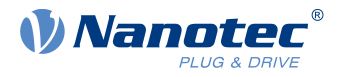

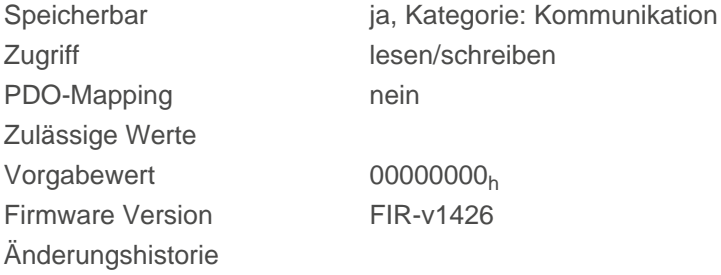

# **1008h Manufacturer Device Name**

## **Funktion**

Enthält den Gerätenamen als Zeichenkette.

## **Objektbeschreibung**

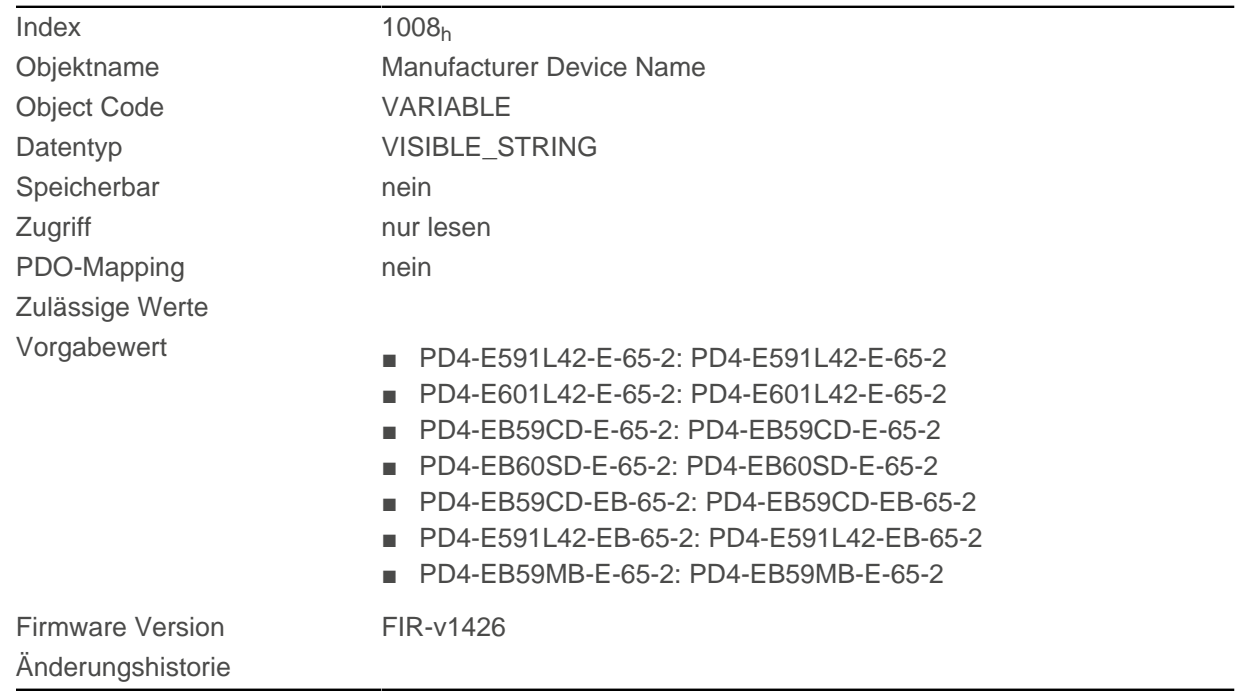

# **1009h Manufacturer Hardware Version**

# **Funktion**

Dieses Objekt enthält die Hardware-Version als Zeichenkette.

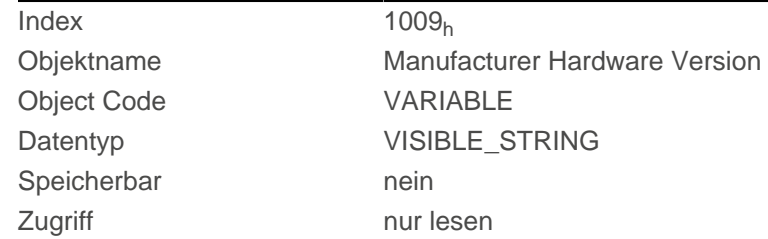

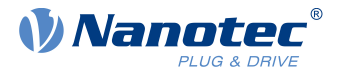

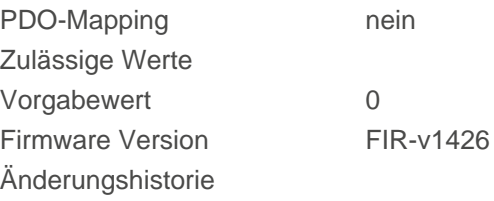

# **100Ah Manufacturer Software Version**

## **Funktion**

Dieses Objekt enthält die Software-Version als Zeichenkette.

## **Objektbeschreibung**

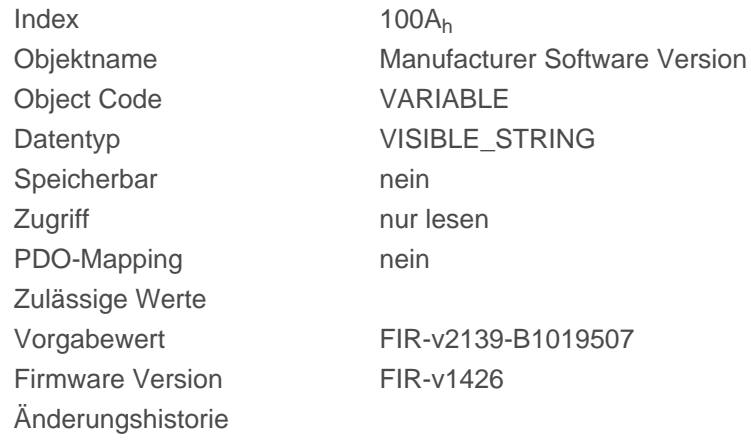

# <span id="page-166-0"></span>**100Ch Guard Time**

## **Funktion**

Das Objekt 100C<sub>h</sub> multipliziert mit dem Objekt [100Dh Live Time Factor](#page-167-0) ergibt die sogenannte Life Time für das Life Guarding / Node Guarding Protokol. Der Wert wird in Millisekunden angegeben. Siehe auch [Nodeguarding](#page-130-0).

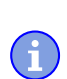

### **HINWEIS**

Das Heartbeat-Protokoll hat eine höhere Priorität als das Nodeguarding. Sind beide Protokolle gleichzeitig aktiviert, wird der Node Guarding Timer unterdrückt, aber auch keine EMCY-Nachricht verschickt.

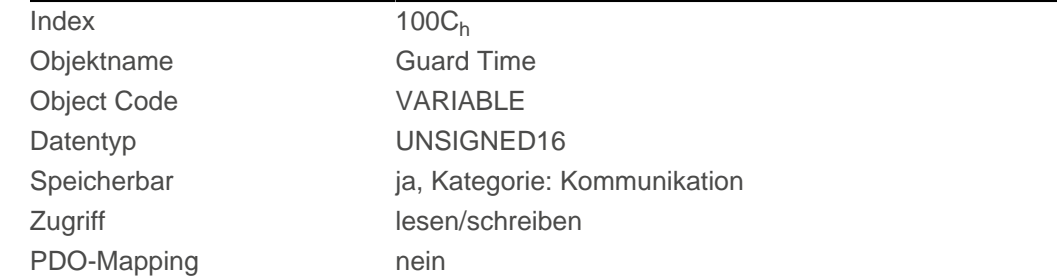

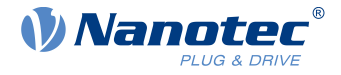

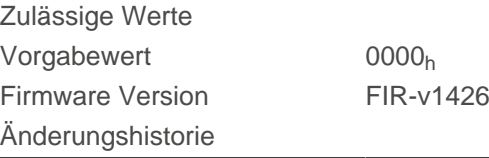

# <span id="page-167-0"></span>**100Dh Live Time Factor**

## **Funktion**

Dieses Objekt ist ein Multiplikator, welcher zusammen mit dem Objekt [100C](#page-166-0)<sub>h</sub> multipliziert das Zeitfenster für das Nodeguarding Protokoll in Millisekunden ergibt. Siehe auch [Nodeguarding](#page-130-0).

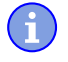

**HINWEIS**

Das Heartbeat-Protokoll hat eine höhere Priorität als das Nodeguarding. Sind beide Protokolle gleichzeitig aktiviert, dann wird der Node Guarding Timer unterdrückt, aber auch keine EMCY-Nachricht verschickt.

Dieses Objekt ist nur in Gerätevarianten mit CANopen-Anschluss vorhanden.

## **Objektbeschreibung**

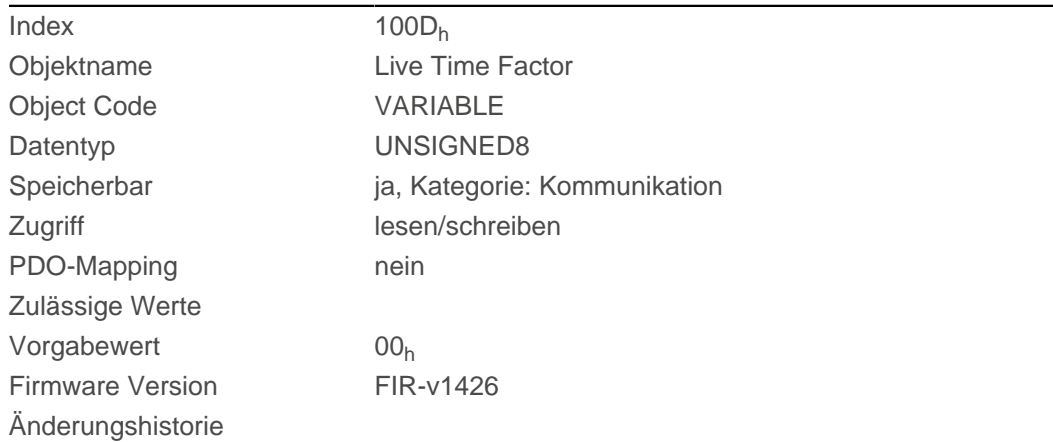

# **1010h Store Parameters**

# **Funktion**

Mit diesem Objekt lässt sich das Speichern von Objekten starten. Siehe Kapitel [Objekte speichern](#page-106-0).

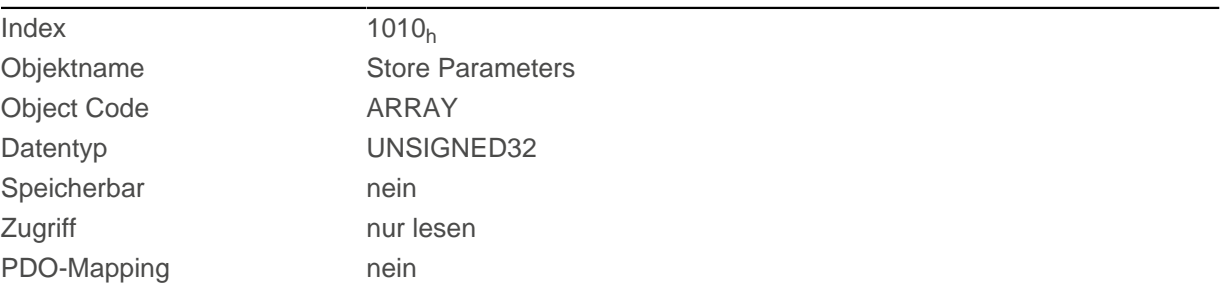

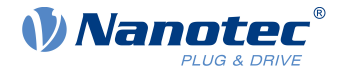

Zulässige Werte Vorgabewert Firmware Version FIR-v1426 Änderungshistorie Firmware Version FIR-v1436: Eintrag "Objektname" geändert von "Store Parameter" auf "Store Parameters". Firmware Version FIR-v1436: Die Anzahl der Einträge haben sich geändert von 3 auf 4. Firmware Version FIR-v1512: Die Anzahl der Einträge haben sich geändert von 4 auf 5. Firmware Version FIR-v1540: Die Anzahl der Einträge haben sich geändert von 5 auf 7. Firmware Version FIR-v1738-B501312: Die Anzahl der Einträge haben sich geändert von 7 auf 14.

## **Wertebeschreibung**

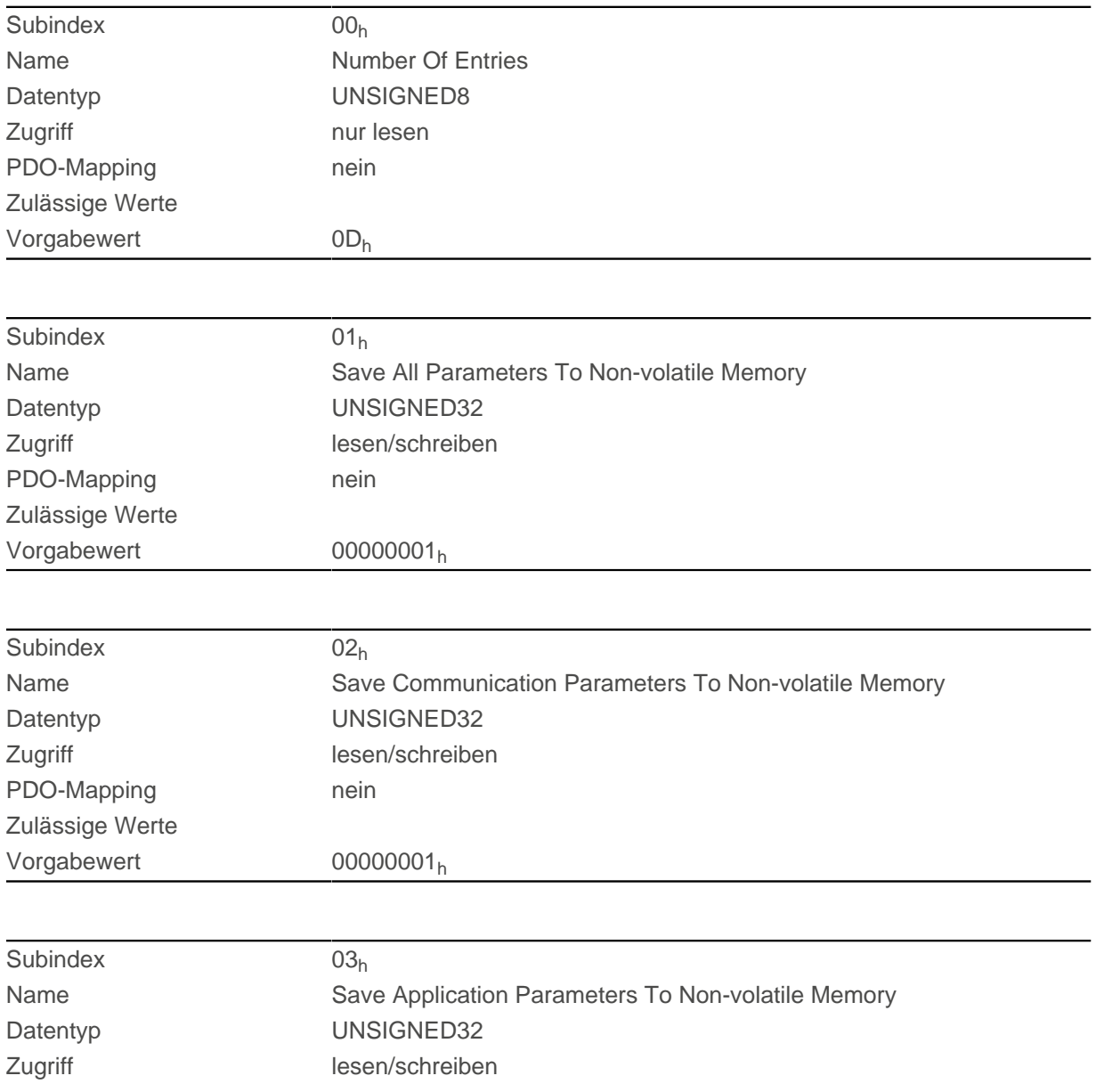

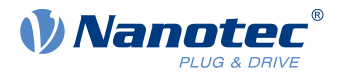

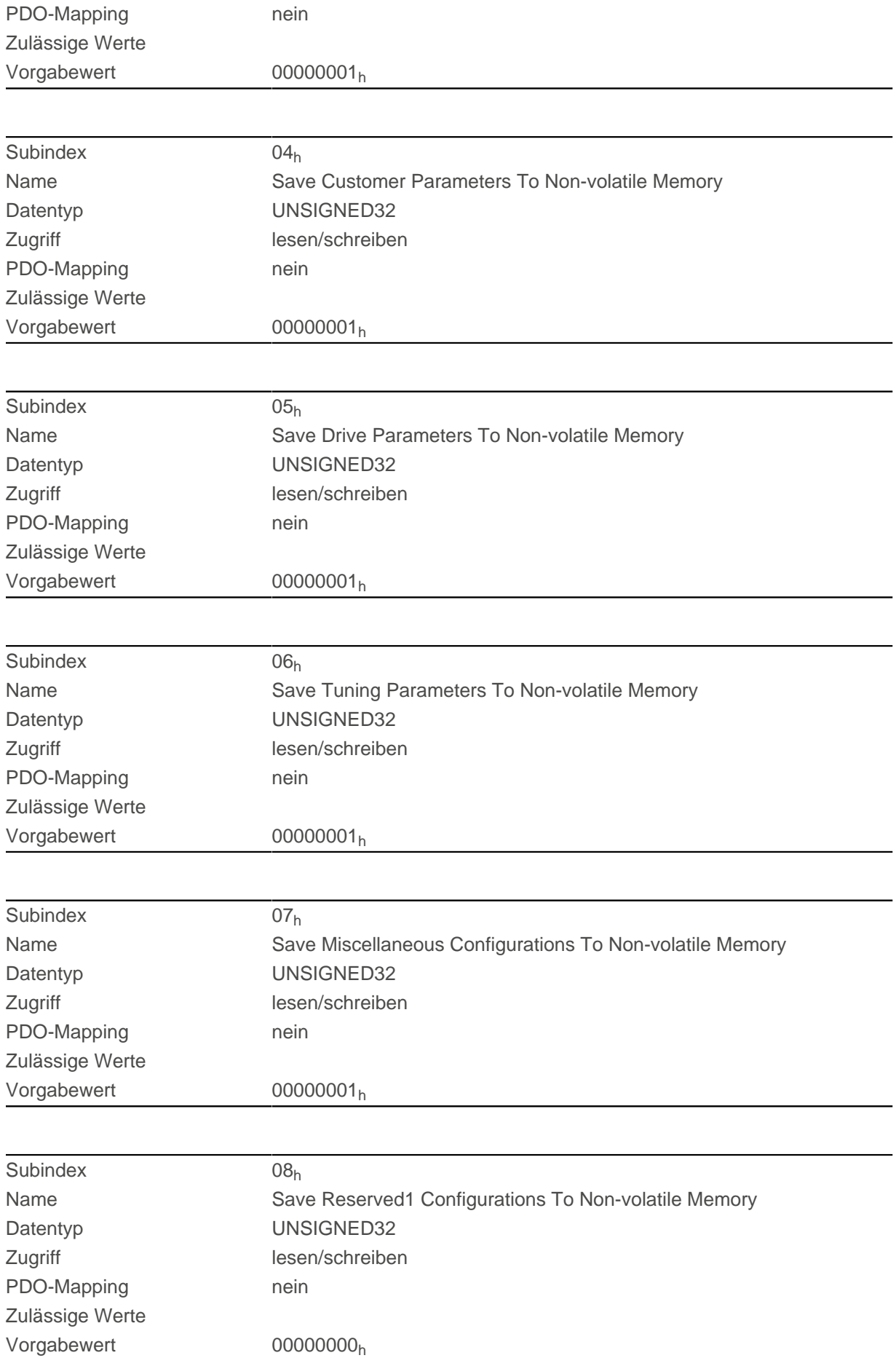

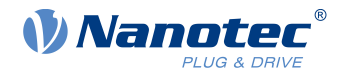

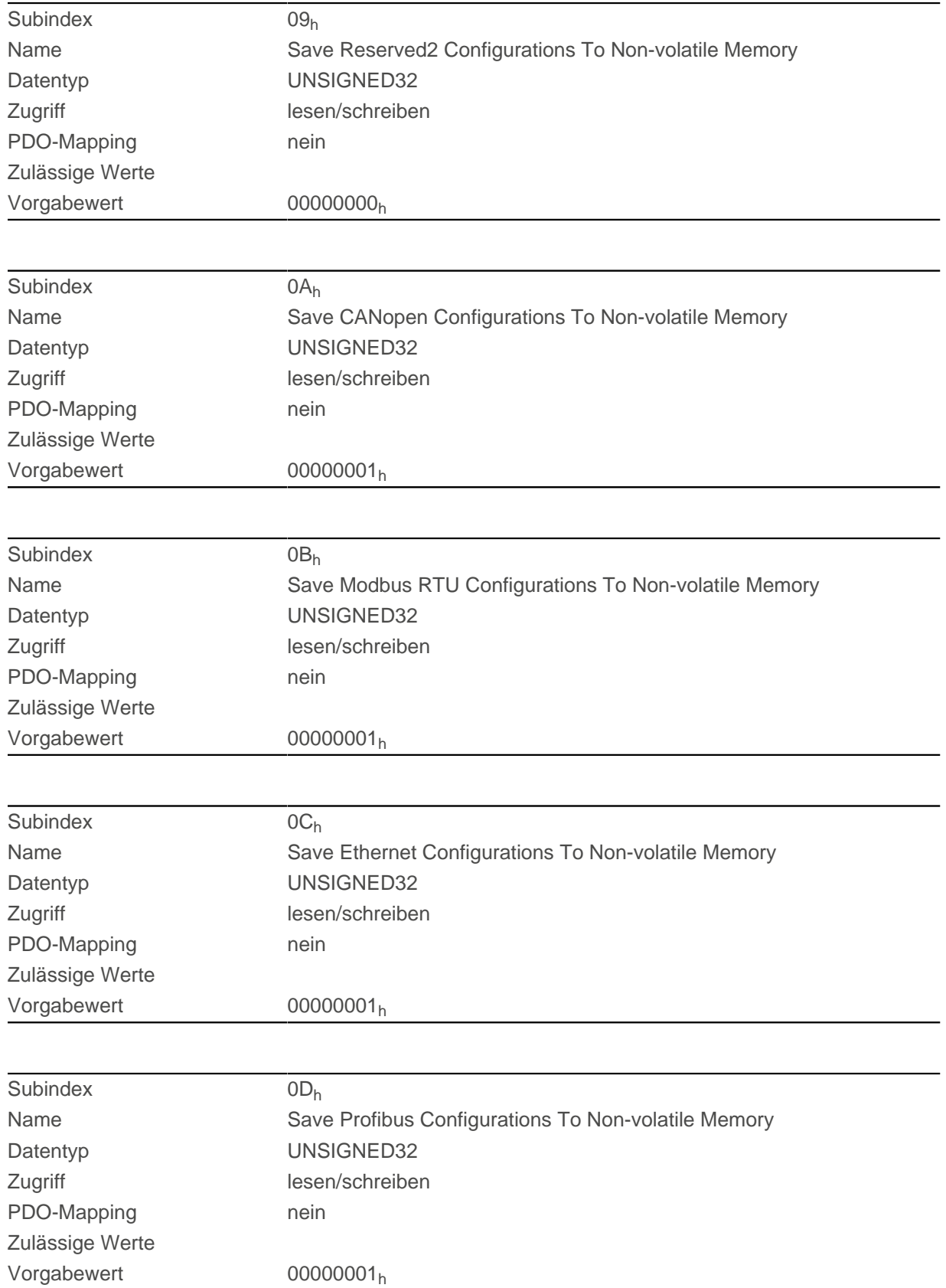

# **Beschreibung**

Jeder Subindex des Objekts steht für eine bestimmte Speicherklasse. Durch Auslesen eines Eintrages kann festgestellt werden, ob diese Speicherkategorie abgespeichert (Wert "1") werden kann oder nicht (Wert="0").

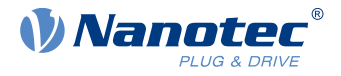

Um den Speichervorgang einer Speicherkategorie zu starten, muss der Wert "65766173h" in den jeweiligen Subindex geschrieben werden. Das entspricht dezimal der 1702257011<sub>d</sub> bzw. dem ASCII String " save. Sobald der Speichervorgang abgeschlossen wurde, wird der Speicherbefehl wieder durch den Wert "1" überschrieben, da ein Speichern wieder möglich ist.

Für eine detaillierte Beschreibung siehe Kapitel [Objekte speichern](#page-106-0).

## **1011h Restore Default Parameters**

### **Funktion**

Mit diesem Objekt kann das gesamte oder Teile des Objektverzeichnis auf die Defaultwerte zurückgesetzt werden. Siehe Kapitel [Objekte speichern](#page-106-0).

### **Objektbeschreibung**

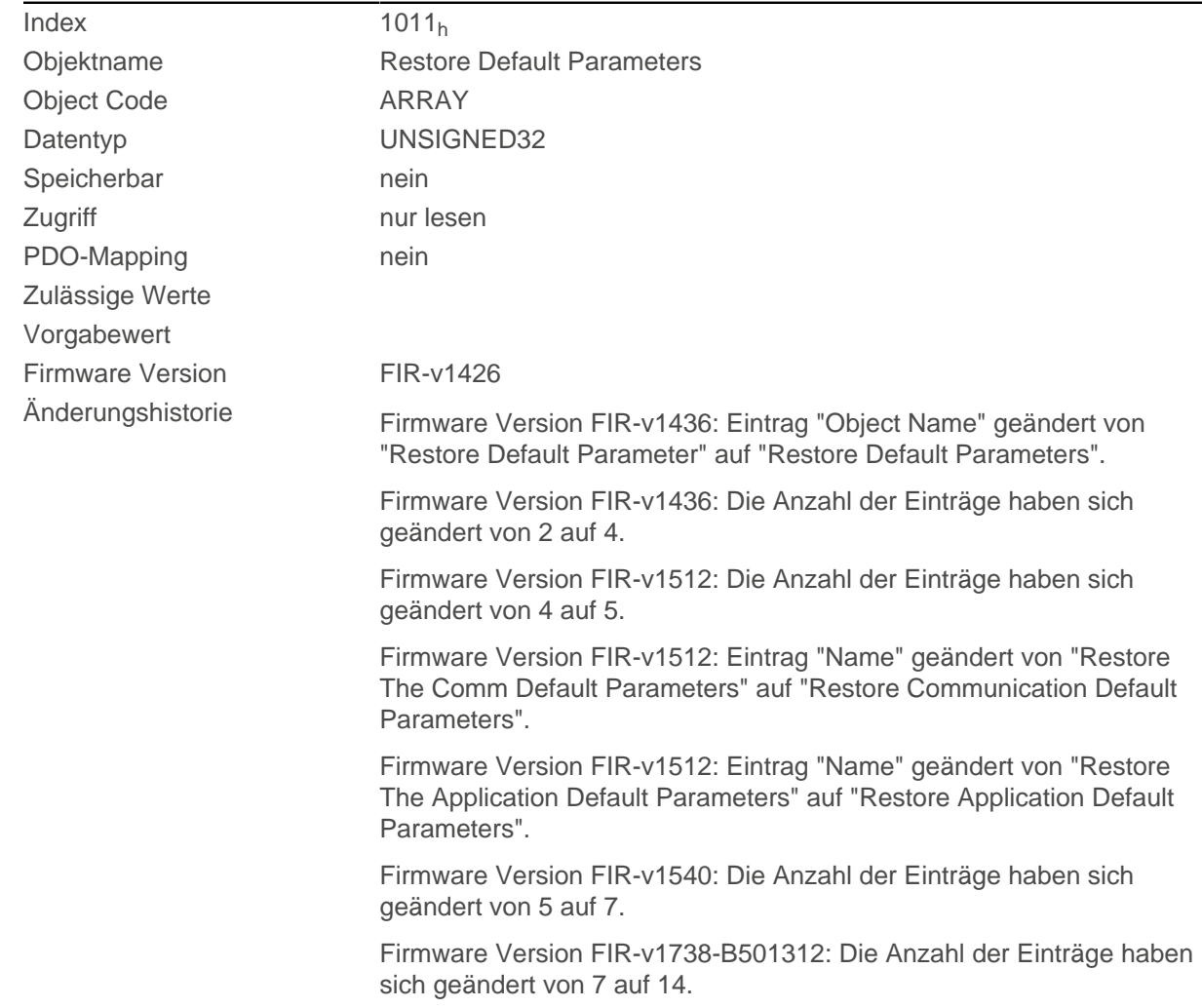

## **Wertebeschreibung**

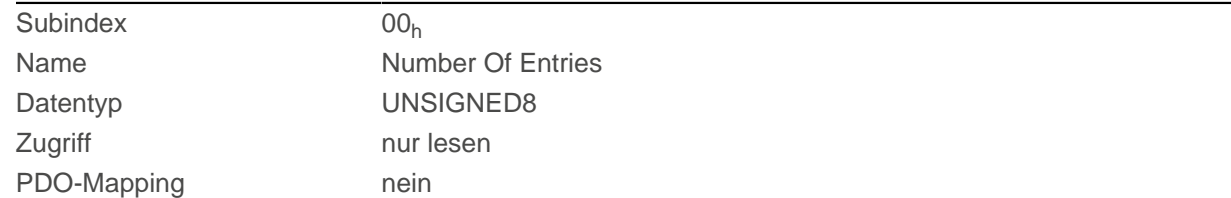

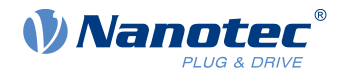

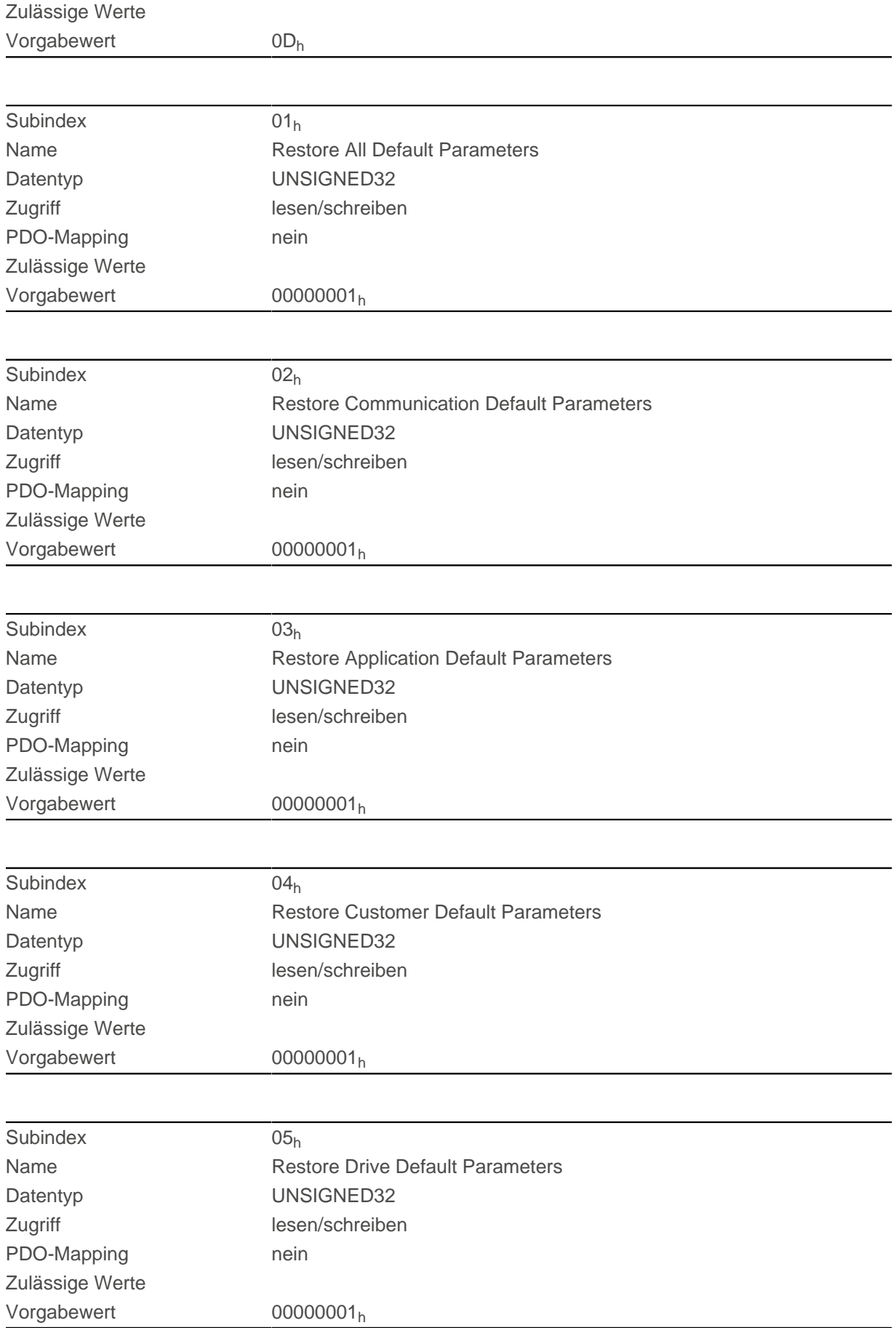

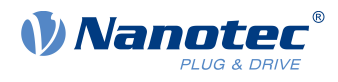

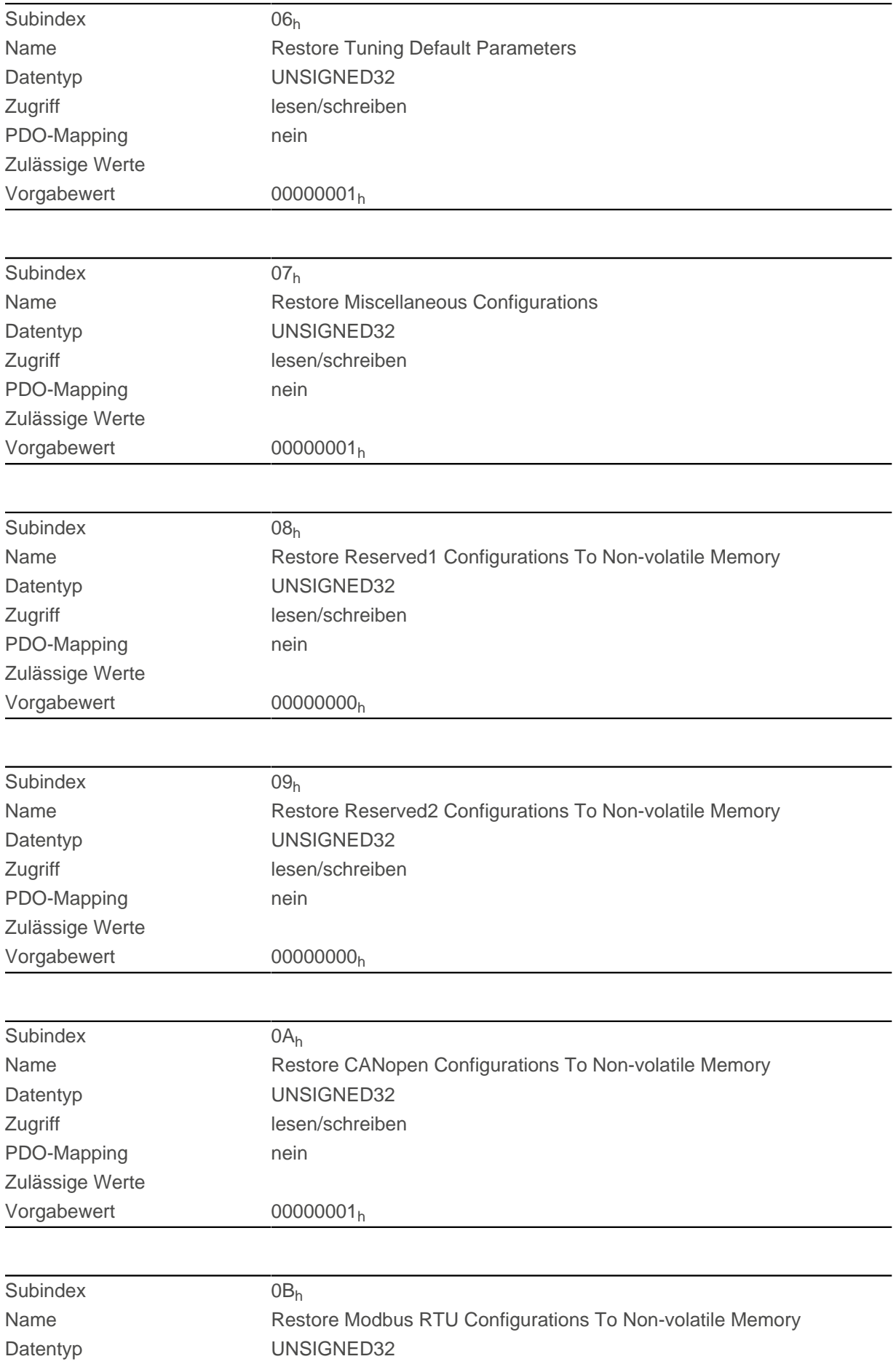

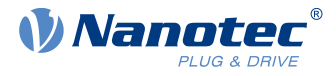

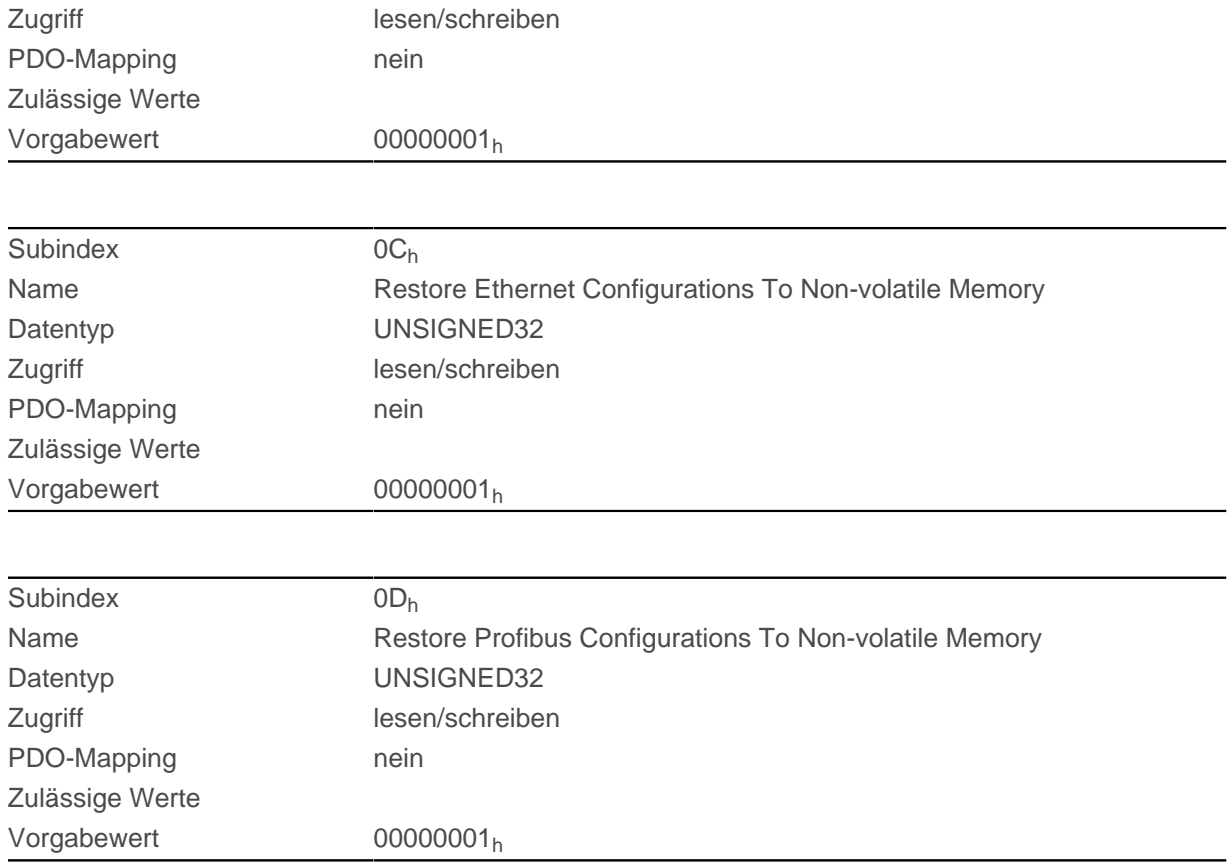

# **Beschreibung**

Wird der Wert 64616F6C<sub>h</sub> (bzw. 1684107116<sub>d</sub> oder ASCII load) in dieses Objekt geschrieben, werden Teile oder das gesamte Objektverzeichnis auf die Defaultwerte zurückgesetzt. Der verwendete Subindex entscheidet darüber, welcher Bereich zurück gesetzt wird.

Für eine detaillierte Beschreibung siehe Kapitel [Speicherung verwerfen](#page-111-0).

# **1014h COB-ID EMCY**

## **Funktion**

Dieses Objekt beschreibt die COB-ID des "Emergency Service" unter CANopen.

Mit dem Valid Bit (Bit 31) = "1" kann der [Emergency Service](#page-116-0) deaktiviert werden, mit dem Wert "0" ist der Service aktiv. Bit 0 bis 30 werden bei jedem Neustart der Steuerung entsprechend der Node-ID generiert.

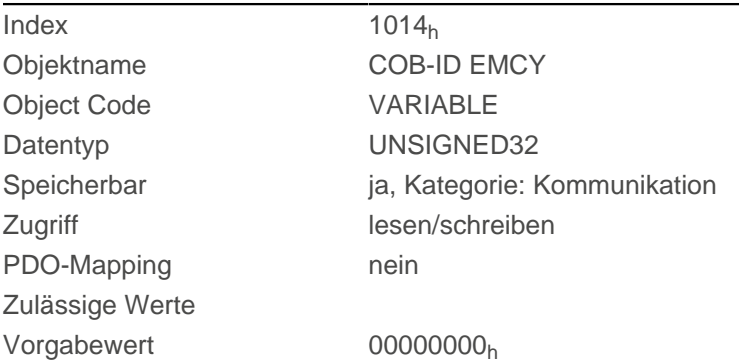

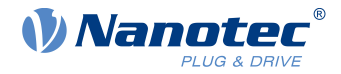

Firmware Version FIR-v1426

Änderungshistorie Firmware Version FIR-v1540: Tabellen-Eintrag "Zugriff" bei Subindex 00 geändert von "nur lesen" auf "lesen/schreiben".

# **1016h Consumer Heartbeat Time**

## **Funktion**

Dieses Objekt definiert die Zykluszeit des Consumer Heartbeat des CANopen Services Network Management und die Node-ID des Producer des Heartbeat.

Ist der Zykluszeit oder die Node-ID auf den Wert 0 gesetzt, wird auf die Heartbeat-Nachricht nicht reagiert. Siehe auch Kapitel [Heartbeat](#page-131-0).

## **Objektbeschreibung**

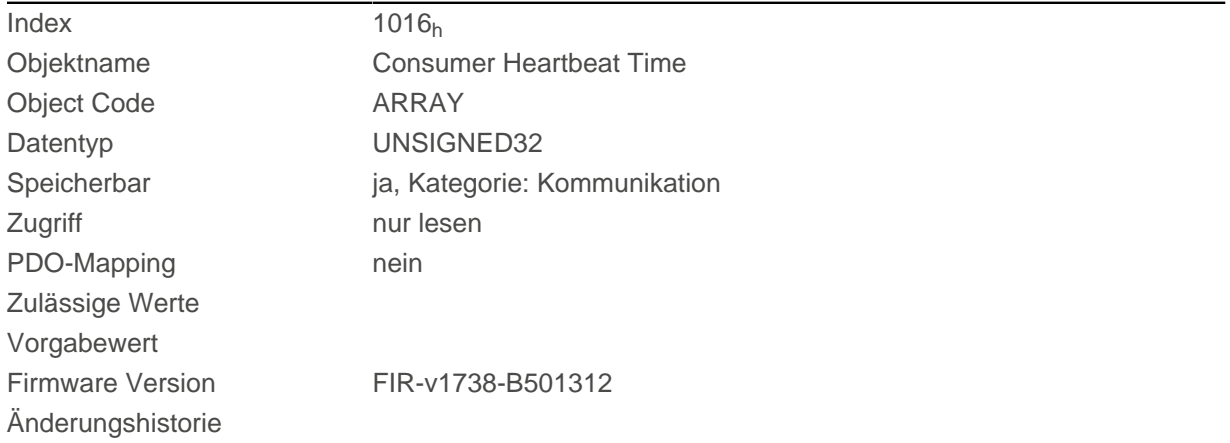

## **Wertebeschreibung**

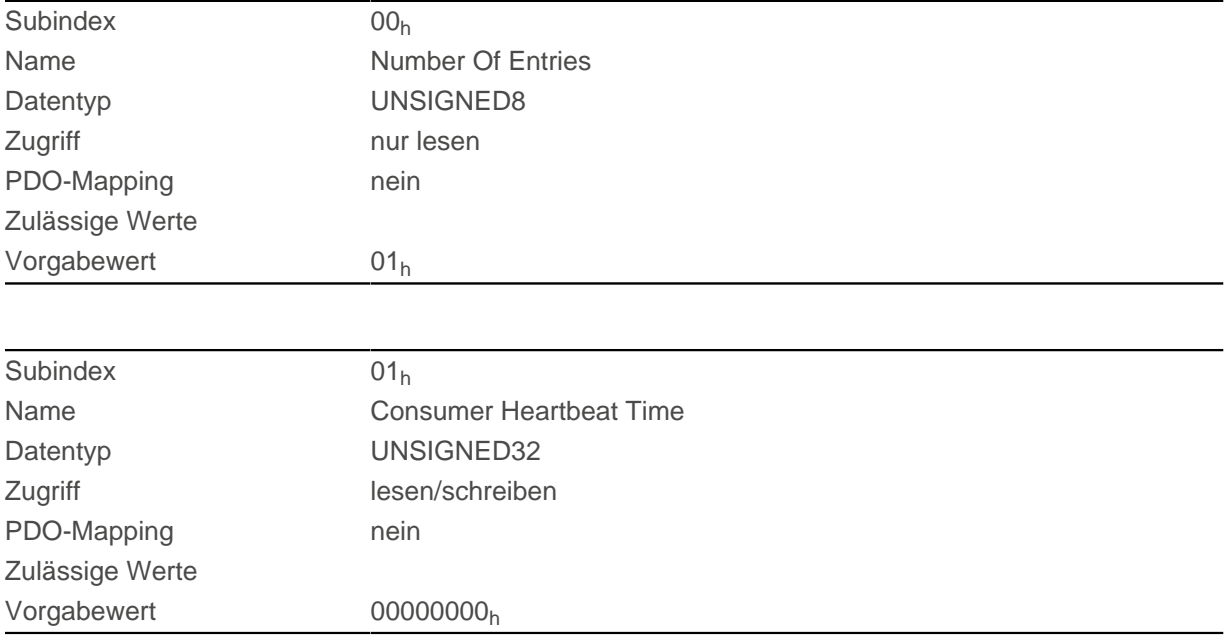

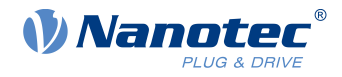

# **Beschreibung**

Der Subindex 01<sub>h</sub> enthält:

- Bits 0 bis 15: die Zeit des Consumer Heartbeat in ms.
- Bits 16 bis 23: die Node-ID des Producer, dessen Heartbeat überwacht werden soll.

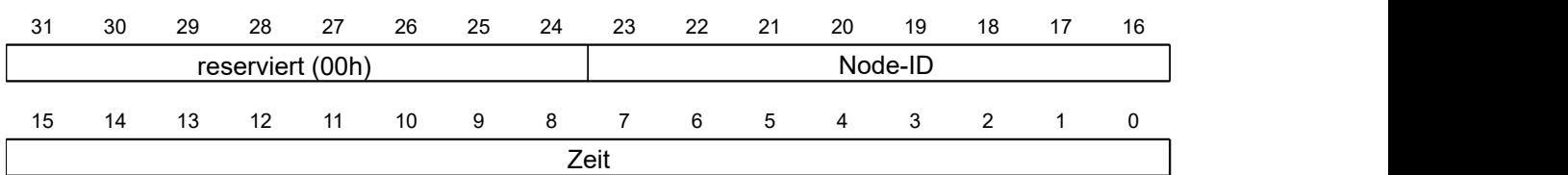

# **1017h Producer Heartbeat Time**

## **Funktion**

 $\mathbf{f}$ 

Dieses Objekt definiert die Zykluszeit des Heartbeat des CANopen Services Network Management in Millisekunden. Ist das Objekt auf den Wert 0 gesetzt, wird keine Heartbeat-Nachricht verschickt. Siehe auch [Heartbeat](#page-131-0).

**HINWEIS**

Das Heartbeat-Protokoll hat eine höhere Priorität als das Nodeguarding . Sind beide Protokolle gleichzeitig aktiviert, dann wird der Node Guarding Timer unterdrückt, aber auch keine EMCY-Nachricht verschickt.

Dieses Objekt ist nur in Gerätevarianten mit CANopen-Anschluss vorhanden.

## **Objektbeschreibung**

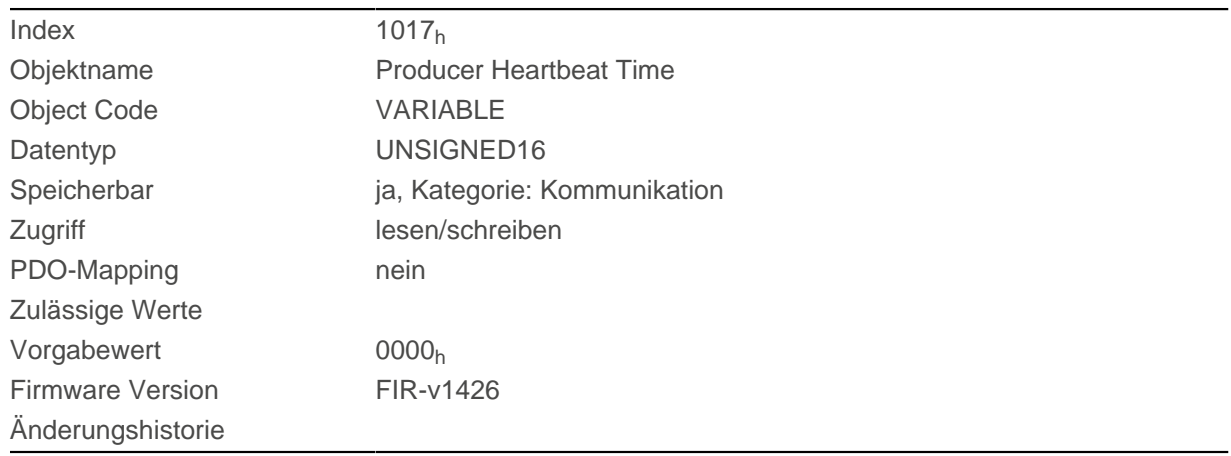

# **1018h Identity Object**

## **Funktion**

Dieses Objekt liefert generelle Informationen zu dem Gerät wie Hersteller, Produktcode, Revision und Seriennummer.

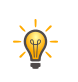

**TIPP**

Halten Sie diese Werte bei Serviceanfragen bereit.

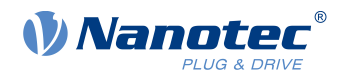

# **Objektbeschreibung**

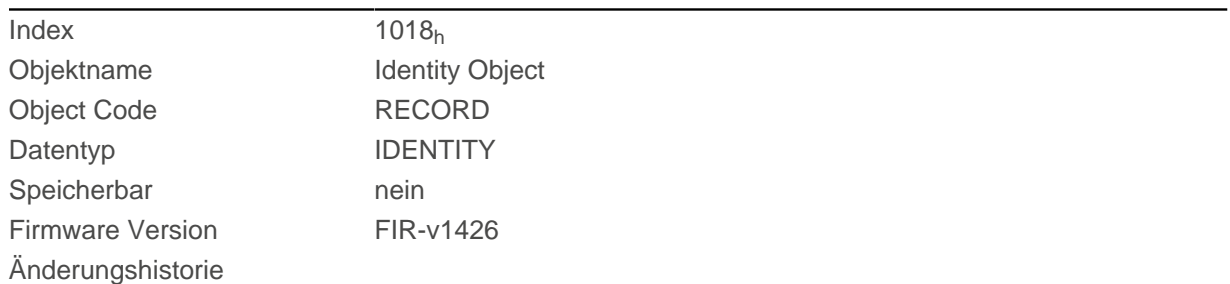

# **Wertebeschreibung**

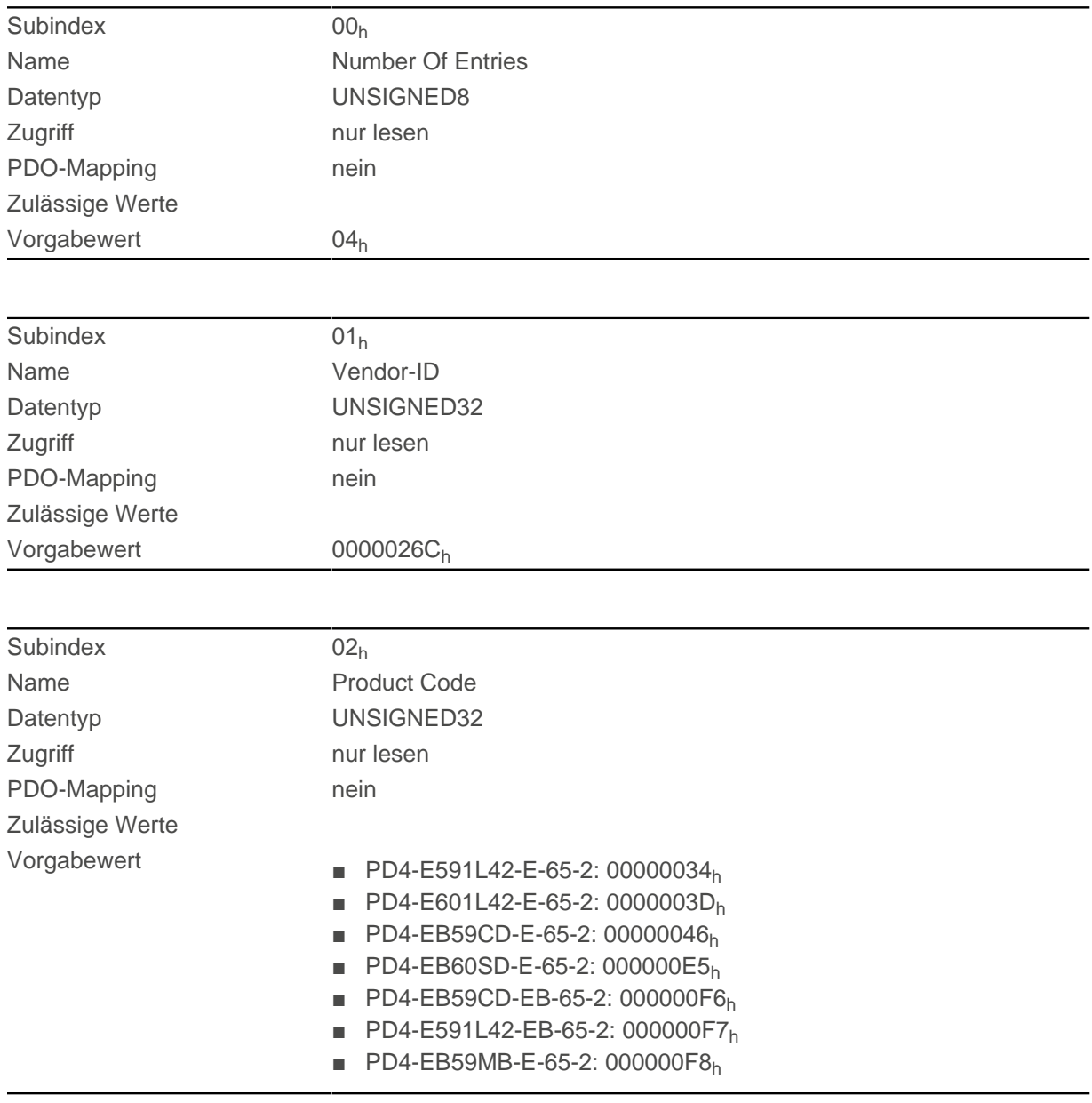

Subindex 03h

Name Revision Number

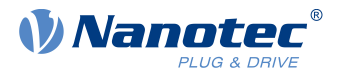

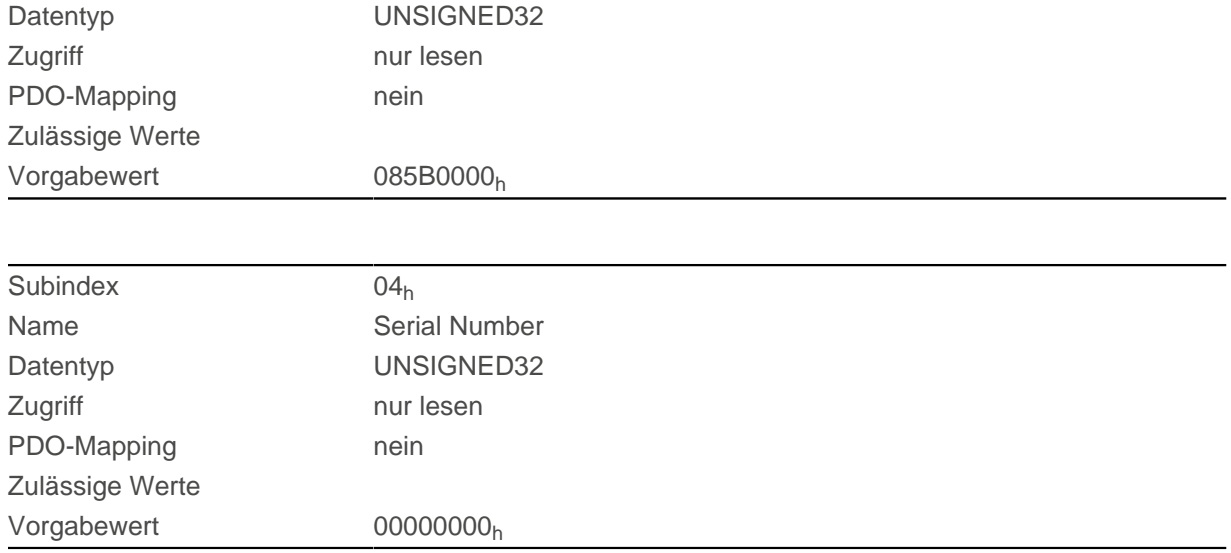

# **1019h Synchronous Counter Overflow Value**

## **Funktion**

Hier wird der Wert eingetragen, ab welchem der Sync Counter anfangen soll, neu zu zählen. Siehe Kapitel [Synchronisations-Objekt \(SYNC\)](#page-115-0).

## **Objektbeschreibung**

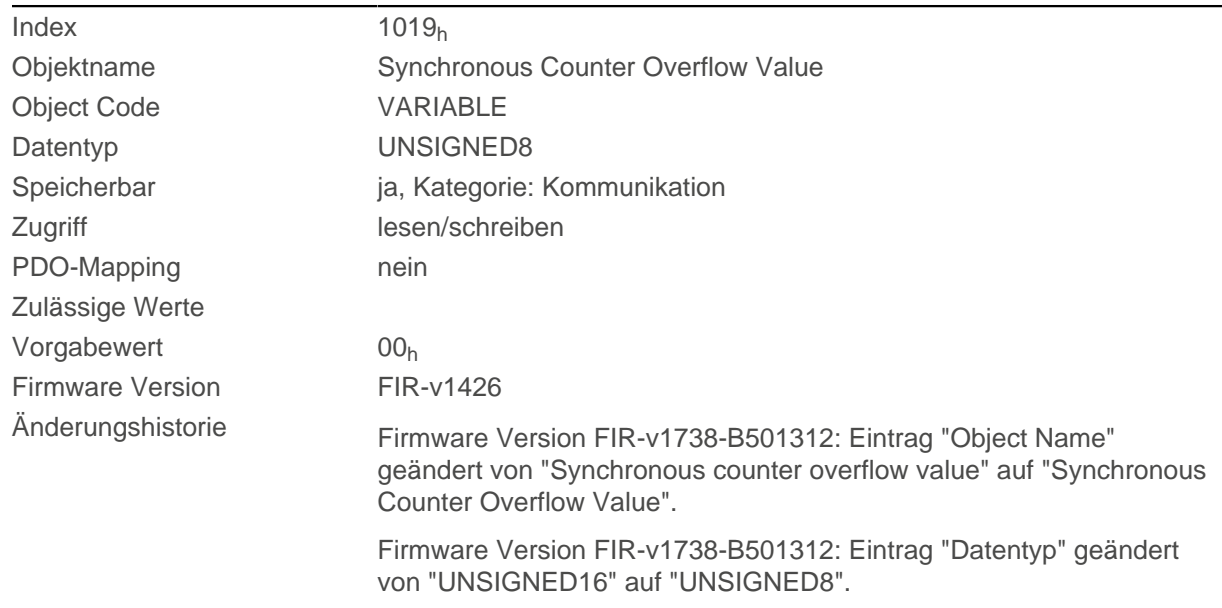

# **Beschreibung**

Zulässige Werte: 02h bis F0h.

# **1020h Verify Configuration**

# **Funktion**

Dieses Objekt zeigt den Tag und die Zeit der abgespeicherten Konfiguration an.

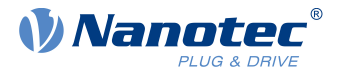

Ein Konfigurationstool oder ein Master kann dieses Objekt nutzen, um die Konfiguration nach einem Reset zu verifizieren und gegebenenfalls eine Neukonfiguration durchzuführen.

Das Tool muss das Datum und die Uhrzeit setzen, bevor der Speichermechanismus gestartet wird (siehe Kapitel [Objekte speichern](#page-106-0)).

## **Objektbeschreibung**

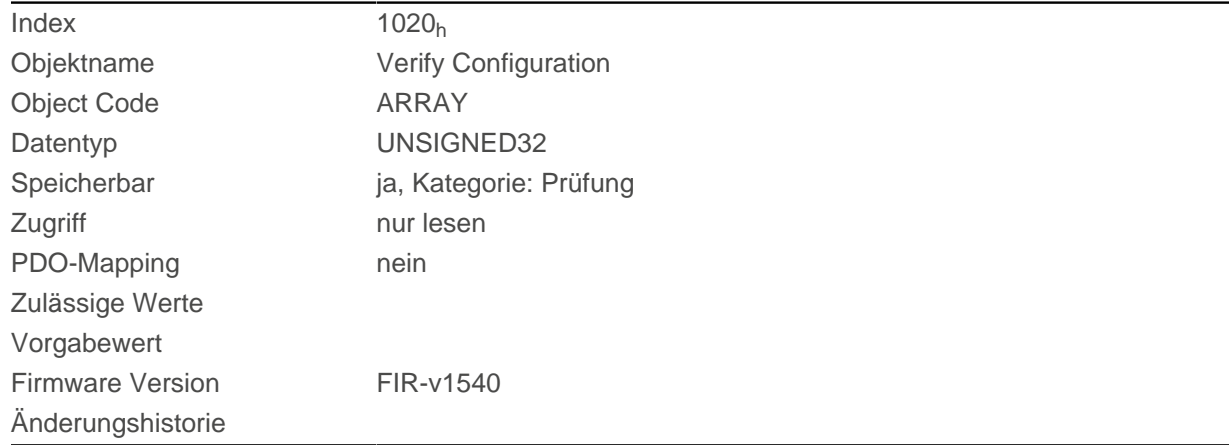

## **Wertebeschreibung**

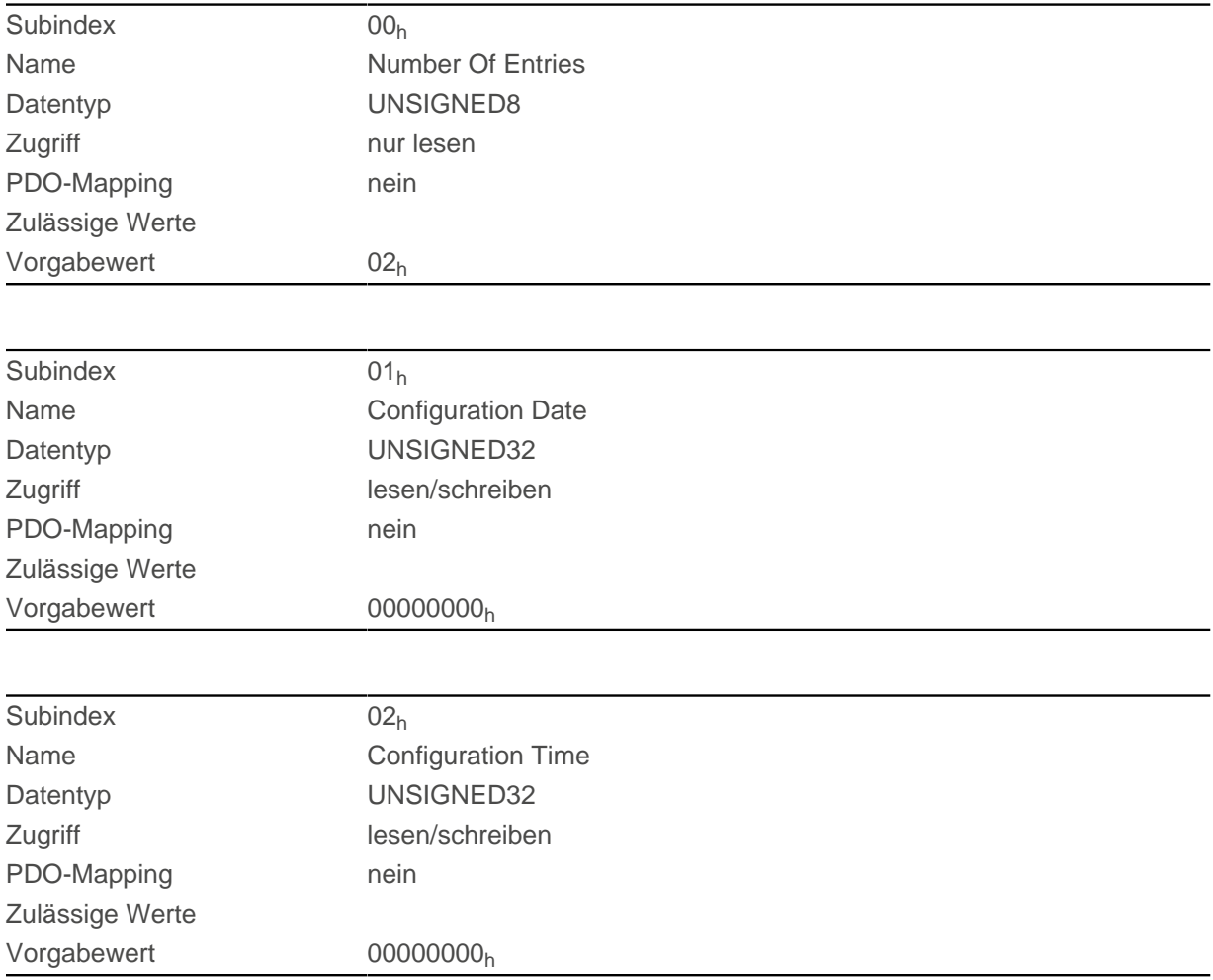
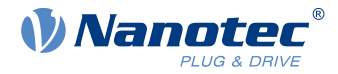

Subindex 01<sub>h</sub> (Konfigurationsdatum) soll die Anzahl der Tage seit dem 1. Januar 1984 enthalten. Subindex 02<sub>h</sub> (Konfigurationszeit) soll die Nummer der Millisekunden seit Mitternacht enthalten.

# **1029h Error Behavior**

### **Funktion**

Mit diesem Objekt wird definiert, was der NMT-Zustand der Steuerung im Fehlerfall sein soll. Siehe auch Kapitel [Network Management \(NMT\)](#page-114-0).

### **Objektbeschreibung**

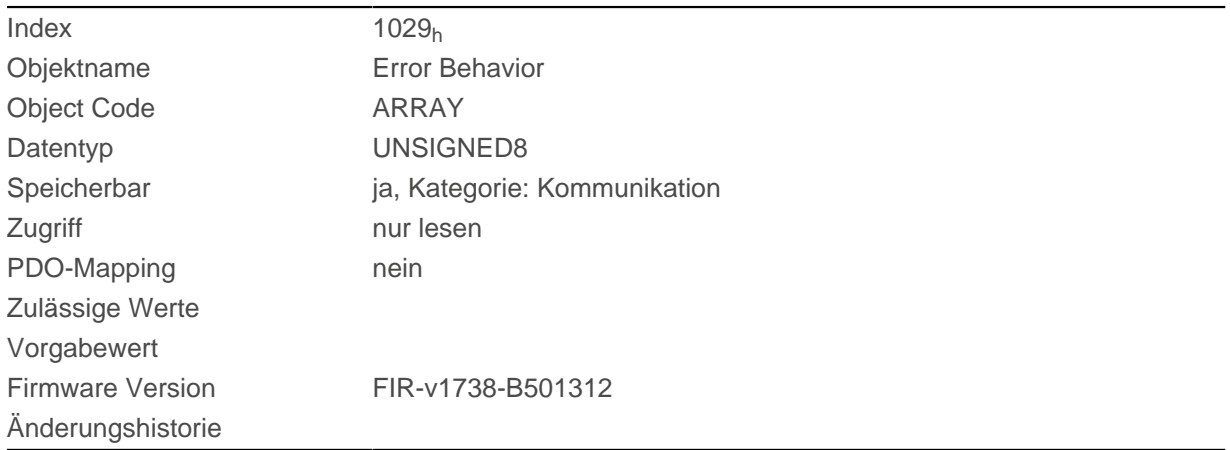

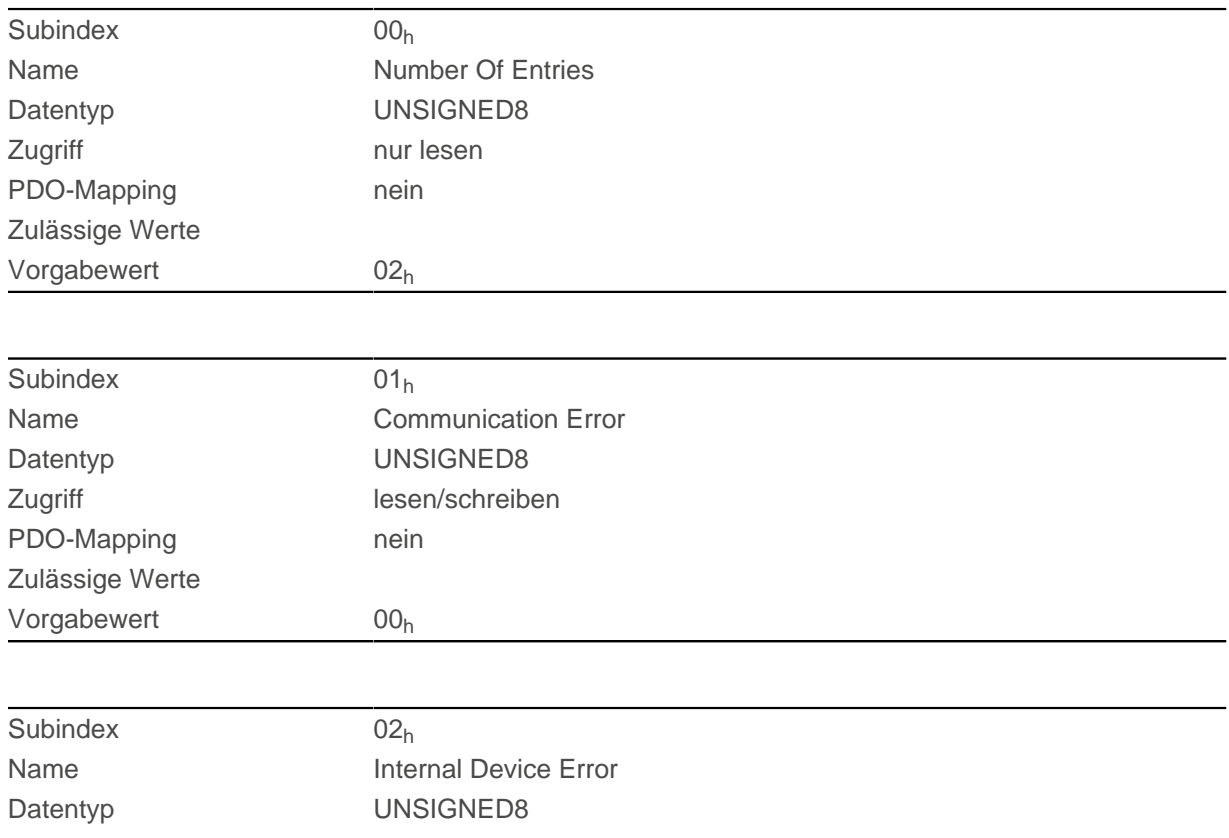

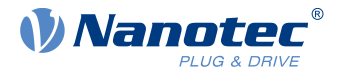

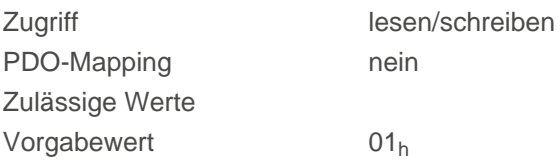

Die Subindizes haben folgende Funktion:

- 01<sub>h</sub>: Mit diesem Subindex wird definiert, wie im Fall eines Kommunikationsfehlers reagiert werden soll:
	- $\Box$  Wert "00"<sub>h</sub>: Die Steuerung wechselt in den Zustand Pre-Operational (wenn vorher der Zustand Operational war).
	- □ Wert "01"h: Die Steuerung wechselt den Zustand nicht.
	- □ Wert "02"<sub>h</sub>: Die Steuerung wechselt in den Zustand Stopped.
- 02<sub>h</sub>: Mit diesem Subindex wird definiert, wie im Fall der restlichen Fehler (außer Kommunikationsfehler) reagiert werden soll:
	- □ Wert "00"<sub>h</sub>: Die Steuerung wechselt in den Zustand Pre-Operational (wenn vorher der Zustand Operational war).
	- □ Wert "01"h: Die Steuerung wechselt den Zustand nicht.
	- □ Wert "02"h: Die Steuerung wechselt in den Zustand Stopped.

# <span id="page-181-0"></span>**1400h Receive PDO 1 Communication Parameter**

### **Funktion**

Enthält die Kommunikationsparameter für das empfangsseitige Mapping (RX-PDO) im Objekt 1600h. Siehe Kapitel [Process Data Object \(PDO\)](#page-124-0).

### **Objektbeschreibung**

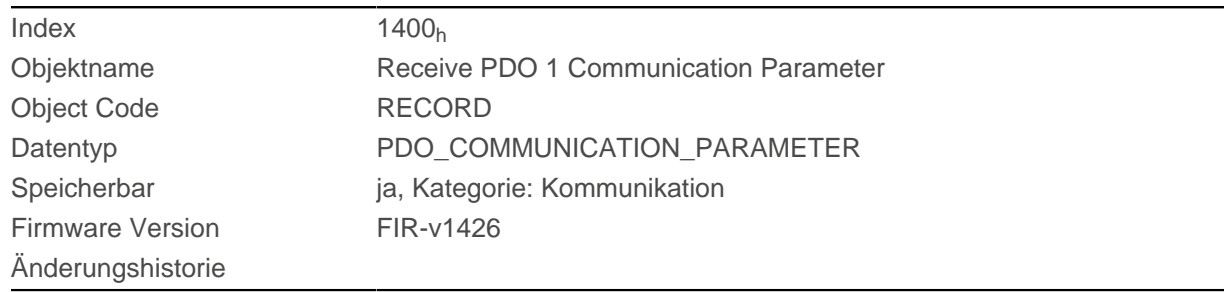

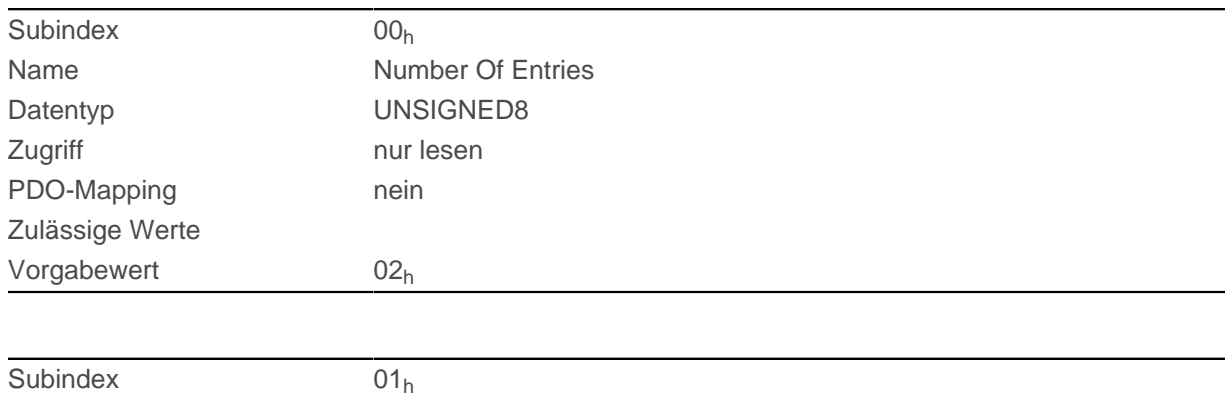

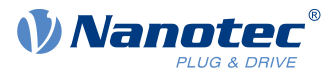

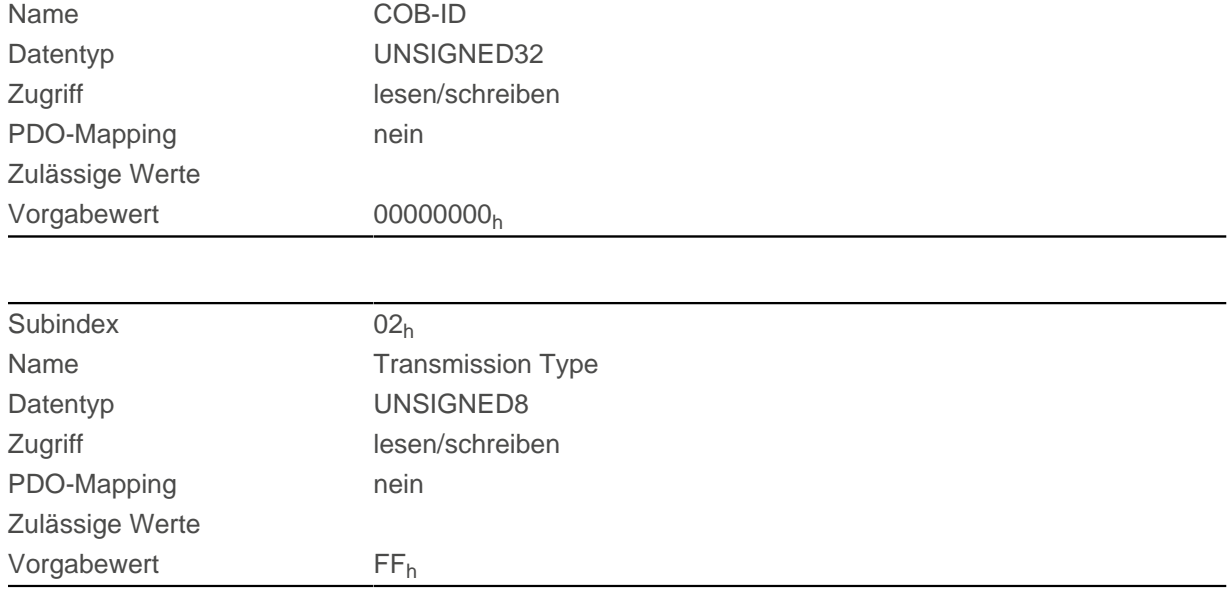

Subindex 01h (COB-ID): Hier wird die COB-ID hinterlegt.

Subindex 02<sub>h</sub> (transmission type): In diesem Subindex wird eine Nummer hinterlegt, die den Zeitpunkt definiert, zu dem die empfangenen Daten gültig werden.

Für Details siehe Kapitel zur [Konfiguration des RX-PDO Mappings](#page-124-1).

# <span id="page-182-0"></span>**1401h Receive PDO 2 Communication Parameter**

#### **Funktion**

Enthält die Kommunikationsparameter für das empfangsseitige Mapping (RX-PDO) im Objekt 1601h. Siehe Kapitel [Process Data Object \(PDO\)](#page-124-0).

### **Objektbeschreibung**

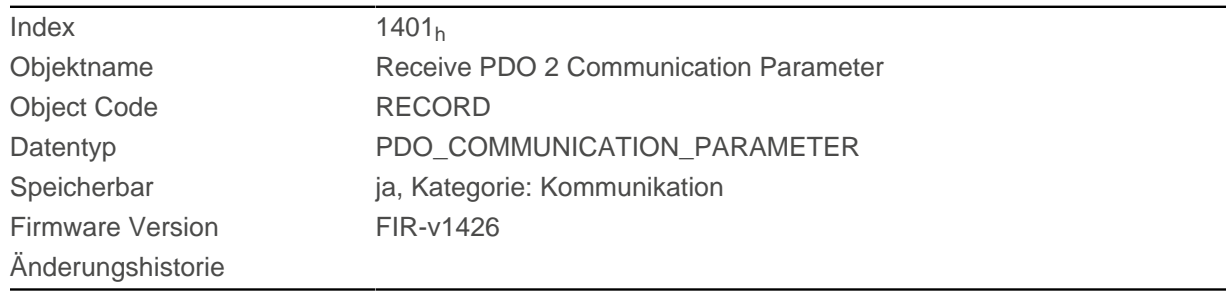

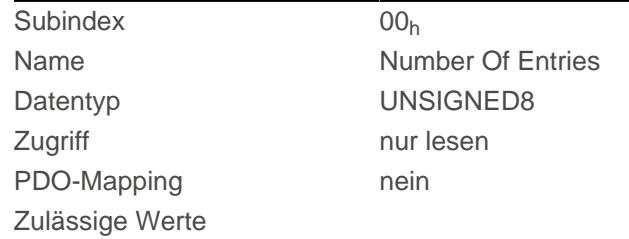

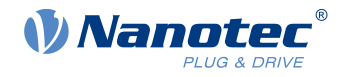

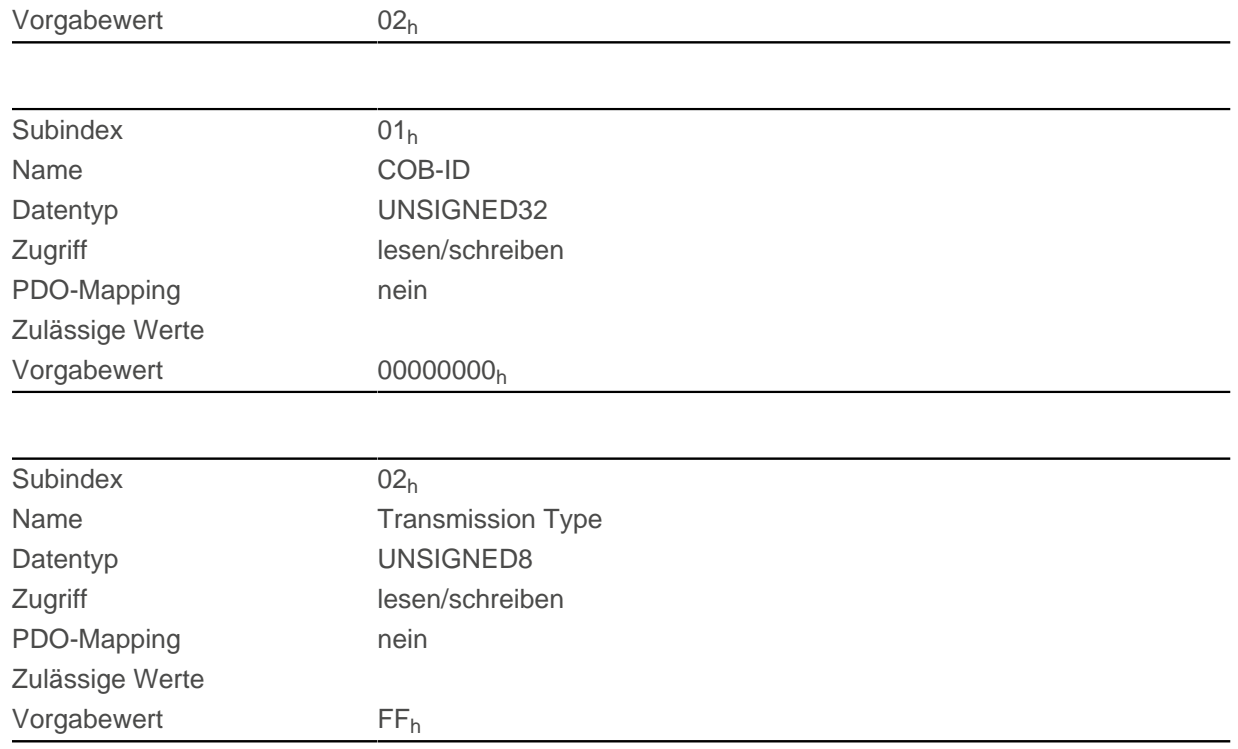

Subindex 01<sub>h</sub> (COB-ID): Hier wird die COB-ID hinterlegt.

Subindex 02h (transmission type): In diesem Subindex wird eine Nummer hinterlegt, die den Zeitpunkt definiert, zu dem die empfangenen Daten gültig werden.

Für Details siehe Kapitel zur [Konfiguration des RX-PDO Mappings](#page-124-1).

# <span id="page-183-0"></span>**1402h Receive PDO 3 Communication Parameter**

### **Funktion**

Enthält die Kommunikationsparameter für das empfangsseitige Mapping (RX-PDO) im Objekt 1602<sub>h</sub>. Siehe Kapitel [Process Data Object \(PDO\)](#page-124-0).

### **Objektbeschreibung**

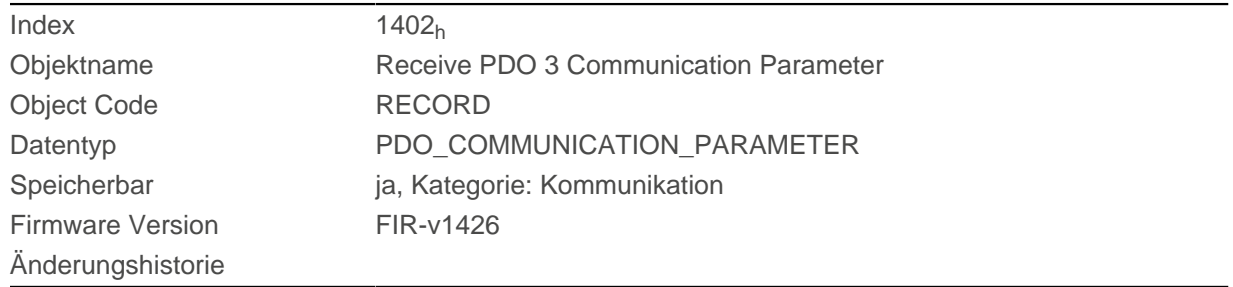

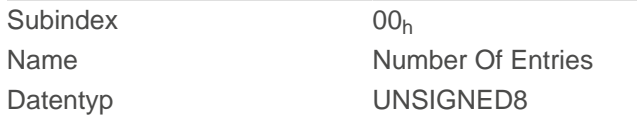

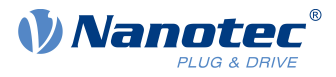

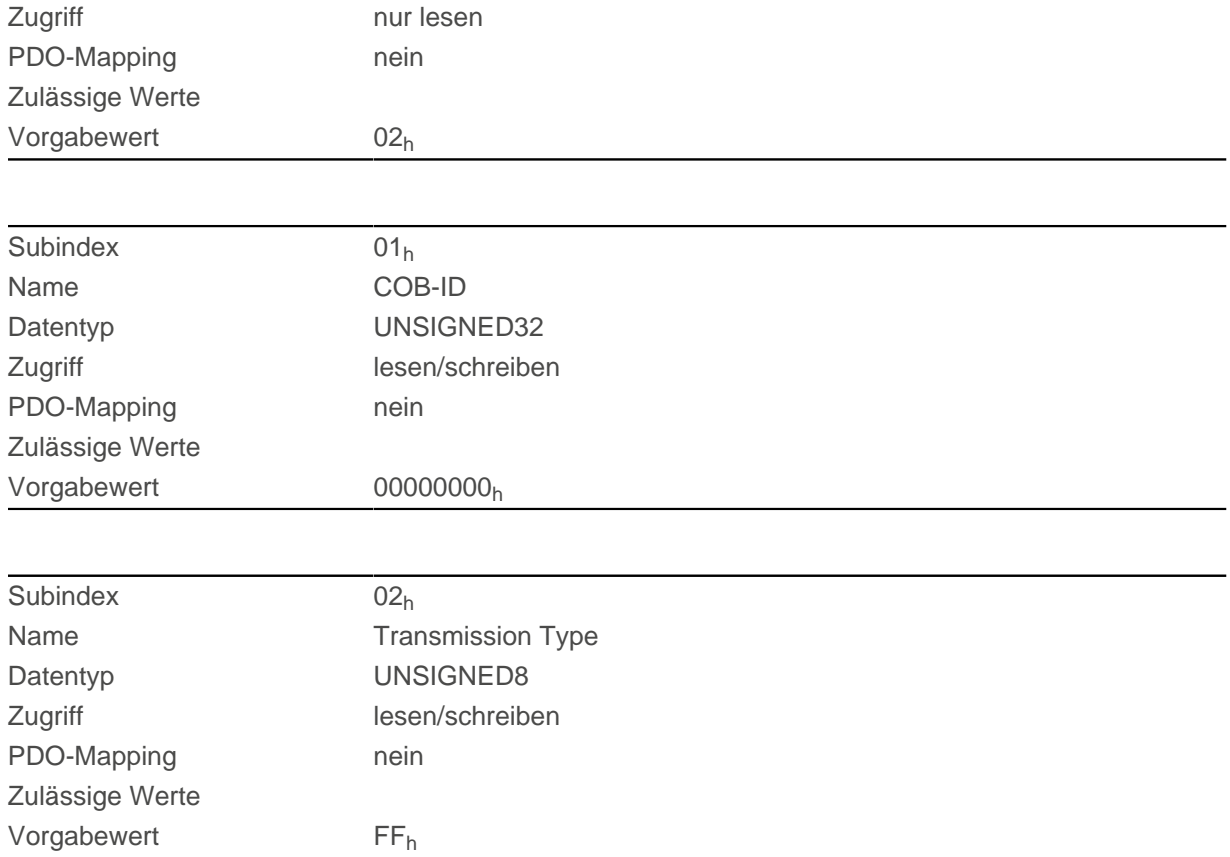

Subindex 01<sub>h</sub> (COB-ID): Hier wird die COB-ID hinterlegt.

Subindex 02<sub>h</sub> (transmission type): In diesem Subindex wird eine Nummer hinterlegt, die den Zeitpunkt definiert, zu dem die empfangenen Daten gültig werden.

Für Details siehe Kapitel zur [Konfiguration des RX-PDO Mappings](#page-124-1).

# <span id="page-184-0"></span>**1403h Receive PDO 4 Communication Parameter**

### **Funktion**

Enthält die Kommunikationsparameter für das empfangsseitige Mapping (RX-PDO) im Objekt 1603h. Siehe Kapitel [Process Data Object \(PDO\)](#page-124-0).

### **Objektbeschreibung**

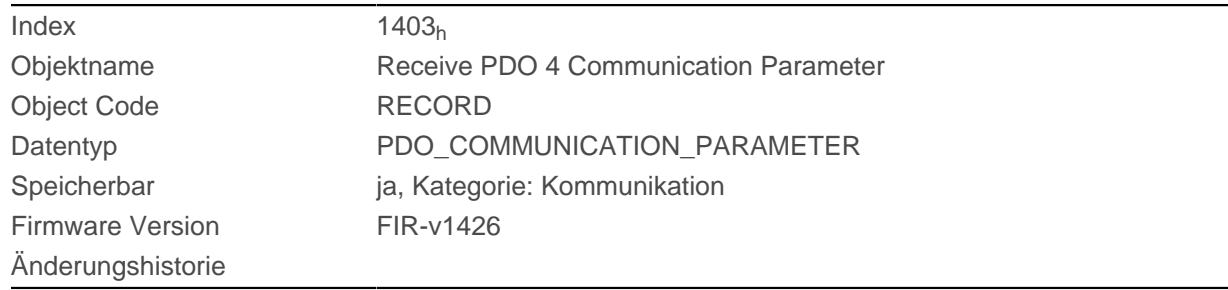

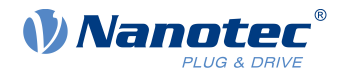

### **Wertebeschreibung**

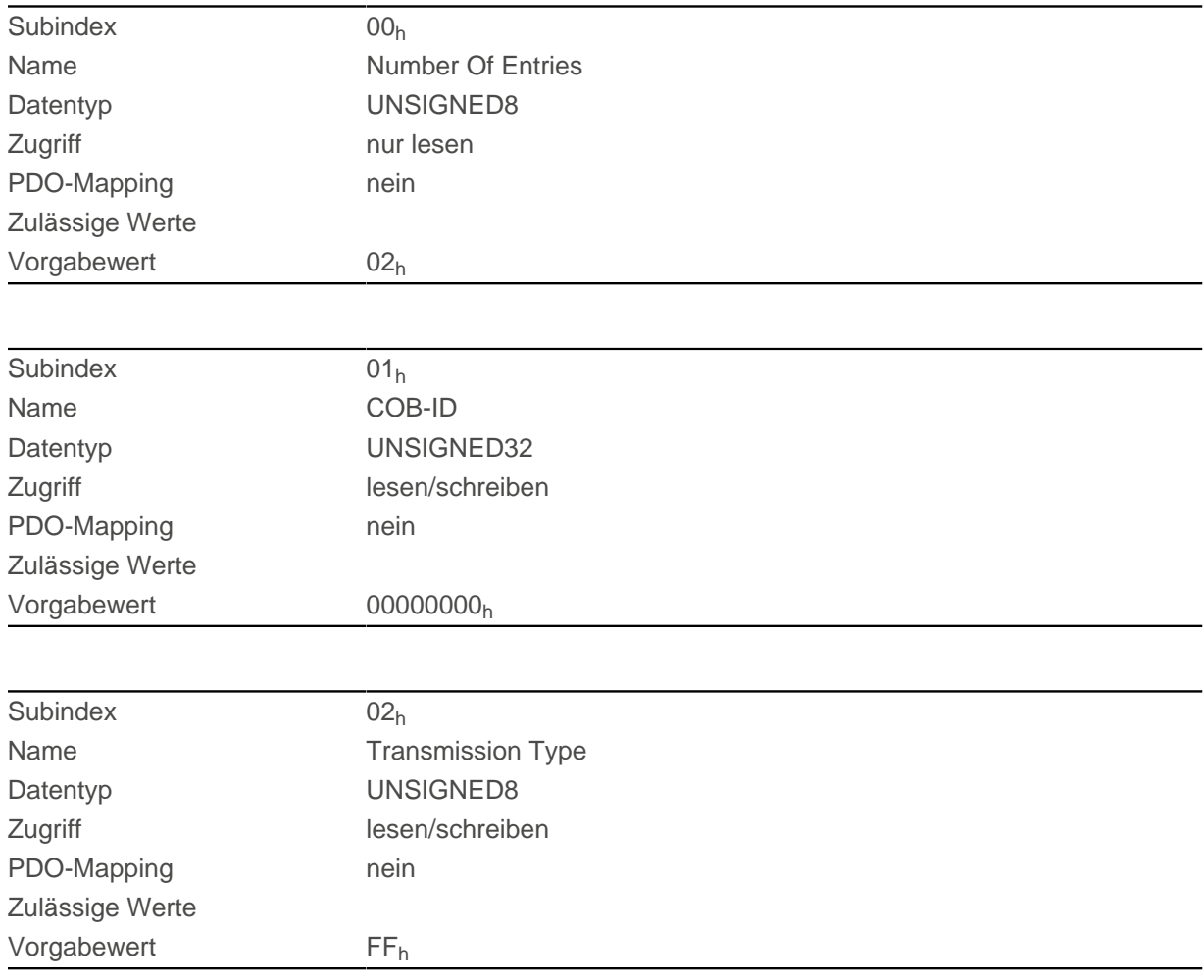

# **Beschreibung**

Subindex 01h (COB-ID): Hier wird die COB-ID hinterlegt.

Subindex 02<sub>h</sub> (transmission type): In diesem Subindex wird eine Nummer hinterlegt, die den Zeitpunkt definiert, zu dem die empfangenen Daten gültig werden.

Für Details siehe Kapitel zur [Konfiguration des RX-PDO Mappings](#page-124-1).

# <span id="page-185-0"></span>**1404h Receive PDO 5 Communication Parameter**

#### **Funktion**

Enthält die Kommunikationsparameter für das empfangsseitige Mapping (RX-PDO) im Objekt 1604h. Siehe Kapitel [Process Data Object \(PDO\)](#page-124-0).

### **Objektbeschreibung**

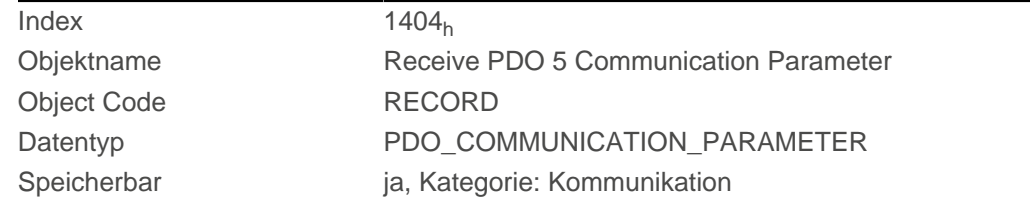

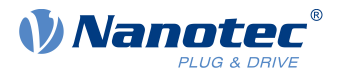

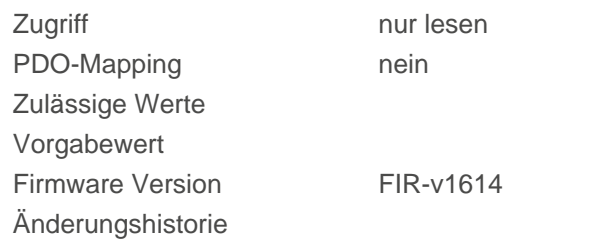

# **Wertebeschreibung**

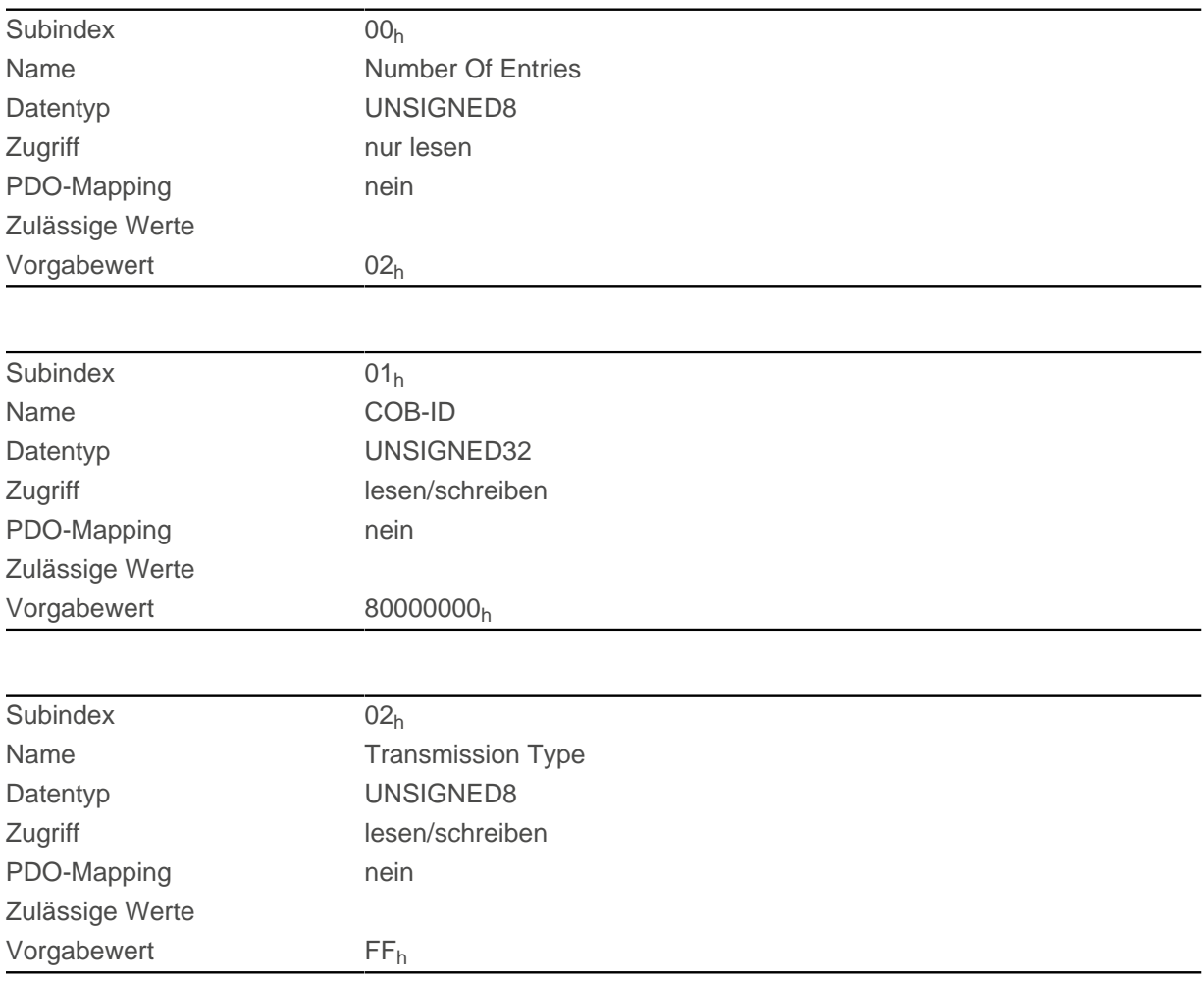

# **Beschreibung**

Subindex 01<sub>h</sub> (COB-ID): Hier wird die COB-ID hinterlegt.

Subindex 02<sub>h</sub> (transmission type): In diesem Subindex wird eine Nummer hinterlegt, die den Zeitpunkt definiert, zu dem die empfangenen Daten gültig werden.

Für Details siehe Kapitel zur [Konfiguration des RX-PDO Mappings](#page-124-1).

# <span id="page-186-0"></span>**1405h Receive PDO 6 Communication Parameter**

### **Funktion**

Enthält die Kommunikationsparameter für das empfangsseitige Mapping (RX-PDO) im Objekt 1605h. Siehe Kapitel [Process Data Object \(PDO\)](#page-124-0).

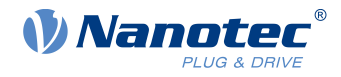

# **Objektbeschreibung**

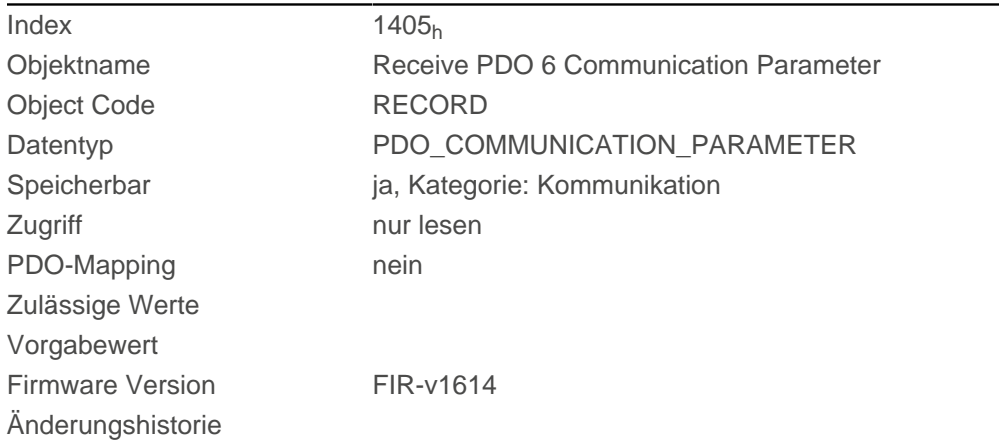

# **Wertebeschreibung**

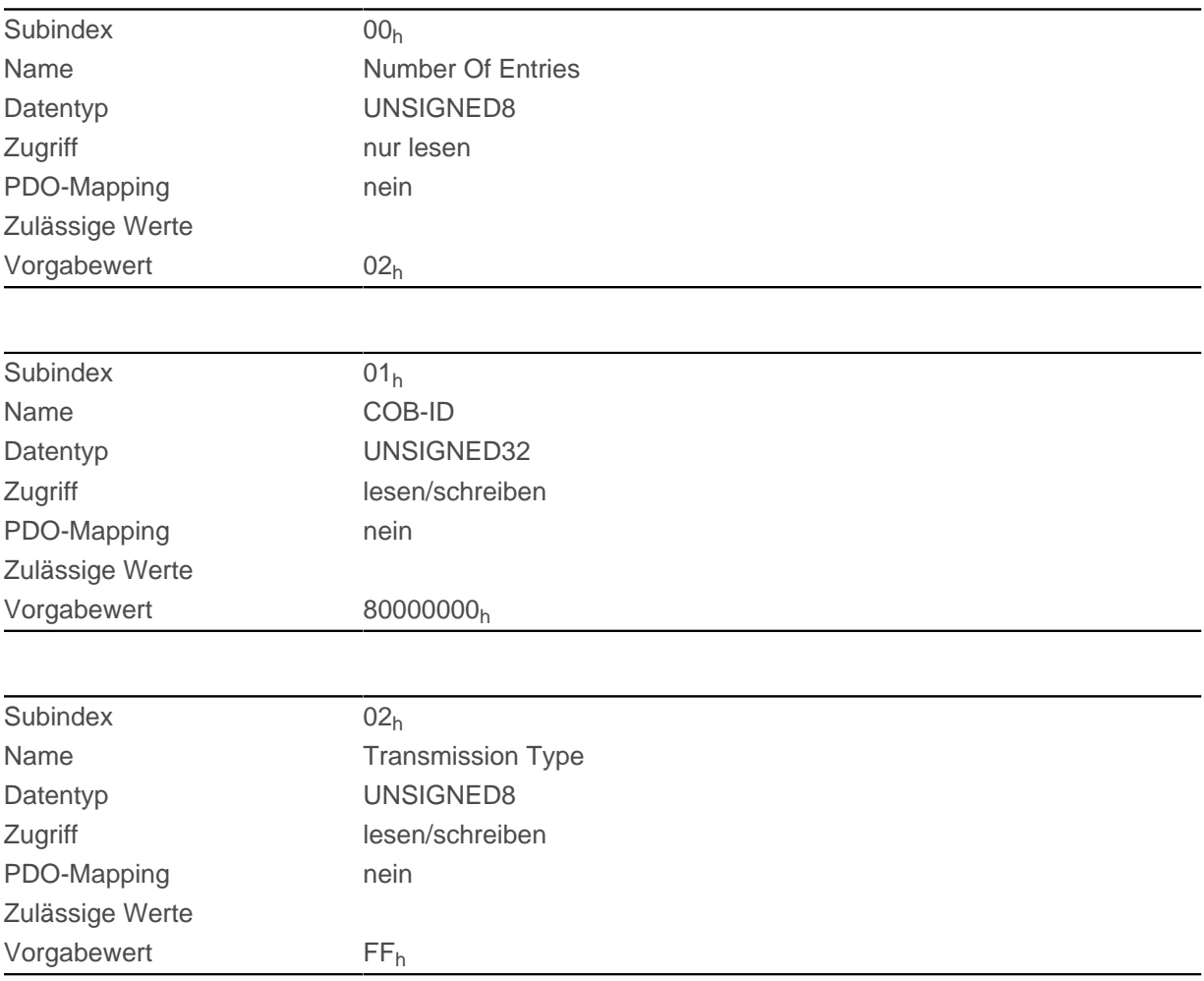

# **Beschreibung**

Subindex 01h (COB-ID): Hier wird die COB-ID hinterlegt.

Subindex 02h (transmission type): In diesem Subindex wird eine Nummer hinterlegt, die den Zeitpunkt definiert, zu dem die empfangenen Daten gültig werden.

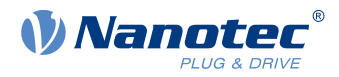

Für Details siehe Kapitel zur [Konfiguration des RX-PDO Mappings](#page-124-1).

# <span id="page-188-0"></span>**1406h Receive PDO 7 Communication Parameter**

### **Funktion**

Enthält die Kommunikationsparameter für das empfangsseitige Mapping (RX-PDO) im Objekt 1606h. Siehe Kapitel [Process Data Object \(PDO\)](#page-124-0).

### **Objektbeschreibung**

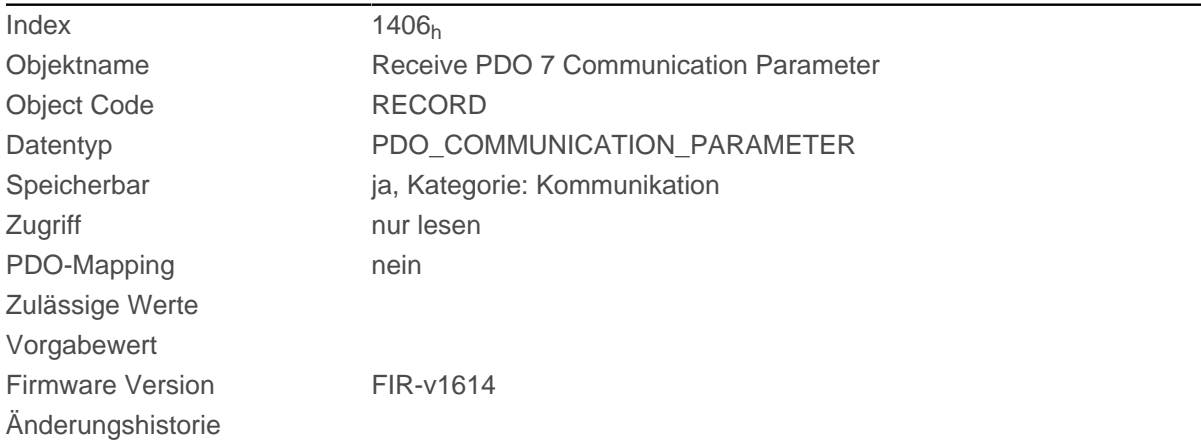

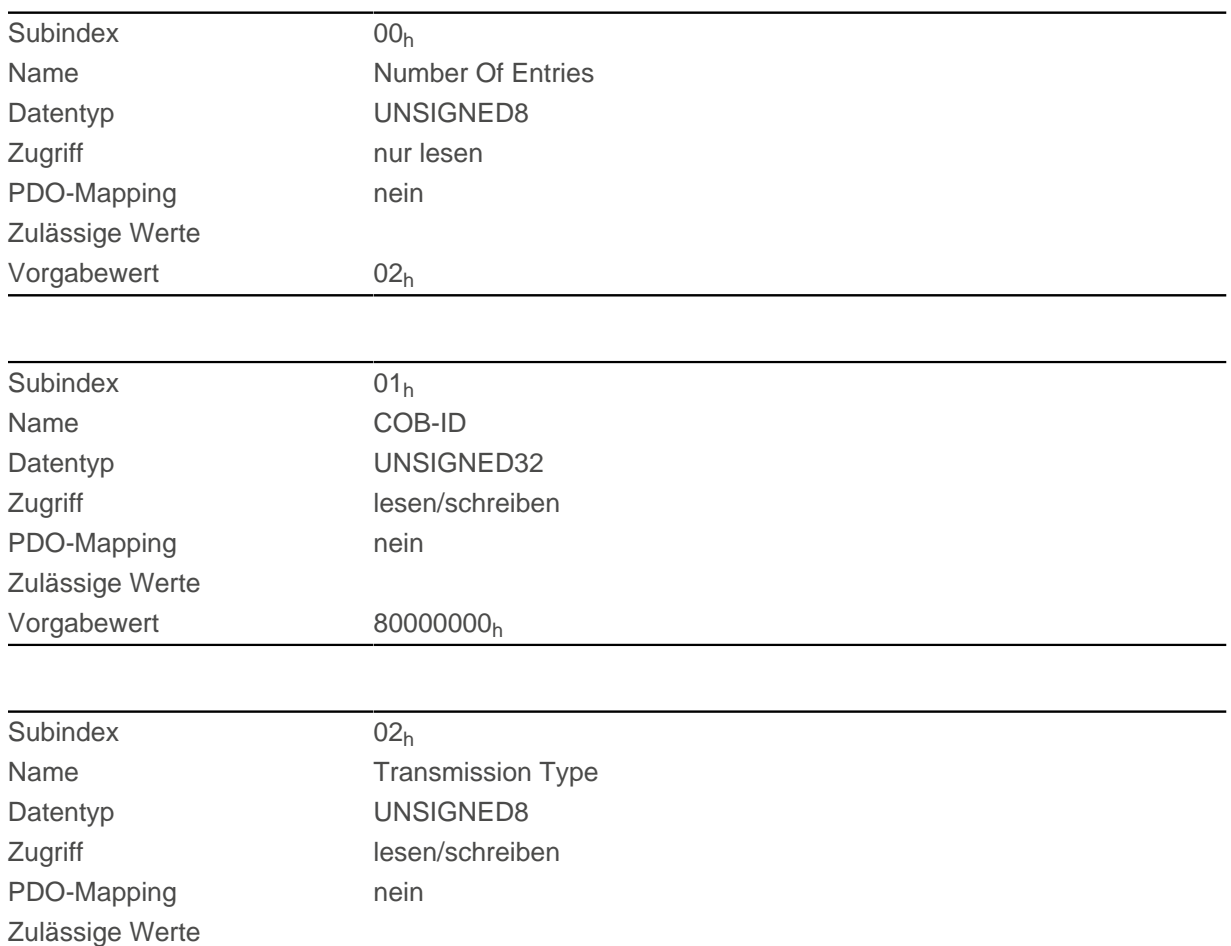

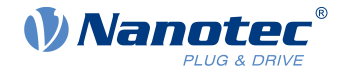

Vorgabewert FF<sub>h</sub>

# **Beschreibung**

Subindex 01<sub>h</sub> (COB-ID): Hier wird die COB-ID hinterlegt.

Subindex 02<sub>h</sub> (transmission type): In diesem Subindex wird eine Nummer hinterlegt, die den Zeitpunkt definiert, zu dem die empfangenen Daten gültig werden.

Für Details siehe Kapitel zur [Konfiguration des RX-PDO Mappings](#page-124-1).

# <span id="page-189-0"></span>**1407h Receive PDO 8 Communication Parameter**

### **Funktion**

Enthält die Kommunikationsparameter für das empfangsseitige Mapping (RX-PDO) im Objekt 1607h. Siehe Kapitel [Process Data Object \(PDO\)](#page-124-0).

### **Objektbeschreibung**

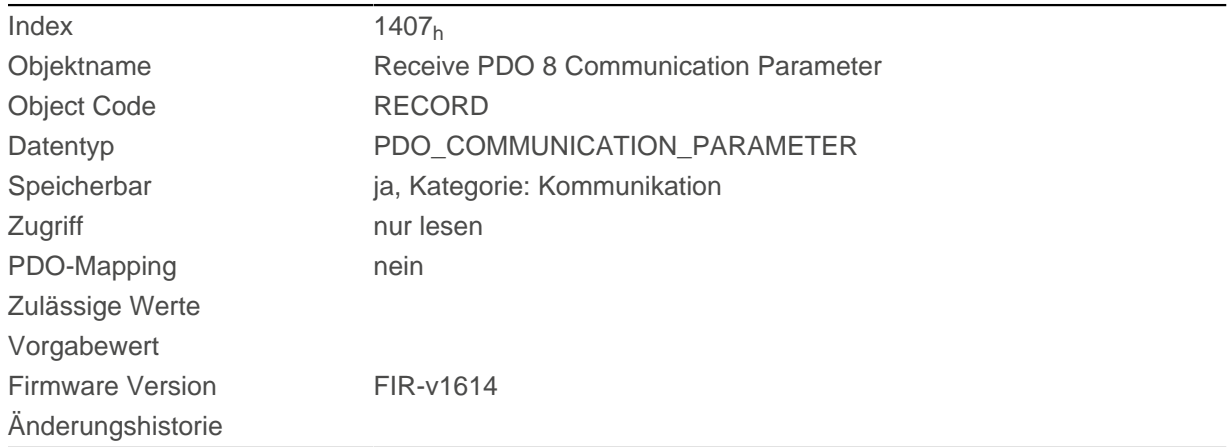

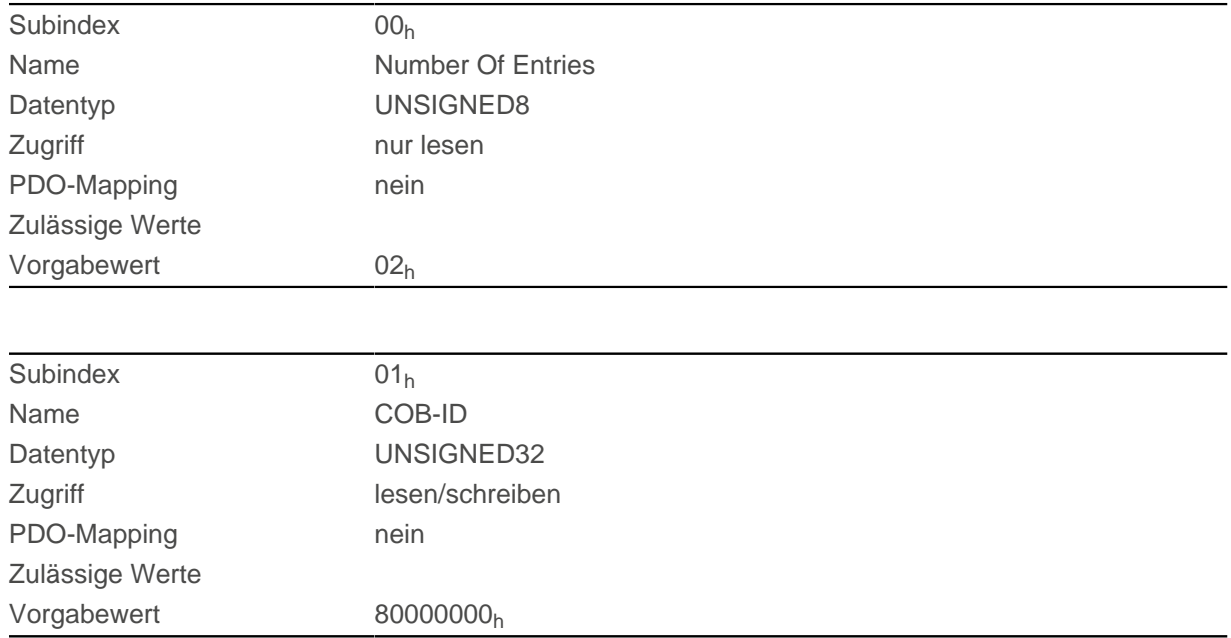

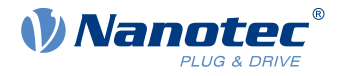

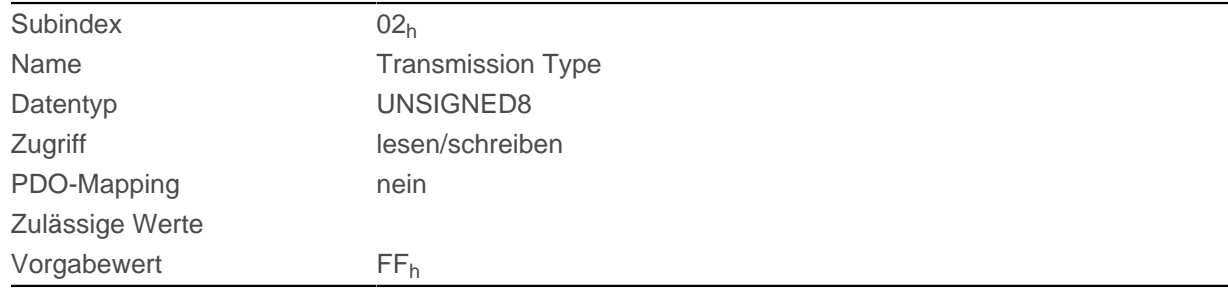

Subindex 01h (COB-ID): Hier wird die COB-ID hinterlegt.

Subindex 02<sub>h</sub> (transmission type): In diesem Subindex wird eine Nummer hinterlegt, die den Zeitpunkt definiert, zu dem die empfangenen Daten gültig werden.

Für Details siehe Kapitel zur [Konfiguration des RX-PDO Mappings](#page-124-1).

# **1600h Receive PDO 1 Mapping Parameter**

#### **Funktion**

Dieses Objekt enthält die Mapping-Parameter für PDOs, welche die Steuerung empfangen kann (RX-PDO 1). Das PDO wurde vorher über [1400h Receive PDO 1 Communication Parameter](#page-181-0) konfiguriert. Siehe Kapitel [Process Data Object \(PDO\)](#page-124-0).

### **Objektbeschreibung**

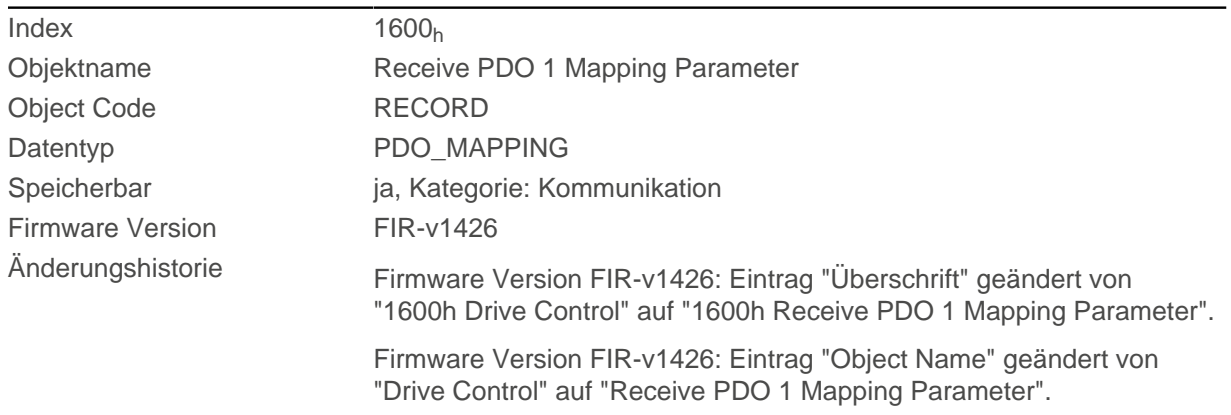

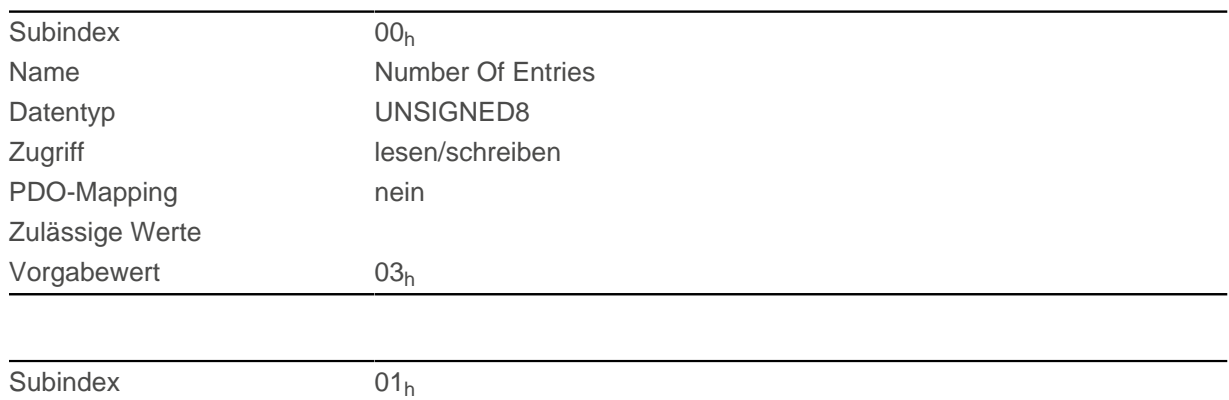

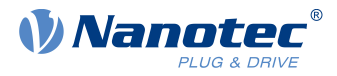

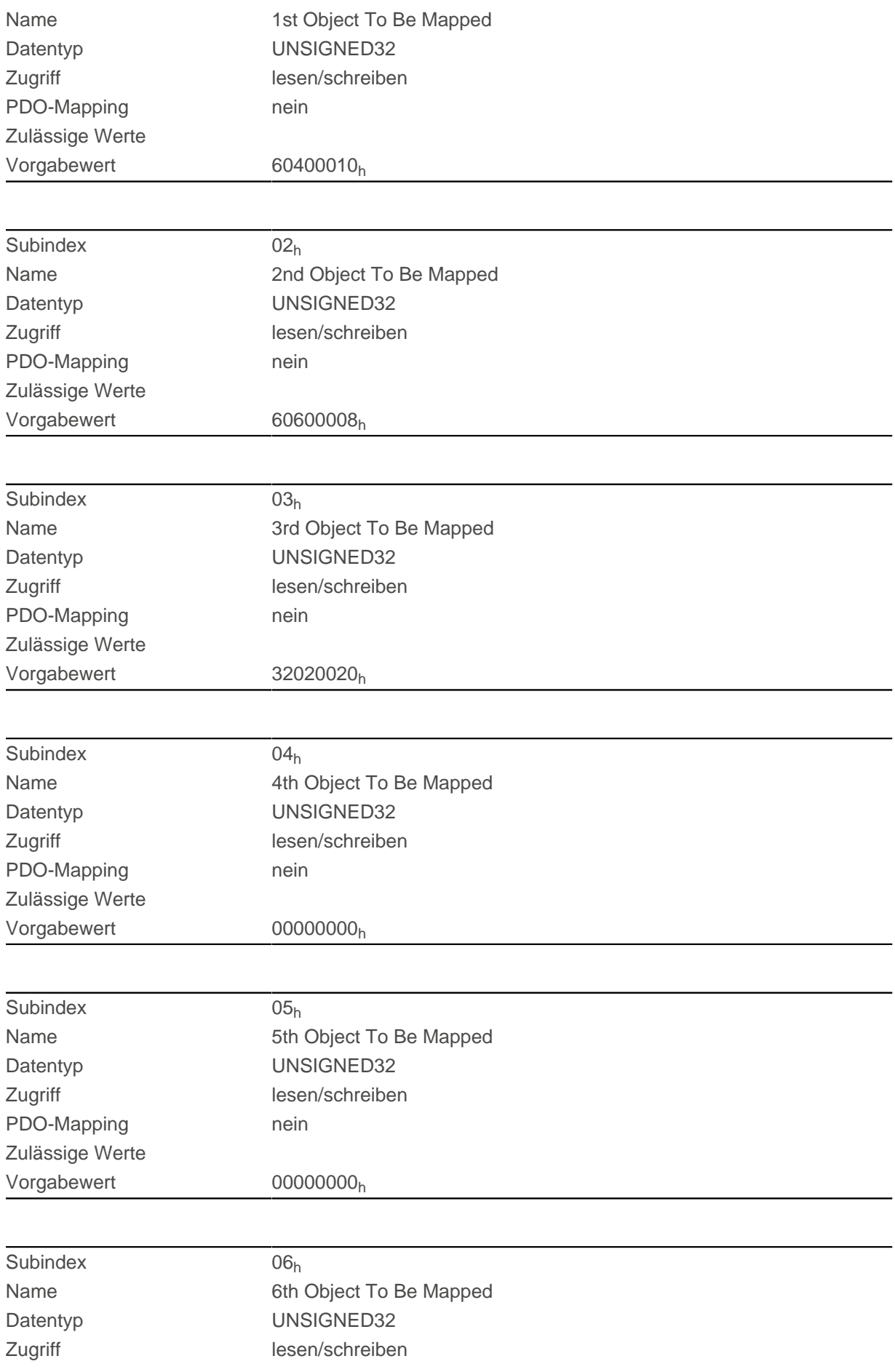

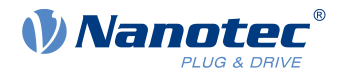

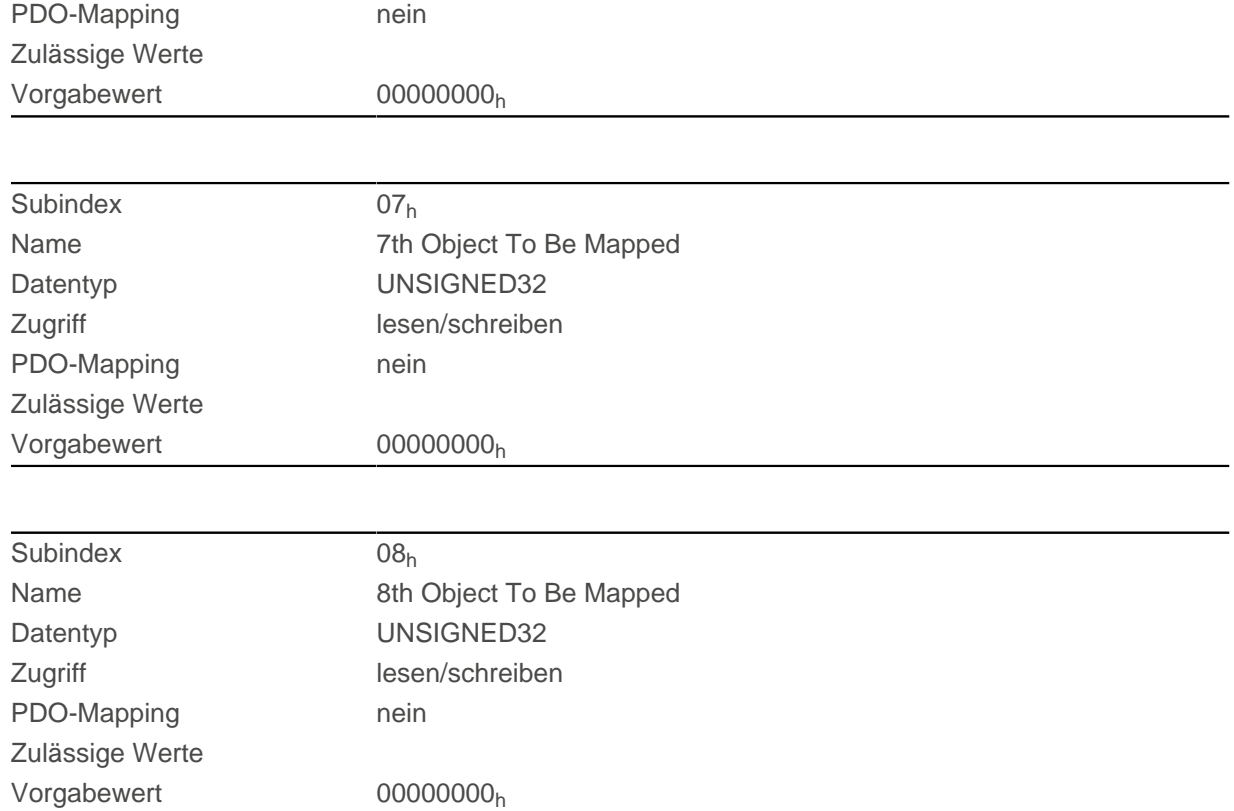

Jeder Subindex (1-8) beschreibt jeweils ein gemapptes Objekt.

Ein Mapping-Eintrag besteht aus vier Bytes, die sich nach folgender Grafik zusammensetzen.

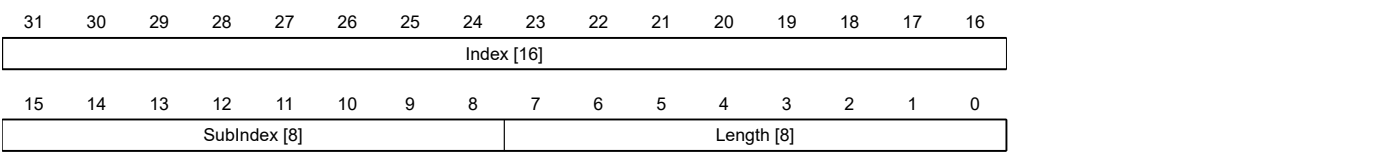

#### **Index [16]**

Darin ist der Index des zu mappenden Objektes enthalten.

#### **Subindex [8]**

Darin ist der Subindex des zu mappenden Objektes enthalten.

#### **Length [8]**

Darin ist die Länge des zu mappenden Objektes in der Einheit Bit enthalten.

# **1601h Receive PDO 2 Mapping Parameter**

#### **Funktion**

Dieses Objekt enthält die Mapping-Parameter für PDOs, welche die Steuerung empfangen kann (RX-PDO 2). Das PDO wurde vorher über [1401h Receive PDO 2 Communication Parameter](#page-182-0) konfiguriert. Siehe Kapitel [Process Data Object \(PDO\)](#page-124-0).

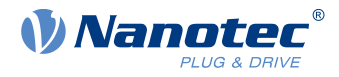

# **Objektbeschreibung**

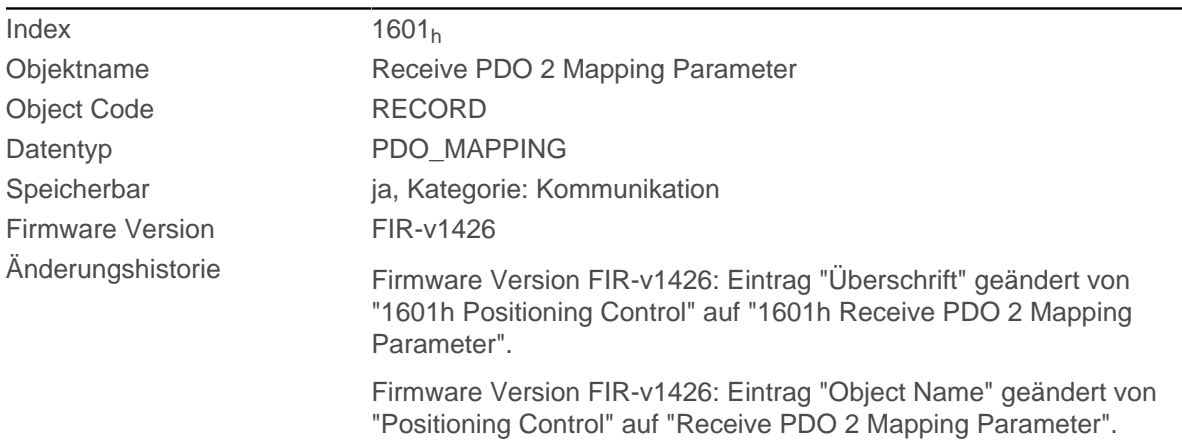

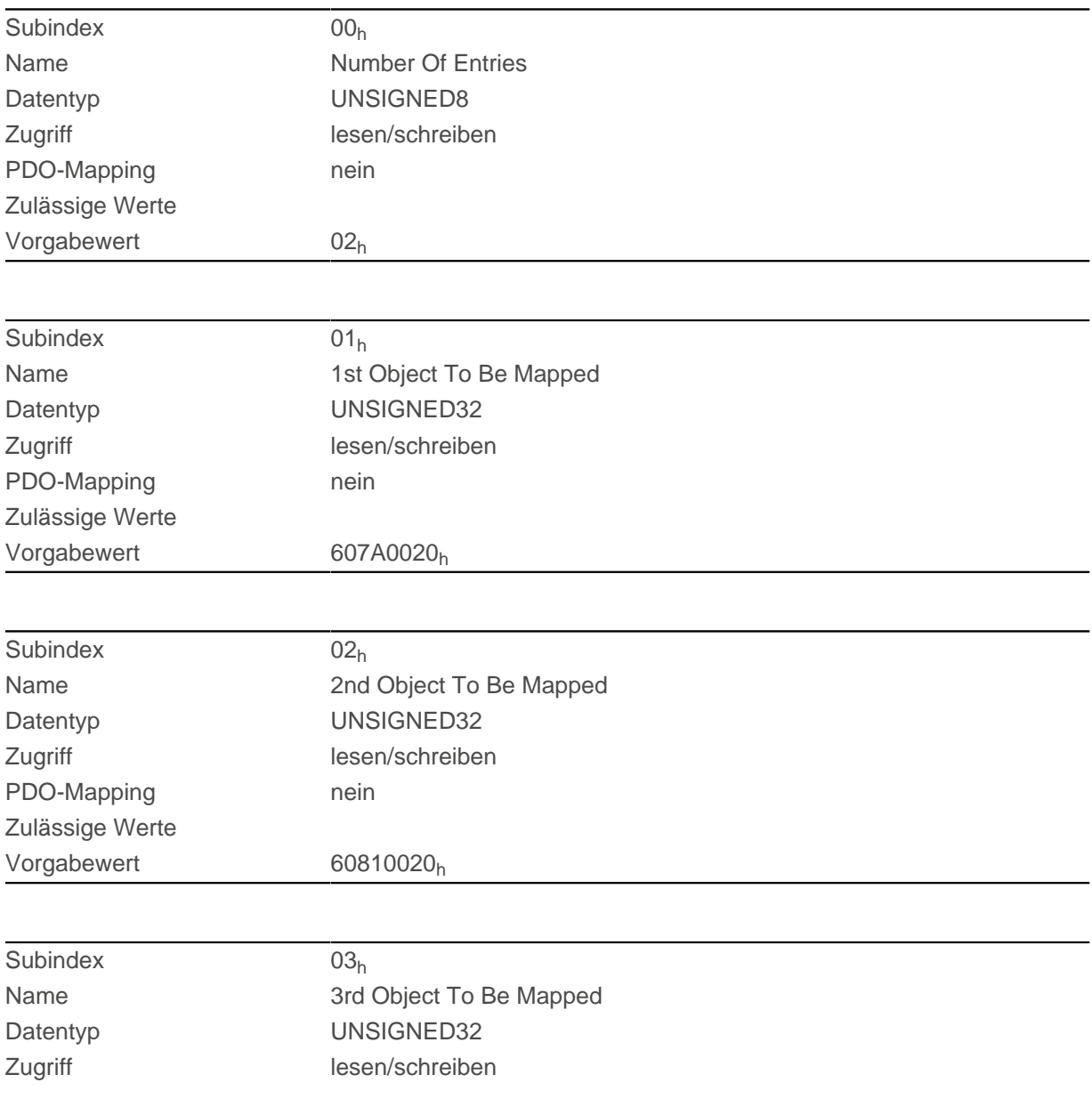

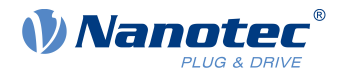

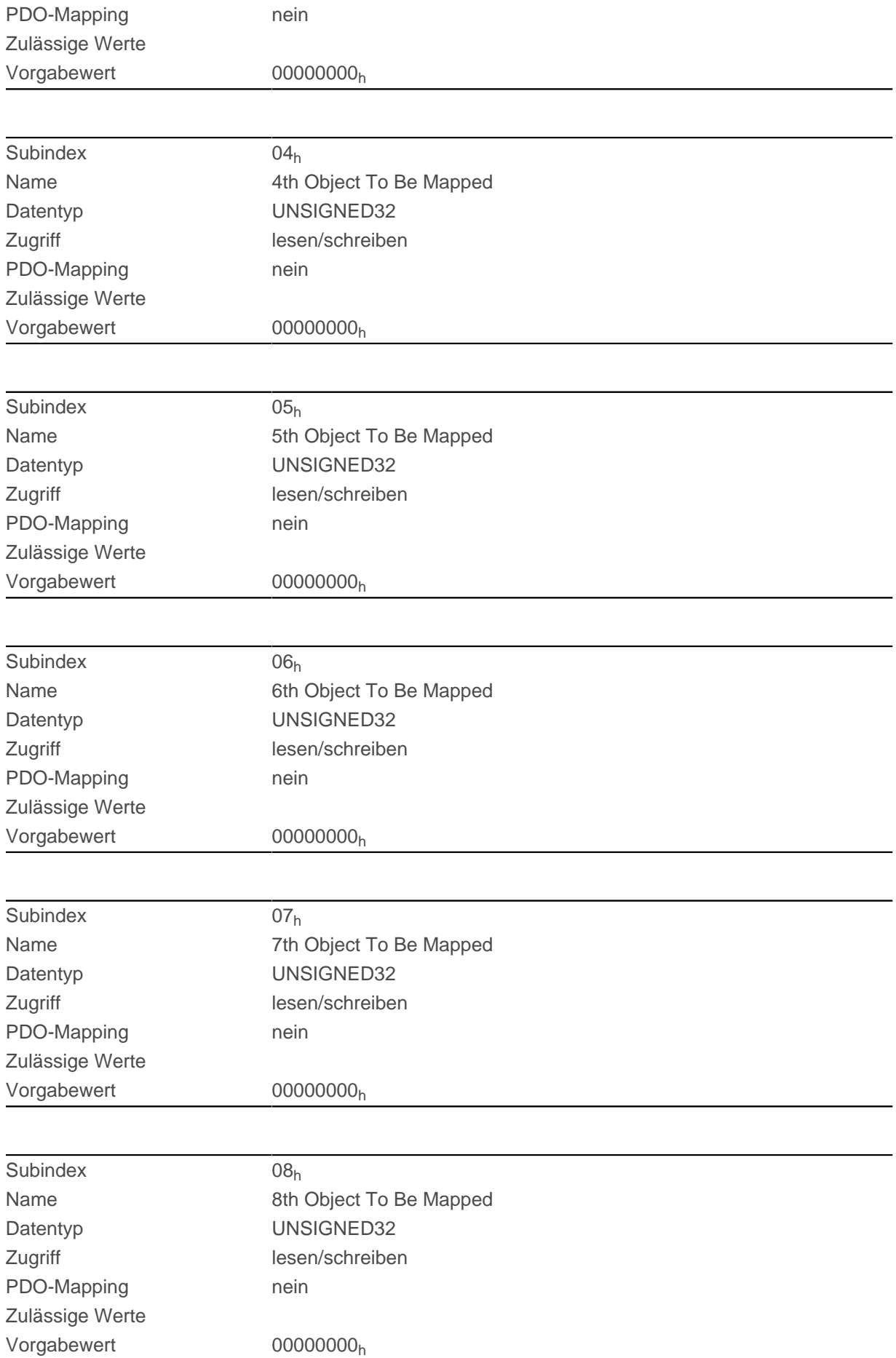

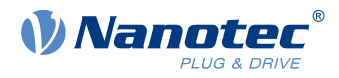

Jeder Subindex (1-8) beschreibt jeweils ein gemapptes Objekt.

Ein Mapping-Eintrag besteht aus vier Bytes, die sich nach folgender Grafik zusammensetzen.

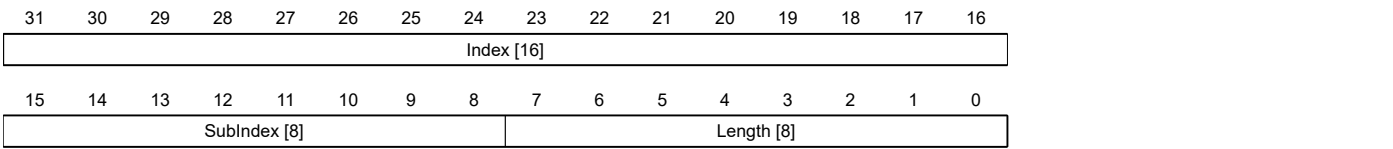

#### **Index [16]**

Darin ist der Index des zu mappenden Objektes enthalten.

#### **Subindex [8]**

Darin ist der Subindex des zu mappenden Objektes enthalten.

#### **Length [8]**

Darin ist die Länge des zu mappenden Objektes in der Einheit Bit enthalten.

# **1602h Receive PDO 3 Mapping Parameter**

#### **Funktion**

Dieses Objekt enthält die Mapping-Parameter für PDOs, welche die Steuerung empfangen kann (RX-PDO 3). Das PDO wurde vorher über [1402h Receive PDO 3 Communication Parameter](#page-183-0) konfiguriert. Siehe Kapitel [Process Data Object \(PDO\)](#page-124-0).

#### **Objektbeschreibung**

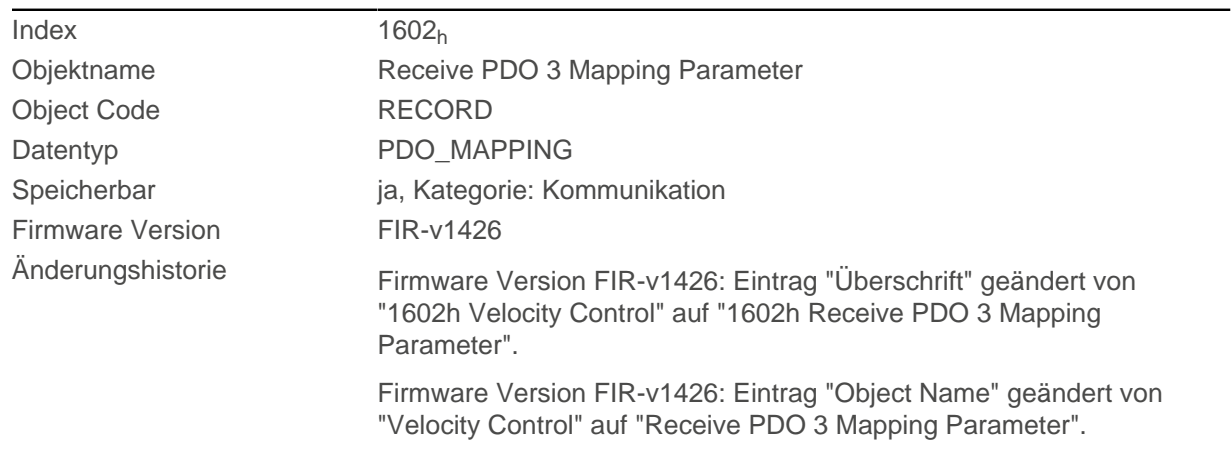

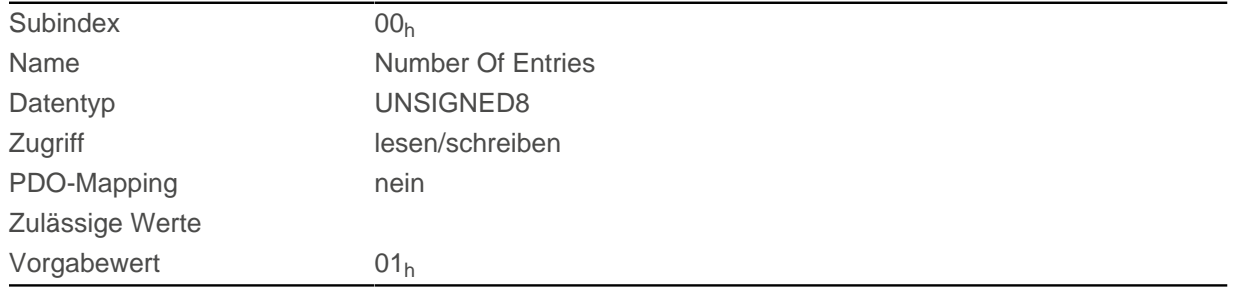

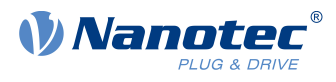

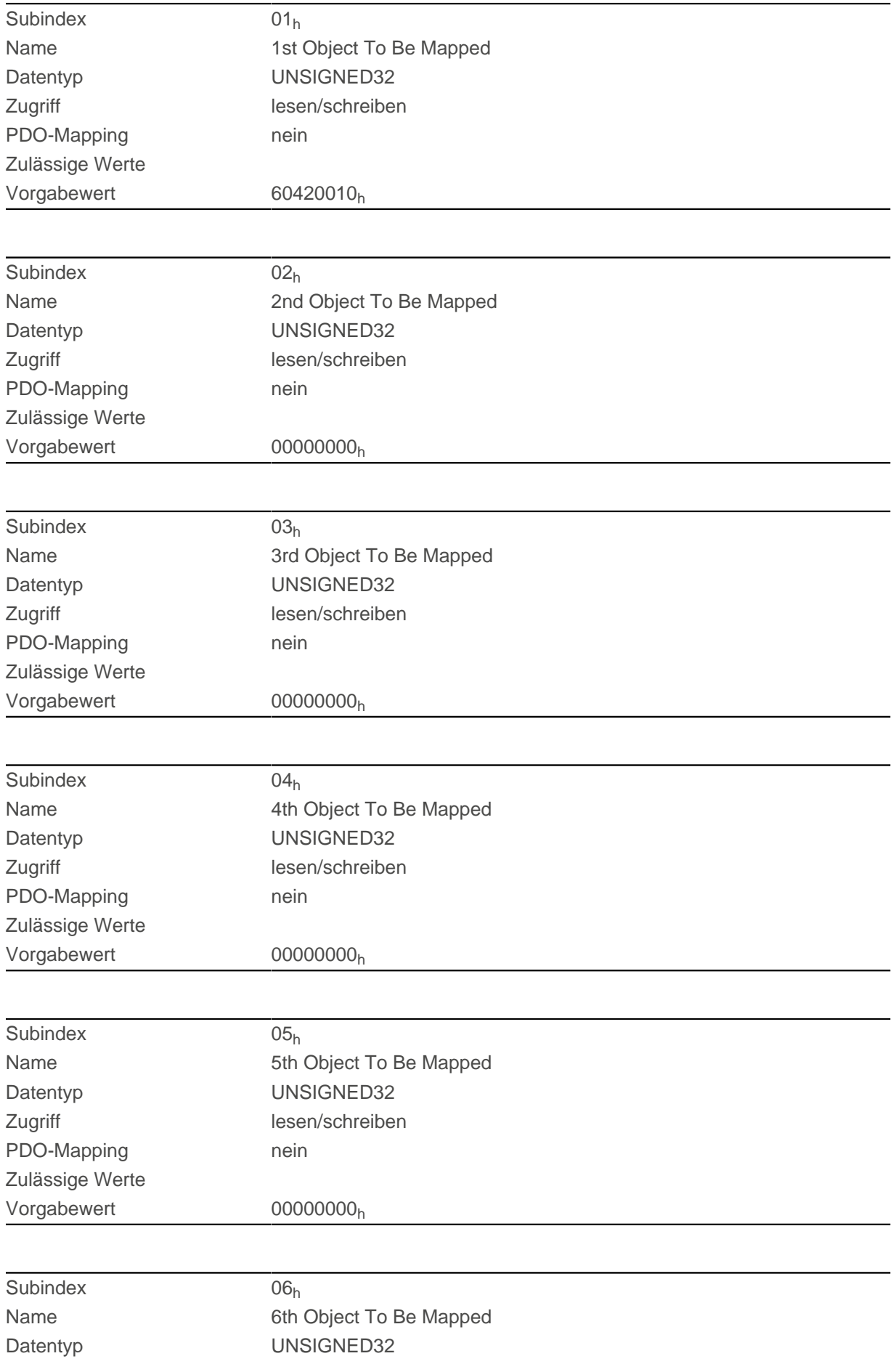

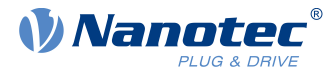

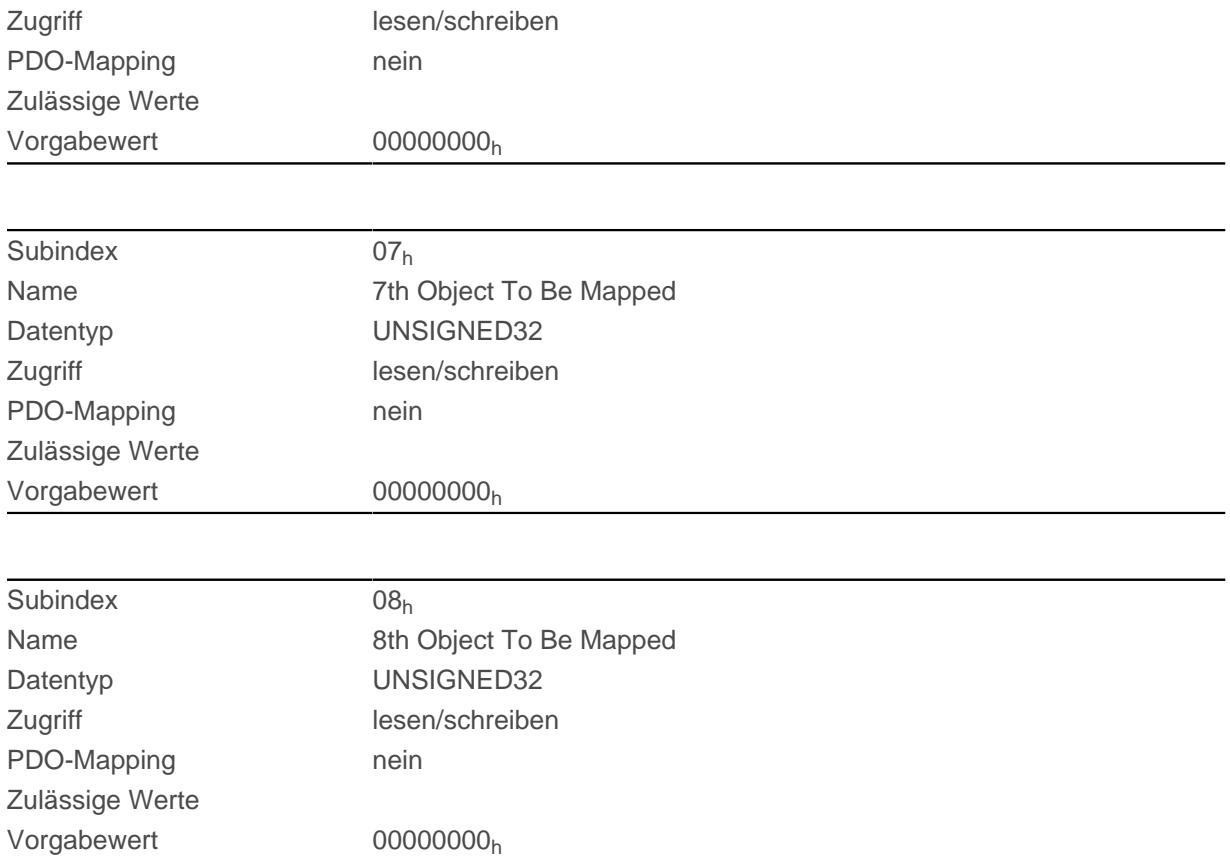

# **1603h Receive PDO 4 Mapping Parameter**

# **Funktion**

Dieses Objekt enthält die Mapping-Parameter für PDOs, welche die Steuerung empfangen kann (RX-PDO 4). Das PDO wurde vorher über [1403h Receive PDO 4 Communication Parameter](#page-184-0) konfiguriert. Siehe Kapitel [Process Data Object \(PDO\)](#page-124-0).

# **Objektbeschreibung**

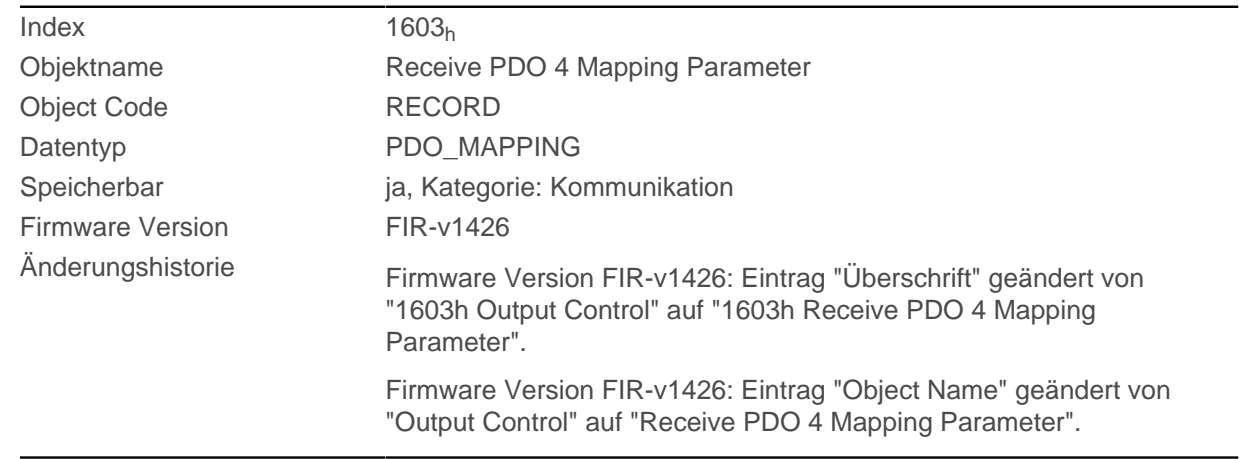

# **Wertebeschreibung**

Subindex 00h

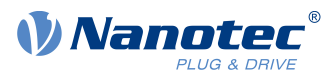

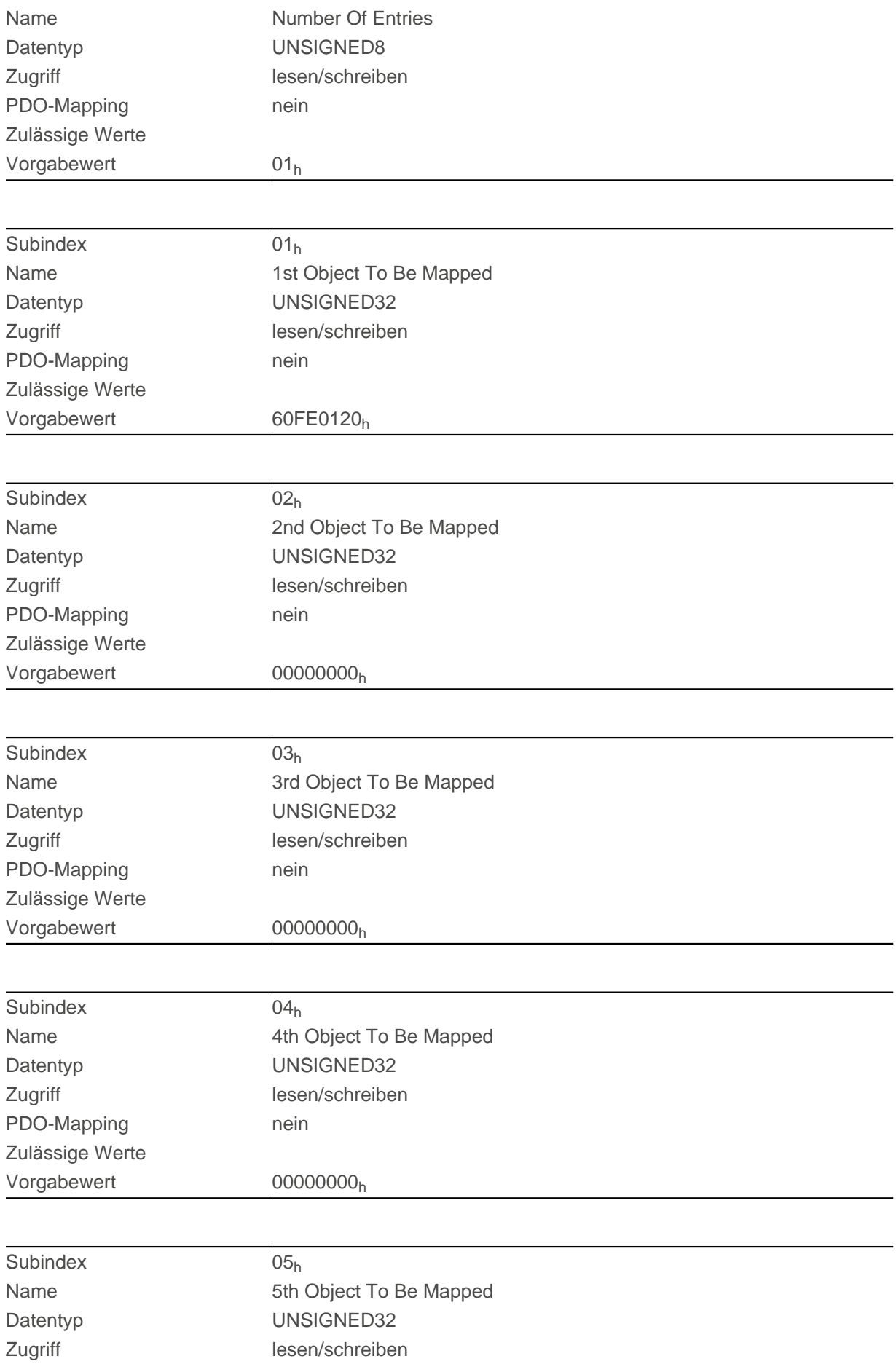

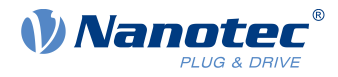

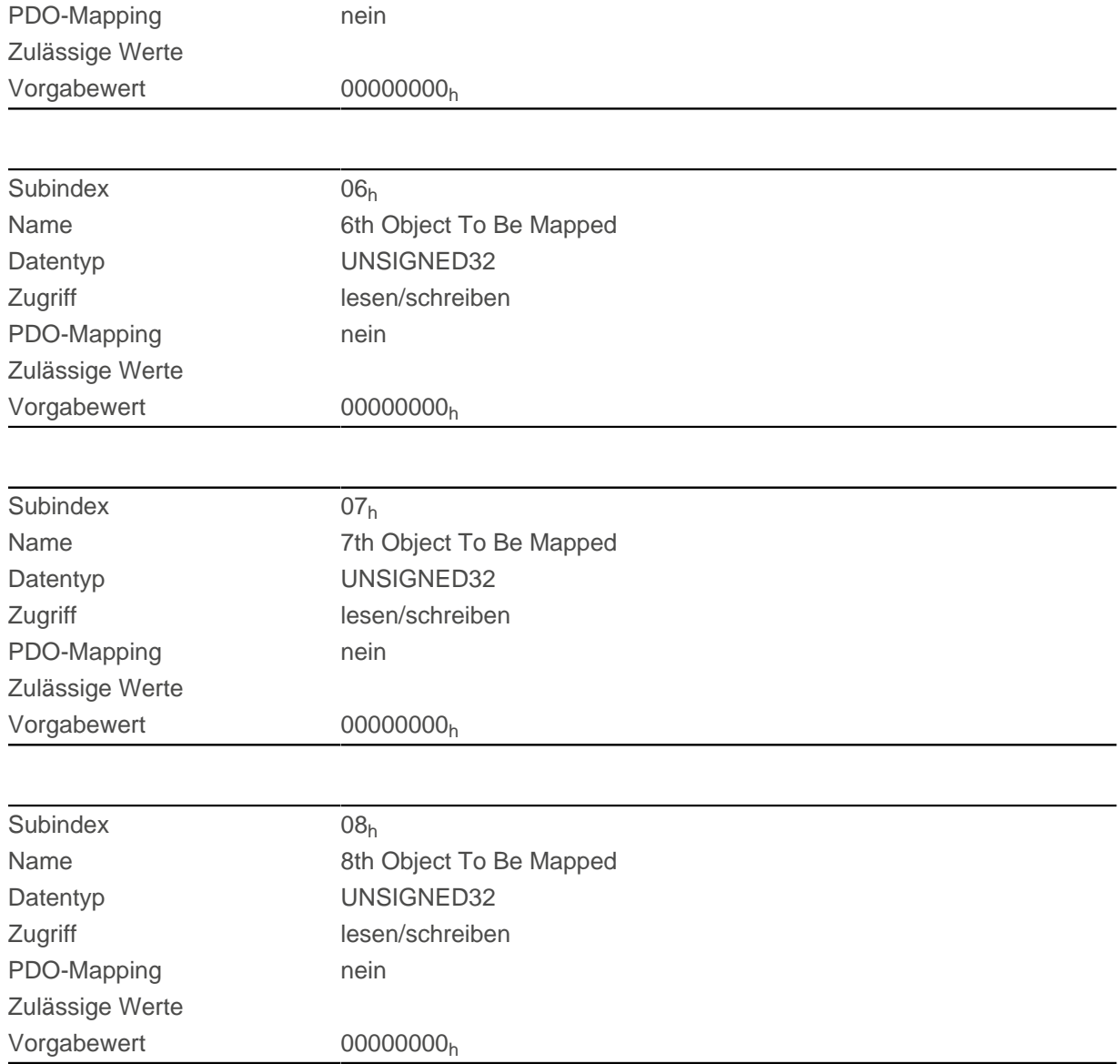

# **1604h Receive PDO 5 Mapping Parameter**

### **Funktion**

Dieses Objekt enthält die Mapping-Parameter für PDOs, welche die Steuerung empfangen kann (RX-PDO 5). Das PDO wurde vorher über [1404h Receive PDO 5 Communication Parameter](#page-185-0) konfiguriert. Siehe Kapitel [Process Data Object \(PDO\)](#page-124-0).

# **Objektbeschreibung**

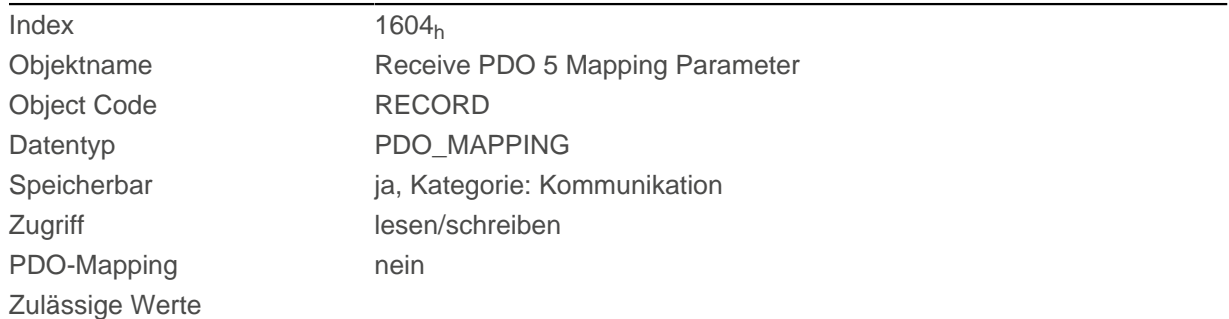

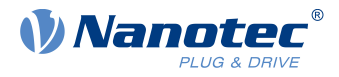

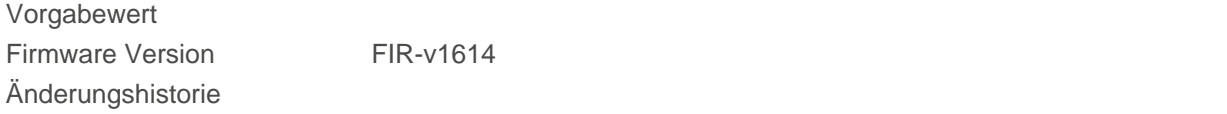

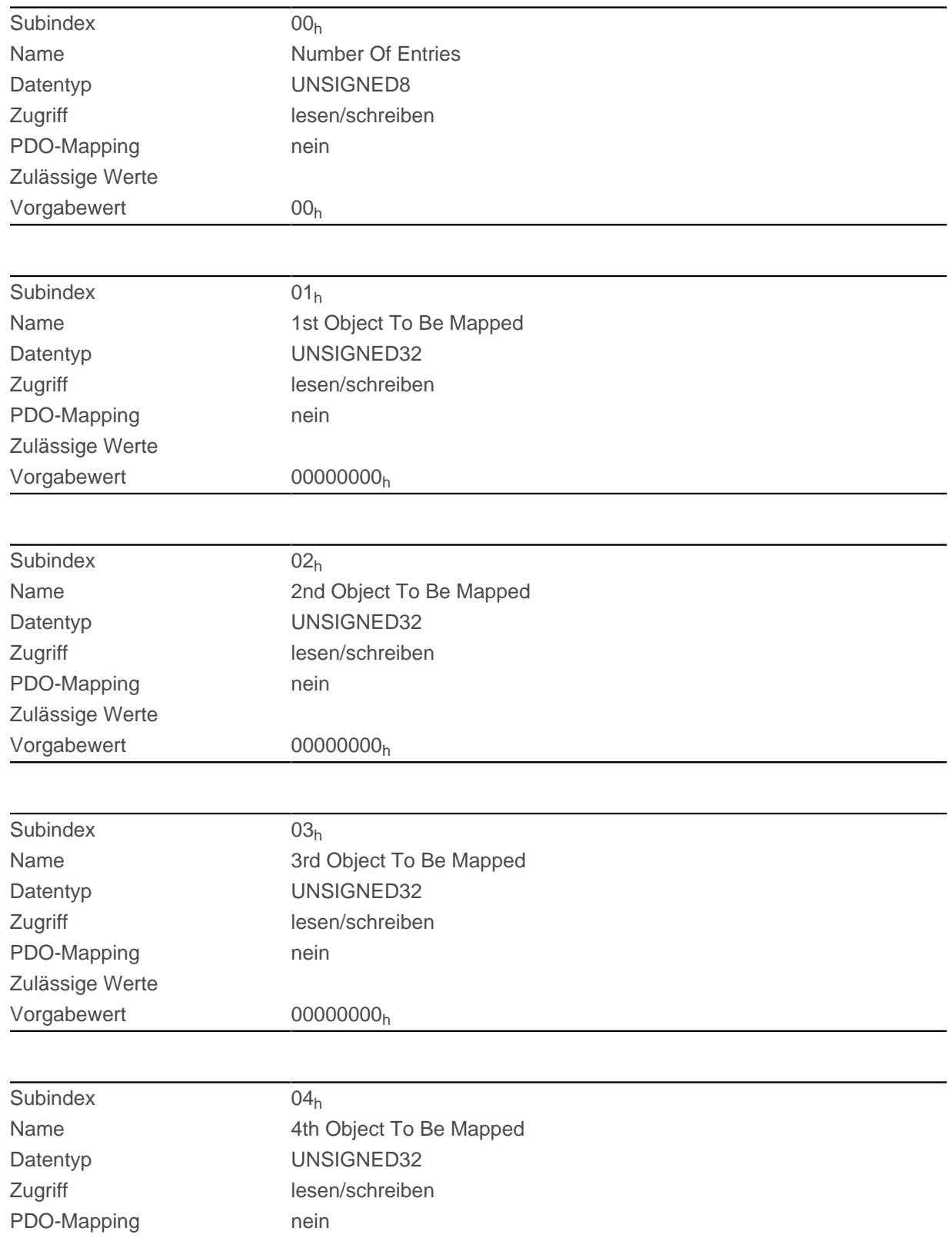

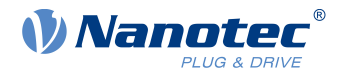

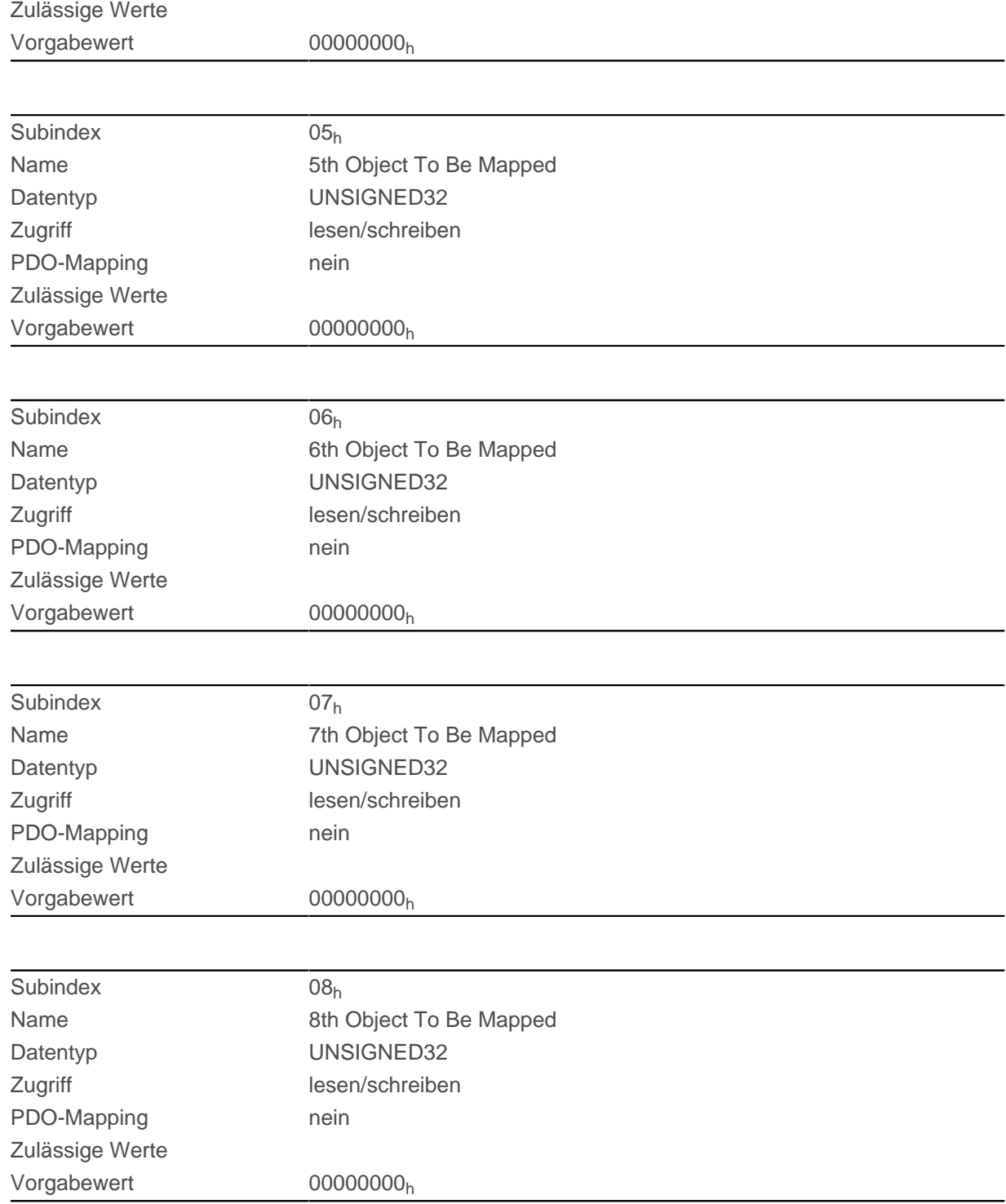

# **1605h Receive PDO 6 Mapping Parameter**

### **Funktion**

Dieses Objekt enthält die Mapping-Parameter für PDOs, welche die Steuerung empfangen kann (RX-PDO 6). Das PDO wurde vorher über [1405h Receive PDO 6 Communication Parameter](#page-186-0) konfiguriert. Siehe Kapitel [Process Data Object \(PDO\)](#page-124-0).

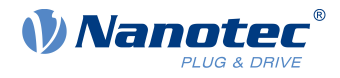

# **Objektbeschreibung**

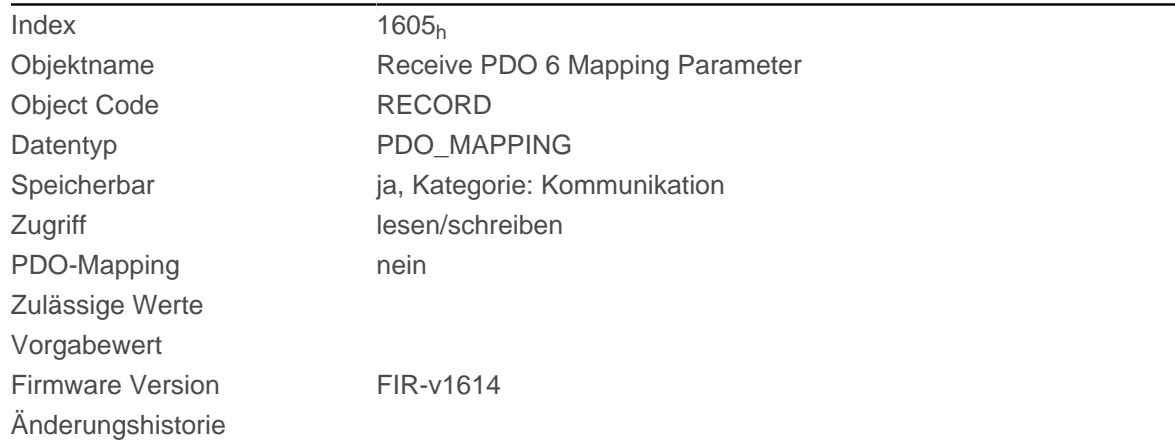

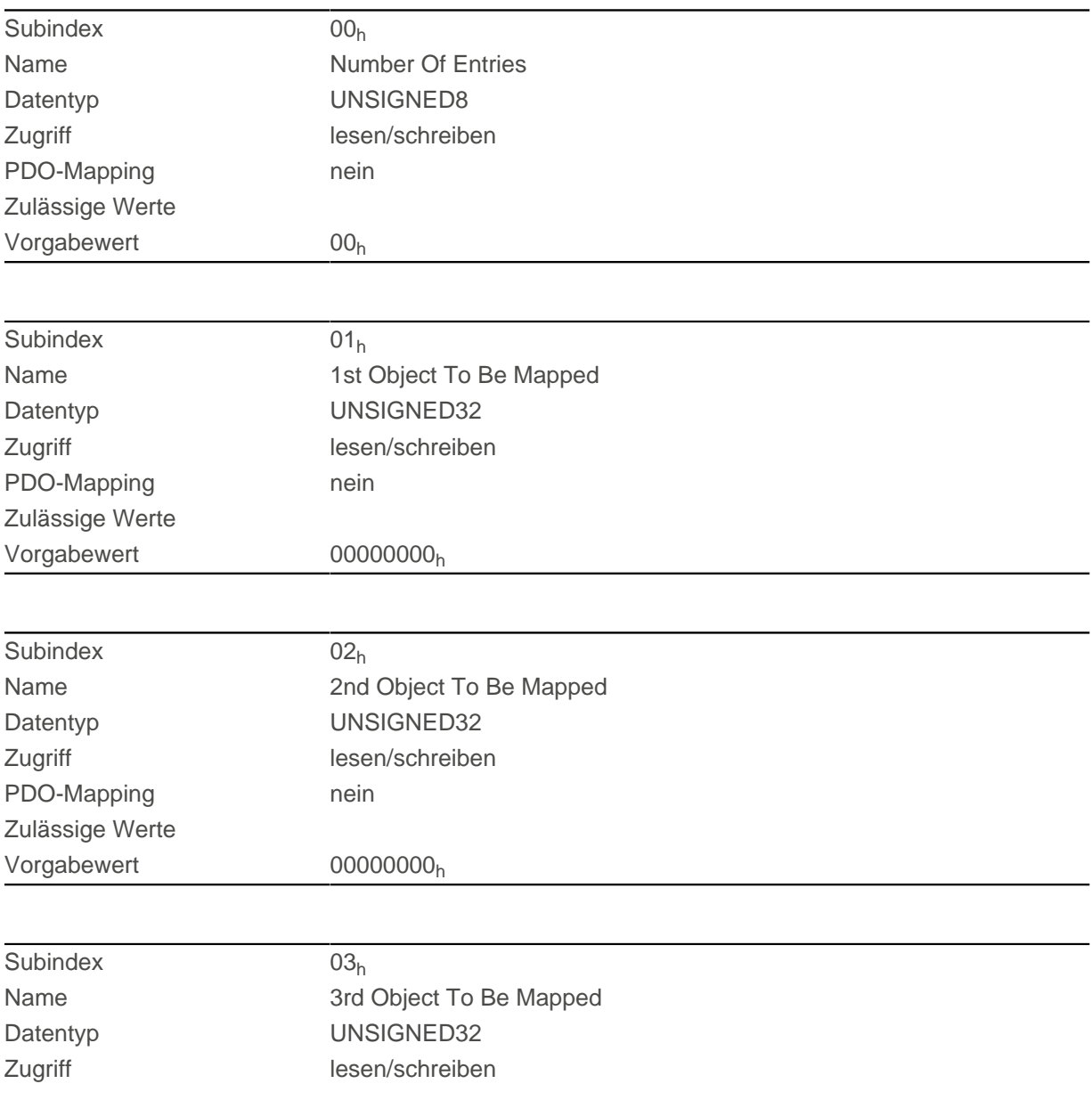

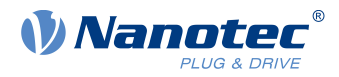

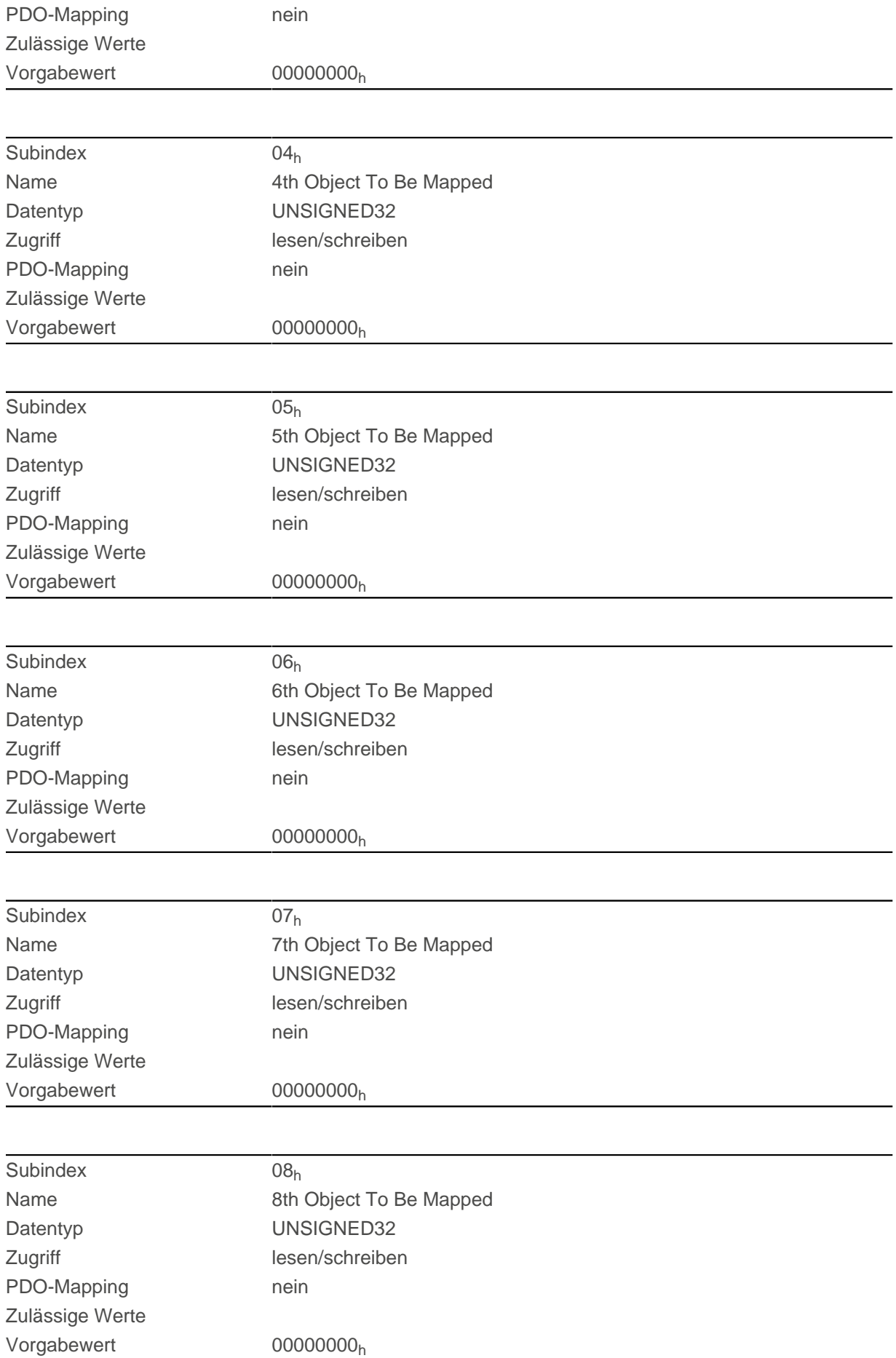

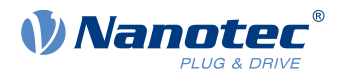

# **1606h Receive PDO 7 Mapping Parameter**

## **Funktion**

Dieses Objekt enthält die Mapping-Parameter für PDOs, welche die Steuerung empfangen kann (RX-PDO 7). Das PDO wurde vorher über [1406h Receive PDO 7 Communication Parameter](#page-188-0) konfiguriert. Siehe Kapitel [Process Data Object \(PDO\)](#page-124-0).

# **Objektbeschreibung**

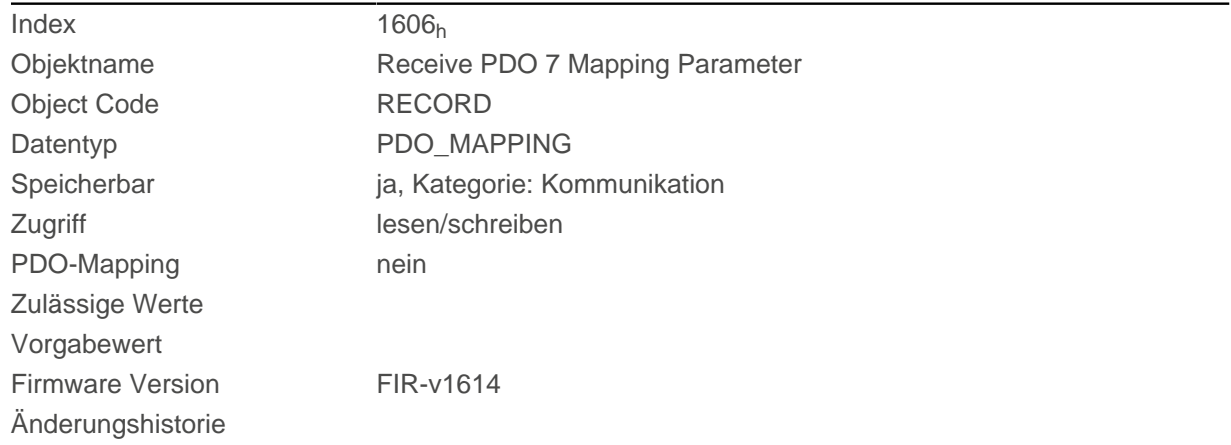

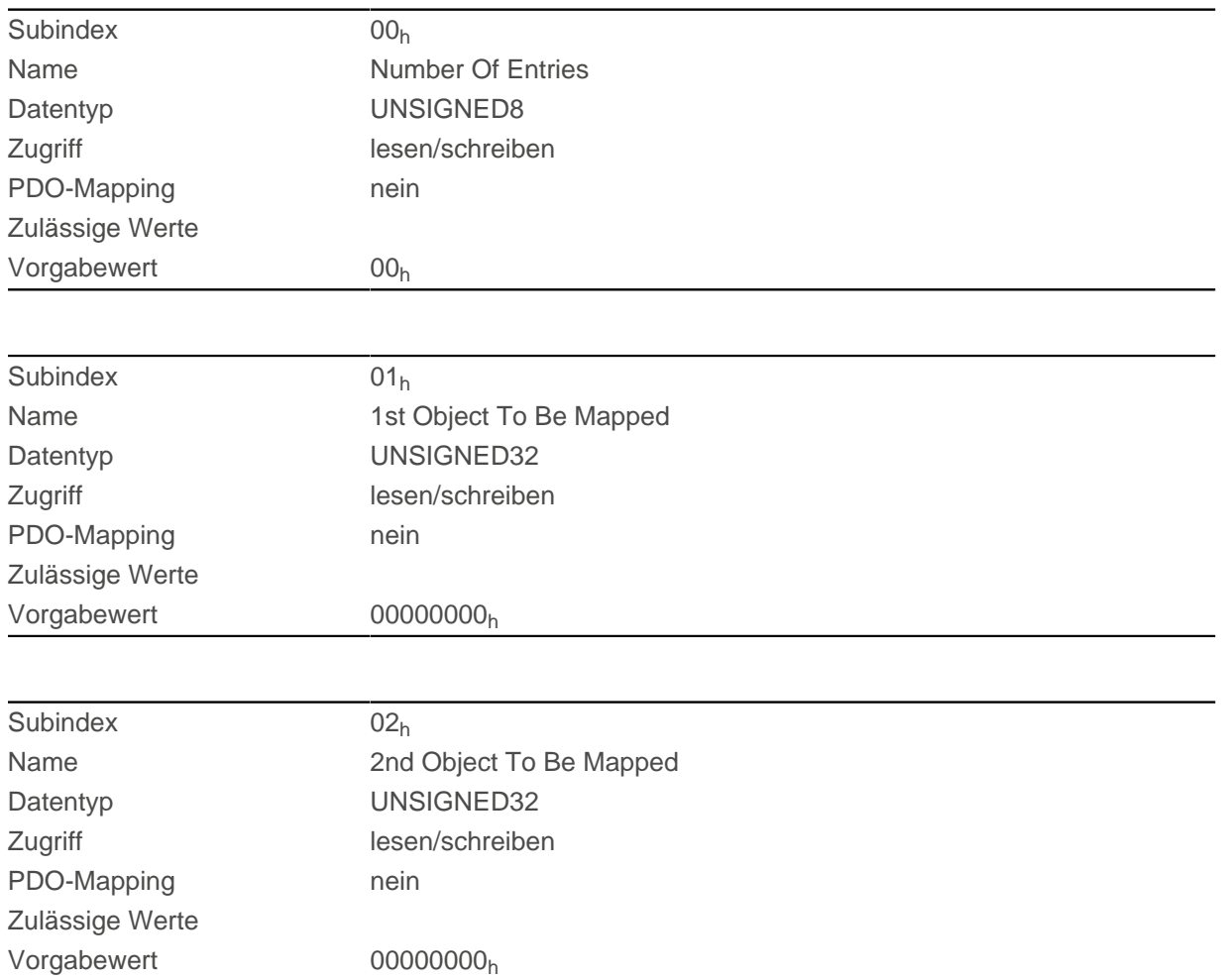

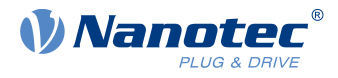

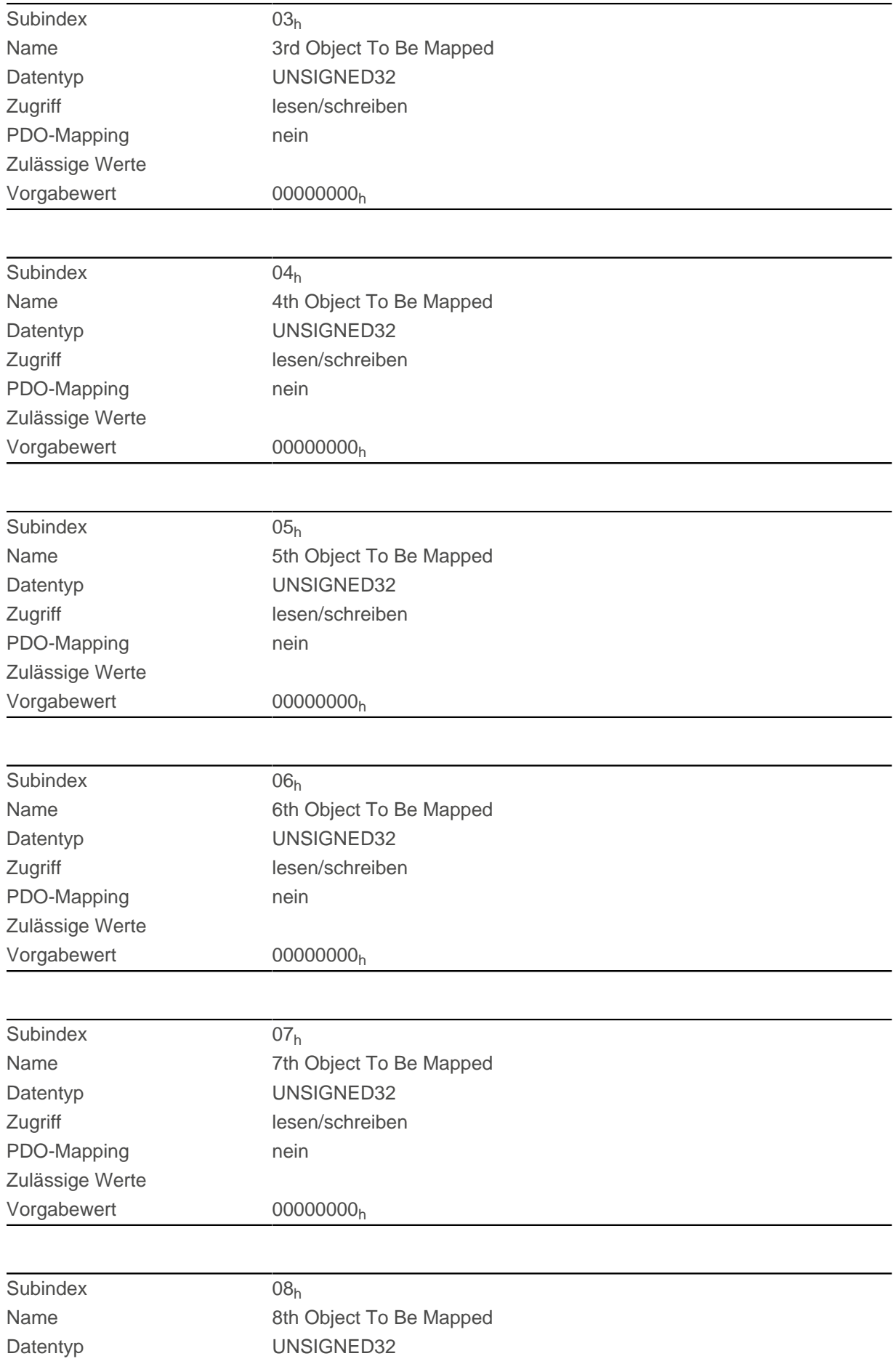

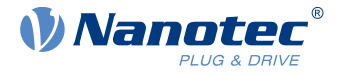

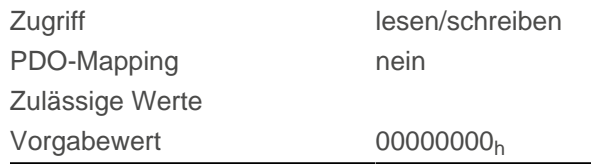

# **1607h Receive PDO 8 Mapping Parameter**

### **Funktion**

Dieses Objekt enthält die Mapping-Parameter für PDOs, welche die Steuerung empfangen kann (RX-PDO 8). Das PDO wurde vorher über [1407h Receive PDO 8 Communication Parameter](#page-189-0) konfiguriert. Siehe Kapitel [Process Data Object \(PDO\)](#page-124-0).

### **Objektbeschreibung**

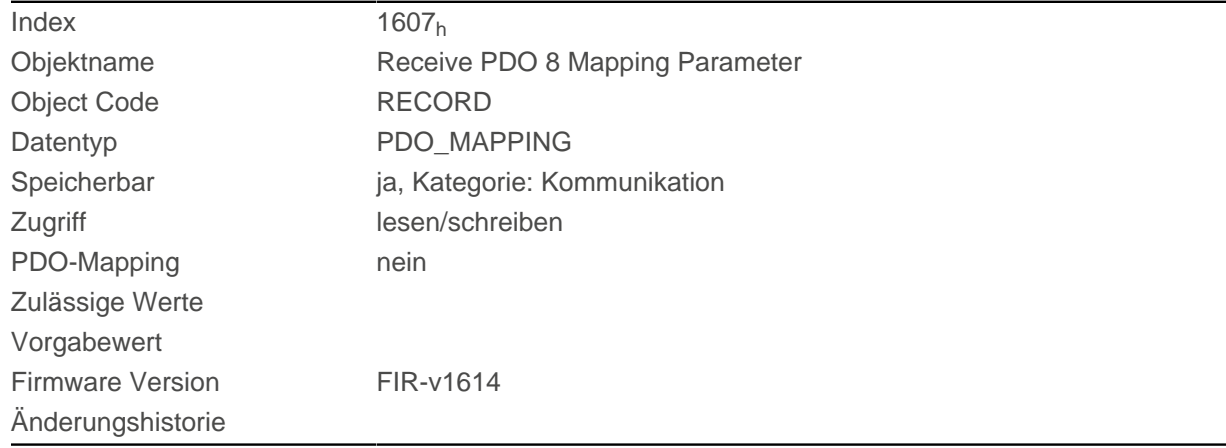

# **Wertebeschreibung**

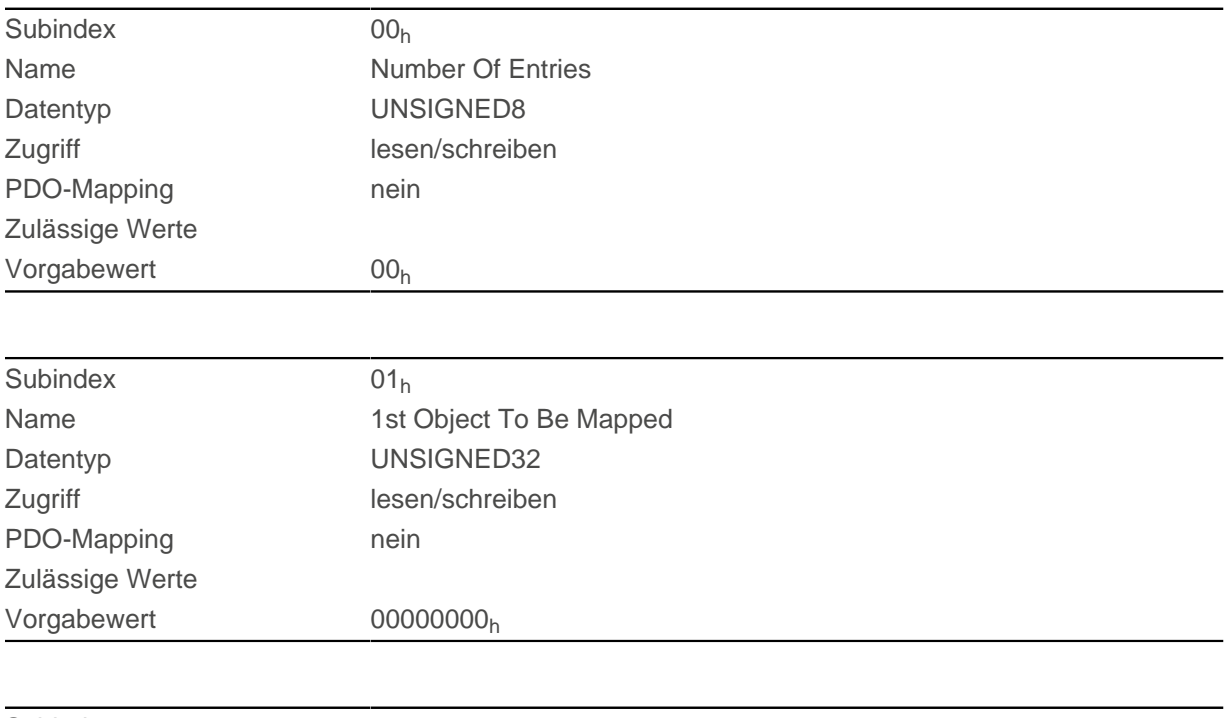

Subindex 02h

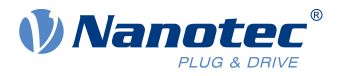

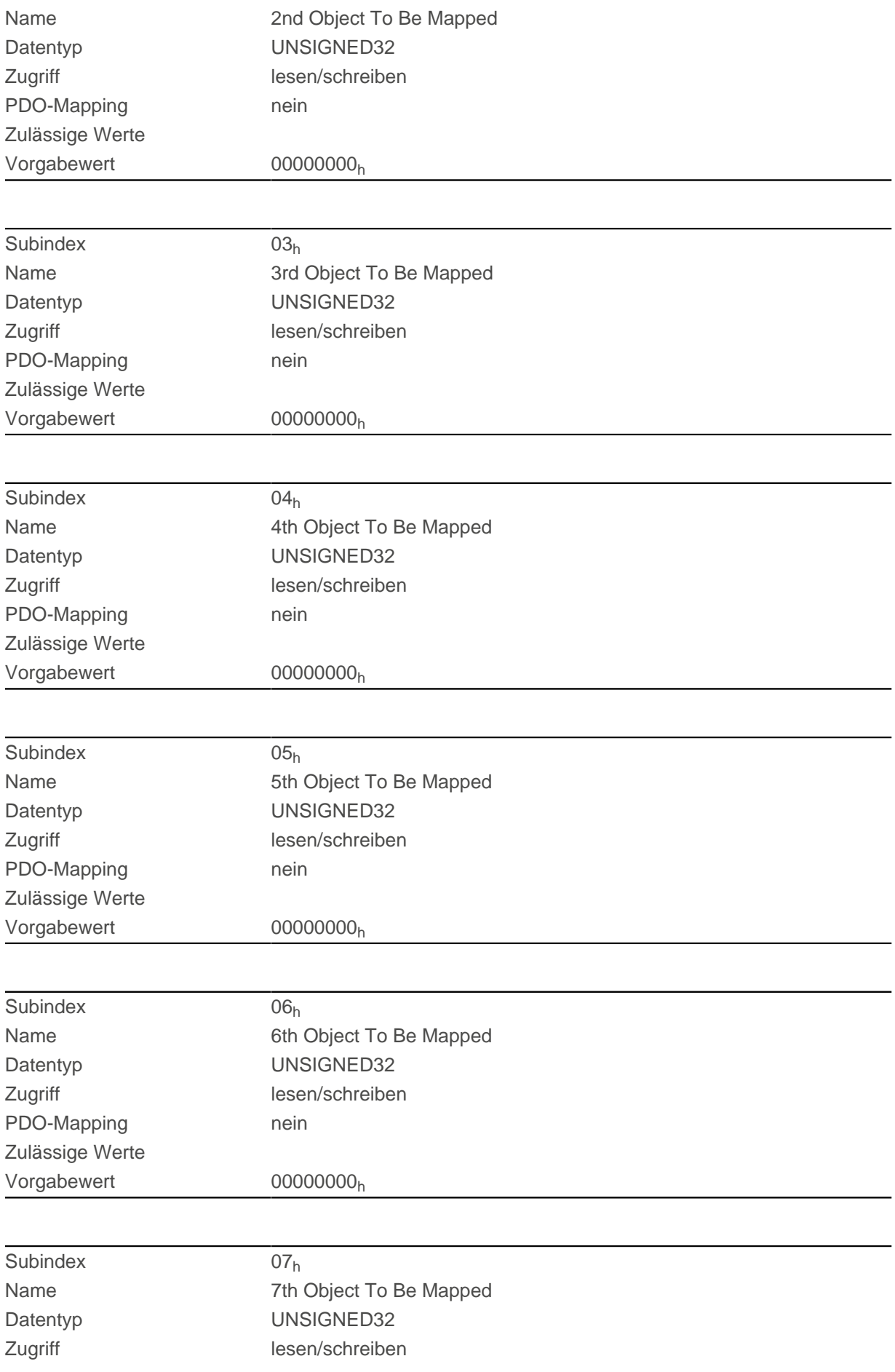

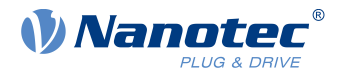

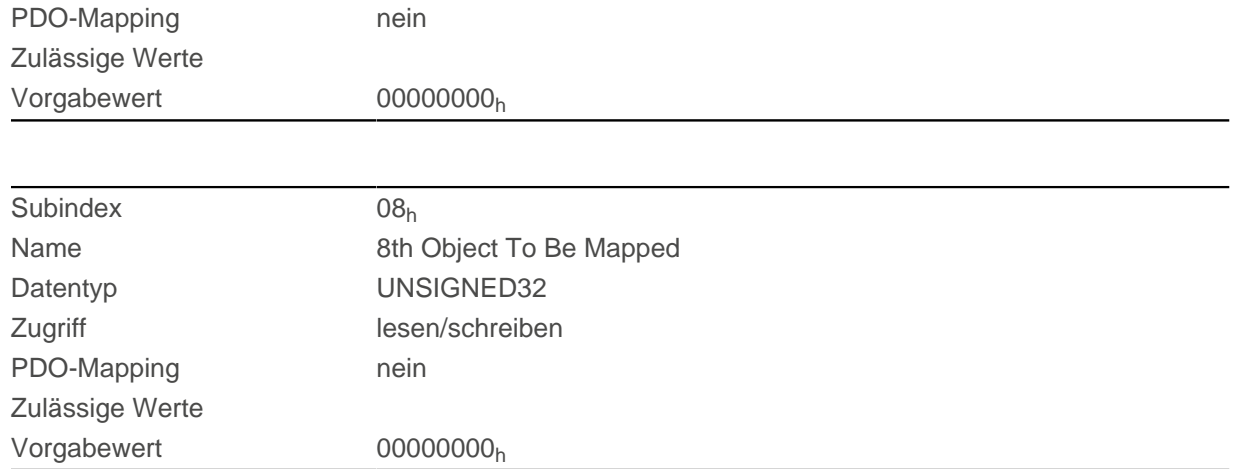

# **1800h Transmit PDO 1 Communication Parameter**

### **Funktion**

Enthält die Kommunikationsparameter für das sendeseitige Mapping (TX-PDO) 1. Siehe Kapitel [Process](#page-124-0) [Data Object \(PDO\)](#page-124-0).

# **Objektbeschreibung**

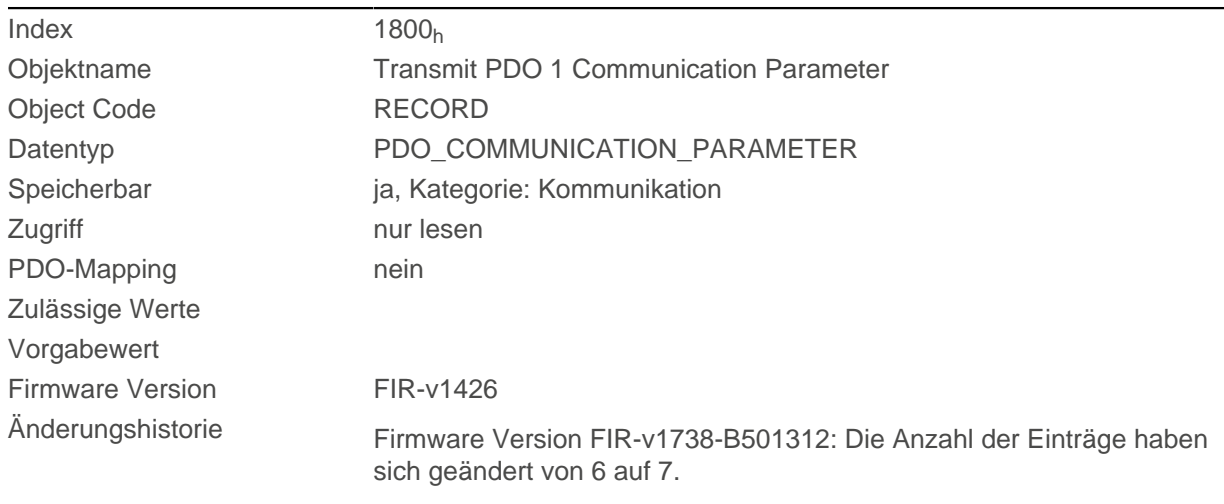

# **Wertebeschreibung**

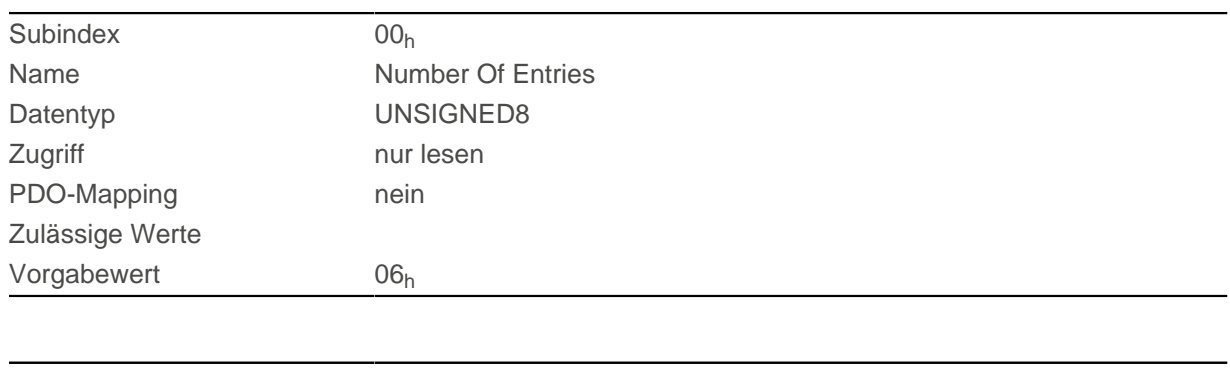

Subindex 01h

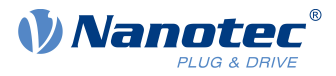

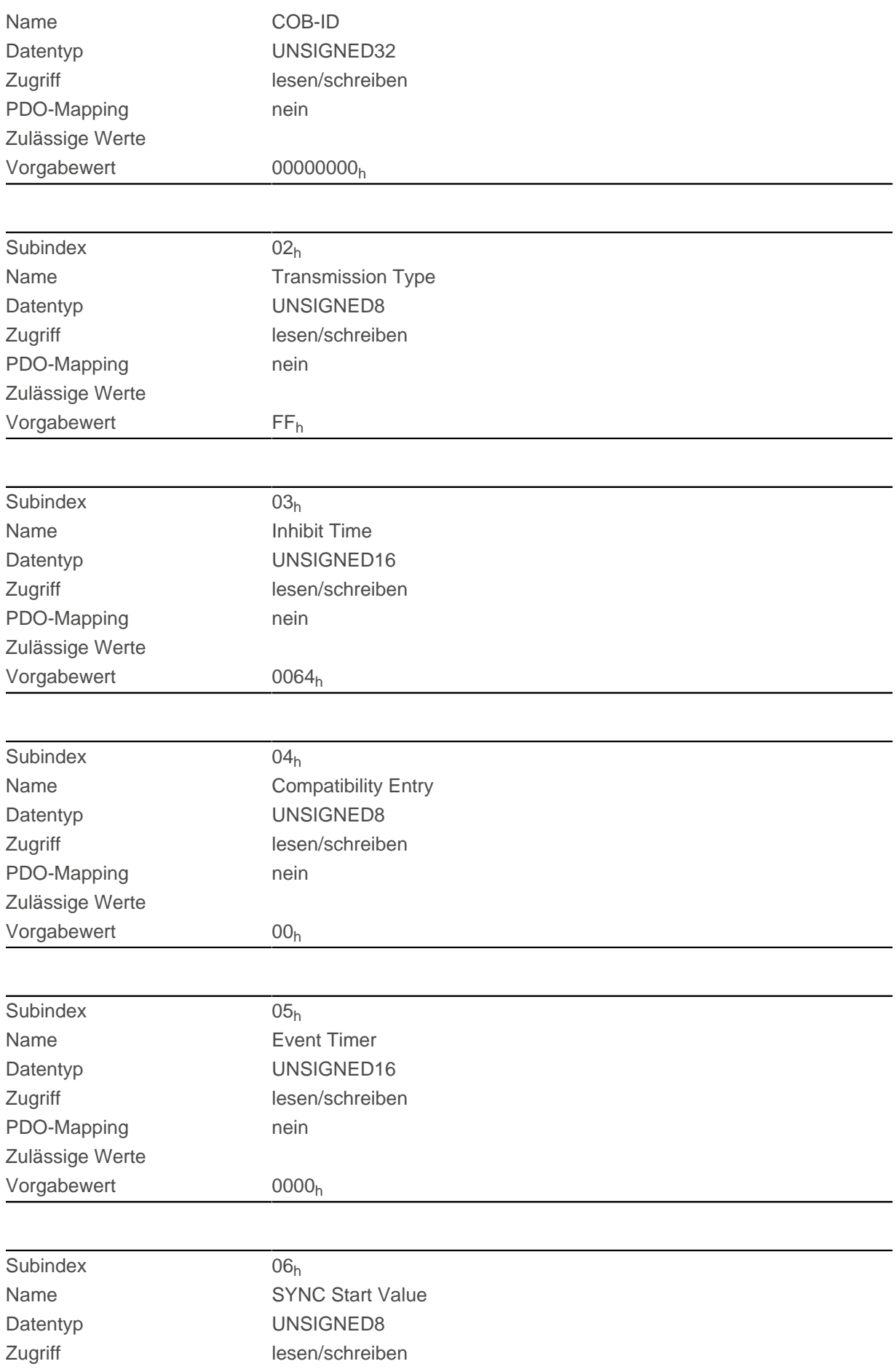

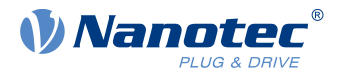

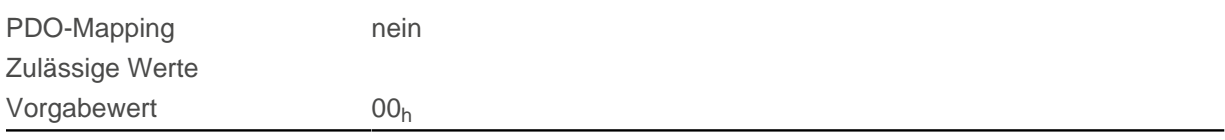

Subindex 01h (COB-ID): Hier wird die COB-ID hinterlegt.

Subindex 02h (transmission type): In diesem Subindex wird eine Nummer hinterlegt, welche den Zeitpunkt definiert, zu dem die empfangenen Daten gültig werden.

Subindex 3 (inhibit time): Hier kann eine Zeit in 100-µs-Schritten eingestellt werden, die nach einem Senden eines PDOs abgelaufen sein muss, damit ein weiteres Mal das PDO verschickt wird. Diese Zeit gilt nur für asynchrone PDOs.

Subindex 4 (compatibility entry): Dieser Subindex hat keine Funktion und ist nur aus Gründen der Kompatibilität vorhanden.

Subindex 5 (event timer): Diese Zeit (in ms) kann benutzt werden um einen Event auszulösen, welcher für das Kopieren der Daten und Senden des PDOs sorgt.

Subindex 6 (sync start value): hier wird der Startwert des Sync Counter eingetragen, ab welchem der Slave auf den Sync zum ersten Mal reagieren und das PDO senden soll. Danach erfolgt das Senden des PDO abhängig nur vom Transmission Type (Subindex 02b). Wird global erst aktiviert, wenn in [1019h Synchronous](#page-178-0) [Counter Overflow Value](#page-178-0) ein Wert größer 1 eingestellt wird.

Für Details siehe Kapitel zur [Konfiguration des Tx-PDO Mappings](#page-124-1).

# **1801h Transmit PDO 2 Communication Parameter**

### **Funktion**

Enthält die Kommunikationsparameter für das sendeseitige Mapping (TX-PDO) 2. Siehe Kapitel [Process](#page-124-0) [Data Object \(PDO\)](#page-124-0).

### **Objektbeschreibung**

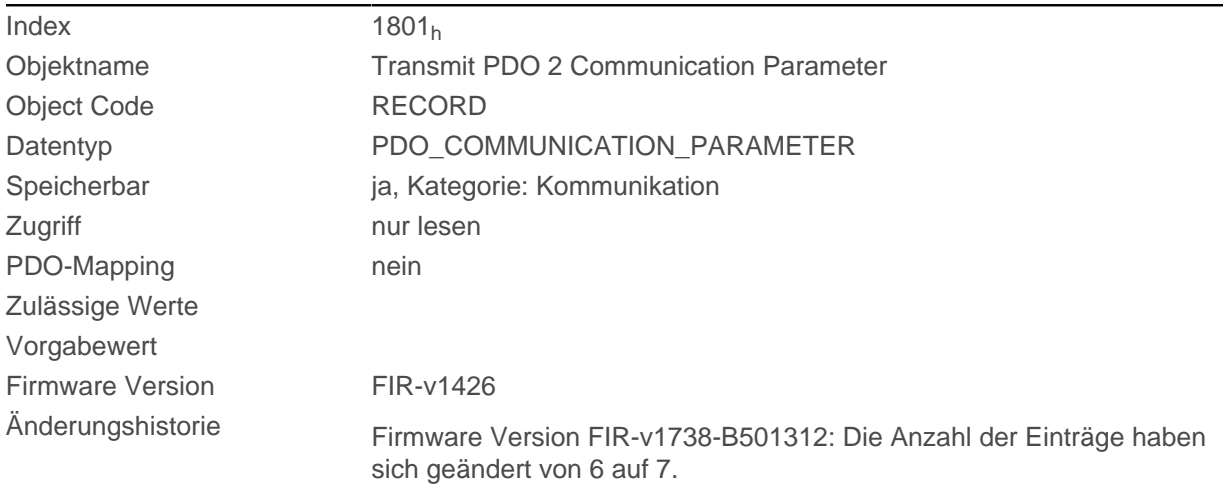

# **Wertebeschreibung**

Subindex 00h

Name Number Of Entries

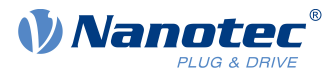

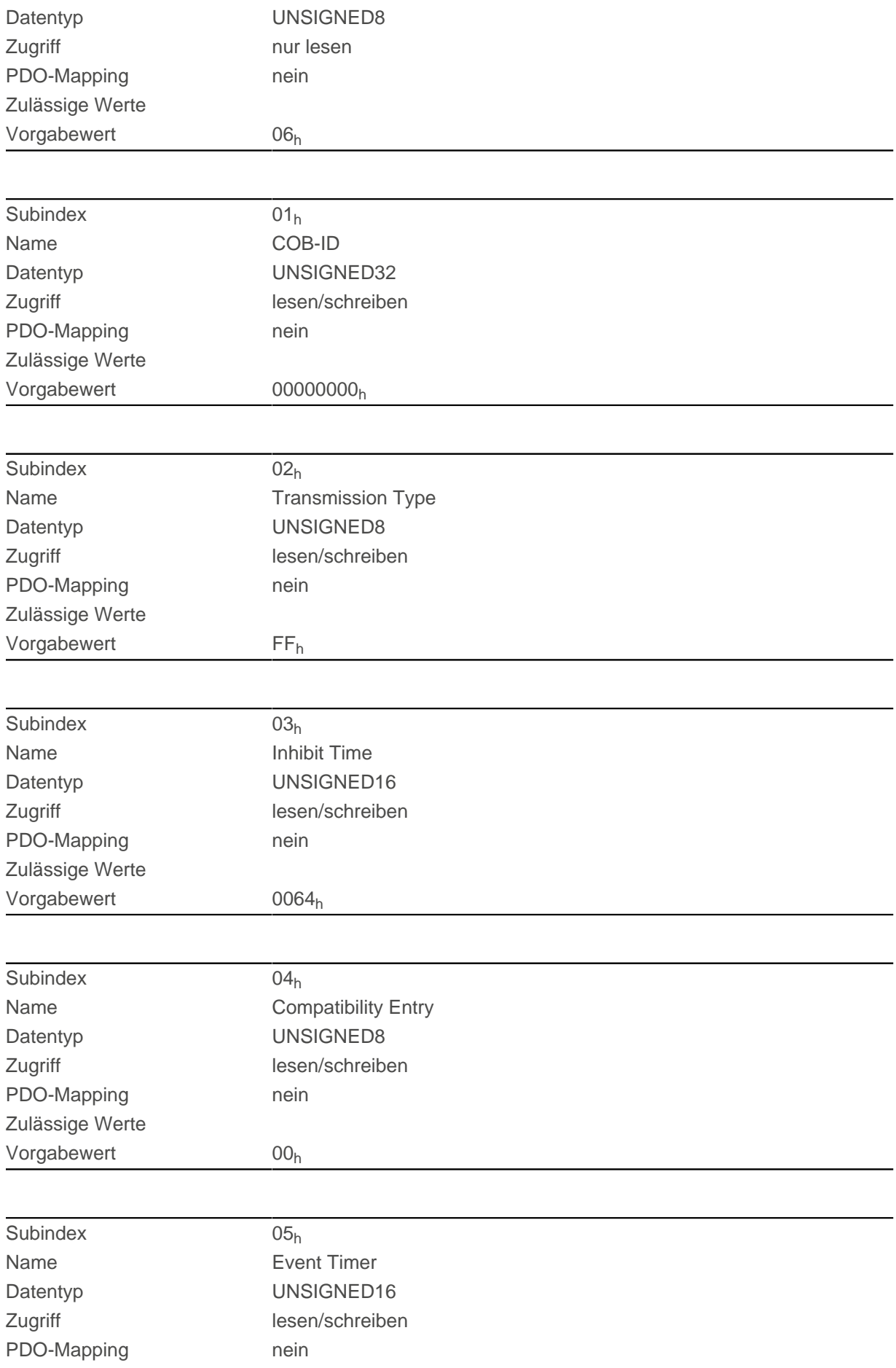

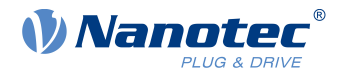

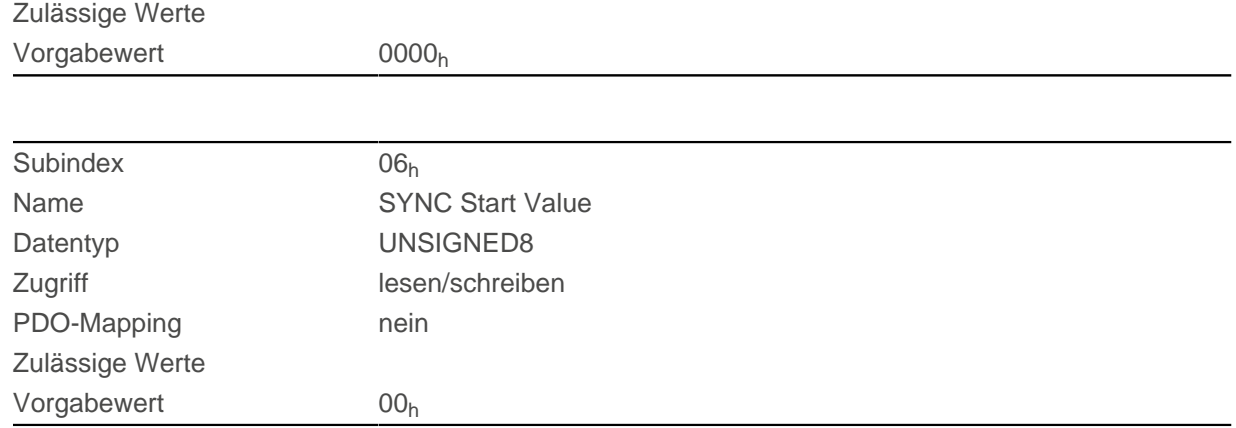

Subindex 01h (COB-ID): Hier wird die COB-ID hinterlegt.

Subindex 02h (transmission type): In diesem Subindex wird eine Nummer hinterlegt, welche den Zeitpunkt definiert, zu dem die empfangenen Daten gültig werden.

Subindex 3 (inhibit time): Hier kann eine Zeit in 100-µs-Schritten eingestellt werden, die nach einem Senden eines PDOs abgelaufen sein muss, damit ein weiteres Mal das PDO verschickt wird. Diese Zeit gilt nur für asynchrone PDOs.

Subindex 4 (compatibility entry): Dieser Subindex hat keine Funktion und ist nur aus Gründen der Kompatibilität vorhanden.

Subindex 5 (event timer): Diese Zeit (in ms) kann benutzt werden um einen Event auszulösen, welcher für das Kopieren der Daten und Senden des PDOs sorgt.

Subindex 6 (sync start value): hier wird der Startwert des Sync Counter eingetragen, ab welchem der Slave auf den Sync zum ersten Mal reagieren und das PDO senden soll. Danach erfolgt das Senden des PDO abhängig nur vom Transmission Type (Subindex 02h). Wird global erst aktiviert, wenn in [1019h Synchronous](#page-178-0) [Counter Overflow Value](#page-178-0) ein Wert größer 1 eingestellt wird.

Für Details siehe Kapitel zur [Konfiguration des Tx-PDO Mappings](#page-124-1).

# **1802h Transmit PDO 3 Communication Parameter**

### **Funktion**

Enthält die Kommunikationsparameter für das sendeseitige Mapping (TX-PDO) 3. Siehe Kapitel [Process](#page-124-0) [Data Object \(PDO\)](#page-124-0).

#### **Objektbeschreibung**

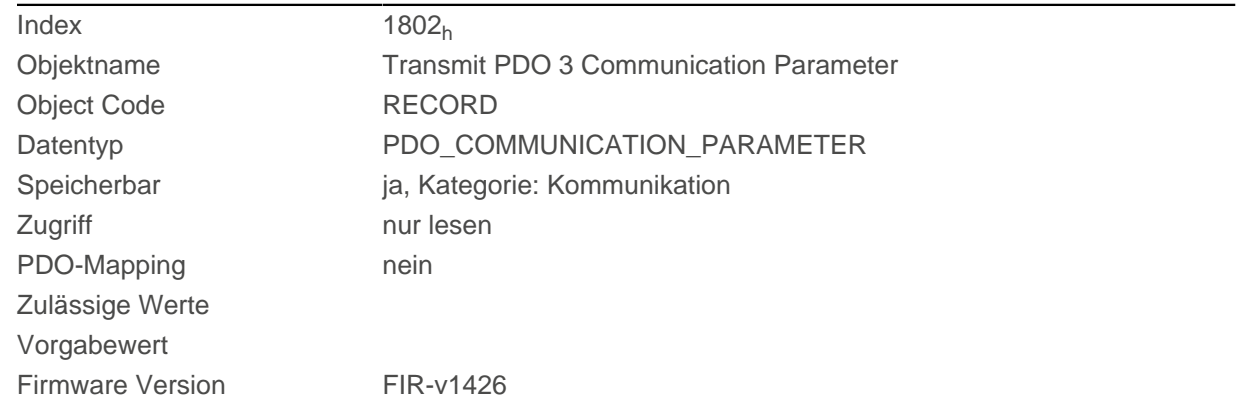

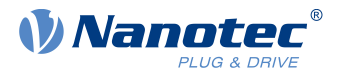

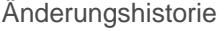

Firmware Version FIR-v1738-B501312: Die Anzahl der Einträge haben sich geändert von 6 auf 7.

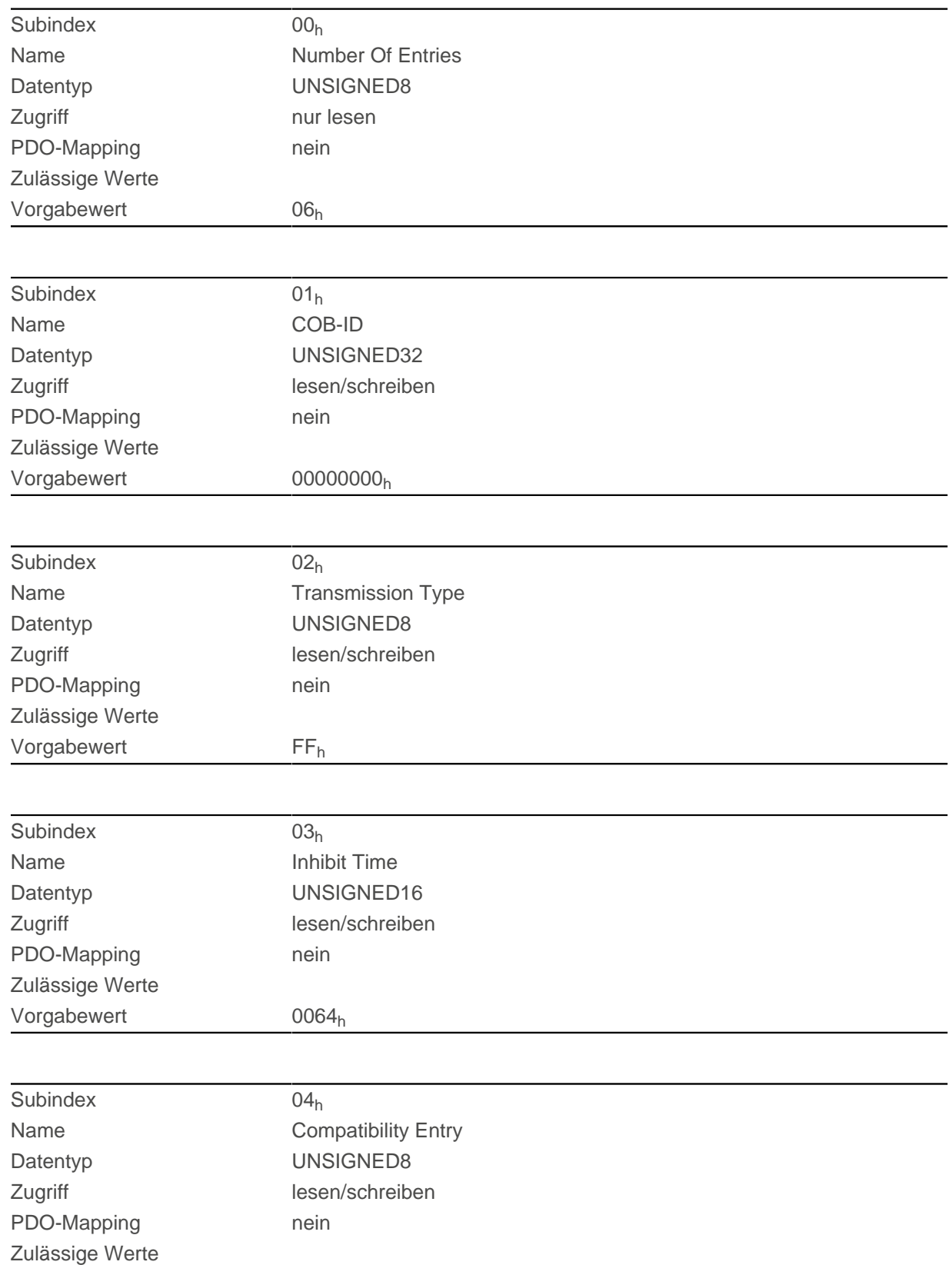

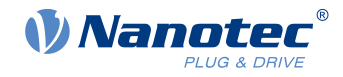

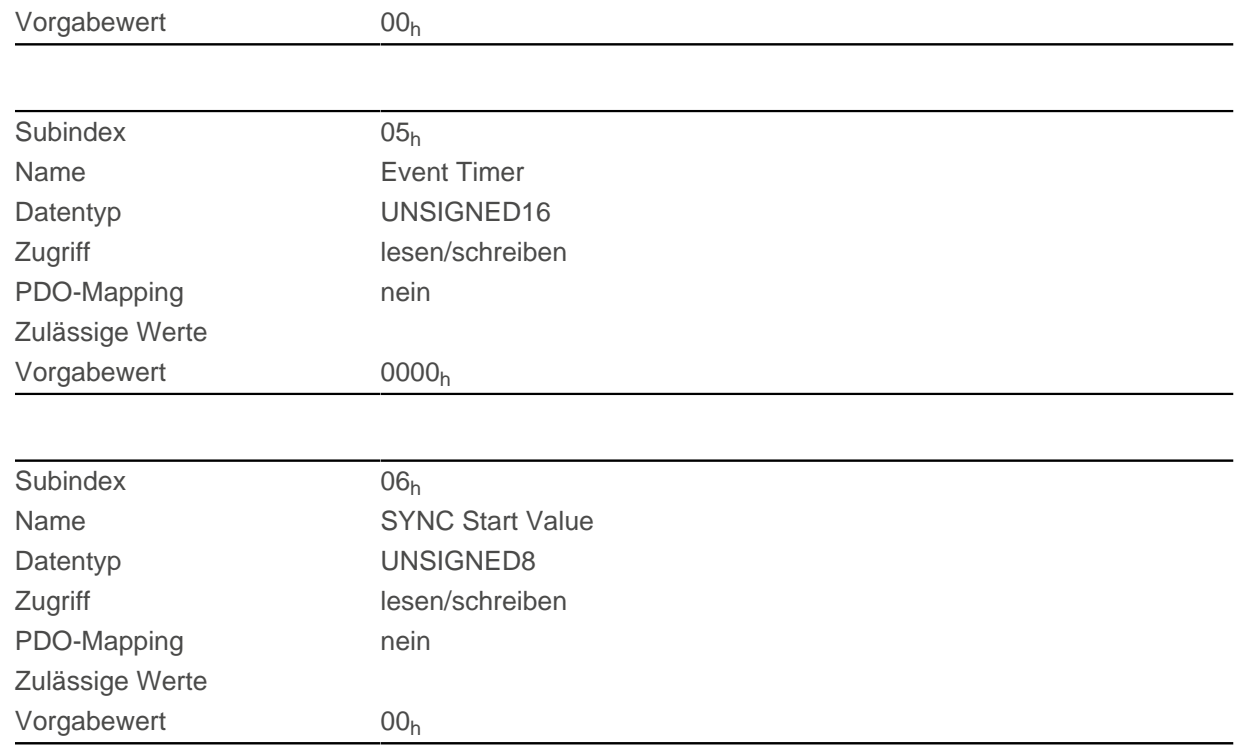

Subindex 01<sub>h</sub> (COB-ID): Hier wird die COB-ID hinterlegt.

Subindex 02h (transmission type): In diesem Subindex wird eine Nummer hinterlegt, welche den Zeitpunkt definiert, zu dem die empfangenen Daten gültig werden.

Subindex 3 (inhibit time): Hier kann eine Zeit in 100-µs-Schritten eingestellt werden, die nach einem Senden eines PDOs abgelaufen sein muss, damit ein weiteres Mal das PDO verschickt wird. Diese Zeit gilt nur für asynchrone PDOs.

Subindex 4 (compatibility entry): Dieser Subindex hat keine Funktion und ist nur aus Gründen der Kompatibilität vorhanden.

Subindex 5 (event timer): Diese Zeit (in ms) kann benutzt werden um einen Event auszulösen, welcher für das Kopieren der Daten und Senden des PDOs sorgt.

Subindex 6 (sync start value): hier wird der Startwert des Sync Counter eingetragen, ab welchem der Slave auf den Sync zum ersten Mal reagieren und das PDO senden soll. Danach erfolgt das Senden des PDO abhängig nur vom Transmission Type (Subindex 02h). Wird global erst aktiviert, wenn in [1019h Synchronous](#page-178-0) [Counter Overflow Value](#page-178-0) ein Wert größer 1 eingestellt wird.

Für Details siehe Kapitel zur [Konfiguration des Tx-PDO Mappings](#page-124-1).

# **1803h Transmit PDO 4 Communication Parameter**

### **Funktion**

Enthält die Kommunikationsparameter für das sendeseitige Mapping (TX-PDO) 4. Siehe Kapitel [Process](#page-124-0) [Data Object \(PDO\)](#page-124-0).

#### **Objektbeschreibung**

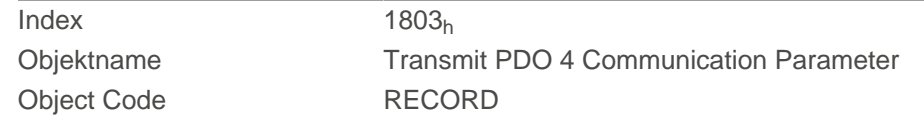

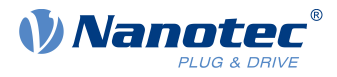

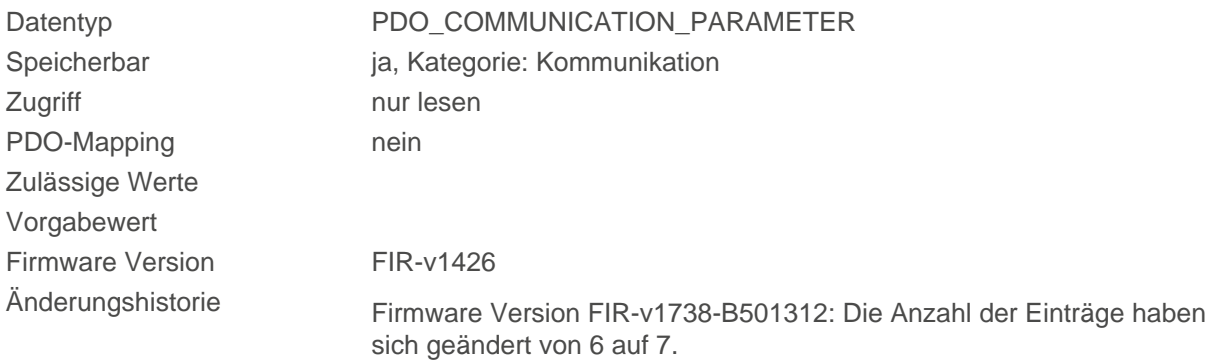

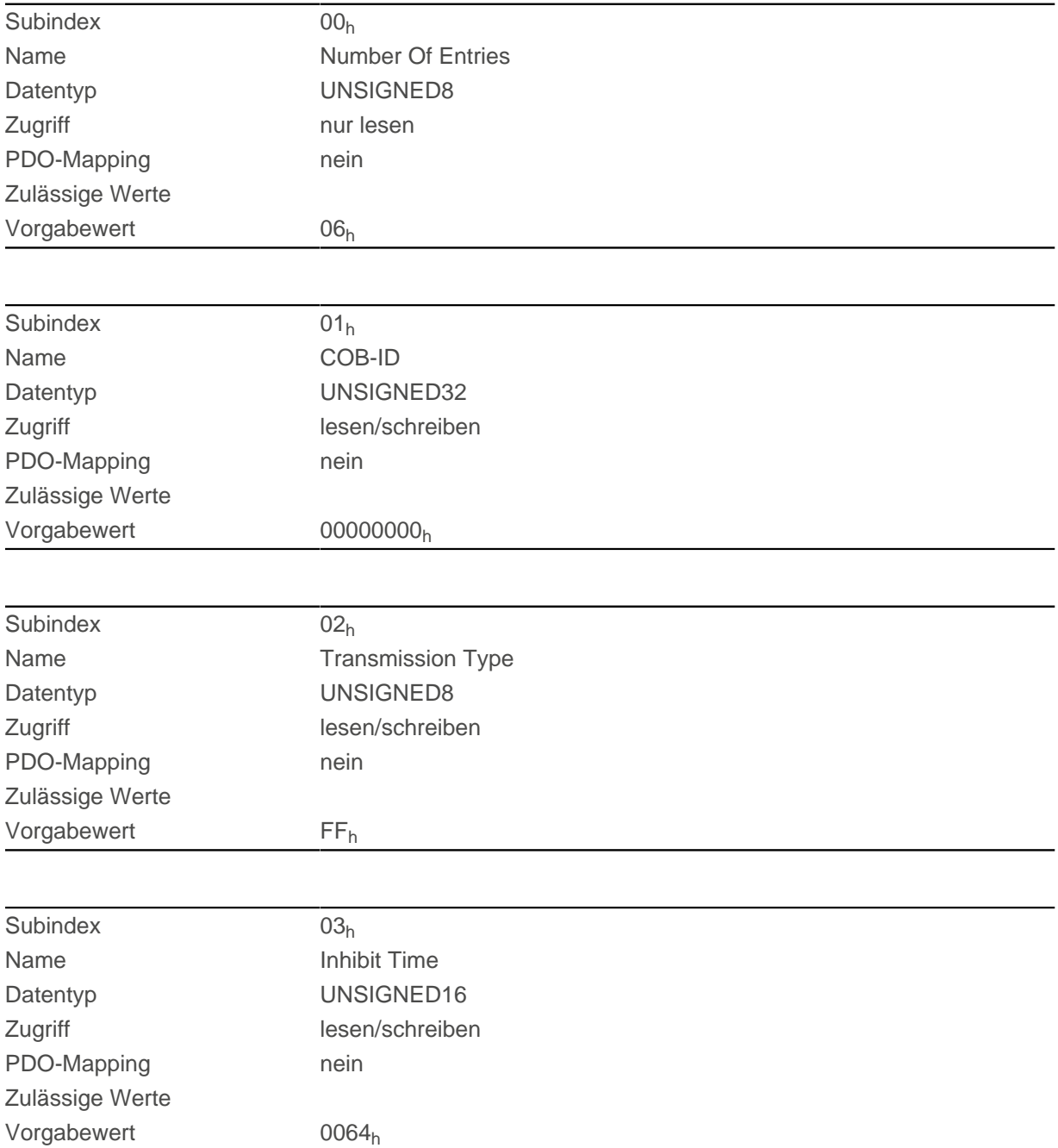
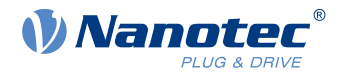

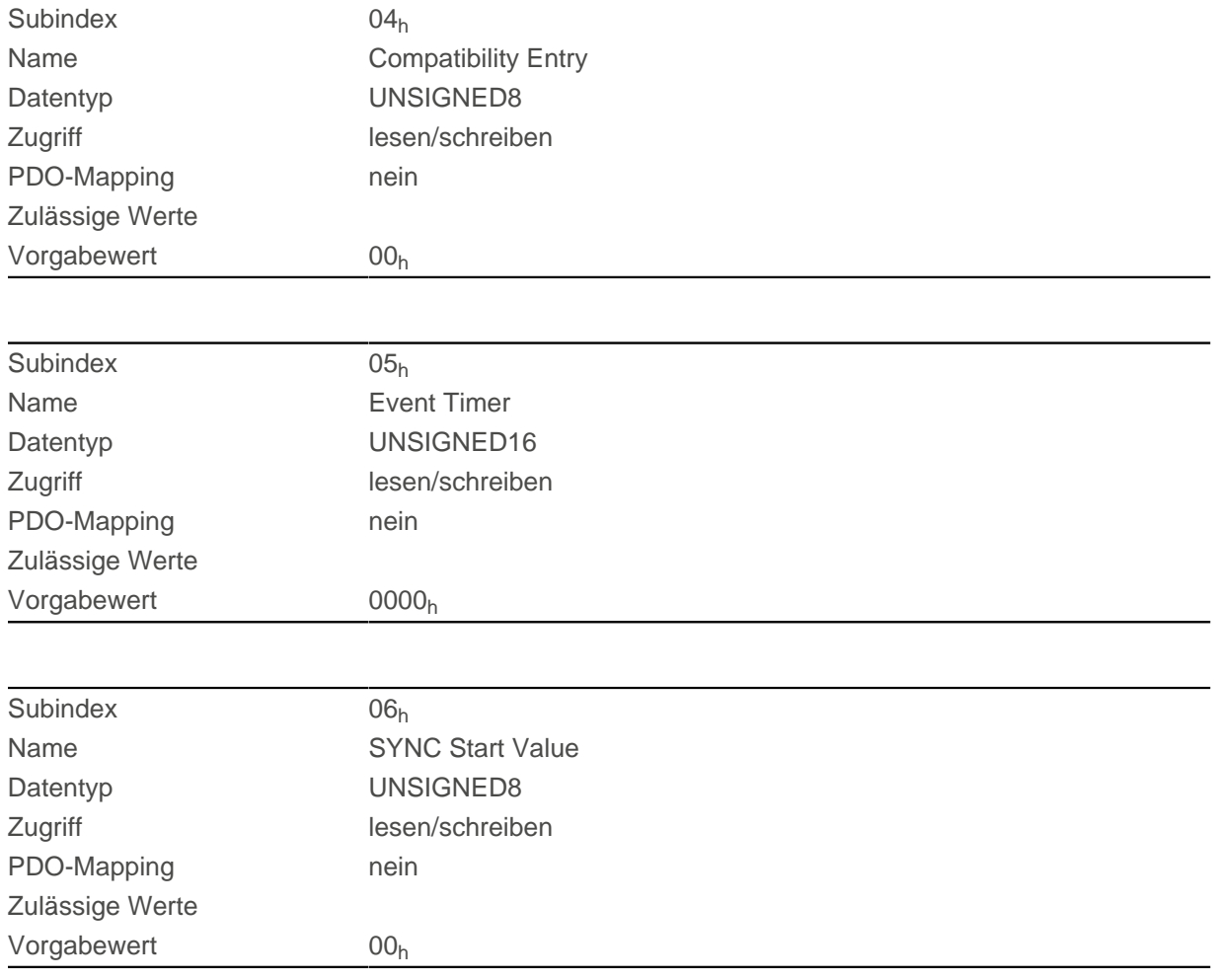

Subindex 01h (COB-ID): Hier wird die COB-ID hinterlegt.

Subindex 02h (transmission type): In diesem Subindex wird eine Nummer hinterlegt, welche den Zeitpunkt definiert, zu dem die empfangenen Daten gültig werden.

Subindex 3 (inhibit time): Hier kann eine Zeit in 100-µs-Schritten eingestellt werden, die nach einem Senden eines PDOs abgelaufen sein muss, damit ein weiteres Mal das PDO verschickt wird. Diese Zeit gilt nur für asynchrone PDOs.

Subindex 4 (compatibility entry): Dieser Subindex hat keine Funktion und ist nur aus Gründen der Kompatibilität vorhanden.

Subindex 5 (event timer): Diese Zeit (in ms) kann benutzt werden um einen Event auszulösen, welcher für das Kopieren der Daten und Senden des PDOs sorgt.

Subindex 6 (sync start value): hier wird der Startwert des Sync Counter eingetragen, ab welchem der Slave auf den Sync zum ersten Mal reagieren und das PDO senden soll. Danach erfolgt das Senden des PDO abhängig nur vom Transmission Type (Subindex 02h). Wird global erst aktiviert, wenn in [1019h Synchronous](#page-178-0) [Counter Overflow Value](#page-178-0) ein Wert größer 1 eingestellt wird.

Für Details siehe Kapitel zur [Konfiguration des Tx-PDO Mappings](#page-124-0).

## <span id="page-216-0"></span>**1804h Transmit PDO 5 Communication Parameter**

### **Funktion**

Enthält die Kommunikationsparameter für das sendeseitige Mapping (TX-PDO) 5. Siehe Kapitel [Process](#page-124-1) [Data Object \(PDO\)](#page-124-1).

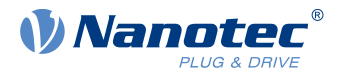

# **Objektbeschreibung**

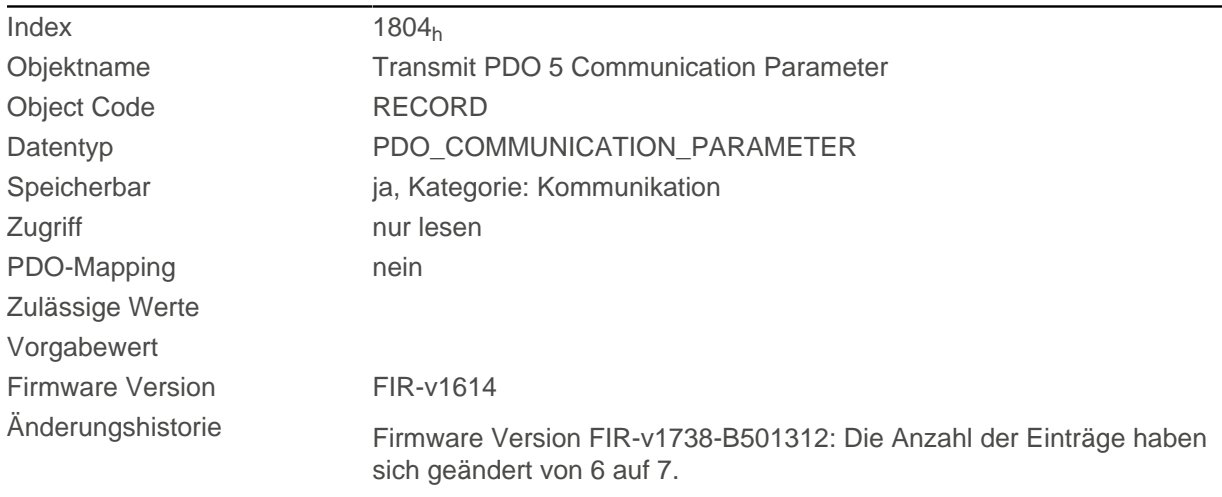

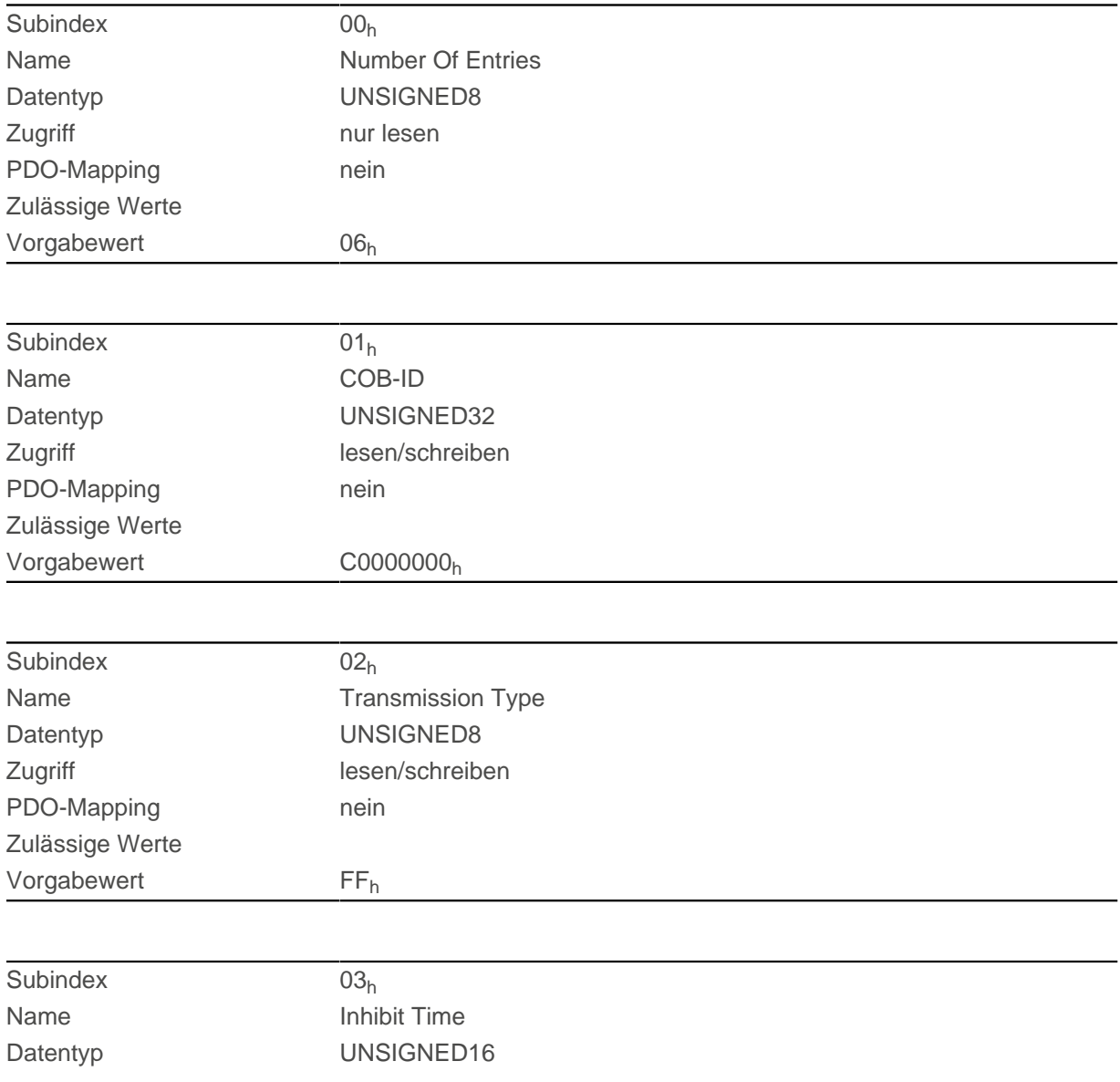

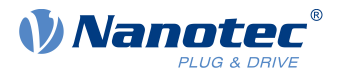

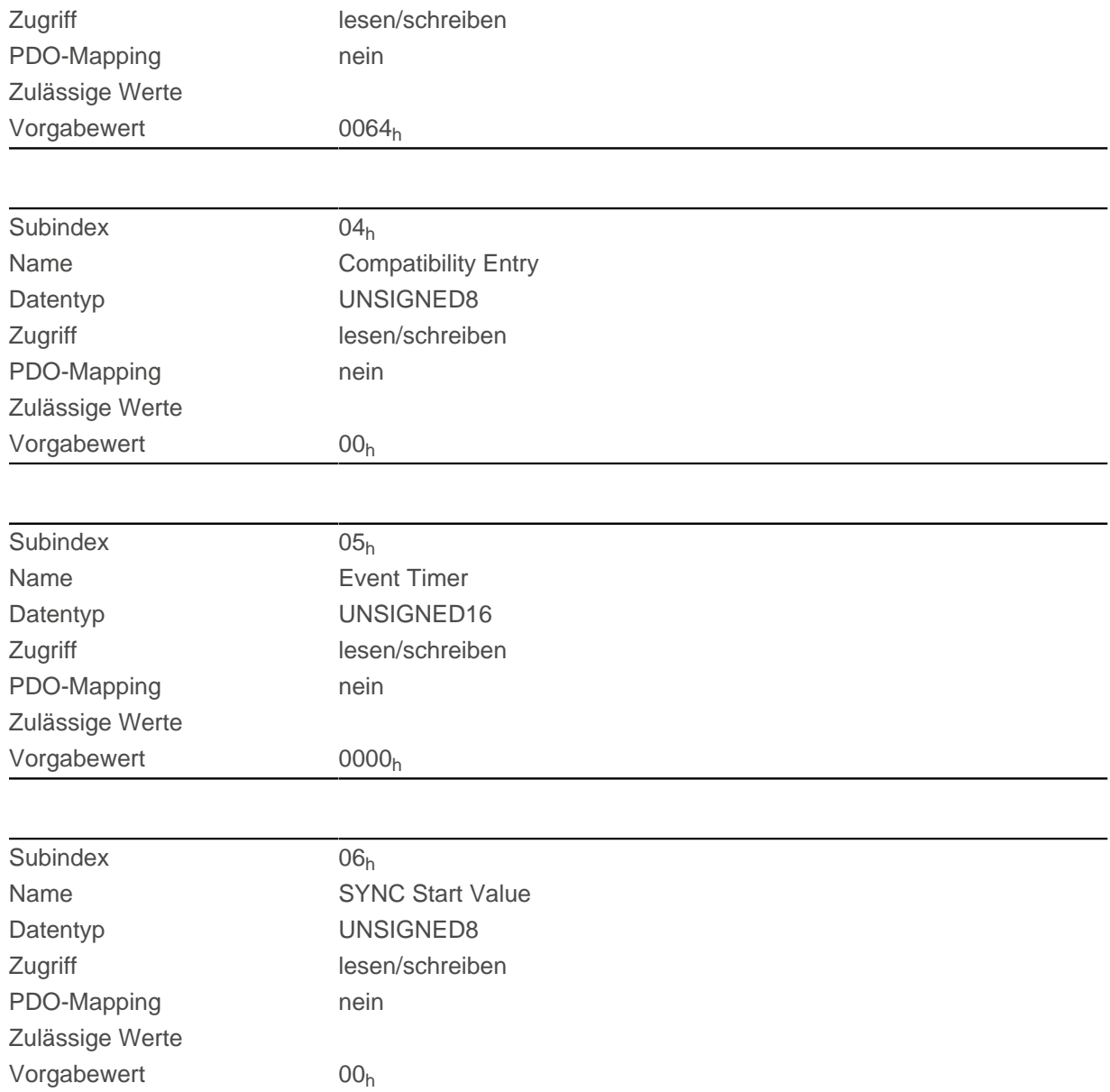

Subindex 01h (COB-ID): Hier wird die COB-ID hinterlegt.

Subindex 02h (transmission type): In diesem Subindex wird eine Nummer hinterlegt, welche den Zeitpunkt definiert, zu dem die empfangenen Daten gültig werden.

Subindex 3 (inhibit time): Hier kann eine Zeit in 100-µs-Schritten eingestellt werden, die nach einem Senden eines PDOs abgelaufen sein muss, damit ein weiteres Mal das PDO verschickt wird. Diese Zeit gilt nur für asynchrone PDOs.

Subindex 4 (compatibility entry): Dieser Subindex hat keine Funktion und ist nur aus Gründen der Kompatibilität vorhanden.

Subindex 5 (event timer): Diese Zeit (in ms) kann benutzt werden um einen Event auszulösen, welcher für das Kopieren der Daten und Senden des PDOs sorgt.

Subindex 6 (sync start value): hier wird der Startwert des Sync Counter eingetragen, ab welchem der Slave auf den Sync zum ersten Mal reagieren und das PDO senden soll. Danach erfolgt das Senden des PDO abhängig nur vom Transmission Type (Subindex 02h). Wird global erst aktiviert, wenn in [1019h Synchronous](#page-178-0) [Counter Overflow Value](#page-178-0) ein Wert größer 1 eingestellt wird.

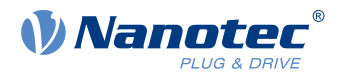

Für Details siehe Kapitel zur [Konfiguration des Tx-PDO Mappings](#page-124-0).

# <span id="page-219-0"></span>**1805h Transmit PDO 6 Communication Parameter**

## **Funktion**

Enthält die Kommunikationsparameter für das sendeseitige Mapping (TX-PDO) 6. Siehe Kapitel [Process](#page-124-1) [Data Object \(PDO\)](#page-124-1).

## **Objektbeschreibung**

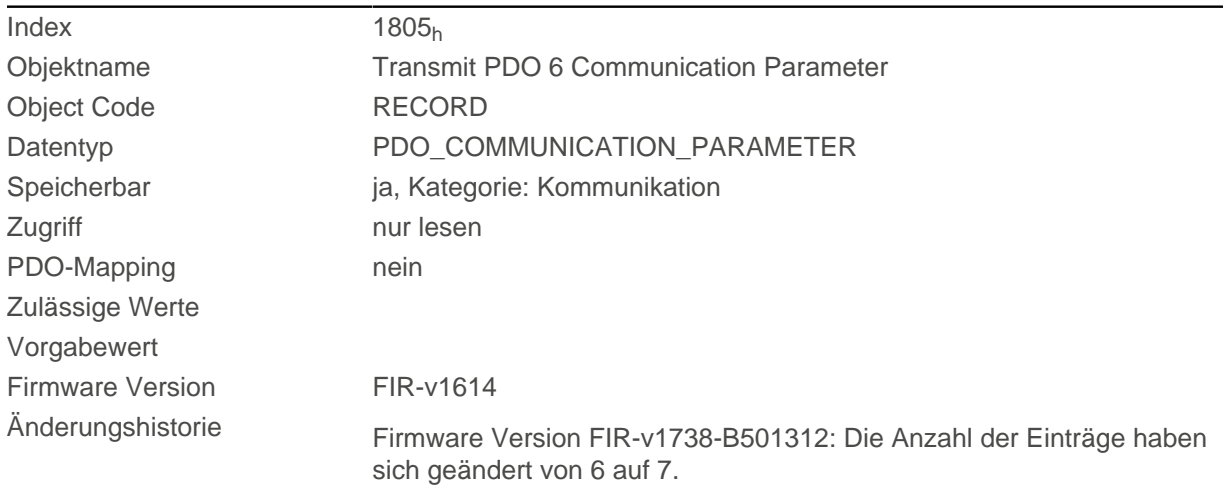

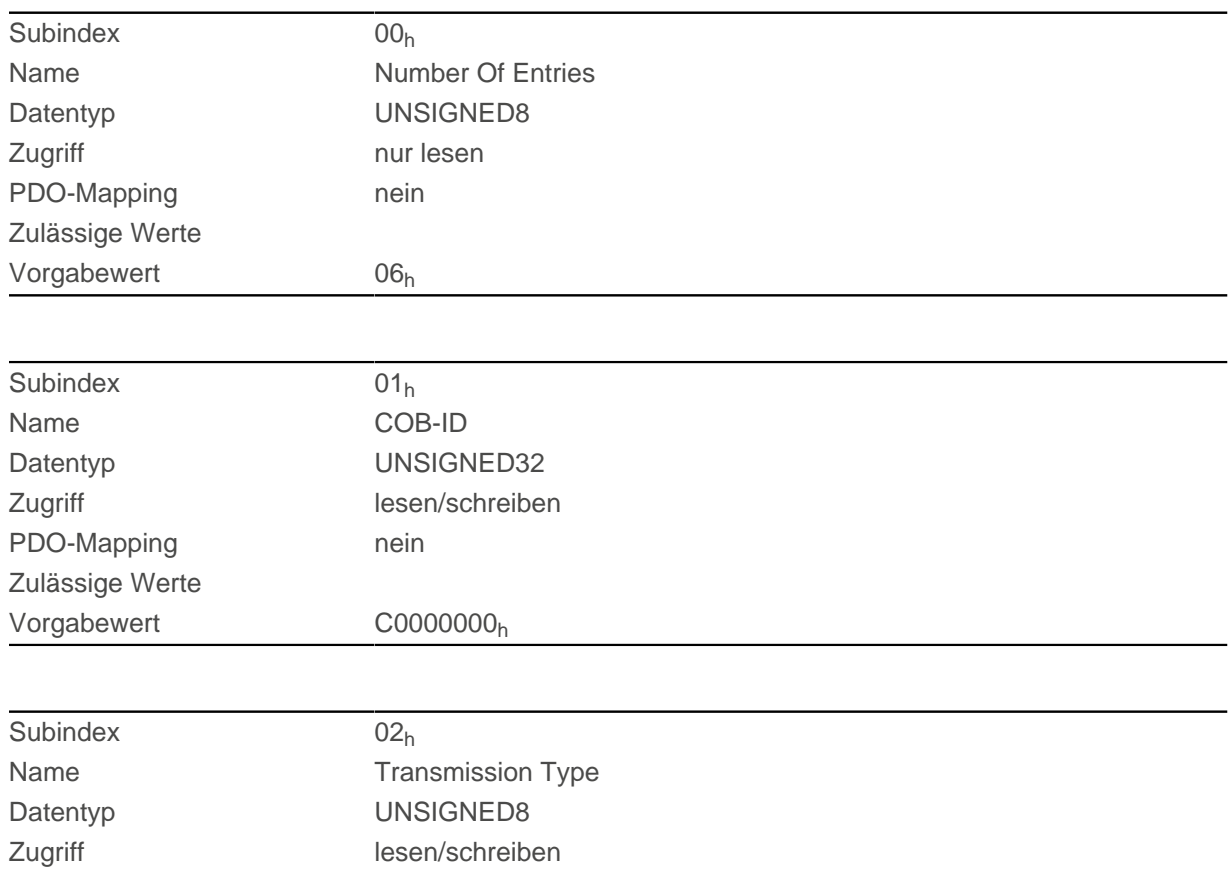

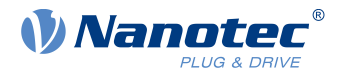

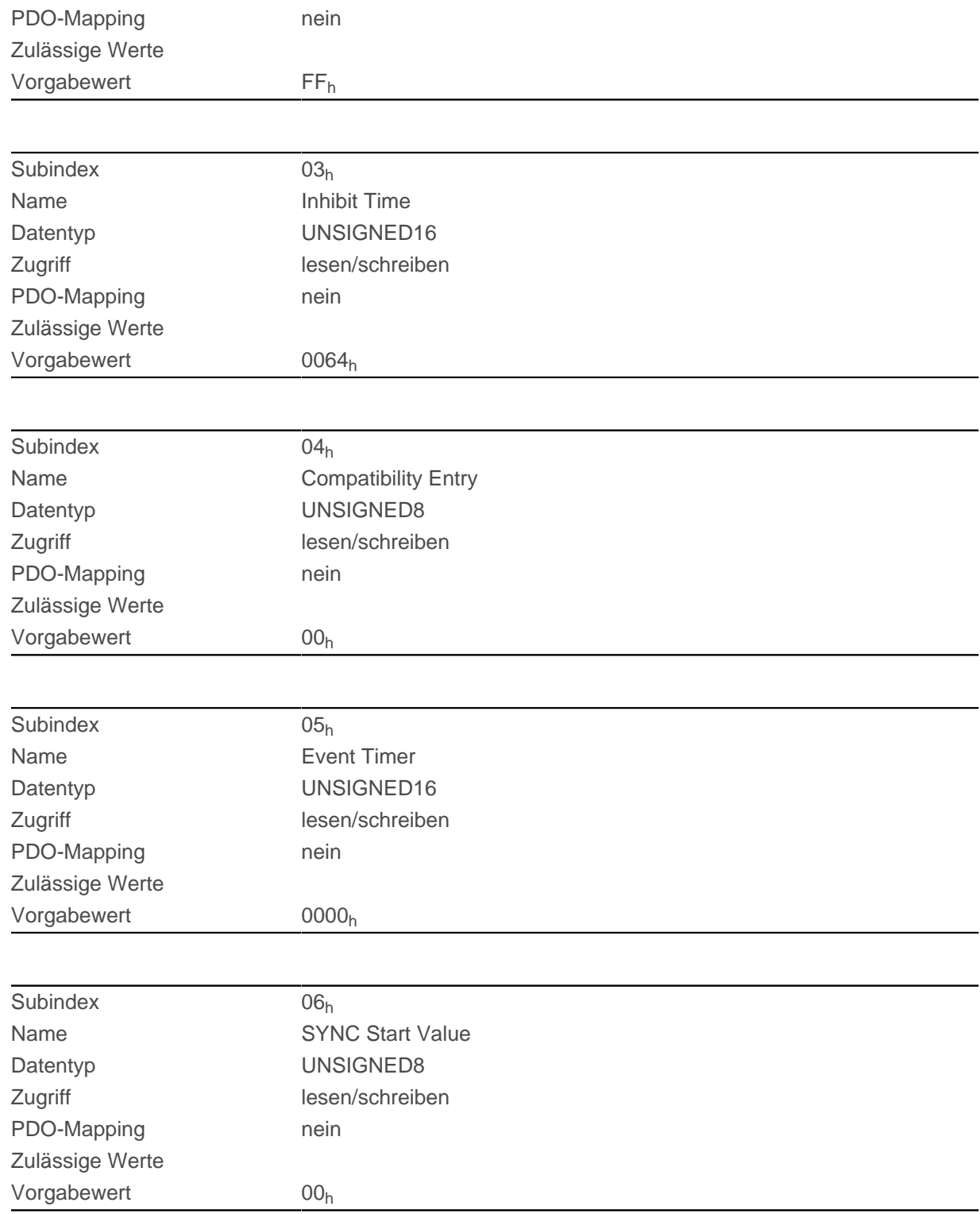

Subindex 01<sub>h</sub> (COB-ID): Hier wird die COB-ID hinterlegt.

Subindex 02<sub>h</sub> (transmission type): In diesem Subindex wird eine Nummer hinterlegt, welche den Zeitpunkt definiert, zu dem die empfangenen Daten gültig werden.

Subindex 3 (inhibit time): Hier kann eine Zeit in 100-µs-Schritten eingestellt werden, die nach einem Senden eines PDOs abgelaufen sein muss, damit ein weiteres Mal das PDO verschickt wird. Diese Zeit gilt nur für asynchrone PDOs.

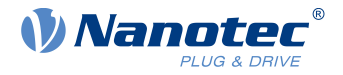

Subindex 4 (compatibility entry): Dieser Subindex hat keine Funktion und ist nur aus Gründen der Kompatibilität vorhanden.

Subindex 5 (event timer): Diese Zeit (in ms) kann benutzt werden um einen Event auszulösen, welcher für das Kopieren der Daten und Senden des PDOs sorgt.

Subindex 6 (sync start value): hier wird der Startwert des Sync Counter eingetragen, ab welchem der Slave auf den Sync zum ersten Mal reagieren und das PDO senden soll. Danach erfolgt das Senden des PDO abhängig nur vom Transmission Type (Subindex 02h). Wird global erst aktiviert, wenn in [1019h Synchronous](#page-178-0) [Counter Overflow Value](#page-178-0) ein Wert größer 1 eingestellt wird.

Für Details siehe Kapitel zur [Konfiguration des Tx-PDO Mappings](#page-124-0).

## <span id="page-221-0"></span>**1806h Transmit PDO 7 Communication Parameter**

### **Funktion**

Enthält die Kommunikationsparameter für das sendeseitige Mapping (TX-PDO) 7. Siehe Kapitel [Process](#page-124-1) [Data Object \(PDO\)](#page-124-1).

#### **Objektbeschreibung**

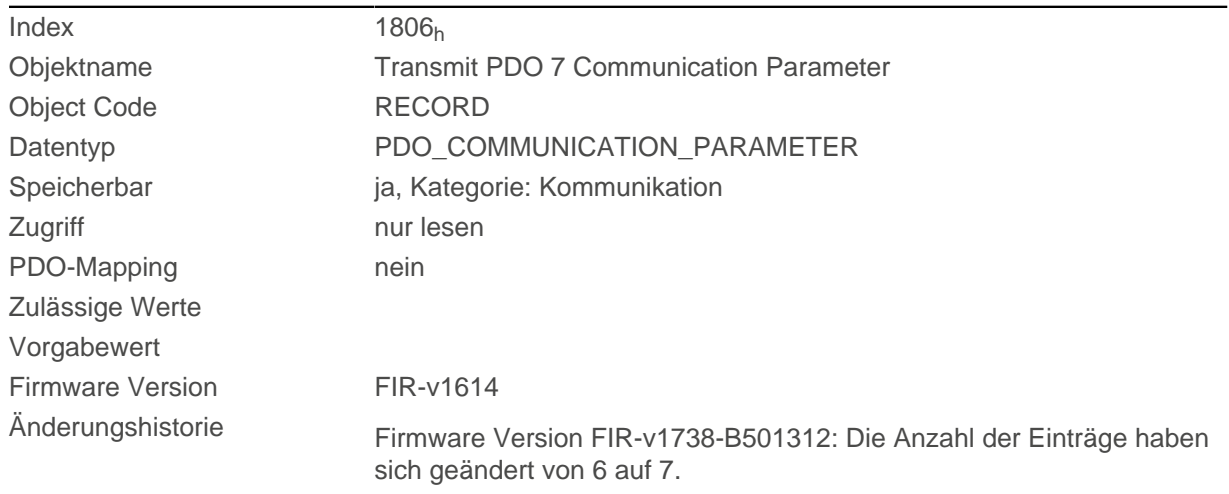

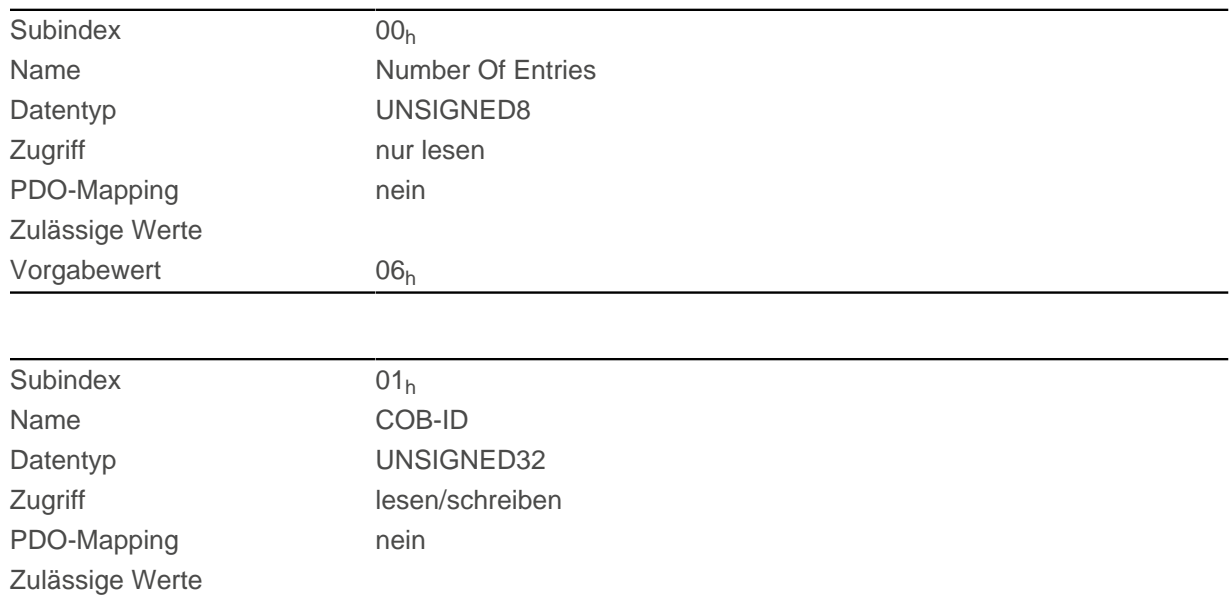

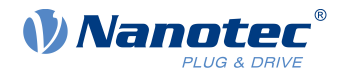

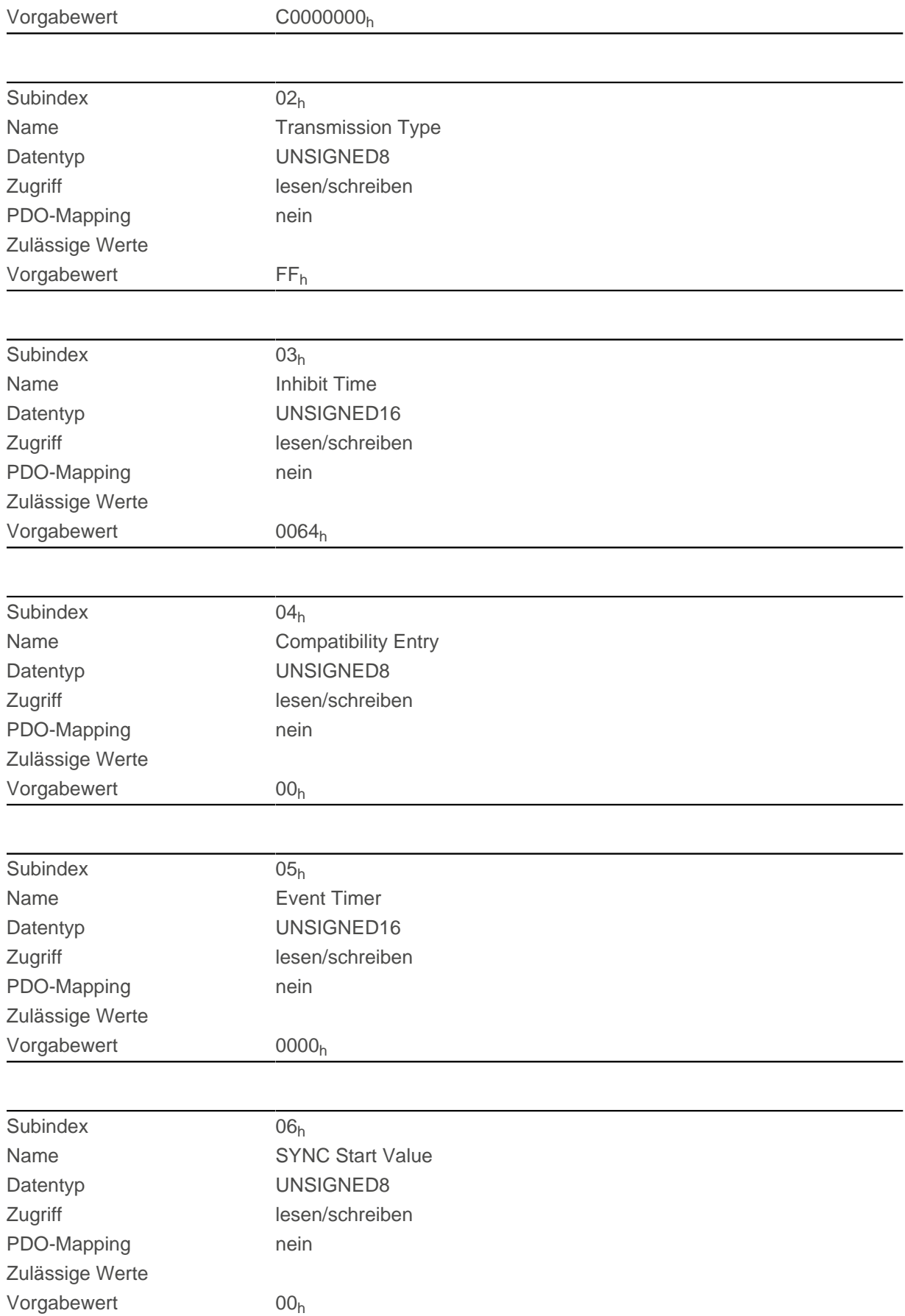

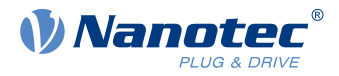

Subindex 01h (COB-ID): Hier wird die COB-ID hinterlegt.

Subindex 02h (transmission type): In diesem Subindex wird eine Nummer hinterlegt, welche den Zeitpunkt definiert, zu dem die empfangenen Daten gültig werden.

Subindex 3 (inhibit time): Hier kann eine Zeit in 100-µs-Schritten eingestellt werden, die nach einem Senden eines PDOs abgelaufen sein muss, damit ein weiteres Mal das PDO verschickt wird. Diese Zeit gilt nur für asynchrone PDOs.

Subindex 4 (compatibility entry): Dieser Subindex hat keine Funktion und ist nur aus Gründen der Kompatibilität vorhanden.

Subindex 5 (event timer): Diese Zeit (in ms) kann benutzt werden um einen Event auszulösen, welcher für das Kopieren der Daten und Senden des PDOs sorgt.

Subindex 6 (sync start value): hier wird der Startwert des Sync Counter eingetragen, ab welchem der Slave auf den Sync zum ersten Mal reagieren und das PDO senden soll. Danach erfolgt das Senden des PDO abhängig nur vom Transmission Type (Subindex 02b). Wird global erst aktiviert, wenn in [1019h Synchronous](#page-178-0) [Counter Overflow Value](#page-178-0) ein Wert größer 1 eingestellt wird.

Für Details siehe Kapitel zur [Konfiguration des Tx-PDO Mappings](#page-124-0).

## <span id="page-223-0"></span>**1807h Transmit PDO 8 Communication Parameter**

### **Funktion**

Enthält die Kommunikationsparameter für das sendeseitige Mapping (TX-PDO) 8. Siehe Kapitel [Process](#page-124-1) [Data Object \(PDO\)](#page-124-1).

### **Objektbeschreibung**

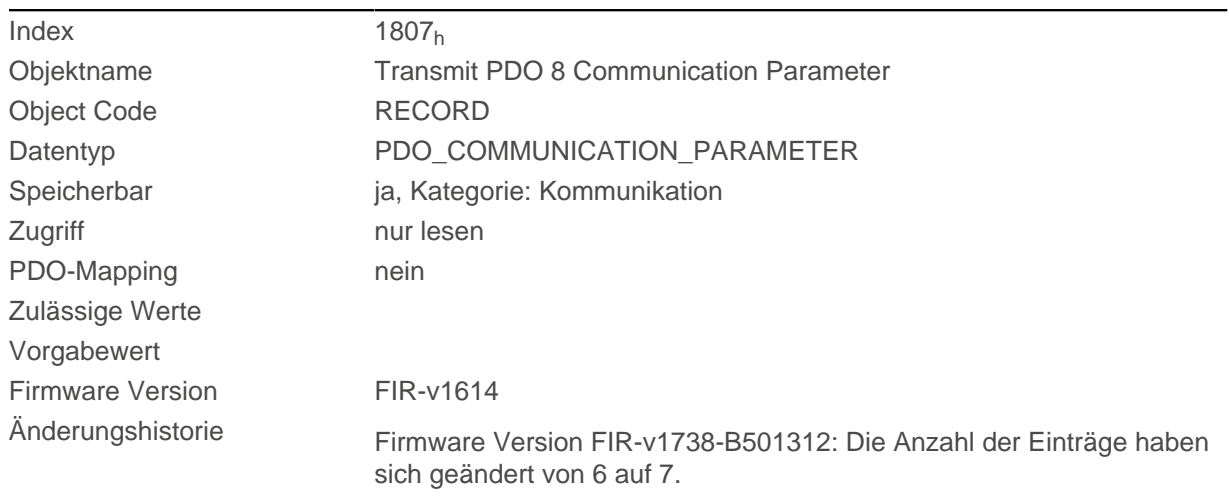

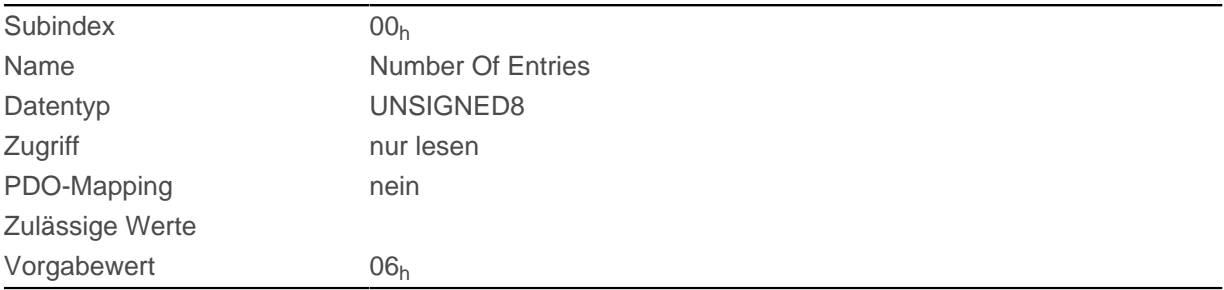

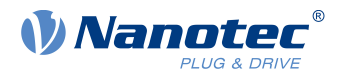

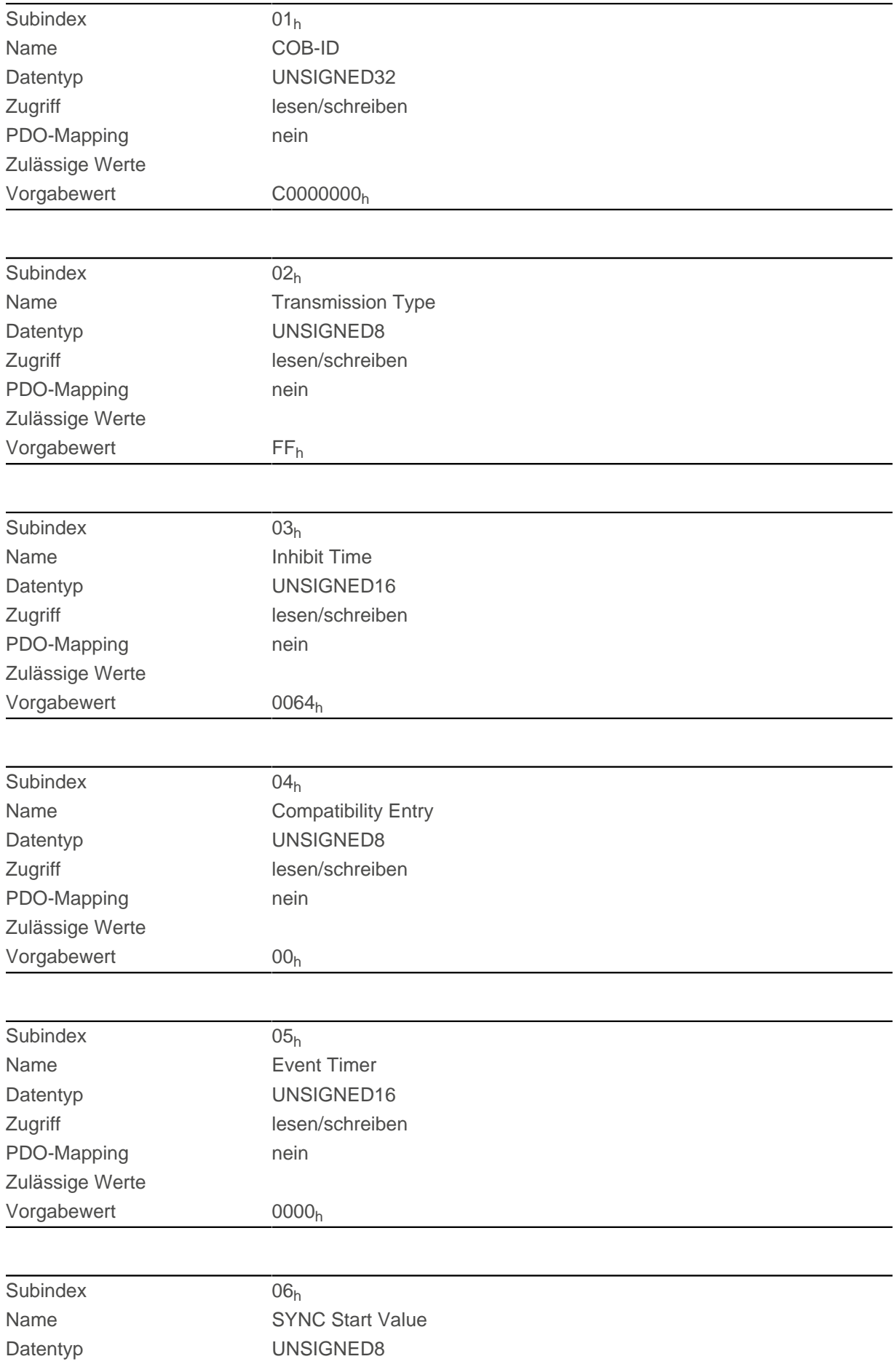

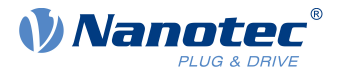

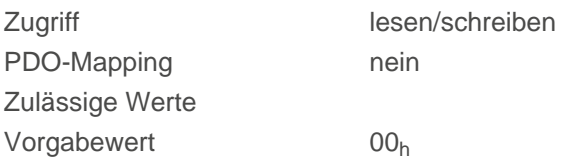

Subindex 01h (COB-ID): Hier wird die COB-ID hinterlegt.

Subindex 02h (transmission type): In diesem Subindex wird eine Nummer hinterlegt, welche den Zeitpunkt definiert, zu dem die empfangenen Daten gültig werden.

Subindex 3 (inhibit time): Hier kann eine Zeit in 100-µs-Schritten eingestellt werden, die nach einem Senden eines PDOs abgelaufen sein muss, damit ein weiteres Mal das PDO verschickt wird. Diese Zeit gilt nur für asynchrone PDOs.

Subindex 4 (compatibility entry): Dieser Subindex hat keine Funktion und ist nur aus Gründen der Kompatibilität vorhanden.

Subindex 5 (event timer): Diese Zeit (in ms) kann benutzt werden um einen Event auszulösen, welcher für das Kopieren der Daten und Senden des PDOs sorgt.

Subindex 6 (sync start value): hier wird der Startwert des Sync Counter eingetragen, ab welchem der Slave auf den Sync zum ersten Mal reagieren und das PDO senden soll. Danach erfolgt das Senden des PDO abhängig nur vom Transmission Type (Subindex 02h). Wird global erst aktiviert, wenn in [1019h Synchronous](#page-178-0) [Counter Overflow Value](#page-178-0) ein Wert größer 1 eingestellt wird.

Für Details siehe Kapitel zur [Konfiguration des Tx-PDO Mappings](#page-124-0).

## **1A00h Transmit PDO 1 Mapping Parameter**

### **Funktion**

Dieses Objekt enthält die Mapping-Parameter für PDOs, welche die Steuerung senden kann (TX-PDO 1). Das PDO wurde vorher über [1800h Transmit PDO 1 Communication Parameter](#page-208-0) konfiguriert. Siehe Kapitel [Process Data Object \(PDO\)](#page-124-1).

### **Objektbeschreibung**

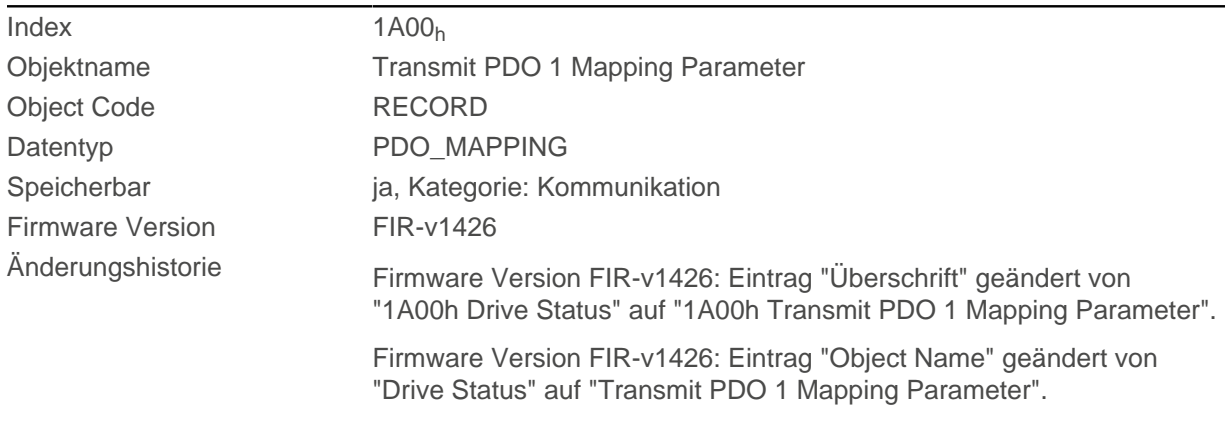

### **Wertebeschreibung**

Subindex 00h

Name Number Of Entries

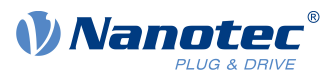

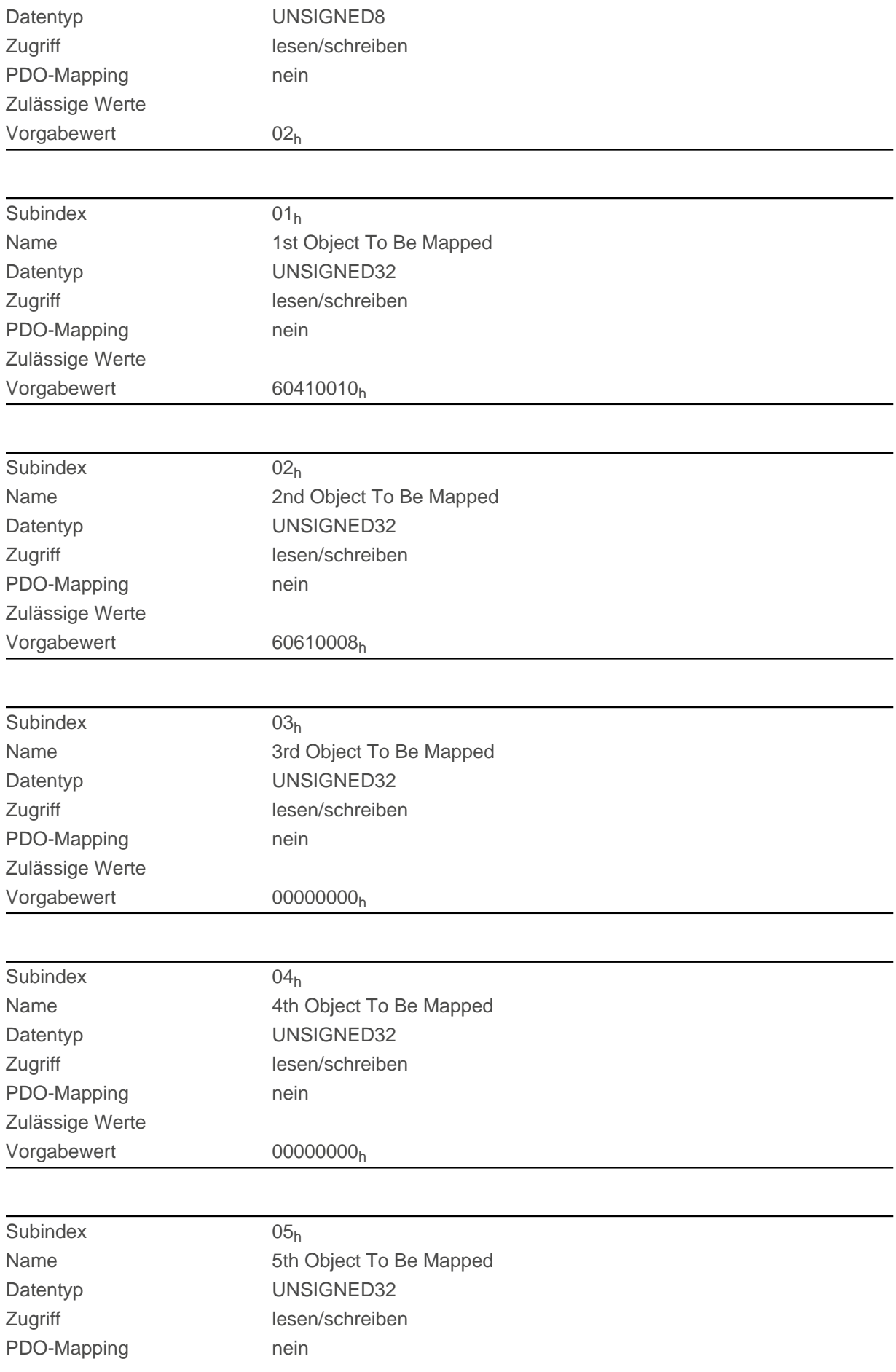

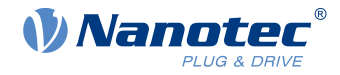

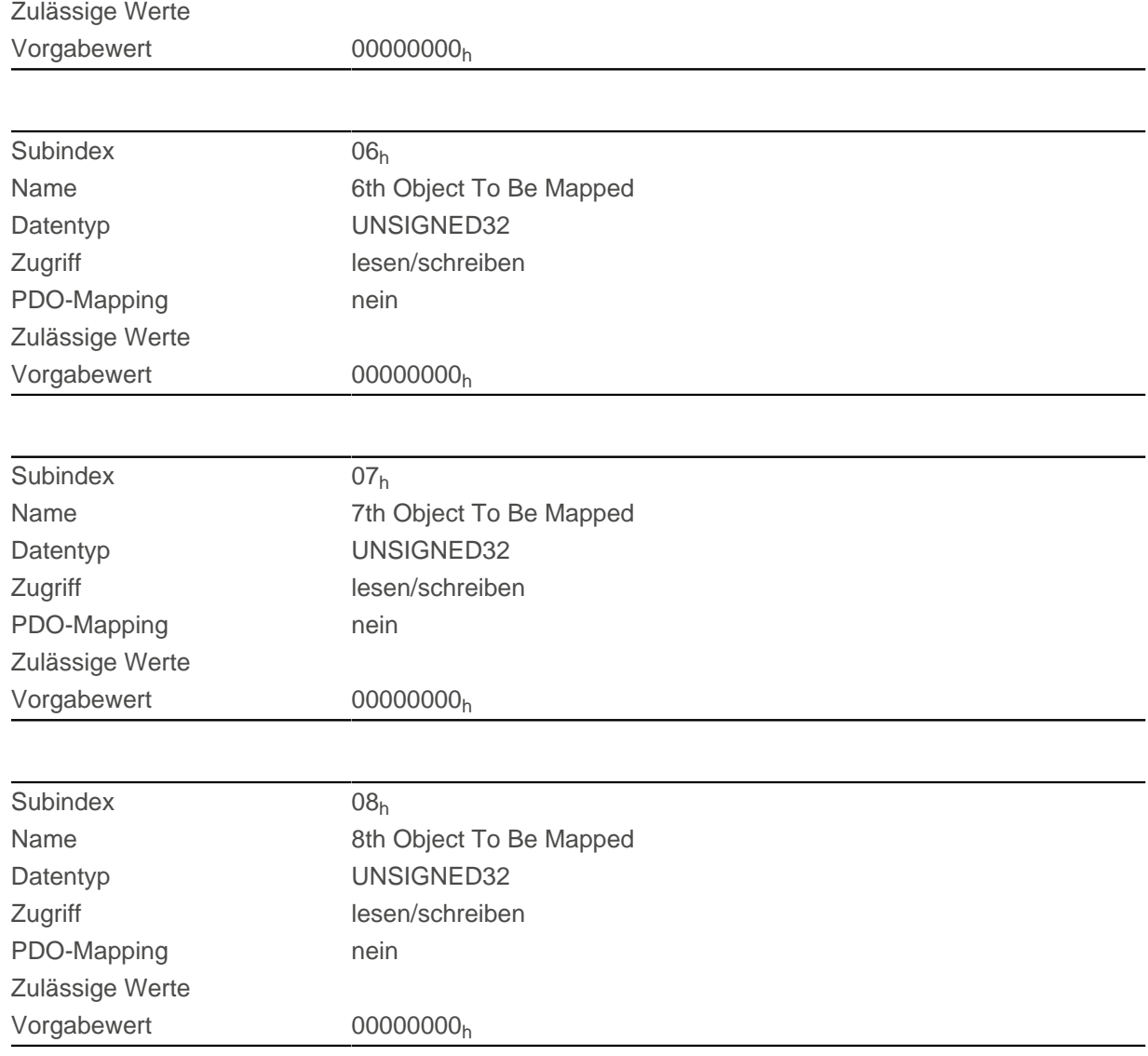

Jeder Subindex (1-8) beschreibt jeweils ein gemapptes Objekt.

Ein Mapping-Eintrag besteht aus vier Bytes, die sich nach folgender Grafik zusammensetzen.

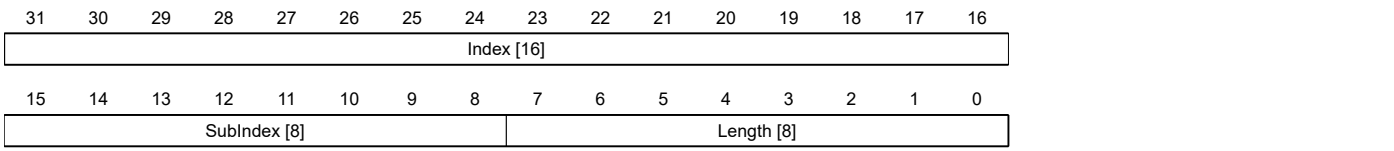

#### **Index [16]**

Darin ist der Index des zu mappenden Objektes enthalten.

#### **Subindex [8]**

Darin ist der Subindex des zu mappenden Objektes enthalten.

#### **Length [8]**

Darin ist die Länge des zu mappenden Objektes in der Einheit Bit enthalten.

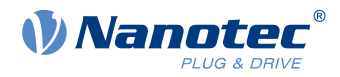

## **1A01h Transmit PDO 2 Mapping Parameter**

## **Funktion**

Dieses Objekt enthält die Mapping-Parameter für PDOs, welche die Steuerung senden kann (TX-PDO 2). Das PDO wurde vorher über [1801h Transmit PDO 2 Communication Parameter](#page-210-0) konfiguriert. Siehe Kapitel [Process Data Object \(PDO\)](#page-124-1).

## **Objektbeschreibung**

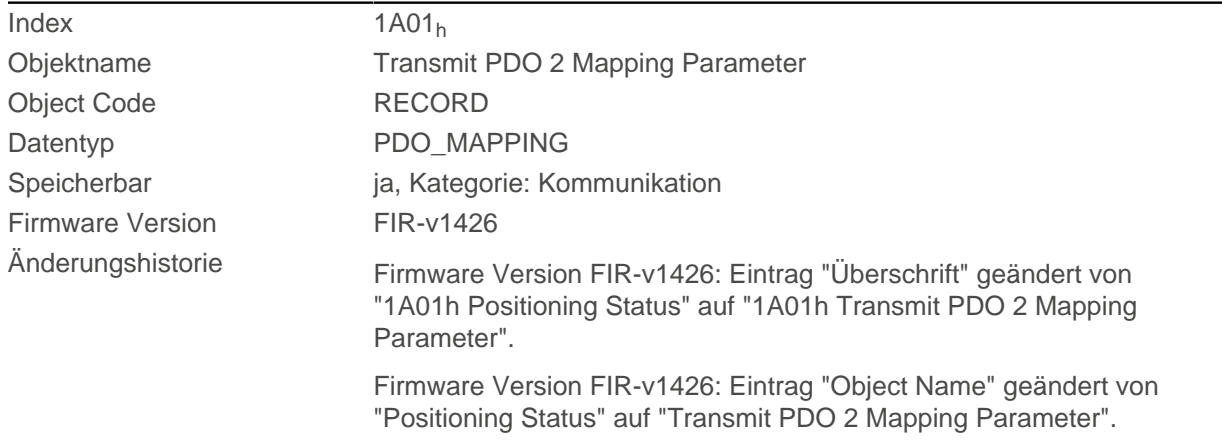

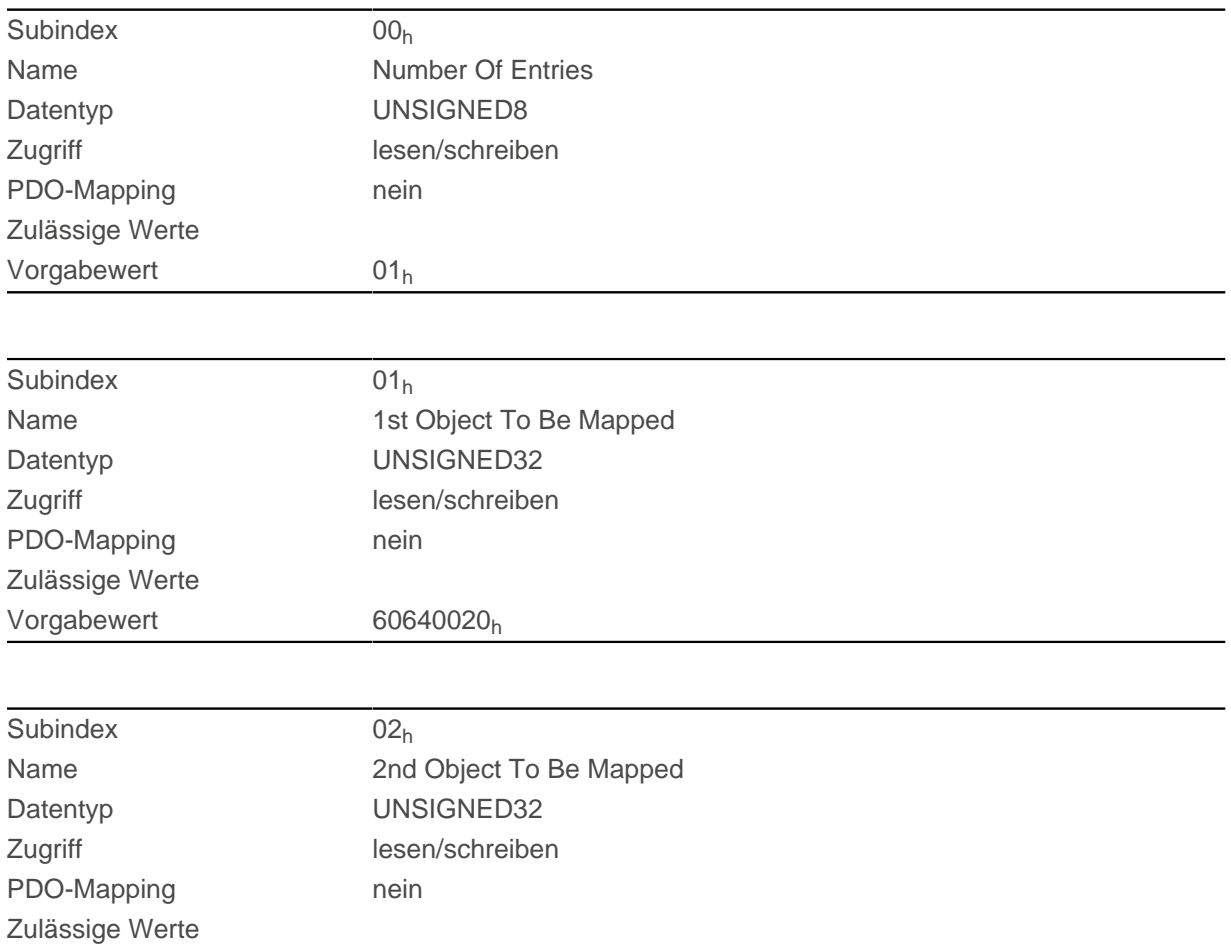

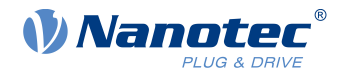

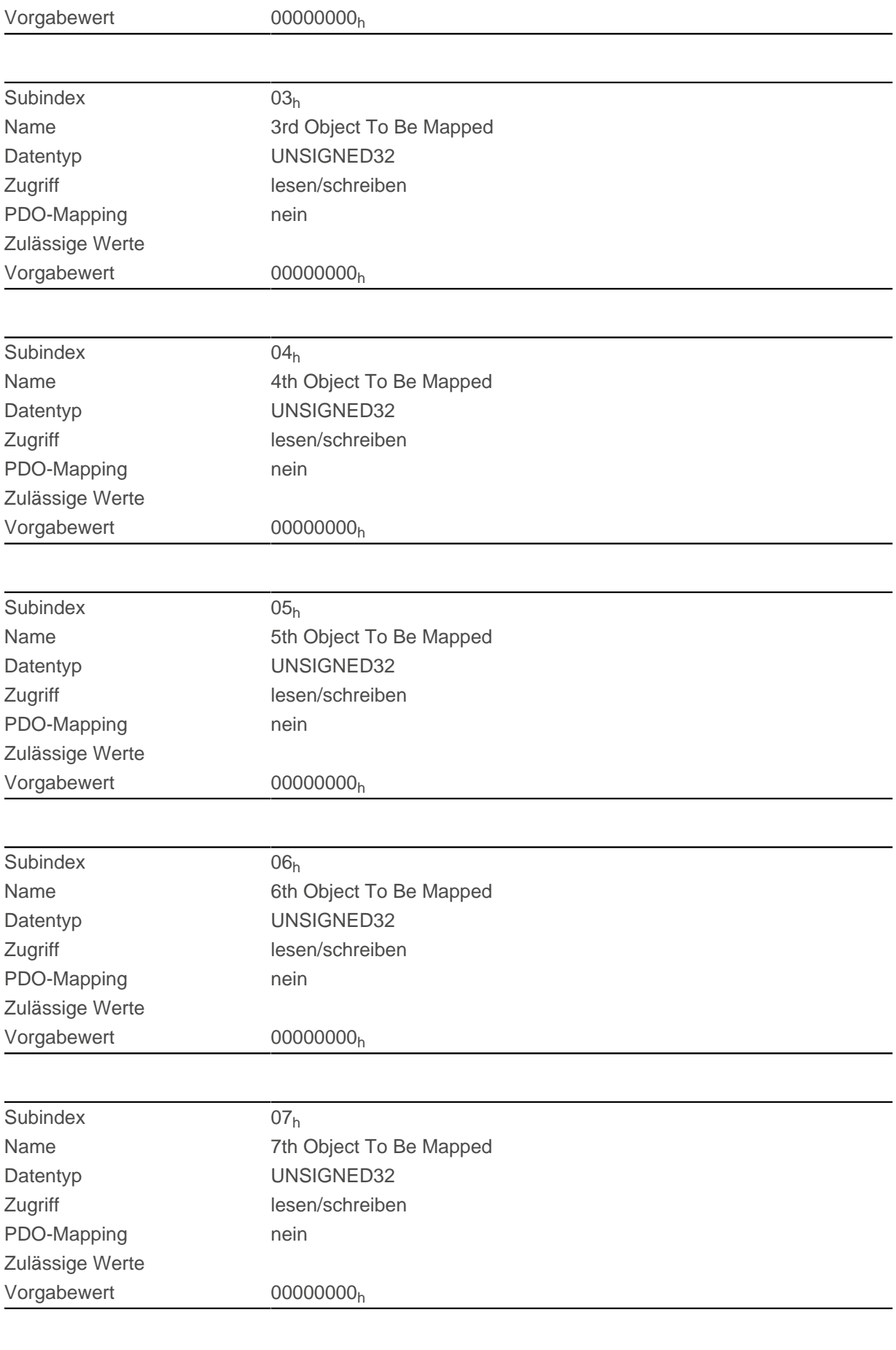

Subindex 08h

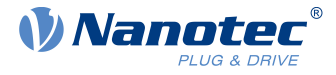

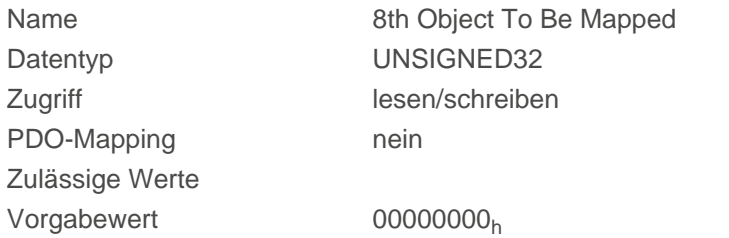

Jeder Subindex (1-8) beschreibt jeweils ein gemapptes Objekt.

Ein Mapping-Eintrag besteht aus vier Bytes, die sich nach folgender Grafik zusammensetzen.

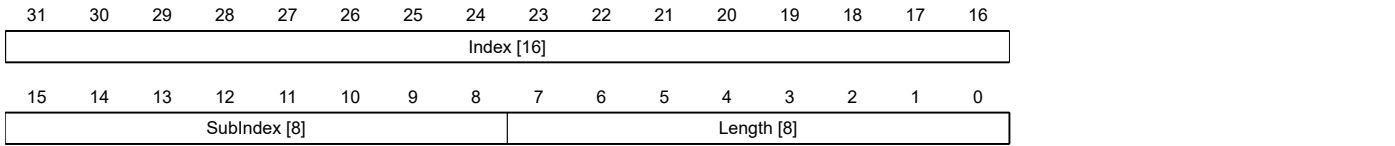

#### **Index [16]**

Darin ist der Index des zu mappenden Objektes enthalten.

#### **Subindex [8]**

Darin ist der Subindex des zu mappenden Objektes enthalten.

#### **Length [8]**

Darin ist die Länge des zu mappenden Objektes in der Einheit Bit enthalten.

## **1A02h Transmit PDO 3 Mapping Parameter**

### **Funktion**

Dieses Objekt enthält die Mapping-Parameter für PDOs, welche die Steuerung senden kann (TX-PDO 3). Das PDO wurde vorher über [1802h Transmit PDO 3 Communication Parameter](#page-212-0) konfiguriert. Siehe Kapitel [Process Data Object \(PDO\)](#page-124-1).

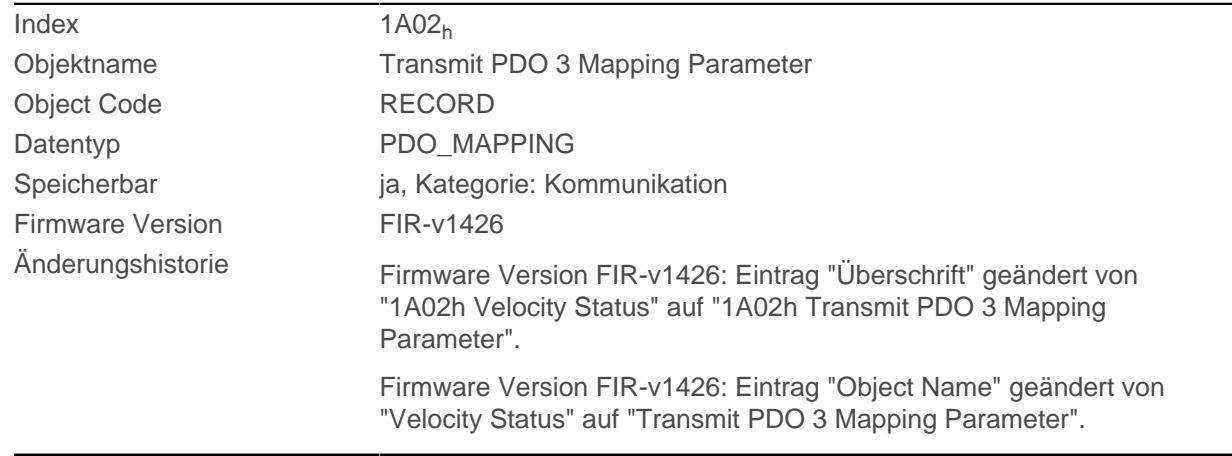

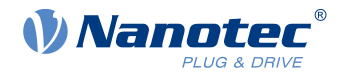

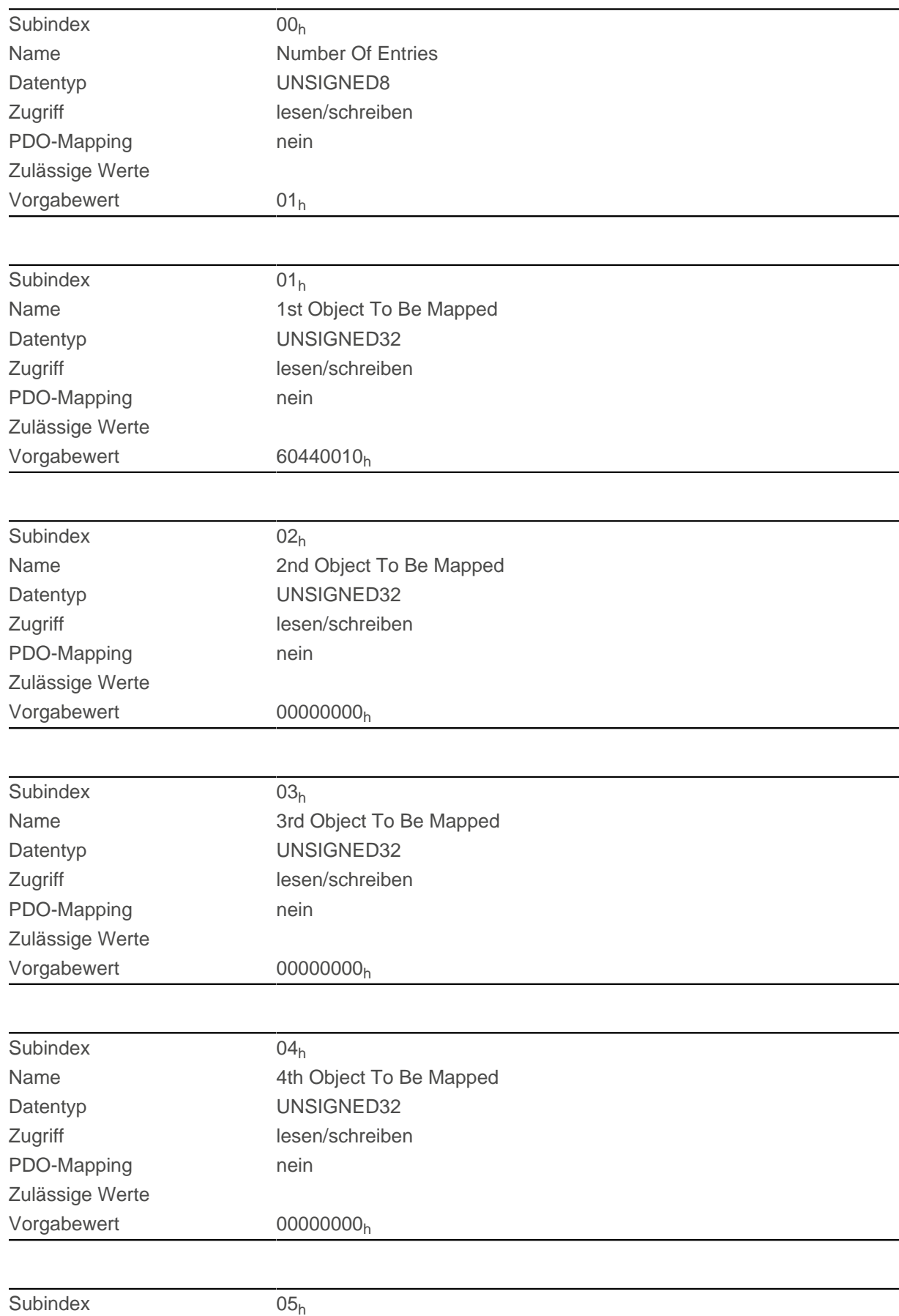

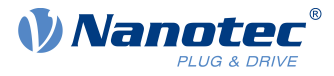

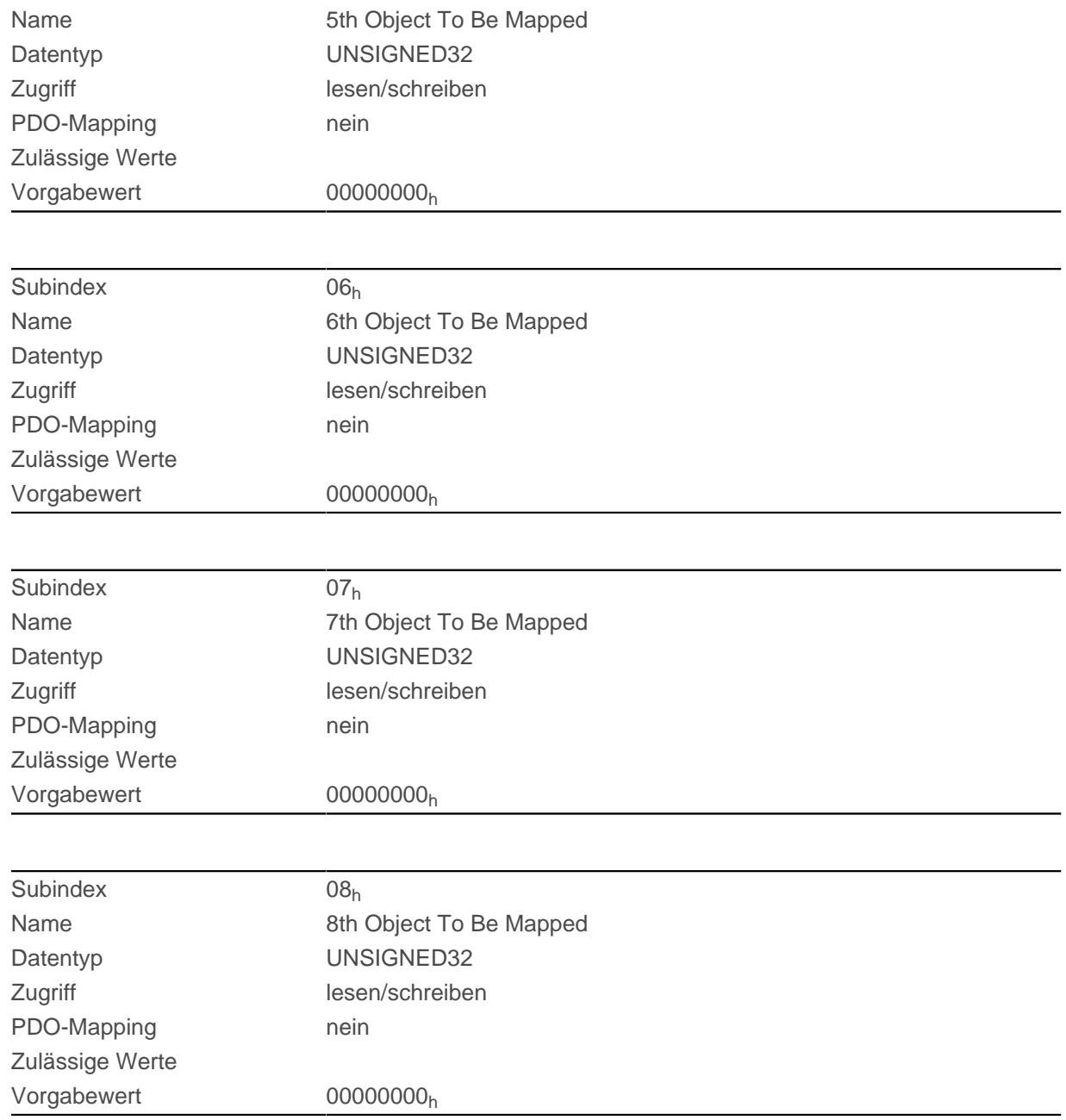

Jeder Subindex (1-8) beschreibt jeweils ein gemapptes Objekt.

Ein Mapping-Eintrag besteht aus vier Bytes, die sich nach folgender Grafik zusammensetzen.

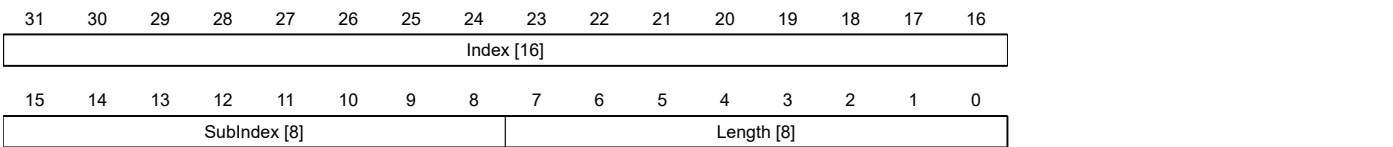

#### **Index [16]**

Darin ist der Index des zu mappenden Objektes enthalten.

#### **Subindex [8]**

Darin ist der Subindex des zu mappenden Objektes enthalten.

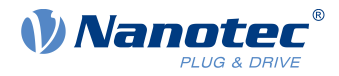

#### **Length [8]**

Darin ist die Länge des zu mappenden Objektes in der Einheit Bit enthalten.

## **1A03h Transmit PDO 4 Mapping Parameter**

## **Funktion**

Dieses Objekt enthält die Mapping-Parameter für PDOs, welche die Steuerung senden kann (TX-PDO 4). Das PDO wurde vorher über [1803h Transmit PDO 4 Communication Parameter](#page-214-0) konfiguriert. Siehe Kapitel [Process Data Object \(PDO\)](#page-124-1).

### **Objektbeschreibung**

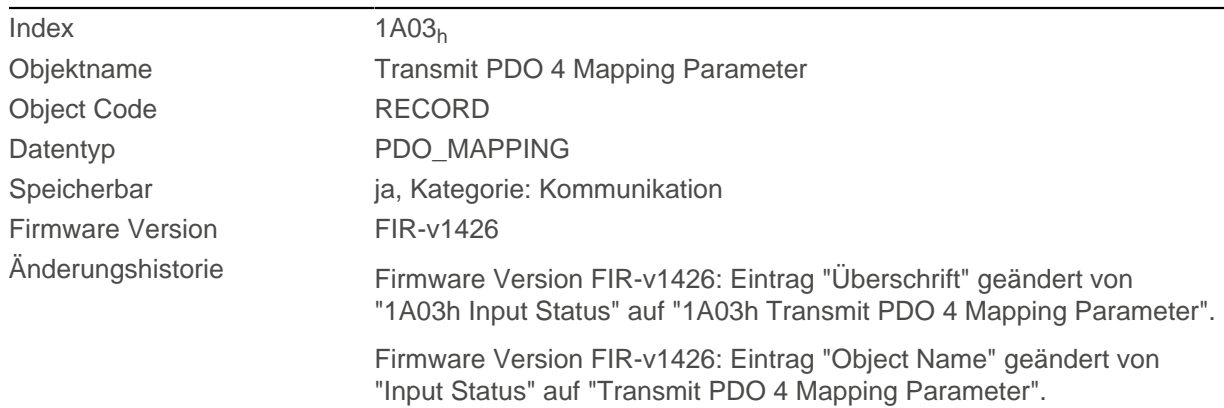

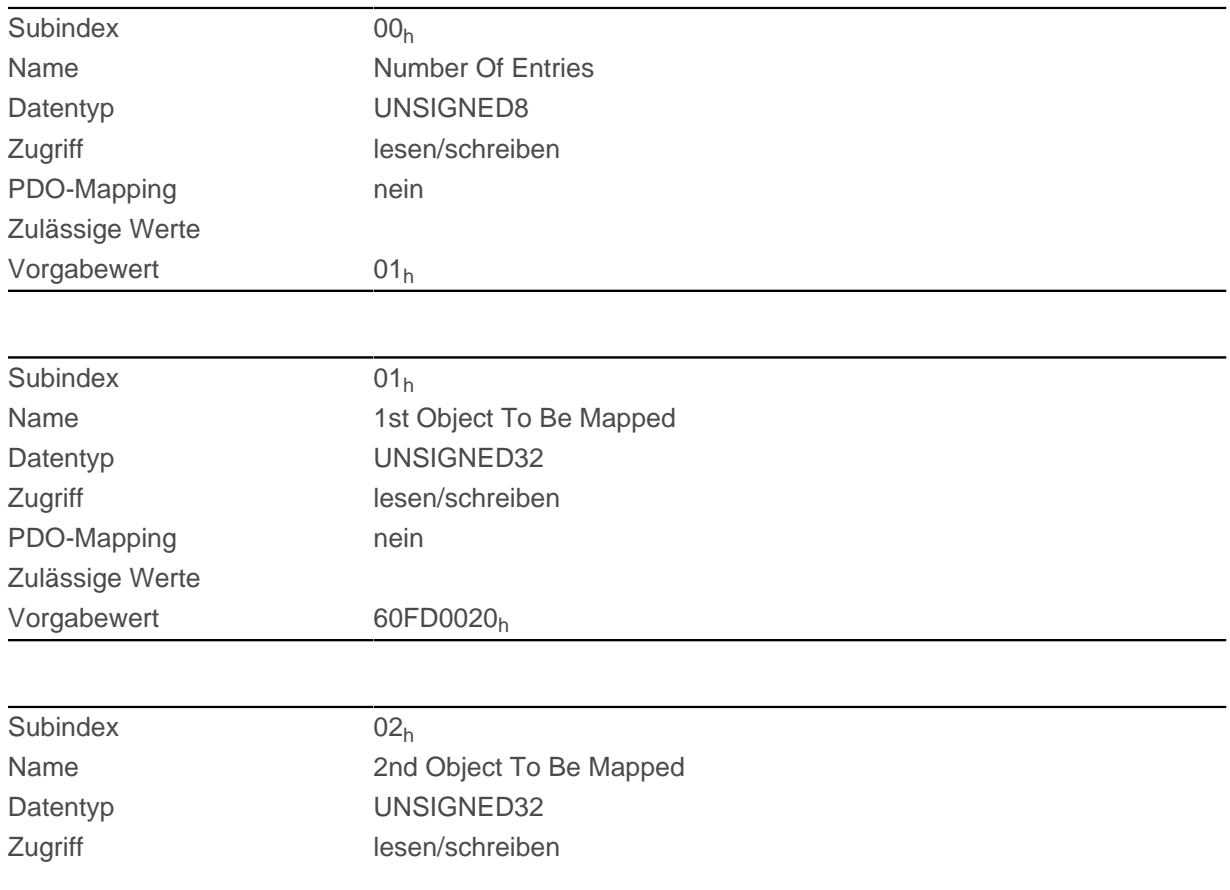

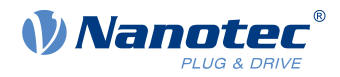

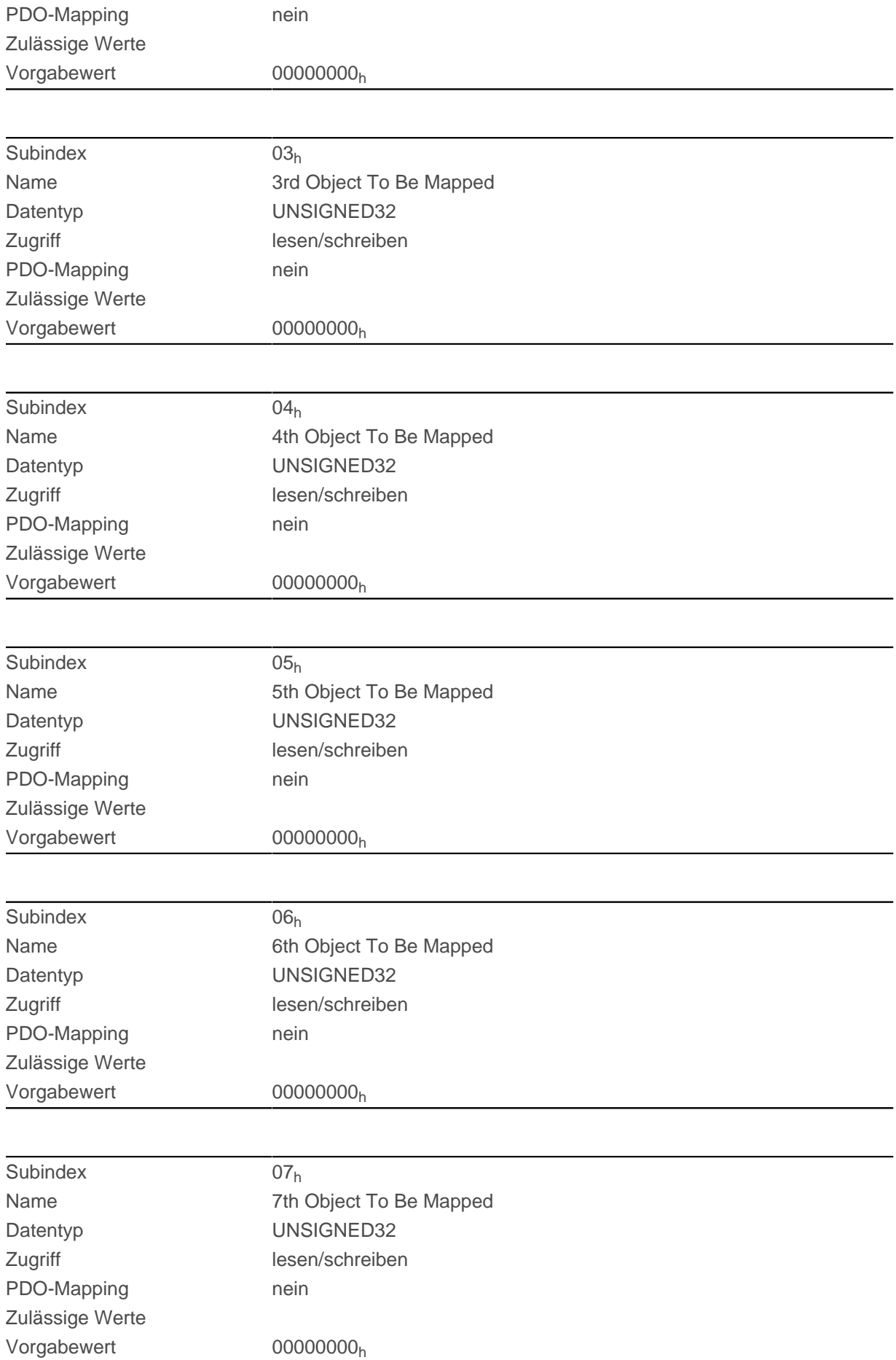

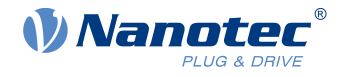

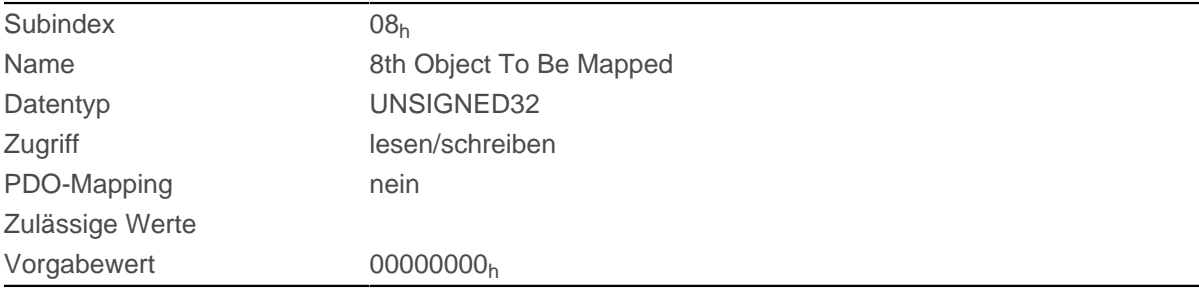

Jeder Subindex (1-8) beschreibt jeweils ein gemapptes Objekt.

Ein Mapping-Eintrag besteht aus vier Bytes, die sich nach folgender Grafik zusammensetzen.

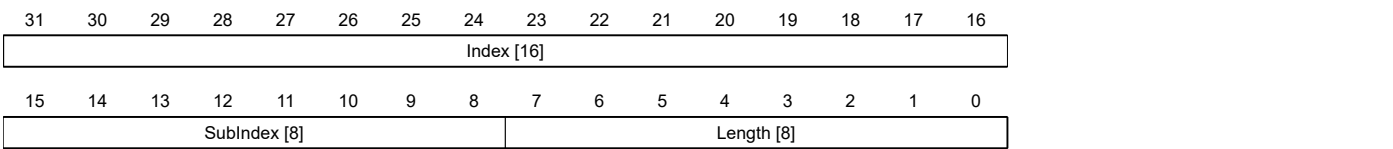

#### **Index [16]**

Darin ist der Index des zu mappenden Objektes enthalten.

#### **Subindex [8]**

Darin ist der Subindex des zu mappenden Objektes enthalten.

#### **Length [8]**

Darin ist die Länge des zu mappenden Objektes in der Einheit Bit enthalten.

## **1A04h Transmit PDO 5 Mapping Parameter**

#### **Funktion**

Dieses Objekt enthält die Mapping-Parameter für PDOs, welche die Steuerung senden kann (TX-PDO 5). Das PDO wurde vorher über [1804h Transmit PDO 5 Communication Parameter](#page-216-0) konfiguriert. Siehe Kapitel [Process Data Object \(PDO\)](#page-124-1).

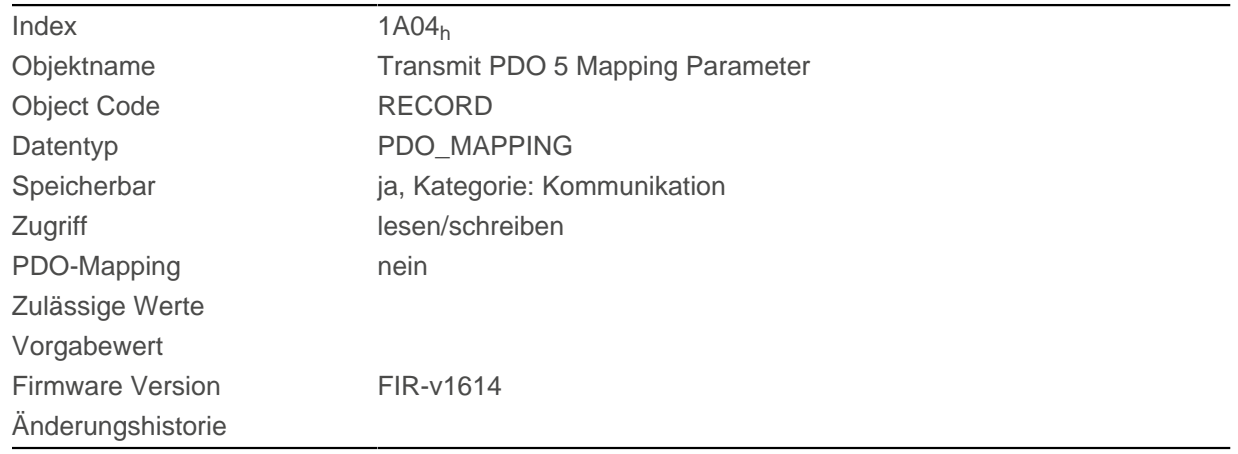

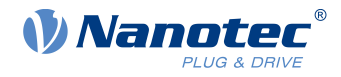

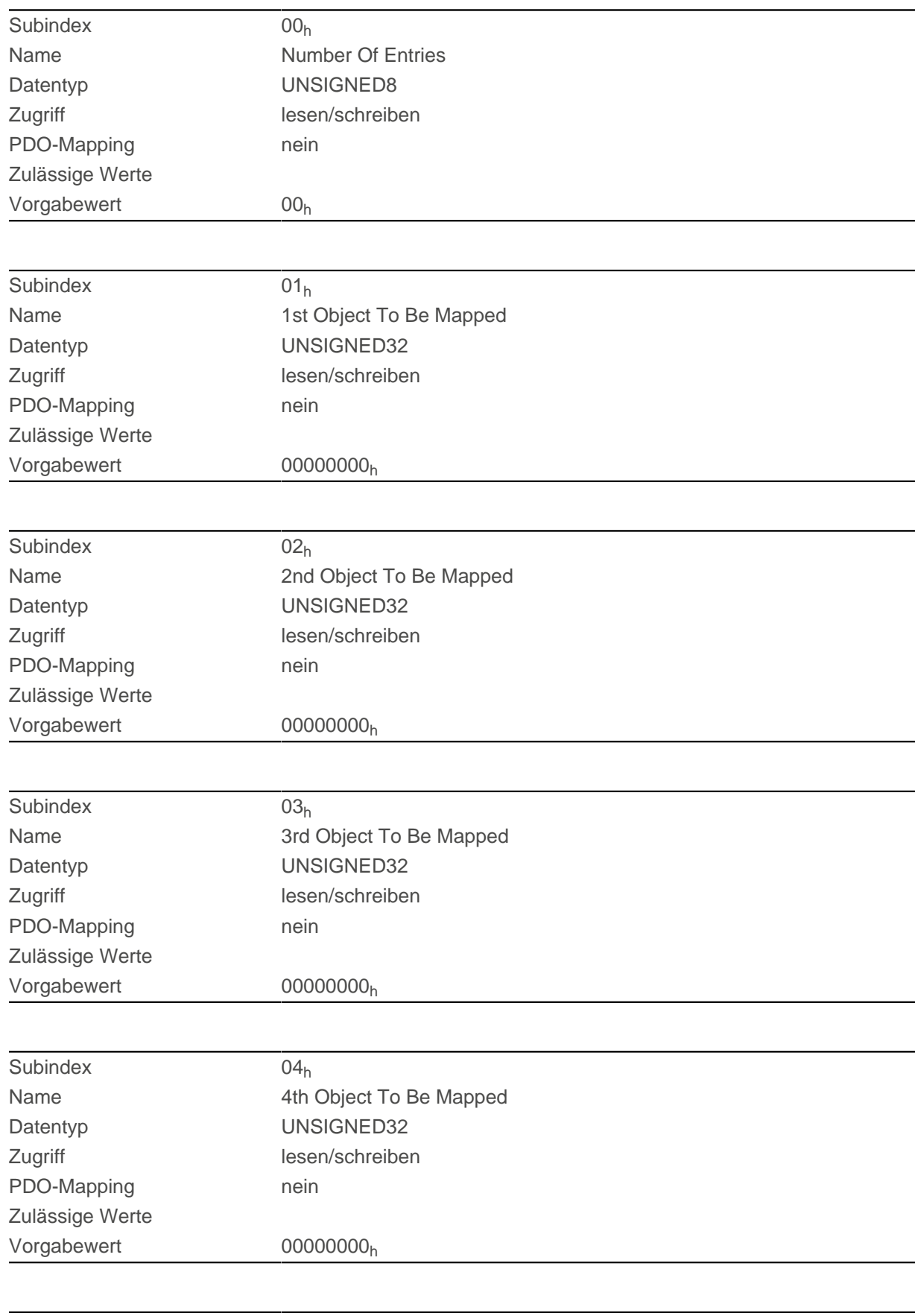

Subindex 05h

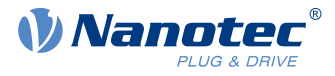

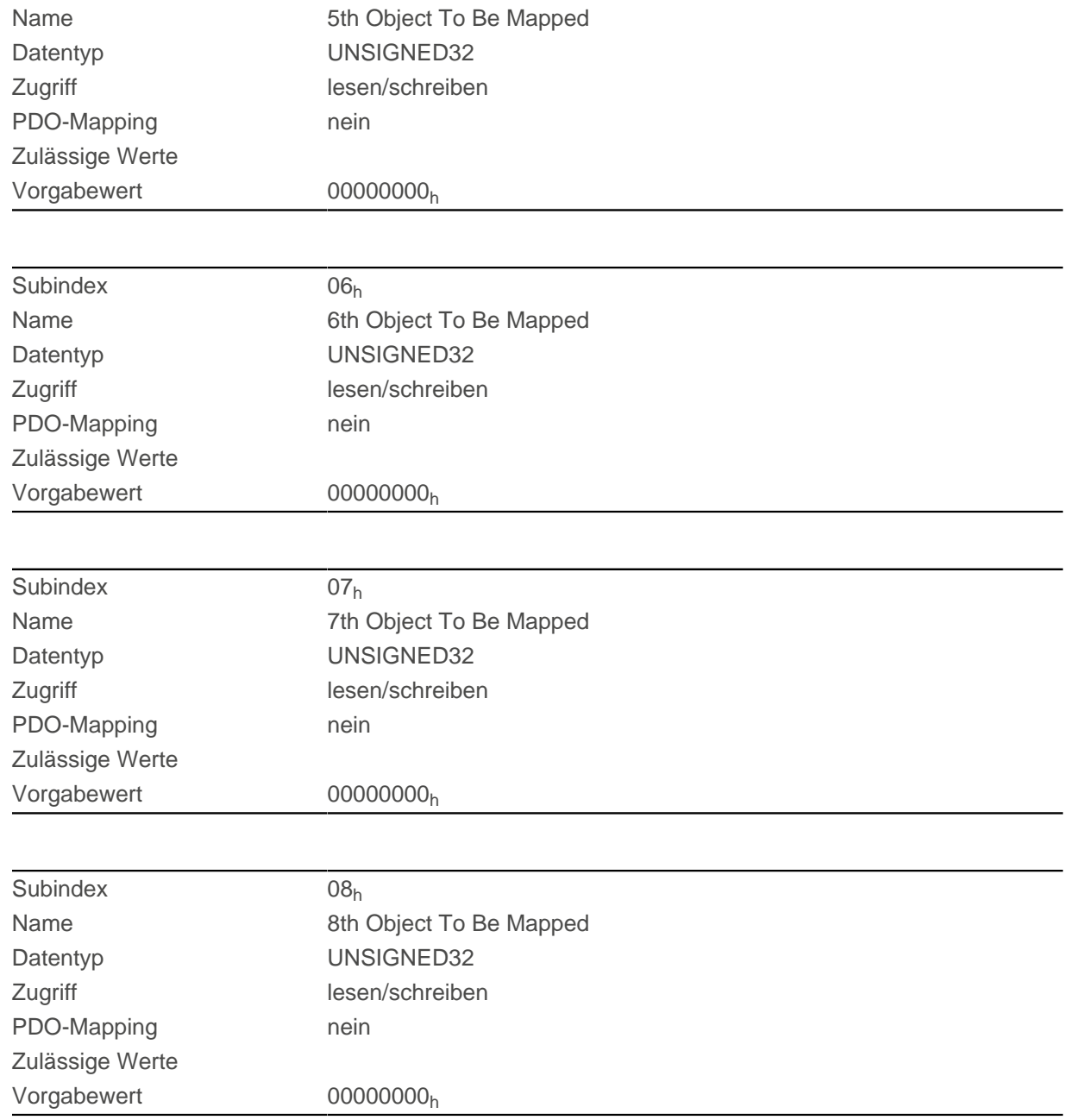

Jeder Subindex (1-8) beschreibt jeweils ein gemapptes Objekt.

Ein Mapping-Eintrag besteht aus vier Bytes, die sich nach folgender Grafik zusammensetzen.

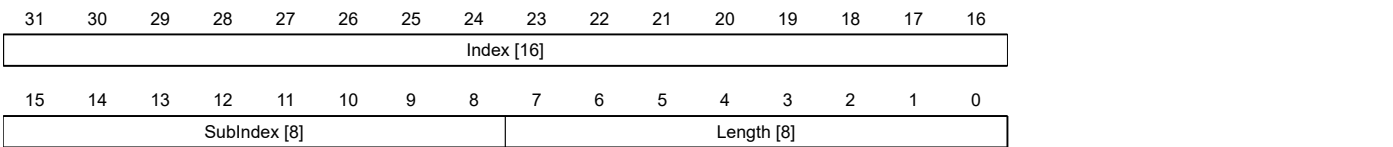

#### **Index [16]**

Darin ist der Index des zu mappenden Objektes enthalten.

#### **Subindex [8]**

Darin ist der Subindex des zu mappenden Objektes enthalten.

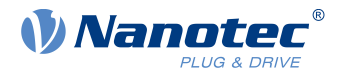

#### **Length [8]**

Darin ist die Länge des zu mappenden Objektes in der Einheit Bit enthalten.

## **1A05h Transmit PDO 6 Mapping Parameter**

## **Funktion**

Dieses Objekt enthält die Mapping-Parameter für PDOs, welche die Steuerung senden kann (TX-PDO 6). Das PDO wurde vorher über [1805h Transmit PDO 6 Communication Parameter](#page-219-0) konfiguriert. Siehe Kapitel [Process Data Object \(PDO\)](#page-124-1).

### **Objektbeschreibung**

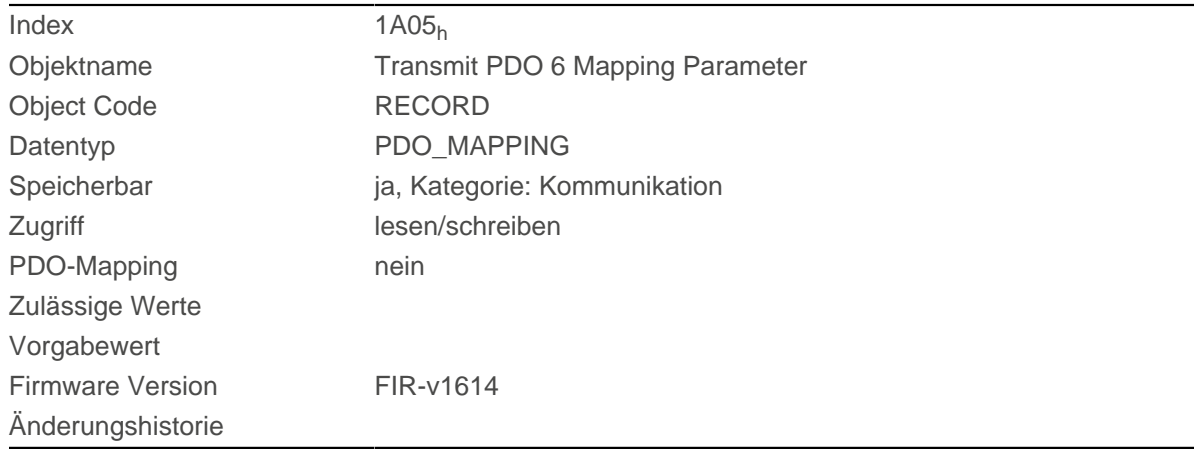

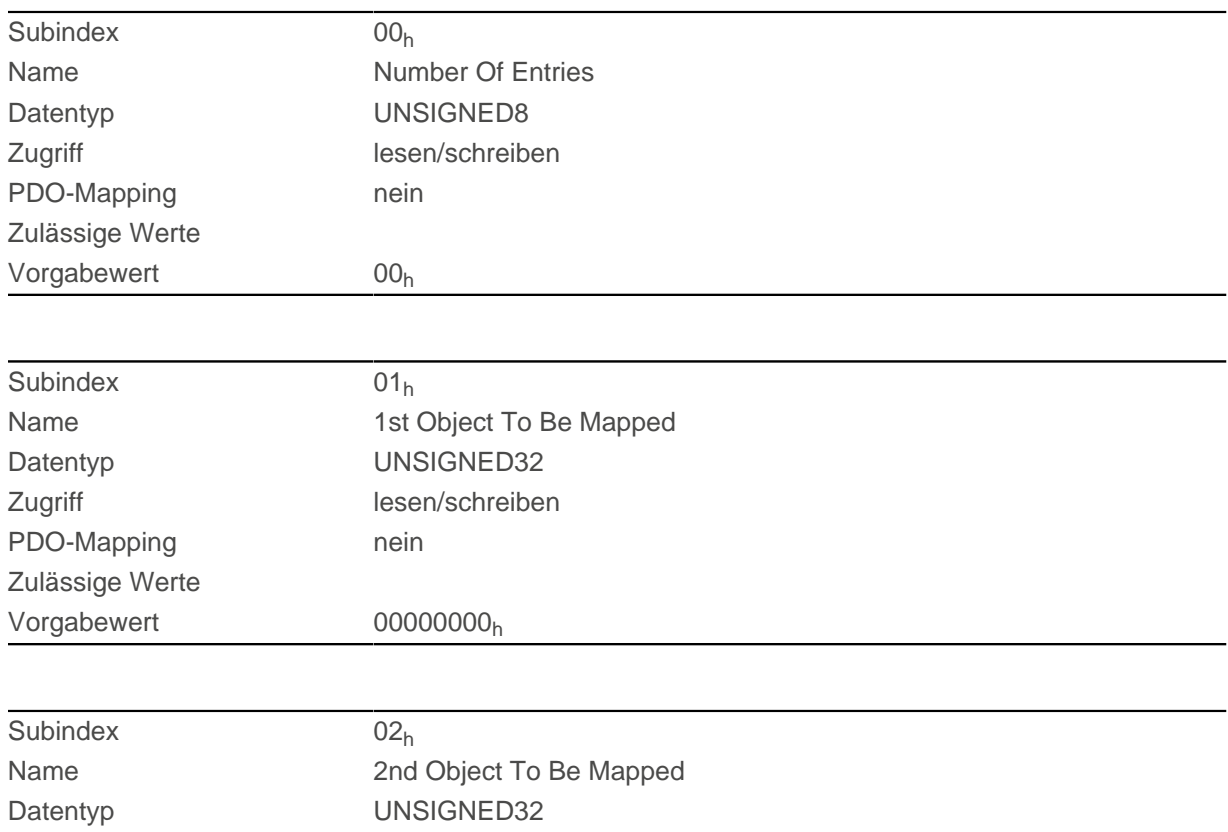

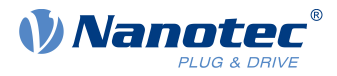

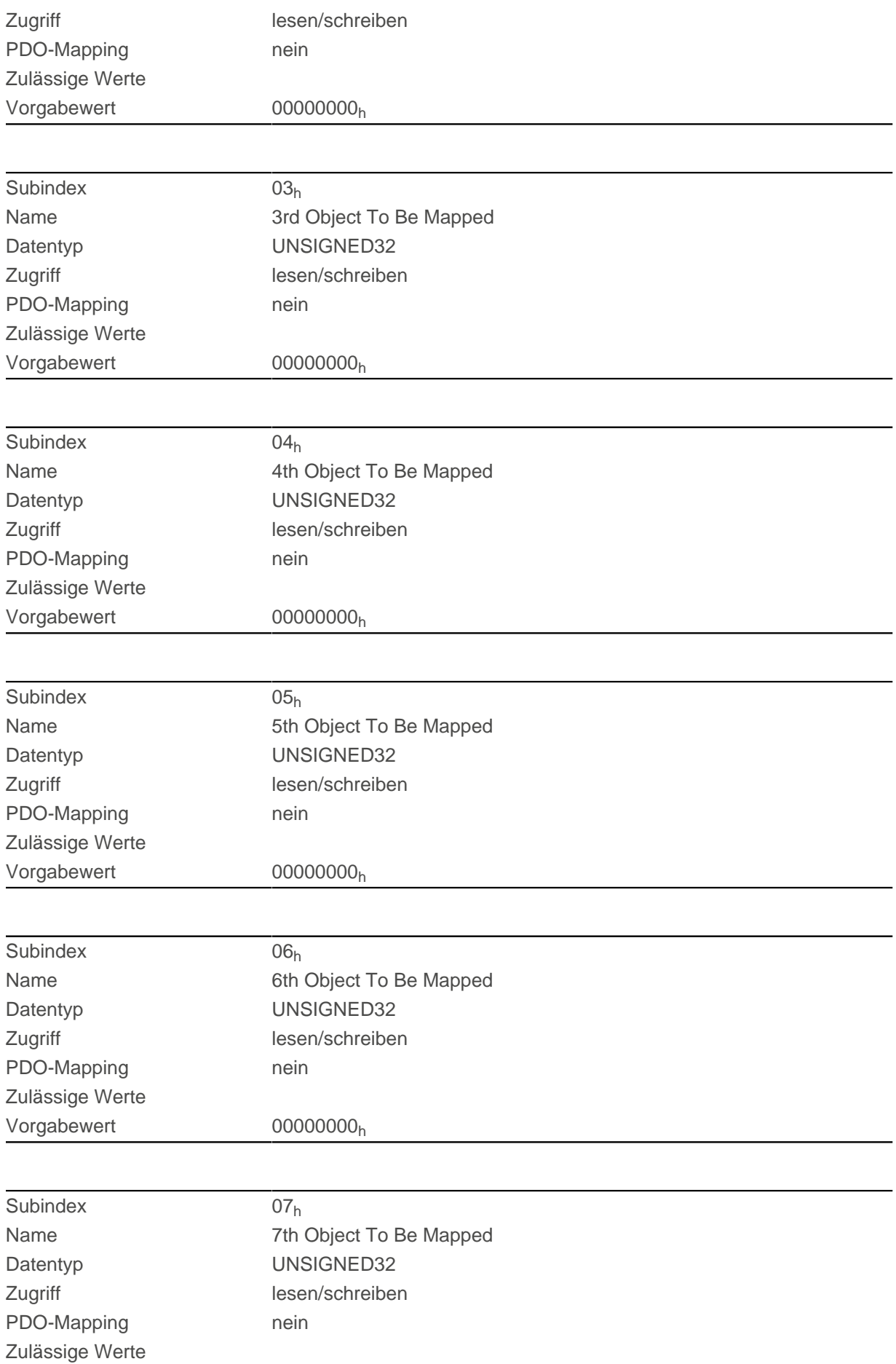

#### 10 Objektverzeichnis Beschreibung

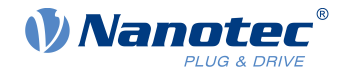

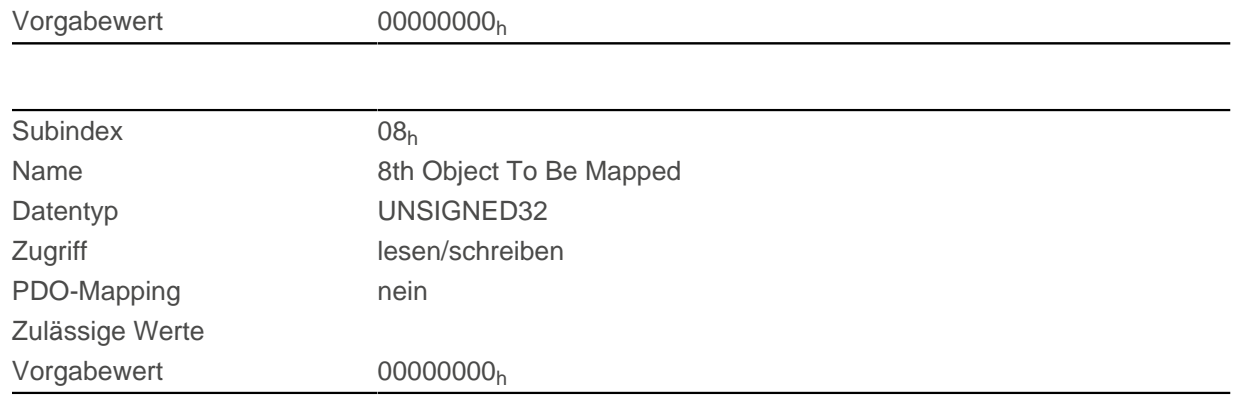

### **Beschreibung**

Jeder Subindex (1-8) beschreibt jeweils ein gemapptes Objekt.

Ein Mapping-Eintrag besteht aus vier Bytes, die sich nach folgender Grafik zusammensetzen.

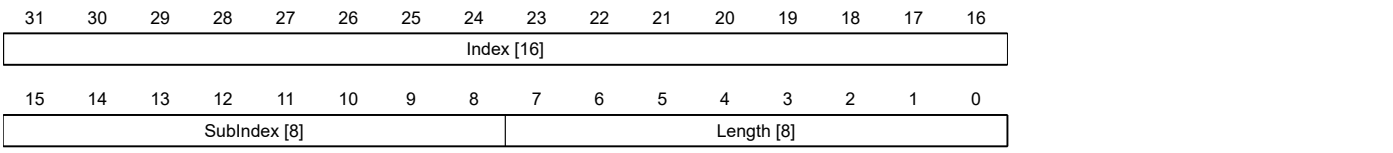

#### **Index [16]**

Darin ist der Index des zu mappenden Objektes enthalten.

#### **Subindex [8]**

Darin ist der Subindex des zu mappenden Objektes enthalten.

#### **Length [8]**

Darin ist die Länge des zu mappenden Objektes in der Einheit Bit enthalten.

## **1A06h Transmit PDO 7 Mapping Parameter**

### **Funktion**

Dieses Objekt enthält die Mapping-Parameter für PDOs, welche die Steuerung senden kann (TX-PDO 7). Das PDO wurde vorher über [1806h Transmit PDO 7 Communication Parameter](#page-221-0) konfiguriert. Siehe Kapitel [Process Data Object \(PDO\)](#page-124-1).

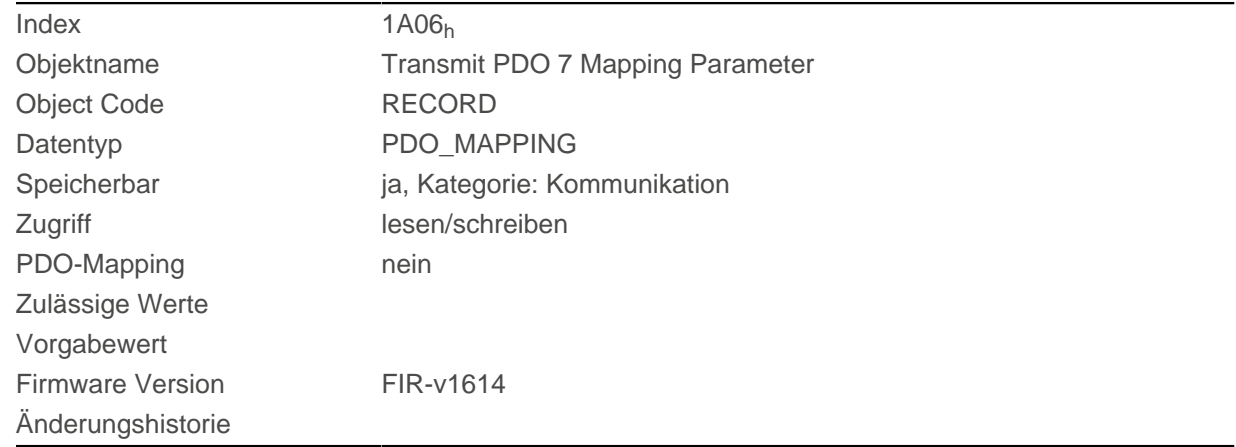

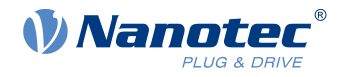

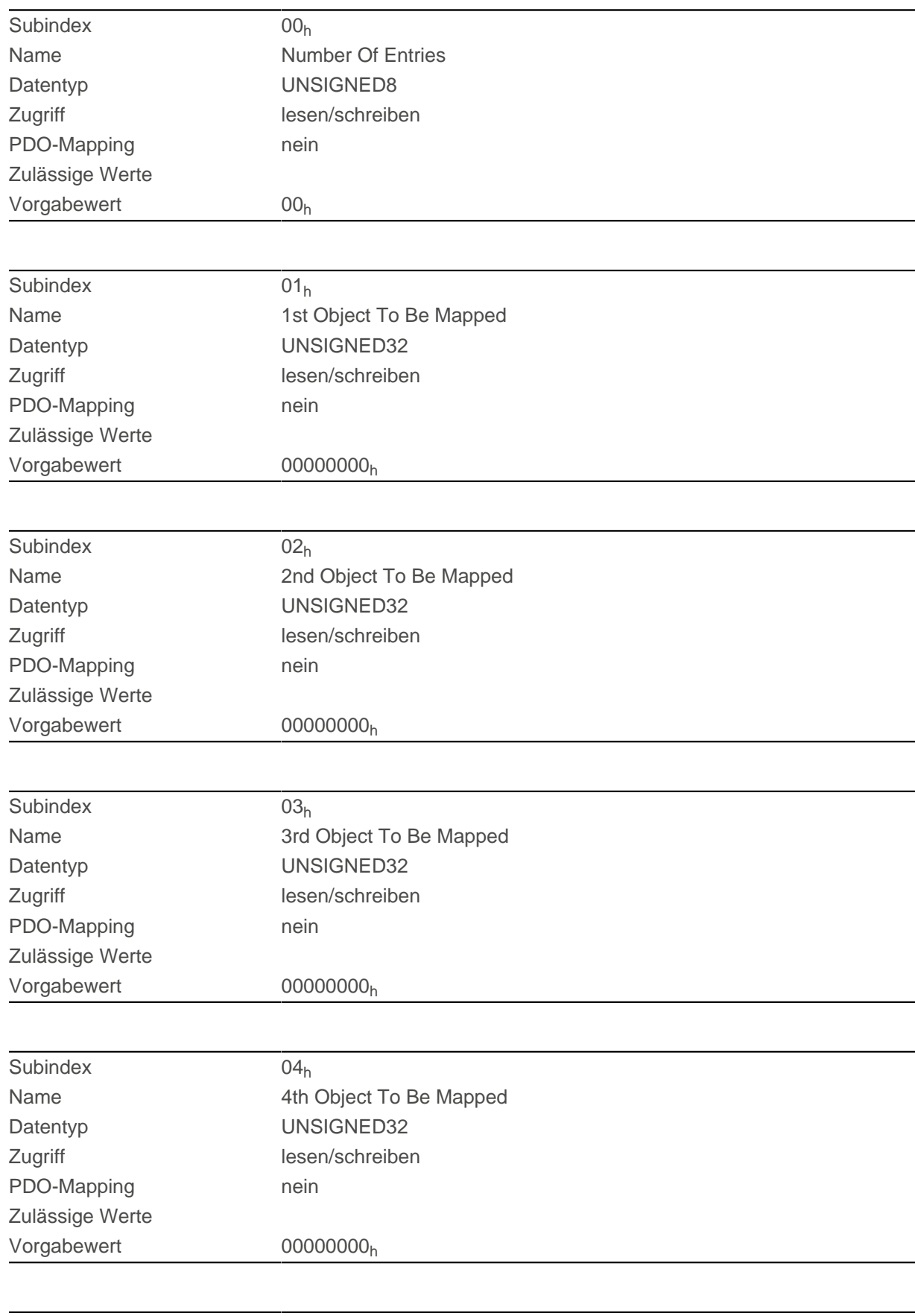

Subindex 05h

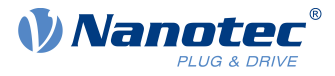

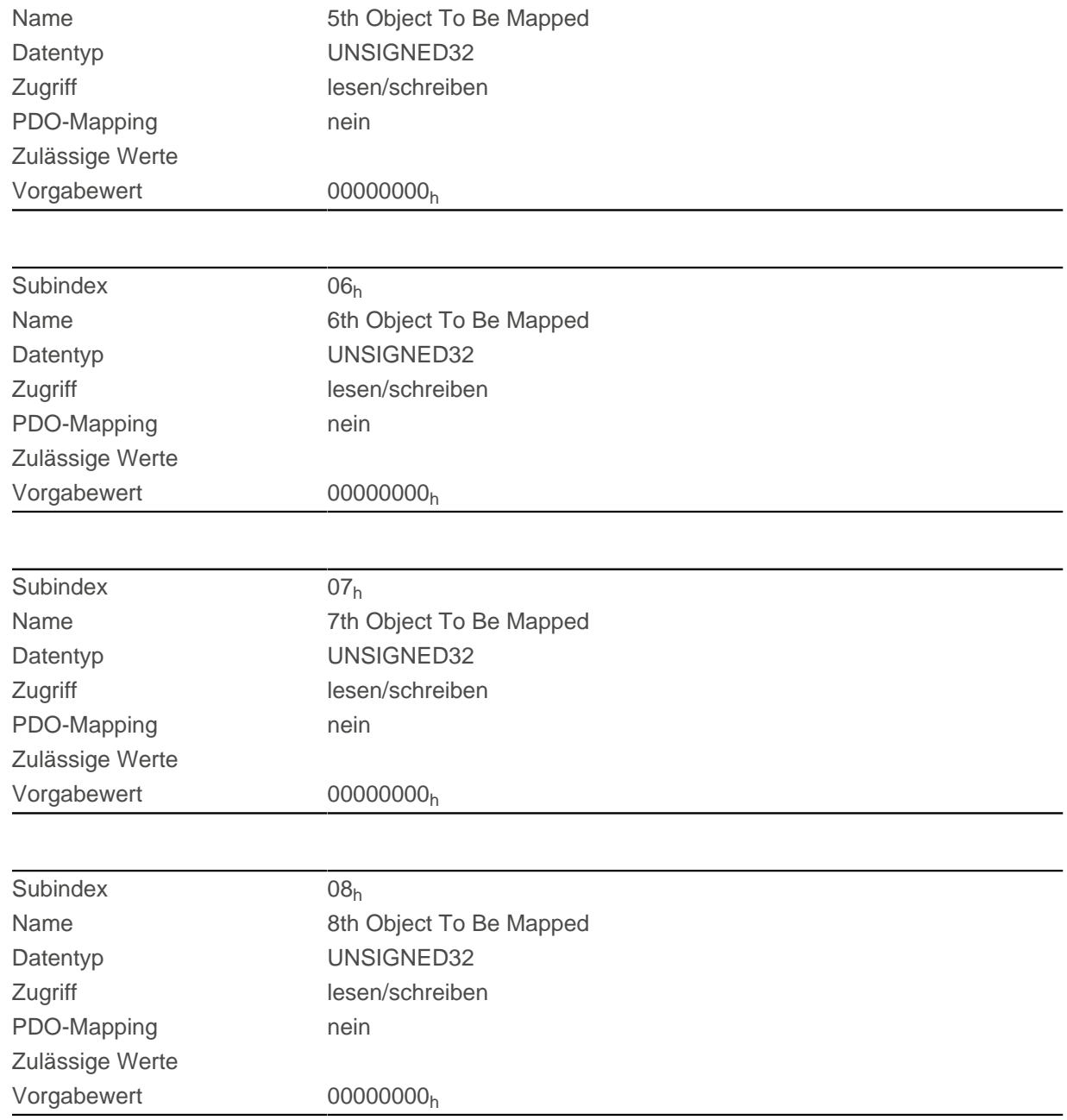

Jeder Subindex (1-8) beschreibt jeweils ein gemapptes Objekt.

Ein Mapping-Eintrag besteht aus vier Bytes, die sich nach folgender Grafik zusammensetzen.

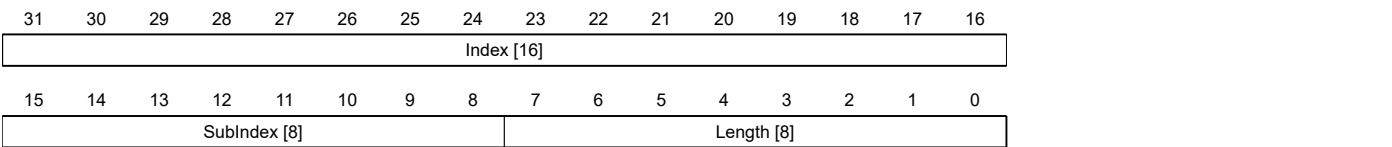

#### **Index [16]**

Darin ist der Index des zu mappenden Objektes enthalten.

#### **Subindex [8]**

Darin ist der Subindex des zu mappenden Objektes enthalten.

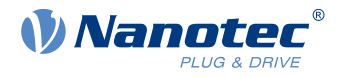

#### **Length [8]**

Darin ist die Länge des zu mappenden Objektes in der Einheit Bit enthalten.

# **1A07h Transmit PDO 8 Mapping Parameter**

## **Funktion**

Dieses Objekt enthält die Mapping-Parameter für PDOs, welche die Steuerung senden kann (TX-PDO 8). Das PDO wurde vorher über [1807h Transmit PDO 8 Communication Parameter](#page-223-0) konfiguriert. Siehe Kapitel [Process Data Object \(PDO\)](#page-124-1).

### **Objektbeschreibung**

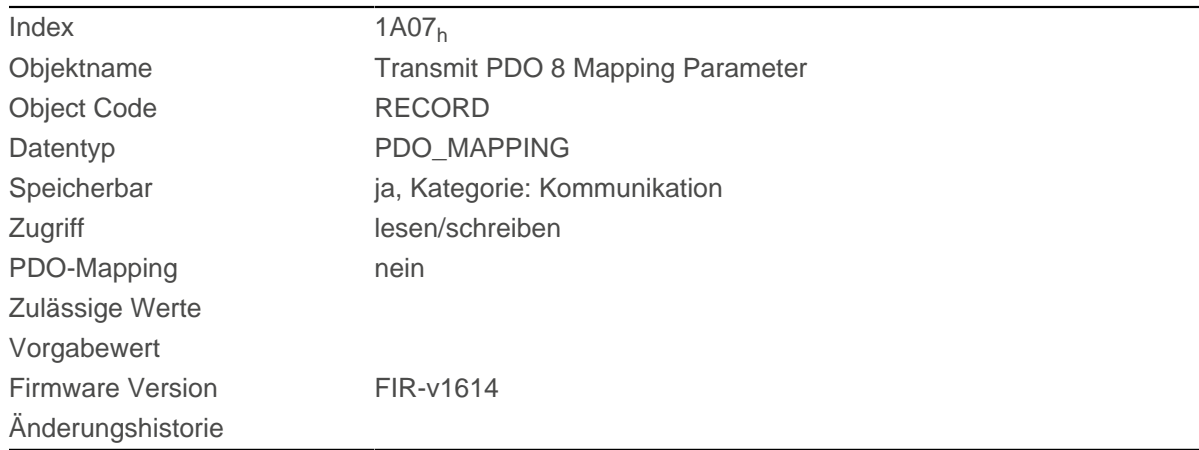

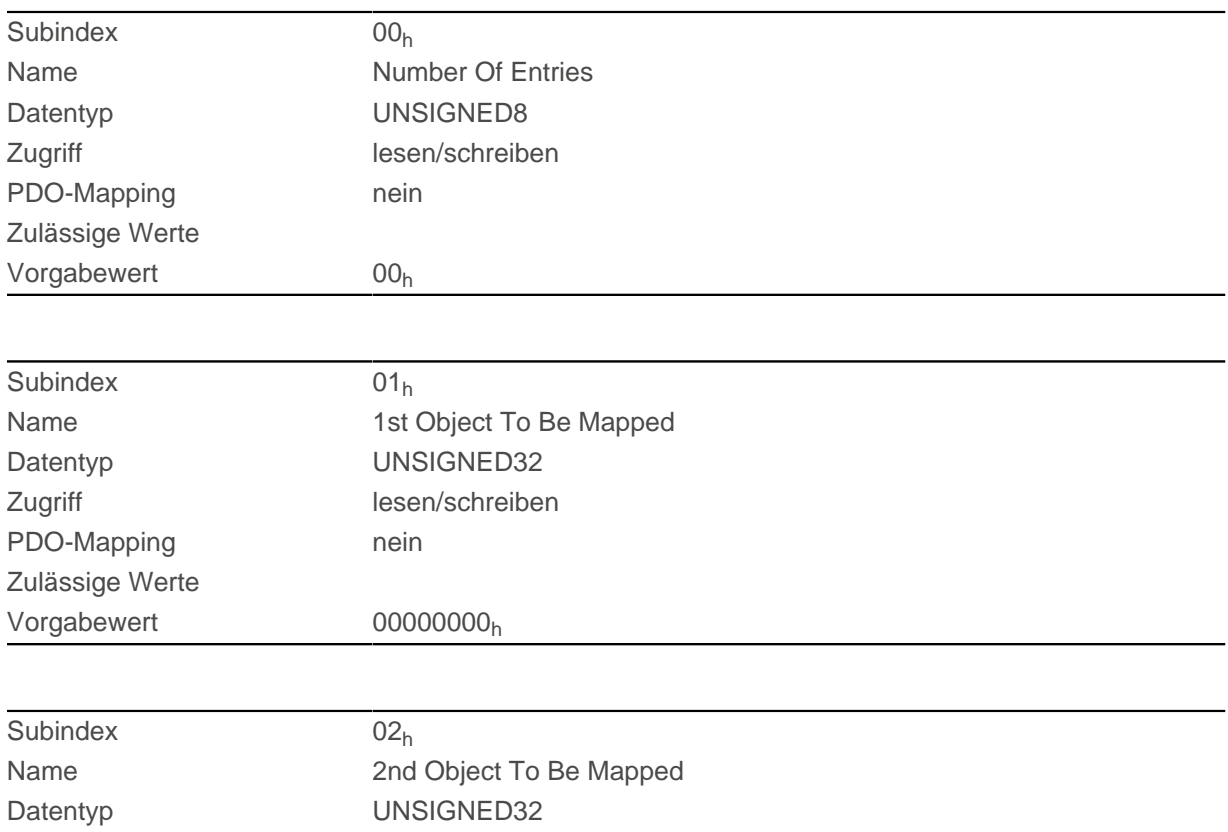

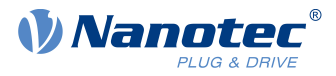

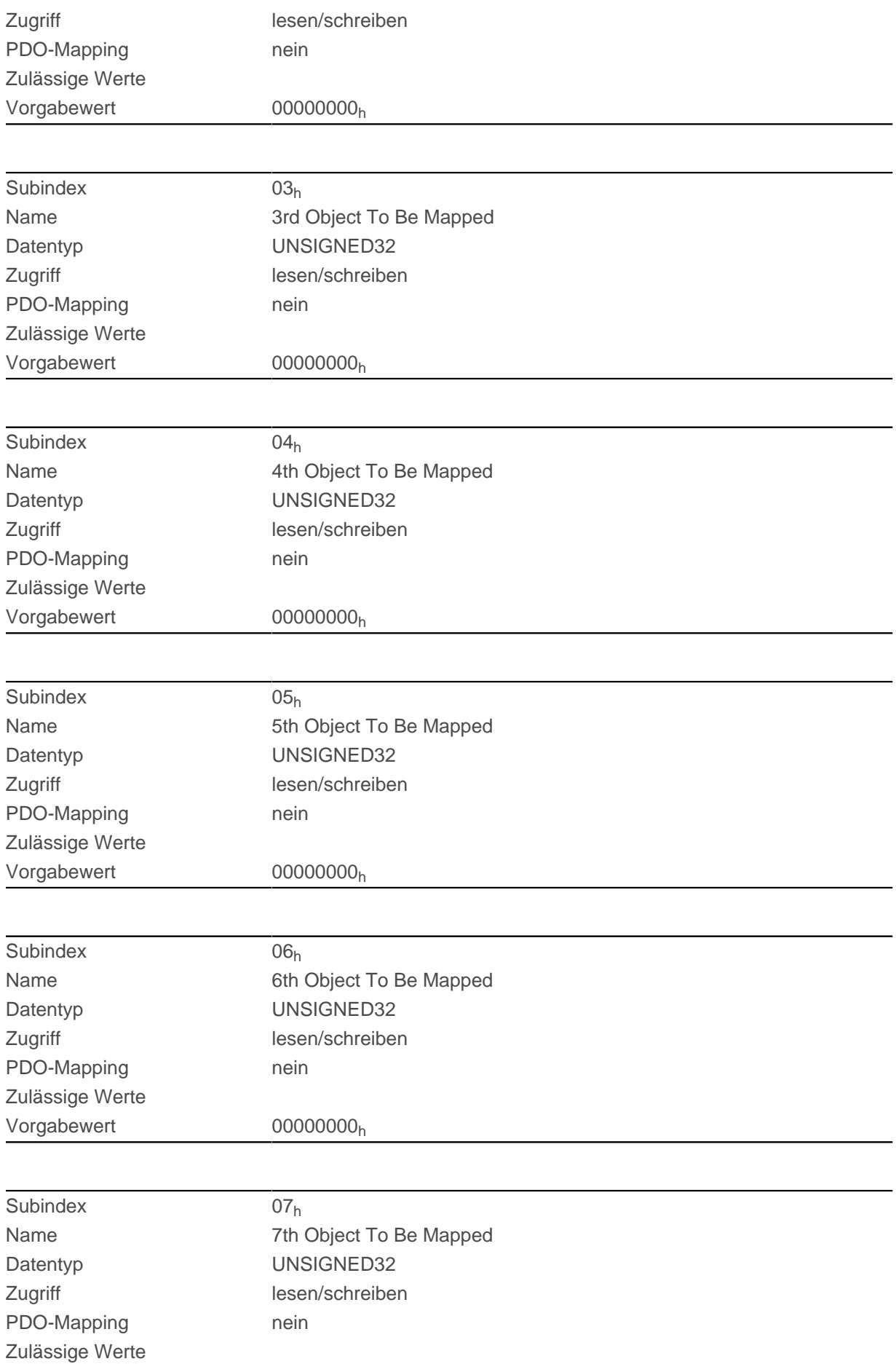

#### 10 Objektverzeichnis Beschreibung

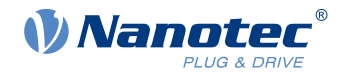

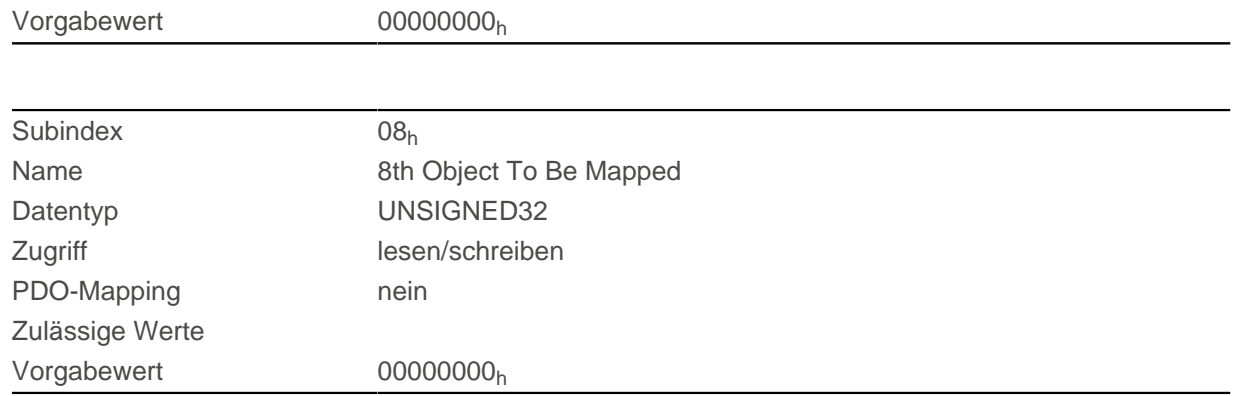

### **Beschreibung**

Jeder Subindex (1-8) beschreibt jeweils ein gemapptes Objekt.

Ein Mapping-Eintrag besteht aus vier Bytes, die sich nach folgender Grafik zusammensetzen.

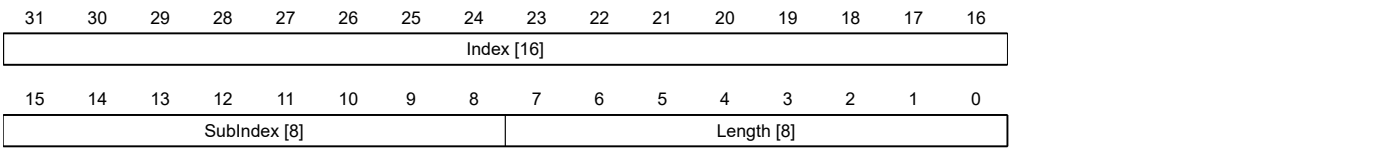

#### **Index [16]**

Darin ist der Index des zu mappenden Objektes enthalten.

#### **Subindex [8]**

Darin ist der Subindex des zu mappenden Objektes enthalten.

#### **Length [8]**

Darin ist die Länge des zu mappenden Objektes in der Einheit Bit enthalten.

## **1F50h Program Data**

## **Funktion**

Dieses Objekt wird zum Programmieren von Speicherbereichen der Steuerung verwendet. Jeder Eintrag steht für einen bestimmten Speicherbereich.

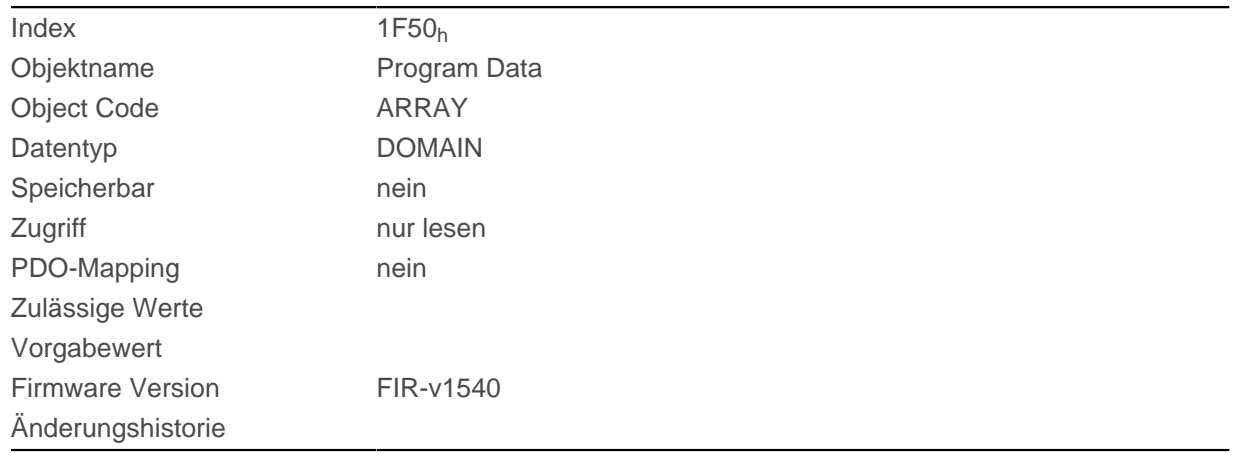

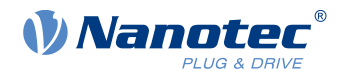

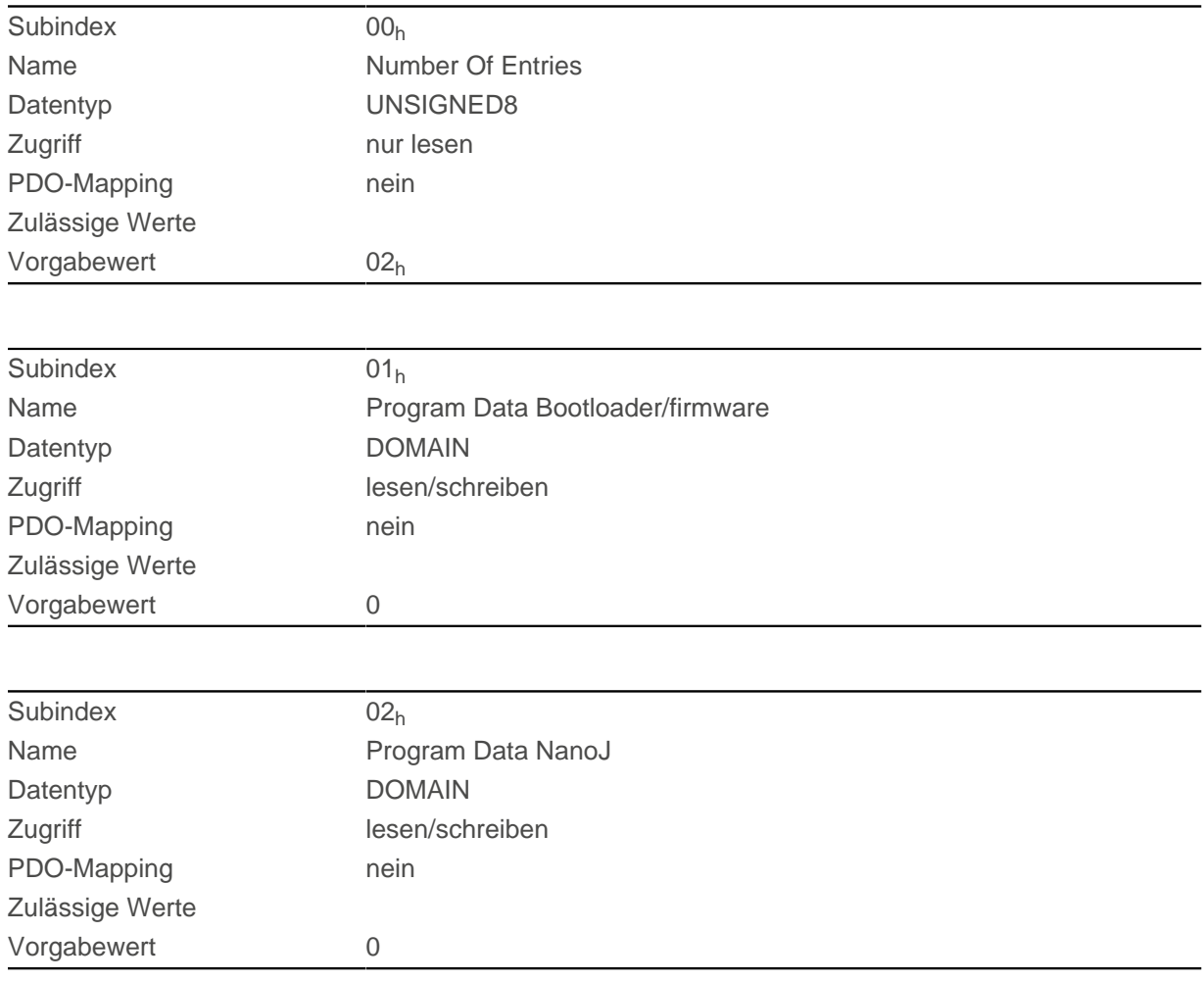

# **1F51h Program Control**

## **Funktion**

Dieses Objekt wird zum Steuern des Programmierens von Speicherbereichen der Steuerung verwendet. Jeder Eintrag steht für einen bestimmten Speicherbereich.

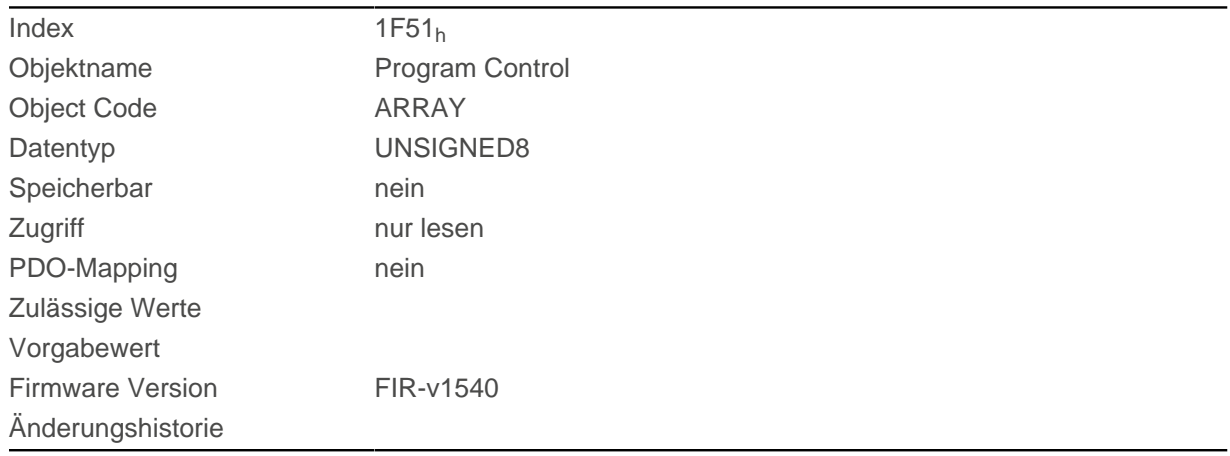

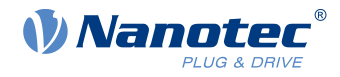

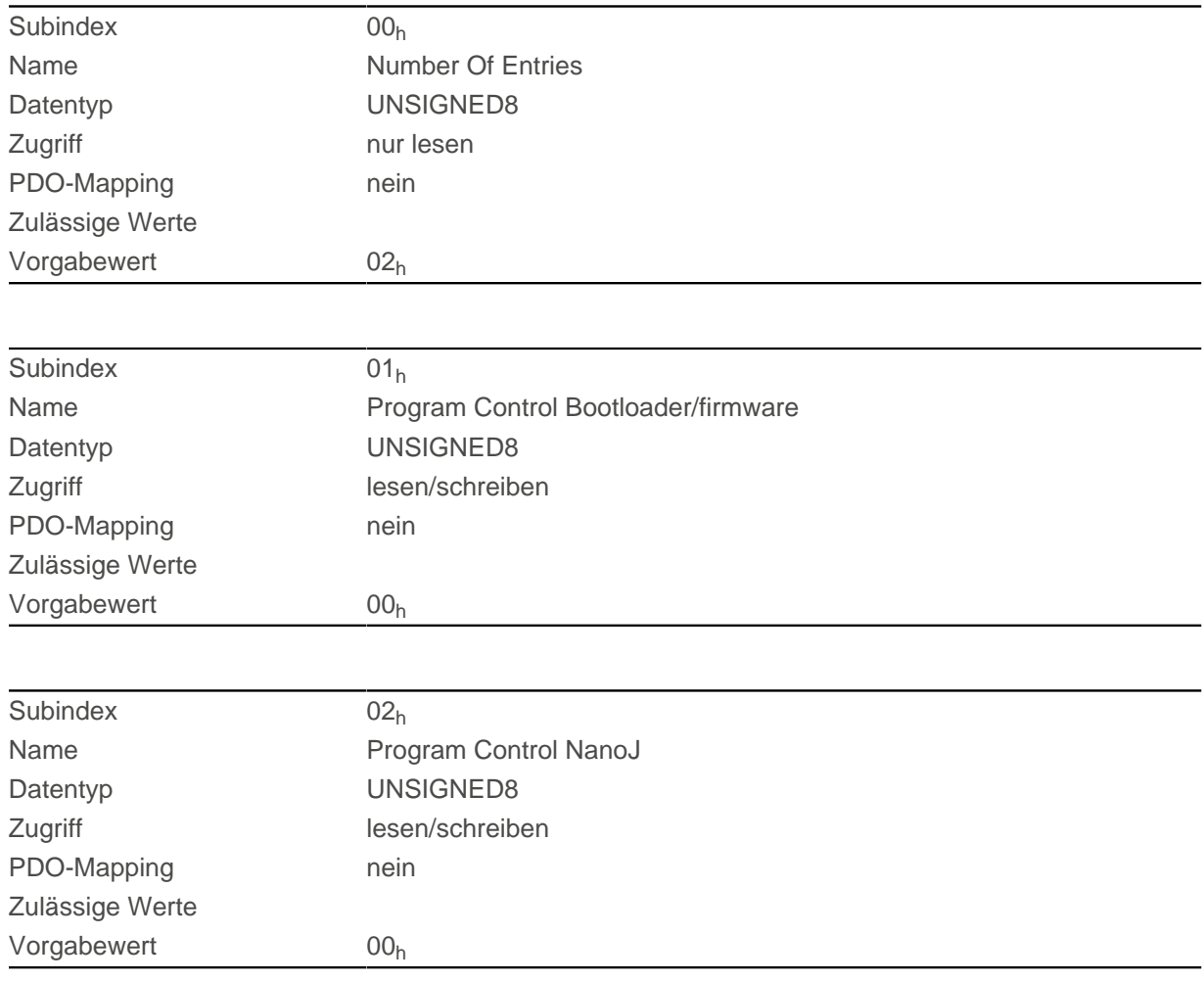

## **1F57h Program Status**

## **Funktion**

Dieses Objekt zeigt den Programmierstatus während dem Programmieren von Speicherbereichen der Steuerung an. Jeder Eintrag steht für einen bestimmten Speicherbereich.

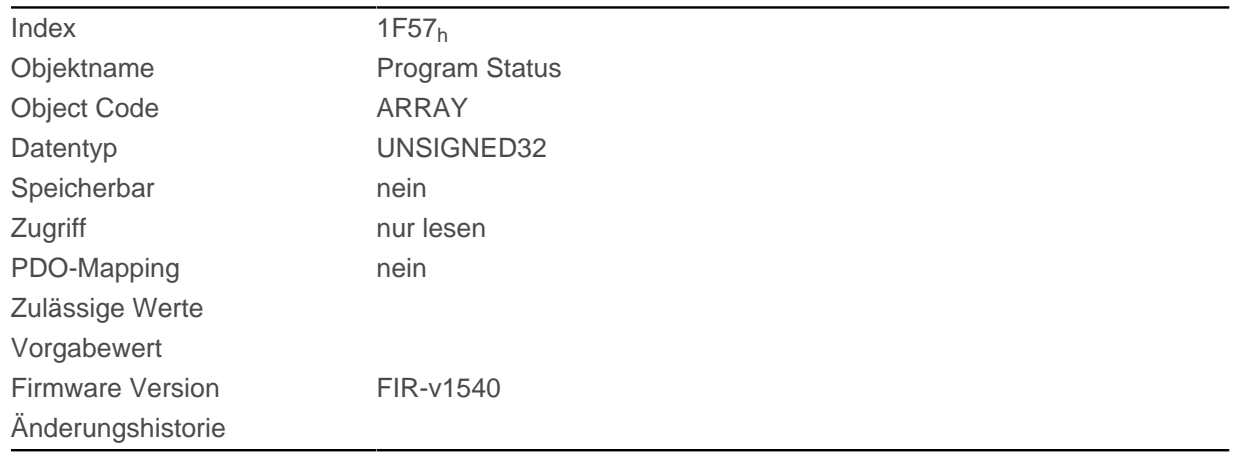

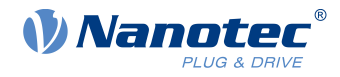

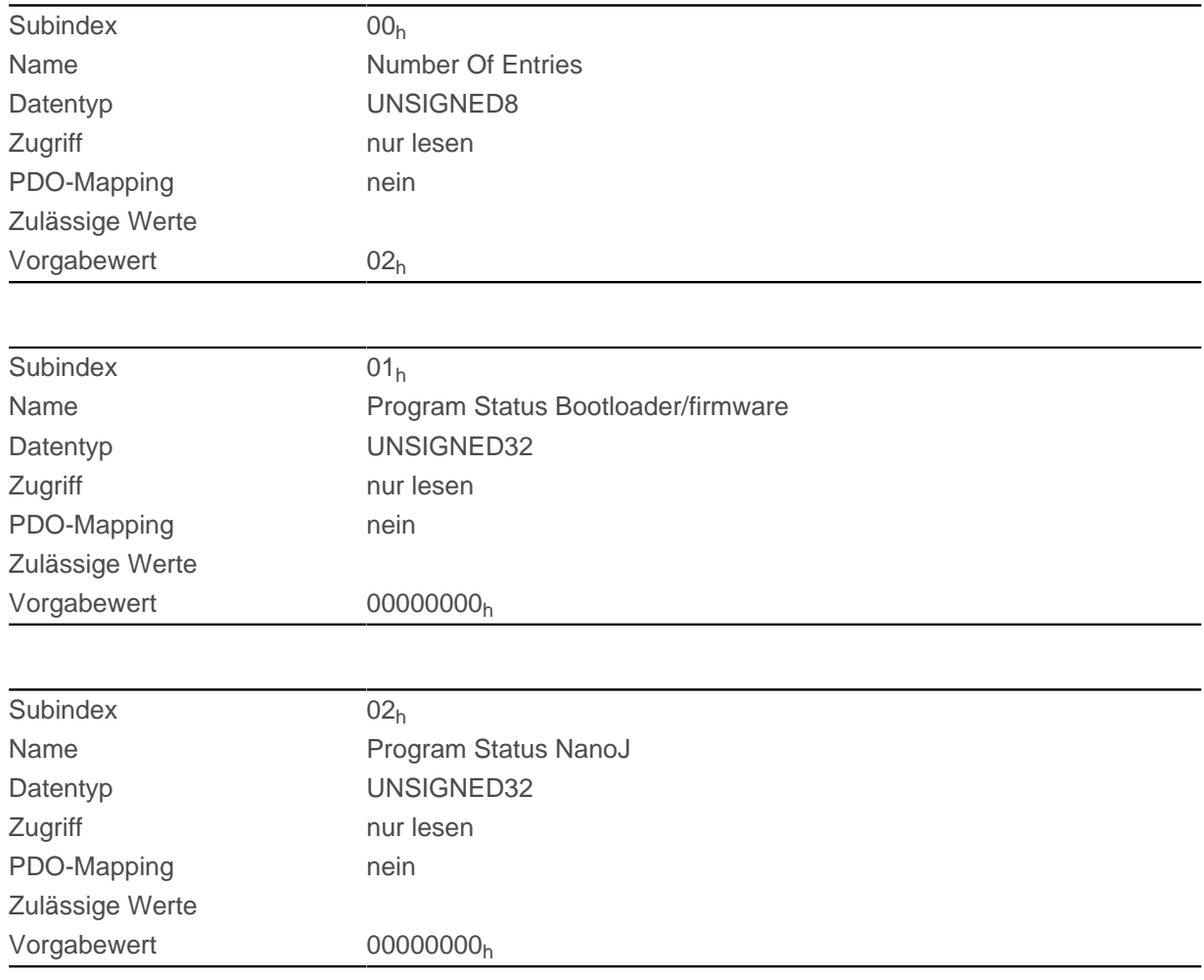

# **1F80h NMT Startup**

### **Funktion**

In diesem Objekt können Sie einstellen, ob nach einem Start der Steuerung automatisch in den NMT-Status Operational gewechselt wird. Siehe auch Kapitel [Network Management \(NMT\)](#page-114-0).

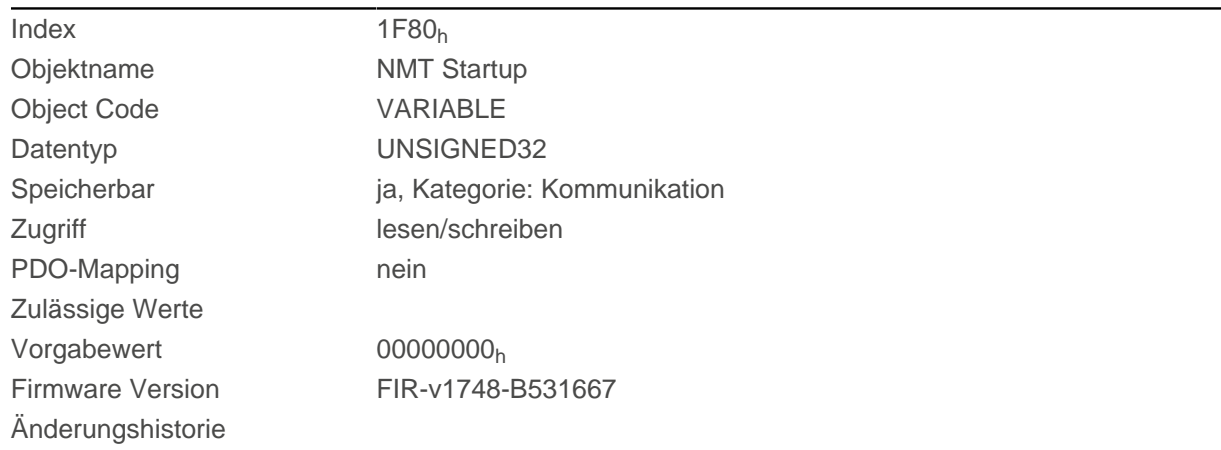

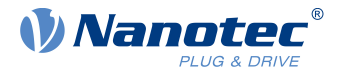

- Wert "0"<sub>h</sub>: der Zustand der NMT-Zustandsmaschine nach der Initialisierung ist Pre-Operational.
- Wert "8"<sub>h</sub> (Bit 3): der Zustand der NMT-Zustandsmaschine ist nach der Initialisierung Operational.

## **2005h CANopen Baudrate**

## **Funktion**

Dieses Objekt enthält die Baudrate des CANopen-Busses.

## **Objektbeschreibung**

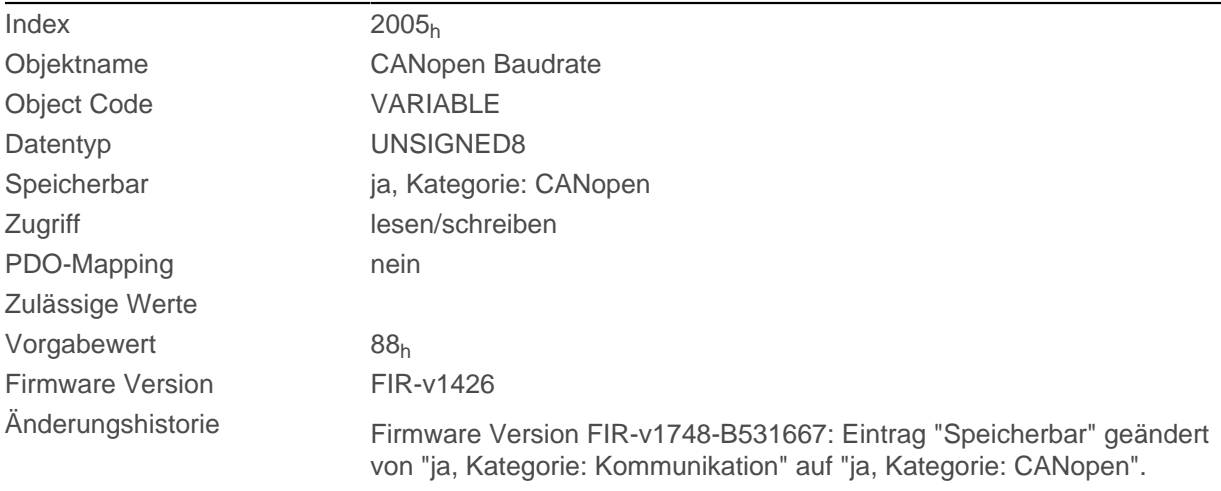

## **Beschreibung**

Die Baudraten sind nach folgender Tabelle einzustellen. Jeder Wert außerhalb dieser Tabelle wird als 1000 kBd interpretiert.

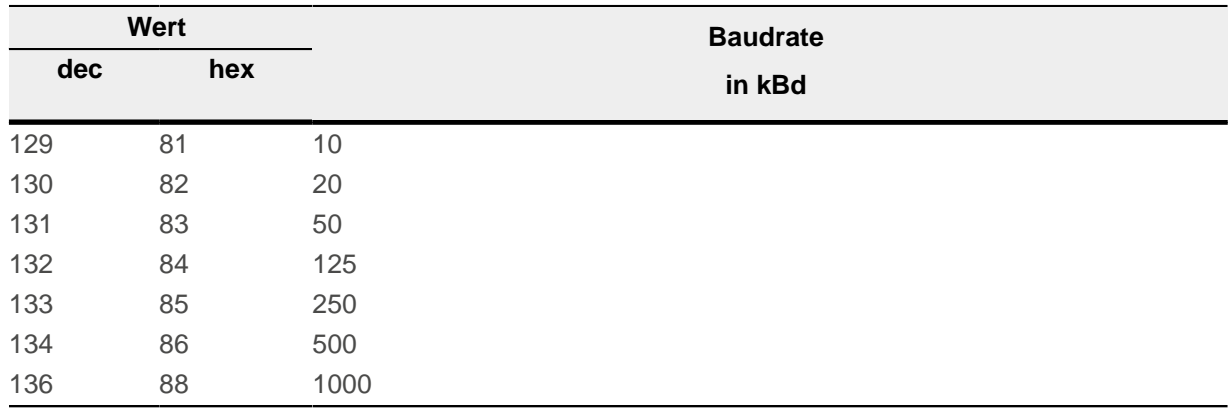

## **2006h CANopen WheelConfig**

## **Funktion**

Dieses Objekt schaltet die Zählweise des CANopen Drehschalters um.

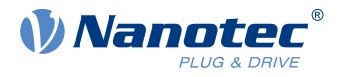

# **Objektbeschreibung**

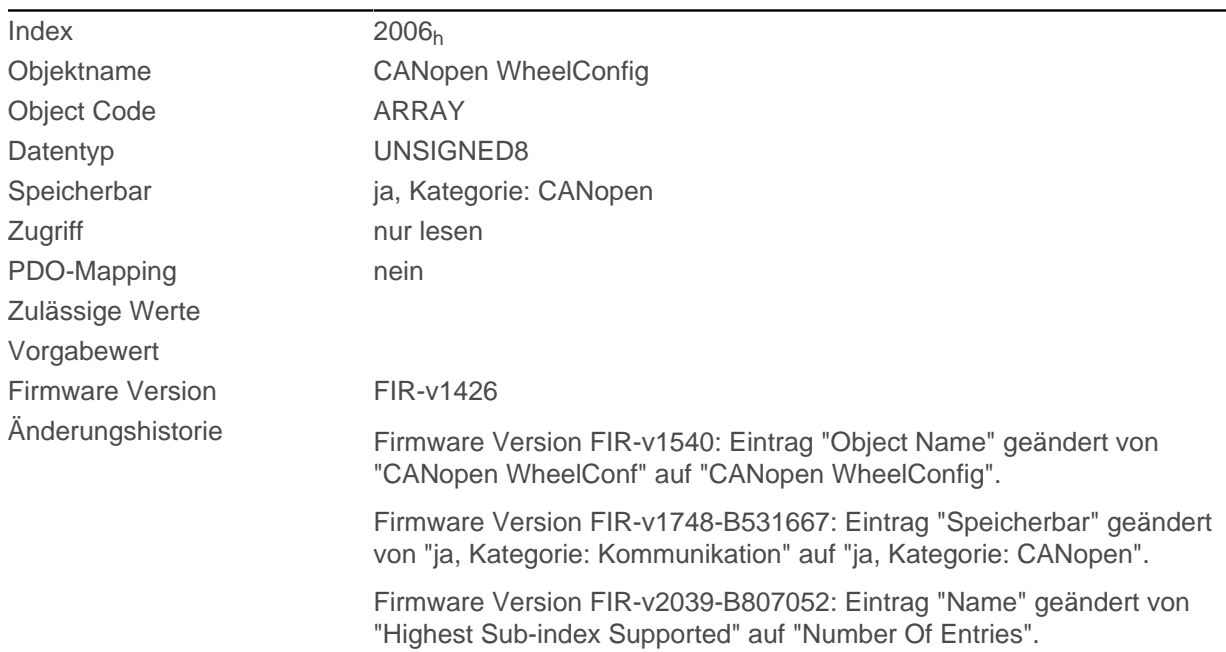

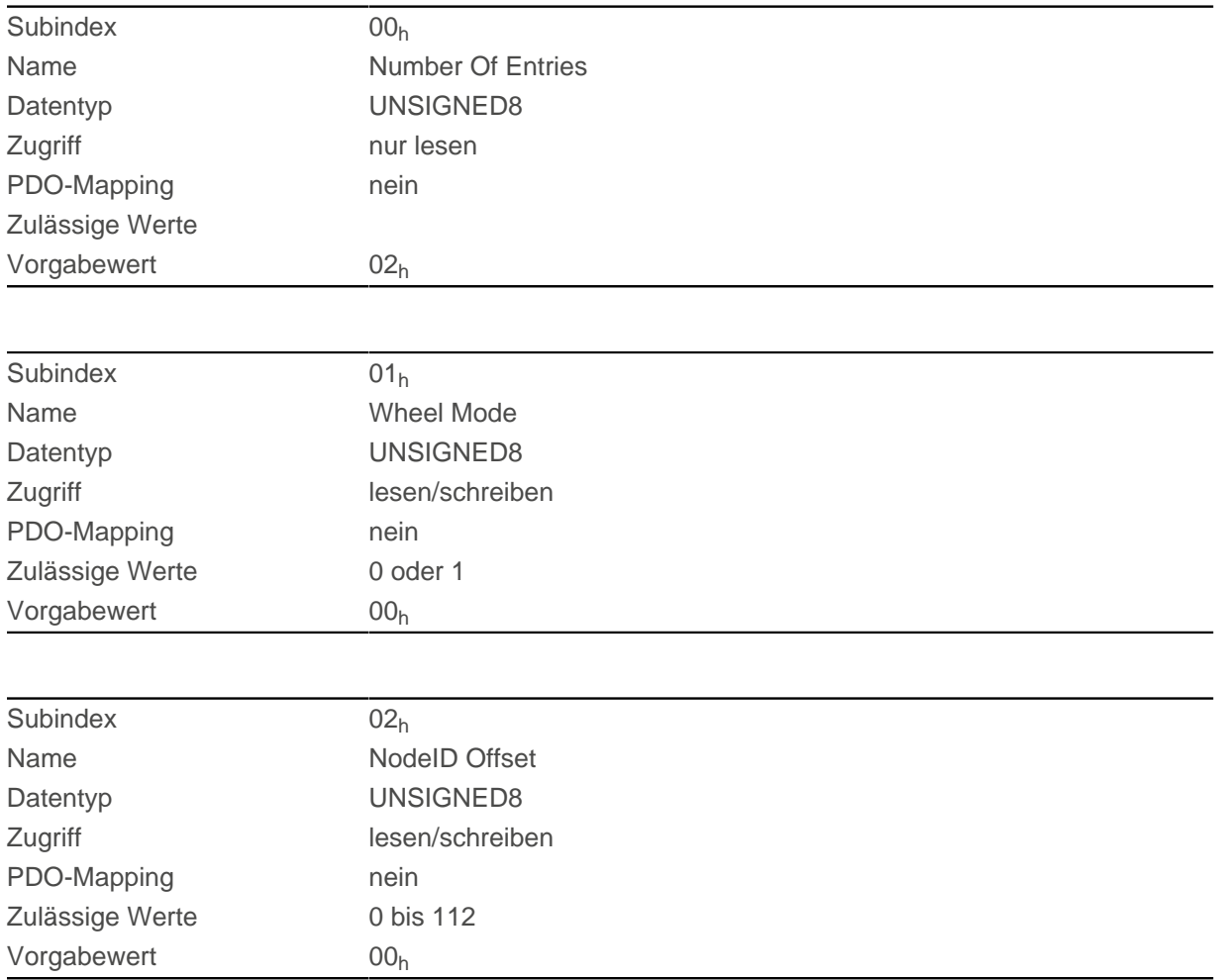

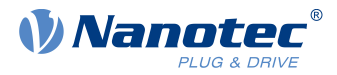

Die Subindizes haben folgende Funktionen:

- $\blacksquare$  01<sub>h</sub>: Offseteinstellung
	- □ Wert "0": Der Wert des CANopen Drehschalters wird unverändert übernommen.
	- □ Wert "1": Der Wert des CANopen Drehschalters wird auf den Offset im Subindex 02<sub>h</sub> addiert.
- 02: Node-ID Offset; Der Wert darf zwischen 0 und 112 liegen und wird zu dem Wert des CANopen Drehschalters addiert, wenn der Subindex 01<sub>h</sub> auf dem Wert "1" steht.

## **2007h CANopen Config**

### **Funktion**

Mit diesem Objekt lassen sich verschiedene Einstellungen für CANopen vornehmen.

### **Objektbeschreibung**

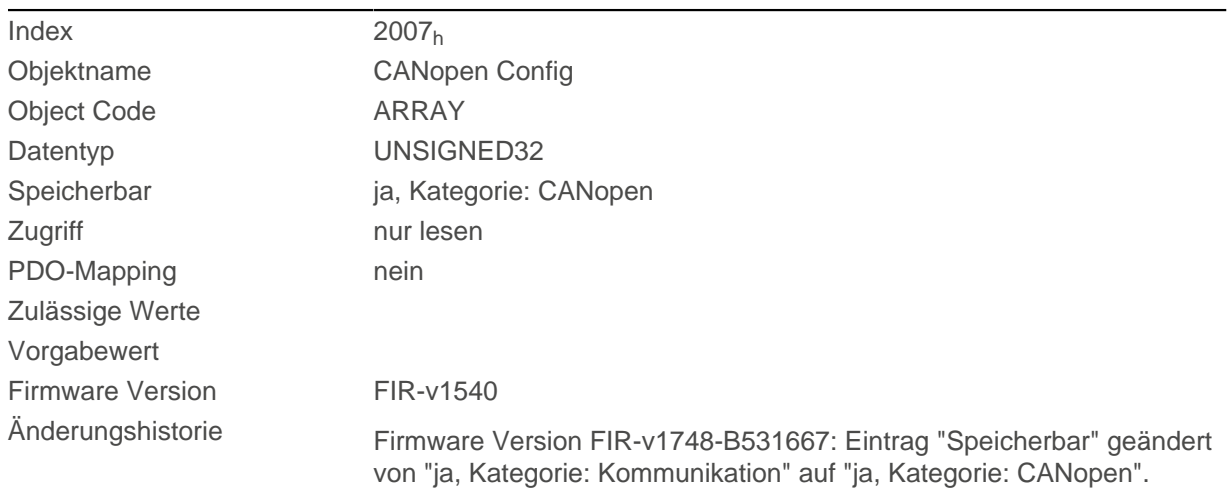

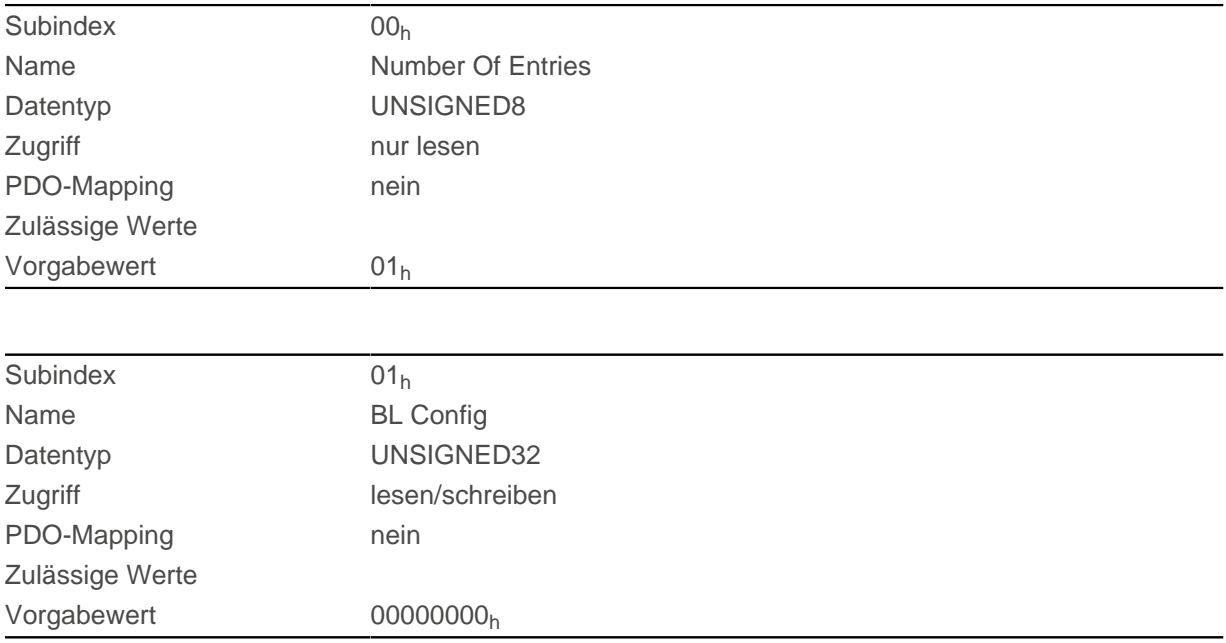
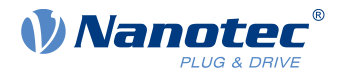

Die Subindizes haben folgende Funktionen:

■ Subindex 01: Wird der Wert "1" in das Objekt geschrieben, unterdrückt der Bootloader die Boot-Up-Nachricht und nur die Firmware sendet eine BOOTUP-Nachricht. Bei einer "0" sendet der Bootloader und die Firmware jeweils eine Boot-Up-Nachricht.

# **2009h CANopen NodeID**

## **Funktion**

Dieses Objekt enthält die Node-ID der Steuerung. Siehe Kapitel Inbetriebnahme.

## **Objektbeschreibung**

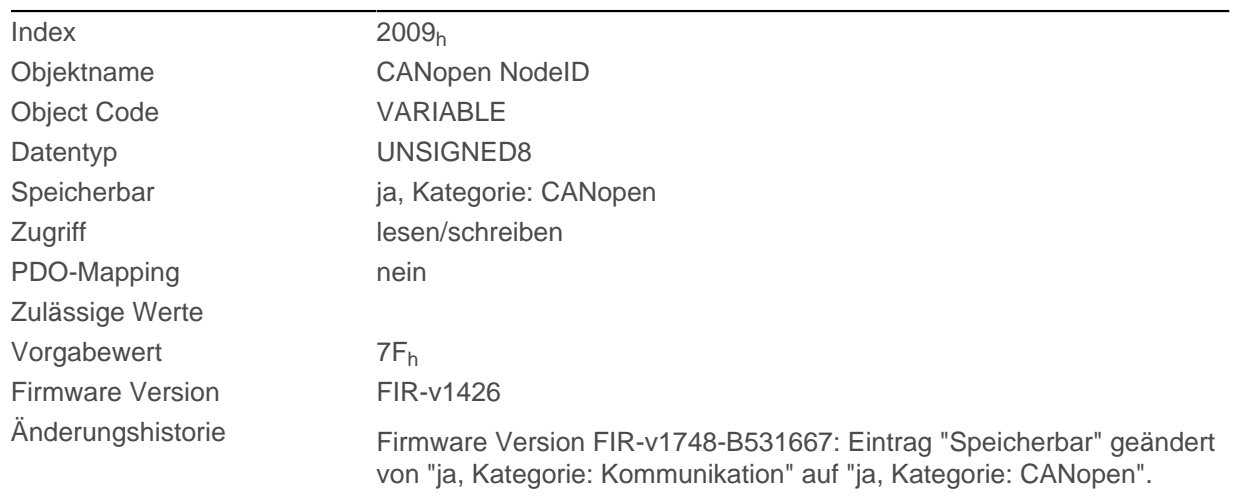

# **2030h Pole Pair Count**

## **Funktion**

Enthält die Polpaarzahl des angeschlossenen Motors.

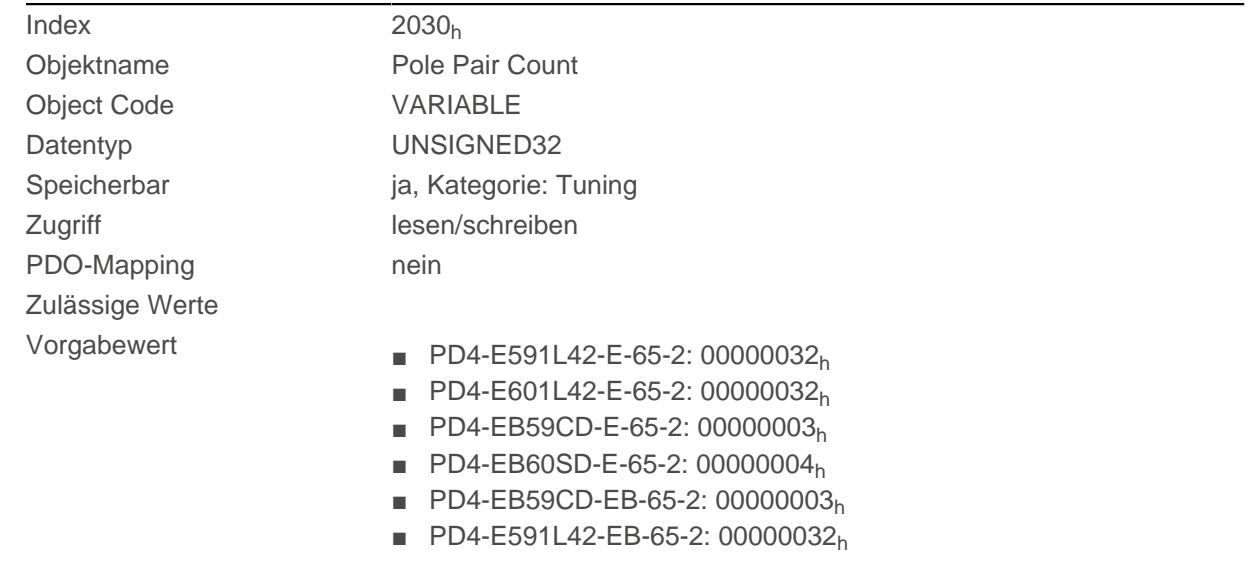

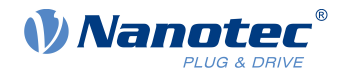

■ PD4-EB59MB-E-65-2: 00000003h

Firmware Version FIR-v1426

Änderungshistorie Firmware Version FIR-v1540: Eintrag "Saveable" geändert von "nein" auf "ja, Kategorie: Tuning".

# <span id="page-253-0"></span>**2031h Max Motor Current**

## **Funktion**

Hier tragen Sie den maximal zulässigen Motorstrom in Milliampere ein. Alle Stromwerte werden durch diesen Wert begrenzt.

Steuerungsintern wird der eingegebene Wert immer als Effektivwert interpretiert.

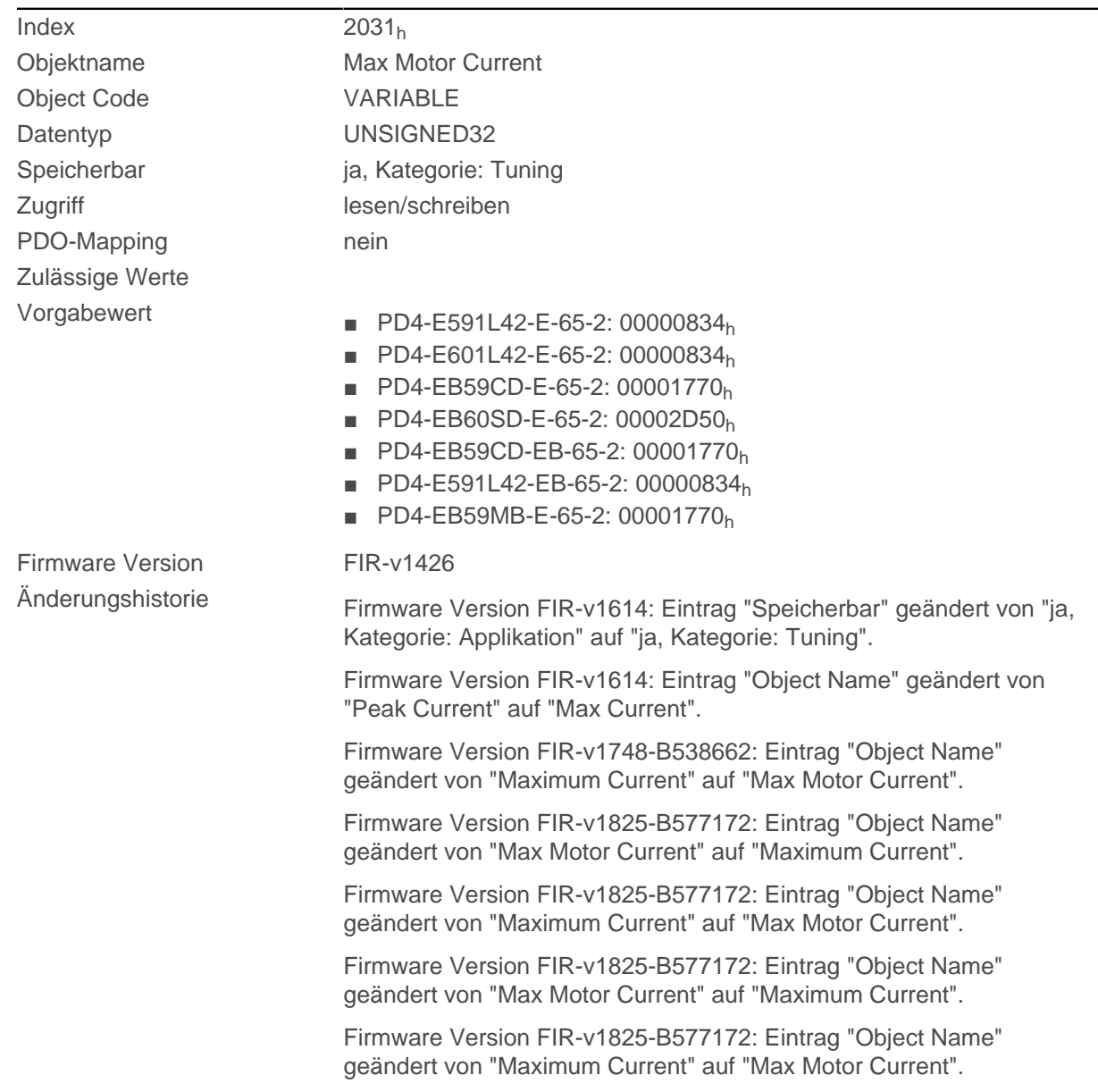

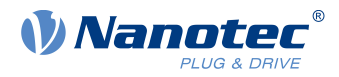

# **2034h Upper Voltage Warning Level**

## **Funktion**

Dieses Objekt enthält den Schwellwert für den Fehler "Überspannung" in Millivolt.

## **Objektbeschreibung**

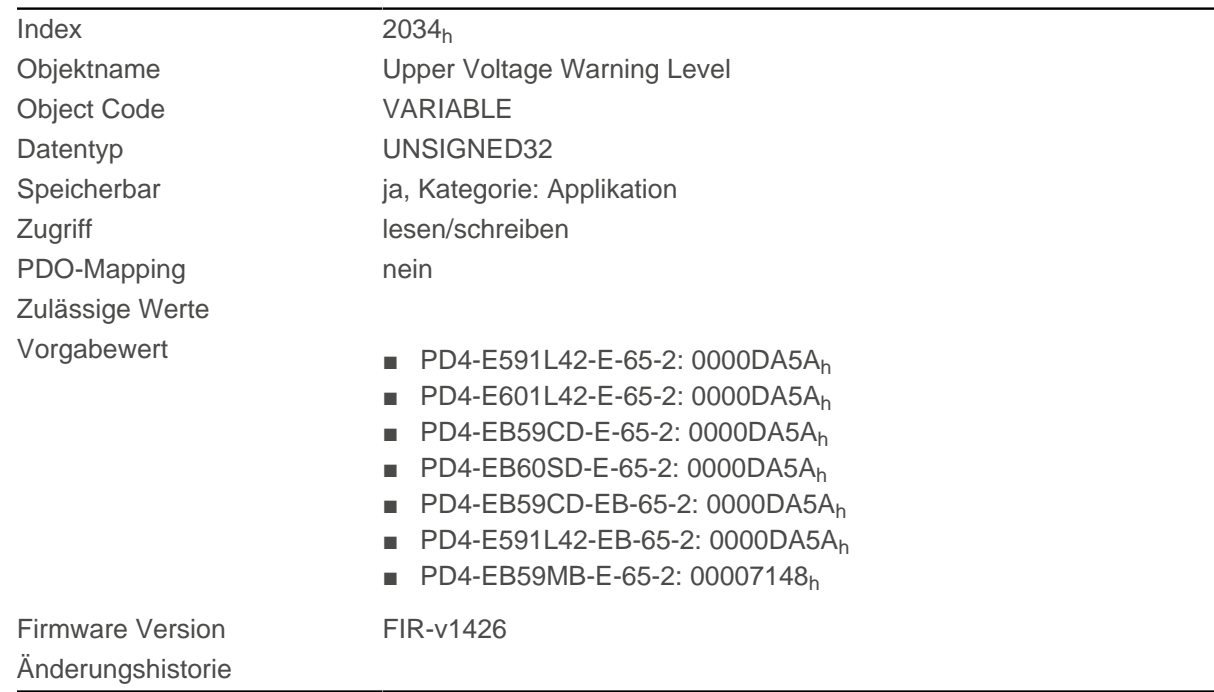

## **Beschreibung**

Steigt die Eingangsspannung der Steuerung über diesen Schwellwert, wird der Motor abgeschaltet und ein Fehler ausgelöst. Dieser Fehler setzt sich automatisch zurück, wenn die Eingangsspannung kleiner als (Spannung des Objekts 2034h minus 2 Volt) ist.

# **2035h Lower Voltage Warning Level**

### **Funktion**

Dieses Objekt enthält den Schwellwert für den Fehler "Unterspannung" in Millivolt.

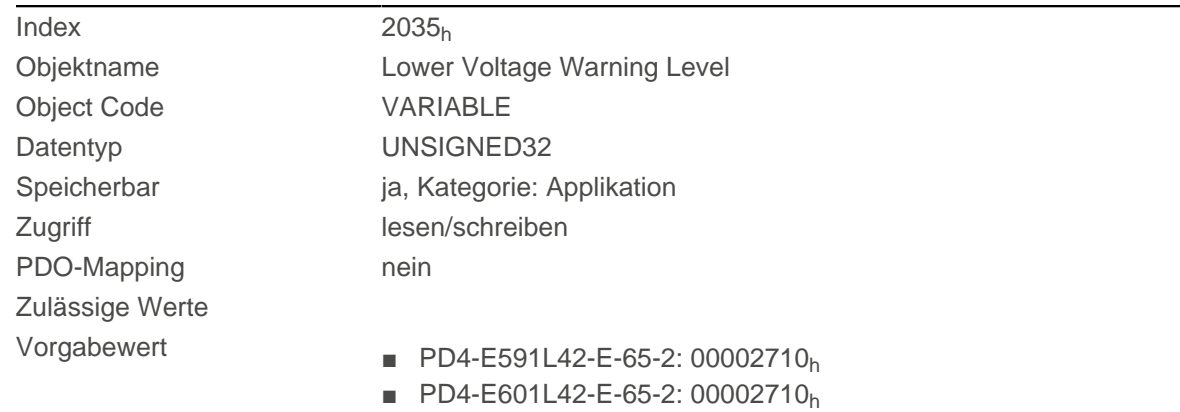

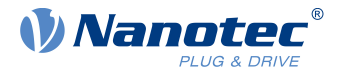

- PD4-EB59CD-E-65-2: 00002710h
- PD4-EB60SD-E-65-2: 00002710<sub>h</sub>
- PD4-EB59CD-EB-65-2: 00005780h
- PD4-E591L42-EB-65-2: 00005780h
- PD4-EB59MB-E-65-2: 00002710<sub>h</sub>

Firmware Version FIR-v1426 Änderungshistorie

### **Beschreibung**

Fällt die Eingangsspannung der Steuerung unter diesen Schwellwert, wird der Motor abgeschaltet und ein Fehler ausgelöst. Der Fehler setzt sich automatisch zurück, wenn die Eingangsspannung größer als die Spannung des Objekts 2035h plus 1,5 Volt ist.

# **2036h Open Loop Current Reduction Idle Time**

### **Funktion**

Dieses Objekt beschreibt die Zeit in Millisekunden, die sich der Motor im Stillstand befinden muss, bis die Stromabsenkung aktiviert wird.

## **Objektbeschreibung**

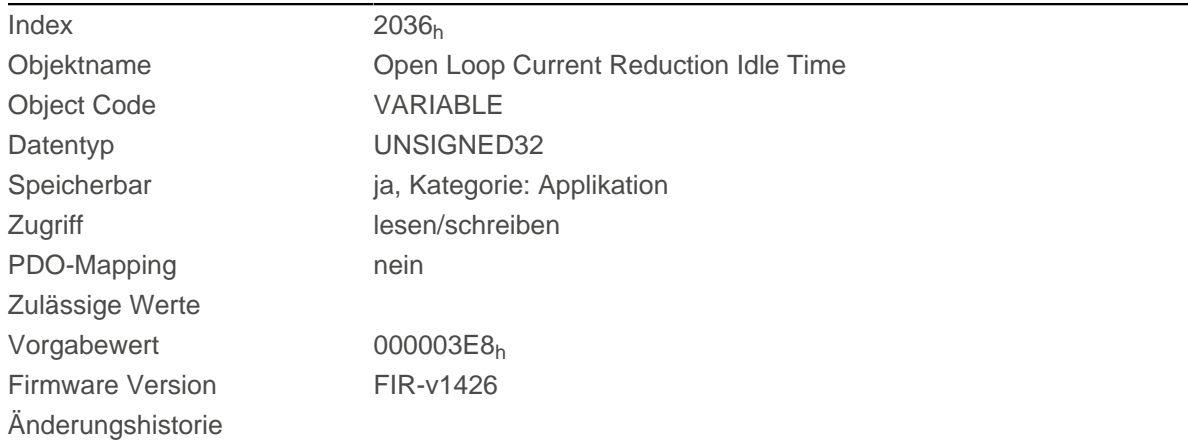

# <span id="page-255-0"></span>**2037h Open Loop Current Reduction Value/factor**

### **Funktion**

Dieses Objekt beschreibt den Effektivstrom, auf den der Motorstrom reduziert werden soll, wenn die Stromabsenkung im Open Loop aktiviert wird (Bit 3 in  $3202<sub>h</sub>$  $3202<sub>h</sub>$  = "1") und sich der Motor im Stillstand befindet.

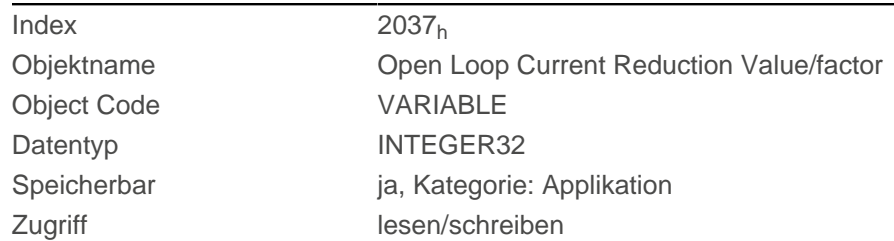

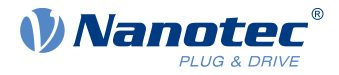

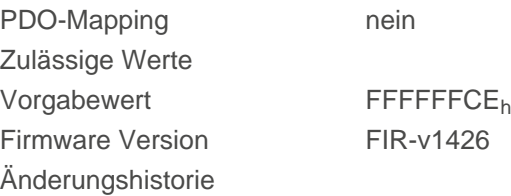

#### **Wert von [2037](#page-255-0)h größer/gleich 0 und kleiner als Wert [6075](#page-363-0)<sup>h</sup>**

Strom wird auf den hier eingetragenen Wert reduziert. Der Wert wird in mA und als Effektivwert interpretiert.

#### **Wert von [2037](#page-255-0)h im Bereich von -1 bis -100**

Der eingetragene Wert wird als eine Prozentzahl interpretiert und bestimmt die Reduktion des Nennstroms in [2037](#page-253-0)<sub>h</sub>. Für die Berechnung wird der Wert in [6075](#page-363-0)<sub>h</sub> herangezogen.

Beispiel: Das Objekt [6075](#page-363-0)h hat den Wert 4200 mA. Der Wert -60 in [2037](#page-255-0)h senkt den Strom um 60% von [6075](#page-363-0)<sub>h</sub> ab, somit ergibt sich eine Stromabsenkung auf einen Effektivwert von 6075<sub>h</sub> \* ([2037](#page-255-0)<sub>h</sub> +  $100$ ) /  $100 = 1680$  mA.

Die Angabe -100 in [2037](#page-255-0)<sub>h</sub> würde z.B. bedeuten, dass eine Stromabsenkung auf einen Effektivwert von 0 mA eingestellt wird.

# **2038h Brake Controller Timing**

### **Funktion**

Dieses Objekt enthält die Zeiten für die Bremsensteuerung in Millisekunden sowie die PWM-Frequenz und den Tastgrad.

### **Objektbeschreibung**

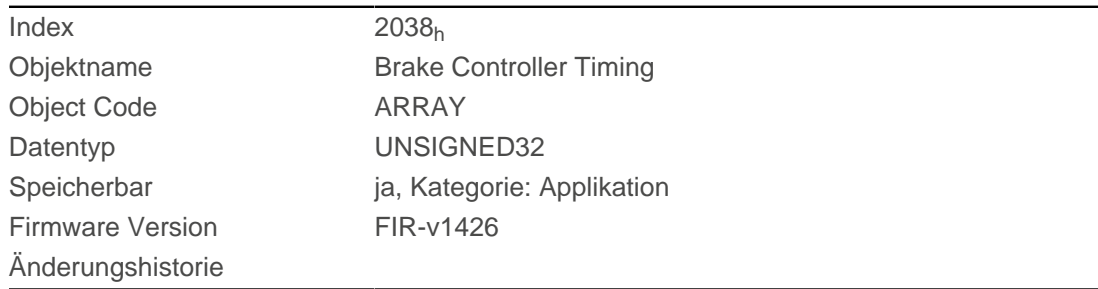

### **Wertebeschreibung**

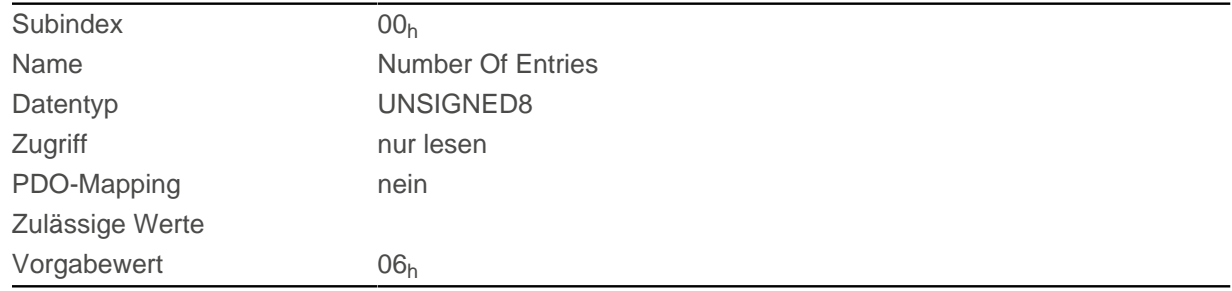

# 10 Objektverzeichnis Beschreibung

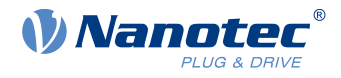

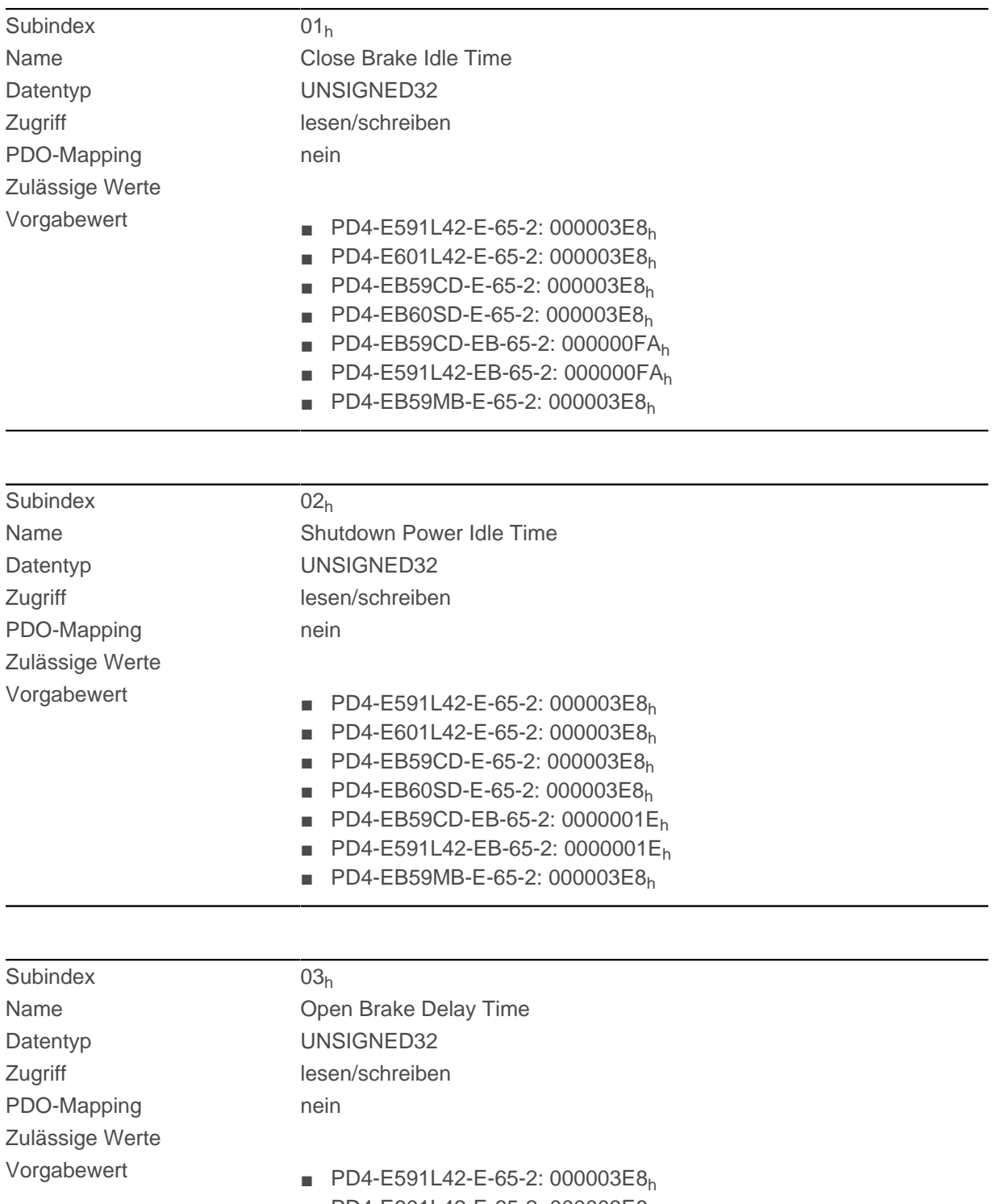

- PD4-E601L42-E-65-2: 000003E8h
- PD4-EB59CD-E-65-2: 000003E8h
- PD4-EB60SD-E-65-2: 000003E8h
- PD4-EB59CD-EB-65-2: 00000064<sub>h</sub>
- PD4-E591L42-EB-65-2: 00000064h
- PD4-EB59MB-E-65-2: 000003E8h

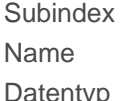

 $04<sub>h</sub>$ **Start Operation Delay Time** atentyp **UNSIGNED32** 

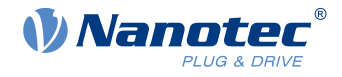

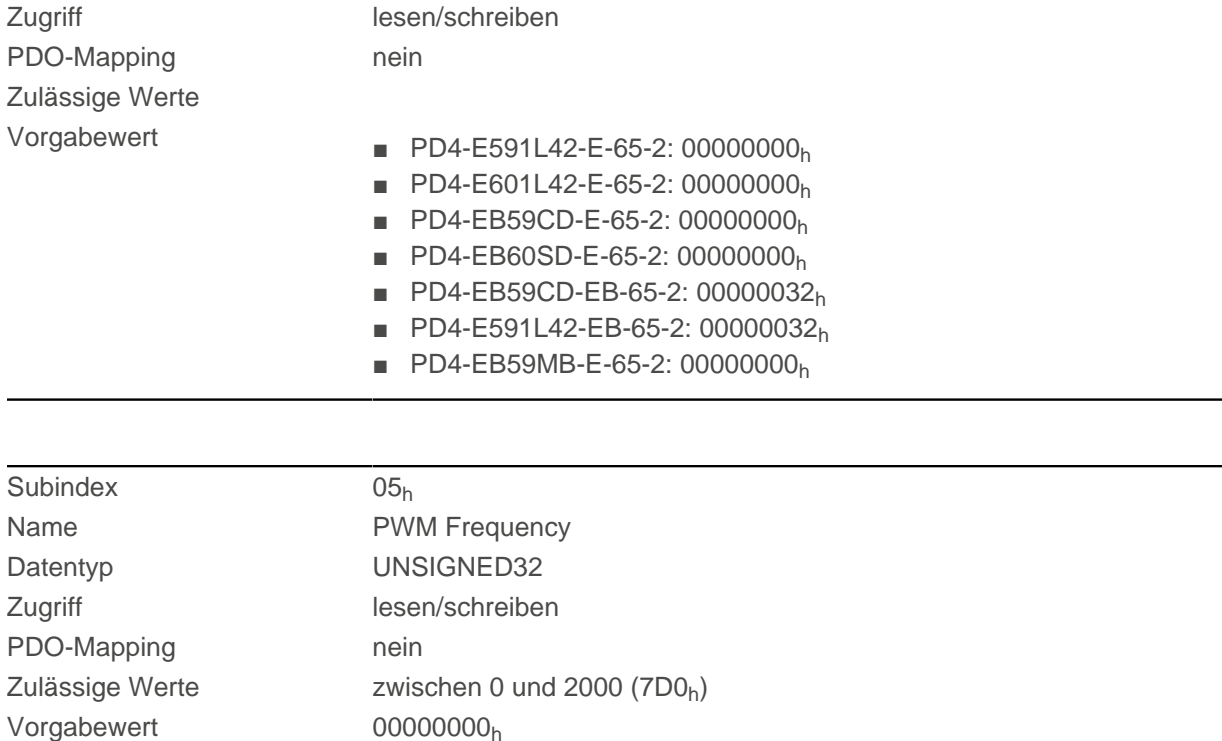

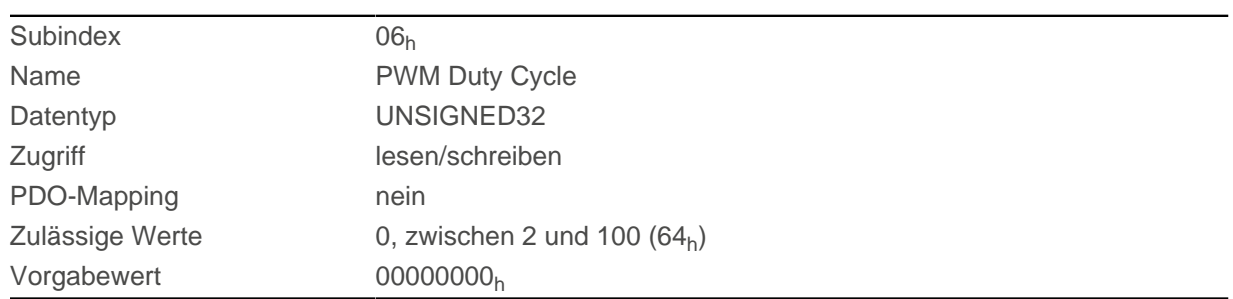

Die Subindizes haben folgende Funktionen:

- 01<sub>h</sub>: Zeit zwischen dem Motorstillstand und dem Schließen der Bremse.
- 02<sub>h</sub>: Zeit zwischen dem Schließen der Bremse und dem Abschalten des Motorstroms.
- 03<sub>h</sub>: Zeit zwischen dem Einschalten des Motorstroms und dem Öffnen der Bremse.
- 04<sub>h</sub>: Zeit zwischen dem Öffnen der Bremse und dem Erreichen des Zustands Operation enabled der [CiA](#page-51-0) [402 Power State Machine](#page-51-0).
- 05<sub>h</sub>: Frequenz des PWM-Signals (Software-PWM) in Hertz.
- 06<sub>h</sub>: Tastgrad des PWM-Signals (Software-PWM) in Prozent.

# **2039h Motor Currents**

## **Funktion**

Dieses Objekt enthält die gemessenen Motorströme in mA. Alle Werte sind Peak-Werte, (#2\*Effektivwert).

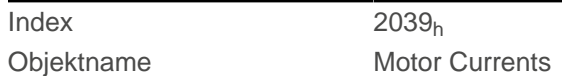

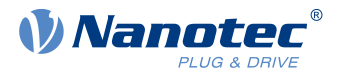

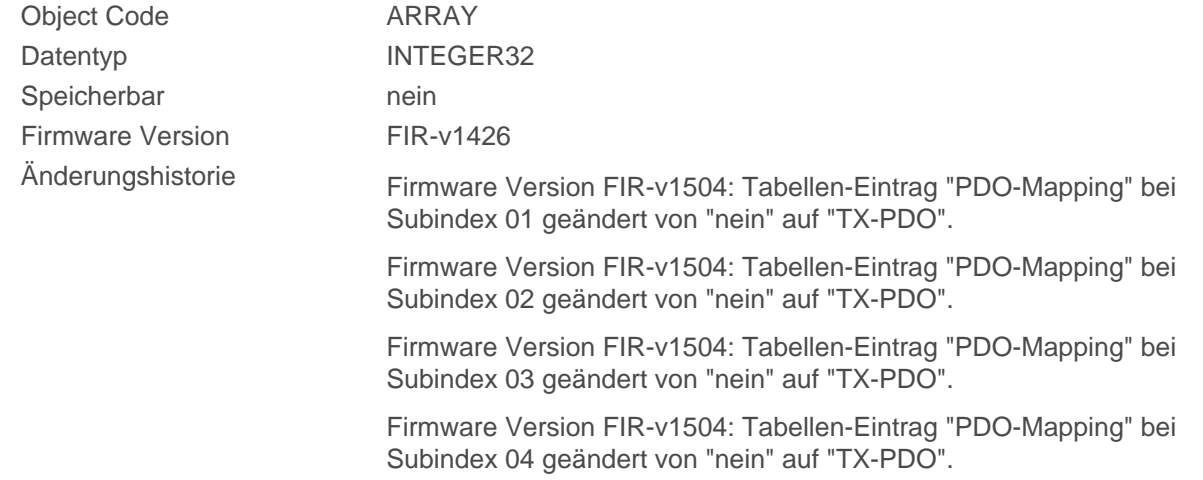

# **Wertebeschreibung**

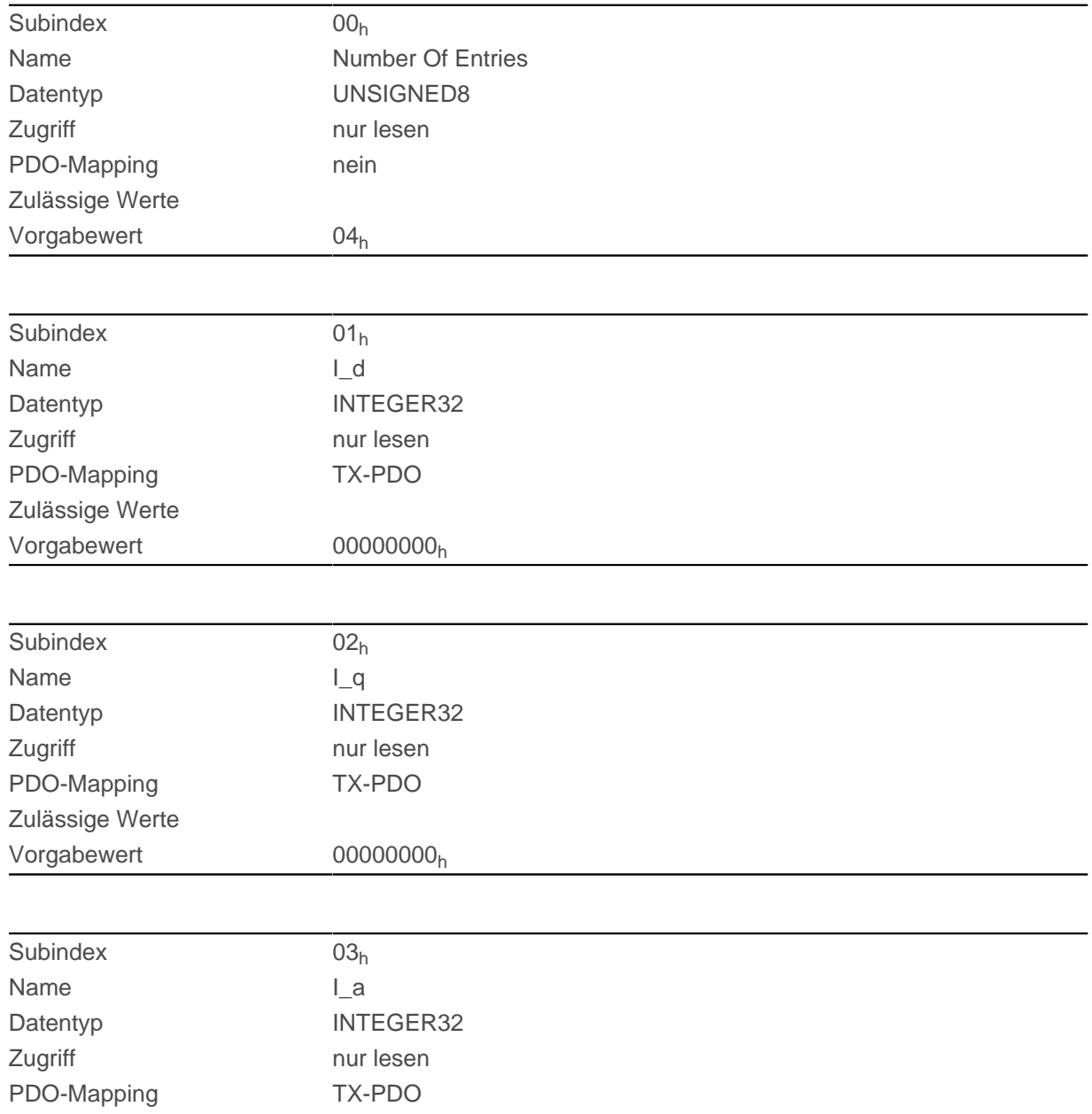

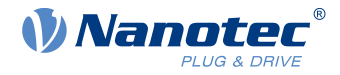

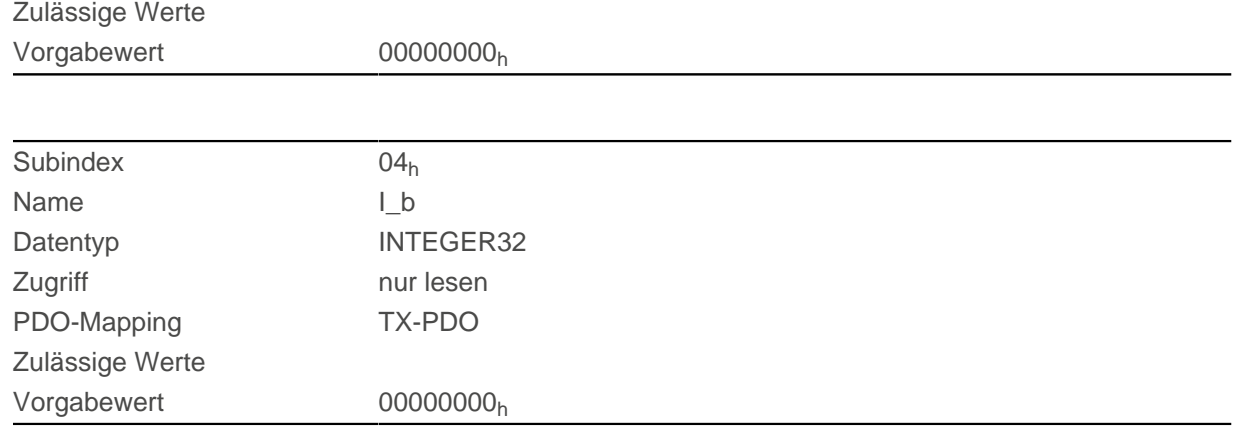

- 01<sub>h</sub>: feldbildende Komponente des Stroms
- 02<sub>h</sub>: momentbildende Komponente des Stroms
- 03<sub>h</sub>: Phasenstrom in Phase A (Schrittmotor) bzw. U (BLDC-Motor)
- 04<sub>h</sub>: Phasenstrom in Phase B (Schrittmotor) bzw. W (BLDC-Motor)

### **HINWEIS**

Die Motorströme I\_d (Subindex 01<sub>h</sub>) und I\_q (Subindex 02<sub>h</sub>) werden nur angezeigt, wenn der [Closed](#page-48-0) [Loop aktiviert](#page-48-0) wurde, sonst wird der Wert 0 ausgegeben.

# **203Ah Homing On Block Configuration**

### **Funktion**

G

Dieses Objekt enthält die Parameter für das Homing auf Block (siehe Kapitel [Homing](#page-77-0)).

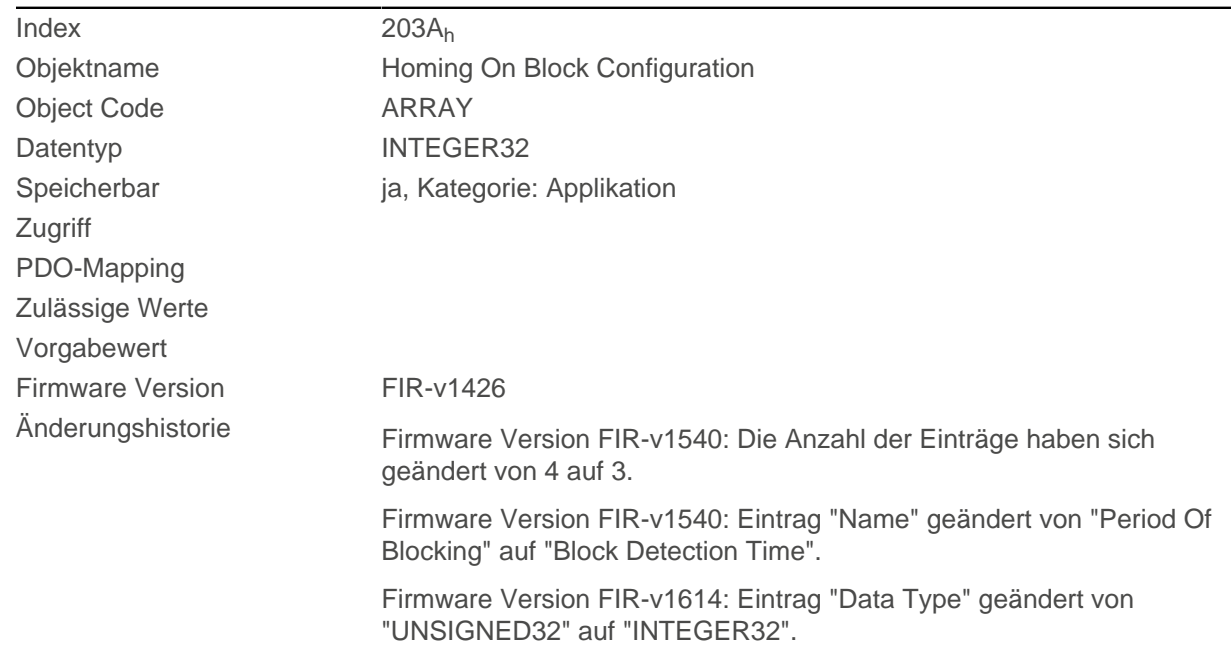

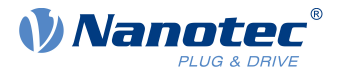

Firmware Version FIR-v1614: Eintrag "Speicherbar" geändert von "nein" auf "ja, Kategorie: Applikation".

Firmware Version FIR-v1614: Eintrag "Data type" geändert von "UNSIGNED32" auf "INTEGER32".

Firmware Version FIR-v1614: Eintrag "Data type" geändert von "UNSIGNED32" auf "INTEGER32".

## **Wertebeschreibung**

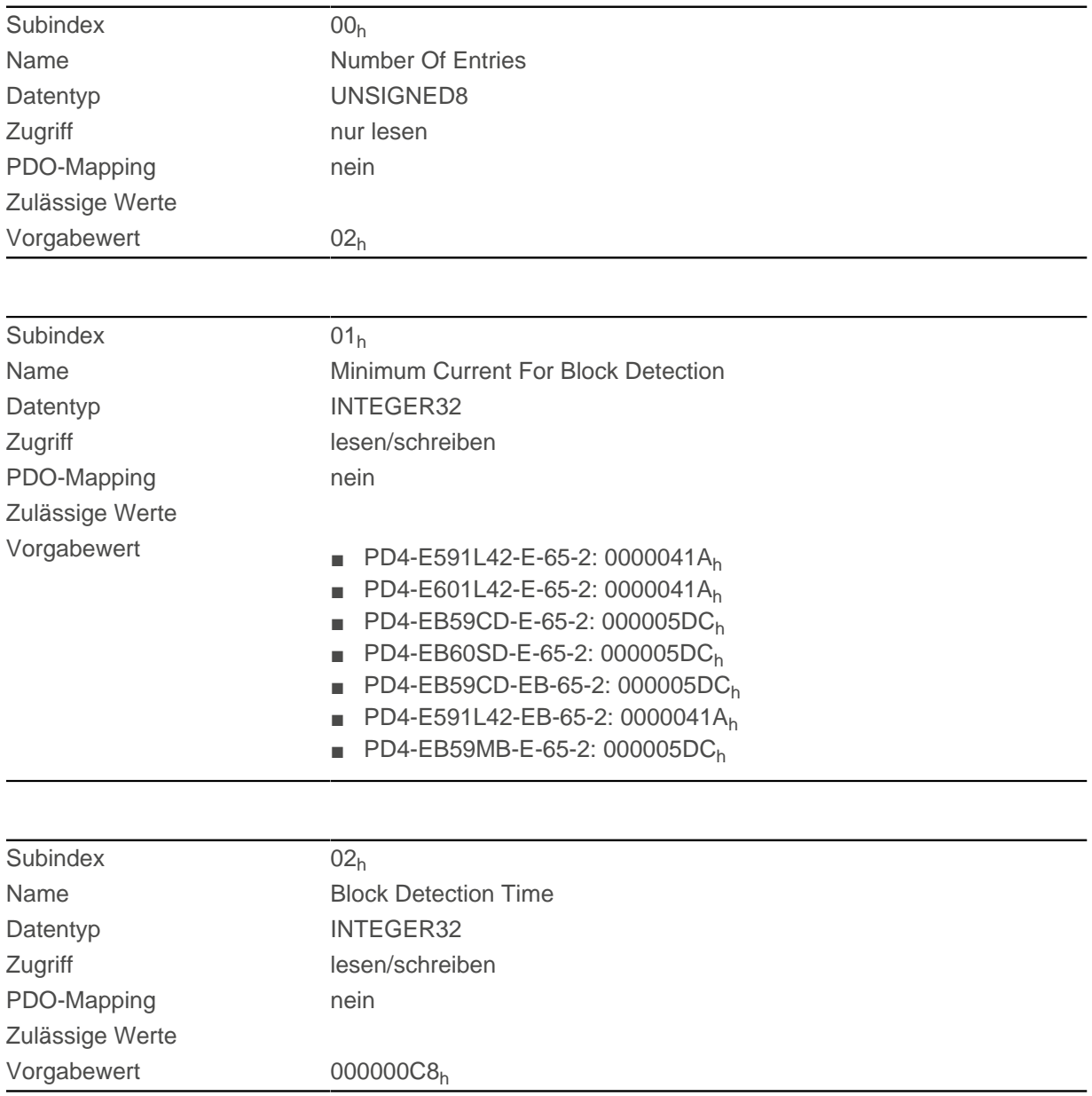

### **Beschreibung**

Die Subindizes haben folgende Funktion:

■ 01<sub>h</sub>: Gibt den Stromgrenzwert an, ab dem ein Blockieren detektiert werden soll. Positive Zahlenwerte geben die Stromgrenze in mA an, negative Zahlen einen Prozentwert von Objekt [2031](#page-253-0)<sub>h</sub>. Beispiel: der Wert "1000" entspricht 1000 mA (=1 A), der Wert "-70" entspricht 70% von [2031](#page-253-0)<sub>h</sub>.

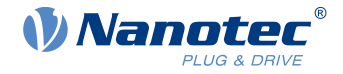

■ 02h: Gibt die Zeit in ms an, die der Motor nach der Blockdetektion trotzdem noch gegen den Block fahren soll.

# <span id="page-262-0"></span>**203Bh I2t Parameters**

### **Funktion**

Dieses Objekt hält die Parameter für die I<sup>2</sup>t-Überwachung.

Die I<sup>2</sup>t-Überwachung wird aktiviert, in dem in <u>[203B](#page-262-0)<sub>h</sub>:01 und 203B<sub>h</sub>:02 ein Wert größer 0 eingetragen wird und</u> in [6073](#page-362-0)<sub>h</sub> ein Wert größer 1000 (siehe [I2t Motor-Überlastungsschutz](#page-104-0)).

I<sup>2</sup>t kann nur für den *Closed Loop*-Betrieb verwendet werden, mit einer Ausnahme: Wenn I<sup>2</sup>t im Ope*n Loop*-Betrieb aktiviert ist, wird der Strom auf den kleineren der Werte von [203B](#page-262-0)h:01<sub>h</sub>, [6073](#page-362-0)<sub>h</sub> und [2031](#page-253-0)<sub>h</sub> begrenzt.

### **Objektbeschreibung**

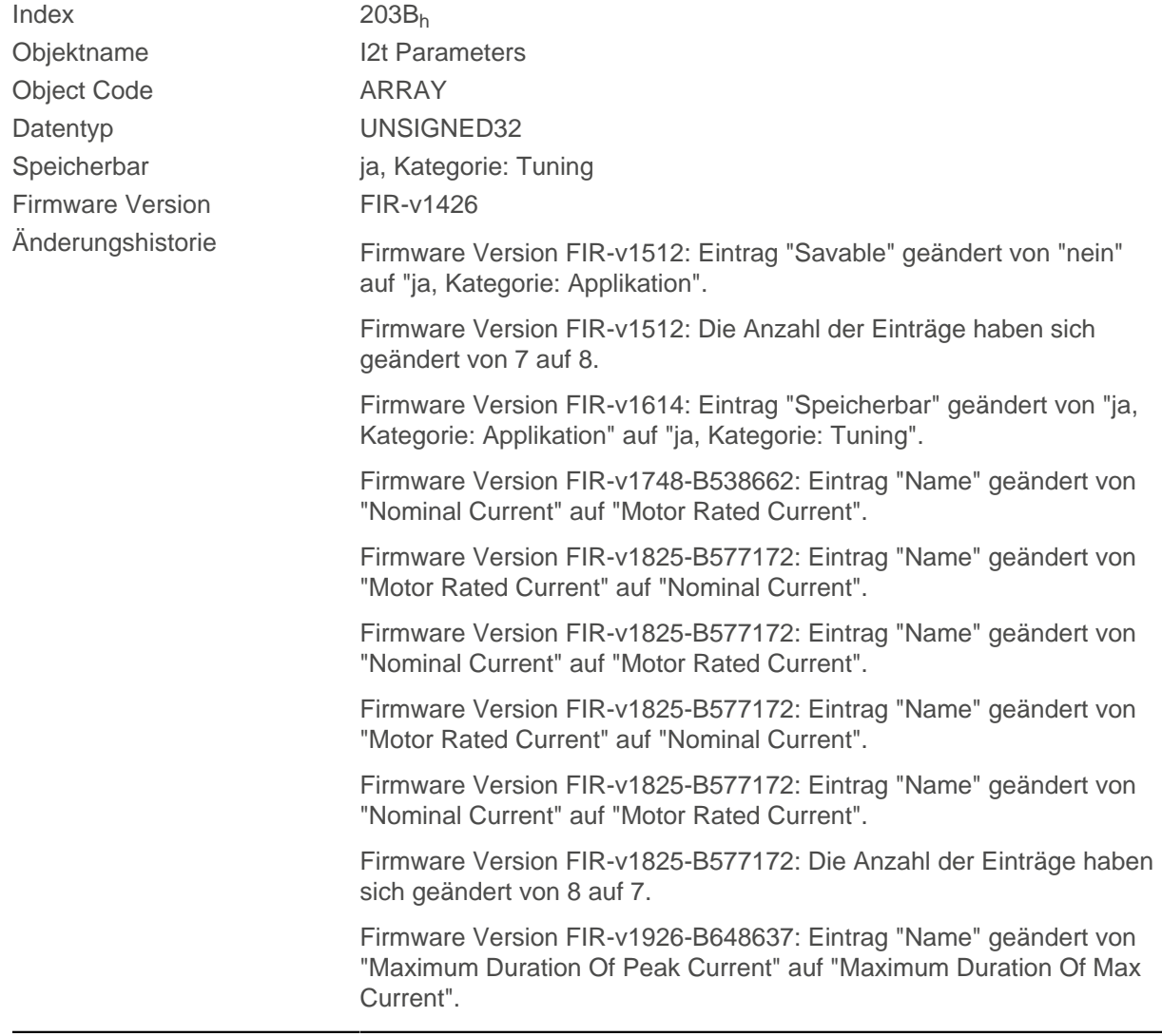

## **Wertebeschreibung**

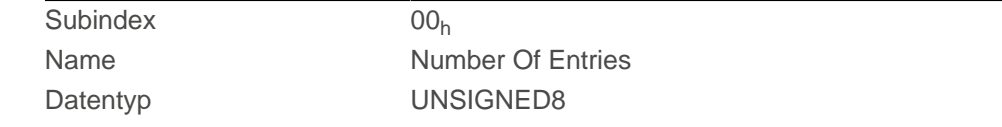

# 10 Objektverzeichnis Beschreibung

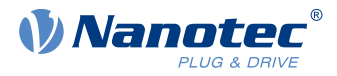

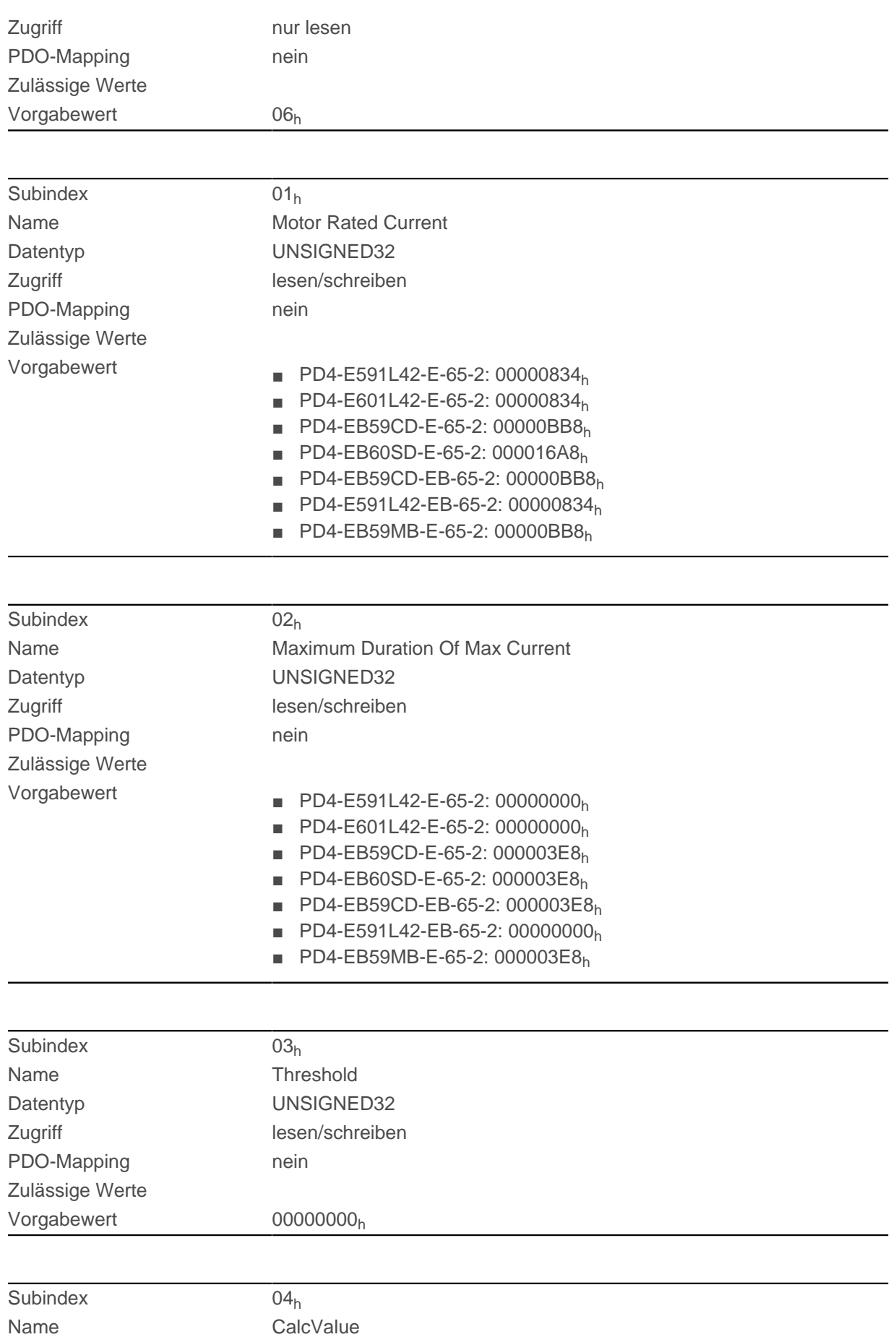

Datentyp UNSIGNED32

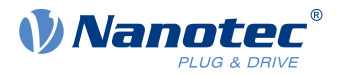

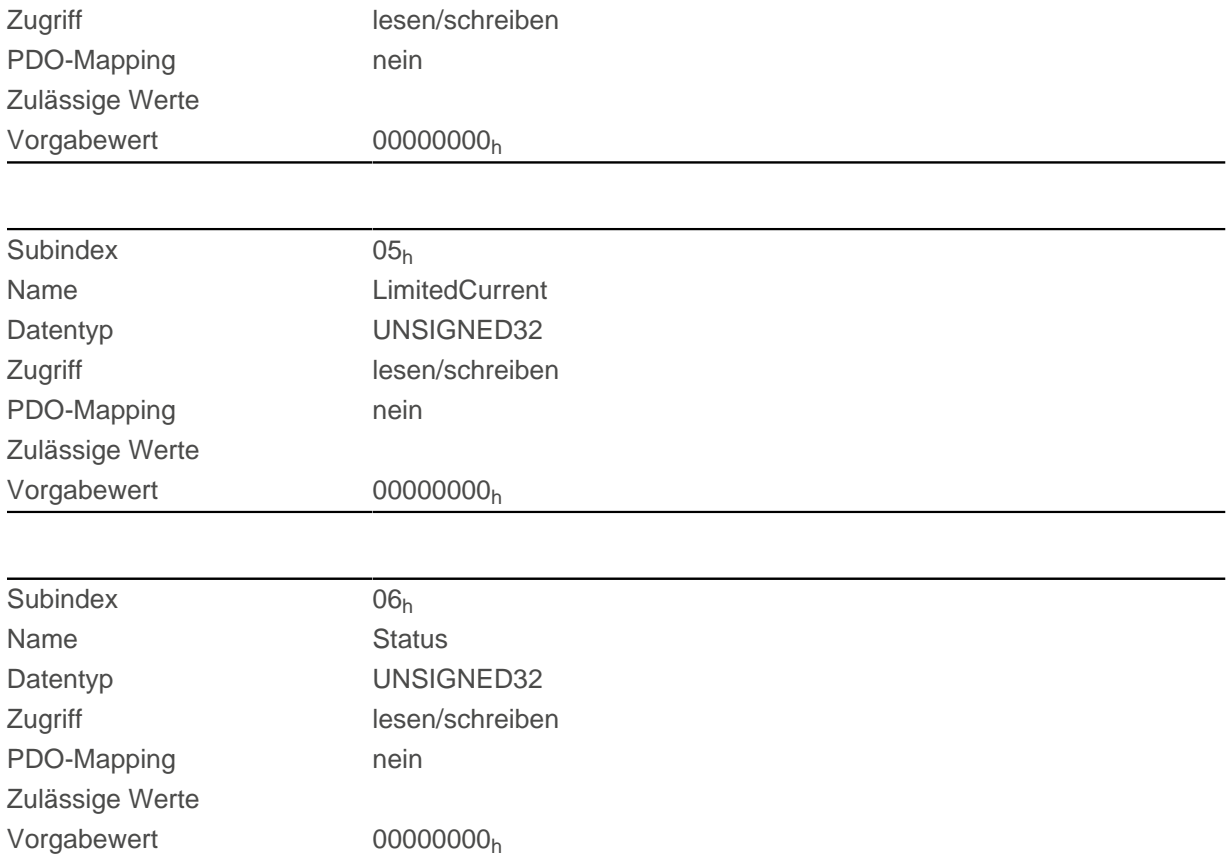

Die Subindizes sind in zwei Gruppen geteilt: Subindex 01<sub>h</sub> und 02<sub>h</sub> enthalten Parameter zur Steuerung, Subindex 03<sub>h</sub> bis 06<sub>h</sub> sind Statuswerte. Die Funktionen sind wie folgt:

- $\Box$  01<sub>h</sub>: Hier wird der im Motordatenblatt angegebene Nennstrom in mA eingetragen. Dieser muss kleiner als der eingegebene Strom in  $2031<sub>h</sub>$  $2031<sub>h</sub>$  und  $6073<sub>h</sub>$  $6073<sub>h</sub>$  sein, sonst wird die Überwachung nicht aktiviert. Der angegebene Wert wird als Effektivwert interpretiert.
- 02<sub>h</sub>: Gibt die maximale Dauer des Maximalstroms ( $6073_h$  $6073_h$ ) in ms an.
- 03<sub>h</sub>: Threshold, gibt die Grenze in A<sup>2</sup>ms an, von der abhängt, ob auf Maximalstrom oder Nennstrom geschalten wird.
- 04<sub>h</sub>: CalcValue, gibt den berechneten Wert in A<sup>2</sup>ms an, welcher mit Threshold verglichen wird, um den Strom einzustellen.
- 05<sub>h</sub>: LimitedCurrent, zeigt den gegenwärtigen Strom als Effektivwert an, der von I<sup>2</sup>t eingestellt wurde.
- 06<sub>h</sub>: aktueller Status. Ist der Subentry-Wert "0", ist I<sup>2</sup>t deaktiviert, ist der Wert "1", wird I<sup>2</sup>t aktiviert.

# <span id="page-264-0"></span>**203Dh Torque Window**

## **Funktion**

Gibt relativ zum Zieldrehmoment einen symmetrischen Bereich an, innerhalb dessen das Ziel als erreicht gilt.

Wird der Wert auf "FFFFFFFF"<sub>h</sub> gesetzt, wird die Überwachung abgeschaltet, das Bit "Target reached" im Objekt [6041](#page-340-0)h (Statusword) wird nie gesetzt.

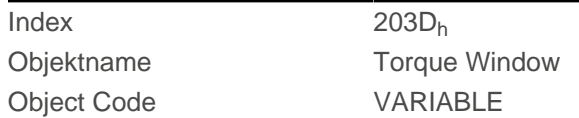

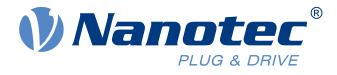

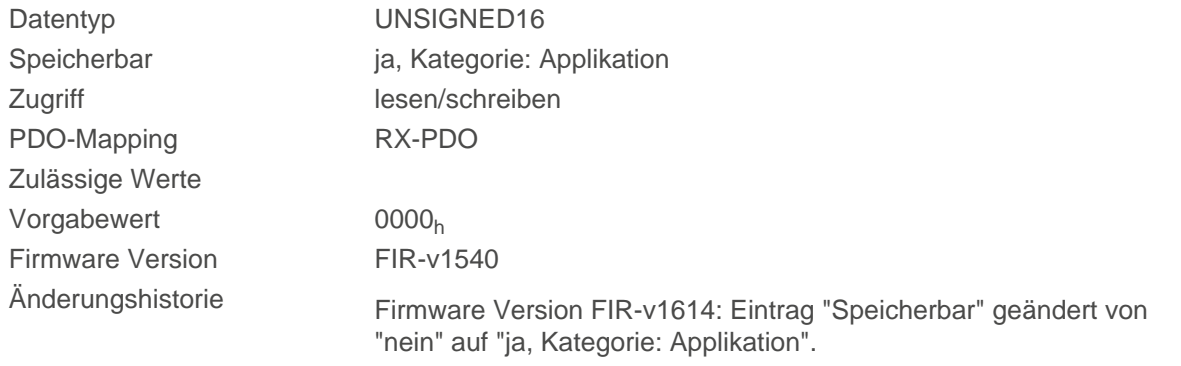

# **203Eh Torque Window Time Out**

## **Funktion**

Das Istdrehmoment muss sich für diese Zeit (in Millisekunden) innerhalb des "Torque Window" ([203D](#page-264-0)h) befinden, damit das Zieldrehmoment als erreicht gilt.

## **Objektbeschreibung**

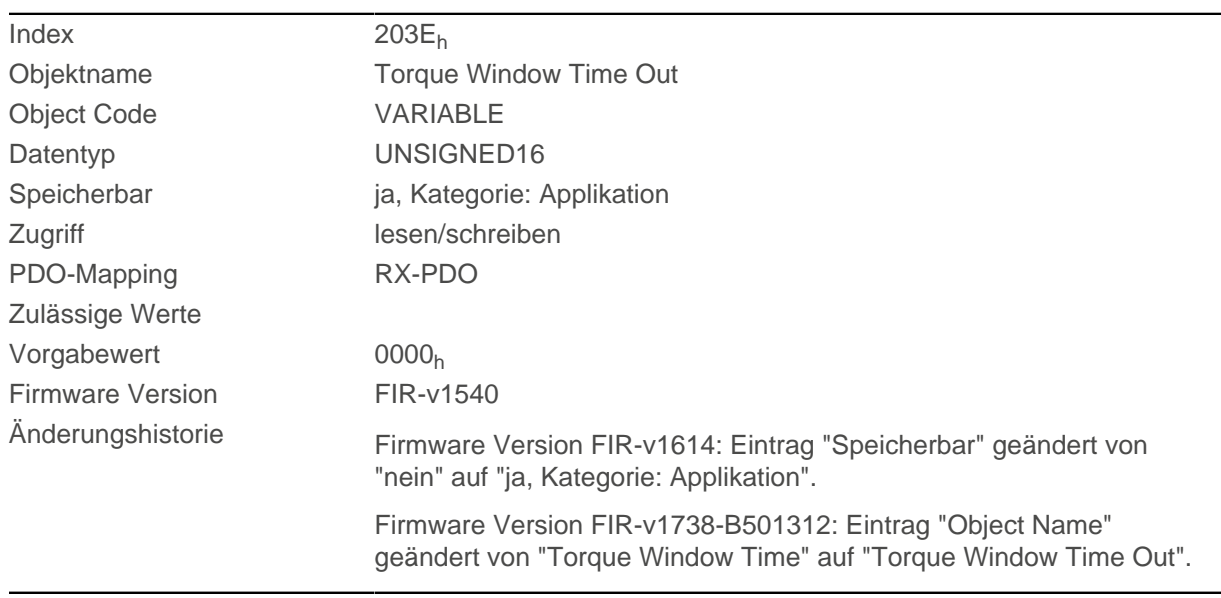

# <span id="page-265-0"></span>**203Fh Max Slippage Time Out**

### **Funktion**

Zeit in Millisekunden, bis ein zu großer Schlupffehler im Modus [Profile Velocity](#page-72-0) zu einer Fehlermeldung führt.

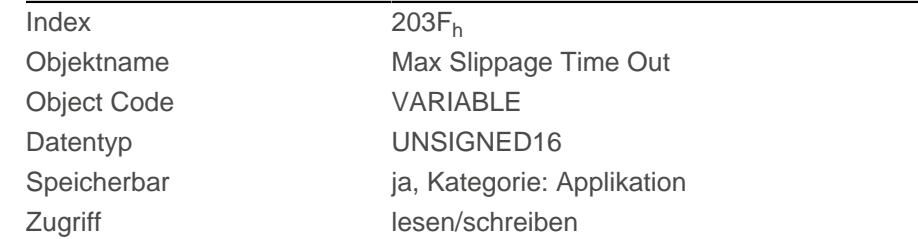

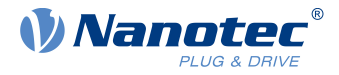

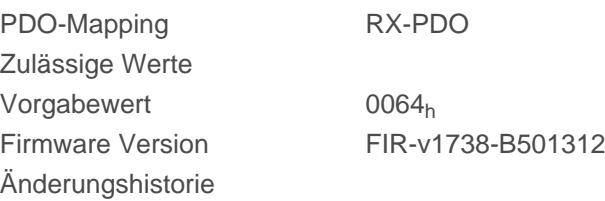

Weicht die Istgeschwindigkeit von der Sollgeschwindigkeit so stark ab, dass der Wert (Absolutbetrag) des Objekts [60F8](#page-403-0)<sub>h</sub> (Max Slippage) überschritten wird, wird das Bit 13 im Objekt [6041](#page-340-0)<sub>h</sub> gesetzt. Die Abweichung muss länger andauern als die Zeit im Objekt [203F](#page-265-0)h.

Im Objekt [3700](#page-328-0)<sub>h</sub> kann eine Reaktion auf den Schlupffehler gesetzt werden. Wenn eine Reaktion definiert ist, wird auch ein Fehler im Objekt [1003](#page-159-0)<sub>h</sub> eingetragen.

## **2057h Clock Direction Multiplier**

### **Funktion**

Mit diesem Wert wird der Takt-Zählwert im [Takt-Richtungs-Modus](#page-90-0) multipliziert, bevor er weiterverarbeitet wird.

## **Objektbeschreibung**

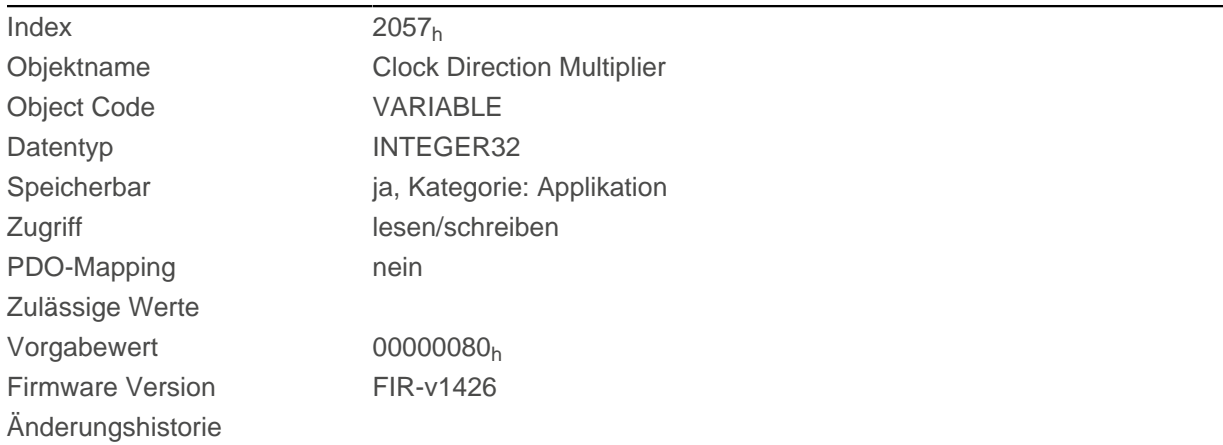

# **2058h Clock Direction Divider**

### **Funktion**

Durch diesen Wert wird der Takt-Zählwert im [Takt-Richtungs-Modus](#page-90-0) dividiert, bevor er weiterverarbeitet wird.

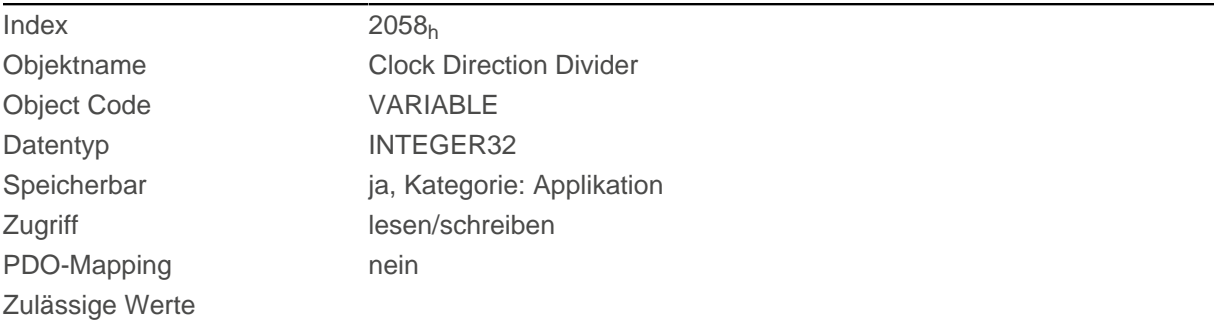

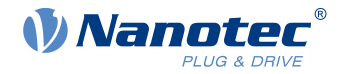

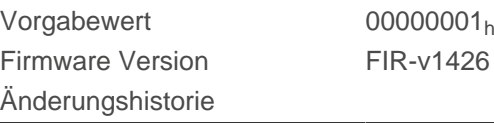

# **205Ah Absolute Sensor Boot Value (in User Units)**

### **Funktion**

Aus diesem Objekt kann die initiale Encoderposition beim Einschalten der Steuerung (in [benutzerdefinierten](#page-56-0) [Einheiten](#page-56-0)) ausgelesen werden.

## **Objektbeschreibung**

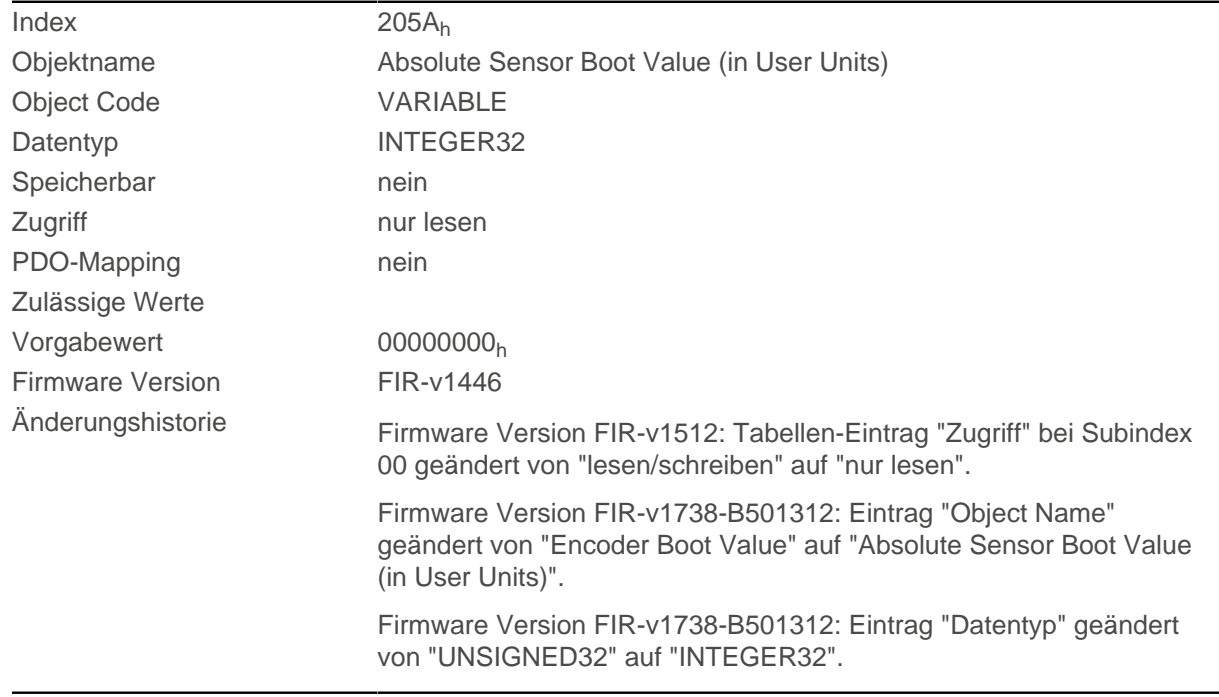

# **205Bh Clock Direction Or Clockwise/Counter Clockwise Mode**

## **Funktion**

Mit diesem Objekt lässt sich der Takt-Richtungs-Modus (Wert = "0") auf den [Rechts-/Linkslauf-Modus](#page-92-0) (Wert = "1") umschalten.

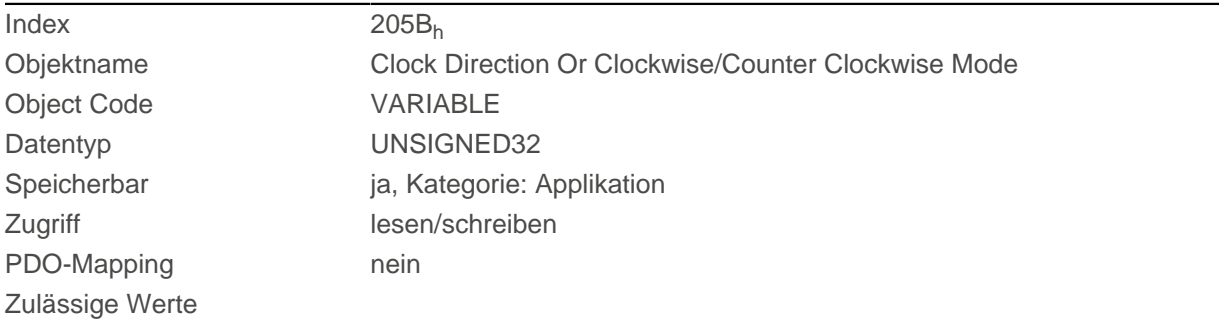

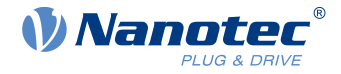

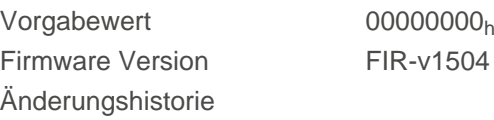

# **2084h Bootup Delay**

### **Funktion**

Definiert den Zeitraum zwischen Anlegen der Versorgungsspannung an die Steuerung und der Funktionsbereitschaft der Steuerung in Millisekunden.

## **Objektbeschreibung**

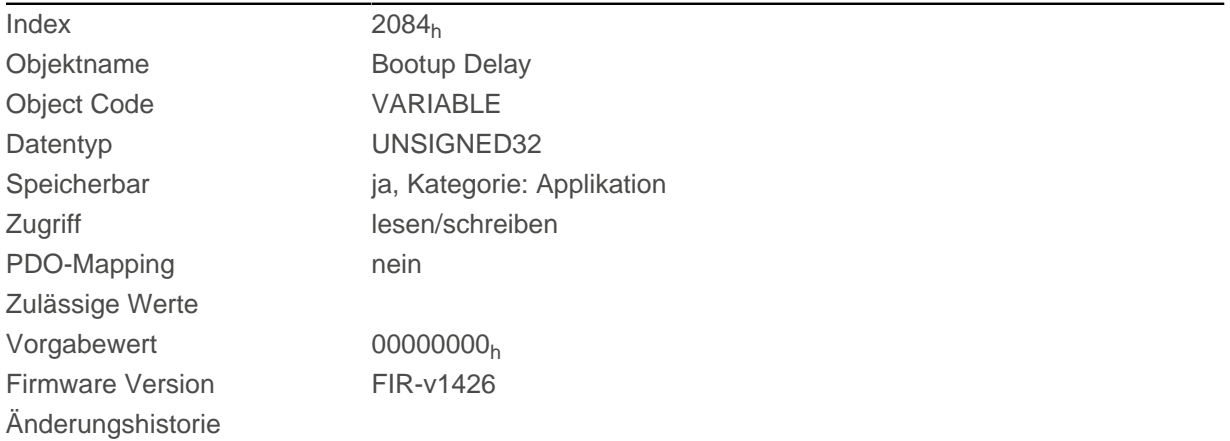

# **2101h Fieldbus Module Availability**

### **Funktion**

Zeigt die verfügbaren Feldbusse an.

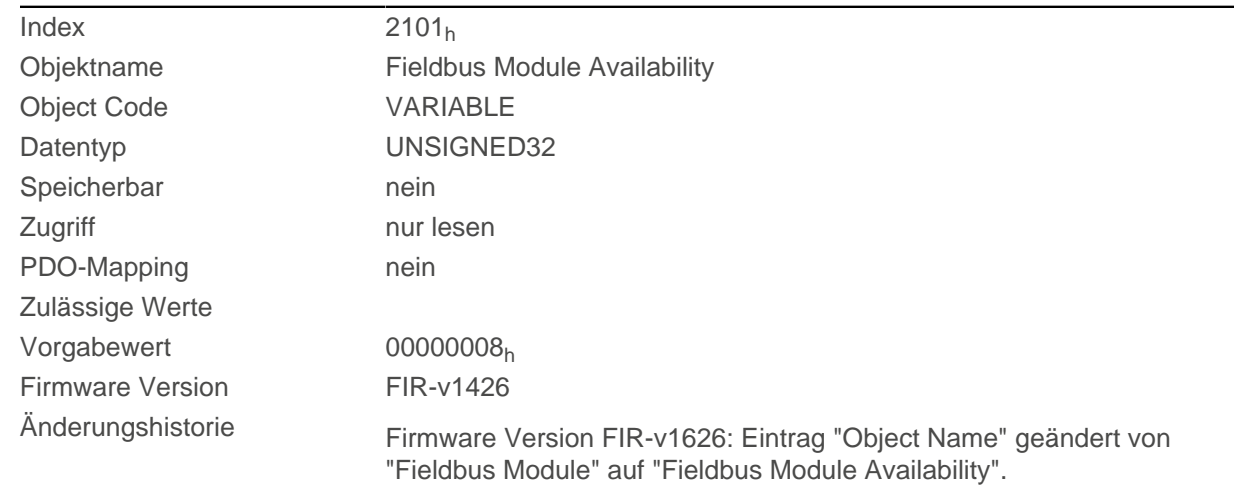

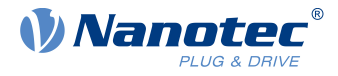

Die Bits 0 bis 15 zeigen die physikalische Schnittstelle an, die Bits 16 bis 31 das benutzte Protokoll (falls notwendig).

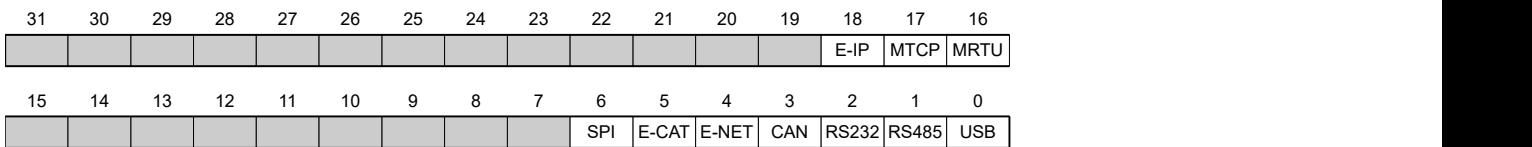

#### **USB**

Wert = "1": Der Feldbus USB ist verfügbar.

#### **RS-485**

Wert = "1": Eine RS-485 Schnittstelle ist verfügbar.

#### **RS-232**

Wert = "1": Eine RS-232 Schnittstelle ist verfügbar.

#### **CAN**

Wert = "1": Der Feldbus CANopen ist verfügbar.

#### **E-NET**

Wert = "1": Eine Ethernet Schnittstelle ist verfügbar.

#### **E-CAT**

Wert = "1": Eine EtherCAT Schnittstelle ist verfügbar.

### **SPI**

Wert = "1": Eine SPI Schnittstelle ist verfügbar.

#### **MRTU**

Wert = "1": Das benutzte Protokoll ist Modbus RTU.

#### **MTCP**

Wert = "1": Das benutzte Protokoll ist Modbus TCP

#### **E-IP**

Wert = "1": Das benutzte Protokoll ist EtherNet/IP™

## **2102h Fieldbus Module Control**

### **Funktion**

Mit diesem Objekt können bestimmte Feldbusse (physikalischen Schnittstellen und Protokolle) aktiviert/ deaktiviert werden.

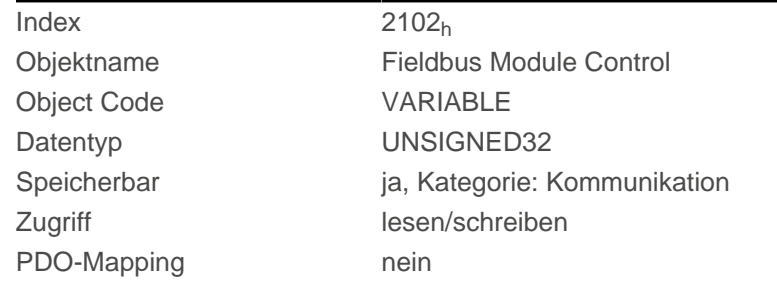

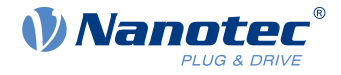

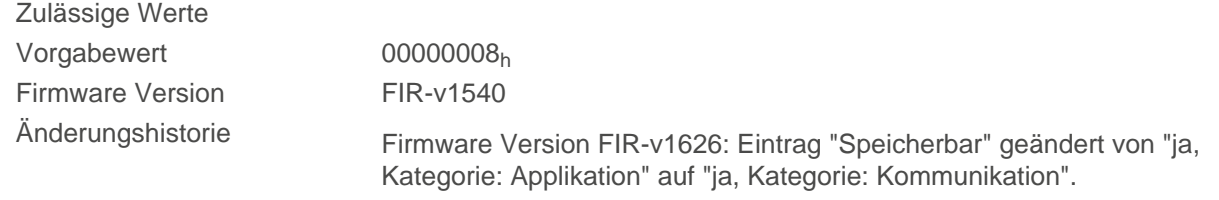

Im Objekt [2103](#page-270-0)<sub>h</sub>:1<sub>h</sub> werden alle physikalischen Schnittstellen/Protokolle angezeigt, welche aktiviert/ deaktiviert werden können. Diese können in diesem Objekt (2102<sub>h</sub>) geschaltet werden. Der gegenwärtige Status der aktivierten Feldbusse steht im Objekt [2103](#page-270-0)h:2h.

Dabei gilt die folgende Verteilung der Bits:

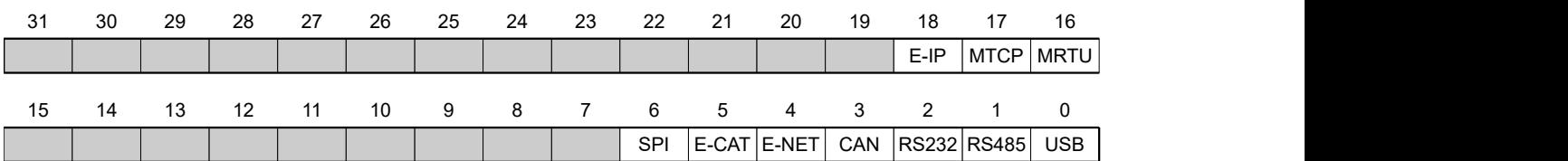

#### **USB**

USB Schnittstelle

#### **RS-485**

RS-485 Schnittstelle

#### **RS-232**

RS-232 Schnittstelle

#### **CAN**

CANopen Schnittstelle

#### **E-NET**

EtherNET Schnittstelle

#### **E-CAT**

EtherCAT Schnittstelle

#### **SPI**

SPI Schnittstelle

#### **MRTU**

Modbus RTU Protokoll

#### **MTCP**

Modbus TCP Protokoll

#### **E-IP**

EtherNet/IP™ Protokoll

# <span id="page-270-0"></span>**2103h Fieldbus Module Status**

## **Funktion**

Zeigt die aktiven Feldbusse an.

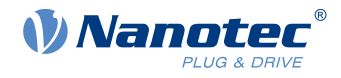

# **Objektbeschreibung**

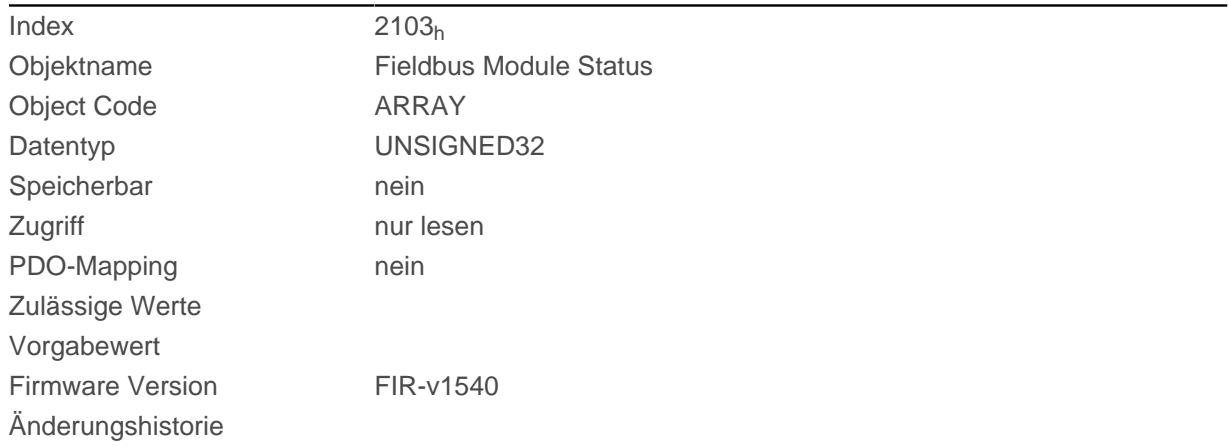

# **Wertebeschreibung**

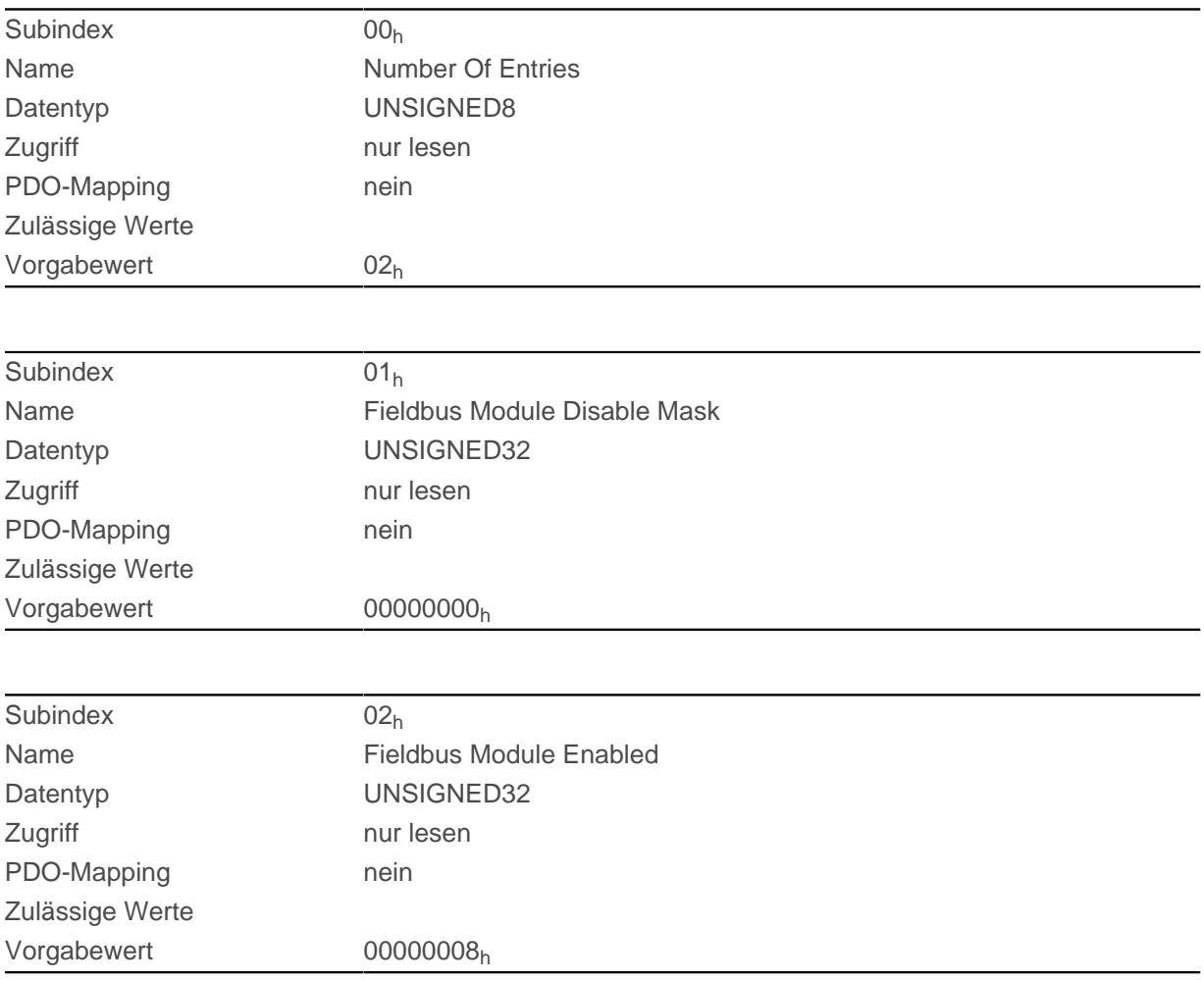

# **Beschreibung**

Subindex 1 (Fieldbus Module Disable Mask): Im diesem Subindex werden alle physikalischen Schnittstellen und Protokolle angezeigt, welche aktiviert oder deaktiviert werden können. Ein Wert "1" bedeutet, dass dieser Feldbus deaktivierbar ist.

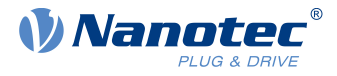

Subindex 2 (Fieldbus Module Enabled): Dieser Subindex zeigt alle zur Zeit aktivierten physikalischen Schnittstellen und Protokolle an. Der Wert "1" bedeutet, dass der Feldbus aktiv ist.

Für Subindex 1 und 2 gilt folgende Verteilung der Bits:

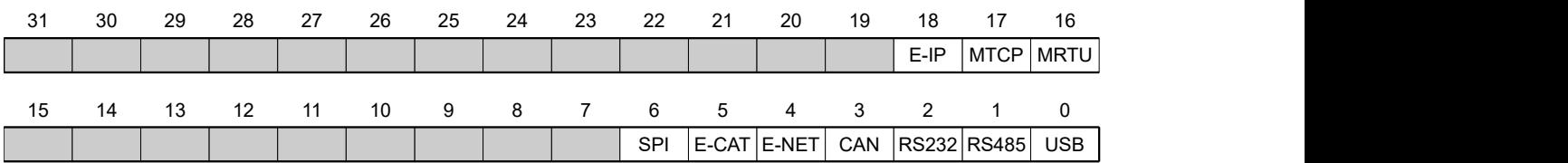

#### **USB**

USB Schnittstelle

#### **RS-485**

RS-485 Schnittstelle

#### **RS-232**

RS-232 Schnittstelle

### **CAN**

CANopen Schnittstelle

#### **E-NET**

EtherNET Schnittstelle

#### **E-CAT**

EtherCAT Schnittstelle

#### **SPI**

SPI Schnittstelle

#### **MRTU**

Modbus RTU Protokoll

#### **MTCP**

Modbus TCP Protokoll

#### **E-IP**

EtherNet/IP™ Protokoll

## **2290h PDI Control**

### **Funktion**

Mit diesem Objekt können Sie das Plug&Drive-Interface aktivieren. Weitergehende Informationen finden Sie im Dokument Funktionsbeschreibung Plug&Drive-Interface.

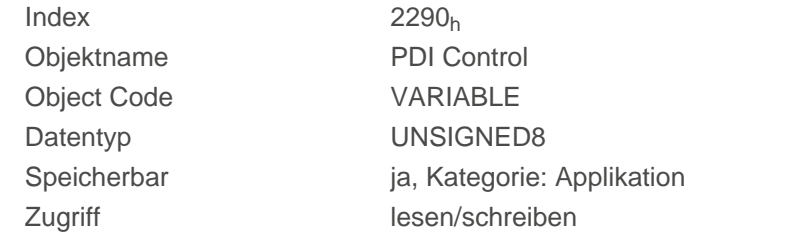

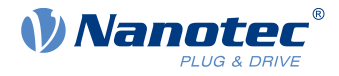

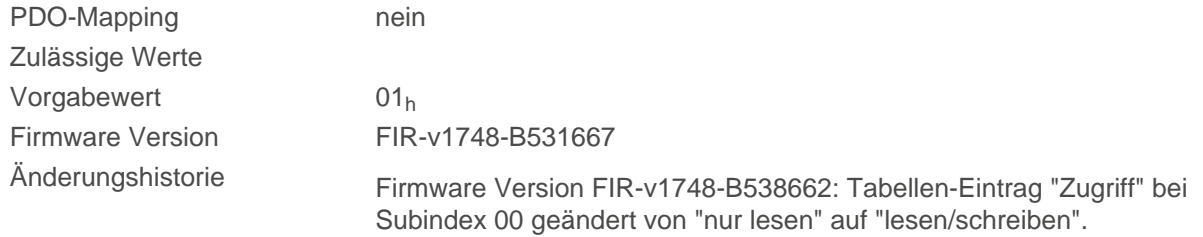

Um das Plug&Drive-Interface zu aktivieren, setzen Sie das Bit 0 auf "1".

## **2291h PDI Input**

### **Funktion**

Wenn Sie das Plug&Drive-Interface benutzen, können Sie mit diesem Objekt den Betriebsmodus wählen und starten sowie die entsprechenden Zielwerte einstellen (Zielposition, Geschwindigkeit usw.). Weitergehende Informationen finden Sie im Dokument Funktionsbeschreibung Plug&Drive-Interface.

### **Objektbeschreibung**

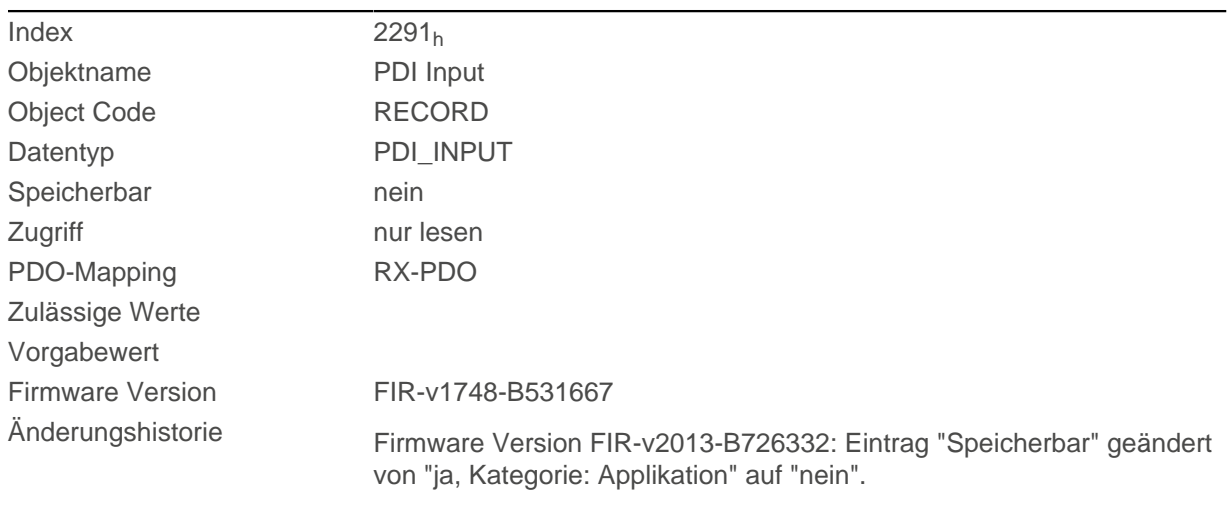

### **Wertebeschreibung**

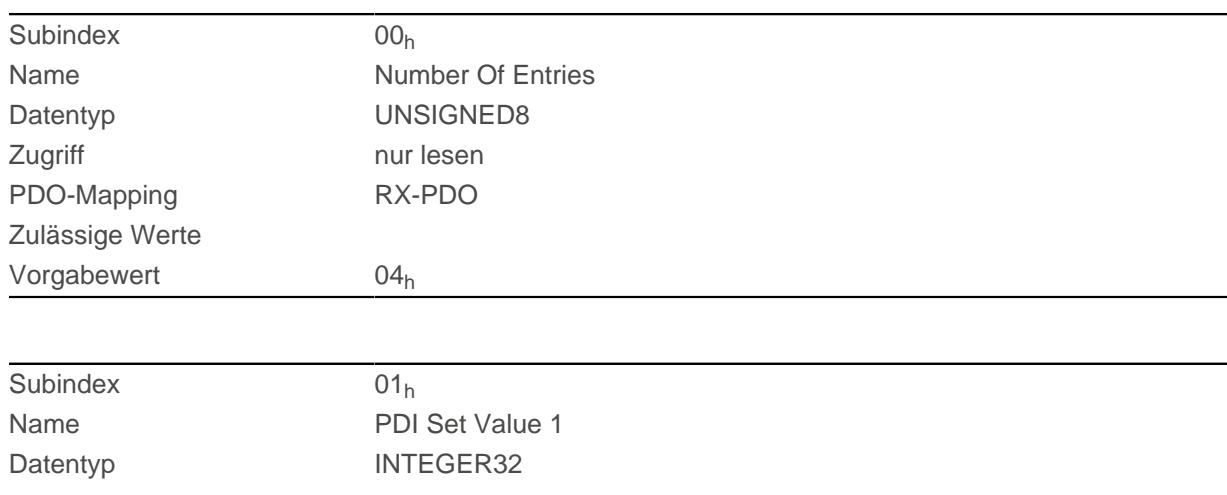

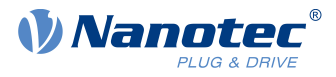

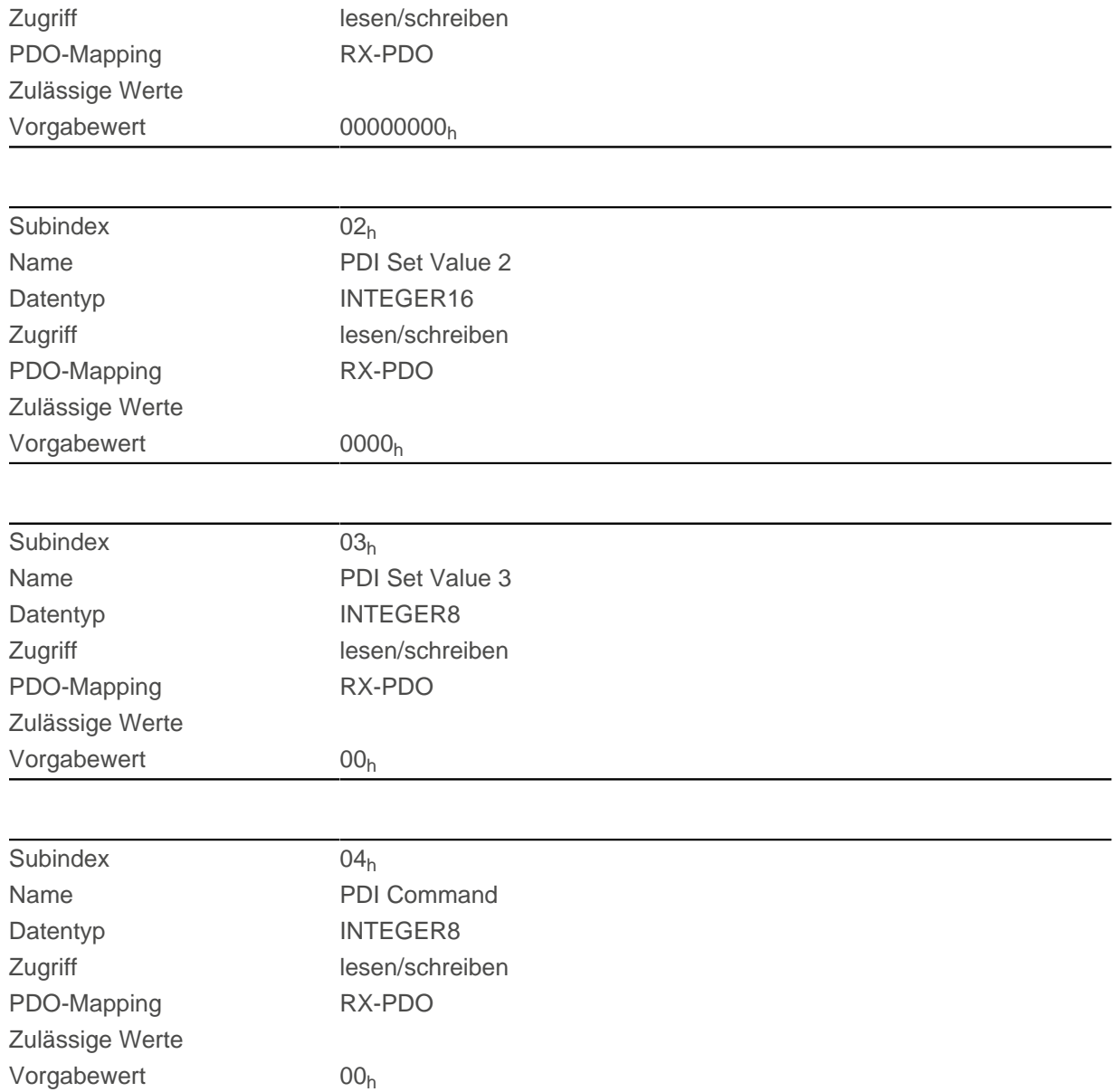

# **2292h PDI Output**

### **Funktion**

Wenn Sie das Plug&Drive-Interface benutzen, können Sie in diesem Objekt den Status und einen vom verwendeten Betriebsmodus abhängigen Rückgabewert lesen. Weitergehende Informationen finden Sie im Dokument Funktionsbeschreibung Plug&Drive-Interface.

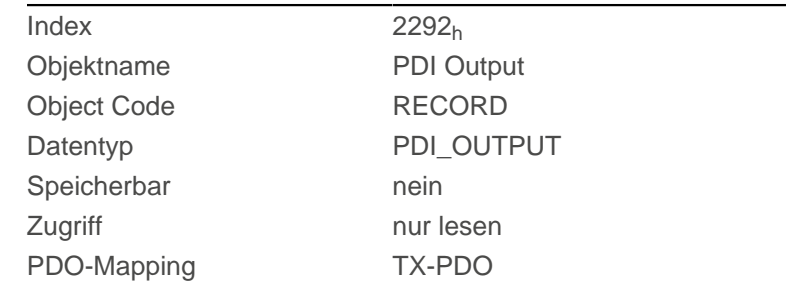

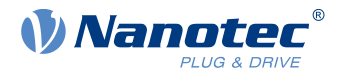

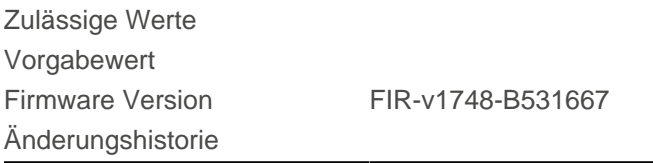

# **Wertebeschreibung**

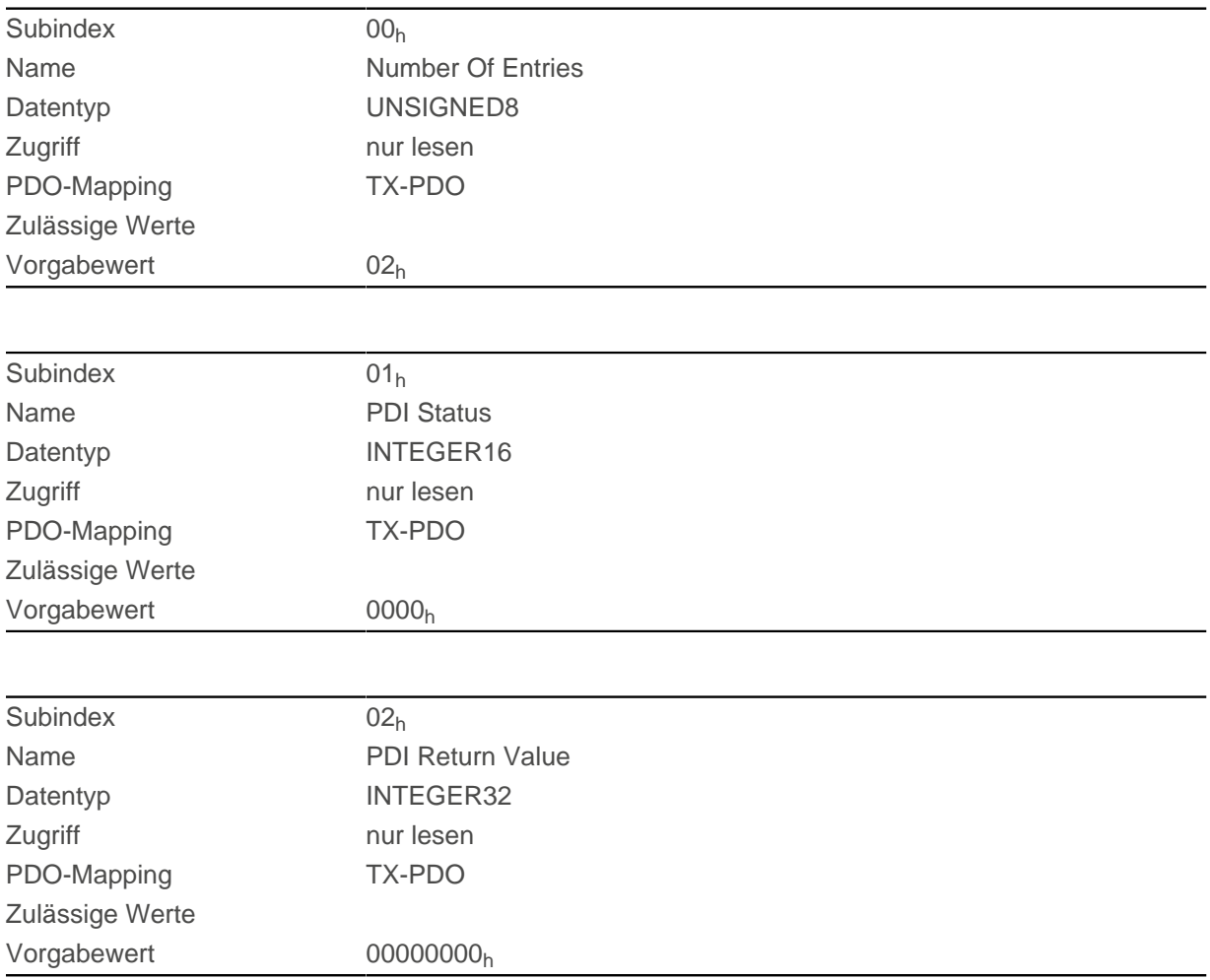

# **2300h NanoJ Control**

# **Funktion**

Steuert die Ausführung eines NanoJ-Programms.

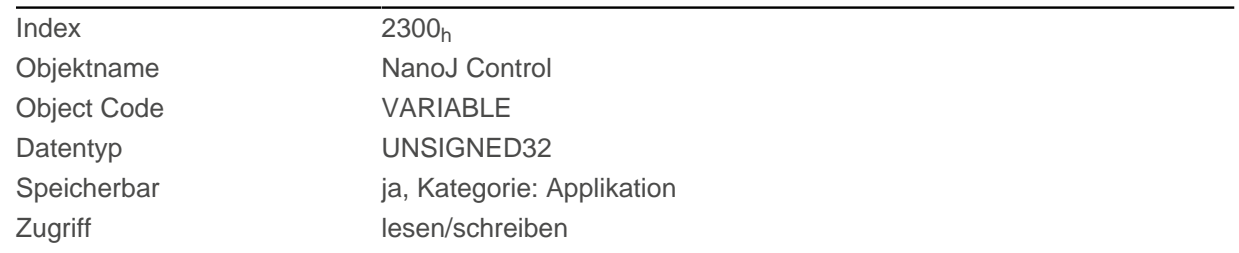

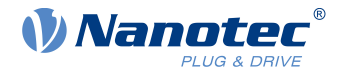

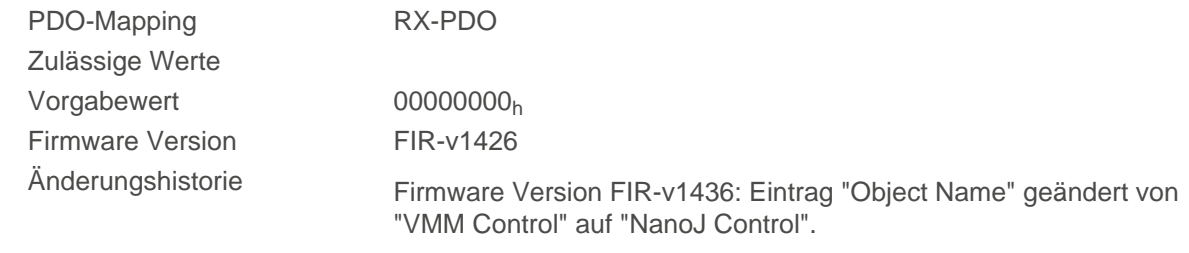

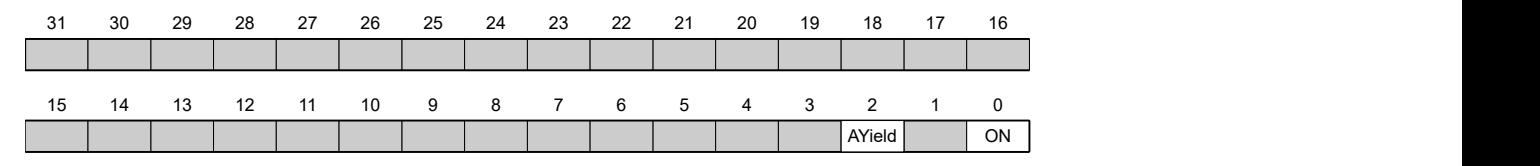

**ON**

Schaltet das NanoJ-Programm ein (Wert = "1") oder aus (Wert = "0").

Bei einer steigenden Flanke in Bit 0 wird das Programm zuvor neu geladen und der Variablenbereich zurückgesetzt.

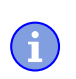

**HINWEIS**

Das Starten des NanoJ-Programms kann bis zu 200ms dauern.

Beim Einschalten wird geprüft, ob ein NanoJ-Programm vorhanden ist. Wenn ja,wird in 2300 eine "1" eingetragen und damit das NanoJ-Programmgestartet.

#### **AYield (AutoYield)**

Ist dieses Feature aktiviert (Bit auf "1"), wird das NanoJ-Programm nicht mehr angehalten, wenn es länger läuft, als es darf. Somit ist aber das NanoJ-Programm nicht mehr echtzeitfähig und läuft nicht mehr im 1-Millesekunde-Takt (siehe [Verfügbare Rechenzeit](#page-145-0)).

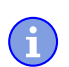

**HINWEIS**

Nutzen Sie die [Debug-Ausgabe](#page-152-0) nicht, wenn der AutoYield-Modus aktiviert ist.

# **2301h NanoJ Status**

### **Funktion**

Zeigt den Betriebszustand des Benutzerprogramms an.

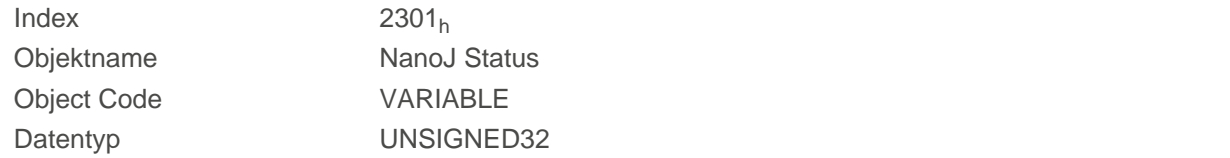

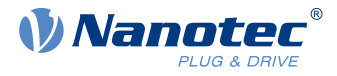

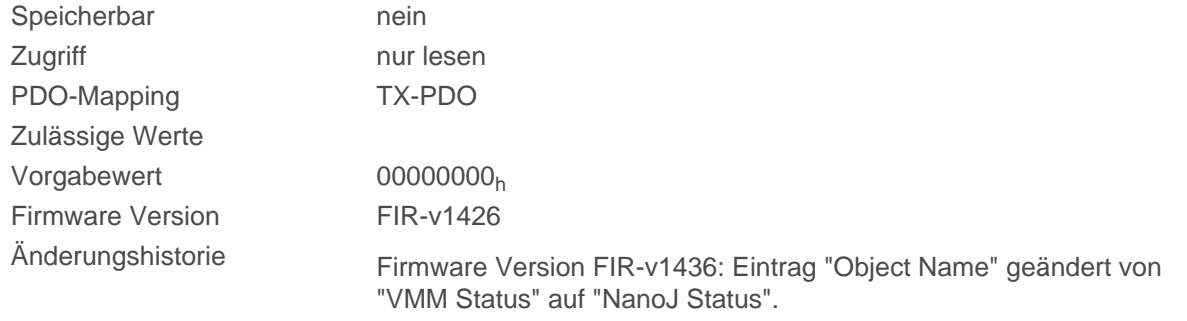

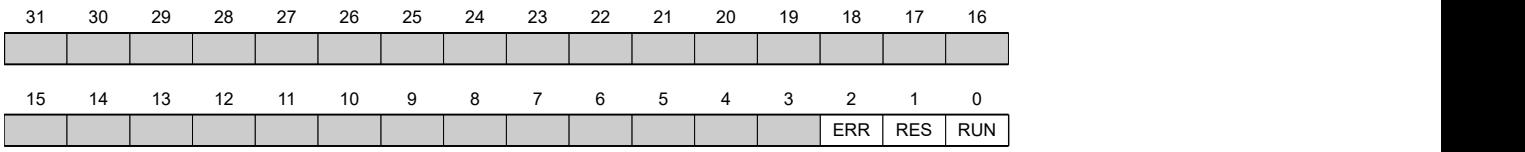

#### **RUN**

Wert = "0": Programm ist angehalten, Wert = "1": NanoJ-Programm läuft.

#### **RES**

Reserviert.

### **ERR**

Programm wurde mit Fehler beendet. Fehlerursache kann aus dem Objekt [2302](#page-277-0)<sub>h</sub> ausgelesen werden.

# <span id="page-277-0"></span>**2302h NanoJ Error Code**

### **Funktion**

Zeigt an, welcher Fehler bei der Ausführung des Benutzerprogramms aufgetreten ist.

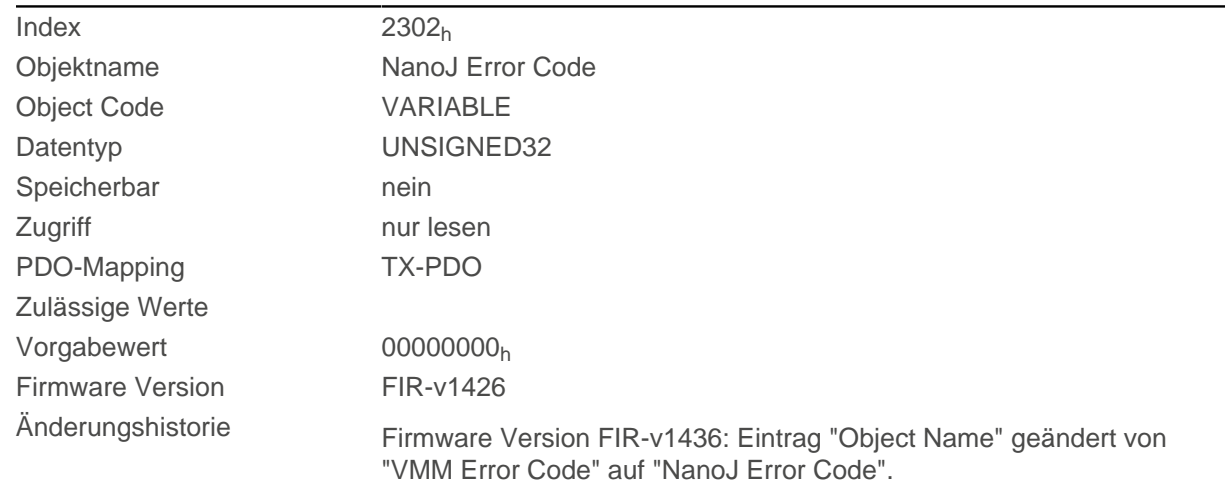

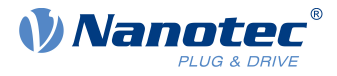

Fehlercodes bei Programmausführung:

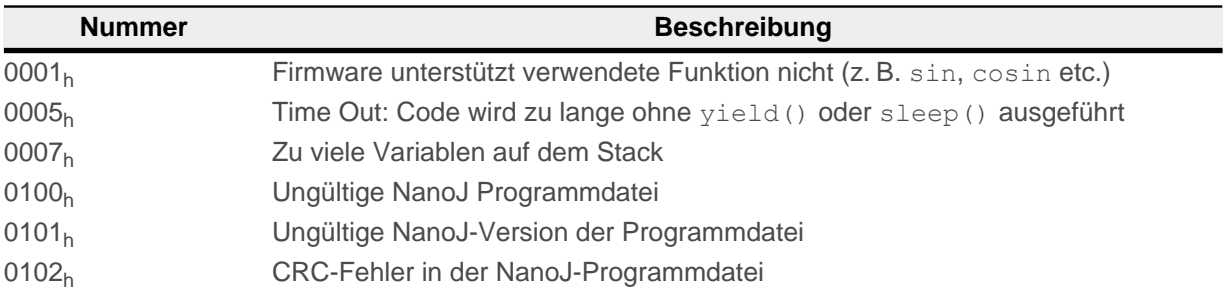

Fehler bei dem Zugriff auf ein Objekt:

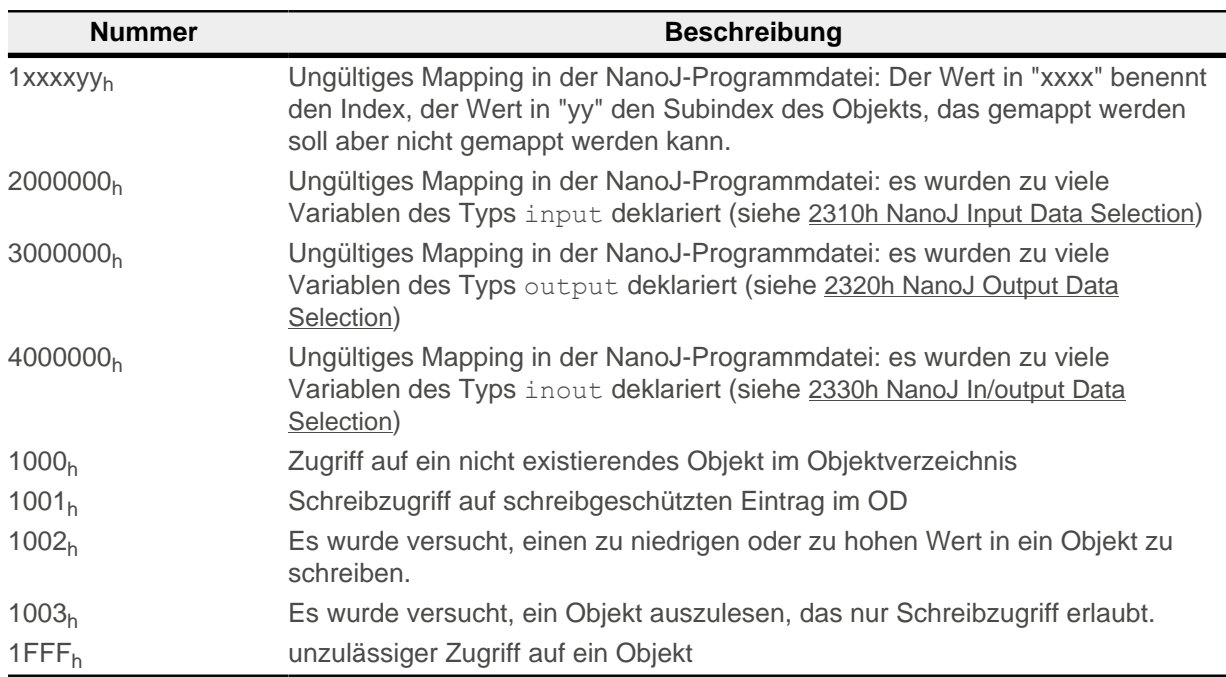

# **230Fh Uptime Seconds**

## **Funktion**

Dieses Objekt enthält die Betriebszeit seit dem letzen Start der Steuerung in Sekunden.

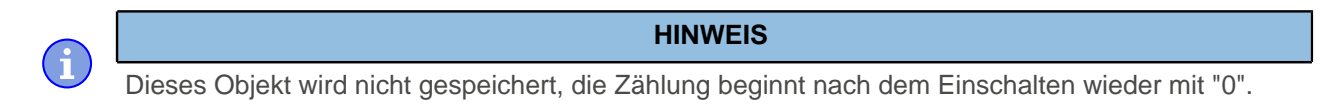

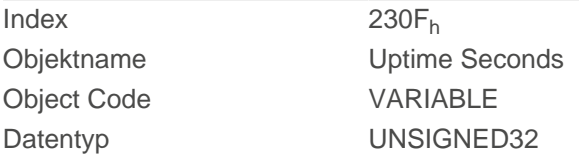

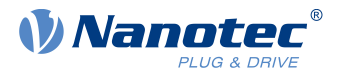

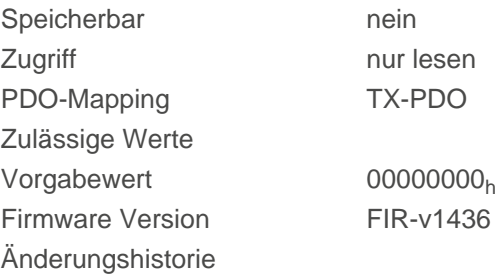

# <span id="page-279-0"></span>**2310h NanoJ Input Data Selection**

## **Funktion**

Beschreibt die Object Dictionary-Einträge, die in das Input PDO-Mapping des NanoJ-Programms kopiert werden.

# **Objektbeschreibung**

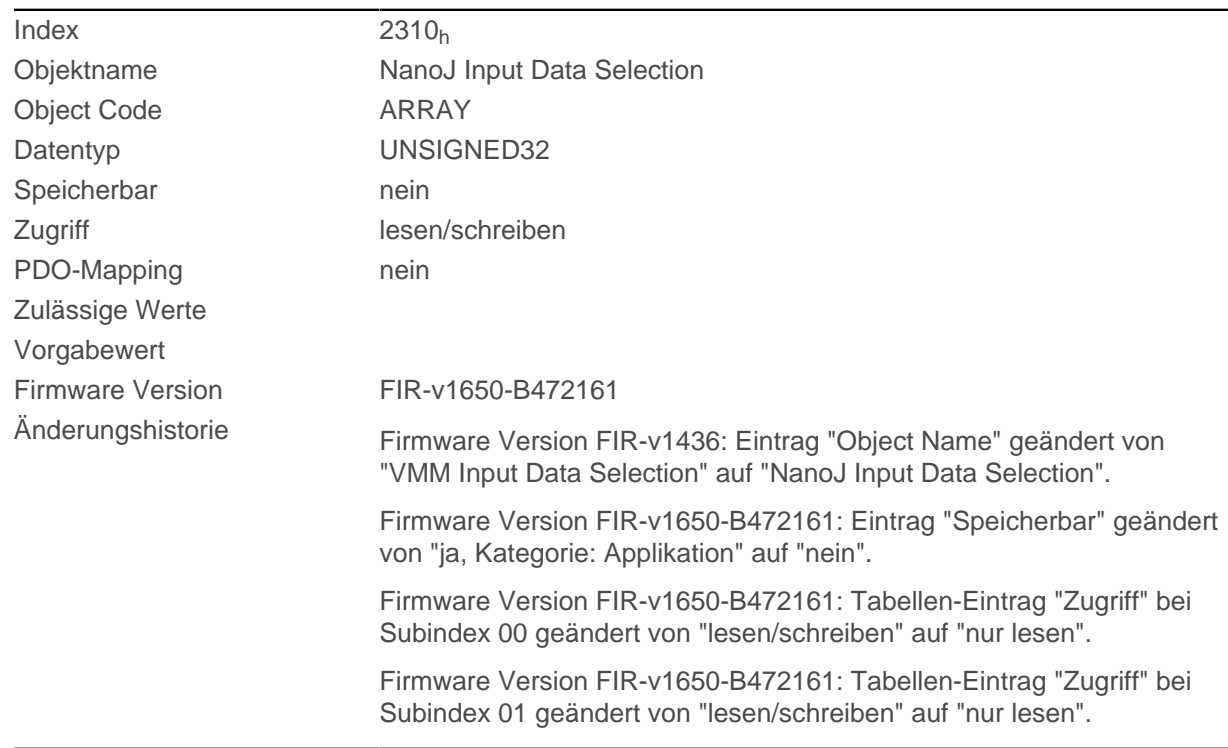

# **Wertebeschreibung**

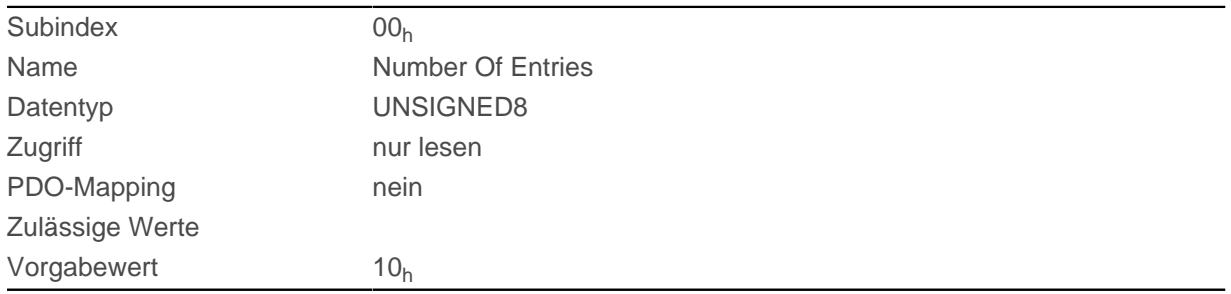

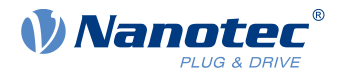

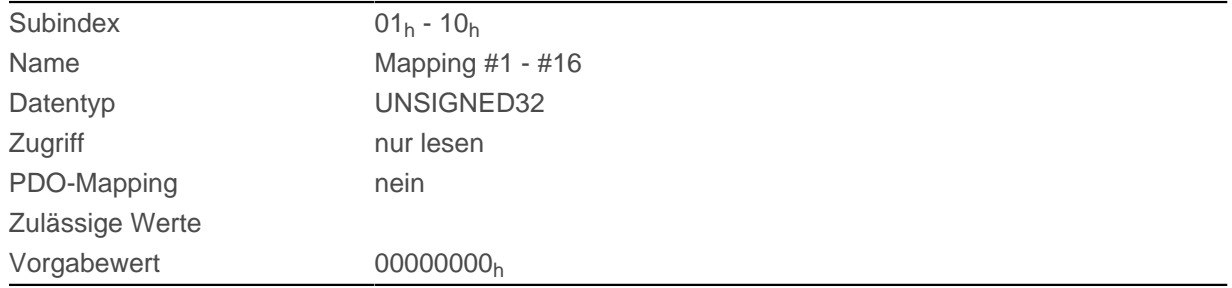

Jeder Subindex (1-16) beschreibt jeweils ein gemapptes Objekt.

Ein Mapping-Eintrag besteht aus vier Bytes, die sich nach folgender Grafik zusammen setzen.

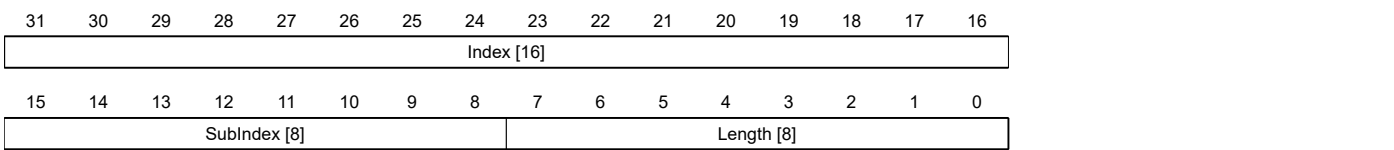

### **Index [16]**

Darin ist der Index des zu mappenden Objektes enthalten

### **Subindex [8]**

Darin ist der Subindex des zu mappenden Objektes enthalten

### **Length [8]**

Darin ist die Länge des zu mappenden Objektes in der Einheit Bit enthalten.

## <span id="page-280-0"></span>**2320h NanoJ Output Data Selection**

### **Funktion**

Beschreibt die Object Dictionary-Einträge, die in das Output PDO-Mapping des NanoJ-Programms kopiert werden, nachdem es ausgeführt worden ist.

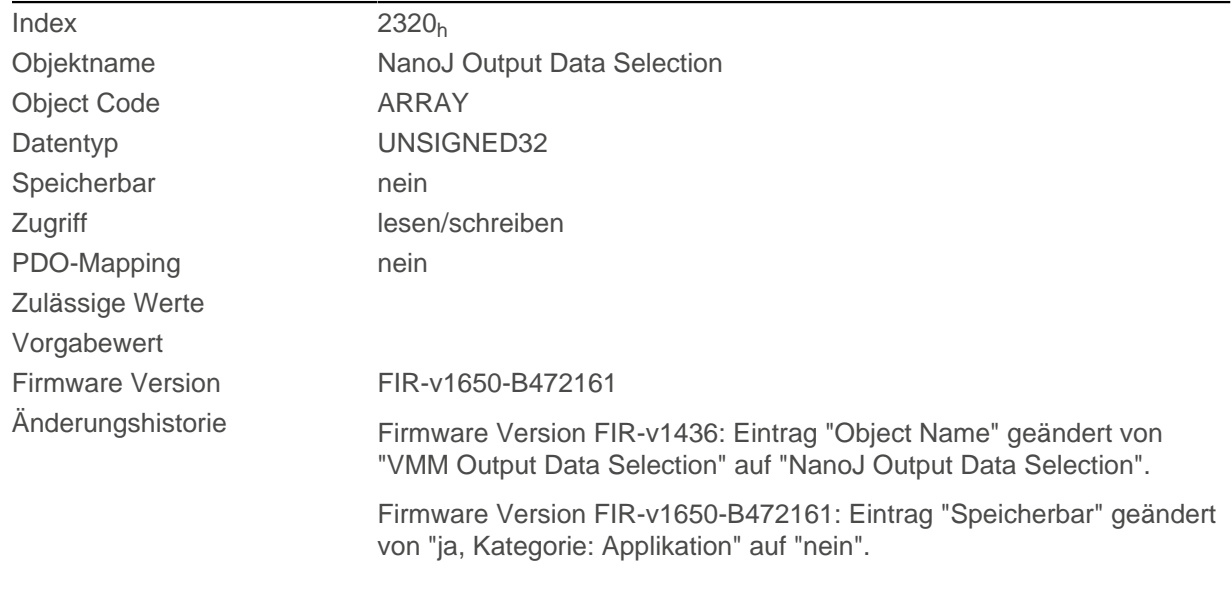

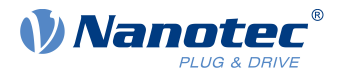

Firmware Version FIR-v1650-B472161: Tabellen-Eintrag "Zugriff" bei Subindex 00 geändert von "lesen/schreiben" auf "nur lesen".

Firmware Version FIR-v1650-B472161: Tabellen-Eintrag "Zugriff" bei Subindex 01 geändert von "lesen/schreiben" auf "nur lesen".

### **Wertebeschreibung**

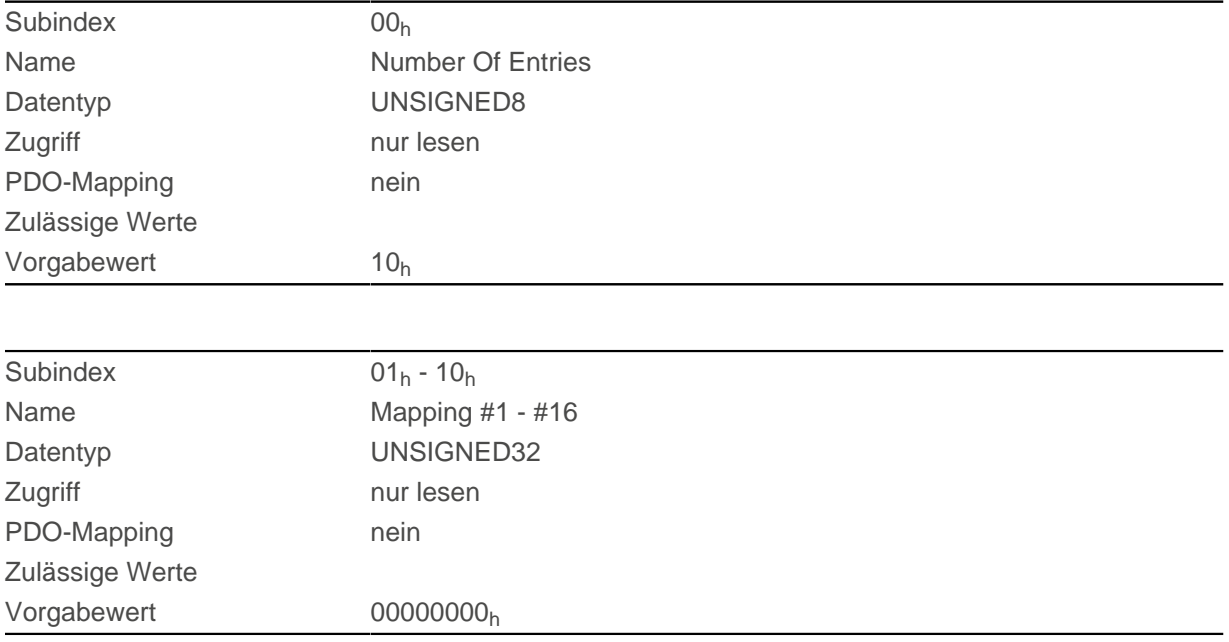

### **Beschreibung**

Jeder Subindex (1-16) beschreibt jeweils ein gemapptes Objekt.

Ein Mapping Eintrag besteht aus vier Byte welche sich nach nachfolgender Grafik zusammen setzen.

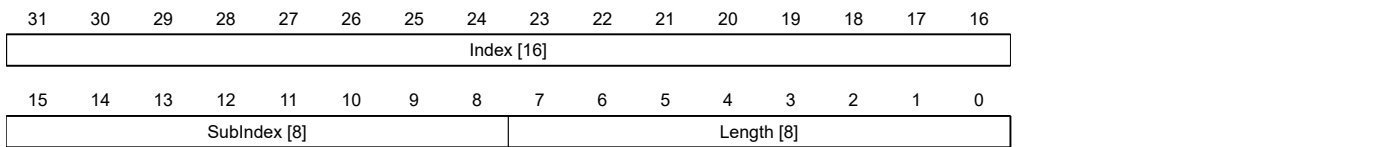

#### **Index [16]**

Darin ist der Index des zu mappenden Objektes enthalten

#### **Subindex [8]**

Darin ist der Subindex des zu mappenden Objektes enthalten

#### **Length [8]**

Darin ist die Länge des zu mappenden Objektes in der Einheit Bit enthalten.

## <span id="page-281-0"></span>**2330h NanoJ In/output Data Selection**

### **Funktion**

Beschreibt die Object Dictionary-Einträge, die zunächst in das Input PDO-Mapping des NanoJ-Programms kopiert und nach dessen Ausführung wieder in das Output PDO-Mapping zurückkopiert werden.

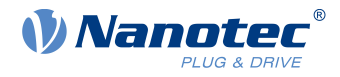

# **Objektbeschreibung**

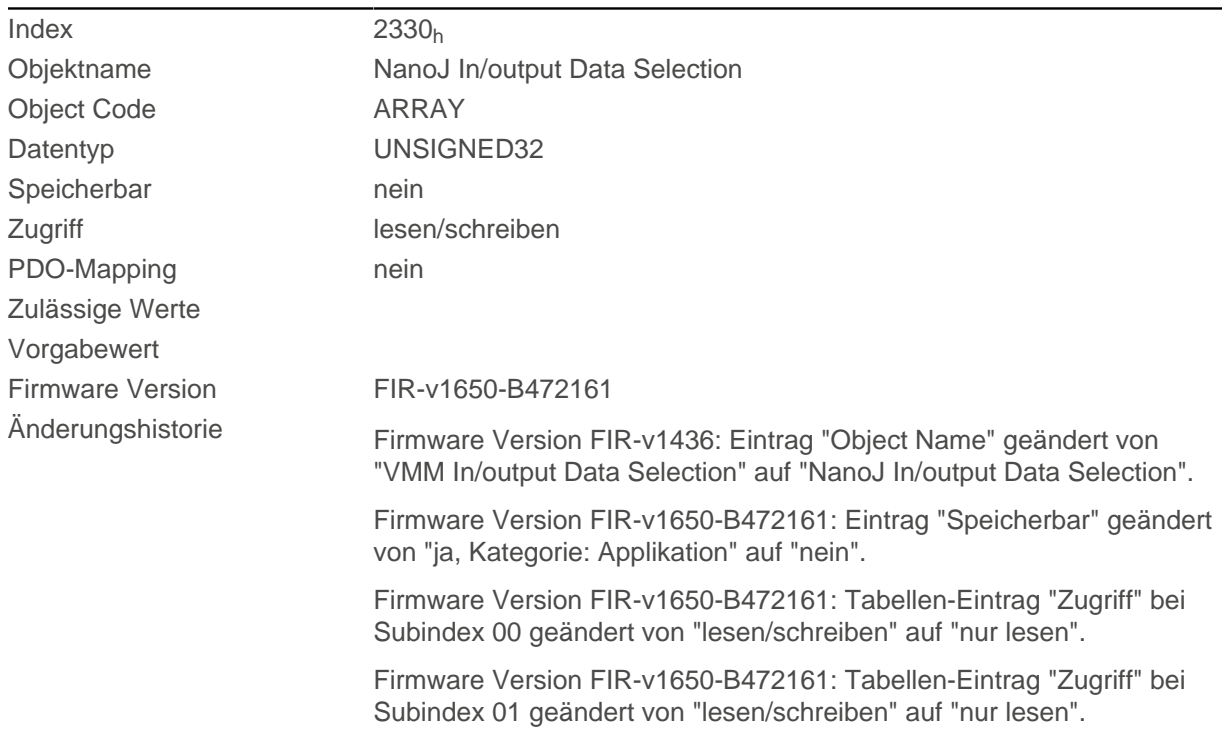

# **Wertebeschreibung**

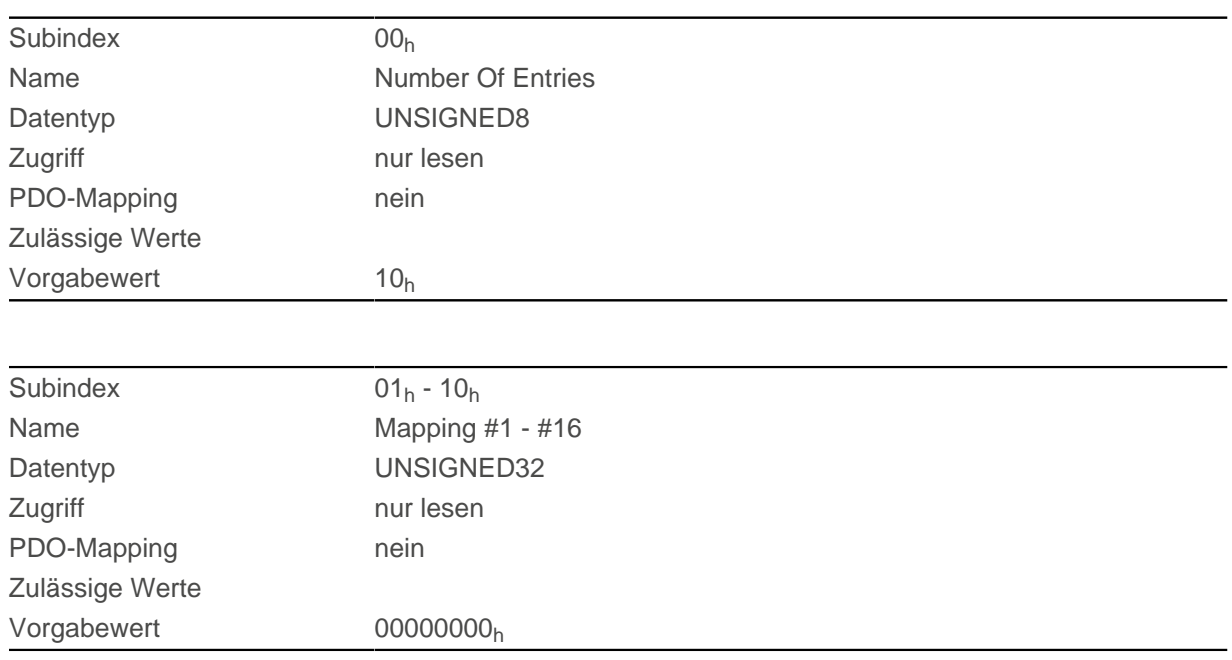

# **Beschreibung**

Jeder Subindex (1-16) beschreibt jeweils ein gemapptes Objekt.

Ein Mapping-Eintrag besteht aus vier Bytes, die sich nach folgender Grafik zusammen setzen.

### 10 Objektverzeichnis Beschreibung

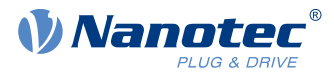

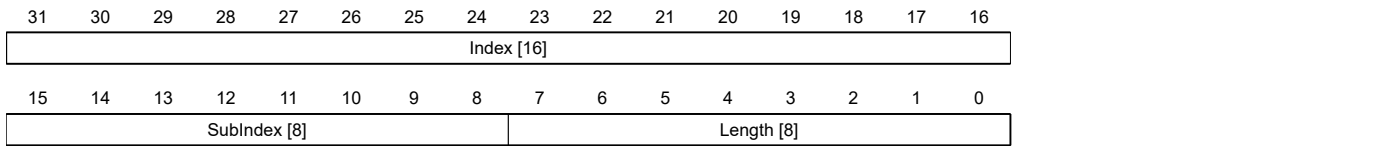

#### **Index [16]**

Darin ist der Index des zu mappenden Objektes enthalten

#### **Subindex [8]**

Darin ist der Subindex des zu mappenden Objektes enthalten

#### **Length [8]**

Darin ist die Länge des zu mappenden Objektes in der Einheit Bit enthalten.

# <span id="page-283-0"></span>**2400h NanoJ Inputs**

## **Funktion**

Hier befindet sich ein Array mit 32 32-Bit Integerwerten, das innerhalb der Firmware nicht verwendet wird und ausschließlich zur Kommunikation mit dem Benutzerprogramm über den Feldbus dient.

### **Objektbeschreibung**

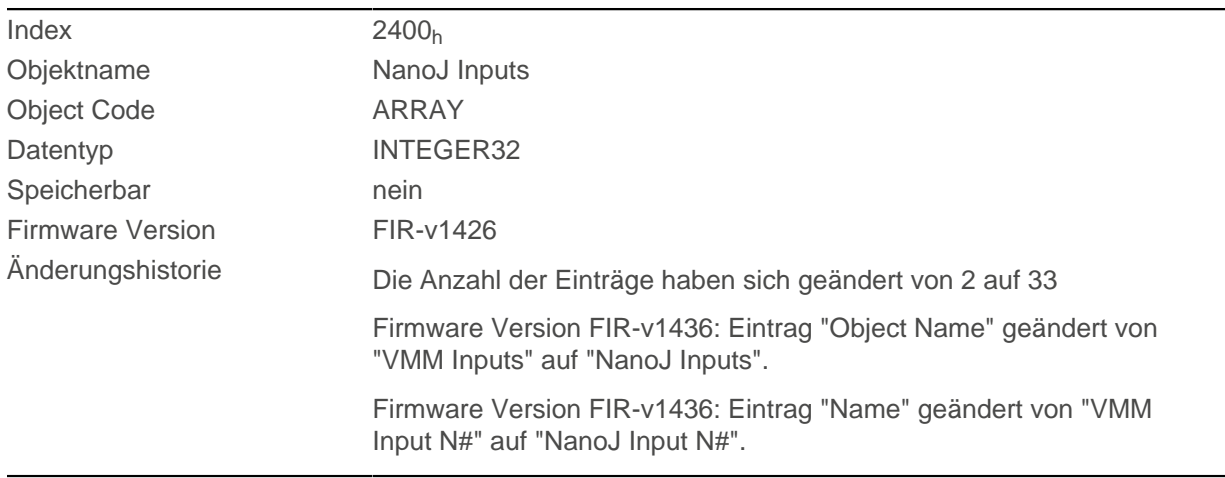

## **Wertebeschreibung**

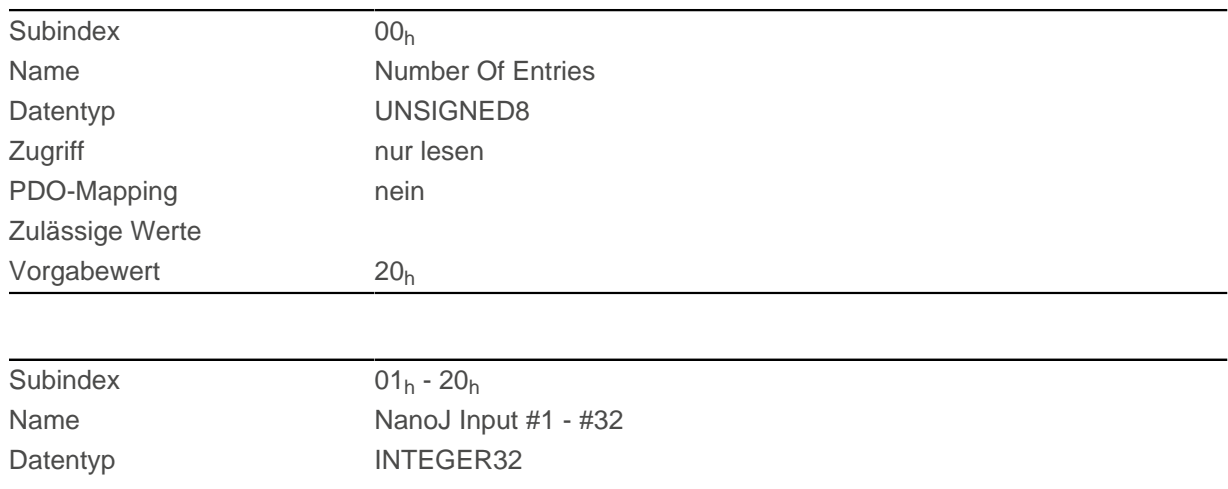

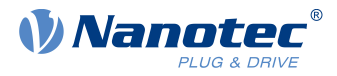

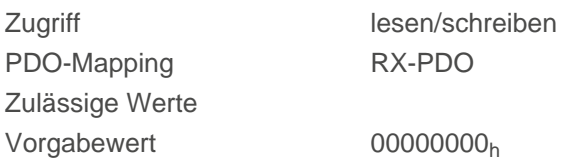

Hier können dem NanoJ-Programm z. B. Vorgabewerte übergeben werden.

# **2410h NanoJ Init Parameters**

## **Funktion**

Dieses Objekt funktioniert identisch dem Objekt [2400](#page-283-0)<sub>h</sub> mit dem Unterschied, dass dieses Objekt gespeichert werden kann.

# **Objektbeschreibung**

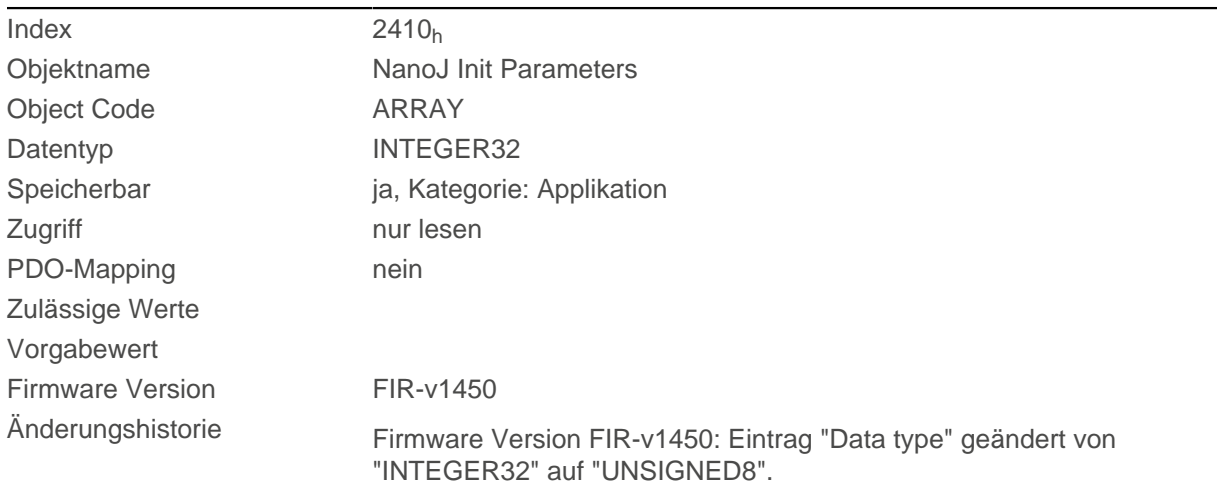

# **Wertebeschreibung**

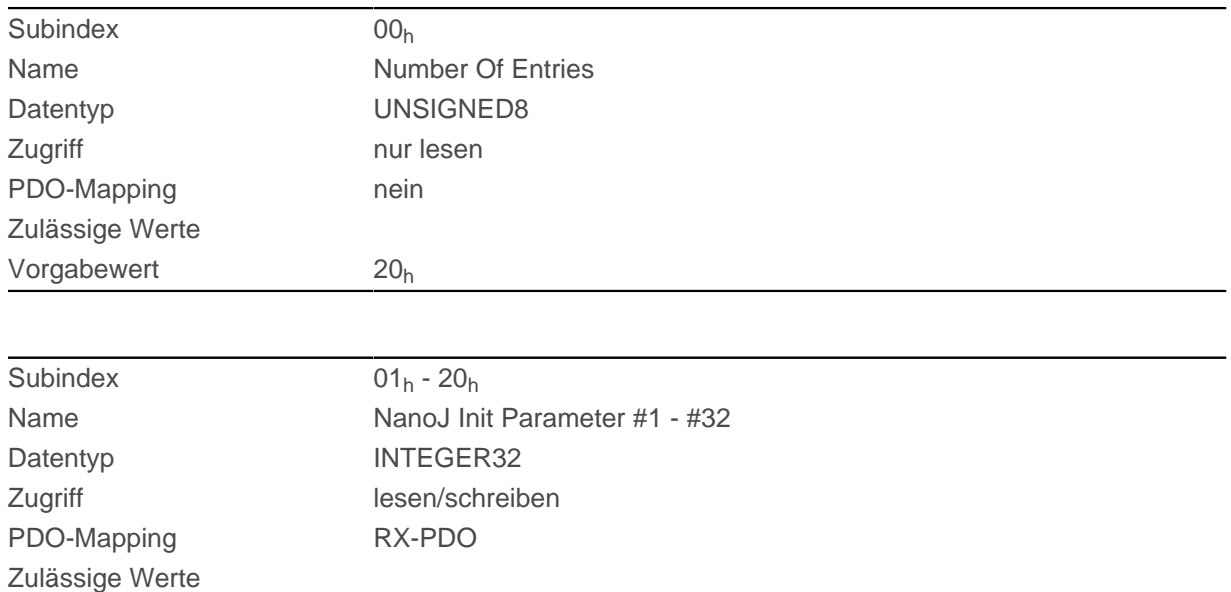

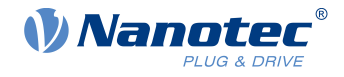

Vorgabewert 00000000<sub>h</sub>

# **2500h NanoJ Outputs**

# **Funktion**

Hier befindet sich ein Array mit 32 32-Bit Integerwerten, das innerhalb der Firmware nicht verwendet wird und ausschließlich zur Kommunikation mit dem Benutzerprogramm über den Feldbus dient.

## **Objektbeschreibung**

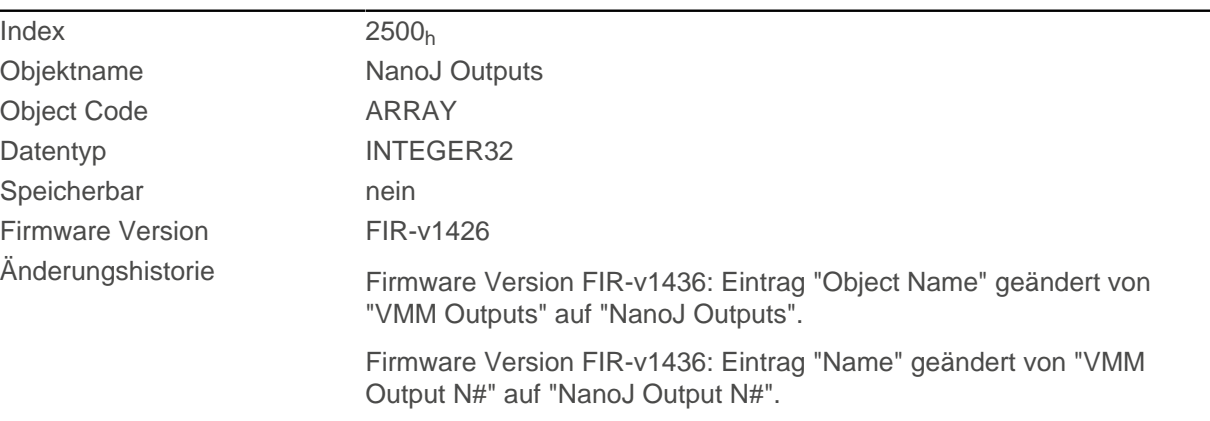

### **Wertebeschreibung**

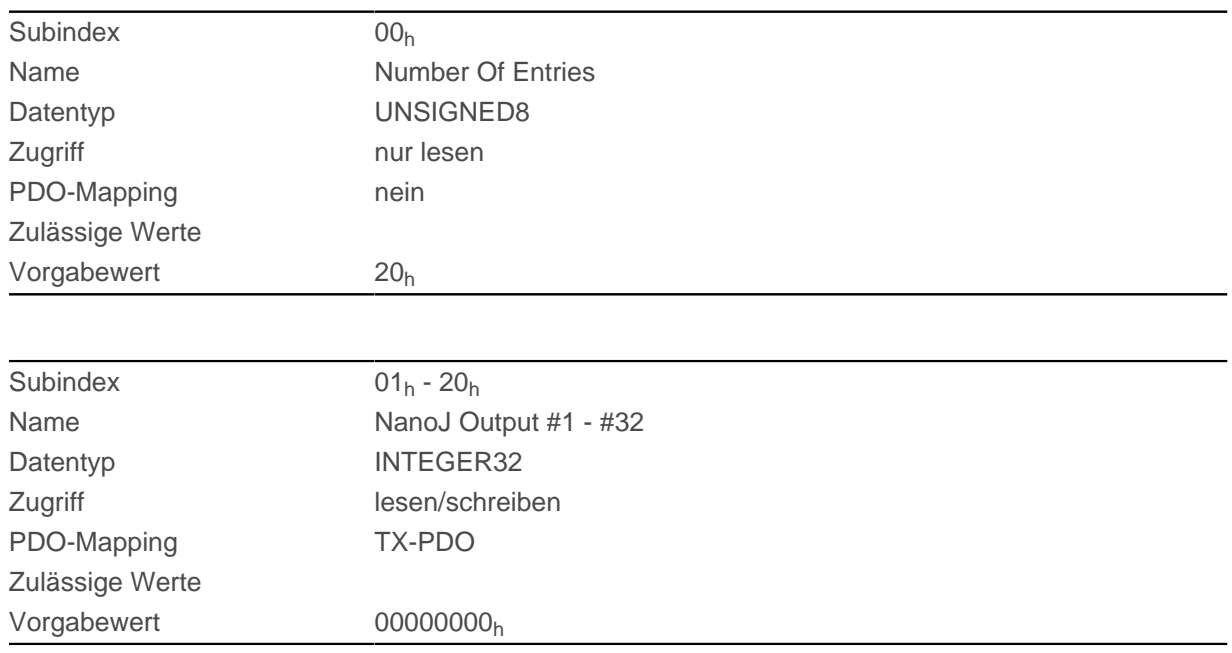

### **Beschreibung**

Hier kann das NanoJ-Programm Ergebnisse ablegen, die dann über den Feldbus ausgelesen werden können.

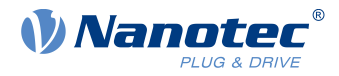

# **2600h NanoJ Debug Output**

## **Funktion**

Dieses Objekt enthält Debug-Ausgaben eines Benutzerprogramms.

### **Objektbeschreibung**

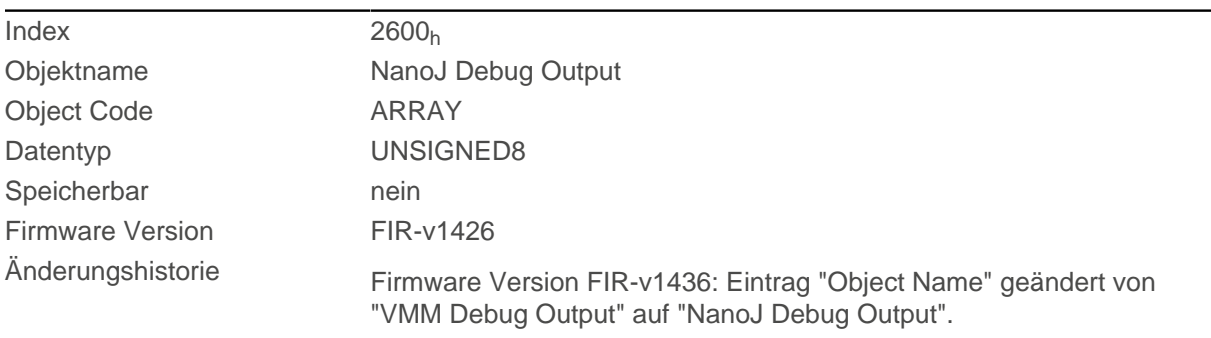

# **Wertebeschreibung**

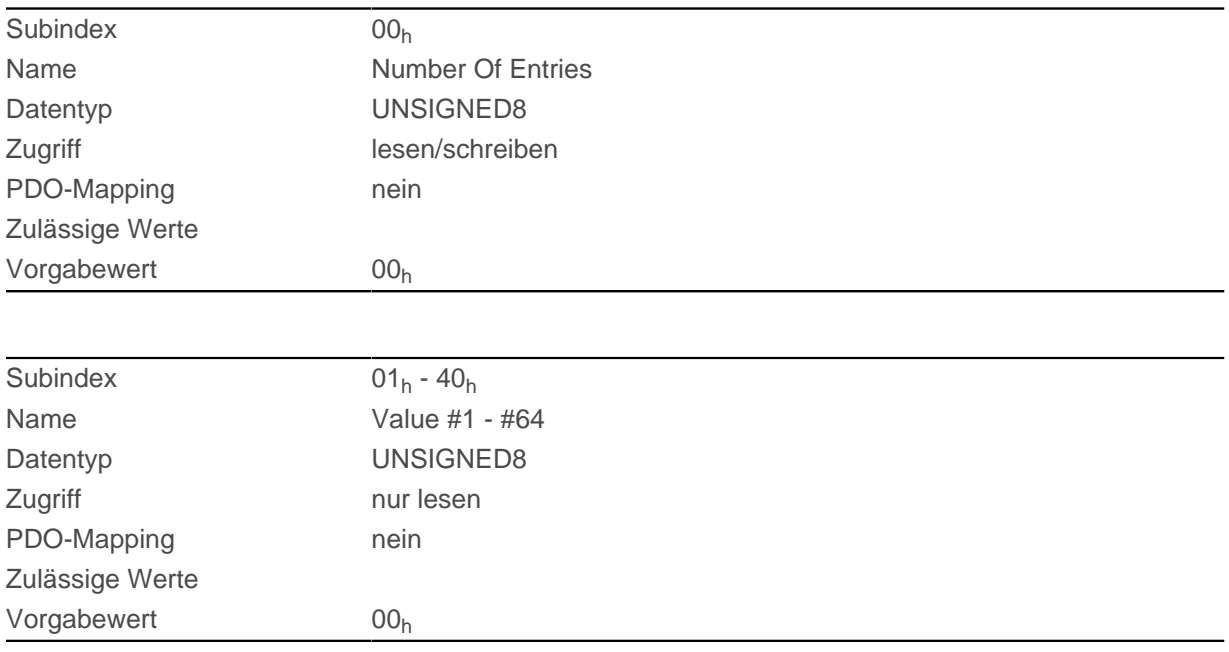

## **Beschreibung**

Hier legt das NanoJ-Programm die Debug-Ausgaben ab, welche mit der Funktion VmmDebugOutputString() oder VmmDebugOutputInt() aufgerufen wurden.

# **2701h Customer Storage Area**

## **Funktion**

In dieses Objekt können Daten abgelegt und gespeichert werden.

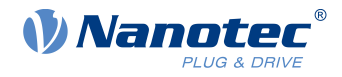

# **Objektbeschreibung**

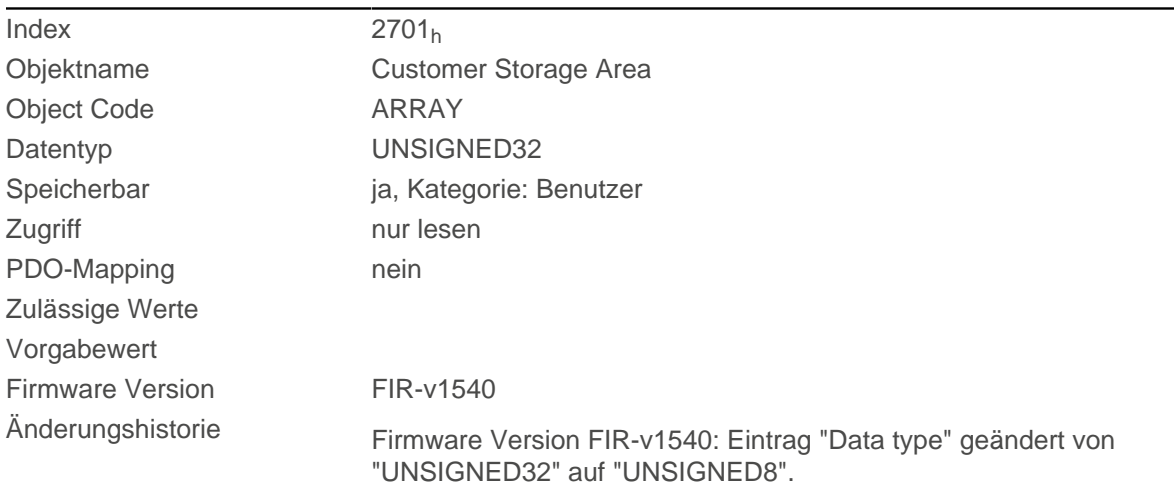

## **Wertebeschreibung**

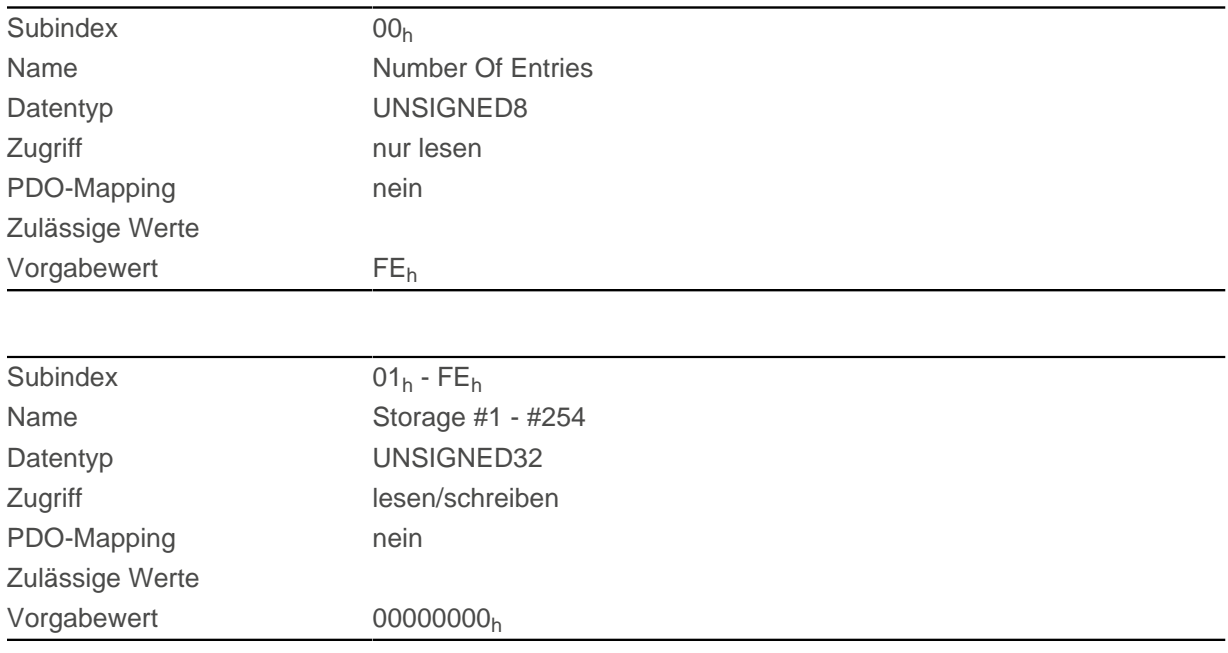

# **2800h Bootloader And Reboot Settings**

### **Funktion**

Mit diesem Objekt lässt sich ein Reboot der Firmware auslösen und das Kurzschließen der Motorwicklungen im Bootloader-Modus aus- und einschalten.

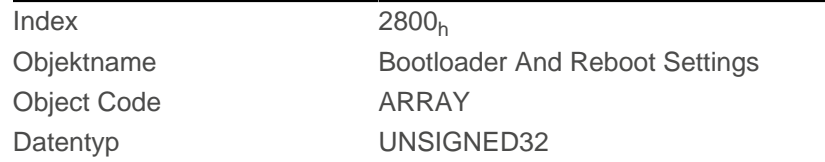
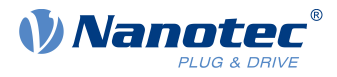

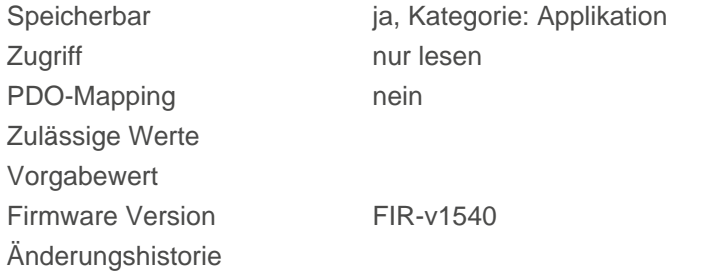

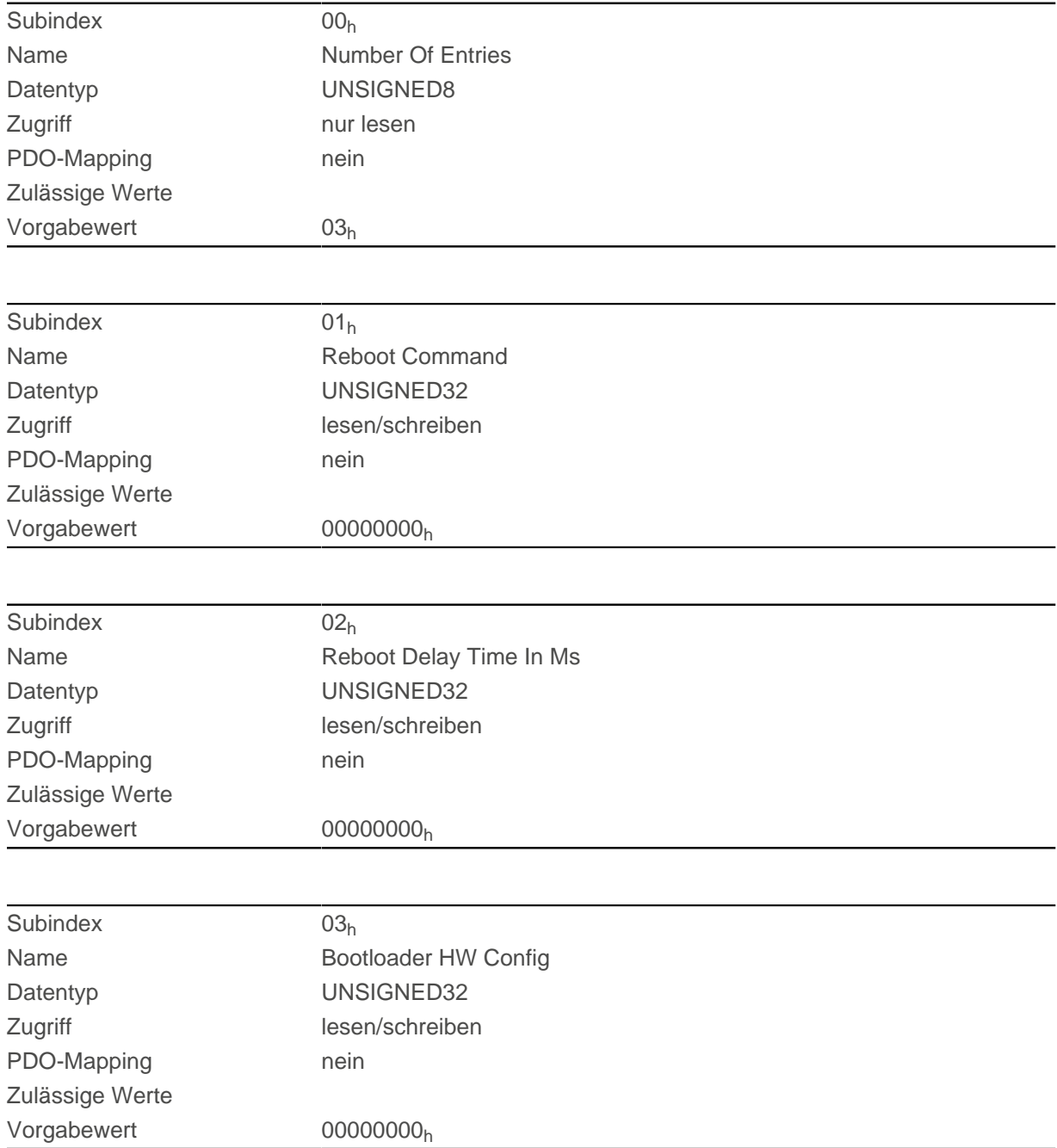

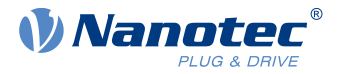

Die Subindizes haben folgende Funktion:

- 01<sub>h</sub>: Wird hier der Wert "746F6F62<sub>h</sub>" eingetragen, wird die Firmware rebootet.
- 02<sub>h</sub>: Zeit in Millisekunden: verzögert den Reboot der Firmware um die jeweilige Zeit.
- 03<sub>h</sub>: mit dem Bit 0 kann das Kurzschließen der Motorwicklungen im Bootloader-Modus aus- und eingeschaltet werden:
	- □ Bit 0= 1: Das Kurzschließen der Motorwicklungen im Bootloader-Modus wird ausgeschaltet.
	- □ Bit 0= 0: Das Kurzschließen der Motorwicklungen im Bootloader-Modus wird eingeschaltet.

## **3202h Motor Drive Submode Select**

## **Funktion**

Steuert die Reglerbetriebsart, wie z. B. die Closed Loop/ Open Loop-Umschaltung und ob der Velocity-Mode über den S-Regler simuliert wird oder mit einem echten V-Regler im Closed Loop arbeitet.

#### **Objektbeschreibung**

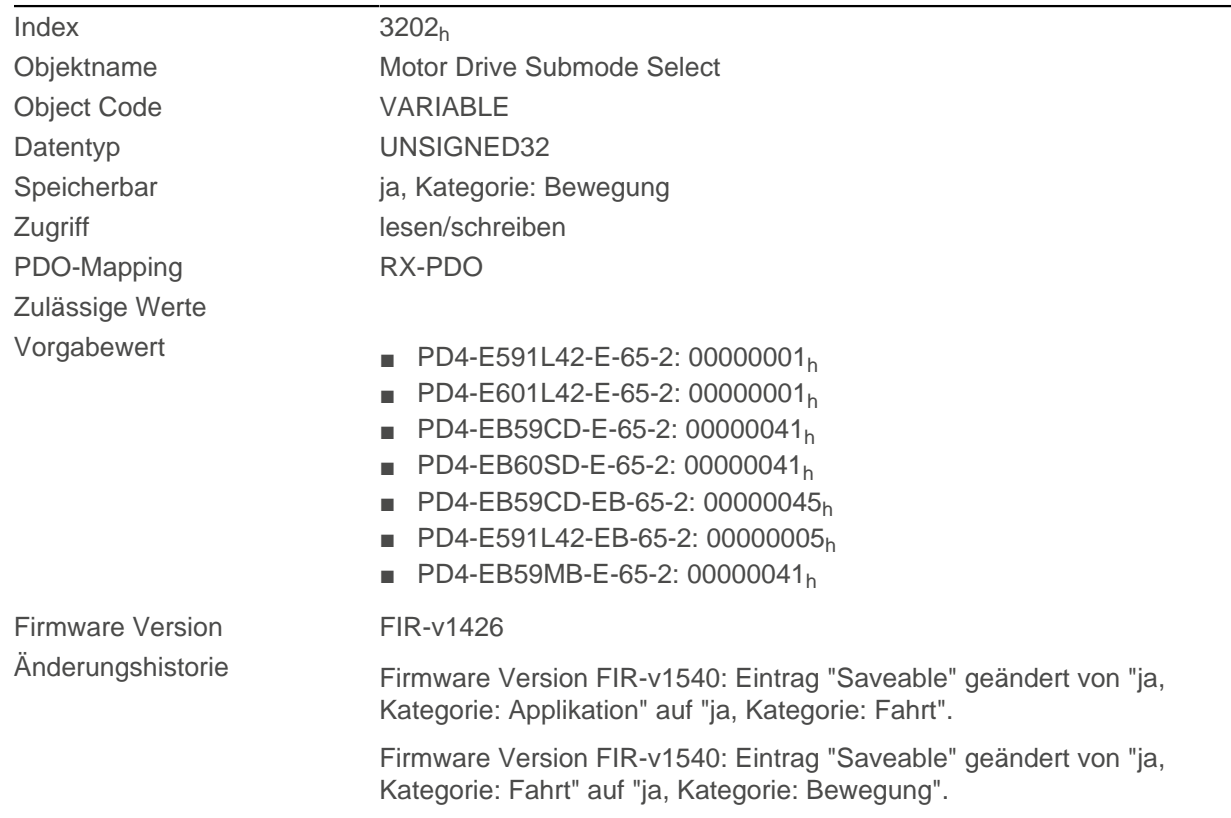

### **Beschreibung**

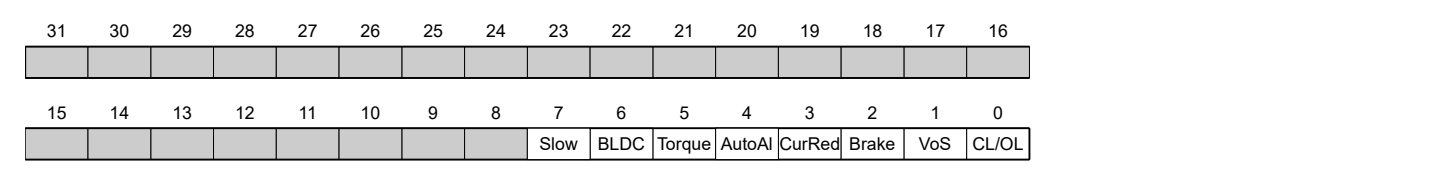

#### **CL/OL**

Umschaltung zwischen Open Loop und Closed Loop (siehe Kapitel [Betriebsarten](#page-40-0))

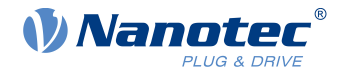

- Wert = "0": Open Loop
- $\blacksquare$  Wert = "1": Closed Loop

Das Umschalten ist nicht möglich im Zustand Operation enabled.

#### **VoS**

Wert = "1": V-Regler über eine S-Rampe simulieren: die Geschwindigkeitsmodi über kontinuierliche Positionsänderungen simulieren

#### **Brake**

Wert = "1": Einschalten der automatischen Bremsensteuerung.

#### **CurRed (Current Reduction)**

Wert = "1": Stromabsenkung im Open Loop aktiviert

#### **Torque**

nur in den Betriebsmodi [Profile Torque](#page-75-0) und [Cyclic Synchronous Torque](#page-89-0) aktiv

Wert = "1": M-Regler ist aktiv, andernfalls ist ein V-Regler überlagert: in den Torque-Modi wird kein V-Regler zur Geschwindigkeitsbegrenzung verwendet, das Objekt [6080](#page-368-0)<sub>h</sub> wird also ignoriert, [3210](#page-302-0)<sub>h</sub>:3 und [3210](#page-302-0)<sub>h</sub>:4 haben keinen Einfluss auf die Regelung.

#### **BLDC**

Wert = "1": Motortyp "BLDC" (Bürstenloser Gleichstrommotor)

#### **Slow ( Slow Speed)**

Wert = "1": die Betriebsart [Slow Speed](#page-50-0) wird aktiviert (der Closed Loop muss bereits aktiviert sein)

# **3203h Feedback Selection**

### **Funktion**

In diesem Objekt werden die Quellen der Vorgaben für die Kommutierung, Geschwindigkeits- und Positionsregelung festgelegt.

Eine Wertänderung im Zustand Operation enabled zeigt keinen sofortigen Effekt. Wertänderungen in den Objekten werden zwischengespeichert und ausgelesen beim Übergang nach Zustand Operation enabled.

### **Objektbeschreibung**

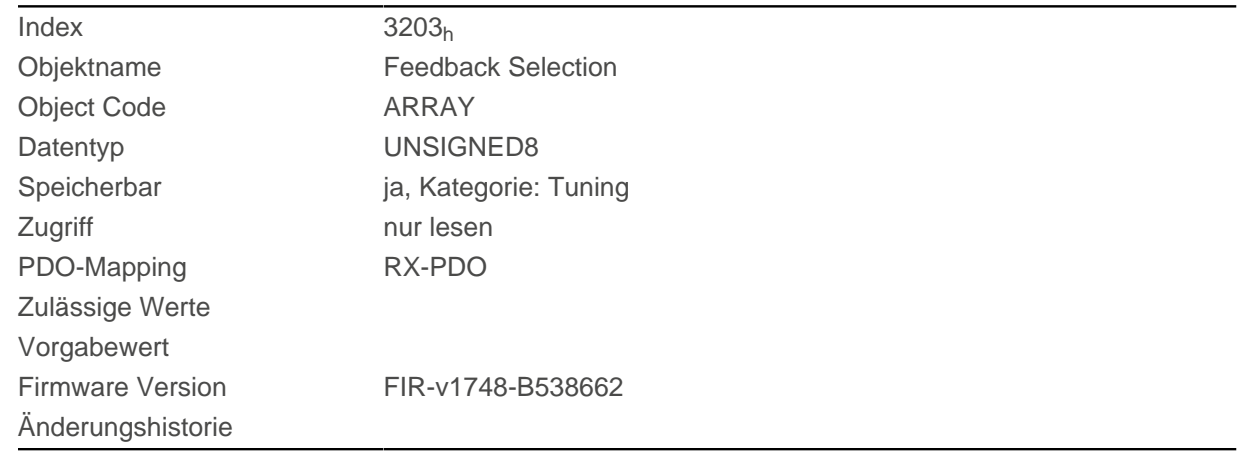

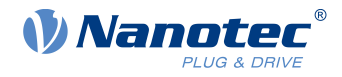

### **Wertebeschreibung**

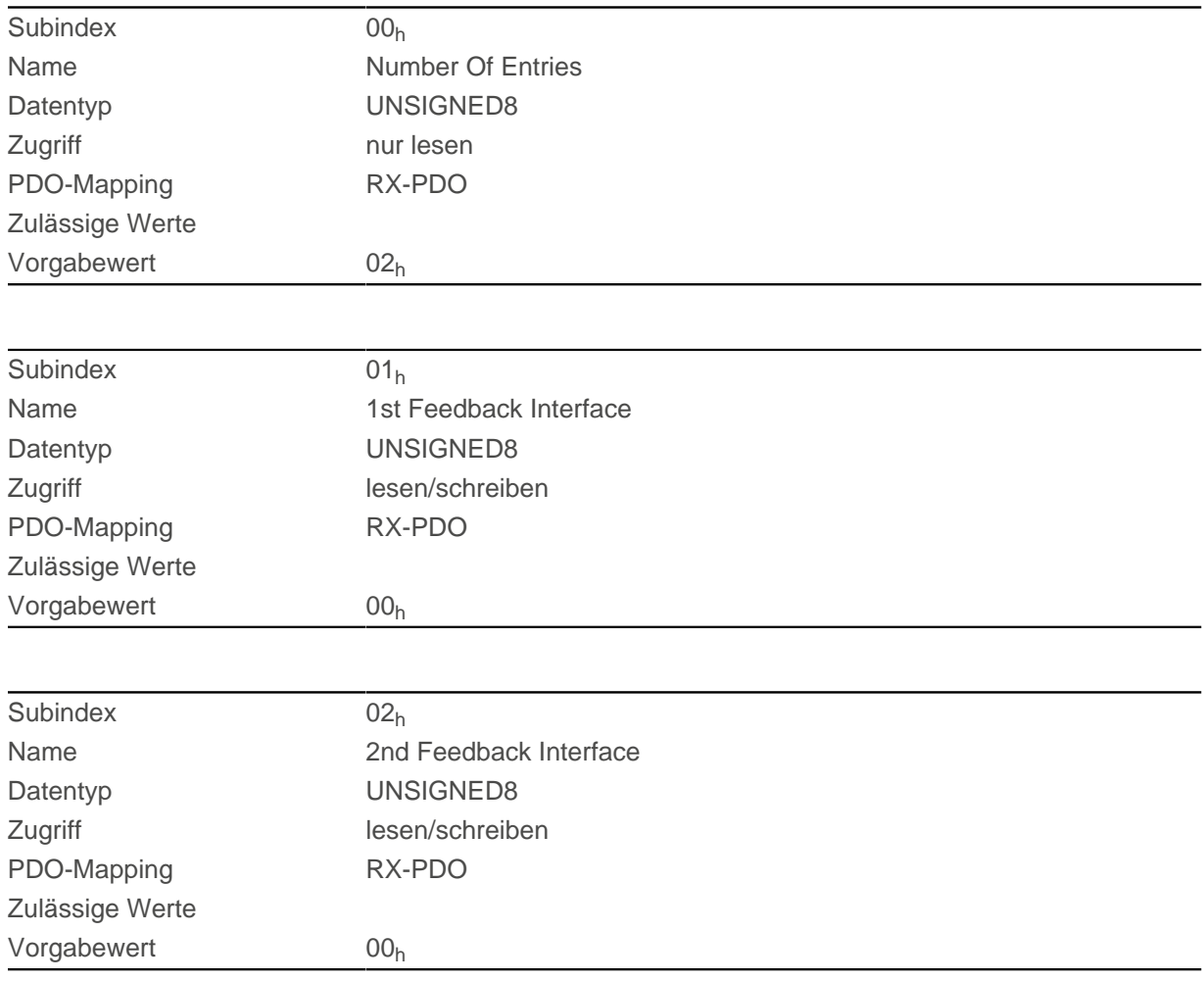

# **Beschreibung**

Die Subindizes haben folgende Funktion:

- 00<sub>h</sub>: Wert="1" bis "n", wo "n" die Anzahl der vorhandenen Rückführungen.
- $\blacksquare$  n<sub>h</sub>:

Subindex n enthält eine Bitmaske für die jeweilige Rückführung n. Die Bits haben dabei folgende Bedeutung:

- Bit 0: wird das Bit auf "1" gesetzt, wird dieser Sensor für die Rückführung der Position verwendet.
- Bit 1: wird das Bit auf "1" gesetzt, wird dieser Sensor für die Rückführung der Geschwindigkeit verwendet.
- Bit 2: wird das Bit auf "1" gesetzt, wird dieser Sensor für die Rückführung der Kommutierung im [Closed](#page-43-0) [Loop](#page-43-0) verwendet.

Subindex 01<sub>h</sub> entspricht immer der ersten (und immer vorhandenen) Rückführung Sensorless. Subindex 02<sub>h</sub> entspricht dem internen Encoder.

Welchen Sensor die Steuerung für die einzelnen Regler (Kommutierung, Geschwindigkeit, Position) berücksichtigt, ist implizit durch die Reihenfolge der Sensoren vorgegeben.

Das Aufsuchen beginnt immer mit Sensor 2 und setzt sich aufsteigend fort, bis alle vorhandenen Sensoren abgefragt wurden. Wird ein Sensor gefunden dessen Ruckführung gesetzt ist, dann wird diese dem entsprechenden Regler zugeordnet und die Suche abgebrochen.

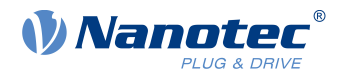

#### **HINWEIS**

Wird das Bit 0 in 3202h auf "0" gesetzt, ist der Closed Loop deaktiviert und somit hat das Bit 2 (Kommutierung) keine Bedeutung. Das Bit 1 für die Geschwindigkeit und das Bit 0 für die Position in den jeweiligen Subindizes werden weiterhin für die Anzeige der Positions- und Geschwindigkeits-Ist-Werten herangezogen.

# **3204h Feedback Mapping**

### **Funktion**

 $\left( \begin{smallmatrix} 1\ 1 \end{smallmatrix} \right)$ 

Das Objekt enthält Informationen zu den vorhandenen Rückführungen.

### **Objektbeschreibung**

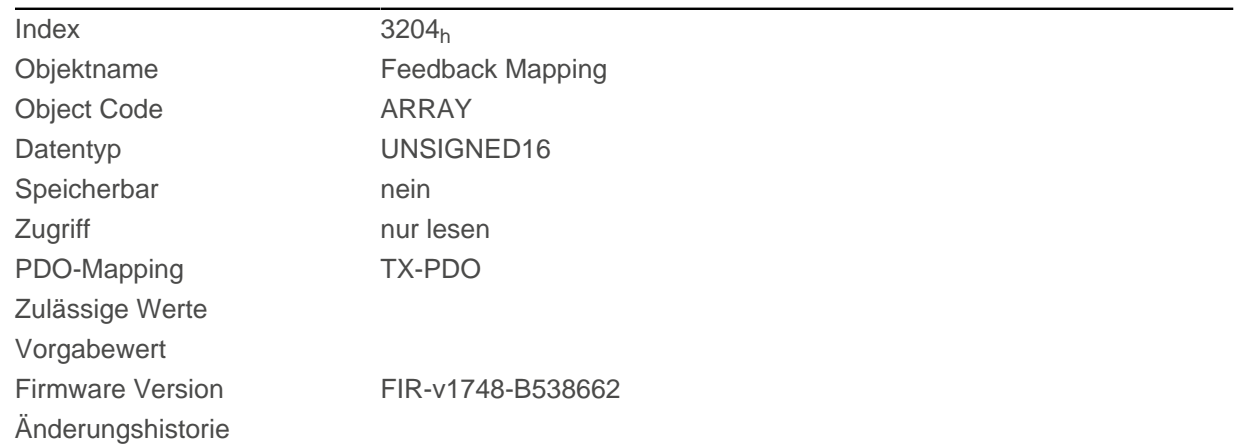

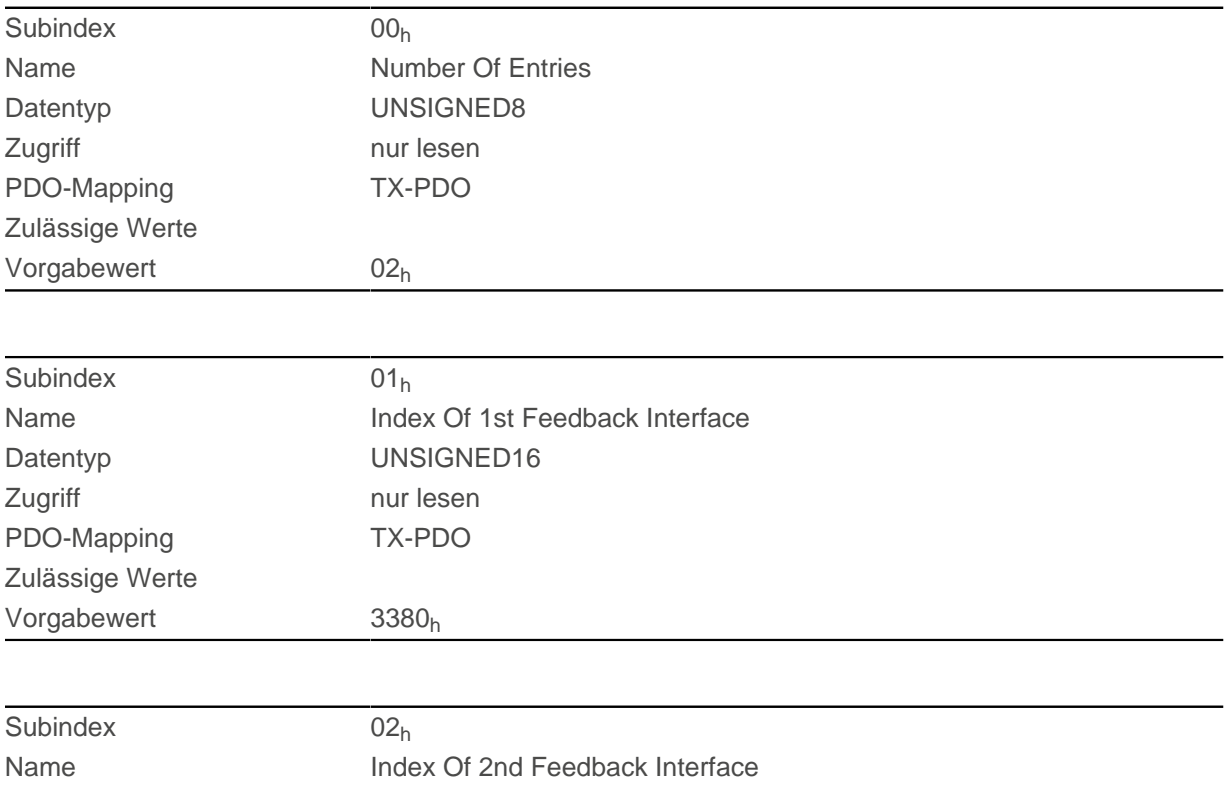

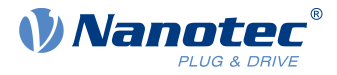

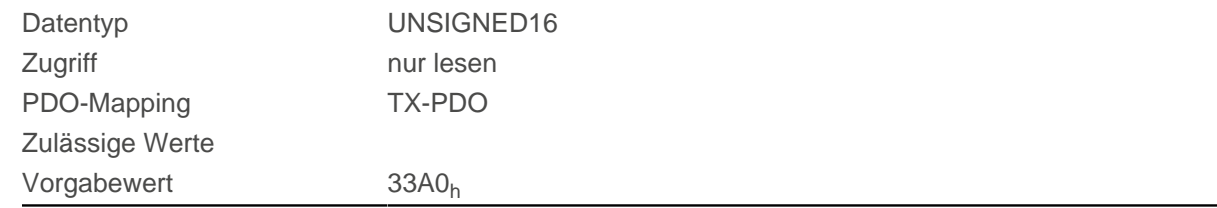

Die Subindizes haben folgende Funktion:

- 00<sub>h</sub>: Wert="1" bis "n", wo "n" die Anzahl der vorhandenen Rückführungen.
- $n_h$ :

Subindex n verweist auf den Index des zugehörigen Objekts für die Konfiguration der entsprechenden Rückführung.

Subindex 01<sub>h</sub> entspricht immer der ersten (und immer vorhandenen) Rückführung Sensorless. Subindex 02<sub>h</sub> entspricht dem internen Encoder.

# <span id="page-293-0"></span>**320Dh Torque Of Inertia Factor**

#### **Funktion**

Dieser Faktor wird für die Berechnung der Beschleunigungsvorsteuerung verwendet (siehe [320E](#page-294-0)h:08h). Default ist 0 (Vorsteuerung inaktiv).

Die Beschleunigungsvorsteuerung ist auch beim Verzögern wirksam.

### **Objektbeschreibung**

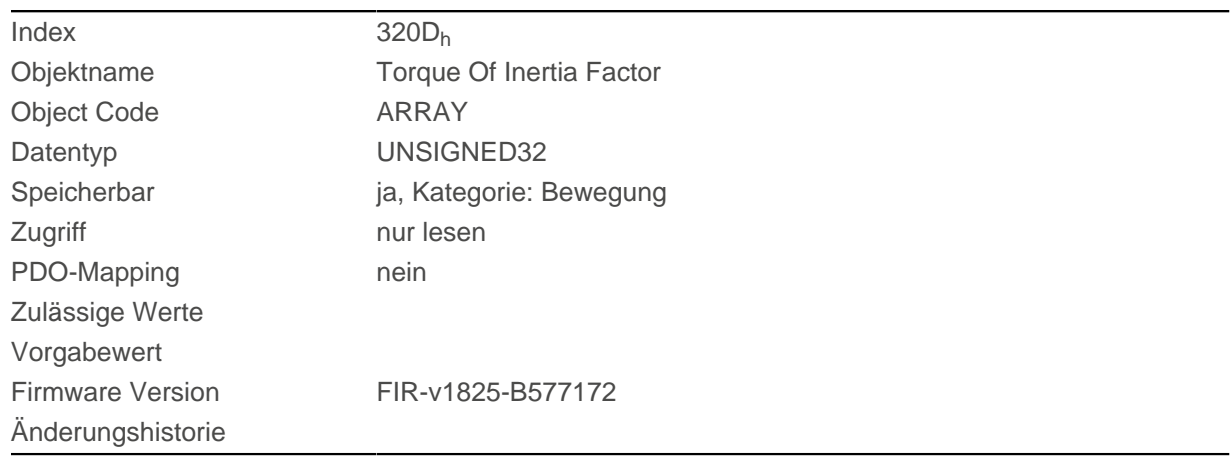

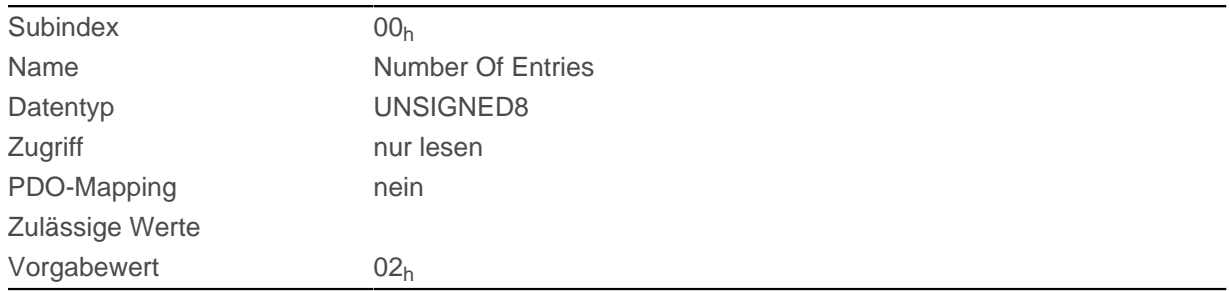

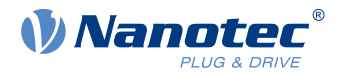

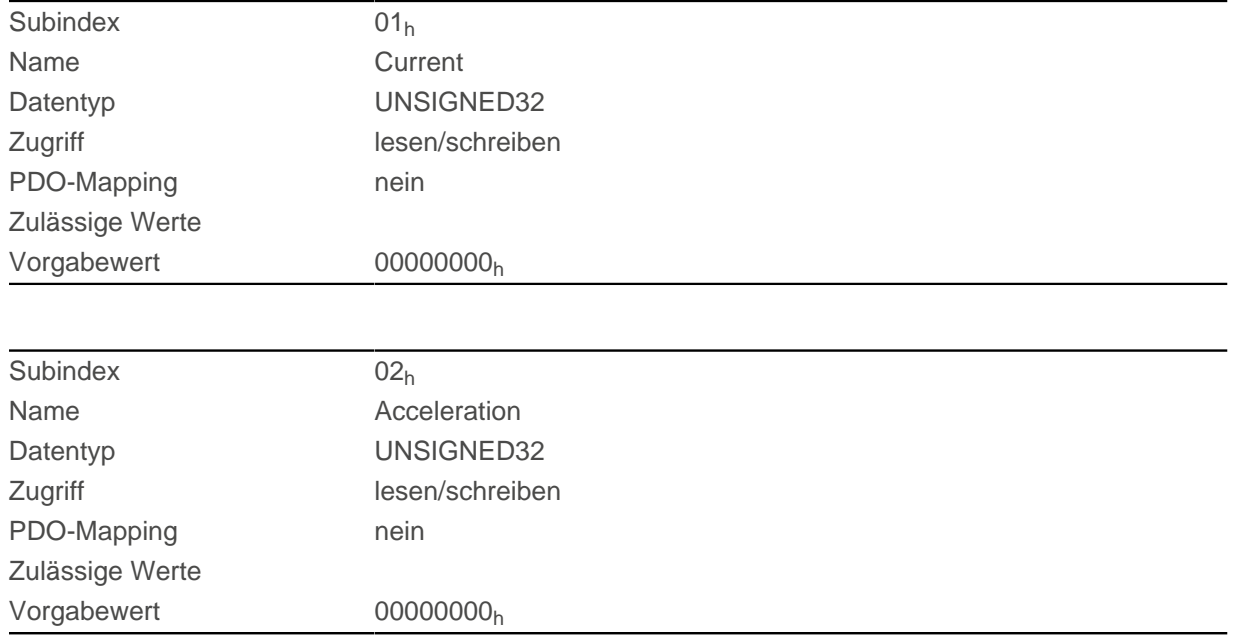

Der Wert hängt von der Trägheit der Last ab. Um den Faktor zu ermitteln:

- 1. Aktivieren Sie den [Closed Loop](#page-43-0) und wählen Sie den Modus [Profile Torque](#page-75-0).
- **2.** Stellen Sie eine Zielvorgabe für das Drehmoment und tragen Sie den entsprechenden Stromwert (mA) in 320Dh:01h ein.
- **3.** Zeichnen Sie (z. B. im Plug & Drive Studio) die aktuelle Geschwindigkeit (Objekt 606C<sub>h</sub>) auf. Berechnen Sie die Beschleunigung in den eingestellten [benutzerdefinierten Einheiten](#page-56-0) für den Drehzahlbereich, wo diese konstant ist. Tragen Sie den Wert in 320D<sub>h</sub>:02<sub>h</sub> ein. Am Beispiel der Drehzahl-Kurve in der folgenden Abbildung: (90-50)/(1200-980)=182 U/min pro Sekunde.

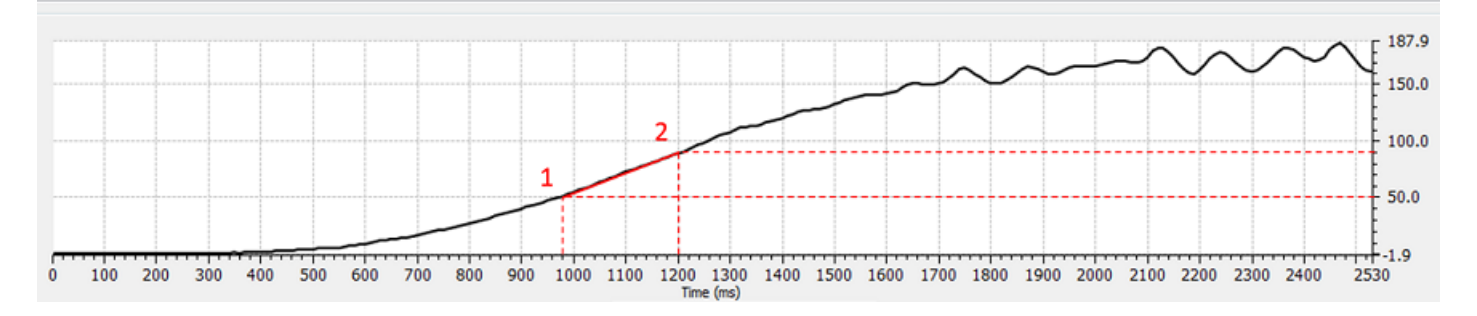

# <span id="page-294-0"></span>**320Eh Closed Loop Controller Parameter**

# **Funktion**

Beinhaltet die Regelparameter für den [Closed Loop](#page-43-0).

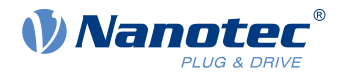

#### **HINWEIS**

Für Firmware-Versionen ab FIR-v19xx gilt das neue Schema für die [Reglerstruktur](#page-44-0).

Die alten Regelparameter (Objekt 3210<sub>h</sub>) sind im Auslieferungszustand aus Kompatibilitätsgründen aktiviert. Nanotec empfiehlt, für neue Applikationen, die neuen Regelparameter zu verwenden.

Um die neuen Parameter zu verwenden, müssen Sie das [3210](#page-302-0)<sub>h</sub>:07<sub>h</sub> (für den Closed Loop) bzw. das [3210](#page-302-0)<sub>h</sub>:09<sub>h</sub> (für den Open Loop) auf "0" setzen. Die alten Werte werden umgerechnet und in das neue Objekt [320E](#page-294-0)h bzw. [320F](#page-299-0)h eingetragen. Sie müssen beide Objekte speichern (siehe [Objekte speichern](#page-106-0)).

### **Objektbeschreibung**

ă.

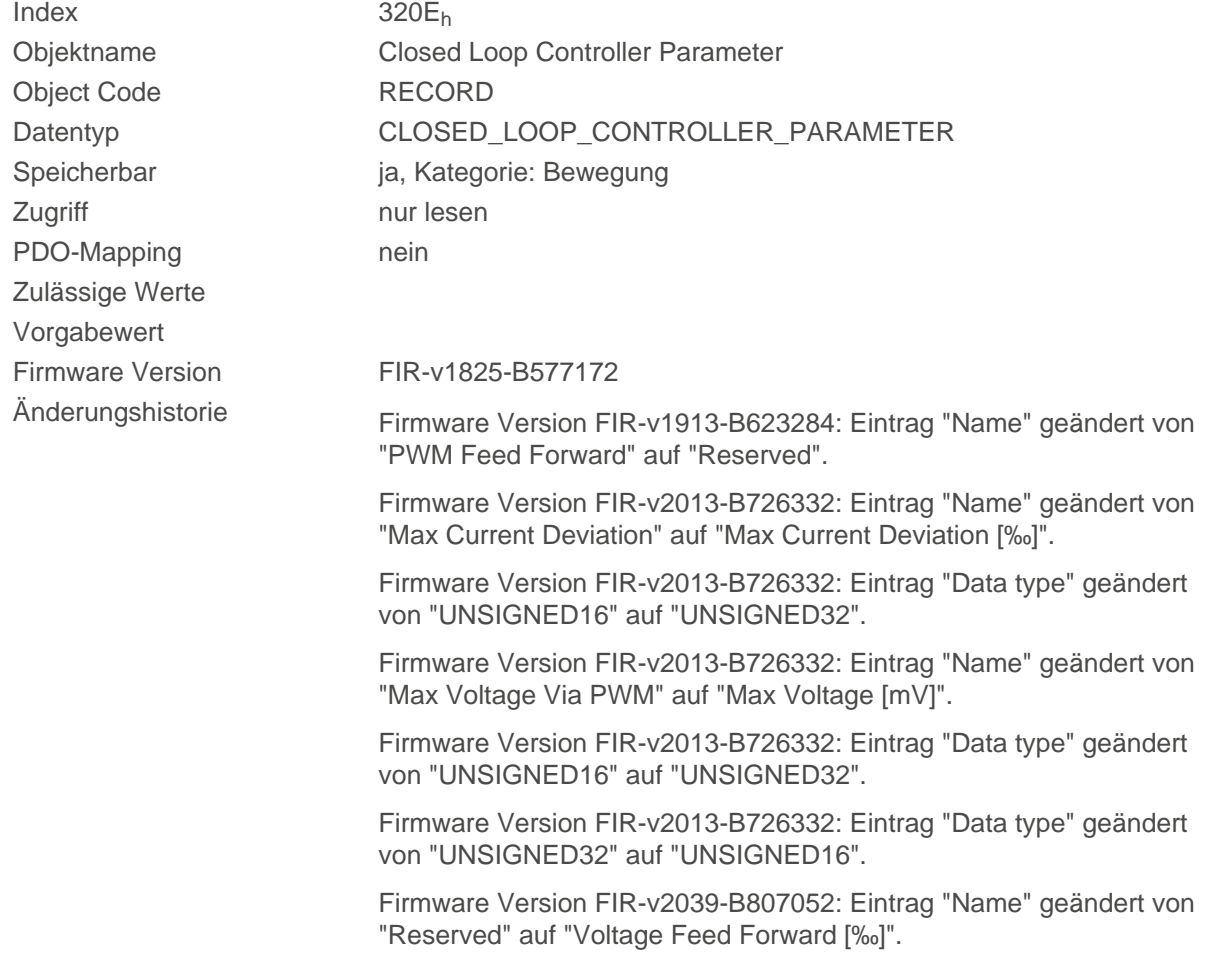

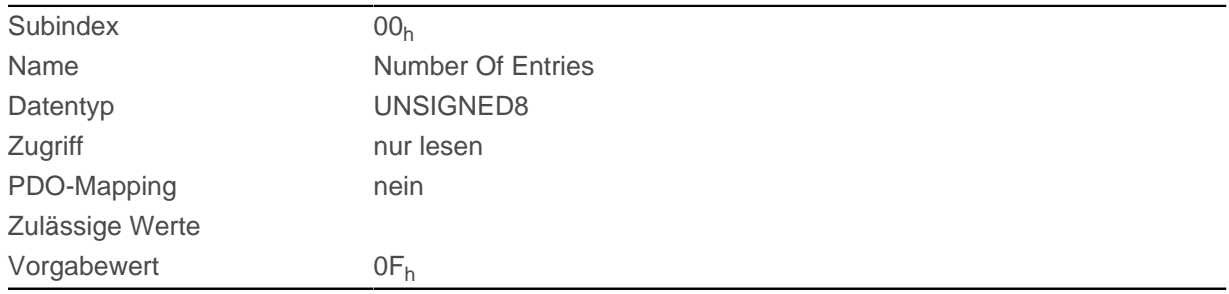

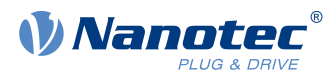

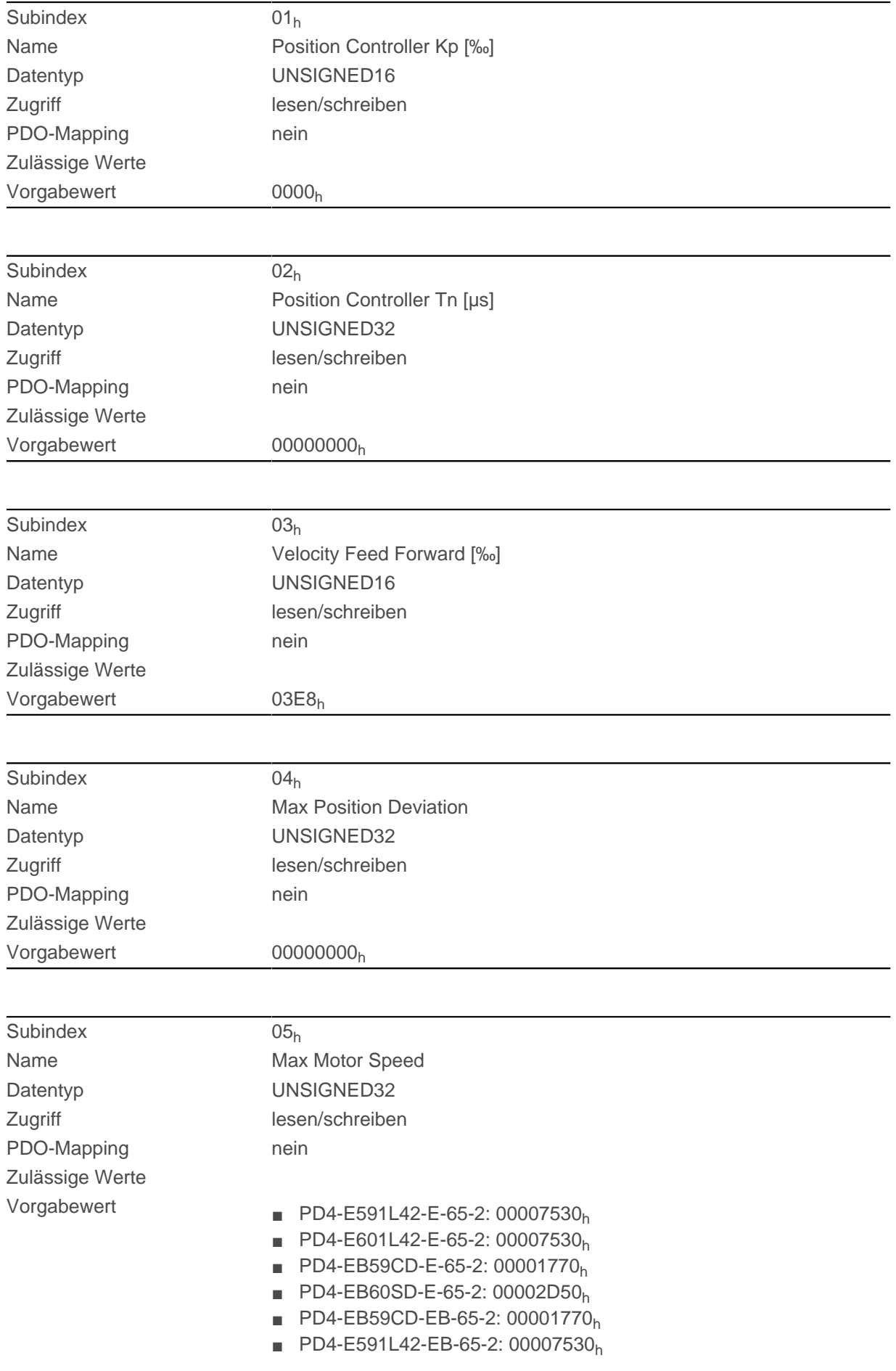

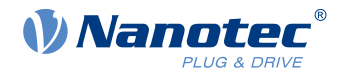

#### ■ PD4-EB59MB-E-65-2: 00001770<sub>h</sub>

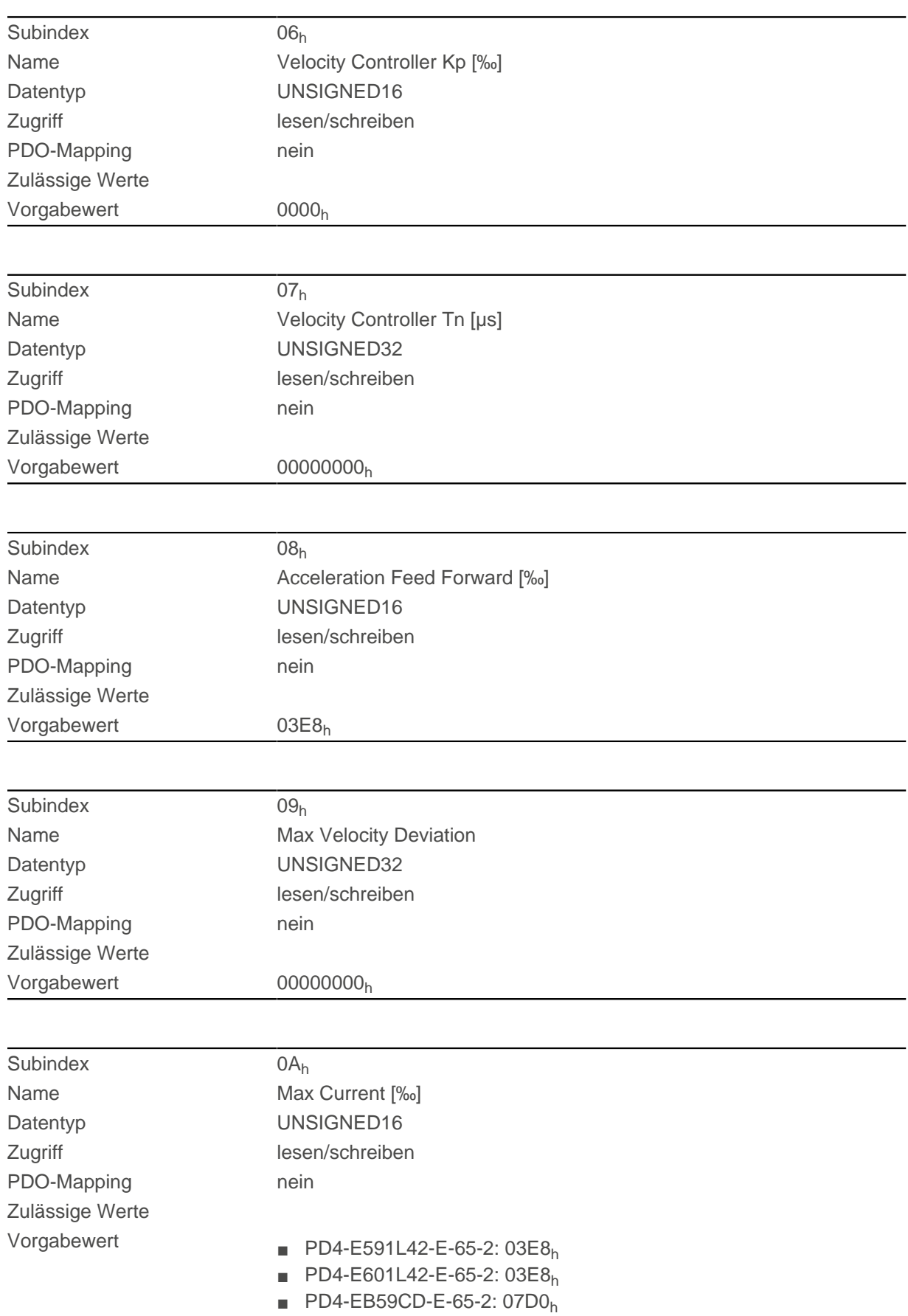

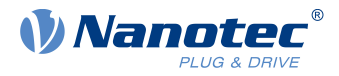

- PD4-EB60SD-E-65-2: 16A8h
- PD4-EB59CD-EB-65-2: 07D0<sub>h</sub>
- PD4-E591L42-EB-65-2: 03E8h
- PD4-EB59MB-E-65-2: 07D0<sub>h</sub>

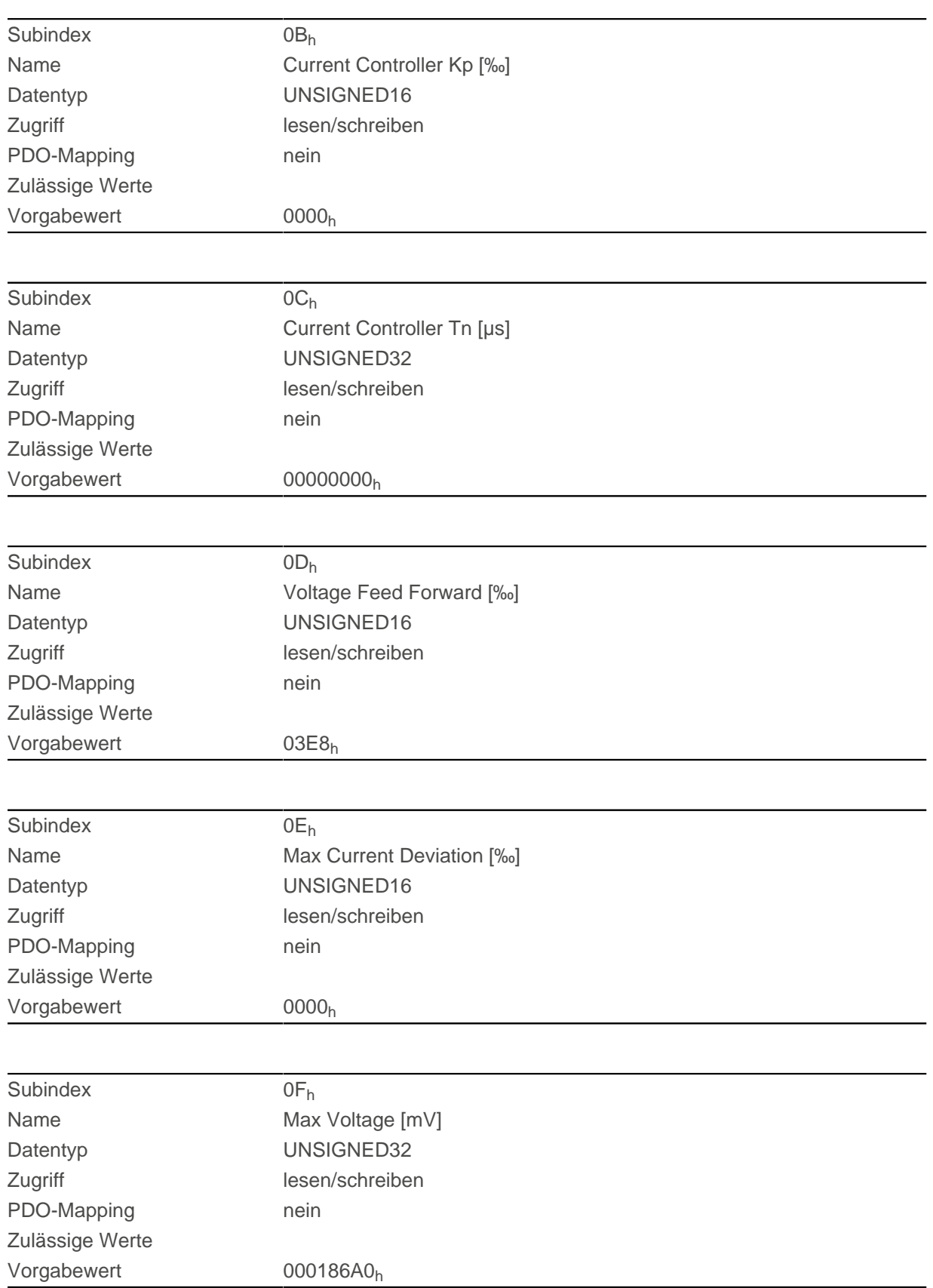

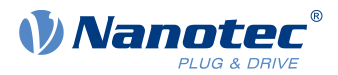

- Subindex 00<sub>h</sub>: Anzahl der Einträge
- Subindex 01<sub>h</sub>: Verstärkungsfaktor (Proportional-Anteil) des Positionsreglers in Promille
- Subindex 02<sub>h</sub>: Nachstellzeit (Integral-Anteil) des Positionsreglers in Mikrosekunden
- Subindex 03<sub>h</sub>: Geschwindigkeitsvorsteuerung in Promille. Default ist 1000 und damit ein Faktor von 1.
- Subindex  $04_h$ : Maximale Regelabweichung des Positionsreglers in [benutzerdefinierten Einheiten](#page-56-0)
- Subindex 05h: Maximal zulässige Geschwindigkeit des Motors in [benutzerdefinierten Einheiten](#page-56-0). Siehe [6080](#page-368-0)h.
- Subindex 06<sub>h</sub>: Verstärkungsfaktor (Proportional-Anteil) des Geschwindigkeitsreglers in Promille
- Subindex 07<sub>h</sub>: Nachstellzeit (Integral-Anteil) des Geschwindigkeitsreglers in Mikrosekunden
- Subindex 08<sub>h</sub>: Beschleunigungsvorsteuerung in Promille des Wertes von [320D](#page-293-0)<sub>h</sub>
- Subindex 09<sub>h</sub>: Maximale Regelabweichung des Geschwindigkeitsreglers in [benutzerdefinierten Einheiten](#page-56-0)
- **Bubindex 0A<sub>h</sub>: Maximalstrom in Promille des eingestellten Nennstroms, siehe Objekt [6073](#page-362-0)<sub>h</sub>**
- Subindex 0B<sub>h</sub>: Verstärkungsfaktor (Proportional-Anteil) des Stromreglers in Promille
- Subindex 0C<sub>h</sub>: Nachstellzeit (Integral-Anteil) des Stromreglers in Mikrosekunden
- Subindex 0D<sub>h</sub>: Spannungsvorsteuerung in Promille der Spannung, die benötigt wird, um den Sollstrom zu erzeugen
- Subindex 0E<sub>h</sub>: Maximale Regelabweichung des Stromreglers in Promille
- Subindex 0Fh: Maximal zulässige PWM-Spannung (Tastverhältnis). Werte ≤ 1000 werden als Promille-Werte (der verfügbaren Spannung) interpretiert. Werte > 1000 als Millivolt.

Von diesem Wert hängt auch ab, ob die Übermodulation des Spannungsvektors verwendet wird. Wird die Übermodulation verwendet, kann ein höheres Drehmoment erreicht werden. Die resultierende Spannung ist aber nicht mehr sinusförmig, was zu Oberschwingungen und höheren Verlusten führen kann.

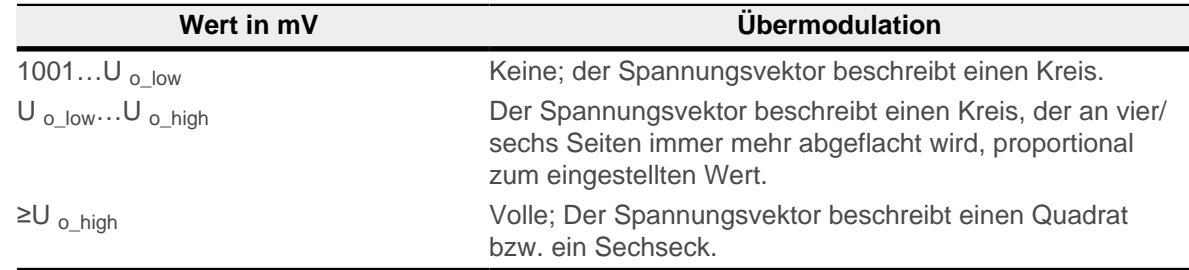

### $U_{\alpha\text{ low}}$

Die niedrigste Spannung, ab welcher eine Übermodulation stattfindet. Wird wie folgt berechnet:

Betriebsspannung\*0,9425

### **U o\_high**

Ab dieser Spannung findet die maximale Übermodulation statt. Wird wie folgt berechnet:

bei zweiphasigen Schrittmotoren: Betriebsspannung\*1,063

bei dreiphasigen BLDC-Motoren: Betriebsspannung\*0,99

# <span id="page-299-0"></span>**320Fh Open Loop Controller Parameter**

# **Funktion**

Beinhaltet die Regelparameter für den [Open Loop](#page-41-0).

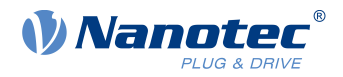

#### **HINWEIS**

Für Firmware-Versionen ab FIR-v19xx gilt das neue Schema für die [Reglerstruktur](#page-44-0).

Die alten Regelparameter (Objekt 3210<sub>h</sub>) sind im Auslieferungszustand aus Kompatibilitätsgründen aktiviert. Nanotec empfiehlt, für neue Applikationen, die neuen Regelparameter zu verwenden.

Um die neuen Parameter zu verwenden, müssen Sie das [3210](#page-302-0)<sub>h</sub>:07<sub>h</sub> (für den Closed Loop) bzw. das [3210](#page-302-0)<sub>h</sub>:09<sub>h</sub> (für den Open Loop) auf "0" setzen. Die alten Werte werden umgerechnet und in das neue Objekt [320E](#page-294-0)h bzw. [320F](#page-299-0)h eingetragen. Sie müssen beide Objekte speichern (siehe [Objekte speichern](#page-106-0)).

### **Objektbeschreibung**

ñ.

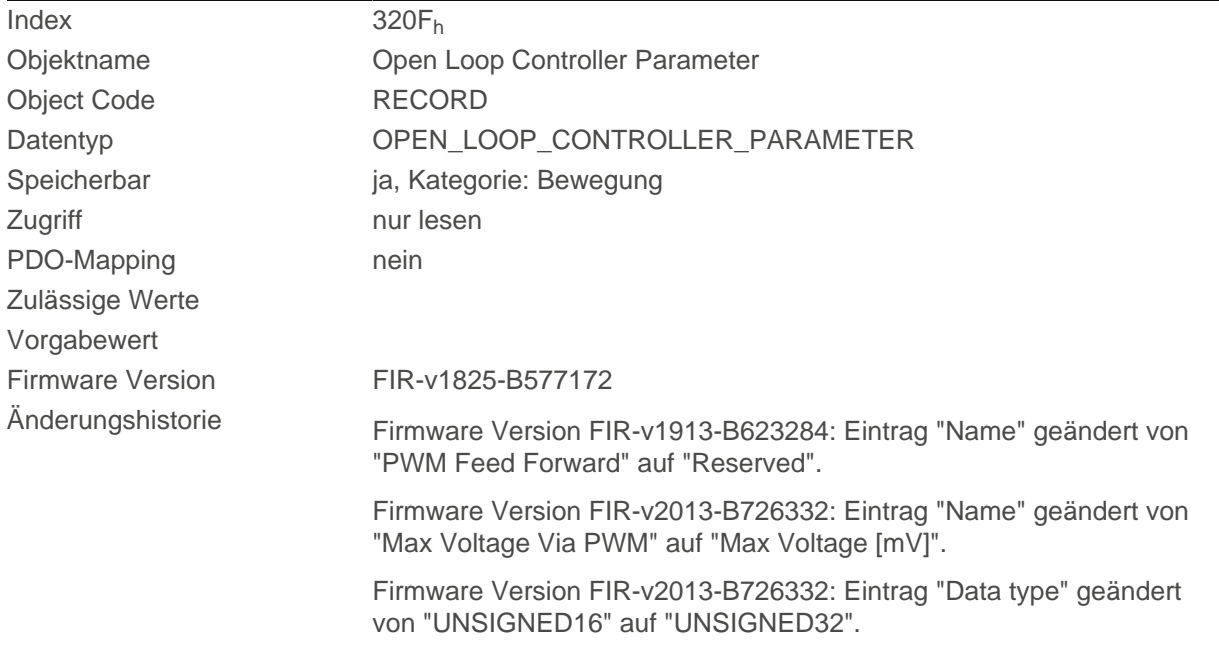

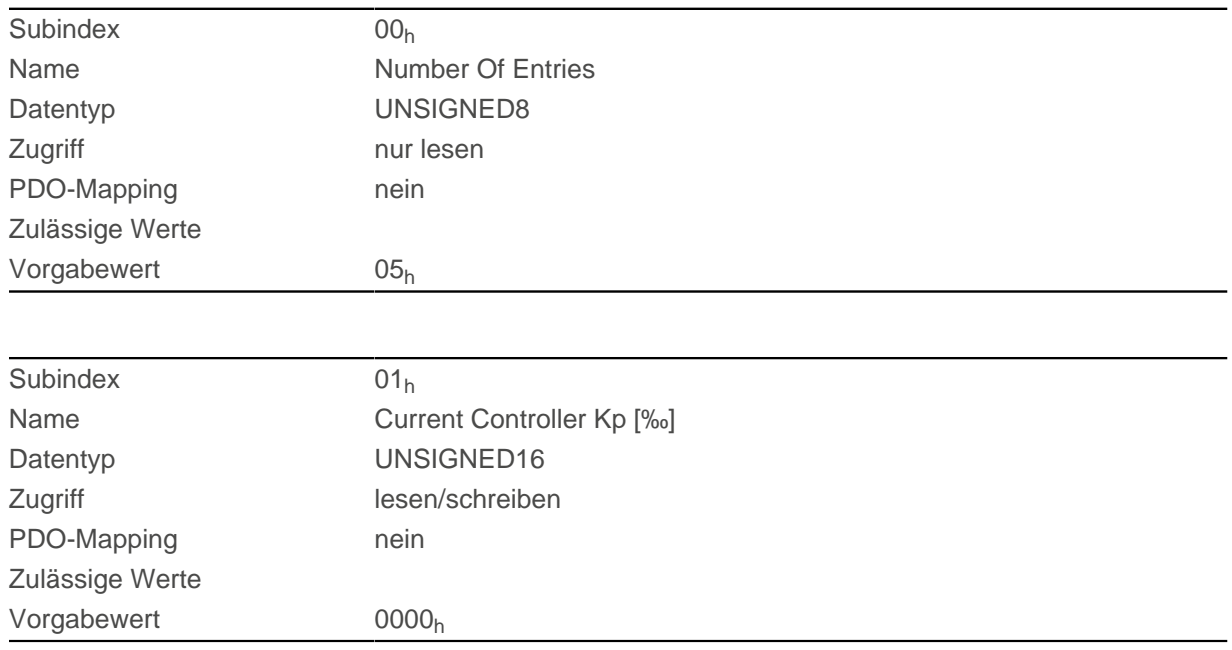

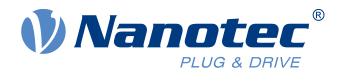

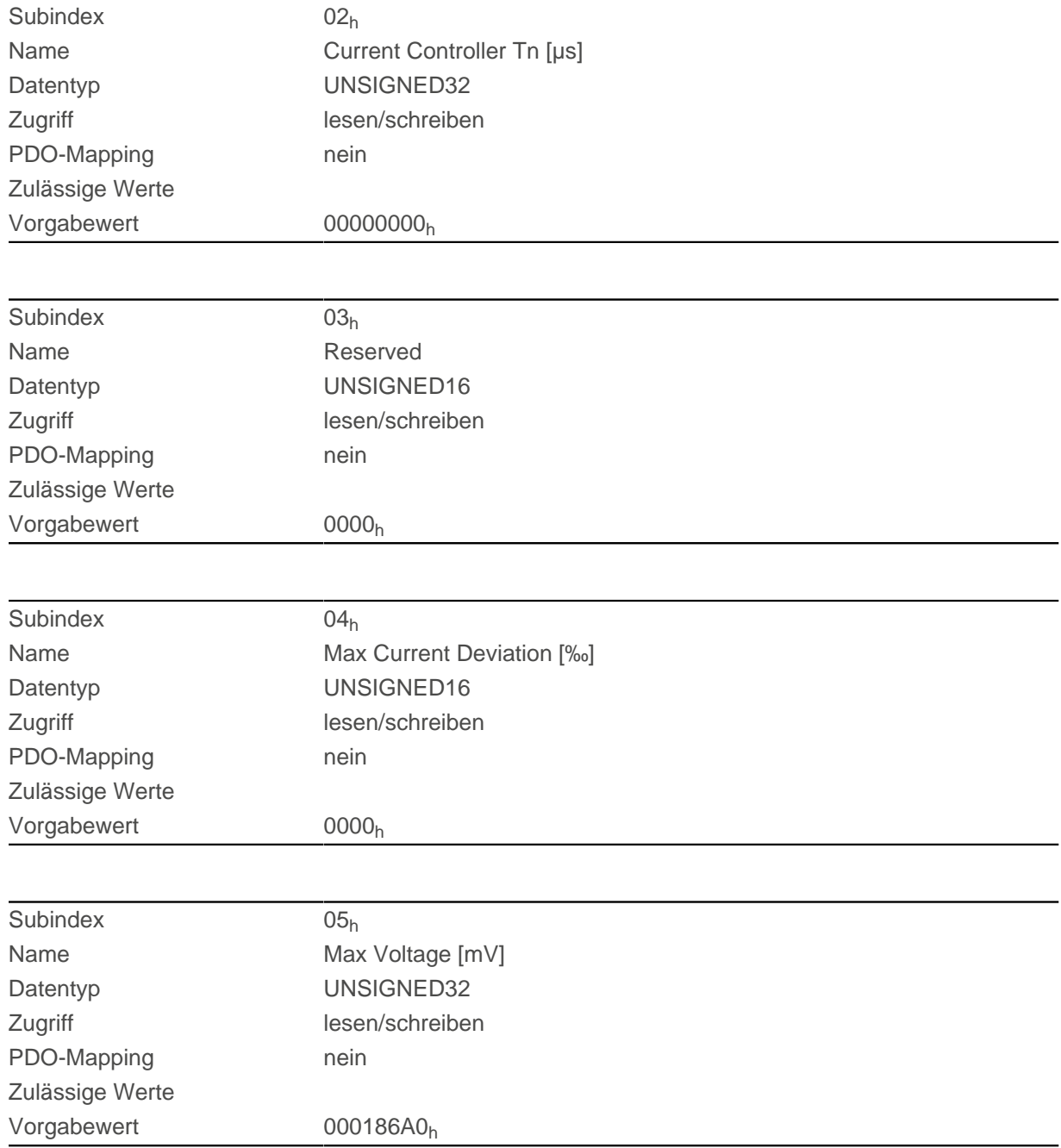

- Subindex 00<sub>h</sub>: Anzahl der Einträge
- Subindex 01<sub>h</sub>: Verstärkungsfaktor (Proportional-Anteil) des Stromreglers in Promille
- Subindex 02<sub>h</sub>: Nachstellzeit (Integral-Anteil) des Stromreglers in Mikrosekunden
- Subindex  $03<sub>h</sub>$ : reserviert
- Subindex 04<sub>h</sub>: Maximale Regelabweichung des Stromreglers in mA
- Subindex 05<sub>h</sub>: Maximal zulässige PWM-Spannung (Tastverhältnis). Werte ≤ 1000 werden als Promille-Werte (der verfügbaren Spannung) interpretiert. Werte > 1000 als Millivolt.

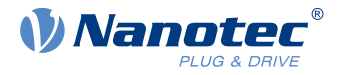

# <span id="page-302-0"></span>**3210h Motor Drive Parameter Set**

### **Funktion**

 $\mathbf{H}$ 

Beinhaltet die P- und I-Anteile der Strom-, Geschwindigkeits- und Positionsregler für Open Loop (nur Stromregler aktiviert) und Closed Loop.

#### **HINWEIS**

Für Firmware-Versionen ab FIR-v19xx gilt das neue Schema für die [Reglerstruktur](#page-44-0).

Die alten Regelparameter (Objekt 3210<sub>h</sub>) sind im Auslieferungszustand aus Kompatibilitätsgründen aktiviert. Nanotec empfiehlt, für neue Applikationen, die neuen Regelparameter zu verwenden.

Um die neuen Parameter zu verwenden, müssen Sie das [3210](#page-302-0)<sub>h</sub>:07<sub>h</sub> (für den Closed Loop) bzw. das [3210](#page-302-0)<sub>h</sub>:09<sub>h</sub> (für den Open Loop) auf "0" setzen. Die alten Werte werden umgerechnet und in das neue Objekt [320E](#page-294-0)h bzw. [320F](#page-299-0)h eingetragen. Sie müssen beide Objekte speichern (siehe [Objekte speichern](#page-106-0)).

#### **Objektbeschreibung**

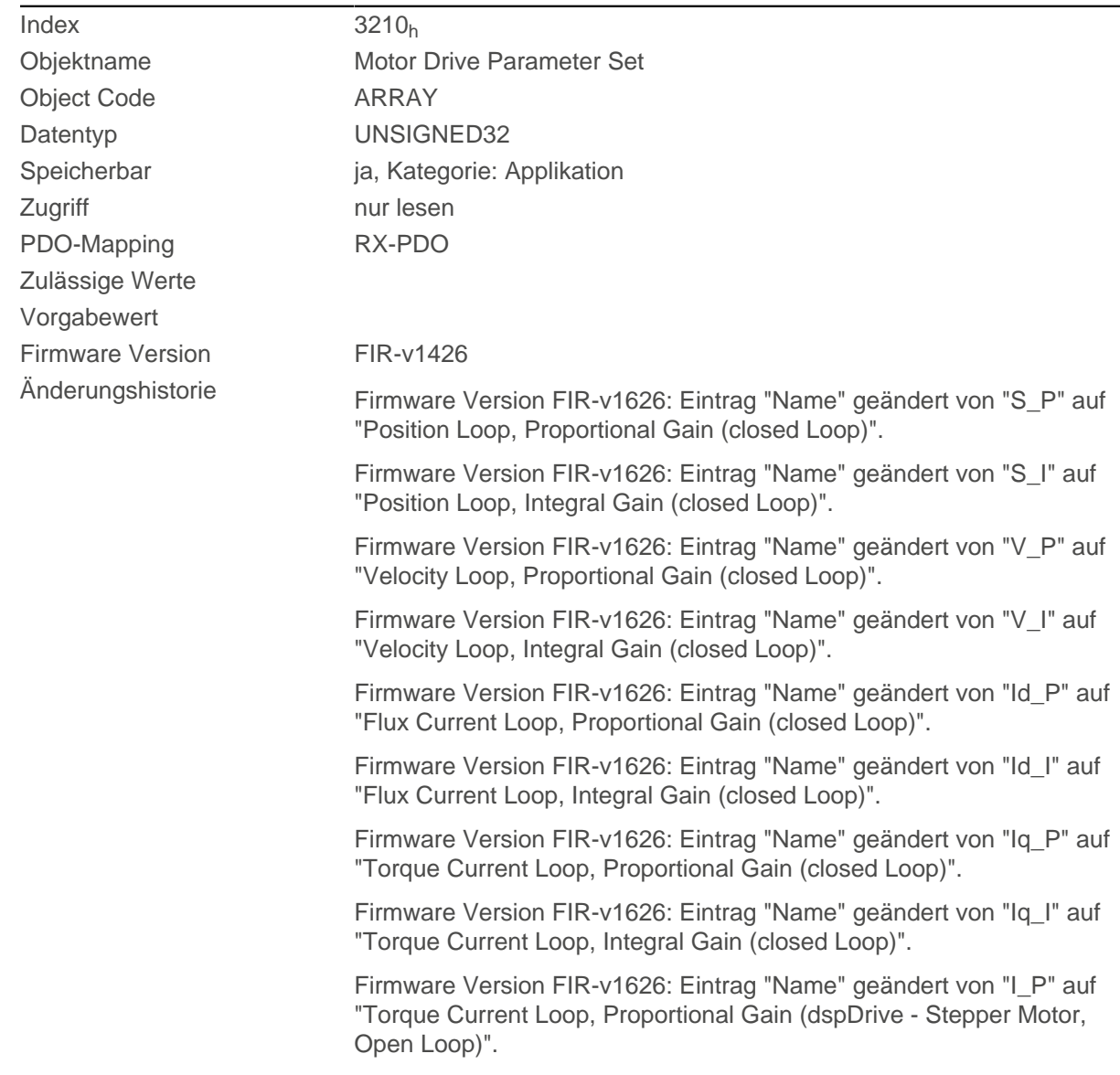

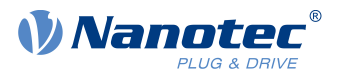

Firmware Version FIR-v1626: Eintrag "Name" geändert von "I\_I" auf "Torque Current Loop, Integral Gain (dspDrive - Stepper Motor, Open Loop)".

Firmware Version FIR-v1650-B472161: Eintrag "Name" geändert von "Torque Current Loop, Proportional Gain (dspDrive - Stepper Motor, Open Loop)" auf "Torque Current Loop, Proportional Gain (open Loop)".

Firmware Version FIR-v1650-B472161: Eintrag "Name" geändert von "Torque Current Loop, Integral Gain (dspDrive - Stepper Motor, Open Loop)" auf "Torque Current Loop, Integral Gain (open Loop)".

Firmware Version FIR-v1650-B472161: Eintrag "Datentyp" geändert von "INTEGER32" auf "UNSIGNED32".

Firmware Version FIR-v1650-B472161: Eintrag "Data type" geändert von "INTEGER32" auf "UNSIGNED32".

Firmware Version FIR-v1738-B501312: Die Anzahl der Einträge haben sich geändert von 11 auf 13.

Firmware Version FIR-v1738-B501312: Tabellen-Eintrag "PDO-Mapping" bei Subindex 00 bis 0A geändert von "nein" auf "RX-PDO".

### **Wertebeschreibung**

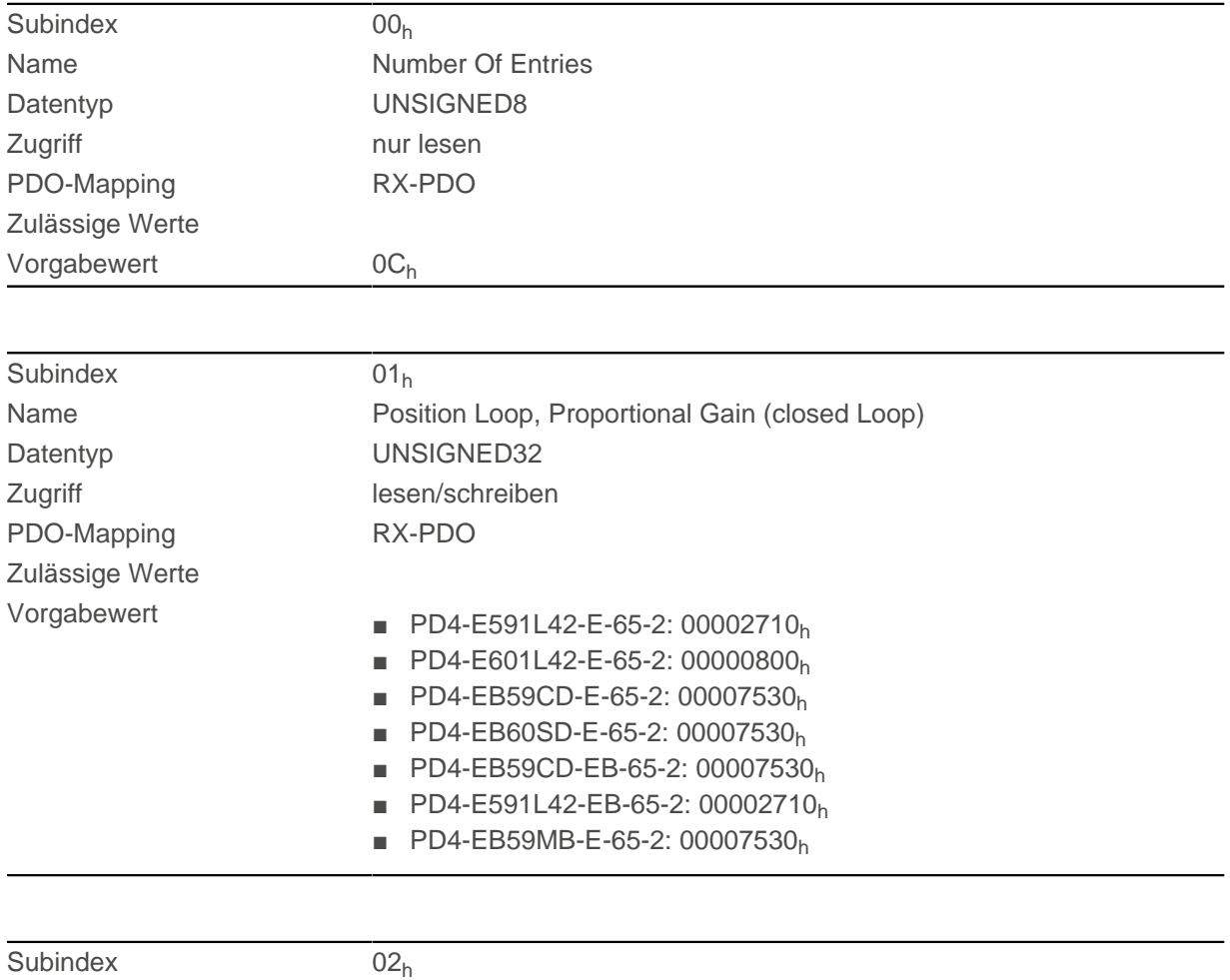

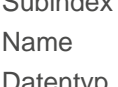

Position Loop, Integral Gain (closed Loop) Datentyp UNSIGNED32

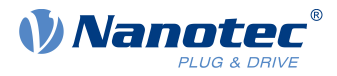

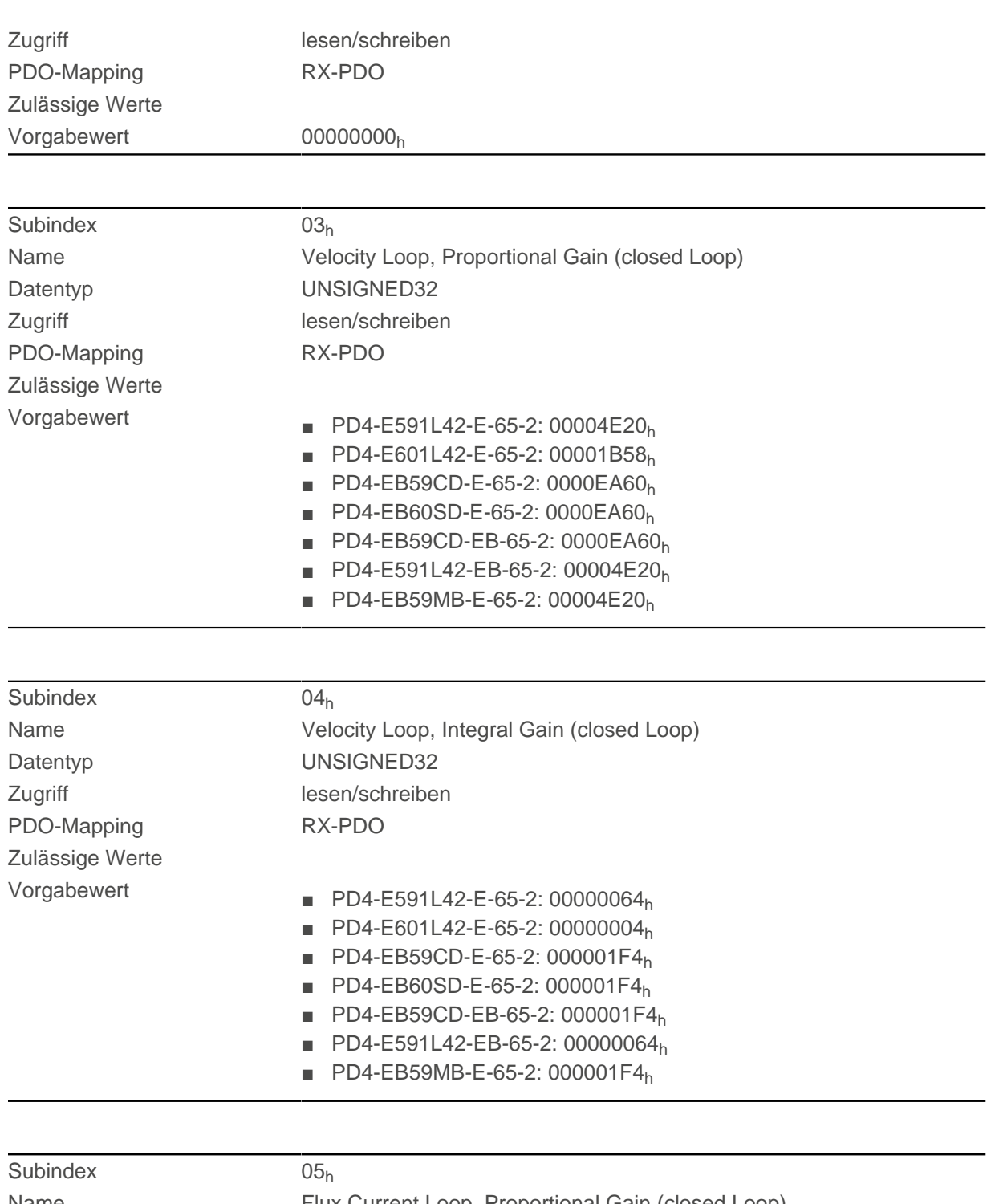

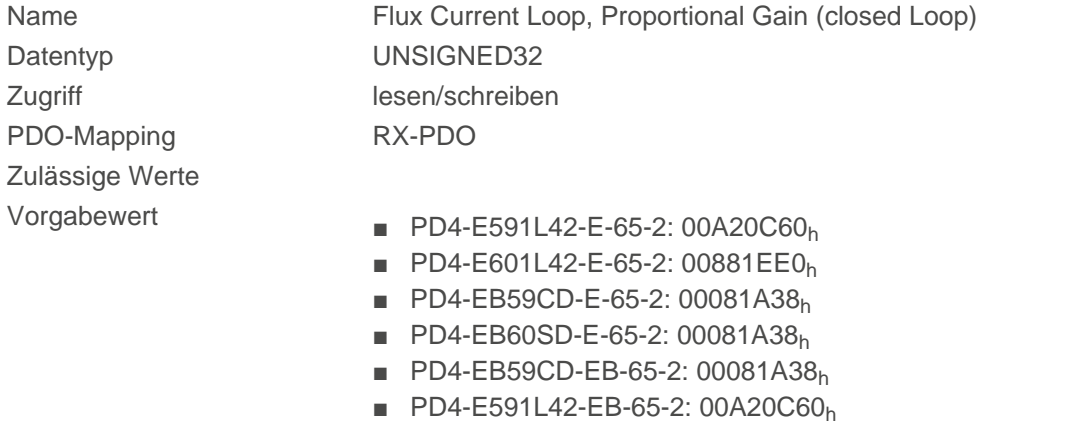

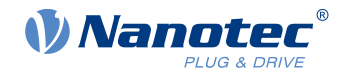

#### ■ PD4-EB59MB-E-65-2: 00081A38h

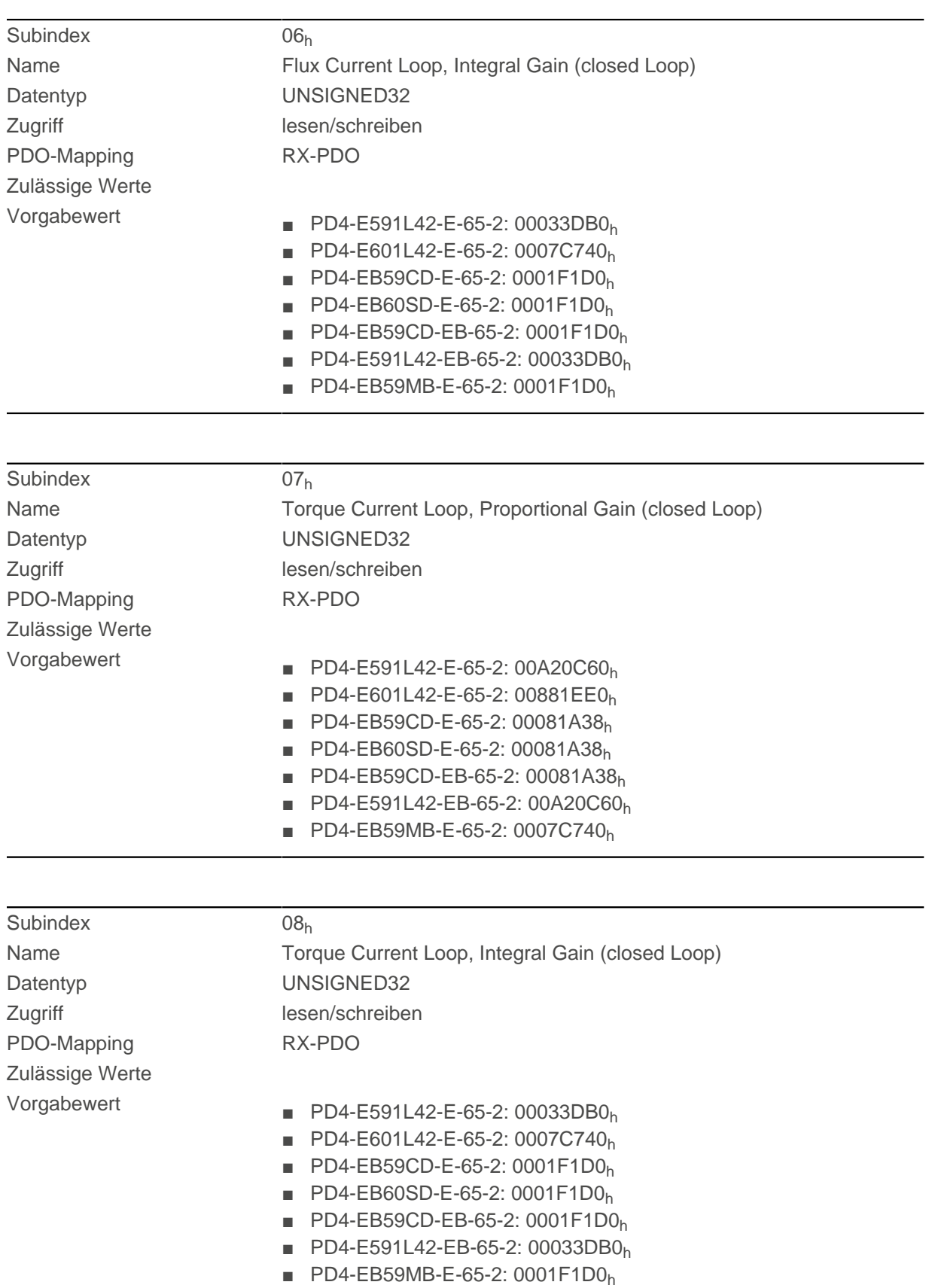

# 10 Objektverzeichnis Beschreibung

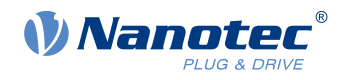

 $\overline{a}$ 

 $\overline{\phantom{0}}$ 

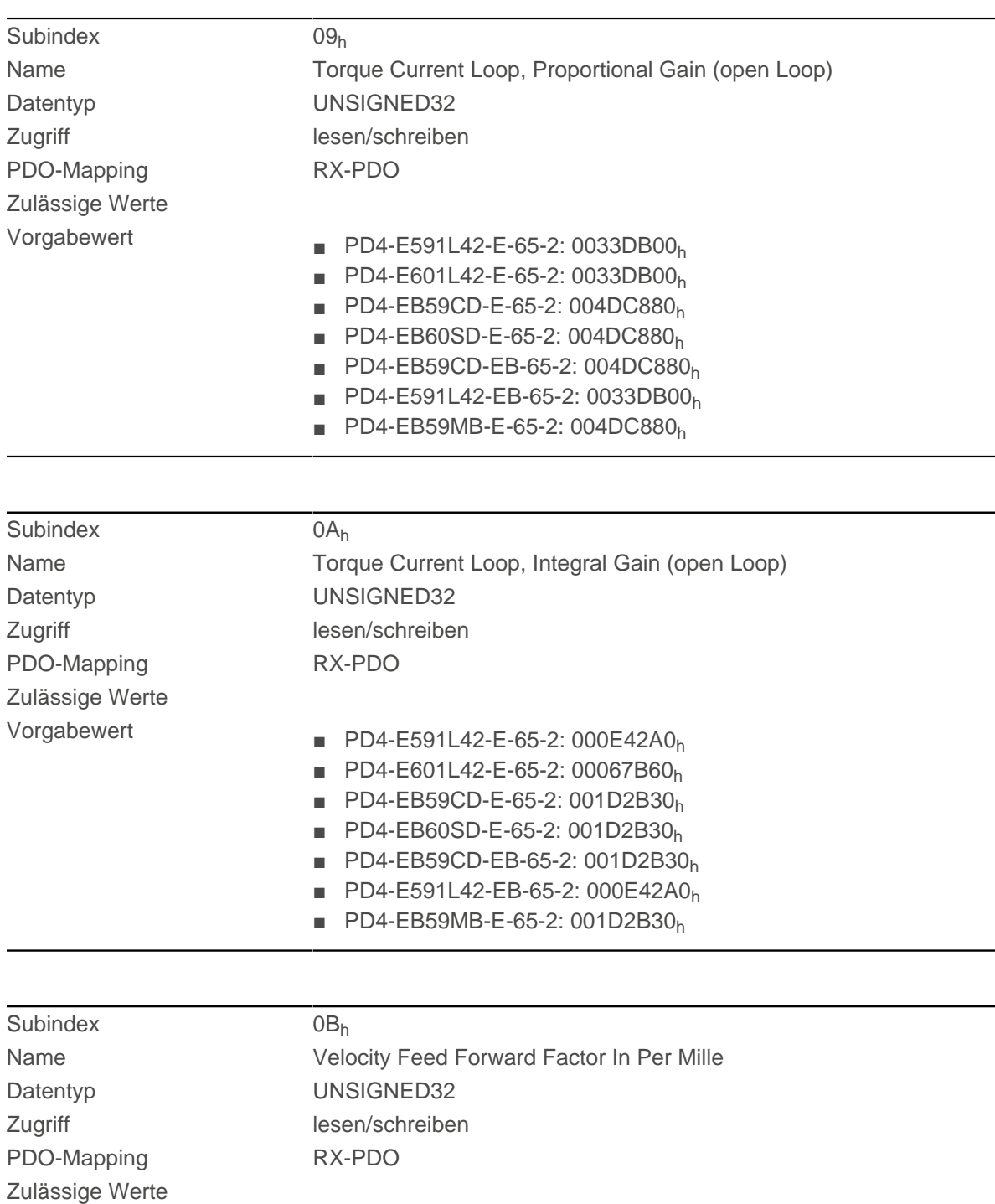

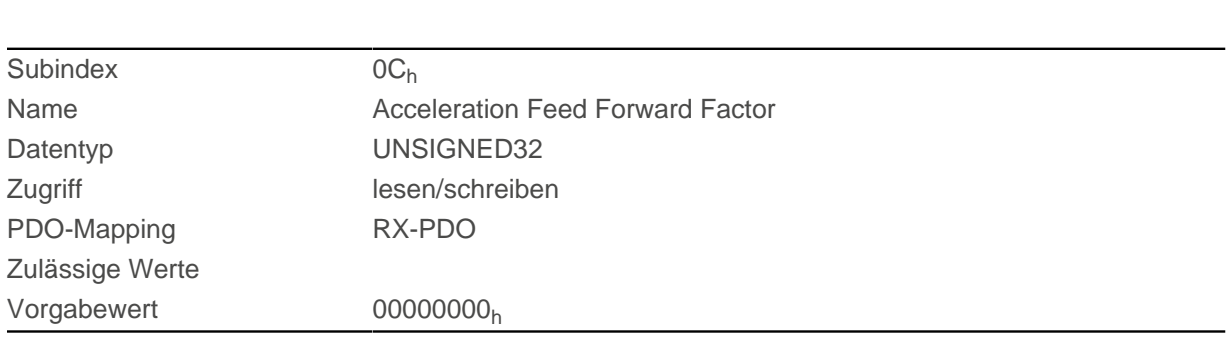

Vorgabewert 000003E8h

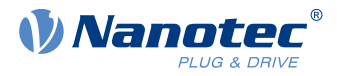

- Subindex 00<sub>h</sub>: Anzahl der Einträge
- Subindex 01<sub>h</sub>: Proportional-Anteil des S-Reglers (Position)
- Subindex 02<sub>h</sub>: Integral-Anteil des S-Reglers (Position)
- Subindex 03<sub>h</sub>: Proportional-Anteil des V-Reglers (Geschwindigkeit)
- Subindex 04<sub>h</sub>: Integral-Anteil des V-Reglers (Geschwindigkeit)
- Subindex 05<sub>h</sub>: (Closed Loop) Proportional-Anteil des Stromreglers der feldbildenden Komponente
- Subindex 06<sub>h</sub>: (Closed Loop) Integral-Anteil des Stromreglers der feldbildenden Komponente
- Subindex 07<sub>h</sub>: (Closed Loop) Proportional-Anteil des Stromreglers der momentbildenden Komponente
- Subindex 08h: (Closed Loop) Integral-Anteil des Stromreglers der momentbildenden Komponente
- Subindex 09<sub>h</sub>: (Open Loop) Proportional-Amteil des Stromreglers der feldbildenden Komponente
- Subindex 0A<sub>h</sub>: (Open Loop) Integral-Anteil des Stromreglers der feldbildenden Komponente
- Subindex 0B<sub>h</sub>: (Closed Loop) Geschwindigkeitsvorsteuerung in Promille. Default ist 1000 und damit ein Faktor von 1.
- Subindex 0C<sub>h</sub>: (Closed Loop) Beschleunigungsvorsteuerung. Default ist 0 (Vorsteuerung inaktiv). Ist auch beim Verzögern wirksam.

# **3212h Motor Drive Flags**

### **Funktion**

Mit diesem Objekt wird bestimmt, ob das [Auto-Setup](#page-33-0) die Regler-Parameter anpassen soll, oder nicht. Zudem kann die Richtung des Drehfeldes geändert werden.

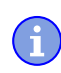

**HINWEIS**

Änderungen im Subindex  $02<sub>h</sub>$  werden erst nach einem Neustart der Steuerung aktiv. Das [Auto-Setup](#page-33-0) muss danach erneut durchgeführt werden.

# **Objektbeschreibung**

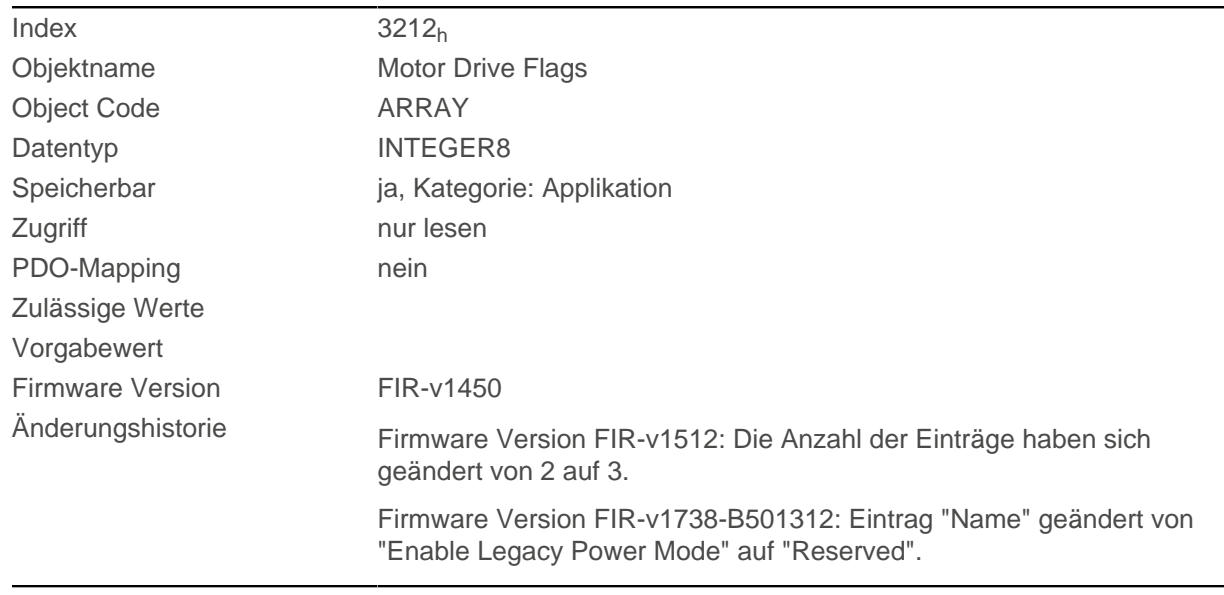

# **Wertebeschreibung**

Subindex 00h

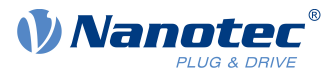

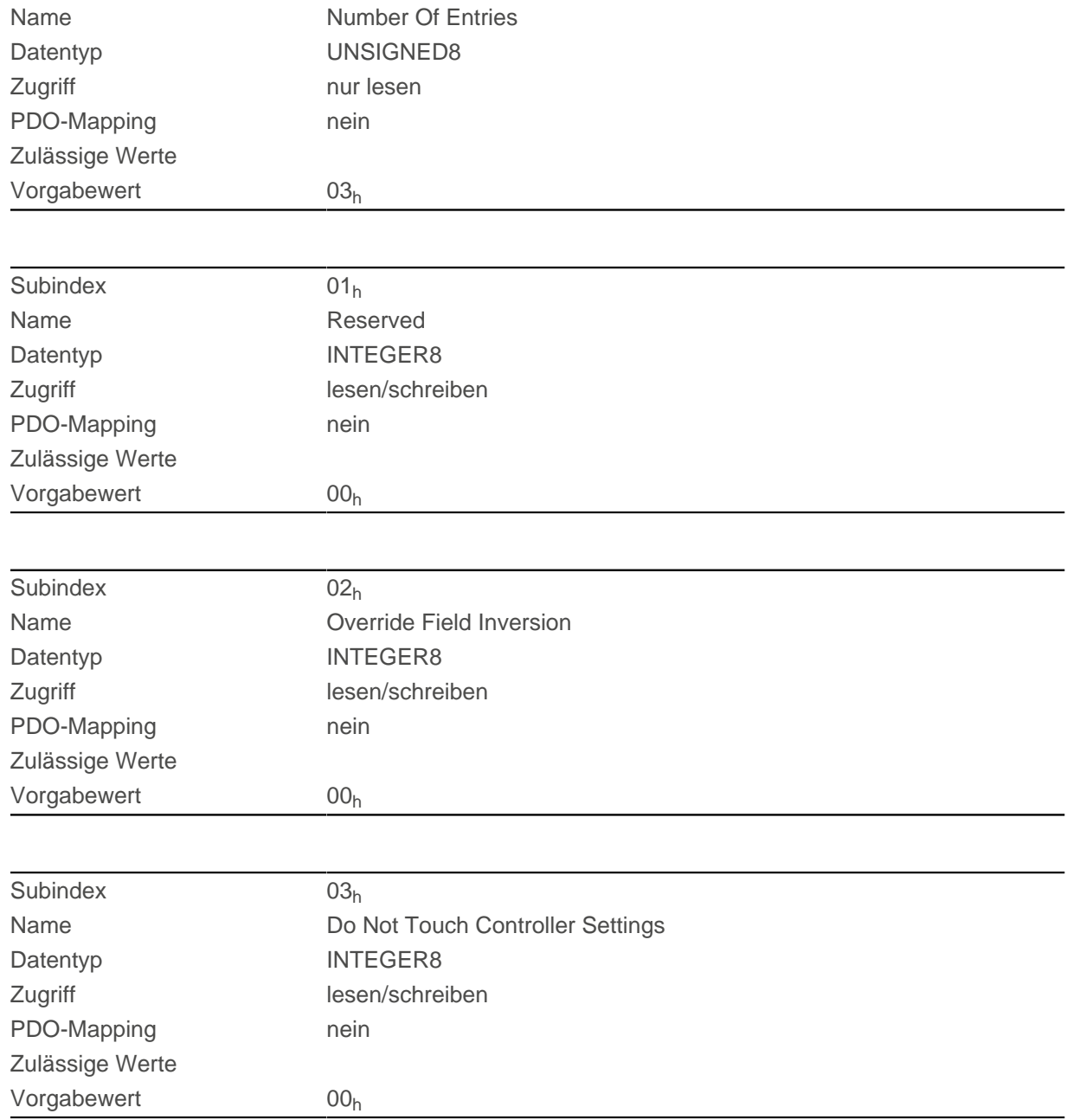

Für den Subindex 02<sub>h</sub> gültige Werte:

- Wert = "0": Default-Werte der Firmware benutzen
- Wert = "1": nicht Invertieren des Drehfeldes erzwingen (mathematisch positiv)
- Wert = "-1": Invertieren des Drehfeldes erzwingen (mathematisch negativ)

Für den Subindex 03<sub>h</sub> gültige Werte:

- Wert = "0": [Auto-Setup](#page-33-0) erkennt den Motortyp (Schrittmotor oder BLDC-Motor) und verwendet den entsprechenden vorkonfigurierten Parametersatz.
- Wert = "1": [Auto-Setup](#page-33-0) mit den Werten für den Regler durchführen, die vor dem Auto-Setup im Objekt  $3210<sub>h</sub>$  $3210<sub>h</sub>$  bzw.  $320E<sub>h</sub>$  $320E<sub>h</sub>$  eingetragen wurden, die Werte in  $3210<sub>h</sub>$  bzw.  $320E<sub>h</sub>$  werden nicht geändert.

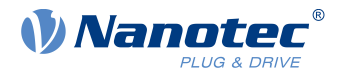

# <span id="page-309-0"></span>**3220h Analog Inputs**

### **Funktion**

Zeigt die Momentanwerte der Analogeingänge in ADC Digits an.

Durch Objekt [3221](#page-310-0)h kann der jeweilige Analogeingang als Strom- oder Spannungseingang konfiguriert werden.

# **Objektbeschreibung**

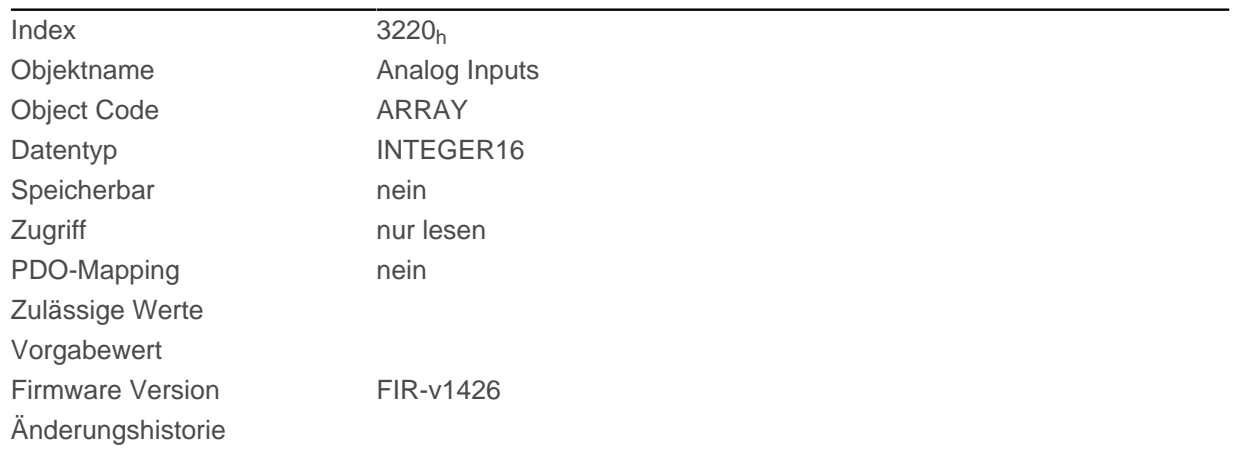

### **Wertebeschreibung**

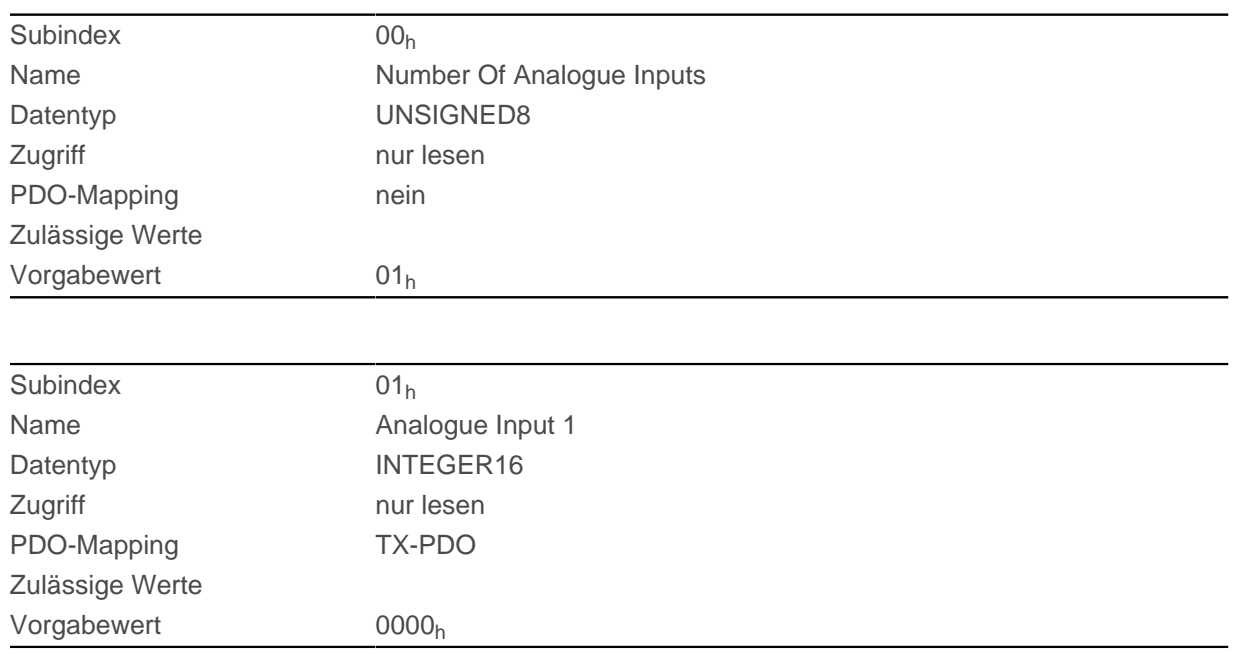

# **Beschreibung**

Formeln zum Umrechnen von [digits] in die jeweilige Einheit:

- Spannungseingang: x Digits \* 10 V / 1023 Digits
- Stromeingang (falls konfigurierbar): x Digits \* 20 mA / 1023 Digits

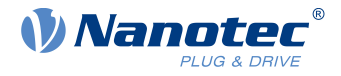

# <span id="page-310-0"></span>**3221h Analogue Inputs Control**

### **Funktion**

Mit diesem Objekt lässt sich ein Analogeingang von Spannungs- auf Strommessung umschalten, falls die Hardware das erlaubt (siehe technische Daten).

### **Objektbeschreibung**

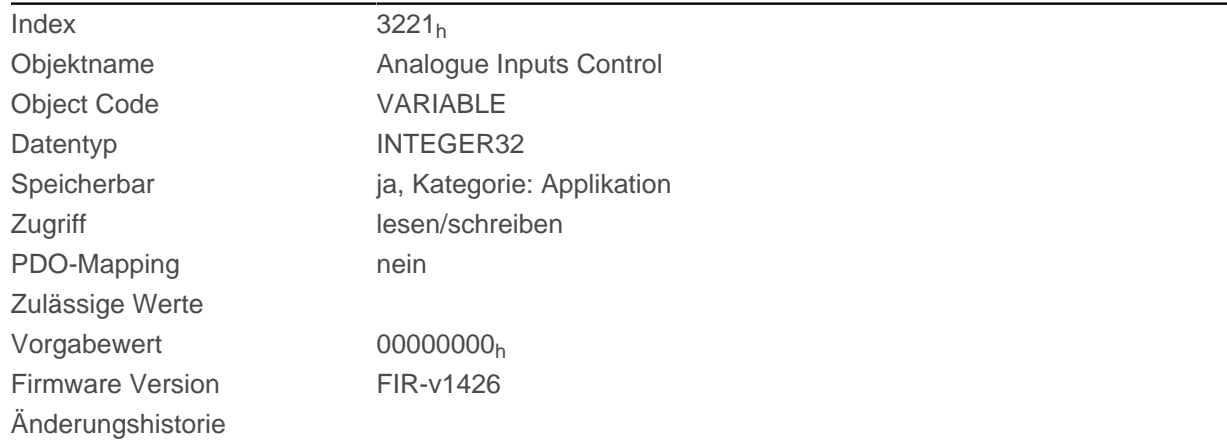

### **Beschreibung**

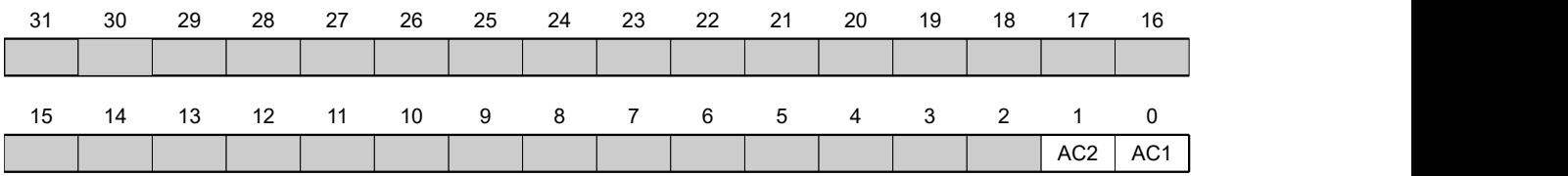

Generell gilt: Wird ein Bit auf den Wert "0" gesetzt, misst der Analogeingang die Spannung, ist das Bit auf den Wert "1" gesetzt, wird der Strom gemessen.

### **AC1**

Einstellung für Analogeingang 1

#### **AC2**

Einstellung für Analogeingang 2

# **3225h Analogue Inputs Switches**

#### **Funktion**

Dieses Objekt enthält den Wert des Drehschalters, der für die Konfiguration der Adresse der Steuerung verwendet wird . Die Schalter-Position wird nur beim Neustart einmalig ausgelesen.

### **Objektbeschreibung**

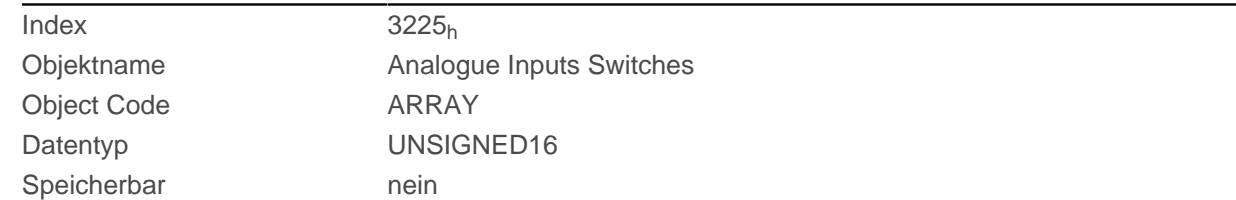

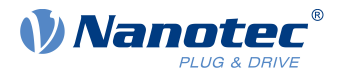

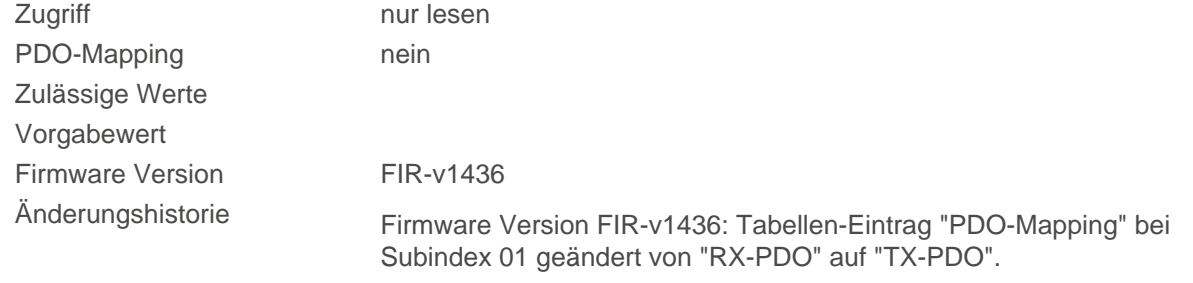

# **Wertebeschreibung**

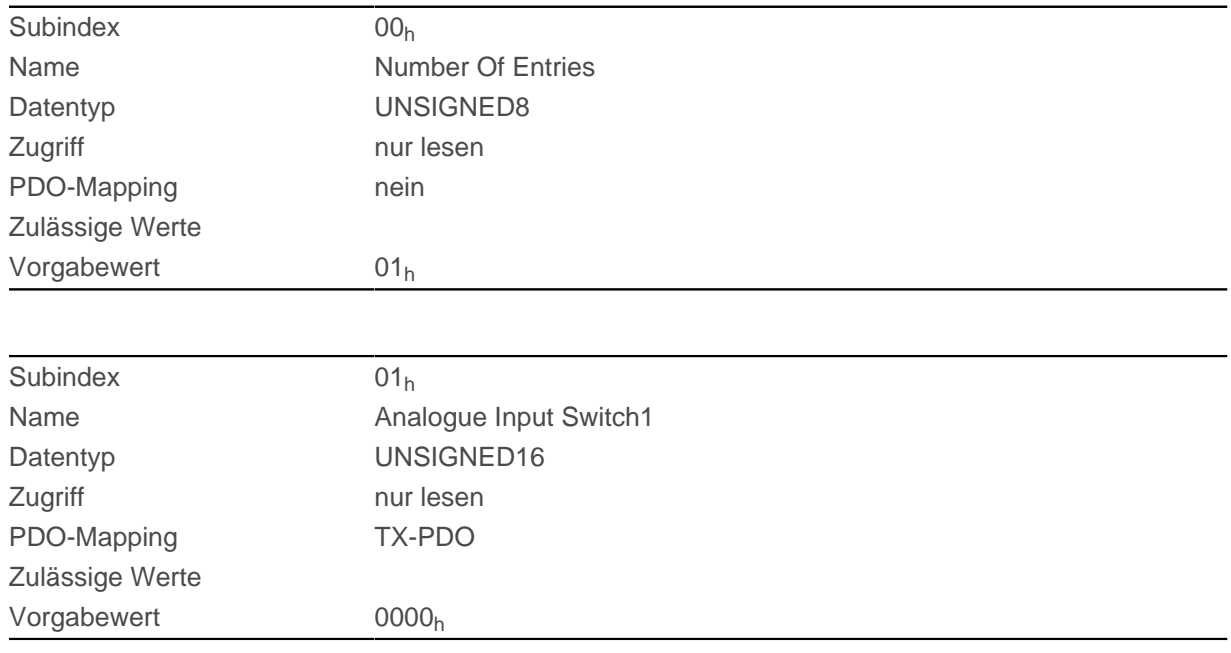

# **Beschreibung**

Verfügt die Steuerung über einen Drehschalter, wird im Subindex 01<sub>h</sub> der Wert des Drehschalters angezeigt. Verfügt die Steuerung über 2 Drehschalter, wird in dem Subindex 01<sub>h</sub> der Wert des Drehschalters angezeigt, der sich aus Schalter 1 und 2 zusammensetzt. Siehe Kapitel #unique\_1063.

# <span id="page-311-0"></span>**3240h Digital Inputs Control**

# **Funktion**

Mit diesem Objekt lassen sich digitale Eingänge manipulieren wie in Kapitel [Digitale Ein- und Ausgänge](#page-93-0) beschrieben .

# **Objektbeschreibung**

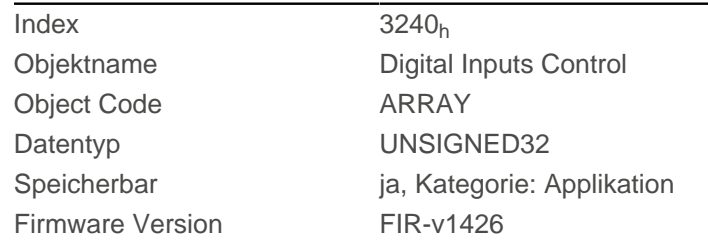

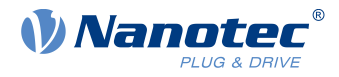

Änderungshistorie Firmware Version FIR-v1426: Subindex 01<sub>h</sub>: Eintrag "Name" geändert von "Special Function Disable" auf "Special Function Enable" Firmware Version FIR-v1512: Die Anzahl der Einträge haben sich geändert von 8 auf 9.

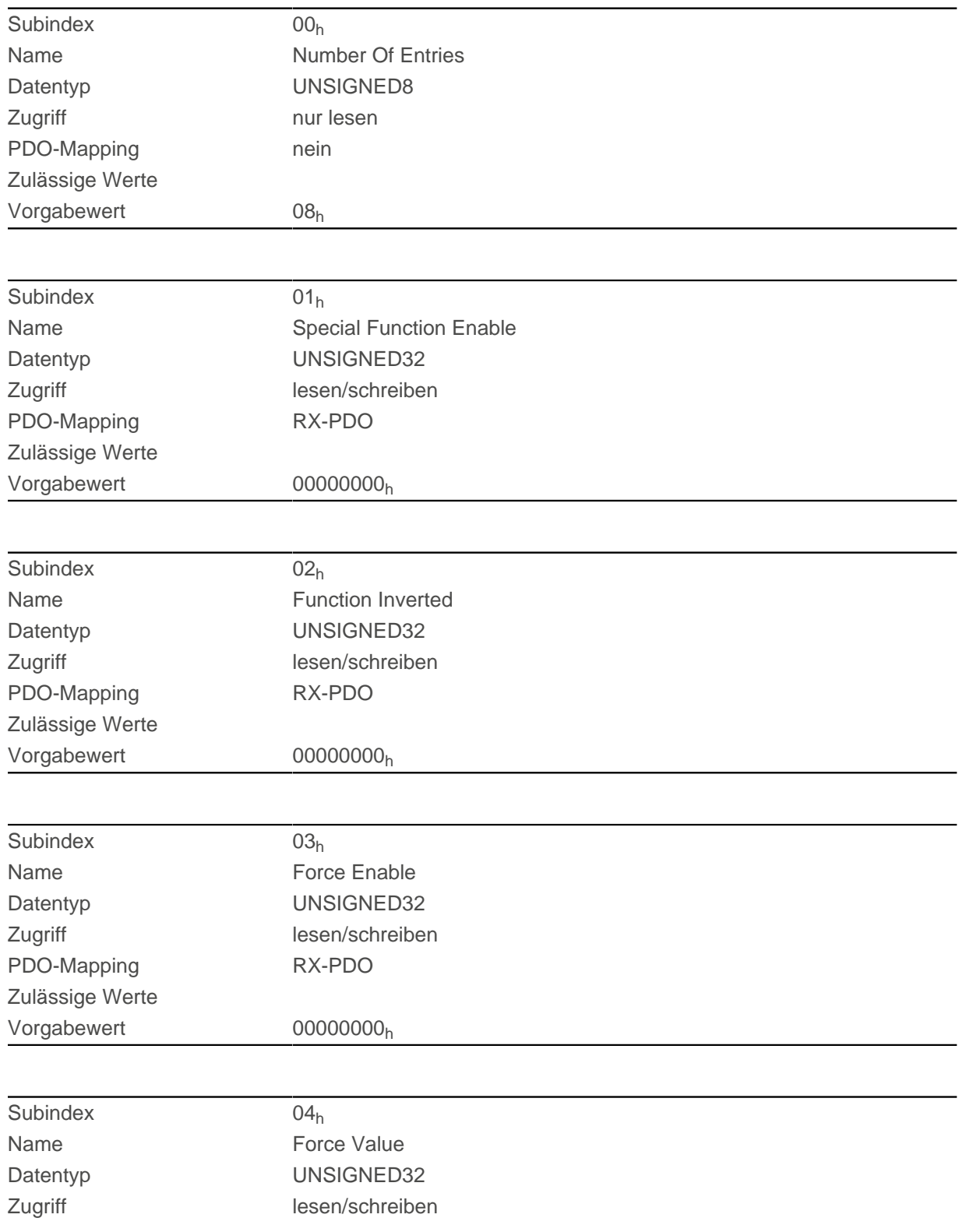

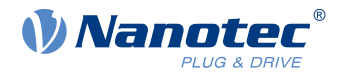

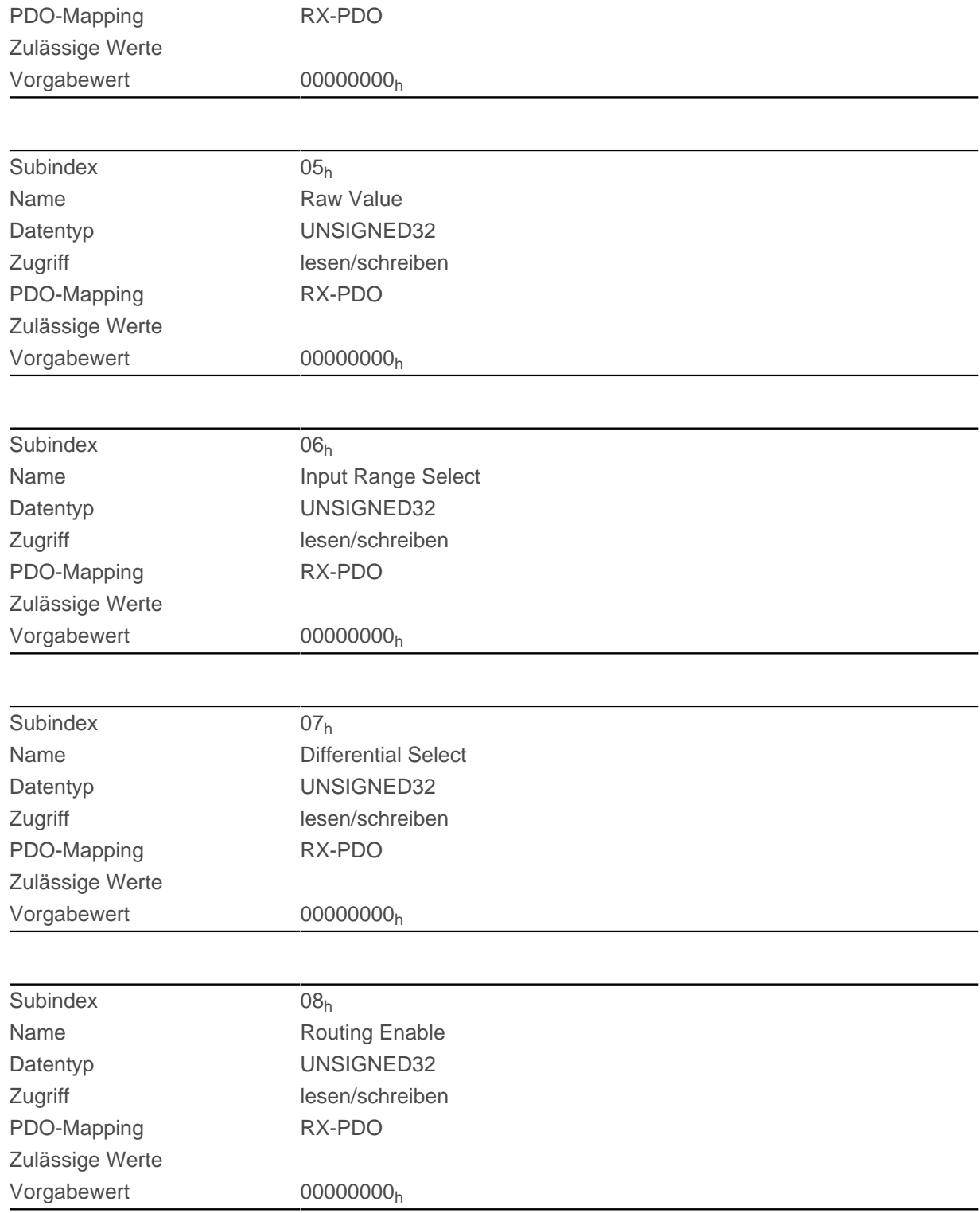

Die Subindizes haben folgende Funktion:

- [3240](#page-311-0)<sub>h</sub>:01<sub>h</sub> (Special Function Enable): Dieses Bit erlaubt Sonderfunktionen eines Eingangs aus- (Wert "0") oder einzuschalten (Wert "1"). Soll Eingang 1 z.B. nicht als negativer Endschalter verwendet werden, so muss die Sonderfunktion abgeschaltet werden, damit nicht fälschlicherweise auf den Signalgeber reagiert wird. Auf die Bits 16 bis 31 hat das Objekt keine Auswirkungen. Die Firmware wertet folgende Bits aus:
	- □ Bit 0: Negativer Endschalter

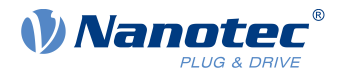

- □ Bit 1: Positiver Endschalter
- □ Bit 2: Referenzschalter
- □ Bit 3: Interlock

Sollen z.B. zwei Endschalter und ein Referenzschalter verwendet werden, müssen Bits 0-2 in [3240](#page-311-0)h:01h auf "1" gesetzt werden.

■ [3240](#page-311-0)<sub>h</sub>:02<sub>h</sub> (Function Inverted): Dieser Subindex wechselt von Schließer-Logik (ein logischer High-Pegel am Eingang ergibt den Wert "1" im Objekt [60FD](#page-405-0)<sub>h</sub>) auf Öffner-Logik (der logische High-Pegel am Eingang ergibt den Wert "0").

Das gilt für die Sonderfunktionen (außer den Takt- und Richtungseingängen) und für die normalen Eingänge. Hat das Bit den Wert "0" gilt Schließer-Logik, entsprechend bei dem Wert "1" die Öffner-Logik. Bit 0 wechselt die Logik des Eingangs 1, Bit 1 die Logik des Eingangs 2 usw. .

- [3240](#page-311-0)<sub>h</sub>:03<sub>h</sub> (Force Enable): Dieser Subindex schaltet die Softwaresimulation von Eingangswerten ein, wenn das entsprechende Bit auf "1" gesetzt ist. Dann werden nicht mehr die tatsächlichen, sondern die in Objekt [3240](#page-311-0)<sub>h</sub>:04<sub>h</sub> eingestellten Werte für den jeweiligen Eingang verwendet. Bit 0 entspricht dabei dem Eingang 1, Bit 1 dem Eingang 2 usw..
- 3240<sub>h</sub>:04<sub>h</sub> (Force Value): Dieses Bit gibt den Wert vor, der als Eingangswert eingelesen werden soll, wenn das gleiche Bit im Objekt [3240](#page-311-0)<sub>h</sub>:03<sub>h</sub> gesetzt wurde.
- 3240<sub>h</sub>:05<sub>h</sub> (Raw Value): Dieses Objekt beinhaltet den unmodifizierten Eingabewert.
- 3240<sub>h</sub>:06<sub>h</sub> (Input Range Select): Damit können Eingänge welche über diese Funktion verfügen von der Schaltschwelle von 5 V (Bit auf "0") auf die Schaltschwelle 24 V (Bit auf "1") umgeschaltet werden. Bit 0 entspricht dabei dem Eingang 1, Bit 1 dem Eingang 2 usw.
- 3240<sub>h</sub>:07<sub>h</sub> (Differential Select): Dieser Subindex schaltet bei den Eingängen zwischen "single-ended Eingang" (Wert "0" in dem Subindex) zu "Differentieller Eingang" (Wert "1" in dem Subindex) für alle Eingänge auf einmal um.
- 3240<sub>h</sub>:08<sub>h</sub> (Routing Enable): Der Wert "1" in diesem Subindex aktiviert das <u>[Input Routing](#page-93-1)</u>.

# **3242h Digital Input Routing**

# **Funktion**

Dieses Objekt bestimmt die Quelle des Inputroutings, die im [60FD](#page-405-0)<sub>b</sub> endet.

### **Objektbeschreibung**

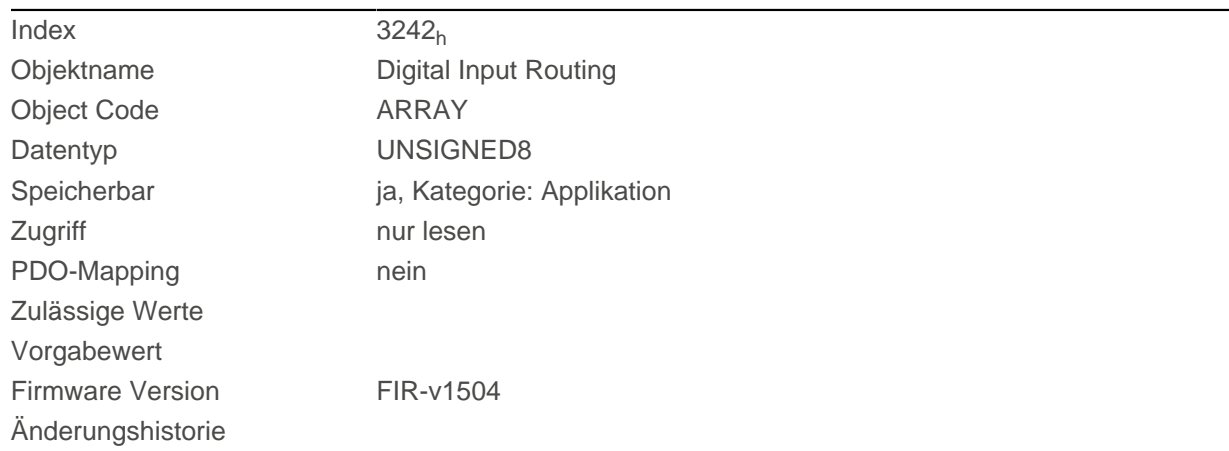

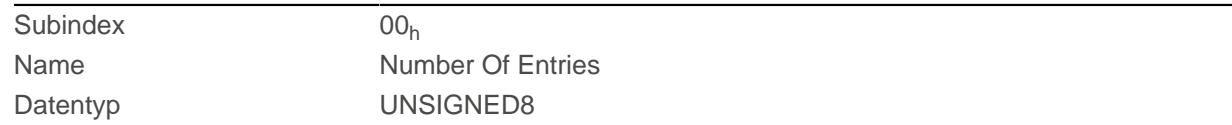

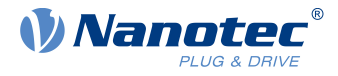

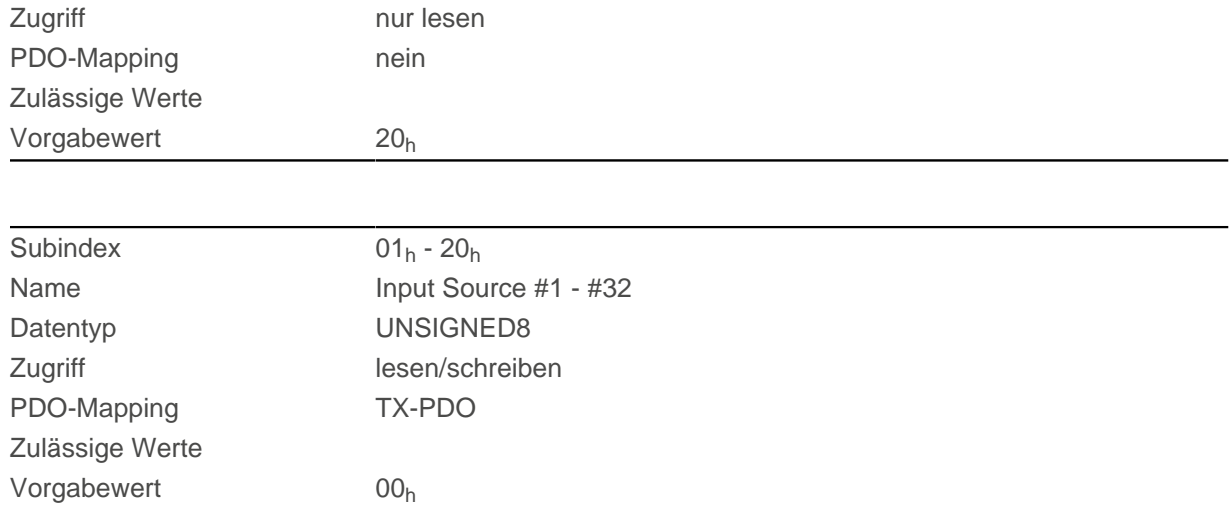

# **3243h Digital Input Homing Capture**

### **Funktion**

Mit diesem Objekt kann die aktuelle Position automatisch notiert werden, wenn am digitalen Eingang, der für den Referenzschalter verwendet wird, ein Pegelwechsel stattfindet.

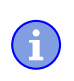

**HINWEIS**

Verwenden Sie diese Funktion nicht in Kombination mit einer Referenzfahrt. Sonst kann die Referenzfahrt nicht erfolgreich abgeschlossen werden.

### **Objektbeschreibung**

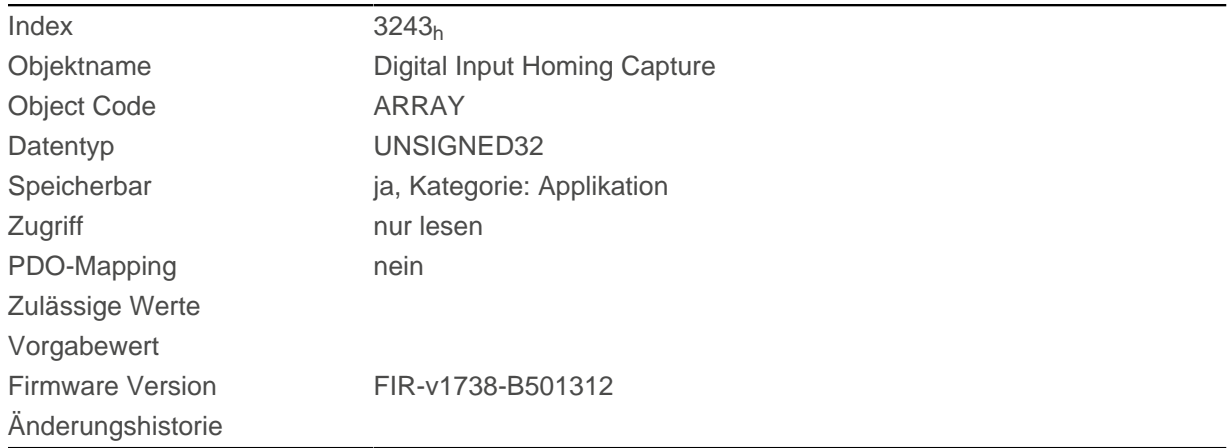

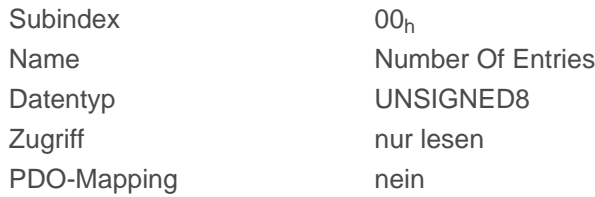

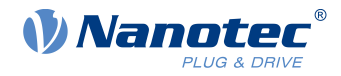

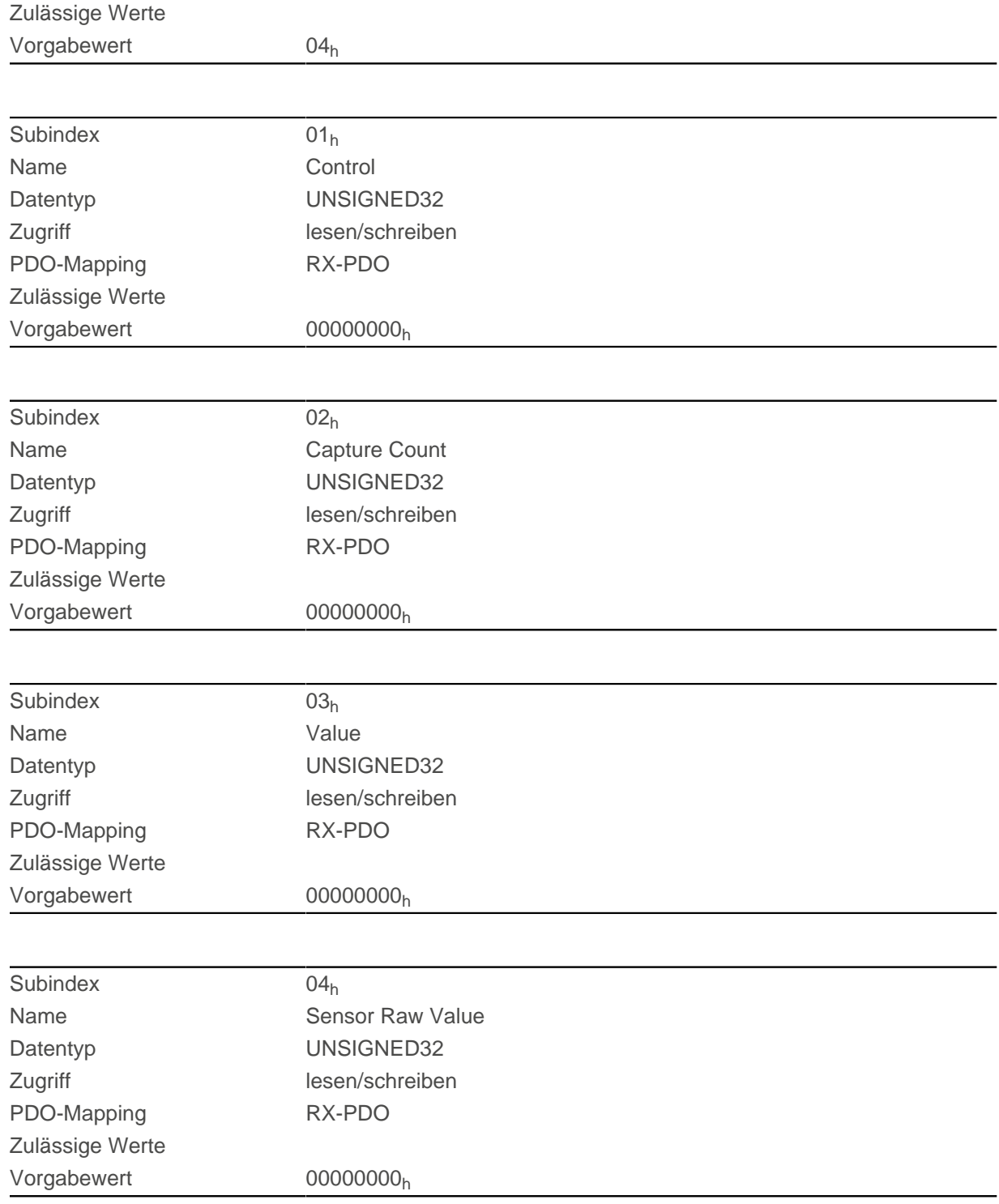

- Subindex 01<sub>h</sub>: damit wird der Typ des Pegelwechsels ausgewählt:
	- □ Funktion deaktivieren: Wert "0"
	- □ Mit steigender Flanke: Wert "1"
	- □ Mit fallender Flanke: Wert "2"
	- □ Beide Flanken: Wert "3"
- Subindex 02<sub>h</sub>: gibt die Anzahl der notierten Pegelwechsel seit dem letzten Start der Funktion wieder; wird auf 0 zurückgesetzt, wenn Subindex 01<sub>h</sub> auf 1,2 oder 3 gesetzt wird
- Subindex 03<sub>h</sub>: Encoder Position des Pegelwechsels (in absoluten Benutzereinheiten aus  $6064_h$  $6064_h$ )

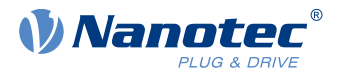

■ Subindex 04<sub>h</sub>: Encoder Position des Pegelwechsels

# <span id="page-317-0"></span>**3250h Digital Outputs Control**

# **Funktion**

Mit diesem Objekt lassen sich die digitalen Ausgänge steuern, wie in Kapitel " [Digitale Ein- und Ausgänge](#page-93-0)" beschrieben .

Dabei gilt für alle Subindizes:

- Bit 0 bis 15 steuern die Spezialfunktionen.
- Bit 16 bis 31 steuern die Pegel der Ausgänge.

# **Objektbeschreibung**

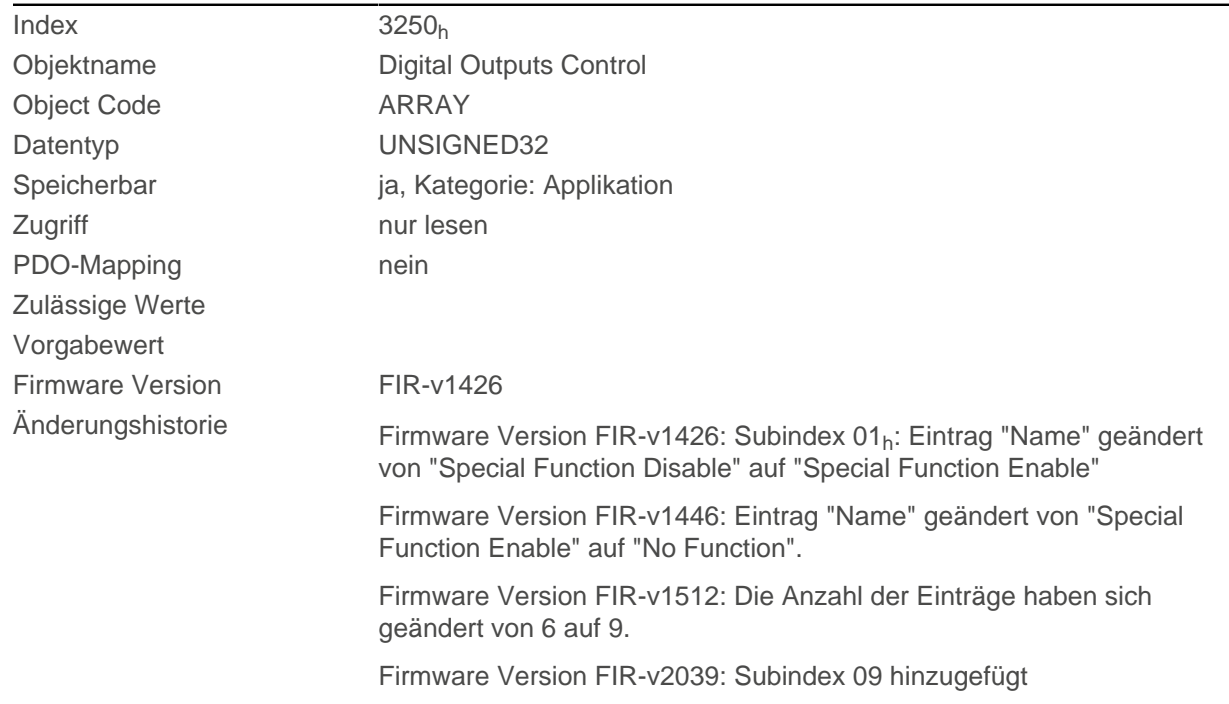

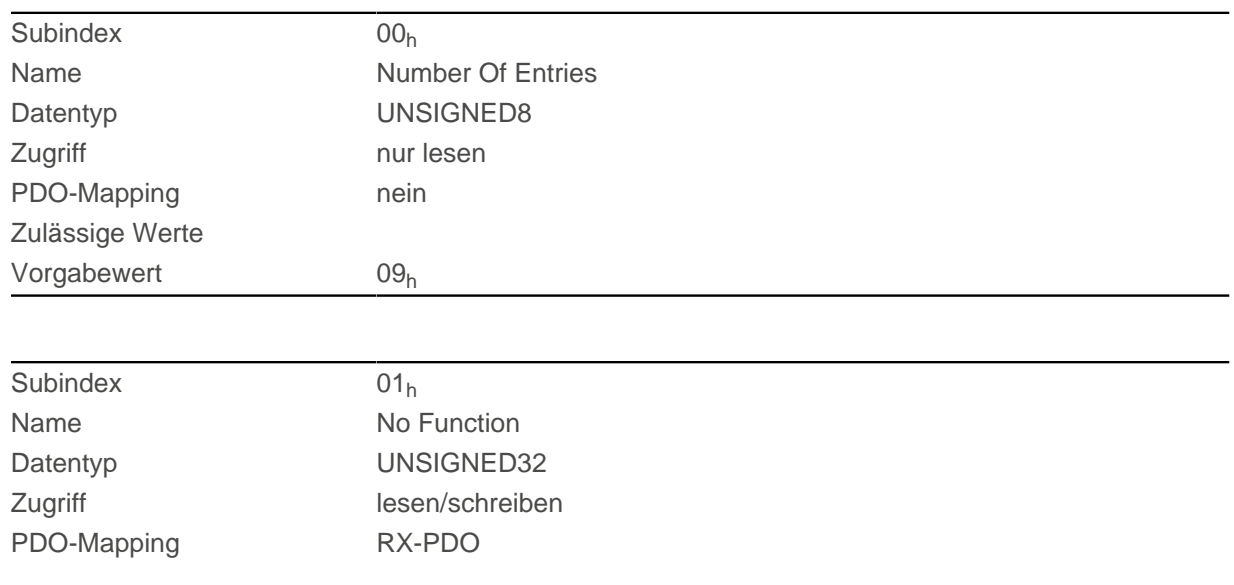

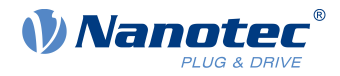

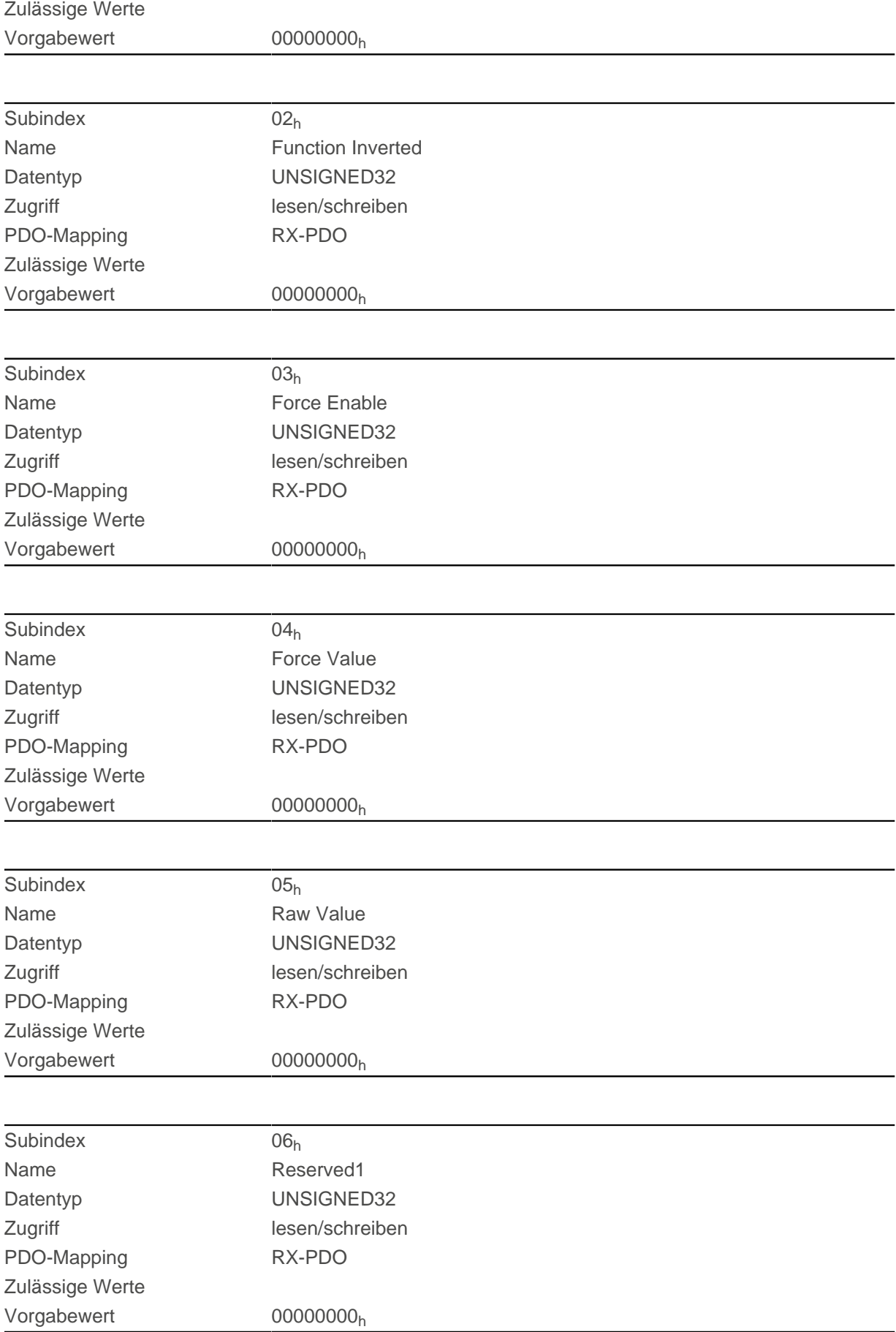

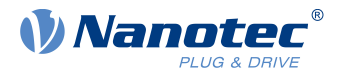

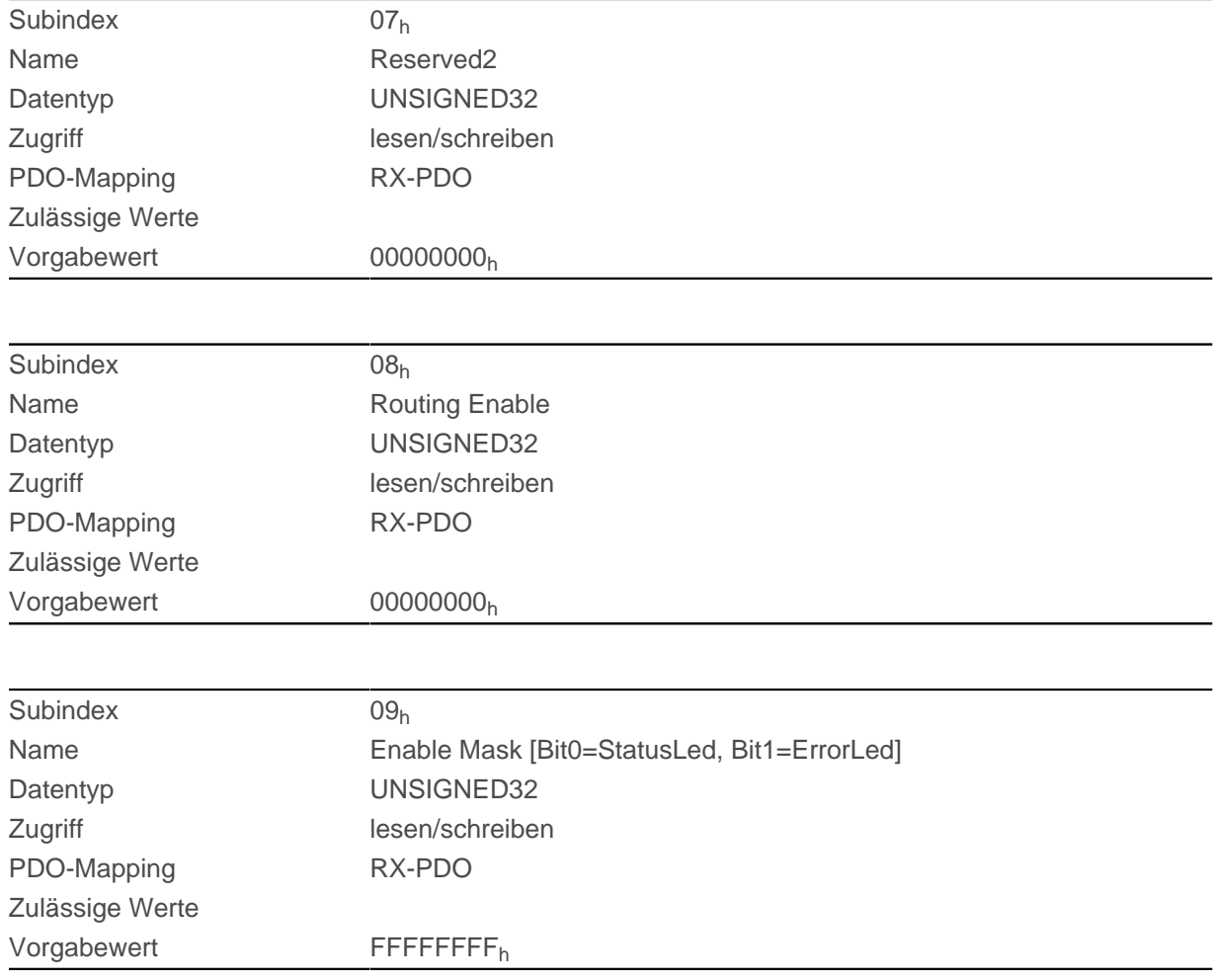

ň

Die Subindizes haben folgende Funktion:

- 01<sub>h</sub>: Ohne Funktion.
- 02<sub>h</sub>: Mit diesem Subindex wird die Logik invertiert (von Öffner-Logik auf Schließer-Logik).
- 03<sub>h</sub>: Mit diesem Subindex wird der Ausgangswert erzwungen, wenn das Bit den Wert "1" hat. Der Pegel des Ausganges wird in Subindex 4h festgelegt.
- 04<sub>h</sub>: Mit diesem Subindex wird der am Ausgang anzulegende Pegel definiert. Der Wert "0" liefert am digitalen Ausgang einen logischen Low-Pegel, der Wert "1" entsprechend einen logischen High-Pegel.
- 05<sub>h</sub>: In diesen Subindex wird die an die Ausgänge gelegte Bitkombination abgelegt.
- 08<sub>h</sub>: Wird der Subindex auf "1" gesetzt, wird das Output Routing aktiviert.

#### **HINWEIS**

Die Einträge [3250](#page-317-0)h:01h bis [3250](#page-317-0):04h haben dann **keine** Funktion mehr, bis das Output Routing wieder abgeschaltet wird.

■ 09<sub>h</sub>: Zum Ein-/Ausschalten der Ansteuerung der [Betriebs-LED](#page-21-0). Ist das Bit 0 auf "1" gesetzt, wird die grüne LED angesteuert (blinkt im normalen Betrieb). Ist das Bit 1 auf "1" gesetzt, wird die rote LED angesteuert (blinkt im Fehlerfall). Wird das Bit auf "0" gesetzt, bleibt die jeweilige LED aus.

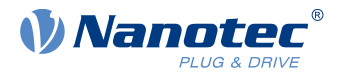

# **3252h Digital Output Routing**

## **Funktion**

Dieses Objekt weist einem Ausgang eine Signalquelle zu, die mit dem [60FE](#page-406-0)<sub>h</sub> kontrolliert werden kann. Details finden Sie im Kapitel Output Routing.

### **Objektbeschreibung**

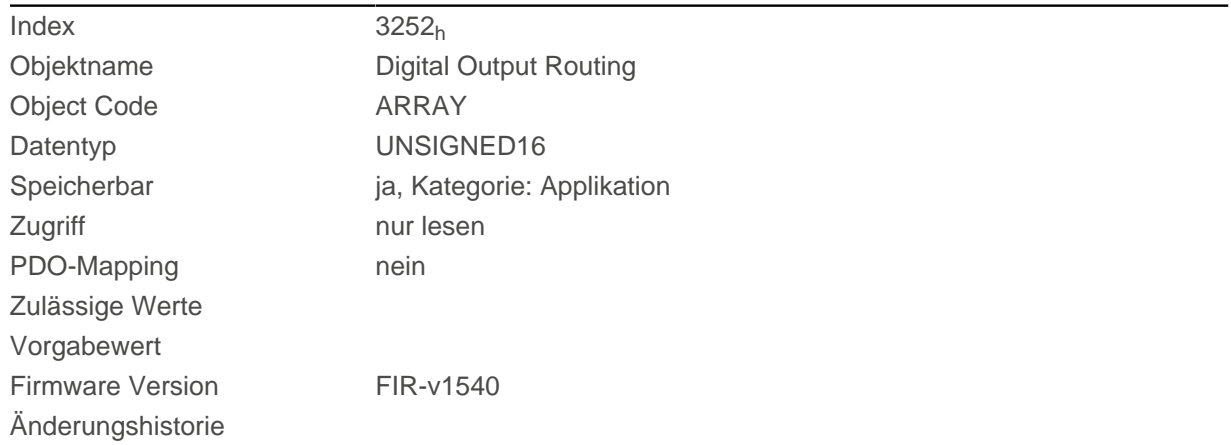

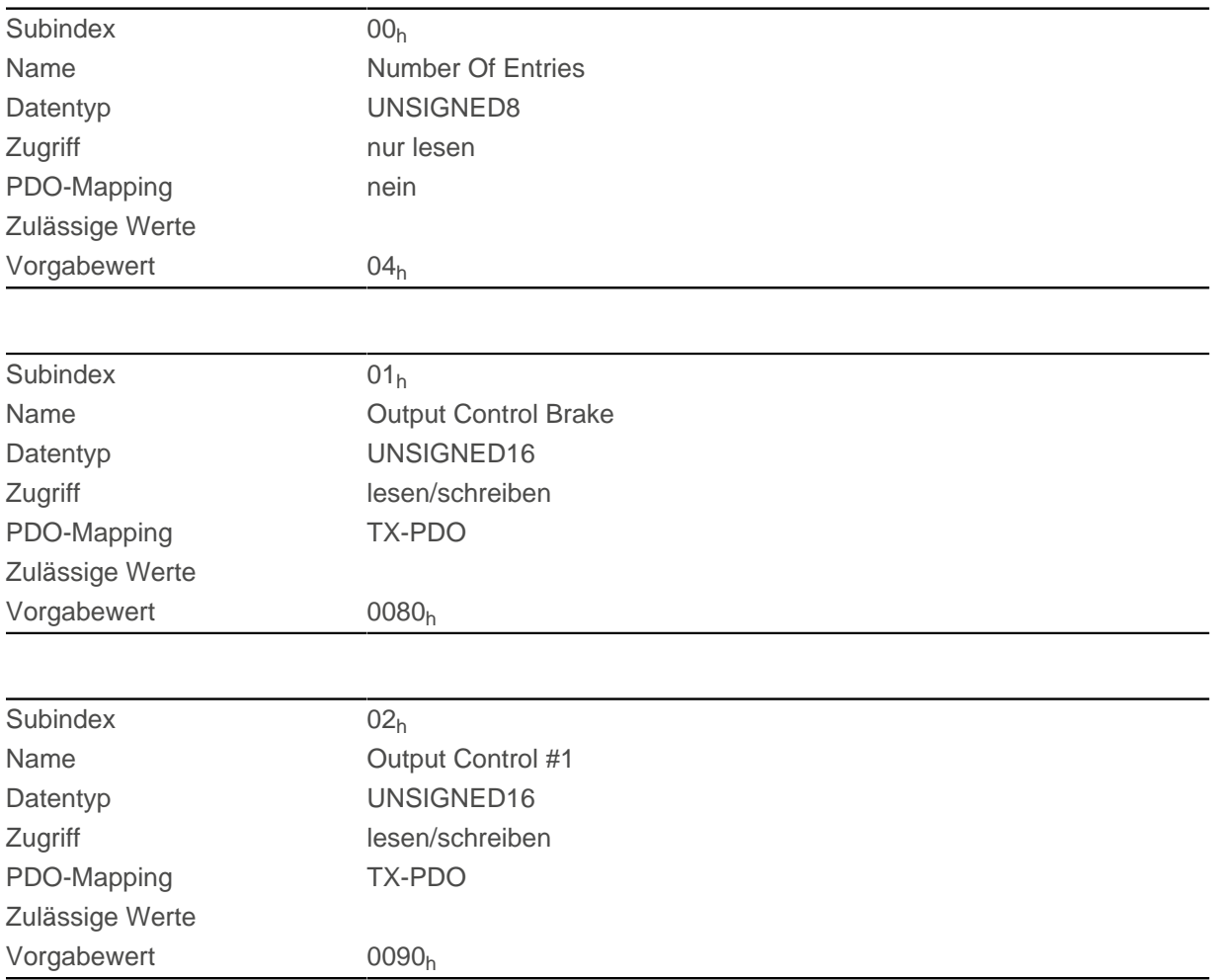

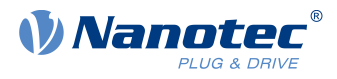

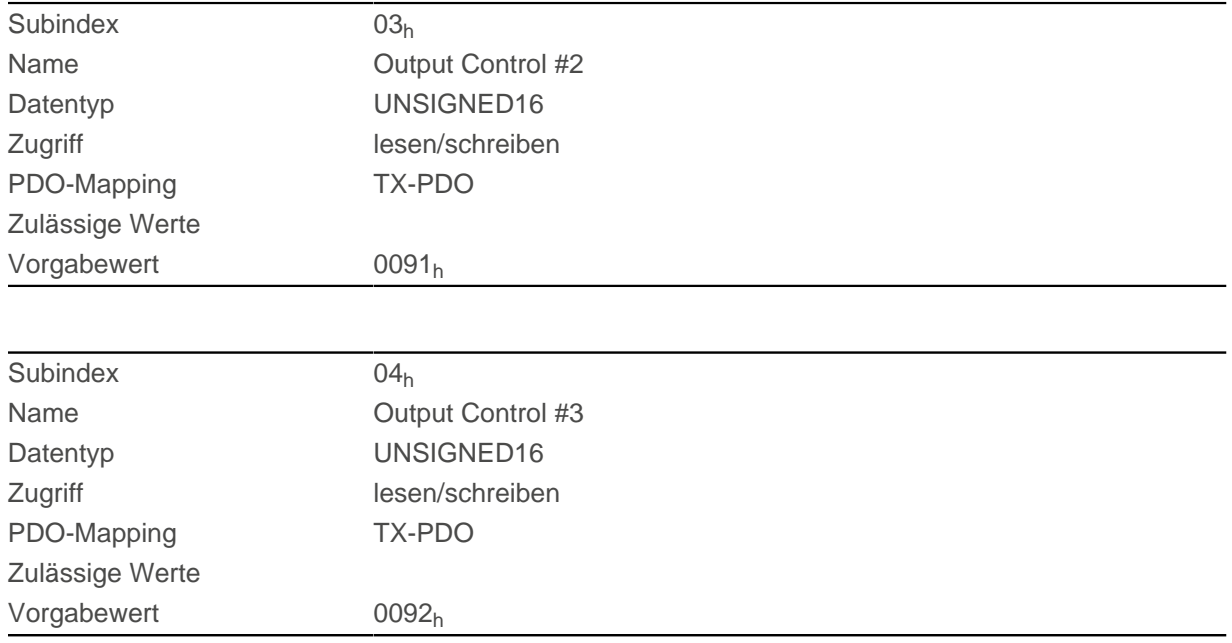

# <span id="page-321-0"></span>**3320h Read Analogue Input**

# **Funktion**

Dieses Objekt zeigt die Momentanwerte der Analogeingänge in benutzerdefinierten Einheiten an.

# **Objektbeschreibung**

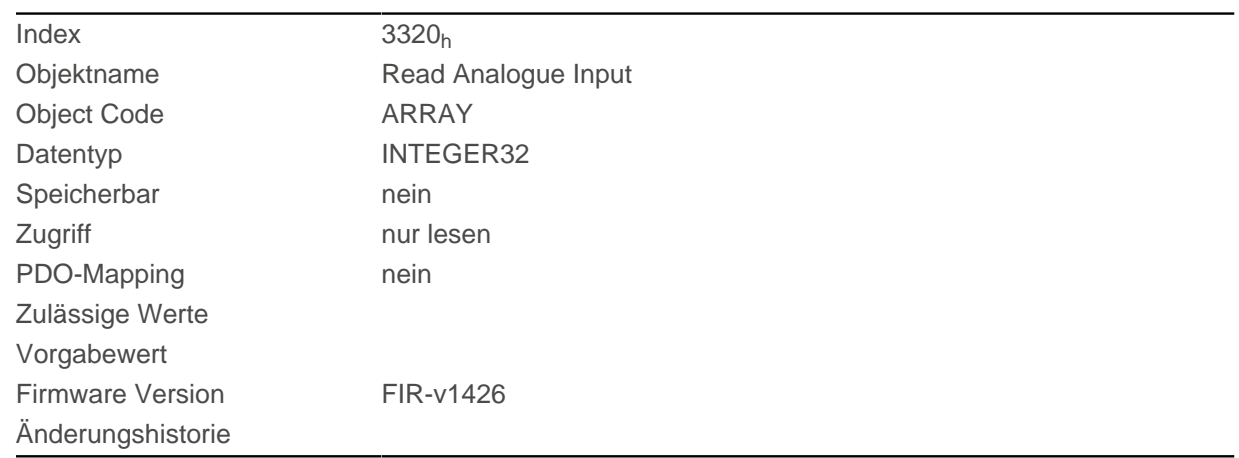

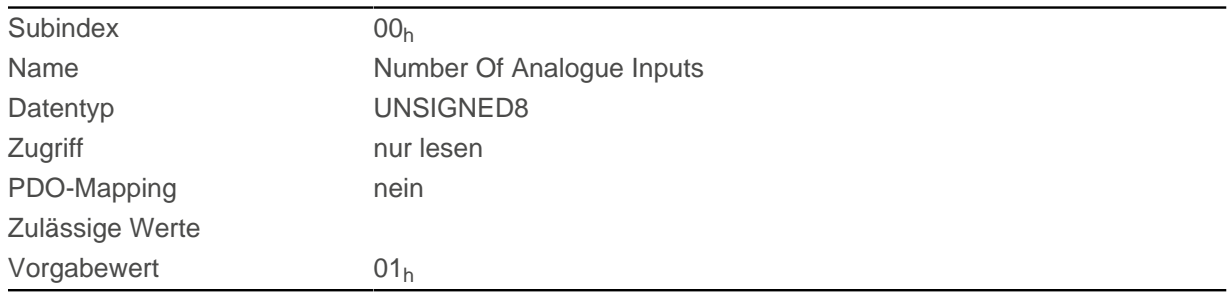

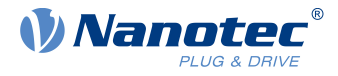

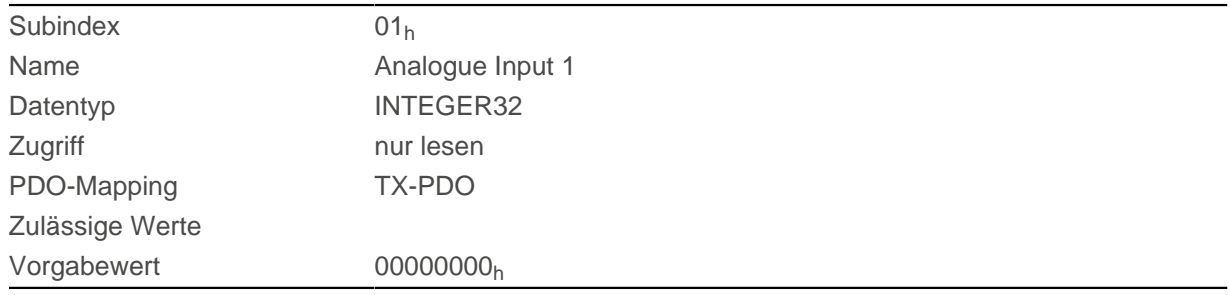

Die benutzerdefinierten Einheiten setzten sich aus Offset ([3321](#page-322-0)<sub>h</sub>) und Skalierungswert ([3322](#page-323-0)<sub>h</sub>/ [3323](#page-324-0)<sub>h</sub>) zusammen. Sind beide noch mit Default-Werten beschrieben, wird der Wert in [3320](#page-321-0)<sub>h</sub> in der Einheit ADC Digits angegeben.

Formel zum Umrechnen von Digits in die jeweilige Einheit:

- Spannungseingang: x Digits \* 10 V / 1023 Digits
- Stromeingang (falls konfigurierbar): x Digits \* 20 mA / 1023 Digits

Für die Subeinträge gilt:

- Subindex 00<sub>h</sub>: Anzahl der Analogeingänge
- Subindex  $01_h$ : Analogwert 1
- Subindex  $02_h$ : Analogwert 2 (falls vorhanden)

# <span id="page-322-0"></span>**3321h Analogue Input Offset**

#### **Funktion**

Offset, der zum eingelesenen Analogwert ([3220](#page-309-0)h) addiert wird, bevor die Skalierung (Multiplikator aus dem Objekt [3322](#page-323-0) und Teiler aus dem Objekt [3323](#page-324-0)h) vorgenommen wird.

#### **Objektbeschreibung**

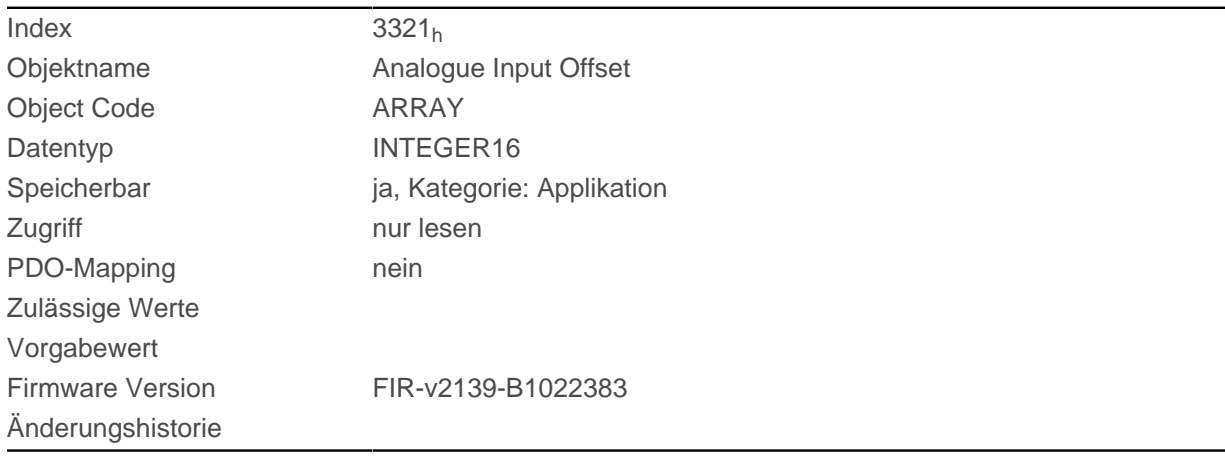

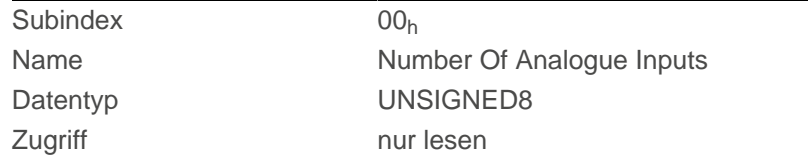

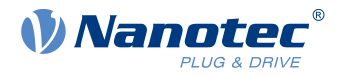

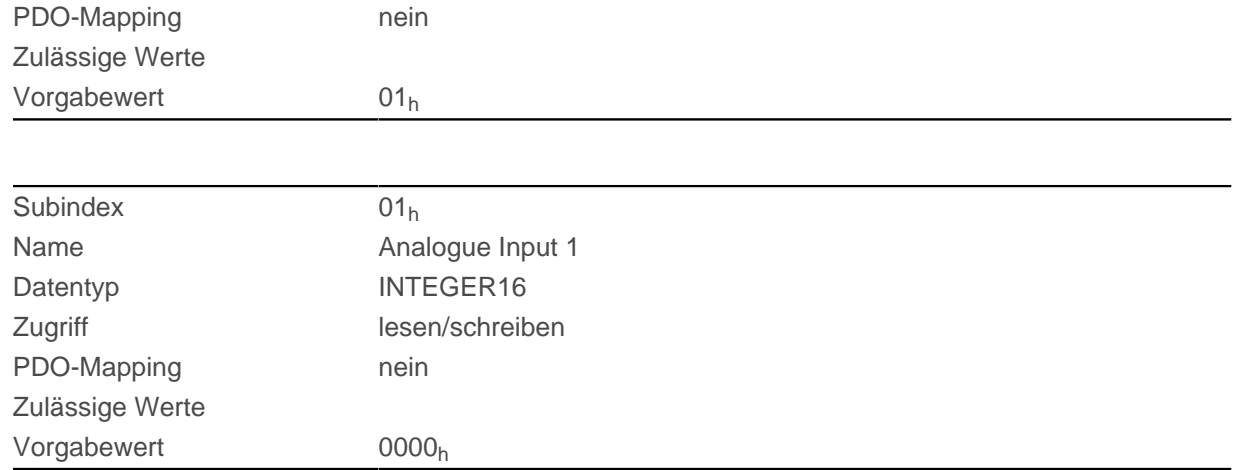

# <span id="page-323-0"></span>**3322h Analogue Input Factor Numerator**

### **Funktion**

Wert, mit dem der eingelesene Analogwert  $(3220_h + 3321_h)$  $(3220_h + 3321_h)$  $(3220_h + 3321_h)$  $(3220_h + 3321_h)$  $(3220_h + 3321_h)$  multipliziert wird, bevor er in das Objekt  $3320_h$  $3320_h$ geschrieben wird.

# **Objektbeschreibung**

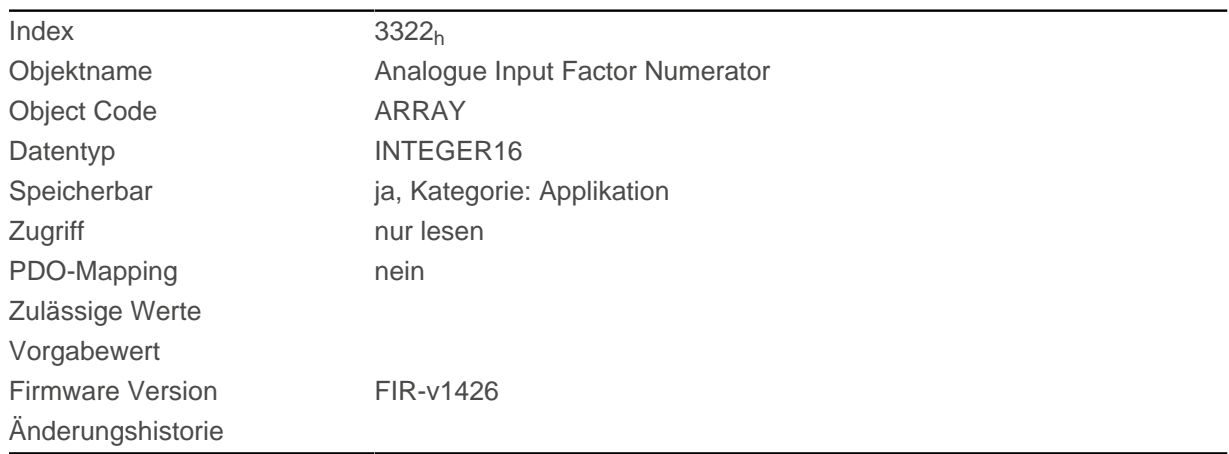

### **Wertebeschreibung**

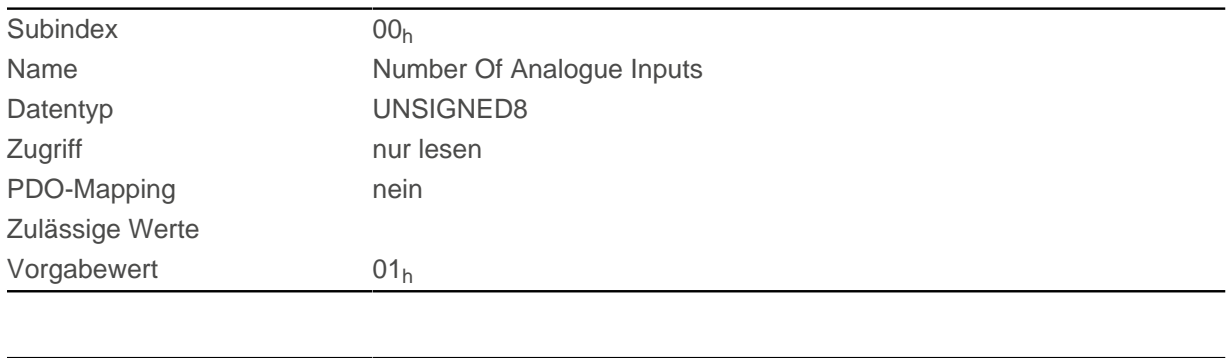

Subindex 01h
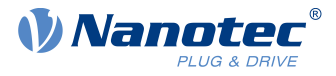

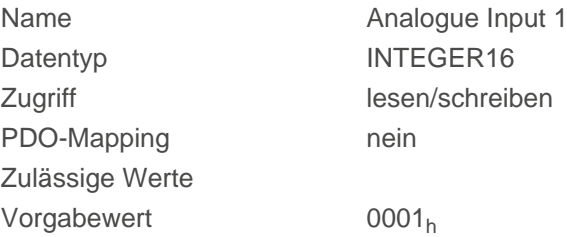

Die Subindizes enthalten:

- Subindex 01<sub>h</sub>: Multiplikator für Analogeingang 1
- Subindex 02<sub>h</sub>: Multiplikator für Analogeingang 2 (falls vorhanden)

# **3323h Analogue Input Factor Denominator**

#### **Funktion**

Wert, mit dem der eingelesene Analogwert ([3220](#page-321-0)<sub>h</sub>+ [3321](#page-322-0)<sub>h</sub>) dividiert wird, bevor er in das Objekt [3320](#page-321-0)<sub>h</sub> geschrieben wird.

## **Objektbeschreibung**

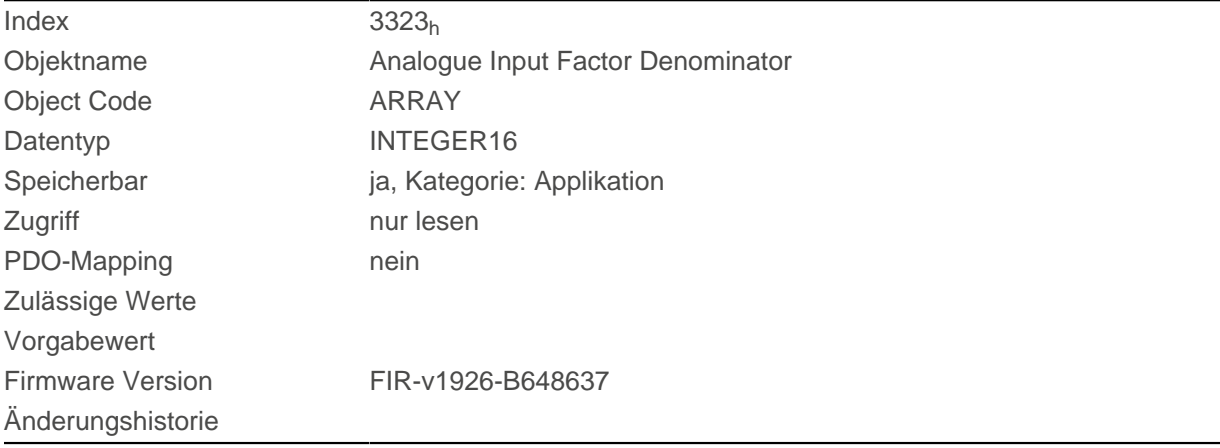

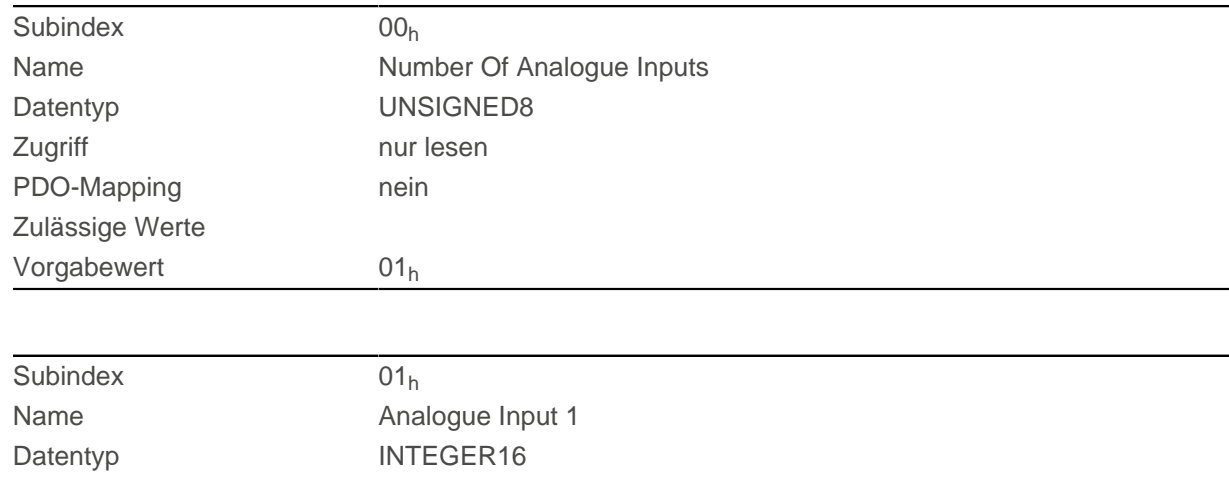

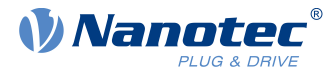

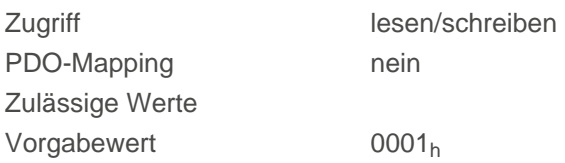

Die Subindizes enthalten:

- Subindex 01<sub>h</sub>: Teiler für Analogeingang 1
- Subindex 02<sub>h</sub>: Teiler für Analogeingang 2 (falls vorhanden)

## **3380h Feedback Sensorless**

#### **Funktion**

Enthält Mess- und Konfigurations-Werte, die für die sensorlose Regelung und die Feldschwächung im [Closed Loop](#page-43-0) notwendig sind.

#### **Objektbeschreibung**

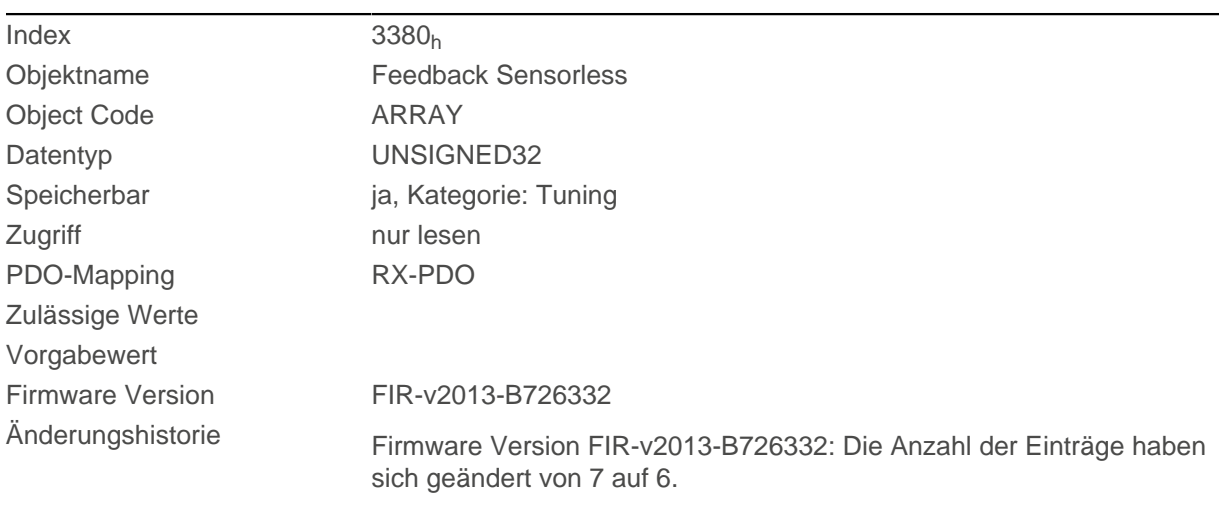

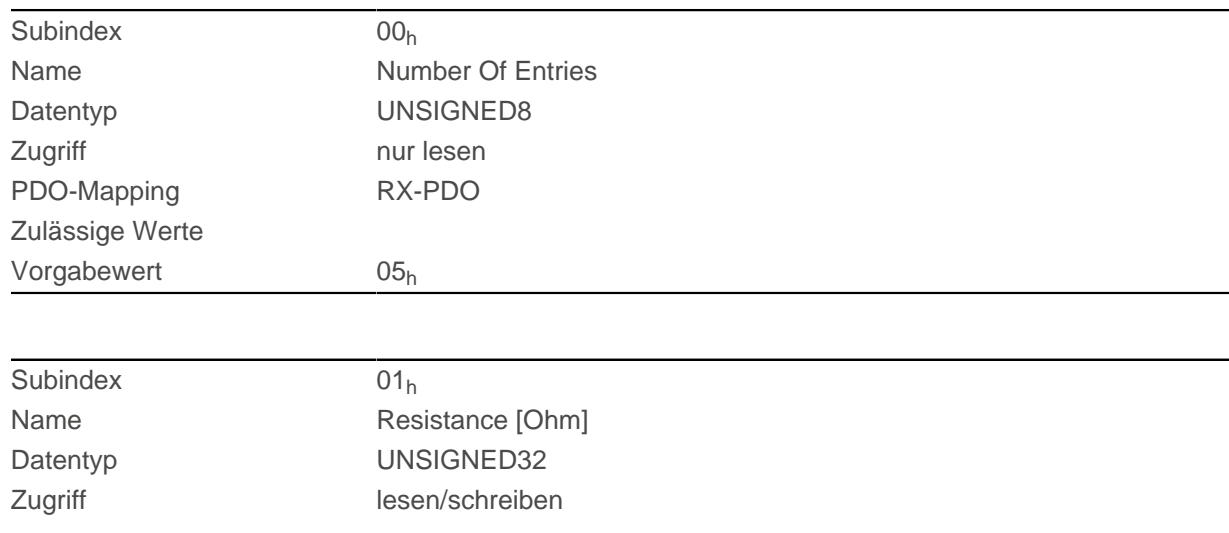

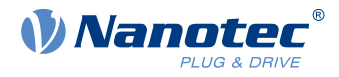

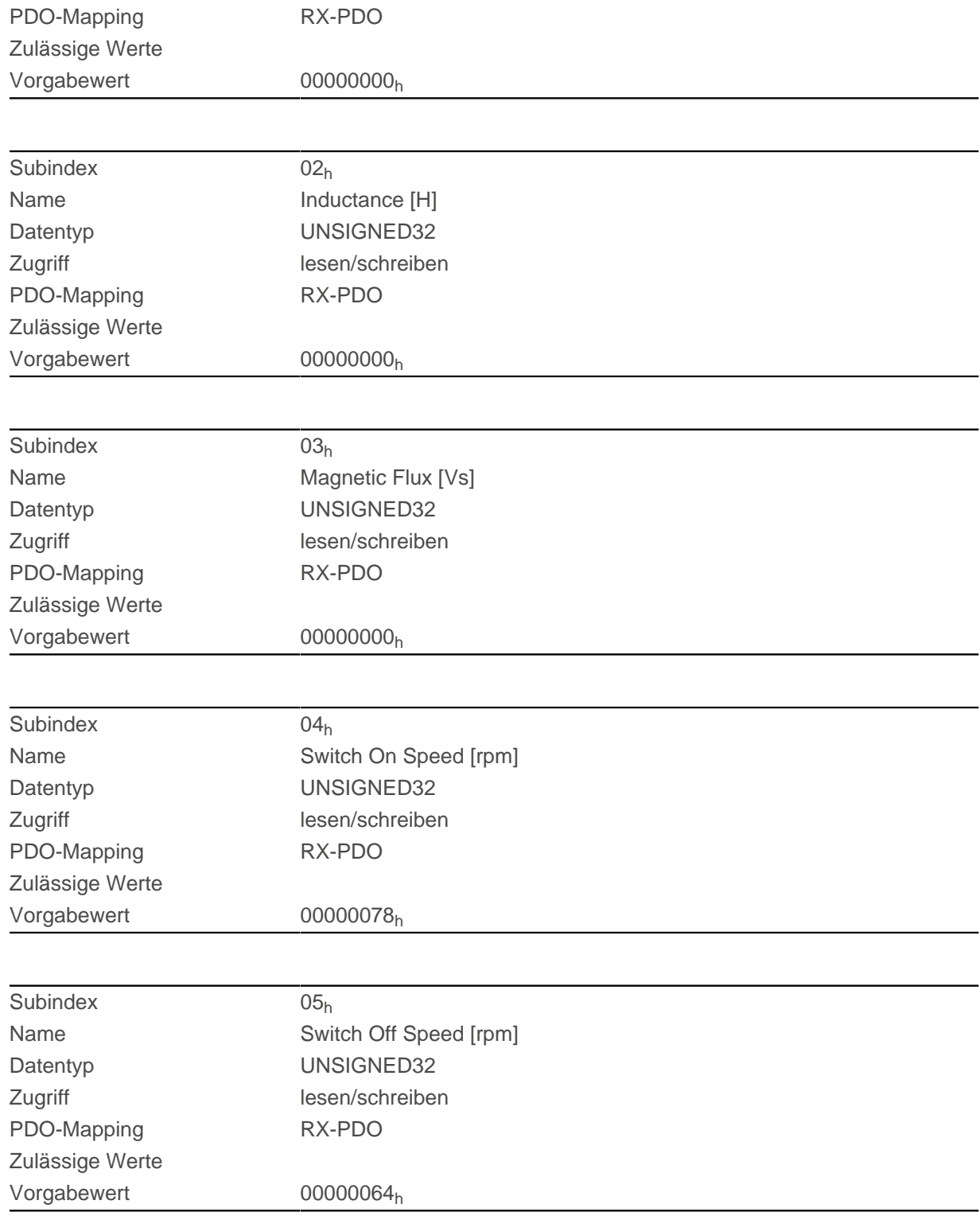

Die Subindizes haben folgende Funktion:

- 01<sub>h</sub>: Wicklungswiderstand. Float-Wert, hier als UNSIGNED32 dargestellt. Wird vom [Auto-Setup](#page-33-0) ermittelt.
- 02<sub>h</sub>: Wicklungsinduktivität. Float-Wert, hier als UNSIGNED32 dargestellt. Wird vom [Auto-Setup](#page-33-0) ermittelt.
- 03<sub>h</sub>: Verkettungsfluss. Float-Wert, hier als UNSIGNED32 dargestellt. Wird vom [Auto-Setup](#page-33-0) ermittelt.
- 04<sub>h</sub>: Einschaltdrehzahl in U/min. Ab dieser Drehzahl wird der Closed Loop ( Sensorless) aktiviert, wenn vom [Auto-Setup](#page-33-0) keine Sensoren erkannt wurden.

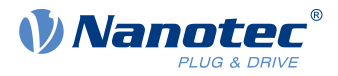

■ 05<sub>h</sub>: Ausschaltdrehzahl in U/min. Unter dieser Drehzahl wird der Closed Loop ( Sensorless) deaktiviert, wenn vom [Auto-Setup](#page-33-0) keine Sensoren erkannt wurden.

# **33A0h Feedback Incremental A/B/I 1**

### **Funktion**

Enthält Konfigurationswerte für den ersten inkrementalen Encoder. Die Werte werden vom [Auto-Setup](#page-33-0) ermittelt.

## **Objektbeschreibung**

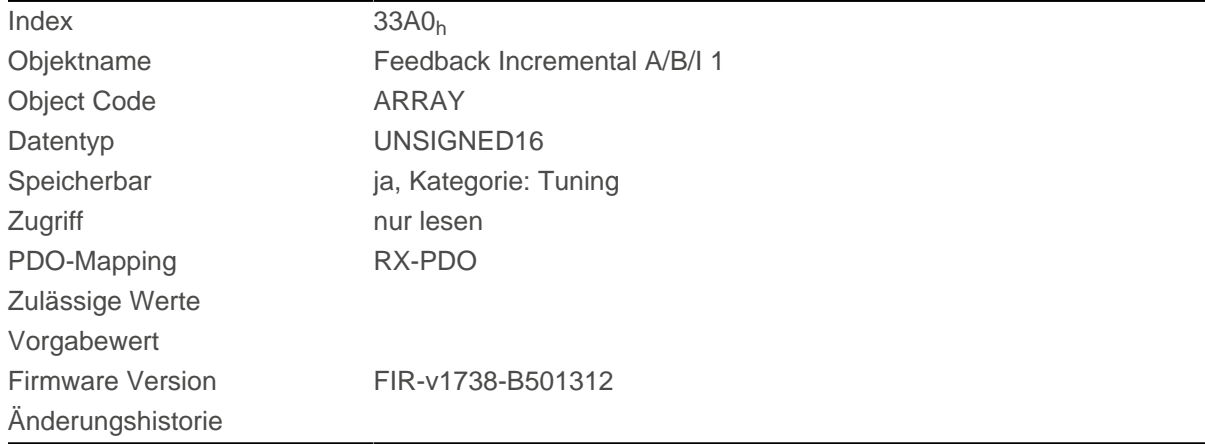

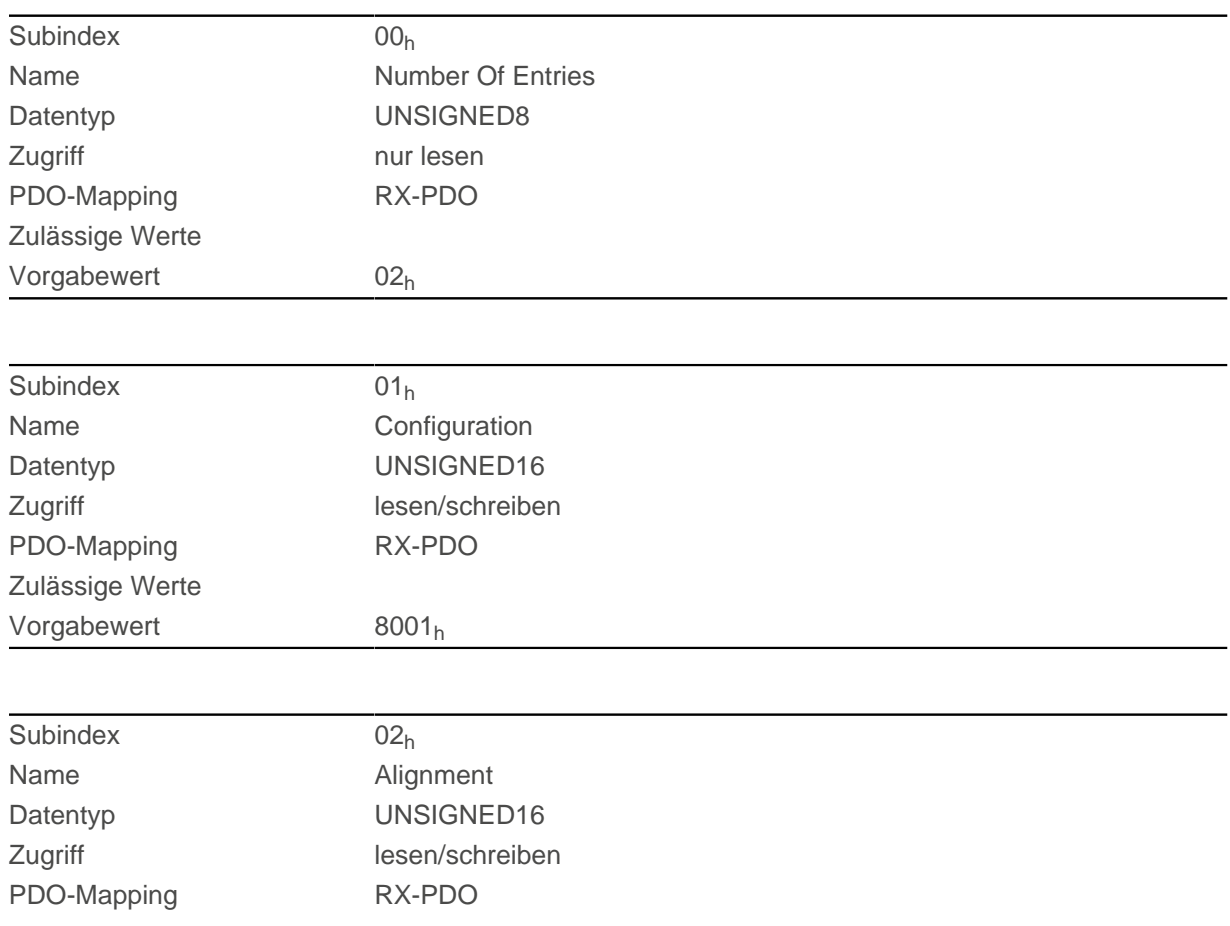

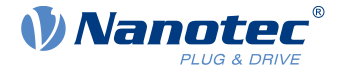

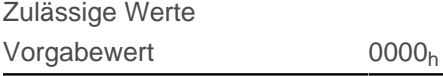

Die Subindizes haben folgende Funktion:

- 01<sub>h</sub> (Configuration): folgende Bits haben eine Bedeutung:
	- $\Box$  Bit 0: Wert = "0": Der Encoder verfügt nicht über einen Index. Wert = "1" : Encoder-Index ist vorhanden und soll verwendet werden.
	- □ Bit 15: Wert = "1": der Encoder ist ein Singleturn-Absolut-Encoder.
- 02<sub>h</sub> (Alignment): Dieser Wert gibt den Versatz zwischen dem Index des Encoders und den Magneten des Rotors an.

Die exakte Bestimmung ist über das [Auto-Setup](#page-33-0) möglich. Das Vorhandensein dieses Wertes ist für den Closed Loop-Betrieb mit Encoder erforderlich.

# <span id="page-328-0"></span>**3700h Deviation Error Option Code**

#### **Funktion**

Das Objekt enthält die auszuführende Aktion, wenn ein Schlepp- oder Schlupffehler ausgelöst wird.

#### **Objektbeschreibung**

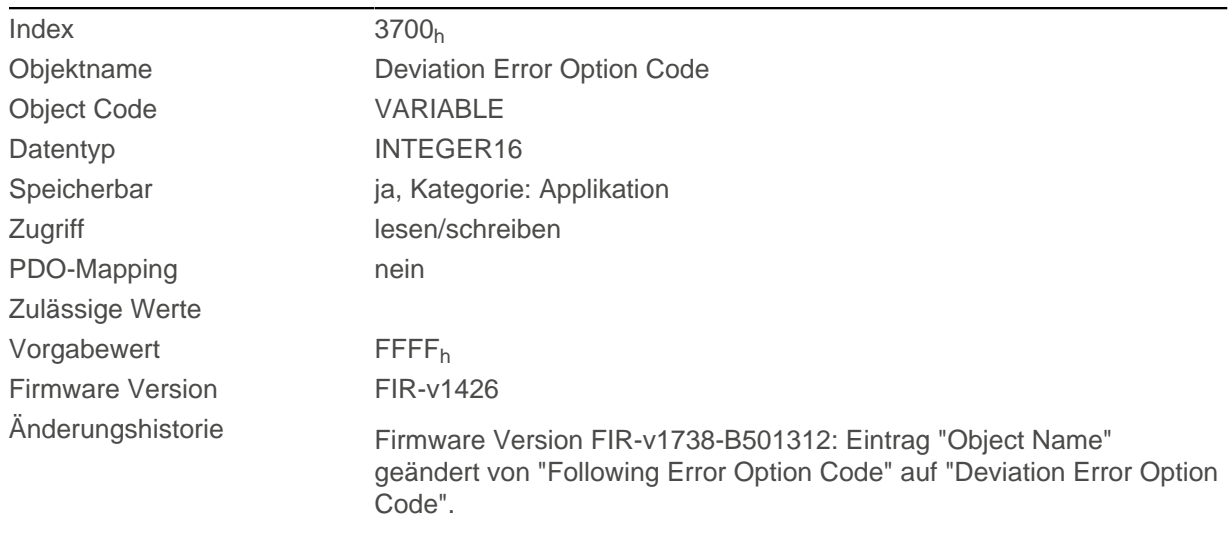

#### **Beschreibung**

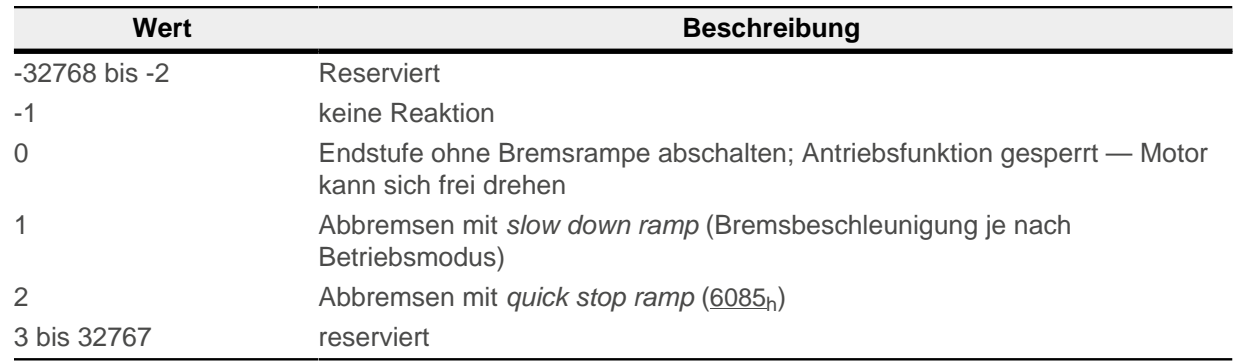

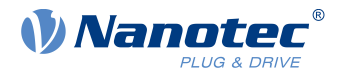

# **3701h Limit Switch Error Option Code**

## **Funktion**

Wird ein Endschalter überfahren, wird das Bit 7 (Warning) in [6041](#page-340-0)<sub>h</sub> (Statusword) gesetzt und die in diesem Objekt hinterlegte Aktion ausgeführt. Siehe Kapitel [Begrenzung des Bewegungsbereichs](#page-61-0).

# **Objektbeschreibung**

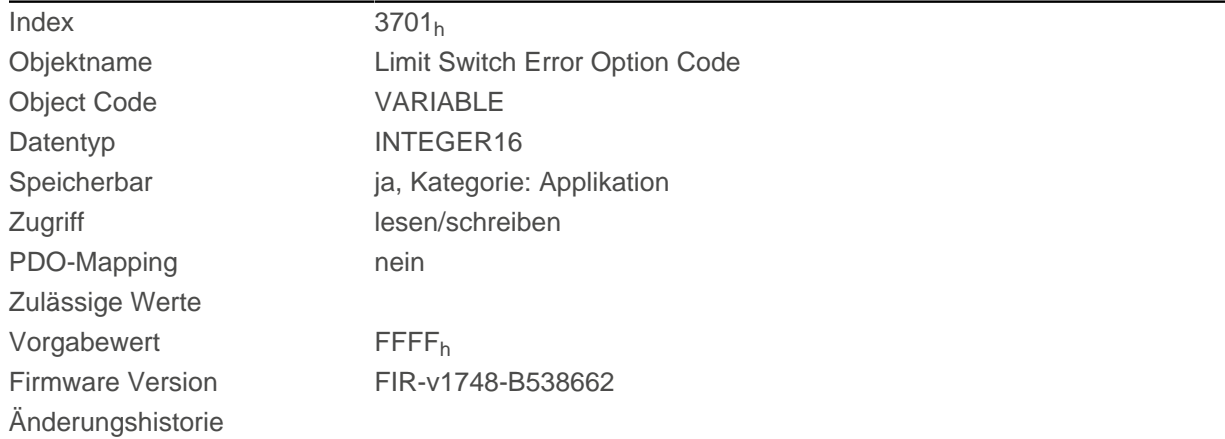

# **Beschreibung**

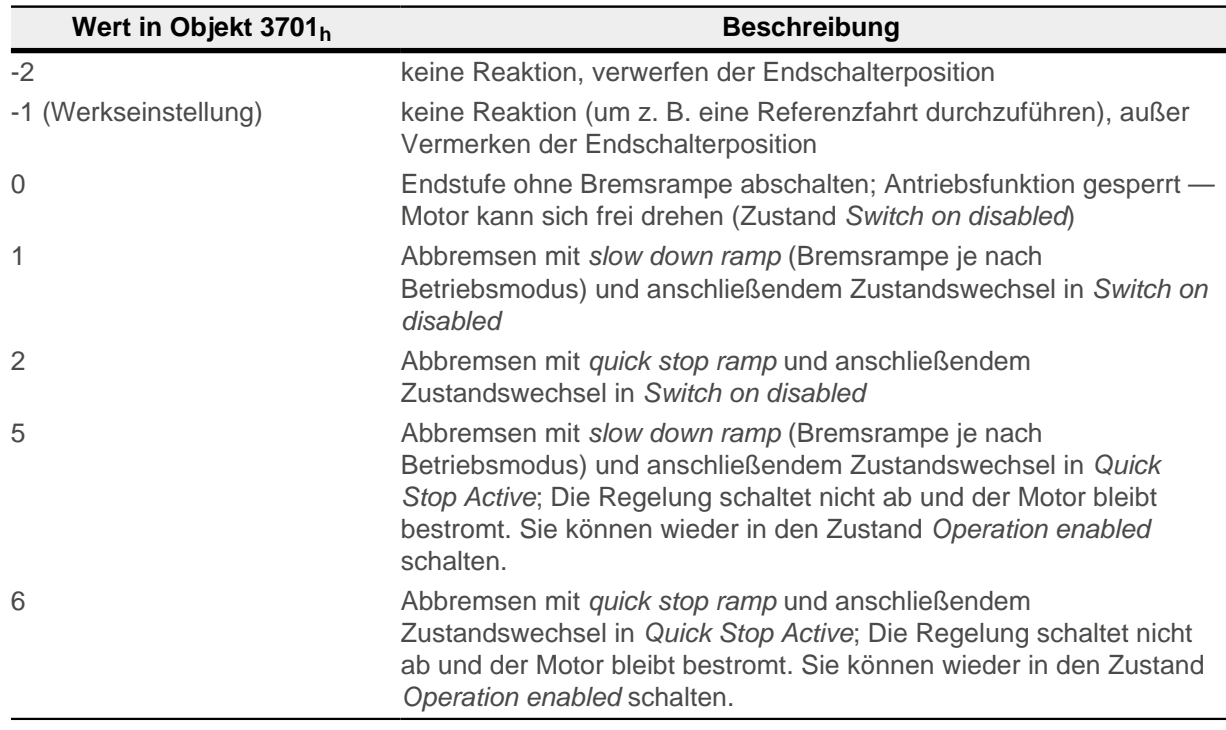

# **4012h HW Information**

## **Funktion**

Dieses Objekt zeigt Informationen über die Hardware an.

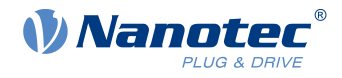

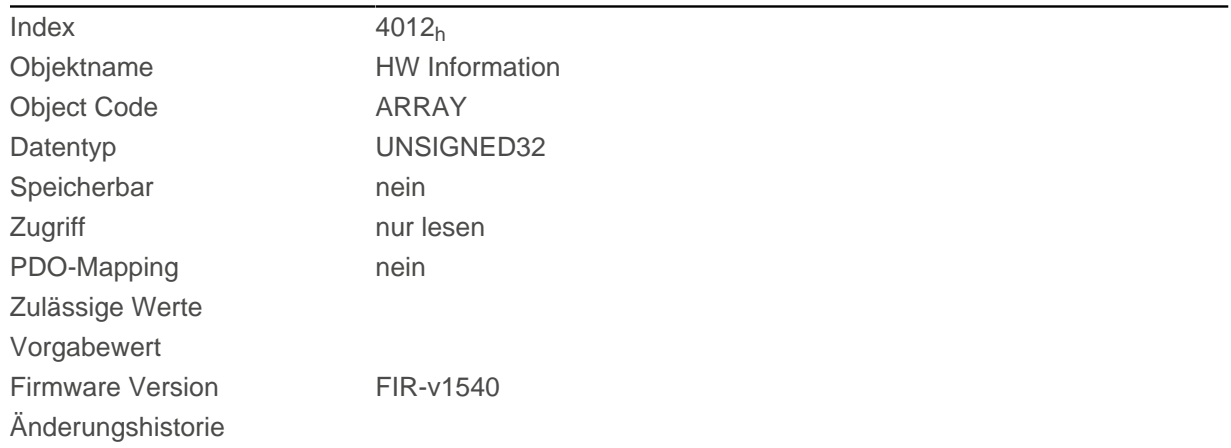

## **Wertebeschreibung**

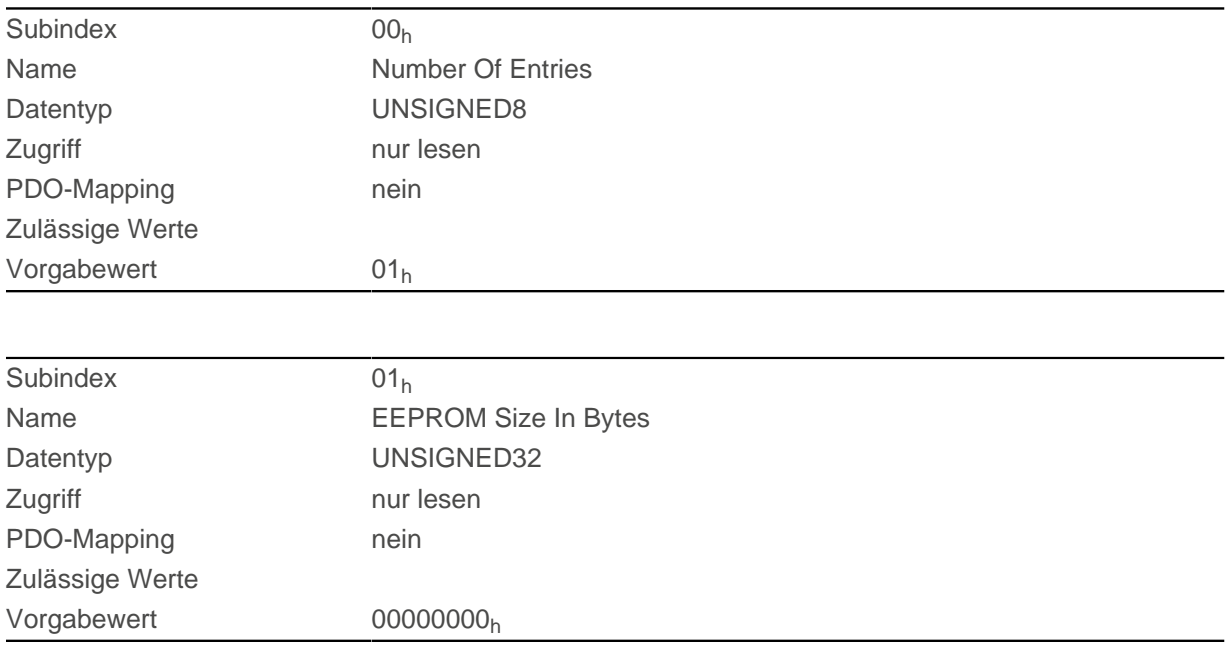

#### **Beschreibung**

Subindex 01: Zeigt die Größe des angeschlossenen EEPROMS in Bytes an. Der Wert "0" bedeutet, dass kein EEPROM angeschlossen ist.

# **4013h HW Configuration**

### **Funktion**

Mit diesem Objekt kann man bestimmte Hardware-Konfigurationen einstellen.

## **Objektbeschreibung**

 $Index$  4013<sub>h</sub>

Objektname HW Configuration

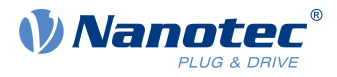

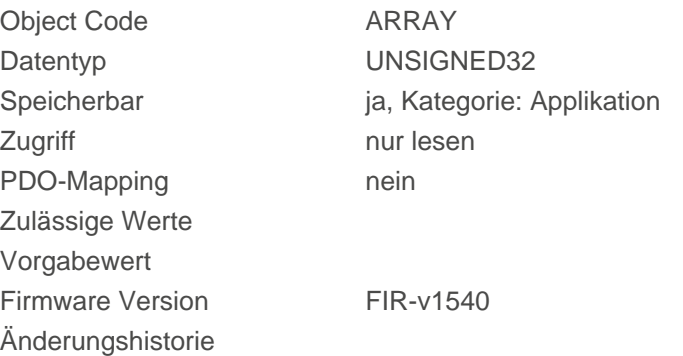

# **Wertebeschreibung**

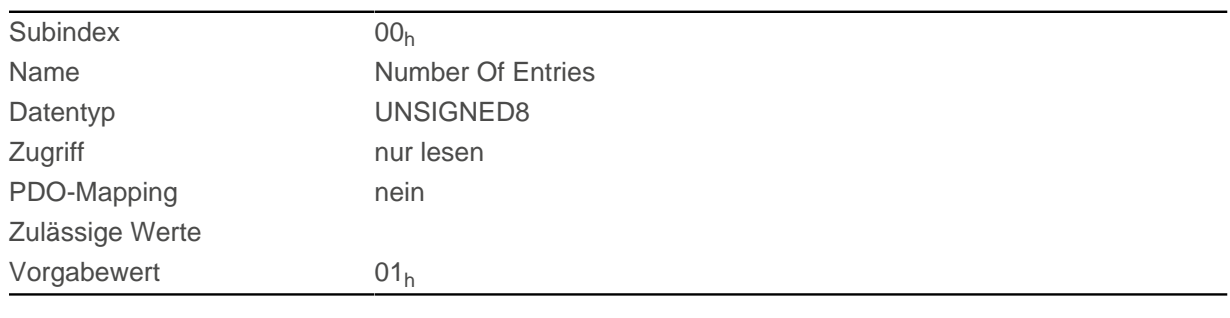

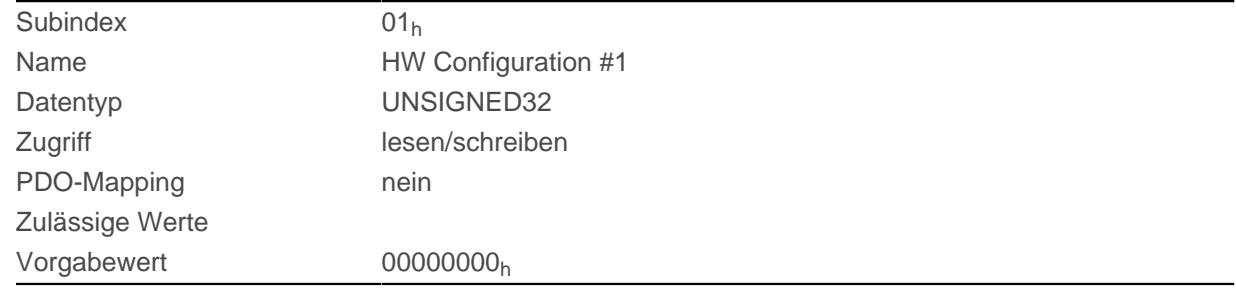

#### **Beschreibung**

reserviert

# **4014h Operating Conditions**

### **Funktion**

Dieses Objekt dient zum Auslesen aktueller Umgebungswerte der Steuerung.

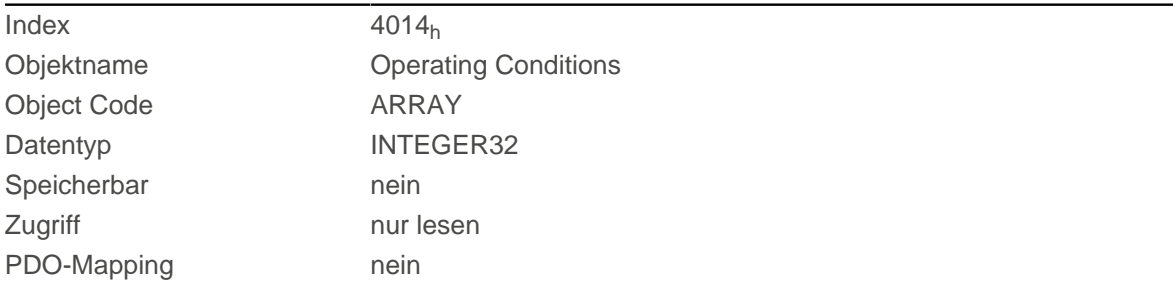

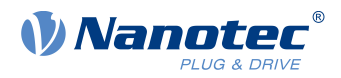

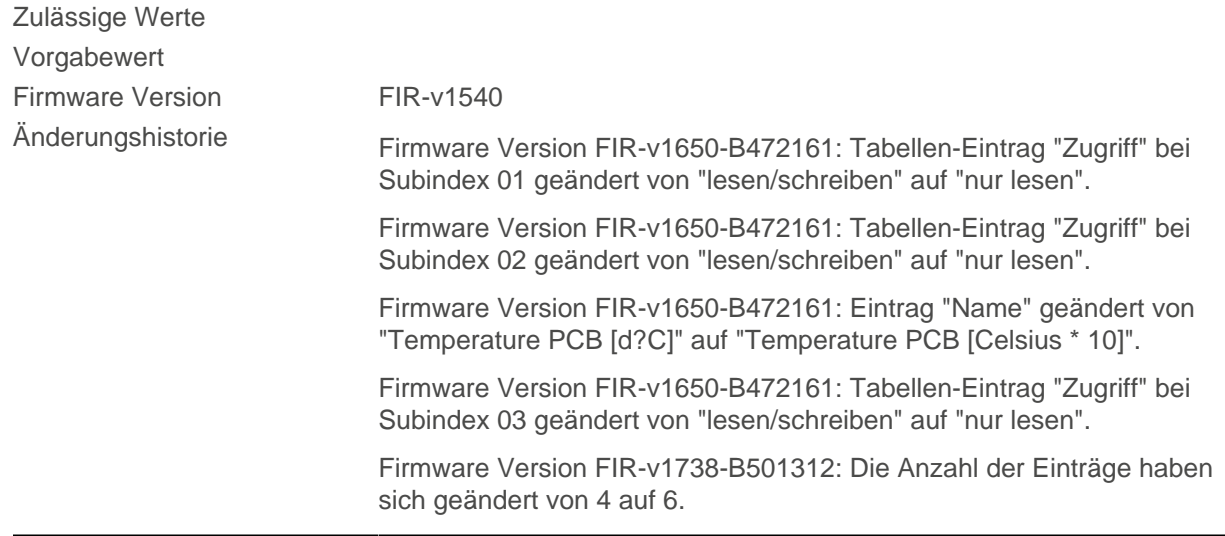

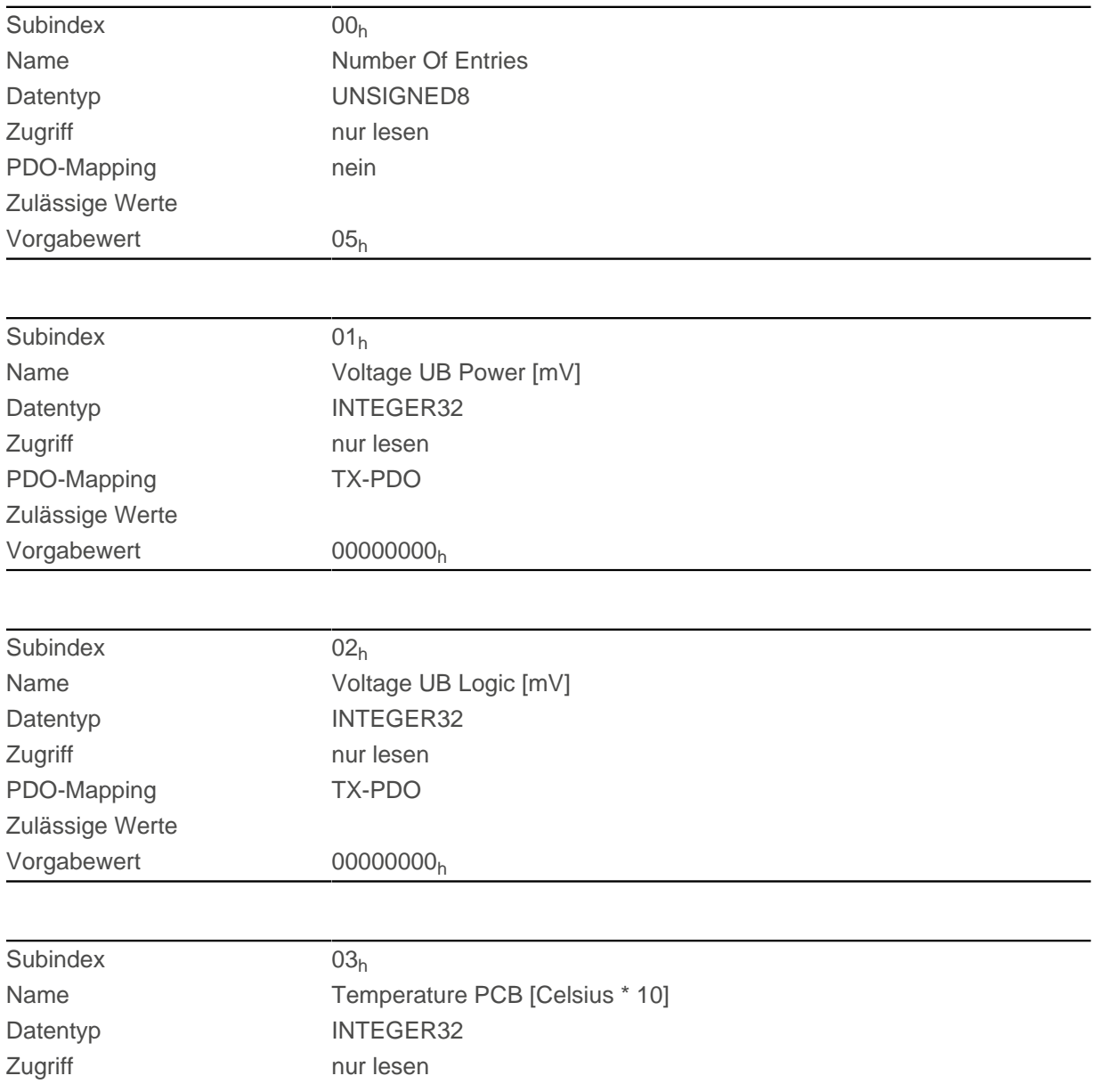

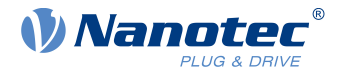

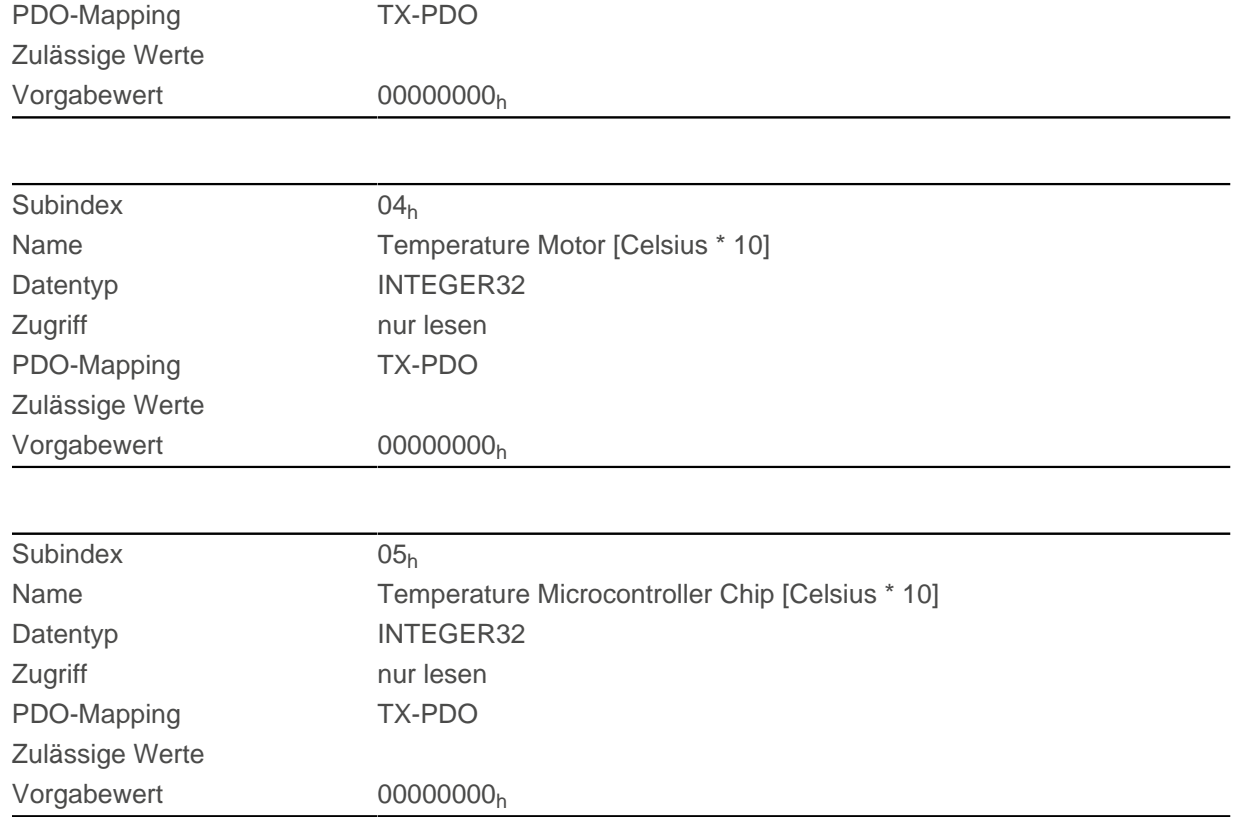

Die Subindizes enthalten:

- $\blacksquare$  01<sub>h</sub>: aktuelle Versorgungsspannung in [mV]
- $\Box$  02<sub>h</sub>: aktuelle Logikspannung in [mV]
- 03<sub>h</sub>: aktuelle Temperatur der Steuerungsplatine in [d°C] (Zehntelgrad)
- $\Box$  04<sub>h</sub>: reserviert
- $\Box$  05<sub>h</sub>: reserviert

## **4015h Special Drive Modes**

#### **Funktion**

Mit diesem Objekt können Sie die speziellen Fahrmodi aus- oder einschalten. Siehe Kapitel [Spezielle](#page-37-0) [Fahrmodi \(Takt-Richtung und Analog-Drehzahl\)](#page-37-0).

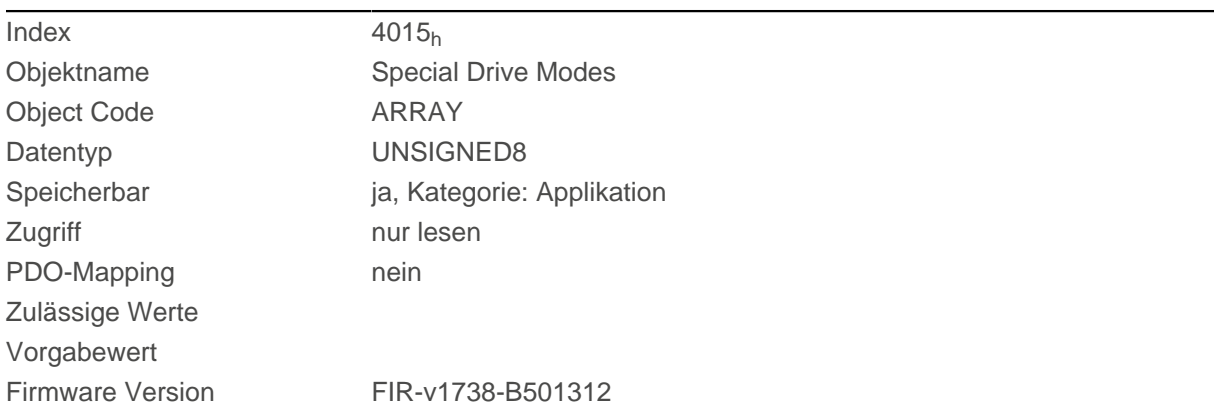

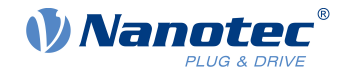

Änderungshistorie

## **Wertebeschreibung**

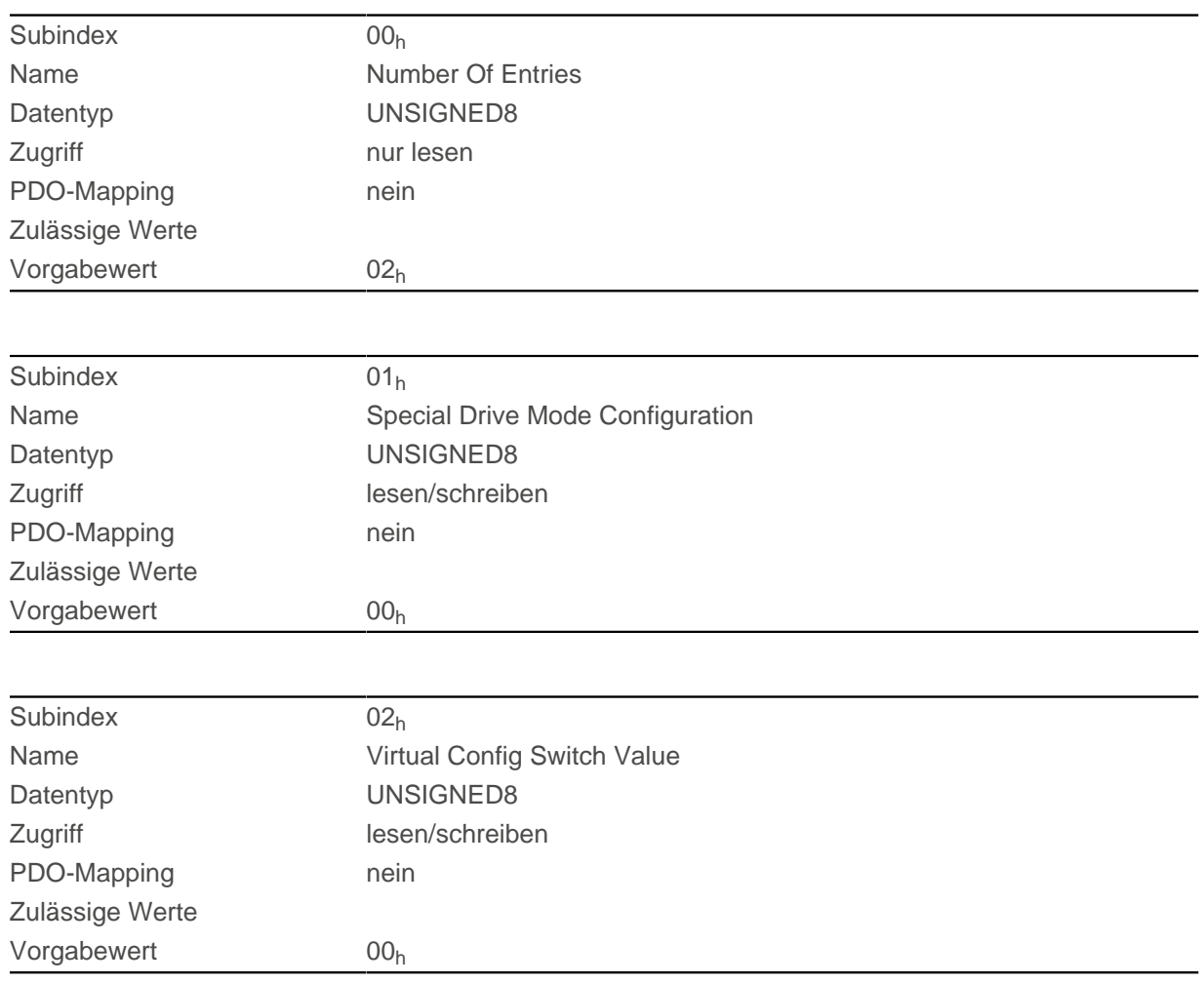

## **Beschreibung**

Die Subindizes haben folgende Funktionen:

- $\blacksquare$  01<sub>h</sub>:
	- □ Wert="0"<sub>h</sub>: die speziellen Fahrmodi werden ausgeschaltet
	- $\Box$  Wert="2"<sub>h</sub>: die speziellen Fahrmodi werden eingeschaltet und der Modus wird im Subindex 02<sub>h</sub> eingestellt.
- 02<sub>h</sub>: Definiert den verwendeten Modus.

## **4016h Factory Settings**

#### **Funktion**

Dieses Objekt zeigt an, ob das [Auto-Setup](#page-33-0) in der Produktion ausgeführt wurde.

## **Objektbeschreibung**

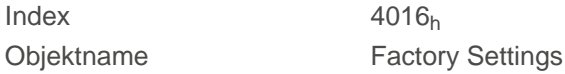

 $4016<sub>h</sub>$ 

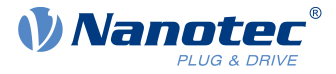

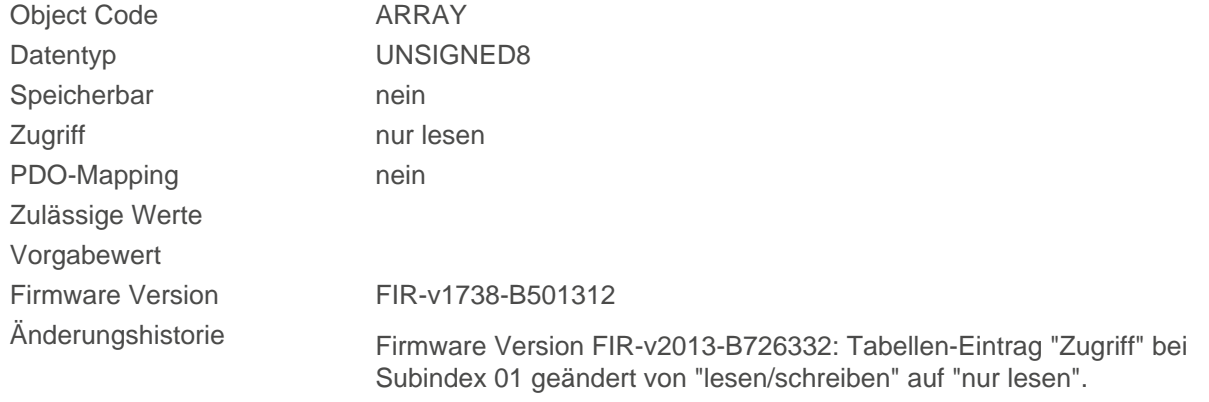

# **Wertebeschreibung**

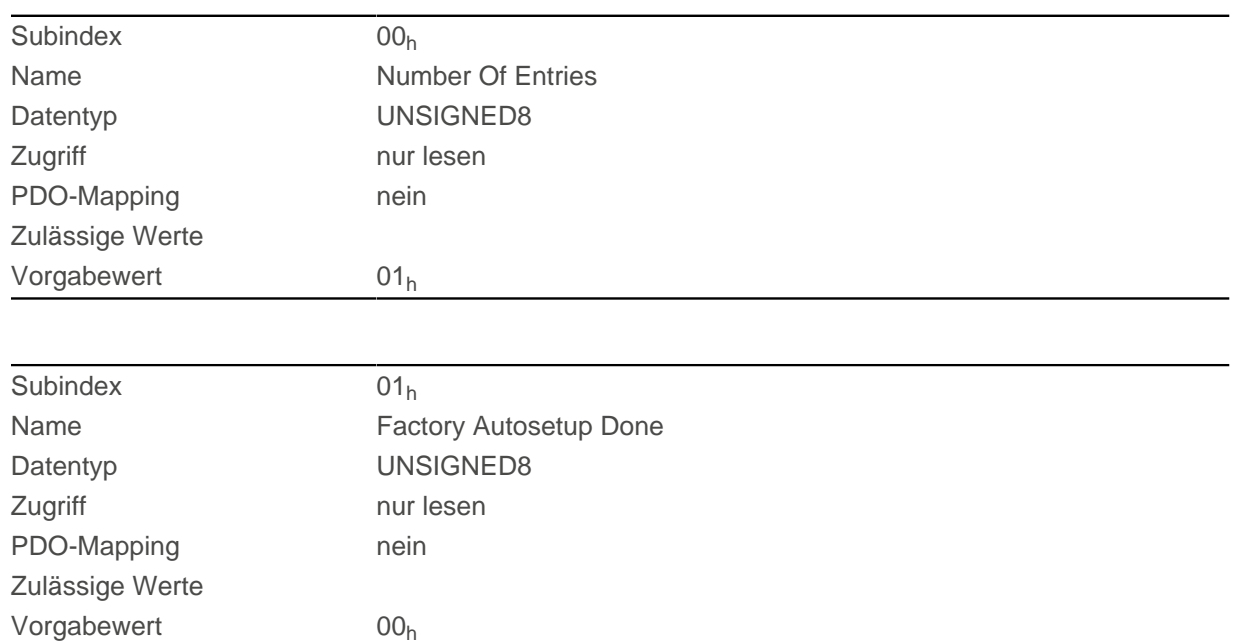

## **Beschreibung**

Für den Subindex 01h zulässige Werte:

- Wert = "0" : Das Auto-Setup wurde nicht ausgeführt.
- Wert = "1" : Das Auto-Setup wurde ausgeführt.

# **4021h Ballast Configuration**

## **Funktion**

Mit diesem Objekt schalten Sie die Ballast-Schaltung ein oder aus und bestimmen deren Ansprechschwelle.

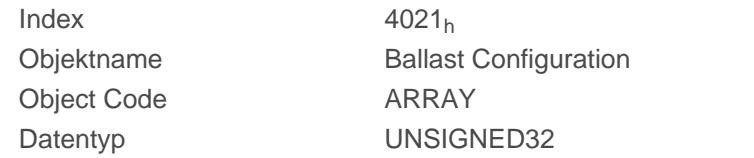

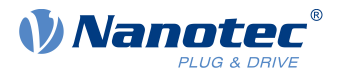

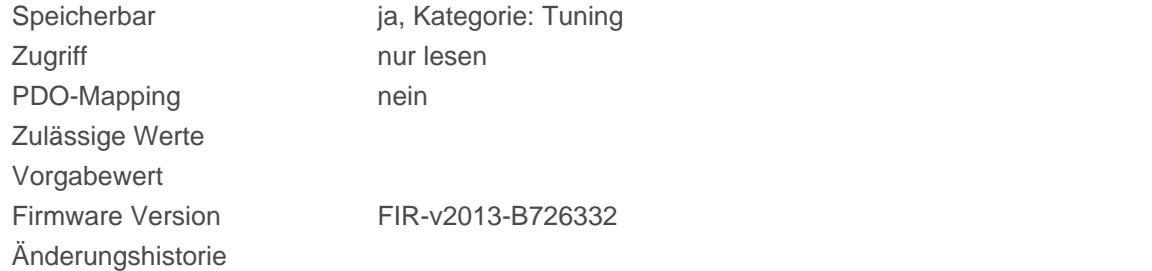

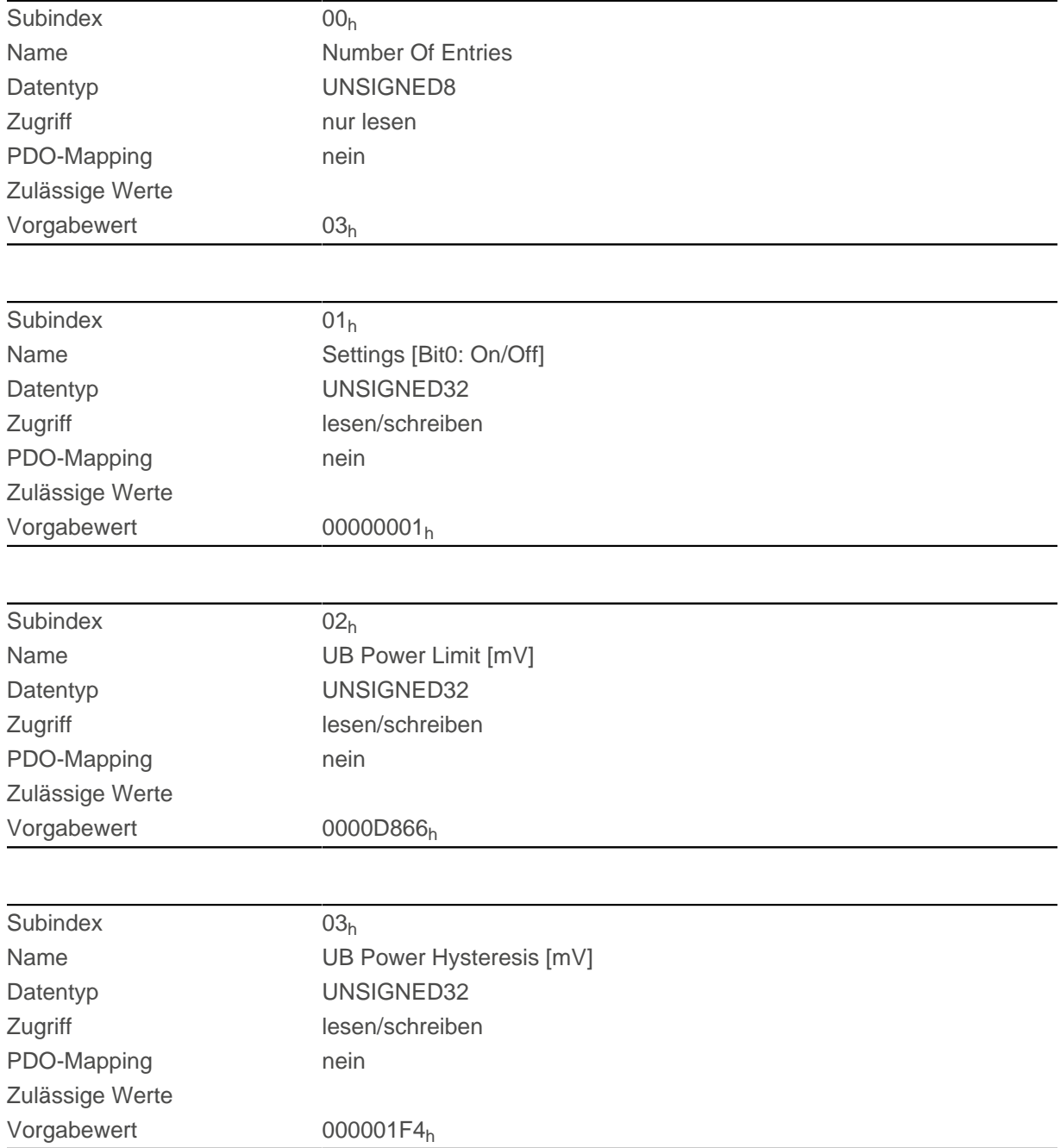

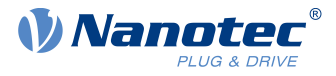

Die Subindizes haben folgende Funktion:

- $\blacksquare$  01<sub>h</sub>:
	- $\Box$  Bit 0: schaltet den Ballast ein (Wert = "1") oder aus (Wert = "0")
- 02<sub>h</sub>: Ansprechschwelle (Ein-/Ausschalten) der Ballast-Schaltung
- 03<sub>h</sub>: Hysterese für die Ansprechschwelle (Ein-/Ausschalten)

# **4040h Drive Serial Number**

## **Funktion**

Dieses Objekt hält die Seriennummer der Steuerung.

# **Objektbeschreibung**

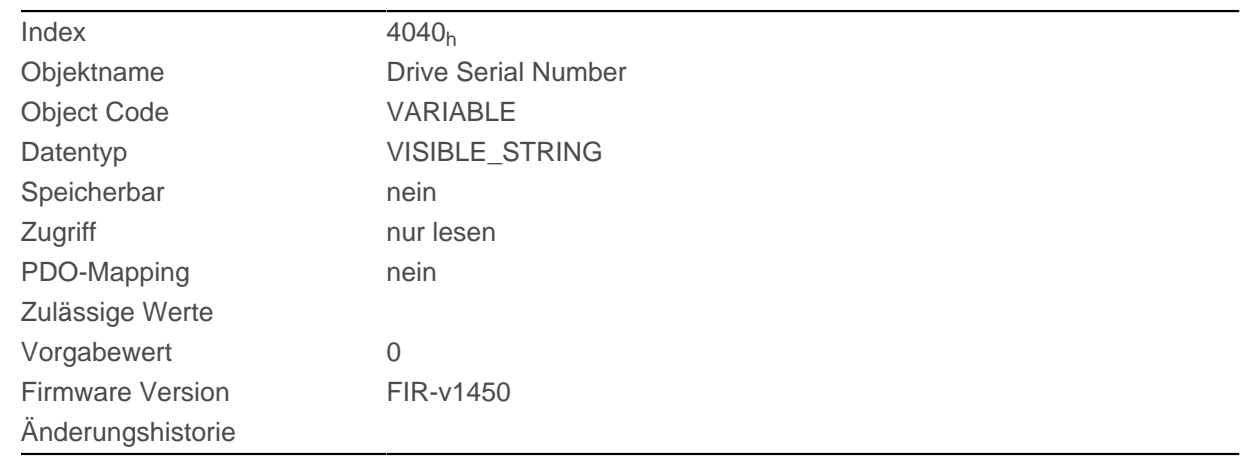

# **4041h Device Id**

# **Funktion**

Dieses Objekt hält die ID des Geräts.

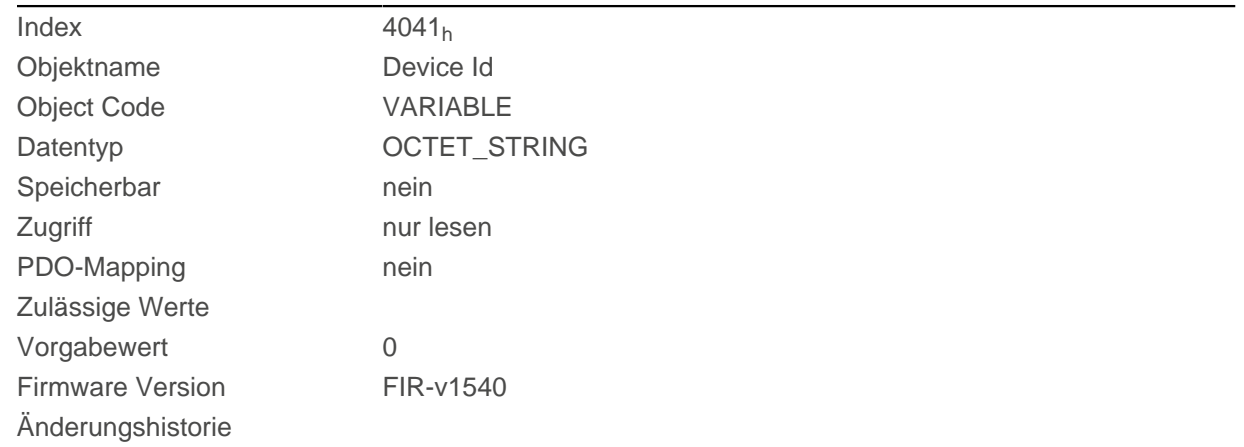

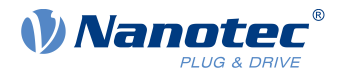

# **4042h Bootloader Infos**

# **Objektbeschreibung**

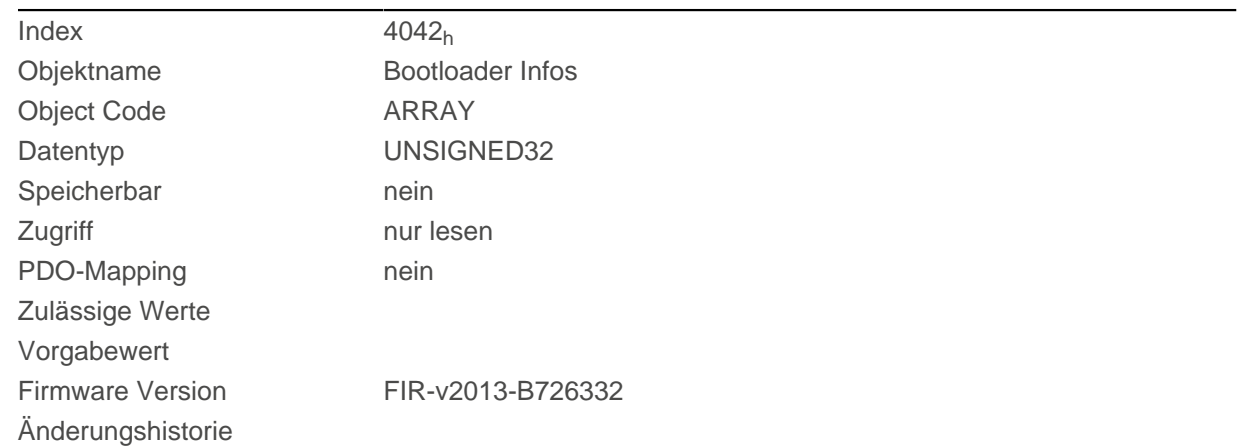

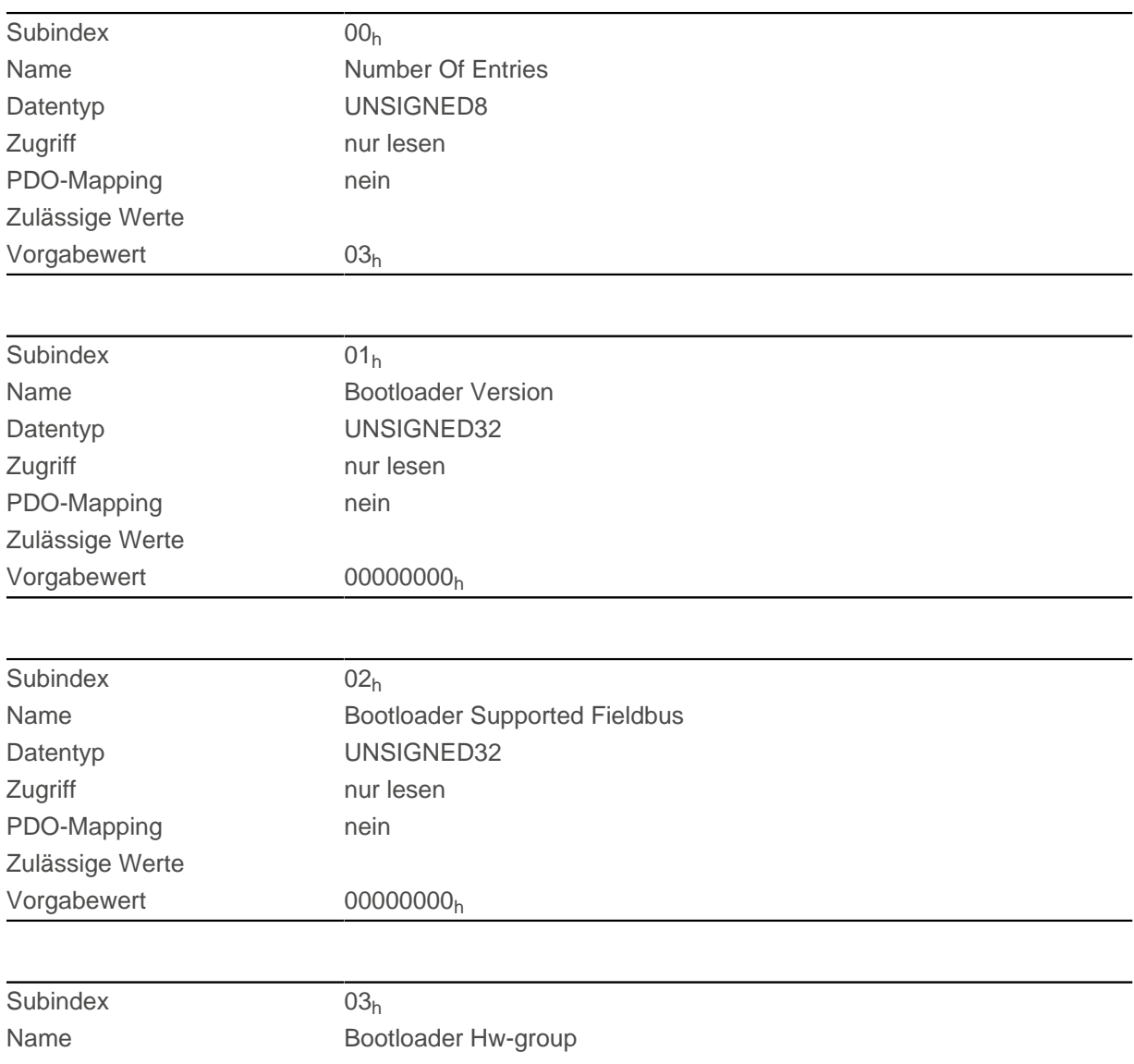

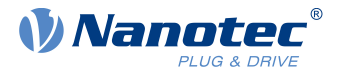

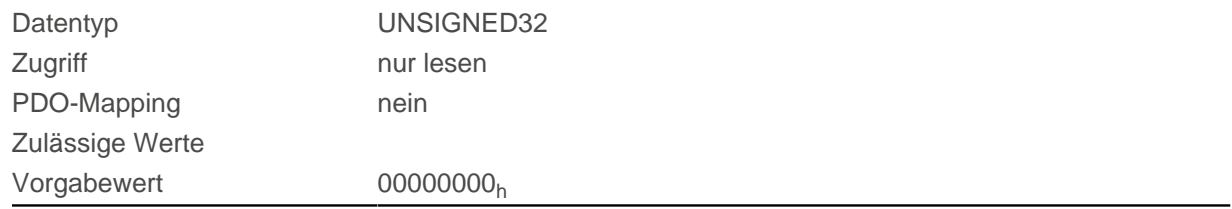

Die Subindizes haben folgende Funktionen:

- 01<sub>h</sub>: Version des Bootloaders. Die 4 höchstwertigen Bytes erhalten die Hauptversionsnummer, die 4 niedrigwertigsten Bytes die Nebenversionsnummer. Beispiel für die Version 4.2: 00040002<sup>h</sup>
- 02<sub>h</sub>: Vom Bootloader unterstütze Feldbusse. Die Bits haben dieselbe Funktion wie die Bits des Objekts [2101h Fieldbus Module Availability](#page-268-0).

#### **603Fh Error Code**

## **Funktion**

Dieses Objekt liefert den Error-Code des letzten aufgetretenen Fehlers.

Er entspricht den unteren 16-Bits des Objekts [1003](#page-159-0)<sub>h</sub>. Für die Beschreibung der Error-Codes schauen Sie unter Objekt [1003](#page-159-0)<sub>h</sub> nach.

#### **Objektbeschreibung**

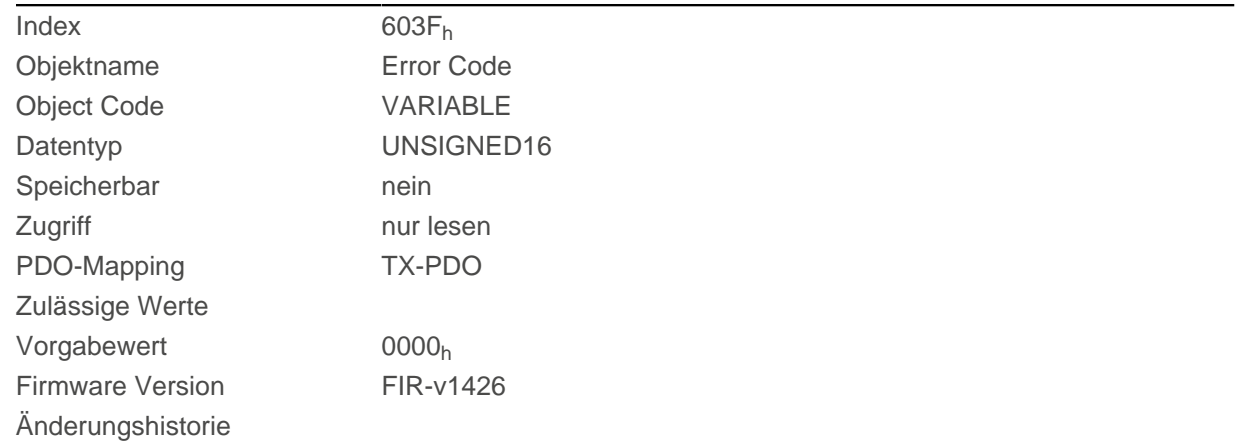

#### **Beschreibung**

Bedeutung des Fehlers siehe Objekt [1003](#page-159-0)h (Pre-defined Error Field).

## <span id="page-339-0"></span>**6040h Controlword**

#### **Funktion**

Dieses Objekt steuert die [CiA 402 Power State Machine](#page-51-0).

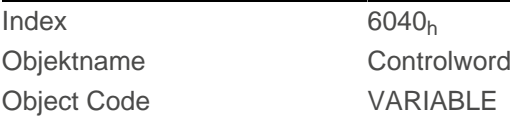

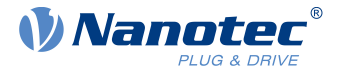

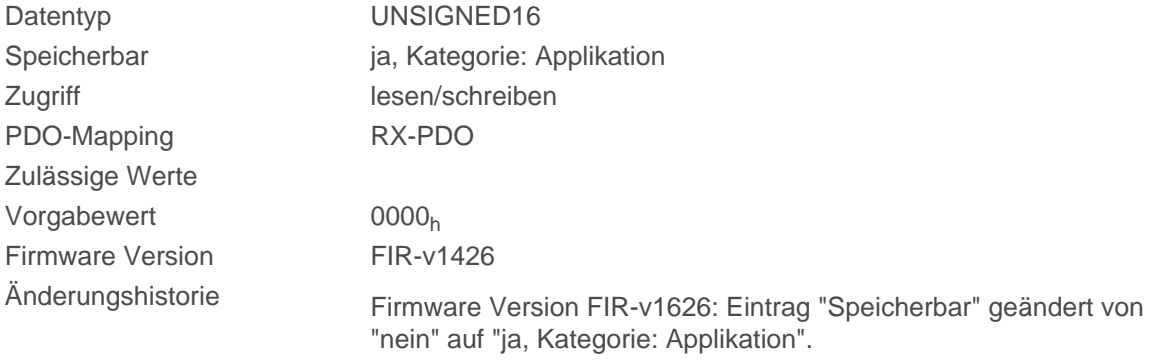

Teile des Objektes sind in der Funktion abhängig vom aktuell gewählten Modus.

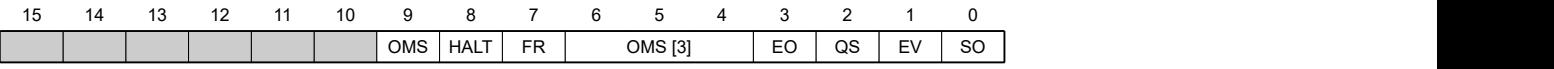

#### **SO (Switched On)**

Wert = "1": Schaltet in den Zustand "Switched on"

#### **EV (Enable Voltage)**

Wert = "1": Schaltet in den Zustand "Enable voltage"

#### **QS (Quick Stop)**

Wert = "0": Schalten in den Zustand "Quick stop"

#### **EO (Enable Operation)**

Wert = "1": Schalten in den Zustand "Enable operation"

#### **OMS (Operation Mode Specific)**

Bedeutung abhängig vom gewählten Betriebsmodus

#### **FR (Fault Reset)**

Setzt einen Fehler oder eine Warnung zurück (falls möglich)

#### **HALT**

Wert = "1": Löst einen Halt aus, gültig in folgenden Modi:

- [Profile Position](#page-63-0)
- [Velocity](#page-71-0)
- [Profile Velocity](#page-72-0)
- [Profile Torque](#page-75-0)
- [Interpolated Position Mode](#page-85-0)

## <span id="page-340-0"></span>**6041h Statusword**

#### **Funktion**

Dieses Objekt liefert Informationen zum Status der [CiA 402 Power State Machine](#page-51-0).

```
Index 6041<sub>h</sub>
```
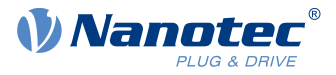

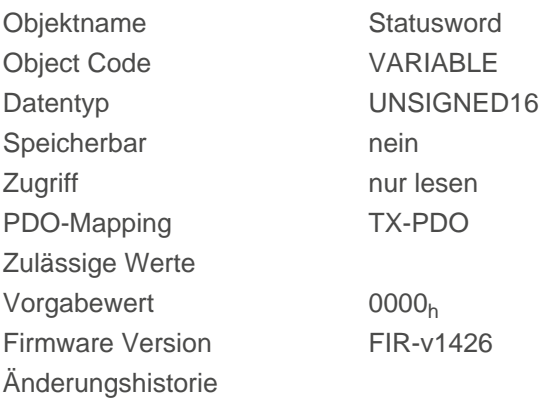

Teile des Objektes sind in der Funktion abhängig vom aktuell gewählten Modus. Schlagen Sie im entsprechenden Unterkapitel im Kapitel [Betriebsmodi](#page-63-1) nach.

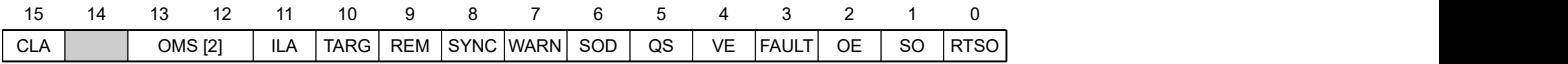

#### **RTSO (Ready To Switch On)**

Wert = "1": Steuerung befindet sich in dem Zustand "Ready To Switch On"

#### **SO (Switched On)**

Wert = "1": Steuerung befindet sich in dem Zustand "Switched On"

#### **OE (Operation Enabled)**

Wert = "1": Steuerung befindet sich in dem Zustand "Operation Enabled"

#### **FAULT**

Fehler vorgefallen (siehe [1003](#page-159-0)h)

#### **VE (Voltage Enabled)**

Spannung angelegt

#### **QS (Quick Stop)**

Wert = "0": Steuerung befindet sich in dem Zustand "Quick Stop"

#### **SOD (Switched On Disabled)**

Wert = "1": Steuerung befindet sich in dem Zustand "Switched On Disabled"

#### **WARN (Warning)**

Wert = "1": Warnung

#### **SYNC (Synchronisation)**

Wert = "1": Steuerung ist synchron zum Feldbus, Wert = "0": Steuerung ist nicht synchron zum Feldbus

#### **REM (Remote)**

Remote (Wert des Bits immer "1" , außer wenn die [speziellen Fahrmodi](#page-37-0) aktiviert sind )

#### **TARG**

Zielvorgabe erreicht

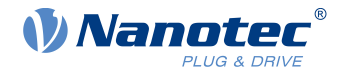

#### **ILA (Internal Limit Active)**

Limit überschritten

#### **OMS (Operation Mode Specific)**

Bedeutung abhängig vom gewählten Betriebsmodus

#### **CLA (Closed Loop Active)**

Wert = "1": die Steuerung befindet sich im Status Operation enabled und der [Closed Loop](#page-43-0) ist aktiviert.

In der nachfolgenden Tabelle sind die Bitmasken aufgelistet, die den Zustand der Steuerung aufschlüsseln.

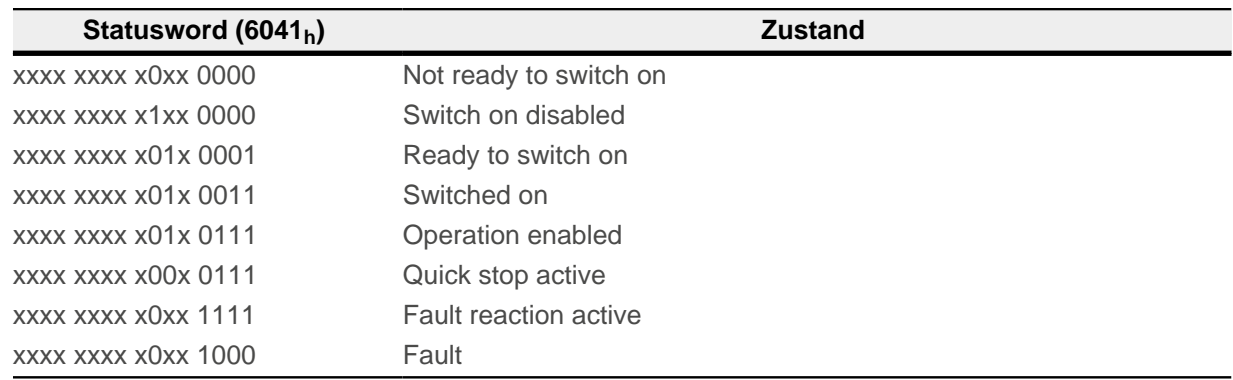

# <span id="page-342-0"></span>**6042h Vl Target Velocity**

#### **Funktion**

Gibt die Zielgeschwindigkeit für den [Velocity](#page-71-0) Modus in [benutzerdefinierten Einheiten](#page-56-0) an.

## **Objektbeschreibung**

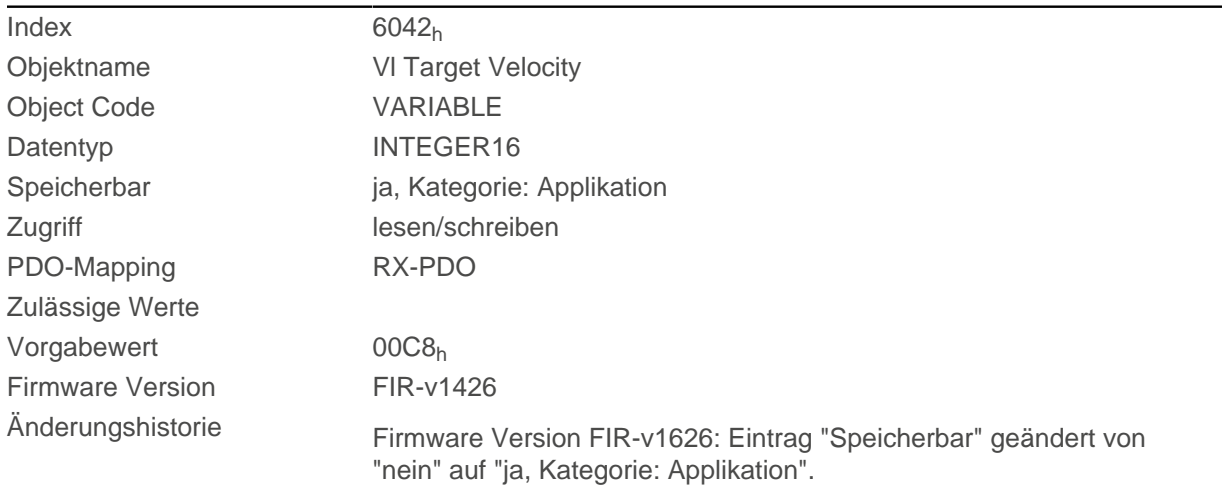

# **6043h Vl Velocity Demand**

## **Funktion**

Vorgabegeschwindigkeit in [benutzerdefinierten Einheiten](#page-56-0) für den Regler im [Velocity](#page-71-0) Mode.

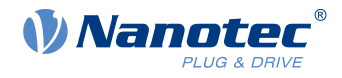

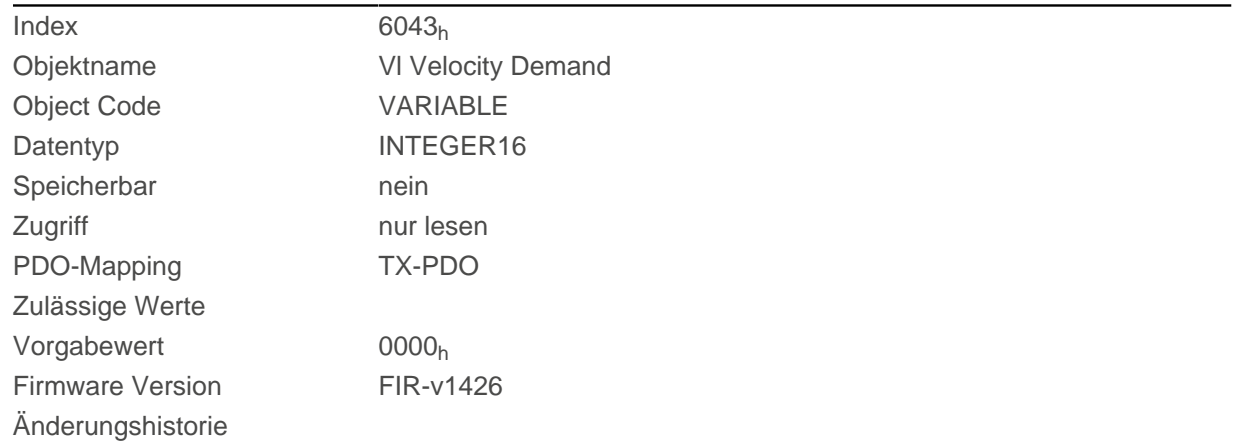

# **6044h Vl Velocity Actual Value**

## **Funktion**

Gibt die aktuelle Istgeschwindigkeit im [Velocity](#page-71-0) Modus in [benutzerdefinierten Einheiten](#page-56-0) an.

## **Objektbeschreibung**

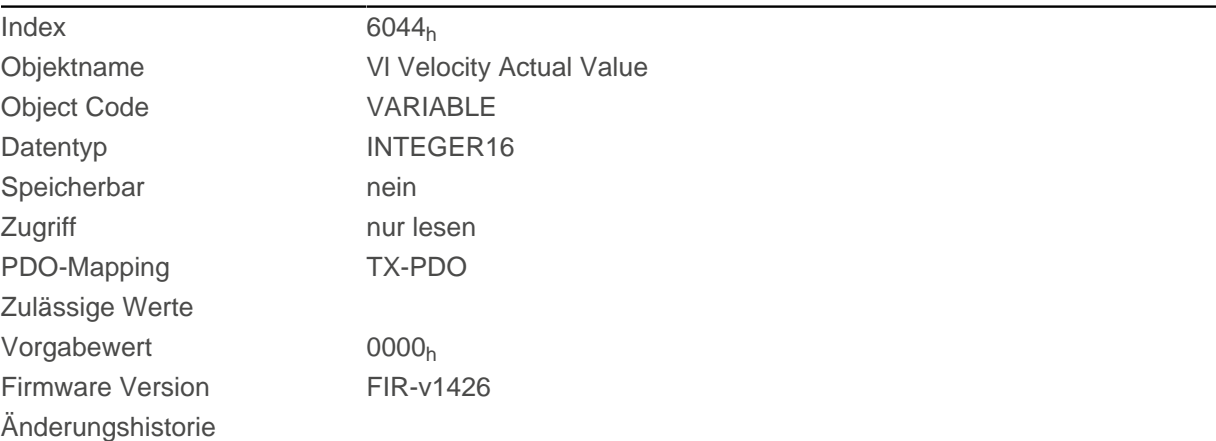

# **6046h Vl Velocity Min Max Amount**

#### **Funktion**

Mit diesem Objekt können Minimalgeschwindigkeit und Maximalgeschwindigkeit in [benutzerdefinierten](#page-56-0) [Einheiten](#page-56-0) eingestellt werden.

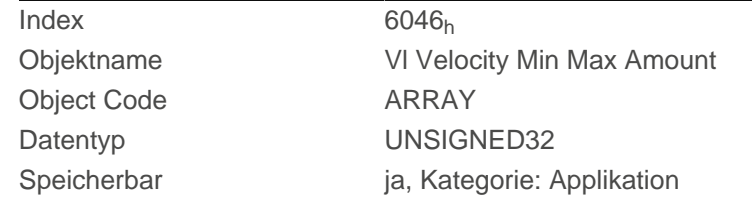

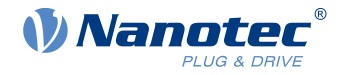

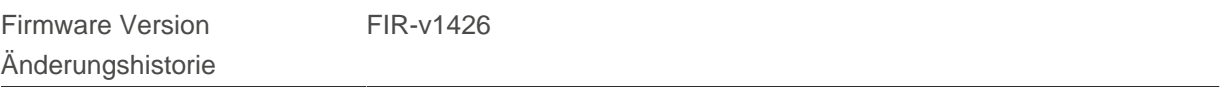

#### **Wertebeschreibung**

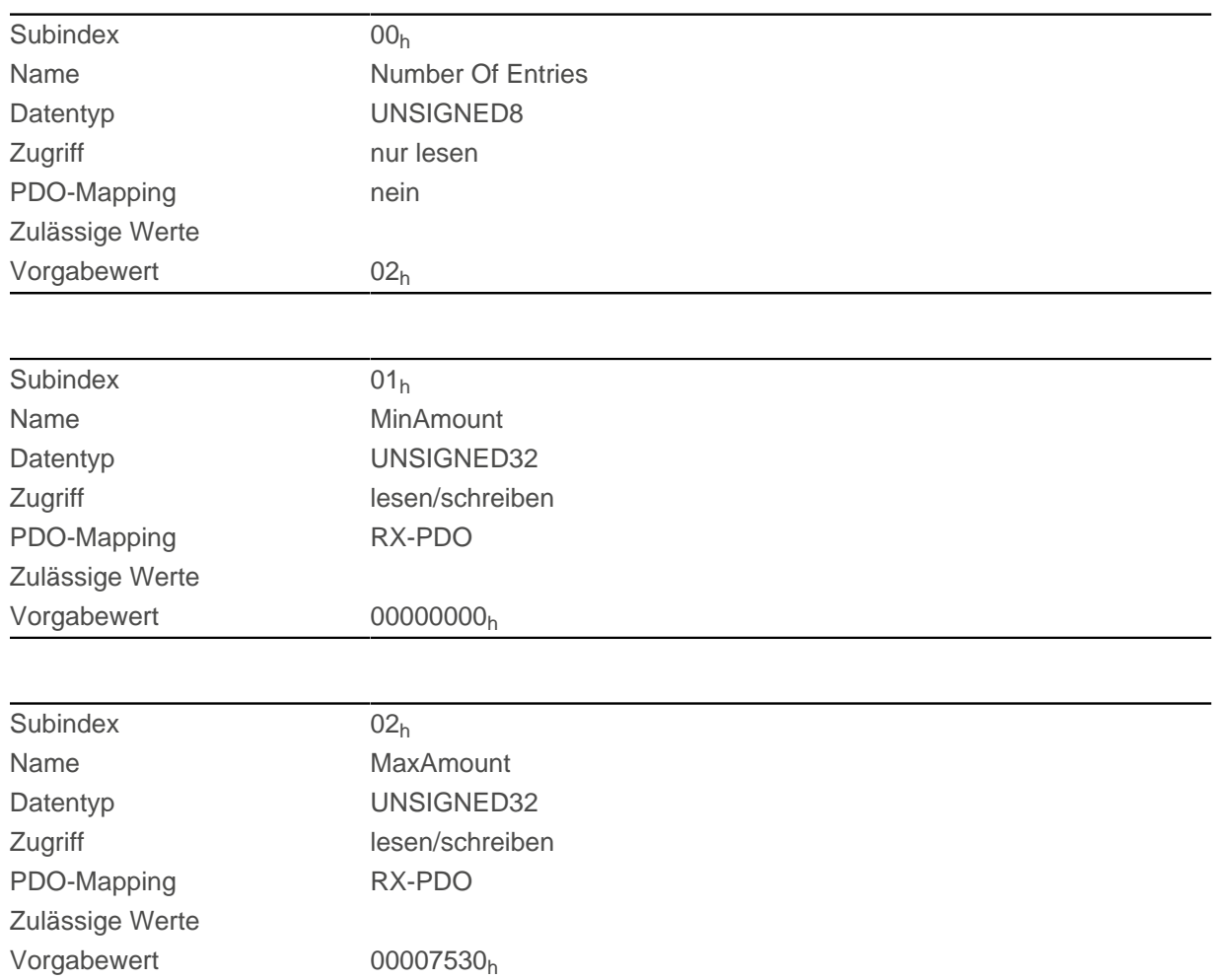

## **Beschreibung**

Subindex 1 enthält die Minimalgeschwindigkeit.

Subindex 2 enthält die Maximalgeschwindigkeit.

Wird eine Zielgeschwindigkeit (Objekt [6042](#page-342-0)<sub>h</sub>) vom Betrag her kleiner als die Minimalgeschwindigkeit angegeben, gilt die Minimalgeschwindigkeit und das Bit 11 (Internal Limit Reached) in [6041h Statusword](#page-340-0)n wird gesetzt.

Eine Zielgeschwindigkeit größer als die Maximalgeschwindigkeit setzt die Geschwindigkeit auf die Maximalgeschwindigkeit und das Bit 11 (Internal Limit Reached) in [6041h Statusword](#page-340-0)<sub>h</sub> wird gesetzt.

# **6048h Vl Velocity Acceleration**

## **Funktion**

Setzt die Beschleunigungsrampe im [Velocity](#page-71-0) Mode (siehe Velocity).

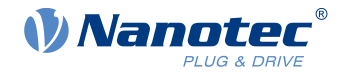

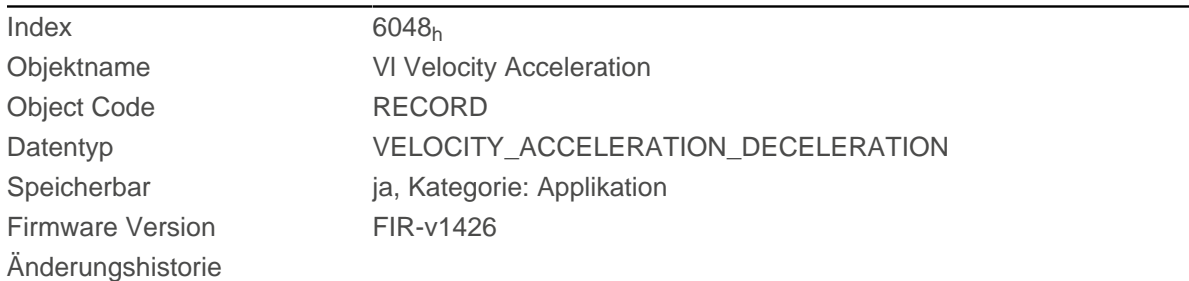

# **Wertebeschreibung**

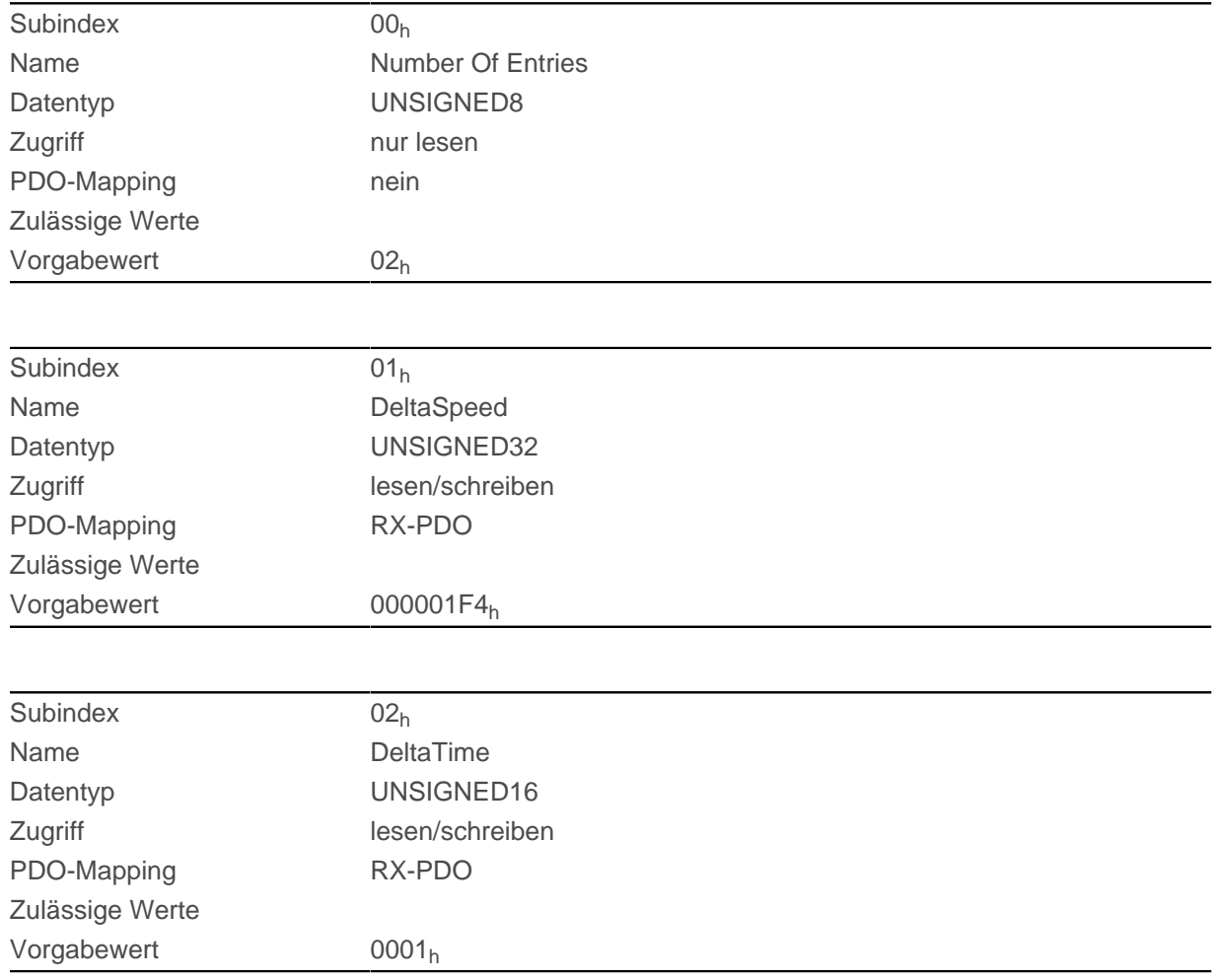

### **Beschreibung**

Die Beschleunigung wird als Bruch in benutzerdefinierten Einheiten angegeben:

Geschwindigkeitsänderung pro Zeitänderung.

Subindex 01h: enthält die Geschwindigkeitsänderung.

Subindex 02h: enthält die Zeitänderung.

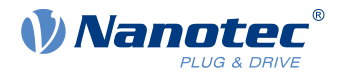

# **6049h Vl Velocity Deceleration**

## **Funktion**

Setzt die Verzögerung (Bremsrampe) im [Velocity](#page-71-0) Mode (siehe Velocity).

# **Objektbeschreibung**

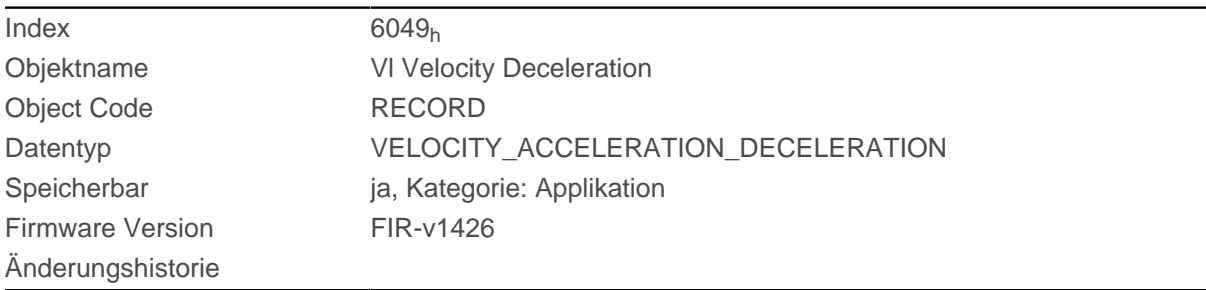

# **Wertebeschreibung**

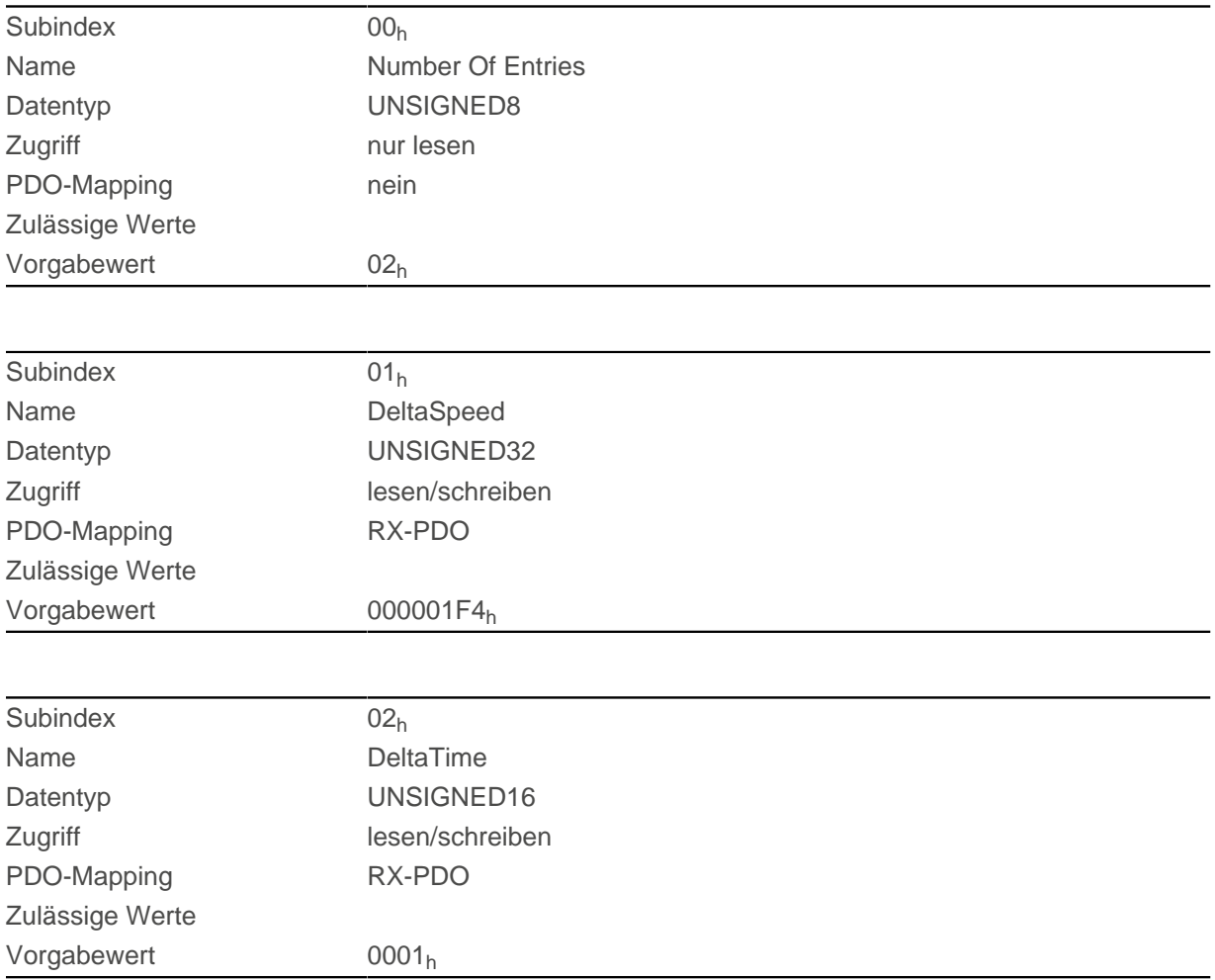

### **Beschreibung**

Die Verzögerung wird als Bruch in benutzerdefinierten Einheiten angegeben:

Geschwindigkeitsänderung pro Zeitänderung.

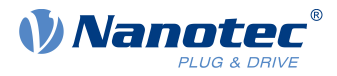

Subindex 01h: enthält die Geschwindigkeitsänderung.

Subindex 02h: enthält die Zeitänderung.

# **604Ah Vl Velocity Quick Stop**

## **Funktion**

Dieses Objekt definiert die Verzögerung (Bremsrampe), wenn im [Velocity Mode](#page-71-0) der Quick Stop-Zustand eingeleitet wird.

## **Objektbeschreibung**

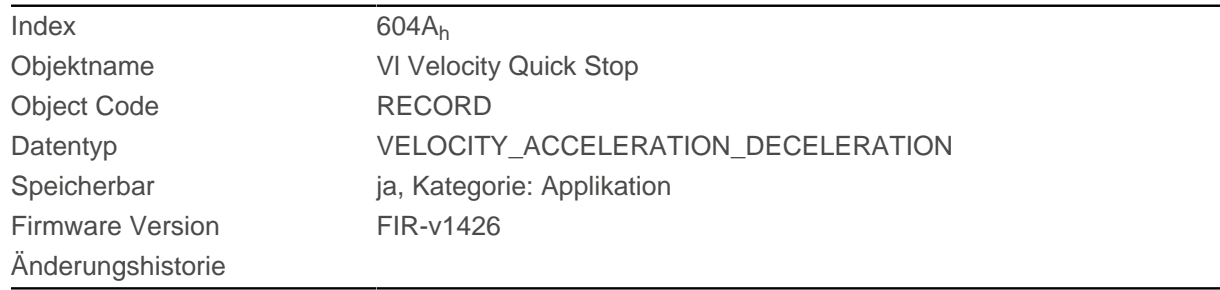

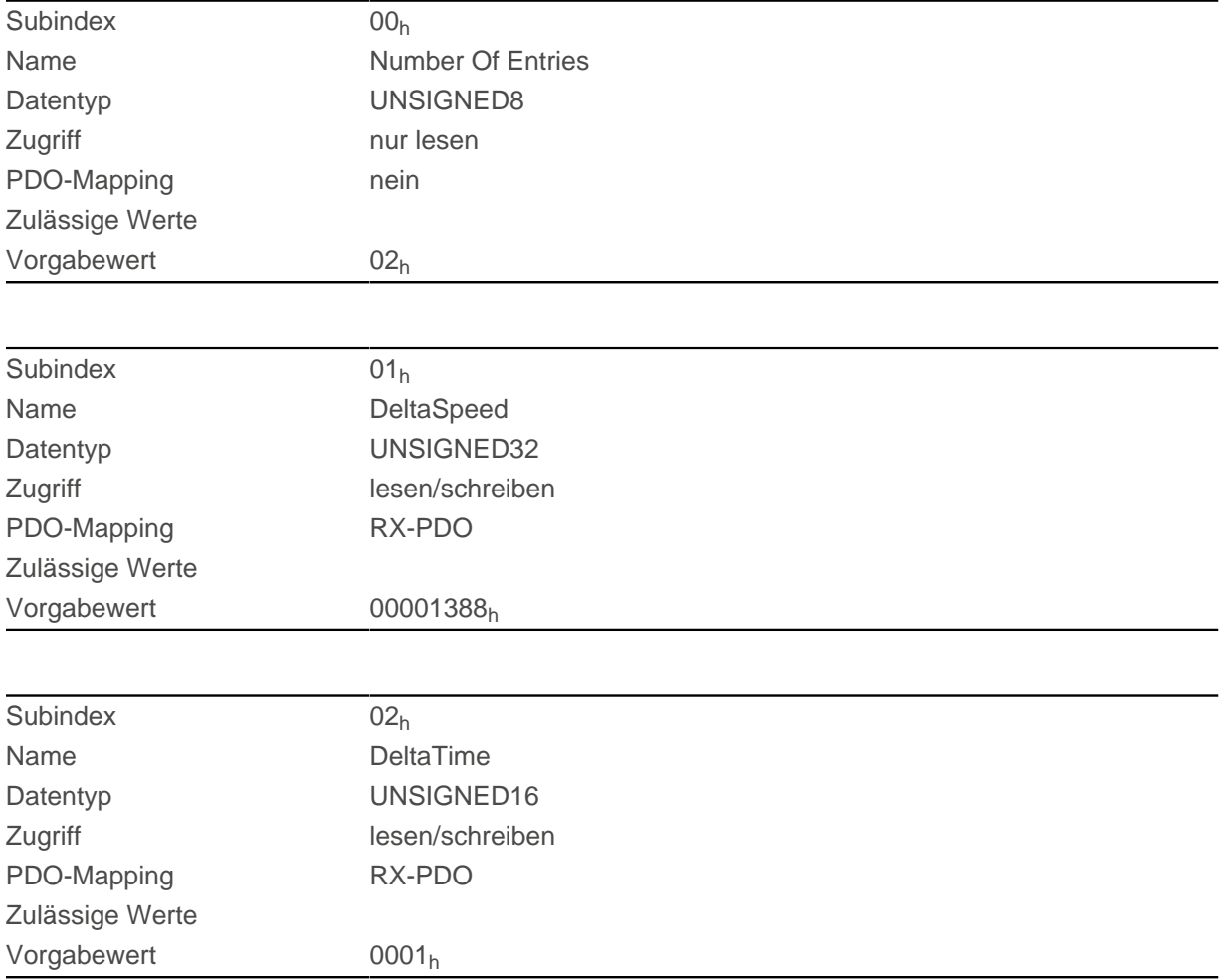

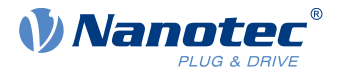

Die Verzögerung wird als Bruch in benutzerdefinierten Einheiten angegeben:

Geschwindigkeitsänderung pro Zeitänderung.

Subindex 01<sub>h</sub>: enthält die Geschwindigkeitsänderung.

Subindex 02h: enthält die Zeitänderung.

# **604Ch Vl Dimension Factor**

## **Funktion**

Hier wird die Einheit der Geschwindigkeitsangaben für die Objekte festgelegt, welche den [Velocity Mode](#page-71-0) betreffen.

# **Objektbeschreibung**

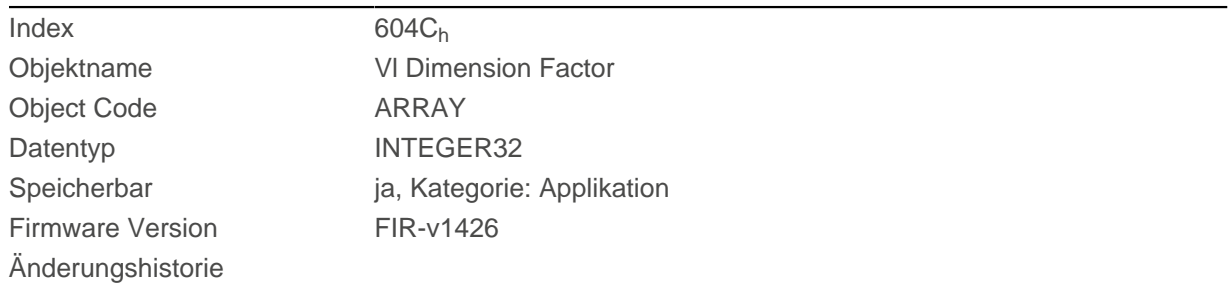

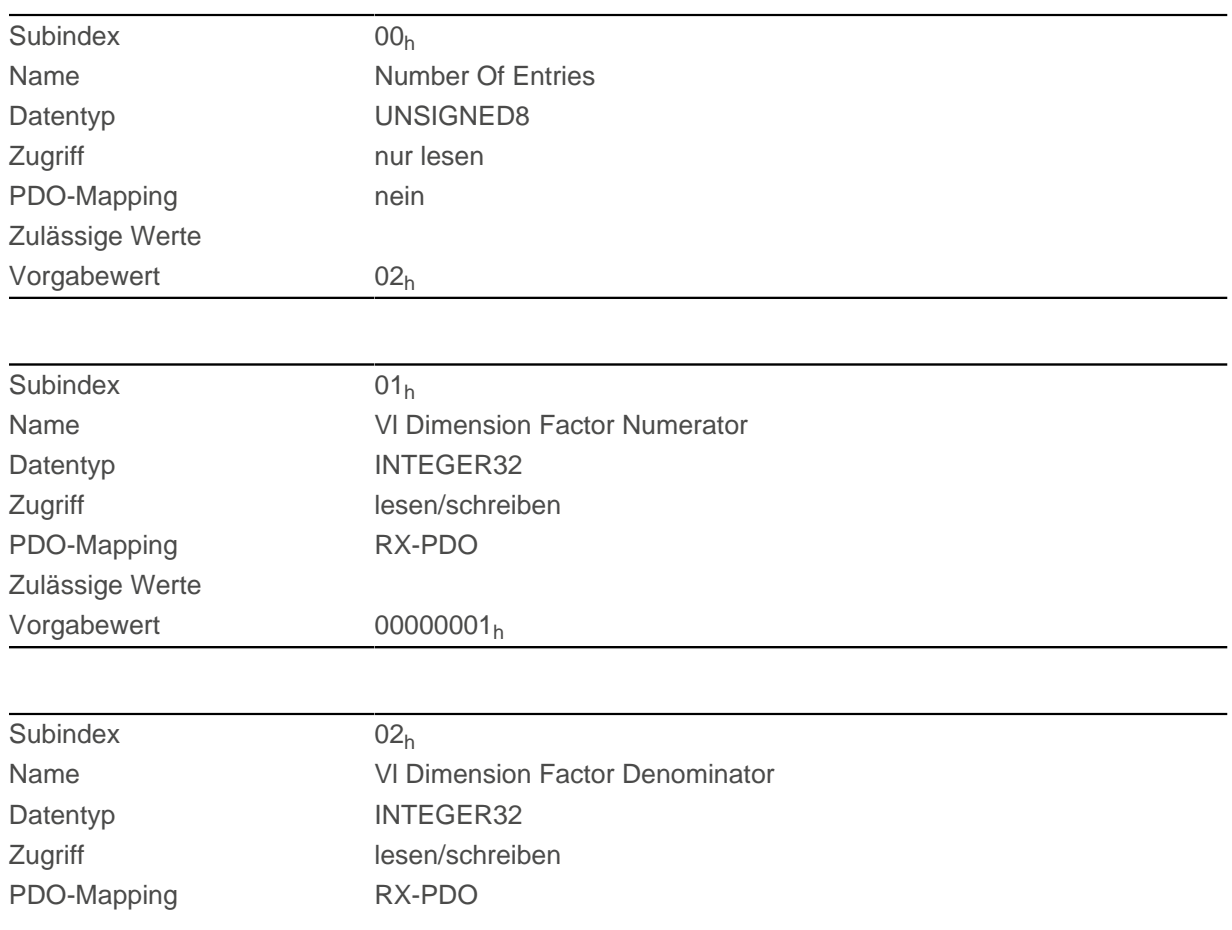

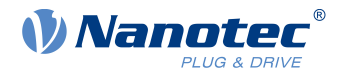

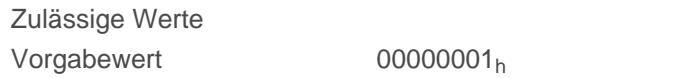

Der Subindex 1 enthält den Zähler (Multiplikator) und der Subindex 2 den Nenner (Divisor), mit dem interne Geschwindigkeitsangaben in Umdrehungen pro Minute verrechnet werden. Wird z.B. Subindex 1 auf den Wert "60" und Subindex 2 auf den Wert "1" eingestellt, erfolgt die Geschwindigkeitsangabe in Umdrehungen pro Sekunde (60 Umdrehungen pro 1 Minute).

# **605Ah Quick Stop Option Code**

## **Funktion**

Das Objekt enthält die auszuführende Aktion bei einem Übergang der [CiA 402 Power State Machine](#page-51-0) in den Zustand Quick Stop active.

#### **Objektbeschreibung**

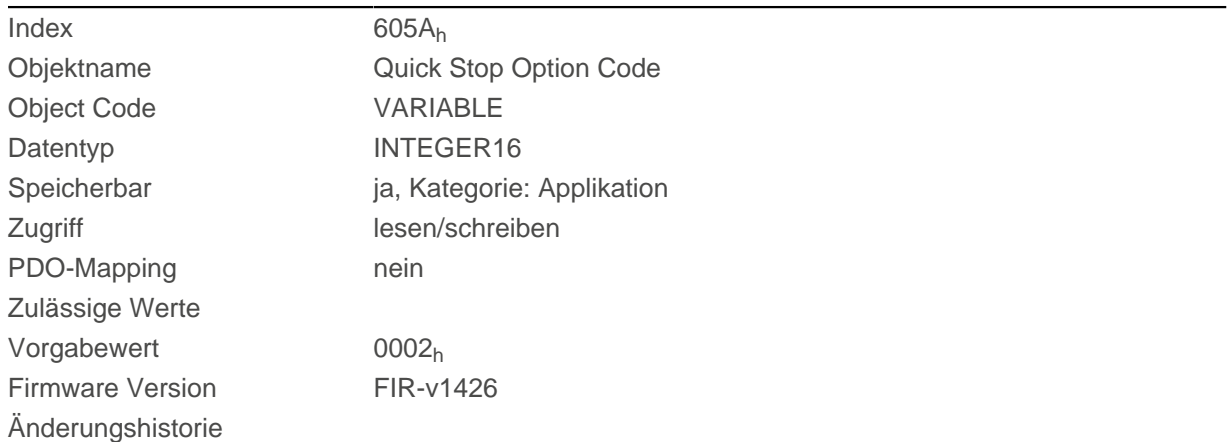

#### **Beschreibung**

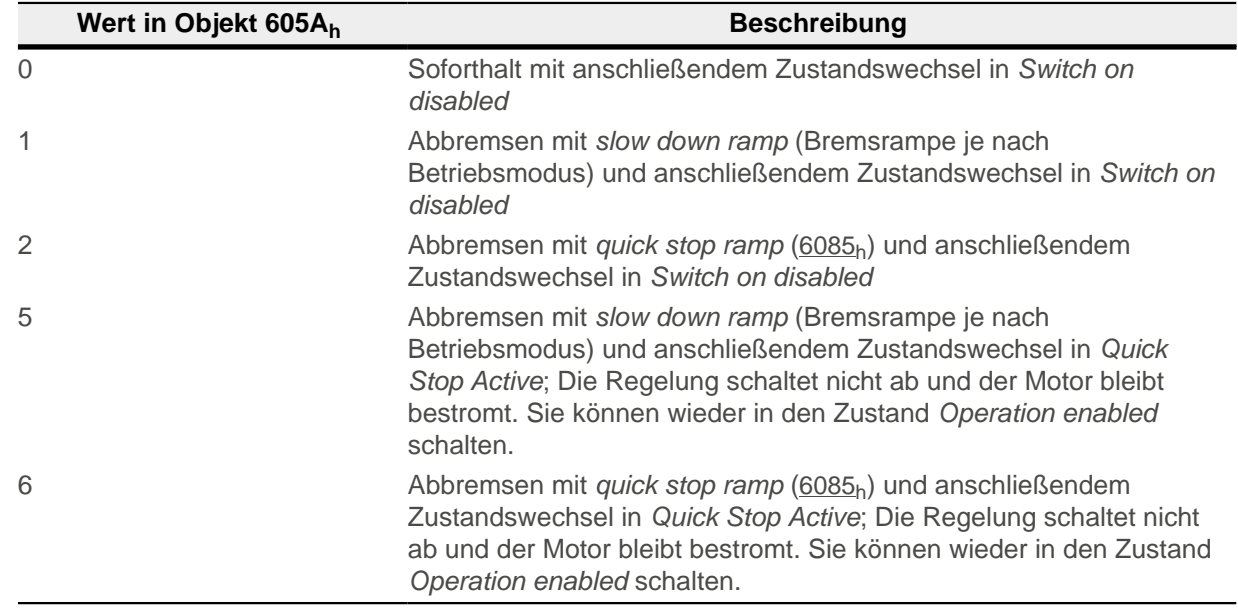

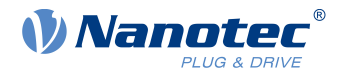

# **605Bh Shutdown Option Code**

## **Funktion**

Das Objekt enthält die auszuführende Aktion bei einem Übergang der [CiA 402 Power State Machine](#page-51-0) vom Zustand Operation enabled in den Zustand Ready to switch on.

#### **Objektbeschreibung**

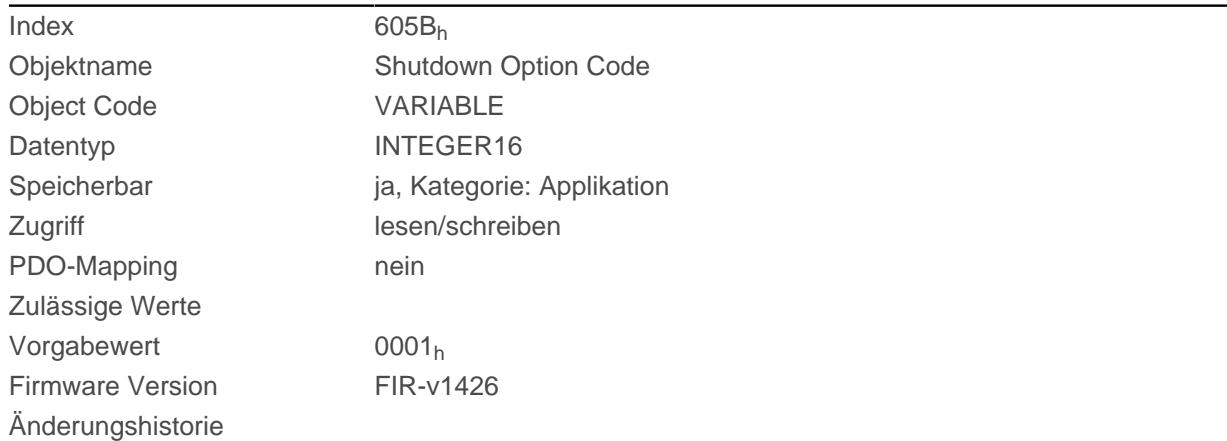

# **Beschreibung**

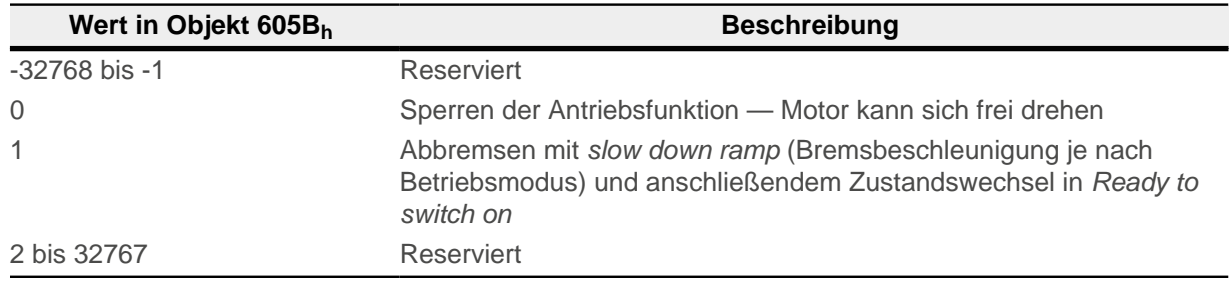

# **605Ch Disable Option Code**

## **Funktion**

Das Objekt enthält die auszuführende Aktion bei einem Übergang der [CiA 402 Power State Machine](#page-51-0) vom Zustand Operation enabled in den Zustand Switched on.

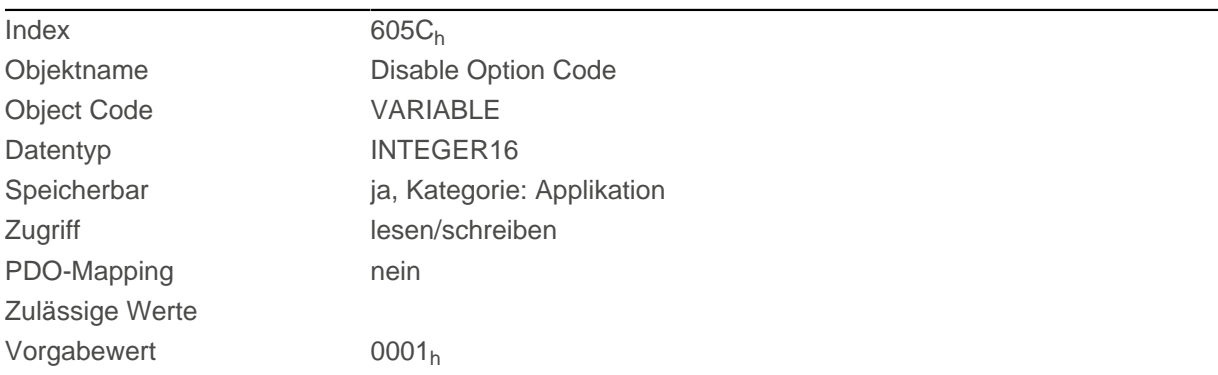

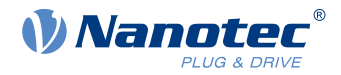

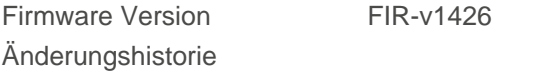

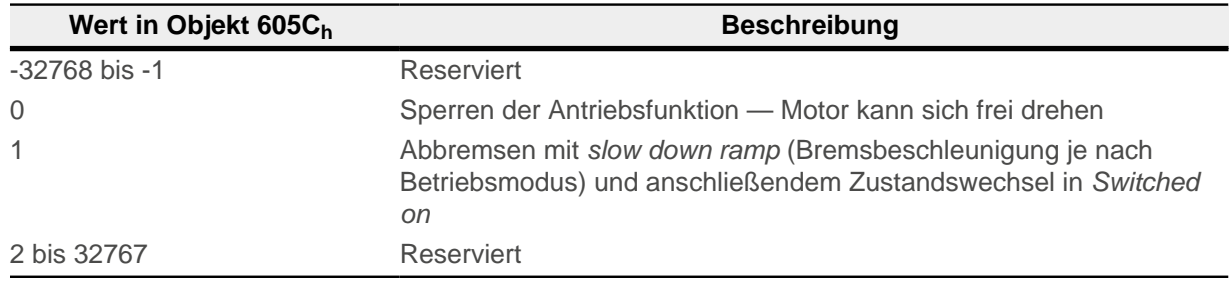

# **605Dh Halt Option Code**

## **Funktion**

Das Objekt enthält die auszuführende Aktion, wenn im Controlword [6040](#page-339-0)h das Bit 8 (Halt) gesetzt wird.

# **Objektbeschreibung**

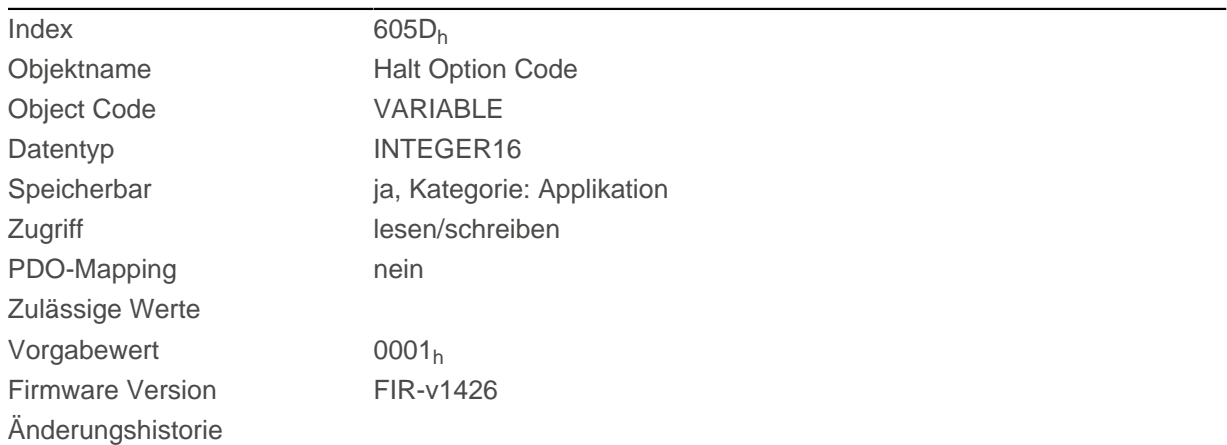

# **Beschreibung**

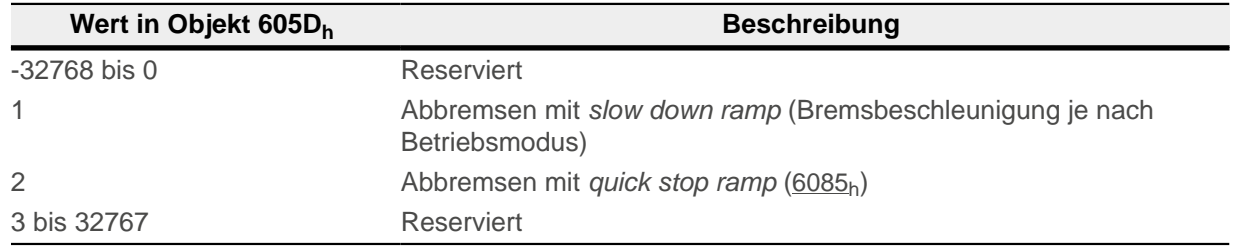

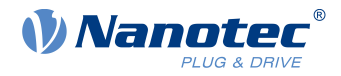

# **605Eh Fault Option Code**

## **Funktion**

Das Objekt enthält die auszuführende Aktion, wie der Motor im Fehlerfall zum Stillstand gebracht werden soll.

# **Objektbeschreibung**

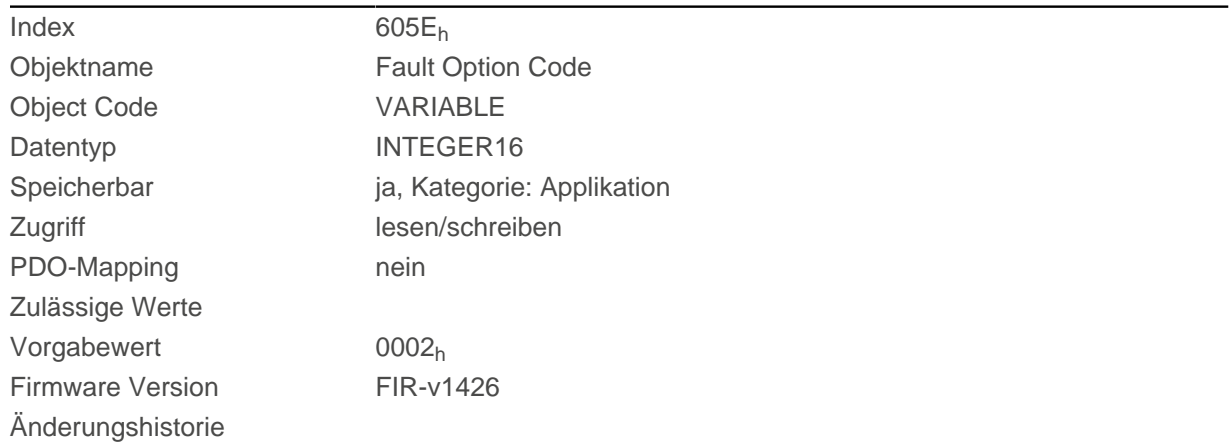

# **Beschreibung**

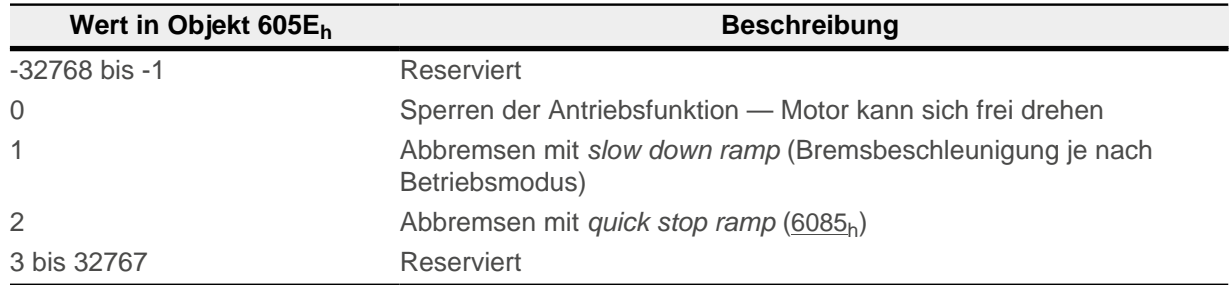

# <span id="page-352-0"></span>**6060h Modes Of Operation**

## **Funktion**

In dieses Objekt wird der gewünschte Betriebsmodus eingetragen.

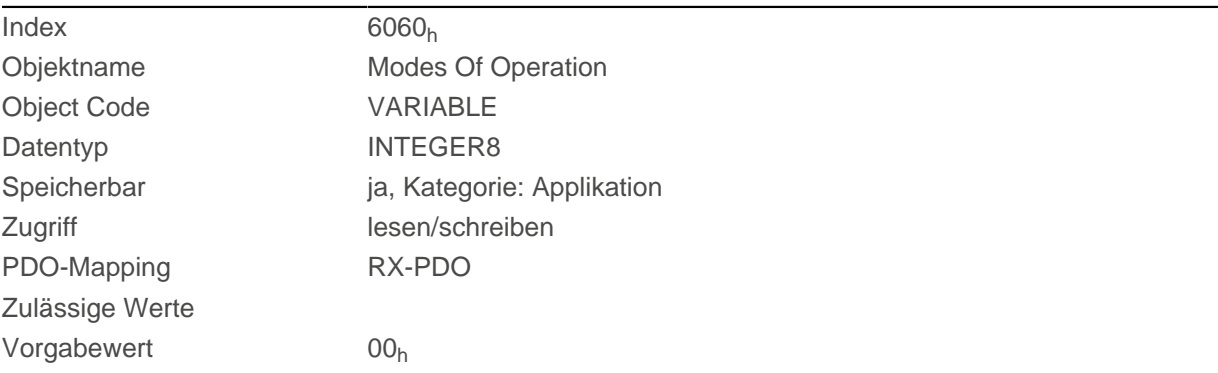

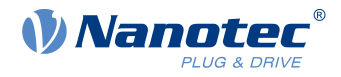

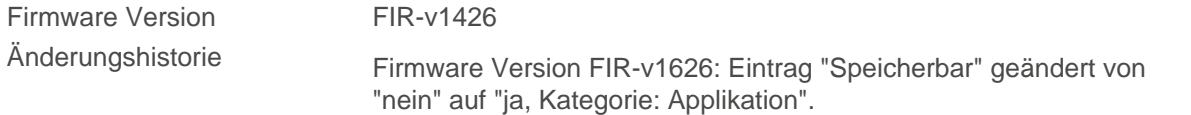

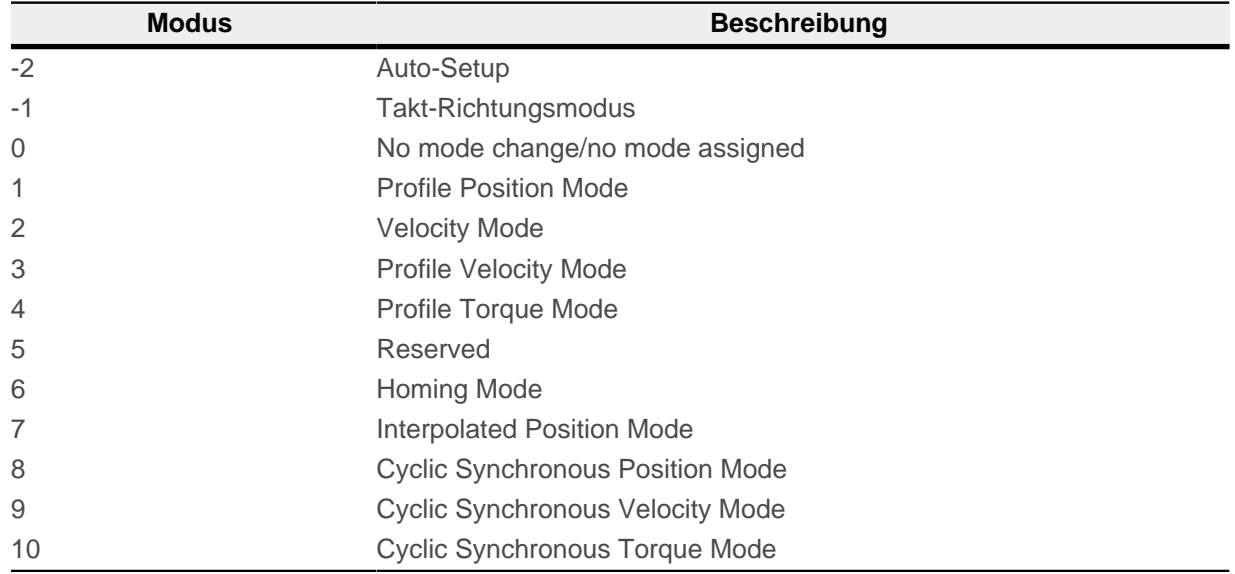

# **6061h Modes Of Operation Display**

## **Funktion**

Zeigt den aktuellen Betriebsmodus. Siehe auch [6060h Modes Of Operation](#page-352-0).

# **Objektbeschreibung**

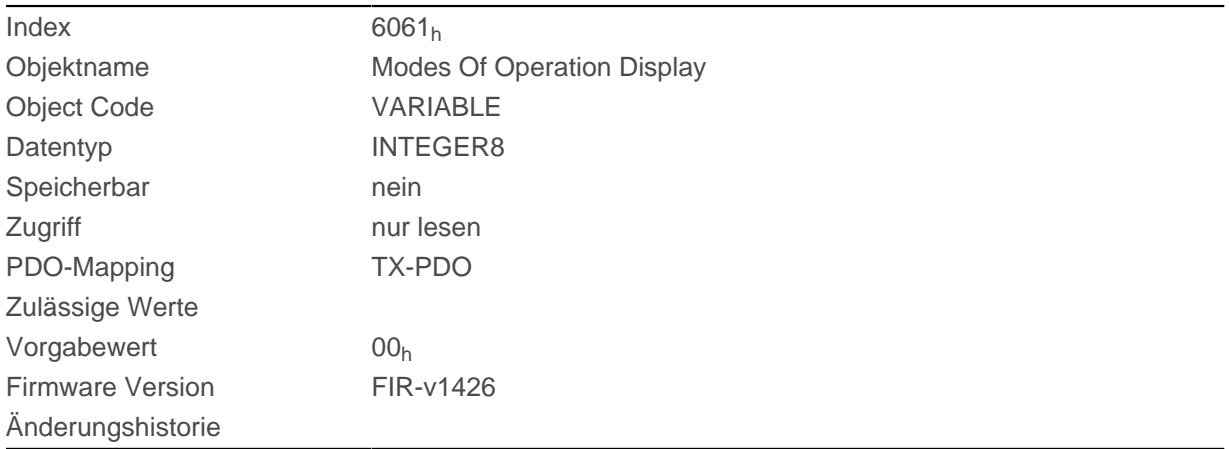

# <span id="page-353-0"></span>**6062h Position Demand Value**

# **Funktion**

Gibt die aktuelle Sollposition in [benutzerdefinierten Einheiten](#page-56-0) an.

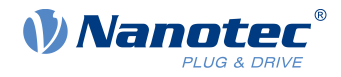

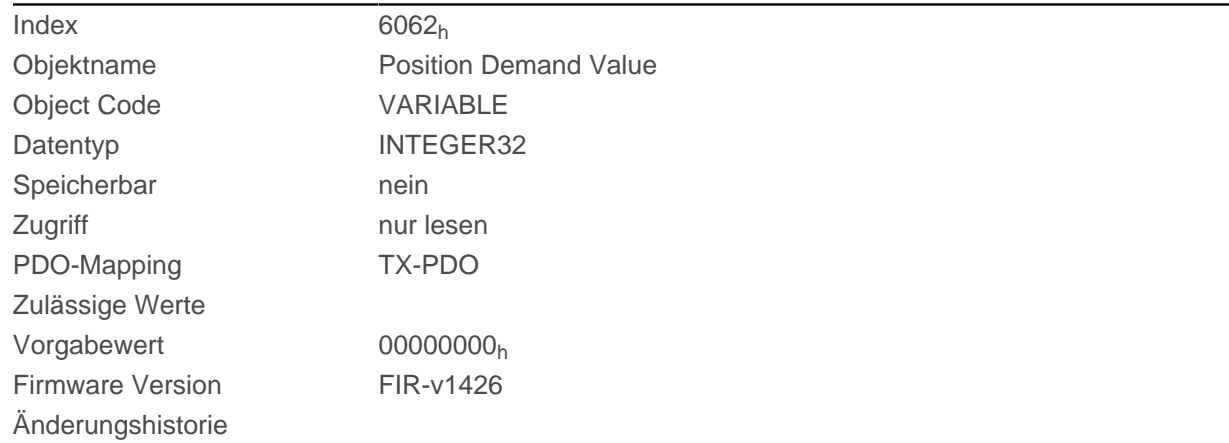

# **6063h Position Actual Internal Value**

### **Funktion**

Enthält die aktuelle Istposition in Encoder-Inkrementen. Im Gegensatz zu den Objekten [6062](#page-353-0)<sub>h</sub> und [6064](#page-354-0)<sub>h</sub> wird dieser Wert nach einem [Homing](#page-77-0) nicht auf "0" gesetzt. Die Quelle wird in [3203h Feedback Selection](#page-290-0) bestimmt.

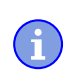

**HINWEIS**

Ist die Encoderauflösung im Objekt [608F](#page-373-0)<sub>h</sub> Null, sind die Zahlenwerte dieses Objekts ungültig.

## **Objektbeschreibung**

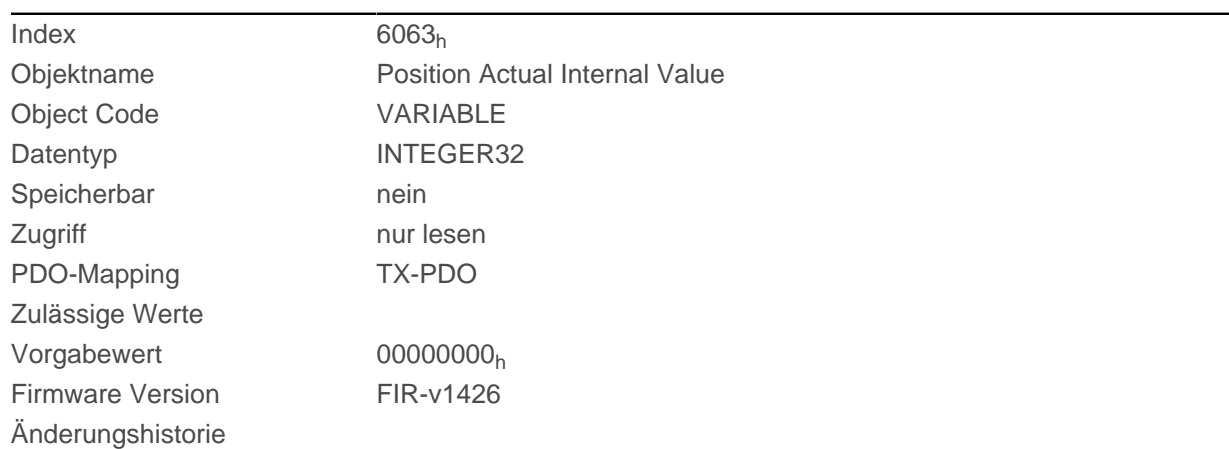

# <span id="page-354-0"></span>**6064h Position Actual Value**

#### **Funktion**

Enthält die aktuelle Istposition in [benutzerdefinierten Einheiten](#page-56-0). Die Quelle wird in [3203h Feedback Selection](#page-290-0) bestimmt.

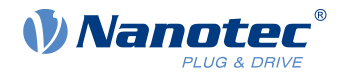

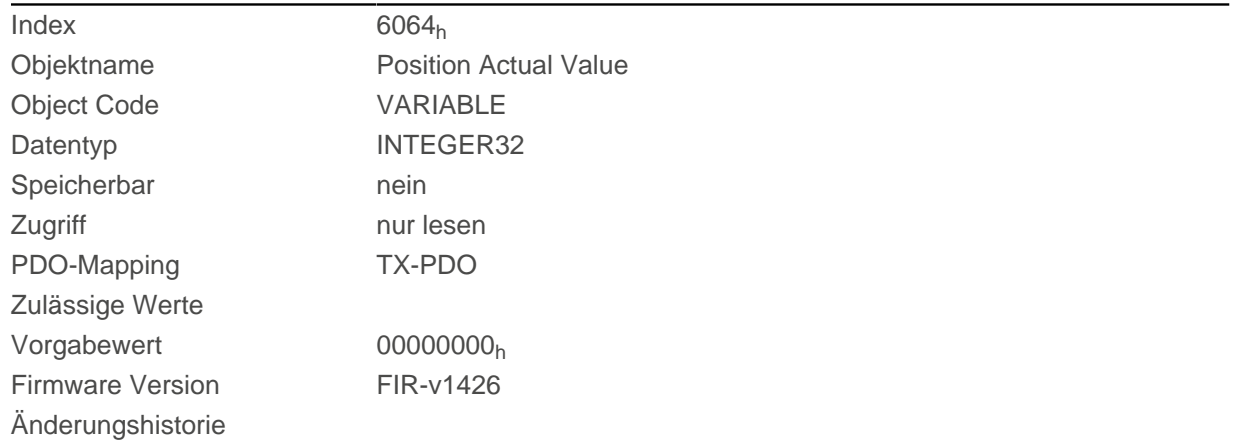

# <span id="page-355-1"></span>**6065h Following Error Window**

## **Funktion**

Definiert den maximal erlaubten [Schleppfehler](#page-403-0) in [benutzerdefinierten Einheiten](#page-56-0) symmetrisch zur [Sollposition](#page-353-0).

## **Objektbeschreibung**

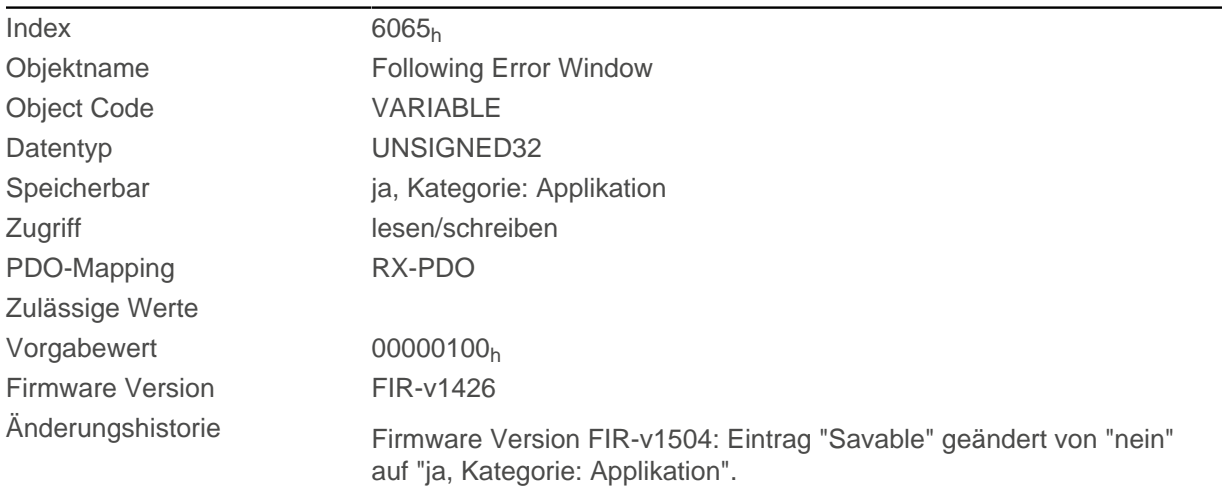

## **Beschreibung**

Weicht die Istposition von der Sollposition so stark ab, dass der Wert dieses Objekts überschritten wird, wird das Bit 13 im Objekt [6041](#page-340-0)<sub>h</sub> gesetzt. Die Abweichung muss länger andauern als die Zeit in dem Objekt [6066](#page-355-0)<sub>h</sub>.

Wird der Wert des "Following Error Window" auf "FFFFFFFF"<sub>h</sub> gesetzt, wird die Schleppfehler-Überwachung abgeschaltet.

In dem Objekt [3700](#page-328-0)<sub>h</sub> kann eine Reaktion auf den Schleppfehler gesetzt werden. Wenn eine Reaktion definiert ist, wird auch ein Fehler im Objekt [1003](#page-328-0)<sub>h</sub> eingetragen.

# <span id="page-355-0"></span>**6066h Following Error Time Out**

## **Funktion**

Zeit in Millisekunden, bis ein zu großer Schleppfehler zu einer Fehlermeldung führt.

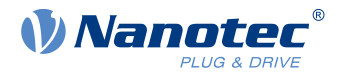

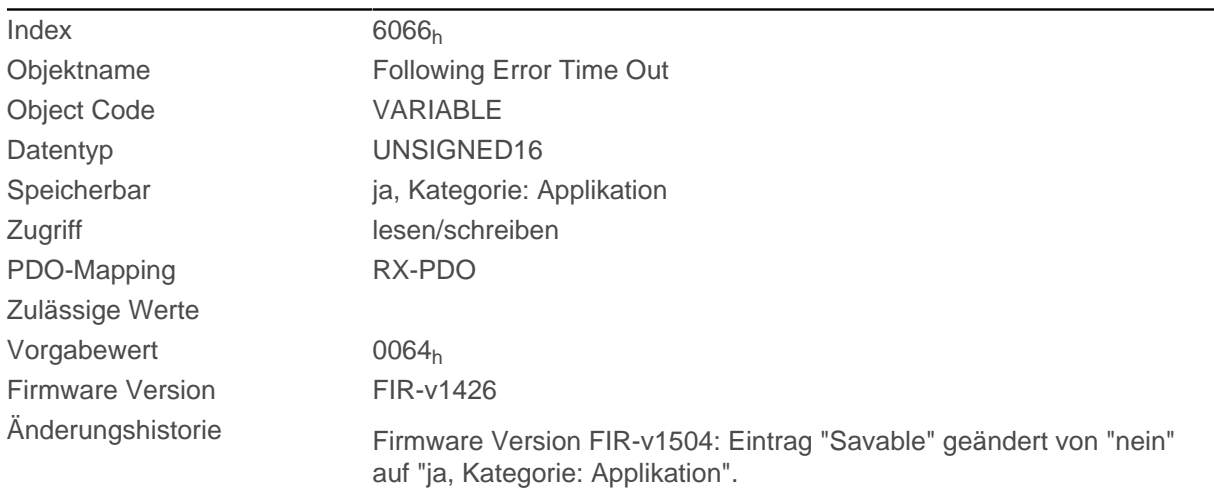

## **Beschreibung**

Weicht die Istposition von der Sollposition so stark ab, dass der Wert des Objekts [6065](#page-355-1)<sub>h</sub> überschritten wird, wird das Bit 13 im Objekt [6041](#page-340-0)<sub>h</sub> gesetzt. Die Abweichung muss länger als die Zeit in diesem Objekt anhalten.

In dem Objekt [3700](#page-328-0)<sub>h</sub> kann eine Reaktion auf den Schleppfehler gesetzt werden. Wenn eine Reaktion definiert ist, wird auch ein Fehler im Objekt [1003](#page-328-0)<sub>h</sub> eingetragen.

## <span id="page-356-0"></span>**6067h Position Window**

#### **Funktion**

Gibt relativ zur Zielposition einen symmetrischen Bereich an, innerhalb dessen das Ziel als erreicht gilt in den Modi [Profile Position](#page-63-0) und [Interpolated Position Mode](#page-85-0).

#### **Objektbeschreibung**

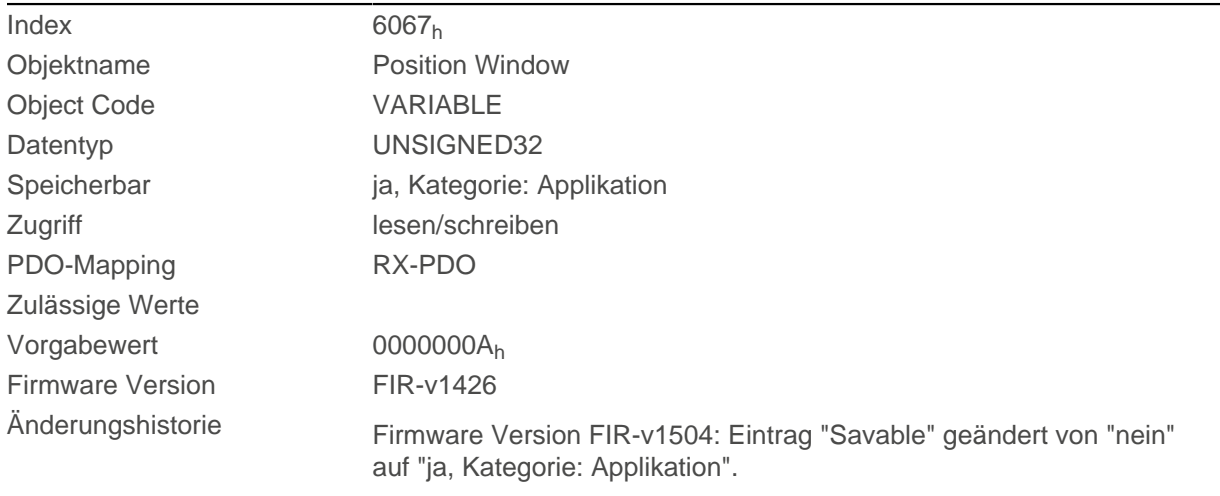

## **Beschreibung**

Ist die Abweichung der Istposition zur Zielposition kleiner als der Wert dieses Objekts, wird das Bit 10 im Objekt [6041](#page-340-0)h gesetzt. Die Bedingung muss länger erfüllt sein als die im Objekt [6068](#page-357-0)h definierte Zeit.

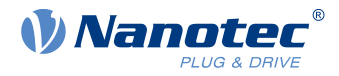

Wird der Wert auf "FFFFFFFF"h gesetzt, wird die Überwachung abgeschaltet.

# <span id="page-357-0"></span>**6068h Position Window Time**

#### **Funktion**

Die Istposition muss sich für diese Zeit in Millisekunden innerhalb des "Position Window" ([6067](#page-356-0)<sub>h</sub>) befinden, damit die Zielposition als erreicht gilt in den Modi [Profile Position](#page-63-0) und [Interpolated Position Mode](#page-85-0).

### **Objektbeschreibung**

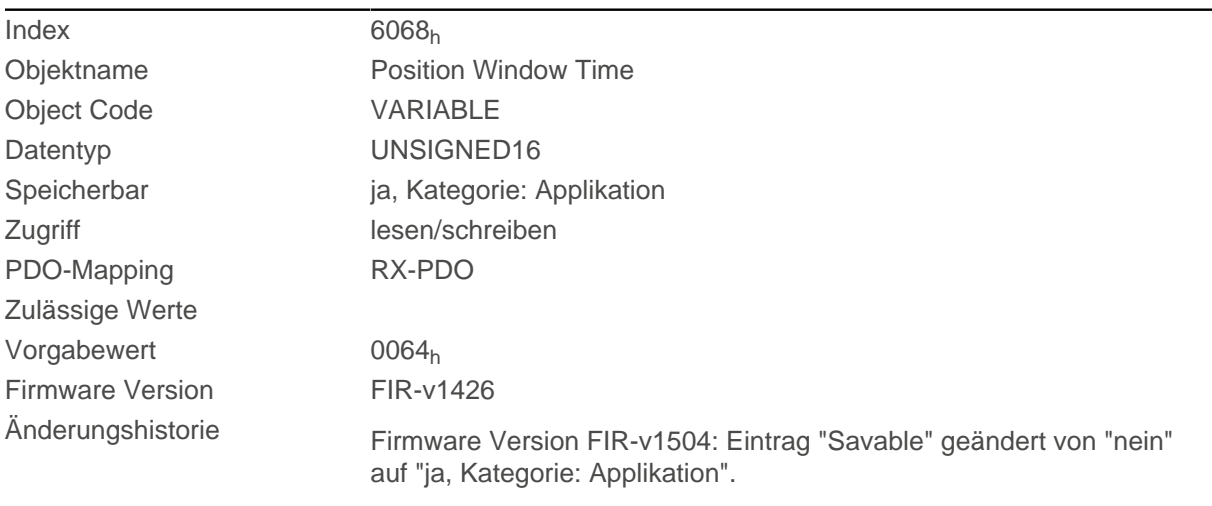

## **Beschreibung**

Ist die Abweichung der Istposition zur Zielposition kleiner als der Wert des Objekts [6067](#page-356-0)<sub>h</sub>, wird das Bit 10 im Objekt [6041](#page-340-0)<sub>h</sub> gesetzt. Die Bedingung muss länger erfüllt sein als die im Objekt 6068<sub>h</sub> definierte Zeit.

## **606Bh Velocity Demand Value**

#### **Funktion**

Vorgabegeschwindigkeit in [benutzerdefinierten Einheiten](#page-56-0) für den Geschwindgkeitsregler.

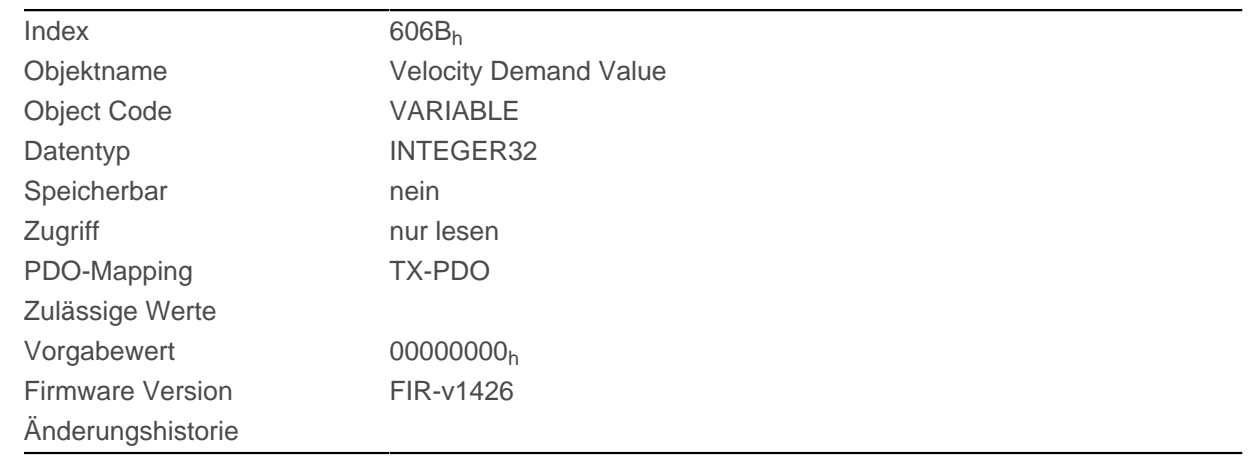

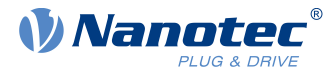

Dieses Objekt enthält die Ausgabe des Rampengenerators, die gleichzeitig der Vorgabewert für den Geschwindigkeitsregler ist.

# **606Ch Velocity Actual Value**

## **Funktion**

Aktuelle Istgeschwindigkeit in [benutzerdefinierten Einheiten](#page-56-0).

## **Objektbeschreibung**

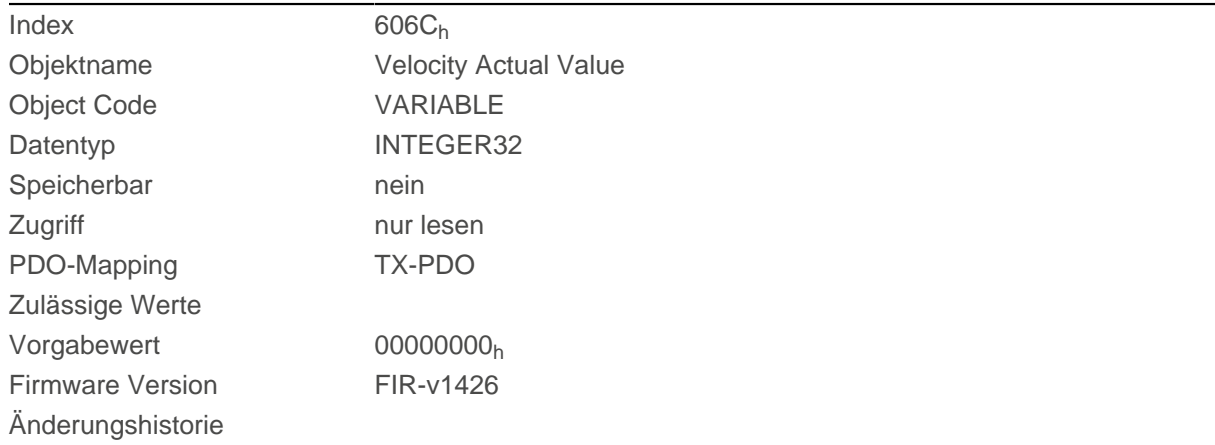

# <span id="page-358-0"></span>**606Dh Velocity Window**

#### **Funktion**

Gibt relativ zur Zielgeschwindigkeit einen symmetrischen Bereich an, innerhalb dessen das Ziel als erreicht gilt im Modus [Profile Velocity](#page-72-0).

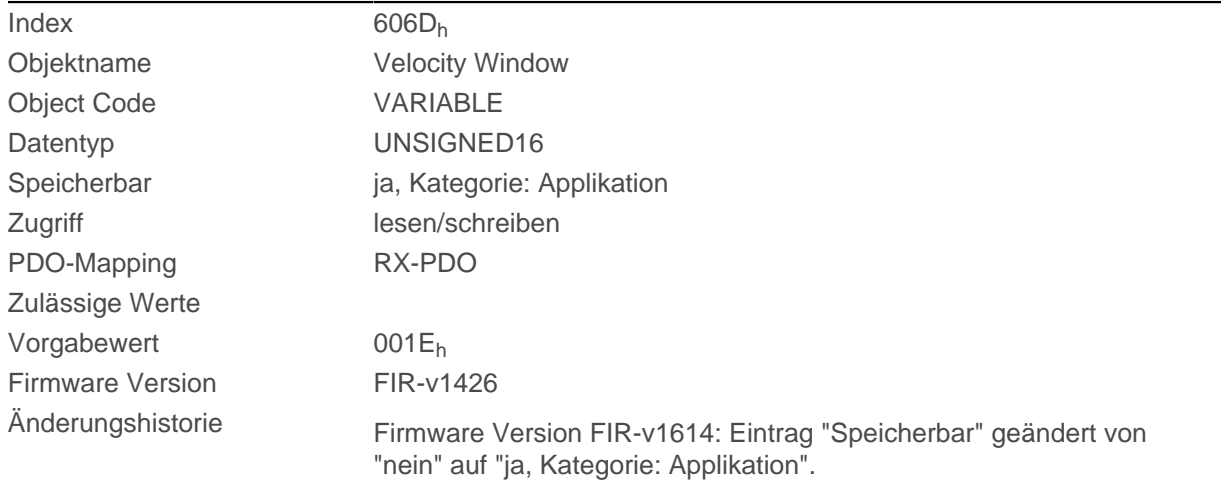

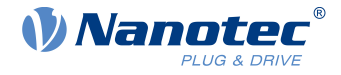

Ist die Abweichung der Istgeschwindigkeit zur Sollgeschwindigkeit kleiner als der Wert dieses Objekts, wird das Bit 10 im Objekt [6041](#page-340-0)<sub>h</sub> gesetzt. Die Bedingung muss länger erfüllt sein als die im Objekt [606E](#page-359-0)<sub>h</sub> definierte Zeit (siehe auch [Statusword im Modus Profile Velocity](#page-73-0)).

# <span id="page-359-0"></span>**606Eh Velocity Window Time**

## **Funktion**

Die Istgeschwindigkeit muss sich für diese Zeit in Millisekunden innerhalb des "Velocity Window" ([606D](#page-358-0)b) befinden, damit das Ziel als erreicht gilt.

## **Objektbeschreibung**

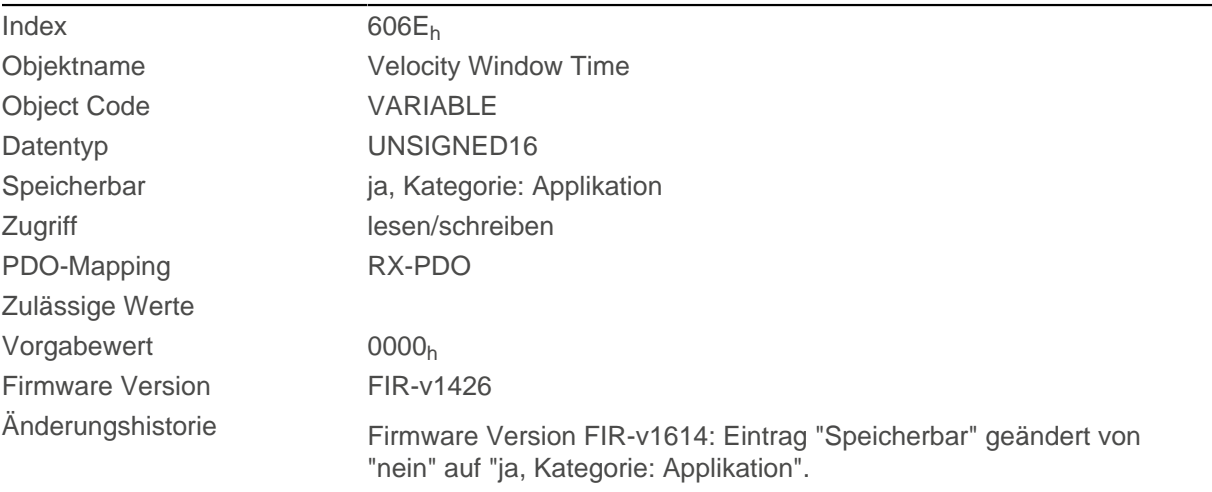

## **Beschreibung**

#### **Beschreibung**

Ist die Abweichung der Istgeschwindigkeit zur Sollgeschwindigkeit kleiner als der Wert des Objekts [606D](#page-358-0)<sub>h</sub>, wird das Bit 10 im Objekt [6041](#page-340-0)<sub>h</sub> gesetzt. Die Bedingung muss länger erfüllt sein als die im Objekt 606E definierte Zeit (siehe auch [Statusword im Modus Profile Velocity](#page-73-0)).

# **606Fh Velocity Threshold**

#### **Funktion**

Geschwindigkeit in [benutzerdefinierten Einheiten](#page-56-0), ab der die Istgeschwindigkeit im Modus [Profile Velocity](#page-72-0) als ungleich Null gilt.

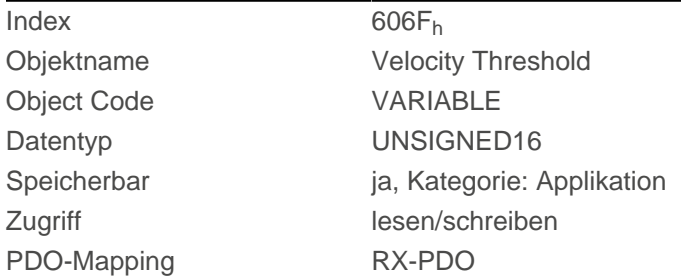
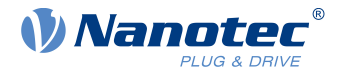

Zulässige Werte Vorgabewert 0000<sub>h</sub> Firmware Version FIR-v2013-B726332 Änderungshistorie

# **Beschreibung**

Ist die Istgeschwindigkeit größer als der Wert in [606F](#page-359-0)<sub>h</sub>(Velocity Threshold) für eine Zeit von [6070](#page-360-0)<sub>h</sub>(Velocity Threshold Time), hat das Bit 12 in [6041](#page-340-0)<sub>h</sub>(Statusword) den Wert "0". Sonst bleibt das Bit auf "1".

# <span id="page-360-0"></span>**6070h Velocity Threshold Time**

#### **Funktion**

Zeit in Millisekunden, ab der eine Istgeschwindigkeit größer als der Wert in [606F](#page-359-0)<sub>h</sub> im Modus [Profile Velocity](#page-72-0) als ungleich Null gilt.

#### **Objektbeschreibung**

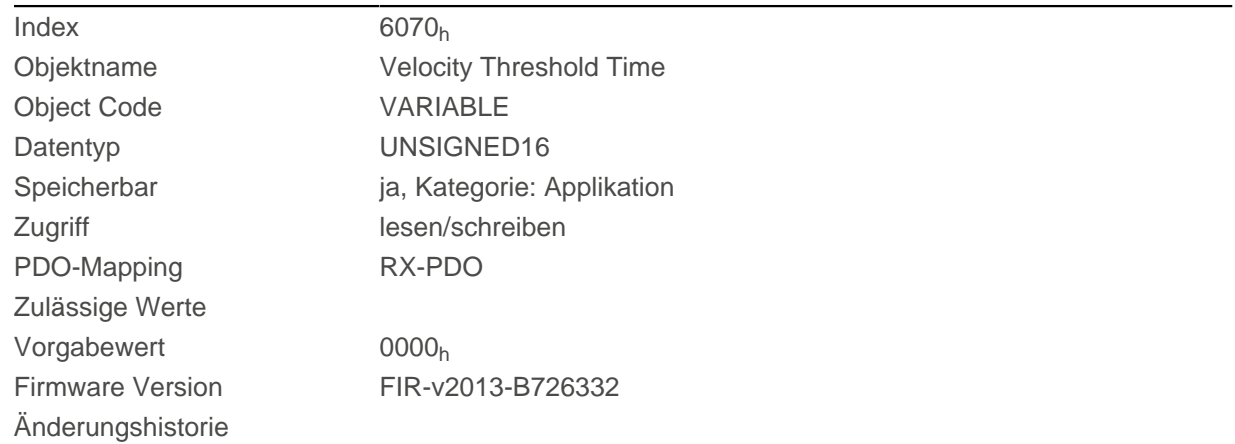

#### **Beschreibung**

Ist die Istgeschwindigkeit größer als der Wert in [606F](#page-359-0)<sub>h</sub>(Velocity Threshold) für eine Zeit von [6070](#page-360-0)<sub>h</sub>(Velocity Threshold Time), hat das Bit 12 in [6041](#page-340-0)h(Statusword) den Wert "0". Sonst bleibt das Bit auf "1".

## <span id="page-360-1"></span>**6071h Target Torque**

#### **Funktion**

Dieses Objekt enthält das Zieldrehmoment für den [Profile Torque](#page-75-0) und [Cyclic Synchronous Torque](#page-89-0) Modus in Promille des Nenndrehmoments.

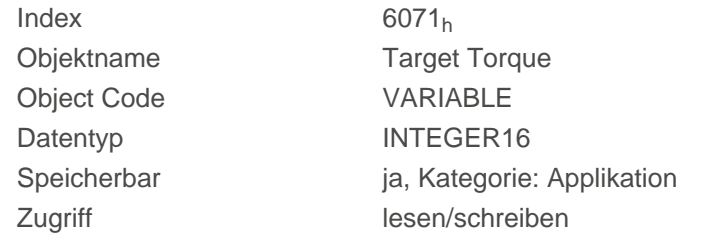

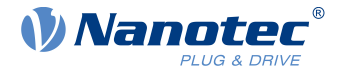

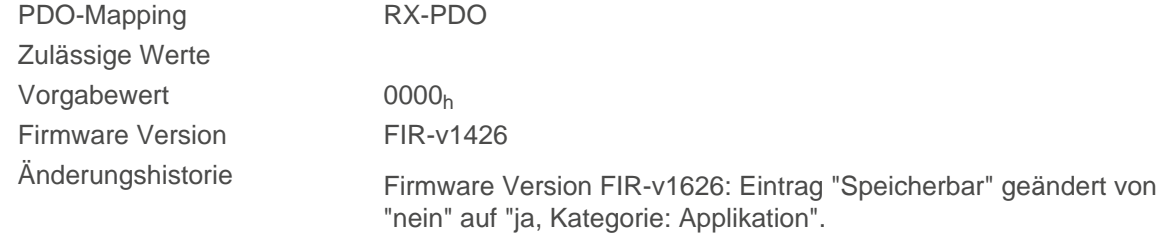

Dieses Objekt wird als Tausendstel des Drehmoments gerechnet, z.B. der Wert "500" bedeutet "50%" des Nenndrehmoments, "1100" ist äquivalent zu 110%. Das Nenndrehmoment entspricht dem Nennstrom im Objekt [203B](#page-262-0)h:01.

Das Minimum von [6073](#page-362-0)<sub>h</sub> und [6072](#page-361-0)<sub>h</sub> wird als Limit für das Drehmoment in [6071](#page-360-1)<sub>h</sub> verwendet.

Das Zieldrehmoment kann das Spitzendrehmoment (proportional zum maximalen Motorstrom in [2031](#page-253-0)h) nicht übersteigen.

# <span id="page-361-0"></span>**6072h Max Torque**

#### **Funktion**

Das Objekt beschreibt das maximale Drehmoment für den [Profile Torque](#page-75-0) und [Cyclic Synchronous Torque](#page-89-0) Modus in Promille des Nenndrehmoments.

### **Objektbeschreibung**

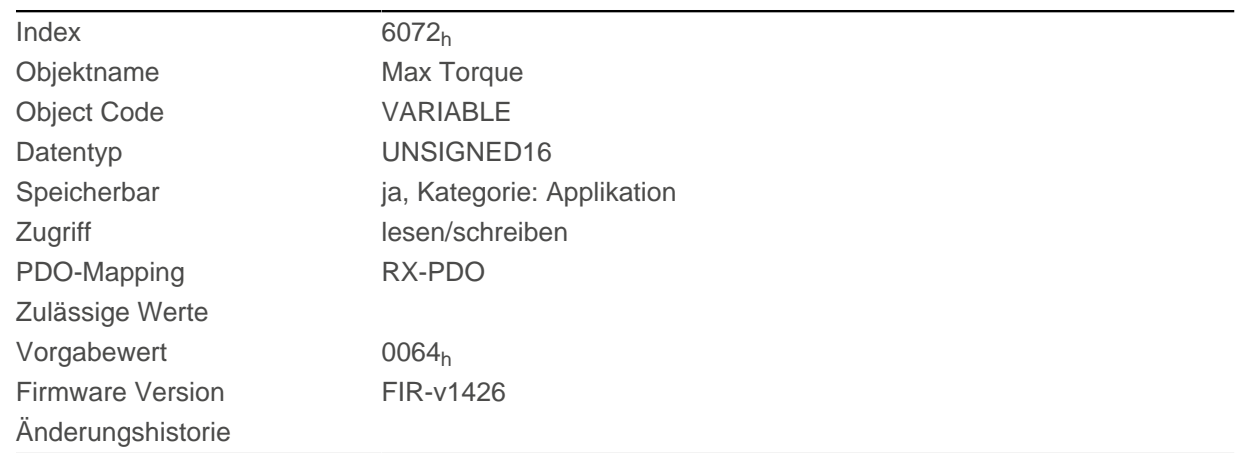

## **Beschreibung**

Dieses Objekt wird als Tausendstel des Drehmoments gerechnet, z.B. der Wert "500" bedeutet "50%" des Nenndrehmoments, "1100" ist äquivalent zu 110%. Das Nenndrehmoment entspricht dem Nennstrom im Objekt [203B](#page-262-0)h:01.

Das Minimum von  $\underline{6073}$  $\underline{6073}$  $\underline{6073}$ <sub>h</sub> und  $\underline{6072}$  $\underline{6072}$  $\underline{6072}$ <sub>h</sub> wird als Limit für das Drehmoment in  $\underline{6071}$  $\underline{6071}$  $\underline{6071}$ <sub>h</sub> verwendet.

Das Zieldrehmoment kann das Spitzendrehmoment (proportional zum maximalen Motorstrom in [2031](#page-253-0)<sub>h</sub>) nicht übersteigen.

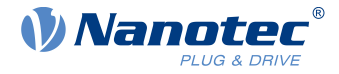

# <span id="page-362-0"></span>**6073h Max Current**

### **Funktion**

Ħ

Enthält den in [320E](#page-294-0)h:0Ah eingetragenen Maximalstrom in Promille des eingestellten Nennstroms an. Wird durch den maximalen Motorstrom ([2031](#page-253-0)<sub>h</sub>) begrenzt. Siehe auch [I2t Motor-Überlastungsschutz](#page-104-0).

### **HINWEIS**

Für Schrittmotoren wird nur der Nennstrom und kein Maximalstrom angegeben. Daher sollte der Wert von 6073h den Wert 1000 (100%) nicht überschreiten.

### **Objektbeschreibung**

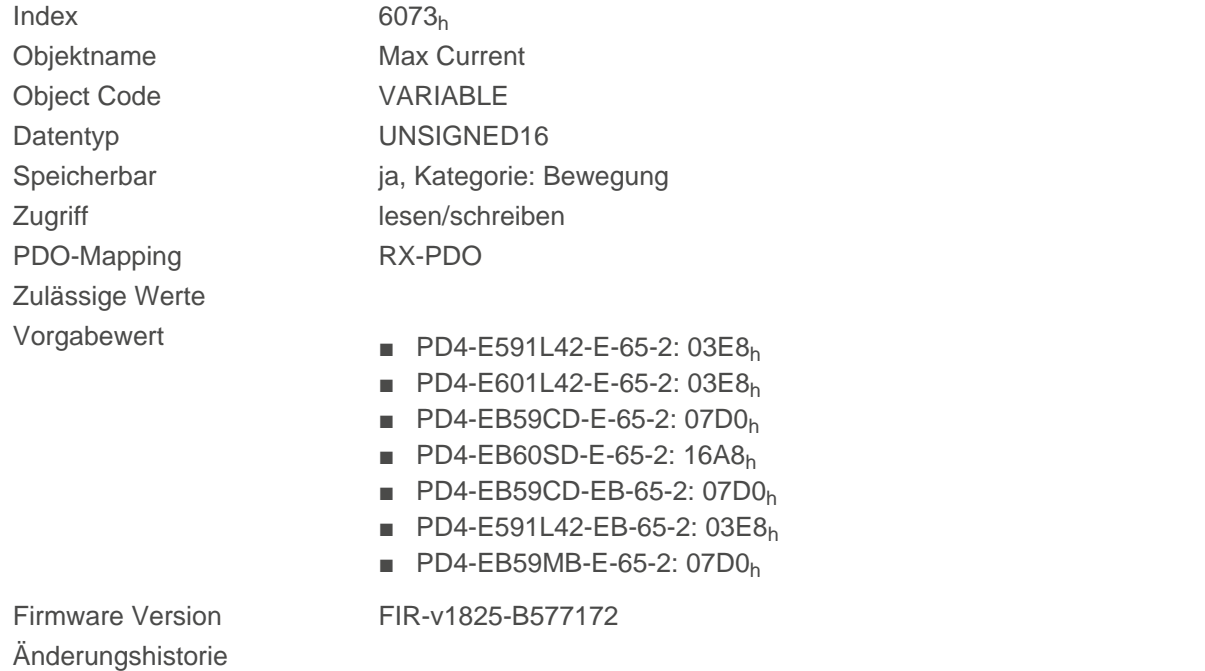

#### **Beschreibung**

 $\mathbf{r}$ 

Der Maximalstrom wird in Promille des Nennstroms wie folgt berechnet:

(6073h\*203Bh:01)/1000

Der Maximalstrom bestimmt:

- den Maximalstrom für den [I2t Motor-Überlastungsschutz](#page-104-0),
- den Sollstrom im Open Loop-Betrieb.

#### **HINWEIS**

Der Maximalstrom hat auch Einfluss auf das Regelverhalten im Closed Loop (siehe [Reglerstruktur](#page-44-0)). Wenn Sie den Maximalstrom ändern, müssen Sie auch den Wert von [320E](#page-294-0)h:09h proportional anpassen.

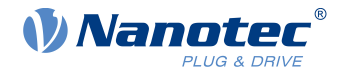

# **6074h Torque Demand**

## **Funktion**

Momentaner vom Rampengenerator geforderter Drehmomentsollwert in Promille des Nenndrehmoments für den internen Regler.

### **Objektbeschreibung**

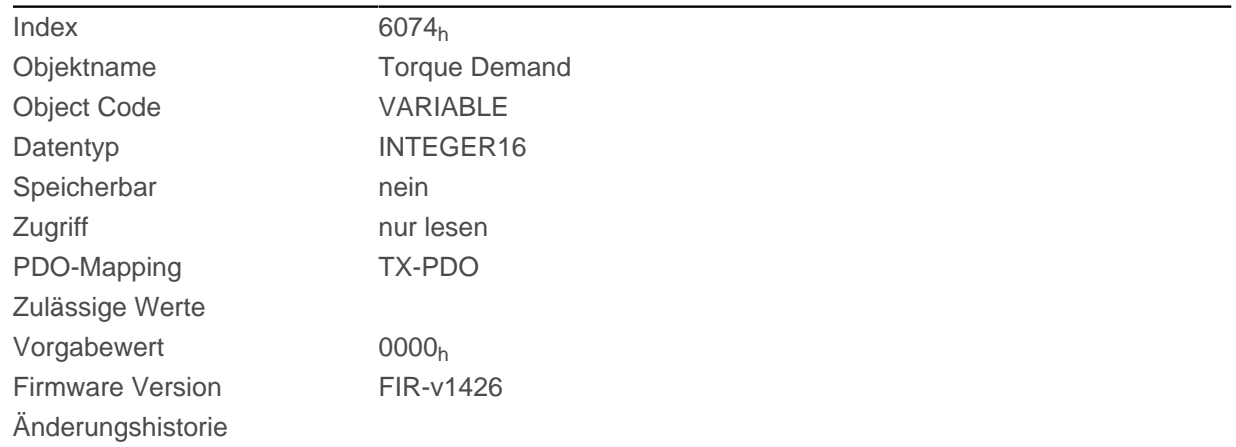

# **Beschreibung**

Dieses Objekt wird als Tausendstel des Drehmoments gerechnet, z.B. der Wert "500" bedeutet "50%" des Nenndrehmoments, "1100" ist äquivalent zu 110%. Das Nenndrehmoment entspricht dem Nennstrom im Objekt [203B](#page-262-0)h:01.

Das Minimum von  $6073_h$  $6073_h$  und  $6072_h$  $6072_h$  wird als Limit für das Drehmoment in  $6071_h$  $6071_h$  verwendet.

Das Zieldrehmoment kann das Spitzendrehmoment (proportional zum maximalen Motorstrom in [2031](#page-253-0)<sub>h</sub>) nicht übersteigen.

# **6075h Motor Rated Current**

### **Funktion**

Enthält den in [203B](#page-262-0)<sub>h</sub>:01<sub>h</sub> eingetragen Nennstrom in mA.

## **6077h Torque Actual Value**

#### **Funktion**

Dieses Objekt zeigt den aktuellen Drehmomentwert in Promille des Nenndrehmoments für den internen Regler.

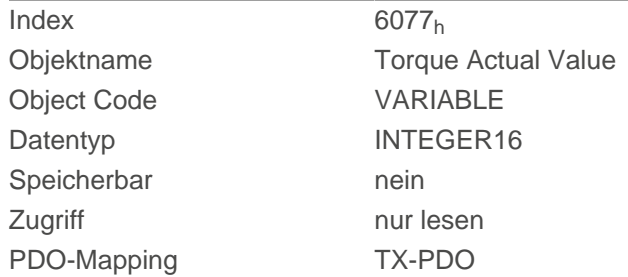

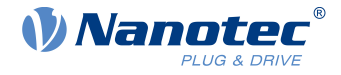

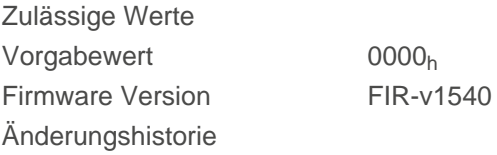

Dieses Objekt wird als Tausendstel des Drehmoments gerechnet, z.B. der Wert "500" bedeutet "50%" des Nenndrehmoments, "1100" ist äquivalent zu 110%. Das Nenndrehmoment entspricht dem Nennstrom im Objekt [203B](#page-262-0)h:01.

Das Minimum von  $6073_h$  $6073_h$  und  $6072_h$  $6072_h$  wird als Limit für das Drehmoment in  $6071_h$  $6071_h$  verwendet.

Das Zieldrehmoment kann das Spitzendrehmoment (proportional zum maximalen Motorstrom in [2031](#page-253-0)<sub>h</sub>) nicht übersteigen.

## **607Ah Target Position**

#### **Funktion**

Dieses Objekt gibt die Zielposition in [benutzerdefinierten Einheiten](#page-56-0) für den [Profile Position](#page-63-0) und [Cyclic](#page-86-0) [Synchronous Position](#page-86-0) Modus an.

### **Objektbeschreibung**

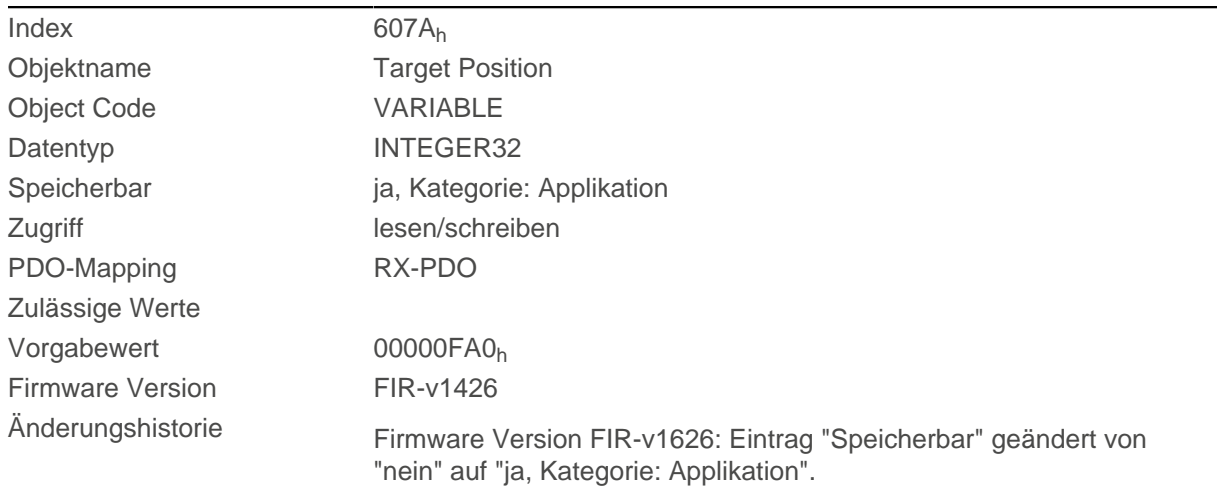

# **607Bh Position Range Limit**

#### **Funktion**

Enthält die Minimal- und Maximalposition in [benutzerdefinierten Einheiten](#page-56-0).

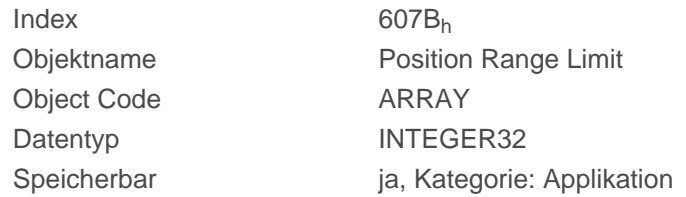

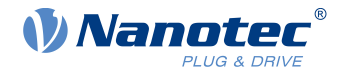

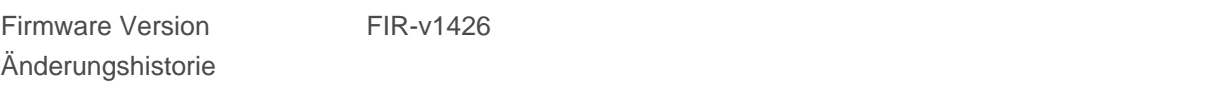

#### **Wertebeschreibung**

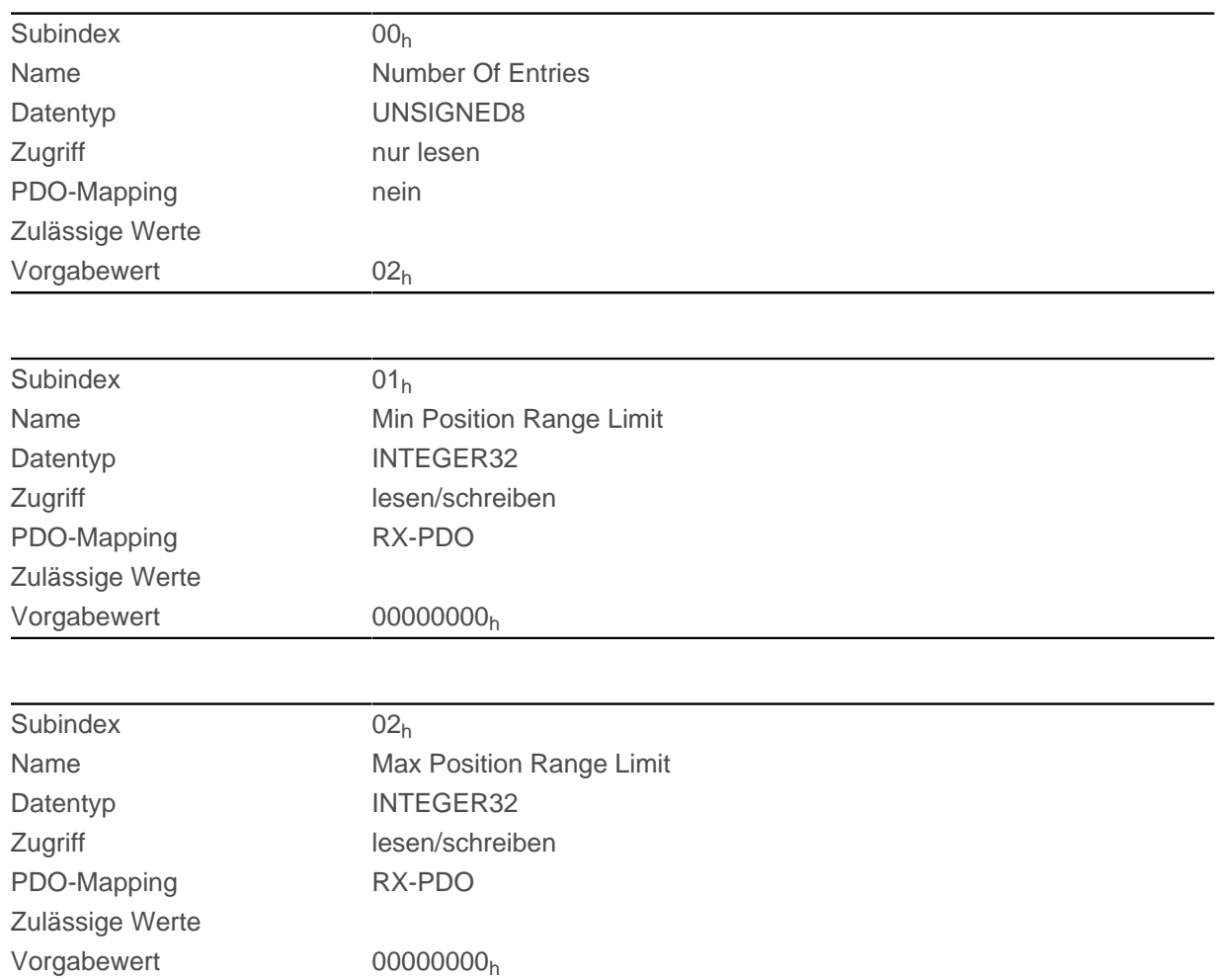

## **Beschreibung**

Wird dieser Bereich über- oder unterschritten, erfolgt ein Überlauf. Um diesen Überlauf zu verhindern, können im Objekt [607D](#page-366-0)<sub>h</sub> ("Software Position Limit") Grenzwerte für die Zielposition eingestellt werden.

# <span id="page-365-0"></span>**607Ch Home Offset**

## **Funktion**

Gibt die Differenz zwischen Null-Position der Steuerung und dem Referenzpunkt der Maschine in [benutzerdefinierten Einheiten](#page-56-0) an.

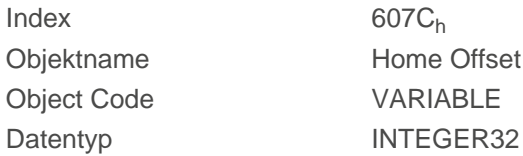

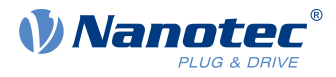

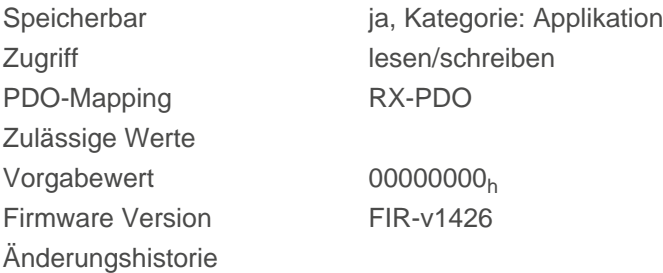

# <span id="page-366-0"></span>**607Dh Software Position Limit**

### **Funktion**

Legt die Grenzpositionen relativ zum Referenzpunkt der Applikation in [benutzerdefinierten Einheiten](#page-56-0) fest.

# **Objektbeschreibung**

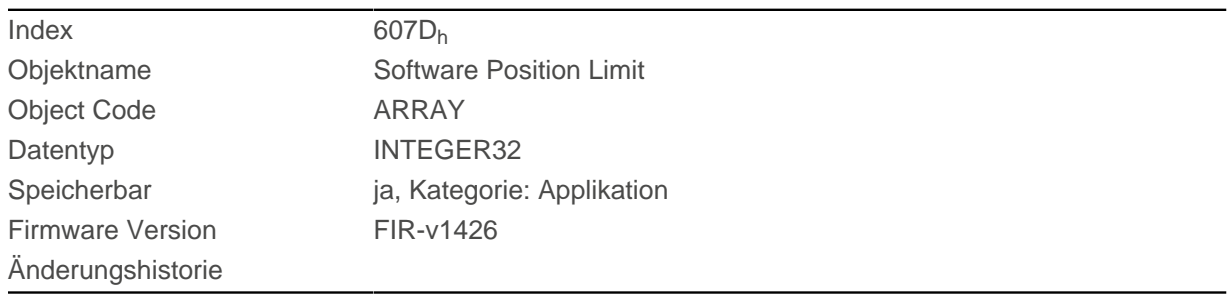

# **Wertebeschreibung**

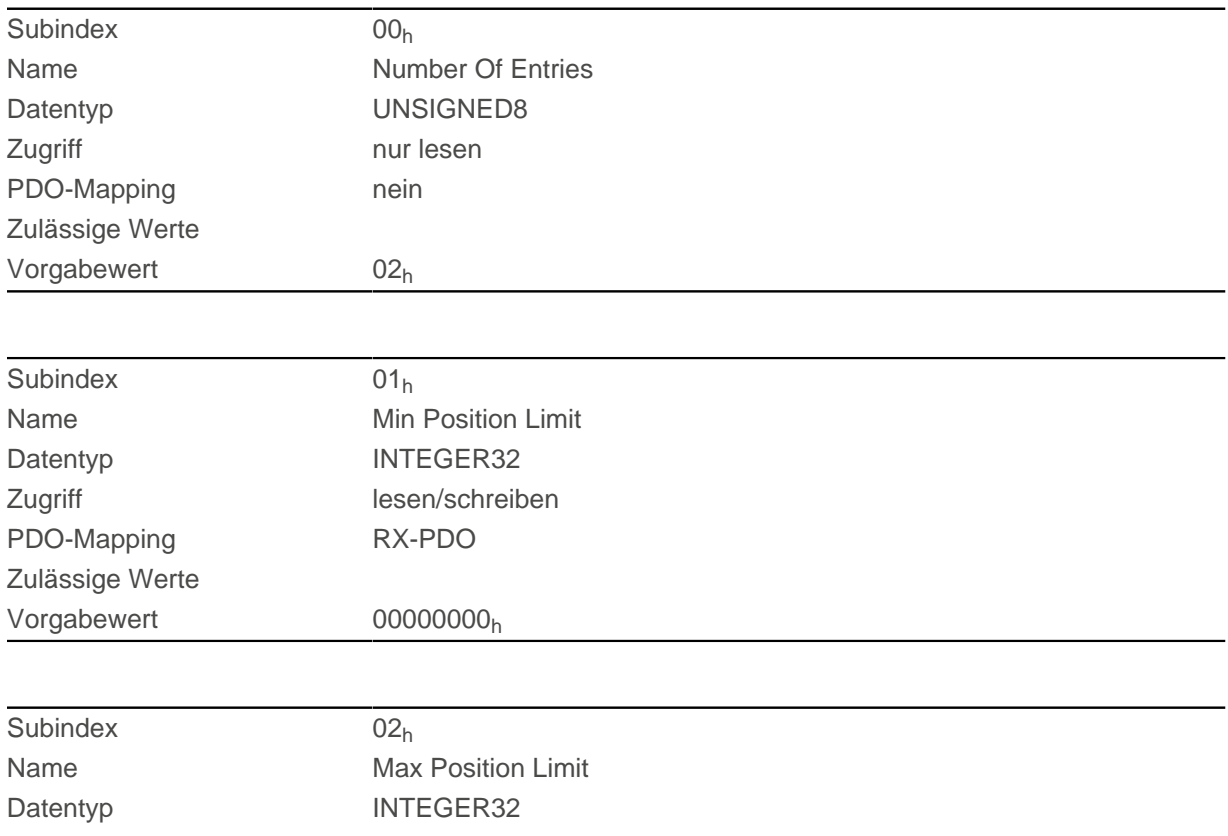

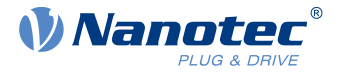

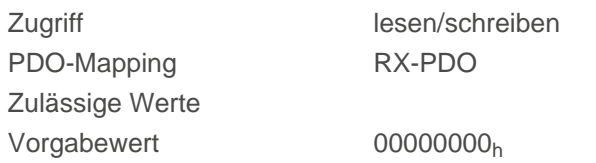

Die absolute Zielposition muss innerhalb der hier gesetzten Grenzen liegen. Der Home Offset ([607C](#page-365-0)<sub>h</sub>) wird nicht berücksichtigt.

## **607Eh Polarity**

#### **Funktion**

Mit diesem Objekt lässt sich die Drehrichtung umkehren.

#### **Objektbeschreibung**

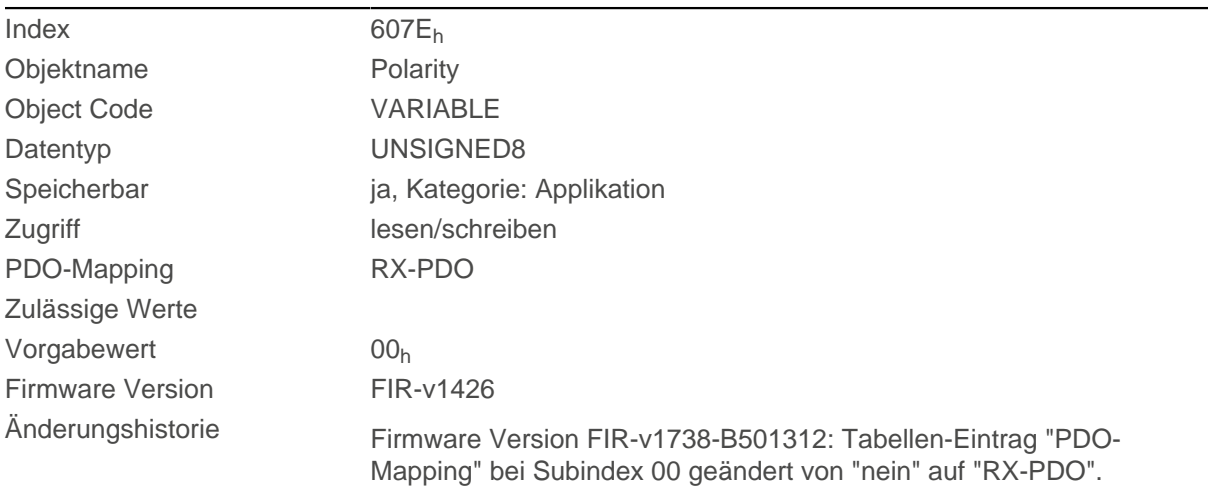

#### **Beschreibung**

Generell gilt für die Richtungsumkehr: Ist ein Bit auf den Wert "1" gesetzt, ist die Umkehrung aktiviert. Ist der Wert "0", ist die Drehrichtung wie im jeweiligen Modus beschrieben.

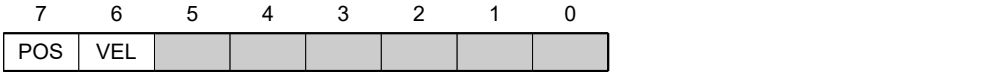

#### **VEL (Velocity)**

Umkehr der Drehrichtung in folgenden Modi:

- [Profile Velocity Mode](#page-72-0)
- [Cyclic Synchronous Velocity Mode](#page-88-0)

#### **POS (Position)**

Umkehr der Drehrichtung in folgenden Modi:

- [Profile Position Mode](#page-63-0)
- [Cyclic Synchronous Position Mode](#page-86-0)

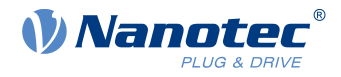

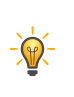

Sie können ein Invertieren des Drehfeldes erzwingen, dass alle Betriebsmodi betrifft. Siehe Objekt  $3212_h:02_h$  $3212_h:02_h$ .

**TIPP**

# **607Fh Max Profile Velocity**

#### **Funktion**

Gibt die maximale Geschwindigkeit in [benutzerdefinierten Einheiten](#page-56-0) an, für die Mod i [Profile Position](#page-63-0) , [Interpolated Position Mode](#page-85-0) (nur wenn der [Closed Loop](#page-43-0) aktiviert ist) und [Profile Velocity](#page-72-0).

### **Objektbeschreibung**

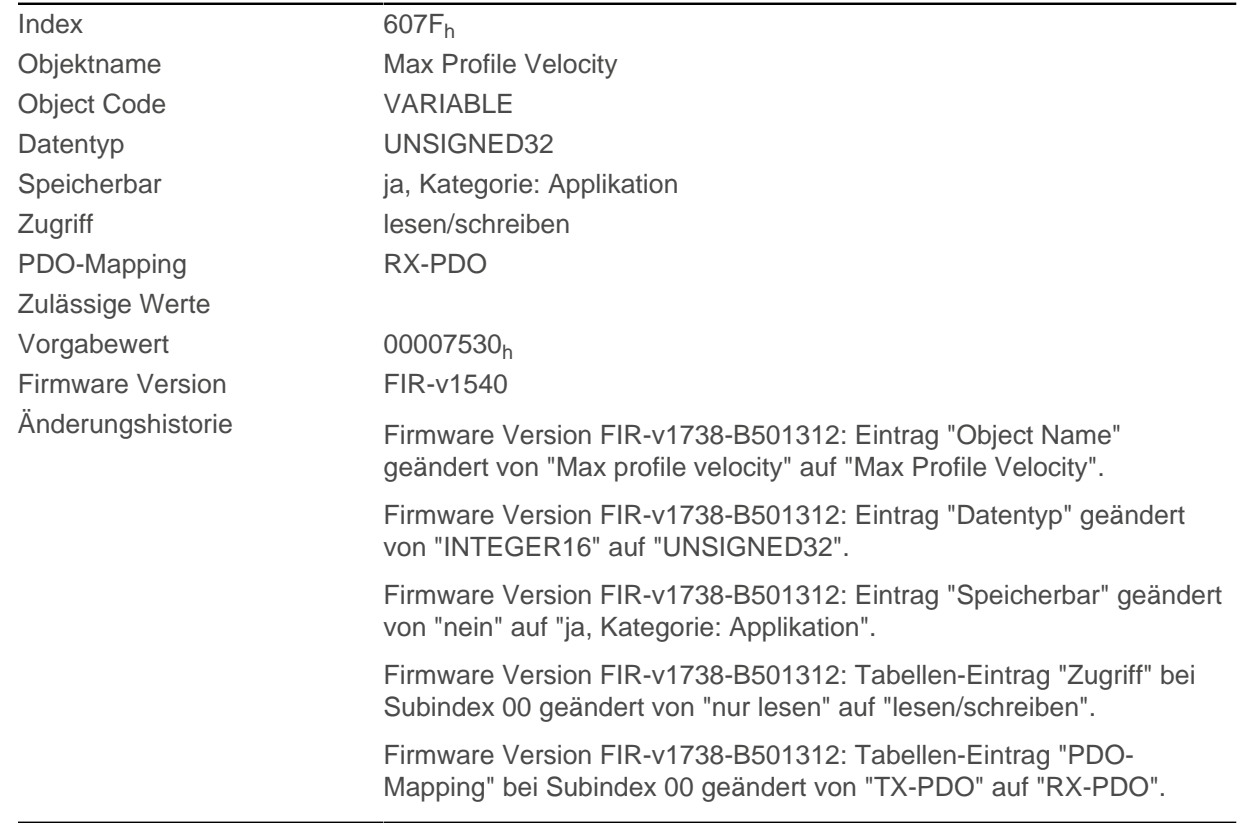

# **6080h Max Motor Speed**

#### **Funktion**

Enthält die in [320E](#page-294-0)h:05h eingetragene maximal zulässige Geschwindigkeit des Motors in [benutzerdefinierten](#page-56-0) [Einheiten](#page-56-0).

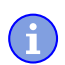

## **HINWEIS**

Die maximale Geschwindigkeit hat auch Einfluss auf das Regelverhalten im Closed Loop (siehe [Reglerstruktur](#page-44-0)). Wenn Sie die maximale Geschwindigkeit ändern, müssen Sie auch den Wert von [320E](#page-294-0)<sub>h</sub>:04<sub>h</sub> proportional anpassen

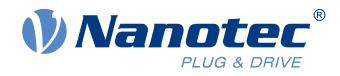

# **Objektbeschreibung**

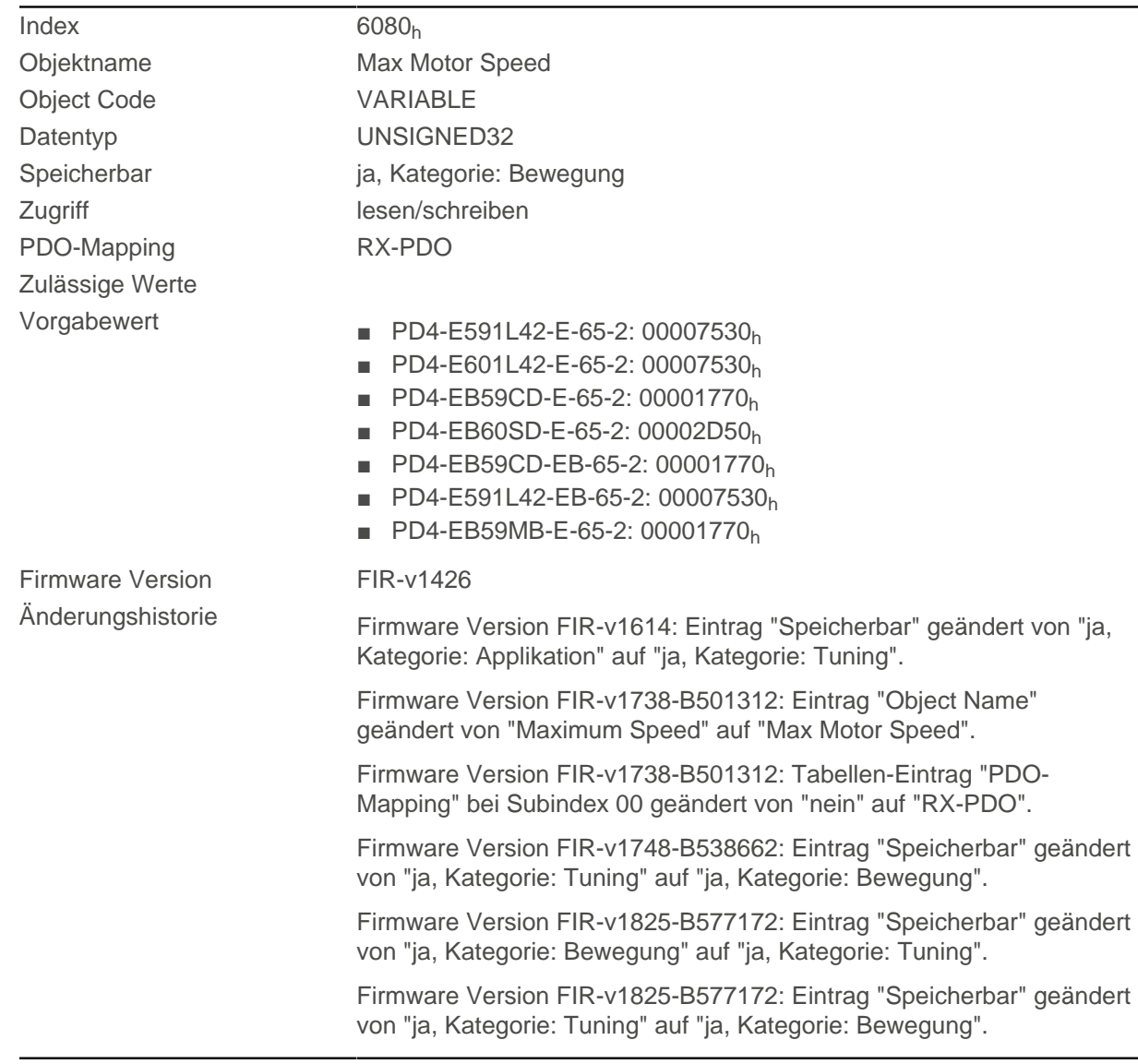

# **6081h Profile Velocity**

### **Funktion**

Gibt die maximale Fahrgeschwindigkeit in [benutzerdefinierten Einheiten](#page-56-0) an.

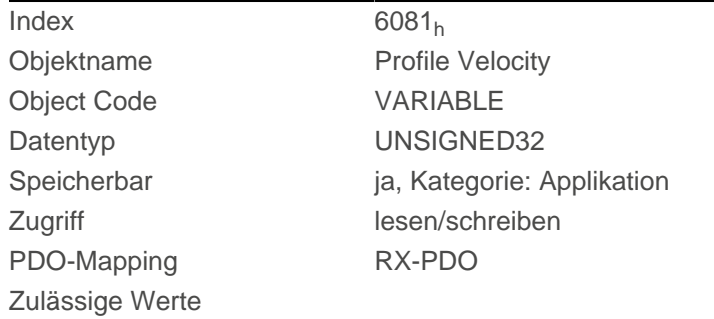

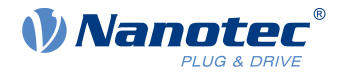

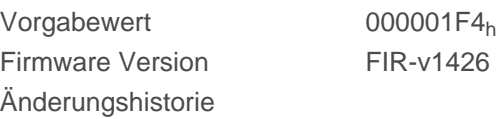

# **6082h End Velocity**

### **Funktion**

Gibt die Geschwindigkeit am Ende der gefahrenen Rampe in [benutzerdefinierten Einheiten](#page-56-0) an.

# **Objektbeschreibung**

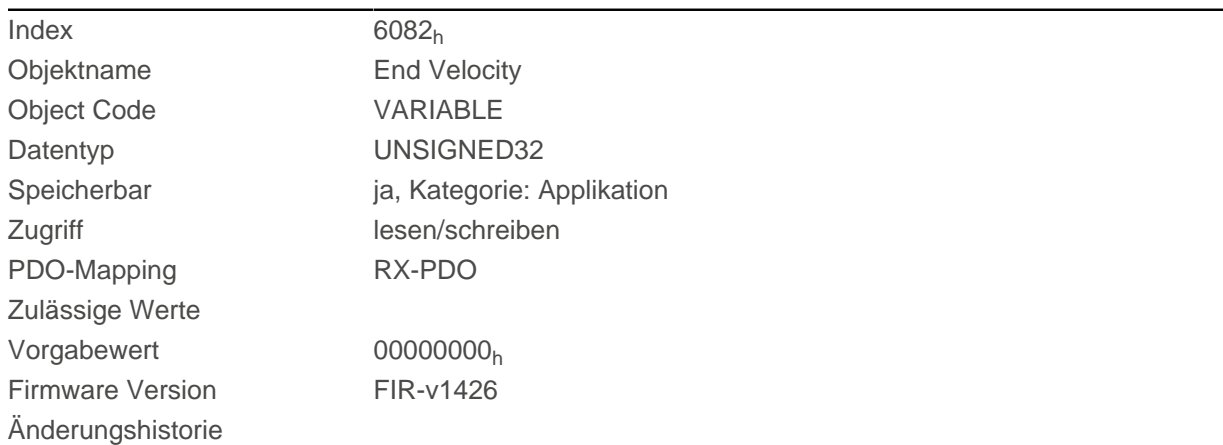

# **6083h Profile Acceleration**

### **Funktion**

Gibt die maximale Beschleunigung in [benutzerdefinierten Einheiten](#page-56-0) an.

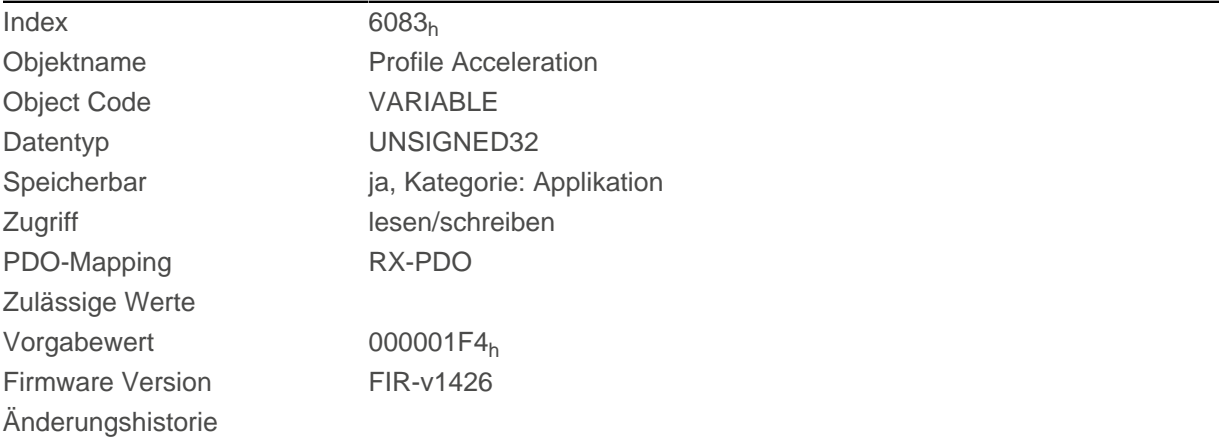

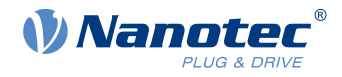

# **6084h Profile Deceleration**

## **Funktion**

Gibt die maximale Verzögerung (Bremsrampe) in [benutzerdefinierten Einheiten](#page-56-0) an. Wird durch [60C6](#page-392-0)<sub>h</sub> limitiert.

### **Objektbeschreibung**

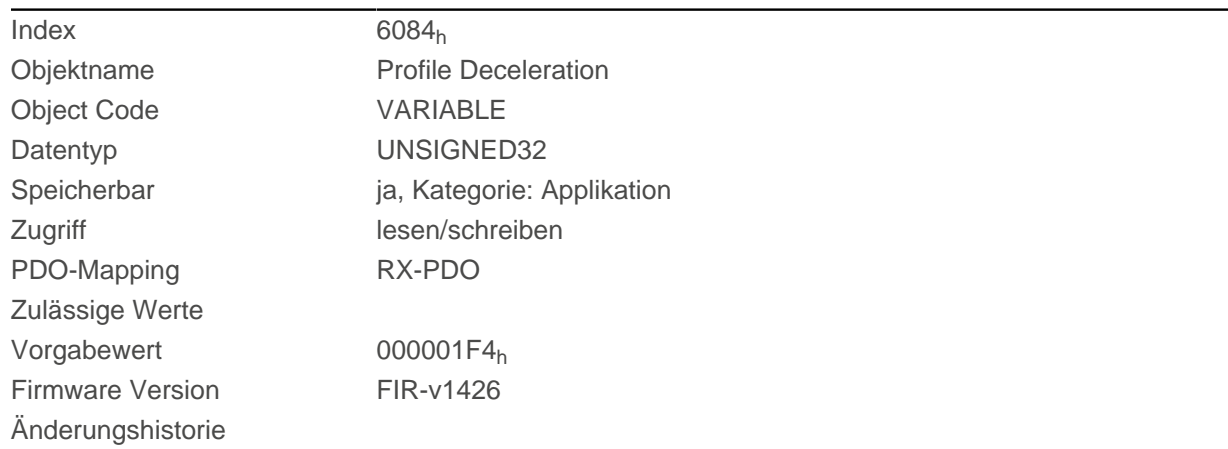

# **6085h Quick Stop Deceleration**

## **Funktion**

Gibt die maximale Quick Stop-Verzögerung in [benutzerdefinierten Einheiten](#page-56-0) an. Wird je nach Betriebsmodus limitiert durch [60C6](#page-392-0)<sub>h</sub> (Max Deceleration) und ggf. [60A4](#page-383-0)<sub>h</sub> (Profile Jerk).

#### **Objektbeschreibung**

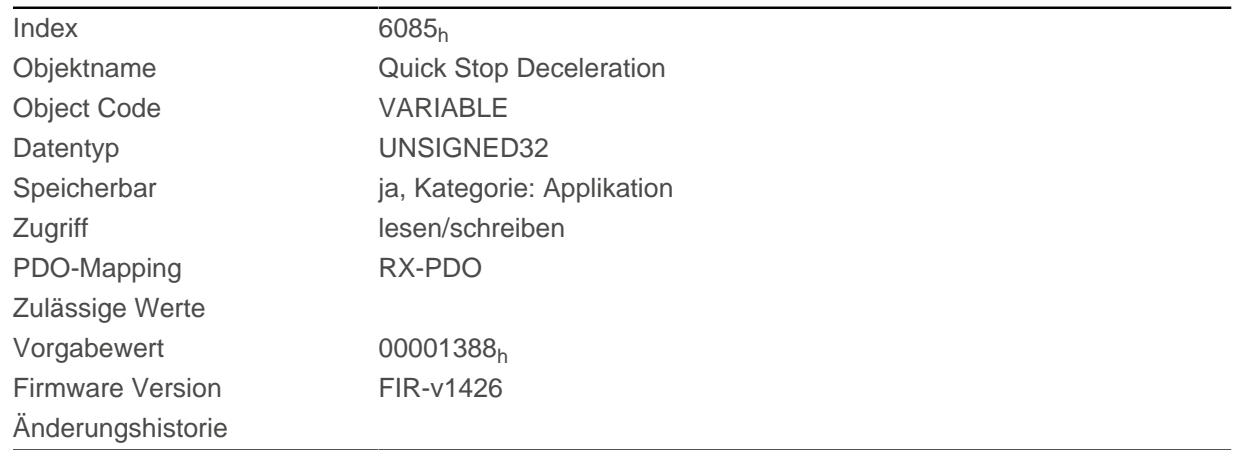

# **6086h Motion Profile Type**

## **Funktion**

Gibt den Rampentyp für die Modi [Profile Position](#page-63-0) und [Profile Velocity](#page-72-0) an.

## **Objektbeschreibung**

 $Index$  6086<sub>h</sub>

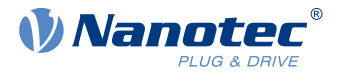

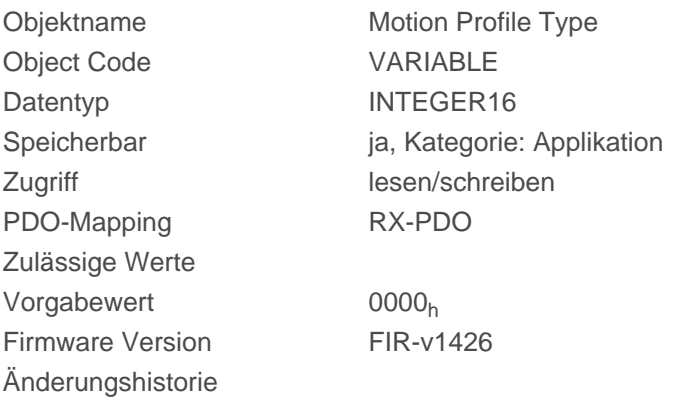

Wert = "0": = Trapez-Rampe Wert = "3": Rampe mit begrenztem Ruck

# **6087h Torque Slope**

#### **Funktion**

Dieses Objekt enthält die Steigung des Drehmoments im Torque Mode.

#### **Objektbeschreibung**

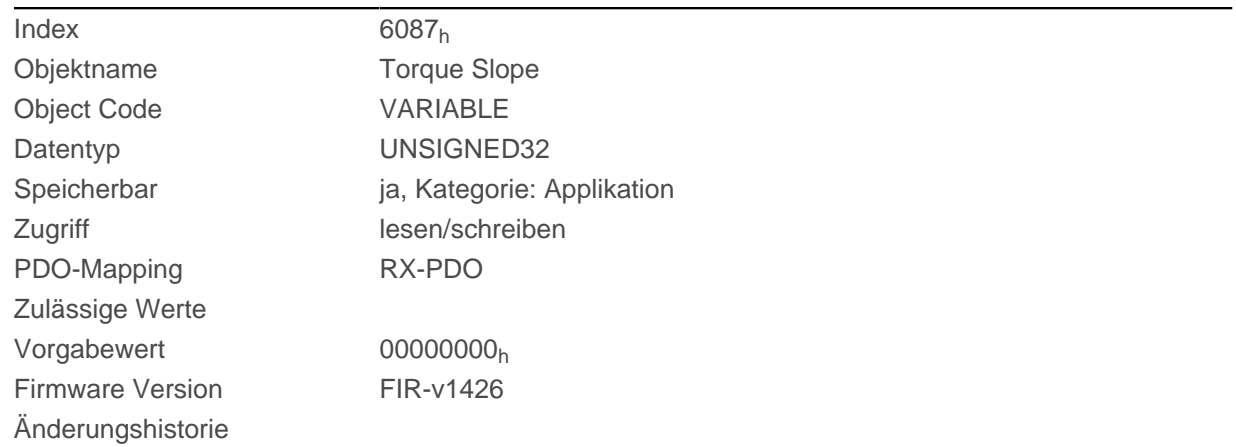

#### **Beschreibung**

Dieses Objekt wird als Tausendstel des Drehmoments gerechnet, z.B. der Wert "500" bedeutet "50%" des Nenndrehmoments, "1100" ist äquivalent zu 110%. Das Nenndrehmoment entspricht dem Nennstrom im Objekt [203B](#page-262-0)h:01.

Das Minimum von  $6073_h$  $6073_h$  und  $6072_h$  $6072_h$  wird als Limit für das Drehmoment in  $6071_h$  $6071_h$  verwendet.

Das Zieldrehmoment kann das Spitzendrehmoment (proportional zum maximalen Motorstrom in [2031](#page-253-0)<sub>h</sub>) nicht übersteigen.

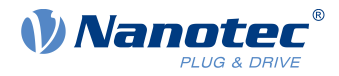

# <span id="page-373-0"></span>**608Fh Position Encoder Resolution**

### **Funktion**

Enthält die physikalische Auflösung (siehe Objekte [60E6](#page-394-0)<sub>h</sub>/ [60EB](#page-398-0)<sub>h</sub>) des Encoders/Sensors, der für die Positionsregelung verwendet wird (siehe [3203h Feedback Selection](#page-290-0)).

# **Objektbeschreibung**

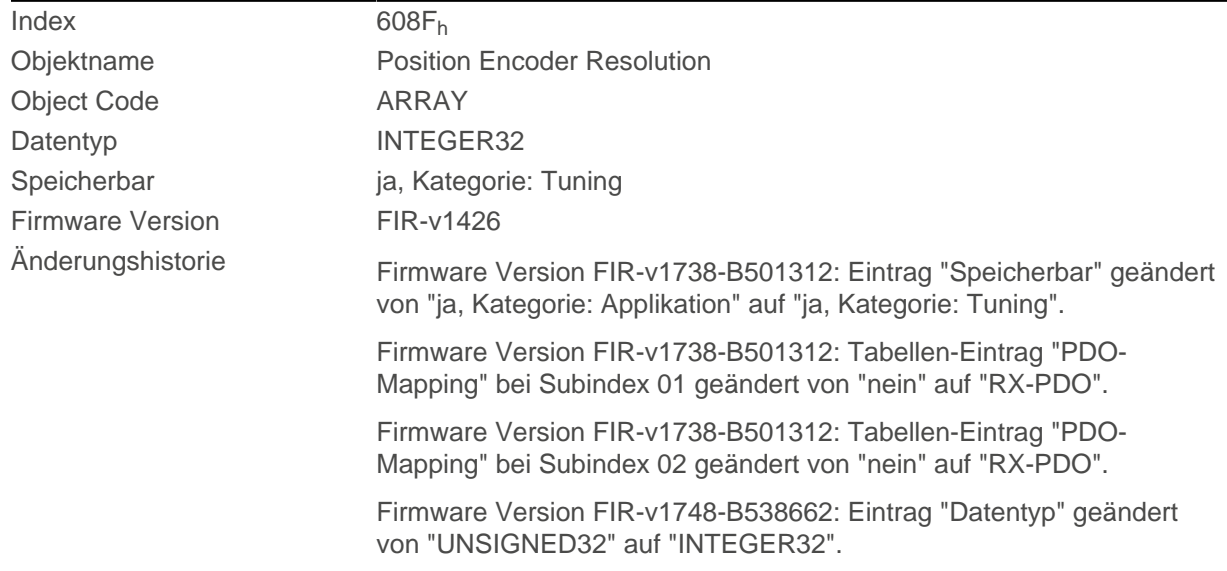

# **Wertebeschreibung**

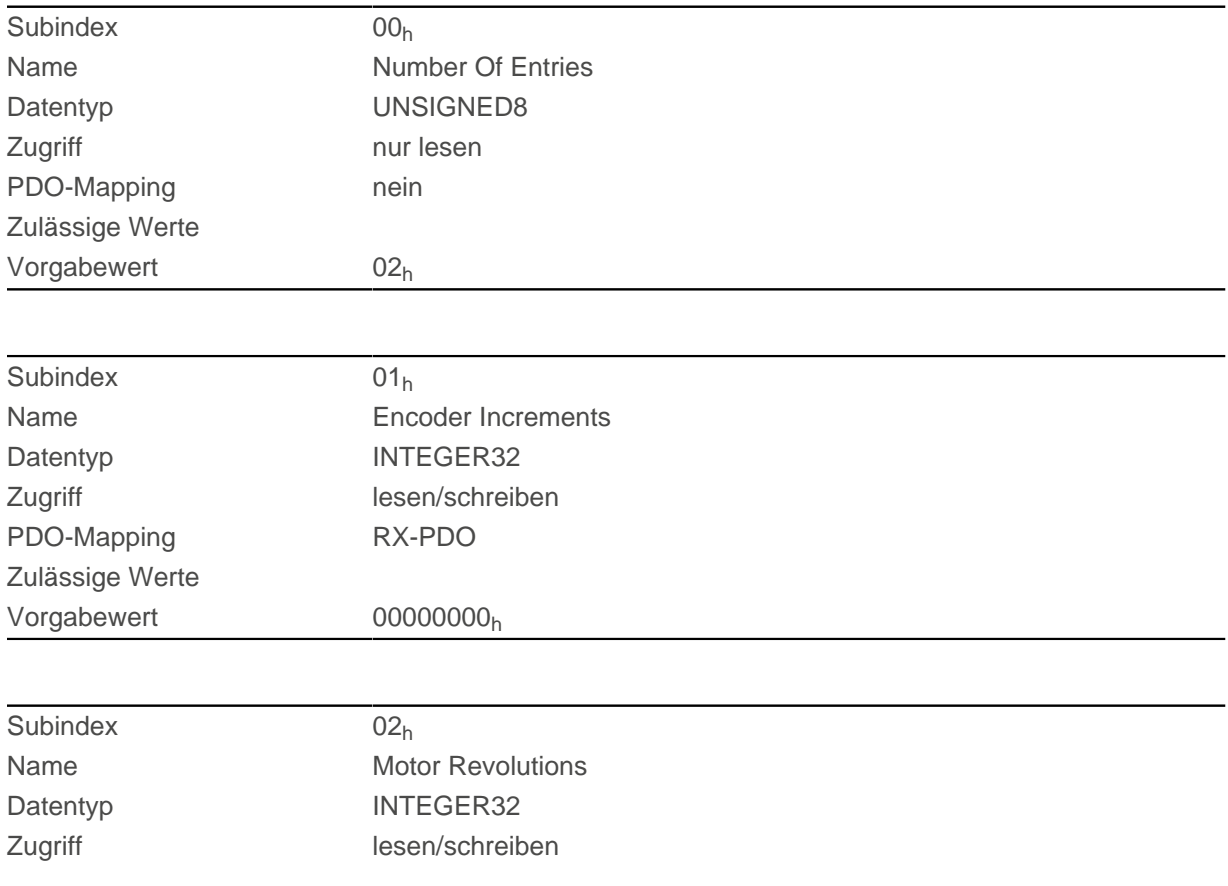

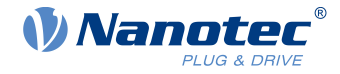

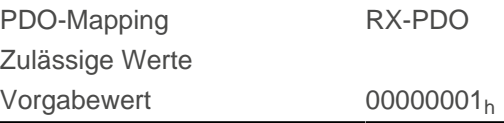

Position Encoder Resolution = Encoder Increments  $(608F_h:01_h)$  $(608F_h:01_h)$  $(608F_h:01_h)$  / Motor Revolutions  $(608F_h:02_h)$ 

# **6090h Velocity Encoder Resolution**

#### **Funktion**

Enthält die physikalische Auflösung (siehe Objekte [60E6](#page-394-0)<sub>h</sub>/ [60EB](#page-398-0)<sub>h</sub>) des Encoders/Sensors, der für die Drehzahlregelung verwendet wird (siehe [3203h Feedback Selection](#page-290-0)).

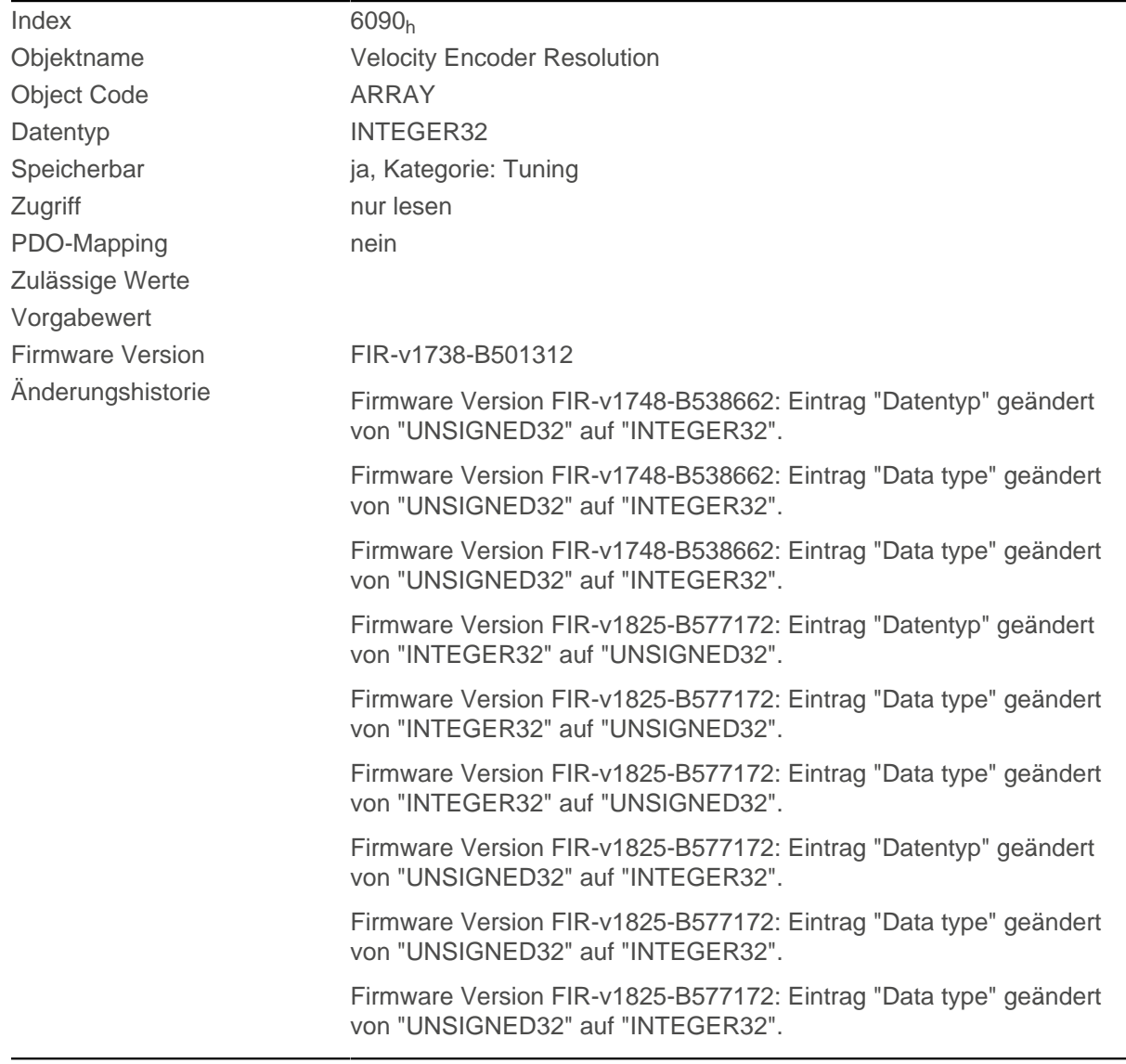

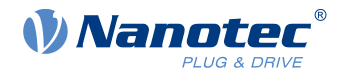

### **Wertebeschreibung**

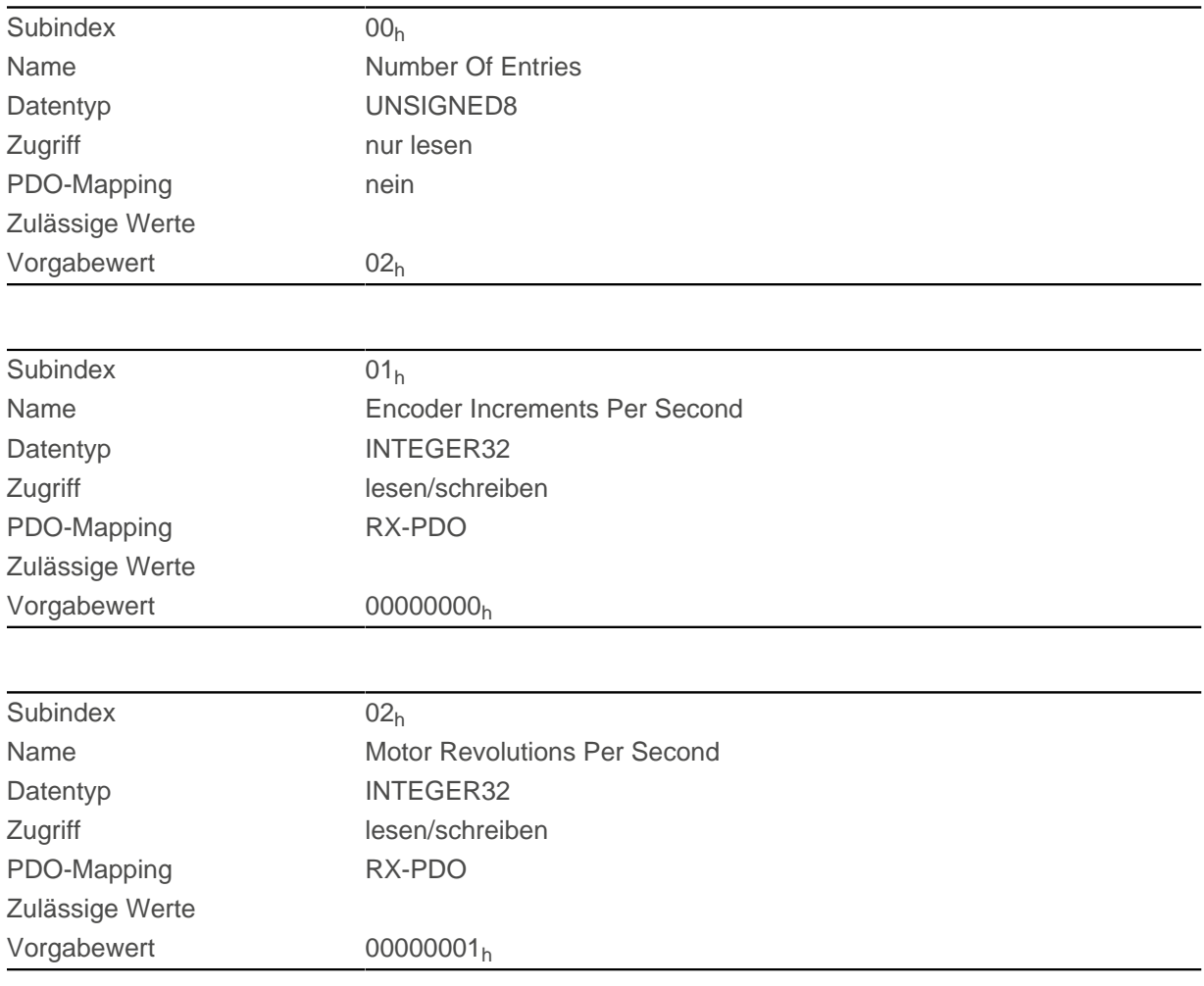

## **Beschreibung**

Velocity Encoder Resolution = Encoder Increments per second  $(6090<sub>h</sub>:01<sub>h</sub>)$  / Motor Revolutions per second (6090h:02h)

## <span id="page-375-0"></span>**6091h Gear Ratio**

#### **Funktion**

Enthält die Getriebeübersetzung (Anzahl der Motorumdrehungen pro Umdrehung der Abtriebsachse) des Encoders/Sensors, der für die Positionsregelung verwendet wird (siehe [3203h Feedback Selection](#page-290-0)).

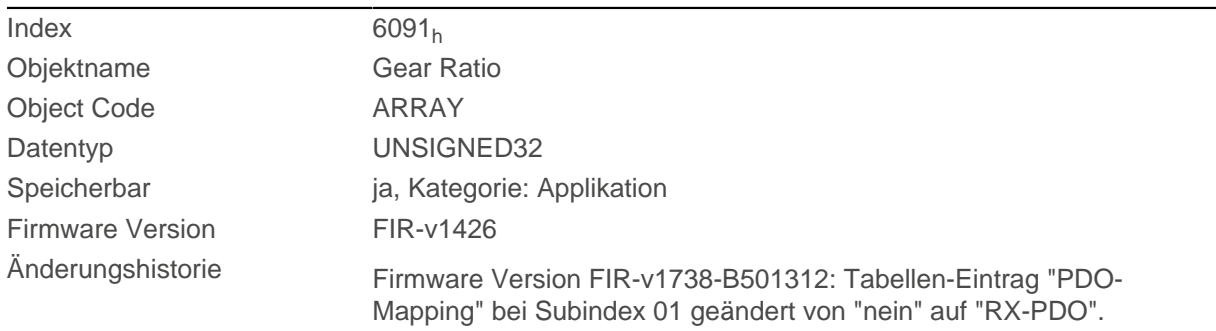

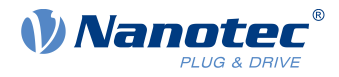

Firmware Version FIR-v1738-B501312: Tabellen-Eintrag "PDO-Mapping" bei Subindex 02 geändert von "nein" auf "RX-PDO".

### **Wertebeschreibung**

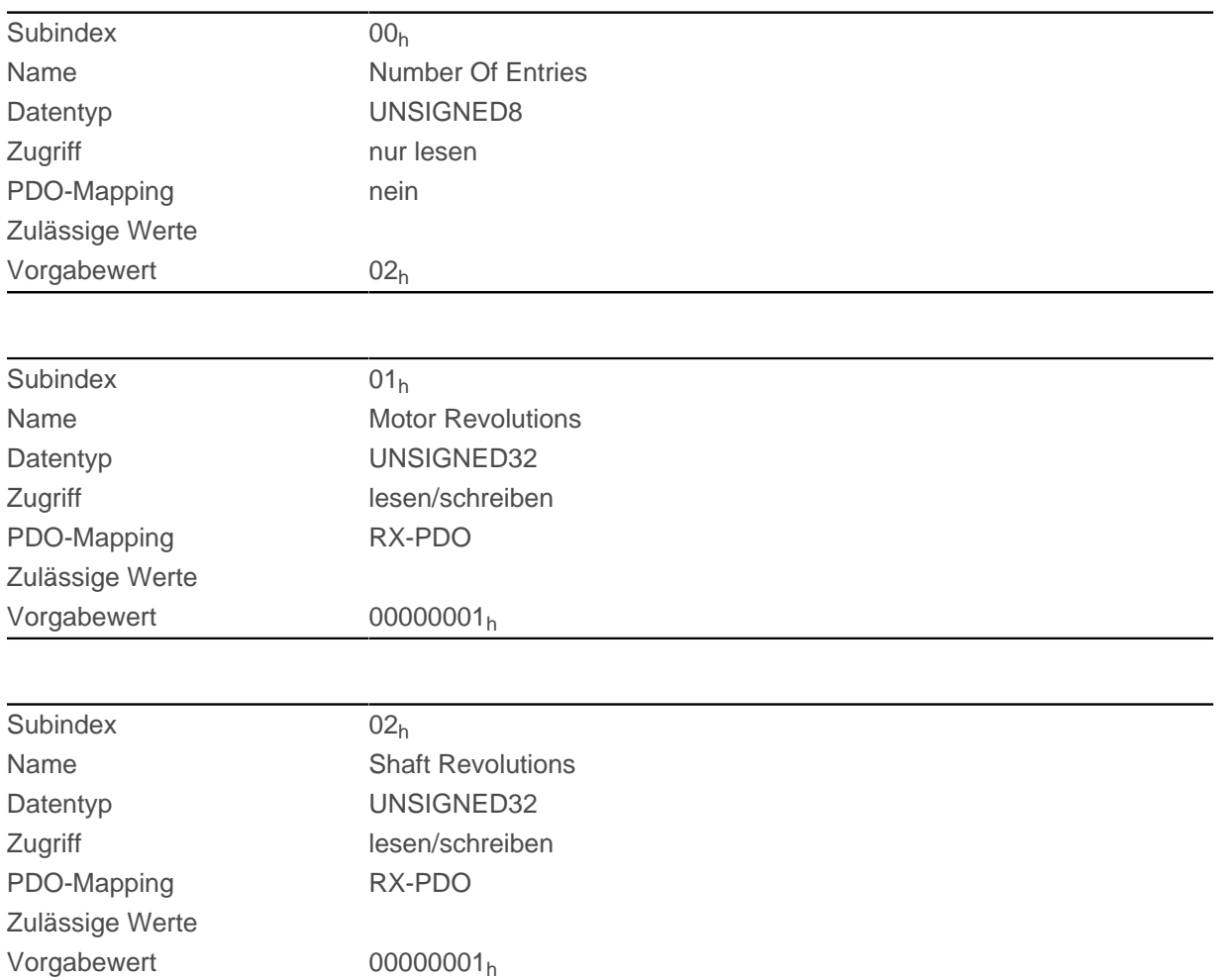

#### **Beschreibung**

Gear Ratio = Motor Revolutions  $(6091_h:01_h)$  $(6091_h:01_h)$  $(6091_h:01_h)$  / Shaft Revolutions  $(6091_h:02_h)$ 

#### <span id="page-376-0"></span>**6092h Feed Constant**

#### **Funktion**

Enthält die Vorschubskonstante (Vorschub in [benutzerdefinierten Einheiten](#page-56-0) pro Umdrehung der Abtriebsachse) des Encoders/Sensors, der für die Positionsregelung verwendet wird (siehe [3203h Feedback](#page-290-0) [Selection](#page-290-0)).

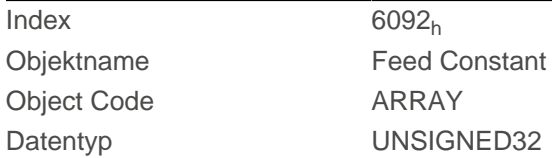

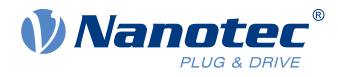

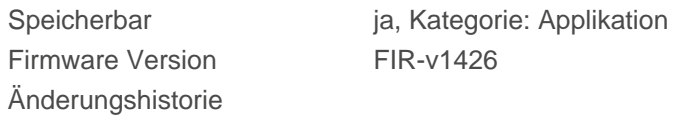

### **Wertebeschreibung**

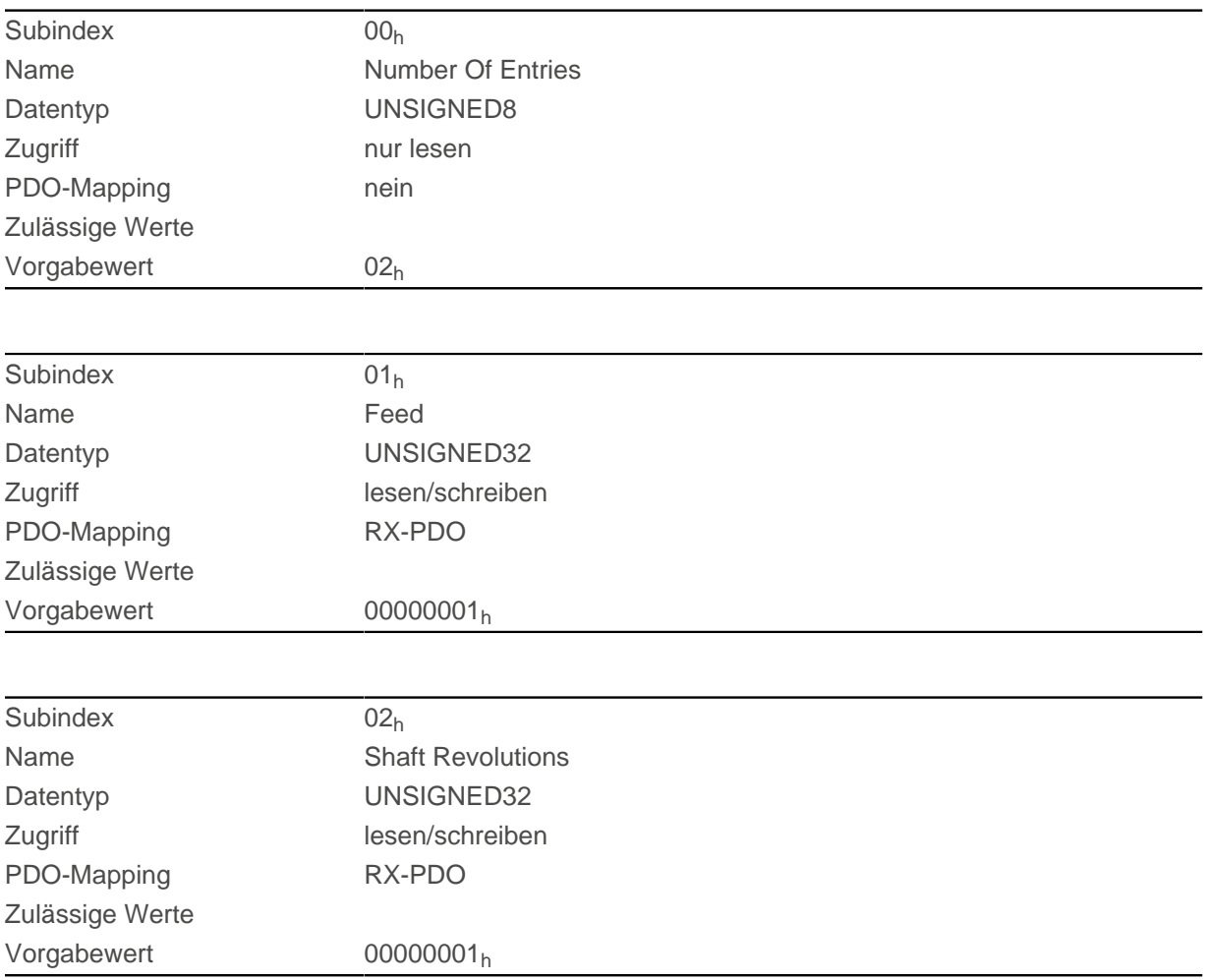

## **Beschreibung**

Feed Constant = Feed  $(6092_h:01_h)$  $(6092_h:01_h)$  $(6092_h:01_h)$  / Shaft Revolutions  $(6092_h:02_h)$ 

# **6096h Velocity Factor**

### **Funktion**

Dieses Objekt beinhaltet den Faktor, der zum Umrechnen von benutzerdefinierten Geschwindigkeitseinheiten verwendet wird. Siehe Kapitel [Benutzerdefinierte Einheiten](#page-56-0).

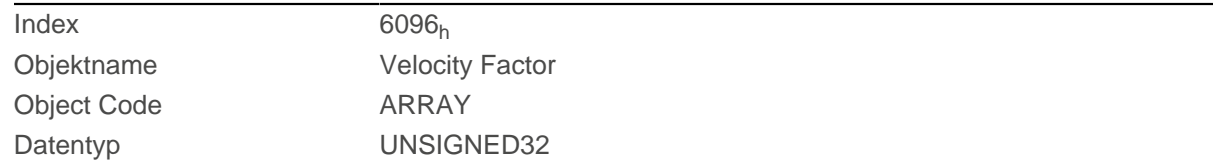

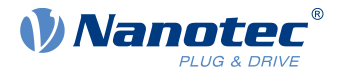

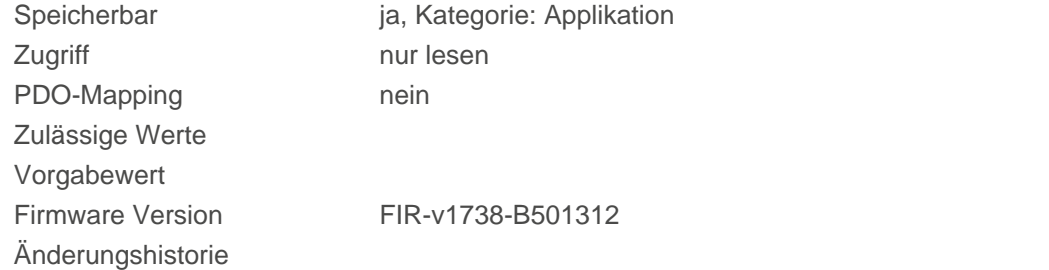

# **Wertebeschreibung**

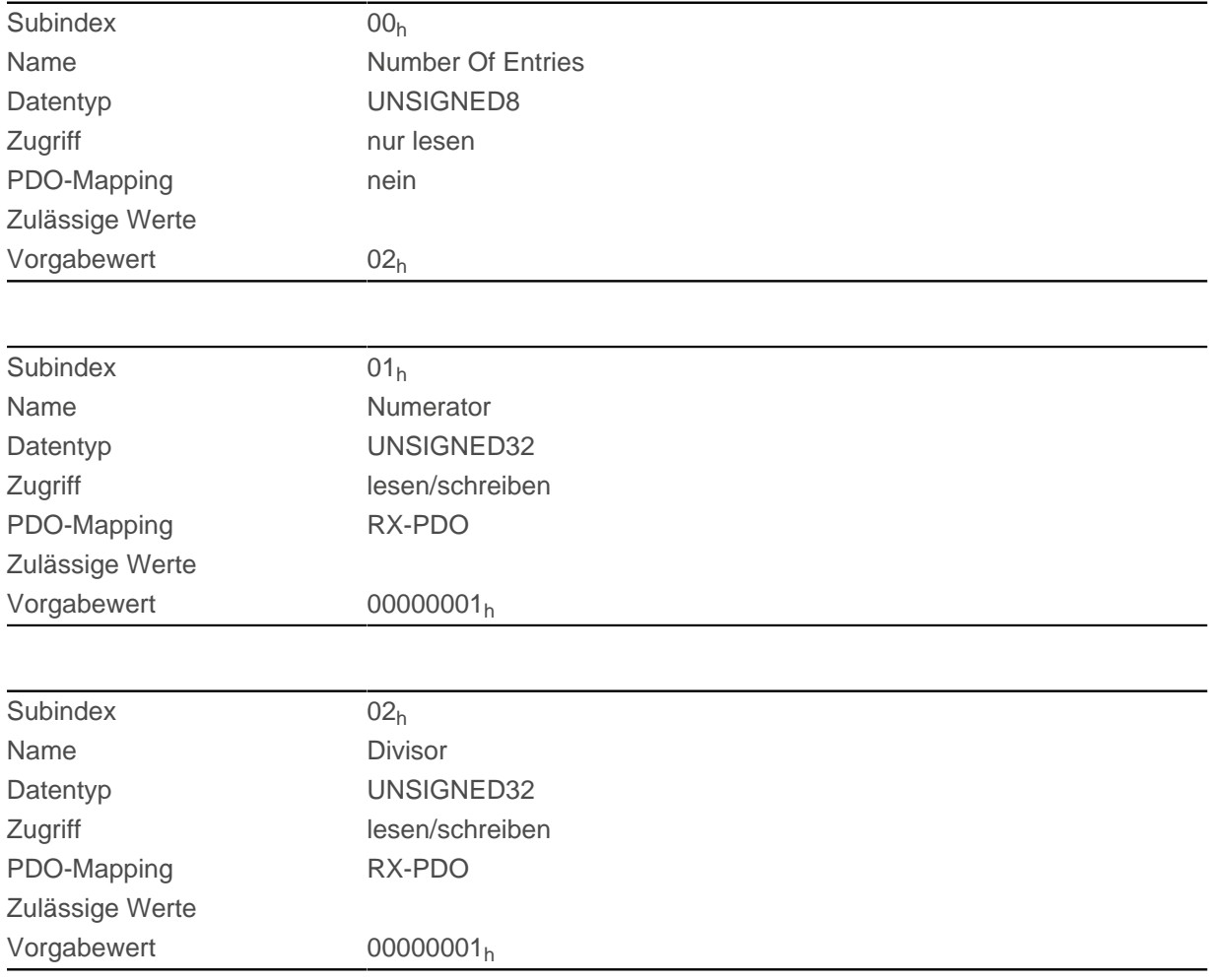

# **Beschreibung**

Die Subindizes haben folgende Funktionen:

- 01<sub>h</sub>: Zähler des Faktors
- 02<sub>h</sub>: Nenner des Faktors

# **6097h Acceleration Factor**

#### **Funktion**

Dieses Objekt beinhaltet den Faktor, der zum Umrechnen von benutzerdefinierten Beschleunigungseinheiten verwendet wird. Siehe Kapitel [Benutzerdefinierte Einheiten](#page-56-0).

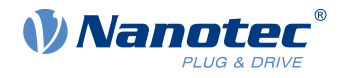

# **Objektbeschreibung**

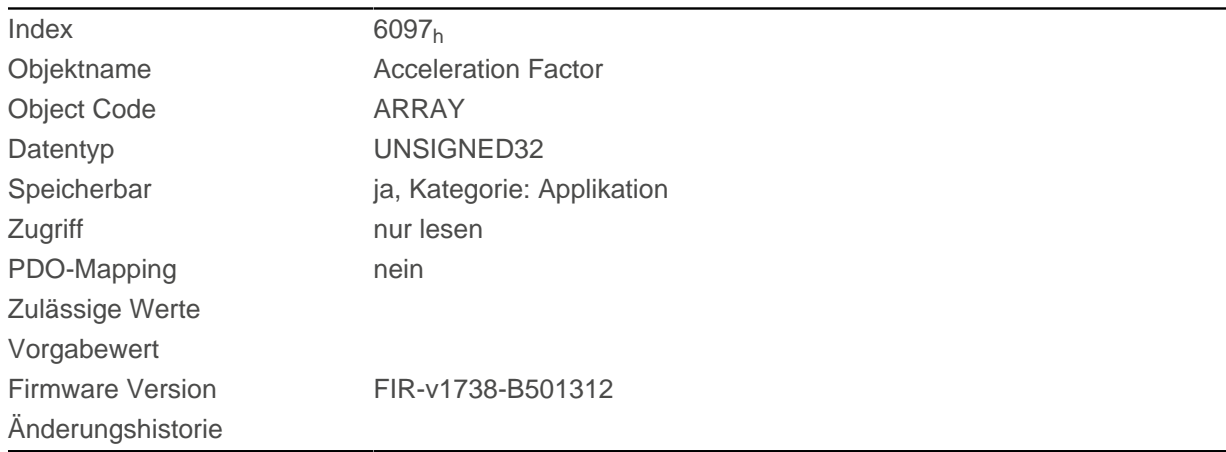

# **Wertebeschreibung**

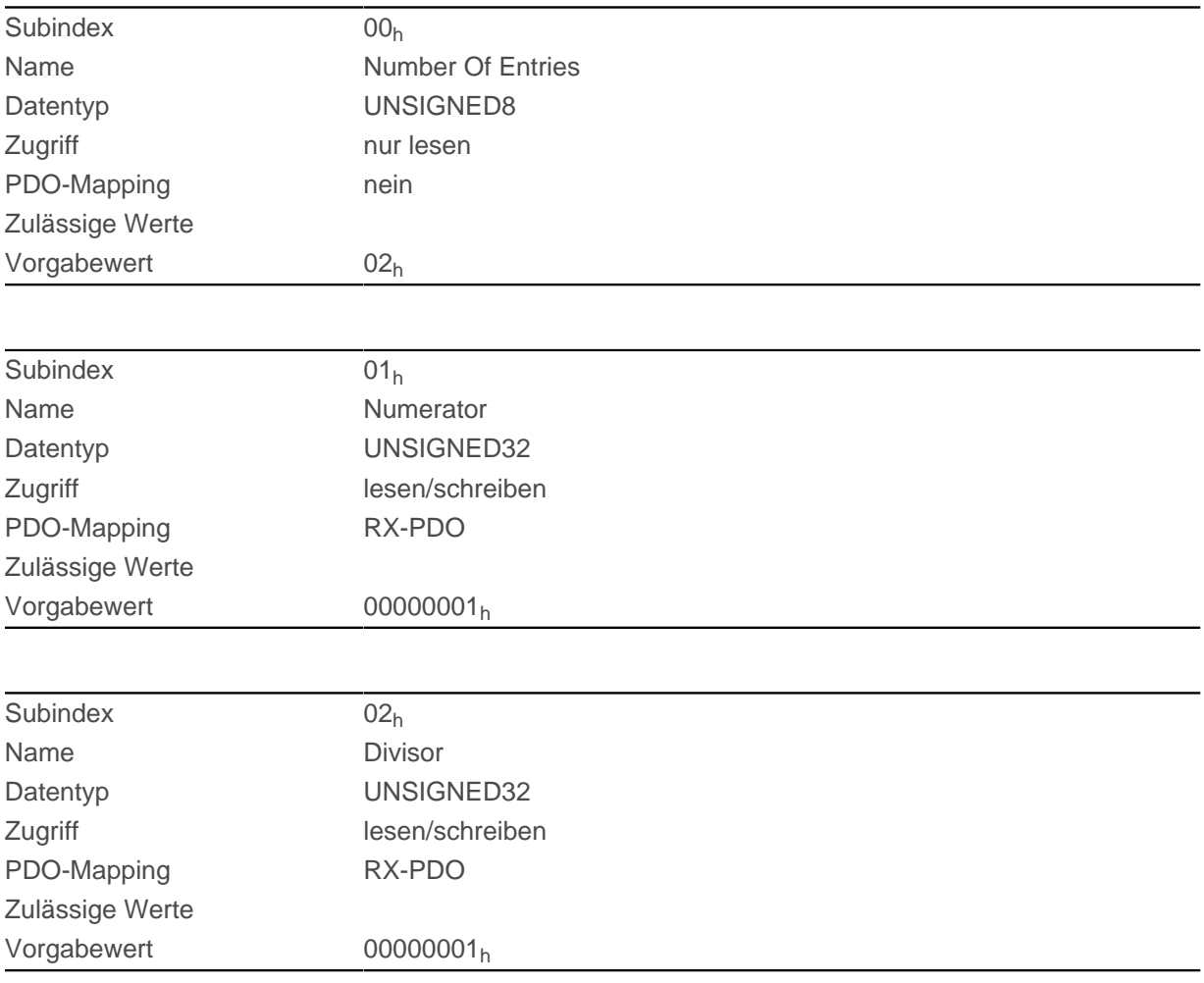

# **Beschreibung**

Die Subindizes haben folgende Funktionen:

- 01<sub>h</sub>: Zähler des Faktors
- $\Box$  02<sub>h</sub>: Nenner des Faktors

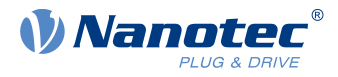

# <span id="page-380-0"></span>**6098h Homing Method**

## **Funktion**

Dieses Objekt definiert die [Referenzfahrt-Methode](#page-79-0) im [Homing](#page-77-0) Mode.

# **Objektbeschreibung**

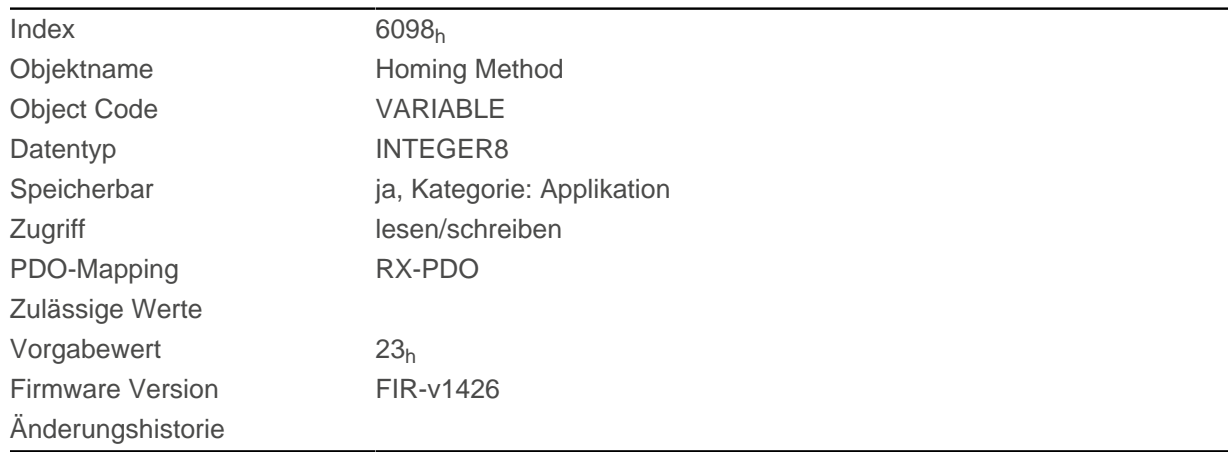

# **6099h Homing Speed**

## **Funktion**

Gibt die Geschwindigkeiten für den Homing Mode ([6098](#page-380-0)<sub>h</sub>) in [benutzerdefinierten Einheiten](#page-56-0) an.

## **Objektbeschreibung**

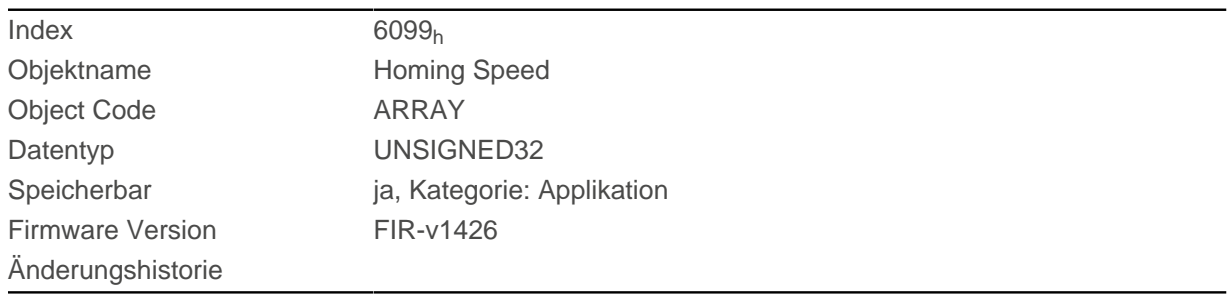

# **Wertebeschreibung**

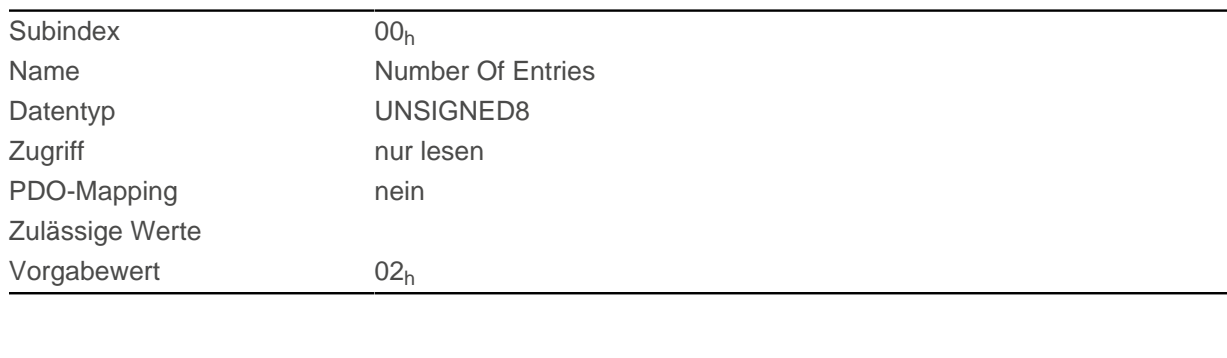

Subindex 01h

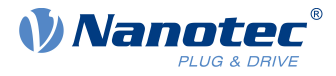

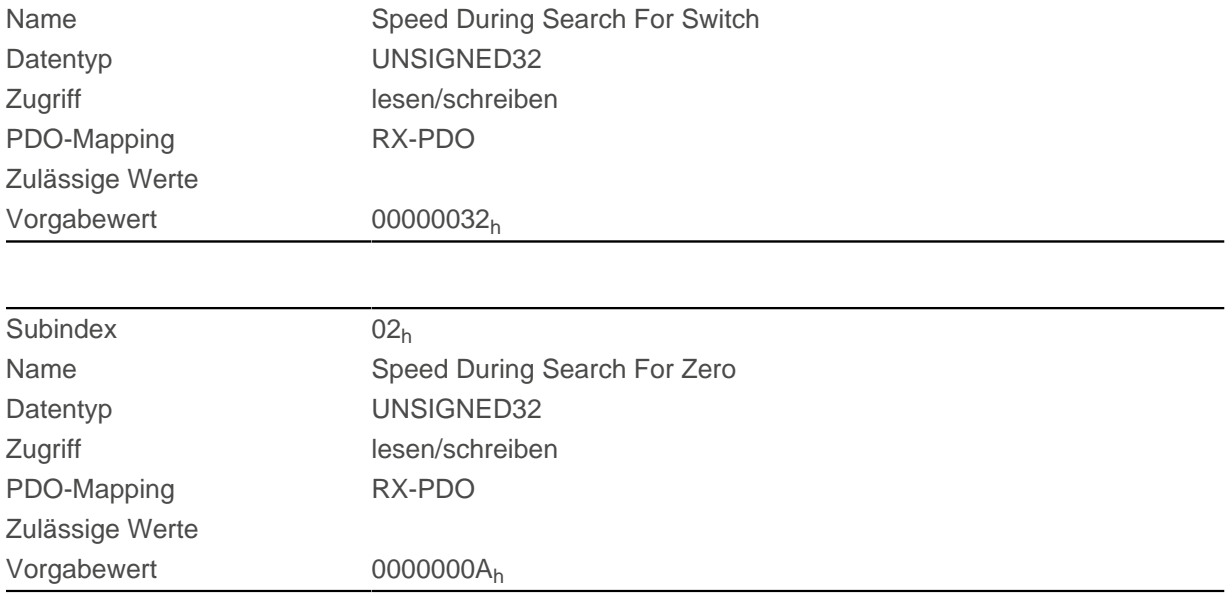

In Subindex 1 wird die Geschwindigkeit für die Suche nach dem Schalter angegeben.

In Subindex 2 wird die (niedrigere) Geschwindigkeit für die Suche nach der Referenzposition angegeben.

#### **HINWEIS**

■ Die Geschwindigkeit in Subindex 2 ist gleichzeitig die Anfangsgeschwindigkeit beim Start der Beschleunigungsrampe. Wird diese zu hoch eingestellt, verliert der Motor Schritte bzw. dreht sich überhaupt nicht.

Eine zu hohe Einstellung führt dazu, dass die Indexmarkierung übersehen wird, besonders bei hochauflösenden Encodern. Die minimale erkennbare Breite des Indeximpulses beträgt 31,25 µs.

■ Die Geschwindigkeit in Subindex 1 muss größer sein als die Geschwindigkeit in Subindex 2.

## **609Ah Homing Acceleration**

#### **Funktion**

Ħ

Gibt die Beschleunigungsrampe für den Homing Mode in [benutzerdefinierten Einheiten](#page-56-0) an.

#### **Objektbeschreibung**

.

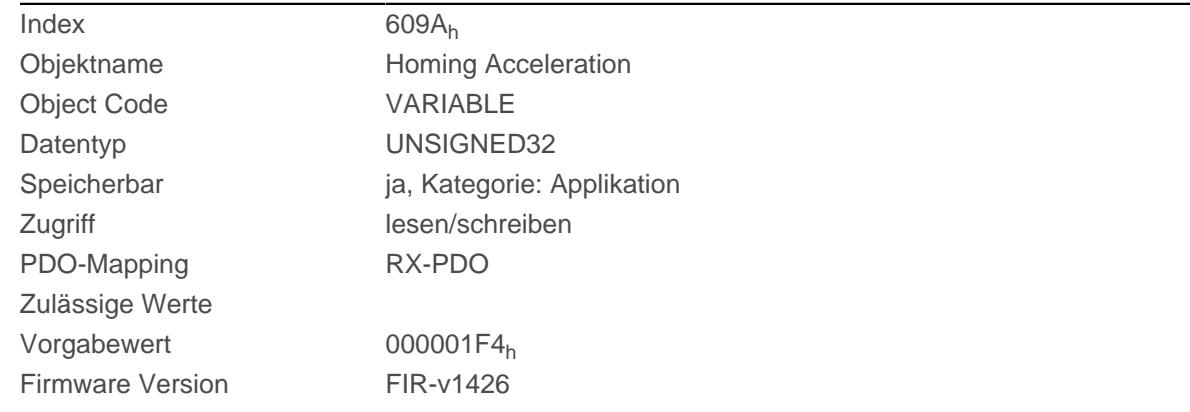

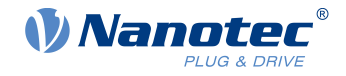

Änderungshistorie

## **Beschreibung**

Die Rampe wird nur beim Losfahren verwendet. Beim Erreichen des Schalters wird sofort auf die niedrigere Geschwindigkeit umgeschaltet und beim Erreichen der Endposition wird sofort gestoppt.

### **60A2h Jerk Factor**

#### **Funktion**

Dieses Objekt beinhaltet den Faktor, der zum Umrechnen von benutzerdefinierten Ruckeinheitein verwendet wird. Siehe Kapitel [Benutzerdefinierte Einheiten](#page-56-0).

#### **Objektbeschreibung**

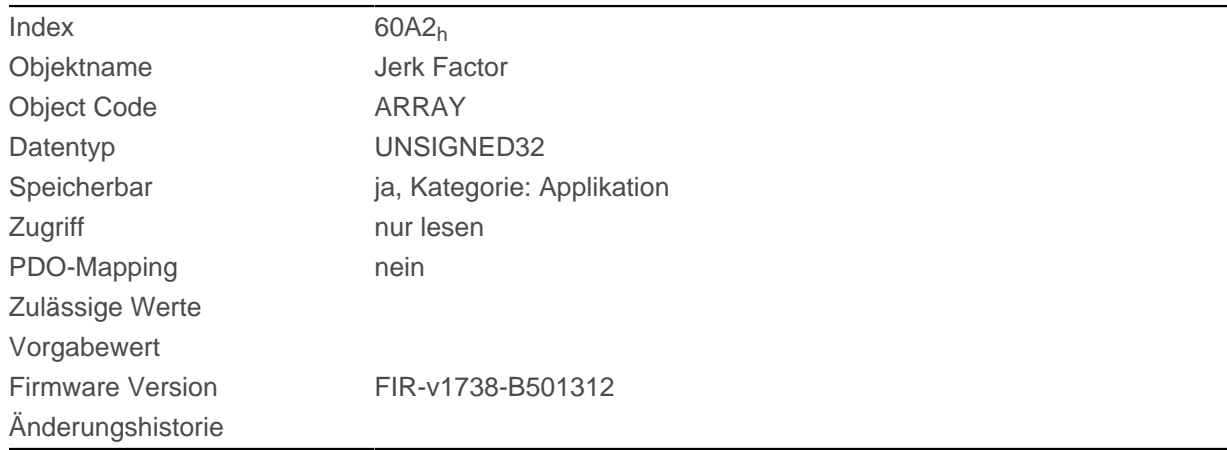

# **Wertebeschreibung**

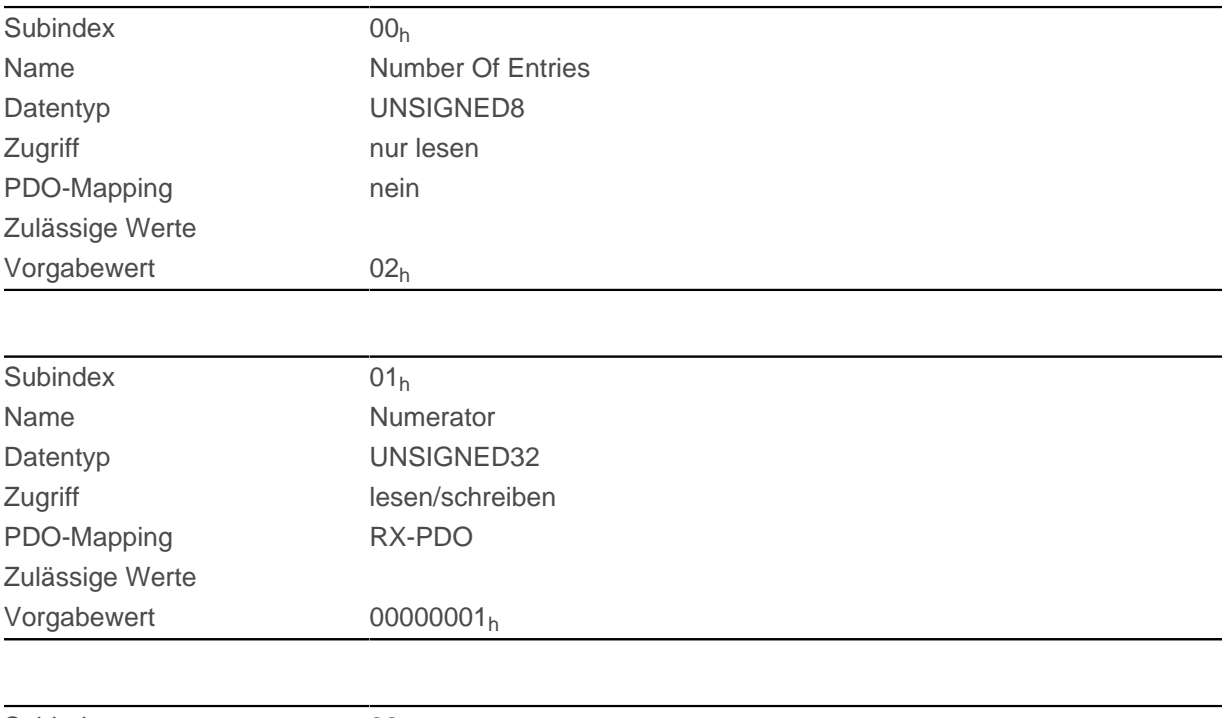

Subindex  $02<sub>h</sub>$ 

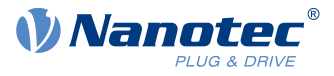

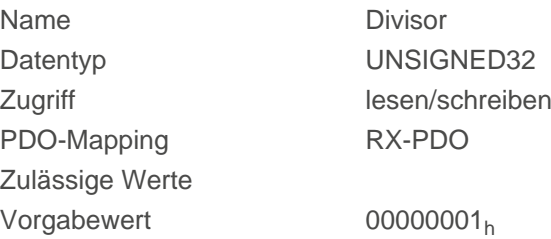

Die Subindizes haben folgende Funktionen:

- 01<sub>h</sub>: Zähler des Faktors
- 02<sub>h</sub>: Nenner des Faktors

# <span id="page-383-0"></span>**60A4h Profile Jerk**

#### **Funktion**

Im Falle einer Rampe mit begrenztem Ruck kann in diesem Objekt die Größe des Rucks eingetragen werden. Ein Eintrag mit dem Wert "0" bedeutet, dass der Ruck nicht begrenzt ist.

### **Objektbeschreibung**

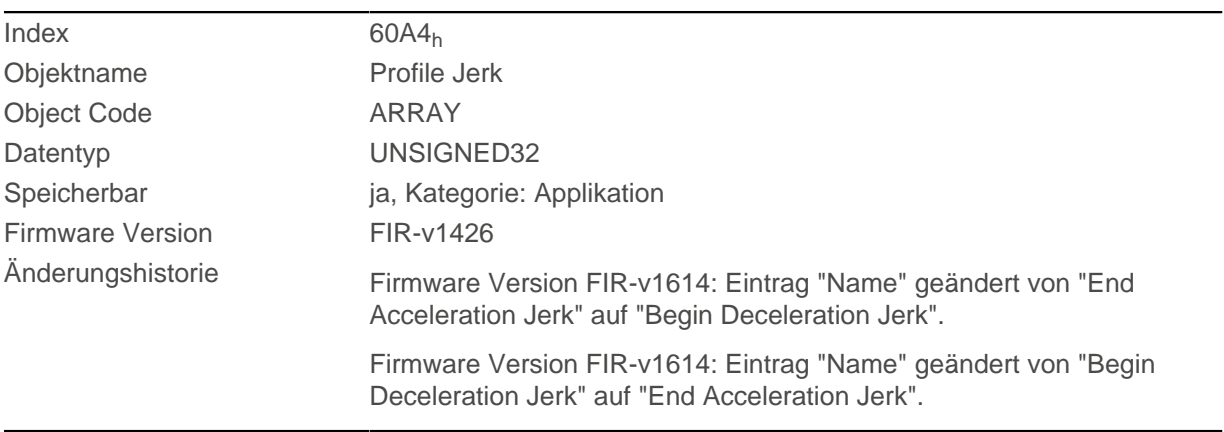

#### **Wertebeschreibung**

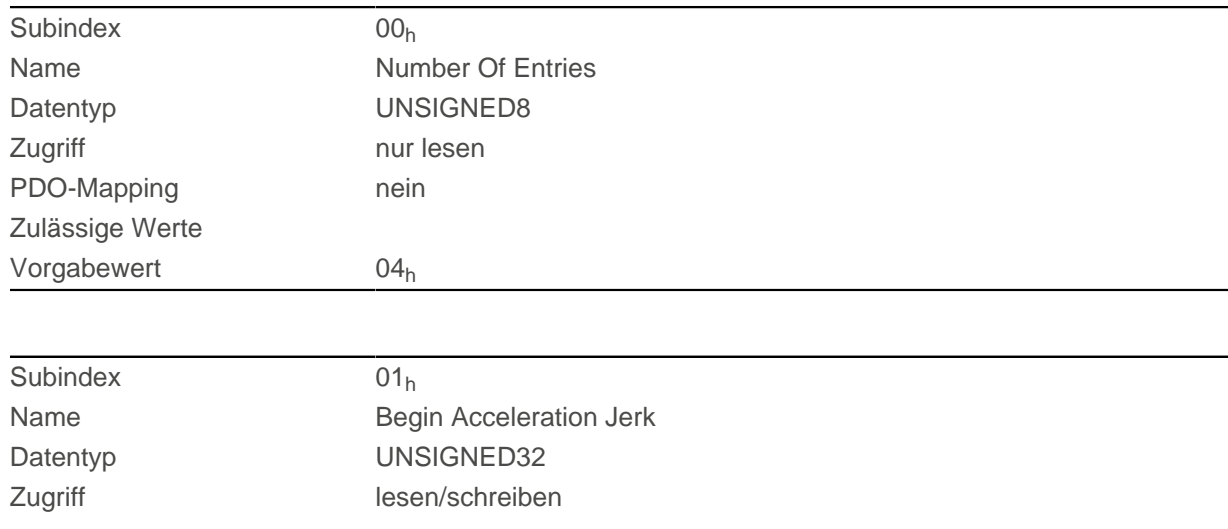

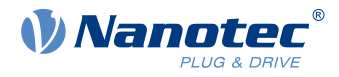

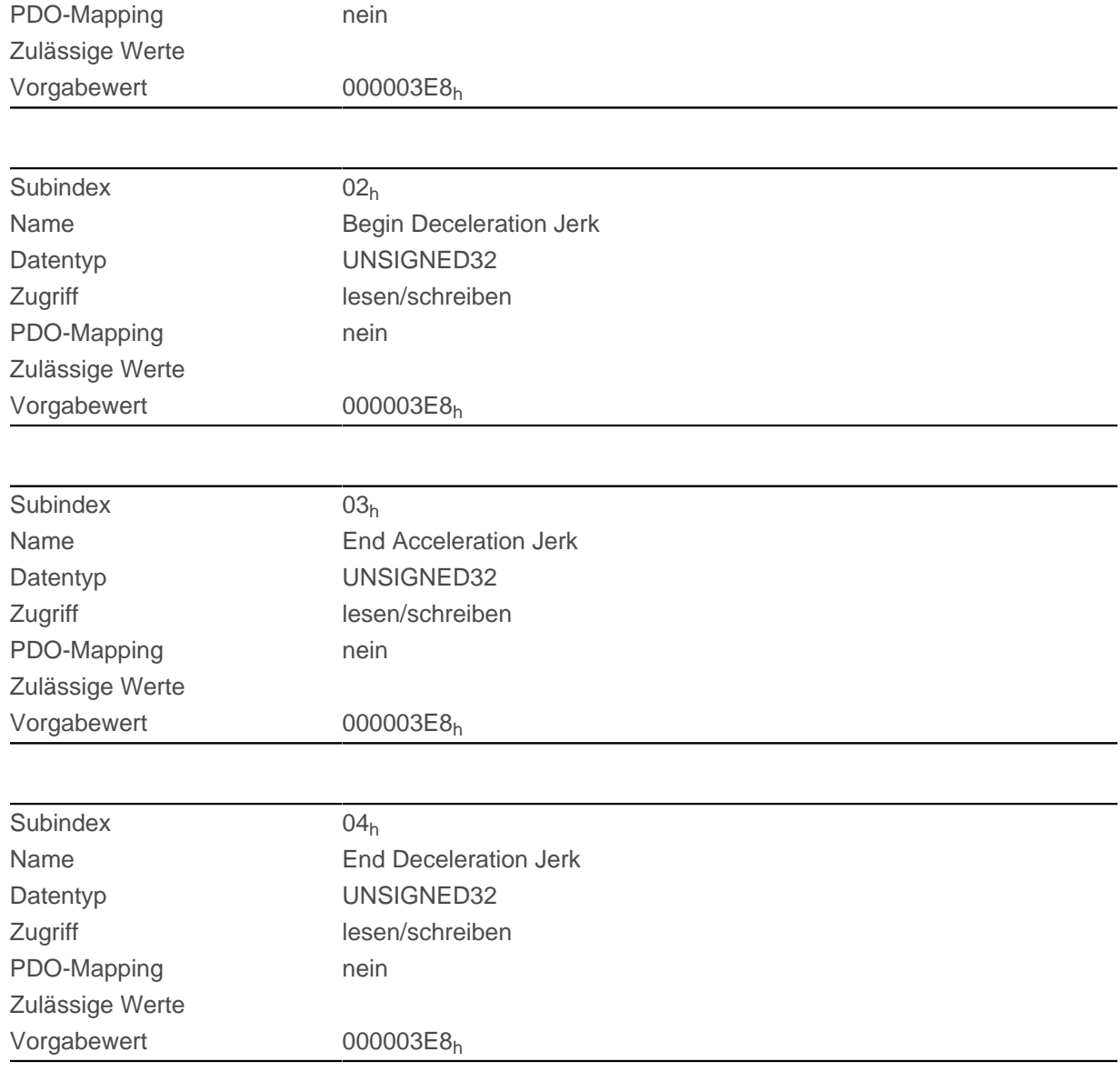

- Subindex 01<sub>h</sub> ( Begin Acceleration Jerk): Anfangsruck bei Beschleunigung
- Subindex 02h (Begin Deceleration Jerk): Anfangsruck bei Bremsung
- Subindex  $03<sub>h</sub>$  (*End Acceleration Jerk*): Abschlussruck bei Beschleunigung
- Subindex 04 $h$  (*End Deceleration Jerk*): Abschlussruck bei Bremsung

## **60A8h SI Unit Position**

#### **Funktion**

Dieses Objekt beinhaltet die Positionseinheit. Siehe Kapitel [Benutzerdefinierte Einheiten](#page-56-0).

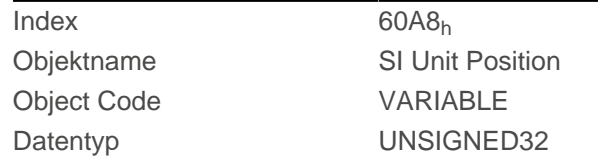

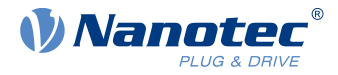

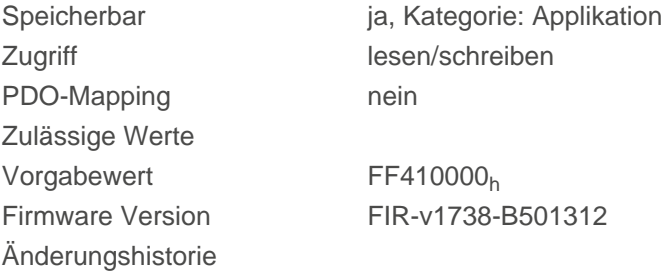

Das Objekt 60A8<sub>h</sub> enthält :

- Bits 16 bis 23: die Positionseinheit (siehe Kapitel [Einheiten](#page-57-0))
- Bits 24 bis 31: den Exponenten einer Zehnerpotenz (siehe Kapitel [Einheiten](#page-57-0))

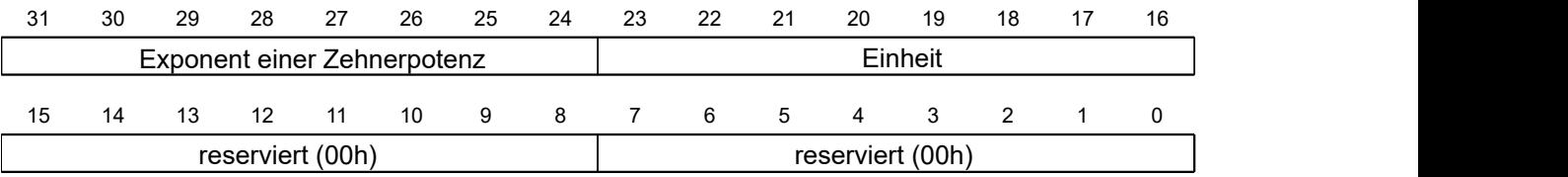

# **60A9h SI Unit Velocity**

### **Funktion**

Dieses Objekt beinhaltet die Geschwindigkeitseinheit. Siehe Kapitel [Benutzerdefinierte Einheiten](#page-56-0).

#### **Objektbeschreibung**

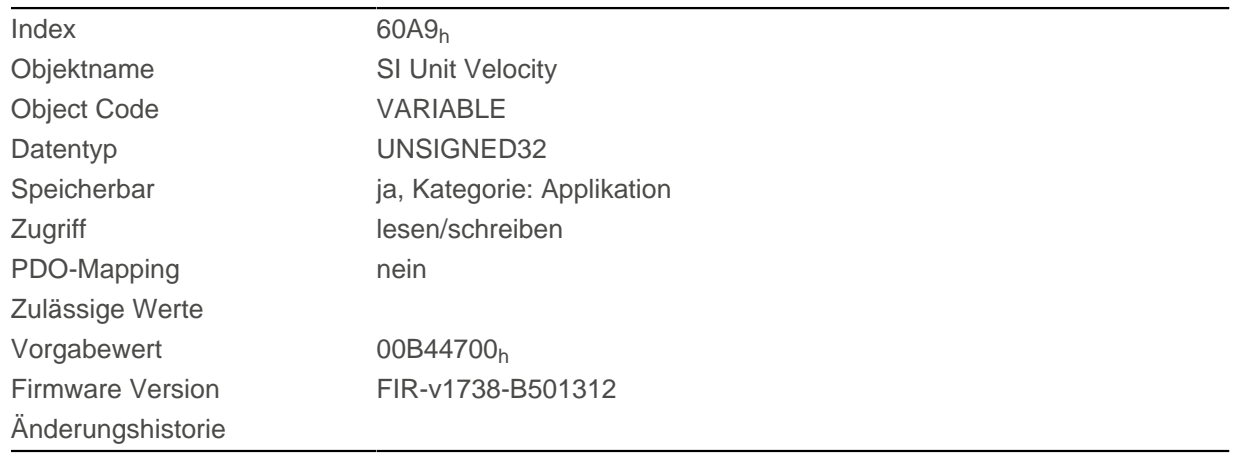

## **Beschreibung**

Das Objekt 60A9<sub>h</sub> enthält :

- Bits 8 bis 15: die Zeiteinheit (siehe Kapitel [Einheiten](#page-57-0))
- Bits 16 bis 23: die Positionseinheit (siehe Kapitel [Einheiten](#page-57-0))
- Bits 24 bis 31: den Exponenten einer Zehnerpotenz (siehe Kapitel [Einheiten](#page-57-0))

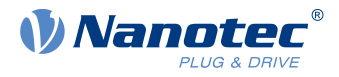

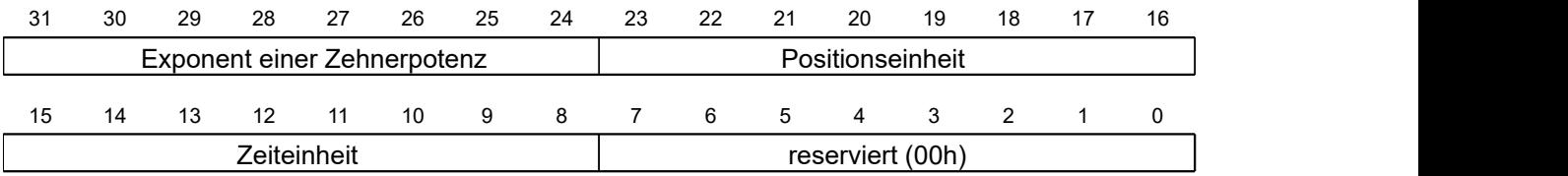

# **60B0h Position Offset**

### **Funktion**

Offset für den Positionssollwert in [benutzerdefinierten Einheiten](#page-56-0). Wird im Modus [Cyclic Synchronous Position](#page-86-0) berücksichtigt.

### **Objektbeschreibung**

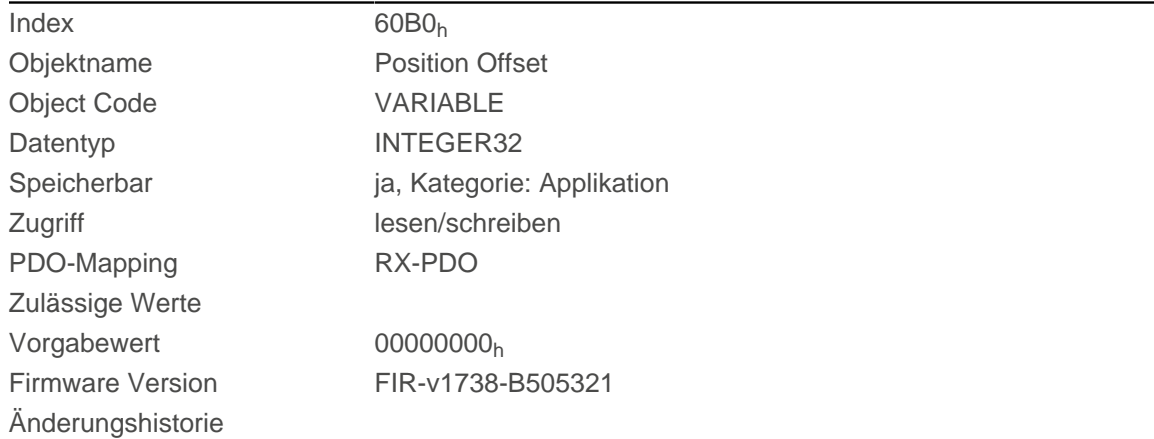

# **60B1h Velocity Offset**

#### **Funktion**

Offset für den Geschwindigkeitssollwert in [benutzerdefinierten Einheiten](#page-56-0). Wird in den Modi [Cyclic Synchronous](#page-86-0) [Position](#page-86-0), [Cyclic Synchronous Velocity](#page-88-0) und [Takt-Richtungs-Modus](#page-90-0) berücksichtigt.

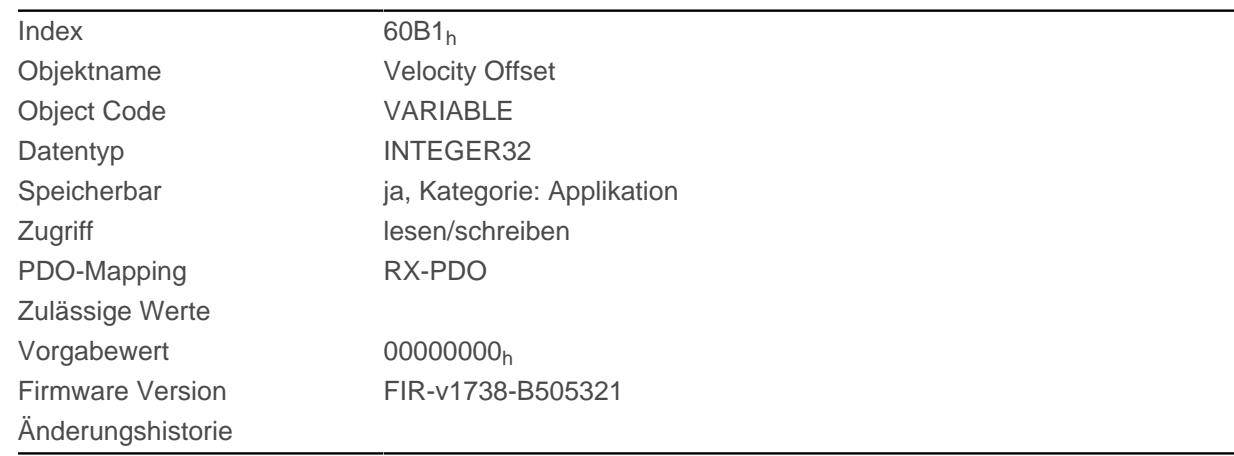

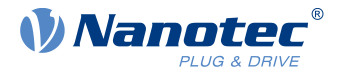

# **60B2h Torque Offset**

### **Funktion**

Offset für den Drehmomentsollwert in Promille. Wird in den Modi [Cyclic Synchronous Position](#page-86-0), [Cyclic](#page-88-0) [Synchronous Velocity](#page-88-0), [Cyclic Synchronous Torque](#page-89-0) und [Takt-Richtungs-Modus](#page-90-0) berücksichtigt.

#### **Objektbeschreibung**

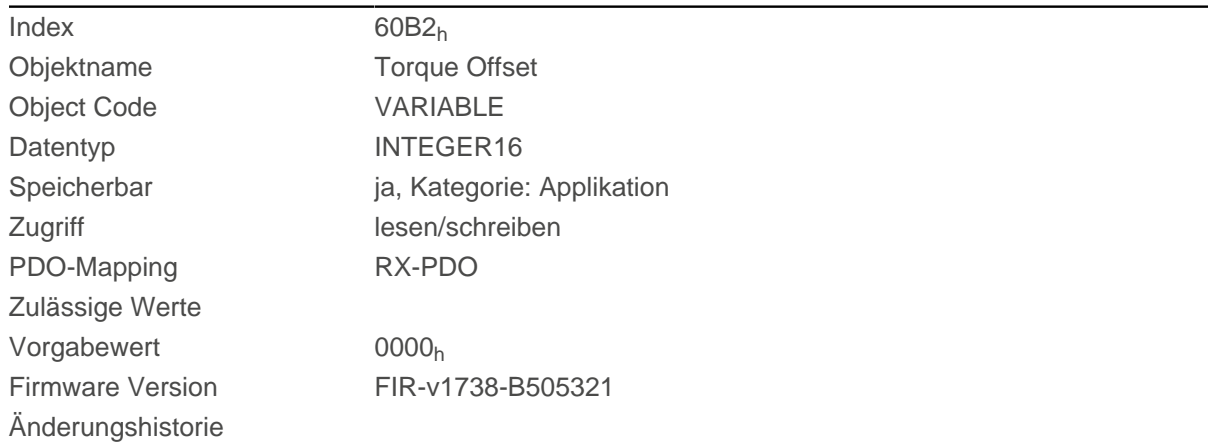

# **60C1h Interpolation Data Record**

#### **Funktion**

Dieses Objekt enthält die Sollposition in [benutzerdefinierten Einheiten](#page-56-0) für den Interpolationsalgorithmus für den Betriebsmodus [Interpolated Position](#page-85-0).

#### **Objektbeschreibung**

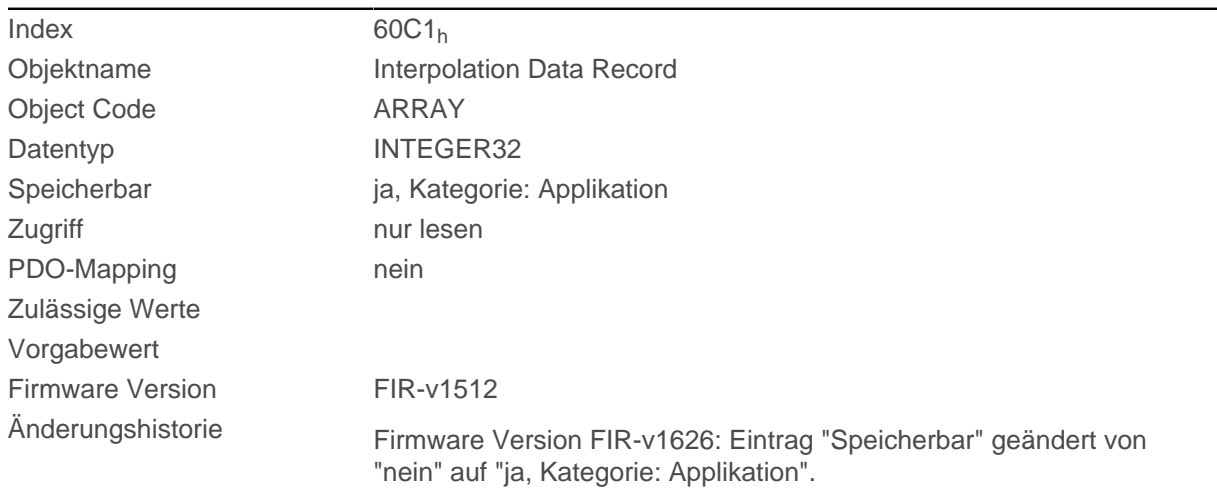

# **Wertebeschreibung**

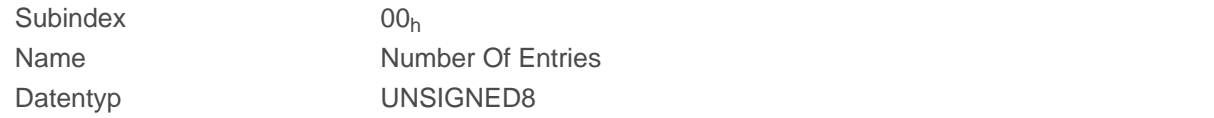

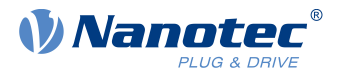

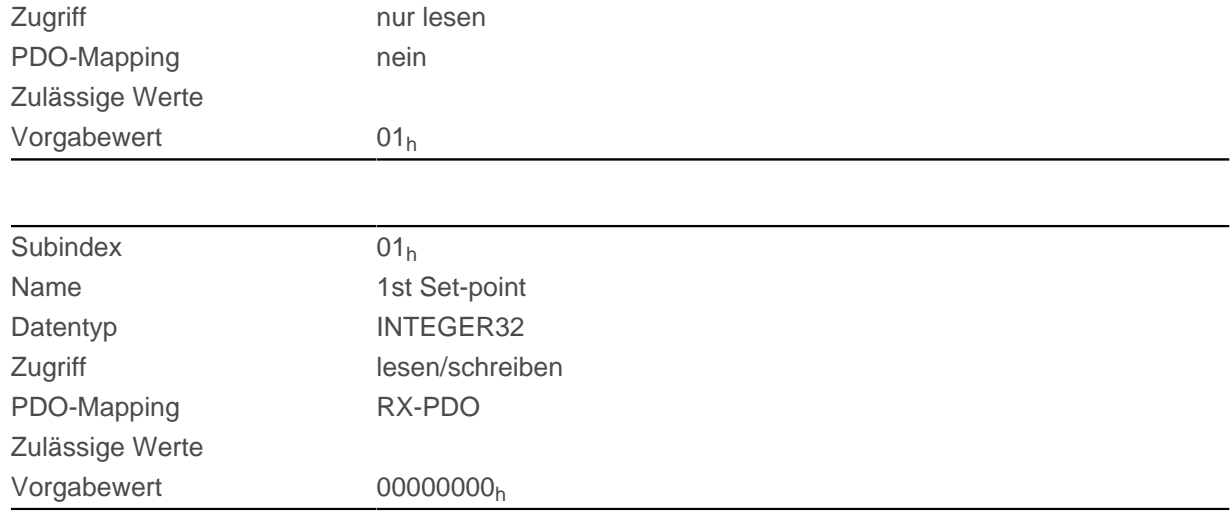

Der Wert wird zum nächsten Synchronisationszeitpunkt übernommen.

# <span id="page-388-0"></span>**60C2h Interpolation Time Period**

#### **Funktion**

Dieses Objekt enthält die Interpolationszeit.

## **Objektbeschreibung**

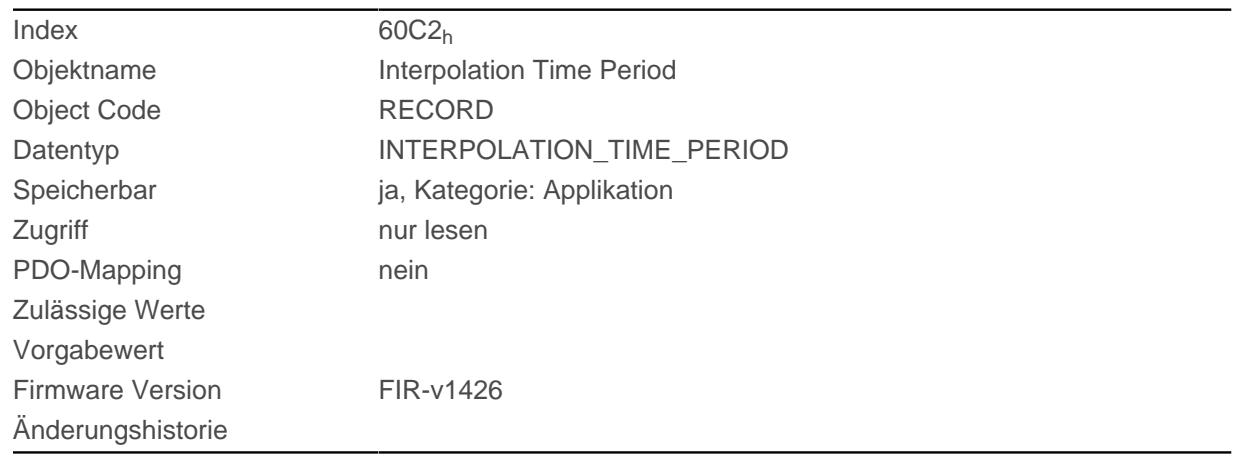

# **Wertebeschreibung**

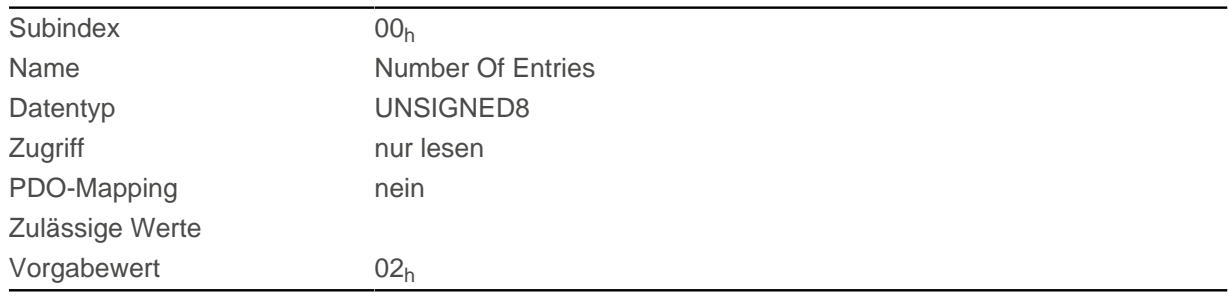

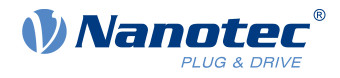

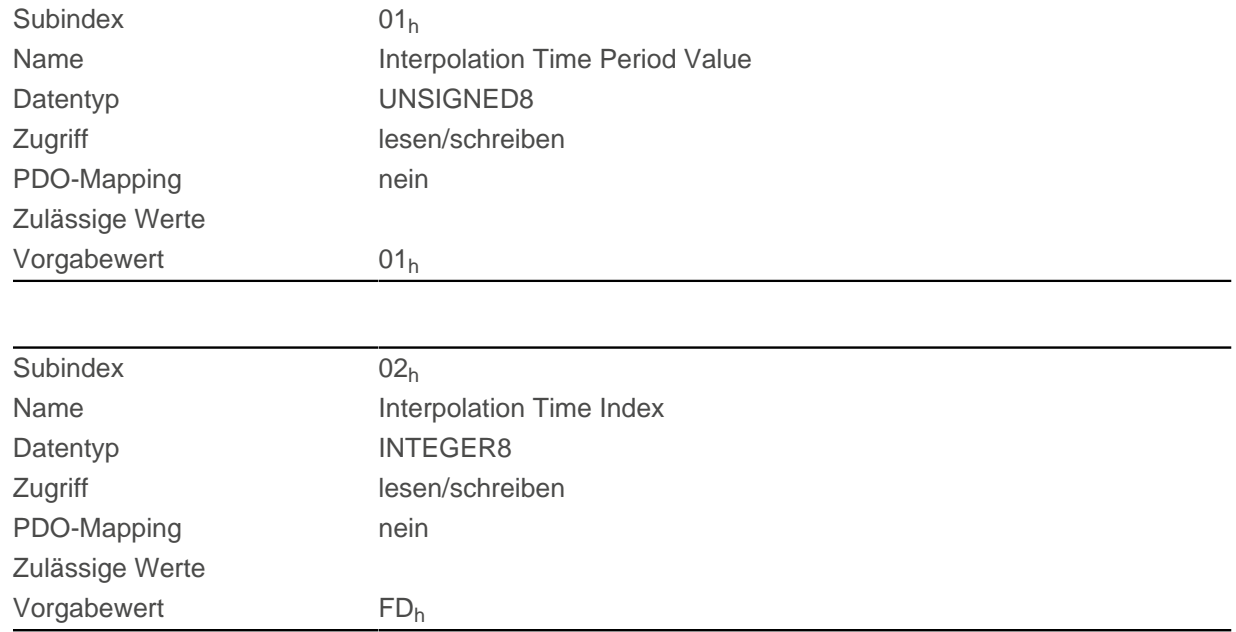

Die Subindizes haben folgende Funktionen:

- $\blacksquare$  01<sub>h</sub>: Interpolationszeit.
- 02<sub>h</sub>: Zehnerexponent der Interpolationszeit: muss den Wert -3 halten (entspricht der Zeitbasis in Millisekunden).

Es gilt dabei: Zykluszeit = Wert des  $\underline{60C2_h}$  $\underline{60C2_h}$  $\underline{60C2_h}$ :01<sub>h</sub> \* 10<sup>Wert des 60C2:02</sup> Sekunden.

# **60C4h Interpolation Data Configuration**

### **Funktion**

Dieses Objekt bietet die maximale Puffergröße, gibt die konfigurierte Puffer-Organisation der interpolierten Daten an und bietet Objekte zur Definition der Größe des Datensatzes und zum Löschen des Puffers.

Es wird zudem verwendet, um die Position weiterer Datenpunkte zu speichern.

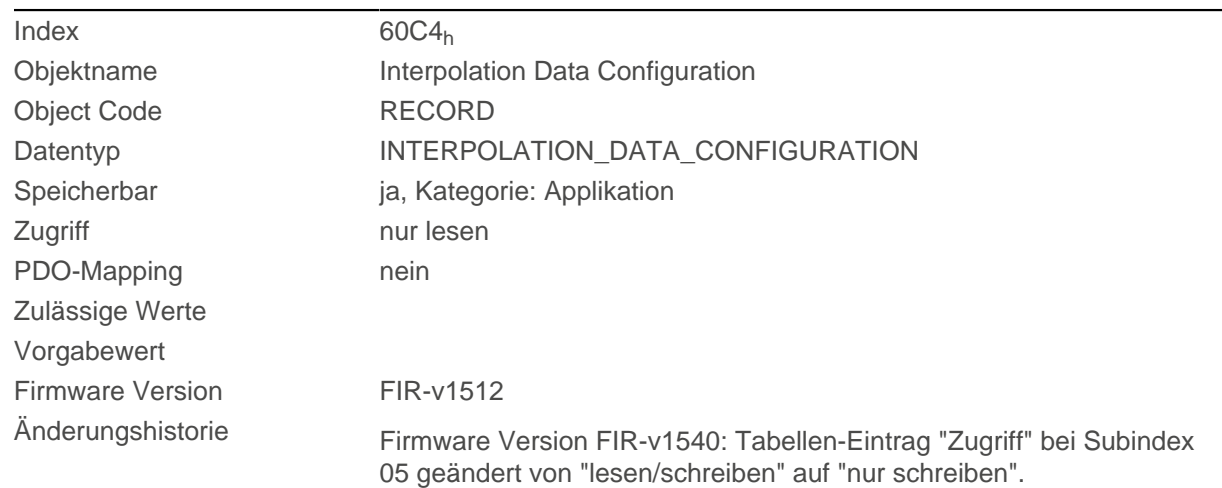

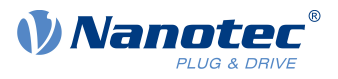

Firmware Version FIR-v1540: Tabellen-Eintrag "Zugriff" bei Subindex 06 geändert von "lesen/schreiben" auf "nur schreiben".

Firmware Version FIR-v1626: Eintrag "Speicherbar" geändert von "nein" auf "ja, Kategorie: Applikation".

Firmware Version FIR-v1650-B472161: Tabellen-Eintrag "Zugriff" bei Subindex 01 geändert von "lesen/schreiben" auf "nur lesen".

### **Wertebeschreibung**

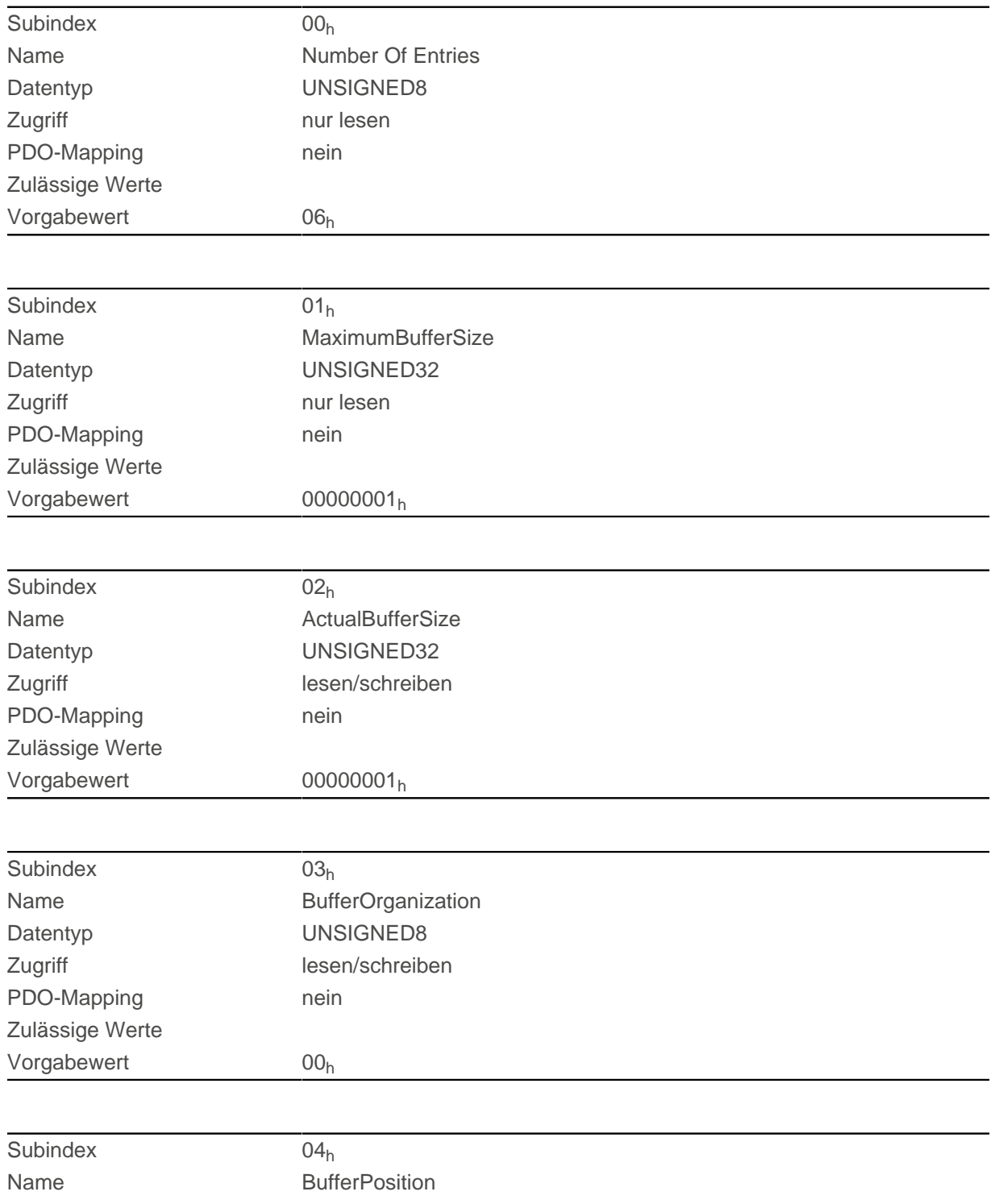

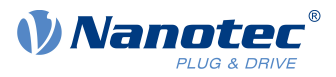

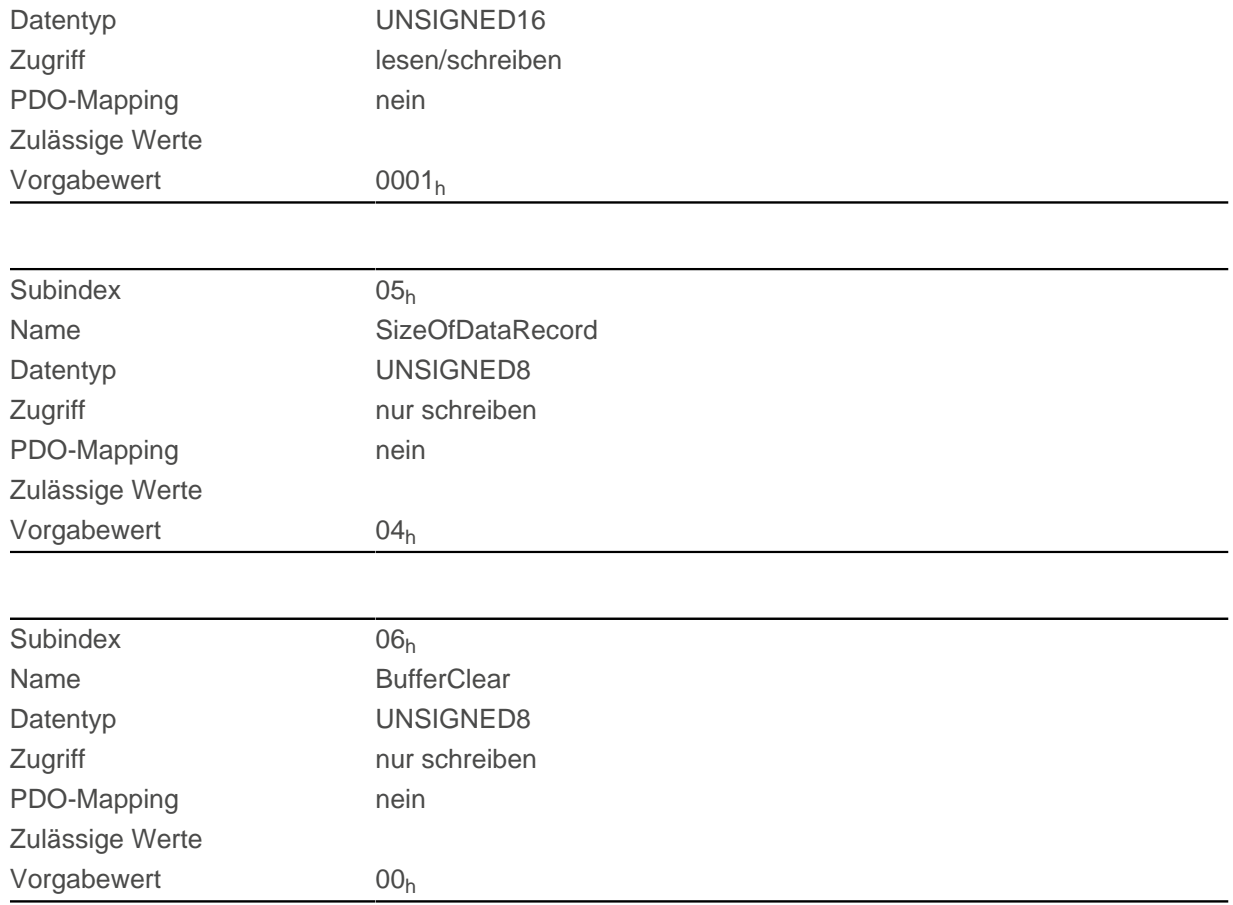

Der Wert des Subindex 01<sub>h</sub> enthält die maximal mögliche Anzahl der interpolierten Datensätze.

Der Wert des Subindex 02h enthält die momentane Anzahl der interpolierten Datensätze.

Wenn Subindex 03<sub>h</sub> "00<sub>h</sub>" ist, bedeutet das eine FIFO-Puffer-Organisation, wenn es "01<sub>h</sub>" ist, gibt es eine Ring-Puffer-Organisation an.

Der Wert des Subindex 04<sub>h</sub> ist ohne Einheit und gibt den nächsten freien Puffer-Einstiegspunkt an.

Der Wert des Subindex 05h wird in der Einheit "Byte" angegeben.

Wenn der Wert "00<sub>h</sub>" in den Subindex 06<sub>h</sub> geschrieben wird, löscht es die eingegangenen Daten im Puffer, deaktiviert den Zugriff und löscht alle Interpolierten Datensätze.

Wenn der Wert "01<sub>h</sub>" in den Subindex 06<sub>h</sub> geschrieben wird, aktiviert es den Zugriff auf den Eingangs-Puffer.

### **60C5h Max Acceleration**

#### **Funktion**

Dieses Objekt enthält die maximal zulässige Beschleunigung für den Modus [Profile Position](#page-63-0) und [Profile](#page-72-0) [Velocity](#page-72-0).

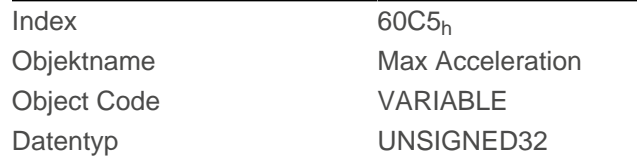

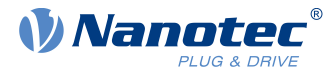

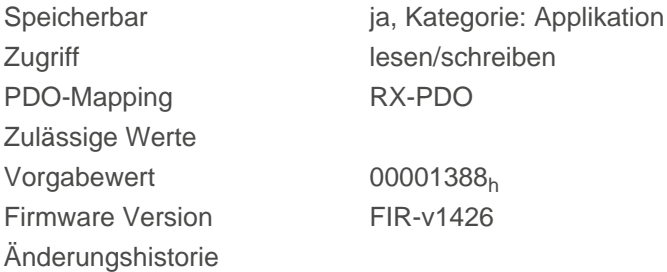

# <span id="page-392-0"></span>**60C6h Max Deceleration**

#### **Funktion**

Dieses Objekt enthält die maximal zulässige Verzögerung (Bremsrampe) für die Betriebsmodi [Profile](#page-63-0) [Position](#page-63-0), [Profile Velocity](#page-72-0) und [Interpolated Position Mode](#page-85-0).

#### **Objektbeschreibung**

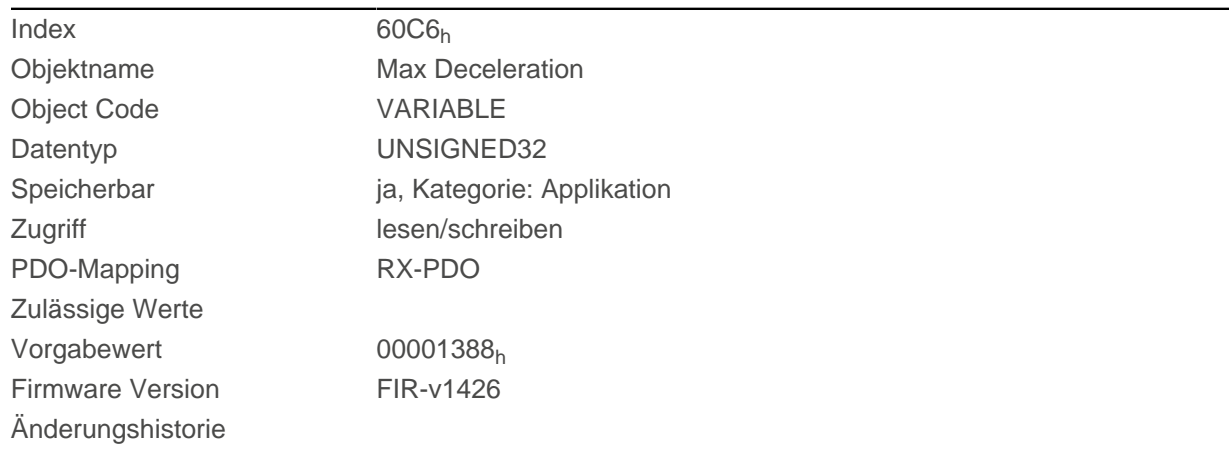

# **60E4h Additional Position Actual Value**

#### **Funktion**

Enthält die aktuelle Istposition aller vorhandenen Rückführungen in [benutzerdefinierten Einheiten](#page-56-0).

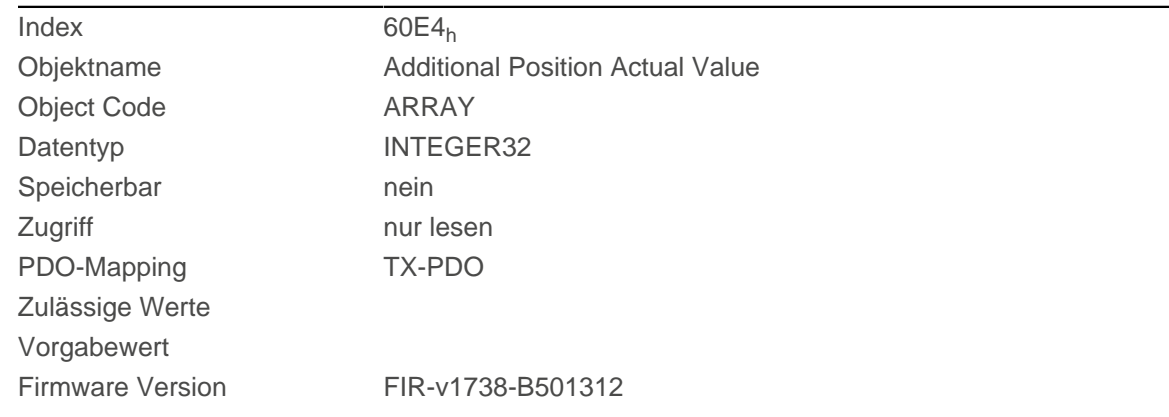

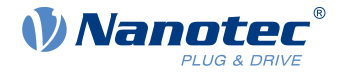

Änderungshistorie Firmware Version FIR-v1748-B538662: Eintrag "Datentyp" geändert von "UNSIGNED32" auf "INTEGER32".

> Firmware Version FIR-v1748-B538662: Eintrag "Data type" geändert von "UNSIGNED32" auf "INTEGER32".

#### **Wertebeschreibung**

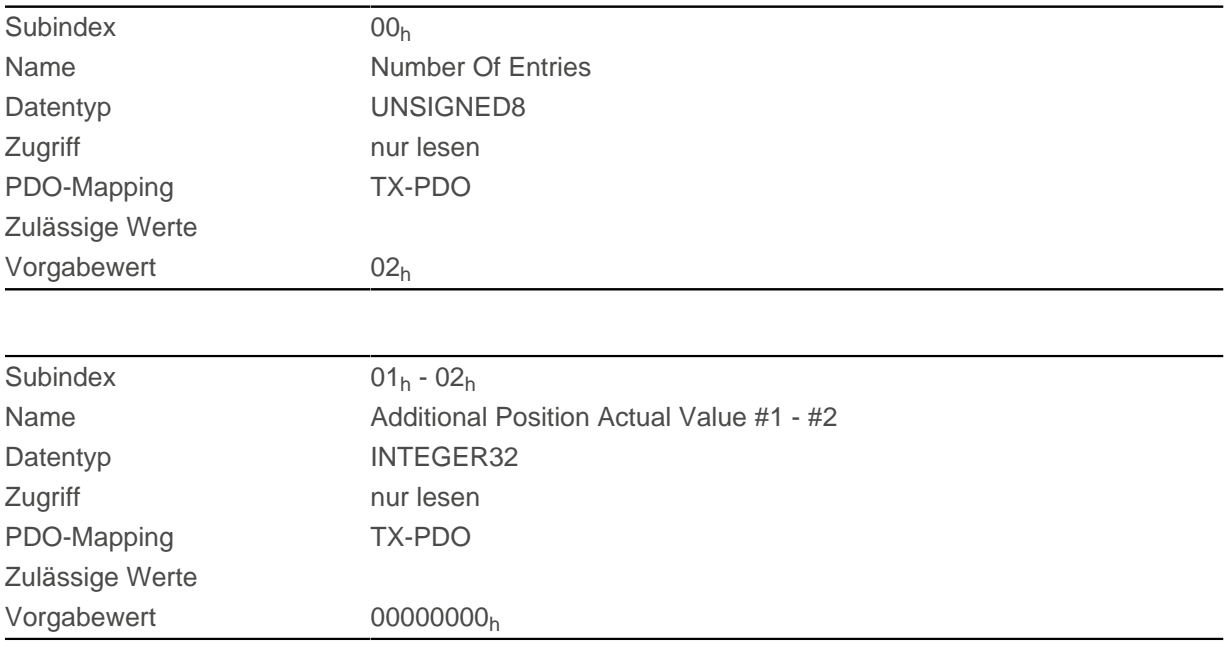

## **Beschreibung**

Die Subindizes haben folgende Funktion:

- 00<sub>h</sub>: Wert="1" bis "n", wo "n" die Anzahl der vorhandenen Rückführungen.
- $n_h$ :

Subindex n enthält die aktuelle Istposition der entsprechenden Rückführung. Subindex 01h entspricht immer der ersten (und immer vorhandenen) Rückführung Sensorless. Subindex 02<sub>h</sub> entspricht dem internen Encoder.

# **60E5h Additional Velocity Actual Value**

#### **Funktion**

Enthält die aktuelle Istgeschwindigkeit aller vorhandenen Rückführungen in [benutzerdefinierten Einheiten](#page-56-0).

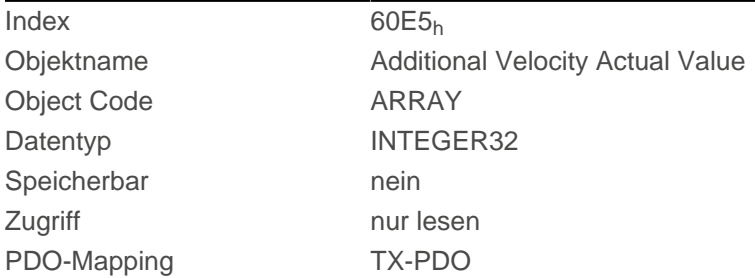

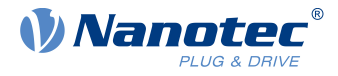

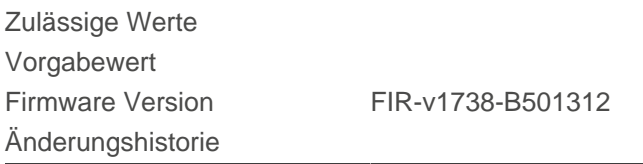

## **Wertebeschreibung**

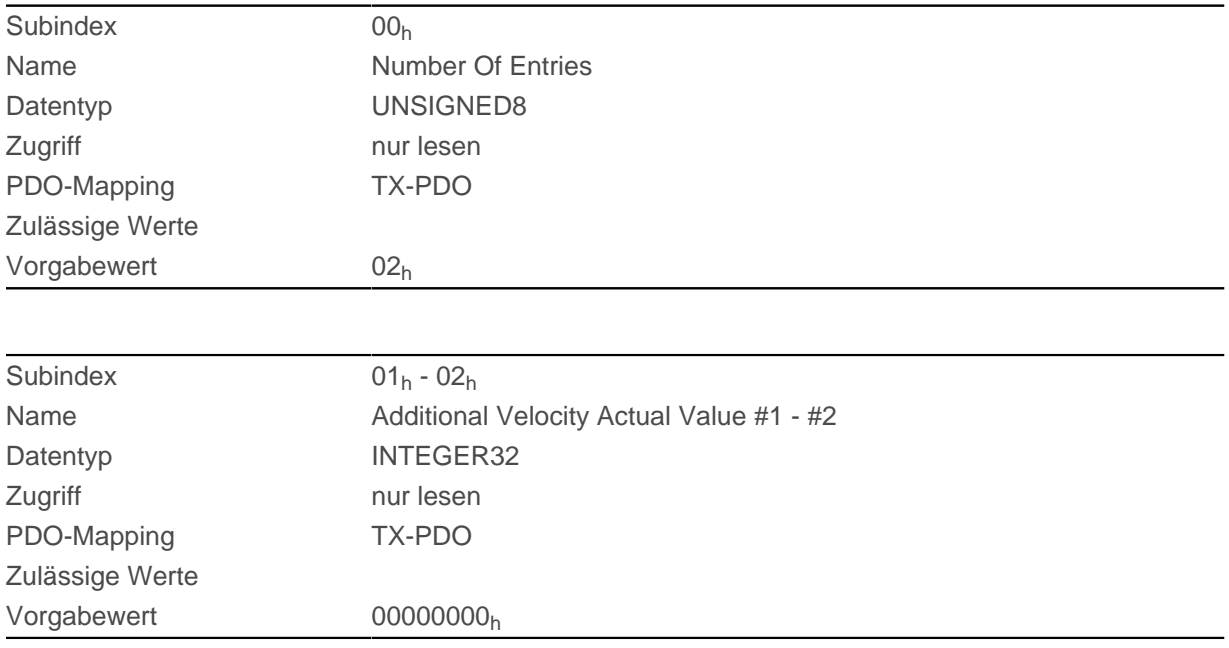

## **Beschreibung**

Die Subindizes haben folgende Funktion:

- 00<sub>h</sub>: Wert="1" bis "n", wo "n" die Anzahl der vorhandenen Rückführungen.
- $\blacksquare$  n<sub>h</sub>:

Subindex n enthält die aktuelle Istgeschwindigkeit der entsprechenden Rückführung. Subindex 01<sub>h</sub> entspricht immer der ersten (und immer vorhandenen) Rückführung Sensorless. Subindex 02<sub>h</sub> entspricht dem internen Encoder.

# <span id="page-394-0"></span>**60E6h Additional Position Encoder Resolution - Encoder Increments**

#### **Funktion**

Mit diesem Objekt und mit [60EB](#page-398-0)<sub>h</sub> wird die Auflösung jeder vorhandenen Rückführung berechnet.

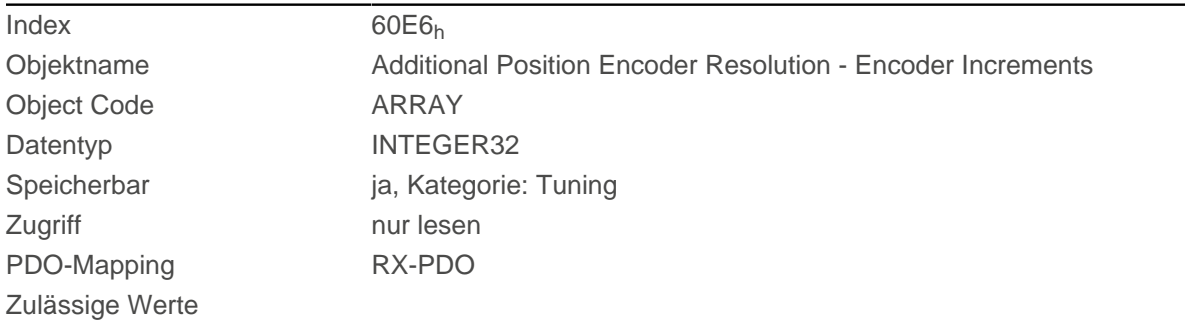

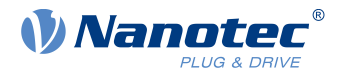

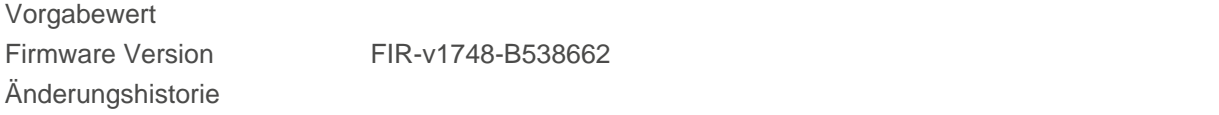

#### **Wertebeschreibung**

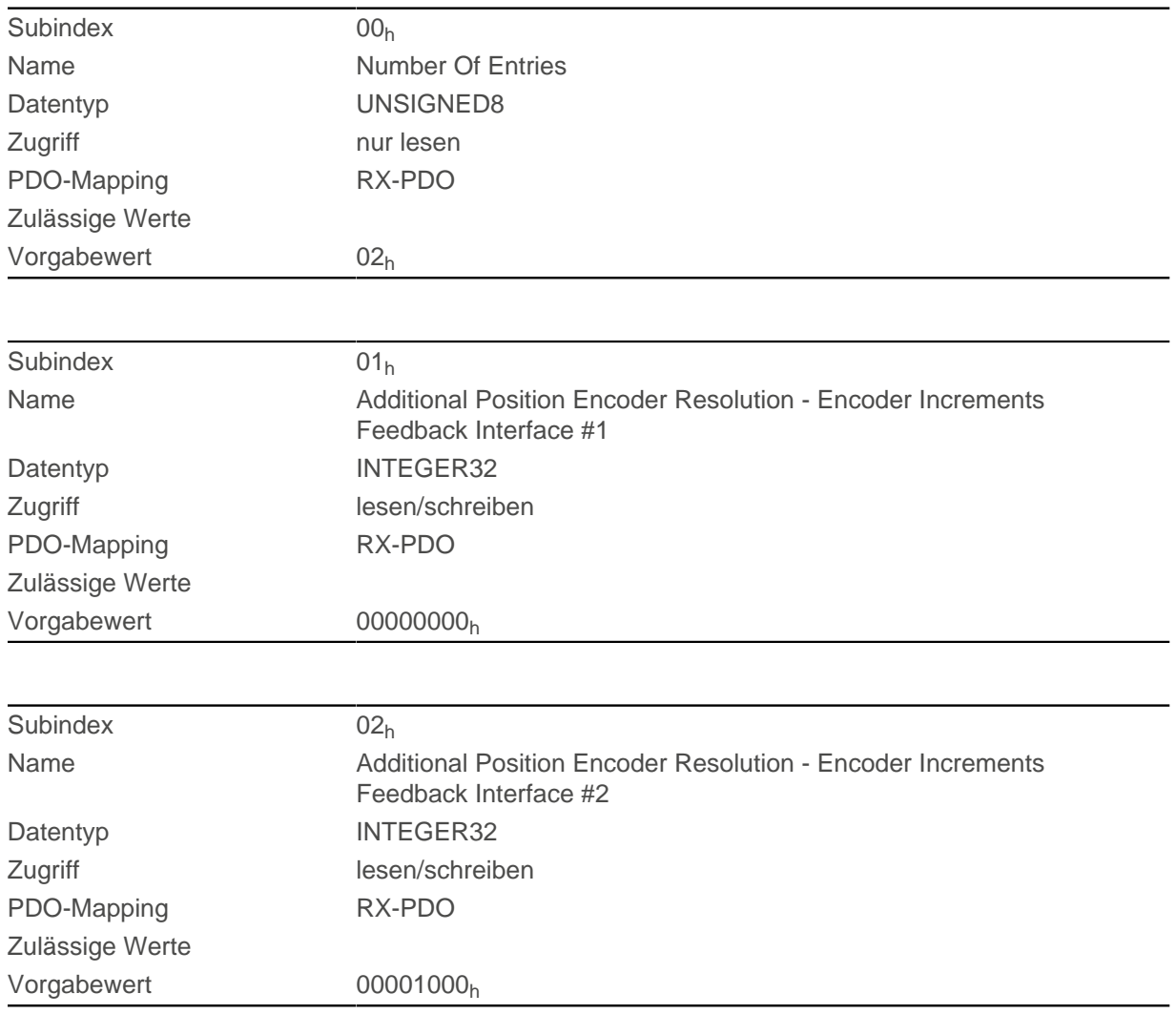

#### **Beschreibung**

Die Subindizes haben folgende Funktion:

- 00<sub>h</sub>: Wert="1" bis "n", wo "n" die Anzahl der vorhandenen Rückführungen.
- $\blacksquare$   $n_h$ :

Subindex n enthält die Anzahl der Inkremente der entsprechenden Rückführung. Subindex 01<sub>h</sub> entspricht immer der ersten (und immer vorhandenen) Rückführung Sensorless. Subindex 02<sub>h</sub> entspricht dem internen Encoder.

Die Auflösung der Rückführung "n" berechnet sich wie folgt:

Position Encoder Resolution = Encoder Increments (60E6<sub>h</sub>:01<sub>h</sub>) / Motor Revolutions (60EB<sub>h</sub>:02<sub>h</sub>)
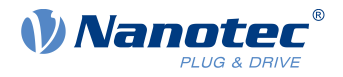

#### **HINWEIS**

Der Wert "0" in einem Subindex bedeutet, dass die jeweilige Rückführung nicht angeschlossen ist und nicht verwendet wird. So kann z. B. die Sensorless-Funktion ausgeschaltet werden, um Rechenzeit zu sparen. Dies kann hilfreich sein, wenn ein NanoJ-Programm die Rechenzeit benötigt.

Steht ein Wert ungleich "0" in einem Subindex, überprüft die Steuerung beim Einschalten den entsprechenden Sensor. Im Fehlerfall (Signal nicht vorhanden, Konfiguration/Zustand ungültig etc.) wird im Statusword das Fehlerbit gesetzt und im Objekt 1003h ein Fehlercode hinterlegt.

### <span id="page-396-0"></span>**60E8h Additional Gear Ratio - Motor Shaft Revolutions**

### **Funktion**

 $\mathbf{H}$ 

In diesem Objekt und in [60ED](#page-399-0)<sub>h</sub> können Sie die Getriebeübersetzung jeder vorhandenen Rückführung einstellen.

#### **Objektbeschreibung**

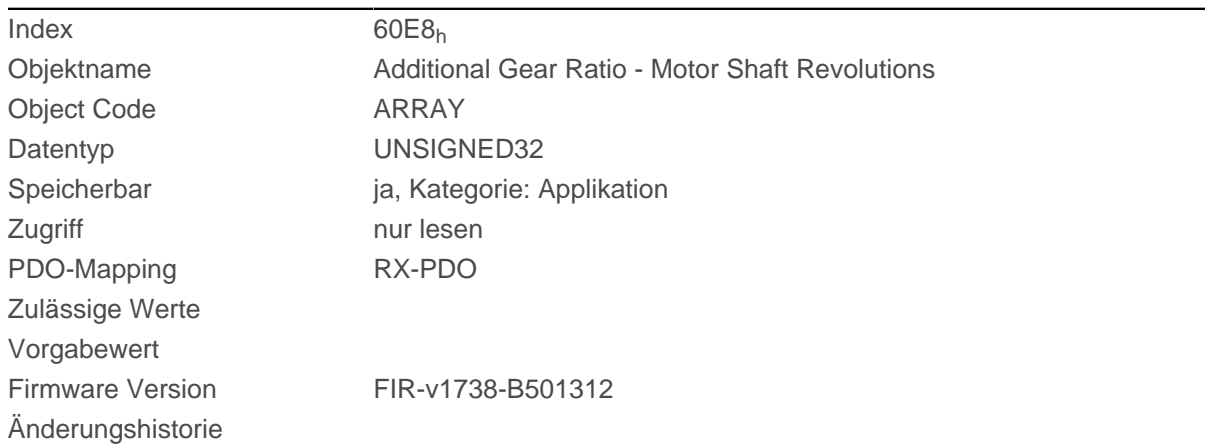

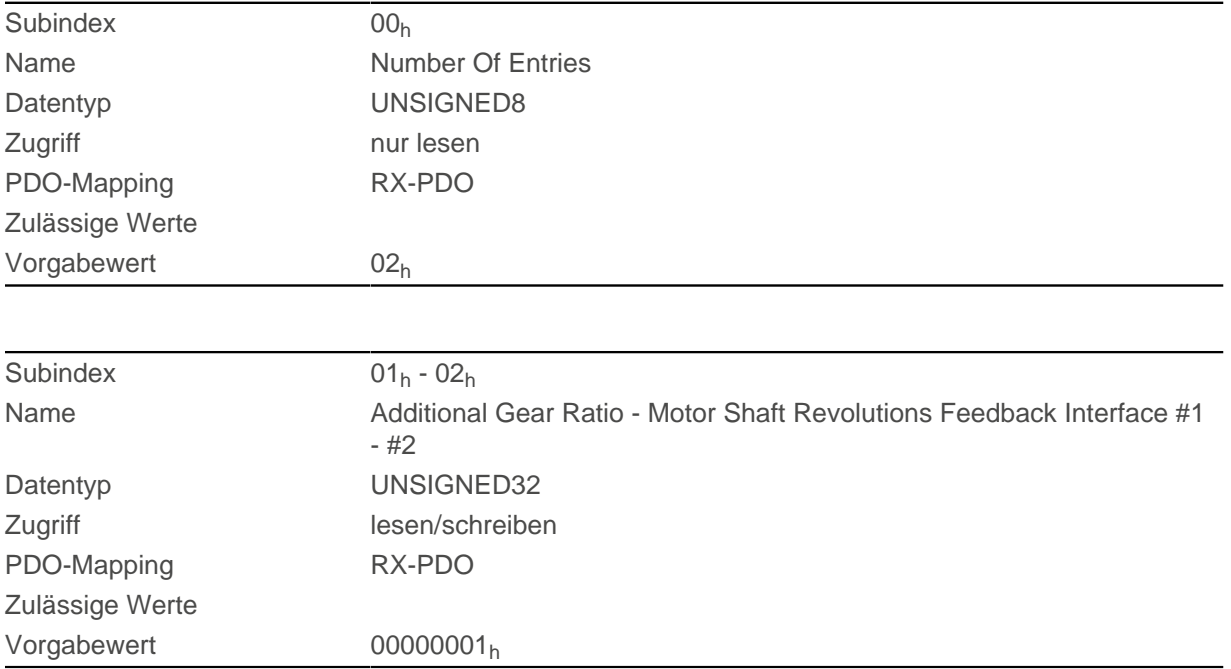

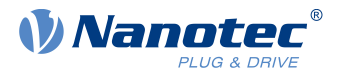

Die Subindizes haben folgende Funktion:

- 00<sub>h</sub>: Wert= "n", wo "n" die Anzahl der vorhandenen Rückführungen.
- n<sub>h</sub>: Subindex "n" enthält die Anzahl der Motorumdrehungen für die entsprechende Rückführung. Subindex 01<sub>h</sub> entspricht immer der ersten (und immer vorhandenen) Rückführung Sensorless. Subindex 02<sub>h</sub> entspricht dem internen Encoder.

Die Getriebeübersetzung der Rückführung "n" berechnet sich wie folgt:

Gear Ratio = Motor Shaft Revolutions (60E8<sub>h</sub>:n<sub>h</sub>) / Driving Shaft Revolutions ([60ED](#page-399-0)<sub>h</sub>:n<sub>h</sub>)

### <span id="page-397-0"></span>**60E9h Additional Feed Constant - Feed**

### **Funktion**

In diesem Objekt und in [60EE](#page-400-0)<sub>h</sub> können Sie eine Vorschubkonstante für jede vorhandene Rückführung einstellen.

#### **Objektbeschreibung**

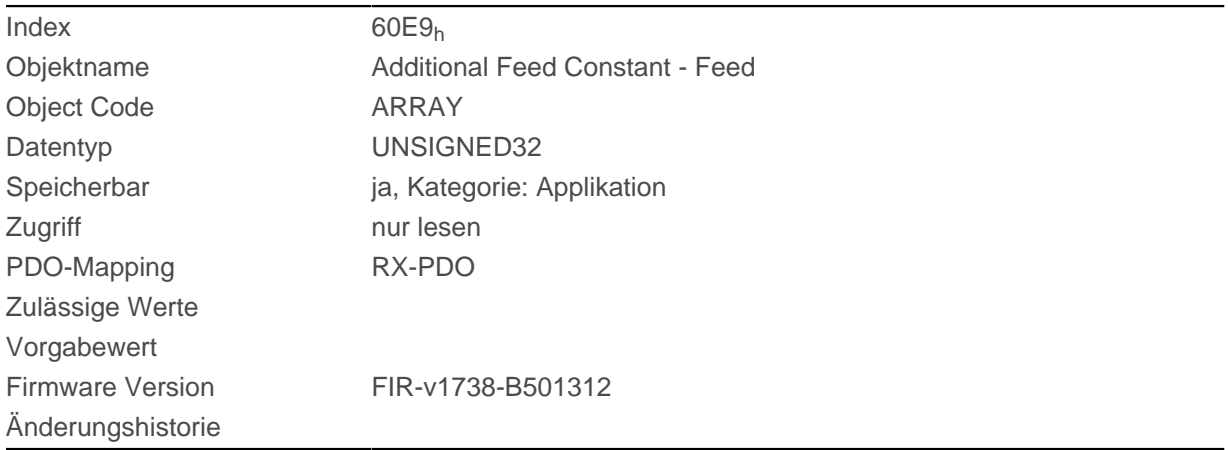

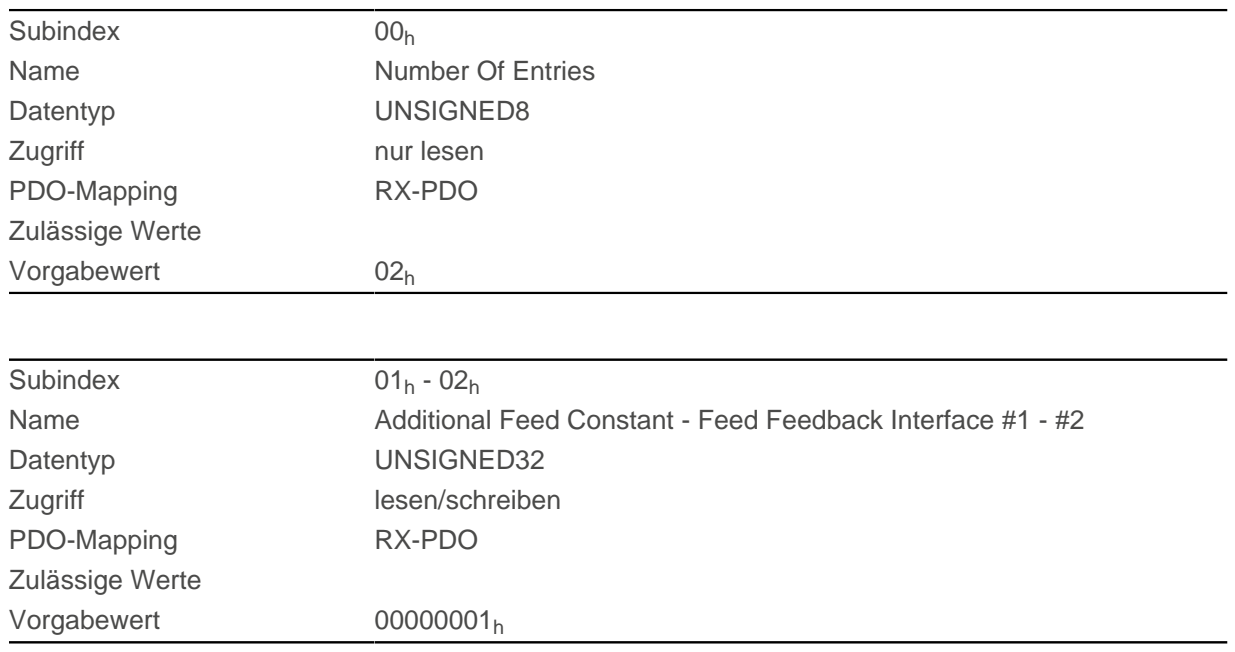

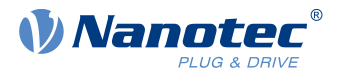

Die Subindizes haben folgende Funktion:

- 00<sub>h</sub>: Wert= "n", wo "n" die Anzahl der vorhandenen Rückführungen.
- n<sub>h</sub>: Subindex "n" enthält den Vorschub in [benutzerdefinierten Einheiten](#page-56-0) für die entsprechende Rückführung.

Subindex 01<sub>h</sub> entspricht immer der ersten (und immer vorhandenen) Rückführung Sensorless. Subindex 02<sub>h</sub> entspricht dem internen Encoder.

Die Vorschubkonstante der Rückführung "n" berechnet sich wie folgt:

Feed Constant = Feed (60E9<sub>h</sub>:n<sub>h</sub>) / Driving Shaft Revolutions (60EE<sub>h</sub>:n<sub>h</sub>)

# **60EBh Additional Position Encoder Resolution - Motor Revolutions**

#### **Funktion**

Mit diesem Objekt und mit [60E6](#page-394-0)<sub>h</sub> wird die Auflösung jeder vorhandenen Rückführung berechnet.

#### **Objektbeschreibung**

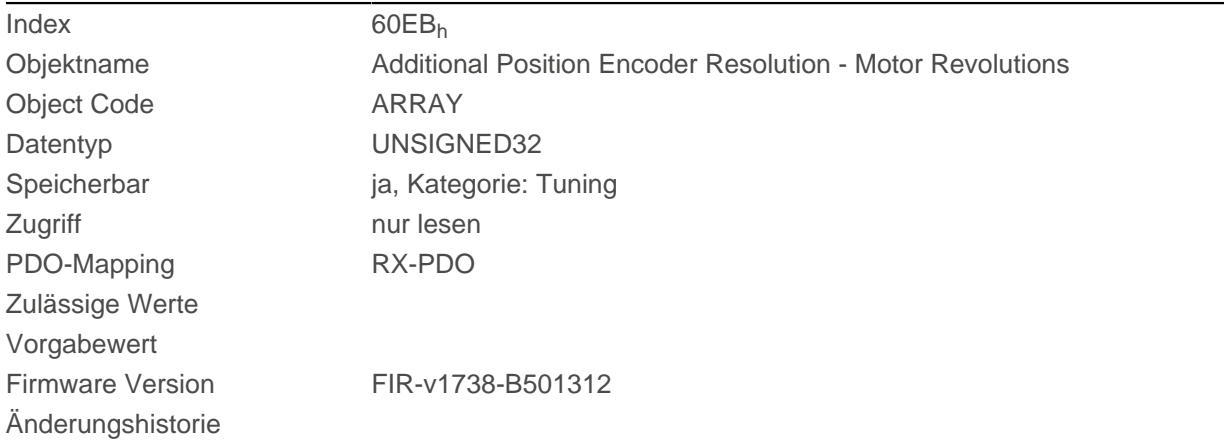

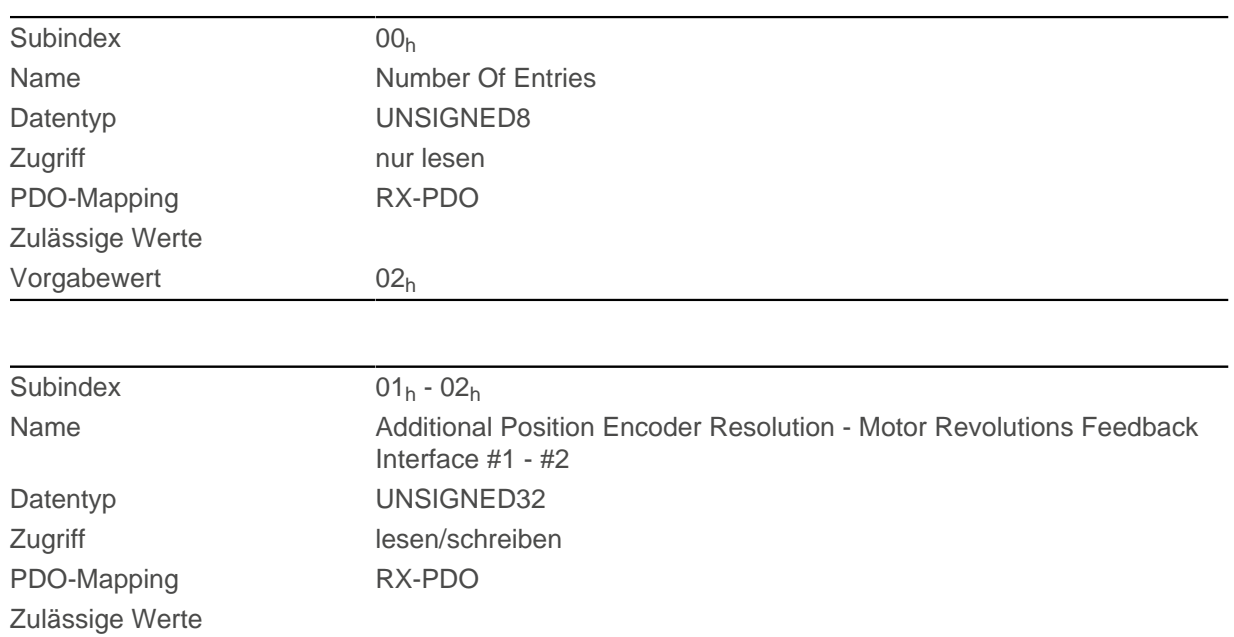

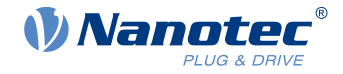

Vorgabewert 00000001h

### **Beschreibung**

Die Subindizes haben folgende Funktion:

- 00<sub>h</sub>: Wert="1" bis "n", wo "n" die Anzahl der vorhandenen Rückführungen.
- $n_h$ :

Subindex n enthält die Anzahl der Motorumdrehungen der entsprechenden Rückführung. Subindex 01<sub>h</sub> entspricht immer der ersten (und immer vorhandenen) Rückführung Sensorless. Subindex 02<sub>h</sub> entspricht dem internen Encoder.

Die Auflösung der Rückführung "n" berechnet sich wie folgt:

Position Encoder Resolution = Encoder Increments ( $60E6_h:n_h$ ) / Motor Revolutions ( $60EB_h:n_h$ )

# <span id="page-399-0"></span>**60EDh Additional Gear Ratio - Driving Shaft Revolutions**

### **Funktion**

In diesem Objekt und in [60E8](#page-396-0)h können Sie die Getriebeübersetzung jeder vorhandenen Rückführung einstellen.

### **Objektbeschreibung**

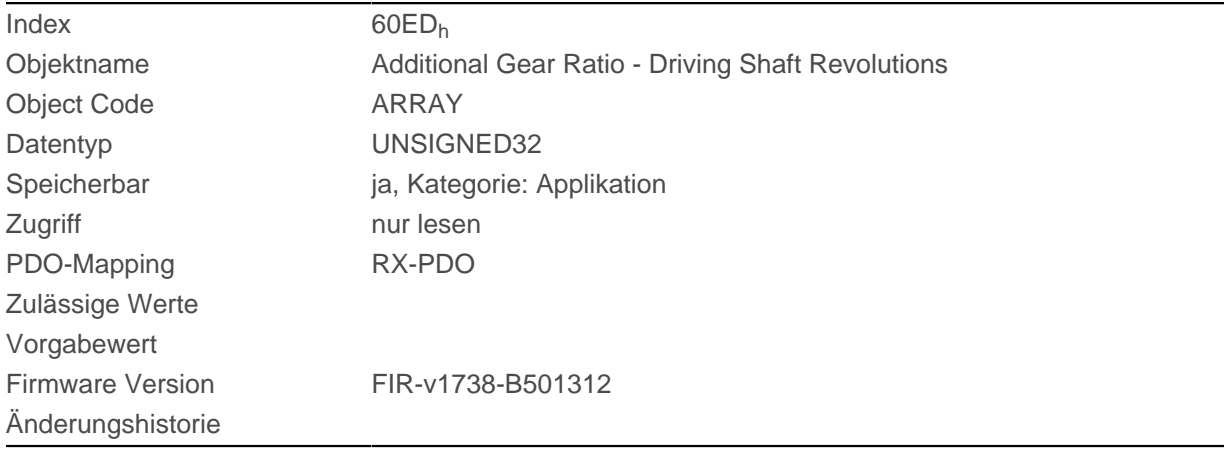

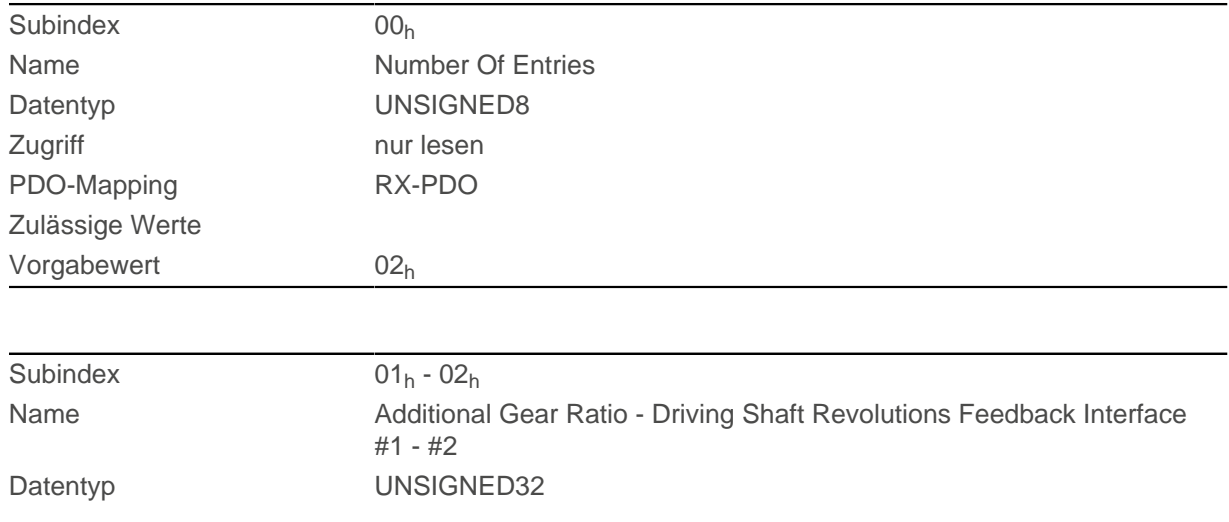

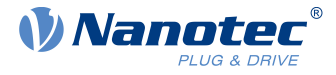

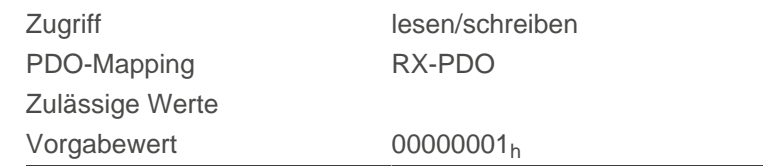

Die Subindizes haben folgende Funktion:

- 00<sub>h</sub>: Wert= "n", wo "n" die Anzahl der vorhandenen Rückführungen.
- n<sub>h</sub>: Subindex "n" enthält die Anzahl der Umdrehungen der Abtriebsachse für die entsprechende Rückführung.

Subindex 01<sub>h</sub> entspricht immer der ersten (und immer vorhandenen) Rückführung Sensorless. Subindex 02<sub>h</sub> entspricht dem internen Encoder.

Die Getriebeübersetzung der Rückführung "n" berechnet sich wie folgt:

Gear Ratio = Motor Shaft Revolutions (60E8<sub>h</sub>:n<sub>h</sub>) / Driving Shaft Revolutions (60ED<sub>h</sub>:n<sub>h</sub>)

# <span id="page-400-0"></span>**60EEh Additional Feed Constant - Driving Shaft Revolutions**

### **Funktion**

In diesem Objekt und in [60E9](#page-397-0)<sub>h</sub> können Sie eine Vorschubkonstante für jede vorhandene Rückführung einstellen.

### **Objektbeschreibung**

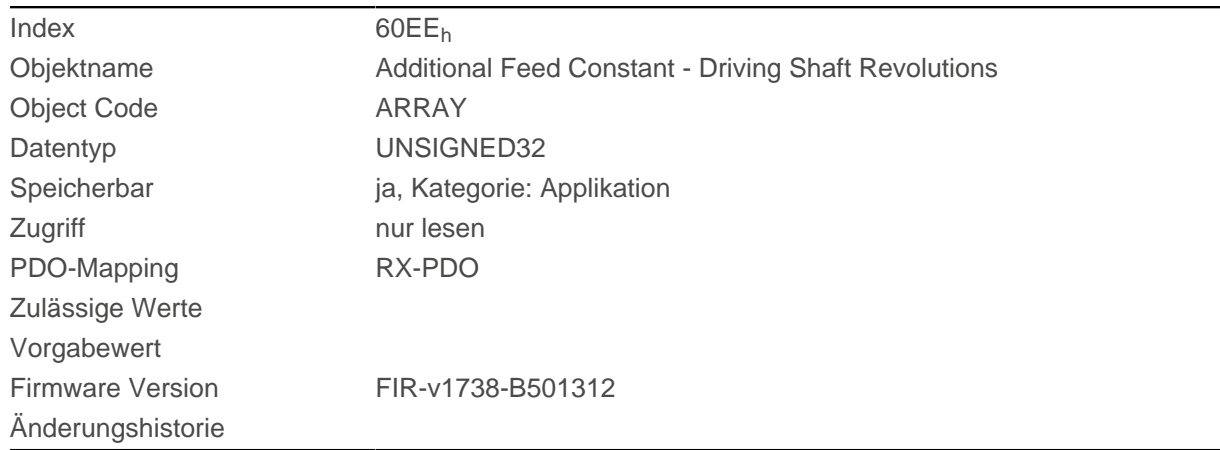

### **Wertebeschreibung**

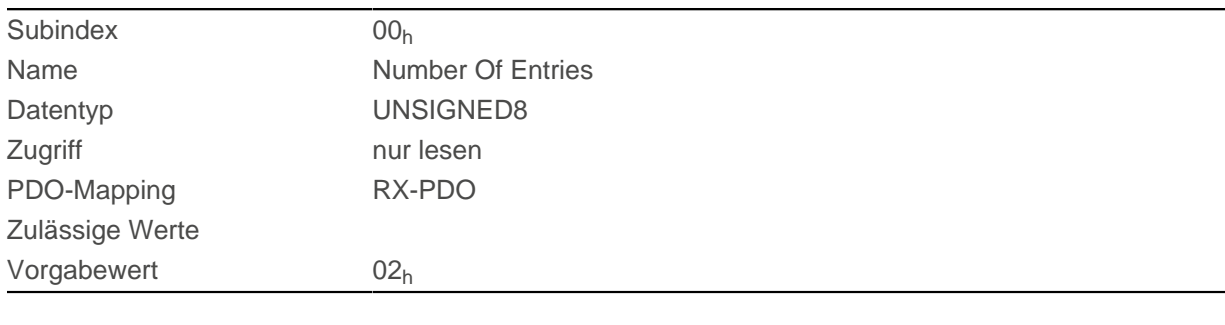

Subindex  $01_h - 02_h$ 

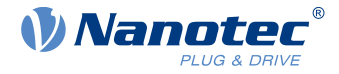

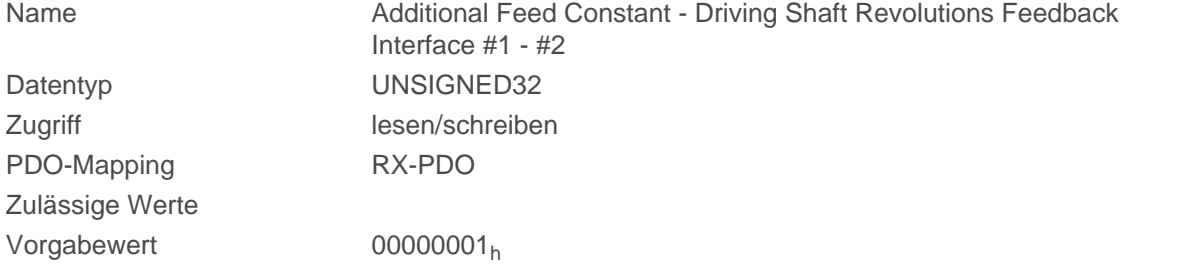

Die Subindizes haben folgende Funktion:

- 00<sub>h</sub>: Wert= "n", wo "n" die Anzahl der vorhandenen Rückführungen.
- n<sub>h</sub>: Subindex "n" enthält die Anzahl der Umdrehungen der Abtriebsachse für die entsprechende Rückführung.

Subindex 01<sub>h</sub> entspricht immer der ersten (und immer vorhandenen) Rückführung Sensorless. Subindex 02<sub>h</sub> entspricht dem internen Encoder.

Die Vorschubkonstante der Rückführung "n" berechnet sich wie folgt:

Feed Constant = Feed (60E9<sub>h</sub>:n<sub>h</sub>) / Driving Shaft Revolutions (60EE<sub>h</sub>:n<sub>h</sub>)

### **60F2h Positioning Option Code**

#### **Funktion**

Das Objekt beschreibt das Positionierverhalten im [Profile Position](#page-63-0) Modus.

### **Objektbeschreibung**

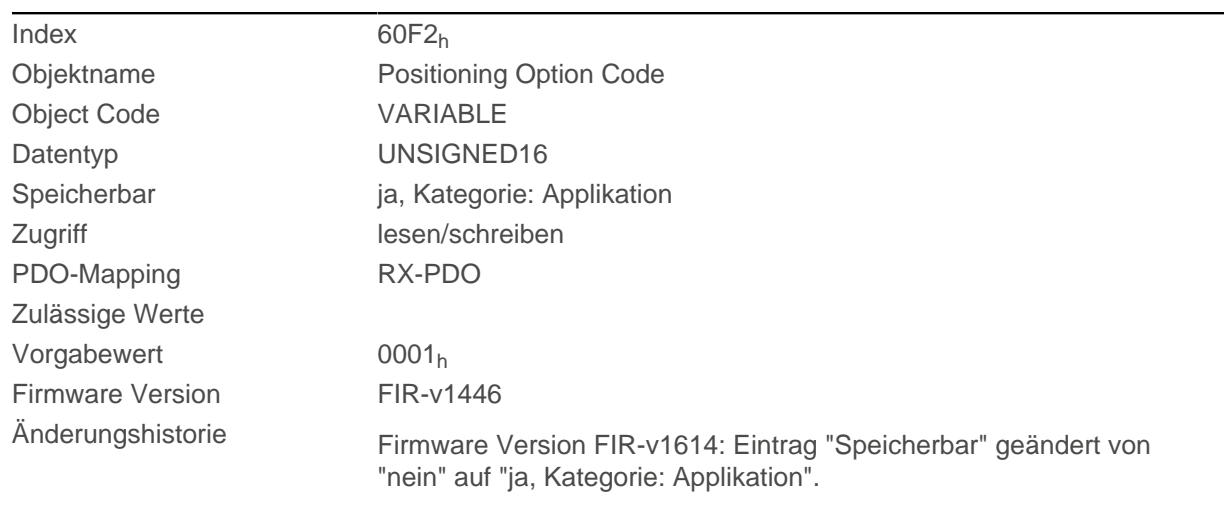

#### **Beschreibung**

Derzeit werden nur nachfolgende Bits unterstützt:

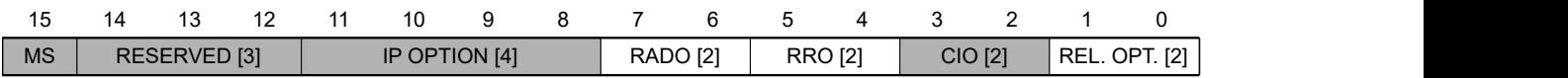

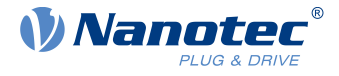

#### **REL. OPT. (Relative Option)**

Diese Bits bestimmen das Verhalten bei relativer Drehbewegung im "Profile Position" Modus, sollte Bit 6 des Kontrollwortes  $\underline{6040_h}$  $\underline{6040_h}$  $\underline{6040_h}$  = "1" gesetzt sein.

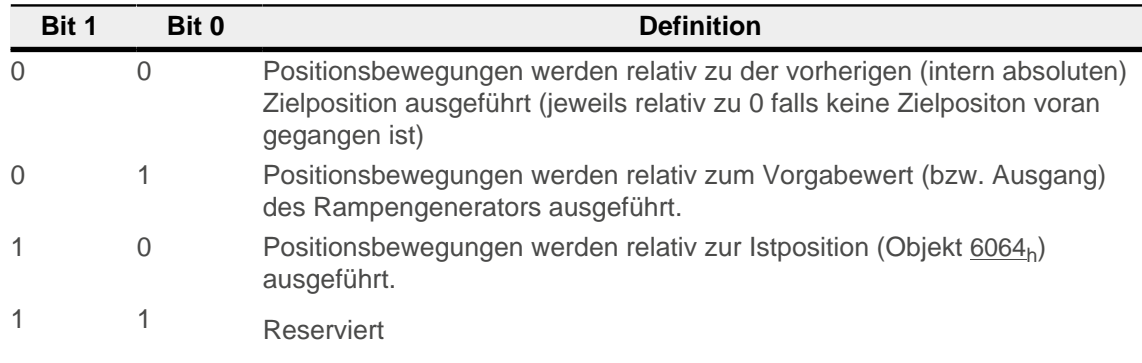

#### **RRO (Request-Response Option)**

Diese Bits bestimmen das Verhalten bei der Übergabe des Controlwords [6040](#page-339-0)<sub>h</sub> Bit 4 ("new setpoint") - die Steuerung übernimmt in diesem Fall die Freigabe des Bits selbständig. Damit fällt die Notwendigkeit weg, das Bit anschließend extern wieder auf "0" zu setzen. Nachdem das Bit von der Steuerung aus auf den Wert "0" gesetzt wurde, wird auch das Bit 12 ("setpoint acknowledgement") im Statusword [6041](#page-340-0)<sub>h</sub> auf den Wert "0" gesetzt.

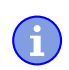

#### **HINWEIS**

Diese Optionen bringen die Steuerung dazu, das Objekt Controlword [6040](#page-339-0)<sub>h</sub> zu modifizieren.

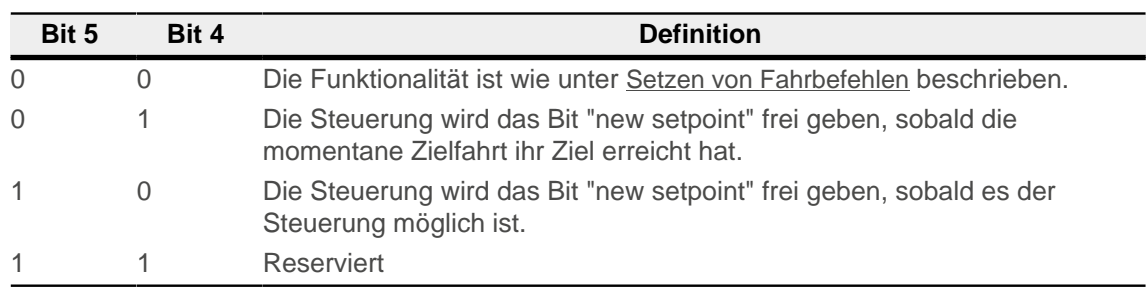

#### **RADO (Rotary Axis Direction Option)**

Diese Bits bestimmen die Drehrichtung im "Profile Position" Modus.

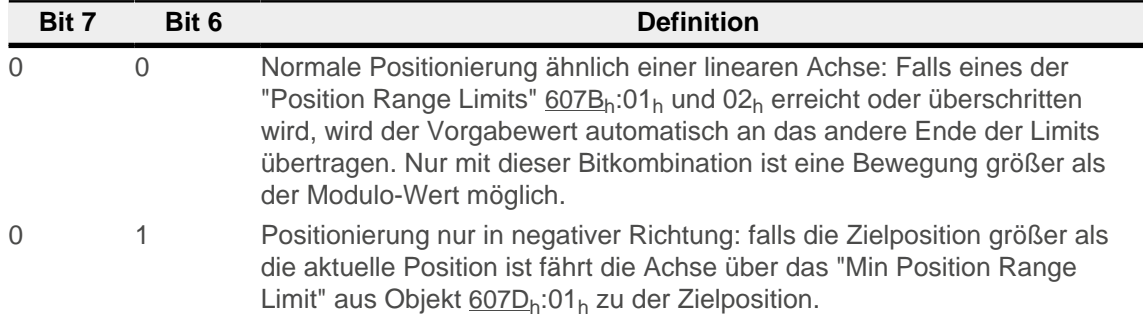

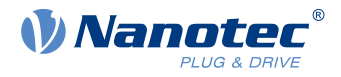

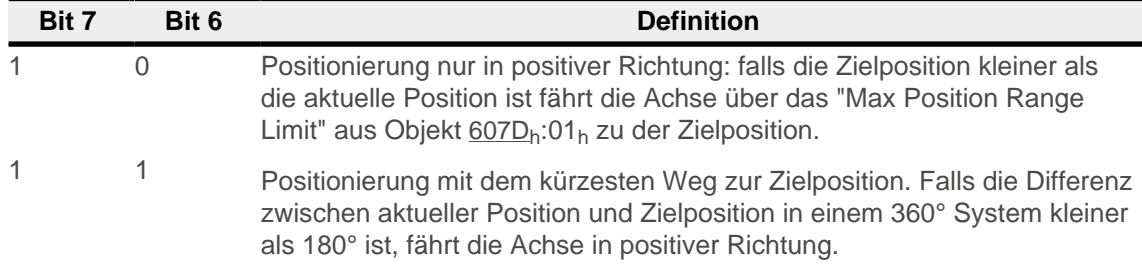

# **60F4h Following Error Actual Value**

#### **Funktion**

Dieses Objekt enthält den aktuellen Schleppfehler in [benutzerdefinierten Einheiten](#page-56-0).

#### **Objektbeschreibung**

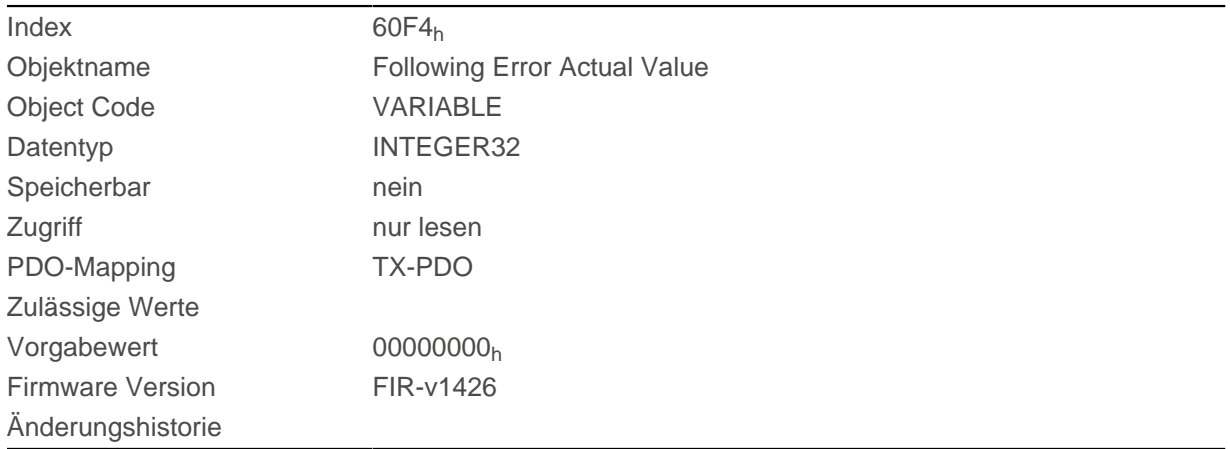

# **60F8h Max Slippage**

#### **Funktion**

Definiert den maximal erlaubten Schlupffehler in [benutzerdefinierten Einheiten](#page-56-0) symmetrisch zur [Sollgeschwindigkeit](#page-357-0) im Modus [Profile Velocity](#page-72-0).

### **Objektbeschreibung**

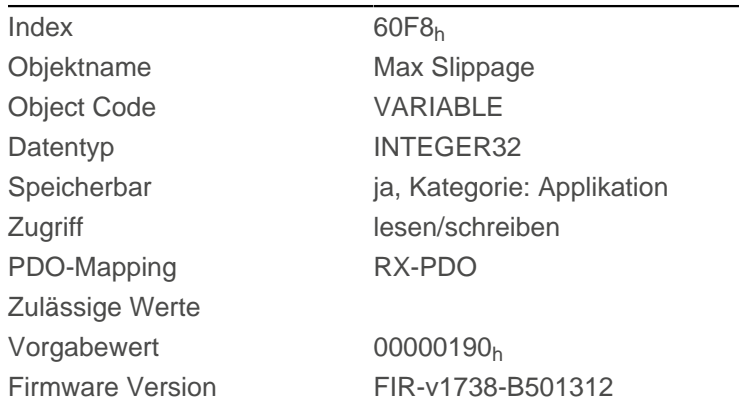

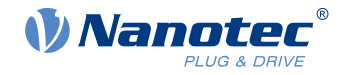

Änderungshistorie

### **Beschreibung**

Weicht die Istgeschwindigkeit von der Sollgeschwindigkeit so stark ab, dass der Wert (Absolutbetrag) dieses Objekts überschritten wird, wird das Bit 13 im Objekt [6041](#page-340-0)h gesetzt. Die Abweichung muss länger andauern als die Zeit im Objekt [203F](#page-265-0)h.

Wird der Wert des 60F8<sub>h</sub> auf "7FFFFFFF"<sub>h</sub> gesetzt, wird die Schlupffehler-Überwachung abgeschaltet.

Im Objekt [3700](#page-328-0)<sub>h</sub> kann eine Reaktion auf den Schlupffehler gesetzt werden. Wenn eine Reaktion definiert ist, wird auch ein Fehler im Objekt [1003](#page-159-0)<sub>h</sub> eingetragen.

# **60FAh Control Effort**

#### **Funktion**

Dieses Objekt beinhaltet die Korrekturgeschwindigkeit (Stellgröße) in [benutzerdefinierten Einheiten](#page-56-0), die vom Positionsregler dem Geschwindigkeitsregler zugeführt wird.

#### **Objektbeschreibung**

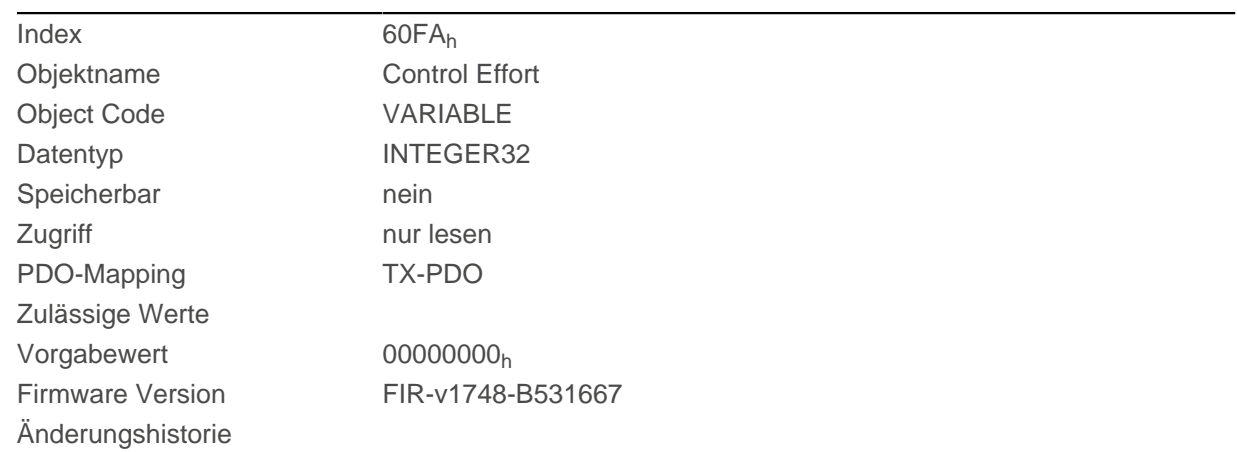

### **Beschreibung**

Der Positionsregler bildet aus der Differenz zwischen Ist- und Sollposition eine Korrekturgeschwindigkeit (in [benutzerdefinierten Einheiten](#page-56-0)), die an den Geschwindigkeitsregler weitergeleitet wird. Dieser Korrekturwert hängt vom Proportionalanteil und Integralanteil des Positionsreglers ab. Siehe auch Kapitel [Closed Loop](#page-43-0).

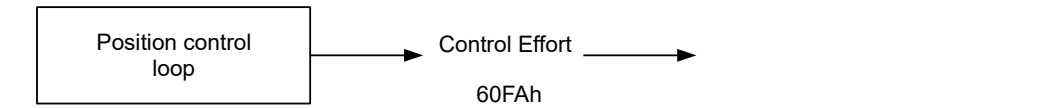

# **60FCh Position Demand Internal Value**

### **Funktion**

Zeigt den aktuellen Vorgabewert für den Positionsregler in Encoder-Inkrementen an (siehe [Reglerstruktur](#page-44-0)).

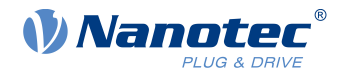

#### **Objektbeschreibung**

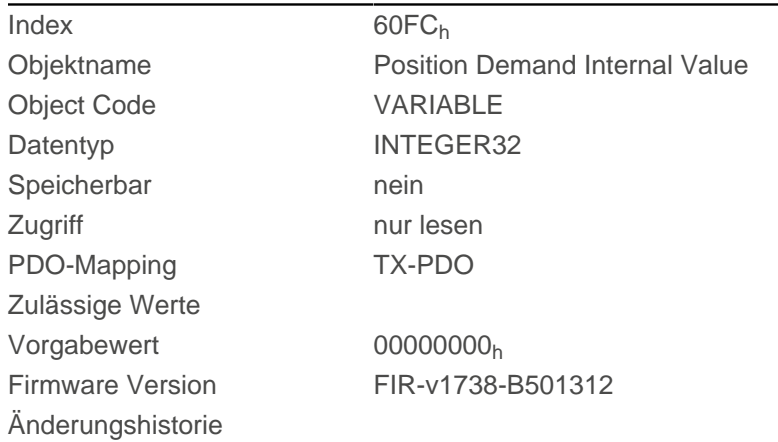

# **60FDh Digital Inputs**

### **Funktion**

Mit diesem Objekt können die [Digitalen Eingänge](#page-93-0) des Motors gelesen werden.

### **Objektbeschreibung**

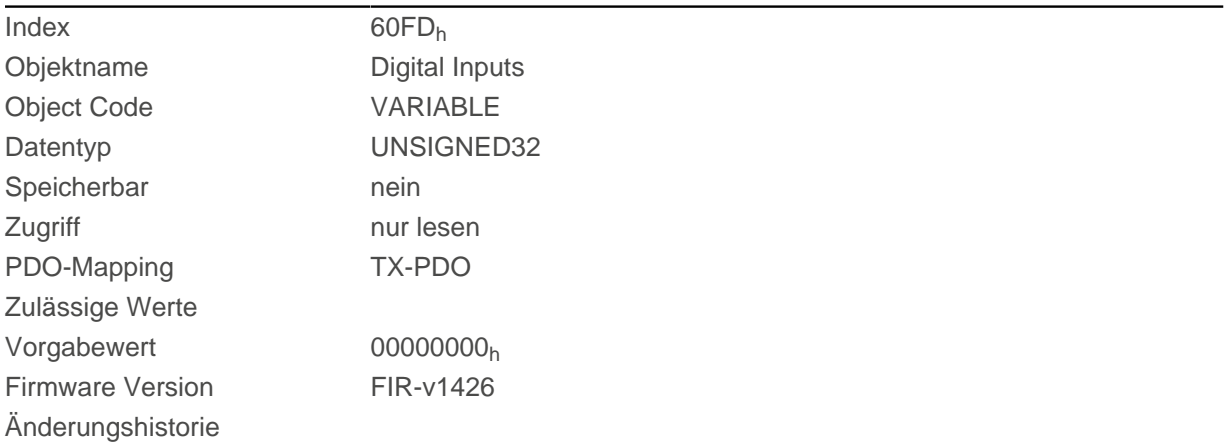

### **Beschreibung**

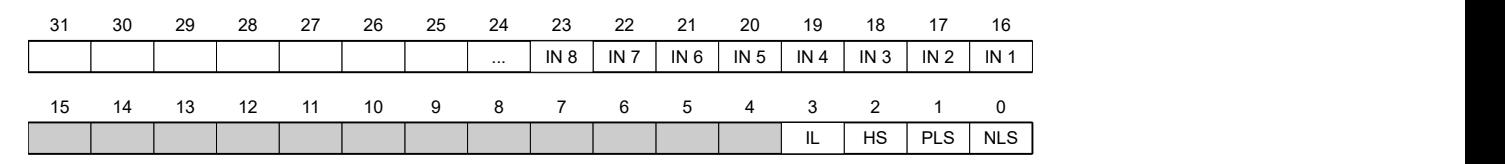

#### **NLS (Negative Limit Switch)**

negativer Endschalter

# **PLS (Positive Limit Switch)**

positiver Endschalter

### **HS (Home Switch)**

Referenzschalter

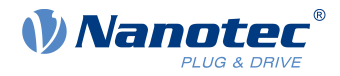

# **IL (Interlock)**

Interlock

### **IN n (Input n)**

Eingang n - die Anzahl der verwendeten Bits ist abhängig von der jeweiligen Steuerung.

# **60FEh Digital Outputs**

### **Funktion**

Mit diesem Objekt können die [Digitalausgänge](#page-98-0) des Motors geschrieben werden.

### **Objektbeschreibung**

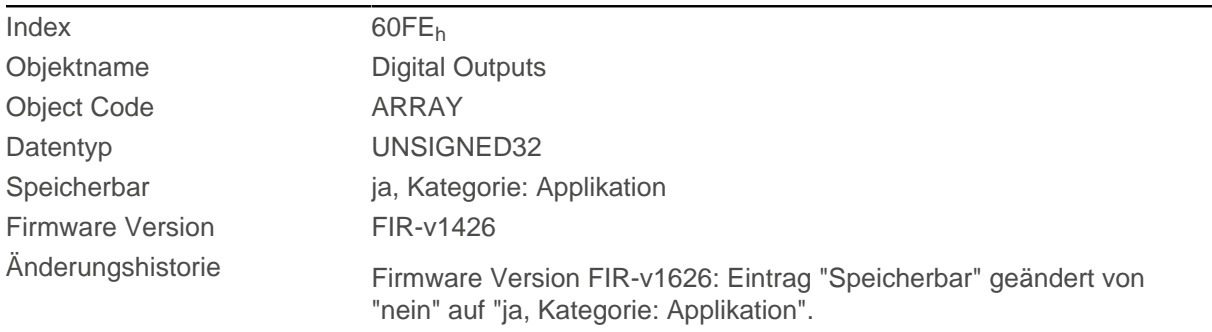

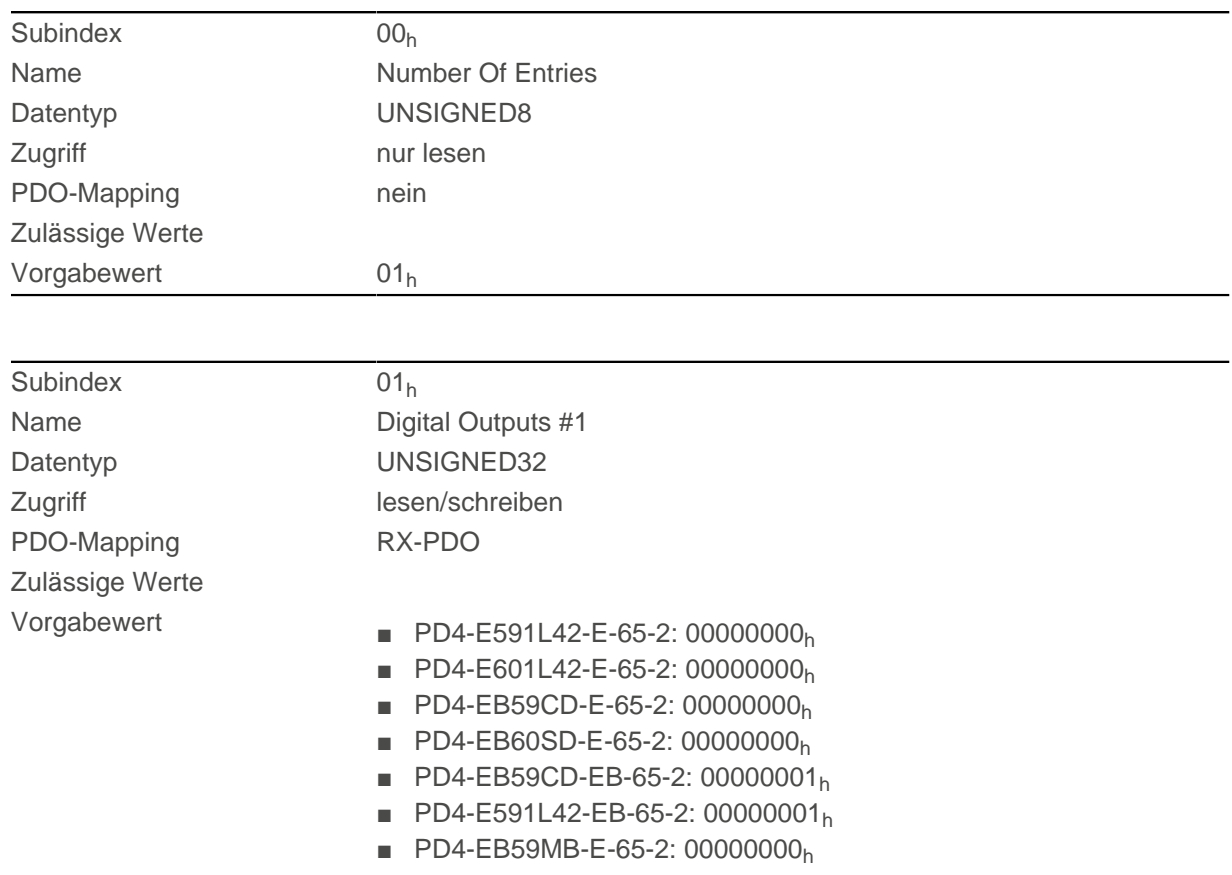

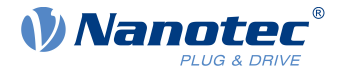

Zum Schreiben der Ausgänge müssen noch die Einträge in Objekt  $3250<sub>h</sub>$  $3250<sub>h</sub>$ , Subindex 02<sub>h</sub> bis 05<sub>h</sub> berücksichtigt werden.

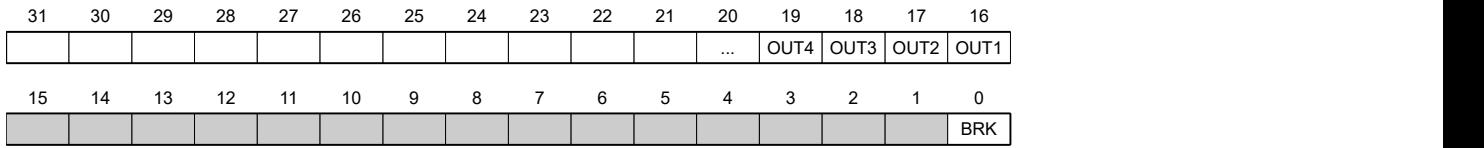

#### **BRK (Brake)**

Bit für den Bremsenausgang (falls der Controller diese Funktion unterstützt):

Wert "1" heißt, dass die Bremse aktiviert wird (kein Strom kann zwischen den beiden Pins des Bremsen-Anschlusses fließen, die Bremse ist geschlossen).

#### **OUT n (Output No n)**

Bit für den jeweiligen digitalen Ausgang, die genaue Zahl der Digitalausgänge ist abhängig von der Steuerung.

# **60FFh Target Velocity**

#### **Funktion**

In dieses Objekt wird die Zielgeschwindigkeit für den [Profile Velocity](#page-72-0) und [Cyclic Synchronous Velocity](#page-88-0) Mode in [benutzerdefinierten Einheiten](#page-56-0) eingetragen.

#### **Objektbeschreibung**

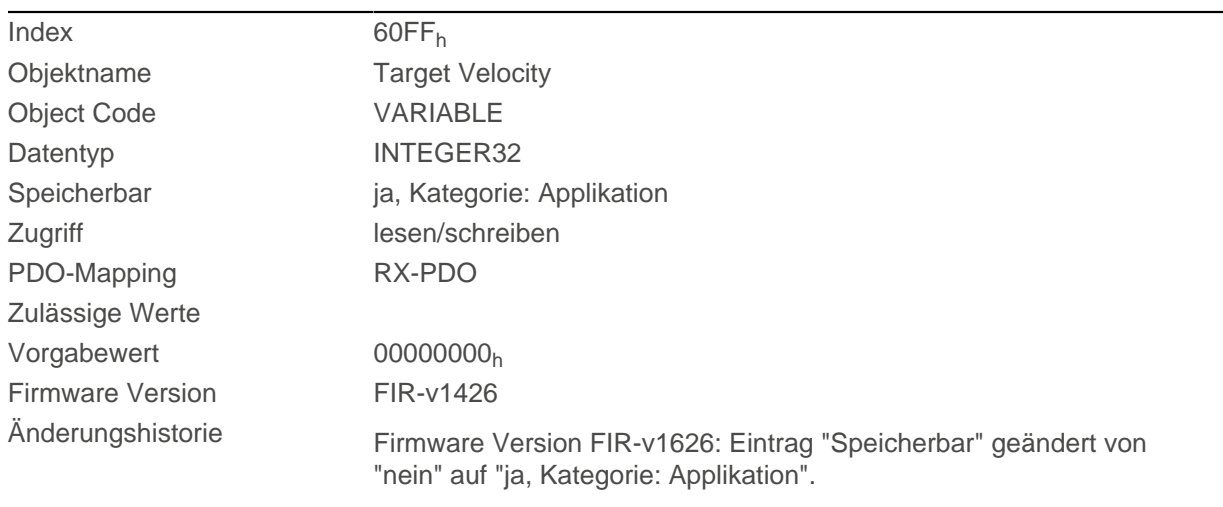

### **6502h Supported Drive Modes**

#### **Funktion**

Das Objekt beschreibt die unterstützten Betriebsmodi im Objekt [6060](#page-352-0)h.

### **Objektbeschreibung**

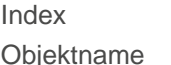

 $6502<sub>h</sub>$ Supported Drive Modes

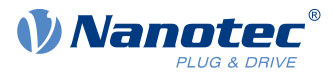

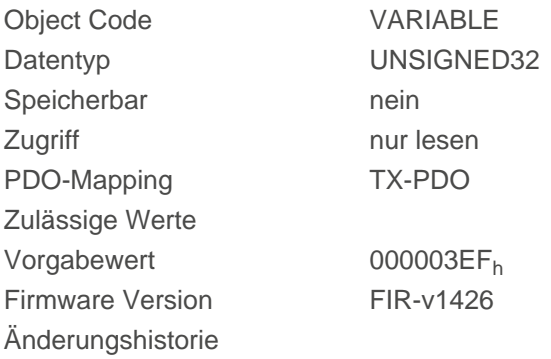

Ein gesetztes Bit gibt an, ob der jeweilige Modus unterstützt wird. Ist der Wert des Bits "0", wird der Modus nicht unterstützt.

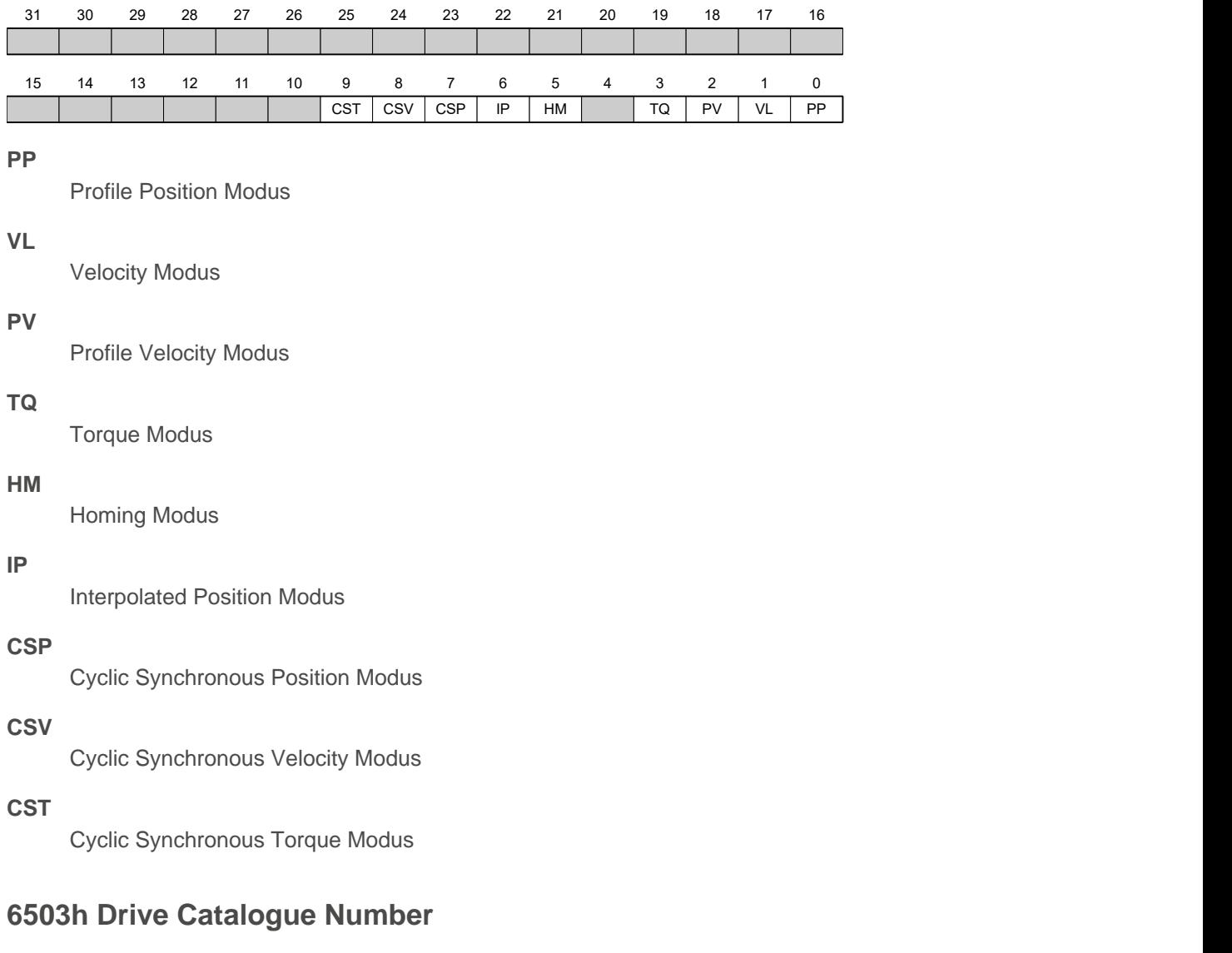

## **Funktion**

Enthält den Gerätenamen als Zeichenkette.

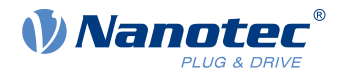

## **Objektbeschreibung**

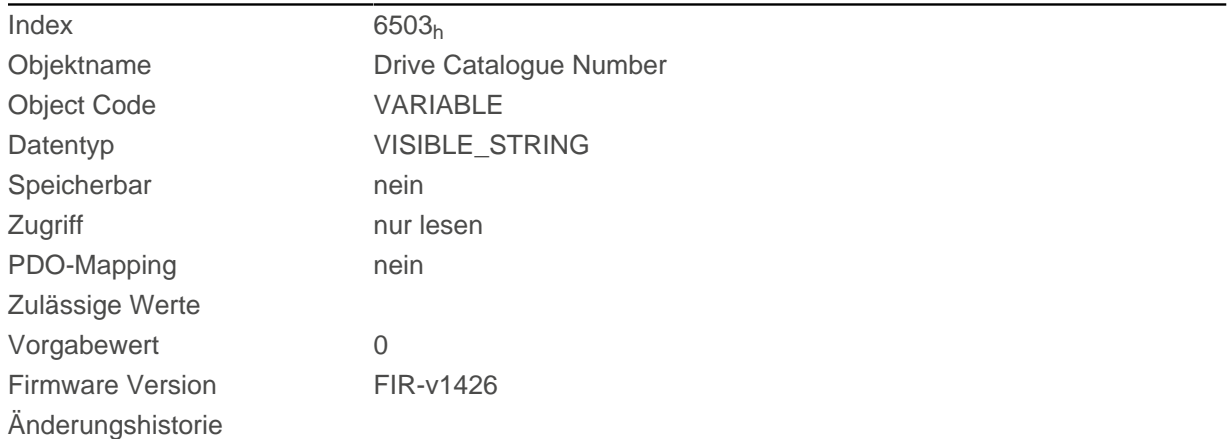

# **6505h Http Drive Catalogue Address**

### **Funktion**

Dieses Objekt enthält die Web-Adresse des Herstellers als Zeichenkette.

# **Objektbeschreibung**

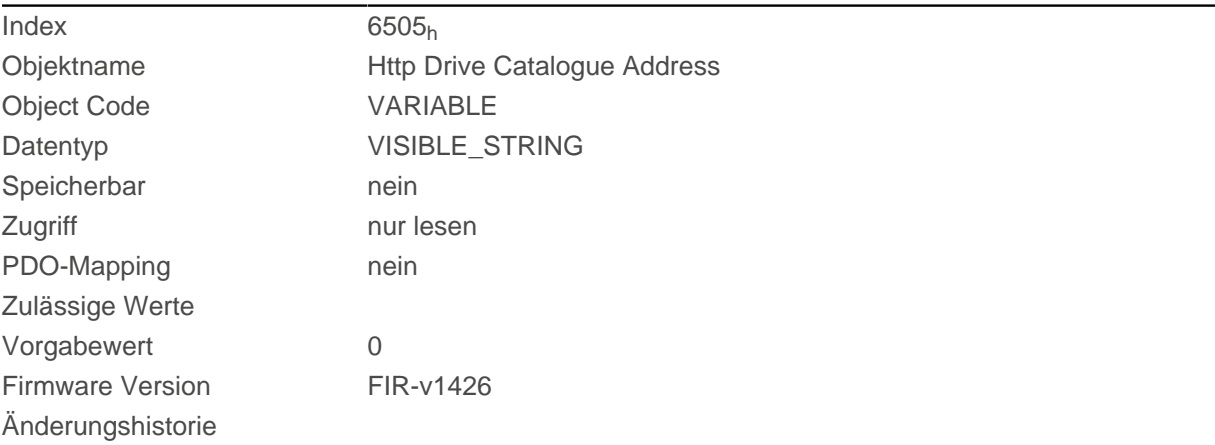

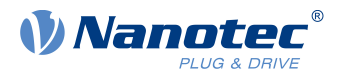

# **11 Copyrights**

# **11.1 Einführung**

In der Nanotec Software sind Komponenten aus Produkten externer Software-Hersteller integriert. In diesem Kapitel finden Sie die Copyright-Informationen zu den verwendeten externen Software-Quellen.

# **11.2 AES**

FIPS-197 compliant AES implementation

Based on XySSL: Copyright (C) 2006-2008 Christophe Devine

Copyright (C) 2009 Paul Bakker <polarssl\_maintainer at polarssl dot org>

All rights reserved.

Redistribution and use in source and binary forms, with or without modification, are permitted provided that the following conditions are met:

- Redistributions of source code must retain the above copyright notice, this list of conditions and the following disclaimer.
- Redistributions in binary form must reproduce the above copyright notice, this list of conditions and the following disclaimer in the documentation and/or other materials provided with the distribution; or, the application vendor's website must provide a copy of this notice.
- Neither the names of PolarSSL or XySSL nor the names of its contributors may be used to endorse or promote products derived from this software without specific prior written permission.

THIS SOFTWARE IS PROVIDED BY THE COPYRIGHT HOLDERS AND CONTRIBUTORS "AS IS" AND ANY EXPRESS OR IMPLIED WARRANTIES, INCLUDING, BUT NOT LIMITED TO, THE IMPLIED WARRANTIES OF MERCHANTABILITY AND FITNESS FOR A PARTICULAR PURPOSE ARE DISCLAIMED. IN NO EVENT SHALL THE COPYRIGHT OWNER OR CONTRIBUTORS BE LIABLE FOR ANY DIRECT, INDIRECT, INCIDENTAL, SPECIAL, EXEMPLARY, OR CONSEQUENTIAL DAMAGES (INCLUDING, BUT NOT LIMITED TO, PROCUREMENT OF SUBSTITUTE GOODS OR SERVICES; LOSS OF USE, DATA, OR PROFITS; OR BUSINESS INTERRUPTION) HOWEVER CAUSED AND ON ANY THEORY OF LIABILITY, WHETHER IN CONTRACT, STRICT LIABILITY, OR TORT (INCLUDING NEGLIGENCE OR OTHERWISE) ARISING IN ANY WAY OUT OF THE USE OF THIS SOFTWARE, EVEN IF ADVISED OF THE POSSIBILITY OF SUCH DAMAGE.

The AES block cipher was designed by Vincent Rijmen and Joan Daemen.

http://csrc.nist.gov/encryption/aes/rijndael/Rijndael.pdf

http://csrc.nist.gov/publications/fips/fips197/fips-197.pdf

### **11.3 MD5**

MD5C.C - RSA Data Security, Inc., MD5 message-digest algorithm

Copyright (C) 1991-2, RSA Data Security, Inc. Created 1991. All rights reserved.

License to copy and use this software is granted provided that it is identified as the "RSA Data Security, Inc. MD5 Message-Digest Algorithm" in all material mentioning or referencing this software or this function.

License is also granted to make and use derivative works provided that such works are identified as "derived from the RSA Data Security, Inc. MD5 Message-Digest Algorithm" in all material mentioning or referencing the derived work.

RSA Data Security, Inc. makes no representations concerning either the merchantability of this software or the suitability of this software for any particular purpose. It is provided "as is" without express or implied warranty of any kind.

These notices must be retained in any copies of any part of this documentation and/or software.

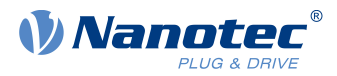

# **11.4 uIP**

Copyright (c) 2005, Swedish Institute of Computer Science

All rights reserved.

Redistribution and use in source and binary forms, with or without modification, are permitted provided that the following conditions are met:

- **1.** Redistributions of source code must retain the above copyright notice, this list of conditions and the following disclaimer.
- **2.** Redistributions in binary form must reproduce the above copyright notice, this list of conditions and the following disclaimer in the documentation and/or other materials provided with the distribution.
- **3.** Neither the name of the Institute nor the names of its contributors may be used to endorse or promote products derived from this software without specific prior written permission.

THIS SOFTWARE IS PROVIDED BY THE INSTITUTE AND CONTRIBUTORS ``AS IS'' AND ANY EXPRESS OR IMPLIED WARRANTIES, INCLUDING, BUT NOT LIMITED TO, THE IMPLIED WARRANTIES OF MERCHANTABILITY AND FITNESS FOR A PARTICULAR PURPOSE ARE DISCLAIMED. IN NO EVENT SHALL THE INSTITUTE OR CONTRIBUTORS BE LIABLE FOR ANY DIRECT, INDIRECT, INCIDENTAL, SPECIAL, EXEMPLARY, OR CONSEQUENTIAL DAMAGES (INCLUDING, BUT NOT LIMITED TO, PROCUREMENT OF SUBSTITUTE GOODS OR SERVICES; LOSS OF USE, DATA, OR PROFITS; OR BUSINESS INTERRUPTION) HOWEVER CAUSED AND ON ANY THEORY OF LIABILITY, WHETHER IN CONTRACT, STRICT LIABILITY, OR TORT (INCLUDING NEGLIGENCE OR OTHERWISE) ARISING IN ANY WAY OUT OF THE USE OF THIS SOFTWARE, EVEN IF ADVISED OF THE POSSIBILITY OF SUCH DAMAGE.

# **11.5 DHCP**

Copyright (c) 2005, Swedish Institute of Computer Science

All rights reserved.

Redistribution and use in source and binary forms, with or without modification, are permitted provided that the following conditions are met:

- **1.** Redistributions of source code must retain the above copyright notice, this list of conditions and the following disclaimer.
- **2.** Redistributions in binary form must reproduce the above copyright notice, this list of conditions and the following disclaimer in the documentation and/or other materials provided with the distribution.
- **3.** Neither the name of the Institute nor the names of its contributors may be used to endorse or promote products derived from this software without specific prior written permission.

THIS SOFTWARE IS PROVIDED BY THE INSTITUTE AND CONTRIBUTORS ``AS IS'' AND ANY EXPRESS OR IMPLIED WARRANTIES, INCLUDING, BUT NOT LIMITED TO, THE IMPLIED WARRANTIES OF MERCHANTABILITY AND FITNESS FOR A PARTICULAR PURPOSE ARE DISCLAIMED. IN NO EVENT SHALL THE INSTITUTE OR CONTRIBUTORS BE LIABLE FOR ANY DIRECT, INDIRECT, INCIDENTAL, SPECIAL, EXEMPLARY, OR CONSEQUENTIAL DAMAGES (INCLUDING, BUT NOT LIMITED TO, PROCUREMENT OF SUBSTITUTE GOODS OR SERVICES; LOSS OF USE, DATA, OR PROFITS; OR BUSINESS INTERRUPTION) HOWEVER CAUSED AND ON ANY THEORY OF LIABILITY, WHETHER IN CONTRACT, STRICT LIABILITY, OR TORT (INCLUDING NEGLIGENCE OR OTHERWISE) ARISING IN ANY WAY OUT OF THE USE OF THIS SOFTWARE, EVEN IF ADVISED OF THE POSSIBILITY OF SUCH DAMAGE.

# **11.6 CMSIS DSP Software Library**

Copyright (C) 2010 ARM Limited. All rights reserved.

### **11.7 FatFs**

FatFs - FAT file system module include file R0.08 (C)ChaN, 2010

#### 11 Copyrights

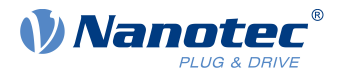

FatFs module is a generic FAT file system module for small embedded systems.

This is a free software that opened for education, research and commercial

developments under license policy of following trems.

Copyright (C) 2010, ChaN, all right reserved.

The FatFs module is a free software and there is NO WARRANTY.

No restriction on use. You can use, modify and redistribute it for

personal, non-profit or commercial product UNDER YOUR RESPONSIBILITY.

Redistributions of source code must retain the above copyright notice.

### **11.8 Protothreads**

Protothread class and macros for lightweight, stackless threads in C++.

This was "ported" to C++ from Adam Dunkels' protothreads C library at: http://www.sics.se/~adam/pt/

Originally ported for use by Hamilton Jet (www.hamiltonjet.co.nz) by Ben Hoyt, but stripped down for public release. See his blog entry about it for more information: http://blog.micropledge.com/2008/07/protothreads/

#### Original BSD-style license

Copyright (c) 2004-2005, Swedish Institute of Computer Science.

All rights reserved.

Redistribution and use in source and binary forms, with or without modification, are permitted provided that the following conditions are met:

- **1.** Redistributions of source code must retain the above copyright notice, this list of conditions and the following disclaimer.
- **2.** Redistributions in binary form must reproduce the above copyright notice, this list of conditions and the following disclaimer in the documentation and/or other materials provided with the distribution.
- **3.** Neither the name of the Institute nor the names of its contributors may be used to endorse or promote products derived from this software without specific prior written permission.

This software is provided by the Institute and contributors "as is" and any express or implied warranties, including, but not limited to, the implied warranties of merchantability and fitness for a particular purpose are disclaimed. In no event shall the Institute or contributors be liable for any direct, indirect, incidental, special, exemplary, or consequential damages (including, but not limited to, procurement of substitute goods or services; loss of use, data, or profits; or business interruption) however caused and on any theory of liability, whether in contract, strict liability, or tort (including negligence or otherwise) arising in any way out of the use of this software, even if advised of the possibility of such damage.

### **11.9 lwIP**

Copyright (c) 2001-2004 Swedish Institute of Computer Science.

All rights reserved.

Redistribution and use in source and binary forms, with or without modification, are permitted provided that the following conditions are met:

- **1.** Redistributions of source code must retain the above copyright notice, this list of conditions and the following disclaimer.
- **2.** Redistributions in binary form must reproduce the above copyright notice, this list of conditions and the following disclaimer in the documentation and/or other materials provided with the distribution.
- **3.** The name of the author may not be used to endorse or promote products derived from this software without specific prior written permission.

THIS SOFTWARE IS PROVIDED BY THE AUTHOR ``AS IS'' AND ANY EXPRESS OR IMPLIED WARRANTIES, INCLUDING, BUT NOT LIMITED TO, THE IMPLIED WARRANTIES OF MERCHANTABILITY AND FITNESS FOR A PARTICULAR PURPOSE ARE DISCLAIMED. IN NO

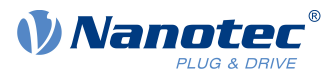

EVENT SHALL THE AUTHOR BE LIABLE FOR ANY DIRECT, INDIRECT, INCIDENTAL, SPECIAL, EXEMPLARY, OR CONSEQUENTIAL DAMAGES (INCLUDING, BUT NOT LIMITED TO, PROCUREMENT OF SUBSTITUTE GOODS OR SERVICES; LOSS OF USE, DATA, OR PROFITS; OR BUSINESS INTERRUPTION) HOWEVER CAUSED AND ON ANY THEORY OF LIABILITY, WHETHER IN CONTRACT, STRICT LIABILITY, OR TORT (INCLUDING NEGLIGENCE OR OTHERWISE) ARISING IN ANY WAY OUT OF THE USE OF THIS SOFTWARE, EVEN IF ADVISED OF THE POSSIBILITY OF SUCH DAMAGE.

This file is part of the lwIP TCP/IP stack.

Author: Adam Dunkels <adam@sics.se>

### **11.10 littlefs**

```
/*
* The little filesystem
*
* Copyright (c) 2017, Arm Limited. All rights reserved.
* SPDX-License-Identifier: BSD-3-Clause
*/
```
Copyright (c) 2017, Arm Limited. All rights reserved.

- Redistribution and use in source and binary forms, with or without modification, are permitted provided that the following conditions are met:
- Redistributions of source code must retain the above copyright notice, this list of conditions and the following disclaimer.
- Redistributions in binary form must reproduce the above copyright notice, this list of conditions and the following disclaimer in the documentation and/orother materials provided with the distribution.
- Neither the name of ARM nor the names of its contributors may be used to endorse or promote products derived from this software without specific prior written permission.

THIS SOFTWARE IS PROVIDED BY THE COPYRIGHT HOLDERS AND CONTRIBUTORS "AS IS" AND ANY EXPRESS OR IMPLIED WARRANTIES, INCLUDING, BUT NOT LIMITED TO, THE IMPLIED WARRANTIES OF MERCHANTABILITY AND FITNESS FOR A PARTICULAR PURPOSE ARE DISCLAIMED. IN NO EVENT SHALL THE COPYRIGHT HOLDER OR CONTRIBUTORS BE LIABLE FOR ANY DIRECT, INDIRECT, INCIDENTAL, SPECIAL, EXEMPLARY, OR CONSEQUENTIAL DAMAGES (INCLUDING, BUT NOT LIMITED TO, PROCUREMENT OF SUBSTITUTE GOODS OR SERVICES; LOSS OF USE, DATA, OR PROFITS; OR BUSINESS INTERRUPTION) HOWEVER CAUSED AND ON ANY THEORY OF LIABILITY, WHETHER IN CONTRACT, STRICT LIABILITY, OR TORT (INCLUDING NEGLIGENCE OR OTHERWISE) ARISING IN ANY WAY OUT OF THE USE OF THIS SOFTWARE, EVEN IF ADVISED OF THE POSSIBILITY OF SUCH DAMAGE.